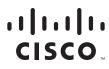

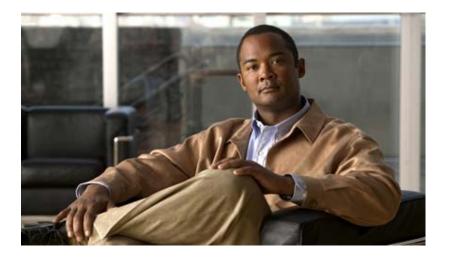

# **Catalyst 4500 Series Switch Cisco IOS Command Reference**

Release IOS XE 3.5.0SG and IOS 15.2(1)SG

#### **Americas Headquarters**

Cisco Systems, Inc. 170 West Tasman Drive San Jose, CA 95134-1706 USA http://www.cisco.com Tel: 408 526-4000 800 553-NETS (6387) Fax: 408 527-0883

Text Part Number: OL-27597 -01

THE SPECIFICATIONS AND INFORMATION REGARDING THE PRODUCTS IN THIS MANUAL ARE SUBJECT TO CHANGE WITHOUT NOTICE. ALL STATEMENTS, INFORMATION, AND RECOMMENDATIONS IN THIS MANUAL ARE BELIEVED TO BE ACCURATE BUT ARE PRESENTED WITHOUT WARRANTY OF ANY KIND, EXPRESS OR IMPLIED. USERS MUST TAKE FULL RESPONSIBILITY FOR THEIR APPLICATION OF ANY PRODUCTS.

THE SOFTWARE LICENSE AND LIMITED WARRANTY FOR THE ACCOMPANYING PRODUCT ARE SET FORTH IN THE INFORMATION PACKET THAT SHIPPED WITH THE PRODUCT AND ARE INCORPORATED HEREIN BY THIS REFERENCE. IF YOU ARE UNABLE TO LOCATE THE SOFTWARE LICENSE OR LIMITED WARRANTY, CONTACT YOUR CISCO REPRESENTATIVE FOR A COPY.

The Cisco implementation of TCP header compression is an adaptation of a program developed by the University of California, Berkeley (UCB) as part of UCB's public domain version of the UNIX operating system. All rights reserved. Copyright © 1981, Regents of the University of California.

NOTWITHSTANDING ANY OTHER WARRANTY HEREIN, ALL DOCUMENT FILES AND SOFTWARE OF THESE SUPPLIERS ARE PROVIDED "AS IS" WITH ALL FAULTS. CISCO AND THE ABOVE-NAMED SUPPLIERS DISCLAIM ALL WARRANTIES, EXPRESSED OR IMPLIED, INCLUDING, WITHOUT LIMITATION, THOSE OF MERCHANTABILITY, FITNESS FOR A PARTICULAR PURPOSE AND NONINFRINGEMENT OR ARISING FROM A COURSE OF DEALING, USAGE, OR TRADE PRACTICE.

IN NO EVENT SHALL CISCO OR ITS SUPPLIERS BE LIABLE FOR ANY INDIRECT, SPECIAL, CONSEQUENTIAL, OR INCIDENTAL DAMAGES, INCLUDING, WITHOUT LIMITATION, LOST PROFITS OR LOSS OR DAMAGE TO DATA ARISING OUT OF THE USE OR INABILITY TO USE THIS MANUAL, EVEN IF CISCO OR ITS SUPPLIERS HAVE BEEN ADVISED OF THE POSSIBILITY OF SUCH DAMAGES.

CCVP, the Cisco logo, and Welcome to the Human Network are trademarks of Cisco Systems, Inc.; Changing the Way We Work, Live, Play, and Learn is a service mark of Cisco Systems, Inc.; and Access Registrar, Aironet, Catalyst, CCDA, CCDP, CCIE, CCIP, CCNA, CCNP, CCSP, Cisco, the Cisco Certified Internetwork Expert logo, Cisco IOS, Cisco Press, Cisco Systems, Cisco Systems Capital, the Cisco Systems logo, Cisco Unity, Enterprise/Solver, EtherChannel, EtherFast, EtherSwitch, Fast Step, Follow Me Browsing, FormShare, GigaDrive, HomeLink, Internet Quotient, IOS, iPhone, IP/TV, iQ Expertise, the iQ logo, iQ Net Readiness Scorecard, iQuick Study, LightStream, Linksys, MeetingPlace, MGX, Networkers, Networking Academy, Network Registrar, PIX, ProConnect, ScriptShare, SMARTnet, StackWise, The Fastest Way to Increase Your Internet Quotient, and TransPath are registered trademarks of Cisco Systems, Inc. and/or its affiliates in the United States and certain other countries.

All other trademarks mentioned in this document or Website are the property of their respective owners. The use of the word partner does not imply a partnership relationship between Cisco and any other company. (0711R)

Catalyst 4500 Series Switch Cisco IOS Command Reference Copyright © 1999–2011 Cisco Systems, Inc. All rights reserved

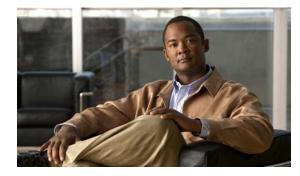

СНАРТЕК

# Catalyst 4500 Series IOS Commands

## **New Commands**

clear switch virtual dual-active dual-active fast-hello (virtual switch) hw-module system max-port-num-mode 1/2 hw-module system max-port-num-mode 1/2 switch 1/2/all mvr (global configuration) mvr (interface configuration) show hw-module system max-port-num-mode show mvr show mvr interface show mvr members

# **Revised Commands**

clear errdisable interface dual-active detection (virtual switch) errdisable detect cause errdisable recovery show errdisable detect show errdisable recovery show switch virtual (virtual switch)

# **A** Commands

aaa accounting dot1x default start-stop group radius aaa accounting system default start-stop group radiusclear mac-address-table access-group mode access-list hardware capture mode access-list hardware entries access-list hardware region action apply ancp client server ancp mode client apply arp access-list attach module authentication control-direction authentication critical recovery delay authentication event authentication fallback authentication host-mode authentication open authentication order authentication periodic authentication port-control authentication priority authentication timer authentication violation auto qos classify auto qos classify police auto qos srnd4 auto qos trust auto qos video auto qos voip auto qos voip cisco-softphone auto-sync average-packet-size (netflow-lite monitor submode)

#### **C** Commands

call-home (global configuration) call-home request call-home send call-home send alert-group call-home test

channel-group

channel-protocol

cisp enable

class-map

clear counters

clear errdisable interface

clear hw-module slot password

clear interface gigabitethernet

clear interface vlan

clear ip access-template

clear ip arp inspection log

clear ip arp inspection statistics

clear ip dhcp snooping binding

clear ip dhcp snooping database

clear ip dhcp snooping database statistics

clear ip igmp group

clear ip mfib counters

clear ip mfib fastdrop

clear ip wccp

clear lacp counters

clear netflow-lite exporter statistics

clear netflow-lite monitor statistics interface

clear nmsp statistics

clear mac-address-table dynamic

clear pagp

clear port-security

clear pppoe intermediate-agent statistics

clear qos

clear switch virtual dual-active

clear vlan counters

clear vmps statistics

control-plane

cos (netflow-lite exporter submode)

counter

## **D** Commands

debug adjacency debug backup debug condition interface debug condition standby debug condition vlan debug device-sensor debug dot1x debug etherchnl debug interface debug ip dhcp snooping event debug ip dhcp snooping packet debug ip verify source packet debug ipc debug lacp debug monitor debug nmsp debug nvram debug pagp debug platform packet protocol lacp debug platform packet protocol pagp debug pm debug port-security debug pppoe intermediate-agent debug redundancy debug spanning-tree debug spanning-tree backbonefast debug spanning-tree switch debug spanning-tree uplinkfast debug sw-vlan debug sw-vlan ifs debug sw-vlan notification debug sw-vlan vtp debug udld debug vqpc define interface-range

deny

destination (netflow-lite exporter submode)

device-sensor filter-list

device-sensor filter-list dhcp

device-sensor filter-spec

device-sensor notify

diagnostic fpga soft-error recover

diagnostic monitor action

diagnostic start

dot1x auth-fail max-attempts

dot1x auth-fail vlan

dot1x credentials (global configuration)

dot1x critical

dot1x critical eapol

dot1x critical recovery delay

dot1x critical vlan

dot1x control-direction

dot1x guest-vlan

dot1x guest-vlan supplicant

dot1x host-mode

dot1x initialize

dot1x mac-auth-bypass

dot1x max-reauth-req

dot1x max-req

dot1x port-control

dot1x re-authenticate

dot1x re-authentication

dot1x system-auth-control

dot1x timeout

dscp (netflow-lite exporter submode)

dual-active detection (virtual switch)

duplex

dual-active recovery ip address

duplex

#### **E** Commands

erase errdisable detect cause errdisable recovery export-protocol (netflow-lite exporter submode) exporter (netflow-lite monitor submode)

# **F** Commands

flowcontrol

#### **H** Commands

hardware statistics hw-module beacon hw-module module start hw-module module stop hw-module port-group hw-module power hw-module system max-port-num-mode 1/2 hw-module system max-port-num-mode 1/2 switch 1/2/all

hw-module system max-queue-limit hw-module uplink mode hw-module uplink select

## I Commands

instance interface interface (virtual switch) interface port-channel interface range interface vlan ip admission proxy http refresh-all ip arp inspection filter vlan ip arp inspection limit (interface) ip arp inspection log-buffer ip arp inspection trust ip arp inspection validate ip arp inspection vlan ip arp inspection vlan

- ip cef load-sharing algorithm
- ip dhcp snooping
- ip dhcp snooping binding
- ip dhcp snooping database
- ip dhcp snooping information option
- ip dhcp snooping information option allow-untrusted
- ip dhcp snooping limit rate
- ip dhcp snooping trust
- ip dhcp snooping vlan
- ip device tracking maximum
- ip igmp filter
- ip igmp max-groups
- ip igmp profile
- ip igmp query-interval
- ip igmp snooping
- ip igmp snooping report-suppression
- ip igmp snooping vlan
- ip igmp snooping vlan explicit-tracking
- ip igmp snooping vlan immediate-leave
- ip igmp snooping vlan mrouter
- ip igmp snooping vlan static
- ip local-proxy-arp
- ip mfib fastdrop
- ip route-cache flow
- ip source binding
- ip sticky-arp
- ip verify header vlan all
- ip verify source
- ip verify unicast source reachable-via
- ip wccp
- ip wccp check services all
- ip wccp group-listen
- ip wccp redirect
- p wccp redirect exclude in
- ipv6 mld snooping
- ipv6 mld snooping last-listener-query-count
- ipv6 mld snooping last-listener-query-interval
- ipv6 mld snooping listener-message-suppression

ipv6 mld snooping robustness-variable ipv6 mld snooping tcn ipv6 mld snooping vlan issu abortversion issu acceptversion issu commitversion redundancy config-sync mismatched-commands issu loadversion issu runversion issu set rollback-timer

#### L Commands

12protocol-tunnel 12protocol-tunnel cos 12protocol-tunnel drop-threshold 12protocol-tunnel shutdown-threshold 1acp port-priority 1acp system-priority 1icense right-to-use activate 1icense right-to-use deactivate 11dp tlv-select power-management 1ogging event trunk-status global (global configuration) 1ogging event link-status global (global configuration) 1ogging event trunk-status global (global configuration) 1ogging event link-status global (global configuration) 1ogging event link-status global (global configuration) 1ogging event link-status (interface configuration) 1ogging event trunk-status (interface configuration)

#### **M** Commands

mac access-list extended mac-address (virtual switch) mac-address-table aging-time mac-address-table dynamic group protocols mac-address-table learning vlan mac-address-table notification mac-address-table static macro apply cisco-desktop macro apply cisco-phone macro apply cisco-router macro apply cisco-switch macro auto device macro auto execute (built-in function) macro auto execute (remotely-defined trigger) macro auto execute (user-defined function) macro auto global processing macro auto mac-address-group macro auto monitor macro auto processing macro auto sticky macro global apply cisco-global macro global apply system-cpp macro global description main-cpu match match flow ip mdix auto media-type mode monitor capture {access-list | class-map} monitor capture [clear | export] monitor capture [interface | vlan | control-plane] monitor capture file location buffer-size monitor capture limit monitor capture mycap match monitor capture start monitor session mtu mvr (global configuration) mvr (interface configuration)

#### **N** Commands

name netflow-lite exporter netflow-lite monitor netflow-lite sampler nmsp nmsp attachment suppress

# **O** Commands

options timeout (netflow-lite exporter submode)

## **P** Commands

packet-offset (netflow-lite sampler submode) packet-rate (netflow-lite sampler submode) packet-section size (netflow-lite sampler submode) pagp learn-method pagp port-priority passive-interface permit policy-map port-channel load-balance port-channel standalone-disable port-security mac-address port-security mac-address sticky port-security maximum power dc input power efficient-ethernet auto power inline power inline consumption power inline four-pair forced power inline logging global power inline police power redundancy combined max inputs power redundancy-mode pppoe intermediate-agent (global) pppoe intermediate-agent (interface) pppoe intermediate-agent (interface vlan-range) pppoe intermediate-agent format-type (global) pppoe intermediate-agent limit rate pppoe intermediate-agent trust pppoe intermediate-agent vendor-tag strip

priority private-vlan private-vlan mapping private-vlan synchronize profile profile flow

## **Q** Commands

qos account layer-all encapsulation qos account layer2 encapsulation qos trust queue-limit

#### **R** Commands

redundancy redundancy force-switchover redundancy reload remote login module remote-span renew ip dhcp snooping database reset revision

#### **S** Commands

sampler (netflow-lite monitor submode) service-policy (interface configuration) service-policy (policy-map class) service-policy input (control-plane) session module set set cos set dscp set precedence set qos-group shape (interface configuration) shell trigger snmp ifindex clear snmp ifindex persist snmp-server enable traps snmp-server ifindex persist snmp-server ifindex persist compress snmp trap mac-notification change source (netflow-lite exporter submode) spanning-tree backbonefast spanning-tree bpdufilter spanning-tree bpduguard spanning-tree cost spanning-tree etherchannel guard misconfig spanning-tree extend system-id spanning-tree guard spanning-tree link-type spanning-tree loopguard default spanning-tree mode spanning-tree mst spanning-tree mst configuration spanning-tree mst forward-time spanning-tree mst hello-time spanning-tree mst max-age spanning-tree mst max-hops spanning-tree mst root spanning-tree pathcost method spanning-tree portfast (interface configuration mode) spanning-tree portfast bpdufilter default spanning-tree portfast bpduguard default spanning-tree portfast default spanning-tree port-priority spanning-tree uplinkfast spanning-tree vlan speed storm-control storm-control storm-control broadcast include multicast switch (virtual switch) switch convert mode (virtual switch) switch virtual domain (virtual switch)

switch virtual link (virtual switch) switchport switchport access vlan switchport autostate exclude switchport block switchport block switchport port-security switchport private-vlan association trunk switchport private-vlan host-association switchport private-vlan mapping switchport private-vlan trunk allowed vlan switchport private-vlan trunk allowed vlan switchport private-vlan trunk native vlan tag switchport trunk switchport vlan mapping system mtu

#### Show Commands

show access-group mode interface show adjacency show ancp multicast show arp access-list show authentication show auto install status show auto gos show bootflash: show bootvar show cable-diagnostics tdr show call-home show cdp neighbors show class-map show device-sensor cache show diagnostic content show diagnostic result module show diagnostic result module test show diagnostic result module test 2 show diagnostic result module test 3 show dot1x

show environment show errdisable detect show errdisable recovery show etherchannel show flowcontrol show hw-module port-group show hw-module system max-port-num-mode show hw-module uplink show idprom show interfaces show interfaces (virtual switch) show interfaces counters show interfaces counters (virtual switch) show interfaces description show interfaces link show interfaces mtu show interfaces private-vlan mapping show interfaces status show interfaces switchport show interfaces transceiver show interfaces trunk show ip arp inspection show ip arp inspection log show ip cef vlan show ip dhcp snooping show ip dhcp snooping binding show ip dhcp snooping database show ip igmp interface show ip igmp profile show ip igmp snooping show ip igmp snooping membership show ip igmp snooping mrouter show ip igmp snooping vlan show ip interface show ip mfib show ip mfib fastdrop show ip mroute show ip source binding

show ip verify source show ip wccp show ipc show ipv6 mld snooping show ipv6 mld snooping mrouter show ipv6 mld snooping querier show ipv6 snooping counters show issu capability show issu clients show issu comp-matrix show issu endpoints show issu entities show issu fsm show issu message show issu negotiated show issu rollback-timer show issu sessions show issu state show 12protocol-tunnel show lacp show license show mab show mac access-group interface show mac-address-table address show mac-address-table aging-time show mac-address-table count show mac-address-table dynamic show mac-address-table interface show mac address-table learning show mac-address-table multicast show mac-address-table notification show mac-address-table protocol show mac-address-table static show mac-address-table vlan show macro auto mac-address-group show macro auto device show macro auto interface show macro auto monitor clients

show macro auto monitor device show macro auto monitor type show module show monitor show monitor capture show monitor capture file show mvr show myr interface show mvr members show netflow-lite exporter show netflow-lite monitor show netflow-lite sampler show nmsp show pagp show pagp dual-active (virtual switch) show policy-map show policy-map control-plane show policy-map interface show policy-map interface vlan show port-security show power show power inline police show qos show pppoe intermediate-agent interface show qos show qos aggregate policer show qos dbl show qos interface show qos maps show redundancy show redundancy config-sync show running-config show slavebootflash: show slaveslot0: show slot0: show spanning-tree show spanning-tree mst show storm-control

show switch virtual (virtual switch) show system mtu show tech-support show udld show vlan show vlan access-map show vlan counters show vlan dot1q tag native show vlan group show vlan internal usage show vlan mapping show vlan mtu show vlan private-vlan show vlan remote-span show vmps show vslp (virtual switch) show vtp

#### **T** Commands

template data timeout (netflow-lite exporter submode) test cable-diagnostics tdr traceroute mac traceroute mac ip transport udp (netflow-lite exporter submode) trust ttl (netflow-lite exporter submode) tx-queue

#### **U** Commands

udld (global configuration mode) udld (interface configuration mode) udld reset unidirectional username

# V Commands

verify

vlan (VLAN Database mode) vlan access-map vlan configuration vlan database vlan dot1q tag native vlan filter vlan group vlan internal allocation policy vmps reconfirm (global configuration) vmps reconfirm (privileged EXEC) vmps retry vmps server vrf (netflow-lite exporter submode) vslp interval (virtual switch) vtp (global configuration mode) vtp client vtp domain vtp password vtp pruning vtp server vtp transparent vtp v2-mode

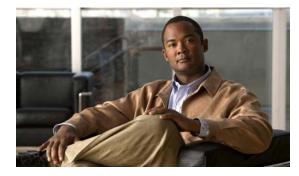

CONTENTS

#### Preface xxiii

Audience xxiii Cisco IOS Software Documentation xxiii Organization xxiii Related Documentation xxiv Command Syntax Conventions xxiv Notices xxv Obtaining Documentation and Submitting a Service Request 1-xxvii

#### Command-Line Interface 1-1

Getting Help 1-1 How to Find Command Options 1-2 Understanding Command Modes 1-5 Using the No and Default Forms of Commands 1-6 Using the CLI String Search 1-6 Saving Configuration Changes 1-11 show platform Commands 1-11

#### Cisco IOS Commands for the Catalyst 4500 Series Switches 2-1

#macro keywords 2-2
aaa accounting dot1x default start-stop group radius 2-4
aaa accounting system default start-stop group radius 2-5
access-group mode 2-6
access-list hardware capture mode 2-8
access-list hardware entries 2-10
access-list hardware region 2-12
action 2-13
active 2-14
ancp client port identifier 2-16
ancp client server 2-17
ancp mode client 2-18
apply 2-19

arp access-list 2-21 attach module 2-22 authentication control-direction 2-23 authentication critical recovery delay 2-25 authentication event 2-26 authentication fallback **2-29** authentication host-mode 2-30 authentication open 2-32 authentication order 2-33 authentication periodic 2-35 authentication port-control 2-36 authentication priority 2-38 authentication timer 2-40 authentication violation 2-42 auto qos classify 2-44 auto gos classify police 2-48 auto qos srnd4 2-52 auto qos trust 2-56 auto qos video 2-60 auto qos voip 2-64 auto qos voip cisco-softphone 2-67 auto-sync 2-72 average-packet-size (netflow-lite monitor submode) 2-73 bandwidth 2-75 call-home (global configuration) 2-78 call-home request 2-81 call-home send 2-83 call-home send alert-group 2-84 call-home test 2-86 channel-group 2-87 channel-protocol 2-89 cisp enable 2-91 class 2-92 class-map 2-95 clear counters 2-97

clear errdisable interface 2-99 clear hw-module slot password 2-101 clear interface gigabitethernet **2-102** clear interface vlan 2-103 clear ip access-template 2-104 clear ip arp inspection log 2-105 clear ip arp inspection statistics 2-106 clear ip dhcp snooping binding 2-107 clear ip dhcp snooping database 2-109 clear ip dhcp snooping database statistics 2-110 clear ip igmp group 2-111 clear ip igmp snooping membership 2-113 clear ip mfib counters 2-114 clear ip mfib fastdrop 2-115 clear ip wccp 2-116 clear lacp counters 2-117 clear mac-address-table 2-118 clear mac-address-table dynamic 2-120 clear netflow-lite exporter statistics 2-121 clear netflow-lite monitor statistics interface **2-122** clear nmsp statistics 2-123 clear pagp 2-124 clear port-security **2-125** clear pppoe intermediate-agent statistics 2-127 clear qos 2-128 clear switch virtual dual-active 2-130 clear vlan counters 2-131 clear vmps statistics 2-132 control-plane 2-133 cos (netflow-lite exporter submode) 2-135 counter 2-137 dbl 2-139 debug adjacency **2-141** debug backup 2-142

debug condition interface 2-143 debug condition standby 2-144 debug condition vlan 2-146 debug device-sensor 2-148 debug dot1x 2-150 debug etherchnl **2-151** debug interface 2-153 debug ipc 2-154 debug ip dhcp snooping event **2-155** debug ip dhcp snooping packet 2-156 debug ip verify source packet 2-157 debug lacp 2-158 debug monitor 2-159 debug nmsp 2-160 debug nvram 2-161 debug pagp **2-162** debug platform packet protocol lacp 2-163 debug platform packet protocol pagp 2-164 debug pm 2-165 debug port-security 2-166 debug pppoe intermediate-agent 2-167 debug redundancy 2-169 debug spanning-tree 2-170 debug spanning-tree backbonefast 2-172 debug spanning-tree switch 2-173 debug spanning-tree uplinkfast 2-175 debug sw-vlan 2-176 debug sw-vlan ifs 2-177 debug sw-vlan notification 2-179 debug sw-vlan vtp 2-180 debug udld 2-181 debug vqpc 2-183 define interface-range 2-184 deny 2-185

destination (netflow-lite exporter submode) 2-187 destination address 2-189 destination message-size-limit bytes 2-191 destination preferred-msg-format 2-193 destination transport-method 2-195 device-sensor filter-list 2-197 device-sensor filter-list dhcp 2-200 device-sensor filter-spec 2-202 device-sensor notify 2-204 diagnostic fpga soft-error recover 2-206 diagnostic monitor action 2-207 diagnostic start 2-208 dot1x auth-fail max-attempts 2-209 dot1x auth-fail vlan 2-210 dot1x control-direction **2-211** dot1x credentials (global configuration) 2-212 dot1x critical 2-213 dot1x critical eapol 2-214 dot1x critical recovery delay 2-215 dot1x critical vlan 2-216 dot1x guest-vlan 2-217 dot1x guest-vlan supplicant 2-218 dot1x host-mode 2-219 dot1x initialize 2-221 dot1x mac-auth-bypass 2-222 dot1x max-reauth-req 2-223 dot1x max-req 2-224 dot1x port-control 2-226 dot1x re-authenticate 2-228 dot1x re-authentication 2-229 dot1x system-auth-control 2-230 dot1x timeout 2-231 dscp (netflow-lite exporter submode) 2-233

dual-active detection (virtual switch) 2-235 dual-active fast-hello (virtual switch) 2-237 dual-active recovery ip address 2-238 duplex **2-240** epm access control 2-242 erase 2-243 errdisable detect cause 2-246 errdisable recovery 2-249 export-protocol (netflow-lite exporter submode) 2-252 exporter (netflow-lite monitor submode) 2-254 flowcontrol 2-256 hardware statistics 2-259 hw-module beacon 2-260 hw-module module start 2-261 hw-module module stop 2-263 hw-module port-group 2-265 hw-module power 2-266 hw-module system max-port-num-mode 1/2 2-267 hw-module system max-port-num-mode 1/2 switch 1/2/all 2-268 hw-module system max-queue-limit 2-270 hw-module uplink mode 2-271 hw-module uplink select 2-273 instance 2-277 interface 2-279 interface (virtual switch) 2-281 interface port-channel 2-283 interface range 2-284 interface vlan 2-286 ip admission proxy http refresh-all 2-287 ip arp inspection filter vlan 2-288 ip arp inspection limit (interface) 2-290 ip arp inspection log-buffer 2-292 ip arp inspection trust 2-294 ip arp inspection validate 2-295 ip arp inspection vlan 2-297

ip arp inspection vlan logging 2-299 ip cef load-sharing algorithm 2-301 ip device tracking maximum 2-303 ip dhcp snooping 2-304 ip dhcp snooping binding 2-305 ip dhcp snooping database 2-307 2-309 ip dhcp snooping information option ip dhcp snooping information option allow-untrusted 2-311 ip dhcp snooping limit rate **2-312** ip dhcp snooping trust 2-313 ip dhcp snooping vlan 2-314 ip dhcp snooping vlan information option format-type circuit-id string 2-316 ip igmp filter 2-318 ip igmp max-groups 2-319 ip igmp profile 2-320 ip igmp query-interval 2-321 ip igmp snooping 2-323 ip igmp snooping report-suppression 2-325 ip igmp snooping vlan 2-327 ip igmp snooping vlan explicit-tracking 2-328 ip igmp snooping vlan immediate-leave 2-330 ip igmp snooping vlan mrouter **2-332** ip igmp snooping vlan static 2-334 ip local-proxy-arp 2-336 ip mfib fastdrop 2-337 ip multicast multipath 2-338 ip route-cache flow 2-340 ip source binding 2-342 ip sticky-arp 2-343 ip verify header vlan all 2-345 ip verify source 2-346 ip verify unicast source reachable-via 2-348 ip wccp 2-350 ip wccp check services all 2-353

ip wccp group-listen 2-355 ip wccp redirect 2-357 p wccp redirect exclude in 2-359 ipv6 mld snooping 2-361 ipv6 mld snooping last-listener-guery-count 2-363 ipv6 mld snooping last-listener-query-interval 2-365 ipv6 mld snooping listener-message-suppression 2-367 ipv6 mld snooping robustness-variable 2-368 ipv6 mld snooping tcn 2-370 ipv6 mld snooping vlan 2-371 issu abortversion 2-373 issu acceptversion 2-375 issu commitversion 2-377 issu loadversion 2-379 issu runversion 2-381 issu set rollback-timer 2-383 l2protocol-tunnel 2-384 I2protocol-tunnel cos 2-386 I2protocol-tunnel drop-threshold 2-387 I2protocol-tunnel shutdown-threshold 2-389 lacp port-priority 2-391 lacp system-priority **2-392** license right-to-use activate 2-393 license right-to-use deactivate 2-394 Ildp tlv-select power-management **2-395** logging event link-status global (global configuration) 2-396 logging event link-status (interface configuration) 2-397 logging event trunk-status global (global configuration) 2-399 logging event trunk-status (interface configuration) 2-400 mab 2-402 mac access-list extended 2-404 mac-address (virtual switch) 2-407 mac-address-table aging-time 2-409

mac-address-table dynamic group protocols 2-410 mac-address-table learning vlan 2-413 mac-address-table notification **2-415** mac-address-table static 2-417 macro apply cisco-desktop 2-418 macro apply cisco-phone 2-420 macro apply cisco-router 2-422 macro apply cisco-switch 2-424 macro auto device 2-426 macro auto execute (built-in function) 2-428 macro auto execute (remotely-defined trigger) 2-431 macro auto execute (user-defined function) 2-433 macro auto global processing 2-435 macro auto mac-address-group 2-437 macro auto monitor 2-438 macro auto processing 2-439 macro auto sticky 2-441 macro global apply cisco-global 2-442 macro global apply system-cpp 2-443 macro global description 2-444 main-cpu 2-445 match 2-446 match (class-map configuration) 2-448 match flow ip 2-451 mdix auto 2-455 media-type 2-457 mode **2-458** monitor capture {access-list | class-map} 2-460 monitor capture [clear | export] 2-461 monitor capture [interface | vlan | control-plane] 2-462 monitor capture file location buffer-size 2-463 monitor capture limit 2-466 monitor capture mycap match 2-467 monitor capture start 2-469 monitor session 2-474

mtu 2-479 mvr (global configuration) 2-480 mvr (interface configuration) 2-483 name 2-486 netflow-lite exporter 2-487 netflow-lite monitor 2-489 netflow-lite sampler 2-491 nmsp 2-493 nmsp attachment suppress 2-494 options timeout (netflow-lite exporter submode) 2-495 packet-offset (netflow-lite sampler submode) 2-497 packet-rate (netflow-lite sampler submode) 2-499 packet-section size (netflow-lite sampler submode) 2-501 pagp learn-method 2-503 pagp port-priority 2-504 passive-interface 2-505 permit **2-508** police 2-510 police (percent) 2-515 police rate 2-517 police (two rates) 2-519 policy-map 2-523 port-channel load-balance 2-525 port-channel standalone-disable 2-527 port-security mac-address 2-528 port-security mac-address sticky 2-529 port-security maximum 2-530 power dc input 2-532 power efficient-ethernet auto 2-533 power inline 2-534 power inline consumption 2-536 power inline four-pair forced 2-538 power inline logging global 2-540 power inline police 2-541

power redundancy combined max inputs 2-543 power redundancy-mode 2-547 pppoe intermediate-agent (global) 2-552 pppoe intermediate-agent (interface) 2-553 pppoe intermediate-agent (interface vlan-range) 2-555 pppoe intermediate-agent format-type (global) 2-556 pppoe intermediate-agent format-type (interface) 2-558 pppoe intermediate-agent format-type (interface vlan-range) 2-559 pppoe intermediate-agent limit rate 2-560 pppoe intermediate-agent trust 2-561 pppoe intermediate-agent vendor-tag strip 2-562 priority 2-563 private-vlan 2-565 private-vlan mapping 2-569 private-vlan synchronize 2-572 profile 2-573 profile flow 2-575 qos account layer-all encapsulation 2-576 qos account layer2 encapsulation 2-577 gos trust 2-579 queue-limit 2-581 redundancy 2-583 redundancy config-sync mismatched-commands 2-585 redundancy force-switchover 2-587 redundancy reload 2-588 remote login module 2-589 remote-span 2-590 renew ip dhcp snooping database 2-591 rep admin vlan 2-592 rep block port 2-593 rep lsl-age-timer 2-597 rep preempt delay 2-599 rep preempt segment 2-601 rep segment 2-602 rep stcn 2-605

reset 2-607 revision 2-608 sampler (netflow-lite monitor submode) 2-609 service-policy (interface configuration) 2-611 service-policy (policy-map class) 2-614 service-policy input (control-plane) 2-616 session module 2-618 2-620 set set cos 2-622 set dscp 2-625 set precedence 2-628 set qos-group 2-631 shape (class-based queueing) 2-633 shape (interface configuration) 2-635 shell trigger 2-637 show access-group mode interface 2-639 show adjacency 2-640 show ancp multicast 2-642 show arp access-list 2-643 show authentication 2-644 show auto install status 2-649 show auto gos 2-650 show bootflash: 2-651 show bootvar 2-653 show cable-diagnostics tdr 2-654 show call-home 2-656 show cdp neighbors 2-661 show class-map 2-664 show device-sensor cache 2-666 show diagnostic content 2-668 show diagnostic result module 2-670 show diagnostic result module test 2-674 show diagnostic result module test 2 2-676 show diagnostic result module test 3 2-678 show dot1x 2-680

show environment 2-684 show errdisable detect 2-687 show errdisable recovery 2-689 show etherchannel 2-691 show flowcontrol 2-695 show hw-module port-group 2-697 show hw-module system max-port-num-mode 2-698 show hw-module uplink 2-699 show idprom 2-700 show interfaces 2-706 show interfaces (virtual switch) 2-709 show interfaces counters 2-711 show interfaces counters (virtual switch) 2-713 show interfaces description 2-716 show interfaces link 2-717 show interfaces mtu 2-718 show interfaces private-vlan mapping 2-719 show interfaces status 2-720 show interfaces switchport 2-722 show interfaces transceiver 2-724 show interfaces trunk 2-729 show ip arp inspection 2-731 show ip arp inspection log 2-734 show ip cef vlan 2-736 show ip dhcp snooping 2-737 show ip dhcp snooping binding 2-738 show ip dhcp snooping database 2-742 show ip igmp interface 2-744 show ip igmp profile 2-746 show ip igmp snooping 2-747 show ip igmp snooping membership 2-751 show ip igmp snooping mrouter 2-753 show ip igmp snooping vlan 2-754 show ip interface 2-756 show ip mfib 2-759

show ip mfib fastdrop 2-761 show ip mroute 2-762 show ip source binding 2-767 show ip verify source 2-768 show ip wccp 2-771 show ipc 2-778 show ipv6 snooping counters 2-780 show ipv6 mld snooping 2-781 show ipv6 mld snooping mrouter 2-783 show ipv6 mld snooping querier 2-784 show issu capability 2-786 show issu clients 2-788 show issu comp-matrix 2-790 show issu endpoints 2-795 show issu entities 2-796 show issu fsm 2-797 show issu message 2-798 show issu negotiated 2-800 show issu rollback-timer 2-801 show issu sessions 2-802 show issu state 2-803 show I2protocol-tunnel 2-805 show lacp 2-808 show license 2-811 show mab 2-817 show mac access-group interface 2-820 show mac-address-table address 2-821 show mac-address-table aging-time 2-823 show mac-address-table count 2-825 show mac-address-table dynamic 2-827 show mac-address-table interface 2-829 show mac address-table learning 2-831 show mac-address-table multicast **2-832** 

show mac-address-table notification 2-834 show mac-address-table protocol 2-836 show mac-address-table static 2-838 show mac-address-table vlan 2-841 show macro auto mac-address-group 2-843 show macro auto device 2-844 show macro auto interface 2-845 show macro auto monitor clients 2-846 show macro auto monitor device 2-848 show macro auto monitor type 2-850 show module 2-853 show monitor 2-855 show monitor capture 2-857 show monitor capture file 2-859 show myr **2-863** show mvr interface 2-864 show myr members 2-866 show netflow-lite exporter 2-868 show netflow-lite monitor 2-870 show netflow-lite sampler 2-872 show nmsp 2-873 show pagp 2-876 show pagp dual-active (virtual switch) 2-878 show policy-map 2-880 show policy-map control-plane 2-881 show policy-map interface 2-884 show policy-map interface vlan 2-887 show port-security 2-889 show power 2-895 show power inline police 2-903 show pppoe intermediate-agent interface 2-904 show gos 2-906 show gos aggregate policer 2-907 show gos dbl 2-908

show gos interface 2-909 show gos maps 2-911 show redundancy 2-913 show redundancy config-sync 2-917 show running-config 2-920 show shell functions 2-922 show shell triggers 2-923 show slavebootflash: 2-924 show slaveslot0: 2-926 show slot0: 2-928 show spanning-tree 2-930 show spanning-tree mst 2-935 2-938 show storm-control show switch virtual (virtual switch) 2-941 show system mtu 2-947 show tech-support 2-948 show udld 2-950 show vlan 2-953 show vlan access-map 2-957 show vlan counters 2-958 show vlan dot1q tag native 2-959 show vlan group 2-960 show vlan internal usage 2-961 show vlan mapping 2-962 show vlan mtu 2-964 show vlan private-vlan 2-965 show vlan remote-span 2-967 show vmps 2-968 show vslp (virtual switch) 2-970 show vtp **2-973** snmp ifindex clear 2-977 snmp ifindex persist 2-979 snmp-server enable traps 2-981 snmp-server ifindex persist 2-983

snmp-server ifindex persist compress 2-984 snmp trap mac-notification change **2-985** source (netflow-lite exporter submode) 2-986 source-interface 2-988 source-ip-address 2-989 spanning-tree backbonefast 2-990 2-991 spanning-tree bpdufilter spanning-tree bpduguard 2-993 spanning-tree cost 2-994 spanning-tree etherchannel guard misconfig 2-995 spanning-tree extend system-id 2-996 spanning-tree guard 2-997 spanning-tree link-type 2-998 spanning-tree loopguard default 2-999 spanning-tree mode 2-1000 spanning-tree mst 2-1001 spanning-tree mst configuration 2-1003 spanning-tree mst forward-time 2-1005 spanning-tree mst hello-time 2-1006 spanning-tree mst max-age 2-1007 spanning-tree mst max-hops 2-1008 spanning-tree mst root 2-1009 spanning-tree pathcost method 2-1011 spanning-tree portfast (interface configuration mode) **2-1012** spanning-tree portfast bpdufilter default 2-1014 spanning-tree portfast bpduguard default 2-1016 spanning-tree portfast default 2-1017 spanning-tree port-priority 2-1018 spanning-tree uplinkfast 2-1019 spanning-tree vlan 2-1021 speed 2-1023 storm-control 2-1026 storm-control broadcast include multicast 2-1028 subscribe-to-alert-group all 2-1030

subscribe-to-alert-group configuration 2-1032 subscribe-to-alert-group diagnostic 2-1034 subscribe-to-alert-group environment 2-1036 subscribe-to-alert-group inventory 2-1038 subscribe-to-alert-group syslog 2-1040 switch (virtual switch) 2-1042 switch convert mode (virtual switch) 2-1043 switch virtual domain (virtual switch) 2-1045 switch virtual link (virtual switch) 2-1047 switchport 2-1048 switchport access vlan 2-1050 switchport autostate exclude 2-1052 switchport block 2-1054 switchport mode 2-1055 switchport port-security 2-1060 switchport private-vlan association trunk 2-1065 switchport private-vlan host-association 2-1067 switchport private-vlan mapping 2-1069 switchport private-vlan trunk allowed vlan 2-1072 switchport private-vlan trunk native vlan tag **2-1075** switchport trunk 2-1076 switchport vlan mapping 2-1080 system mtu 2-1082 template data timeout (netflow-lite exporter submode) 2-1084 test cable-diagnostics tdr 2-1086 traceroute mac 2-1088 traceroute mac ip 2-1091 transport udp (netflow-lite exporter submode) 2-1094 transport udp load-share (netflow-lite exporter submode) 2-1096 trust 2-1098 ttl (netflow-lite exporter submode) 2-1100 tx-queue **2-1102** udld (global configuration mode) 2-1104 udld (interface configuration mode) 2-1106 udld reset 2-1108

unidirectional 2-1109 username 2-1110 verify **2-1112** vlan (VLAN Database mode) 2-1114 vlan access-map 2-1117 vlan configuration 2-1119 vlan database 2-1121 vlan dot1q tag native 2-1123 vlan filter 2-1125 vlan group 2-1126 vlan internal allocation policy 2-1128 vmps reconfirm (global configuration) 2-1129 vmps reconfirm (privileged EXEC) 2-1130 vmps retry 2-1131 vmps server 2-1132 vrf (netflow-lite exporter submode) 2-1134 vslp interval (virtual switch) 2-1136 vtp (global configuration mode) 2-1137 vtp client 2-1138 vtp domain 2-1139 vtp password 2-1140 vtp pruning 2-1141 vtp server 2-1142 vtp transparent 2-1143 vtp v2-mode 2-1144

#### APPENDIX A Abbreviations A-1

```
INDEX
```

Contents

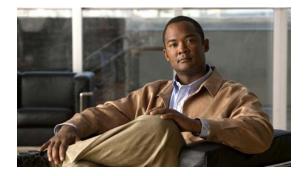

## Preface

This preface describes the audience, organization, and conventions of this publication, and provides information on how to obtain related documentation.

Cisco documentation and additional literature are available in a CD-ROM package, which ships with your product. The Documentation CD-ROM, a member of the Cisco Connection Family, is updated monthly. Therefore, it might be more up to date than printed documentation. To order additional copies of the Documentation CD-ROM, contact your local sales representative or call customer service. The CD-ROM package is available as a single package or as an annual subscription.

### Audience

This publication is for experienced network administrators who are responsible for configuring and maintaining Catalyst 4500 series switches.

### **Cisco IOS Software Documentation**

In addition to the information provided in this publication, you might need to refer to the Cisco IOS documentation set. The Cisco IOS software documentation is divided into nine modules and two master indexes. Each module consists of two books: a configuration guide and a corresponding command reference. Chapters in a configuration guide describe protocols, configuration tasks, and Cisco IOS software functionality and contain comprehensive configuration examples. Chapters in a command reference provide complete command syntax information. Each configuration guide can be used in conjunction with its corresponding command reference.

### Organization

This chapter describes the contents of each chapter in this document.

| Chapter    | Title                                                          | Description                                                                                                    |
|------------|----------------------------------------------------------------|----------------------------------------------------------------------------------------------------|
| Chapter 1  | Command-Line Interface                                         | Describes the Catalyst 4500 series switch CLI.                                                                            |
| Chapter 2  | Cisco IOS Commands for<br>the Catalyst 4500 Series<br>Switches | Lists all Catalyst 4500 series Cisco IOS<br>commands alphabetically and provides<br>detailed information on each command. |
| Appendix A | Abbreviations                                                  | Defines the acronyms used in this publication.                                                                            |

### **Related Documentation**

The Catalyst 4500 series Cisco IOS documentation set includes these publications:

- Catalyst 4500 Series Switch Installation Guide
- Catalyst 4500 Series Switch Supervisor Engine Installation Note
- Catalyst 4500 Series Switch Cisco IOS Software Configuration Guide
- Catalyst 4500 Series Switch Cisco IOS System Message Guide
- Release Notes for Catalyst 4500 Series Switch Software

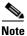

Access the Catalyst 4500 Series Switch documentation library at the URL http://www.cisco.com/go/cat4500/docs

Other documents in the Cisco IOS documentation set include:

- Cisco IOS Release 12.2 Configuration Guides
- Cisco IOS Release 12.2 Command References

For information about MIBs, refer to this URL:

http://www.cisco.com/public/sw-center/netmgmt/cmtk/mibs.shtml

### **Command Syntax Conventions**

Table 1 describes the syntax used with the commands in this document.

| Table 1 | Command | Syntax | Guide |
|---------|---------|--------|-------|
|---------|---------|--------|-------|

| Convention    | Description                                                                                                |
|---------------|----------------------------------------------------------------------------------------------------|
| boldface      | Commands and keywords.                                                                                     |
| italic        | Command input that is supplied by you.                                                                     |
| [ ]           | Keywords or arguments that appear within square brackets are optional.                                     |
| { x   x   x } | A choice of keywords (represented by x) appears in braces separated by vertical bars. You must select one. |

| Convention           | Description                                                                                                    |  |
|----------------------|----------------------------------------------------------------------------------------------------|--|
| ^ or Ctrl            | Represent the key labeled <i>Control</i> . For example, when you read ^ <i>D</i> or <i>Ctrl-D</i> , you should hold down the Control key while you press the D key. |  |
| screen font          | Examples of information displayed on the screen.                                                                                                    |  |
| boldface screen font | Examples of information that you must enter.                                                                                                    |  |
| < >                  | Nonprinting characters, such as passwords, appear in angled brackets.                                                                                               |  |
| [ ]                  | Default responses to system prompts appear in square brackets.                                                                                                    |  |

#### Table 1 Command Syntax Guide

Notes use this convention:

Note

Means *reader take note*. Notes contain helpful suggestions or references to material not covered in the publication.

Cautions use this convention:

Caution

Means *reader be careful*. In this situation, you might do something that could result in equipment damage or loss of data.

### Notices

The following notices pertain to this software license.

### **OpenSSL/Open SSL Project**

This product includes software developed by the OpenSSL Project for use in the OpenSSL Toolkit (http://www.openssl.org/).

This product includes cryptographic software written by Eric Young (eay@cryptsoft.com).

This product includes software written by Tim Hudson (tjh@cryptsoft.com).

#### **License Issues**

The OpenSSL toolkit stays under a dual license, i.e. both the conditions of the OpenSSL License and the original SSLeay license apply to the toolkit. See below for the actual license texts. Actually both licenses are BSD-style Open Source licenses. In case of any license issues related to OpenSSL please contact openssl-core@openssl.org.

#### **OpenSSL License:**

Copyright © 1998-2007 The OpenSSL Project. All rights reserved.

Redistribution and use in source and binary forms, with or without modification, are permitted provided that the following conditions are met:

- 1. Redistributions of source code must retain the copyright notice, this list of conditions and the following disclaimer.
- **2.** Redistributions in binary form must reproduce the above copyright notice, this list of conditions, and the following disclaimer in the documentation and/or other materials provided with the distribution.
- **3.** All advertising materials mentioning features or use of this software must display the following acknowledgment: "This product includes software developed by the OpenSSL Project for use in the OpenSSL Toolkit (http://www.openssl.org/)".
- 4. The names "OpenSSL Toolkit" and "OpenSSL Project" must not be used to endorse or promote products derived from this software without prior written permission. For written permission, please contact openssl-core@openssl.org.
- **5.** Products derived from this software may not be called "OpenSSL" nor may "OpenSSL" appear in their names without prior written permission of the OpenSSL Project.
- 6. Redistributions of any form whatsoever must retain the following acknowledgment:

"This product includes software developed by the OpenSSL Project for use in the OpenSSL Toolkit (http://www.openssl.org/)".

THIS SOFTWARE IS PROVIDED BY THE OpenSSL PROJECT "AS IS" AND ANY EXPRESSED OR IMPLIED WARRANTIES, INCLUDING, BUT NOT LIMITED TO, THE IMPLIED WARRANTIES OF MERCHANTABILITY AND FITNESS FOR A PARTICULAR PURPOSE ARE DISCLAIMED. IN NO EVENT SHALL THE OpenSSL PROJECT OR ITS CONTRIBUTORS BE LIABLE FOR ANY DIRECT, INDIRECT, INCIDENTAL, SPECIAL, EXEMPLARY, OR CONSEQUENTIAL DAMAGES (INCLUDING, BUT NOT LIMITED TO, PROCUREMENT OF SUBSTITUTE GOODS OR SERVICES; LOSS OF USE, DATA, OR PROFITS; OR BUSINESS INTERRUPTION) HOWEVER CAUSED AND ON ANY THEORY OF LIABILITY, WHETHER IN CONTRACT, STRICT LIABILITY, OR TORT (INCLUDING NEGLIGENCE OR OTHERWISE) ARISING IN ANY WAY OUT OF THE USE OF THIS SOFTWARE, EVEN IF ADVISED OF THE POSSIBILITY OF SUCH DAMAGE.

This product includes cryptographic software written by Eric Young (eay@cryptsoft.com). This product includes software written by Tim Hudson (tjh@cryptsoft.com).

#### **Original SSLeay License:**

Copyright © 1995-1998 Eric Young (eay@cryptsoft.com). All rights reserved.

This package is an SSL implementation written by Eric Young (eay@cryptsoft.com).

The implementation was written so as to conform with Netscapes SSL.

This library is free for commercial and non-commercial use as long as the following conditions are adhered to. The following conditions apply to all code found in this distribution, be it the RC4, RSA, lhash, DES, etc., code; not just the SSL code. The SSL documentation included with this distribution is covered by the same copyright terms except that the holder is Tim Hudson (tjh@cryptsoft.com).

Copyright remains Eric Young's, and as such any Copyright notices in the code are not to be removed. If this package is used in a product, Eric Young should be given attribution as the author of the parts of the library used. This can be in the form of a textual message at program startup or in documentation (online or textual) provided with the package.

Redistribution and use in source and binary forms, with or without modification, are permitted provided that the following conditions are met:

- **1.** Redistributions of source code must retain the copyright notice, this list of conditions and the following disclaimer.
- 2. Redistributions in binary form must reproduce the above copyright notice, this list of conditions and the following disclaimer in the documentation and/or other materials provided with the distribution.
- **3.** All advertising materials mentioning features or use of this software must display the following acknowledgement:

"This product includes cryptographic software written by Eric Young (eay@cryptsoft.com)".

The word 'cryptographic' can be left out if the routines from the library being used are not cryptography-related.

**4.** If you include any Windows specific code (or a derivative thereof) from the apps directory (application code) you must include an acknowledgement: "This product includes software written by Tim Hudson (tjh@cryptsoft.com)".

THIS SOFTWARE IS PROVIDED BY ERIC YOUNG "AS IS" AND ANY EXPRESS OR IMPLIED WARRANTIES, INCLUDING, BUT NOT LIMITED TO, THE IMPLIED WARRANTIES OF MERCHANTABILITY AND FITNESS FOR A PARTICULAR PURPOSE ARE DISCLAIMED. IN NO EVENT SHALL THE AUTHOR OR CONTRIBUTORS BE LIABLE FOR ANY DIRECT, INDIRECT, INCIDENTAL, SPECIAL, EXEMPLARY, OR CONSEQUENTIAL DAMAGES (INCLUDING, BUT NOT LIMITED TO, PROCUREMENT OF SUBSTITUTE GOODS OR SERVICES; LOSS OF USE, DATA, OR PROFITS; OR BUSINESS INTERRUPTION) HOWEVER CAUSED AND ON ANY THEORY OF LIABILITY, WHETHER IN CONTRACT, STRICT LIABILITY, OR TORT (INCLUDING NEGLIGENCE OR OTHERWISE) ARISING IN ANY WAY OUT OF THE USE OF THIS SOFTWARE, EVEN IF ADVISED OF THE POSSIBILITY OF SUCH DAMAGE.

The license and distribution terms for any publicly available version or derivative of this code cannot be changed. i.e. this code cannot simply be copied and put under another distribution license [including the GNU Public License].

### **Obtaining Documentation and Submitting a Service Request**

For information on obtaining documentation, submitting a service request, and gathering additional information, see the monthly *What's New in Cisco Product Documentation*, which also lists all new and revised Cisco technical documentation, at:

http://www.cisco.com/en/US/docs/general/whatsnew/whatsnew.html

Subscribe to the *What's New in Cisco Product Documentation* as a Really Simple Syndication (RSS) feed and set content to be delivered directly to your desktop using a reader application. The RSS feeds are a free service and Cisco currently supports RSS Version 2.0.

OL-28732 -01

Preface

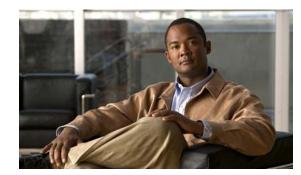

# CHAPTER

## **Command-Line Interface**

This chapter provides information for understanding and using the Cisco IOS command-line interface (CLI) on the Catalyst 4500 series switch. This chapter includes the following sections:

- Getting Help, page 1-1
- How to Find Command Options, page 1-2
- Understanding Command Modes, page 1-5
- Using the No and Default Forms of Commands, page 1-6
- Using the CLI String Search, page 1-6
- Saving Configuration Changes, page 1-11

For an overview of the Catalyst 4500 series switch Cisco IOS configuration, refer to the *Catalyst 4500* Series Switch Cisco IOS Software Configuration Guide.

### **Getting Help**

To display a list of commands that you can use within a command mode, enter a question mark (?) at the system prompt. You also can display keywords and arguments for each command with this context-sensitive help feature.

Table 1-1 lists commands you can enter to get help that is specific to a command mode, a command, a keyword, or an argument.

| Command                               | Purpose                                                                                                    |  |
|---------------------------------------|----------------------------------------------------------------------------------------------------|--|
| abbreviated-command-entry?            | Displays a list of commands that begin with a particular character string. (Do not leave a space between the command and question mark.) |  |
| abbreviated-command-entry <tab></tab> | Completes a partial command name.                                                                                                    |  |
| ?                                     | Lists all commands for the command mode.                                                                                                 |  |
| command ?                             | Lists all keywords for the command. Leave a space between the command and the question mark.                                             |  |
| command keyword ?                     | Lists all arguments for the keyword. Leave a space between the keyword and the question mark.                                            |  |

Table 1-1 Getting Help

### **How to Find Command Options**

This section provides an example of how to display syntax for a command. The syntax can consist of optional or required keywords. To display keywords for a command, enter a question mark (?) at the command prompt or after entering part of a command followed by a space. The Catalyst 4500 series switch software displays a list of available keywords along with a brief description of the keywords. For example, if you are in global configuration mode and want to see all the keywords for the **arap** command, you enter arap ?.

Table 1-2 shows examples of how you can use the question mark (?) to assist you in entering commands and also guides you through entering the following commands:

- interface gigabitethernet 1/1 ٠
- channel-group 1 mode auto ٠

| Table 1-2     How to Find Command Options                                                                                                    |                                                                                                    |  |
|----------------------------------------------------------------------------------------------------|----------------------------------------------------------------------------------------------------|--|
| Command<br>Switch> enable<br>Password: <password><br/>Switch#</password>                                                                                               | Purpose           Enter the enable command and password to access privileged EXEC commands.                                                                                                    |  |
|                                                                                                    | You are in privileged EXEC mode when the prompt changes to Switch#.                                                                                                    |  |
| Switch# configure terminal                                                                                                    | Enter global configuration mode.                                                                                                    |  |
| <pre>Enter configuration commands, one per line. End with CNTL/Z.<br/>Switch(config)#</pre>                                                                            | You are in global configuration mode<br>when the prompt changes to<br>Switch(config)#.                                                                                                    |  |
| <pre>Switch(config)# interface gigabitethernet ?   &lt;1-9&gt; GigabitEthernet interface number Switch(config)# interface gigabitethernet 1/1 Switch(config-if)#</pre> | Enter interface configuration mode by<br>specifying the Gigabit Ethernet<br>interface that you want to configure<br>using the <b>interface gigabitethernet</b><br>global configuration command. |  |
|                                                                                                    | Enter a ? to display what you must<br>enter next on the command line. In<br>this example, you must enter an<br>interface number from 1 to 9 in the<br>format <i>module-number/port-number</i> . |  |
|                                                                                                    | You are in interface configuration<br>mode when the prompt changes to<br>Switch(config-if)#.                                                                                                    |  |

#### Та

| Table 1-2 How to Find Command Options (co |
|-------------------------------------------|
|-------------------------------------------|

| Command<br>Switch(config-if)#?                    |                                                 | Purpose                                  |  |
|---------------------------------------------------|-------------------------------------------------|------------------------------------------|--|
|                                                   |                                                 | Enter a ? to display a list of all the   |  |
| Interface configurat                              | ion commands:                                   | interface configuration commands         |  |
| access-expression                                 | Build a bridge boolean access expression        | available for the Gigabit Ethernet       |  |
| apollo                                            | Apollo interface subcommands                    | Ţ.                                       |  |
| appletalk                                         | Appletalk interface subcommands                 | interface.                               |  |
| arp                                               | Set arp type (arpa, probe, snap) or timeout     |                                          |  |
| backup                                            | Modify backup parameters                        |                                          |  |
| bandwidth                                         | Set bandwidth informational parameter           |                                          |  |
| bgp-policy                                        | Apply policy propogated by bgp community string |                                          |  |
| bridge-group                                      | Transparent bridging interface parameters       |                                          |  |
| carrier-delay                                     | Specify delay for interface transitions         |                                          |  |
| cdp                                               | CDP interface subcommands                       |                                          |  |
| channel-group                                     | Etherchannel/port bundling configuration        |                                          |  |
| clns                                              | CLNS interface subcommands                      |                                          |  |
| cmns                                              | OSI CMNS                                        |                                          |  |
| custom-queue-list                                 | Assign a custom queue list to an interface      |                                          |  |
| decnet                                            | Interface DECnet config commands                |                                          |  |
| default                                           | Set a command to its defaults                   |                                          |  |
| delay                                             | Specify interface throughput delay              |                                          |  |
| description                                       | Interface specific description                  |                                          |  |
| dlsw                                              | DLSw interface subcommands                      |                                          |  |
| dspu                                              | Down Stream PU                                  |                                          |  |
| exit                                              | Exit from interface configuration mode          |                                          |  |
| fair-queue                                        | Enable Fair Queuing on an Interface             |                                          |  |
| flowcontrol                                       | Configure flow operation.                       |                                          |  |
| fras                                              | DLC Switch Interface Command                    |                                          |  |
| help                                              | Description of the interactive help system      |                                          |  |
| hold-queue                                        | Set hold queue depth                            |                                          |  |
| ip                                                | Interface Internet Protocol config commands     |                                          |  |
| ipx                                               | Novell/IPX interface subcommands                |                                          |  |
| isis                                              | IS-IS commands                                  |                                          |  |
| iso-igrp                                          | ISO-IGRP interface subcommands                  |                                          |  |
|                                                   |                                                 |                                          |  |
|                                                   |                                                 |                                          |  |
|                                                   |                                                 |                                          |  |
| Switch(config-if)#<br>Switch(config-if)# <b>(</b> | hannel-group ?                                  | Enter the command that you want to       |  |
|                                                   | oup of the interface                            | configure for the controller. In this    |  |
|                                                   | 1                                               | example, the <b>channel-group</b>        |  |
| Switch(config-if)#ch                              | lanne1-group                                    | command is used.                         |  |
|                                                   |                                                 | Enter a ? to display what you must       |  |
|                                                   |                                                 | enter next on the command line. In       |  |
|                                                   |                                                 | this example, you must enter the         |  |
|                                                   |                                                 | group keyword.                           |  |
|                                                   |                                                 | Because a <cr> is not displayed, it</cr> |  |
|                                                   |                                                 | indicates that you must enter more       |  |
|                                                   |                                                 | information to complete the              |  |
|                                                   |                                                 | 1                                        |  |
|                                                   |                                                 | command.                                 |  |

| Table 1-2 | How to Find Command Options (continued) |
|-----------|-----------------------------------------|
|           |                                         |

| Command                                                                                                    | Purpose                                                                                                    |
|----------------------------------------------------------------------------------------------------|----------------------------------------------------------------------------------------------------|
| <pre>Switch(config-if)# channel-group ?    &lt;1-256&gt; Channel group number Switch(config-if)#channel-group</pre>                                                                          | After you enter the <b>group</b> keyword,<br>enter a <b>?</b> to display what you must<br>enter next on the command line. In<br>this example, you must enter a channel<br>group number from 1 to 256.                             |
|                                                                                                    | Because a <cr>&gt; is not displayed, it<br/>indicates that you must enter more<br/>information to complete the<br/>command.</cr>                                                                                                  |
| <pre>Switch(config-if)# channel-group 1 ? mode Etherchannel Mode of the interface Switch(config-if)#</pre>                                                                                   | After you enter the channel group<br>number, enter a ? to display what you<br>must enter next on the command line.<br>In this example, you must enter the<br><b>mode</b> keyword.                                                 |
|                                                                                                    | Because a <i>&lt;</i> cr> is not displayed, it<br>indicates that you must enter more<br>information to complete the<br>command.                                                                                                   |
| <pre>Switch(config-if)# channel-group 1 mode ? auto Enable PAgP only if a PAgP device is detected desirable Enable PAgP unconditionally on Enable Etherchannel only Switch(config-if)#</pre> | After you enter the <b>mode</b> keyword,<br>enter a ? to display what you must<br>enter next on the command line. In<br>this example, you must enter the <b>auto</b> ,<br><b>desirable</b> , or <b>on</b> keyword.                |
|                                                                                                    | Because a <cr>&gt; is not displayed, it<br/>indicates that you must enter more<br/>information to complete the<br/>command.</cr>                                                                                                  |
| <pre>Switch(config-if)# channel-group 1 mode auto ?</pre>                                                                                                    | In this example, the <b>auto</b> keyword is<br>entered. After you enter the <b>auto</b><br>keyword, enter a ? to display what you<br>must enter next on the command line.                                                         |
|                                                                                                    | Because a <cr>&gt; is displayed, it<br/>indicates that you can press Return to<br/>complete the command. If additional<br/>keywords are listed, you can enter<br/>more keywords or press Return to<br/>complete the command.</cr> |
| <pre>Switch(config-if)# channel-group 1 mode auto Switch(config-if)#</pre>                                                                                                    | In this example, press Return to complete the command.                                                                                                    |

### **Understanding Command Modes**

The Cisco IOS user interface on the Catalyst 4500 series switch has many different modes. The commands that are available to you depend on which mode you are currently in. You can obtain a list of commands available for each command mode by entering a question mark (?) at the system prompt.

When you start a session on the Catalyst 4500 series switch, you begin in user mode, often called EXEC mode. Only a limited subset of the commands are available in EXEC mode. In order to have access to all commands, you must enter privileged EXEC mode. Normally, you must enter a password to enter privileged EXEC mode. From privileged EXEC mode, you can enter any EXEC command or enter global configuration mode. Most EXEC commands are one-time commands, such as **show** commands, which show the current status of a given item, and **clear** commands, which clear counters or interfaces. The EXEC commands are not saved across reboots of the Catalyst 4500 series switch.

The configuration modes provide a way for you to make changes to the running configuration. When you save changes to the configuration, the changes remain intact when the Catalyst 4500 series switch reboots. From global configuration mode, you can enter interface configuration mode, subinterface configuration mode, and other protocol-specific modes.

ROM-monitor mode is a separate mode used when the Catalyst 4500 series switch cannot boot properly. If your Catalyst 4500 series switch or access server does not find a valid system image when it is booting, or if its configuration file is corrupted at startup, the system might enter ROM-monitor mode.

Table 1-3 provides a summary of the main command modes.

| Command<br>Mode                    | Access Method                                                                                                  | Prompt             | Exit Method                                                                                                    |
|------------------------------------|----------------------------------------------------------------------------------------------------|--------------------|----------------------------------------------------------------------------------------------------|
| User EXEC<br>mode                  | Log in.                                                                                                    | Switch>            | Use the <b>logout</b> command.                                                                                                    |
| Privileged<br>EXEC mode            | From user EXEC mode,<br>enter the <b>enable</b> EXEC<br>command.                                               | Switch#            | To exit to user EXEC mode, enter the <b>disable</b><br>command.<br>To enter global configuration mode, enter the<br><b>configure terminal</b> privileged EXEC command.                                                                                                    |
| Global<br>configuration<br>mode    | From privileged EXEC<br>mode, enter the<br><b>configure terminal</b><br>privileged EXEC<br>command.            | Switch(config)#    | To exit to privileged EXEC mode, enter the <b>exit</b> or<br><b>end</b> command or press <b>Ctrl-Z</b> .<br>To enter interface configuration mode, enter an<br><b>interface</b> configuration command.                                                                    |
| Interface<br>configuration<br>mode | From global<br>configuration mode,<br>enter by specifying an<br>interface with an<br><b>interface</b> command. | Switch(config-if)# | <ul> <li>To exit to global configuration mode, enter the exit command.</li> <li>To exit to privileged EXEC mode, enter the exit command or press Ctrl-Z.</li> <li>To enter subinterface configuration mode, specify a subinterface with the interface command.</li> </ul> |

#### Table 1-3 Summary of Main Command Modes

| Command<br>Mode            | Access Method                                                                                                    | Prompt                | Exit Method                                                                                                    |
|----------------------------|----------------------------------------------------------------------------------------------------|-----------------------|----------------------------------------------------------------------------------------------------|
| Subinterface configuration | From interface<br>configuration mode,<br>specify a subinterface<br>with an <b>interface</b><br>command.                                                      | Switch(config-subif)# | To exit to global configuration mode, enter the <b>exit</b> command.<br>To enter privileged EXEC mode, enter the <b>end</b> command or press <b>Ctrl-Z</b> .                                                                                                    |
| ROM monitor                | From privileged EXEC<br>mode, enter the <b>reload</b><br>EXEC command. Press<br>the Break key during the<br>first 60 seconds while the<br>system is booting. | Rommon>               | To exit ROM-monitor mode, you must reload the<br>image by entering the <b>boot</b> command. If you use<br>the <b>boot</b> command without specifying a file or any<br>other boot instructions, the system boots from the<br>default Flash image (the first image in onboard<br>Flash memory). Otherwise, you can instruct the<br>system to boot from a specific Flash image (using<br>the <b>boot system flash</b> <i>filename</i> command). |

#### Table 1-3 Summary of Main Command Modes (continued)

For more information on command modes, refer to the "Using the Command Line Interface" chapter of the *Configuration Fundamentals Configuration Guide*.

### **Using the No and Default Forms of Commands**

Almost every configuration command has a **no** form. In general, enter the **no** form to disable a function. Use the command without the keyword **no** to reenable a disabled function or to enable a function that is disabled by default. For example, IP routing is enabled by default. To disable IP routing, specify the **no ip routing** command and specify **ip routing** to reenable it. This publication provides the complete syntax for the configuration commands and describes what the **no** form of a command does.

Some configuration commands have a **default** form. The **default** form of a command returns the command setting to its default settings. Most commands are disabled by default, so the **default** form is the same as the **no** form. However, some commands are enabled by default, with variables set to certain default values. In these cases, the **default** form of the command enables the command and returns its variables to their default values.

### **Using the CLI String Search**

The pattern in the command output is referred to as a string. The CLI string search feature allows you to search or filter any **show** or **more** command output and allows you to search and filter at --More-- prompts. This feature is useful when you need to sort though large amounts of output, or if you want to exclude output that you do not need to see.

With the search function, you can begin unfiltered output at the first line that contains a regular expression you specify. You can then specify a maximum of one filter per command or start a new search from the --More-- prompt.

A regular expression is a pattern (a phrase, number, or more complex pattern) software uses to match against **show** or **more** command output. Regular expressions are case sensitive and allow for complex matching requirements. Examples of simple regular expressions are Serial, misses, and 138. Examples of complex regular expressions are 00210..., ( is ), and [Oo]utput.

You can perform three types of filtering:

- Use the **begin** keyword to begin output with the line that contains a specified regular expression.
- Use the **include** keyword to include output lines that contain a specified regular expression.
- Use the **exclude** keyword to exclude output lines that contain a specified regular expression.

You can then search this filtered output at the --More-- prompts.

Note

The CLI string search function does not allow you to search or filter backward through previous output; filtering cannot be specified using HTTP access to the CLI.

### **Regular Expressions**

A regular expression can be a single character that matches the same single character in the command output or multiple characters that match the same multiple characters in the command output. This section describes how to create both single-character patterns and multiple-character patterns and how to create more complex regular expressions using multipliers, alternation, anchoring, and parentheses.

#### Single-Character Patterns

The simplest regular expression is a single character that matches the same single character in the command output. You can use any letter (A-Z, a-z) or digit (0-9) as a single-character pattern. You can also use other keyboard characters (such as ! or  $\sim$ ) as single-character patterns, but certain keyboard characters have special meaning when used in regular expressions. Table 1-4 lists the keyboard characters that have special meaning.

| Character      | Special Meaning                                                                                                    |  |  |
|----------------|----------------------------------------------------------------------------------------------------|--|--|
| •              | Matches any single character, including white space.                                                                                                    |  |  |
| *              | Matches 0 or more sequences of the pattern.                                                                                                    |  |  |
| +              | Matches 1 or more sequences of the pattern.                                                                                                    |  |  |
| ?              | Matches 0 or 1 occurrences of the pattern.                                                                                                    |  |  |
| ٨              | Matches the beginning of the string.                                                                                                    |  |  |
| \$             | Matches the end of the string.                                                                                                    |  |  |
| _ (underscore) | Matches a comma (,), left brace ({), right brace (}), left parenthesis ( ( ), right parenthesis ( ) ), the beginning of the string, the end of the string, or a space. |  |  |

Table 1-4 Characters with Special Meaning

To enter these special characters as single-character patterns, remove the special meaning by preceding each character with a backslash (\). These examples are single-character patterns matching a dollar sign, an underscore, and a plus sign, respectively.

\\$ \\_ \+

You can specify a range of single-character patterns to match against command output. For example, you can create a regular expression that matches a string containing one of the following letters: a, e, i, o, or u. One and only one of these characters must exist in the string for pattern matching to succeed. To specify a range of single-character patterns, enclose the single-character patterns in square brackets ([]). For example,

#### [aeiou]

matches any one of the five vowels of the lowercase alphabet, while

#### [abcdABCD]

matches any one of the first four letters of the lower- or uppercase alphabet.

You can simplify ranges by entering only the end points of the range separated by a dash (-). Simplify the previous range as follows:

#### [a-dA-D]

To add a dash as a single-character pattern in your range, include another dash and precede it with a backslash:

#### [a-dA-D\-]

You can also include a right square bracket (]) as a single-character pattern in your range. To do so, enter the following:

#### [a-dA-D\-\]]

The previous example matches any one of the first four letters of the lower- or uppercase alphabet, a dash, or a right square bracket.

You can reverse the matching of the range by including a caret ( $^{\wedge}$ ) at the start of the range. This example matches any letter except the ones listed:

#### [^a-dqsv]

This example matches anything except a right square bracket (]) or the letter d:

[^\]d]

### **Multiple-Character Patterns**

When creating regular expressions, you can also specify a pattern containing multiple characters. You create multiple-character regular expressions by joining letters, digits, or keyboard characters that do not have special meaning. For example, a4% is a multiple-character regular expression. Put a backslash in front of the keyboard characters that have special meaning when you want to remove their special meaning.

With multiple-character patterns, order is important. The regular expression a4% matches the character a followed by a 4 followed by a % sign. If the string does not have a4%, in that order, pattern matching fails. This multiple-character regular expression:

a.

uses the special meaning of the period character to match the letter a followed by any single character. With this example, the strings ab, a!, or a2 are all valid matches for the regular expression.

You can remove the special meaning of the period character by putting a backslash in front of it. In the following expression:

a\.

only the string a. matches this regular expression.

You can create a multiple-character regular expression containing all letters, all digits, all keyboard characters, or a combination of letters, digits, and other keyboard characters. These examples are all valid regular expressions:

telebit 3107 v32bis

#### **Multipliers**

You can create more complex regular expressions to match multiple occurrences of a specified regular expression by using some special characters with your single- and multiple-character patterns. Table 1-5 lists the special characters that specify "multiples" of a regular expression.

Table 1-5 Special Characters Used as Multipliers

| Character | Description                                                               |
|-----------|---------------------------------------------------------------------------|
| *         | Matches 0 or more single- or multiple-character patterns.                 |
| +         | Matches 1 or more single- or multiple-character patterns.                 |
| ?         | Matches 0 or 1 occurrences of the single- or multiple-character patterns. |

This example matches any number of occurrences of the letter a, including none:

#### a\*

This pattern requires that at least one letter a in the string is matched:

#### a+

This pattern matches the string bb or bab:

#### ba?b

This string matches any number of asterisks (\*):

#### \\*\*

To use multipliers with multiple-character patterns, you enclose the pattern in parentheses. In the following example, the pattern matches any number of the multiple-character string ab:

#### (ab)\*

As a more complex example, this pattern matches one or more instances of alphanumeric pairs (but not none; that is, an empty string is not a match):

#### ([A-Za-z][0-9])+

The order for matches using multipliers (\*, +, or ?) is to put the longest construct first. Nested constructs are matched from outside to inside. Concatenated constructs are matched beginning at the left side of the construct. Thus, the regular expression matches A9b3, but not 9Ab3 because the letters are specified before the numbers.

### Alternation

Alternation allows you to specify alternative patterns to match against a string. You separate the alternative patterns with a vertical bar (I). Exactly one of the alternatives can match the string. For example, the regular expression

#### codex | telebit

matches the string codex or the string telebit, but not both codex and telebit.

### Anchoring

You can match a regular expression pattern against the beginning or the end of the string. That is, you can specify that the beginning or end of a string contains a specific pattern. You "anchor" these regular expressions to a portion of the string using the special characters shown in Table 1-6.

Table 1-6 Special Characters Used for Anchoring

| Character | Description                          |
|-----------|--------------------------------------|
| ٨         | Matches the beginning of the string. |
| \$        | Matches the end of the string.       |

This regular expression matches a string only if the string starts with abcd:

#### ^abcd

In contrast, this expression is in a range that matches any single letter, as long as it is not the letters a, b, c, or d:

#### [^abcd]

With this example, the regular expression matches a string that ends with .12:

#### \$\.12

Contrast these anchoring characters with the special character underscore (\_). The underscore matches the beginning of a string (^), the end of a string (\$), parentheses (), space (), braces {}, comma (,), or underscore (\_). With the underscore character, you can specify that a pattern exist anywhere in the string.

#### For example:

#### \_1300\_

matches any string that has 1300 somewhere in the string. The string's 1300 can be preceded by or end with a space, brace, comma, or underscore. For example:

#### {1300\_

matches the regular expression, but 21300 and 13000 do not.

Using the underscore character, you can replace long regular expression lists, such as the following:

#### ^1300\$ ^1300(space) (space)1300 {1300, ,1300, {1300} ,1300, (1300

with

\_1300\_

### **Parentheses for Recall**

As shown in the "Multipliers" section on page 1-9, you use parentheses with multiple-character regular expressions to multiply the occurrence of a pattern. You can also use parentheses around a single- or multiple-character pattern to remember a pattern for use elsewhere in the regular expression.

To create a regular expression that recalls a previous pattern, you use parentheses to indicate a remembered specific pattern and a backslash (\) followed by an integer to reuse the remembered pattern. The integer specifies the occurrence of the parentheses in the regular expression pattern. If you have more than one remembered pattern in your regular expression, then \1 indicates the first remembered pattern, \2 indicates the second remembered pattern, and so on.

This regular expression uses parentheses for recall:

#### a(.)bc(.)\1\2

This regular expression matches an a followed by any character (call it character 1), followed by bc followed by any character (character 2), followed by character 1 again, followed by character 2 again. So, the regular expression can match aZbcTZT. The software remembers that character 1 is Z and character 2 is T and then uses Z and T again later in the regular expression.

### **Saving Configuration Changes**

To save your configuration changes to your startup configuration so that they will not be lost if there is a system reload or power outage, enter the following command:

```
Switch# copy system:running-config nvram:startup-config
Building configuration...
```

It might take a minute or two to save the configuration. After the configuration has been saved, the following output appears:

[OK] Switch#

On most platforms, this step saves the configuration to NVRAM. On the Class A Flash file system platforms, this step saves the configuration to the location specified by the CONFIG\_FILE environment variable. The CONFIG\_FILE environment variable defaults to NVRAM.

### show platform Commands

You should use these commands only when you are working directly with your technical support representative, while troubleshooting a problem. Do not use these commands unless your technical support representative asks you to do so.

Catalyst 4500 Series Switch Cisco IOS Command Reference—Release XE 3.5.0E and 15.2(1)E

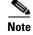

The show platform commands are not described in this document.

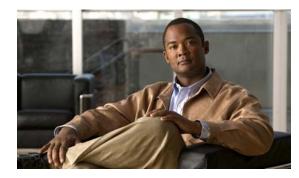

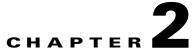

## **Cisco IOS Commands for the Catalyst 4500 Series Switches**

This chapter contains an alphabetical listing of Cisco IOS commands for the Catalyst 4500 series switches. For information about Cisco IOS commands that are not included in this publication, refer to Cisco IOS Release 12.2 configuration guides and command references at this URL:

http://www.cisco.com/en/US/products/sw/iosswrel/ps1835/products\_product\_indices\_list.html

## #macro keywords

To specify the help string for the macro keywords, use the **#macro keywords** command.

#macro keywords [keyword1] [keyword2] [keyword3]

| Syntax Description | keyword 1                                                                                                    | (Optional) Specifies a keyword that is needed while applying a macro to an interface.                                 |  |  |
|--------------------|----------------------------------------------------------------------------------------------------|----------------------------------------------------------------------------------------------------|--|--|
|                    | keyword 2                                                                                                    | (Optional) Specifies a keyword that is needed while applying a macro to an interface.                                 |  |  |
|                    | keyword 3                                                                                                    | (Optional) Specifies a keyword that is needed while applying a macro to an interface.                                 |  |  |
| Defaults           | This command has                                                                                                    | s no default settings.                                                                                                |  |  |
| Command Modes      | Global configurati                                                                                                    | on mode                                                                                                    |  |  |
| Command History    | Release                                                                                                    | Modification                                                                                                    |  |  |
|                    | 12.2(18)EW                                                                                                    | Support for this command was introduced on the Catalyst 4500 series switch.                                           |  |  |
| Usage Guidelines   | If you do not specify the mandatory keywords for a macro, the macro is to be considered invalid and fail when you attempt to apply it. By entering the <b>#macro keywords</b> command, you will receive a messag indicating what you need to include to make the syntax valid. |                                                                                                    |  |  |
| Examples           | This example show                                                                                                    | vs how to specify the help string for keywords associated with a macro named test:                                    |  |  |
|                    | Switch(config)# :<br>macro name test<br>Enter macro comm<br><b>#macro keywords</b><br>swichport<br>@                                                                                                    | ands one per line. End with the character '@'.                                                                        |  |  |
|                    |                                                                                                    | <b>int gi1/1</b><br>)# <b>macro apply test ?</b><br>to replace with a value e.g \$VLAN, \$MAX  << It is shown as help |  |  |

| <b>Related Commands</b> | Command                   | Description                                                                                                    |
|-------------------------|---------------------------|----------------------------------------------------------------------------------------------------|
|                         | macro apply cisco-desktop | Enables the Cisco-recommended features and settings that are suitable for connecting a switch port to a standard desktop.                            |
|                         | macro apply cisco-phone   | Enables the Cisco-recommended features and settings that are<br>suitable for connecting a switch port to a standard desktop and a<br>Cisco IP phone. |
|                         | macro apply cisco-router  | Enables the Cisco-recommended features and settings that are suitable for connecting a switch port to a router.                                      |
|                         | macro apply cisco-switch  | Enables the Cisco-recommended features and settings that are suitable for connecting a switch port to another switch.                                |

### aaa accounting dot1x default start-stop group radius

To enable accounting for 802.1X authentication sessions, use the **aaa accounting dot1x default start-stop group radius** command. To disable accounting, use the **no** form of this command.

aaa accounting dot1x default start-stop group radius

no aaa accounting dot1x default start-stop group radius

- **Syntax Description** This command has no arguments or keywords.
- **Defaults** Accounting is disabled.
- **Command Modes** Global configuration mode

 Release
 Modification

 12.2(18)EW
 Support for this command was introduced on the Catalyst 4500 series switch.

#### Usage Guidelines

802.1X accounting requires a RADIUS server.

This command enables the Authentication, Authorization, and Accounting (AAA) client's accounting feature to forward 802.1X update and watchdog packets from the 802.1X supplicant (workstation client) to the authentication (RADIUS) server. (Watchdog packets are defined as EAPOL-LOGON, EAPOL-LOGOFF, and EAPOL-INTERIM messages.) Successful authentication and authorization of the supplicant by the authentication server is required before these packets are considered valid and are forwarded. When the client is reauthenticated, an interim-update accounting notice is sent to the accounting server.

#### **Examples**

This example shows how to configure 802.1X accounting:

Switch(config)# aaa accounting dot1x default start-stop group radius

```
<u>Note</u>
```

The RADIUS authentication server must be properly configured to accept and log update or watchdog packets from the AAA client.

| Related Commands | Command                       | Description                                                |  |
|------------------|-------------------------------|------------------------------------------------------------|--|
|                  | aaa accounting system default | Receives the session termination messages after the switch |  |
|                  | start-stop group radius       | reboots.                                                   |  |

2-5

### aaa accounting system default start-stop group radius

To receive the session termination messages after the switch reboots, use the aaa accounting system default start-stop group radius command. To disable accounting, use the no form of this command. aaa accounting system default start-stop group radius no aaa accounting system default start-stop group radius Syntax Description This command has no arguments or keywords. Defaults Accounting is disabled. **Command Modes** Global configuration mode **Command History** Release Modification 12.2(18)EW Support for this command was introduced on the Catalyst 4500 series switch. **Usage Guidelines** 802.1X accounting requires the RADIUS server. This command enables the AAA client's accounting feature to forward 802.1X update and watchdog packets from the 802.1X supplicant (workstation client) to the authentication (RADIUS) server. (Watchdog packets are defined as EAPOL-LOGON, EAPOL-LOGOFF, and EAPOL-INTERIM messages.) Successful authentication and authorization of the supplicant by the authentication server is required before these packets are considered valid and are forwarded. When the client is reauthenticated, an interim-update accounting notice is sent to the accounting server. Examples This example shows how to generate a logoff after a switch reboots: Switch(config)# aaa accounting system default start-stop group radius Note The RADIUS authentication server must be properly configured to accept and log update or watchdog packets from the AAA client.

| <b>Related Commands</b> | Command                      | Description                                            |
|-------------------------|------------------------------|--------------------------------------------------------|
|                         | aaa accounting dot1x default | Enables accounting for 802.1X authentication sessions. |
|                         | start-stop group radius      |                                                        |

## access-group mode

To specify the override modes (for example, VACL overrides PACL) and the non-override modes (for example, merge or strict mode), use the **access-group mode** command. To return to preferred port mode, use the **no** form of this command.

access-group mode {prefer {port | vlan} | merge}

no access-group mode {prefer {port | vlan} | merge}

| Syntax Description | prefer port            | Specifies that the PACL mode take precedence if PACLs are configured. If no PACL features are configured on the port, other features applicable to the interface are merged and applied on the interface. |
|--------------------|------------------------|----------------------------------------------------------------------------------------------------|
|                    | prefer vlan            | Specifies that the VLAN-based ACL mode take precedence. If no VLAN-based ACL features are configured on the port's VLAN, the PACL features on the port are applied.                                       |
|                    | merge                  | Merges applicable ACL features before they are programmed into the hardware.                                                                                                    |
| Defaults           | PACL override n        | node                                                                                                    |
| Command Modes      | Interface configu      | iration mode                                                                                                    |
| Command History    | Release                | Modification                                                                                                    |
|                    | 12.1(19)EW             | Support for this command was introduced on the Catalyst 4500 series switch.                                                                                                    |
| Usage Guidelines   | •                      | nterface, prefer port, prefer VLAN, and merge modes are supported. A Layer 2 interface ACL applied in either direction (one inbound and one outbound).                                                    |
| Examples           | This example sho       | ows how to make the PACL mode on the switch take effect:                                                                                                    |
|                    | (config-if)# <b>ac</b> | ccess-group mode prefer port                                                                                                    |
|                    | This example sho       | ows how to merge applicable ACL features:                                                                                                    |
|                    | (config-if)# <b>ac</b> | ccess-group mode merge                                                                                                    |

| Related Commands | Command                                              | Description                                            |  |
|------------------|------------------------------------------------------|--------------------------------------------------------|--|
|                  | show access-group mode<br>interface                  | Displays the ACL configuration on a Layer 2 interface. |  |
|                  | show ip interface (refer to Cisco IOS documentation) | Displays the IP interface configuration.               |  |
|                  | show mac access-group<br>interface                   | Displays the ACL configuration on a Layer 2 interface. |  |

### access-list hardware capture mode

To select the mode of capturing control packets, use the access-list hardware capture mode command.

access-list hardware capture mode {global | vlan}

```
Syntax Description
                      global
                                             Specifies the capture of control packets globally on all VLANs.
                      vlan
                                             Specifies the capture of control packets on a specific VLAN.
Defaults
                      The control packets are globally captured.
Command Modes
                      Global configuration mode
                                        Modification
Command History
                      Release
                      12.2(40)SG
                                        Support for this command was introduced on the Catalyst 4500 series switch.
Usage Guidelines
                      This command is not supported on the Supervisor Engine 6-E and the Catalyst 4900M chassis.
                     Before configuring the capture mode, it is best to examine and modify your configuration to globally
                     disable features such as DHCP snooping or IGMP snooping, and instead enable them on specific
                      VLANs.
                     When changing to path managed mode, be aware that control traffic may be bridged in hardware or
                     dropped initially until the per-vlan CAM entries are programmed in hardware.
                      You must ensure that any access control configuration on a member port or VLAN does not deny or drop
                     the control packets from being forwarded to the CPU for the features which are enabled on the VLAN.
                      If control packets are not permitted then the specific feature does not function.
Examples
                      This example shows how to configure the switch to capture control packets on VLANs that are
                      configured to enable capturing control packets:
                      Switch# configure terminal
                     Enter configuration commands, one per line. End with \ensuremath{\texttt{CNTL}}\xspace/\ensuremath{\texttt{Z}}\xspace.
                     Switch(config)# access-list hardware capture mode vlan
                      Switch(config)# end
                     Switch#
                     This example shows how to configure the switch to capture control packets globally across all VLANs
                     (using a static ACL):
                     Switch# configure terminal
                     Enter configuration commands, one per line. End with CNTL/Z.
                      Switch(config)# access-list hardware capture mode global
                     Switch(config)# end
                     Switch#
```

This example shows another way to configure the switch to capture control packets globally across all VLANs:

Switch# configure terminal Enter configuration commands, one per line. End with CNTL/Z. Switch(config)# no access-list hardware capture mode vlan Switch(config)# end Switch#

### access-list hardware entries

To designate how ACLs are programmed into the switch hardware, use the **access-list hardware entries** command.

access-list hardware entries {packed | scattered }

| Syntax Description | packed                                                                                                    | Directs the software to use the first entry with a matching mask when selecting<br>an entry from the ACL TCAM for programming the ACEs in an ACL.                                                                |  |
|--------------------|----------------------------------------------------------------------------------------------------|----------------------------------------------------------------------------------------------------|--|
|                    | scattered                                                                                                    | Directs the software to use the first entry with a free mask when selecting an entry from the ACL TCAM for programming the ACEs in an ACL.                                                                       |  |
| Defaults           | The ACLs are p                                                                                                    | rogrammed as packed.                                                                                                    |  |
| Command Modes      | Global configuration mode                                                                                                    |                                                                                                    |  |
| Command History    | Release Modification                                                                                                    |                                                                                                    |  |
|                    | 12.2(20)EW                                                                                                    | Support for this command was introduced on the Catalyst 4500 series switch.                                                                                                    |  |
|                    | these resources is consumed, no additional ACLs can be programmed into the hardware. If the masks ar<br>consumed, but the entries are available, change the programming algorithm from <b>packed</b> to <b>scattered</b><br>to make the masks available. This action allows additional ACLs to be programmed into the hardware<br>The goal is to use TCAM resources more efficiently; that is, to minimize the number of masks per ACI<br>entries. To compare TCAM utilization when using the <b>scattered</b> or <b>packed</b> algorithms, use the<br><b>show platform hardware acl statistics utilization brief</b> command. To change the algorithm from<br><b>packed</b> to <b>scattered</b> , use the <b>access-list hardware entries</b> command. |                                                                                                    |  |
| Examples           | <pre>will need 89 per<br/>Switch# config<br/>Enter configur<br/>Switch(config)<br/>Switch(config)<br/>Switch#<br/>01:15:34: %SYS<br/>Switch#</pre>                                                                                                    | ation commands, one per line. End with CNTL/Z.<br># access-list hardware entries packed                                                                                                    |  |
|                    | Entries/Total(<br>In                                                                                                    | %) Masks/Total(%)<br>                                                                                                    |  |
|                    | In                                                                                                    | aput       Acl(PortOrVlan)       6 / 4096 (0)       4 / 512 (0)         aput       Qos(PortAndVlan)       0 / 4096 (0)       0 / 512 (0)         aput       Qos(PortOrVlan)       0 / 4096 (0)       0 / 512 (0) |  |

| Output Acl(PortAndVlan) | 0 / 4096 ( 0) | 0 / 512 ( 0) |
|-------------------------|---------------|--------------|
| Output Acl(PortOrVlan)  | 0 / 4096 ( 0) | 0 / 512 ( 0) |
| Output Qos(PortAndVlan) | 0 / 4096 ( 0) | 0 / 512 ( 0) |
| Output Qos(PortOrVlan)  | 0 / 4096 ( 0) | 0 / 512 ( 0) |
|                         |               |              |
| L4Ops: used 2 out of 64 |               |              |

Switch#

This example shows how to reserve space (scatter) between ACL entries in the hardware. The number of masks required to program 49 percent of the entries has decreased to 49 percent.

```
Switch# configure terminal
Enter configuration commands, one per line. End with CNTL/Z.
Switch(config)# access-list hardware entries scattered
Switch(config) # end
Switch#
01:39:37: %SYS-5-CONFIG_I: Configured from console by console
Switch#
Switch# show platform hardware acl statistics utilization brief
Entries/Total(%) Masks/Total(%)
                                     _____
                                                     _____
           Input Acl(PortAndVlan) 2016 / 4096 (49) 252 / 512 (49)
                                     6 / 4096 ( 0)
                                                     5 / 512 ( 0)
           Input Acl(PortOrVlan)
           Input Qos(PortAndVlan)
                                     0 / 4096 ( 0)
                                                       0 / 512 ( 0)
           Input Qos(PortOrVlan)
                                     0 / 4096 ( 0)
                                                      0 / 512 ( 0)
           Output Acl(PortAndVlan)
                                     0 / 4096 ( 0)
                                                      0 / 512 ( 0)
           Output Acl(PortOrVlan)
                                     0 / 4096 ( 0)
                                                       0 / 512 (
                                                                  0)
           Output Qos(PortAndVlan)
                                     0 / 4096 ( 0)
                                                       0 / 512 (
                                                                  0)
           Output Qos(PortOrVlan)
                                     0 / 4096 ( 0)
                                                       0 / 512 (
                                                                  0)
```

L4Ops: used 2 out of 64

Switch#

## access-list hardware region

To modify the balance between TCAM regions in hardware, use the **access-list hardware region** command.

access-list hardware region {feature | qos} {input | output} balance {bal-num}

| Syntax Description | feature                                                                                                    | Specifies adjustment of region balance for ACLs.                                                                                                    |  |  |
|--------------------|----------------------------------------------------------------------------------------------------|----------------------------------------------------------------------------------------------------|--|--|
|                    | <b>qos</b> Specifies adjustment of region balance for QoS.                                                                  |                                                                                                    |  |  |
|                    | input                                                                                                    | Specifies adjustment of region balance for input ACL and QoS.                                                                                                    |  |  |
|                    | output                                                                                                    | Specifies adjustment of region balance for output ACL and QoS.                                                                                                    |  |  |
|                    | balance bal-num                                                                                                    | Specifies relative sizes of the PandV and PorV regions in the TCAM; valid values are between 1 and 99.                                                                                                    |  |  |
| Defaults           | The default region b                                                                                                    | balance for each TCAM is 50.                                                                                                    |  |  |
| Command Modes      | Global configuratio                                                                                                    | n mode                                                                                                    |  |  |
| Command History    | Release                                                                                                    | Modification                                                                                                    |  |  |
|                    | 12.2(31)SG S                                                                                                    | Support for this command was introduced on the Catalyst 4500 series switch.                                                                                                    |  |  |
| Usage Guidelines   | PandV is a TCAM r<br>flow label.                                                                                            | region containing entries which mask in both the port and VLAN tag portions of the                                                                                                    |  |  |
|                    | PorV is a TCAM region containing entries which mask in either the port or VLAN tag portion of the flow label, but not both. |                                                                                                    |  |  |
|                    | PorV region entries                                                                                                    | cates the minimum number of PandV region entries and the maximum number of A balance of 99 allocates the maximum number of PandV region entries and the of PorV region entries. A balance of 50 allocates equal numbers of PandV and PorV e specified TCAM. |  |  |
|                    |                                                                                                    |                                                                                                    |  |  |
|                    | Balances for the fou                                                                                                    | ur TCAMs can be modified independently.                                                                                                    |  |  |
| Examples           |                                                                                                    | ur TCAMs can be modified independently.<br>s how to enable the MAC notification trap when a MAC address is added to a port:                                                                                                    |  |  |

## action

To specify an action to be taken when a match occurs in a VACL, use the **action** command. To remove an action clause, use the **no** form of this command.

action {drop | forward}

no action {drop | forward}

| Syntax Description | drop Sets the action to drop packets.                                                                                                    |                                                                                      |      |  |  |  |
|--------------------|----------------------------------------------------------------------------------------------------|--------------------------------------------------------------------------------------|------|--|--|--|
|                    | <b>forward</b> Sets the action to forward packets to their destination.                                                                              |                                                                                      |      |  |  |  |
| Defaults           | This command has no default settings.                                                                                                    |                                                                                      |      |  |  |  |
| Command Modes      | VLAN access-map mode                                                                                                    |                                                                                      |      |  |  |  |
| Command History    | Release                                                                                                    | Modification                                                                         |      |  |  |  |
|                    | 12.1(12c)EW                                                                                                    | Support for this command was introduced on the Catalyst 4500 series swi              | tch. |  |  |  |
| Usage Guidelines   | In a VLAN access map, if at least one ACL is configured for a packet type (IP or MAC), the default action for the packet type is <b>drop</b> (deny). |                                                                                      |      |  |  |  |
|                    | If an ACL is not configured for a packet type, the default action for the packet type is <b>forward</b> (permit).                                    |                                                                                      |      |  |  |  |
|                    | If an ACL for a packet type is configured and the ACL is empty or undefined, the configured action will be applied to the packet type.               |                                                                                      |      |  |  |  |
| Examples           | This example shows how to define a drop action:                                                                                                    |                                                                                      |      |  |  |  |
|                    | Switch(config-access-map)# <b>action drop</b><br>Switch(config-access-map)#                                                                          |                                                                                      |      |  |  |  |
|                    | This example shows how to define a forward action:                                                                                                   |                                                                                      |      |  |  |  |
|                    | Switch(config-access-map)# <b>action forward</b><br>Switch(config-access-map)#                                                                       |                                                                                      |      |  |  |  |
|                    |                                                                                                    | <b>•</b> • • •                                                                       |      |  |  |  |
| Syntax Description | Command                                                                                                    | Description                                                                          |      |  |  |  |
|                    | match                                                                                                    | Specifies a match clause by selecting one or more ACLs for VLAN access-map sequence. | or a |  |  |  |
|                    | show vlan a                                                                                                    |                                                                                      |      |  |  |  |
|                    | vlan access-                                                                                                    | ap Enters VLAN access-map command mode to create a VLA access map.                   | ۸N   |  |  |  |

## active

|                    | To enable the destin                                                                                       | nation profile, use the a | active command.                                                                               |  |  |
|--------------------|----------------------------------------------------------------------------------------------------|---------------------------|-----------------------------------------------------------------------------------------------|--|--|
| Syntax Description | This command has no arguments or keywords.                                                                 |                           |                                                                                               |  |  |
| Defaults           | This command has no default settings.                                                                      |                           |                                                                                               |  |  |
| Command Modes      | cfg-call-home-profile                                                                                      |                           |                                                                                               |  |  |
| Command History    | Release                                                                                                    | Modification              |                                                                                               |  |  |
|                    | 12.2(52)SG                                                                                                 | Support was int           | roduced on the Catalyst 4500 series switch.                                                   |  |  |
|                    | Switch(config)# call-home<br>Switch(cfg-call-home)# profile cisco<br>Switch(cfg-call-home-profile)# active |                           |                                                                                               |  |  |
| Related Commands   | Command                                                                                                    |                           | Description                                                                                   |  |  |
|                    | destination addre                                                                                          | SS                        | Configures the destination e-mail address or URL to which<br>Call Home messages will be sent. |  |  |
|                    | destination message-size-limit bytes                                                                       |                           | Configures a maximum destination message size for the destination profile.                    |  |  |
|                    | destination preferred-msg-format                                                                           |                           | Configures a preferred message format.                                                        |  |  |
|                    | destination transport-method                                                                               |                           | Enables the message transport method.                                                         |  |  |
|                    | profile                                                                                                    |                           | Enters profile call-home configuration submode                                                |  |  |
|                    | subscribe-to-alert-group all                                                                               |                           | Subscribes to all available alert groups.                                                     |  |  |
|                    | subscribe-to-alert-group configuration                                                                     |                           | Subscribes this destination profile to the Configuration alert group.                         |  |  |
|                    | subscribe-to-alert                                                                                         | -group diagnostic         | Subscribes this destination profile to the Diagnostic alert group.                            |  |  |

| Command                            | Description                                                    |
|------------------------------------|----------------------------------------------------------------|
| subscribe-to-alert-group inventory | Subscribes this destination profile to the Inventory alert     |
|                                    | group.                                                         |
| subscribe-to-alert-group syslog    | Subscribes this destination profile to the Syslog alert group. |

# ancp client port identifier

To create a mapping for an ANCP client to identify an interface on which ANCP should start or stop a multicast stream, use the **ancp client port identifier** command.

ancp client port identifier *identifying name* vlan *vlan number* interface *interface* 

| Syntax Description           | identifier name                                           | Identifier used by the ANCP server to specify an interface member of a VLAN.                                                                                                    |
|------------------------------|-----------------------------------------------------------|----------------------------------------------------------------------------------------------------|
|                              | vlan number                                               | VLAN identifier.                                                                                                    |
|                              | interface                                                 | Interface member of this VLAN.                                                                                                    |
| Defaults                     | This command ha                                           | s no default settings.                                                                                                    |
| Command Modes                | Global configuration mode                                 |                                                                                                    |
| Command History              | Release                                                   | Modification                                                                                                    |
|                              | 12.2(50)SG                                                | Support for this command was introduced on the Catalyst 4500 series switch.                                                                                                    |
| Usage Guidelines             | commandto identi<br>DHCP option 82, t<br>For example, VLA | can use either the DHCP option 82 circuit ID or an identifier created with this fy the port. Use only one of the two methods; do not interchange them. If you use the the port identifier used by the ANCP server should be (in hex) 0x01060004[vlan][intf]. AN 19 and interface Fast Ethernet 2/3 will provide 0x0106000400130203. If you use however, use the exact string provided on the CLI. |
| Note                         | This command is configuration com                         | available only after you set the box in ANCP client mode with the <b>ancp mode client</b> imand.                                                                                                    |
|                              |                                                           |                                                                                                    |
| Examples                     | -                                                         | vs now to identify interface FastEthernet 7/3 on VLAN 10 with the string NArmstrong:<br>.ent port identifier NArmstrong vlan 10 interface FastEthernet 7/3                                                                                                    |
| Examples<br>Related Commands | -                                                         | ws how to identify interface FastEthernet 7/3 on VLAN 10 with the string NArmstrong:<br>ent port identifier NArmstrong vlan 10 interface FastEthernet 7/3<br>Description                                                                                                    |

# ancp client server

To set the IP address of the remote ANCP server, use the ancp client server command.

ancp client server *ipaddr* of server interface *interface* 

| Syntax Description | ipaddr of server                                                                                                    | IP address of the ANCP server the client must connect with TCP.                     |  |
|--------------------|----------------------------------------------------------------------------------------------------|-------------------------------------------------------------------------------------|--|
|                    | interface                                                                                                    | Interface to use for the connection.                                                |  |
|                    |                                                                                                    |                                                                                     |  |
| Defaults           | This command has                                                                                                    | s no default settings.                                                              |  |
| Command Modes      | Global configuration                                                                                                    | on mode                                                                             |  |
| Command History    | Release                                                                                                    | Modification                                                                        |  |
|                    | 12.2(50)SG                                                                                                    | Support for this command was introduced on the Catalyst 4500 series switch.         |  |
| Usage Guidelines   | The interface can be the direct interface connected towards the ANCP server (if only one) or a loopback interface if several interfaces are available for connecting to the server and proper routing is set. (An II address must be configured on this interface and it should not be in shutdown state.) Along with the <b>ancp mode client</b> command, the <b>ancp client server</b> command is required in order to activate the ANCP client Once you enter this command, the ANCP client tries to connect to the remote server. |                                                                                     |  |
| Examples           | This example show connect to:                                                                                                    | vs how to indicate to the ANCP client the IP address of the ANCP server it needs to |  |
|                    | Switch# <b>ancp cli</b>                                                                                                    | ent server 10.1.2.31 interface FastEthernet 2/1                                     |  |
| Related Commands   | Command                                                                                                    | Description                                                                         |  |
|                    | ancp mode client                                                                                                    | Sets the router to become an ANCP client.                                           |  |

# ancp mode client

To set the router to become an ANCP client, use the **ancp mode client** command.

ancp mode client

- **Syntax Description** This command has no arguments or keywords.
- **Defaults** This command has no default settings.
- **Command Modes** Global configuration mode

 Release
 Modification

 12.2(50)SG
 Support for this command was introduced on the Catalyst 4500 series switch.

**Usage Guidelines** To fully activate ANCP, the administrator must also set the ANCP server IP address to which the ANCP client must connect.

#### **Examples** This example shows how to set the router to become an ANCP client: Switch# ancp mode client

| <b>Related Commands</b> | Command            | Description                                   |
|-------------------------|--------------------|-----------------------------------------------|
|                         | ancp client server | Displays multicast streams activated by ANCP. |

# apply

To implement a new VLAN database, increment the configuration number, save the configuration number in NVRAM, and propagate the configuration number throughout the administrative domain, use the **apply** command.

apply

| Syntax Description | This command has no arguments or keywords.                                                                                                    |                                                                                                    |  |  |
|--------------------|----------------------------------------------------------------------------------------------------|----------------------------------------------------------------------------------------------------|--|--|
| Defaults           | This command has no default settings.                                                                                                    |                                                                                                    |  |  |
| Command Modes      | VLAN configuration mode                                                                                                    |                                                                                                    |  |  |
| Command History    | Release                                                                                                    | Modification                                                                                                    |  |  |
|                    | 12.1(8a)EW                                                                                                    | Support for this command was introduced on the Catalyst 4500 series switch.                                                                                                   |  |  |
| Usage Guidelines   | The <b>apply</b> command implements the configuration changes that you made after you entered VLAN database mode and uses them for the running configuration. This command keeps you in VLAN database mode. |                                                                                                    |  |  |
|                    | You cannot use                                                                                                    | You cannot use this command when the switch is in the VTP client mode.                                                                                                    |  |  |
|                    | You can verify to privileged EXE                                                                                                    | hat the VLAN database changes occurred by entering the <b>show vlan</b> command from C mode.                                                                                  |  |  |
| Examples           | This example shows how to implement the proposed new VLAN database and to recognize it as the current database:                                                                                             |                                                                                                    |  |  |
|                    | Switch(config-<br>Switch(config-                                                                                                    |                                                                                                    |  |  |
| Related Commands   | Command                                                                                                    | Description                                                                                                    |  |  |
|                    | exit (refer to C<br>documentation)                                                                                                    |                                                                                                    |  |  |
|                    | reset                                                                                                    | Leaves the proposed new VLAN database but remains in VLAN configuration mode and resets the proposed new database to be identical to the VLAN database currently implemented. |  |  |
|                    | show vlan                                                                                                    | Displays VLAN information.                                                                                                    |  |  |

| Command                                             | Description                                            |
|-----------------------------------------------------|--------------------------------------------------------|
| shutdown vlan (refer to Cisco<br>IOS documentation) | Shuts down VLAN switching.                             |
| vtp (global configuration mode)                     | Modifies the name of a VTP configuration storage file. |

# arp access-list

To define an ARP access list or add clauses at the end of a predefined list, use the **arp access-list** command.

arp access-list name

| Syntax Description           | <i>name</i> Specifies the a                                               | ccess control list name.                                                           |
|------------------------------|---------------------------------------------------------------------------|------------------------------------------------------------------------------------|
| Defaults                     | This command has no defaul                                                | lt settings.                                                                       |
| Command Modes                | Global configuration mode                                                 |                                                                                    |
| Command History              | Release M                                                                 | odification                                                                        |
|                              | 12.1(19)EW Su                                                             | apport for this command was introduced on the Catalyst 4500 series switch.         |
| Examples                     | This example shows how to                                                 | define an ARP access list named static-hosts:                                      |
| Examples                     | This example shows how to<br>Switch(config)# arp acces<br>Switch(config)# |                                                                                    |
|                              | Switch(config)# arp acces                                                 |                                                                                    |
|                              | Switch(config)# <b>arp acces</b><br>Switch(config)#                       | s-list static-hosts                                                                |
| Examples<br>Related Commands | Switch(config)# arp access<br>Switch(config)#                             | Description<br>Denies an ARP packet based on matches against the DHCP<br>bindings. |

### attach module

To remotely connect to a specific module, use the **attach module** configuration command.

attach module mod

| Syntax Description | <i>mod</i> Target module for the command.                                                                                                    |                                                                                                    |  |  |
|--------------------|----------------------------------------------------------------------------------------------------|----------------------------------------------------------------------------------------------------|--|--|
| Defaults           | This command has no default settings.                                                                                                    |                                                                                                    |  |  |
| Command Modes      | Privileged EXEC mod                                                                                                    | e                                                                                                    |  |  |
| Command History    | Release                                                                                                    | Modification                                                                                          |  |  |
|                    | 12.1(19)EW                                                                                                    | Support for this command was introduced on the Catalyst 4500 series switch.                           |  |  |
| Usage Guidelines   | This command applies                                                                                                    | s only to the Access Gateway Module on Catalyst 4500 series switches.                                 |  |  |
|                    | The valid values for <i>mod</i> depend on the chassis that are used. For example, if you have a Catalyst 4506 chassis, valid values for the module are from 2 to 6. If you have a 4507R chassis, valid values are from 3 to 7. |                                                                                                    |  |  |
|                    | When you execute the <b>attach module</b> <i>mod</i> command, the prompt changes to Gateway#.                                                                                                    |                                                                                                    |  |  |
|                    | This command is iden <b>module</b> <i>mod</i> comman                                                                                                    | tical in the resulting action to the <b>session module</b> <i>mod</i> and the <b>remote login</b> ds. |  |  |
| Examples           | This example shows how to remotely log in to an Access Gateway Module:                                                                                                    |                                                                                                    |  |  |
|                    | Switch# <b>attach module 5</b><br>Attaching console to module 5<br>Type 'exit' at the remote prompt to end the session                                                                                                    |                                                                                                    |  |  |
|                    | Gateway>                                                                                                    |                                                                                                    |  |  |
| Related Commands   | Command                                                                                                    | Description                                                                                           |  |  |
|                    | remote login module                                                                                                    | Remotely connects to a specific module.                                                               |  |  |
|                    | session module                                                                                                    | Logs in to the standby supervisor engine using a virtual console.                                     |  |  |

# authentication control-direction

To change the port control to unidirectional or bidirectional, use the **authentication control-direction** command in interface configuration mode. To return to the default setting, use the **no** form of this command.

authentication control-direction {both | in}

no authentication control-direction

| Syntax Description | both                                                                                                    | Enables bidirectional control on the port.                                                                                                    |
|--------------------|----------------------------------------------------------------------------------------------------|----------------------------------------------------------------------------------------------------|
|                    | in                                                                                                    | Enables unidirectional control on the port.                                                                                                    |
| Command Default    | both                                                                                                    |                                                                                                    |
| Command Modes      | Interface configuration mode                                                                                                    |                                                                                                    |
| Command History    | Release                                                                                                    | Modification                                                                                                    |
|                    | 12.2(50)SG                                                                                                    | Support for this command was introduced.                                                                                                    |
| Usage Guidelines   | deprecated in Cisco                                                                                                    | <b>n control-direction</b> command replaces the following dot1x command, which is o IOS Release 12.2(50)SG and later releases:                                                                  |
|                    | dot1x control-direction {both   in}                                                                                                    |                                                                                                    |
|                    | The IEEE 802.1X standard defines a client-server-based access control and authentication prestricts unauthorized devices from connecting to a LAN through publicly accessible ports<br>IEEE 802.1X controls network access by creating two distinct virtual access points at each access point is an uncontrolled port; the other is a controlled port. All traffic through the s available to both access points. IEEE 802.1X authenticates each user device that connects port and assigns the port to a VLAN before making available any services that are offered b or the LAN. Until the device authenticates, 802.1X access control allows only Extensible Authentication succeeds, normal traffic can pass through the port. |                                                                                                    |
|                    |                                                                                                    |                                                                                                    |
|                    | • Unidirectional state—When you configure a port as unidirectional with the <b>dot1x control-direction</b> interface configuration command, the port changes to the spanning-tree forwarding state.                                                                                                    |                                                                                                    |
|                    | When the unidirectional controlled port is enabled, the connected host is in sleeping mode or power-down state. The host does not exchange traffic with other devices in the network. If the host connected to the unidirectional port that cannot send traffic to the network, the host can only receive traffic from other devices in the network.                                                                                                    |                                                                                                    |
|                    | interface confi                                                                                                    | state—When you configure a port as bidirectional with the <b>dot1x control-direction</b> guration command, the port is access-controlled in both directions. In this state, the nds only EAPOL. |

show authentication

|                  | Using the <b>both</b> keyword or using the <b>no</b> form of this command changes the port to its bidirectional default setting. |
|------------------|----------------------------------------------------------------------------------------------------|
|                  | Setting the port as bidirectional enables 802.1X authentication with Wake-on-LAN (WoL).                                          |
|                  | You can verify your settings by entering the show authentication privileged EXEC command.                                        |
| Examples         | The following example shows how to enable unidirectional control:                                                                |
|                  | Switch(config-if)# <b>authentication control-direction in</b><br>Switch(config-if)#                                              |
|                  | The following example shows how to enable bidirectional control:                                                                 |
|                  | <pre>Switch(config-if)# authentication control-direction both Switch(config-if)#</pre>                                           |
|                  | The following example shows how to return to the default settings:                                                               |
|                  | <pre>Switch(config-if)# no authentication control-direction Switch(config-if)#</pre>                                             |
| Related Commands | Command Description                                                                                                    |

Displays Authentication Manager information.

# authentication critical recovery delay

To configure the 802.1X critical authentication parameters, use the **authentication critical recovery delay** command in global configuration mode. To return to the default settings, use the **no** form of this command.

authentication critical recovery delay milliseconds

no authentication critical recovery delay

| Syntax Description           | milliseconds                                                                           | Specifies the recovery delay period in milliseconds to wait to reinitialize a critical port when an unavailable RADIUS server becomes available. The rang is 1 to 10000 milliseconds.                           |
|------------------------------|----------------------------------------------------------------------------------------|----------------------------------------------------------------------------------------------------|
| Command Default              | 10000 milliseconds                                                                     |                                                                                                    |
| Command Modes                | Global configuration                                                                   | n mode                                                                                                    |
| Command History              | Release                                                                                | Modification                                                                                                    |
|                              | 12.2(50)SG                                                                             | Support for this command was introduced.                                                                                                    |
| Usage Guidelines             |                                                                                        | <b>critical recovery delay</b> command replaces the following dot1x command, which is IOS Release 12.2(50)SG and later releases:                                                                                |
|                              | dot1x critical recov                                                                   | very delay milliseconds                                                                                                    |
|                              |                                                                                        | <b>rery delay</b> <i>milliseconds</i> settings by entering the <b>show authentication</b> privileged EXEC command.                                                                                              |
| Examples                     | You can verify your<br>This example shows                                              |                                                                                                    |
| Examples                     | You can verify your<br>This example shows<br>port when an unavai                       | settings by entering the <b>show authentication</b> privileged EXEC command.<br>how to set the recovery delay period that the switch waits to reinitialize a critical                                           |
| Examples<br>Related Commands | You can verify your<br>This example shows<br>port when an unavai<br>Switch(config)# au | settings by entering the <b>show authentication</b> privileged EXEC command.<br>how to set the recovery delay period that the switch waits to reinitialize a critical<br>lable RADIUS server becomes available: |

# authentication event

To configure the actions for authentication events, use the **authentication event** interface configuration command. To return to the default settings, use the **no** form of this command.

authentication event fail [retry count] action [authorize vlan vlan | next-method]

authentication event server {alive action reinitialize | dead action authorize [vlan vlan] | voice | dead action reinitialize [vlan vlan]}

authentication event no-response action authorize vlan vlan]}

no authentication event {fail} | {server {alive | dead}} | {no-response}

| retry count       (Optional) Specifies the number of times to retry failed authentications.<br>Range is 0 to 5. Default is 2.         fail action authorize<br>vlan vlan       When authentication fails due to wrong user credentials, authorizes the port<br>to a particular VLAN.         fail action<br>next-method       Specifies that the required action for an authentication event moves to the<br>next-method         server alive action<br>reinitialize       Configures the authentication, authorized clients for authentication events.         server dead action<br>authorize (vlan vlan 1<br>voice       Configures the AAA server dead actions to authorize data or voice clients<br>authorize (vlan vlan 1<br>voice         server dead action<br>reinitialize vlan vlan 1<br>voice       Configures the AAA server dead actions to reinitialize all authorized data<br>clients for authentication events.         no-response action<br>authorize       When the client does not support 802.1x, authorizes the port to a particular<br>vLAN.         Command Default       The default settings are as follows:<br>• The count is 2 by default.<br>• The current authentication method is retried indefinitely (and fails each time) until the AAA server<br>becomes reachable.         Command Modes       Interface configuration mode         Release       Modification<br>12.2(50)SG       Support for this command was introduced. | Syntax Description | fail                                 | Specifies the behavior when an authentication fails due to bad user credentials. |  |
|----------------------------------------------------------------------------------------------------|--------------------|--------------------------------------|----------------------------------------------------------------------------------|--|
| vlan vlan       to a particular VLAN.         fail action<br>next-method       Specifies that the required action for an authentication event moves to the<br>next-authentication method.         server alive action<br>reinitialize       Configures the authentication, authorized clients for authentication events.         server dead action<br>authorize [vlan vlan]       Configures the AAA server dead actions to authorize data or voice clients<br>for the authentication events.         server dead action<br>reinitialize vlan vlan]       Configures the AAA server dead actions to authorize data or voice clients<br>for the authentication events.         server dead action<br>reinitialize vlan vlan]       Configures the AAA server dead actions to reinitialize all authorized data<br>clients for authentication events.         no-response action<br>authorize       When the client does not support 802.1x, authorizes the port to a particular<br>vLAN.         Command Default       The default settings are as follows:         • The count is 2 by default.       • The current authentication method is retried indefinitely (and fails each time) until the AAA server<br>becomes reachable.         Command Modes       Interface configuration mode         Command History       Release                                                                                                    |                    | retry count                          |                                                                                  |  |
| next-method       next authentication method.         server alive action       Configures the authentication, authorization, and accounting (AAA) server alive actions as reinitialize all authorized clients for authentication events.         server dead action       Configures the AAA server dead actions to authorize data or voice clients for the authentication events.         voice       Server dead action         server dead action       Configures the AAA server dead actions to authorize data or voice clients for the authentication events.         voice       Server dead action         server dead action       Configures the AAA server dead actions to reinitialize all authorized data clients for authentication events.         no-response action       When the client does not support 802.1x, authorizes the port to a particular VLAN.         Command Default       The default settings are as follows:         • The count is 2 by default.       • The current authentication method is retried indefinitely (and fails each time) until the AAA server becomes reachable.         Command Modes       Interface configuration mode         Command History       Release       Modification                                                                                                    |                    |                                      |                                                                                  |  |
| reinitialize       alive actions as reinitialize all authorized clients for authentication events.         server dead action<br>authorize [vlan vlan  <br>voice       Configures the AAA server dead actions to authorize data or voice clients<br>for the authentication events.         server dead action<br>reinitialize vlan vlan<br>reinitialize vlan vlan<br>clients for authentication events.       Configures the AAA server dead actions to reinitialize all authorized data<br>clients for authentication events.         no-response action<br>authorize       Configures the AAA server dead actions to reinitialize the port to a particular<br>vLAN.         Command Default       The default settings are as follows:         • The count is 2 by default.       • The current authentication method is retried indefinitely (and fails each time) until the AAA server<br>becomes reachable.         Command Modes       Interface configuration mode         Release       Modification                                                                                                    |                    |                                      |                                                                                  |  |
| authorize [vlan vlan 1<br>voice       for the authentication events.         server dead action<br>reinitialize vlan vlan       Configures the AAA server dead actions to reinitialize all authorized data<br>clients for authentication events.         no-response action<br>authorize       When the client does not support 802.1x, authorizes the port to a particular<br>vLAN.         Command Default       The default settings are as follows:         • The count is 2 by default.       • The current authentication method is retried indefinitely (and fails each time) until the AAA server<br>becomes reachable.         Command Modes       Interface configuration mode         Command History       Release                                                                                                    |                    |                                      |                                                                                  |  |
| reinitialize vlan vlan       clients for authentication events.         no-response action<br>authorize       When the client does not support 802.1x, authorizes the port to a particular<br>VLAN.         Command Default       The default settings are as follows:         • The count is 2 by default.       • The current authentication method is retried indefinitely (and fails each time) until the AAA server<br>becomes reachable.         Command Modes       Interface configuration mode         Command History       Release       Modification                                                                                                    |                    | authorize [vlan vlan                 | -                                                                                |  |
| authorize       VLAN.         Command Default       The default settings are as follows:         • The count is 2 by default.       • The count is 2 by default.         • The current authentication method is retried indefinitely (and fails each time) until the AAA server becomes reachable.         Command Modes       Interface configuration mode         Command History       Release       Modification                                                                                                    |                    |                                      |                                                                                  |  |
| <ul> <li>The <i>count</i> is 2 by default.</li> <li>The current authentication method is retried indefinitely (and fails each time) until the AAA server becomes reachable.</li> <li>Command Modes Interface configuration mode</li> <li>Command History Release Modification</li> </ul>                                                                                                    |                    |                                      |                                                                                  |  |
| <ul> <li>The current authentication method is retried indefinitely (and fails each time) until the AAA server becomes reachable.</li> <li>Command Modes Interface configuration mode</li> <li>Command History Release Modification</li> </ul>                                                                                                    | Command Default    | The default settings are as follows: |                                                                                  |  |
| Command Modes     Interface configuration mode       Command History     Release     Modification                                                                                                    |                    | • The <i>count</i> is 2 by default.  |                                                                                  |  |
| Command History Release Modification                                                                                                    |                    |                                      | cation method is retried indefinitely (and fails each time) until the AAA server |  |
| -                                                                                                    | Command Modes      | Interface configuration 1            | node                                                                             |  |
| 12.2(50)SG Support for this command was introduced.                                                                                                    | Command History    | Release                              | Modification                                                                     |  |
|                                                                                                    |                    | 12.2(50)SG                           | Support for this command was introduced.                                         |  |

#### **Usage Guidelines** The **authentication event fail** command replaces the following 802.1X commands, which are

deprecated in Cisco IOS Release 12.2(50)SG and later releases:

- [no] dot1x auth-fail max-attempts count
- [no] dot1x auth-fail vlan vlan

The **authentication event fail** command is supported only for 802.1X to signal authentication failures. By default, this failure type causes the authentication method to be retried. You can configure either to authorize the port in the configured VLAN or to failover to the next authentication method. Optionally, you can specify the number of authentication retries before performing this action.

The **authentication event server** command replaces the following 802.1X commands, which are deprecated in Cisco IOS Release 12.2(50)SG and later releases:

- [no] dot1x critical
- [no] dot1x critical vlan vlan
- [no] dot1x critical recover action initialize

The **authentication event server** command specifies the behavior when the AAA server becomes unreachable, ports are authorized in the specified VLAN.

The **authentication server alive action** command specifies the action to be taken once the AAA server becomes reachable again.

You can verify your settings by entering the **show authentication** privileged EXEC command.

The **authentication event no-response** command replaces the following 802.1X command, which is deprecated in Cisco IOS Release 12.2(50)SG and later releases:

• [no] dot1x guest-vlan vlan

The **authentication event no-response** command specifies the action to be taken when the client does not support 802.1X.

#### **Examples**

The following example shows how to specify that when an authentication fails due to bad user credentials, the process advances to the next authentication method:

Switch(config-if)# authentication event fail action next-method
Switch(config-if)#

The following example shows how to specify the AAA server alive actions as reinitialize all authorized clients for authentication events:

Switch(config-if)# authentication event server alive action reinitialize
Switch(config-if)#

The following example shows how to specify the AAA server dead actions that authorize the port for authentication events:

Switch(config-if)# authentication event server dead action authorize
Switch(config-if)#

The following example shows how to specify the conditions when a client doesn't support 802.1X to authorize the port for authentication events:

Switch(config-if)# authentication event authentication event no-response action authorize
vlan 10
Switch(config-if)#

| Related Commands | Command             | Description                                  |
|------------------|---------------------|----------------------------------------------|
|                  | show authentication | Displays Authentication Manager information. |

# authentication fallback

To enable WebAuth fallback and to specify the fallback profile to use when failing over to WebAuth, use the **authentication fallback** interface command. To return to the default setting, use the **no** form of this command.

authentication fallback profile

| Syntax Description      | profile                                                                                                    | Name to use when failing over to WebAuth (maximum of 200 characters).                  |  |
|-------------------------|----------------------------------------------------------------------------------------------------|----------------------------------------------------------------------------------------|--|
| Command Default         | Disabled                                                                                                    |                                                                                        |  |
| Command Modes           | Interface configura                                                                                                    | ation mode                                                                             |  |
| Command History         | Release                                                                                                    | Modification                                                                           |  |
|                         | 12.2(50)SG                                                                                                    | Support for this command was introduced.                                               |  |
| Usage Guidelines        | By default, if 802.                                                                                                    | 1X times out and if MAB fails, WebAuth is enabled.                                     |  |
|                         | The <b>authentication fallback</b> command replaces the following dot1x command, which is deprecated in Cisco IOS Release 12.2(50)SG and later releases:            |                                                                                        |  |
|                         | [no] dot1x fallback profile                                                                                                    |                                                                                        |  |
|                         | The Webauth fallback feature allows you to have those clients that do not have an 802.1X supplicant and are not managed devices to fall back to the WebAuth method. |                                                                                        |  |
|                         | You can verify you                                                                                                    | r settings with the <b>show authentication</b> privileged EXEC command.                |  |
| Examples                | This example show over to WebAuth:                                                                                                    | vs how to enable WebAuth fallback and specify the fallback profile to use when failing |  |
|                         | Switch(config-if)# <b>authentication fallback fallbacktest1</b><br>Switch(config-if)#                                                                               |                                                                                        |  |
|                         | This example shows how to disable WebAuth fallback:                                                                                                    |                                                                                        |  |
|                         | _                                                                                                    | )# no authentication fallback fallbacktest1                                            |  |
| Delated Community       | Gammard                                                                                                    | Description                                                                            |  |
| <b>Related Commands</b> | Command                                                                                                    | Description                                                                            |  |

# authentication host-mode

To define the classification of a session that will be used to apply the access-policies in host-mode configuration, use the **authentication host-mode** command in interface configuration mode. To return to the default settings, use the **no** form of this command.

authentication host-mode {single-host | multi-auth | multi-domain | multi-host} [open]

[no] authentication host-mode {single-host | multi-auth | multi-domain | multi-host} [open]

| single-host                                                                                                    | Specifies the session as an interface session, and allows one client on the port only. This is the default host mode when enabling 802.1X.                                                                                                    |  |
|----------------------------------------------------------------------------------------------------|----------------------------------------------------------------------------------------------------|--|
| multi-auth                                                                                                    | Specifies the session as a MAC-based session. Any number of clients are allowed on a port in data domain and only one client in voice domain, but each one is required to authenticate separately.                                                                                                    |  |
| multi-domain                                                                                                    | Specifies the session based on a combination of MAC address and domain, with the restriction that only one MAC is allowed per domain.                                                                                                    |  |
| multi-host                                                                                                    | Specifies the session as an interface session, but allows more than one client on the port.                                                                                                    |  |
| open                                                                                                    | (Optional) Configures the host-mode with open policy on the port.                                                                                                    |  |
| This command has a                                                                                                    | no default settings.                                                                                                    |  |
| Interface configurat                                                                                                    | ion mode                                                                                                    |  |
| Release                                                                                                    | Modification                                                                                                    |  |
| 12.2(50)SG                                                                                                    | Support for this command was introduced.                                                                                                    |  |
| Only one client is al                                                                                                    | assifies the session as an interface session (for example, one MAC per interface).<br>lowed on the port, and any policies that are downloaded for the client are applied to<br>ecurity violation is triggered if more than one client is detected.                                                                                                    |  |
| Multi-host mode classifies the session as an interface session, but the difference with this host-mode is that it allows more than one client to attach to the port. Only the first client that is detected on the port will be authenticated and the rest will inherit the same access as the first client. The policies that are downloaded for the first client will be applied to the whole port. |                                                                                                    |  |
| restriction that only<br>to the VLAN, and th<br>client is allowed on<br>is required to auther<br>that client's MAC/IF                                                                                                    | classifies the session based on a combination of MAC address and domain, with the one MAC is allowed per domain. The domain in the switching environment refers he two supported domains are the DATA domain and the voice domain. Only one a particular domain. So, only two clients (MACs) per port are supported. Each one tricate separately. Any policies that are downloaded for the client will be applied for P only and will not affect the other on the same port. The clients can be authenticated ods (such as 802.1X for PC, MAB for IP phone, or vice versa). No restriction exists |  |
|                                                                                                    | multi-auth         multi-domain         multi-host         open         This command has a         Interface configurat         Release         12.2(50)SG         Single-host mode cl         Only one client is al         the whole port. A set         Multi-host mode cla         that it allows more t         will be authenticated         downloaded for the         Multi-domain mode         restriction that only         to the VLAN, and th         client is allowed on         is required to auther         that client's MAC/IE                                                 |  |

The only caveat with the above statement is that web-based authentication is only available for data devices because a user is probably operating the device and HTTP capability exists. Also, if web-based authentication is configured in MDA mode, the only form of enforcement for all types of devices is downloadable ACLs (dACL). The restriction is in place because VLAN assignment is not supported for web-based authentication. Furthermore, if you use dACLs for data devices and not for voice devices, when the user's data falls back to webauth, voice traffic is affected by the ACL that is applied based on the fallback policy. Therefore if webauth is configured as a fallback on an MDA enabled port, dACL is the only supported enforcement method.

Multi-auth mode classifies the session as a MAC-based. No limit exists for the number of clients allowed on a port data domain. Only one client is allowed in a voice domain and each one is required to authenticate separately. Any policies that are downloaded for the client are applied for that client's MAC or IP only and do not affect others on the same port.

The optional pre-authentication open access mode allows you to gain network access before authentication is performed. This is primarily required for the PXE boot scenario, but not limited to just that use case, where a device needs to access the network before PXE times out and downloads a bootable image possibly containing a supplicant.

The configuration related to this feature is attached to the host-mode configuration whereby the host-mode itself is significant for the control plane, while the open access configuration is significant for the data plane. Open-access configuration has absolutely no bearing on the session classification. The host-mode configuration still controls this. If the open-access is defined for single-host mode, the port still allows only one MAC address. The port forwards traffic from the start and is only restricted by what is configured on the port. Such configurations are independent of 802.1X. So, if there is **no** form of access-restriction configured on the port, the client devices have full access on the configured VLAN.

You can verify your settings with the show authentication privileged EXEC command.

# **Examples** This example shows how to define the classification of a session that are used to apply the access-policies using the host-mode configuration:

Switch(config-if)# authentication host-mode single-host Switch(config-if)#

| Related Commands | Command             | Description                                  |
|------------------|---------------------|----------------------------------------------|
|                  | show authentication | Displays Authentication Manager information. |

### authentication open

To enable open access on this port, use the **authentication open** command in interface configuration mode. To disable open access on this port, use the **no** form of this command.

authentication open

no authentication open

- Syntax Description This command has no arguments or keywords.
- **Command Default** Disabled.

**Command Modes** Interface configuration mode

| Command History | Release    | Modification                             |
|-----------------|------------|------------------------------------------|
|                 | 12.2(50)SG | Support for this command was introduced. |
|                 |            |                                          |

Usage GuidelinesOpen Access allows clients or devices to gain network access before authentication is performed.<br/>You can verify your settings with the show authentication privileged EXEC command.<br/>This command overrides the authentication host-mode session-type open global configuration mode<br/>command for the port only.<br/>This command operates per-port rather than globally.ExamplesThe following example shows how to enable open access to a port:

Switch(config-if)# **authentication open** Switch(config-if)#

The following example shows how to enable open access to a port:

Switch(config-if)# no authentication open
Switch(config-if)#

| <b>Related Commands</b> | Command             | Description                                  |
|-------------------------|---------------------|----------------------------------------------|
|                         | show authentication | Displays Authentication Manager information. |

# authentication order

To specify the order in which authentication methods should be attempted for a client on an interface, use the **authentication order** command in interface configuration mode. To return to the default settings, use the **no** form of this command.

authentication order method1 [method2] [method3]

#### no authentication order

| od2<br>od3<br>lefault order is                                    | <ul> <li>dot1x—Adds the dot1x authentication method.</li> <li>mab—Adds the MAB authentication method.</li> <li>webauth—Adds the WebAuth authentication method.</li> <li>(Optional) Authentication method to be attempted. The valid values are as follows:</li> <li>dot1x—Adds the dot1x authentication method.</li> <li>mab—Adds the MAB authentication method.</li> <li>webauth—Adds the WebAuth authentication method.</li> <li>webauth—Adds the WebAuth authentication method.</li> <li>is dot1x, MAB, then WebAuth.</li> </ul> |
|-------------------------------------------------------------------|----------------------------------------------------------------------------------------------------|
| od3                                                               | <ul> <li>webauth—Adds the WebAuth authentication method.</li> <li>(Optional) Authentication method to be attempted. The valid values are as follows:</li> <li>dot1x—Adds the dot1x authentication method.</li> <li>mab—Adds the MAB authentication method.</li> <li>webauth—Adds the WebAuth authentication method.</li> </ul>                                                                                                    |
| od3                                                               | <ul> <li>(Optional) Authentication method to be attempted. The valid values are as follows:</li> <li>dot1x—Adds the dot1x authentication method.</li> <li>mab—Adds the MAB authentication method.</li> <li>webauth—Adds the WebAuth authentication method.</li> </ul>                                                                                                    |
| od3                                                               | <ul> <li>follows:</li> <li>dot1x—Adds the dot1x authentication method.</li> <li>mab—Adds the MAB authentication method.</li> <li>webauth—Adds the WebAuth authentication method.</li> </ul>                                                                                                    |
| lefault order is                                                  | <ul> <li>dot1x—Adds the dot1x authentication method.</li> <li>mab—Adds the MAB authentication method.</li> <li>webauth—Adds the WebAuth authentication method.</li> </ul>                                                                                                    |
|                                                                   | • webauth—Adds the WebAuth authentication method.                                                                                                    |
|                                                                   | is dot1x, MAB, then WebAuth.                                                                                                    |
|                                                                   |                                                                                                    |
|                                                                   |                                                                                                    |
| ase                                                               | Modification                                                                                                    |
| (50)SG                                                            | Support for this command was introduced.                                                                                                    |
| od may be ent<br>auth keyword.<br>entication met<br>uthentication | e <b>authentication order</b> command, only those methods explicitly listed will run. Each tered only once in the run list and no methods may be entered after you enter the .<br>thods are applied in the configured (or default) order until authentication succeeds. fails, failover to the next authentication method occurs (subject to the configuration event handling).                                                                                                    |
| o<br>u<br>e<br>u                                                  | d may be en<br><b>ath</b> keyword<br>ntication me<br>athentication<br>hentication e                                                                                                    |

# **Examples** The following example shows how to specify the order in which authentication methods should be attempted for a client on an interface:

Switch(config-if)# authentication order mab dot1x webauth
Switch(config-if)#

| <b>Related Commands</b> | Command             | Description                                  |
|-------------------------|---------------------|----------------------------------------------|
|                         | show authentication | Displays Authentication Manager information. |

# authentication periodic

To enable reauthentication for this port, use the **authentication periodic** command in interface configuration mode. To disable reauthentication for this port, use the **no** form of this command.

#### authentication periodic

#### no authentication periodic

| Syntax Description This command has no an | rguments or keywords. |
|-------------------------------------------|-----------------------|
|-------------------------------------------|-----------------------|

**Command Default** Disabled.

**Command Modes** Interface configuration mode

| Command History | Release    | Modification                             |
|-----------------|------------|------------------------------------------|
|                 | 12.2(50)SG | Support for this command was introduced. |

**Usage Guidelines** The **authentication periodic** command replaces the following dot1x command, which is deprecated in Cisco IOS Release 12.2(50)SG and later releases:

#### [no] dot1x reauthentication

The reauthentication period can be set using the **authentication timer** command.

You can verify your settings by entering the show authentication privileged EXEC command.

| Examples | The following example shows how to enable reauthentication for this port:       |  |  |
|----------|---------------------------------------------------------------------------------|--|--|
|          | Switch(config-if)# <b>authentication reauthentication</b><br>Switch(config-if)# |  |  |
|          | The following example shows how to disable reauthentication for this port:      |  |  |

Switch(config-if)# no authentication reauthentication
Switch(config-if)#

| <b>Related Commands</b> | Command              | Description                                  |
|-------------------------|----------------------|----------------------------------------------|
|                         | authentication timer | Configures the authentication timer.         |
|                         | show authentication  | Displays Authentication Manager information. |

# authentication port-control

To configure the port-control value, use the **authentication port-control** command in interface configuration mode. To return to the default setting, use the **no** form of this command.

authentication port-control [auto | force-authorized | force-unauthorized]

no authentication port-control

| Syntax Description | auto                                                                                                    | (Optional) Enables 802.1X port-based authentication and causes the port to begin in the unauthorized state.                                                                                                    |  |  |
|--------------------|----------------------------------------------------------------------------------------------------|----------------------------------------------------------------------------------------------------|--|--|
|                    | force-authorized                                                                                                    | (Optional) Disables 802.1X on the interface and causes the port to change<br>to the authorized state without any authentication exchange required. The<br>port transmits and receives normal traffic without 802.1X-based<br>authentication of the client. The <b>force-authorized</b> keyword is the default. |  |  |
|                    | force-unauthorized                                                                                                    | (Optional) Denies all access through this interface by forcing the port to change to the unauthorized state, ignoring all attempts by the client to authenticate.                                                                                                    |  |  |
| Command Default    | force-authorized                                                                                                    |                                                                                                    |  |  |
| Command Modes      | Interface configuration                                                                                                    | mode                                                                                                    |  |  |
| Command History    | Release                                                                                                    | Modification                                                                                                    |  |  |
|                    | 12.2(50)SG                                                                                                    | Support for this command was introduced.                                                                                                    |  |  |
| Usage Guidelines   |                                                                                                    | <b>rt-control</b> command replaces the following dot1x command, which is deprecated 2.2(50)SG and later releases:                                                                                                    |  |  |
|                    | [no] dot1x port-control [auto   force-authorized   force-unauthorized]                                                                                                    |                                                                                                    |  |  |
|                    | <ul> <li>The following guidelines apply to Ethernet switch network modules:</li> <li>The 802.1X protocol is supported on Layer 2 static-access ports.</li> <li>You can use the <b>auto</b> keyword only if the port is not configured as one of the following</li> </ul> |                                                                                                    |  |  |
|                    |                                                                                                    |                                                                                                    |  |  |
|                    |                                                                                                    |                                                                                                    |  |  |
|                    | - Trunk port—If you try to enable 802.1X on a trunk port, an error message appears, and 802.1X is not enabled. If you try to change the mode of an 802.1X-enabled port to trunk, the port mode is not changed.                                                           |                                                                                                    |  |  |
|                    | EtherChannel.<br>EtherChannel,                                                                                                    | port—Before enabling 802.1X on the port, you must first remove it from the If you try to enable 802.1X on an EtherChannel or on an active port in an an error message appears, and 802.1X is not enabled. If you enable 802.1X on a port of an EtherChannel, the port does not join the EtherChannel.          |  |  |

Switch Port Analyzer (SPAN) destination port—You can enable 802.1X on a port that is a SPAN destination port; however, 802.1X is disabled until the port is removed as a SPAN destination. You can enable 802.1X on a SPAN source port.

To globally disable 802.1X on the device, you must disable it on each port. There is no global configuration command for this task.

You can verify your settings with the show authentication privileged EXEC command.

The **auto** keyword allows you to send and receive only Extensible Authentication Protocol over LAN (EAPOL) frames through the port. The authentication process begins when the link state of the port transitions from down to up or when an EAPOL-start frame is received. The system requests the identity of the client and begins relaying authentication messages between the client and the authentication server. Each client attempting to access the network is uniquely identified by the system through the client's MAC address.

#### **Examples** The following example shows that the authentication status of the client PC will be determined by the authentication process: Switch(config-if)# authentication port-control auto Switch(config-if)#

| <b>Related Commands</b> | Command             | Description                                  |  |
|-------------------------|---------------------|----------------------------------------------|--|
|                         | show authentication | Displays Authentication Manager information. |  |

# authentication priority

To specify the priority of authentication methods on an interface, use the **authentication priority** command in interface configuration mode. To return to the default settings, use the **no** form of this command.

authentication priority method1 [method2] [method3]

#### no authentication priority

| Syntax Description |                                                                                                    |                                                                                    |
|--------------------|----------------------------------------------------------------------------------------------------|------------------------------------------------------------------------------------|
|                    | method1                                                                                                    | Authentication method to be attempted. The valid values are as follows:            |
|                    |                                                                                                    | • <b>dot1x</b> —Adds the dot1x authentication method.                              |
|                    |                                                                                                    | • <b>mab</b> —Adds the MAB authentication method.                                  |
|                    |                                                                                                    | • webauth—Adds the Webauth authentication method.                                  |
|                    | method2                                                                                                    | (Optional) Authentication method to be attempted. The valid values are as follows: |
|                    | method3                                                                                                    | <ul> <li>dot1x—Adds the dot1x authentication method.</li> </ul>                    |
|                    |                                                                                                    | <ul> <li>mab—Adds the MAB authentication method.</li> </ul>                        |
|                    |                                                                                                    |                                                                                    |
|                    |                                                                                                    | • webauth—Adds the Webauth authentication method.                                  |
|                    |                                                                                                    |                                                                                    |
| Command Default    | The default order i                                                                                                    | s dot1x, MAB, then webauth.                                                        |
| Command Modes      | Interface configura                                                                                                    | tion mode                                                                          |
| Command History    | Release                                                                                                    | Modification                                                                       |
|                    | 12.2(50)SG                                                                                                    | Support for this command was introduced.                                           |
|                    | Configuring priorities for authentication methods allows a higher priority method (not currently running) to interrupt an authentication in progress with a lower priority method. Alternatively, if client is already authenticated, an interrupt from a higher priority method can cause a client, which previously authenticated using a lower priority method, to reauthenticate.<br>The default priority of a method is equivalent to its position in the order of execution list. If you configure a priority, the relative priorities (highest first) are dot1x, MAB and then webauth. If you the <b>authentication order</b> command, the default priorities are the same as the configured order.<br>You can verify your settings with the <b>show authentication</b> privileged EXEC command. |                                                                                    |

| Examples         | The following example shows how to specify the priority in which authentication methods should be attempted for a client on an interface: |                                                                                                    |  |
|------------------|----------------------------------------------------------------------------------------------------|----------------------------------------------------------------------------------------------------|--|
|                  | <pre>Switch(config-if)# authentication priority mab dot1x webauth Switch(config-if)#</pre>                                                |                                                                                                    |  |
| Related Commands | Command                                                                                                    | Description                                                                                           |  |
|                  | authentication order                                                                                                    | Specifies the order in which authentication methods should be attempted for a client on an interface. |  |
|                  | show authentication                                                                                                    | Displays Authentication Manager information.                                                          |  |

# authentication timer

To configure the authentication timer, use the **authentication timer** command in interface configuration mode. To return to the default settings, use the **no** form of this command.

authentication timer {{inactivity value} | {reauthenticate {server | value}} | {restart value}}

**no authentication timer** {{**inactivity** *value*} | {**reauthenticate** *value*} | {**restart** *value*}}

|                  |                                                                                                    | <b>Note</b> The inactivity value should be less than the reauthenticate timer                                                                                                    |
|------------------|----------------------------------------------------------------------------------------------------|----------------------------------------------------------------------------------------------------|
|                  |                                                                                                    | value, but configuring the inactivity value higher than the reauthenticate timer value is not considered an error.                                                                               |
|                  | reauthenticate server                                                                                                    | Specifies that the reauthentication period value for the client should be obtained from the authentication, authorization, and accounting (AAA) server as Session-Timeout (RADIUS Attribute 27). |
|                  | reauthenticate value                                                                                                    | Specifies the amount of time in seconds after which an automatic reauthentication is initiated. Range is 1 to 65535. Default is 3600.                                                            |
|                  | restart value                                                                                                    | Specifies the amount of time in seconds after which an attempt is made to authenticate an unauthorized port. Range is 1 to 65535. Default is Off.                                                |
| Command Default  | The default settings are a<br>• <b>inactivity</b> <i>value</i> —C                                                                                                    |                                                                                                    |
|                  | <ul> <li>reauthenticate vali</li> </ul>                                                                                                    |                                                                                                    |
|                  | • restart value—Off                                                                                                    |                                                                                                    |
| Command Modes    | Interface configuration                                                                                                    | mode                                                                                                    |
| Command History  | Release                                                                                                    | Modification                                                                                                    |
|                  | 12.2(50)SG                                                                                                    | Support for this command was introduced.                                                                                                    |
| Usage Guidelines | Reauthentication only o                                                                                                    | ccurs if it is enabled on the interface.                                                                                                    |
|                  | The <b>authentication timer reauthenticate</b> <i>value</i> command replaces the following dot1x comm is deprecated in Cisco IOS Release 12.2(50)SG and later releases: |                                                                                                    |
|                  |                                                                                                    |                                                                                                    |

Note You should change the default values of this command only to adjust for unusual circumstances such as unreliable links or specific behavioral problems with certain clients or authentication servers. During the inactivity period, the Ethernet switch network module does not accept or initiate any authentication requests. If you want to provide a faster response time to the user, enter a number less than the default. The reauthenticate keyword affects the behavior of the Ethernet switch network module only if you have enabled periodic reauthentication with the authentication reauthentication global configuration command. Examples The following example shows how to specify that the reauthentication period value for the client should be obtained from the authentication, authorization, and accounting (AAA) server as Session-Timeout (RADIUS Attribute 27): Switch(config-if)# authentication timer reauthenticate server Switch(config-if)# **Related Commands** Command Description show authentication Displays Authentication Manager information.

# authentication violation

Use the **authentication violation** interface configuration command to configure the violation mode: restrict, shutdown, and replace.

In single-host mode, a security violation is triggered when more than one device are detected on the data vlan. In multidomain authentication mode, a security violation is triggered when more than one device are detected on the data or voice VLAN.

Security violation cannot be triggered in multiplehost or multiauthentication mode.

#### authentication violation { restrict | shutdown | replace }

no authentication violation {restrict | shutdown | replace}

| Syntax Description                                               | restrict                                                                                                    | Generates a syslog error when a violation error occurs.                                          |  |
|------------------------------------------------------------------|----------------------------------------------------------------------------------------------------|--------------------------------------------------------------------------------------------------|--|
|                                                                  | shutdown                                                                                                    | · · ·                                                                                            |  |
|                                                                  | replace                                                                                                    | Replaces the existing host with the new host, instead of errordisabling or restricting the port. |  |
| Defaults                                                         | Shut down the port. If the <b>restrict</b> keyword is configured, the port does not shutdown.                                               |                                                                                                  |  |
| Command Modes                                                    | Interface confi                                                                                                    | guration                                                                                         |  |
| Command History                                                  | Release                                                                                                    | Modification                                                                                     |  |
|                                                                  | 12.2(50)SG                                                                                                    | Command introduced on the Catalyst 4500 series switch.                                           |  |
|                                                                  | 12.2(54)SG                                                                                                    | Support for <b>replace</b> keyword.                                                              |  |
| Usage Guidelines                                                 | When a new host is seen in single or multiple- domain modes, <b>replace</b> mode tears down the old session and authenticates the new host. |                                                                                                  |  |
| Examples                                                         | This example s                                                                                                    | shows how to configure violation mode shutdown on a switch:                                      |  |
| Switch# configure terminal<br>Switch(config)# authentication vio |                                                                                                    | gure terminal<br>()# authentication violation shutdown                                           |  |
|                                                                  | A port is error-disabled when a security violation triggers on shutdown mode. The following sy messages displays:                           |                                                                                                  |  |
|                                                                  |                                                                                                    |                                                                                                  |  |

#### Related Commands C

| Command                                                                               | Description                                                                                                    |  |
|---------------------------------------------------------------------------------------|----------------------------------------------------------------------------------------------------|--|
| authentication<br>control-direction                                                   | Configures the port mode as unidirectional or bidirectional.                                                                 |  |
| authentication event                                                                  | Sets the action for specific authentication events.                                                                          |  |
| authentication<br>fallback                                                            | Configures a port to use web authentication as a fallback method for clients that do not support IEEE 802.1x authentication. |  |
| authentication<br>host-mode                                                           | Sets the authorization manager mode on a port.                                                                               |  |
| authentication open                                                                   | Enables or disables open access on a port.                                                                                   |  |
| authentication order                                                                  | rder Sets the order of authentication methods used on a port.                                                                |  |
| authentication<br>periodic                                                            | Enables or disables reauthentication on a port.                                                                              |  |
| authentication<br>port-control                                                        | Enables manual control of the port authorization state.                                                                      |  |
| authentication<br>priority                                                            | Adds an authentication method to the port-priority list.                                                                     |  |
| authentication timer                                                                  | Configures the timeout and reauthentication parameters for an 802.1x-enabled port.                                           |  |
| show authentication Displays information about authentication manager events on the s |                                                                                                    |  |

### auto qos classify

To generate a QoS configuration for an untrusted interface, use the auto qos classify interface command.

auto qos classify

**Syntax Description** This command has no arguments or keywords.

- **Defaults** This command has no default settings.
- **Command Modes** Interface configuration mode

| Command History | Release                              | Modification                                                                |
|-----------------|--------------------------------------|-----------------------------------------------------------------------------|
|                 | 15.1(1)SG,<br>15.1(1)SG IOS-XE 3.3.0 | Support for this command was introduced on the Catalyst 4500 series switch. |

**Usage Guidelines** This command generates a QoS configuration for untrusted interfaces. It places a service-policy to classify the traffic coming from untrusted desktops or devices and marks them accordingly. The service-policies generated do not police.

#### **Global Level Commands Generated**

The global templates are defined in A, B, C.

A. Template for ACLs and application classes used by the **auto qos classify** command.

```
ip access-list extended AutoQos-4.0-ACL-Multimedia-Conf
      permit udp any any range 16384 32767
    ip access-list extended AutoQos-4.0-ACL-Signaling
      permit tcp any any range 2000 2002
      permit tcp any any range 5060 5061
           permit udp any any range 5060 5061
    ip access-list extended AutoQos-4.0-ACL-Transactional-Data
      permit tcp any any eq 443
      permit tcp any any eq 1521
      permit udp any any eq 1521
      permit tcp any any eq 1526
      permit udp any any eq 1526
      permit tcp any any eq 1575
      permit udp any any eq 1575
      permit tcp any any eq 1630
      permit udp any any eq 1630
    ip access-list extended AutoQos-4.0-ACL-Bulk-Data
      permit tcp any any eq ftp
      permit tcp any any eq ftp-data
      permit tcp any any eq 22
permit tcp any any eq smtp
      permit tcp any any eq 465
      permit tcp any any eq 143
      permit tcp any any eq 993
      permit tcp any any eq pop3
```

```
permit tcp any any eq 995
  permit tcp any any eq 1914
 ip access-list extended AutoQos-4.0-ACL-Scavenger
  permit tcp any any eq 1214
  permit udp any any eq 1214
  permit tcp any any range 2300 2400
  permit udp any any range 2300 2400
  permit tcp any any eq 3689
  permit udp any any eq 3689
   permit tcp any any range 6881 6999
  permit tcp any any eq 11999
  permit tcp any any range 28800 29100
 ip access-list extended AutoQos-4.0-ACL-Default
  permit ip any any
class-map match-any AutoQos-4.0-VoIP-Data
       match dscp ef
       match cos 5
      class-map match-all AutoQos-4.0-VoIP-Data-Cos
        match cos 5
      class-map match-any AutoQos-4.0-VoIP-Signal
       match dscp cs3
       match cos 3
      class-map match-all AutoQos-4.0-VoIP-Signal-Cos
       match cos 3
class-map match-all AutoQos-4.0-Multimedia-Conf-Classify
       match access-group name AutoQos-4.0-ACL-Multimedia-Conf
class-map match-all AutoQos-4.0-Signaling-Classify
  match access-group name AutoQos-4.0-ACL-Signaling
class-map match-all AutoQos-4.0-Transaction-Classify
 match access-group name AutoOos-4.0-ACL-Transactional-Data
class-map match-all AutoOos-4.0-Bulk-Data-Classify
 match access-group name AutoQos-4.0-ACL-Bulk-Data
class-map match-all AutoQos-4.0-Scavenger-Classify
 match access-group name AutoQos-4.0-ACL-Scavenger
      class-map match-all AutoOos-4.0-Default-Classify
  match access-group name AutoQos-4.0-ACL-Default
```

AutoQos-4.0-VoIP-Data-Cos and AutoQos-4.0-VoIP-Signal-Cos are needed to handle instances when you connect an IP phone to an interface and call the **auto qos voip cisco-phone** command on that interface. In this situation, the input service policy on the interface must match VoIP and signaling packets solely on their CoS markings. This is because switching ASICs on Cisco IP Phones are limited to only remarking the CoS bits of VoIP and the signaling traffic. Matching DSCP markings results in a security vulnerability because a user whose PC was connected to an IP phone connected to a switch would be able to remark DSCP markings of traffic arising from their PC to dscp ef using the NIC on their PC. This causes incorrect placement of non real-time traffic in the priority queue in the egress direction.

B. Template for the auto qos classify command input service-policy

```
policy-map AutoQos-4.0-Classify-Input-Policy
class AutoQos-4.0-Multimedia-Conf-Classify
set dscp af41
set cos 4
set qos-group 34
class AutoQos-4.0-Signaling-Classify
set dscp cs3
set cos 3
set qos-group 16
class AutoQos-4.0-Transaction-Classify
set dscp af21
set cos 2
set qos-group 18
class AutoQos-4.0-Bulk-Data-Classify
```

```
set dscp af11
set cos 1
set qos-group 10
class AutoQos-4.0-Scavenger-Classify
set dscp cs1
set cos 1
set qos-group 8
class AutoQos-4.0-Default-Classify
set dscp default
set cos 0
```

C. Template for egress queue classes along with the SRND4 output policy that uses the egress classes to allocate 8 queues. This template is required by all SRND4 commands:

```
class-map match-all AutoQos-4.0-Priority-Queue
  match qos-group 32
class-map match-all AutoQos-4.0-Control-Mgmt-Queue
  match qos-group 16
class-map match-all AutoQos-4.0-Multimedia-Conf-Queue
  match qos-group 34
class-map match-all AutoQos-4.0-Multimedia-Stream-Queue
  match qos-group 26
class-map match-all AutoQos-4.0-Trans-Data-Queue
  match qos-group 18
class-map match-all AutoQos-4.0-Bulk-Data-Queue
  match qos-group 10
class-map match-any AutoQos-4.0-Scavenger-Queue
  match qos-group 8
  match dscp cs1
```

Because **police** commands executed in policy map configuration mode do not allow the remarking of qos-groups for traffic flows that exceed defined rate limits, you must configure

AutoQos-4.0-Scavenger-Queue to match either qos-group 7 or dscp af11. When you enter the **auto qos classify** police command, traffic flows that violate the defined rate limit are remarked to cs1 but retain their original qos-group classification because qos-groups cannot be remarked as an exceed action. However, because AutoQos-4.0-Scavenger-Queue is defined before all other queues in the output policy map, remarked packets fall into it, despite retaining their original qos-group labels.

```
policy-map AutoQos-4.0-Output-Policye
   bandwidth remaining percent 1
class AutoOos-4.0-Priority-Oueue
   priority
   police cir percent 30 bc 33 ms
            conform-action transmit exceed-action drop
class AutoQos-4.0-Control-Mgmt-Queue
   bandwidth remaining percent 10
class AutoQos-4.0-Multimedia-Conf-Queue
   bandwidth remaining percent 10
class AutoQos-4.0-Multimedia-Stream-Queue
   bandwidth remaining percent 10
class AutoQos-4.0-Trans-Data-Queue
   bandwidth remaining percent 10
   db1
class AutoQos-4.0-Bulk-Data-Queue
   bandwidth remaining percent 4
   db1
class class-default
   bandwidth remaining percent 25
         db1
```

#### **Interface Level Commands Generated**

For Fa/Gig Ports:

Switch(config-if)# service-policy input AutoQos-4.0-Classify-Input-Policy service-policy output AutoQos-4.0-Output-Policy

| Examples | This example s |
|----------|----------------|
|          |                |

shows how to generate a QoS configuration for the untrusted interface gigabitethernet1/1:

Switch(config)# interface gigabitethernet1/1 Switch(config-if)# auto gos classify

| Related Commands | Command                       | Description                                                                                                    |
|------------------|-------------------------------|----------------------------------------------------------------------------------------------------|
|                  | auto qos trust                | Generate QoS configurations for trusted interfaces.                                                                                                    |
|                  | auto qos voip cisco-softphone | Generate QoS configuration for interfaces connected to PCs<br>running the Cisco IP SoftPhone application and marks police<br>traffic coming from such interfaces. |

### auto qos classify police

To police traffic form an untrusted interface, use the **auto gos classify police** interface command.

auto qos classify police

**Syntax Description** This command has no arguments or keywords.

**Defaults** This command has no default settings.

**Command Modes** Interface configuration mode

| Command History | Release                              | Modification                                                                |
|-----------------|--------------------------------------|-----------------------------------------------------------------------------|
|                 | 15.1(1)SG,<br>15.1(1)SG IOS-XE 3.3.0 | Support for this command was introduced on the Catalyst 4500 series switch. |

#### **Usage Guidelines**

This command generates a QoS configuration for untrusted interfaces. It places a service-policy to classify the traffic arriving from these untrusted desktops or devices and marks them accordingly. The generated service-policies police and either mark-down or drop packets.

#### **Global Level Commands Generated**

Auto QoS srn4 commands, once applied to an interface, generate one or more of the following templates (A, B, and C) at the global configuration level. Typically, a command generates a series of class-maps that either match on ACLs or on DSCP or CoS values to differentiate traffic into application classes. An input policy is generated that matches the generated classes, sets qos-groups on the classes, and in some cases, polices the classes to a set bandwidth. (A qos-group is merely a numerical tag that allows different application classes to be treated as one unit. Outside the switch's context, it has no significance.) Furthermore, eight egress-queue class-maps are generated, matching the qos-groups set in the input policy. The actual egress output policy assigns a queue to each one of these eight egress-queue class-maps.

The commands generate the following templates as needed. For example, on initial use of the a new command, global configurations that define the eight queue egress service-policy are generated (template C, below). Subsequently, **auto qos** commands applied to other interfaces do not generate templates for egress queuing because all **auto qos** commands rely on the same eight queue model after migration, and they will have already been generated from the first use of the command.

The global templates are defined in A, B, C.

A. Template for ACLs and application classes used by the **auto qos classify police** command

```
ip access-list extended AutoQos-4.0-ACL-Multimedia-Conf
  permit udp any any range 16384 32767
ip access-list extended AutoQos-4.0-ACL-Signaling
  permit tcp any any range 2000 2002
  permit tcp any any range 5060 5061
       permit udp any any range 5060 5061
ip access-list extended AutoQos-4.0-ACL-Transactional-Data
```

permit tcp any any eq 443

permit tcp any any eq 1521 permit tcp any any eq 1521 permit udp any any eq 1521 permit tcp any any eq 1526 permit udp any any eq 1526 permit tcp any any eq 1575 permit udp any any eq 1575 permit tcp any any eq 1630 permit udp any any eq 1630 ip access-list extended AutoQos-4.0-ACL-Bulk-Data permit tcp any any eq ftp permit tcp any any eg ftp-data permit tcp any any eq 22 permit tcp any any eq smtp permit tcp any any eq 465 permit tcp any any eq 143 permit tcp any any eg 993 permit tcp any any eq pop3 permit tcp any any eq 995 permit tcp any any eq 1914 ip access-list extended AutoQos-4.0-ACL-Scavenger permit tcp any any eq 1214 permit udp any any eq 1214 permit tcp any any range 2300 2400 permit udp any any range 2300 2400 permit tcp any any eg 3689 permit udp any any eq 3689 permit tcp any any range 6881 6999 permit tcp any any eq 11999 permit tcp any any range 28800 29100 ip access-list extended AutoQos-4.0-ACL-Default permit ip any any class-map match-any AutoQos-4.0-VoIP-Data match dscp ef match cos 5 class-map match-all AutoQos-4.0-VoIP-Data-Cos match cos 5 class-map match-any AutoQos-4.0-VoIP-Signal match dscp cs3 match cos 3 class-map match-all AutoQos-4.0-VoIP-Signal-Cos match cos 3 class-map match-all AutoQos-4.0-Multimedia-Conf-Classify match access-group name AutoQos-4.0-ACL-Multimedia-Conf class-map match-all AutoQos-4.0-Signaling-Classify match access-group name AutoQos-4.0-ACL-Signaling class-map match-all AutoQos-4.0-Transaction-Classify match access-group name AutoQos-4.0-ACL-Transactional-Data class-map match-all AutoQos-4.0-Bulk-Data-Classify match access-group name AutoQos-4.0-ACL-Bulk-Data class-map match-all AutoQos-4.0-Scavenger-Classify match access-group name AutoQos-4.0-ACL-Scavenger class-map match-all AutoQos-4.0-Default-Classify match access-group name AutoQos-4.0-ACL-Default

AutoQos-4.0-VoIP-Data-Cos and AutoQos-4.0-VoIP-Signal-Cos are needed to handle the case in which a user connects an IP phone to an interface and calls the **auto qos voip cisco-phone** command on that interface. In this situation, the input service policy on the interface must match VoIP and signaling packets solely on their CoS markings because switching ASICs on Cisco IP phones are limited to only remarking the CoS bits of VoIP and signaling traffic. Matching DSCP markings would cause a security

vulnerability because user whose PC was connected to an IP phone connected to a switch would be able to re-mark DSCP markings of traffic arising from their PC to dscp ef using the NIC on their PC. This places non real-time traffic in the priority queue in the egress direction.

B. Template for the input service-policy of the auto qos classify police command

```
policy-map AutoQos-4.0-Classify-Police-Input-Policy
 class AutoQos-4.0-Multimedia-Conf-Classify
    set dscp af41
   set cos 4
   set qos-group 34
   police cir 5000000 bc 8000
    exceed-action drop
  class AutoQos-4.0-Signaling-Classify
    set dscp cs3
    set cos 3
    set qos-group 16
   police cir 32000 bc 8000
    exceed-action drop
  class AutoQos-4.0-Transaction-Classify
    set dscp af21
    set cos 2
    set qos-group 18
   police cir 10000000 bc 8000
    exceed-action set-dscp-transmit cs1
    exceed-action set-cos-transmit 1
  class AutoQos-4.0-Bulk-Data-Classify
    set dscp af11
   set cos 1
    set gos-group 10
   police cir 10000000 bc 8000
    exceed-action set-dscp-transmit cs1
         exceed-action set-cos-transmit 1
  class AutoQos-4.0-Scavenger-Classify
    set dscp cs1
   set cos 1
    set qos-group 8
   police cir 10000000 bc 8000
    exceed-action drop
  class AutoQos-4.0-Default-Classify
   set dscp default
   set cos 0
   police cir 10000000 bc 8000
    exceed-action set-dscp-transmit cs1
    exceed-action set-cos-transmit 1
```

C. Template for egress queue classes along with the SRND4 output policy that uses the egress classes to allocate eight queues. This template is required by the four SRND4 commands:

```
class-map match-all AutoQos-4.0-Priority-Queue
  match qos-group 32
class-map match-all AutoQos-4.0-Control-Mgmt-Queue
  match qos-group 16
class-map match-all AutoQos-4.0-Multimedia-Conf-Queue
  match qos-group 34
class-map match-all AutoQos-4.0-Multimedia-Stream-Queue
  match qos-group 26
class-map match-all AutoQos-4.0-Trans-Data-Queue
  match qos-group 18
class-map match-all AutoQos-4.0-Bulk-Data-Queue
  match qos-group 10
class-map match-any AutoQos-4.0-Scavenger-Queue
  match qos-group 8
  match dscp cs1
```

AutoQos-4.0-Scavenger-Queue must be configured to match either qos-group 7 or dscp af11 to accomodate for the fact that police commands executed in policy map configuration mode do not allow the remarking of qos-groups for traffic flows that exceed defined rate limits. After entering the **auto qos classify police** command, traffic flows that violate the defined rate limit are remarked to cs1 but retain their original qos-group classification because qos-groups cannot be remarked as an exceed action. However, because AutoQos-4.0-Scavenger-Queue is defined before all other queues in the output policy map, remarked packets fall into it, despite retaining their original qos-group labels.

```
policy-map AutoOos-4.0-Output-Policye
   bandwidth remaining percent 1
class AutoQos-4.0-Priority-Queue
  priority
  police cir percent 30 bc 33 ms
            conform-action transmit exceed-action drop
class AutoQos-4.0-Control-Mgmt-Queue
  bandwidth remaining percent 10
class AutoQos-4.0-Multimedia-Conf-Queue
  bandwidth remaining percent 10
class AutoQos-4.0-Multimedia-Stream-Queue
  bandwidth remaining percent 10
class AutoQos-4.0-Trans-Data-Queue
  bandwidth remaining percent 10
   db1
class AutoQos-4.0-Bulk-Data-Queue
  bandwidth remaining percent 4
   db1
class class-default
  bandwidth remaining percent 25
         db1
```

### **Interface Level Commands Generated**

For Fa/Gig Ports:

#### **Examples**

This example shows how to police traffic from an untrusted interface gigabitethernet1/1:

```
Switch(config)# interface gigabitethernet1/1
Switch(config-if)# auto qos classify police
Switch(config-if)# do sh run interface gigabitethernet1
Interface gigabitethernet1
    auto qos classify police
    service-policy input AutoQos-4.0-Classify-Police-Input-Policy
    service-policy output AutoQos-4.0-Output-Policy
end
```

| <b>Related Commands</b> | Command                       | Description                                                                                                    |
|-------------------------|-------------------------------|----------------------------------------------------------------------------------------------------|
|                         | auto qos voip cisco-softphone | Generates QoS configuration for interfaces connected to PCs<br>running the Cisco IP SoftPhone application and mark police<br>traffic coming from such interfaces. |
|                         | auto qos classify             | Generates a QoS configuration for an untrusted interface.                                                                                                    |
|                         | auto qos srnd4                | Generates QoS configurations based on solution reference network design 4.0.                                                                                      |

## auto qos srnd4

To generate QoS configurations based on solution reference network design 4.0, use the **auto qos srnd4** global command.

#### auto qos srnd4

- **Syntax Description** This command has no arguments or keywords.
- **Defaults** This command has no default settings.
- **Command Modes** Global configuration

| Command History | Release                              | Modification                                                                |
|-----------------|--------------------------------------|-----------------------------------------------------------------------------|
|                 | 15.1(1)SG,<br>15.1(1)SG IOS-XE 3.3.0 | Support for this command was introduced on the Catalyst 4500 series switch. |

#### **Usage Guidelines**

This command is generated when any new auto-QoS command is configured on an interface.

AutoQos SRND4 commands, when applied to an interface, generate one or more of the following templates (A and B) at the global configuration level.

Typcally, a command generates a series of class-maps that either match on ACLs or on DSCP and CoS values to differentiate traffic into application classes. An input policy is also generated, which matches the generated classes, sets qos-groups on the classes, and in some cases, polices the classes to a set bandwidth. (A qos-group is a numerical tag that allows different application classes to be treated as one unit. It has no significance outside the context of the switch in which it was set.) Furthermore, eight egress-queue class-maps are generated, matching the qos-groups set in the input policy. The actual egress output policy assigns a queue to each of the eight egress-queue class-maps.

AutoQos srnd4 commands only generate a templates as needed. For example, the first time you use a new srnd4 command, global configurations that define the eight queue egress service-policy are generated (template B below). Subsequently, **auto qos** commands applied to other interfaces do not generate templates for egress queuing because all auto-QoS commands rely on the same eight queue models after migration, and they will have already been generated from the first use of the command.

### For interfaces with auto qos voip trust enabled

### -Global Level Commands Generated

The global templates are defined in A and B (below).

A. This template of application classes is used by the auto-QoS video cts, **auto qos video ip-camera**, and **auto qos trust** commands. This template class also includes the input service-policy for the **auto qos video cts**, **auto qos video ip-camera**, and **auto qos trust** commands. Because these three commands are the only ones that use AutoQos-4.0-Input-Policy, it makes sense to include that policy in the same template that defines the application classes used by the previous three commands.

```
class-map match-any AutoQos-4.0-VoIP
 match dscp ef
```

```
match cos 5
class-map match-all AutoQos-4.0-Broadcast-Vid
  match dscp cs5
class-map match-all AutoQos-4.0-Realtime-Interact
  match dscp cs4
class-map match-all AutoQos-4.0-Network-Ctrl
  match dscp cs7
class-map match-all AutoQos-4.0-Internetwork-Ctrl
  match dscp cs6
class-map match-any AutoQos-4.0-Signaling
  match dscp cs3
  match cos 3
class-map match-all AutoQos-4.0-Network-Mgmt
  match dscp cs2
class-map match-any AutoQos-4.0-Multimedia-Conf
  match dscp af41
  match dscp af42
  match dscp af43
class-map match-any AutoQos-4.0-Multimedia-Stream
  match dscp af31
  match dscp af32
  match dscp af33
class-map match-any AutoQos-4.0-Transaction-Data
  match dscp af21
  match dscp af22
  match dscp af23
class-map match-any AutoQos-4.0-Bulk-Data
  match dscp af11
  match dscp af12
  match dscp af13
class-map match-all AutoQos-4.0-Scavenger
  match dscp cs1
```

The AutoQos-4.0-Signaling and AutoQos-4.0-VoIP classes must match on CoS to handle the situation when an IP phone is connected to an interface. (Cisco IP phones are only capable of re-marking CoS bits, not DSCP.)

```
policy-map AutoQos-4.0-Input-Policy
      class AutoQos-4.0-VoIP
        set qos-group 32
      class AutoQos-4.0-Broadcast-Vid
        set qos-group 32
      class AutoQos-4.0-Realtime-Interact
        set qos-group 32
      class AutoQos-4.0-Network-Ctrl
        set qos-group 16
      class AutoQos-4.0-Internetwork-Ctrl
        set gos-group 16
      class AutoQos-4.0-Signaling
        set qos-group 16
      class AutoQos-4.0-Network-Mgmt
        set qos-group 16
      class AutoQos-4.0-Multimedia-Conf
        set qos-group 34
      class AutoQos-4.0-Multimedia-Stream
        set qos-group 26
      class AutoQos-4.0-Transaction-Data
        set gos-group 18
      class AutoQos-4.0-Bulk-Data
        set qos-group 10
      class AutoQos-4.0-Scavenger
        set qos-group 8
```

B. This template for egress queue classes (along with the SRND4 output policy) allocates eight queues. This template is required by all SRND4 commands:

```
class-map match-all AutoQos-4.0-Priority-Queue
  match qos-group 32
class-map match-all AutoQos-4.0-Control-Mgmt-Queue
  match qos-group 16
class-map match-all AutoQos-4.0-Multimedia-Conf-Queue
  match qos-group 34
class-map match-all AutoQos-4.0-Multimedia-Stream-Queue
  match qos-group 26
class-map match-all AutoQos-4.0-Trans-Data-Queue
  match qos-group 18
class-map match-all AutoQos-4.0-Bulk-Data-Queue
  match qos-group 10
class-map match-any AutoQos-4.0-Scavenger-Queue
  match qos-group 8
  match dscp cs1
```

Because the **police** commands executed in policy map configuration mode do not allow the re-marking of qos-groups for traffic flows that exceed defined rate limits, you should configure AutoQos-4.0-Scavenger-Queue to match either qos-group 7 or dscp af11. When you enter the **auto qos classify police** command, traffic flows that violate the defined rate limit are remarked to cs1 but retain their original qos-group classificatio because such groups cannot be re-marked as an exceed action. However, because AutoQos-4.0-Scavenger-Queue is defined before all other queues in the output policy map, re-marked packets fall into it, despite retaining their original qos-group labels.

```
policy-map AutoQos-4.0-Output-Policy
class AutoQos-4.0-Scavenger-Queue
   bandwidth remaining percent 1
class AutoQos-4.0-Priority-Queue
   priority
   police cir percent 30 bc 33 ms
            conform-action transmit exceed-action drop
class AutoOos-4.0-Control-Momt-Oueue
   bandwidth remaining percent 10
class AutoQos-4.0-Multimedia-Conf-Queue
   bandwidth remaining percent 10
class AutoQos-4.0-Multimedia-Stream-Queue
   bandwidth remaining percent 10
class AutoOos-4.0-Trans-Data-Oueue
   bandwidth remaining percent 10
   db1
class AutoQos-4.0-Bulk-Data-Queue
   bandwidth remaining percent 4
   db1
class class-default
   bandwidth remaining percent 25
         db1
```

### -Interface Level Commands Generated

For Fa/Gig Ports:

If Layer 2 interface:

Switch(config-if)# no service-policy input AutoQos-VoIP-Input-Cos-Policy no service-policy output AutoQos-VoIP-Output-Policy service-policy input AutoQos-4.0-Input-Policy service-policy output AutoQos-4.0-Output-Policy

If Layer 3 interface:

|                          | service-policy input AutoQos-4.0-Input-Policy<br>service-policy output AutoQos-4.0-Output-Policy                                                                                                    |
|--------------------------|----------------------------------------------------------------------------------------------------|
| For interfaces wit       | th auto qos voip cisco-phone enabled                                                                                                    |
| — <u>Global Level C</u>  | ommands Generated                                                                                                    |
| The global templa        | tes defined in A and B (above).                                                                                                    |
| — <u>Interface Level</u> | Commands Generated                                                                                                    |
| For Fa/Gig Ports:        |                                                                                                    |
| Switch(config-if         | ) # no qos trust device cisco-phone<br>no service-policy input AutoQos-VoIP-Input-Cos-Policy<br>no service-policy output AutoQos-VoIP-Output-Policy<br>qos trust device cisco-phone<br>service-policy input AutoQos-4.0-Cisco-Phone-Input-Policy<br>service-policy output AutoQos-4.0-Output-Policy |

| Examples | To generate QoS configurations based on solution reference network design 4.0, do the following: |
|----------|--------------------------------------------------------------------------------------------------|
|          | Switch# auto gos srnd4                                                                           |

| <b>Related Commands</b> | Command                       | Description                                                                                                    |
|-------------------------|-------------------------------|----------------------------------------------------------------------------------------------------|
|                         | auto qos trust                | Generate QoS configurations for trusted interfaces.                                                                                                    |
|                         | auto qos voip cisco-softphone | Generate QoS configuration for interfaces connected to PCs<br>running the Cisco IP SoftPhone application and marks police<br>traffic coming from such interfaces. |

## auto qos trust

To generate QoS configurations for trusted interfaces, use the **auto qos trust** interface command.

auto qos trust

Syntax Description This command has no arguments or keywords.

**Defaults** This command has no default settings.

**Command Modes** Interface configuration mode

| Command History | Release                              | Modification                                                                |
|-----------------|--------------------------------------|-----------------------------------------------------------------------------|
|                 | 15.1(1)SG,<br>15.1(1)SG IOS-XE 3.3.0 | Support for this command was introduced on the Catalyst 4500 series switch. |

### Usage Guidelines <u>Global Level Commands Generated</u>

After you apply auto-QoS srnd4 commands to an interface, they generate one or more of the following templates (A and B) at the global configuration level. Typically, a command generates a series of class-maps that either match on ACLs or on DSCP or CoS values to differentiate traffic into application classes. An input policy is generated, which matches the generated classes, sets qos-groups on the classes, and in some cases, polices the classes to a set bandwidth. (A qos-group is simply a numerical tag that allows different application classes to be treated as one unit. Outside the switch's context, it has no significance.) Additionally, eight egress-queue class-maps are generated, matching the qos-groups set in the input policy. The actual egress output policy assigns a queue to each of these eight class-maps.

The command only generates templates as needed. For example, on first use of a new command, global configurations that define the eight queue egress service-policy are generated. Subsequently, auto-QoS commands applied to other interfaces do not generate templates for egress queuing. This is because all auto-qos commands rely on the same eight queue models after migration, and they will have already been generated from the first use of the command.

The global templates defined in A and B.

A. Template of application classes used by the auto qos trust command

This template also includes the input service-policy for the **auto qos video cts**, **auto qos video ip-camera**, and **auto qos trust** commands. Because these three commands are the only ones that use the AutoQos-4.0-Input-Policy, you should include that policy in the template that defines the application classes used by the commands.

```
class-map match-any AutoQos-4.0-VoIP
 match dscp ef
 match cos 5
class-map match-all AutoQos-4.0-Broadcast-Vid
 match dscp cs5
class-map match-all AutoQos-4.0-Realtime-Interact
 match dscp cs4
```

```
class-map match-all AutoQos-4.0-Network-Ctrl
  match dscp cs7
 class-map match-all AutoQos-4.0-Internetwork-Ctrl
  match dscp cs6
 class-map match-any AutoQos-4.0-Signaling
  match dscp cs3
  match cos 3
 class-map match-all AutoQos-4.0-Network-Mgmt
  match dscp cs2
 class-map match-any AutoQos-4.0-Multimedia-Conf
  match dscp af41
  match dscp af42
  match dscp af43
class-map match-any AutoQos-4.0-Multimedia-Stream
  match dscp af31
  match dscp af32
  match dscp af33
 class-map match-any AutoQos-4.0-Transaction-Data
  match dscp af21
  match dscp af22
  match dscp af23
 class-map match-any AutoQos-4.0-Bulk-Data
  match dscp af11
  match dscp af12
  match dscp af13
 class-map match-all AutoQos-4.0-Scavenger
  match dscp cs1
```

The AutoQos-4.0-Signaling and AutoQos-4.0-VoIP classes must also match on CoS to handle the case when an IP phone is connected to an interface. (Cisco IP phones are only capable of remarking CoS bits, not DSCP.)

```
policy-map AutoOos-4.0-Input-Policy
      class AutoQos-4.0-VoIP
        set qos-group 32
      class AutoQos-4.0-Broadcast-Vid
        set qos-group 32
      class AutoOos-4.0-Realtime-Interact
        set qos-group 32
      class AutoQos-4.0-Network-Ctrl
        set qos-group 16
      class AutoQos-4.0-Internetwork-Ctrl
        set gos-group 16
      class AutoQos-4.0-Signaling
        set qos-group 16
      class AutoQos-4.0-Network-Mgmt
        set qos-group 16
      class AutoQos-4.0-Multimedia-Conf
        set gos-group 34
      class AutoQos-4.0-Multimedia-Stream
        set qos-group 26
      class AutoQos-4.0-Transaction-Data
        set gos-group 18
      class AutoQos-4.0-Bulk-Data
        set qos-group 10
      class AutoOos-4.0-Scavenger
        set qos-group 8
```

B. Templates for egress queue classes and the srnd4 output policy that uses the egress classes to allocate eight queues. This template is required by all srnd4 commands.

```
class-map match-all AutoQos-4.0-Priority-Queue
  match qos-group 32
class-map match-all AutoQos-4.0-Control-Mgmt-Queue
```

```
match qos-group 16
class-map match-all AutoQos-4.0-Multimedia-Conf-Queue
match qos-group 34
class-map match-all AutoQos-4.0-Multimedia-Stream-Queue
match qos-group 26
class-map match-all AutoQos-4.0-Trans-Data-Queue
match qos-group 18
class-map match-all AutoQos-4.0-Bulk-Data-Queue
match qos-group 10
class-map match-any AutoQos-4.0-Scavenger-Queue
match qos-group 8
match dscp cs1
```

Because **police** commands executed in policy map configuration mode do not allow the remarking of qos-groups for traffic flows that exceed defined rate limits, AutoQos-4.0-Scavenger-Queue must be configured to match either qos-group 7 or dscp af11. When the **auto qos classify police** command executes, traffic flows that violate the defined rate limit are remarked to cs1 but retain their original qos-group classification. This is because qos-groups cannot be remarked as an exceed action. However, because AutoQos-4.0-Scavenger-Queue is defined before all other queues in the output policy map, remarked packets will fall into it, despite retaining their original qos-group labels.

```
policy-map AutoQos-4.0-Output-Policy
class AutoQos-4.0-Scavenger-Queue
   bandwidth remaining percent 1
class AutoQos-4.0-Priority-Queue
   priority
   police cir percent 30 bc 33 ms
            conform-action transmit exceed-action drop
class AutoOos-4.0-Control-Momt-Oueue
   bandwidth remaining percent 10
class AutoQos-4.0-Multimedia-Conf-Queue
   bandwidth remaining percent 10
class AutoOos-4.0-Multimedia-Stream-Oueue
   bandwidth remaining percent 10
class AutoQos-4.0-Trans-Data-Queue
   bandwidth remaining percent 10
   db1
class AutoQos-4.0-Bulk-Data-Queue
   bandwidth remaining percent 4
   db1
class class-default
   bandwidth remaining percent 25
```

### **Interface Level Commands Generated**

For Fa/Gig Ports:

Switch(config-if)# service-policy input AutoQos-4.0-Input-Policy service-policy output AutoQos-4.0-Output-Policy

#### Examples

This example shows how to police traffic from an untrusted interface gigabitethernet1/1:

```
Switch(config)# interface gigabitethernet1/1
Switch(config-if)# auto qos trust
Switch(config-if)# do sh running interface interface-id
interface FastEthernet2/1
  auto qos trust
  service-policy input AutoQos-4.0-Input-Policy
  service-policy output AutoQos-4.0-Output-Policy
end
```

| Related Commands | Command                       | Description                                                                                                    |
|------------------|-------------------------------|----------------------------------------------------------------------------------------------------|
|                  | auto qos voip cisco-softphone | Generates QoS configuration for interfaces connected to PCs<br>running the Cisco IP SoftPhone application and mark police<br>traffic coming from such interfaces. |
|                  | auto qos classify             | Generates a QoS configuration for an untrusted interface.                                                                                                    |
|                  | auto qos srnd4                | Generates QoS configurations based on solution reference network design 4.0.                                                                                      |

# auto qos video

To generate QOS configuration for cisco-telepresence or cisco-camera interfaces (conditional trust through CDP), use the **auto qos video** interface configuration command.

auto qos video {cts | ip-camera}

| Syntax Description | cts                                                                                                    | Trust the QoS marking of Cisco Telepresence device.                                                                                                    |  |
|--------------------|----------------------------------------------------------------------------------------------------|----------------------------------------------------------------------------------------------------|--|
|                    | ip-camera                                                                                                    | Trust the QoS marking of Cisco video surveillance camera.                                                                                                    |  |
| Defaults           | This command has no default settings.                                                                                                    |                                                                                                    |  |
| Command Modes      | Interface confi                                                                                                    | iguration mode                                                                                                    |  |
| Command History    | Release                                                                                                    | Modification                                                                                                    |  |
|                    | 15.1(1)SG,<br>15.1(1)SG IOS                                                                                                    | S-XE 3.3.0 Support for this command was introduced on the Catalyst 4500 series switch.                                                                                                    |  |
| Usage Guidelines   | The <b>auto qos video</b> command trusts an interface only if Cisco TelePresence is detected. Else, the port is untrusted.                                                                                                    |                                                                                                    |  |
| Usage Guidelines   | <ul> <li>untrusted.</li> <li>Global Level Commands Generated</li> <li>When auto-Qos srnd4 commands are applied to an interface, they generate one or more of the following templates at the global configuration level. Typically, a command generates a series of class-maps that either match on ACLs or on DSCP (or CoS) values to differentiate traffic into application classes. An input policy is also generated, which matches the generated classes, sets qos-groups on the classes, and in some cases, polices the classes to a set bandwidth. (A qos-group is simply a numerical tag that allows different application classes to be treated as one unit. Outside the switch's context, it has no</li> </ul> |                                                                                                    |  |
|                    | significance.) Furthermore, eight egress-queue class-maps are generated, which match the qos-groups set in the input policy. The actual egress output policy assigns a queue to each of the eight egress-queue class-maps.                                                                                                    |                                                                                                    |  |
|                    | The srnd4 commsands generate the templates only as needed. For example, on first use of the new command, global configurations that define the eight queue egress service-policy are generated. Subsequently, auto-QoS commands applied to other interfaces do not generate templates for egress queuing. This is because all auto-QoS commnds rely on the same eight queue model after migration, already generated on first use of the command.                                                                                                    |                                                                                                    |  |
|                    | The global templates defined in A and B.                                                                                                    |                                                                                                    |  |
|                    | A. Template of application classes used by the auto qos video command                                                                                                    |                                                                                                    |  |
|                    | <b>ip-camera</b> , and<br>AutoQos-4.0-I                                                                                                    | also includes the input service-policy for the <b>auto qos video cts</b> , <b>auto qos video</b><br>ad <b>auto qos trust</b> commands. Because these three commands are the only ones that use the<br>Input-Policy, we advise that you include that policy in the same template that defines the<br>asses used by the commands. |  |

```
class-map match-any AutoQos-4.0-VoIP
  match dscp ef
  match cos 5
 class-map match-all AutoQos-4.0-Broadcast-Vid
  match dscp cs5
 class-map match-all AutoQos-4.0-Realtime-Interact
  match dscp cs4
 class-map match-all AutoQos-4.0-Network-Ctrl
  match dscp cs7
 class-map match-all AutoQos-4.0-Internetwork-Ctrl
  match dscp cs6
 class-map match-any AutoQos-4.0-Signaling
  match dscp cs3
  match cos 3
 class-map match-all AutoQos-4.0-Network-Mgmt
  match dscp cs2
 class-map match-any AutoQos-4.0-Multimedia-Conf
  match dscp af41
  match dscp af42
   match dscp af43
class-map match-any AutoQos-4.0-Multimedia-Stream
  match dscp af31
  match dscp af32
  match dscp af33
 class-map match-any AutoQos-4.0-Transaction-Data
  match dscp af21
  match dscp af22
  match dscp af23
 class-map match-any AutoQos-4.0-Bulk-Data
  match dscp af11
  match dscp af12
  match dscp af13
 class-map match-all AutoQos-4.0-Scavenger
  match dscp cs1
```

The AutoQos-4.0-Signaling and AutoQos-4.0-VoIP classes must also match on CoS to the case where an IP phone is connected to an interface. (Cisco IP phones are only capable of remarking CoS bits, not DSCP.)

```
policy-map AutoQos-4.0-Input-Policy
      class AutoQos-4.0-VoIP
        set qos-group 32
      class AutoQos-4.0-Broadcast-Vid
        set qos-group 32
      class AutoQos-4.0-Realtime-Interact
        set qos-group 32
      class AutoQos-4.0-Network-Ctrl
        set gos-group 16
      class AutoQos-4.0-Internetwork-Ctrl
        set qos-group 16
      class AutoQos-4.0-Signaling
        set qos-group 16
      class AutoOos-4.0-Network-Momt
        set qos-group 16
      class AutoQos-4.0-Multimedia-Conf
        set qos-group 34
      class AutoQos-4.0-Multimedia-Stream
        set gos-group 26
      class AutoQos-4.0-Transaction-Data
        set qos-group 18
      class AutoQos-4.0-Bulk-Data
        set qos-group 10
      class AutoQos-4.0-Scavenger
        set qos-group 8
```

B. Template for egress queue classes and the srnd4 output policy that uses the egress classes to allocate eight queues. This template is required by all srnd commands:

```
class-map match-all AutoQos-4.0-Priority-Queue
  match qos-group 32
class-map match-all AutoQos-4.0-Control-Mgmt-Queue
  match qos-group 16
class-map match-all AutoQos-4.0-Multimedia-Conf-Queue
  match qos-group 34
class-map match-all AutoQos-4.0-Multimedia-Stream-Queue
  match qos-group 26
class-map match-all AutoQos-4.0-Trans-Data-Queue
  match qos-group 18
class-map match-all AutoQos-4.0-Bulk-Data-Queue
  match qos-group 10
class-map match-any AutoQos-4.0-Scavenger-Queue
  match qos-group 8
  match dscp cs1
```

Because **police** commands executed in policy map configuration mode do not allow the remarking of qos-groups for traffic flows that exceed defined rate limits, AutoQos-4.0-Scavenger-Queue must be configured to match either qos-group 7 or dscp af11. When the **auto qos classify police** command has been executed, traffic flows that violate the defined rate limit are remarked to cs1 but retain their original qos-group classification because qos-groups cannot be remarked as an exceed action. However, because AutoQos-4.0-Scavenger-Queue is defined before all other queues in the output policy map, remarked packets will fall into it, despite retaining their original qos-group labels.

```
policy-map AutoQos-4.0-Output-Policy
class AutoQos-4.0-Scavenger-Queue
   bandwidth remaining percent 1
class AutoQos-4.0-Priority-Queue
   priority
   police cir percent 30 bc 33 ms
            conform-action transmit exceed-action drop
class AutoQos-4.0-Control-Mgmt-Queue
   bandwidth remaining percent 10
class AutoOos-4.0-Multimedia-Conf-Oueue
   bandwidth remaining percent 10
class AutoOos-4.0-Multimedia-Stream-Oueue
   bandwidth remaining percent 10
class AutoQos-4.0-Trans-Data-Queue
   bandwidth remaining percent 10
   db1
class AutoQos-4.0-Bulk-Data-Queue
   bandwidth remaining percent 4
   db1
class class-default
   bandwidth remaining percent 25
```

### **Interface Level Commands Generated**

For Fa/Gig Ports:

Switch(config-if)# service-policy input AutoQos-4.0-Input-Policy service-policy output AutoQos-4.0-Output-Policy

### **Examples**

This example shows how to generate a QoS configuration on the cisco-telepresence interface gigabitethernet1/1:

Switch(config)# interface gigabitethernet1/1
Switch(config-if)# auto gos video cts

Catalyst 4500 Series Switch Cisco IOS Command Reference—Release XE 3.5.0E and 15.2(1)E

```
Switch(config-if)# do sh running interface gigabitethernet1/1
interface interface-id
auto qos video cts
qos trust device cts
service-policy input AutoQos-4.0-Input-Policy
service-policy output AutoQos-4.0-Output-Policy
end
```

This example shows how to generate QoS configuration for the cisco-camera interface gigabitethernet1/1:

```
Switch(config)# interface gigabitethernet1/1
Switch(config-if)# auto qos video ip-camera
Switch(config-if)# do sh running interface interface-id
interface interface-id
auto qos video ip-camera
qos trust device ip-camera
service-policy input AutoQos-4.0-Input-Policy
service-policy output AutoQos-4.0-Output-Policy
end
```

| <b>Related Commands</b> | Command        | Description                                                                  |
|-------------------------|----------------|------------------------------------------------------------------------------|
|                         | auto qos trust | Generates QoS configurations for trusted interfaces.                         |
|                         | auto qos srnd4 | Generates QoS configurations based on solution reference network design 4.0. |

## auto qos voip

To automatically configure quality of service (auto-QoS) for voice over IP (VoIP) within a QoS domain, use the **auto qos voip** interface configuration command. To change the auto-QoS configuration settings to the standard QoS defaults, use the **no** form of this command.

auto qos voip {cisco-phone | trust}

no auto qos voip {cisco-phone | trust}

|                 | cisco-phone                                                                                                    | Generates a QoS configuration for Cisco IP phone interfaces (conditional trust through CDP). The CoS labels of incoming packets are trusted only when a telephone is detected.                                                                                                    |
|-----------------|----------------------------------------------------------------------------------------------------|----------------------------------------------------------------------------------------------------|
|                 | trust                                                                                                    | Connects the interface to a trusted switch or router and automatically configures<br>QoS for VoIP. The CoS and DSCP labels of incoming packets are trusted.                                                                                                    |
| Defaults        | Auto-QoS is dis                                                                                                    | abled on all interfaces                                                                                                    |
| Command Modes   | Interface config                                                                                                    | uration mode                                                                                                    |
| Command History | Release                                                                                                    | Modification                                                                                                    |
| -               | 12.1(19)EW                                                                                                    | Support for this command was introduced on the Catalyst 4500 series switch.                                                                                                    |
|                 |                                                                                                    | ich the inferior of the network and the edge devices that can classify incoming traffic                                                                                                    |
|                 | for QoS.<br>Apply the <b>cisco-</b><br>IP phones. The s                                                                                                    | <b>phone</b> keyword on those ports (at the edge of the network) that are connected to Cisco                                                                                                    |
|                 | for QoS.<br>Apply the <b>cisco</b> -<br>IP phones. The s<br>CoS labels in pa<br>Apply the <b>trust</b><br>the traffic has al                                                         | keyword on those ports that are connected to the interior of the network. Assume that ready been classified by the other edge devices. So, the CoS/DSCP labels in these                                                                                                    |
|                 | for QoS.<br>Apply the <b>cisco</b> -<br>IP phones. The s<br>CoS labels in pa<br>Apply the <b>trust</b><br>the traffic has al<br>packets are trust                                    | <b>phone</b> keyword on those ports (at the edge of the network) that are connected to Cisco<br>witch detects the telephone through Cisco Discovery Protocol (CDP) and trusts those<br>ckets that are received from the telephone.<br>keyword on those ports that are connected to the interior of the network. Assume that<br>ready been classified by the other edge devices. So, the CoS/DSCP labels in these                                                                                                 |
|                 | for QoS.<br>Apply the <b>cisco</b> -<br>IP phones. The s<br>CoS labels in pa<br>Apply the <b>trust</b><br>the traffic has al<br>packets are trust<br>When you enabl                  | <b>phone</b> keyword on those ports (at the edge of the network) that are connected to Cisco<br>switch detects the telephone through Cisco Discovery Protocol (CDP) and trusts those<br>ckets that are received from the telephone.<br>keyword on those ports that are connected to the interior of the network. Assume that<br>ready been classified by the other edge devices. So, the CoS/DSCP labels in these<br>ed.                                                                                         |
|                 | for QoS.<br>Apply the <b>cisco</b> -<br>IP phones. The s<br>CoS labels in pa<br>Apply the <b>trust</b><br>the traffic has al<br>packets are trust<br>When you enabl<br>• QoS is glob | <b>phone</b> keyword on those ports (at the edge of the network) that are connected to Cisco<br>witch detects the telephone through Cisco Discovery Protocol (CDP) and trusts those<br>ckets that are received from the telephone.<br>keyword on those ports that are connected to the interior of the network. Assume that<br>ready been classified by the other edge devices. So, the CoS/DSCP labels in these<br>ed.<br>e the auto-QoS feature on the specified interface, these actions automatically occur: |

• When you enter the **auto qos voip trust** interface configuration command, the ingress classification on the specified interface is set to trust the CoS label that is received in the packet provided the specified interface is configured as Layer 2 (and is set to trust DSCP if the interface is configured as Layer 3).

You can enable auto-QoS on static, dynamic-access, voice VLAN access, and trunk ports.

To display the QoS configuration that is automatically generated when auto-QoS is enabled, enable debugging (before you enable auto-QoS) with the **debug auto qos** privileged EXEC command.

To disable auto-QoS on an interface, use the **no auto qos voip** interface configuration command. When you enter this command, the switch enables standard QoS and changes the auto-QoS settings to the standard QoS default settings for that interface. This action will not change any global configuration performed by auto-QoS; the global configuration remains the same.

#### **Examples**

This example shows how to enable auto-QoS and to trust the CoS and DSCP labels that are received in the incoming packets when the switch or router that is connected to Gigabit Ethernet interface 1/1 is a trusted device:

```
Switch(config)# interface gigabitethernet1/1
Switch(config-if)# auto qos voip trust
```

This example shows how to enable auto-QoS and to trust the CoS labels that are received in incoming packets when the device connected to Fast Ethernet interface 2/1 is detected as a Cisco IP phone:

```
Switch(config)# interface fastethernet2/1
Switch(config-if)# auto gos voip cisco-phone
```

This example shows how to display the QoS configuration that is automatically generated when auto-QoS is enabled on an interface on a Supervisor Engine 6-E:

```
Switch#configure terminal
Enter configuration commands, one per line.
                                             End with CNTL/Z.
Switch(config) #interface gigabitethernet3/10
Switch(config-if) #auto qos voip trust
Switch(config-if)#
1d03h: service-policy input AutoQos-VoIP-Input-Cos-Policy
1d03h: service-policy output AutoQos-VoIP-Output-Policy
Switch(config-if)#intface gigabitethernet3/11
Switch(config-if) #auto gos voip
cisco-phone
Switch(config-if)#
1d03h: gos trust device cisco-phone
1d03h: service-policy input AutoQos-VoIP-Input-Cos-Policy
1d03h: service-policy output AutoQos-VoIP-Output-Policy
Switch(config-if) #end
Switch#
```

You can verify your settings by entering the **show auto qos interface** command.

| <b>Related Commands</b> | Command                                                  | Description                                                                         |
|-------------------------|----------------------------------------------------------|-------------------------------------------------------------------------------------|
|                         | <b>debug auto qos</b> (refer to Cisco IOS documentation) | Debugs Auto QoS.                                                                    |
|                         | qos trust                                                | Sets the trusted state of an interface.                                             |
|                         | show auto qos                                            | Displays the automatic quality of service (auto-QoS) configuration that is applied. |

| Command            | Description                    |
|--------------------|--------------------------------|
| show qos           | Displays QoS information.      |
| show qos interface | Displays queueing information. |
| show qos maps      | Displays QoS map information.  |

## auto qos voip cisco-softphone

To generate QoS configuration for interfaces connected to PCs running the Cisco IP SoftPhone application and mark police traffic coming from such interfaces, use the **auto qos voip** interface configuration command.

### auto qos voip cisco-softphone

| This command has no arguments or keywords. |                                                                                     |  |
|--------------------------------------------|-------------------------------------------------------------------------------------|--|
| This command has no defaul                 | lt settings.                                                                        |  |
| Interface configuration mode               | 2                                                                                   |  |
| Release                                    | Modification                                                                        |  |
| 15.1(1)SG,<br>15.1(1)SG IOS-XE 3.3.0       | Support for this command was introduced on the Catalyst 4500 series switch.         |  |
|                                            | This command has no defaut<br>Interface configuration mode<br>Release<br>15.1(1)SG, |  |

**Usage Guidelines** 

lelines Ports configured with auto qos voip command are considered untrusted.

### **Global Level Commands Generated**

After auto-QoS srnd4 commands are applied to an interface, they generate one or more of the following templates (A, B, and C) at the global configuration level. Typically, a command generates a series of class-maps that either match on ACLs or on DSCP (or CoS) values to differentiate traffic into application classes. An input policy is also generated, which matches the generated classes, sets qos-groups on the classes, and in some cases, polices the classes to a set bandwidth. (A qos-group is a numerical tag that allows different application classes to be treated as one unit. Outside the switch's context, it has no significance.) Furthermore, eight egress-queue class-maps are generated, matching the qos-groups set in the input policy. The actual egress output policy assigns a queue to each of these eight class-maps.

The commands generate templates only as needed. For example, on first use of a new commnand, global configurations that define the eight queue egress service-policy are generated. Subsequently, auto-QoS applied to other interfaces do not generate templates for egress queuing. This is because all auto-QoS commands rely on the same eight queue models after migration, already been generated from the first use of the new command.

The global template is defined by A, B, and C.

A. Template for ACLs and application classes used by the auto qos voip cisco-softphone command

```
ip access-list extended AutoQos-4.0-ACL-Multimedia-Conf
    permit udp any any range 16384 32767
    ip access-list extended AutoQos-4.0-ACL-Signaling
    permit tcp any any range 2000 2002
    permit tcp any any range 5060 5061
        permit udp any any range 5060 5061
    ip access-list extended AutoQos-4.0-ACL-Transactional-Data
    permit tcp any any eq 443
    permit tcp any any eq 1521
```

```
permit udp any any eq 1521
   permit tcp any any eq 1526
   permit udp any any eg 1526
   permit tcp any any eq 1575
   permit udp any any eq 1575
   permit tcp any any eq 1630
   permit udp any any eq 1630
 ip access-list extended AutoQos-4.0-ACL-Bulk-Data
   permit tcp any any eq ftp
   permit tcp any any eq ftp-data
   permit tcp any any eq 22
   permit tcp any any eq smtp
   permit tcp any any eg 465
   permit tcp any any eq 143
   permit tcp any any eq 993
   permit tcp any any eq pop3
   permit tcp any any eq 995
   permit tcp any any eg 1914
 ip access-list extended AutoQos-4.0-ACL-Scavenger
   permit tcp any any eq 1214
   permit udp any any eq 1214
   permit tcp any any range 2300 2400
   permit udp any any range 2300 2400
   permit tcp any any eq 3689
   permit udp any any eq 3689
   permit tcp any any range 6881 6999
   permit tcp any any eq 11999
   permit tcp any any range 28800 29100
 ip access-list extended AutoQos-4.0-ACL-Default
   permit ip any any
class-map match-any AutoOos-4.0-VoIP-Data
       match dscp ef
        match cos 5
      class-map match-all AutoQos-4.0-VoIP-Data-Cos
        match cos 5
      class-map match-any AutoQos-4.0-VoIP-Signal
        match dscp cs3
        match cos 3
      class-map match-all AutoQos-4.0-VoIP-Signal-Cos
        match cos 3
class-map match-all AutoQos-4.0-Multimedia-Conf-Classify
       match access-group name AutoQos-4.0-ACL-Multimedia-Conf
class-map match-all AutoQos-4.0-Signaling-Classify
  match access-group name AutoQos-4.0-ACL-Signaling
class-map match-all AutoOos-4.0-Transaction-Classify
  match access-group name AutoQos-4.0-ACL-Transactional-Data
class-map match-all AutoQos-4.0-Bulk-Data-Classify
  match access-group name AutoQos-4.0-ACL-Bulk-Data
class-map match-all AutoQos-4.0-Scavenger-Classify
  match access-group name AutoQos-4.0-ACL-Scavenger
      class-map match-all AutoQos-4.0-Default-Classify
  match access-group name AutoQos-4.0-ACL-Default
```

AutoQos-4.0-VoIP-Data-Cos and AutoQos-4.0-VoIP-Signal-Cos handles those instances when a user connects an IP phone to an interface and enters the **auto qos voip cisco-phone** command on that interface. In this situation, the input service policy on the interface must match VoIP and signaling packets based solely on their CoS markings because switching ASICs on Cisco IP Phones are limited to only remarking the CoS bits of VoIP and signaling traffic. Matching DSCP markings would result in a security vulnerability because a user whose PC was connected to an IP phone connected to a switch

would be able to remark DSCP markings of traffic arriving from their PC to DSCP ef using the NIC on their PC. This results in incorrectly placing non real-time traffic in the priority queue in the egress direction.

B. Template for the auto qos voip cisco-softphone command input service-policy

```
policy-map AutoQos-4.0-Cisco-Softphone-Input-Policy
class AutoOos-4.0-VoIP-Data
  set dscp ef
  set cos 5
  set qos-group 32
  police cir 128000 bc 8000
   exceed-action set-dscp-transmit cs1
   exceed-action set-cos-transmit 1
      class AutoQos-4.0-VoIP-Signal
   set dscp cs3
   set cos 3
  set qos-group 16
  police cir 32000 bc 8000
   exceed-action set-dscp-transmit cs1
         exceed-action set-cos-transmit 1
class AutoQos-4.0-Multimedia-Conf-Classify
   set dscp af41
   set cos 4
   set qos-group 34
  police cir 5000000 bc 8000
   exceed-action drop
class AutoQos-4.0-Signaling-Classify
  set dscp cs3
  set cos 3
  set qos-group 16
  police cir 32000 bc 8000
   exceed-action drop
class AutoQos-4.0-Transaction-Classify
   set dscp af21
  set cos 2
  set qos-group 18
  police cir 10000000 bc 8000
   exceed-action set-dscp-transmit cs1
   exceed-action set-cos-transmit 1
class AutoQos-4.0-Bulk-Data-Classify
  set dscp af11
   set cos 1
   set qos-group 10
  police cir 10000000 bc 8000
   exceed-action set-dscp-transmit cs1
        exceed-action set-cos-transmit 1
class AutoQos-4.0-Scavenger-Classify
   set dscp cs1
   set cos 1
   set qos-group 8
  police cir 10000000 bc 8000
   exceed-action drop
class AutoQos-4.0-Default-Classify
   set dscp default
   set cos 0
```

C. Template for egress queue classes and the srnd4 output policy that uses the egress classes to allocate eight queues. This template is required by all srnd4 commands:

```
class-map match-all AutoQos-4.0-Priority-Queue
  match qos-group 32
  class-map match-all AutoQos-4.0-Control-Mgmt-Queue
  match qos-group 16
```

```
class-map match-all AutoQos-4.0-Multimedia-Conf-Queue
  match qos-group 34
class-map match-all AutoQos-4.0-Multimedia-Stream-Queue
  match qos-group 26
class-map match-all AutoQos-4.0-Trans-Data-Queue
  match qos-group 18
class-map match-all AutoQos-4.0-Bulk-Data-Queue
  match qos-group 10
class-map match-any AutoQos-4.0-Scavenger-Queue
  match qos-group 8
  match dscp cs1
```

Because the **police** commands executed in policy map configuration mode do not allow remarking of qos-groups for traffic flows that exceed defined rate limits, AutoQos-4.0-Scavenger-Queue must be configured to match either qos-group 7 or dscp af11. When the **auto qos classify police** command has been executed, traffic flows that violate the defined rate limit are remarked to cs1 but retain their original qos-group classification because qos-groups cannot be remarked as an exceed action. However, because AutoQos-4.0-Scavenger-Queue is defined before all other queues in the output policy map, remarked packets will fall into it, despite retaining their original qos-group labels.

```
policy-map AutoQos-4.0-Output-Policy
class AutoQos-4.0-Scavenger-Queue
   bandwidth remaining percent 1
class AutoOos-4.0-Priority-Oueue
   priority
   police cir percent 30 bc 33 ms
            conform-action transmit exceed-action drop
class AutoOos-4.0-Control-Momt-Oueue
   bandwidth remaining percent 10
class AutoQos-4.0-Multimedia-Conf-Queue
   bandwidth remaining percent 10
class AutoQos-4.0-Multimedia-Stream-Queue
   bandwidth remaining percent 10
class AutoQos-4.0-Trans-Data-Queue
   bandwidth remaining percent 10
   db1
class AutoQos-4.0-Bulk-Data-Queue
   bandwidth remaining percent 4
   db1
class class-default
   bandwidth remaining percent 25
         db1
```

#### **Interface Level Commands Generated**

For Fa/Gig Ports:

#### Examples

This example shows how to generate QoS configuration for interfaces Gigabit Ethernet 1/1 connected to a PC that is running the Cisco IP SoftPhone application:

```
Switch(config)# interface gigabitethernet1/1
Switch(config-if)# auto gos voip cisco-softphone
Switch(config-if)# do sh running interface gigabitethernet1/1
interface gigabitethernet1/1
auto gos voip cisco-phone
gos trust device cisco-phone
```

service-policy input AutoQos-4.0-Cisco-Phone-Input-Policy service-policy output AutoQos-4.0-Output-Policy end

| Related Commands | Command                       | Description                                                                                                    |
|------------------|-------------------------------|----------------------------------------------------------------------------------------------------|
|                  | auto qos voip cisco-softphone | Generate QoS configuration for interfaces connected to PCs<br>running the Cisco IP SoftPhone application and marks police<br>traffic coming from such interfaces. |
|                  | auto qos classify             | Generate a QoS configuration for an untrusted interface.                                                                                                    |
|                  | auto qos classify police      | Police traffic form an untrusted interface.                                                                                                    |

Catalyst 4500 Series Switch Cisco IOS Command Reference—Release XE 3.5.0E and 15.2(1)E

## auto-sync

To enable automatic synchronization of the configuration files in NVRAM, use the **auto-sync** command. To disable automatic synchronization, use the **no** form of this command.

auto-sync {startup-config | config-register | bootvar | standard}

no auto-sync {startup-config | config-register | bootvar | standard}

| Syntax Description | startup-config                                                           | Specifies automatic synchronization of the startup configuration.                                           |
|--------------------|--------------------------------------------------------------------------|----------------------------------------------------------------------------------------------------|
|                    | config-register                                                          | Specifies automatic synchronization of the configuration register configuration.                            |
|                    | bootvar                                                                  | Specifies automatic synchronization of the BOOTVAR configuration.                                           |
|                    | standard                                                                 | Specifies automatic synchronization of the startup configuration, BOOTVAR, and configuration registers.     |
| Defaults           | Standard automat                                                         | tic synchronization of all configuration files                                                              |
| Command Modes      | Redundancy mair                                                          | n-cpu mode                                                                                                  |
| Command History    | Release                                                                  | Modification                                                                                                |
|                    | 12.1(12c)EW                                                              | Support for this command was introduced on the Catalyst 4500 series switch (Catalyst 4507R only).           |
| Usage Guidelines   | If you enter the <b>n</b>                                                | o auto-sync standard command, no automatic synchronizations occur.                                          |
| Examples           | -                                                                        | ows how (from the default configuration) to enable automatic synchronization of the gister in the main CPU: |
|                    | - 0                                                                      |                                                                                                    |
|                    |                                                                          | <pre># redundancy r) # main-cpu r-mc) # no auto-sync standard r-mc) # auto-sync configure-register</pre>    |
| Related Commands   | Switch (config)<br>Switch (config-<br>Switch (config-<br>Switch (config- | <pre># redundancy r) # main-cpu r-mc) # no auto-sync standard r-mc) # auto-sync configure-register</pre>    |

# average-packet-size (netflow-lite monitor submode)

| Note               | NetFlow-lite is only supported on the Catalyst 4948E and Catalyst 4948E-F Ethernet switches.                                                                                                    |                                                                                                    |  |  |
|--------------------|----------------------------------------------------------------------------------------------------|----------------------------------------------------------------------------------------------------|--|--|
|                    |                                                                                                    | To specify the average packet size at the observation point in netflow-lite monitor submode, use the <b>average-packet-size</b> command. To delete a sampler, use the <b>no</b> form of this command. |  |  |
|                    | average-packet-siz                                                                                                    | <b>ze</b> average-packet-size                                                                                                    |  |  |
|                    | no average-packet                                                                                                    | <b>t-size</b> average-packet-size                                                                                                    |  |  |
| Syntax Description | average-packer-size                                                                                                    | Specifies the average packet size in bytes expected at the observation point.                                                                                                    |  |  |
| Defaults           | 0 bytes                                                                                                    |                                                                                                    |  |  |
| Command Modes      | netflow-lite exporter su                                                                                                    | ıbmode                                                                                                    |  |  |
| Command History    | Release                                                                                                    | Modification                                                                                                    |  |  |
|                    | 15.0(2)SG                                                                                                    | Support for this command was introduced on the Catalyst 4500 series switch.                                                                                                    |  |  |
|                    |                                                                                                    |                                                                                                    |  |  |
| Usage Guidelines   | You can enter this commode.                                                                                                    | mand in physical port interface mode, port channel interface, or config VLAN                                                                                                    |  |  |
|                    | The packet sampling mechanism attempts random 1-in-N sampling. Internally, 2 levels of sampling performed. The accuracy of the first sampling level depends on the size of the packets arriving at a interface. Use the <b>average-packet-size</b> parameter to tune the accuracy of the algorithm. The system automatically determines the average packet size at an interface based on observation input traffic and uses that value in its first level of sampling. |                                                                                                    |  |  |
|                    |                                                                                                    |                                                                                                    |  |  |
|                    |                                                                                                    | a range of packet sizes from 64 to 9216 bytes. A value of 0 means that you want ation of average packet size.                                                                                         |  |  |
| Examples           | The following example                                                                                                    | shows how to configure a monitor on a port interface Gigabit 1/3:                                                                                                    |  |  |
|                    | Switch(config-netflow<br>Switch(config-netflow<br>Switch(config-netflow                                                                                                    | GigabitEthernet1/3<br>etflow-lite monitor 1<br>w-lite-monitor)# sampler sampler1<br>w-lite-monitor)# exporter exporter1<br>w-lite-monitor)# average-packet-size 128<br>w-lite-monitor)# exit          |  |  |

```
Switch# show netflow-lite monitor 1 interface gi1/3
Interface GigabitEthernet1/3:
 Netflow-lite Monitor-1:
   Active:
                         TRUE
   Sampler:
                       sampler1
   Exporter:
                       exporter1
   Average Packet Size: 0
 Statistics:
   Packets exported:
                         0
   Packets observed:
                        0
   Packets dropped:
                         0
   Average Packet Size observed: 64
   Average Packet Size used: 64
```

You can verify your settings with the show netflow-lite exporter privileged EXEC command.

| Related Commands | Command                                 | Description                                                         |
|------------------|-----------------------------------------|---------------------------------------------------------------------|
|                  | sampler (netflow-lite monitor submode)  | Activates sampling on an interface in netflow-lite monitor submode. |
|                  | exporter (netflow-lite monitor submode) | Assigns an exporter in netflow-lite monitor submode.                |

## bandwidth

To specify or modify the minimum bandwidth provided to a class belonging to a policy map attached to a physical port, use the **bandwidth** policy-map class command. To return to the default setting, use the **no** form of this command.

**bandwidth** {*bandwidth-kbps* | **percent** *percent* | **remaining percent** *percent*}

### no bandwidth

| Syntax Description | bandwidth-kbps                                                                                                    | Amount of bandwidth in kbps assigned to the class. The range is 32 to 16000000.                                                                                                    |  |
|--------------------|----------------------------------------------------------------------------------------------------|----------------------------------------------------------------------------------------------------|--|
|                    | percent percent                                                                                                    | Percentage of available bandwidth assigned to the parent class. The range is 1 to 100.                                                                                                    |  |
|                    | remaining percent percent                                                                                                    | Percentage of remaining bandwidth assigned to parent class. The range<br>is 1 to 100. This command is supported only when priority queuing class<br>is configured, and the prioity queuing class is not rate-limited. |  |
| Defaults           | No bandwidth is specified.                                                                                                    |                                                                                                    |  |
| Command Modes      | Policy-map class configuration                                                                                                    | on mode                                                                                                    |  |
| Command History    | Release Mo                                                                                                    | odification                                                                                                    |  |
|                    |                                                                                                    | is command was introduced on the Catalyst 4500 series switch using a pervisor Engine 6E.                                                                                                    |  |
|                    |                                                                                                    |                                                                                                    |  |
| Usage Guidelines   | Use the <b>bandwidth</b> command only in a policy map attached to a physical port.                                                                                                    |                                                                                                    |  |
|                    | The <b>bandwidth</b> command specifies the minimum bandwidth for traffic in that class when there is traffic congestion in the switch. If the switch is not congested, the class receives more bandwidth than you specify with this command.                   |                                                                                                    |  |
|                    | When queuing class is configured without any explicit bandwidth configuration, since the queue is not guaranteed any minimum bandwidth, this queue will get a share of any unallocated bandwidth on the port.                                                  |                                                                                                    |  |
|                    | If there is no unallocated bandwidth for the new queue or if the unallocated bandwidth is not sufficient to meet the minimum configurable rate for all queues which do not have any explicit bandwidth configuration, then the policy association is rejected. |                                                                                                    |  |
|                    | These restrictions apply to th                                                                                                    | e bandwidth command:                                                                                                    |  |
|                    | • If the <b>percent</b> keyword is used, the sum of the class bandwidth percentages within a single policy map cannot exceed 100 percent. Percentage calculations are based on the bandwidth available on the port.                                            |                                                                                                    |  |

- The amount of bandwidth configured should be large enough to accommodate Layer 2 overhead.
- A policy map can have all the class bandwidths specified in either kbps or in percentages, but not a mix of both.

#### **Examples**

This example shows how to set the minimum bandwidth to 2000 kbps for a class called *silver-class*. The class already exists in the switch configuration:

```
Switch# configure terminal
Enter configuration commands, one per line. End with CNTL/Z.
Switch(config)# policy-map polmap6
Switch(config-pmap)# class silver-class
Switch(config-pmap-c)# bandwidth 2000
Switch(config-pmap-c)# end
```

This example shows how to guarantee 30 percent of the bandwidth for *class1* and 25 percent of the bandwidth for *class2* when CBWFQ is configured. A policy map with two classes is created and is then attached to a physical port:

```
Switch# configure terminal
Enter configuration commands, one per line. End with CNTL/Z.
Switch(config)# policy-map policy1
Switch(config-pmap)# class class1
Switch(config-pmap-c)# bandwidth percent 50
Switch(config-pmap-c)# exit
Switch(config-pmap-c)# bandwidth percent 25
Switch(config-pmap-c)# bandwidth percent 25
Switch(config-pmap-c)# exit
Switch(config-pmap-c)# exit
Switch(config-pmap)# end
Switch(config)# interface gigabitethernet1/1
Switch(config-if)# service-policy input policy1
Switch(config-if)# end
```

This example shows how bandwidth is guaranteed if low-latency queueing (LLQ) and bandwidth are configured. In this example, LLQ is enabled in a class called voice1.

```
Switch# configure terminal
Enter configuration commands, one per line. End with CNTL/Z.
Switch(config)# policy-map policy1
Switch(config-pmap)# class class1
Switch(config-pmap-c) # bandwidth remaining percent 50
Switch(config-pmap-c)# exit
Switch(config-pmap)# class class2
Switch(config-pmap-c)# bandwidth remaining percent 25
Switch(config-pmap-c)# exit
Switch(config-pmap)# class voice1
Switch(config-pmap-c) # priority
Switch(config-pmap-c)# exit
Switch(config-pmap)# end
Switch(config)# interface gigabitethernet1/1
Switch(config-if)# service-policy output policy1
Switch(config-if) # end
```

You can verify your settings by entering the **show policy-map** privileged EXEC command.

| Related Commands | Command                           | Description                                                                                                    |
|------------------|-----------------------------------|----------------------------------------------------------------------------------------------------|
|                  | class                             | Specifies the name of the class whose traffic policy you want to create or change.                                                                                     |
|                  | dbl                               | Enables active queue management on a transmit queue used by a class of traffic.                                                                                        |
|                  | policy-map                        | Creates or modifies a policy map that can be attached to multiple<br>ports to specify a service policy and to enter policy-map<br>configuration mode.                  |
|                  | priority                          | Enables the strict priority queue (low-latency queueing [LLQ])<br>and to give priority to a class of traffic belonging to a policy map<br>attached to a physical port. |
|                  | service-policy (policy-map class) | Creates a service policy that is a quality of service (QoS) policy within a policy map.                                                                                |
|                  | shape (class-based queueing)      | Enables traffic shaping a class of traffic in a policy map attached to a physical port.                                                                                |
|                  | show policy-map                   | Displays information about the policy map.                                                                                                    |

## call-home (global configuration)

To enter call home configuration submode, use the **call-home** command in global configuration mode.

call-home

- **Syntax Description** This command has no arguments or keywords.
- **Command Default** This command has no default settings.
- **Command Modes** Global configuration mode

 Release
 Modification

 12.2(52)SG
 This command was introduced on Supervisor Engine 6E and the Catalyst 4900M.

**Usage Guidelines** 

es Once you enter the call-home command, the prompt changes to Switch (cfg-call-home)#, and you have access to the call home configuration commands as follows:

- alert-group—Enables or disables an alert group. See the alert-group command.
- **contact-email-addr** *email-address*—Assigns the system contact's e-mail address. You can enter up to 128 alphanumeric characters in e-mail address format with no spaces.
- **contract-id** *alphanumeric*—Specifies the customer contract identification for Cisco AutoNotification. You can enter up to 64 alphanumeric characters. If you include spaces, you must enclose your entry in quotes ("").
- **copy profile** *source-profile target-profile*—Creates a new destination profile (*target-profile*) with the same configuration settings as the existing profile (*source-profile*).
- **customer-id** *name*—Provides customer identification for Cisco AutoNotify. You can enter up to 256 alphanumeric characters. If you include spaces, you must enclose your entry in quotes ("").
- default—Sets a command to its defaults.
- exit—Exits call home configuration mode and returns to global configuration mode.
- **mail-server** {*ipv4-address* | *name* } **priority** *priority*—Assigns the customer's e-mail server address and relative priority. You can enter an IP address or a fully qualified domain name (FQDN), and assign a priority from 1 (highest) to 100 (lowest).

You can define backup e-mail servers by repeating the **mail-server** command and entering different **priority** numbers.

- no—Negates a command or set its defaults.
- **phone-number** +*phone-number*—Specifies the phone number of the contact person. The *phone-number* value must begin with a plus (+) prefix, and may contain only dashes (-) and numbers. You can enter up to 16 characters. If you include spaces, you must enclose your entry in quotes ("").

- **profile** *name*—Enters call-home profile configuration mode. See the **profile** command.
- **rate-limit** *threshold*—Configures the call-home message rate-limit threshold; valid values are from 1 to 60 messages per minute.
- sender {from | reply-to} *email-address*—Specifies the call-home message sender's e-mail addresses. You can enter up to 128 alphanumeric characters in e-mail address format with no spaces.
- **site-id** *alphanumeric*—Specifies the site identification for Cisco AutoNotify. You can enter up to 256 alphanumeric characters. If you include spaces, you must enclose your entry in quotes ("").
- street-address street-address—Specifies the street address for the RMA part shipments. You can
  enter up to 256 alphanumeric characters. If you include spaces, you must enclose your entry in
  quotes ("").
- vrf—Specifies the VPN routing or forwarding instance name; limited to 32 characters.

```
Examples
```

This example show how to configure the contact information:

```
Switch# configure terminal
Enter configuration commands, one per line. End with CNTL/Z.
Switch(config)# call-home
Switch(cfg-call-home)# contact-email-addr username@example.com
Switch(cfg-call-home)# phone-number +1-800-555-4567
Switch(cfg-call-home)# street-address "1234 Picaboo Street, Any city, Any state, 12345"
Switch(cfg-call-home)# customer-id Customer1234
Switch(cfg-call-home)# site-id Site1ManhattanNY
Switch(cfg-call-home)# contract-id Company1234
Switch(cfg-call-home)# exit
Switch(cfg-call-home)# exit
Switch(cfg-call-home)# exit
```

This example shows how to configure the call-home message rate-limit threshold:

```
Switch(config)# call-home
Switch(cfg-call-home)# rate-limit 50
```

This example shows how to set the call-home message rate-limit threshold to the default setting:

```
Switch(config)# call-home
Switch(cfg-call-home)# default rate-limit
```

This example shows how to create a new destination profile with the same configuration settings as an existing profile:

```
Switch(config)# call-home
Switch(cfg-call-home)# copy profile profile1 profile1a
```

This example shows how to configure the general e-mail parameters, including a primary and secondary e-mail server:

```
Switch# configure terminal
Enter configuration commands, one per line. End with CNTL/Z.
Switch(config)# call-home
Switch(cfg-call-home)# mail-server smtp.example.com priority 1
Switch(cfg-call-home)# mail-server 192.168.0.1 priority 2
Switch(cfg-call-home)# sender from username@example.com
Switch(cfg-call-home)# sender reply-to username@example.com
Switch(cfg-call-home)# sender reply-to username@example.com
Switch(cfg-call-home)# exit
Switch(cfg-call-home)# exit
```

This example shows how to specify MgmtVrf as the vrf name where the call-home email message is forwarded:

Switch(cfg-call-home) # vrf MgmtVrf

| <b>Related Commands</b> | Command                                               | Description                                   |
|-------------------------|-------------------------------------------------------|-----------------------------------------------|
|                         | <b>alert-group</b> (refer to Cisco IOS documentation) | Enables an alert group.                       |
|                         | <b>profile</b> (refer to Cisco IOS documentation)     | Enters call-home profile configuration mode.  |
|                         | show call-home                                        | Displays call home configuration information. |

## call-home request

To submit information about your system to Cisco for report and analysis information from the Cisco Output Interpreter tool, use the **call-home request** command in privileged EXEC mode. An analysis report is sent by Cisco to a configured contact e-mail address.

**call-home request** {**output-analysis** "*show-command*" | **config-sanity** | **bugs-list** | **command-reference** | **product-advisory** } [**profile** *name*] [**ccoid** *user-id*]

| Syntax Description | output-analysis<br>"show-command"                                   | Sends the output of the specified CLI show command for analysis. The show command must be contained in quotes ("").                                                                                                    |  |  |
|--------------------|---------------------------------------------------------------------|----------------------------------------------------------------------------------------------------|--|--|
|                    | config-sanity<br>bugs-list<br>command-reference<br>product-advisory | Specifies the type of report requested. Based on this keyword, the output of a predetermined set of commands such as the <b>show running-config all</b> , <b>show version</b> , and <b>show module</b> (standalone) or <b>show module switch all</b> (VS system) commands, is sent to Cisco for analysis.   |  |  |
|                    | profile name                                                        | (Optional) Specifies an existing profile to which the request is sent. If no profile is specified, the request is sent to the Cisco TAC profile.                                                                                                    |  |  |
|                    | ccoid user-id                                                       | (Optional) Specifies the identifier of a registered Smart Call Home user. If<br>a <i>user-id</i> is specified, the resulting analysis report is sent to the e-mail<br>address of the registered user. If no <i>user-id</i> is specified, the report is sent to<br>the contact e-mail address of the device. |  |  |
| Command Default    | This command has no d                                               | o default settings.                                                                                                    |  |  |
| Command Modes      | Privileged EXEC mode                                                |                                                                                                    |  |  |

| <b>Command History</b> | Release    | Modification                                                                |
|------------------------|------------|-----------------------------------------------------------------------------|
|                        | 12.2(52)SG | This command was introduced on Supervisor Engine 6E and the Catalyst 4900M. |

### **Usage Guidelines**

**elines** The recipient profile does not need to be enabled for the call-home request. The profile should specify the e-mail address where the transport gateway is configured so that the request message can be forwarded to the Cisco TAC and the user can receive the reply from the Smart Call Home service.

Based on the keyword specifying the type of report requested, the following information is returned in response to the request:

- **config-sanity**—Information on best practices as related to the current running configuration.
- **bugs-list**—Known bugs in the running version and in the currently applied features.
- command-reference—Reference links to all commands in the running configuration.
- **product-advisory**—Product Security Incident Response Team (PSIRT) notices, End of Life (EOL) or End of Sales (EOS) notices, or field notices (FN) that may affect devices in your network.

# Examples This example shows a request for analysis of a user-specified show command: Switch# call-home request output-analysis "show diagnostic result module all" profile TG

| <b>Related Commands</b> | call-home (global configuration)                        | Enters call home configuration mode.                                              |
|-------------------------|---------------------------------------------------------|-----------------------------------------------------------------------------------|
|                         | call-home send                                          | Sends a CLI command to be executed, with the command output to be sent by e-mail. |
|                         | call-home send alert-group                              | Sends a specific alert group message.                                             |
|                         | service call-home (refer to Cisco<br>IOS documentation) | Enables or disables Call Home.                                                    |
|                         | show call-home                                          | Displays call-home configuration information.                                     |

## call-home send

To execute a CLI command and e-mail the command output, use the **call-home send** command in privileged EXEC mode.

call-home send "cli-command" {email email-addr [service-number SR] | service-number SR}

| Syntax Description | "cli-command"                                                                      | Specifies a CLI command to be executed. The command output is se-mail.                                                                                                    |                                                                                                    |  |  |
|--------------------|------------------------------------------------------------------------------------|----------------------------------------------------------------------------------------------------|----------------------------------------------------------------------------------------------------|--|--|
|                    | -                                                                                  |                                                                                                    | he e-mail address to which the CLI command output is sent. If no ress is specified, the command output is sent to the Cisco TAC at sco.com. |  |  |
|                    | service-number SR                                                                  | Specifies an active TAC case number to which the command output pertains. This number is required only if no e-mail address (or a TAC e-ma address) is specified, and will appear in the e-mail subject line. |                                                                                                    |  |  |
| Command Default    | This command has no d                                                              | This command has no default settings.                                                                                                    |                                                                                                    |  |  |
| Command Modes      | Privileged EXEC mode                                                               |                                                                                                    |                                                                                                    |  |  |
| Command History    | Release                                                                            | Modificat                                                                                                    | ion                                                                                                    |  |  |
|                    | 12.2(52)SG                                                                         | This com<br>4900M.                                                                                                    | mand was introduced on Supervisor Engine 6E and the Catalyst                                                                                |  |  |
| Usage Guidelines   |                                                                                    |                                                                                                    | CLI command to be executed on the system. The specified CLI es (""), and can be any run or show command, including commands                 |  |  |
|                    |                                                                                    | y e-mail to the specified e-mail address. If no e-mail address is<br>nt to the Cisco TAC at attach@cisco.com. The e-mail is sent in long<br>, if specified, in the subject line.                              |                                                                                                    |  |  |
| Examples           | This example shows how to send a CLI command and have the command output e-mailed: |                                                                                                    |                                                                                                    |  |  |
|                    | Switch# call-home ser                                                              | nd "show di                                                                                                    | agnostic result module all" email support@example.com                                                                                       |  |  |
| Related Commands   | call-home (global conf                                                             | figuration                                                                                                    | Enters call home configuration mode.                                                                                                    |  |  |
| neratea ooninianas | call-home send alert-g                                                             |                                                                                                    | Sends a specific alert group message.                                                                                                    |  |  |
|                    | service call-home (refe<br>IOS documentation)                                      | -                                                                                                    | Enables or disables Call Home.                                                                                                    |  |  |
|                    | show call-home                                                                     |                                                                                                    | Displays call-home configuration information.                                                                                               |  |  |
|                    |                                                                                    |                                                                                                    |                                                                                                    |  |  |

## call-home send alert-group

To send a specific alert group message, use the **call-home send alert-group** command in privileged EXEC mode.

**call-home send alert-group** {**configuration** | **diagnostic module** *number* | **inventory**} [**profile** *profile-name*]

| Syntax Description | configuration                                                                                                    | Sends the configuration alert-group message to the destination profile.                           |  |
|--------------------|----------------------------------------------------------------------------------------------------|---------------------------------------------------------------------------------------------------|--|
|                    | <b>diagnostic module</b><br>number                                                                                                    | Sends the diagnostic alert-group message to the destination profile for a specific module number. |  |
|                    | inventory                                                                                                    | Sends the inventory call-home message.                                                            |  |
|                    | profile profile-name                                                                                                    | (Optional) Specifies the name of the destination profile.                                         |  |
| Command Default    | This command has no default settings.                                                                                                    |                                                                                                   |  |
| Command Modes      | Privileged EXEC mode                                                                                                    |                                                                                                   |  |
| Command History    | Release                                                                                                    | Modification                                                                                      |  |
|                    | 12.2(52)SG                                                                                                    | This command was introduced on Supervisor Engine 6E and the Catalyst 4900M.                       |  |
| Usage Guidelines   | When you enter the module number, you can enter the number of the module.<br>If you do not specify the <b>profile</b> <i>profile-name</i> , the message is sent to all subscribed destination profiles<br>Only the configuration, diagnostic, and inventory alert groups can be manually sent. The destination<br>profile need not be subscribed to the alert group. |                                                                                                   |  |
| Examples           | This example shows how to send the configuration alert-group message to the destination profile:<br>Switch# call-home send alert-group configuration                                                                                                    |                                                                                                   |  |
|                    | This example shows how to send the diagnostic alert-group message to the destination profile for a specific module number:                                                                                                    |                                                                                                   |  |
|                    | Switch# call-home send alert-group diagnostic module 3                                                                                                    |                                                                                                   |  |
|                    | This example shows how to send the diagnostic alert-group message to all destination profiles for a specific module number:                                                                                                    |                                                                                                   |  |
|                    | Switch# call-home send alert-group diagnostic module 3 profile Ciscotac1                                                                                                    |                                                                                                   |  |
|                    | This example shows ho                                                                                                    | ow to send the inventory call-home message:                                                       |  |
|                    | Switch# <b>call-home se</b>                                                                                                    | nd alert-group inventory                                                                          |  |
|                    |                                                                                                    |                                                                                                   |  |

| <b>Related Commands</b> | call-home (global configuration)                        | Enters call home configuration mode.            |
|-------------------------|---------------------------------------------------------|-------------------------------------------------|
|                         | call-home test                                          | Sends a call-home test message that you define. |
|                         | service call-home (refer to Cisco<br>IOS documentation) | Enables or disables Call Home.                  |
|                         | show call-home                                          | Displays call-home configuration information.   |

## call-home test

To manually send a Call Home test message, use the call-home test command in privileged EXEC mode.

call-home test ["test-message"] profile profile-name

| Syntax Description | "test-message"                                                                                                    | (Optional) Test message text.                                                                                      |  |
|--------------------|----------------------------------------------------------------------------------------------------|----------------------------------------------------------------------------------------------------|--|
|                    | profile profile-name                                                                                                    | Specifies the name of the destination profile.                                                                     |  |
| Command Default    | This command has no default settings.                                                                                                    |                                                                                                    |  |
| Command Modes      | Privileged EXEC mode                                                                                                    |                                                                                                    |  |
| Command History    | Release                                                                                                    | Modification                                                                                                    |  |
|                    | 12.2(52)SG                                                                                                    | This command was introduced on Supervisor Engine 6E and the Catalyst 4900M.                                        |  |
| Usage Guidelines   | This command sends a test message to the specified destination profile. If you enter test message text, you must enclose the text in quotes ("") if it contains spaces. If you do not enter a message, a default message is sent. |                                                                                                    |  |
| Examples           | This example shows how to manually send a Call Home test message:                                                                                                    |                                                                                                    |  |
|                    | Switch# call-home test "test of the day" profile Ciscotac1                                                                                                    |                                                                                                    |  |
|                    | Switchin Cull Mone Cest                                                                                                    | "test of the day" profile Ciscotac1                                                                                |  |
| Related Commands   | call-home (global<br>configuration)                                                                                                    | "test of the day" profile Ciscotac1<br>Enters call home configuration mode.                                        |  |
| Related Commands   | call-home (global                                                                                                    |                                                                                                    |  |
| Related Commands   | call-home (global<br>configuration)<br>call-home send                                                                                                    | Enters call home configuration mode.<br>Sends a specific alert group message.<br>to Enables or disables Call Home. |  |

# channel-group

To assign and configure an EtherChannel interface to an EtherChannel group, use the **channel-group** command. To remove a channel group configuration from an interface, use the **no** form of this command.

channel-group *number* mode {active | on | auto [non-silent]} | {passive | desirable [non-silent]}

no channel-group

| Syntax Description                  | number                                                                                                    | Specifies the channel-group number; valid values are from 1 to 64.                                                                                                    |  |
|-------------------------------------|----------------------------------------------------------------------------------------------------|----------------------------------------------------------------------------------------------------|--|
| -,                                  | mode                                                                                                    | Specifies the EtherChannel mode of the interface.                                                                                                    |  |
|                                     | active                                                                                                    | Enables LACP unconditionally.                                                                                                    |  |
|                                     | on                                                                                                    | Forces the port to channel without PAgP.                                                                                                    |  |
|                                     | auto                                                                                                    | Places a port into a passive negotiating state, in which the port responds to PAgP packets it receives but does not initiate PAgP packet negotiation.                                                                                                    |  |
|                                     | non-silent                                                                                                    | (Optional) Used with the auto or desirable mode when traffic is expected from the other device.                                                                                                    |  |
|                                     | passive                                                                                                    | Enables LACP only if an LACP device is detected.                                                                                                    |  |
|                                     | desirable                                                                                                    | Places a port into an active negotiating state, in which the port initiates negotiations with other ports by sending PAgP packets.                                                                                                    |  |
| Command Modes                       | Interface config                                                                                                    | guration mode                                                                                                    |  |
|                                     |                                                                                                    |                                                                                                    |  |
| Command History                     | Release                                                                                                    | Modification                                                                                                    |  |
| Command History                     | Release                                                                                                    | <b>Modification</b><br>Support for this command was introduced on the Catalyst 4500 series switch.                                                                                                    |  |
| Command History                     | <b>Release</b><br>12.1(8a)EW<br>12.1(13)EW                                                                                                    | ModificationSupport for this command was introduced on the Catalyst 4500 series switch.Support for LACP was added.                                                                                                    |  |
|                                     | 12.1(8a)EW<br>12.1(13)EW<br>You do not have<br>group. If a port-                                                                                                    | Support for this command was introduced on the Catalyst 4500 series switch.<br>Support for LACP was added.<br>e to create a port-channel interface before assigning a physical interface to a channel<br>channel interface has not been created, it is automatically created when the first physical                                                                                                    |  |
|                                     | 12.1(8a)EW<br>12.1(13)EW<br>You do not have<br>group. If a port-<br>interface for the<br>If a specific cha                                                                                     | Support for this command was introduced on the Catalyst 4500 series switch.<br>Support for LACP was added.                                                                                                    |  |
| Command History<br>Usage Guidelines | 12.1(8a)EW<br>12.1(13)EW<br>You do not have<br>group. If a port-<br>interface for the<br>If a specific cha<br>channel number<br>versa.<br>You can also cr<br>Layer 3 port cha<br>command befor | Support for this command was introduced on the Catalyst 4500 series switch.<br>Support for LACP was added.<br>e to create a port-channel interface before assigning a physical interface to a channel<br>channel interface has not been created, it is automatically created when the first physical<br>e channel group is created.<br>annel number is used for the PAgP-enabled interfaces of a channel group, that same |  |

| Any configuration or attribute changes that you make to the port-channel interface are propagated to all      |
|----------------------------------------------------------------------------------------------------|
| interfaces within the same channel group as the port channel (for example, configuration changes are          |
| also propagated to the physical interfaces that are not part of the port channel, but are part of the channel |
| group).                                                                                                    |

You can create in on mode a usable EtherChannel by connecting two port groups together.

Caution

Do not enable Layer 3 addresses on the physical EtherChannel interfaces. Do not assign bridge groups on the physical EtherChannel interfaces because it creates loops.

Examples

This example shows how to add Gigabit Ethernet interface 1/1 to the EtherChannel group that is specified by port-channel 45:

Switch(config-if)# channel-group 45 mode on Creating a port-channel interface Port-channel45 Switch(config-if)#

#### Related Commands Command

CommandDescriptioninterface port-channelAccesses or creates a port-channel interface.show interfaces port-channelDisplays the information about the Fast EtherChannel.(refer to Cisco IOS<br/>documentation)Displays the information about the Fast EtherChannel.

# channel-protocol

To enable LACP or PAgP on an interface, use the **channel-protocol** command. To disable the protocols, use the **no** form of this command.

channel-protocol {lacp | pagp}

no channel-protocol {lacp | pagp}

| Syntax Description | lacp 1                                                                                                    | Enables LACP to manage channeling.                                          |  |  |  |  |  |
|--------------------|----------------------------------------------------------------------------------------------------|-----------------------------------------------------------------------------|--|--|--|--|--|
|                    | pagp     Enables PAgP to manage channeling.                                                                                                    |                                                                             |  |  |  |  |  |
| Defaults           | pagp                                                                                                    |                                                                             |  |  |  |  |  |
| Command Modes      | Interface cor                                                                                                    | figuration mode                                                             |  |  |  |  |  |
| Command History    | Release                                                                                                    | Modification                                                                |  |  |  |  |  |
|                    | 12.1(13)EW                                                                                                    | Support for this command was introduced on the Catalyst 4500 series switch. |  |  |  |  |  |
| Usage Guidelines   | You can also                                                                                                    | select the protocol using the <b>channel-group</b> command.                 |  |  |  |  |  |
|                    | If the interface belongs to a channel, the <b>no</b> form of this command is rejected.                                                                                                    |                                                                             |  |  |  |  |  |
|                    | All ports in an EtherChannel must use the same protocol; you cannot run two protocols on one module.                                                                                                    |                                                                             |  |  |  |  |  |
|                    | PAgP and LACP are not compatible; both ends of a channel must use the same protocol.                                                                                                    |                                                                             |  |  |  |  |  |
|                    | You can manually configure a switch with PAgP on one side and LACP on the other side in the <b>on</b> mode.                                                                                                    |                                                                             |  |  |  |  |  |
|                    | You can change the protocol at any time, but this change causes all existing EtherChannels to reset to the default channel mode for the new protocol. You can use the <b>channel-protocol</b> command to restrict anyone from selecting a mode that is not applicable to the selected protocol. |                                                                             |  |  |  |  |  |
|                    | Configure all ports in an EtherChannel to operate at the same speed and duplex mode (full duplex only for LACP mode).                                                                                                    |                                                                             |  |  |  |  |  |
|                    | For a complete list of guidelines, refer to the "Configuring EtherChannel" section of the <i>Catalyst 4500</i><br>Series Switch Cisco IOS Software Configuration Guide.                                                                                                    |                                                                             |  |  |  |  |  |
| Examples           | This example shows how to select LACP to manage channeling on the interface:                                                                                                    |                                                                             |  |  |  |  |  |
|                    | Switch(config-if)# <b>channel-protocol lacp</b><br>Switch(config-if)#                                                                                                    |                                                                             |  |  |  |  |  |

Catalyst 4500 Series Switch Cisco IOS Command Reference—Release XE 3.5.0E and 15.2(1)E

| Related Commands | Command           | Description                                                                |
|------------------|-------------------|----------------------------------------------------------------------------|
|                  | channel-group     | Assigns and configures an EtherChannel interface to an EtherChannel group. |
|                  | show etherchannel | Displays EtherChannel information for a channel.                           |

# cisp enable

Use the **cisp enable** global configuration command to enable Client Information Signalling Protocol (CISP) on a switch.

cisp enable

no cisp enable

| Syntax Description | cisp enable E                                                                                                    | nable CISP.                                                     |  |  |  |
|--------------------|----------------------------------------------------------------------------------------------------|-----------------------------------------------------------------|--|--|--|
|                    |                                                                                                    |                                                                 |  |  |  |
| Defaults           | None                                                                                                    |                                                                 |  |  |  |
| Command Modes      | Global configuration                                                                                                    |                                                                 |  |  |  |
| Command History    | Release                                                                                                    | Modification                                                    |  |  |  |
|                    | 12.2(54)SG                                                                                                    | This command was introduced on the Catalyst 4500 series switch. |  |  |  |
|                    | You must enable the CISP protocol (with the global <b>cisp enable</b> command) on both the authenticator and<br>supplicant switch. The CISP protocol is crucial because it conveys the client information from the<br>supplicant switch to the authenticator switch thereby providing access for the clients of the supplicant<br>switch through the authenticator switch.<br>This example shows how to enable CISP:<br>switch(config)# cisp enable |                                                                 |  |  |  |
| Examples           |                                                                                                    |                                                                 |  |  |  |
| Related Commands   | Command                                                                                                    | Description                                                     |  |  |  |
|                    | dot1x credentials (glob<br>configuration)                                                                                                    | al Configures a profile on a supplicant switch.                 |  |  |  |
|                    | show cisp                                                                                                    | Displays CISP information for a specified interface.            |  |  |  |

### class

To specify the name of the class whose traffic policy you want to create or change, use the **class** policy-map configuration command. To delete an existing class from a policy map, use the **no** form of this command.

class class-name

no class class-name

| Syntax Description | class-name                                                                                                    | Name of the predefined traffic class for which you want to configure or modify a traffic policy. The class was previously created through the <b>class-map</b> <i>class-map-name</i> global configuration command.                                                                                                    |  |  |  |
|--------------------|----------------------------------------------------------------------------------------------------|----------------------------------------------------------------------------------------------------|--|--|--|
| Defaults           | No classes are defined; except for the class-default.<br>Policy-map configuration mode                                                                                                    |                                                                                                    |  |  |  |
| Command Modes      |                                                                                                    |                                                                                                    |  |  |  |
| Command History    | Release                                                                                                    | Modification                                                                                                    |  |  |  |
| -                  | 12.1(8a)EW                                                                                                    | Support for this command was introduced on the Catalyst 4500 series switch.                                                                                                    |  |  |  |
|                    | <ul> <li>the class-map global configuration command. You also must use the policy-map global command to identify the policy map and to enter policy-map configuration mode. After policy map, you can configure a traffic policy for new classes or modify a traffic policy for lasses in that policy map. The class name that you specify with the class command in t ties the characteristics for that class (its policy) to the class map and its match criteria, a through the class-map global configuration command. You attach the policy map to a poservice-policy (interface configuration) configuration command.</li> <li>After you enter the class command, the switch enters policy-map class configuration matched are available:</li> </ul> |                                                                                                    |  |  |  |
|                    |                                                                                                    | • Specifies or modifies the minimum bandwidth provided to a class belonging to a policy nore information, see the <b>bandwidth</b> command.                                                                                                    |  |  |  |
|                    |                                                                                                    | s dynamic buffer limiting for traffic hitting this class. For details on <b>dbl</b> parameters refer <b>v qos dbl</b> command.                                                                                                    |  |  |  |
|                    | • exit Exits                                                                                                    | policy-map class configuration mode and returns to policy-map configuration mode.                                                                                                    |  |  |  |
|                    | • no Returns a command to its default setting.                                                                                                    |                                                                                                    |  |  |  |
|                    | the commit<br>policer spe<br>more infor                                                                                                    | figures a single-rate policer, an aggregate policer, or a two-rate traffic policer that uses<br>tted information rate (CIR) and the peak information rate (PIR) for a class of traffic. The<br>cifies the bandwidth limitations and the action to take when the limits are exceeded. For<br>mation, see the <b>police</b> command. For more information about the two-rate policer, see the<br><b>porates</b> ) and the <b>police</b> ( <b>percent</b> ) command. |  |  |  |

- **priority** Enables the strict priority queue for a class of traffic. For more information, see the **priority** command.
- **service-policy (policy-map class)** Creates a service policy as a quality of service (QoS) policy within a policy map (called a hierarchical service policy). For more information, see the **service-policy (policy-map class)** command. This command is effective only in a hierarchical policy map attached to an interface.
- set Classifies IP traffic by setting a class of service (CoS), a Differentiated Services Code Point (DSCP) or IP-precedence in the packet. For more information, see the set command.
- **shape (class-based queueing)** Sets the token bucket committed information rate (CIR) in a policy map. For more information, see the **shape (class-based queueing)** command.
- **trust** Defines a trust state for a traffic class. For more information, see the **trust** command. This command is not supported on the Supervisor Engine 6-E and the Catalyst 4900M chassis.

The switch supports up to 256 classes, including the default class, in a policy map. Packets that fail to meet any of the matching criteria are classified as members of the default traffic class. You configure the default traffic class by specifying **class-default** as the class name in the **class** policy-map class configuration command. You can manipulate the default traffic class (for example, set policies to police or to shape it) just like any other traffic class, but you cannot delete it.

To return to policy-map configuration mode, use the **exit** command. To return to privileged EXEC mode, use the **end** command.

#### Examples

This example shows how to create a policy map called policy1. When attached to an ingress port, the policy matches all the inbound traffic defined in class1, sets the IP DSCP to 10, and polices the traffic at an average rate of 1 Mbps and bursts of 20 KB. Traffic exceeding the profile is marked down to a Traffic exceeding the profile is marked down to a DSCP value obtained from the policed-DSCP map and then sent.

```
Switch# configure terminal
Switch(config)# class-map class1
Switch(config-cmap)# exit
Switch(config)# policy-map policy1
Switch(config-pmap)# class class1
Switch(config-pmap-c)# set ip dscp 10
Switch(config-pmap-c)# police 1000000 20000 exceed-action policed-dscp-transmit
Switch(config-pmap-c)# exit
Switch(config-pmap)# exit
Switch(config)# interface fastethernet1/0/4
Switch(config-if)# service-policy input policy1
Switch#
```

You can verify your settings by entering the show policy-map privileged EXEC command.

| Related | Commands |
|---------|----------|

| Command                                  | Description                                                                                                    |
|------------------------------------------|----------------------------------------------------------------------------------------------------|
| bandwidth                                | Specifies or modifies the minimum bandwidth provided to a class belonging to a policy map attached to a physical port.                                                 |
| class-map                                | Creates a class map to be used for matching packets to the class<br>whose name you specify and to enter class-map configuration<br>mode.                               |
| dbl                                      | Enables active queue management on a transmit queue used by a class of traffic.                                                                                        |
| police                                   | Configures the Traffic Policing feature.                                                                                                    |
| police (percent)                         | Configures traffic policing on the basis of a percentage of bandwidth available on an interface.                                                                       |
| police rate                              | Configures single- or dual-rate policer.                                                                                                    |
| policy-map                               | Creates a policy map that can be attached to multiple ports to<br>specify a service policy and to enter policy-map configuration<br>mode.                              |
| priority                                 | Enables the strict priority queue (low-latency queueing [LLQ])<br>and to give priority to a class of traffic belonging to a policy map<br>attached to a physical port. |
| service-policy (interface configuration) | Attaches a policy map to an interface.                                                                                                    |
| service-policy (policy-map<br>class)     | Creates a service policy that is a quality of service (QoS) policy within a policy map.                                                                                |
| set                                      | Marks IP traffic by setting a class of service (CoS), a<br>Differentiated Services Code Point (DSCP), or IP-precedence in<br>the packet.                               |
| shape (class-based queueing)             | Enables traffic shaping a class of traffic in a policy map attached to a physical port.                                                                                |
| show policy-map                          | Displays information about the policy map.                                                                                                    |
| trust                                    | Defines a trust state for traffic classified through the <b>class</b> policy-map configuration command.                                                                |

### class-map

To create a class map to be used for matching packets to the class whose name you specify and to enter class-map configuration mode, use the **class-map** global configuration command. To delete an existing class map and to return to global configuration mode, use the **no** form of this command.

class-map [match-all | match-any] class-map-name

no class-map [match-all | match-any] class-map-name

| Syntax Description                  | match-all                                                                                                    | (Optional) Perform a logical-AND of all matching under this class map. All criteria in the class map must be matched.                                                                                                    |
|-------------------------------------|----------------------------------------------------------------------------------------------------|----------------------------------------------------------------------------------------------------|
|                                     | match-any                                                                                                    | (Optional) Perform a logical-OR of the matching statements under this class map. One or more criteria in the class map must be matched.                                                                                                    |
|                                     | class-map-name                                                                                                    | Name of the class map.                                                                                                    |
| Defaults                            | No class maps a                                                                                                    | e defined.                                                                                                    |
|                                     | If neither the <b>ma</b>                                                                                                    | tch-all nor the match-any keyword is specified, the default is match-all.                                                                                                    |
| Command Modes                       | -<br>Global configura                                                                                                    | tion mode                                                                                                    |
|                                     |                                                                                                    |                                                                                                    |
| Command History                     | Release                                                                                                    | Modification                                                                                                    |
| Command History                     | Release<br>12.1(8a)EW                                                                                                    | <b>Modification</b><br>Support for this command was introduced on the Catalyst 4500 series switch.                                                                                                    |
|                                     | 12.1(8a)EW<br>Use this comman<br>match criteria an<br>configured for a<br>criteria, the pack                                                                                                    |                                                                                                    |
|                                     | 12.1(8a)EW<br>Use this comman<br>match criteria an<br>configured for a<br>criteria, the pack<br>service (QoS) sp<br>After you enter t                                                                                       | Support for this command was introduced on the Catalyst 4500 series switch.<br>In the specify the name of the class for which you want to create or modify class-map<br>d to enter class-map configuration mode. Packets are checked against the match criteria<br>class map to decide if the packet belongs to that class. If a packet matches the specified<br>et is considered a member of the class and is forwarded according to the quality of                                                                                                    |
|                                     | 12.1(8a)EW<br>Use this comman<br>match criteria an<br>configured for a<br>criteria, the pack<br>service (QoS) sp<br>After you enter t<br>configuration co<br>• description                                                  | Support for this command was introduced on the Catalyst 4500 series switch.<br>In the specify the name of the class for which you want to create or modify class-map<br>d to enter class-map configuration mode. Packets are checked against the match criteria<br>class map to decide if the packet belongs to that class. If a packet matches the specified<br>et is considered a member of the class and is forwarded according to the quality of<br>ecifications set in the traffic policy.<br>he <b>class-map</b> command, the switch enters class-map configuration mode, and these<br>mmands are available:                                                                                                    |
|                                     | 12.1(8a)EW<br>Use this comman<br>match criteria an<br>configured for a<br>criteria, the pack<br>service (QoS) sp<br>After you enter t<br>configuration co<br>• <b>description</b><br>command di                             | Support for this command was introduced on the Catalyst 4500 series switch.<br>In the specify the name of the class for which you want to create or modify class-map<br>d to enter class-map configuration mode. Packets are checked against the match criteria<br>class map to decide if the packet belongs to that class. If a packet matches the specified<br>et is considered a member of the class and is forwarded according to the quality of<br>ecifications set in the traffic policy.<br>he <b>class-map</b> command, the switch enters class-map configuration mode, and these<br>mmands are available:<br>Describes the class map (up to 200 characters). The <b>show class-map</b> privileged EXEC                                                          |
| Command History<br>Usage Guidelines | 12.1(8a)EW<br>Use this comman<br>match criteria an<br>configured for a<br>criteria, the pack<br>service (QoS) sp<br>After you enter t<br>configuration co<br>• description<br>command di<br>• exit Exits fr<br>• match Conf | Support for this command was introduced on the Catalyst 4500 series switch.<br>In the specify the name of the class for which you want to create or modify class-map<br>d to enter class-map configuration mode. Packets are checked against the match criteria<br>class map to decide if the packet belongs to that class. If a packet matches the specified<br>et is considered a member of the class and is forwarded according to the quality of<br>ecifications set in the traffic policy.<br>he <b>class-map</b> command, the switch enters class-map configuration mode, and these<br>mmands are available:<br>Describes the class map (up to 200 characters). The <b>show class-map</b> privileged EXEC<br>splays the description and the name of the class map. |

#### **Examples**

This example shows how to configure the class map called class1 with one match criterion, which is an access list called 103:

```
Switch# configure terminal
Switch(config)# access-list 103 permit any any dscp 10
Switch(config)# class-map class1
Switch(config-cmap)# match access-group 103
Switch(config-cmap)# exit
Switch#
```

This example shows how to delete the class1 class map:

```
Switch# configure terminal
Switch(config)# no class-map class1
Switch#
```

You can verify your settings by entering the show class-map privileged EXEC command.

| Related Commands | Command                            | Description                                                                                                    |
|------------------|------------------------------------|----------------------------------------------------------------------------------------------------|
|                  | class                              | Specifies the name of the class whose traffic policy you want to create or change.                                                        |
|                  | match (class-map<br>configuration) | Defines the match criteria for a class map.                                                                                               |
|                  | policy-map                         | Creates a policy map that can be attached to multiple ports to<br>specify a service policy and to enter policy-map configuration<br>mode. |
|                  | show class-map                     | Displays class map information.                                                                                                    |

### clear counters

To clear the interface counters, use the clear counters command.

**clear counters** [{**FastEthernet** *interface\_number*} | {**GigabitEthernet** *interface\_number*} | {**null** *interface\_number*} | {**port-channel** *number*} | {**vlan** *vlan\_id*}]

| Syntax Description | FastEthernet in                                                                                                  | terface_number                                | (Optional) Specifies the Fast Ethernet interface; valid values are from 1 to 9.    |  |  |
|--------------------|----------------------------------------------------------------------------------------------------|-----------------------------------------------|------------------------------------------------------------------------------------|--|--|
|                    | GigabitEtherne                                                                                                   | et interface_number                           | (Optional) Specifies the Gigabit Ethernet interface; valid values are from 1 to 9. |  |  |
|                    | null interface_numberport-channel number                                                                         |                                               | (Optional) Specifies the null interface; the valid value is 0.                     |  |  |
|                    |                                                                                                    |                                               | (Optional) Specifies the channel interface; valid values are from 1 to 64.         |  |  |
|                    | vlan vlan_id                                                                                                    |                                               | (Optional) Specifies the VLAN; valid values are from 1 to 4096.                    |  |  |
| Defaults           | This command h                                                                                                   | as no default setting                         | s.                                                                                 |  |  |
| Command Modes      | Privileged EXEC                                                                                                  | C mode                                        |                                                                                    |  |  |
| Command History    | Release                                                                                                    | Modification                                  |                                                                                    |  |  |
|                    | 12.1(8a)EW                                                                                                    | Support for this c                            | command was introduced on the Catalyst 4500 series switch.                         |  |  |
|                    | 12.1(12c)EW                                                                                                    | Support for exten                             | nded VLAN addresses was added.                                                     |  |  |
| Usage Guidelines   | This command c interface.                                                                                        | lears all the current i                       | interface counters from all the interfaces unless you specify an                   |  |  |
| <u> </u>           |                                                                                                    | oes not clear the cou<br>nterface counters co | nters that are retrieved using SNMP, but only those seen when you ommand.          |  |  |
| Examples           | This example shows how to clear all the interface counters:                                                      |                                               |                                                                                    |  |  |
|                    | Switch# <b>clear counters</b><br>Clear "show interface" counters on all interfaces [confirm] <b>y</b><br>Switch# |                                               |                                                                                    |  |  |
|                    | This example shows how to clear the counters on a specific interface:                                            |                                               |                                                                                    |  |  |
|                    | Switch# <b>clear c</b>                                                                                           | counters vlan 200                             | on this interface [confirm] <b>y</b>                                               |  |  |
|                    |                                                                                                    |                                               |                                                                                    |  |  |

I

| Related Commands | Command                        | Description                             |  |
|------------------|--------------------------------|-----------------------------------------|--|
|                  | show interface counters (refer | Displays interface counter information. |  |
|                  | to Cisco IOS documentation)    |                                         |  |

# clear errdisable interface

Use the **clear errdisable interface** privileged EXEC command on an interface to re-enable a VLAN that was error disabled.

clear errdisable interface interface-id vlan [vlan-list]

| Syntax Description | interface-id                                                                                                    | Specifies interface and port.                                                                                                    |        |  |  |
|--------------------|----------------------------------------------------------------------------------------------------|----------------------------------------------------------------------------------------------------|--------|--|--|
|                    | vlan-list                                                                                                    | (Optional) Specifies a list of VLANs to be re-enabled.                                                                                   |        |  |  |
|                    |                                                                                                    | If not specified, then all VLANs are re-enabled.                                                                                         |        |  |  |
| Defaults           | This command l                                                                                                    | s no default settings.                                                                                                    |        |  |  |
| Command Modes      | Privileged EXE                                                                                                    |                                                                                                    |        |  |  |
| Command History    | Release                                                                                                    | Modification                                                                                                    |        |  |  |
|                    | 12.2(52)SG                                                                                                    | Added support for per-VLAN error-disable detection.                                                                                      |        |  |  |
| Usage Guidelines   | -                                                                                                    | is not specified, all VLANs on the specified interface are re-enabled. The <b>clear</b> and recovers the disabled VLANs on an interface. |        |  |  |
|                    | Clearing the error-disabled state from a virtual port does not change the link state of the physical port, and it does not affect other VLAN ports on the physical port. It does post an event to STP, and spanning tree goes through its normal process of bringing that VLAN port to the appropriate blocking or forwarding state. |                                                                                                    |        |  |  |
|                    | You can re-enable a port by using the <b>shutdown</b> and <b>no shutdown</b> interface configuration commands, or you can clear error disable for VLANs by using the <b>clear errdisable interface</b> command.                                                                                                    |                                                                                                    |        |  |  |
| Examples           | This example sh                                                                                                    | vs how to re-enable all VLANs that were error-disabled on Gigabit Ethernet port 4                                                        | 4/0/2. |  |  |
|                    | Switch# clear errdisable interface gigabitethernet4/0/2 vlan                                                                                                    |                                                                                                    |        |  |  |
|                    | This example shows how to re-enable a range of disabled VLANs on an interaface:                                                                                                    |                                                                                                    |        |  |  |
|                    | Switch# <b>clear</b><br>Switch#                                                                                                    | rdisable interface ethernet2 vlan 10-15                                                                                                  |        |  |  |
| Related Commands   | Command                                                                                                    | Description                                                                                                    |        |  |  |
|                    | errdisable dete                                                                                                    | <b>cause</b> Enables error-disabled detection for a specific cause o causes.                                                             | r all  |  |  |
|                    | errdisable reco                                                                                                    | Configures the recovery mechanism variables.                                                                                             | ;      |  |  |
|                    | show errdisabl                                                                                                    | detect Displays error-disabled detection status.                                                                                         |        |  |  |

| Command                  | Description                                                                |  |  |
|--------------------------|----------------------------------------------------------------------------|--|--|
| show errdisable recovery | Display error-disabled recovery timer information.                         |  |  |
| show interfaces status   | Displays interface status of a list of interfaces in error-disabled state. |  |  |

# clear hw-module slot password

To clear the password on an intelligent line module, use the **clear hw-module slot password** command.

clear hw-module slot *slot\_num* password

| Syntax Description | slot_num                        | Slot on a line module.                                                      |
|--------------------|---------------------------------|-----------------------------------------------------------------------------|
|                    |                                 |                                                                             |
| Defaults           | The password i                  | s not cleared.                                                              |
| Command Modes      | Privileged EXE                  | C mode                                                                      |
| Command History    | Release                         | Modification                                                                |
| -                  | 12.2(18)EW                      | Support for this command was introduced on the Catalyst 4500 series switch. |
|                    |                                 |                                                                             |
| Usage Guidelines   | You only need                   | to change the password once unless the password is reset.                   |
| Examples           | This example s                  | hows how to clear the password from slot 5 on a line module:                |
|                    | Switch# <b>clear</b><br>Switch# | hw-module slot 5 password                                                   |
| Related Commands   | Command                         | Description                                                                 |
|                    | hw-module po                    | Turns the power off on a slot or line module.                               |
|                    |                                 |                                                                             |

# clear interface gigabitethernet

To clear the hardware logic from a Gigabit Ethernet IEEE 802.3z interface, use the **clear interface gigabitethernet** command.

| Note |  |
|------|--|

This command does not increment **interface resets** as displayed with the **show interface gigabitethernet mod/port** command.

clear interface gigabitethernet mod/port

| Syntax Description | <i>mod/port</i> Number of the module and port. |                                                                                     |  |  |  |
|--------------------|------------------------------------------------|-------------------------------------------------------------------------------------|--|--|--|
| Defaults           | This command                                   | has no default settings.                                                            |  |  |  |
| Command Modes      | Privileged EXE                                 | C mode                                                                              |  |  |  |
| Command History    | Release                                        | Modification                                                                        |  |  |  |
|                    | 12.1(8a)EW                                     | Support for this command was introduced on the Catalyst 4500 series switch.         |  |  |  |
| Examples           | This example sł                                | hows how to clear the hardware logic from a Gigabit Ethernet IEEE 802.3z interface: |  |  |  |
|                    | Switch# <b>clear</b><br>Switch#                | interface gigabitethernet 1/1                                                       |  |  |  |
|                    |                                                |                                                                                     |  |  |  |
| Related Commands   | Command                                        | Description                                                                         |  |  |  |

# clear interface vlan

To clear the hardware logic from a VLAN, use the clear interface vlan command.

clear interface vlan number

| Syntax Description | number Nu                       | mber of the VLAN interface; valid values are from 1 to 4094.                |
|--------------------|---------------------------------|-----------------------------------------------------------------------------|
| Defaults           | This command h                  | nas no default settings.                                                    |
| Command Modes      | Privileged EXE                  | 2 mode                                                                      |
| Command History    | Release                         | Modification                                                                |
|                    | 12.1(8a)EW                      | Support for this command was introduced on the Catalyst 4500 series switch. |
|                    | 12.1(12c)EW                     | Support for extended VLAN addresses added.                                  |
| Examples           | This example sh                 | ows how to clear the hardware logic from a specific VLAN:                   |
|                    | Switch# <b>clear</b><br>Switch# | interface vlan 5                                                            |
| Related Commands   | Command                         | Description                                                                 |
|                    | show interface                  | s status Displays the interface status.                                     |

### clear ip access-template

To clear the statistical information in access lists, use the clear ip access-template command.

clear ip access-template access-list

| Syntax Description | <i>access-list</i> Number of the access list; valid values are from 100 to 199 for an IP extended access list, and from 2000 to 2699 for an expanded range IP extended access list. |                                                                                             |  |  |
|--------------------|----------------------------------------------------------------------------------------------------|---------------------------------------------------------------------------------------------|--|--|
| Defaults           | This command                                                                                                    | has no default settings.                                                                    |  |  |
| Command Modes      | Privileged EXE                                                                                                    | EC mode                                                                                     |  |  |
| Command History    | Release                                                                                                    | Modification                                                                                |  |  |
|                    | 12.1(8a)EW                                                                                                    | Support for this command was introduced on the Catalyst 4500 series switch.                 |  |  |
| Examples           | 1                                                                                                    | hows how to clear the statistical information for an access list:<br>ip access-template 201 |  |  |

# clear ip arp inspection log

To clear the status of the log buffer, use the clear ip arp inspection log command.

clear ip arp inspection log

| Syntax Description | This command has no arguments or keywords. |
|--------------------|--------------------------------------------|
| <i>i i</i>         | 0                                          |

| Defaults | This command has no default settings. |
|----------|---------------------------------------|
|----------|---------------------------------------|

**Command Modes** Privileged EXEC mode

 Release
 Modification

 12.1(19)EW
 Support for this command was introduced on the Catalyst 4500 series switch.

**Examples** This example shows how to clear the contents of the log buffer: Switch# clear ip arp inspection log Switch#

| <b>Related Commands</b> | Command                    | Description                                                                 |  |  |
|-------------------------|----------------------------|-----------------------------------------------------------------------------|--|--|
|                         | arp access-list            | Defines an ARP access list or adds clauses at the end of a predefined list. |  |  |
|                         | show ip arp inspection log | Displays the status of the log buffer.                                      |  |  |

# clear ip arp inspection statistics

To clear the dynamic ARP inspection statistics, use the clear ip arp inspection statistics command.

clear ip arp inspection statistics [vlan vlan-range]

| Syntax Description | vlan vl                 | lan-range  | (0            | ptional) Spec  | vifies the VLAN ra | ange.    |                   |              |
|--------------------|-------------------------|------------|---------------|----------------|--------------------|----------|-------------------|--------------|
| Defaults           | This co                 | ommand has | s no default  | settings.      |                    |          |                   |              |
| ommand Modes       | Privileged EXEC mode    |            |               |                |                    |          |                   |              |
| ommand History     | Releas                  | e          | Modificati    | on             |                    |          |                   |              |
|                    | 12.1(19                 | 9)EW       | Support fo    | r this comma   | and was introduced | d on the | Catalyst 4500 set | ries switch. |
|                    | Vlan                    | Forwa:     |               | Dropped        | DHCP Drops         |          | Drops             |              |
|                    | 1                       |            | 0             | 0              | 0                  |          | 0                 |              |
|                    | Vlan<br>                | DHCP Per   |               | CL Permits     | Source MAC Fai     |          |                   |              |
|                    | 1                       |            |               |                |                    |          |                   |              |
|                    | Vlan                    | Dest MAC   | 0<br>Failures | 0<br>IP Valida | tion Failures      | 0        |                   |              |
|                    | Vlan<br><br>1<br>Switch |            | 0             | -              | tion Failures<br>0 | 0        |                   |              |
| elated Commands    | 1                       | #          | Failures      | -              | 0                  | 0        |                   |              |

Clears the status of the log buffer.

Displays the status of the log buffer.

clear ip arp inspection log

show ip arp inspection log

# clear ip dhcp snooping binding

To clear the DHCP snooping binding, use the clear ip dhcp snooping binding command.

clear ip dhcp snooping binding [\*] [ip-address] [vlan vlan\_num] [interface interface\_num]

| Syntax Description | *                                                                                                    | (Optional) Clears all DHCP snooping binding entries.                        |  |  |  |  |
|--------------------|----------------------------------------------------------------------------------------------------|-----------------------------------------------------------------------------|--|--|--|--|
|                    | ip-address                                                                                               | (Optional) IP address for the DHCP snooping binding entries.                |  |  |  |  |
|                    | vlan vlan_num                                                                                            | (Optional) Specifies a VLAN.                                                |  |  |  |  |
|                    | interface interface_num                                                                                  | (Optional) Specifies an interface.                                          |  |  |  |  |
|                    |                                                                                                    |                                                                             |  |  |  |  |
| Defaults           | This command has no defa                                                                                 | ult settings.                                                               |  |  |  |  |
| Command Modes      | Privileged EXEC mode                                                                                     |                                                                             |  |  |  |  |
| Command History    | Release                                                                                                  | Modification                                                                |  |  |  |  |
|                    | 12.2(44)SG                                                                                               | Support for this command was introduced on the Catalyst 4500 series switch. |  |  |  |  |
|                    |                                                                                                    |                                                                             |  |  |  |  |
| Usage Guidelines   | These commands are mainly used to clear DHCP snooping binding entries.                                   |                                                                             |  |  |  |  |
|                    | DHCP snooping is enabled on a VLAN only if both the global snooping and the VLAN snooping are enabled.   |                                                                             |  |  |  |  |
| Examples           | This example shows how t                                                                                 | o clear all the DHCP snoop binding entries:                                 |  |  |  |  |
|                    | Switch# <b>clear ip dhcp s</b><br>Switch#                                                                | nooping binding *                                                           |  |  |  |  |
|                    | This example shows how to clear a specific DHCP snoop binding entry:                                     |                                                                             |  |  |  |  |
|                    | Switch# <b>clear ip dhcp snooping binding 1.2.3.4</b><br>Switch#                                         |                                                                             |  |  |  |  |
|                    | This example shows how to clear all the DHCP snoop binding entries on the GigabitEthernet interface 1/1: |                                                                             |  |  |  |  |
|                    | Switch# <b>clear ip dhcp snooping binding interface gigabitEthernet 1/1</b><br>Switch#                   |                                                                             |  |  |  |  |
|                    | This example shows how to clear all the DHCP snoop binding entries on VLAN 40:                           |                                                                             |  |  |  |  |
|                    | This example shows how t                                                                                 | o clear all the DHCP snoop binding entries on VLAN 40:                      |  |  |  |  |

#### Related Commands

| Command                             | Description                                                                            |  |
|-------------------------------------|----------------------------------------------------------------------------------------|--|
| ip dhcp snooping                    | Globally enables DHCP snooping.                                                        |  |
| ip dhcp snooping binding            | Sets up and generates a DHCP binding configuration to restore bindings across reboots. |  |
| ip dhcp snooping information option | Enables DHCP option 82 data insertion.                                                 |  |
| ip dhcp snooping trust              | Enables DHCP snooping on a trusted VLAN.                                               |  |
| ip dhcp snooping vlan               | Enables DHCP snooping on a VLAN or a group of VLANs.                                   |  |
| show ip dhcp snooping               | Displays the DHCP snooping configuration.                                              |  |
| show ip dhcp snooping binding       | Displays the DHCP snooping binding entries.                                            |  |

# clear ip dhcp snooping database

To clear the DHCP binding database, use the clear ip dhcp snooping database command.

clear ip dhcp snooping database

**Syntax Description** This command has no arguments or keywords.

| Defaults | This command has no default settings. |
|----------|---------------------------------------|
|----------|---------------------------------------|

**Command Modes** Privileged EXEC mode

Command HistoryReleaseModification12.1(19)EWSupport for this command was introduced on the Catalyst 4500 series switch.

**Examples** This example shows how to clear the DHCP binding database:

Switch# **clear ip dhcp snooping database** Switch#

| Related Commands | Command                             | Description                                                                            |  |
|------------------|-------------------------------------|----------------------------------------------------------------------------------------|--|
|                  | ip dhcp snooping                    | Globally enables DHCP snooping.                                                        |  |
|                  | ip dhcp snooping binding            | Sets up and generates a DHCP binding configuration to restore bindings across reboots. |  |
|                  | ip dhcp snooping information option | Enables DHCP option 82 data insertion.                                                 |  |
|                  | ip dhcp snooping trust              | Enables DHCP snooping on a trusted VLAN.                                               |  |
|                  | ip dhcp snooping vlan               | Enables DHCP snooping on a VLAN or a group of VLANs.                                   |  |
|                  | show ip dhcp snooping               | Displays the DHCP snooping configuration.                                              |  |
|                  | show ip dhcp snooping binding       | Displays the DHCP snooping binding entries.                                            |  |

### clear ip dhcp snooping database statistics

To clear the DHCP binding database statistics, use the **clear ip dhcp snooping database statistics** command.

clear ip dhcp snooping database statistics

- **Syntax Description** This command has no arguments or keywords.
- **Defaults** This command has no default settings.
- **Command Modes** Privileged EXEC mode

 Release
 Modification

 12.1(19)EW
 Support for this command was introduced on the Catalyst 4500 series switch.

### **Examples** This example shows how to clear the DHCP binding database:

Switch# clear ip dhcp snooping database statistics Switch#

| Related Commands | Command                             | Description                                                                            |  |
|------------------|-------------------------------------|----------------------------------------------------------------------------------------|--|
|                  | ip dhcp snooping                    | Globally enables DHCP snooping.                                                        |  |
|                  | ip dhcp snooping binding            | Sets up and generates a DHCP binding configuration to restore bindings across reboots. |  |
|                  | ip dhcp snooping information option | Enables DHCP option 82 data insertion.                                                 |  |
|                  | ip dhcp snooping trust              | Enables DHCP snooping on a trusted VLAN.                                               |  |
|                  | ip dhcp snooping vlan               | Enables DHCP snooping on a VLAN or a group of VLANs.                                   |  |
|                  | show ip dhcp snooping               | Displays the DHCP snooping configuration.                                              |  |
|                  | show ip dhcp snooping binding       | Displays the DHCP snooping binding entries.                                            |  |

# clear ip igmp group

To delete the IGMP group cache entries, use the clear ip igmp group command.

clear ip igmp group [{fastethernet mod/port} | {GigabitEthernet mod/port} | {host\_name |
 group\_address} {Loopback interface\_number} | {null interface\_number} |
 {port-channel number} | {vlan vlan\_id}]

| Syntax Description                  | fastethernet                                                                           | (Optional) Specifies the Fast Ethernet interface.                                          |  |  |
|-------------------------------------|----------------------------------------------------------------------------------------|--------------------------------------------------------------------------------------------|--|--|
|                                     | mod/port                                                                               | (Optional) Number of the module and port.                                                  |  |  |
|                                     | GigabitEthernet                                                                        | (Optional) Specifies the Gigabit Ethernet interface.                                       |  |  |
|                                     | host_name                                                                              | (Optional) Hostname, as defined in the DNS hosts table or with the <b>ip host</b> command. |  |  |
|                                     | group_address                                                                          | (Optional) Address of the multicast group in four-part, dotted notation.                   |  |  |
|                                     | Loopback interface_number                                                              | (Optional) Specifies the loopback interface; valid values are from 0 to 2,147,483,647.     |  |  |
|                                     | null interface_number                                                                  | (Optional) Specifies the null interface; the valid value is 0.                             |  |  |
|                                     | port-channel number                                                                    | (Optional) Specifies the channel interface; valid values are from 1 to 64.                 |  |  |
|                                     | vlan vlan_id                                                                           | (Optional) Specifies the VLAN; valid values are from 1 to 4094.                            |  |  |
|                                     | Privileged EXEC mode                                                                   |                                                                                            |  |  |
| Command History                     | -                                                                                      |                                                                                            |  |  |
| Command History                     | Release Modification                                                                   | his command was introduced on the Catalyst 4500 series switch.                             |  |  |
| Command History<br>Usage Guidelines | ReleaseModification12.1(8a)EWSupport forThe IGMP cache contains a list<br>are members. |                                                                                            |  |  |

This example shows how to clear the IGMP group cache entries from a specific interface:

Switch# clear ip igmp group gigabitethernet 2/2 Switch#

#### Related Commands Co

| DescriptionDefines a static host name-to-address mapping in the host<br>cache.Displays the multicast groups with receivers that are<br>directly connected to the router and that were learned<br>through Internet Group Management Protocol (IGMP), use<br>the show ip igmp groups command in EXEC mode. |  |                                                                             |
|----------------------------------------------------------------------------------------------------|--|-----------------------------------------------------------------------------|
|                                                                                                    |  | Displays the information about the IGMP-interface status and configuration. |
|                                                                                                    |  |                                                                             |

# clear ip igmp snooping membership

To clear the explicit host-tracking database, use the clear ip igmp snooping membership command.

clear ip igmp snooping membership [vlan vlan\_id]

| Syntax Description | vlan vlan_id                    | (Optional) Specifies a VI    | LAN; valid values are from 1 to 1001 and from 1006 to 4094.                                                                                                    |
|--------------------|---------------------------------|------------------------------|----------------------------------------------------------------------------------------------------|
| Defaults           | This command                    | has no default settings.     |                                                                                                    |
| Command Modes      | Privileged EXE                  | C mode                       |                                                                                                    |
| Command History    | Release                         | Modification                 |                                                                                                    |
|                    | 12.1(20)EW                      | Support for this comma       | nd was introduced on the Catalyst 4500 series switch.                                                                                                    |
| Usage Guidelines   | this limit, no ad               | ditional entries can be crea | ase maintains a maximum of 1-KB entries. After you reach ted in the database. To create more entries, you will need to <b>snooping statistics vlan</b> command. |
| Examples           | This example sl                 | nows how to display the IG   | MP snooping statistics for VLAN 25:                                                                                                    |
|                    | Switch# <b>clear</b><br>Switch# | ip igmp snooping member      | ship vlan 25                                                                                                    |
| Related Commands   | Command                         |                              | Description                                                                                                    |
|                    | ip igmp snoopi                  | ng vlan explicit-tracking    | Enables per-VLAN explicit host tracking.                                                                                                    |
|                    | show ip igmp s                  | snooping membership          | Displays host membership information.                                                                                                    |

### clear ip mfib counters

To clear the global MFIB counters and the counters for all active MFIB routes, use the **clear ip mfib counters** command.

#### clear ip mfib counters

- **Defaults** This command has no default settings.
- **Command Modes** Privileged EXEC mode

 Release
 Modification

 12.1(8a)EW
 Support for this command was introduced on the Catalyst 4500 series switch.

#### **Examples** This example shows how to clear all the active MFIB routes and global counters: Switch# clear ip mfib counters Switch#

| <b>Related Commands</b> | Command      | Description                                                              |
|-------------------------|--------------|--------------------------------------------------------------------------|
|                         | show ip mfib | Displays all active Multicast Forwarding Information Base (MFIB) routes. |

# clear ip mfib fastdrop

To clear all the MFIB fast-drop entries, use the clear ip mfib fastdrop command.

#### clear ip mfib fastdrop

| Syntax Description | This command has no arguments or keywords.                 |                                                                                               |  |
|--------------------|------------------------------------------------------------|-----------------------------------------------------------------------------------------------|--|
| Defaults           | This command                                               | s no default settings.                                                                        |  |
| Command Modes      | Privileged EXE                                             | mode                                                                                          |  |
| Command History    | Release                                                    | Modification                                                                                  |  |
|                    | 12.1(8a)EW                                                 | Support for this command was introduced on the Catalyst 4500 series switch.                   |  |
| Usage Guidelines   | If new fast-drop                                           | ed packets arrive, the new fast-drop entries are created.                                     |  |
| Examples           | This example shows how to clear all the fast-drop entries: |                                                                                               |  |
|                    | Switch# <b>clear</b><br>Switch#                            | mfib fastdrop                                                                                 |  |
| Related Commands   | Command                                                    | Description                                                                                   |  |
|                    | ip mfib fastdro                                            | Enables MFIB fast drop.                                                                       |  |
|                    | show ip mfib f                                             | tdrop Displays all currently active fast-drop entries and shows whether fast drop is enabled. |  |

# clear ip wccp

To remove Web Cache Communication Protocol (WCCP) statistics (counts) maintained on the switch for a particular service, use the **clear ip wccp** command in privileged EXEC mode.

clear ip wccp [vrf vrf-name {web-cache | service-number}] [web-cache | service-number]

| Syntax Description | web-cache                | (Optional) Directs the router to remove statistics for the web cache service.                                     |
|--------------------|--------------------------|----------------------------------------------------------------------------------------------------|
|                    | service-number           | (Optional) Number of the cache service to be removed. The number can be from 0 to 99.                             |
| Defaults           | No default behavi        | or or values.                                                                                                    |
| Command Modes      | Privileged EXEC          | (#)                                                                                                    |
| Command History    | Release                  | Modification                                                                                                    |
|                    | 15.0(2)SG                | This command was introduced on Supervisor Engine 6-E, Supervisor Engine 6L-E, Catalyst 4900M, and Catalyst 4948E. |
| Usage Guidelines   | Use the <b>show ip v</b> | wccp and show ip wccp detail commands to display WCCP statistics.                                                 |
|                    | Use the clear ip w       | wccp command to clear the WCCP counters for all WCCP services in all VRFs.                                        |
| Examples           | -                        | ample shows how to clear all statistics associated with the web cache service:                                    |
|                    | Switch# <b>clear ig</b>  | > wccp web-cache                                                                                                  |
|                    |                          |                                                                                                    |
| Related Commands   | Command                  | Description                                                                                                    |
| Related Commands   | Command<br>ip wccp       | <b>Description</b><br>Enables support of the specified WCCP service for participation in a service group.         |
| Related Commands   |                          | Enables support of the specified WCCP service for participation in a service                                      |

# clear lacp counters

To clear the statistics for all the interfaces belonging to a specific channel group, use the **clear lacp counters** command.

clear lacp [channel-group] counters

| Syntax Description | channel-group                                                                                             | (Optional) Channel-group number; valid values are from 1 to 64.             |  |
|--------------------|----------------------------------------------------------------------------------------------------|-----------------------------------------------------------------------------|--|
| Defaults           | This command has no default settings.                                                                     |                                                                             |  |
| Command Modes      | Privileged EXEC mode                                                                                      |                                                                             |  |
| Command History    | Release                                                                                                   | Modification                                                                |  |
|                    | 12.1(13)EW                                                                                                | Support for this command was introduced on the Catalyst 4500 series switch. |  |
| Usage Guidelines   | If you do not specify a channel group, all channel groups are cleared.                                    |                                                                             |  |
|                    | If you enter this command for a channel group that contains members in PAgP mode, the command is ignored. |                                                                             |  |
| Examples           | This example shows how to clear the statistics for a specific group:                                      |                                                                             |  |
|                    | Switch# <b>clear ]</b><br>Switch#                                                                         | lacp 1 counters                                                             |  |
| Related Commands   | Command                                                                                                   | Description                                                                 |  |
|                    | show lacp                                                                                                 | Displays LACP information.                                                  |  |

# clear mac-address-table

To clear the global counter entries from the Layer 2 MAC address table, use the **clear mac-address-table** command.

clear mac-address-table {dynamic [{address mac\_addr} | {interface interface}] [vlan vlan\_id] |
 notification}

| Syntax Description | dynamic                                                                                                    | Specifies dynamic entry types.                                                                                                    |  |  |
|--------------------|----------------------------------------------------------------------------------------------------|----------------------------------------------------------------------------------------------------|--|--|
|                    | <pre>address mac_addr</pre>                                                                                                    | (Optional) Specifies the MAC address.                                                                                                    |  |  |
|                    | interface interface                                                                                                    | (Optional) Specifies the interface and clears the entries associated with it; valid values are <b>FastEthernet</b> and <b>GigabitEthernet</b> . |  |  |
|                    | vlan vlan_id                                                                                                    | (Optional) Specifies the VLANs; valid values are from 1 to 4094.                                                                                |  |  |
|                    | notification                                                                                                    | Specifies MAC change notification global counters.                                                                                              |  |  |
| Defaults           | This command has no                                                                                                    | o default settings.                                                                                                    |  |  |
| Command Modes      | Privileged EXEC mo                                                                                                    | de                                                                                                    |  |  |
| Command History    | Release M                                                                                                    | odification                                                                                                    |  |  |
|                    | 12.1(8a)EW Su                                                                                                    | upport for this command was introduced on the Catalyst 4500 series switch.                                                                      |  |  |
|                    | 12.1(12c)EW Su                                                                                                    | Support for extended VLAN addresses added.                                                                                                    |  |  |
|                    | 12.2(31)SG Su                                                                                                    | apport for MAC address notification global counters added.                                                                                      |  |  |
| Usage Guidelines   | Enter the <b>clear mac-address-table dynamic</b> command with no arguments to remove all dynamic entrie from the table.                                                                                                    |                                                                                                    |  |  |
|                    | The <b>clear mac-address-table notification</b> command only clears the global counters which are displayed with <b>show mac-address-table notification</b> command. It does not clear the global counters and the history table of the CISCO-MAC-NATIFICATION-MIB. |                                                                                                    |  |  |
| Examples           | This example shows how to clear all the dynamic Layer 2 entries for a specific interface (gi1/1):                                                                                                    |                                                                                                    |  |  |
|                    | Switch# <b>clear mac-address-table dynamic interface gi1/1</b><br>Switch#                                                                                                    |                                                                                                    |  |  |
|                    | This example shows how to clear the MAC address notification counters:                                                                                                    |                                                                                                    |  |  |
|                    | Switch# <b>clear mac-address-table notification</b><br>Switch#                                                                                                    |                                                                                                    |  |  |

| Related Commands | Command                         | Description                                                                                         |  |
|------------------|---------------------------------|----------------------------------------------------------------------------------------------------|--|
|                  | clear mac-address-table dynamic | Clears the dynamic address entries from the Layer 2 MAC address table.                              |  |
|                  | mac-address-table aging-time    | Configures the aging time for entries in the Layer 2 table.                                         |  |
|                  | mac-address-table notification  | Enables MAC address notification on a switch.                                                       |  |
|                  | main-cpu                        | Enters the main CPU submode and manually synchronizes the configurations on two supervisor engines. |  |
|                  | show mac-address-table address  | Displays the information about the MAC-address table.                                               |  |
|                  | snmp-server enable traps        | Enables SNMP notifications.                                                                         |  |

# clear mac-address-table dynamic

To clear the dynamic address entries from the Layer 2 MAC address table, use the **clear mac-address-table dynamic** command.

clear mac-address-table dynamic [{address mac\_addr} | {interface interface}] [vlan vlan\_id]

| Syntax Description | address mac_addr                                                                                  | (Optional) Spec     | ifies the MAC address.                                                                                          |  |  |
|--------------------|---------------------------------------------------------------------------------------------------|---------------------|----------------------------------------------------------------------------------------------------|--|--|
|                    | interface interface (Optional) Spec                                                               |                     | fies the interface and clears the entries associated with it; valid <b>Chernet</b> and <b>GigabitEthernet</b> . |  |  |
|                    | vlan vlan_id                                                                                      | (Optional) Spec     | ifies the VLANs; valid values are from 1 to 4094.                                                               |  |  |
| Defaults           | This command has no                                                                               | o default settings. |                                                                                                    |  |  |
| Command Modes      | Privileged EXEC mo                                                                                | de                  |                                                                                                    |  |  |
| Command History    | Release M                                                                                         | odification         |                                                                                                    |  |  |
|                    | 12.1(8a)EW Support for this command was introduced on the Catalyst 4500 series switch.            |                     |                                                                                                    |  |  |
|                    | 12.1(12c)EW Support for extended VLAN addresses added.                                            |                     |                                                                                                    |  |  |
| Usage Guidelines   | Enter the <b>clear mac-a</b> from the table.                                                      | address-table dyn   | amic command with no arguments to remove all dynamic entries                                                    |  |  |
| Examples           | This example shows how to clear all the dynamic Layer 2 entries for a specific interface (gi1/1): |                     |                                                                                                    |  |  |
|                    | Switch# <b>clear mac-address-table dynamic interface gi1/1</b><br>Switch#                         |                     |                                                                                                    |  |  |
| Related Commands   | Command                                                                                           |                     | Description                                                                                                    |  |  |
|                    | mac-address-table a                                                                               | aging-time          | Configures the aging time for entries in the Layer 2 table.                                                     |  |  |
|                    | main-cpu                                                                                          |                     | Enters the main CPU submode and manually synchronizes the configurations on two supervisor engines.             |  |  |
|                    | show mac-address-                                                                                 | table address       | Displays the information about the MAC-address table.                                                           |  |  |

# clear netflow-lite exporter statistics

| Note               | NetFlow-lite is only supported on the Catalyst 4948E and Catalyst 4948E-F Ethernet switches. |                                                                                     |  |  |
|--------------------|----------------------------------------------------------------------------------------------|-------------------------------------------------------------------------------------|--|--|
|                    | To clear the collector statistics, use the clear netflow-lite exporter statistics command.   |                                                                                     |  |  |
|                    | clear netflow-lite ex                                                                        | aporter exporter-name statistics                                                    |  |  |
| Syntax Description | exporter-name Spec                                                                           | cifies an exporter.                                                                 |  |  |
| efaults            | None                                                                                         |                                                                                     |  |  |
| ommand Modes       | Privileged EXEC mode                                                                         |                                                                                     |  |  |
| Command History    | Release                                                                                      | Modification                                                                        |  |  |
|                    | 15.0(2)SG                                                                                    | Command introduced on on the Catalyst 4948E and Catalyst 4948E-F Ethernet switches. |  |  |
| Examples           | The following examples show how to clear statistics of a packet sampler at a monitor:        |                                                                                     |  |  |
|                    | Switch# <b>clear netflow-</b>                                                                | lite exporter el statistics                                                         |  |  |
| elated Commands    | Command                                                                                      | Description                                                                         |  |  |
|                    | clear netflow-lite monito<br>statistics interface                                            | or Clears statistics of a packet sampler at a monitor.                              |  |  |

# clear netflow-lite monitor statistics interface

| Note               | NetFlow-lite is only supported on the Catalyst 4948E and Catalyst 4948E-F Ethernet switches.                                       |  |  |
|--------------------|----------------------------------------------------------------------------------------------------|--|--|
|                    | To clear statistics of a packet sampler at a monitor, use the <b>clear netflow-lite monitor statistics interface</b> command.      |  |  |
|                    | clear netflow-lite monitor statistics interface <i>vlan-id</i>                                                                     |  |  |
| Syntax Description | <i>vlan-id</i> Specifies an interface.                                                                                             |  |  |
| Defaults           | None                                                                                                    |  |  |
| Command Modes      | Privileged EXEC mode                                                                                                    |  |  |
| Command History    | Release Modification                                                                                                    |  |  |
|                    | 15.0(2)SGCommand introduced on the Catalyst 4948E and Catalyst 4948E-F Ethernet<br>switches.                                       |  |  |
| Examples           | The following examples show how to clear statistics of a packet sampler at a monitor:                                              |  |  |
|                    | Switch# <b>clear netflow-lite monitor 1 statistics int gi1/1</b><br>Switch# <b>clear netflow-lite monitor 1 statistics vlan 10</b> |  |  |
| Related Commands   | Command Description                                                                                                    |  |  |
|                    | clear netflow-lite exporterClear the collector statistics.statistics                                                               |  |  |

# clear nmsp statistics

To clear the Network Mobility Services Protocol (NMSP) statistics, use the **clear nmsp statistics** command. This command is available only when your switch is running the cryptographic (encrypted) software image.

#### clear nmsp statistics

| Syntax Description | This command has 1                              | no arguments or keywords.                                                    |  |
|--------------------|-------------------------------------------------|------------------------------------------------------------------------------|--|
| Defaults           | No default is define                            | d.                                                                           |  |
| Command Modes      | Privileged EXEC m                               | ode                                                                          |  |
| Command History    | Release                                         | Modification                                                                 |  |
|                    | 12.2(52)SG                                      | Support for this command was introduced on the Catalyst 4500 series switch.  |  |
| Examples           | This example shows                              | s how to clear NMSP statistics:                                              |  |
|                    | Switch# <b>clear nmsp statistics</b><br>Switch# |                                                                              |  |
|                    | You can verify that                             | information was deleted by entering the <b>show nmsp statistics</b> command. |  |
| Related Commands   | Command                                         | Description                                                                  |  |
|                    | show nmsp                                       | Displays the NMSP information.                                               |  |

# clear pagp

To clear the port-channel information, use the **clear pagp** command.

clear pagp {group-number | counters}

| Syntax Description           | group-number                                                      | Channel-group number; valid values are from 1 to 64.                        |
|------------------------------|-------------------------------------------------------------------|-----------------------------------------------------------------------------|
|                              | counters                                                          | Clears traffic filters.                                                     |
| efaults                      | This command h                                                    | as no default settings.                                                     |
| ommand Modes                 | Privileged EXEC                                                   | 2 mode                                                                      |
| Command History              | Release                                                           | Modification                                                                |
|                              | 12.1(8a)EW                                                        | Support for this command was introduced on the Catalyst 4500 series switch. |
| Examples                     |                                                                   |                                                                             |
| xamples                      | Switch# <b>clear p</b>                                            | bws how to clear the port-channel information for a specific group:         |
| Examples                     | Switch# <b>clear p</b><br>Switch#                                 |                                                                             |
| Examples                     | Switch# <b>clear p</b><br>Switch#                                 | bagp 32                                                                     |
| Examples<br>Related Commands | Switch# clear p<br>Switch#<br>This example sho<br>Switch# clear p | bagp 32                                                                     |

### clear port-security

To delete all configured secure addresses or a specific dynamic or sticky secure address on an interface from the MAC address table, use the **clear port-security** command.

clear port-security dynamic [address mac-addr [vlan vlan-id]] | [interface interface-id] [vlan access | voice]

| Syntax Description | dynamic                                                                                                    | Deletes all the dynamic secure MAC addresses.                                                                                                    |  |
|--------------------|----------------------------------------------------------------------------------------------------|----------------------------------------------------------------------------------------------------|--|
|                    | address mac-addr                                                                                                    | (Optional) Deletes the specified secure MAC address.                                                                                                    |  |
|                    | vlan vlan-id                                                                                                    | (Optional) Deletes the specified secure MAC address from the specified VLAN.                                                                                                    |  |
|                    | interface interface-id                                                                                                    | (Optional) Deletes the secure MAC addresses on the specified physical port or port channel.                                                                                                    |  |
|                    | vlan access                                                                                                    | (Optional) Deletes the secure MAC addresses from access VLANs.                                                                                                    |  |
|                    | vlan voice                                                                                                    | (Optional) Deletes the secure MAC addresses from voice VLANs.                                                                                                    |  |
| efaults            | This command has no do                                                                                                    | efault settings.                                                                                                    |  |
| ommand Modes       | Privileged EXEC mode                                                                                                    |                                                                                                    |  |
| Usage Guidelines   | If you enter the <b>clear port-security all</b> command, the switch removes all the dynamic secure MAC addresses from the MAC address table.                                                   |                                                                                                    |  |
| <u>Note</u>        | You can clear sticky and static secure MAC addresses one at a time with the <b>no switchport port-security mac-address</b> command.                                                            |                                                                                                    |  |
|                    | If you enter the <b>clear port-security dynamic interface</b> <i>interface-id</i> command, the switch removes all the dynamic secure MAC addresses on an interface from the MAC address table. |                                                                                                    |  |
|                    | the dynamic secure MA                                                                                                    | C addresses on an interface from the MAC address table.                                                                                                    |  |
| ommand History     | Release                                                                                                    | C addresses on an interface from the MAC address table. Modification                                                                                                    |  |
| command History    |                                                                                                    |                                                                                                    |  |
| ommand History     | Release                                                                                                    | Modification                                                                                                    |  |
| command History    | <b>Release</b><br>12.2(18)EW<br>12.2(31)SG                                                                                                    | Modification         This command was first introduced on the Catalyst 4500 series switch.         Add support for sticky port security.         w to remove all the dynamic secure addresses from the MAC address table: |  |
|                    | Release<br>12.2(18)EW<br>12.2(31)SG<br>This example shows how<br>Switch# clear port-se                                                                                                    | Modification         This command was first introduced on the Catalyst 4500 series switch.         Add support for sticky port security.         w to remove all the dynamic secure addresses from the MAC address table: |  |

This example shows how to remove all the dynamic secure addresses learned on a specific interface: Switch# clear port-security dynamic interface gigabitethernet0/1

You can verify that the information was deleted by entering the show port-security command.

| <b>Related Commands</b> | Command                  | Description                                           |
|-------------------------|--------------------------|-------------------------------------------------------|
|                         | show port-security       | Displays information about the port-security setting. |
|                         | switchport port-security | Enables port security on an interface.                |

# clear pppoe intermediate-agent statistics

To clear PPPoE Intermediate Agent statistics (packet counters), use the **clear pppoe intermediate-agent statistics** command.

clear ppoe intermediate-agent statistics

| Syntax Description | This command has no arguments.         |                                                                             |  |
|--------------------|----------------------------------------|-----------------------------------------------------------------------------|--|
| Defaults           | This command has no defa               | ault settings.                                                              |  |
| Command Modes      | Privileged EXEC mode                   |                                                                             |  |
| Command History    | Release                                | Modification                                                                |  |
|                    |                                        | Support for this command was introduced on the Catalyst 4500 series switch. |  |
| Examples           | -                                      | to clear PPPoE Intermediate Agent statistics:                               |  |
| Related Commands   | Command                                | Description                                                                 |  |
|                    | show pppoe<br>intermediate-agent inter | Displays PPPoE Intermediate Agent statistics (packet counters).             |  |

# clear qos

To clear the global and per-interface aggregate QoS counters, use the clear qos command.

clear qos [aggregate-policer [name] | interface { {fastethernet | GigabitEthernet }
 {mod/interface } | vlan {vlan\_num} | port-channel {number}]

| Syntax Description              | aggregate-policer name                                                                                                    | (Optional) Specifies an aggregate policer.                                                                                                    |  |
|---------------------------------|----------------------------------------------------------------------------------------------------|----------------------------------------------------------------------------------------------------|--|
|                                 | interface                                                                                                    | (Optional) Specifies an interface.                                                                                                    |  |
|                                 | fastethernet                                                                                                    | <ul><li>(Optional) Specifies the Fast Ethernet 802.3 interface.</li><li>(Optional) Specifies the Gigabit Ethernet 802.3z interface.</li></ul>                                                        |  |
|                                 | GigabitEthernet                                                                                                    |                                                                                                    |  |
|                                 | mod/interface                                                                                                    | (Optional) Number of the module and interface.                                                                                                    |  |
|                                 | vlan vlan_num                                                                                                    | (Optional) Specifies a VLAN.                                                                                                    |  |
|                                 | port-channel number                                                                                                    | (Optional) Specifies the channel interface; valid values are from 1 to 64.                                                                                                    |  |
| Defaults                        | This command has no defa                                                                                                    | ault settings.                                                                                                    |  |
| Command Modes                   | Privileged EXEC mode                                                                                                    |                                                                                                    |  |
| Command History                 | Release Modif                                                                                                    | fication                                                                                                    |  |
| -                               | 12.1(8a)EW Suppo                                                                                                    | ort for this command was introduced on the Catalyst 4500 series switch.                                                                                                    |  |
| Usage Guidelines<br><u>Note</u> | When you enter the <b>clear</b>                                                                                                    | orted on the Supervisor Engine 6-E and the Catalyst 4900M chassis.<br><b>qos</b> command, the way that the counters work is affected and the traffic that d be forwarded for a short period of time. |  |
|                                 | The <b>clear qos</b> command resets the interface QoS policy counters. If no interface is specified, the <b>clear qos</b> command resets the QoS policy counters for all interfaces. |                                                                                                    |  |
| Examples                        | This example shows how to clear the global and per-interface aggregate QoS counters for all the protocols:                                                                           |                                                                                                    |  |
|                                 | Switch# <b>clear qos</b><br>Switch#                                                                                                    |                                                                                                    |  |
|                                 | This example shows how t                                                                                                    | to clear the specific protocol aggregate QoS counters for all the interfaces:                                                                                                    |  |
|                                 | Switch# <b>clear qos aggregate-policer</b><br>Switch#                                                                                                    |                                                                                                    |  |
|                                 |                                                                                                    |                                                                                                    |  |

| <b>Related Commands</b> | Command  | Description               |
|-------------------------|----------|---------------------------|
|                         | show qos | Displays QoS information. |

### clear switch virtual dual-active

To clear counters related to fast-hello interfaces for a virtual switching system (VSS), use the **clear switch virtual dual-active fast-hello** command in EXEC mode.

#### clear switch virtual dual-active fast-hello [counters | packet]

| Syntax Description | counters                                                                                                    | (Optional)Clear counters related to exchange of fast-hello packets between fast-hello interfaces.       |  |
|--------------------|----------------------------------------------------------------------------------------------------|----------------------------------------------------------------------------------------------------|--|
|                    | packet                                                                                                    | (Optional) Clear cumulative counters related to exchange of fast-hello packets between the VSS members. |  |
| command Default    | This command has                                                                                                    | no default settings.                                                                                    |  |
| ommand Modes       | EXEC (>)                                                                                                    |                                                                                                    |  |
| Command History    | Release                                                                                                    | Modification                                                                                            |  |
|                    | Release IOS XE<br>3.5.0E and IOS<br>15.2(1)SG                                                                                                    | Support for this command was introduced.                                                                |  |
| Jsage Guidelines   | Use this command                                                                                                    | to clear fast-hello counters and packet statistics.                                                     |  |
| Examples           | The following exar                                                                                                    | mple shows how to clear counters related to fast-hello interfaces:                                      |  |
|                    | Switch# clear switch virtual dual-active fast-hello ?<br>counters Dual-active fast-hello link counters<br>packet Dual-active fast-hello pkt counters<br><cr></cr> |                                                                                                    |  |
|                    | Switch# clear switch virtual dual-active fast-hello counters ?<br>interface Interface<br><cr></cr>                                                                |                                                                                                    |  |
| Related Commands   | Command                                                                                                    | Description                                                                                             |  |
|                    | dual-active detect<br>switch)                                                                                                    | tion (virtual Enables and configures dual-active detection.                                             |  |
|                    | snmp ifindex clea                                                                                                    | Configures the VSS domain number and enter the virtual switch domain configuration submode.             |  |

### clear vlan counters

To clear the software-cached counter values to start from zero again for a specified VLAN or all existing VLANs, use the **clear vlan counters** command.

clear vlan [vlan-id] counters

| Syntax Description | vlan-id                      | (Optional) VLAN number; see the "Usage Guidelines" section for valid values.                     |
|--------------------|------------------------------|--------------------------------------------------------------------------------------------------|
| Defaults           | This command                 | has no default settings.                                                                         |
| Command Modes      | Privileged EXE               | C mode                                                                                           |
| Command History    | Release                      | Modification                                                                                     |
|                    | 12.1(13)EW                   | Support for this command was introduced on the Catalyst 4500 series switch.                      |
| Usage Guidelines   | If you do not sp<br>cleared. | becify a <i>vlan-id</i> value; the software-cached counter values for all the existing VLANs are |
| Examples           | This example sh              | hows how to clear the software-cached counter values for a specific VLAN:                        |
|                    |                              | <b>vlan 10 counters</b><br>Lan" counters on this vlan [confirm] <b>y</b>                         |
| Related Commands   | Command                      | Description                                                                                      |
|                    | show vlan cou                | nters Displays VLAN counter information.                                                         |

1

### clear vmps statistics

To clear the VMPS statistics, use the clear vmps statistics command.

#### clear vmps statistics

| Syntax Description | This command has no arguments or keywords. |
|--------------------|--------------------------------------------|
| Syntax Description | This command has no arguments of keywords. |

- **Defaults** This command has no default settings.
- **Command Modes** Privileged EXEC mode

 Release
 Modification

 12.1(13)EW
 Support for this command was introduced on the Catalyst 4500 series switch.

#### Examples This example shows how to clear the VMPS statistics: Switch# clear vmps statistics Switch#

| Related Commands | Command                          | Description                                                                      |
|------------------|----------------------------------|----------------------------------------------------------------------------------|
|                  | show vmps                        | Displays VMPS information.                                                       |
|                  | vmps reconfirm (privileged EXEC) | Changes the reconfirmation interval for the VLAN Query<br>Protocol (VQP) client. |

#### control-plane

To enter control-plane configuration mode, which allows users to associate or modify attributes or parameters (such as a service policy) that are associated with the control plane of the device, use the **control-plane** command.

#### control-plane

| Syntax Description | This command has no arguments or keywords. |
|--------------------|--------------------------------------------|
|--------------------|--------------------------------------------|

**Command Modes** Global configuration mode

| <b>Command History</b> | Release    | Modification                                                 |
|------------------------|------------|--------------------------------------------------------------|
|                        | 12.2(31)SG | Support was introduced on the Catalyst 4500 series switch.   |
|                        | 12.2(50)SG | Support on Supervisor 6-E and Catalyst 4900M was introduced. |
|                        | 12.2(52)XO | Support on Supervisor 6L-E was introduced.                   |
|                        | 12.2(54)XO | Support on Catalyst 4948-E was introduced.                   |

#### **Usage Guidelines**

After you enter the **control-plane** command, you can define control plane services for your route processor. For example, you can associate a service policy with the control plane to police all traffic that is destined to the control plane.

**Examples** 

These examples show how to configure trusted hosts with source addresses 10.1.1.1 and 10.1.1.2 to forward Telnet packets to the control plane without constraint, while allowing all remaining Telnet packets to be policed at the specified rate:

```
Switch(config)# access-list 140 deny tcp host 10.1.1.1 any eq telnet
! Allow 10.1.1.2 trusted host traffic.
Switch(config)# access-list 140 deny tcp host 10.1.1.2 any eq telnet
! Rate limit all other Telnet traffic.
Switch(config)# access-list 140 permit tcp any any eq telnet
! Define class-map "telnet-class."
Switch(config)# class-map telnet-class
Switch(config-cmap)# match access-group 140
Switch(config-map)# exit
Switch(config-pmap)# class telnet-class
Switch(config-pmap)# class telnet-class
Switch(config-pmap)# class telnet-class
Switch(config-pmap)# class telnet-class
Switch(config-pmap)# class telnet-class
Switch(config-pmap)# class telnet-class
Switch(config-pmap)# class telnet-class
Switch(config-pmap)# class telnet-class
Switch(config-pmap)# class telnet-class
Switch(config-pmap)# class telnet-class
Switch(config-pmap)# class telnet-class
Switch(config-pmap)# class telnet-class
Switch(config-pmap)# class telnet-class
Switch(config-pmap)# exit
```

! Define aggregate control plane service for the active Route Processor. Switch(config)# macro global apply system-cpp Switch(config)# control-plane Switch(config-cp)# service-police input system-cpp-policy Switch(config-cp)# exit

| <b>Related Commands</b> | Command                                                                                                | Description                                                                                                    |
|-------------------------|----------------------------------------------------------------------------------------------------|----------------------------------------------------------------------------------------------------|
|                         | class                                                                                                  | Specifies the name of the class whose traffic policy you want to create or change.                                                        |
|                         | class-map                                                                                              | Creates a class map to be used for matching packets to the class<br>whose name you specify and to enter class-map configuration<br>mode.  |
|                         | <b>match access-group</b> (refer to<br>the <i>Cisco IOS Release 12.2</i><br><i>Command Reference</i> ) | Configures the match criteria for a class map on the basis of the specified access control list (ACL).                                    |
|                         | policy-map                                                                                             | Creates a policy map that can be attached to multiple ports to<br>specify a service policy and to enter policy-map configuration<br>mode. |
|                         | service-policy (interface configuration)                                                               | Attaches a policy map to an interface.                                                                                                    |
|                         | show policy-map<br>control-plane                                                                       | Displays the configuration either of a class or of all classes for the policy map of a control plane.                                     |

# cos (netflow-lite exporter submode)

| Note               | NetFlow-lite is on                                                                                                    | ly supported on the Catalyst 4948E and Catalyst 4948E-F Ethernet switches.                                                                                                    |
|--------------------|----------------------------------------------------------------------------------------------------|----------------------------------------------------------------------------------------------------|
|                    | To specify a CoS <b>v</b><br><b>no</b> form of this co                                                                                                    | value for the NetFlow-lite collector, use the <b>cos</b> command. To delete the value, use the mmand.                                                                                                    |
|                    | cos cos-value                                                                                                    |                                                                                                    |
|                    | no cos cos-va                                                                                                    | lue                                                                                                    |
| Syntax Description | cos-value                                                                                                    | Specifies a CoS value for the NetFlow-lite collector. Valid values from 0 to 7.                                                                                                    |
| Defaults           | 0                                                                                                    |                                                                                                    |
| Command Modes      | netflow-lite export                                                                                                    | ter submode                                                                                                    |
| Command History    | Release                                                                                                    | Modification                                                                                                    |
|                    | 15.0(2)SG                                                                                                    | Support for this command was introduced on the Catalyst 4948E and Catalyst 4948E-F Ethernet switches.                                                                                                    |
| Usage Guidelines   | This option allows                                                                                                    | you to set the CoS value of VLAN tags for packet samples exported by the fpga alone.                                                                                                    |
| Examples           | This example show                                                                                                    | ws how to specify a CoS value for the NetFlow-lite collector:                                                                                                    |
|                    | Switch (config-ne<br>Switch (config-ne<br>Switch (config-ne<br>Switch (config-ne<br>Switch (config-ne<br>Switch (config-ne<br>Switch (config-ne<br>Switch (config-ne<br>Switch (config-ne<br>Switch (config-ne | <pre>serminal<br/>netflow-lite exporter exporter1<br/>stflow-lite-exporter)# destination 5.5.5.6<br/>stflow-lite-exporter)# source 5.5.5.5<br/>stflow-lite-exporter)# transport udp 8188<br/>stflow-lite-exporter)# ttl 128<br/>stflow-lite-exporter)# cos 7<br/>stflow-lite-exporter)# dscp 32<br/>stflow-lite-exporter)# template data timeout 1<br/>stflow-lite-exporter)# options sampler-table timeout 1<br/>stflow-lite-exporter)# options interface-table timeout 1<br/>stflow-lite-exporter)# export-protocol netflow-v9<br/>stflow-lite-exporter)# exit</pre> |

| Display the exporter          |          |            |
|-------------------------------|----------|------------|
| Switch# show netflow-lite exp | orter ex | porter1    |
| Netflow-lite Exporter export  | er1:     |            |
| Network Protocol Configurat   | ion:     |            |
| Destination IP address:       | 5.5.5.6  |            |
| Source IP Address:            | 5.5.5.5  |            |
| VRF label:                    |          |            |
| DSCP:                         | 0x20     |            |
| TTL:                          | 128      |            |
| COS:                          | 7        |            |
| Transport Protocol Configur   | ation:   |            |
| Transport Protocol:           | UDP      |            |
| Destination Port:             | 8188     |            |
| Source Port:                  | 61670    |            |
| Export Protocol Configurati   | on:      |            |
| Export Protocol:              |          | netflow-v9 |
| Template data timeout:        |          | 60         |
| Options sampler-table tim     | eout:    | 1800       |
| Options interface-table t     | imeout:  | 1800       |
| Exporter Statistics:          |          |            |
| Packets Exported:             | 0        |            |

You can verify your settings with the show netflow-lite exporter privileged EXEC command.

| Related Commands | Command                                                  | Description                                                              |
|------------------|----------------------------------------------------------|--------------------------------------------------------------------------|
|                  | destination (netflow-lite<br>exporter submode)           | Specifies a destination address in netflow-lite submode.                 |
|                  | source (netflow-lite exporter submode)                   | Specifies a source Layer 3 interface of the NetFlow-lite collector.      |
|                  | transport udp (netflow-lite exporter submode)            | Specifies a UDP transport destination port for a NetFlow-lite collector. |
|                  | ttl (netflow-lite exporter submode)                      | Specifies a ttl value for the NetFlow-lite collector.                    |
|                  | dscp (netflow-lite exporter submode)                     | Specifies a CoS value for the NetFlow-lite collector.                    |
|                  | template data timeout<br>(netflow-lite exporter submode) | Specifies a template data timeout for the NetFlow-lite collector.        |
|                  | options timeout (netflow-lite exporter submode)          | Specifies an options timeout for the NetFlow-lite collector.             |
|                  | export-protocol (netflow-lite<br>exporter submode)       | Specifies the export protocol for the NetFlow-lite collector.            |

#### counter

To assign counters to a Layer 3 interface, use the **counter** interface command. To remove a counter assignment, use the **no** form of this command.

#### counter {ipv4 | ipv6 | ipv4 ipv6 separate}

no counter

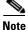

Supervisor Engine 6-E and Supervisor Engine 6L-E do not support Layer 3 interface counters.

| Syntax Description | ipv4                                                                                     | Enables collection of IPv4 statistics only.                                                                                                    |  |
|--------------------|------------------------------------------------------------------------------------------|----------------------------------------------------------------------------------------------------|--|
|                    | ipv6                                                                                     | Enables collection of IPv6 statistics only.                                                                                                    |  |
|                    | ipv4 ipv6 separate                                                                       | Enables collection of IPv4 and IPv6 statistics and displays them individually.                                                                   |  |
| Defaults           | Not enabled                                                                              |                                                                                                    |  |
| Command Modes      | Interface configuration                                                                  | 1                                                                                                    |  |
| Command History    | Release                                                                                  | Modification                                                                                                    |  |
|                    | 12.2(40)SG                                                                               | Support for this command was introduced on the Catalyst 4500 series switch.                                                                      |  |
|                    | 12.2(54)SG                                                                               | Support added for IPv4 and IPv6 counters.                                                                                                    |  |
| Usage Guidelines   | Entering the <b>counter</b> c                                                            | command without keywords displays the statistics as a sum.                                                                                       |  |
|                    | The total number of switch ports that can possess transmit and receive counters is 4092. |                                                                                                    |  |
|                    |                                                                                          | ayer 3 port assigned with a counter to a Layer 2 port, the hardware counters are similar to entering the <b>no counter</b> command.              |  |
| Examples           | The following example                                                                    | e shows how to enable counters on interface VLAN 1:                                                                                              |  |
|                    | Switch(config)# inte<br>Switch(config-if)# c<br>Switch(config-if)# e<br>Switch#          | commands, one per line. End with CNTL/Z.<br>erface vlan 1<br>counter ipv4<br>end<br>WFIG_I: Configured from console by console<br>cerface vlan 1 |  |

```
Current configuration : 63 bytes
!
interface Vlan1
ip address 10.0.0.1 255.0.0.0
counter ipv4
end
```

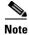

To remove the counter assignment, use the no counter command.

If you have already assigned the maximum number of counters, the **counter** command fails, displaying the following error message:

```
Switch# config terminal
Enter configuration commands, one per line. End with CNTL/Z.
Switch(config)# interface fa3/2
Switch(config-if)# no switchport
Switch(config-if)# counter ipv6
Counter resource exhausted for interface fa3/2
Switch(config-if)# end
Switch#
00:24:18: %SYS-5-CONFIG_I: Configured from console by console
```

In this situation, you must release a counter from another interface so the new interface can use it.

# dbl

To enable active queue management on a transmit queue used by a class of traffic, use the **dbl** command. Use the **no** form of this command to return to the default setting.

dbl

no dbl

| Syntax Description | This command has no keywords or arguments. |
|--------------------|--------------------------------------------|
|--------------------|--------------------------------------------|

| Defaults | Active queue management | nt is disabled. |
|----------|-------------------------|-----------------|
|----------|-------------------------|-----------------|

Command Modes Policy-map class configuration

| <b>Command History</b> | Release Modification |                                                                 |
|------------------------|----------------------|-----------------------------------------------------------------|
|                        | 12.1(8a)EW           | This command was introduced on the Catalyst 4500 series switch. |
|                        | 12.2(40)SG           | Support added on Supervisor Engine 6E.                          |

**Usage Guidelines** The semantics of the DBL configuration is similar to the WRED algorithm. The **dbl** command can operate alone on class-default; otherwise, it requires you to configure the **bandwidth** or **shape** commands on the class.

 Examples
 This example shows how to enable dbl action in a class:

 Switch# configure terminal
 Enter configuration commands, one per line. End with CNTL/Z.

 Switch(config)# policy-map policy1
 Switch(config-pmap)# class class1

 Switch(config-pmap-c)# dbl
 Switch(config-pmap-c)# dbl

Switch(config-pmap-c)# cmi Switch(config-pmap-c)# exit Switch(config-pmap)# exit Switch(config)# interface gigabitethernet 1/1 Switch(config-if)# service-policy output policy1 Switch(config-if)# end

| <b>Related Commands</b> | Command   | Description                                                                                                    |
|-------------------------|-----------|----------------------------------------------------------------------------------------------------|
|                         | bandwidth | Creates a signaling class structure that can be referred to by its                                                              |
|                         |           | name.                                                                                                    |
|                         | class     | Creates a class map to be used for matching packets to the class<br>whose name you specify and to enter class-map configuration |
|                         |           | mode.                                                                                                    |

| Command                              | Description                                                                                                    |
|--------------------------------------|----------------------------------------------------------------------------------------------------|
| policy-map                           | Creates a policy map that can be attached to multiple ports to<br>specify a service policy and to enter policy-map configuration<br>mode. |
| service-policy (policy-map<br>class) | Creates a service policy that is a quality of service (QoS) policy within a policy map.                                                   |
| show policy-map                      | Displays information about the policy map.                                                                                                |

### debug adjacency

To display information about the adjacency debugging, use the **debug adjacency** command. To disable debugging output, use the **no** form of this command.

debug adjacency [ipc]

no debug adjacency

| Syntax Description | ipc (Opt                                                                               | tional) Displays the IPC entries in the adjacency database.                                                                                                    |
|--------------------|----------------------------------------------------------------------------------------|----------------------------------------------------------------------------------------------------|
| Defaults           | This command l                                                                         | has no default settings.                                                                                                    |
| command Modes      | Privileged EXE                                                                         | 3C mode                                                                                                    |
| Command History    | Release                                                                                | Modification                                                                                                    |
|                    | 12.1(8a)EW                                                                             | Support for this command was introduced on the Catalyst 4500 series switch.                                                                                                    |
|                    | 4d02h: ADJ: ad<br>4d02h: ADJ: ad<br>4d02h: ADJ: ad<br>4d02h: ADJ: ad<br>4d02h: ADJ: ad | dd 172.20.52.36 (GigabitEthernet1/1) via ARP will expire: 04:00:00<br>dd 172.20.52.36 (GigabitEthernet1/1) via ARP will expire: 04:00:00<br>dd 172.20.52.36 (GigabitEthernet1/1) via ARP will expire: 04:00:00<br>dd 172.20.52.36 (GigabitEthernet1/1) via ARP will expire: 04:00:00<br>dd 172.20.52.36 (GigabitEthernet1/1) via ARP will expire: 04:00:00<br>dd 172.20.52.36 (GigabitEthernet1/1) via ARP will expire: 04:00:00<br>dd 172.20.52.36 (GigabitEthernet1/1) via ARP will expire: 04:00:00<br>dd 172.20.52.36 (GigabitEthernet1/1) via ARP will expire: 04:00:00 |
|                    | < output tr<br>Switch#                                                                 |                                                                                                    |
| Related Commands   | <b>Command</b><br><b>undebug adjac</b><br>no debug adjace                              |                                                                                                    |

### debug backup

To debug the backup events, use the **debug backup** command. To disable the debugging output, use the **no** form of this command.

debug backup

no debug backup

- **Syntax Description** This command has no arguments or keywords.
- **Defaults** This command has no default settings.
- **Command Modes** Privileged EXEC mode

 Release
 Modification

 12.1(8a)EW
 Support for this command was introduced on the Catalyst 4500 series switch.

**Examples** This example shows how to debug the backup events:

Switch# **debug backup** Backup events debugging is on Switch#

| <b>Related Commands</b> | Command                                         | Description                |  |
|-------------------------|-------------------------------------------------|----------------------------|--|
|                         | <b>undebug backup</b> (same as no debug backup) | Disables debugging output. |  |

### debug condition interface

To limit the debugging output of interface-related activities, use the **debug condition interface** command. To disable the debugging output, use the **no** form of this command.

**debug condition interface** {**fastethernet** *mod/port* | **GigabitEthernet** *mod/port* | **null** *interface\_num* | **port-channel** *interface-num* | **vlan** *vlan\_id*}

**no debug condition interface {fastethernet** *mod/port* | **GigabitEthernet** *mod/port* | **null** *interface\_num* | **port-channel** *interface-num* | **vlan** *vlan\_id*}

| Syntax Description | fastethernet                                                              | Limits the debugging to Fast Ethernet interfaces.                                         |  |
|--------------------|---------------------------------------------------------------------------|-------------------------------------------------------------------------------------------|--|
|                    | mod/port                                                                  | Number of the module and port.                                                            |  |
|                    | GigabitEthernet                                                           | Limits the debugging to Gigabit Ethernet interfaces.                                      |  |
|                    | null interface-num                                                        | Limits the debugging to null interfaces; the valid value is 0.                            |  |
|                    | port-channel interface-num                                                | Limits the debugging to port-channel interfaces; valid values are from 1 to 64.           |  |
|                    | vlan vlan_id                                                              | Specifies the VLAN interface number; valid values are from 1 to 4094.                     |  |
| Defaults           | This command has no defaul                                                | t settings.                                                                               |  |
| Command Modes      | Privileged EXEC mode                                                      |                                                                                           |  |
| Command History    | Release Modificati                                                        | on                                                                                        |  |
|                    | 12.1(8a)EW Support for                                                    | or this command was introduced on the Catalyst 4500 series switch.                        |  |
|                    | 12.1(12c)EW Support for                                                   | or extended VLAN addresses added.                                                         |  |
| Examples           | This example shows how to limit the debugging output to VLAN interface 1: |                                                                                           |  |
|                    | Switch# <b>debug condition i</b><br>Condition 2 set<br>Switch#            | nterface vlan 1                                                                           |  |
|                    |                                                                           |                                                                                           |  |
| Related Commands   | Command                                                                   | Description                                                                               |  |
| Related Commands   | Command<br>debug interface                                                | <b>Description</b> Abbreviates the entry of the <b>debug condition interface</b> command. |  |

### debug condition standby

To limit the debugging output for the standby state changes, use the **debug condition standby** command. To disable the debugging output, use the **no** form of this command.

debug condition standby {fastethernet mod/port | GigabitEthernet mod/port |
 port-channel interface-num | vlan vlan\_id group-number}

**no debug condition standby** {**fastethernet** *mod/port* | **GigabitEthernet** *mod/port* | **port-channel** *interface-num* | **vlan** *vlan\_id group-number*}

| Syntax Description | fastethernet                                                                                                    |                 | Limits the debugging to Fast Ethernet interfaces.                                         |
|--------------------|----------------------------------------------------------------------------------------------------|-----------------|-------------------------------------------------------------------------------------------|
|                    | mod/port                                                                                                    |                 | Number of the module and port.                                                            |
|                    | GigabitEthernet                                                                                                    |                 | Limits the debugging to Gigabit Ethernet interfaces.                                      |
|                    | port-channel in                                                                                                    | terface_num     | Limits the debugging output to port-channel interfaces; valid values are from 1 to 64.    |
|                    | vlan vlan_id                                                                                                    |                 | Limits the debugging of a condition on a VLAN interface; valid values are from 1 to 4094. |
|                    | group-number                                                                                                    |                 | VLAN group number; valid values are from 0 to 255.                                        |
| Defaults           | This command ha                                                                                                    | as no default s | settings.                                                                                 |
| Command Modes      | Privileged EXEC                                                                                                    | 2 mode          |                                                                                           |
| Command History    | Release                                                                                                    | Modificatio     | n                                                                                         |
|                    | 12.1(8a)EW                                                                                                    | Support for     | this command was introduced on the Catalyst 4500 series switch.                           |
|                    | 12.1(12c)EW                                                                                                    | Support for     | extended VLAN addresses added.                                                            |
| Usage Guidelines   | If you attempt to remove the only condition set, you will be prompted with a message asking if you want to abort the removal operation. You can enter $\mathbf{n}$ to abort the removal or $\mathbf{y}$ to proceed with the removal. If you remove the only condition set, an excessive number of debugging messages might occur. |                 |                                                                                           |
| Examples           | This example sho                                                                                                    | ows how to lir  | nit the debugging output to group 0 in VLAN 1:                                            |
|                    | Switch# <b>debug c</b><br>Condition 3 set<br>Switch#                                                                                                    |                 | undby vlan 1 0                                                                            |

This example shows the display if you try to turn off the last standby debug condition:

```
Switch# no debug condition standby vlan 1 0
This condition is the last standby condition set.
Removing all conditions may cause a flood of debugging
messages to result, unless specific debugging flags
are first removed.
Proceed with removal? [yes/no]: n
% Operation aborted
```

Switch#

| <b>Related Commands</b> | Command                                                                     | Description                |
|-------------------------|-----------------------------------------------------------------------------|----------------------------|
|                         | <b>undebug condition standby</b><br>(same as no debug condition<br>standby) | Disables debugging output. |
|                         |                                                                             |                            |

### debug condition vlan

To limit the VLAN debugging output for a specific VLAN, use the **debug condition vlan** command. To disable the debugging output, use the **no** form of this command.

**debug condition vlan** {*vlan\_id*}

**no debug condition vlan** {*vlan\_id*}

| Syntax Description | <i>vlan_id</i> Nu                                                                                                    | umber of the VLAN; valid values are from 1 to 4096.                         |  |
|--------------------|----------------------------------------------------------------------------------------------------|-----------------------------------------------------------------------------|--|
| Defaults           | This command has no default settings.<br>Privileged EXEC mode                                                                                                    |                                                                             |  |
| Command Modes      |                                                                                                    |                                                                             |  |
| Command History    | Release                                                                                                    | Modification                                                                |  |
|                    | 12.1(8a)EW                                                                                                    | Support for this command was introduced on the Catalyst 4500 series switch. |  |
|                    | 12.1(12c)EW                                                                                                    | Support for extended VLAN addresses added.                                  |  |
| Fxamples           | This example sh                                                                                                    | nows how to limit the debugging output to VLAN 1.                           |  |
| Examples           | This example shows how to limit the debugging output to VLAN 1:<br>Switch# <b>debug condition vlan 1</b><br>Condition 4 set<br>Switch#                                                                                            |                                                                             |  |
|                    | This example shows the message that is displayed when you attempt to disable the last VLAN debug condition:                                                                                                    |                                                                             |  |
|                    | Switch# <b>no debug condition vlan 1</b><br>This condition is the last vlan condition set.<br>Removing all conditions may cause a flood of debugging<br>messages to result, unless specific debugging flags<br>are first removed. |                                                                             |  |
|                    | Proceed with removal? [yes/no]: <b>n</b><br>% Operation aborted<br>Switch#                                                                                                    |                                                                             |  |

| <b>Related Commands</b> | Command                                                         | Description                |
|-------------------------|-----------------------------------------------------------------|----------------------------|
|                         | <b>undebug condition vlan</b> (same as no debug condition vlan) | Disables debugging output. |

# debug device-sensor

To enable debugging for Device Sensor, use the **debug device-sensor** command in privileged EXEC mode.

debug device-sensor errors events

| Syntax Description | errors                                                                                                    | Displays Device Sensor error messages.                                                                                                    |  |
|--------------------|----------------------------------------------------------------------------------------------------|----------------------------------------------------------------------------------------------------|--|
|                    | events                                                                                                    | Displays messages for events such as protocol packet arrivals, identity updates, and release events sent to the session manager.                                                                                                    |  |
| Defaults           | There are no c                                                                                                    | lefaults for this command.                                                                                                    |  |
| Command Modes      | Privileged EX                                                                                                    | EC                                                                                                    |  |
| Command History    | Release                                                                                                    | Modification                                                                                                    |  |
|                    | IOS XE 3.4.0<br>IOS 15.1(2)S                                                                                                    |                                                                                                    |  |
| Usage Guidelines   | Use the <b>debug device-sensor</b> command in conjunction with the <b>debug authentication all</b> command to troubleshoot scenarios where device sensor cache entries are not being created for the connected devices |                                                                                                    |  |
| Examples           | shows how Ci                                                                                                    | is sample output from the <b>debug device-sensor events</b> command. The debug output sco Discovery Protocol packets and TLVs are received from the device connected to the et 2/1 interface:                                                                                                    |  |
|                    | •                                                                                                    | g device-sensor events                                                                                                    |  |
|                    | *Nov 30 23:50<br>GigabitEthern<br>*Nov 30 23:50<br>cdp-tlv<br>cdp-tlv<br>cdp-tlv<br>cdp-tlv<br>cdp-tlv<br>2C 20 56 65                                                                                                  | 8:45.811: DSensor: Received cdp packet from GigabitEthernet2/1:00d0.2bdf.08a5<br>8:45.811: DSensor: SM returned no or invalid session label for<br>net2/1:00d0.2bdf.08a5<br>8:45.811: DSensor: Updating SM with identity attribute list<br>0 00 01 00 0B 4A 41 45 30 37 34 31 31 50 53 32<br>0 00 03 00 03 32 2F 38<br>0 00 04 00 04 00 00 00 0A<br>0 00 05 00 68 57 53 2D 43 32 39 34 38 20 53 6F 66 74 77 61 72 65<br>72 73 69 6F 6E 20 4D 63 70 53 57 3A 20 36 2E 34 28 35 2E<br>6D 70 53 57 3A 20 36 2E 34 28 35 29 0A 43 6F 70 79 72 69 67 68 74 20 28 63 29                                                                                                    |  |
|                    | 20 31 39 39 3                                                                                                    | 35       2D       32       30       33       20       62       79       20       43       69       73       63       6F       20       53       79       73         2C       20       49       6E       63       2E       0A         0       00       06       00       08       57       53       2D       43       32       39       34       38         0       00       04       00       02       00       21       0       00       08       00       01       01         0       00       08       00       01       01       01       01       00       02       00       21       0       01       01       01       01       01       01       01       01       01       01       01       01       01       01       01       01       01       01       01       01       01       01       01       01       01       01       01       01       01       01       01       01       01       01       01       01       01       01       01       01       01       01       01       01 |  |

0 00 14 00 00 cdp-tlv 00 15 00 0A 06 08 2B 06 01 04 01 09 05 2A cdp-tlv 0 cdp-tlv 00 16 00 16 00 00 00 02 01 01 CC 00 04 00 00 00 0001 01 CC 00 04 0 01 01 01 01 cdp-tlv 0 00 17 00 01 00 swidb 0 604702240 (0x240B0620) clid-mac-addr 0 00 D0 2B DF 08 A5 \*Nov 30 23:58:46.831: DSensor: Received cdp packet from GigabitEthernet2/1:00d0.2bdf.08a5exi Switch# \*Nov 30 23:58:51.171: %SYS-5-CONFIG\_I: Configured from console by console

#### Related Commands C

| Command                     | Description                                                                                                    |
|-----------------------------|----------------------------------------------------------------------------------------------------|
| debug authentication all    | Displays all debugging information abou Authentication Manager and all features.                                                            |
| device-sensor<br>accounting | Adds the Device Sensor protocol data to the accounting records and generates additional accounting events when new sensor data is detected. |

### debug dot1x

To enable the debugging for the 802.1X feature, use the **debug dot1x** command. To disable the debugging output, use the **no** form of this command.

debug dot1x {all | errors | events | packets | registry | state-machine}

no debug dot1x {all | errors | events | packets | registry | state-machine}

| Syntax Description                              | all                                                                     | Enables the debugging of all conditions.                                                                                                    |  |  |
|-------------------------------------------------|-------------------------------------------------------------------------|----------------------------------------------------------------------------------------------------|--|--|
|                                                 | errors                                                                  | Enables the debugging of print statements guarded by the dot1x error flag.                                                                          |  |  |
|                                                 | events                                                                  | Enables the debugging of print statements guarded by the dot1x events flag.                                                                         |  |  |
|                                                 | packets                                                                 | All incoming dot1x packets are printed with packet and interface information.                                                                       |  |  |
|                                                 | registry                                                                | Enables the debugging of print statements guarded by the dot1x registry flag.                                                                       |  |  |
|                                                 | state-machine                                                           | Enables the debugging of print statements guarded by the dot1x registry flag.                                                                       |  |  |
|                                                 |                                                                         |                                                                                                    |  |  |
| Defaults                                        | Debugging is disab                                                      | aled                                                                                                    |  |  |
| Delaults                                        | Debugging is disat                                                      | Jeu.                                                                                                    |  |  |
|                                                 |                                                                         |                                                                                                    |  |  |
| Command Modes                                   | Privileged EXEC r                                                       | Privileged EXEC mode                                                                                                    |  |  |
|                                                 |                                                                         |                                                                                                    |  |  |
|                                                 |                                                                         |                                                                                                    |  |  |
| Command History                                 | Release                                                                 | Modification                                                                                                    |  |  |
| Command History                                 |                                                                         | <b>Modification</b><br>Support for this command was introduced on the Catalyst 4500 series switch.                                                  |  |  |
| Command History                                 |                                                                         |                                                                                                    |  |  |
|                                                 |                                                                         |                                                                                                    |  |  |
|                                                 | 12.1(12c)EW                                                             |                                                                                                    |  |  |
|                                                 | 12.1(12c)EW                                                             | Support for this command was introduced on the Catalyst 4500 series switch.                                                                         |  |  |
|                                                 | 12.1(12c)EW<br>This example show<br>Switch# <b>debug dot</b>            | Support for this command was introduced on the Catalyst 4500 series switch.                                                                         |  |  |
| Examples                                        | 12.1(12c)EW<br>This example show<br>Switch# <b>debug dot</b>            | Support for this command was introduced on the Catalyst 4500 series switch.                                                                         |  |  |
| Command History<br>Examples<br>Related Commands | 12.1(12c)EW<br>This example show<br>Switch# <b>debug dot</b><br>Switch# | Support for this command was introduced on the Catalyst 4500 series switch.<br>we how to enable the 802.1X debugging for all conditions:<br>t1x all |  |  |

2-151

# debug etherchnl

To debug EtherChannel, use the **debug etherchnl** command. To disable the debugging output, use the **no** form of this command.

debug etherchnl [all | detail | error | event | idb | linecard]

no debug etherchnl

| Syntax Description | all                                                                                                | (Optional) Displays all EtherChannel debug messages.                                                                                                    |  |
|--------------------|----------------------------------------------------------------------------------------------------|----------------------------------------------------------------------------------------------------|--|
| -                  | detail                                                                                             | (Optional) Displays the detailed EtherChannel debug messages.                                                                                                    |  |
|                    | error                                                                                              | (Optional) Displays the EtherChannel error messages.                                                                                                    |  |
|                    | event                                                                                              | (Optional) Debugs the major EtherChannel event messages.                                                                                                    |  |
|                    | idb                                                                                                | (Optional) Debugs the PAgP IDB messages.                                                                                                    |  |
|                    | linecard                                                                                           | (Optional) Debugs the SCP messages to the module.                                                                                                    |  |
| Defaults           | The default set                                                                                    | tings are as follows:                                                                                                    |  |
|                    | • Debug is d                                                                                       | lisabled.                                                                                                    |  |
|                    | • All messag                                                                                       | ges are displayed.                                                                                                    |  |
| Command Modes      | Privileged EXI                                                                                     | EC mode                                                                                                    |  |
| Command History    | Release                                                                                            | Modification                                                                                                    |  |
|                    | 12.1(8a)EW                                                                                         | Support for this command was introduced on the Catalyst 4500 series switch.                                                                                                    |  |
| Usage Guidelines   | If you do not s                                                                                    | pecify a keyword, all debug messages are displayed.                                                                                                    |  |
| Examples           | This example shows how to display all the EtherChannel debug messages:                             |                                                                                                    |  |
|                    | 22:46:30:FEC:<br>22:46:31:FEC:<br>22:46:33:FEC:<br>22:46:33:FEC:<br>22:46:33:FEC:<br>22:46:33:FEC: | <pre>etherchnl<br/>debugging is on<br/>returning agport Po15 for port (Fa2/1)<br/>returning agport Po15 for port (Fa4/14)<br/>comparing GC values of Fa2/25 Fa2/15 flag = 1 1<br/>port_attrib:Fa2/25 Fa2/15 same<br/>EC - attrib incompatable for Fa2/25; duplex of Fa2/25 is half, Fa2/15 is full<br/>pagp_switch_choose_unique:Fa2/25, port Fa2/15 in agport Po3 is incompatable</pre> |  |
|                    |                                                                                                    |                                                                                                    |  |
|                    | This example s                                                                                     | shows how to display the EtherChannel IDB debug messages:                                                                                                    |  |

This example shows how to disable the debugging:

Switch# **no debug etherchnl** Switch#

Command

#### Related Commands

#### Description

**undebug etherchnl** (same as no Disables debugging output. debug etherchnl)

### debug interface

To abbreviate the entry of the **debug condition interface** command, use the **debug interface** command. To disable debugging output, use the **no** form of this command.

**debug interface {FastEthernet** mod/port | **GigabitEthernet** mod/port | **null** | **port-channel** interface-num | **vlan** vlan\_id}

**no debug interface** {**FastEthernet** *mod/port* | **GigabitEthernet** *mod/port* | **null** | **port-channel** *interface-num* | **vlan** *vlan\_id*}

| Syntax Description | FastEthernet                                                       | Limits the debugging to Fast Ethernet interfaces.                                        |  |  |
|--------------------|--------------------------------------------------------------------|------------------------------------------------------------------------------------------|--|--|
|                    | mod/port                                                           | Number of the module and port.                                                           |  |  |
|                    | GigabitEthernet                                                    | Limits the debugging to Gigabit Ethernet interfaces.                                     |  |  |
|                    | null                                                               | Limits the debugging to null interfaces; the only valid value is 0.                      |  |  |
|                    | port-channel interface-nu                                          | <i>n</i> Limits the debugging to port-channel interfaces; valid values are from 1 to 64. |  |  |
|                    | vlan vlan_id                                                       | Specifies the VLAN interface number; valid values are from 1 to 4094.                    |  |  |
| Defaults           | This command has no defa                                           | lt settings.                                                                             |  |  |
| Command Modes      | Privileged EXEC mode                                               |                                                                                          |  |  |
| Command History    | Release Modifica                                                   | tion                                                                                     |  |  |
| -                  | 12.1(8a)EW Support                                                 | for this command was introduced on the Catalyst 4500 series switch.                      |  |  |
|                    | 12.1(12c)EW Support                                                | for extended VLAN addresses added.                                                       |  |  |
|                    |                                                                    |                                                                                          |  |  |
| Examples           | This example shows how to limit the debugging to interface VLAN 1: |                                                                                          |  |  |
|                    | Switch# <b>debug interface</b><br>Condition 1 set<br>Switch#       | vlan 1                                                                                   |  |  |
| Related Commands   | Command                                                            | Description                                                                              |  |  |
|                    | debug condition interface                                          | -                                                                                        |  |  |
|                    |                                                                    |                                                                                          |  |  |

## debug ipc

To debug the IPC activity, use the **debug ipc** command. To disable the debugging output, use the **no** form of this command.

debug ipc {all | errors | events | headers | packets | ports | seats}

no debug ipc {all | errors | events | headers | packets | ports | seats}

| Syntax Description | all                                                               | Enables all IPC debugging.                                                  |  |
|--------------------|-------------------------------------------------------------------|-----------------------------------------------------------------------------|--|
|                    | errors                                                            | Enables the IPC error debugging.                                            |  |
|                    | events                                                            | Enables the IPC event debugging.                                            |  |
|                    | headers                                                           | Enables the IPC header debugging.                                           |  |
|                    | packets                                                           | Enables the IPC packet debugging.                                           |  |
|                    | ports                                                             | Enables the debugging of the creation and deletion of ports.                |  |
|                    | seats                                                             | Enables the debugging of the creation and deletion of nodes.                |  |
| Defaults           | This command                                                      | has no default settings.                                                    |  |
| Command Modes      | Privileged EXE                                                    | C mode                                                                      |  |
| Command History    | Release                                                           | Modification                                                                |  |
|                    | 12.1(12c)EW                                                       | Support for this command was introduced on the Catalyst 4500 series switch. |  |
| Examples           | This example shows how to enable the debugging of the IPC events: |                                                                             |  |
|                    | Switch# <b>debug</b><br>Special Events<br>Switch#                 | ipc events<br>s debugging is on                                             |  |
| Related Commands   | Command                                                           | Description                                                                 |  |
|                    |                                                                   |                                                                             |  |

### debug ip dhcp snooping event

To debug the DHCP snooping events, use the **debug ip dhcp snooping event** command. To disable debugging output, use the **no** form of this command.

debug ip dhcp snooping event

no debug ip dhcp snooping event

| Syntax Description | This command has no arguments or keywords. |
|--------------------|--------------------------------------------|
|--------------------|--------------------------------------------|

| Defaults | Debugging of snooping event is disabled. |
|----------|------------------------------------------|
|----------|------------------------------------------|

**Command Modes** Privileged EXEC mode

**Command History** Release Modification 12.1(12c)EW Support for this command was introduced on the Catalyst 4500 series switch.

Examples This example shows how to enable the debugging for the DHCP snooping events: Switch# debug ip dhcp snooping event Switch# This example shows how to disable the debugging for the DHCP snooping events: Switch# no debug ip dhcp snooping event Switch#

| <b>Related Commands</b> | Command                          | Description                        |
|-------------------------|----------------------------------|------------------------------------|
|                         | debug ip dhcp snooping<br>packet | Debugs the DHCP snooping messages. |

### debug ip dhcp snooping packet

To debug the DHCP snooping messages, use the **debug ip dhcp snooping packet** command. To disable the debugging output, use the **no** form of this command.

debug ip dhcp snooping packet

no debug ip dhcp snooping packet

| Syntax Description This command has no arguments or keywords | • |
|--------------------------------------------------------------|---|
|--------------------------------------------------------------|---|

| Defaults | Debugging of snooping packet is disabled. |
|----------|-------------------------------------------|
|----------|-------------------------------------------|

**Command Modes** Privileged EXEC mode

 Release
 Modification

 12.1(12c)EW
 Support for this command was introduced on the Catalyst 4500 series switch.

 Examples
 This example shows how to enable the debugging for the DHCP snooping packets:

 Switch# debug ip dhcp snooping packet

 Switch#

 This example shows how to disable the debugging for the DHCP snooping packets:

 Switch# no debug ip dhcp snooping packet

 Switch#

| <b>Related Commands</b> | Command                      | Description                      |
|-------------------------|------------------------------|----------------------------------|
|                         | debug ip dhcp snooping event | Debugs the DHCP snooping events. |

### debug ip verify source packet

To debug the IP source guard messages, use the **debug ip verify source packet** command. To disable the debugging output, use the **no** form of this command.

debug ip verify source packet

no debug ip verify source packet

| Syntax Description | This command has no arguments or keywords. |
|--------------------|--------------------------------------------|
|                    |                                            |

| Defaults | Debugging of snoop | ing security | packets is disabled. |
|----------|--------------------|--------------|----------------------|
|----------|--------------------|--------------|----------------------|

**Command Modes** Privileged EXEC mode

Switch#

 Command History
 Release
 Modification

 12.1(12c)EW
 Support for this command was introduced on the Catalyst 4500 series switch.

**Examples** This example shows how to enable debugging for the IP source guard: Switch# debug ip verify source packet

This example shows how to disable debugging for the IP source guard:

Switch# no debug ip verify source packet Switch#

| Related Commands | Command                       | Description                                 |
|------------------|-------------------------------|---------------------------------------------|
|                  | ip dhcp snooping              | Globally enables DHCP snooping.             |
|                  | ip dhcp snooping limit rate   | Enables DHCP option 82 data insertion.      |
|                  | ip dhcp snooping trust        | Enables DHCP snooping on a trusted VLAN.    |
|                  | show ip dhcp snooping         | Displays the DHCP snooping configuration.   |
|                  | show ip dhcp snooping binding | Displays the DHCP snooping binding entries. |

## debug lacp

To debug the LACP activity, use the **debug lacp** command. To disable the debugging output, use the **no** form of this command.

debug lacp [all | event | fsm | misc | packet]

no debug lacp

| Syntax Description | all (Optional) Enables all LACP debugging.                         |                                                                                                   |  |  |
|--------------------|--------------------------------------------------------------------|---------------------------------------------------------------------------------------------------|--|--|
|                    | event                                                              | (Optional) Enables the debugging of the LACP events.                                              |  |  |
|                    | fsm                                                                | (Optional) Enables the debugging of the LACP finite state machine.                                |  |  |
|                    | misc                                                               | (Optional) Enables the miscellaneous LACP debugging.                                              |  |  |
|                    | packet                                                             | (Optional) Enables the LACP packet debugging.                                                     |  |  |
| Defaults           | Debugging of L                                                     | ACP activity is disabled.                                                                         |  |  |
| Command Modes      | Privileged EXE                                                     | C mode                                                                                            |  |  |
| Command History    | Release                                                            | Modification                                                                                      |  |  |
|                    | 12.1(13)EW                                                         | Support for this command was introduced on the Catalyst 4500 series switch.                       |  |  |
| Usage Guidelines   |                                                                    | is supported only by the supervisor engine and can be entered only from the eries switch console. |  |  |
| Examples           | This example shows how to enable the LACP miscellaneous debugging: |                                                                                                   |  |  |
|                    | Switch# <b>debug</b><br>Port Aggregati<br>Switch#                  | <b>lacp</b><br>on Protocol Miscellaneous debugging is on                                          |  |  |
| Related Commands   | Command                                                            | Description                                                                                       |  |  |
|                    | undebug pagp                                                       | (same as no debug pagp) Disables debugging output.                                                |  |  |

| Chapter 2 Cisco IOS Commands for the Catalyst 4500 Series Switches

### debug monitor

To display the monitoring activity, use the **debug monitor** command. To disable the debugging output, use the **no** form of this command.

debug monitor {all | errors | idb-update | list | notifications | platform | requests}

no debug monitor {all | errors | idb-update | list | notifications | platform | requests}

| Syntax Description                           | all                                                                         | Displays all the SPAN debugging messages.                                                                                                    |    |  |  |
|----------------------------------------------|-----------------------------------------------------------------------------|----------------------------------------------------------------------------------------------------|----|--|--|
|                                              | errors                                                                      | Displays the SPAN error details.                                                                                                    |    |  |  |
|                                              | idb-update                                                                  | Displays the SPAN IDB update traces.                                                                                                    |    |  |  |
|                                              | list                                                                        | Displays the SPAN list tracing and the VLAN list tracing.                                                                                                |    |  |  |
|                                              | notifications                                                               | Displays the SPAN notifications.                                                                                                    |    |  |  |
|                                              | platform                                                                    | Displays the SPAN platform tracing.                                                                                                    |    |  |  |
|                                              | requests                                                                    | Displays the SPAN requests.                                                                                                    |    |  |  |
| Defaults                                     | This command l                                                              | has no default settings.                                                                                                    |    |  |  |
|                                              |                                                                             |                                                                                                    |    |  |  |
| Command Modes                                | Privileged EXE                                                              | C mode                                                                                                    |    |  |  |
|                                              | Privileged EXE                                                              | C mode Modification                                                                                                    |    |  |  |
|                                              |                                                                             |                                                                                                    | 1. |  |  |
| Command History                              | Release<br>12.1(8a)EW                                                       | Modification<br>Support for this command was introduced on the Catalyst 4500 series switch                                                               | 1. |  |  |
| Command History                              | Release<br>12.1(8a)EW<br>This example sh                                    | Modification<br>Support for this command was introduced on the Catalyst 4500 series switch<br>nows how to debug the monitoring errors:                   | 1. |  |  |
| Command Modes<br>Command History<br>Examples | Release<br>12.1(8a)EW<br>This example sh<br>Switch# debug                   | Modification<br>Support for this command was introduced on the Catalyst 4500 series switch                                                               |    |  |  |
| Command History                              | Release<br>12.1(8a)EW<br>This example sh<br>Switch# debug<br>SPAN error det | Modification<br>Support for this command was introduced on the Catalyst 4500 series switch<br>nows how to debug the monitoring errors:<br>monitor errors | 1. |  |  |

#### debug nmsp

To the enable debugging of the Network Mobility Services Protocol (NMSP) on the switch, use the **debug nmsp** command. This command is available only when your switch is running the cryptographic (encrypted) software image. Use the **no** form of this command to disable debugging.

debug nmsp {all | connection | error | event | packet | rx | tx}

no debug nmsp

| Syntax Description | This command has | no arguments or | keywords. |
|--------------------|------------------|-----------------|-----------|
|--------------------|------------------|-----------------|-----------|

**Defaults** Debugging is disabled.

**Command Modes** Privileged EXEC mode

| Command History | Release    | Modification                                                                |
|-----------------|------------|-----------------------------------------------------------------------------|
|                 | 12.2(52)SG | Support for this command was introduced on the Catalyst 4500 series switch. |

**Usage Guidelines** The **undebug nmsp** command is the same as the **no debug nmsp** command.

| <b>Related Commands</b> | Command Description |                                                                     |
|-------------------------|---------------------|---------------------------------------------------------------------|
|                         | show debugging      | Displays information about the types of debugging that are enabled. |
|                         | show nmsp           | Displays the NMSP information.                                      |

#### debug nvram

To debug the NVRAM activity, use the **debug nvram** command. To disable the debugging output, use the **no** form of this command.

debug nvram

no debug nvram

| Syntax Description | This command has no arguments or keywords. |
|--------------------|--------------------------------------------|
|--------------------|--------------------------------------------|

| Defaults | This command has no default settings. |
|----------|---------------------------------------|
|----------|---------------------------------------|

**Command Modes** Privileged EXEC mode

 Command History
 Release
 Modification

 12.1(8a)EW
 Support for this command was introduced on the Catalyst 4500 series switch.

**Examples** This example shows how to debug NVRAM:

Switch# **debug nvram** NVRAM behavior debugging is on Switch#

| <b>Related Commands</b> | Command                                       | Description                |  |
|-------------------------|-----------------------------------------------|----------------------------|--|
|                         | <b>undebug nvram</b> (same as no debug nvram) | Disables debugging output. |  |

# debug pagp

To debug the PAgP activity, use the **debug pagp** command. To disable the debugging output, use the **no** form of this command.

debug pagp [all | dual-active | event | fsm | misc | packet]

no debug pagp

| Suntax Decembration          |                                                                                                    |                                                                                                    |  |  |
|------------------------------|----------------------------------------------------------------------------------------------------|----------------------------------------------------------------------------------------------------|--|--|
| Syntax Description           | all                                                                                                    | (Optional) Enables all PAgP debugging.                                                                                                    |  |  |
|                              | dual-active                                                                                                    | (Optional) Enables the PAgP dual-active debugging.                                                                                                    |  |  |
|                              | event                                                                                                    | (Optional) Enables the debugging of the PAgP events.                                                                                                    |  |  |
|                              | fsm                                                                                                    | (Optional) Enables the debugging of the PAgP finite state machine.                                                                                                    |  |  |
|                              | misc                                                                                                    | (Optional) Enables the miscellaneous PAgP debugging.                                                                                                    |  |  |
|                              | packet                                                                                                    | (Optional) Enables the PAgP packet debugging.                                                                                                    |  |  |
| Defaults                     | This command                                                                                                    | has no default settings.                                                                                                    |  |  |
| Command Modes                | Privileged EXE                                                                                                    | EC mode                                                                                                    |  |  |
| Command History              | Release                                                                                                    | Modification                                                                                                    |  |  |
|                              | 10 1 (0 ) 500                                                                                                    |                                                                                                    |  |  |
|                              | 12.1(8a)EW                                                                                                    | Support for this command was introduced on the Catalyst 4500 series switch.                                                                                                    |  |  |
| Usage Guidelines             | This command                                                                                                    | Support for this command was introduced on the Catalyst 4500 series switch.<br>is supported only on the supervisor engine and can be entered only from the<br>series switch console.                                                                                                    |  |  |
| Usage Guidelines<br>Examples | This command<br>Catalyst 4500 s                                                                                                    | is supported only on the supervisor engine and can be entered only from the                                                                                                    |  |  |
| -                            | This command<br>Catalyst 4500 s<br>This example s<br>Switch# <b>debug</b><br>Port Aggregat<br>Switch#<br>*Sep 30 10:13<br>*Sep 30 10:13                                   | <pre>is supported only on the supervisor engine and can be entered only from the<br/>series switch console.<br/>hows how to enable the PAgP miscellaneous debugging:<br/>pagp misc<br/>ion Protocol Miscellaneous debugging is on<br/>:03: SP: PAgP: pagp_h(Fa5/6) expired<br/>:03: SP: PAgP: 135 bytes out Fa5/6<br/>:03: SP: PAgP: Fa5/6 Transmitting information packet<br/>:03: SP: PAgP: timer pagp_h(Fa5/6) started with interval 30000</pre> |  |  |
| -                            | This command<br>Catalyst 4500 s<br>This example s<br>Switch# <b>debug</b><br>Port Aggregat<br>Switch#<br>*Sep 30 10:13<br>*Sep 30 10:13<br>*Sep 30 10:13<br>*Sep 30 10:13 | <pre>is supported only on the supervisor engine and can be entered only from the<br/>series switch console.<br/>hows how to enable the PAgP miscellaneous debugging:<br/>pagp misc<br/>ion Protocol Miscellaneous debugging is on<br/>:03: SP: PAgP: pagp_h(Fa5/6) expired<br/>:03: SP: PAgP: 135 bytes out Fa5/6<br/>:03: SP: PAgP: Fa5/6 Transmitting information packet<br/>:03: SP: PAgP: timer pagp_h(Fa5/6) started with interval 30000</pre> |  |  |

2-163

### debug platform packet protocol lacp

To debug the LACP protocol packets, use the **debug platform packet protocol lacp** command. To disable the debugging output, use the **no** form of this command.

debug platform packet protocol lacp [receive | transmit | vlan]

no debug platform packet protocol lacp [receive | transmit | vlan]

| Syntax Description | receive (Optional) Enables the platform packet reception debugging functions. |                                                 |                                                        |  |  |
|--------------------|-------------------------------------------------------------------------------|-------------------------------------------------|--------------------------------------------------------|--|--|
|                    | transmit                                                                      | (Optional) Enables the                          | platform packet transmission debugging functions.      |  |  |
|                    | vlan                                                                          | (Optional) Enables the                          | platform packet VLAN debugging functions.              |  |  |
| Defaults           | This command                                                                  | has no default settings.                        |                                                        |  |  |
| Command Modes      | Privileged EXE                                                                | C mode                                          |                                                        |  |  |
| Command History    | Release                                                                       | Modification                                    |                                                        |  |  |
|                    | 12.1(8a)EW                                                                    | Support for this comma                          | and was introduced on the Catalyst 4500 series switch. |  |  |
| Examples           | This example sl                                                               | nows how to enable all PM                       | debugging:                                             |  |  |
|                    | Switch# <b>debug</b><br>Switch#                                               | platform packet protoco                         | bl lacp                                                |  |  |
| Related Commands   | Command                                                                       |                                                 | Description                                            |  |  |
|                    |                                                                               | orm packet protocol lacp<br>bug platform packet | Disables debugging output.                             |  |  |

# debug platform packet protocol pagp

To debug the PAgP protocol packets, use the **debug platform packet protocol pagp** command. To disable the debugging output, use the **no** form of this command.

debug platform packet protocol pagp [receive | transmit | vlan]

no debug platform packet protocol pagp [receive | transmit | vlan]

| Syntax Description | receive        | (Optional) Enables the                               | platform packet reception debugging functions.         |
|--------------------|----------------|------------------------------------------------------|--------------------------------------------------------|
|                    | transmit       | (Optional) Enables the                               | platform packet transmission debugging functions.      |
|                    | vlan           | (Optional) Enables the                               | platform packet VLAN debugging functions.              |
| Defaults           | This command   | has no default settings.                             |                                                        |
| Command Modes      | Privileged EXE | C mode                                               |                                                        |
| Command History    | Release        | Modification                                         |                                                        |
|                    | 12.1(13)EW     | Support for this comma                               | and was introduced on the Catalyst 4500 series switch. |
| Examples           | 1              | nows how to enable all PM<br>platform packet protoco |                                                        |
|                    | Switch#        |                                                      |                                                        |
| Related Commands   | Command        |                                                      | Description                                            |
|                    |                |                                                      |                                                        |

#### debug pm

To debug the port manager (PM) activity, use the **debug pm** command. To disable the debugging output, use the **no** form of this command.

- debug pm {all | card | cookies | etherchnl | messages | port | registry | scp | sm | span | split | vlan | vp}
- no debug pm {all | card | cookies | etherchnl | messages | port | registry | scp | sm | span | split | vlan | vp}

| Syntax Description | all                                               | Displays all PM debugging messages.                                         |  |
|--------------------|---------------------------------------------------|-----------------------------------------------------------------------------|--|
| .,                 | card                                              | Debugs the module-related events.                                           |  |
|                    | cookies                                           | Enables the internal PM cookie validation.                                  |  |
|                    | etherchnl                                         | Debugs the EtherChannel-related events.                                     |  |
|                    | messages                                          | Debugs the PM messages.                                                     |  |
|                    | port                                              | Debugs the port-related events.                                             |  |
|                    | registry                                          | Debugs the PM registry invocations.                                         |  |
|                    | scp                                               | Debugs the SCP module messaging.                                            |  |
|                    | sm                                                | Debugs the state machine-related events.                                    |  |
|                    | span                                              | Debugs the spanning-tree-related events.                                    |  |
|                    | split                                             | Debugs the split-processor.                                                 |  |
|                    | vlan                                              | Debugs the VLAN-related events.                                             |  |
|                    | vp                                                | Debugs the virtual port-related events.                                     |  |
| Command Modes      | Privileged EXE                                    | EC mode Modification                                                        |  |
| oonnana motory     | 12.1(8a)EW                                        | Support for this command was introduced on the Catalyst 4500 series switch. |  |
| Examples           | This example s<br>Switch# <b>debug</b><br>Switch# | hows how to enable all PM debugging:<br>pm all                              |  |
| Related Commands   | Command                                           | Description                                                                 |  |
|                    | undebug pm (                                      | same as no debug pm) Disables debugging output.                             |  |
|                    |                                                   |                                                                             |  |

### debug port-security

To debug port security, use the **debug port-security** command. To disable the debugging output, use the **no** form of this command.

debug port-security

no debug port-security

| Syntax Description | This command has no | arguments or keywords. |
|--------------------|---------------------|------------------------|
|--------------------|---------------------|------------------------|

- **Defaults** This command has no default settings.
- **Command Modes** Privileged EXEC mode

 Release
 Modification

 12.1(13)EW
 Support for this command was introduced on the Catalyst 4500 series switch.

#### Examples This example shows how to enable all PM debugging: Switch# debug port-security Switch#

| <b>Related Commands</b> | Command                  | Description                            |
|-------------------------|--------------------------|----------------------------------------|
|                         | switchport port-security | Enables port security on an interface. |

## debug pppoe intermediate-agent

To turn on debugging of the PPPoE Intermediate Agent feature, use the **debug pppoe intermediate-agent** command. To turn off debugging, use the **no** form of this command.

debug pppoe intermediate-agent {event | packet | all}

no debug pppoe intermediate-agent {event | packet | all}

| yntax Description | event                                                                                                    | Activates event debugging                                                                                                    |  |  |  |
|-------------------|----------------------------------------------------------------------------------------------------|----------------------------------------------------------------------------------------------------|--|--|--|
|                   | packet         Activates packet debugging                                                                                                    |                                                                                                    |  |  |  |
|                   | all                                                                                                    | Activates both event and packet debugging                                                                                                    |  |  |  |
| efaults           | All debugging is tu                                                                                                    | rned off.                                                                                                    |  |  |  |
| mmand Modes       | Privileged EXEC m                                                                                                    | iode                                                                                                    |  |  |  |
| ommand History    | Release                                                                                                    | Modification                                                                                                    |  |  |  |
|                   | 12.2(50)SG                                                                                                    | Support for this command was introduced on the Catalyst 4500 series switch.                                                                                                    |  |  |  |
|                   | <pre>interface: Gi3/7,<br/>*Sep 2 06:12:56.<br/>(GigabitEthernet3<br/>*Sep 2 06:12:56.<br/>(GigabitEthernet3</pre>                                                                                                    | <pre>133: PPPOE_IA: Process new PPPoE packet, Message type: PADI, input<br/>vlan : 2 MAC da: ffff.ffff.ffff, MAC sa: aabb.cc00.0000<br/>137: PPPOE_IA: received new PPPOE packet from inputinterface<br/>/4)<br/>137: PPPOE_IA: received new PPPOE packet from inputinterface</pre>                                                                                                    |  |  |  |
|                   | <pre>interface: Gi3/4, vlan : 2 MAC da: aabb.cc00.0000, MAC sa: 001d.e64c.6512 *Sep 2 06:12:56.137: PPPOE_IA: Process new PPPoE packet, Message type: PADO, input interface: Gi3/8, vlan : 2 MAC da: aabb.cc00.0000, MAC sa: aabb.cc80.0000 *Sep 2 06:12:56.137: PPPOE_IA: received new PPPOE packet from inputinterface</pre> |                                                                                                    |  |  |  |
|                   | interface: Gi3/8,<br>*Sep 2 06:12:56.                                                                                                    | vlan : 2 MAC da: aabb.cc00.0000, MAC sa: aabb.cc80.0000<br>137: PPPOE_IA: received new PPPOE packet from inputinterface                                                                                                    |  |  |  |
|                   | <pre>interface: Gi3/8,<br/>*Sep 2 06:12:56.<br/>(GigabitEthernet3<br/>*Sep 2 06:12:56.<br/>interface: Gi3/7,<br/>*Sep 2 06:12:56.<br/>(GigabitEthernet3</pre>                                                                                                    | <pre>vlan : 2 MAC da: aabb.cc00.0000, MAC sa: aabb.cc80.0000 137: PPPOE_IA: received new PPPOE packet from inputinterface /7) 137: PPPOE_IA: Process new PPPOE packet, Message type: PADR, input vlan : 2 MAC da: 001d.e64c.6512, MAC sa: aabb.cc00.0000 145: PPPOE_IA: received new PPPOE packet from inputinterface /4)</pre>                                                                    |  |  |  |
|                   | <pre>interface: Gi3/8,<br/>*Sep 2 06:12:56.<br/>(GigabitEthernet3<br/>*Sep 2 06:12:56.<br/>interface: Gi3/7,<br/>*Sep 2 06:12:56.<br/>(GigabitEthernet3<br/>*Sep 2 06:12:56.</pre>                                                                                                    | <pre>vlan : 2 MAC da: aabb.cc00.0000, MAC sa: aabb.cc80.0000 137: PPPOE_IA: received new PPPOE packet from inputinterface //) 137: PPPOE_IA: Process new PPPOE packet, Message type: PADR, input vlan : 2 MAC da: 001d.e64c.6512, MAC sa: aabb.cc00.0000 145: PPPOE_IA: received new PPPOE packet from inputinterface</pre>                                                                        |  |  |  |
|                   | <pre>interface: Gi3/8,<br/>*Sep 2 06:12:56.<br/>(GigabitEthernet3<br/>*Sep 2 06:12:56.<br/>interface: Gi3/7,<br/>*Sep 2 06:12:56.<br/>(GigabitEthernet3<br/>*Sep 2 06:12:56.<br/>interface: Gi3/4,</pre>                                                                                                    | <pre>vlan : 2 MAC da: aabb.cc00.0000, MAC sa: aabb.cc80.0000 137: PPPOE_IA: received new PPPOE packet from inputinterface /7) 137: PPPOE_IA: Process new PPPOE packet, Message type: PADR, input vlan : 2 MAC da: 001d.e64c.6512, MAC sa: aabb.cc00.0000 145: PPPOE_IA: received new PPPOE packet from inputinterface /4) 145: PPPOE_IA: Process new PPPoE packet, Message type: PADS, input</pre> |  |  |  |

| Related Commands | Command                                 | Description                                                              |
|------------------|-----------------------------------------|--------------------------------------------------------------------------|
|                  | pppoe intermediate-agent<br>(interface) | Enables the PPPoE Intermediate Agent feature on an interface.            |
|                  | pppoe intermediate-agent<br>limit rate  | Limits the rate of the PPPoE Discovery packets arriving on an interface. |
|                  | pppoe intermediate-agent<br>trust       | Sets the trust configuration of an interface.                            |

2-169

## debug redundancy

To debug supervisor engine redundancy, use the **debug redundancy** command. To disable the debugging output, use the **no** form of this command.

debug redundancy {errors | fsm | kpa | msg | progression | status | timer}

no debug redundancy

| Syntax Description               | errors         | Enables the redundancy facility for error debugging.             |
|----------------------------------|----------------|------------------------------------------------------------------|
|                                  | fsm            | Enables the redundancy facility for FSM event debugging.         |
|                                  | kpa            | Enables the redundancy facility for keepalive debugging.         |
|                                  | msg            | Enables the redundancy facility for messaging event debugging.   |
|                                  | progression    | Enables the redundancy facility for progression event debugging. |
|                                  | status         | Enables the redundancy facility for status event debugging.      |
|                                  | timer          | Enables the redundancy facility for timer event debugging.       |
| command Modes                    | Privileged EXE | C mode                                                           |
|                                  |                |                                                                  |
|                                  | Release        | Modification                                                     |
| Command Modes<br>Command History |                |                                                                  |

### debug spanning-tree

To debug the spanning tree activities, use the **debug spanning-tree** command. To disable the debugging output, use the **no** form of this command.

debug spanning-tree {all | backbonefast | bpdu | bpdu-opt | etherchannel | config | events | exceptions | general | ha | mstp | pvst+ | root | snmp | switch | synchronization | uplinkfast}

no debug spanning-tree {all | bpdu | bpdu-opt | etherchannel | config | events | exceptions | general | mst | pvst+ | root | snmp}

| Syntax Description | all                                                      | Displays all the spanning tree debugging messages.                          |  |  |
|--------------------|----------------------------------------------------------|-----------------------------------------------------------------------------|--|--|
|                    | backbonefast                                             | Debugs the BackboneFast events.                                             |  |  |
|                    | bpdu                                                     | Debugs the spanningtree BPDU.                                               |  |  |
|                    | bpdu-opt                                                 | Debugs the optimized BPDU handling.                                         |  |  |
|                    | etherchannel                                             | Debugs the spanning tree EtherChannel support.                              |  |  |
|                    | config                                                   | Debugs the spanning tree configuration changes.                             |  |  |
|                    | events                                                   | Debugs the TCAM events.                                                     |  |  |
|                    | exceptions                                               | Debugs the spanning tree exceptions.                                        |  |  |
|                    | general                                                  | Debugs the general spanning tree activity.                                  |  |  |
|                    | ha                                                       | Debugs the HA events.                                                       |  |  |
|                    | mstp                                                     | Debugs the multiple spanning tree events.                                   |  |  |
|                    | pvst+                                                    | Debugs the PVST+ events.                                                    |  |  |
|                    | root                                                     | Debugs the spanning tree root events.                                       |  |  |
|                    | snmp                                                     | Debugs the spanning tree SNMP events.                                       |  |  |
|                    | switch                                                   | Debugs the switch debug events.                                             |  |  |
|                    | synchronization                                          | Debugs the STP state synchronization events.                                |  |  |
|                    | uplinkfast                                               | Debugs the UplinkFast events.                                               |  |  |
| Defaults           | This command has                                         | no default settings.                                                        |  |  |
| Command Modes      | Privileged EXEC n                                        | node                                                                        |  |  |
| Command History    | Release                                                  | Modification                                                                |  |  |
|                    | 12.1(8a)EW                                               | Support for this command was introduced on the Catalyst 4500 series switch. |  |  |
|                    |                                                          |                                                                             |  |  |
| Examples           | This example shows how to debug the spanning-tree PVST+: |                                                                             |  |  |
|                    |                                                          | anning-tree pvst+<br>ST+ debugging is on                                    |  |  |
|                    |                                                          |                                                                             |  |  |

| Related Commands | Command                                                       | Description                |  |
|------------------|---------------------------------------------------------------|----------------------------|--|
|                  | <b>undebug spanning-tree</b> (same as no debug spanning-tree) | Disables debugging output. |  |

## debug spanning-tree backbonefast

To enable debugging of the spanning tree BackboneFast events, use the **debug spanning-tree backbonefast** command. To disable the debugging output, use the **no** form of this command.

debug spanning-tree backbonefast [detail | exceptions]

no debug spanning-tree backbonefast

| Syntax Description           | detail                                            | (Optional) Displays the           | e detailed BackboneFast debugging messages.                   |
|------------------------------|---------------------------------------------------|-----------------------------------|---------------------------------------------------------------|
|                              | exceptions                                        | (Optional) Enables the            | debugging of spanning tree BackboneFast exceptions.           |
| Defaults                     | This command                                      | has no default settings.          |                                                               |
| Command Modes                | Privileged EXE                                    | C mode                            |                                                               |
| Command History              | Release                                           | Modification                      |                                                               |
|                              | 12.1(8a)EW                                        | Support for this comm             | and was introduced on the Catalyst 4500 series switch.        |
| Usage Guidelines             | This command                                      | is supported only on the s        | pervisor engine and enterable only from the switch console.   |
|                              |                                                   |                                   |                                                               |
| Examples                     | This example sh<br>debugging info                 |                                   | ugging and to display the detailed spanning tree BackboneFast |
| Examples                     | debugging info                                    |                                   | East detail                                                   |
| Examples<br>Related Commands | debugging infor<br>Switch# debug<br>Spanning Tree | mation:<br>spanning-tree backbone |                                                               |

### debug spanning-tree switch

To enable the switch shim debugging, use the **debug spanning-tree switch** command. To disable the debugging output, use the **no** form of this command.

debug spanning-tree switch {all | errors | general | pm | rx {decode | errors | interrupt | process} | state | tx [decode]}

no debug spanning-tree switch {all | errors | general | pm | rx {decode | errors | interrupt | process} | state | tx [decode]}

| Syntax Description               | - 11                                                                                                    |                                                                                        |  |  |
|----------------------------------|----------------------------------------------------------------------------------------------------|----------------------------------------------------------------------------------------|--|--|
| •/                               | all                                                                                                    | Displays all the spanning-tree switch shim debugging messages.                         |  |  |
|                                  | errors                                                                                                    | Enables the debugging of switch shim errors or exceptions.                             |  |  |
|                                  | general                                                                                                    | Enables the debugging of general events.                                               |  |  |
|                                  | pm                                                                                                    | Enables the debugging of port manager events.                                          |  |  |
|                                  | rx                                                                                                    | Displays the received BPDU-handling debugging messages.                                |  |  |
|                                  | decode                                                                                                    | Enables the debugging of the decode-received packets of the spanning-tree switch shim. |  |  |
|                                  | errors                                                                                                    | Enables the debugging of the receive errors of the spanning-tree switch shim.          |  |  |
|                                  | interrupt                                                                                                   | Enables the shim ISR receive BPDU debugging on the spanning-tree switch.               |  |  |
|                                  | process                                                                                                    | Enables the process receive BPDU debugging on the spanning-tree switch.                |  |  |
|                                  | state                                                                                                    | Enables the debugging of the state changes on the spanning-tree port.                  |  |  |
|                                  | tx                                                                                                    | Enables the transmit BPDU debugging on the spanning-tree switch shim.                  |  |  |
|                                  | <b>decode</b> (Optional) Enables the decode-transmitted packets debugging on the spanning-tree switch shim. |                                                                                        |  |  |
| Defaults<br>Command Modes        | This command has no default settings.                                                                       |                                                                                        |  |  |
|                                  |                                                                                                    |                                                                                        |  |  |
| Command Modes                    | Privileged EXE                                                                                              | C mode                                                                                 |  |  |
| Command Modes<br>Command History | Privileged EXE                                                                                              | C mode Modification                                                                    |  |  |

| Examples                | This example shows how to enable the transmit BPDU debugging on the spanning tree switch shim:            |  |  |  |  |  |
|-------------------------|----------------------------------------------------------------------------------------------------|--|--|--|--|--|
|                         | Switch# debug spanning-tree switch tx                                                                     |  |  |  |  |  |
|                         | Spanning Tree Switch Shim transmit bpdu debugging is on                                                   |  |  |  |  |  |
|                         | *Sep 30 08:47:33: SP: STP SW: TX: bpdu of type ieee-st size 92 on FastEthernet5/9 303                     |  |  |  |  |  |
|                         | *Sep 30 08:47:33: SP: STP SW: TX: bpdu of type ieee-st size 92 on FastEthernet5/9 304                     |  |  |  |  |  |
|                         | *Sep 30 08:47:33: SP: STP SW: TX: bpdu of type ieee-st size 92 on FastEthernet5/9 305                     |  |  |  |  |  |
|                         | *Sep 30 08:47:33: SP: STP SW: TX: bpdu of type ieee-st size 92 on FastEthernet5/9 349                     |  |  |  |  |  |
|                         | *Sep 30 08:47:33: SP: STP SW: TX: bpdu of type ieee-st size 92 on FastEthernet5/9 350                     |  |  |  |  |  |
|                         | *Sep 30 08:47:33: SP: STP SW: TX: bpdu of type ieee-st size 92 on FastEthernet5/9 351                     |  |  |  |  |  |
|                         | *Sep 30 08:47:33: SP: STP SW: TX: bpdu of type ieee-st size 92 on FastEthernet5/9 801                     |  |  |  |  |  |
|                         | < output truncated>                                                                                       |  |  |  |  |  |
|                         | Switch#                                                                                                   |  |  |  |  |  |
|                         |                                                                                                    |  |  |  |  |  |
|                         |                                                                                                    |  |  |  |  |  |
|                         |                                                                                                    |  |  |  |  |  |
| <b>Related Commands</b> | Command Description                                                                                       |  |  |  |  |  |
|                         | <b>undebug spanning-tree switch</b> (same as Disables debugging output.<br>no debug spanning-tree switch) |  |  |  |  |  |

## debug spanning-tree uplinkfast

To enable the debugging of the spanning-tree UplinkFast events, use the **debug spanning-tree uplinkfast** command. To disable the debugging output, use the **no** form of this command.

debug spanning-tree uplinkfast [exceptions]

no debug spanning-tree uplinkfast

| Syntax Description           | exceptions           | (Optional) Enables the                                      | e debugging of the spanning tree UplinkFast exceptions.       |
|------------------------------|----------------------|-------------------------------------------------------------|---------------------------------------------------------------|
| Defaults                     | This command         | has no default settings.                                    |                                                               |
| Command Modes                | Privileged EXE       | C mode                                                      |                                                               |
| Command History              | Release              | Modification                                                |                                                               |
|                              | 12.1(8a)EW           | Support for this comm                                       | nand was introduced on the Catalyst 4500 series switch.       |
| Usage Guidelines<br>Examples |                      |                                                             | supervisor engine and enterable only from the switch console. |
| Lyampies                     | Switch# <b>debug</b> | <pre>spanning-tree uplinkfa<br/>uplinkfast exceptions</pre> | ast exceptions                                                |
| Related Commands             | Command              |                                                             | Description                                                   |
|                              |                      | ning-tree uplinkfast<br>bug spanning-tree                   | Disables debugging output.                                    |

### debug sw-vlan

To debug the VLAN manager activities, use the **debug sw-vlan** command. To disable the debugging output, use the **no** form of this command.

debug sw-vlan {badpmcookies | events | management | packets | registries}

no debug sw-vlan {badpmcookies | events | management | packets | registries}

| Syntax Description | badpmcookies     | Displays the VLAN                    | manager incidents of bad port manager cookies.         |
|--------------------|------------------|--------------------------------------|--------------------------------------------------------|
|                    | events           | Debugs the VLAN r                    | nanager events.                                        |
|                    | management       | Debugs the VLAN r                    | nanager management of internal VLANs.                  |
|                    | packets          | andling and encapsulation processes. |                                                        |
|                    | registries       | Debugs the VLAN r                    | nanager registries.                                    |
| Defaults           | This command ha  | as no default settings.              |                                                        |
| command Modes      | Privileged EXEC  | mode                                 |                                                        |
| Command History    | Release          | Modification                         |                                                        |
|                    | 12.1(8a)EW       | Support for this comm                | and was introduced on the Catalyst 4500 series switch. |
| Examples           | This example sho | ws how to debug the so               | ftware VLAN events:                                    |
|                    |                  | w-vlan events                        |                                                        |
|                    | -                | ents debugging is on                 |                                                        |
| Related Commands   | vlan manager ev  |                                      | Description                                            |

## debug sw-vlan ifs

To enable the VLAN manager Cisco IOS file system (IFS) error tests, use the **debug sw-vlan ifs** command. To disable the debugging output, use the **no** form of this command.

debug sw-vlan ifs {open {read | write} | read {1 | 2 | 3 | 4} | write}

no debug sw-vlan ifs {open {read | write} | read {1 | 2 | 3 | 4} | write}

| Syntax Description | open                                                   | Enables the VLAN manager IFS debugging of errors in an IFS file-open operation.                                |  |  |  |
|--------------------|--------------------------------------------------------|----------------------------------------------------------------------------------------------------|--|--|--|
|                    | read                                                   | Debugs the errors that occurred when the IFS VLAN configuration file was open for reading.                     |  |  |  |
|                    | write                                                  | Debugs the errors that occurred when the IFS VLAN configuration file was open writing.                         |  |  |  |
|                    | $\{1 \mid 2 \mid 3 \mid 4\}$                           | Determines the file-read operation. See the "Usage Guidelines" section for information about operation levels. |  |  |  |
|                    | write                                                  | Debugs the errors that occurred during an IFS file-write operation.                                            |  |  |  |
| Defaults           | This command                                           | has no default settings.                                                                                       |  |  |  |
| Command Modes      | Privileged EXE                                         | C mode                                                                                                    |  |  |  |
| Command History    | Release                                                | Modification                                                                                                   |  |  |  |
|                    | 12.1(8a)EW                                             | Support for this command was introduced on the Catalyst 4500 series switch.                                    |  |  |  |
| Usage Guidelines   | The following a                                        | are four types of file read operations:                                                                        |  |  |  |
|                    | • Operation <b>1</b> number.                           | Reads the file header, which contains the header verification word and the file version                        |  |  |  |
|                    | • Operation 2 information                              | 2—Reads the main body of the file, which contains most of the domain and VLAN                                  |  |  |  |
|                    | • Operation <b>3</b> —Reads TLV descriptor structures. |                                                                                                    |  |  |  |
|                    | • Operation 4                                          | -Reads TLV data.                                                                                               |  |  |  |
| Examples           | This example sl                                        | hows how to debug the TLV data errors during a file-read operation:                                            |  |  |  |
|                    | _                                                      | <b>sw-vlan ifs read 4</b><br>ifs read # 4 errors debugging is on                                               |  |  |  |

| Related Commands | Command                               | Description                |  |
|------------------|---------------------------------------|----------------------------|--|
|                  | undebug sw-vlan ifs (same as no debug | Disables debugging output. |  |
|                  | sw-vlan ifs)                          |                            |  |

## debug sw-vlan notification

To enable the debugging of the messages that trace the activation and deactivation of the ISL VLAN IDs, use the **debug sw-vlan notification** command. To disable the debugging output, use the **no** form of this command.

debug sw-vlan notification {accfwdchange | allowedvlancfgchange | fwdchange | linkchange | modechange | pruningcfgchange | statechange}

no debug sw-vlan notification {accfwdchange | allowedvlancfgchange | fwdchange | linkchange | modechange | pruningcfgchange | statechange}

| Syntax Description | accfwdchange                                  |                               | e VLAN manager notification of aggregated access interface   |  |
|--------------------|-----------------------------------------------|-------------------------------|--------------------------------------------------------------|--|
|                    |                                               | STP forwa                     | 5                                                            |  |
|                    |                                               |                               | e VLAN manager notification of changes to allowed VLAN       |  |
|                    |                                               | configurati                   |                                                              |  |
|                    | fwdchange                                     |                               | e VLAN manager notification of STP forwarding changes.       |  |
|                    | linkchange                                    | Enables the                   | e VLAN manager notification of interface link state changes. |  |
|                    | modechange                                    | Enables the                   | e VLAN manager notification of interface mode changes.       |  |
|                    | pruningcfgchan                                | nge Enables the configuration | e VLAN manager notification of changes to pruning on.        |  |
|                    | statechange                                   | Enables the                   | e VLAN manager notification of interface state changes.      |  |
| Defaults           | This command h                                | as no default settings.       |                                                              |  |
|                    |                                               |                               |                                                              |  |
| Command Modes      | Privileged EXEC                               | C mode                        |                                                              |  |
|                    |                                               |                               |                                                              |  |
| Command History    | Release                                       | Modification                  |                                                              |  |
|                    | 12.1(8a)EW                                    | Support for this comm         | and was introduced on the Catalyst 4500 series switch.       |  |
|                    |                                               |                               |                                                              |  |
| Examples           | This example sho                              | ows how to debug the sof      | tware VLAN interface mode change notifications:              |  |
|                    | Switch# debug sw-vlan notification modechange |                               |                                                              |  |
|                    | vlan manager po<br>Switch#                    | ort mode change notifi        | cation debugging is on                                       |  |
|                    |                                               |                               |                                                              |  |
| Related Commands   | Command                                       |                               | Description                                                  |  |

### debug sw-vlan vtp

To enable the debugging of messages to be generated by the VTP protocol code, use the **debug sw-vlan vtp** command. To disable the debugging output, use the **no** form of this command.

debug sw-vlan vtp {events | packets | pruning [packets | xmit] | xmit}

no debug sw-vlan vtp {events | packets | pruning [packets | xmit] | xmit}

| Syntax Description | events Displays the general-purpose logic flow and detailed VTP debugging messages generated by the VTP_LOG_RUNTIME macro in the VTP code.                                   |                                                                                                    |                                                                                                    |  |  |
|--------------------|----------------------------------------------------------------------------------------------------|----------------------------------------------------------------------------------------------------|----------------------------------------------------------------------------------------------------|--|--|
|                    | packetsDisplays the contents of all incoming VTP packets that have been passed into the V<br>code from the Cisco IOS VTP platform-dependent layer, except for pruning packet |                                                                                                    |                                                                                                    |  |  |
|                    | pruning                                                                                                    | Enables the debugging mest protocol code.                                                                                                    | sage to be generated by the pruning segment of the VTP                                                                   |  |  |
|                    | packets                                                                                                    |                                                                                                    | tents of all incoming VTP pruning packets that have been<br>from the Cisco IOS VTP platform-dependent layer.             |  |  |
|                    | xmit                                                                                                    | xmit(Optional) Displays the contents of all outgoing VTP packets that the VTP contentrequest that the Cisco IOS VTP platform-dependent layer to send. |                                                                                                    |  |  |
|                    | xmit                                                                                                    | 1 0                                                                                                    | outgoing VTP packets that the VTP code will request that<br>a-dependent layer to send; does not include pruning packets. |  |  |
|                    |                                                                                                    |                                                                                                    |                                                                                                    |  |  |
| Defaults           | This comma                                                                                                    | nd has no default settings.                                                                                                    |                                                                                                    |  |  |
| Command Modes      | Privileged E                                                                                                    | XEC mode                                                                                                    |                                                                                                    |  |  |
| Command History    | Release                                                                                                    | Modification                                                                                                    |                                                                                                    |  |  |
|                    | 12.1(8a)EW                                                                                                    | Support for this comma                                                                                                    | nd was introduced on the Catalyst 4500 series switch.                                                                    |  |  |
| Usage Guidelines   | If you do not<br>are displayed                                                                                                    |                                                                                                    | ter entering <b>pruning</b> , the VTP pruning debugging messages                                                         |  |  |
| Examples           | This example                                                                                                    | e shows how to debug the soft                                                                                                    | ware VLAN outgoing VTP packets:                                                                                          |  |  |
|                    |                                                                                                    | <b>ug sw-vlan vtp xmit</b><br>bugging is on                                                                                                    |                                                                                                    |  |  |
| Related Commands   | 0                                                                                                    |                                                                                                    | Description                                                                                                    |  |  |
| Related Commanus   | Command                                                                                                    |                                                                                                    | Description                                                                                                    |  |  |

## debug udld

To enable the debugging of UDLD activity, use the **debug udld** command. To disable the debugging output, use the **no** form of this command.

debug udld {events | packets | registries}

no debug udld {events | packets | registries}

| Syntax Description           | events                                                                                                    | Enables the debugging of UDLD process events as they occur.                                                                                  |  |  |
|------------------------------|----------------------------------------------------------------------------------------------------|----------------------------------------------------------------------------------------------------|--|--|
|                              | packetsEnables the debugging of the UDLD process as it receives packets from the packet queue<br>and attempts to transmit packets at the request of the UDLD protocol code. |                                                                                                    |  |  |
|                              | registries                                                                                                    | Enables the debugging of the UDLD process as it processes registry upcalls from the UDLD process-dependent module and other feature modules. |  |  |
| Defeute                      |                                                                                                    |                                                                                                    |  |  |
| Defaults                     | This command                                                                                                    | l has no default settings.                                                                                                    |  |  |
| Command Modes                | Privileged EX                                                                                                    | EC mode                                                                                                    |  |  |
| Command History              | Release                                                                                                    | Modification                                                                                                    |  |  |
|                              | 12.1(8a)EW                                                                                                    | Support for this command was introduced on the Catalyst 4500 series switch.                                                                  |  |  |
| Usage Guidelines<br>Examples |                                                                                                    | I is supported only on the supervisor engine and enterable only from the switch console.                                                     |  |  |
| examples                     | -                                                                                                    | shows how to debug the UDLD events:                                                                                                    |  |  |
|                              |                                                                                                    | g udld events<br>debugging is on                                                                                                    |  |  |
|                              | This example shows how to debug the UDLD packets:                                                                                                    |                                                                                                    |  |  |
|                              | Switch# <b>debug udld packets</b><br>UDLD packets debugging is on<br>Switch#                                                                                                |                                                                                                    |  |  |
|                              | This example shows how to debug the UDLD registry events:                                                                                                    |                                                                                                    |  |  |
|                              | Switch# <b>debug udld registries</b><br>UDLD registries debugging is on<br>Switch#                                                                                          |                                                                                                    |  |  |
|                              |                                                                                                    |                                                                                                    |  |  |

| Related Commands | Command                              | Description                |
|------------------|--------------------------------------|----------------------------|
|                  | undebug udld (same as no debug udld) | Disables debugging output. |

## debug vqpc

To debug the VLAN Query Protocol (VQP), use the **debug vqpc** command. To disable the debugging output, use the **no** form of this command.

debug vqpc [all | cli | events | learn | packet]

no debug vqpc [all | cli | events | learn | packet]

| Syntax Description | all                             | (Optional) Debugs all    | the VOP events                                                                                                    |
|--------------------|---------------------------------|--------------------------|----------------------------------------------------------------------------------------------------|
|                    | cli                             | · 1 / E                  | e VQP command-line interface.                                                                                                    |
|                    | events                          | (Optional) Debugs the    | -                                                                                                    |
|                    | learn                           |                          | v VQP address learning.                                                                                                    |
|                    |                                 | (Optional) Debugs the    |                                                                                                    |
|                    | packet                          | (Optional) Debugs the    | v Qr packets.                                                                                                    |
| Defaults           | This command                    | has no default settings. |                                                                                                    |
| Command Modes      | Privileged EXE                  | C mode                   |                                                                                                    |
| Command History    | Release                         | Modification             |                                                                                                    |
|                    | 12.1(13)EW                      | Support for this comm    | nand was introduced on the Catalyst 4500 series switch.                                                                                          |
| Examples           | This example sl                 | nows how to enable all V | QP debugging:                                                                                                    |
|                    | Switch# <b>debug</b><br>Switch# | vqpc all                 |                                                                                                    |
| Related Commands   | Command                         |                          | Description                                                                                                    |
|                    | vmps reconfir                   | m (privileged EXEC)      | Immediately sends VLAN Query Protocol (VQP) queries to reconfirm all the dynamic VLAN assignments with the VLAN Membership Policy Server (VMPS). |

## define interface-range

To create a macro of interfaces, use the define interface-range command.

define interface-range macro-name interface-range

| Syntax Description | macro-name                                                                                                    | Name of the interface range macro; up to 32 characters.                                                                 |  |
|--------------------|----------------------------------------------------------------------------------------------------|----------------------------------------------------------------------------------------------------|--|
|                    | interface-range                                                                                                    | List of valid ranges when specifying interfaces; see the "Usage Guidelines" section.                                    |  |
| Defaults           | This command ha                                                                                                    | s no default settings.                                                                                                  |  |
| Command Modes      | Global configurat                                                                                                    | ion mode                                                                                                    |  |
| Command History    | Release                                                                                                    | Modification                                                                                                    |  |
|                    | 12.1(8a)EW                                                                                                    | Support for this command was introduced on the Catalyst 4500 series switch.                                             |  |
| Usage Guidelines   | <ul> <li>The macro name is a character string of up to 32 characters.</li> <li>A macro can contain up to five ranges. An interface range cannot span modules.</li> <li>When entering the <i>interface-range</i>, use these formats: <ul> <li><i>interface-type</i> {mod}/{first-interface} - {last-interface}</li> <li><i>interface-type</i> {mod}/{first-interface} - {last-interface}</li> </ul> </li> <li>The valid values for <i>interface-type</i> are as follows:</li> </ul> |                                                                                                    |  |
|                    | <ul> <li>FastEthernet</li> <li>GigabitEther</li> <li>Vlan vlan_id</li> </ul>                                                                                                    |                                                                                                    |  |
| Examples           | -                                                                                                    | ws how to create a multiple-interface macro:<br>define interface-range macro1 gigabitethernet 4/1-6, fastethernet 2/1-5 |  |
| Related Commands   | Command                                                                                                    | Description                                                                                                    |  |
|                    | interface range                                                                                                    | Runs a command on multiple ports at the same time.                                                                      |  |

To deny an ARP packet based on matches against the DHCP bindings, use the **deny** command. To remove the specified ACEs from the access list, use the **no** form of this command.

- deny {[request] ip {any | host sender-ip | sender-ip sender-ip-mask} mac {any | host sender-mac | sender-mac sender-mac-mask} | response ip {any | host sender-ip | sender-ip sender-ip-mask} [{any | host target-ip | target-ip target-ip-mask}] mac {any | host sender-mac | sender-mac sender-mac-mask} [{any | host target-mac | target-mac target-mac-mask}]} [log]
- no deny {[request] ip {any | host sender-ip | sender-ip sender-ip-mask} mac {any | host sender-mac | sender-mac sender-mac-mask} | response ip {any | host sender-ip | sender-ip sender-ip-mask} [{any | host target-ip | target-ip target-ip-mask}] mac {any | host sender-mac | sender-mac sender-mac-mask} [{any | host target-mac | target-mac target-mac-mask}]} [log]

| Syntax Description | request                    | (Optional) Requests a match for the ARP request. When <b>request</b> is not specified, matching is performed against all ARP packets. |
|--------------------|----------------------------|----------------------------------------------------------------------------------------------------|
|                    | ір                         | Specifies the sender IP address.                                                                                                    |
|                    | any                        | Specifies that any IP or MAC address will be accepted.                                                                                |
|                    | host sender-ip             | Specifies that only a specific sender IP address will be accepted.                                                                    |
|                    | sender-ip sender-ip-mask   | Specifies that a specific range of sender IP addresses will be accepted.                                                              |
|                    | mac                        | Specifies the sender MAC address.                                                                                                    |
|                    | host sender-mac            | Specifies that only a specific sender MAC address will be accepted.                                                                   |
|                    | sender-mac sender-mac-mask | Specifies that a specific range of sender MAC addresses will be accepted.                                                             |
|                    | response                   | Specifies a match for the ARP responses.                                                                                              |
|                    | ip                         | Specifies the IP address values for the ARP responses.                                                                                |
|                    | host target-ip             | (Optional) Specifies that only a specific target IP address will be accepted.                                                         |
|                    | target-ip target-ip-mask   | (Optional) Specifies that a specific range of target IP addresses will be accepted.                                                   |
|                    | mac                        | Specifies the MAC address values for the ARP responses.                                                                               |
|                    | host target-mac            | (Optional) Specifies that only a specific target MAC address will be accepted.                                                        |
|                    | target-mac target-mac-mask | (Optional) Specifies that a specific range of target MAC addresses will be accepted.                                                  |
|                    | log                        | (Optional) Logs a packet when it matches the access control entry (ACE).                                                              |

#### Defaults

At the end of the ARP access list, there is an implicit deny ip any mac any command.

**Command Modes** arp-nacl configuration mode

| Command History  | Release                                                                                                    | Modification                                                                                                    |  |  |
|------------------|----------------------------------------------------------------------------------------------------|----------------------------------------------------------------------------------------------------|--|--|
|                  | 12.1(19)EW                                                                                                    | Support for this command was introduced on the Catalyst 4500 series switch.                                                                               |  |  |
| Usage Guidelines | Deny clauses can be                                                                                                    | e added to forward or drop ARP packets based on some matching criteria.                                                                                   |  |  |
| Examples         | This example shows a host with a MAC address of 0000.0000.abcd and an IP address of 1.1.1.1. This example shows howto deny both requests and responses from this host:                  |                                                                                                    |  |  |
|                  | <pre>Switch(config)# arp access-list static-hosts Switch(config-arp-nacl)# deny ip host 1.1.1.1 mac host 0000.0000.abcd Switch(config-arp-nacl)# end Switch# show arp access-list</pre> |                                                                                                    |  |  |
|                  | ARP access list s<br>deny ip host<br>Switch#                                                                                                    | tatic-hosts<br>1.1.1.1 mac host 0000.0000.abcd                                                                                                    |  |  |
| Related Commands | Command                                                                                                    | Description                                                                                                    |  |  |
|                  | arp access-list                                                                                                    | Defines an ARP access list or adds clauses at the end of a predefined list.                                                                               |  |  |
|                  | ip arp inspection f                                                                                                    | Filter vlanPermits ARPs from hosts that are configured for static IP<br>when DAI is enabled and to define an ARP access list and<br>applies it to a VLAN. |  |  |
|                  | permit                                                                                                    | Permits an ARP packet based on matches against the DHCP bindings.                                                                                         |  |  |

## destination (netflow-lite exporter submode)

| Note               | NetFlow-lite is only supported on the Catalyst 4948E and Catalyst 4948E-F Ethernet switches.                                                                                                    |                                                                                                    |  |  |
|--------------------|----------------------------------------------------------------------------------------------------|----------------------------------------------------------------------------------------------------|--|--|
|                    | To specify a destinatio exporter, use the <b>no</b> for                                                                                                    | n address in netflow-lite submode, use the <b>destination</b> command. To delete an rm of this command.                                                                                                    |  |  |
|                    | destination destin                                                                                                    | ation-address                                                                                                    |  |  |
|                    | no destination de                                                                                                    | stination-address                                                                                                    |  |  |
| Syntax Description | destination-address                                                                                                    | Specifies a destination address of a NetFlow-lite collector.                                                                                                    |  |  |
| Defaults           | None                                                                                                    |                                                                                                    |  |  |
| Command Modes      | netflow-lite exporter su                                                                                                    | ubmode                                                                                                    |  |  |
| Command History    | Release                                                                                                    | Modification                                                                                                    |  |  |
|                    | 15.0(2)SG                                                                                                    | Support for this command was introduced on on the Catalyst 4948E and Catalyst 4948E-F Ethernet switches.                                                                                                    |  |  |
| Usage Guidelines   |                                                                                                    | parameters for a minimally configured exporter along with the source Layer 3 destination port of the collector.                                                                                                    |  |  |
| Examples           | This example shows he                                                                                                    | ow to specify a destination address in netflow-lite submode:                                                                                                    |  |  |
|                    | Switch (config-netflo<br>Switch (config-netflo<br>Switch (config-netflo<br>Switch (config-netflo<br>Switch (config-netflo<br>Switch (config-netflo<br>Switch (config-netflo<br>Switch (config-netflo<br>Switch (config-netflo<br>Switch (config-netflo | <pre>mal<br/>flow-lite exporter exporter1<br/>ww-lite-exporter)# destination 5.5.5.6<br/>ww-lite-exporter)# source 5.5.5.5<br/>ww-lite-exporter)# transport udp 8188<br/>ww-lite-exporter)# ttl 128<br/>ww-lite-exporter)# cos 7<br/>ww-lite-exporter)# dscp 32<br/>ww-lite-exporter)# dscp 32<br/>ww-lite-exporter)# template data timeout 1<br/>ww-lite-exporter)# options sampler-table timeout 1<br/>ww-lite-exporter)# options interface-table timeout 1<br/>ww-lite-exporter)# export-protocol netflow-v9<br/>ww-lite-exporter)# exit</pre> |  |  |

```
Display the exporter
Switch# show netflow-lite exporter exporter1
Netflow-lite Exporter exporter1:
 Network Protocol Configuration:
   Destination IP address: 5.5.5.6
   Source IP Address: 5.5.5.5
   VRF label:
   DSCP:
                            0x20
   TTL:
                            128
   COS:
                            7
  Transport Protocol Configuration:
   Transport Protocol: UDP
   Destination Port:
                           8188
   Source Port:
                           61670
  Export Protocol Configuration:
   Export Protocol:
                                    netflow-v9
                                   60
   Template data timeout:
                                    1800
   Options sampler-table timeout:
   Options interface-table timeout: 1800
  Exporter Statistics:
   Packets Exported:
                            0
```

You can verify your settings with the show netflow-lite exporter privileged EXEC command.

| Related Commands | Command                                                  | Description                                                              |
|------------------|----------------------------------------------------------|--------------------------------------------------------------------------|
|                  | cos (netflow-lite exporter submode)                      | Specifies a CoS value for the NetFlow-lite collector.                    |
|                  | source (netflow-lite exporter submode)                   | Specifies a source Layer 3 interface of the NetFlow-lite collector.      |
|                  | transport udp (netflow-lite<br>exporter submode)         | Specifies a UDP transport destination port for a NetFlow-lite collector. |
|                  | ttl (netflow-lite exporter submode)                      | Specifies a ttl value for the NetFlow-lite collector.                    |
|                  | dscp (netflow-lite exporter submode)                     | Specifies a CoS value for the NetFlow-lite collector.                    |
|                  | template data timeout<br>(netflow-lite exporter submode) | Specifies a template data timeout for the NetFlow-lite collector.        |
|                  | options timeout (netflow-lite<br>exporter submode)       | Specifies an options timeout for the NetFlow-lite collector.             |
|                  | export-protocol (netflow-lite<br>exporter submode)       | Specifies the export protocol for the NetFlow-lite collector.            |

## destination address

To configure the destination e-mail address or URL to which Call Home messages will be sent, use the **destination address** command.

destination address {email email-address | http url}

| Syntax Description | email email-address                                                                                               | Specifies the de           | stination e-mail address in 1 to 200 characters.                           |  |
|--------------------|----------------------------------------------------------------------------------------------------|----------------------------|----------------------------------------------------------------------------|--|
|                    | http url                                                                                                    | Specifies the de           | stination HTTP URL in 2 to 200 characters.                                 |  |
| Defaults           | This command has no d                                                                                             | efault settings.           |                                                                            |  |
| Command Modes      | cfg-call-home-profile                                                                                             |                            |                                                                            |  |
| Command History    | Release                                                                                                    | Modification               |                                                                            |  |
|                    | 12.2(52)SG                                                                                                    | Support was intr           | roduced on the Catalyst 4500 series switch.                                |  |
| Usage Guidelines   | To enter profile call-home configuration submode, use the <b>profile</b> command in call-home configuration mode. |                            |                                                                            |  |
|                    | When entering the https:// destination URL for the secure server, you must also configure a trustpoint CA.        |                            |                                                                            |  |
| Examples           | This example shows how                                                                                            | w to set the destina       | tion to the e-mail address callhome@cisco.com:                             |  |
|                    | Switch(config)# <b>call-</b><br>Switch(cfg-call-home)<br>Switch(cfg-call-home-                                    | <pre># profile cisco</pre> | ation address email callhome@cisco.com                                     |  |
| Related Commands   | Command                                                                                                    |                            | Description                                                                |  |
|                    | destination message-si                                                                                            | ze-limit bytes             | Configures a maximum destination message size for the destination profile. |  |
|                    | destination preferred-                                                                                            | msg-format                 | Configures a preferred message format.                                     |  |
|                    | destination transport-                                                                                            | method                     | Enables the message transport method.                                      |  |
|                    | profile                                                                                                    |                            | Enters profile call-home configuration submode                             |  |
|                    | subscribe-to-alert-gro                                                                                            | up all                     | Subscribes to all available alert groups.                                  |  |
|                    | subscribe-to-alert-gro                                                                                            | up configuration           | Subscribes this destination profile to the Configuration alert group.      |  |
|                    | subscribe-to-alert-gro                                                                                            | up diagnostic              | Subscribes this destination profile to the Diagnostic alert group.         |  |

| Command                              | Description                                                    |
|--------------------------------------|----------------------------------------------------------------|
| subscribe-to-alert-group environment | Subscribes this destination profile to the Environment alert   |
|                                      | group.                                                         |
| subscribe-to-alert-group inventory   | Subscribes this destination profile to the Inventory alert     |
|                                      | group.                                                         |
| subscribe-to-alert-group syslog      | Subscribes this destination profile to the Syslog alert group. |

## destination message-size-limit bytes

To configure a maximum destination message size for the destination profile, use the **destination message-size-limit bytes** command.

destination message-size-limit bytes

| Syntax Description           | This command has no arguments or keywords.                                                                                                    |                                                                                                    |  |
|------------------------------|----------------------------------------------------------------------------------------------------|----------------------------------------------------------------------------------------------------|--|
| Defaults                     | 3145728 bytes                                                                                                    |                                                                                                    |  |
| Command Modes                | cfg-call-home-profile                                                                                                    |                                                                                                    |  |
| Command History              | Release Modification                                                                                                    |                                                                                                    |  |
|                              | 12.2(52)SGSupport was                                                                                                    | ntroduced on the Catalyst 4500 series switch.                                                                                                    |  |
| Usage Guidelines             | To enter profile call-home configuration submode, use the <b>profile</b> command in call-home configuration mode.                                                                                                    |                                                                                                    |  |
|                              |                                                                                                    |                                                                                                    |  |
| Examples                     | Switch(config)# call-home<br>Switch(cfg-call-home)# profile cise                                                                                                    | e maximum message size for the destination profile as 3000000:<br>:o<br>:ination message-size-limit 3000000                                                                                                    |  |
| Examples<br>Related Commands | Switch(config)# call-home<br>Switch(cfg-call-home)# profile cise<br>Switch(cfg-call-home-profile)# des                                                                                                    | co<br>Sination message-size-limit 3000000                                                                                                    |  |
|                              | Switch(config)# call-home<br>Switch(cfg-call-home)# profile cise<br>Switch(cfg-call-home-profile)# des<br>Switch(cfg-call-home-profile)#                                                                                                    | Description<br>Configures the destination e-mail address or URL to which                                                                                                    |  |
|                              | Switch(config)# call-home<br>Switch(cfg-call-home)# profile cise<br>Switch(cfg-call-home-profile)# des<br>Switch(cfg-call-home-profile)#                                                                                                    | o<br>cination message-size-limit 3000000<br>Description                                                                                                    |  |
|                              | Switch(config)# call-home<br>Switch(cfg-call-home)# profile cise<br>Switch(cfg-call-home-profile)# des<br>Switch(cfg-call-home-profile)#<br>Command<br>destination address                                                                                                    | Description Configures the destination e-mail address or URL to which Call Home messages will be sent.                                                                                                    |  |
|                              | Switch(config)# call-home<br>Switch(cfg-call-home)# profile ciss<br>Switch(cfg-call-home-profile)# des<br>Switch(cfg-call-home-profile)#<br>Command<br>destination address<br>destination preferred-msg-format                                                                             | Description Configures the destination e-mail address or URL to which Call Home messages will be sent. Configures a preferred message format.                                                                                                    |  |
|                              | Switch(config)# call-home<br>Switch(cfg-call-home)# profile cise<br>Switch(cfg-call-home-profile)# dest<br>Switch(cfg-call-home-profile)#<br>Command<br>destination address<br>destination preferred-msg-format<br>destination transport-method                                            | Description Configures the destination e-mail address or URL to which Call Home messages will be sent. Configures a preferred message format. Enables the message transport method.                                                                                                    |  |
|                              | Switch(config)# call-home<br>Switch(cfg-call-home)# profile ciss<br>Switch(cfg-call-home-profile)# des<br>Switch(cfg-call-home-profile)#<br>Command<br>destination address<br>destination preferred-msg-format<br>destination transport-method<br>profile                                  | Bescription         Configures the destination e-mail address or URL to which Call Home messages will be sent.         Configures a preferred message format.         Enables the message transport method.         Enters profile call-home configuration submode         Subscribes to all available alert groups.            |  |
|                              | Switch(config)# call-home<br>Switch(cfg-call-home)# profile cise<br>Switch(cfg-call-home-profile)# dest<br>Switch(cfg-call-home-profile)#<br>Command<br>destination address<br>destination preferred-msg-format<br>destination transport-method<br>profile<br>subscribe-to-alert-group all | Description         Configures the destination e-mail address or URL to which Call Home messages will be sent.         Configures a preferred message format.         Enables the message transport method.         Enters profile call-home configuration submode         Subscribes to all available alert groups.         on |  |

| Command                            | Description                                                    |
|------------------------------------|----------------------------------------------------------------|
| subscribe-to-alert-group inventory | Subscribes this destination profile to the Inventory alert     |
|                                    | group.                                                         |
| subscribe-to-alert-group syslog    | Subscribes this destination profile to the Syslog alert group. |

## destination preferred-msg-format

To configure a preferred message format, use the **destination preferred-msg-format** command.

 $destination \ preferred-msg-format \ \{long-text \mid short-text \mid xml\}$ 

| Syntax Description           | long-text Se                                                                                                    | ends the message in long-text format.                                                                                                    |  |
|------------------------------|----------------------------------------------------------------------------------------------------|----------------------------------------------------------------------------------------------------|--|
|                              |                                                                                                    | ends the message in short-text format.                                                                                                    |  |
|                              | xml Se                                                                                                    | ends the message in XML format.                                                                                                    |  |
| Defaults                     | xml                                                                                                    |                                                                                                    |  |
| Command Modes                | cfg-call-home-profile                                                                                                    |                                                                                                    |  |
| Command History              | Release M                                                                                                    | lodification                                                                                                    |  |
|                              | 12.2(52)SG Su                                                                                                    | upport was introduced on the Catalyst 4500 series switch.                                                                                                    |  |
| Usage Guidelines             | To enter profile call-home configuration submode, use the <b>profile</b> command in call-home configuration mode.                                                                                                    |                                                                                                    |  |
|                              | mode.                                                                                                    |                                                                                                    |  |
| Examples                     | This example shows how to<br>Switch(config)# call-home<br>Switch(cfg-call-home)# pr                                                                                                    | rofile cisco<br>file)# destination preferred-msg-format long-text                                                                                                    |  |
|                              | This example shows how to<br>Switch(config)# call-home<br>Switch(cfg-call-home)# pr<br>Switch(cfg-call-home-prof                                                                                                    | e<br>rofile cisco<br>file)# destination preferred-msg-format long-text                                                                                                    |  |
|                              | This example shows how to<br>Switch(config)# call-home<br>Switch(cfg-call-home)# pr<br>Switch(cfg-call-home-prof<br>Switch(cfg-call-home-prof                                                                                                    | e<br>rofile cisco<br>file)# destination preferred-msg-format long-text<br>file)#                                                                                                    |  |
|                              | This example shows how to<br>Switch(config)# call-home<br>Switch(cfg-call-home)# pr<br>Switch(cfg-call-home-prof<br>Switch(cfg-call-home-prof                                                                                                    | e<br>rofile cisco<br>file)# destination preferred-msg-format long-text<br>file)#<br>Description<br>Configures the destination e-mail address or URL to which<br>Call Home messages will be sent.                                                                                                    |  |
|                              | This example shows how to<br>Switch(config)# call-home<br>Switch(cfg-call-home)# pr<br>Switch(cfg-call-home-prof<br>Switch(cfg-call-home-prof<br>Command<br>destination address                                                                                | Description         Configures the destination e-mail address or URL to which Call Home messages will be sent.         imit bytes       Configures a maximum destination message size for the destination profile.                                                                                                    |  |
|                              | This example shows how to<br>Switch(config)# call-home<br>Switch(cfg-call-home)# pr<br>Switch(cfg-call-home-prof<br>Switch(cfg-call-home-prof<br>Command<br>destination address<br>destination message-size-li                                                 | <b>Description</b> Configures the destination e-mail address or URL to which Call Home messages will be sent. <b>imit bytes</b> Configures a maximum destination message size for the destination profile.                                                                                                    |  |
|                              | This example shows how to<br>Switch(config)# call-home<br>Switch(cfg-call-home)# pr<br>Switch(cfg-call-home-prof<br>Switch(cfg-call-home-prof<br>Command<br>destination address<br>destination message-size-li<br>destination transport-met                    | Description         Configures the destination e-mail address or URL to which Call Home messages will be sent.         imit bytes       Configures a maximum destination message size for the destination profile.         hod       Enables the message transport method.         Enters profile call-home configuration submode                                                             |  |
| Examples<br>Related Commands | This example shows how to<br>Switch(config)# call-home<br>Switch(cfg-call-home)# pr<br>Switch(cfg-call-home-prof<br>Switch(cfg-call-home-prof<br><b>Command</b><br>destination address<br>destination message-size-li<br>destination transport-meth<br>profile | Description         Configures the destination e-mail address or URL to which Call Home messages will be sent.         imit bytes       Configures a maximum destination message size for the destination profile.         hod       Enables the message transport method.         Enters profile call-home configuration submode         all       Subscribes to all available alert groups. |  |

| Command                              | Description                                                    |
|--------------------------------------|----------------------------------------------------------------|
| subscribe-to-alert-group environment | Subscribes this destination profile to the Environment alert   |
|                                      | group.                                                         |
| subscribe-to-alert-group inventory   | Subscribes this destination profile to the Inventory alert     |
|                                      | group.                                                         |
| subscribe-to-alert-group syslog      | Subscribes this destination profile to the Syslog alert group. |

# destination transport-method

To enable the message transport method, use the destination transport-method command.

destination transport-method {email | http}

| Syntax Description | email                                                                                                    | Enables e-mail                                 | as transport method.                                                                                                    |
|--------------------|----------------------------------------------------------------------------------------------------|------------------------------------------------|----------------------------------------------------------------------------------------------------|
| ,                  | http                                                                                                    |                                                | as transport method.                                                                                                    |
| Defaults           | e-mail                                                                                                   |                                                |                                                                                                    |
| Command Modes      | cfg-call-home-profile                                                                                    |                                                |                                                                                                    |
| Command History    | Release                                                                                                  | Modification                                   |                                                                                                    |
|                    | 12.2(52)SG                                                                                               | Support was int                                | roduced on the Catalyst 4500 series switch.                                                                                                    |
| Usage Guidelines   | To enter profile call-ho mode.                                                                           | ome configuration su                           | ubmode, use the <b>profile</b> command in call-home configuration                                                                                                    |
| Examples           | This example shows h                                                                                     | ow to set the transpo                          | ort method to HTTP:                                                                                                    |
|                    | Switch(config)# <b>cal</b> :<br>Switch(cfg-call-home<br>Switch(cfg-call-home                             | e)# <b>profile cisco</b>                       | ation transport-method http                                                                                                    |
|                    |                                                                                                    |                                                |                                                                                                    |
| Related Commands   | Command                                                                                                  |                                                | Description                                                                                                    |
| Related Commands   | Command<br>destination address                                                                           |                                                | <b>Description</b><br>Configures the destination e-mail address or URL to which<br>Call Home messages will be sent.                                                                                                    |
| Related Commands   |                                                                                                    | -size-limit bytes                              | Configures the destination e-mail address or URL to which                                                                                                    |
| Related Commands   | destination address                                                                                      |                                                | Configures the destination e-mail address or URL to which<br>Call Home messages will be sent.<br>Configures a maximum destination message size for the                                                                                                    |
| Related Commands   | destination address<br>destination message-                                                              |                                                | Configures the destination e-mail address or URL to which<br>Call Home messages will be sent.<br>Configures a maximum destination message size for the<br>destination profile.                                                                                                    |
| Related Commands   | destination address<br>destination message-<br>destination preferred                                     | d-msg-format                                   | Configures the destination e-mail address or URL to which<br>Call Home messages will be sent.<br>Configures a maximum destination message size for the<br>destination profile.<br>Configures a preferred message format.                                                                                                    |
| Related Commands   | destination address<br>destination message-<br>destination preferred<br>profile                          | d-msg-format                                   | Configures the destination e-mail address or URL to which<br>Call Home messages will be sent.<br>Configures a maximum destination message size for the<br>destination profile.<br>Configures a preferred message format.<br>Enters profile call-home configuration submode                                                                                                    |
| Related Commands   | destination address<br>destination message-<br>destination preferred<br>profile<br>subscribe-to-alert-gr | d-msg-format<br>roup all<br>roup configuration | Configures the destination e-mail address or URL to which<br>Call Home messages will be sent.<br>Configures a maximum destination message size for the<br>destination profile.<br>Configures a preferred message format.<br>Enters profile call-home configuration submode<br>Subscribes to all available alert groups.<br>Subscribes this destination profile to the Configuration |

| Command                            | <b>Description</b><br>Subscribes this destination profile to the Inventory alert |  |
|------------------------------------|----------------------------------------------------------------------------------|--|
| subscribe-to-alert-group inventory |                                                                                  |  |
|                                    | group.                                                                           |  |
| subscribe-to-alert-group syslog    | Subscribes this destination profile to the Syslog alert group.                   |  |

### device-sensor filter-list

To create a CDP or Link Layer Discovery Protocol (LLPD) filter list that contains a list of Type-Length-Value (TLV) fields to be included or excluded in the Device Sensor output, use the **device-sensor filter-list** command in global configuration mode. To remove the filter list, use the **no** form of this command.

device-sensor filter-list cdp | lldp list list-name

**no device-sensor filter-list cdp** | **lldp list** *list-name* 

| Syntax Description | list Cor                             | tains a discovery protocol filter list.                |
|--------------------|--------------------------------------|--------------------------------------------------------|
|                    | <i>list-name</i> Nar                 | ne of the filter list.                                 |
| Defaults           | Protocol TLV fields fil              | ter list is not available.                             |
| Command Modes      | Global configuration                 |                                                        |
| Command History    | Release                              | Modification                                           |
|                    | IOS XE 3.4.0SG and<br>IOS 15.1(2)SG) | Command introduced on the Catalyst 4500 Series switch. |

Usage GuidelinesUse the device-sensor filter-list command to configure the name of the protocol filter list and enter into<br/>discovery protocol sensor configuration mode. You can configure the list of TLVs in discovery protocol<br/>sensor configuration mode using the tlv {name tlv-name | number tlv-number} command. Use the name<br/>tlv-name keyword-argument pair to specify the name of the TLV. Enter ? to query the available TLV<br/>names or refer to the following tables.

Table 2-1 CDP TLV Names

| CDP TLV Name            | Description                              |  |
|-------------------------|------------------------------------------|--|
| Global configuration me | ode                                      |  |
| app                     | Enable application TLV                   |  |
| forward                 | Forward CDP packets to another interface |  |
| location                | Enable location information              |  |
| Interface configuration | mode                                     |  |
| app                     | Enable application TLV                   |  |
| location                | Enable location information              |  |
| server-location         | Enable CDP location server on interface  |  |

| LLPP TLV Name                | Description                                                |
|------------------------------|------------------------------------------------------------|
| Global configuration mode    |                                                            |
| 4-wire-power-management      | Cisco 4-wire power with MDI TLV                            |
| mac-phy-cfg                  | IEEE 802.3 MAC/PHY configuration status TLV                |
| management-address           | Management address TLV                                     |
| port-description             | Port description TLV                                       |
| port-vlan                    | Port VLAN ID TLV                                           |
| power-management             | IEEE 802.3 DTE power with MDI TLV                          |
| system-capabilities          | System capabilities TLV                                    |
| system-description           | System description TLV                                     |
| system-name                  | System name TLV                                            |
| Interface configuration mode |                                                            |
| inventory-management         | LLDP Media Endpoint Devices (MED) inventory management TLV |
| location                     | LLDP MED location TLV                                      |
| network-policy               | LLDP MED network policy TLV                                |

#### Table 2-2 LLDP TLVs

Use the **number** *tlv-name* keyword-argument pair to specify the TLV number to be added to the TLV filter list.

Use the **no tlv** {**name** *tlv-name* | **number** *tlv-number*} command to remove individual TLVs from the TLV filter list.

Use the **no device-sensor filter-list lldp list** *tlv-list-name* command to remove the entire TLV list containing all of the TLVs.

The following example shows how to create an LLDP filter containing a list of TLVs:

```
Switch> enable
Switch# configure terminal
Switch(config)# device-sensor filter-list lldp list lldp-list
Switch(config-sensor-lldplist)# tlv name mac-phy-config
Switch(config-sensor-lldplist)# tlv name system-name
Switch(config-sensor-lldplist)# end
```

#### Examples

The following example shows how to create an LLDP filter containing a list of TLVs:

```
Switch> enable
Switch# configure terminal
```

Switch(config)# device-sensor filter-list lldp list lldp-list Switch(config-sensor-lldplist)# tlv name mac-phy-config Switch(config-sensor-lldplist)# tlv name system-name Switch(config-sensor-lldplist)# end

| <b>Related Commands</b> | Command                           | Description                                                                                                    |
|-------------------------|-----------------------------------|----------------------------------------------------------------------------------------------------|
|                         | debug device-sensor               | Enables debugging for Device Sensor.                                                                                                    |
|                         | device-sensor<br>accounting       | Adds the Device Sensor protocol data to accounting records and generates additional accounting events when new sensor data is detected. |
|                         | device-sensor filter-list<br>dhcp | Creates a DHCP filter containing a list of options that can be included or excluded in the Device Sensor output.                        |
|                         | show device-sensor<br>cache       | Displays Device Sensor cache entries.                                                                                                   |

# device-sensor filter-list dhcp

To create a DHCP filter containing a list of options that can be included or excluded in the Device Sensor output, use the **device-sensor filter-list dhcp** command in global configuration mode. To remove the DHCP filter containing the list of options, use the **no** form of this command.

device-sensor filter-list dhcp list option-list-name

no device-sensor filter-list dhcp list option-list-name

| Syntax Description | list                                                                                                  | Contains a DHCP options filter list.                                                                                                    |  |
|--------------------|----------------------------------------------------------------------------------------------------|----------------------------------------------------------------------------------------------------|--|
|                    | option-list-name                                                                                      | DHCP options filter list name.                                                                                                    |  |
|                    |                                                                                                    |                                                                                                    |  |
| Defaults           | DHCP options filt                                                                                     | er list is not available.                                                                                                    |  |
| Command Modes      | Global configurati                                                                                    | ion                                                                                                    |  |
| Command History    | Release                                                                                               | Modification                                                                                                    |  |
|                    | IOS XE 3.4.0SG<br>IOS 15.1(2)SG)                                                                      | and Command introduced on the Catalyst 4500 Series switch.                                                                                                    |  |
| Usage Guidelines   | and enter into DH<br>configuration mod<br><b>name</b> option-nam<br>option-number key<br>filter list. | <b>nsor filter-list dhcp</b> command to configure the name of the DHCP options filter list<br>CP sensor configuration mode. You can configure the list of options in DHCP sensor<br>le using the <b>option</b> { <b>name</b> <i>option-name</i>   <b>number</b> <i>option-number</i> } command. Use the<br><i>e</i> keyword-argument pair to specify the name of the DHCP option. Use the <b>number</b><br>yword-argument pair to specify the TLV number to be added to the DHCP options |  |
|                    | options from the DHCP options filter list.                                                            |                                                                                                    |  |
|                    | Use the <b>no device</b> filter list.                                                                 | -sensor filter-list dhcp list option-list-name command to remov the entire options                                                                                                    |  |
| Examples           | The following exa                                                                                     | mple shows how to create a DHCP filter containing a list of options:                                                                                                    |  |
|                    | Switch(config-se<br>Switch(config-se<br>Switch(config-se                                              | re terminal<br>device-sensor filter-list dhcp list dhcp-list<br>ensor-dhcplist)# option name domain-name<br>ensor-dhcplist)# option name host-name<br>ensor-dhcplist)# option number 50<br>ensor-dhcplist)# end                                                                                                    |  |

| Related Commands | Command                     | Description                                                                                                    |
|------------------|-----------------------------|----------------------------------------------------------------------------------------------------|
|                  | debug device-sensor         | Enables debugging for Device Sensor.                                                                                                    |
|                  | device-sensor<br>accounting | Adds the Device Sensor protocol data to accounting records and generates additional accounting events when new sensor data is detected. |
|                  | device-sensor filter-list   | Creates a CDP or LLDP filter containing a list of options that can be included or excluded in the Device Sensor output.                 |
|                  | show device-sensor<br>cache | Displays Device Sensor cache entries.                                                                                                   |

### device-sensor filter-spec

To apply a protocol filter list to the Device Sensor output, use the **device-sensor filter-spec** command in global configuration mode. To remove the protocol filter list from the device sensor output, use the **no** form of this command.

device-sensor filter-spec {cdp | lldp | dhcp} {exclude {all | list *list-name*} | include list *list-name*}

| Syntax Description | cdp                                                                                                    | Applies a CDP TLV filter list to the device sensor output.                                                             |
|--------------------|----------------------------------------------------------------------------------------------------|----------------------------------------------------------------------------------------------------|
|                    | lldp                                                                                                    | Applies a LLDP TLV filter list to the device sensor output.                                                            |
|                    | dhcp                                                                                                    | Applies a DHCP options filter list to the device sensor output.                                                        |
|                    | exclude                                                                                                    | Specifies the protocol TLVs or DHCP options to be excluded from the device sensor                                      |
|                    |                                                                                                    | output.                                                                                                    |
|                    | all                                                                                                    | Disables all notifications for the associated protocol.                                                                |
|                    | list list-name                                                                                                    | Specified the name of the filter list.                                                                                 |
|                    | include                                                                                                    | Specifies the TLVs or DHCP options that should be included in the Device Sensor output.                                |
| Defaults           | All TLVs or DH                                                                                                    | ICP options are included in notifications and will trigger notifications.                                              |
| Command Modes      | Global configur                                                                                                    | ation                                                                                                    |
| Command History    | Release                                                                                                    | Modification                                                                                                    |
|                    | IOS XE 3.4.08<br>IOS 15.1(2)SG                                                                                                    | · · · · · · · · · · · · · · · · · · ·                                                                                  |
| Usage Guidelines   |                                                                                                    | <b>sensor filter-spec</b> command to specify a list of CDP or LLDP TLV fields or DHCP cluded in Device Sensor outputs. |
|                    | Certain TLVs and message types such as DISCOVER, OFFER, REQUEST, ACK, and IP address are unconditionally excluded. These excluded TLVs and message types are used as transport for higher layer protocols, which change frequently and convey little useful information about endpoints. OFFER messages are also excluded because they can be received from multiple servers, and therefore, do not convey useful endpoint data. |                                                                                                    |
| Examples           | The following e<br>Switch> enable<br>Switch# config                                                                                                    |                                                                                                    |

| <b>Related Commands</b> | Command                           | Description                                                                                                    |
|-------------------------|-----------------------------------|----------------------------------------------------------------------------------------------------|
|                         | debug device-sensor               | Enables debugging for Device Sensor.                                                                                                    |
|                         | device-sensor<br>accounting       | Adds the Device Sensor protocol data to accounting records and generates additional accounting events when new sensor data is detected. |
|                         | device-sensor filter-list         | Creates a CDP or LLDP filter containing a list of options that can be included or excluded in the Device Sensor output.                 |
|                         | device-sensor filter-list<br>dhcp | Creates a DHCP filter containing a list of options that can be included or excluded in the Device Sensor output.                        |
|                         | show device-sensor<br>cache       | Displays Device Sensor cache entries.                                                                                                   |

### device-sensor notify

To enable client notifications and events for TLV changes, use the **device-sensor notify** command in global configuration mode. To disable client notifications and accounting events for TLV changes, use the **no** form of this command.

device-sensor notify all-changes | new-tlvs

no device-sensor notify all-changes | new-tlvs

| Syntax Description | all-changes E                                                                                  | nables client notifications and accounting events for all TLV changes.                                                                                                    |
|--------------------|------------------------------------------------------------------------------------------------|----------------------------------------------------------------------------------------------------|
|                    | new-tlvs E                                                                                     | nables client notifications and accounting events for only new TLV changes.                                                                                                    |
| Defaults           | Client notifications a                                                                         | and accounting events are generated only for new TLVs.                                                                                                    |
| Command Modes      | Global configuration                                                                           |                                                                                                    |
| Command History    | Release                                                                                        | Modification                                                                                                    |
|                    | IOS XE 3.4.0SG and<br>IOS 15.1(2)SG)                                                           | d Command introduced on the Catalyst 4500 Series switch.                                                                                                    |
| Usage Guidelines   | generated when an in<br>of a given session.<br>To enable client noti-<br>been received or a pr | supported peer protocol, client notifications and accounting events will only be<br>accoming packet includes a TLV that has not been previously received in the context<br>fications and accounting events for all TLV changes, where either a new TLV has<br>reviously received TLV has been received with a different value, use the<br><b>all-changes</b> command. |
|                    | -                                                                                              | ult behavior, use the <b>device-sensor notify new-tlvs</b> or the <b>default device-sensor</b>                                                                                                    |
| Examples           | The following examp change:                                                                    | ble shows how to enable client notifications and accounting events for all TLV                                                                                                    |
|                    | Switch> <b>enable</b><br>Switch# <b>configure</b><br>Switch(config)# <b>de</b>                 | terminal<br>vice-sensor notify all-changes                                                                                                    |
| Related Commands   | Command                                                                                        | Description                                                                                                    |
|                    | debug device-senso                                                                             | <b>r</b> Enables debugging for Device Sensor.                                                                                                    |
|                    | device-sensor filter-                                                                          | <b>list</b> Creates a CDP or LLDP filter containing a list of options that can be included or excluded in the Device Sensor output.                                                                                                    |

| Command                           | Description                                                                                                    |
|-----------------------------------|----------------------------------------------------------------------------------------------------|
| device-sensor filter-list<br>dhcp | Creates a DHCP filter containing a list of options that can be included or excluded in the Device Sensor output. |
| show device-sensor<br>cache       | Displays Device Sensor cache entries.                                                                            |

### diagnostic fpga soft-error recover

To configure the SEU behavior, use the **diagnostic fpga soft-error recover** command. To return to the default setting, use the **no** form of this command.

diagnostic fpga soft-error recover {conservative | aggressive}

no diagnostic fpga soft-error recover

| Syntax Description | conservative                                           | Dictates that the supervisor engine does not reload, Rather it issues a console error message once an hour.                                                                                                    |
|--------------------|--------------------------------------------------------|----------------------------------------------------------------------------------------------------|
|                    |                                                        | You should reload the supervisor engine at the next maintenance window.                                                                                                    |
|                    | aggressive                                             | Dictates that the supervisor engine reloads immediately and automatically. A crashdump is generated, allowing you to identify the SEU event as the cause of the reload.                                                                                                    |
| Defaults           |                                                        | the default SEU behavior when this command is not configured. On redundant e reached SSO, the default behavior is aggressive. In all other switches, the default rvative.                                                                                                    |
| Command Modes      | Global config mo                                       | de                                                                                                    |
| Command History    | Release                                                | Modification                                                                                                    |
|                    | 12.2(53)SG3,<br>12.2(54)SG,<br>15.0(2)SG<br>XE 3.1.1SG | Support for this command was provided on the Catalyst 4500 series switch.                                                                                                    |
|                    | 12.2(53)SG6<br>15.0(2)SG2<br>XE 3.3.0SG                | Support for the <b>conservative</b> option was added.                                                                                                    |
| Usage Guidelines   | the affected super<br>reload until a mai               | e system FPGAs result in a potentially unstable switch. The only recovery is to reload<br>rvisor engine. However, SEU events may be harmless, so you might want to delay the<br>ntenance window, to avoid impacting users. Alternatively, you might want to force an<br>to avoid an instance where the switch crashes or drops traffic because of the SEU. |
| Examples           | -                                                      | ows how to configure the SEU behavior as conservative:<br>diagnostic fpga soft-error recover conservative                                                                                                    |
|                    | -                                                      | no diagnositc fpga soft-error recover                                                                                                    |

# diagnostic monitor action

To direct the action of the switch when it detects a packet memory failure, use the **diagnostic monitor action** command.

diagnostic monitor action [conservative | normal | aggressive]

| Syntax Description | conservative                                                         | and remov               | Specifies that the bootup SRAM diagnostics log all failures<br>e all affected buffers from the hardware operation. The<br>RAM diagnostics will log events, but will take no other                                                            |
|--------------------|----------------------------------------------------------------------|-------------------------|----------------------------------------------------------------------------------------------------|
|                    | normal                                                               | conservati              | Specifies that the SRAM diagnostics operate as in<br>ve mode, except that an ongoing failure resets the supervisor<br>ows for the bootup tests to map out the affected memory.                                                               |
|                    | aggressive                                                           | mode, exc<br>the superv | Specifies that the SRAM diagnostics operate as in normal<br>ept that a bootup failure only logs failures and does not allow<br>isor engine to come online; allows for either a redundant<br>engine or network-level redundancy to take over. |
| Defaults           | normal mode                                                          |                         |                                                                                                    |
| Command Modes      | Global configuration mode                                            |                         |                                                                                                    |
| Command History    | Release M                                                            | odification             |                                                                                                    |
|                    | 12.2(18)EW Th                                                        | nis command             | was introduced on the Catalyst 4500 series switch.                                                                                                    |
| Usage Guidelines   | fixed.<br>Use the <b>aggressive</b> keyword                          | when you ha             | do not want the switch to reboot so that the problem can be<br>ve redundant supervisor engines, or when network-level                                                                                                    |
|                    | redundancy has been provide                                          | ed.                     |                                                                                                    |
| Examples           | This example shows how to o occurs:                                  | configure the           | switch to initiate an RPR switchover when an ongoing failure                                                                                                    |
|                    | Switch# <b>configure termina</b><br>Switch (config)# <b>diagnost</b> |                         | action normal                                                                                                    |
| Related Commands   | Command                                                              |                         | Description                                                                                                    |
|                    | show diagnostic result mod                                           | dulo tost ?             | Displays the module-based diagnostic test results.                                                                                                    |
|                    | show diagnostic result mod                                           |                         | Displays the module-based diagnostic test results.                                                                                                    |
|                    | snow utagnostic result mo                                            | uule test J             | Displays the mounte-based diagnostic test results.                                                                                                    |

# diagnostic start

To run the specified diagnostic test, use the diagnostic start command.

**diagnostic start** {module num} {test test-id} [port num]

| C Description | module num                                                                                                    | Module number.                                                                                                    |
|---------------|----------------------------------------------------------------------------------------------------|----------------------------------------------------------------------------------------------------|
|               | test                                                                                                    | Specifies a test to run.                                                                                                    |
|               | test-id                                                                                                    | Specifies an identification number for the test to be run; can be the cable diagnostic <i>test-id</i> , or the <b>cable-tdr</b> keyword.                                                                                                    |
|               | port num                                                                                                    | (Optional) Specifies the interface port number.                                                                                                    |
| lts           | This command                                                                                                    | has no default settings.                                                                                                    |
| and Modes     | Privileged EXE                                                                                                    | C mode                                                                                                    |
| and History   | Release                                                                                                    | Modification                                                                                                    |
| · · · · · ·   | 12.2(25)SG                                                                                                    | Support for this command was introduced on the Catalyst 4500 series switch.                                                                                                    |
|               |                                                                                                    |                                                                                                    |
| les           | This example sh                                                                                                    | nows how to run the specified diagnostic test at the specified module:                                                                                                    |
|               | Switch# <b>diagno</b><br>diagnostic sta<br>module 1: Runn<br>module 1: Runn<br>Do you want to<br>yes<br>Switch#<br>2d16h: %DIAG-6 | <pre>hand starts the TDR test on specified interface<br/>pstic start module 1 test cable-tdr port 3<br/>art module 1 test cable-tdr port 3<br/>hing test(s) 5 Run interface level cable diags<br/>hing test(s) 5 may disrupt normal system operation<br/>b continue? [no]: yes<br/>5-TEST_RUNNING: module 1: Running online-diag-tdr{ID=5}<br/>5-TEST_OK: module 1: online-diag-tdr{ID=5} has completed successfully<br/>5-TEST_OK: module 1: online-diag-tdr{ID=5} has completed successfully<br/>5-TEST_OK: module 1: onl</pre> |
|               | Switch#                                                                                                    |                                                                                                    |
| <u>Note</u>   | available until a                                                                                                    | e-diagnostic tdr command displays the results of a TDR test. The test results will not be approximately 1 minute after the test starts. If you enter the show cable-diagnostic tdr n 1 minute of the test starting, you may see a "TDR test is in progress on interface"                                                                                                    |
|               |                                                                                                    |                                                                                                    |
| d Commands    | Command                                                                                                    | Description                                                                                                    |

# dot1x auth-fail max-attempts

To configure the max number of attempts before a port is moved to the auth-fail VLAN, use the **dot1x auth-fail max-attempts** command. To return to the default setting, use the **no** form of this command.

dot1x auth-fail max-attempts max-attempts

no dot1x auth-fail max-attempts max-attempts

| Syntax Description | <i>max-attempts</i> Specifies a maximum number of attempts before a port is moved to the auth-fail VLAN in the range of 1 to 10. |                                                                                                    |  |  |
|--------------------|----------------------------------------------------------------------------------------------------|----------------------------------------------------------------------------------------------------|--|--|
| Defaults           | Default is 3.                                                                                                    |                                                                                                    |  |  |
| Command Modes      | Interface configur                                                                                                    | tion mode                                                                                                    |  |  |
| Command History    | Release                                                                                                    | Modification                                                                                                    |  |  |
|                    | 12.2(25)SG                                                                                                    | Support for this command was introduced on the Catalyst 4500 series switch.                                                                                             |  |  |
| Examples           | -                                                                                                    | s how to configure the maximum number of attempts before the port is moved to the Fast Ethernet interface 4/3:                                                          |  |  |
|                    | Switch(config)#                                                                                                    | on commands, one per line. End with CNTL/Z.<br>Interface fastethernet4/3<br># dot1x auth-fail max-attempts 5                                                            |  |  |
| Related Commands   | Command                                                                                                    | Description                                                                                                    |  |  |
|                    | dot1x max-reau                                                                                                    | <b>h-req</b> Sets the maximum number of times that the switch will retransmit an EAP-Request/Identity frame to the client before restarting the authentication process. |  |  |
|                    | show dot1x                                                                                                    | Displays 802.1x information.                                                                                                    |  |  |

### dot1x auth-fail vlan

To enable the auth-fail VLAN on a port, use the **dot1x auth-fail vlan** command. To return to the default setting, use the **no** form of this command.

dot1x auth-fail vlan vlan-id

no dot1x auth-fail vlan vlan-id

| Syntax Description | vlan-id                                                   | Specifies a VLAN in the range of 1 to 4094.                                                                                                    |
|--------------------|-----------------------------------------------------------|----------------------------------------------------------------------------------------------------|
| Defaults           | This command l                                            | as no default settings.                                                                                                    |
| Command Modes      | Interface config                                          | ration mode                                                                                                    |
| Command History    | Release                                                   | Modification                                                                                                    |
|                    | 12.2(25)SG                                                | Support for this command was introduced on the Catalyst 4500 series switch.                                                                                             |
| Examples           | Switch# <b>config</b><br>Enter configur<br>Switch(config) | <pre>tion commands, one per line. End with CNTL/Z. interface fastethernet4/3 f)# dot1x auth-fail vlan 40</pre>                                                          |
| Related Commands   | Command                                                   | Description                                                                                                    |
|                    | dot1x max-rea                                             | th-req Sets the maximum number of times that the switch will<br>retransmit an EAP-Request/Identity frame to the client<br>before restarting the authentication process. |
|                    | show dot1x                                                | Displays dot1x information.                                                                                                    |

# dot1x control-direction

To enable unidirectional port control on a per-port basis on a switch, use the **dot1x control-direction** command. Use the **no** form of this command to disable unidirectional port control.

dot1x control-direction [in | both]

no dot1x control-direction

| Syntax Description                               | in                                                                                                    | (Optional) Specifies controlling in-bound traffic on a port.                                                                                                    |
|--------------------------------------------------|----------------------------------------------------------------------------------------------------|----------------------------------------------------------------------------------------------------|
|                                                  | both                                                                                                    | (Optional) Specifies controlling both in-bound and out-bound traffic on a port.                                                                                                    |
| efaults                                          | Both in-bound                                                                                                    | and out-bound traffic will be controlled.                                                                                                    |
| ommand Modes                                     | Interface config                                                                                                    | guration mode                                                                                                    |
| Command History                                  | Release                                                                                                    | Modification                                                                                                    |
|                                                  | 12.2(31)SG                                                                                                    | Support for this command was introduced on the Catalyst 4500 series switch.                                                                                                    |
| Jsage Guidelines                                 |                                                                                                    | e remote systems using unidirectional control. Unidirectional control enables you to turn<br>otely using a specific Ethernet packet, known as a magic packet.                                                                                                    |
| Jsage Guidelines                                 | on systems rem<br>Using unidirect<br>the port became<br>receipt and trar<br>magic packet to                                                       |                                                                                                    |
|                                                  | on systems rem<br>Using unidirect<br>the port became<br>receipt and tran<br>magic packet to<br>authenticate an                                    | totely using a specific Ethernet packet, known as a magic packet.<br>Sional control enables you to remotely manage systems using 802.1X ports. In the past,<br>e unauthorized after the systems was turned off. In this state, the port only allowed the<br>assission of EAPoL packets. Therefore, there was no way for the unidirectional control<br>to reach the host and without being turned on there was no way for the system to                                                                                                    |
|                                                  | on systems rem<br>Using unidirect<br>the port became<br>receipt and trar<br>magic packet to<br>authenticate an<br>This example s                  | <pre>totely using a specific Ethernet packet, known as a magic packet.<br/>tional control enables you to remotely manage systems using 802.1X ports. In the past,<br/>e unauthorized after the systems was turned off. In this state, the port only allowed the<br/>assission of EAPoL packets. Therefore, there was no way for the unidirectional control<br/>o reach the host and without being turned on there was no way for the system to<br/>d open the port.<br/>hows how to enable unidirectional control on incoming packets:<br/>-if)# dot1x control-direction in</pre> |
| Usage Guidelines<br>Examples<br>Related Commands | on systems rem<br>Using unidirect<br>the port became<br>receipt and trar<br>magic packet to<br>authenticate an<br>This example s<br>Switch(config | <pre>totely using a specific Ethernet packet, known as a magic packet.<br/>tional control enables you to remotely manage systems using 802.1X ports. In the past,<br/>e unauthorized after the systems was turned off. In this state, the port only allowed the<br/>assission of EAPoL packets. Therefore, there was no way for the unidirectional control<br/>o reach the host and without being turned on there was no way for the system to<br/>d open the port.<br/>hows how to enable unidirectional control on incoming packets:<br/>-if)# dot1x control-direction in</pre> |

# dot1x credentials (global configuration)

Use the **dot1x credentials** global configuration command to configure a profile on a supplicant switch.

dot1x credentials profile

no dot1x credentials profile

| Syntax Description | profile              | Specify a profile for the supplicant switch.                                   |
|--------------------|----------------------|--------------------------------------------------------------------------------|
| Defaults           | No profile is config | ured for the switch.                                                           |
| Command Modes      | Global configuratio  | n                                                                              |
| Command History    | Release              | Modification                                                                   |
|                    | 12.2(54)SG           | This command was introduced.                                                   |
| Usage Guidelines   | You must have anot   | her switch set up as the authenticator for this switch to be the supplicant.   |
| Examples           | This example show    | s how to configure a switch as a supplicant:                                   |
| ·                  | -                    | otlx credentials profile                                                       |
|                    | You can verify your  | r settings by entering the <b>show running-config</b> privileged EXEC command. |
| Related Commands   | Command              | Description                                                                    |
|                    | cisp enable          | Enables Client Information Signalling Protocol (CISP).                         |
|                    | show cisp            | Displays CISP information for a specified interface.                           |

# dot1x critical

To enable the 802.1X critical authentication on a port, use the **dot1x critical** command. To return to the default setting, use the **no** form of this command.

dot1x critical

no dot1x critical

| Syntax Description This com | nmand has no keywords or variables. |
|-----------------------------|-------------------------------------|
|-----------------------------|-------------------------------------|

**Command Modes** Interface configuration mode

 Command History
 Release
 Modification

 12.2(31)SG
 Support for this command was introduced on the Catalyst 4500 series switch.

**Examples** This example shows how to enable 802.1x critical authentication:

Switch(config-if)# dot1x critical
Switch(config-if)#

| Related Commands | Command                       | Description                                                                                                 |  |
|------------------|-------------------------------|----------------------------------------------------------------------------------------------------|--|
|                  | dot1x critical eapol          | Enables sending EAPOL success packets when a port is critically authorized partway through an EAP exchange. |  |
|                  | dot1x critical recovery delay | Sets the time interval between port reinitializations.                                                      |  |
|                  | dot1x critical vlan           | Assigns a critically authenticated port to a specific VLAN.                                                 |  |
|                  | show dot1x                    | Displays dot1x information.                                                                                 |  |

#### dot1x critical eapol

To enable sending EAPOL success packets when a port is critically authorized partway through an EAP exchange, use the **dot1x critical eapol** command. To return to the default setting, use the **no** form of this command.

dot1x critical eapol

no dot1x critical eapol

| Syntax Description | This command has no keywords or variables. |
|--------------------|--------------------------------------------|
|--------------------|--------------------------------------------|

- **Defaults** The default is to not send EAPOL success packets.
- **Command Modes** Global configuration mode

| Command History | Release    | Modification                                                                |  |
|-----------------|------------|-----------------------------------------------------------------------------|--|
|                 | 12.2(31)SG | Support for this command was introduced on the Catalyst 4500 series switch. |  |

#### **Examples** This example shows how to enable sending EAPOL success packets:

Switch(config-if)# dot1x critical eapol
Switch(config-if)#

| Related Commands | Command                       | Description                                                 |  |
|------------------|-------------------------------|-------------------------------------------------------------|--|
|                  | dot1x critical                | Enables the 802.1X critical authentication on a port.       |  |
|                  | dot1x critical recovery delay | Sets the time interval between port reinitializations.      |  |
|                  | dot1x critical vlan           | Assigns a critically authenticated port to a specific VLAN. |  |
|                  | show dot1x                    | Displays dot1x information.                                 |  |

dot1x critical recovery delay

To set the time interval between port reinitializations, use the dot1x critical recovery delay command.

no dot1x critical recovery delay

dot1x critical recovery delay delay-time

To return to the default setting, use the **no** form of this command.

| Syntax Description | delay-time       | Specifies the interval between port reinitializations when AAA transistion occurs; valid values are from 1 to 10,000 milliseconds. |
|--------------------|------------------|----------------------------------------------------------------------------------------------------|
| Defaults           | Delay time is so | et to 100 milliseconds.                                                                                                    |
| Command Modes      | Global configu   | ration mode                                                                                                    |
| Command History    | Release          | Modification                                                                                                    |
|                    | 12.2(31)SG       | Support for this command was introduced on the Catalyst 4500 series switch.                                                        |
| Examples           | -                | hows how to set the 802.1x critical recovery delay time to 500:<br>-if)# dot1x critical recovery delay 500<br>-if)#                |
| Related Commands   | Command          | Description                                                                                                    |
|                    | dot1x critical   | Enables the 802.1X critical authentication on a port.                                                                              |
|                    | dot1x critical   | eapolEnables sending EAPOL success packets when a port is<br>critically authorized partway through an EAP exchange.                |
|                    | dot1x critical   | vlan Assigns a critically authenticated port to a specific VLAN                                                                    |
|                    | show dot1x       | Displays dot1x information.                                                                                                    |

### dot1x critical vlan

To assign a critically authenticated port to a specific VLAN, use the **dot1x critical vlan** command. To return to the default setting, use the **no** form of this command.

dot1x critical vlan vlan-id

no dot1x critical vlan-id

| Syntax Description | vlan-id                        | (Optional)                          | ) Specifies the VLANs; valid values are from 1 to 4094.                                                                                                    |
|--------------------|--------------------------------|-------------------------------------|----------------------------------------------------------------------------------------------------|
| Defaults           | Critical authent               | tication is disabled or             | n a ports VLAN.                                                                                                    |
| Command Modes      | Interface config               | guration mode                       |                                                                                                    |
| Command History    | <b>Release</b><br>12.2(31)SG   | Modification                        | command was introduced on the Catalyst 4500 series switch.                                                                                                    |
|                    | 12.2(31)30                     | Support for this c                  | command was introduced on the Catalyst 4500 series switch.                                                                                                    |
| Usage Guidelines   | must be a regul                | ar VLAN. If the port                | natch the type of the port. If the port is an access port, the VLAN<br>t is a private-VLAN host port, the VLAN must be the secondary<br>nain. If the port is a routed port, no VLAN may be specified. |
|                    | This command<br>Auth VLAN su   |                                     | platforms such as Layer 3 switches that do not include the Critical                                                                                                    |
| Examples           | This example s                 | hows how to enable {                | 802.1x critical authentication on a ports VLAN:                                                                                                    |
|                    | Switch(config<br>Switch(config | -if)# <b>dot1x critica</b><br>-if)# | al vlan 350                                                                                                    |
| Related Commands   | Command                        |                                     | Description                                                                                                    |
|                    | dot1x critical                 |                                     | Enables the 802.1X critical authentication on a port.                                                                                                    |
|                    | dot1x critical                 | eapol                               | Enables sending EAPOL success packets when a port is critically authorized partway through an EAP exchange.                                                                                           |
|                    | dot1x critical                 | recovery delay                      | Sets the time interval between port reinitializations.                                                                                                    |
|                    | show dot1x                     |                                     | Displays dot1x information.                                                                                                    |

# dot1x guest-vlan

To enable a guest VLAN on a per-port basis, use the **dot1x guest-vlan** command. To return to the default setting, use the **no** form of this command.

dot1x guest-vlan vlan-id

no dot1x guest-vlan vlan-id

| Syntax Description           | vlan-id                                                                                                    | Specifies a VLAN in the range of 1 to 4094.                                                                                                    |
|------------------------------|----------------------------------------------------------------------------------------------------|----------------------------------------------------------------------------------------------------|
| Defaults                     | This command ha                                                                                                    | as no default settings.; the guest VLAN feature is disabled.                                                                                                    |
| Command Modes                | Interface configur                                                                                                    | ration mode                                                                                                    |
| Command History              | Release                                                                                                    | Modification                                                                                                    |
|                              | 12.1(19)EW                                                                                                    | Support for this command was introduced on the Catalyst 4500 series switch.                                                                                                    |
|                              | 12.2(25)EWA                                                                                                    | Support for secondary VLAN as the configured guest VLAN ID was added.                                                                                                    |
|                              | _                                                                                                    | . Statically configured access ports can be configured with regular VLANs as guest<br>v configured private VLAN host ports can be configured with secondary private                                                                                                    |
| Freedor                      | VLANs; statically<br>VLANs as guest                                                                                                    | y configured private VLAN host ports can be configured with secondary private VLANs.                                                                                                    |
| Examples                     | VLANs; statically<br>VLANs as guest                                                                                                    | y configured private VLAN host ports can be configured with secondary private VLANs.                                                                                                    |
| Examples                     | VLANs; statically<br>VLANs as guest<br>This example sho<br>Switch# configura<br>Enter configura<br>Switch(config)#                                                                             | y configured private VLAN host ports can be configured with secondary private<br>VLANs.<br>wws how to enable a guest VLAN on Fast Ethernet interface 4/3:<br>re terminal<br>tion commands, one per line. End with CNTL/Z.<br>interface fastethernet4/3                                                                                           |
| Examples                     | VLANs; statically<br>VLANs as guest<br>This example sho<br>Switch# configura<br>Switch(config)#<br>Switch(config-i                                                                             | y configured private VLAN host ports can be configured with secondary private<br>VLANs.<br>www.show.to.enable.a.guest VLAN on Fast Ethernet interface 4/3:<br>re terminal<br>tion commands, one per line. End with CNTL/Z.<br>interface fastethernet4/3<br>f)# dot1x port-control auto<br>f)# dot1x guest-vlan 26<br>f)# end                     |
| Examples<br>Related Commands | VLANs; statically<br>VLANs as guest<br>This example sho<br>Switch# configura<br>Switch(config)#<br>Switch(config-i<br>Switch(config-i<br>Switch(config-i<br>Switch(config)#                    | y configured private VLAN host ports can be configured with secondary private<br>VLANs.<br>www.show.to.enable.a.guest VLAN on Fast Ethernet interface 4/3:<br>re terminal<br>tion commands, one per line. End with CNTL/Z.<br>interface fastethernet4/3<br>f)# dot1x port-control auto<br>f)# dot1x guest-vlan 26<br>f)# end                     |
|                              | VLANs; statically<br>VLANs as guest<br>This example sho<br>Switch# configura<br>Switch(config)#<br>Switch(config-i<br>Switch(config-i<br>Switch(config-i<br>Switch(config)#<br>Switch(config)# | y configured private VLAN host ports can be configured with secondary private<br>VLANs.<br>wws how to enable a guest VLAN on Fast Ethernet interface 4/3:<br>re terminal<br>tion commands, one per line. End with CNTL/Z.<br>interface fastethernet4/3<br>f) # dot1x guest-vlan 26<br>f) # dot1x guest-vlan 26<br>f) # end<br>end<br>Description |

### dot1x guest-vlan supplicant

To place an 802.1X-capable supplicant (host) into a guest VLAN, use the **dot1x guest-vlan supplicant** global configuration command. To return to the default setting, use the **no** form of this command.

dot1x quest-vlan supplicant

no dot1x quest-vlan supplicant

| Syntax Description | This command has no arguments or keywords.                            |                                                                                                    |                                                                                                    |
|--------------------|-----------------------------------------------------------------------|----------------------------------------------------------------------------------------------------|----------------------------------------------------------------------------------------------------|
| Defaults           | 802.1X-capable                                                        | hosts are not put into a                                                                                   | guest VLAN.                                                                                                    |
| Command Modes      | Global configura                                                      | ution mode                                                                                                 |                                                                                                    |
| Command History    | Release                                                               | Modification                                                                                               |                                                                                                    |
|                    | 12.2(25)EWA                                                           | Support for this com                                                                                       | mand was introduced on the Catalyst 4500 series switch.                                                                                                    |
| Usage Guidelines   | 802.1X-capable<br>non-802.1X capa<br>When guest VLA<br>EAPOL packet h | host into a guest VLAN<br>able hosts into a guest V<br>AN supplicant behavior<br>history. The switch allow | can use the <b>dot1x guest-vlan supplicant</b> command to place an I. Prior to Cisco Release 12.2(25)EWA, you could only place /LAN.<br>is enabled, the Catalyst 4500 series switch does not maintain ws clients that fail 802.1X authentication to access a guest have been detected on the interface. |
| Examples           | Switch# <b>config</b><br>Enter configura                              | ire terminal<br>ation commands, one p<br>dot1x guest-vlan su                                               | 2.1X-capable supplicant (host) into a guest VLAN:<br>wer line. End with CNTL/Z.                                                                                                    |
| Related Commands   | Command                                                               |                                                                                                    | Description                                                                                                    |
|                    | dot1x system-a                                                        | uth-control                                                                                                | Enables 802.1X authentication on the switch.                                                                                                    |
|                    | show dot1x                                                            |                                                                                                    | Displays dot1x information.                                                                                                    |

# dot1x host-mode

Use the **dot1x host-mode** interface configuration command on the switch stack or on a standalone switch to allow a single host (client) or multiple hosts on an IEEE 802.1x-authorized port. Use the **multi-domain** keyword to enable multidomain authentication (MDA) on an IEEE 802.1x-authorized port. Use the **no** form of this command to return to the default setting.

dot1x host-mode {multi-host | single-host | multi-domain}

no dot1x host-mode [multi-host | single-host | multi-domain}

| Syntax Description | multi-host                                                       | Enables multiple-hosts mode on the switch.                                                                                                    |
|--------------------|------------------------------------------------------------------|----------------------------------------------------------------------------------------------------|
| , ,                | single-host                                                      | Enables single-host mode on the switch.                                                                                                    |
|                    | multi-domain                                                     | Enables MDA on a switch port.                                                                                                    |
| Defaults           | The default is singl                                             | e-host mode.                                                                                                    |
| Command Modes      | Interface configura                                              | tion mode                                                                                                    |
| Command History    | Release                                                          | Modification                                                                                                    |
|                    | 12.2(20)EWA                                                      | Support for this command was introduced on the Catalyst 4500 series switch.                                                                                                    |
|                    | 12.2(37)SG                                                       | Added support for multiple domains.                                                                                                    |
| Usage Guidelines   | to an IEEE 802.1X<br>successfully author<br>(re-authentication f | to limit an IEEE 802.1X-enabled port to a single client or to attach multiple clients<br>-enabled port. In multiple-hosts mode, only one of the attached hosts needs to be<br>ized for all hosts to be granted network access. If the port becomes unauthorized<br>ails or an Extensible Authentication Protocol over LAN [EAPOL]-logoff message is<br>ned clients are denied access to the network. |
|                    | and a voice domain                                               | <b>ain</b> keyword to enable MDA on a port. MDA divides the port into both a data domain . MDA allows both a data device and a voice device, such as an IP phone (Cisco or                                                                                                    |
|                    | non-Cisco), on the                                               | same IEEE 802.1x-enabled port.                                                                                                    |
|                    |                                                                  | s command, make sure that the <b>dot1x port-control</b> interface configuration command                                                                                                    |

#### **Examples** This example shows how to enable IEEE 802.1x authentication and to enable multiple-hosts mode: Switch# configure t Enter configuration commands, one per line. End with CNTL/Z. Switch(config)# interface gigabitethernet6/1 Switch(config-if) # dot1x port-control auto Switch(config-if) # dot1x host-mode multi-host Switch(config-if) # end Switch# This example shows how to enable MDA and to allow both a host and a voice device on the port: Switch# configure t Enter configuration commands, one per line. End with CNTL/Z. Switch(config)# interface FastEthernet6/1 Switch(config-if) # switchport access vlan 12 Switch(config-if)# switchport mode access Switch(config-if)# switchport voice vlan 10

Switch(config-if)# dot1x pae authenticator Switch(config-if)# dot1x port-control auto Switch(config-if)# dot1x host-mode multi-domain

Switch(config-if) # no shutdown

Switch(config-if)# end

Switch#

command.

| elated Commands | Command    | Description                 | _ |
|-----------------|------------|-----------------------------|---|
|                 | show dot1x | Displays dot1x information. |   |

You can verify your settings by entering the **show dot1x** [interface interface-id] privileged EXEC

```
Catalyst 4500 Series Switch Cisco IOS Command Reference—Release XE 3.5.0E and 15.2(1)E
```

Re

## dot1x initialize

To unauthorize an interface before reinitializing 802.1X, use the dot1x initialize command.

dot1x initialize interface

| Syntax Description | interface                         | Number of the interface.                                                                |
|--------------------|-----------------------------------|-----------------------------------------------------------------------------------------|
| Defaults           | This command h                    | as no default settings.                                                                 |
| Command Modes      | Privileged EXEC                   | C mode                                                                                  |
| Command History    | Release                           | Modification                                                                            |
|                    | 12.1(12c)EW                       | Support for this command was introduced on the Catalyst 4500 series switch.             |
| Usage Guidelines   | Use this comman                   | nd to initialize state machines and to set up the environment for fresh authentication. |
| Examples           | This example sh                   | ows how to initialize the 802.1X state machines on an interface:                        |
|                    | Switch# <b>dot1x</b> :<br>Switch# | initialize                                                                              |
| Related Commands   | Commond                           | Description                                                                             |
| neialeu commands   | Command<br>show dot1x             | Description Displays dot1x information                                                  |
|                    | snow dot1x                        | Displays dot1x information.                                                             |

OL-28732 -01

### dot1x mac-auth-bypass

To enable the 802.1X MAC address bypassing on a switch, use the **dot1x mac-auth-bypass** command. Use the **no** form of this command to disable MAC address bypassing.

dot1x mac-auth-bypass [eap]

no dot1x mac-auth-bypass [eap]

| Syntax Description | eap                                                                     | eap (Optional) Specifies using EAP MAC address authentication.                                                                                                    |  |  |  |  |
|--------------------|-------------------------------------------------------------------------|----------------------------------------------------------------------------------------------------|--|--|--|--|
| Defaults           | There is no defa                                                        | ault setting.                                                                                                    |  |  |  |  |
| Command Modes      | Interface config                                                        | guration mode                                                                                                    |  |  |  |  |
| Command History    | Release                                                                 | Modification                                                                                                    |  |  |  |  |
|                    | 12.2(31)SG                                                              | Support for this command was introduced on the Catalyst 4500 series switch.                                                                                                    |  |  |  |  |
| Usage Guidelines   | or authenticatio<br>MAB is active,<br>with a MAC ad<br>re-authenticatio | the <b>dot1x mac-auth-bypass</b> configuration from a port does not affect the authorization<br>on state of a port. If the port is in unauthenticated state, it remains unauthenticated, and if<br>the authentication will revert back to the 802.1X Authenticator. If the port is authorized<br>dress, and the MAB configuration is removed the port remains authorized until<br>on takes place. When re-authentication occurs the MAC address is removed in favor of an<br>ant, which is detected on the wire. |  |  |  |  |
| Examples           | 1                                                                       | hows how to enable EAP MAC address authentication:<br>-if)# dot1x mac-auth-bypass<br>-if)#                                                                                                    |  |  |  |  |

### dot1x max-reauth-req

To set the maximum number of times that the switch will retransmit an EAP-Request/Identity frame to the client before restarting the authentication process, use the **dot1x max-reauth-req** command. To return to the default setting, use the **no** form of this command.

dot1x max-reauth-req count

no dot1x max-reauth-req

| Syntax Description | <i>count</i> Number of times that the switch retransmits EAP-Request/Identity frames before restarting the authentication process; valid values are from 1 to 10.                                                                                                    |                                                                                                    |  |  |
|--------------------|----------------------------------------------------------------------------------------------------|----------------------------------------------------------------------------------------------------|--|--|
|                    | I                                                                                                    | restarting the authentication process; vand values are from 1 to 10.                                                                                                 |  |  |
| Defaults           | The switch sen                                                                                                    | ds a maximum of two retransmissions.                                                                                                    |  |  |
| Command Modes      | Interface config                                                                                                    | guration mode                                                                                                    |  |  |
| Command History    | Release                                                                                                    | Modification                                                                                                    |  |  |
|                    | 12.1(19)EW                                                                                                    | Support for this command was introduced on the Catalyst 4500 series switch.                                                                                          |  |  |
| Usage Guidelines   | You should change the default value of this command only to adjust for unusual circumstances such as<br>unreliable links or specific behavioral problems with certain clients and authentication servers. This<br>setting impacts the wait before a non-dot1x-capable client is admitted to the guest VLAN, if one is<br>configured.<br>You can verify your settings by entering the <b>show dot1x</b> privileged EXEC command. |                                                                                                    |  |  |
| Examples           | EAP-Request/I                                                                                                    | hows how to set 5 as the number of times that the switch retransmits an dentity frame before restarting the authentication process:<br>-if) # dot1x max-reauth-reg 5 |  |  |
|                    | Switch(config                                                                                                    |                                                                                                    |  |  |
| Related Commands   | Command                                                                                                    | Description                                                                                                    |  |  |
|                    | show dot1x                                                                                                    | Displays dot1x information.                                                                                                    |  |  |
|                    |                                                                                                    |                                                                                                    |  |  |

# dot1x max-req

To set the maximum number of times that the switch retransmits an Extensible Authentication Protocol (EAP)-Request frame of types other than EAP-Request/Identity to the client before restarting the authentication process, use the **dot1x max-req** command. To return to the default setting, use the **no** form of this command.

dot1x max-req count

no dot1x max-req

| Syntax Description | <i>count</i> Number of times that the switch retransmits EAP-Request frames of types other than EAP-Request/Identity before restarting the authentication process; valid values are from 1 to 10. |                                                                                                    |  |
|--------------------|----------------------------------------------------------------------------------------------------|----------------------------------------------------------------------------------------------------|--|
| Defaults           | The switch se                                                                                                    | nds a maximum of two retransmissions.                                                                                                    |  |
| Command Modes      | Interface conf                                                                                                    | iguration mode                                                                                                    |  |
| Command History    | Release                                                                                                    | Modification                                                                                                    |  |
|                    | 12.1(12c)EW                                                                                                    | Support for this command was introduced on the Catalyst 4500 series switch.                                                                                                    |  |
|                    | 12.1(19)EW                                                                                                    | This command was modified to control on EAP-Request/Identity retransmission limits.                                                                                                    |  |
| Usage Guidelines   | unreliable lin                                                                                                    | hange the default value of this command only to adjust for unusual circumstances such as<br>the sor specific behavioral problems with certain clients and authentication servers.<br>If your settings by entering the <b>show dot1x</b> privileged EXEC command. |  |
| Examples           | frame before                                                                                                    | shows how to set 5 as the number of times that the switch retransmits an EAP-Request restarting the authentication process:<br>g-if)# dot1x max-req 5                                                                                                    |  |
|                    | Switch(confi                                                                                                    |                                                                                                    |  |
|                    | This example                                                                                                    | shows how to return to the default setting:                                                                                                    |  |
|                    | Switch(confi<br>Switch(confi                                                                                                    | g-if)# <b>no dot1x max-req</b><br>g-if)#                                                                                                    |  |
|                    |                                                                                                    |                                                                                                    |  |

| Related Commands | Command              | Description                                                                                                    |
|------------------|----------------------|----------------------------------------------------------------------------------------------------|
|                  | dot1x initialize     | Unauthorizes an interface before reinitializing 802.1X.                                                                                                    |
|                  | dot1x max-reauth-req | Sets the maximum number of times that the switch will<br>retransmit an EAP-Request/Identity frame to the client<br>before restarting the authentication process. |
|                  | show dot1x           | Displays dot1x information.                                                                                                    |

#### dot1x port-control

To enable manual control of the authorization state on a port, use the **dot1x port-control** command. To return to the default setting, use the **no** form of this command.

dot1x port-control {auto | force-authorized | force-unauthorized}

no dot1x port-control {auto | force-authorized | force-unauthorized}

| Syntax Description | autoEnables 802.1X authentication on the interface and causes the port to<br>transition to the authorized or unauthorized state based on the 802.1X<br>authentication exchange between the switch and the client.                                                                                                    |                                                                                                    |  |
|--------------------|----------------------------------------------------------------------------------------------------|----------------------------------------------------------------------------------------------------|--|
|                    | force-authorized                                                                                                    | Disables 802.1X authentication on the interface and causes the port to transition to the authorized state without any authentication exchange required. The port transmits and receives normal traffic without 802.1X-based authentication of the client.           |  |
|                    | force-unauthorized                                                                                                    | Denies all access through the specified interface by forcing the port to<br>transition to the unauthorized state, ignoring all attempts by the client to<br>authenticate. The switch cannot provide authentication services to the client<br>through the interface. |  |
| Defaults           | The port 802.1X autho                                                                                                    | prization is disabled.                                                                                                    |  |
| Command Modes      | Interface configuration mode                                                                                                    |                                                                                                    |  |
| Command History    | Release Modification                                                                                                    |                                                                                                    |  |
|                    | 12.1(12c)EW S                                                                                                    | upport for this command was introduced on the Catalyst 4500 series switch.                                                                                                    |  |
| Usage Guidelines   | The 802.1X protocol is supported on both the Layer 2 static-access ports and the Layer 3-routed ports.                                                                                                    |                                                                                                    |  |
|                    | <ul> <li>You can use the <b>auto</b> keyword only if the port is not configured as follows:</li> <li>Trunk port—If you try to enable 802.1X on a trunk port, an error message appears, and 802.1X is not enabled. If you try to change the mode of an 802.1X-enabled port to trunk, the port mode is not changed.</li> </ul>                               |                                                                                                    |  |
|                    | • Dynamic ports—A port in dynamic mode can negotiate with its neighbor to become a trunk port. If you try to enable 802.1X on a dynamic port, an error message appears, and 802.1X is not enabled. If you try to change the mode of an 802.1X-enabled port to dynamic, the port mode is not changed.                                                       |                                                                                                    |  |
|                    | • EtherChannel port—Before enabling 802.1X on the port, you must first remove it from the EtherChannel. If you try to enable 802.1X on an EtherChannel or on an active port in an EtherChannel, an error message appears, and 802.1X is not enabled. If you enable 802.1X on an inactive port of an EtherChannel, the port does not join the EtherChannel. |                                                                                                    |  |

• Switch Port Analyzer (SPAN) destination port—You can enable 802.1X on a port that is a SPAN destination port; however, 802.1X is disabled until the port is removed as a SPAN destination. You can enable 802.1X on a SPAN source port.

To globally disable 802.1X on the switch, you must disable it on each port. There is no global configuration command for this task.

 Examples
 This example shows how to enable 802.1X on Gigabit Ethernet 1/1:

 Switch(config)# interface gigabitethernet1/1

 Switch(config-if)# dot1x port-control auto

 Switch#

 You can verify your settings by using the show dot1x all or show dot1x interface int commands to show the port-control status. An enabled status indicates that the port-control value is set either to auto or to force-unauthorized.

| Related Commands | Command    | Description                 |
|------------------|------------|-----------------------------|
|                  | show dot1x | Displays dot1x information. |

#### dot1x re-authenticate

To manually initiate a reauthentication of all 802.1X-enabled ports or the specified 802.1X-enabled port, use the **dot1x re-authenticate** command.

dot1x re-authenticate [interface interface-id]

| Syntax Description | interface interfa                                                                                                    | <i>ace-id</i> (Optional) Module and port number of the interface.                 |  |  |  |
|--------------------|----------------------------------------------------------------------------------------------------|-----------------------------------------------------------------------------------|--|--|--|
| Defaults           | This command has no default settings.                                                                                                    |                                                                                   |  |  |  |
| Command Modes      | Privileged EXEC mode                                                                                                    |                                                                                   |  |  |  |
| Command History    | Release                                                                                                    | Modification                                                                      |  |  |  |
|                    | 12.1(12c)EW                                                                                                    | Support for this command was introduced on the Catalyst 4500 series switch.       |  |  |  |
| Usage Guidelines   | You can use this command to reauthenticate a client without waiting for the configured number of seconds between reauthentication attempts (re-authperiod) and automatic reauthentication. |                                                                                   |  |  |  |
| Examples           | This example shows how to manually reauthenticate the device connected to Gigabit Ethernet interface 1/1:                                                                                  |                                                                                   |  |  |  |
|                    |                                                                                                    | re-authenticate interface gigabitethernet1/1<br>nentication on gigabitethernet1/1 |  |  |  |

# dot1x re-authentication

To enable the periodic reauthentication of the client, use the **dot1x re-authentication** command. To return to the default setting, use the **no** form of this command.

#### dot1x re-authentication

#### no dot1x re-authentication

| Syntax Description           | This command has no arguments or keywords.                                                                                                    |                                                                                                    |  |  |
|------------------------------|----------------------------------------------------------------------------------------------------|----------------------------------------------------------------------------------------------------|--|--|
| Defaults                     | The periodic reauthentication is disabled.                                                                                                    |                                                                                                    |  |  |
| Command Modes                | Interface configuration mode                                                                                                    |                                                                                                    |  |  |
| Command History              | Release                                                                                                    | Modification                                                                                                    |  |  |
|                              | 12.1(12c)EW                                                                                                    | Support for this command was introduced on the Catalyst 4500 series switch.                                                    |  |  |
| Usage Guidelines<br>Examples | timeout re-authpe                                                                                                    | amount of time between the periodic reauthentication attempts by using the <b>dot1x</b><br>eriod global configuration command. |  |  |
| Examples                     | This example shows how to disable the periodic reauthentication of the client:<br>Switch(config-if)# no dot1x re-authentication                                      |                                                                                                    |  |  |
|                              | Switch(config-if)#<br>This example shows how to enable the periodic reauthentication and set the number of seconds to the reauthentication attempts to 4000 seconds: |                                                                                                    |  |  |
|                              | <pre>Switch(config-if)# dot1x re-authentication Switch(config-if)# dot1x timeout re-authperiod 4000 Switch#</pre>                                                    |                                                                                                    |  |  |
|                              | You can verify your settings by entering the <b>show dot1x</b> privileged EXEC command.                                                                              |                                                                                                    |  |  |
| Related Commands             | Command                                                                                                    | Description                                                                                                    |  |  |
|                              | dot1x timeout                                                                                                    | Sets the reauthentication timer.                                                                                               |  |  |
|                              | show dot1x                                                                                                    | Displays dot1x information.                                                                                                    |  |  |

#### dot1x system-auth-control

To enable 802.1X authentication on the switch, use the **dot1x system-auth-control** command. To disable 802.1X authentication on the system, use the **no** form of this command.

dot1x system-auth-control

no dot1x system-auth-control

| Syntax Description | This command has no arguing | nents or keywords. |
|--------------------|-----------------------------|--------------------|
|--------------------|-----------------------------|--------------------|

**Command Modes** Global configuration mode

 Release
 Modification

 12.1(12c)EW
 Support for this command was introduced on the Catalyst 4500 series switch.

**Usage Guidelines** You must enable **dot1x system-auth-control** if you want to use the 802.1X access controls on any port on the switch. You can then use the **dot1x port-control auto** command on each specific port on which you want the 802.1X access controls to be used.

**Examples** This example shows how to enable 802.1X authentication: Switch(config)# dot1x system-auth-control Switch(config)#

| <b>Related Commands</b> | Command          | Description                                             |
|-------------------------|------------------|---------------------------------------------------------|
|                         | dot1x initialize | Unauthorizes an interface before reinitializing 802.1X. |
|                         | show dot1x       | Displays dot1x information.                             |

## dot1x timeout

To set the reauthentication timer, use the **dot1x timeout** command. To return to the default setting, use the **no** form of this command.

dot1x timeout {reauth-period {seconds | server} | quiet-period seconds | tx-period seconds | supp-timeout seconds | server-timeout seconds}

no dot1x timeout {reauth-period | quiet-period | tx-period | supp-timeout | server-timeout}

| Syntax Description | reauth-period seconds                                                                                                    | Number of seconds between reauthentication attempts; valid values are from 1 to 65535. See the "Usage Guidelines" section for more information.                                                                                                    |  |
|--------------------|----------------------------------------------------------------------------------------------------|----------------------------------------------------------------------------------------------------|--|
|                    | reauth-period server                                                                                                    | Number of seconds between reauthentication attempts; valid values are<br>from 1 to 65535 as derived from the Session-Timeout RADIUS attribute.<br>See the "Usage Guidelines" section for more information.                                                                                                    |  |
|                    | quiet-period seconds                                                                                                    | Number of seconds that the switch remains in the quiet state following<br>a failed authentication exchange with the client; valid values are from 0<br>to 65535 seconds.<br>Number of seconds that the switch waits for a response to an<br>EAP-request/identity frame from the client before retransmitting the<br>request; valid values are from 1 to 65535 seconds. |  |
|                    | <b>tx-period</b> seconds                                                                                                    |                                                                                                    |  |
|                    | supp-timeout seconds                                                                                                    | Number of seconds that the switch waits for the retransmission of EAP-Request packets; valid values are from 30 to 65535 seconds.                                                                                                    |  |
|                    | <b>server-timeout</b> seconds Number of seconds that the switch waits for the retransmission of packets by the back-end authenticator to the authentication server; val values are from 30 to 65535 seconds. |                                                                                                    |  |
| Defaults           | The default settings are a                                                                                                    |                                                                                                    |  |
|                    | <ul> <li>Reauthentication period is 3600 seconds.</li> <li>Quiet period is 60 seconds.</li> <li>Transmission period is 30 seconds.</li> </ul>                                                                |                                                                                                    |  |
|                    |                                                                                                    |                                                                                                    |  |
|                    | • Supplicant timeout is 30 seconds.                                                                                                    |                                                                                                    |  |
|                    | • Server timeout is 30                                                                                                    | seconds.                                                                                                    |  |
|                    |                                                                                                    |                                                                                                    |  |
| Command Modes      | Interface configuration r                                                                                                    | node                                                                                                    |  |
|                    |                                                                                                    | node                                                                                                    |  |
| Command Modes      | Release Modi                                                                                                    |                                                                                                    |  |

2-231

| Usage Guidelines | -                                                                                                    | n must be enabled before entering the <b>dot1x timeout re-authperiod</b><br><b>e-authentication</b> command to enable periodic reauthentication. |  |  |
|------------------|----------------------------------------------------------------------------------------------------|----------------------------------------------------------------------------------------------------|--|--|
| Examples         | This example shows how to set 60 as the number of seconds that the switch waits for a response to an EAP-request/identity frame from the client before retransmitting the request:                                                    |                                                                                                    |  |  |
|                  | Switch# configure termina<br>Enter configuration comma<br>Switch(config)# interface<br>Switch(config-if)# dot1x<br>Switch(config-if)# end<br>Switch#                                                                                  | nds, one per line. End with CNTL/Z.<br>• <b>fastethernet4/3</b>                                                                                  |  |  |
|                  | You can verify your settings by entering the <b>show dot1x</b> privileged EXEC command.                                                                                                    |                                                                                                    |  |  |
|                  | This example shows how to set up the switch to use a reauthentication timeout derived from a Session-Timeout attribute taken from the RADIUS Access-Accept message received when a host successfully authenticates via 802.1X:        |                                                                                                    |  |  |
|                  | Switch# configure terminal<br>Enter configuration commands, one per line. End with CNTL/Z.<br>Switch(config)# interface fastethernet4/3<br>Switch(config-if)# dot1x timeout reauth-period server<br>Switch(config-if)# end<br>Switch# |                                                                                                    |  |  |
| Related Commands | Command                                                                                                    | Description                                                                                                    |  |  |
|                  | dot1x initialize                                                                                                    | Unauthorizes an interface before reinitializing 802.1X.                                                                                          |  |  |

Displays dot1x information.

show dot1x

# dscp (netflow-lite exporter submode)

To specify a CoS value for the NetFlow-lite collector, use the **dscp** command. To delete the value, use the **no** form of this command.

```
<u>Note</u>
```

NetFlow-lite is only supported on the Catalyst 4948E and Catalyst 4948E-F Ethernet switches.

dscp dscp-value

no dscp dscp-value

| )                                                                                                    |                                                                                                    |
|----------------------------------------------------------------------------------------------------|----------------------------------------------------------------------------------------------------|
| )                                                                                                    |                                                                                                    |
| netflow-lite exporter                                                                                                    | submode                                                                                                    |
| Release                                                                                                    | Modification                                                                                                    |
| 15.0(2)SG                                                                                                    | Support for this command was introduced on the Catalyst 4948E and Catalyst 4948E-F Ethernet switches.                                                                                                    |
| Switch(config)# <b>ne</b><br>Switch(config-netf<br>Switch(config-netf<br>Switch(config-netf<br>Switch(config-netf<br>Switch(config-netf<br>Switch(config-netf<br>Switch(config-netf<br>Switch(config-netf<br>Switch(config-netf<br>Switch(config-netf<br>Switch(config-netf<br>Switch(config)#<br>Display the export | <pre>tflow-lite exporter exporter1<br/>low-lite-exporter)# destination 5.5.5.6<br/>low-lite-exporter)# source 5.5.5.5<br/>low-lite-exporter)# tt1 128<br/>low-lite-exporter)# tt1 128<br/>low-lite-exporter)# dscp 32<br/>low-lite-exporter)# dscp 32<br/>low-lite-exporter)# options sampler-table timeout 1<br/>low-lite-exporter)# options interface-table timeout 1<br/>low-lite-exporter)# options interface-table timeout 1<br/>low-lite-exporter)# export-protocol netflow-v9<br/>low-lite-exporter)# exit</pre> |
|                                                                                                    | Release<br>15.0(2)SG<br>This example shows<br>Switch# config ter<br>Switch(config)# ne<br>Switch(config-netf<br>Switch(config-netf<br>Switch(config-netf<br>Switch(config-netf<br>Switch(config-netf<br>Switch(config-netf<br>Switch(config-netf<br>Switch(config-netf<br>Switch(config-netf<br>Switch(config-netf<br>Switch(config-netf<br>Switch(config-netf<br>Switch(config-netf<br>Switch(config)#<br>Display the export                                                                                           |

| DSCP:                    | 0x20       |            |
|--------------------------|------------|------------|
| TTL:                     | 128        |            |
| COS:                     | 7          |            |
| Transport Protocol Confi | guration:  |            |
| Transport Protocol:      | UDP        |            |
| Destination Port:        | 8188       |            |
| Source Port:             | 61670      |            |
| Export Protocol Configur | ation:     |            |
| Export Protocol:         |            | netflow-v9 |
| Template data timeout:   |            | 60         |
| Options sampler-table    | timeout:   | 1800       |
| Options interface-tabl   | e timeout: | 1800       |
| Exporter Statistics:     |            |            |
| Packets Exported:        | 0          |            |

You can verify your settings with the show netflow-lite exporter privileged EXEC command.

| Related Commands | Command                                                  | Description                                                              |
|------------------|----------------------------------------------------------|--------------------------------------------------------------------------|
|                  | cos (netflow-lite exporter submode)                      | Specifies a CoS value for the NetFlow-lite collector.                    |
|                  | source (netflow-lite exporter submode)                   | Specifies a source Layer 3 interface of the NetFlow-lite collector.      |
|                  | transport udp (netflow-lite<br>exporter submode)         | Specifies a UDP transport destination port for a NetFlow-lite collector. |
|                  | ttl (netflow-lite exporter submode)                      | Specifies a ttl value for the NetFlow-lite collector.                    |
|                  | destination (netflow-lite<br>exporter submode)           | Specifies a destination address in netflow-lite submode.                 |
|                  | template data timeout<br>(netflow-lite exporter submode) | Specifies a template data timeout for the NetFlow-lite collector.        |
|                  | options timeout (netflow-lite exporter submode)          | Specifies an options timeout for the NetFlow-lite collector.             |
|                  | export-protocol (netflow-lite<br>exporter submode)       | Specifies the export protocol for the NetFlow-lite collector.            |

Chapter 2 Cisco IOS Commands for the Catalyst 4500 Series Switches

# dual-active detection (virtual switch)

To enable and configure dual-active detection, use the **dual-active detection** command in virtual switch configuration submode. To disable dual-active detection, use the **no** form of this command.

dual-active detection {pagp [trust channel-group num]} | fast-hello}

no dual-active detection {pagp | fast-hello}

| Syntax Description | 1 01                                                                                                    | Configures Port Aggregation Protocol (PAgP) as the dual-active detection method. Default: enabled.                                                                                                    |  |
|--------------------|----------------------------------------------------------------------------------------------------|----------------------------------------------------------------------------------------------------|--|
|                    | trust channel-group                                                                                                    | Optional) Specifies the EtherChannel/port bundling to be used for<br>PAgP dual-active detection. Range: 1 to 256. Default: disabled.                                                                                                    |  |
|                    | fast-hello       Configures fast hello packet detection as the dual-active detection method. Default: enabled.                                                                                                    |                                                                                                    |  |
| Defaults           | Detection methods (pagp ar                                                                                                    | nd fast-hello) are enabled and trust is disabled by default.                                                                                                    |  |
| Command Modes      | Virtual switch configuration                                                                                                    | n submode (config-vs-domain)                                                                                                    |  |
| Command History    | Release                                                                                                    | Modification                                                                                                    |  |
|                    | Cisco IOS XE 3.4.0SG and 15.1(2)SG                                                                                                    | Support for this command was introduced on the Catalyst 4500 series switch.                                                                                                    |  |
|                    | Release IOS XE 3.5.0E and<br>IOS 15.2(1)SG                                                                                                    | Support extended to fast-hello option.                                                                                                    |  |
| Usage Guidelines   | PAgP messaging to detect d to the access switch. By defa                                                                                                    | IECs between the VSS and its access switches, the VSS can use enhanced<br>ual-active scenario. The MEC must have links from both chassis of the VSS<br>ult, PAgP dual-active detection is enabled. However, the enhanced messages<br>pups with trust mode enabled. |  |
|                    | If you configure the fast hello dual-active detection mechanism, you must also configure dual-active interface pairs to act as fast hello dual-active messaging links. See the <b>dual-active fast-hello (virtual switch)</b> command.                                               |                                                                                                    |  |
|                    | When you enter the optional <b>trust channel-group</b> <i>num</i> keywords and argument, the following applies:                                                                                                    |                                                                                                    |  |
|                    | • You can configure trust mode on a port channel even if there are no interfaces on the port channel or the port channel is a protocol type other than PAgP. The trust mode status is displayed in the <b>show pagp dual-active</b> command output, but no interfaces are displayed. |                                                                                                    |  |
|                    | • Configuring trust mode following error message                                                                                                    | requires that the port channel exists. If the port channel does not exist, the e is displayed:                                                                                                    |  |
|                    | Router(config-vs-domain)# dual-active trust pagp channel-group 30<br>Port-channel 30 not configured                                                                                                    |                                                                                                    |  |

• If a trusted port is deleted, the trust-mode configuration is deleted and the following warning message is displayed:

```
Port-channel num is a trusted port-channel for PAgP
dual-active detection. Restricting this
port-channel has deleted the dual-active trust
channel-group configuration associated with it.
```

• If a trusted port is changed to a virtual switch port, the trust mode configuration is deleted when the port becomes restricted and the following warning message is displayed:

```
Port-channel num is a trusted port-channel for PAgP
dual-active detection. Deletion of this
port-channel has deleted the dual-active trust
channel-group configuration associated with it.
```

• If you enter the **dual-active detection pagp trust port-channel** command on a virtual switch port channel, the following error message is displayed:

Cannot configure dual-active trust mode on a virtual switch port-channel

The following example shows how to configure interfaces for PAgP dual-active detection:

```
Router(config)# switch virtual domain domain-id
Router (config-vs-domain)# dual-active detection pagp
Router (config-vs-domain)#
```

The following example shows how to specify that EtherChannel/port bundling to be used for PAgP dual-active detection;

```
Router(config)# switch virtual domain domain-id
Router (config-vs-domain)# dual-active detection pagp trust port-channel 20
Router (config-vs-domain)#
```

The following example shows how to configure an interface for fast hello dual-active detection:

```
Router(config)# switch virtual domain domain-id
Router (config-vs-domain)# dual-active detection fast-hello
Router (config-vs-domain)# exit
Router(config)# interface fastethernet 1/2/40
Router(config-if)# dual-active fast-hello
WARNING: Interface FastEthernet1/2/40 placed in restricted config mode. All extraneous
configs removed!
Router(config-if)# no shutdown
```

| <b>Related Commands</b> | Command                                 | Description                                                                |
|-------------------------|-----------------------------------------|----------------------------------------------------------------------------|
|                         | dual-active fast-hello (virtual switch) | Configures dual-active detection.                                          |
|                         | show switch virtual (virtual switch)    | Displays information about dual-active detection configuration and status. |

Examples

Chapter 2

### dual-active fast-hello (virtual switch)

**Cisco IOS Commands for the Catalyst 4500 Series Switches** 

To enable an interface to be a fast hello dual-active messaging link, use the **dual-active detection** command in interface configuration mode. To disable dual-active detection on an interface, use the **no** form of this command.

#### dual-active fast-hello

#### no dual-active fast-hello

**Command Default** Fast hello dual-active detection is disabled on all interfaces by default.

**Command Modes** Interface configuration mode (config-if)

 Release
 Modification

 Release IOS XE
 Support for this command was introduced.

 3.5.0E and IOS
 15.2(1)SG

**Usage Guidelines** This command automatically removes all other configuration from the interface and restricts the interface to dual-active configuration commands.

**Examples** The following example shows how to configure an interfaceas a fast hello dual-active messaging link:

Router(config)# switch virtual domain domain-id Router (config-vs-domain)# dual-active detection fast-hello Router (config-vs-domain)# exit Router(config)# interface fastethernet 1/2/40 Router(config-if)# dual-active fast-hello WARNING: Interface FastEthernet1/2/40 placed in restricted config mode. All extraneous configs removed! Router(config-if)# no shutdown

| Related Commands | Command                                   | Description                                                                |
|------------------|-------------------------------------------|----------------------------------------------------------------------------|
|                  | dual-active detection<br>(virtual switch) | Configure dual-active detection on the virtual switch.                     |
|                  | show switch virtual<br>(virtual switch)   | Displays information about dual-active detection configuration and status. |

# dual-active recovery ip address

To configure an IP address for the management interface when the switch is in recovery mode, use the **dual-active recovery ip address** command in virtual-switch configuration submode. To remove the IP address, use the **no** form of this command.

dual-active recovery [switch num] ip address ip-address ip-mask

no dual-active recovery ip address ip-address ip-mask

| Syntax Description | a                                                                                                    | Optional) The virtual switch number of the chassis for which the IP<br>ddress must be used. If unspecified, the same IP address is used for<br>ither switch.                                                                                                    |
|--------------------|----------------------------------------------------------------------------------------------------|----------------------------------------------------------------------------------------------------|
|                    | ip-address S                                                                                                    | pecifies an IP address.                                                                                                    |
|                    | ip-mask S                                                                                                    | pecifies an IP address mask.                                                                                                    |
| Defaults           | This command has no default                                                                                                    | t settings.                                                                                                    |
| Command Modes      | Virtual switch configuration                                                                                                    | submode (config-vs-domain)                                                                                                    |
| Command History    | Release                                                                                                    | Modification                                                                                                    |
|                    | Cisco IOS XE 3.4.0SG and 15.1(2)SG                                                                                                    | Support for this command was introduced on the Catalyst 4500 series switch.                                                                                                    |
| Usage Guidelines   | address. When a switch ente<br>address for its management in<br>recovery IP address is used.<br>configured, the fastEthernet1<br>switch enters recovery mode. | three IP addresses - one for switch 1, one for switch 2 and one global IP<br>rs recovery mode, it picks up the configured switch-specific recovery IP<br>nterface. If the switch-specific IP address is unconfigured, the global<br>If neither the switch-specific nor global recovery IP addresses are<br>management interface on the switch has no IP address active, when the<br>gured for fastEthernet1 in interface configuration mode is retained in the |
| Examples           | The following example show<br>Switch(config)# switch vi:<br>Switch(config-vs-domain)#<br>ve recovery ip address 19:<br>Switch(config-vs-domain)#              | dual-acti<br>2.168.1.5 255.255.255.0                                                                                                    |

| <b>Related Commands</b> | Command                                | Description                                                                |
|-------------------------|----------------------------------------|----------------------------------------------------------------------------|
|                         | dual-active detection (virtual switch) | Configure dual-active detection on the virtual switch.                     |
|                         | show switch virtual (virtual switch)   | Displays information about dual-active detection configuration and status. |

# duplex

To configure the duplex operation on an interface, use the **duplex** command. To return to the default setting, use the **no** form of this command.

duplex {auto | full | half}

no duplex

| Syntax Description | auto | Specifies the autonegotiation operation. |
|--------------------|------|------------------------------------------|
|                    | full | Specifies the full-duplex operation.     |
|                    | half | Specifies the half-duplex operation.     |
|                    |      |                                          |

Defaults Half-duplex operation

#### **Command Modes** Interface configuration mode

| Command History | Release    | Modification                                                                |
|-----------------|------------|-----------------------------------------------------------------------------|
|                 | 12.1(8a)EW | Support for this command was introduced on the Catalyst 4500 series switch. |

#### Usage Guidelines

 Table 2-1 lists the supported command options by interface.

#### Table 2-1Supported duplex Command Options

| Interface Type                | Supported<br>Syntax     | Default Setting | Guidelines                                                                                                    |
|-------------------------------|-------------------------|-----------------|----------------------------------------------------------------------------------------------------|
| 10/100-Mbps module            | duplex [half  <br>full] | half            | If the speed is set to <b>auto</b> , you will not be able to set the <b>duplex</b> mode.                                                             |
|                               |                         |                 | If the speed is set to <b>10</b> or <b>100</b> , and<br>you do not configure the duplex<br>setting, the duplex mode is set to <b>half</b><br>duplex. |
| 100-Mbps fiber<br>modules     | duplex [half  <br>full] | half            |                                                                                                    |
| Gigabit Ethernet<br>Interface | Not supported.          | Not supported.  | Gigabit Ethernet interfaces are set to <b>full</b> duplex.                                                                                           |
| 10/100/1000                   | duplex [half  <br>full] |                 | If the speed is set to <b>auto</b> or <b>1000</b> ,<br>you will not be able to set <b>duplex</b> .                                                   |
|                               |                         |                 | If the speed is set to <b>10</b> or <b>100</b> , and<br>you do not configure the duplex<br>setting, the duplex mode is set to <b>half</b><br>duplex. |

If the transmission speed on a 16-port RJ-45 Gigabit Ethernet port is set to **1000**, the duplex mode is set to **full**. If the transmission speed is changed to **10** or **100**, the duplex mode stays at **full**. You must configure the correct duplex mode on the switch when the transmission speed changes to **10** or **100** from 1000 Mbps.

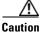

Changing the interface speed and duplex mode configuration might shut down and reenable the interface during the reconfiguration.

Table 2-2 describes the system performance for different combinations of the duplex and speed modes. The specified **duplex** command that is configured with the specified **speed** command produces the resulting action shown in the table.

| Table 2-2 | Relationship Between duplex and speed Commands |
|-----------|------------------------------------------------|
|-----------|------------------------------------------------|

| duplex Command             | speed Command | Resulting System Action                    |
|----------------------------|---------------|--------------------------------------------|
| duplex half or duplex full | speed auto    | Autonegotiates both speed and duplex modes |
| duplex half                | speed 10      | Forces 10 Mbps and half duplex             |
| duplex full                | speed 10      | Forces 10 Mbps and full duplex             |
| duplex half                | speed 100     | Forces 100 Mbps and half duplex            |
| duplex full                | speed 100     | Forces 100 Mbps and full duplex            |
| duplex full                | speed 1000    | Forces 1000 Mbps and full duplex           |

#### Examples

This example shows how to configure the interface for full-duplex operation:

Switch(config-if)# duplex full
Switch(config-if)#

#### Related Commands

| Command                                                    | Description                      |
|------------------------------------------------------------|----------------------------------|
| speed                                                      | Configures the interface speed.  |
| <b>interface</b> (refer to Cisco IOS documentation)        | Configures an interface.         |
| <b>show controllers</b> (refer to Cisco IOS documentation) | Displays controller information. |
| show interfaces                                            | Displays interface information.  |

# epm access control

To configure access control, use the epm access control [open | default] command.

epm access control [open | default]

| Syntax Description | open                                                                                                    | Specifies open                | access control                                                   |  |
|--------------------|----------------------------------------------------------------------------------------------------|-------------------------------|------------------------------------------------------------------|--|
|                    | default                                                                                                    |                               | It access control.                                               |  |
|                    |                                                                                                    | 1                             |                                                                  |  |
| Defaults           | If the <b>epm access control</b> command is not configured, the behavior defaults to the <b>epm access control default</b> command. Nothing is nvgened.                                                                                                    |                               |                                                                  |  |
| Command Modes      | Configuration mod                                                                                                    | e                             |                                                                  |  |
| Command History    | Release                                                                                                    | Modification                  |                                                                  |  |
|                    | 12.2(54)SG                                                                                                    | This command                  | was introduced on the Catalyst 4500 series switch.               |  |
| Usage Guidelines   | When you enter the                                                                                                    | e <b>epm access</b> control c | ommand, it is nvgen'd.                                           |  |
|                    | If no ACLs are downloaded from the ACS server when a host is authenticated, the host is restricted by the port ACLs and do not receive additional permissions. In such a scenario, if you enter the <b>epm access control open</b> command, a <b>permit ip</b> <i>host</i> any entry is created for the host after authentication. This entry is created only if no ACLs are downloaded from the ACS.                                                                                                    |                               |                                                                  |  |
|                    | The <b>epm access control open</b> command is particularly useful in authentication open mode. Traffic from a host is allowed to pass even before the host is authenticated. This traffic is restricted by the port ACL. In such a scenario, if no ACLs are downloaded from the ACS, the host will not receive any additional permissions. Even after authentication, the host is still restricted by the port ACL. If <b>epm access control open</b> is configured, complete access is granted upon authentication. |                               |                                                                  |  |
|                    | If <b>epm access control default</b> is configured and no ACL is downloaded, port ACL is the only ACL on the port. This is how access control functioned prior to Cisco IOS Release 12.2(54)SG.                                                                                                    |                               |                                                                  |  |
| Examples           | The following exar                                                                                                    | nple shows how to ena         | ble open access control:                                         |  |
|                    | Switch(config)# epm access control open                                                                                                    |                               |                                                                  |  |
|                    | The following example shows how to enable default access control:                                                                                                    |                               |                                                                  |  |
|                    | Switch(config)# e                                                                                                    | epm access control d          | efault                                                           |  |
| Related Commands   | Command                                                                                                    |                               | Description                                                      |  |
|                    | show ipv6 snoopin                                                                                                    | ng counters                   | Displays the number of packets dropped per port due to RA Guard. |  |

### erase

To erase a file system, use the erase command.

#### erase {/all [non-default | nvram:] | cat4000\_flash | nvram: | startup-config}

| Syntax Description | /all nvram:                                       | Erases everything in nvram:.                                                                                                    |
|--------------------|---------------------------------------------------|----------------------------------------------------------------------------------------------------|
|                    | /all non-default                                  | Erases files and configuration in nonvolatile storage including                                                                                                    |
|                    |                                                   | nvram:, bootflash:, cat4000_flash:, and crashinfo: of the local                                                                                                    |
|                    |                                                   | supervisor engine. Resets the Catalyst 4500 series switch to the                                                                                                    |
|                    |                                                   | factory default settings.                                                                                                    |
|                    |                                                   | <b>Note</b> This command option is intended to work only on a standalone supervisor engine.                                                                                                    |
|                    | cat4000_flash:                                    | Erases the VLAN database configuration file.                                                                                                    |
|                    | nvram:                                            | Erases the startup-config and private-config file in NVRAM.                                                                                                    |
|                    | startup-config:                                   | Erases the startup-config and private-config file in NVRAM.                                                                                                    |
|                    |                                                   |                                                                                                    |
| Defaults           | This command has                                  | s no default settings.                                                                                                    |
| Command Modes      | Privileged EXEC 1                                 | node                                                                                                    |
| Command History    | Release                                           | Modification                                                                                                    |
|                    | 12.2(25)SG                                        | Support for this command was introduced on the Catalyst 4500 series switch.                                                                                                    |
|                    |                                                   |                                                                                                    |
| Usage Guidelines   |                                                   |                                                                                                    |
|                    |                                                   |                                                                                                    |
| Caution            | When you use the                                  | erase command to erase a file system, you cannot recover the files in the file system.                                                                                                    |
|                    | nvram: and flash (s                               | command options shown above, options with the prefix slave that are used to identify such as slavenvram: and slavecat4000_flash:) appear in the command help messages isor engine redundancy switch. |
|                    |                                                   | command replaces the <b>write erase</b> and the <b>erase startup-confg</b> commands. This oth the startup-config and the private-config file.                                                        |
|                    | The <b>erase /all nvr</b><br>private-config file. | am: command erases all files in nvram: in addition to startup-config file and                                                                                                    |
|                    | The erase cat4000                                 | <b>_flash:</b> command erases the VLAN database configuration file.                                                                                                    |
|                    | The erase /all non                                | -default command facilitates the work of a manufacturing facility and repair center.                                                                                                    |

The **erase /all non-default** command facilitates the work of a manufacturing facility and repair center. It erases the configuration and states stored in the nonvolatile storage and resets the Catalyst 4500 series switch to the factory default settings. The default settings include those mentioned in the Cisco IOS library as well as those set by the **erase /all non-default** command (vtp mode=transparent, and the ROMMON variables: ConfigReg=0x2101, PS1= "rommon ! >" and EnableAutoConfig=1).

For the default settings, refer to these guides:

- Cisco IOS Configuration Fundamentals Configuration Guide, Release 12.2, at this URL: http://www.cisco.com/en/US/docs/ios/fundamentals/configuration/guide/12 4/cf 12 4 book.html
- *Cisco IOS Configuration Fundamentals Configuration Command Reference*, Release 12.2, at this URL:

http://www.cisco.com/en/US/docs/ios/12\_2/configfun/command/reference/ffun\_r.html

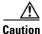

The **erase /all non-default** command can erase Cisco IOS images in bootflash:. Ensure that a Cisco IOS image can be copied back to the bootflash: (such as, from a accessible TFTP server or a flash card inserted in slot0:) (available on most chassis models), or that the switch can boot from a image stored in an accessible network server.

#### **Examples**

This example shows how to erase the files and configuration in a nonvolatile storage and reset the switch to factory default settings:

Switch# erase /all non-default
Switch#
Erase and format operation will destroy all data in non-volatile storage. Continue?
[confirm]
Formatting bootflash: ...

```
Format of bootflash complete
Erasing nvram:
Erasing cat4000_flash:
Clearing crashinfo:data
Clearing the last power failure timestamp
Clearing all ROMMON variables
Setting default ROMMON variables:
        ConfigReg=0x2101
        PS1=rommon ! >
        EnableAutoConfig=1
Setting vtp mode to transparent
%WARNING! Please reboot the system for the changes to take effect
Switch#
00:01:48: %SYS-7-NV_BLOCK_INIT: Initialized the geometry of nvram
Switch#
```

This example shows how to erase the contents in nvram.

```
Switch# erase /all nvram:
Erasing the nvram filesystem will remove all files! Continue? [confirm]
[OK]
Erase of nvram: complete
Switch#
00:38:10: %SYS-7-NV_BLOCK_INIT: Initalized the geometry of nvram
Switch#
```

This example shows how to erase filesystem cat4000\_flash.

```
Switch# erase cat4000_flash:
Erasing the cat4000_flash filesystem will remove all files! Continue? [confirm]
[OK]
Erase of cat4000_flash:complete
Switch#
```

| Related Commands | Command                                               | Description                                                      |
|------------------|-------------------------------------------------------|------------------------------------------------------------------|
|                  | <b>boot config</b> (refer to Cisco IOS documentation) | Specifies the device and filename of the configuration file.     |
|                  | <b>delete</b> (refer to Cisco IOS documentation)      | Deletes a file from a flash memory device or NVRAM.              |
|                  | show bootvar                                          | Displays BOOT environment variable information.                  |
|                  | <b>undelete</b> (refer to Cisco IOS documentation)    | Recovers a file marked "deleted" on a Class a flash file system. |

### errdisable detect cause

Use the **errdisable detect cause** global configuration command, to enable error-disable detection for a specific cause or for all causes. To disable the error-disable detection feature, use the **no** form of this command.

errdisable detect cause {all | arp-inspection | bpduguard | dhcp-rate-limit | dtp-flap | gbic-invalid | inline-power | l2ptguard |link-flap | loopback | pagp-flap | psp | security-violation shutdown vlan | sfp-config-mismatch}

#### no errdisable detect cause {all | arp-inspection | bpduguard | dhcp-rate-limit | dtp-flap | gbic-invalid | inline-power | l2ptguard |link-flap | loopback | pagp-flap | psp | security-violation shutdown vlan | sfp-config-mismatch}

For the bridge protocol data unit (BPDU) guard and port security, you can use this command to configure the switch to disable only a specific VLAN on a port instead of disabling the entire port.

When the per-VLAN error-disable feature is turned off and a BPDU guard violation occurs, the entire port is disabled. Use the **no** form of this command to disable the per-VLAN error-disable feature.

#### errdisable detect cause bpduguard shutdown vlan

#### no errdisable detect cause bpduguard shutdown vlan

| Syntax Description | all                                 | Enable error detection for all error-disabled causes.                                      |
|--------------------|-------------------------------------|--------------------------------------------------------------------------------------------|
|                    | arp-inspection                      | Enable error detection for dynamic Address Resolution Protocol                             |
|                    |                                     | (ARP) inspection.                                                                          |
|                    | bpduguard shutdown vlan             | Enable per-VLAN error-disable for BPDU guard.                                              |
|                    | dhcp-rate-limit                     | Enable error detection for DHCP snooping.                                                  |
|                    | dtp-flap                            | Enable error detection for the Dynamic Trunking Protocol (DTP) flapping.                   |
|                    | gbic-invalid                        | Enable error detection for an invalid Gigabit Interface Converter (GBIC) module.           |
|                    |                                     | Note This error refers to an invalid small form-factor pluggable (SFP) module.             |
|                    | inline-power                        | Enable error detection for the Power over Ethernet (PoE) error-disabled cause.             |
|                    |                                     | This keyword is supported only on switches with PoE ports.                                 |
|                    | l2ptguard                           | Enable error detection for a Layer 2 protocol-tunnel error-disabled cause.                 |
|                    | link-flap                           | Enable error detection for link-state flapping.                                            |
|                    | loopback                            | Enable error detection for detected loopbacks.                                             |
|                    | pagp-flap                           | Enable error detection for the Port Aggregation Protocol (PAgP) flap error-disabled cause. |
|                    | psp                                 | Enable error detection for protocol storm protection                                       |
|                    | security-violation shutdown<br>vlan | Enable voice aware 802.1x security.                                                        |
|                    | sfp-config-mismatch                 | Enable error detection on an SFP configuration mismatch.                                   |

**Command Default** Detection is enabled for all causes. All causes, except for per-VLAN error disabling, are configured to shut down the entire port.

**Command Modes** Global configuration

| Command History | Release                        | Modification                                                                |
|-----------------|--------------------------------|-----------------------------------------------------------------------------|
|                 | 12.1(8a)EW                     | Support for this command was introduced on the Catalyst 4500 series switch. |
|                 | 12.2(52)SG                     | Added support for per-VLAN error-disable detection.                         |
|                 | IOS XE 3.5.0E and IOS 15.2(1)E | The security-violation shutdown vlan keyword was introduced.                |

#### **Usage Guidelines**

A cause (**link-flap**, **dhcp-rate-limit**, and so forth) is the reason for the error-disabled state. When a cause is detected on an interface, the interface is placed in an error-disabled state, an operational state that is similar to a link-down state.

When a port is error-disabled, it is effectively shut down, and no traffic is sent or received on the port. For the BPDU guard, voice aware 802.1x security, and port-security features, you can configure the switch to shut down just the offending VLAN on the port when a violation occurs, instead of shutting down the entire port.

If you set a recovery mechanism for the cause by entering the **errdisable recovery** global configuration command for the cause, the interface is brought out of the error-disabled state and allowed to retry the operation when all causes have timed out. If you do not set a recovery mechanism, you must enter the **shutdown** and then the **no shutdown** commands to manually recover an interface from the error-disabled state.

For protocol storm protection, excess packets are dropped for a maximum of two virtual ports. Virtual port error disabling using the **psp** keyword is not supported for EtherChannel and Flexlink interfaces.

To verify your settings, enter the show errdisable detect privileged EXEC command.

**Examples** This example shows h

This example shows how to enable error-disabled detection for the link-flap error-disabled cause: Switch(config)# errdisable detect cause link-flap

This command shows how to globally configure BPDU guard for per-VLAN error disable:

switch(config)# errdisable detect cause bpduguard shutdown vlan

This command shows how to globally configure voice aware 802.1x security for per-VLAN error disable:

Switch(config)# errdisable detect cause security-violation shutdown vlan

You can verify your setting by entering the show errdisable detect privileged EXEC command.

I

I

#### Re

| lelated Commands | Command                    | Description                                                                                                    |
|------------------|----------------------------|----------------------------------------------------------------------------------------------------|
|                  | show errdisable detect     | Displays error-disabled detection information.                                                                     |
|                  | show interfaces status     | Displays interface status or a list of interfaces in the error-disabled state.                                     |
|                  | clear errdisable interface | Clears the error-disabled state from a port or VLAN that was error disabled by the per-VLAN error disable feature. |
|                  |                            |                                                                                                    |

### errdisable recovery

To configure the recovery mechanism variables, use the **errdisable recovery** command. To return to the default setting, use the **no** form of this command.

Use the **errdisable recovery** command to configure the recovery mechanism variables. To return to the default setting, use the **no** form of this command.

- errdisable recovery [cause {all | arp-inspection | bpduguard | channel-misconfig | dhcp-rate-limit | dtp-flap | gbic-invalid | l2ptguard | link-flap | pagp-flap | pesecure-violation | security-violation | storm-control | udld | unicastflood | vmps} [arp-inspection] [interval {interval}]]
- no errdisable recovery [cause {all | arp-inspection | bpduguard | channel-misconfig | dhcp-rate-limit | dtp-flap | gbic-invalid | l2ptguard | link-flap | pagp-flap | pesecure-violation | security-violation | storm-control | udld | unicastflood | vmps} [arp-inspection] [interval {*interval*}]]

| Syntax Description | cause              | (Optional) Enables the error-disable recovery to recover from a specific cause.                                           |
|--------------------|--------------------|----------------------------------------------------------------------------------------------------|
|                    | all                | (Optional) Enables the recovery timers for all error-disable causes.                                                      |
|                    | arp-inspection     | (Optional) Enables the recovery timer for the ARP inspection cause.                                                       |
|                    | bpduguard          | (Optional) Enables the recovery timer for the BPDU guard error-disable cause.                                             |
|                    | channel-misconfig  | (Optional) Enables the recovery timer for the channel-misconfig error-disable cause.                                      |
|                    | dhcp-rate-limit    | (Optional) Enables the recovery timer for the DHCP rate limit error-disable cause.                                        |
|                    | dtp-flap           | (Optional) Enables the recovery timer for the DTP flap error-disable cause.                                               |
|                    | gbic-invalid       | (Optional) Enables the recovery timer for the GBIC invalid error-disable cause.                                           |
|                    | l2ptguard          | (Optional) Enables the recovery timer for the Layer 2 protocol-tunnel error-disable cause.                                |
|                    | link-flap          | (Optional) Enables the recovery timer for the link flap error-disable cause.                                              |
|                    | pagp-flap          | (Optional) Enables the recovery timer for the PAgP flap error-disable cause.                                              |
|                    | pesecure-violation | (Optional) Enables the recovery timer for the pesecure violation error-disable cause.                                     |
|                    | security-violation | (Optional) Enables the automatic recovery of ports disabled due to 802.1X security violations.                            |
|                    | storm-control      | (Optional) Enables the timer to recover from storm-control error-disable state.                                           |
|                    | udld               | (Optional) Enables the recovery timer for the UDLD error-disable cause.                                                   |
|                    | unicastflood       | (Optional) Enables the recovery timer for the unicast flood error-disable cause.                                          |
|                    | vmps               | (Optional) Enables the recovery timer for the VMPS error-disable cause.                                                   |
|                    | arp-inspection     | (Optional) Enables the ARP inspection cause and recovery timeout.                                                         |
|                    | interval interval  | (Optional) Specifies the time to recover from a specified error-disable cause; valid values are from 30 to 86400 seconds. |

| Defaults               | Error disable recover                                                                                               | ry is disabled.                                                                                                    |  |
|------------------------|----------------------------------------------------------------------------------------------------|----------------------------------------------------------------------------------------------------|--|
|                        |                                                                                                    | l is set to 300 seconds.                                                                                                    |  |
|                        | The recovery interva                                                                                                | i is set to 500 seconds.                                                                                                    |  |
|                        |                                                                                                    |                                                                                                    |  |
| Command Modes          | Global configuration                                                                                                | mode                                                                                                    |  |
|                        | -                                                                                                    |                                                                                                    |  |
|                        |                                                                                                    |                                                                                                    |  |
| <b>Command History</b> | Release N                                                                                                    | lodification                                                                                                    |  |
|                        | 12.1(8a)EW S                                                                                                    | upport for this command was introduced on the Catalyst 4500 series switch.                                                                                                    |  |
|                        | 12.1(19)EW S                                                                                                    | upport for the storm-control feature.                                                                                                    |  |
|                        |                                                                                                    |                                                                                                    |  |
|                        |                                                                                                    |                                                                                                    |  |
| Usage Guidelines       | state occurred. When<br>(an operational state<br>for the cause, the inte<br>you enable recovery                     | dtp-flap, link-flap, pagp-flap, udld) is defined as the reason why the error-disabled<br>a cause is detected on an interface, the interface is placed in error-disabled state<br>that is similar to the link-down state). If you do not enable error-disable recovery<br>erface stays in the error-disabled state until a shutdown and no shutdown occurs. If<br>for a cause, the interface is brought out of the error-disabled state and allowed to<br>nonce all the causes have timed out. |  |
|                        | You must enter the s                                                                                                | hutdown command and then the no shutdown command to recover an interface                                                                                                    |  |
|                        | manually from error                                                                                                 | disable.                                                                                                    |  |
|                        |                                                                                                    |                                                                                                    |  |
|                        |                                                                                                    |                                                                                                    |  |
| Examples               | This example shows                                                                                                  | how to enable the recovery timer for the BPDU guard error disable cause:                                                                                                    |  |
|                        |                                                                                                    | rdisable recovery cause bpduguard                                                                                                    |  |
|                        | Switch(config)#                                                                                                    |                                                                                                    |  |
|                        | This example shows                                                                                                  | how to set the timer to 300 seconds:                                                                                                    |  |
|                        |                                                                                                    | rdisable recovery interval 300                                                                                                    |  |
|                        | Switch(config)#                                                                                                    |                                                                                                    |  |
|                        | This example shows how to enable the errdisable recovery for arp-inspection:                                        |                                                                                                    |  |
|                        | Switch(config)# errdisable recovery cause arp-inspection<br>Switch(config)# end<br>Switch# show errdisable recovery |                                                                                                    |  |
|                        |                                                                                                    |                                                                                                    |  |
|                        | ErrDisable Reason                                                                                                   | Timer Status                                                                                                    |  |
|                        |                                                                                                    | D'achtad                                                                                                    |  |
|                        | udld<br>bpduguard                                                                                                   | Disabled<br>Disabled                                                                                                    |  |
|                        | security-violatio                                                                                                   | Disabled                                                                                                    |  |
|                        | channel-misconfig                                                                                                   | Disabled                                                                                                    |  |
|                        | vmps                                                                                                    | Disabled                                                                                                    |  |
|                        | pagp-flap                                                                                                    | Disabled                                                                                                    |  |
|                        | dtp-flap                                                                                                    | Disabled                                                                                                    |  |
|                        | link-flap                                                                                                    | Disabled                                                                                                    |  |
|                        | 12ptguard                                                                                                    | Disabled                                                                                                    |  |
|                        | psecure-violation                                                                                                   | Disabled                                                                                                    |  |
|                        | gbic-invalid                                                                                                    | Disabled                                                                                                    |  |
|                        | dhcp-rate-limit                                                                                                    | Disabled                                                                                                    |  |
|                        | unicast-flood                                                                                                    | Disabled                                                                                                    |  |
|                        | storm-control                                                                                                    | Disabled                                                                                                    |  |
|                        | arp-inspection                                                                                                    | Enabled                                                                                                    |  |
|                        |                                                                                                    |                                                                                                    |  |

Timer interval: 300 seconds

Interfaces that will be enabled at the next timeout:

Switch#

#### Related Commands

| Command                  | Description                                                                    |
|--------------------------|--------------------------------------------------------------------------------|
| show errdisable detect   | Displays the error disable detection status.                                   |
| show errdisable recovery | Displays error disable recovery timer information.                             |
| show interfaces status   | Displays the interface status or a list of interfaces in error-disabled state. |

# export-protocol (netflow-lite exporter submode)

| Note               | NetFlow-lite is on                                                                                                    | ly supported on the Catalyst 4948E and Catalyst 4948E-F Ethernet switches.                                                                                                    |
|--------------------|----------------------------------------------------------------------------------------------------|----------------------------------------------------------------------------------------------------|
|                    |                                                                                                    | port protocol for the NetFlow-lite collector, use the <b>export-protocol</b> command. To use the <b>no</b> form of this command.                                                                                                    |
|                    | export-proto                                                                                                    | col {netflow-v9   ipfix}                                                                                                    |
|                    | no export-pro                                                                                                    | otocol {netflow-v9   ipfix}                                                                                                    |
| Syntax Description | netflow-v9                                                                                                    | Specifies export format of Netflow V9.                                                                                                    |
|                    | ipfix                                                                                                    | Specifies export format of Netflow V10 or IPFIX.                                                                                                    |
| Defaults           | netflow-v9                                                                                                    |                                                                                                    |
| Command Modes      | netflow-lite export                                                                                                    | ter submode                                                                                                    |
| Command History    | Release                                                                                                    | Modification                                                                                                    |
|                    | 15.0(2)SG                                                                                                    | Support for this command was introduced on the Catalyst 4948E and Catalyst 4948E-F Ethernet switches.                                                                                                    |
| Usage Guidelines   | support variable le                                                                                                    | bort protocol is Netflow V9. IPFIX or Netflow V10 is a newer export format. They ength encoding that allows for more efficient packaging of packet samples according et section bytes extracted from the original sampled packet.                                                                                                    |
| Examples           | This example show                                                                                                    | ws how to specify the export protocol for the NetFlow-lite collector:                                                                                                    |
|                    | Switch(config-ne<br>Switch(config-ne<br>Switch(config-ne<br>Switch(config-ne<br>Switch(config-ne<br>Switch(config-ne<br>Switch(config-ne<br>Switch(config-ne<br>Switch(config-ne<br>Switch(config-ne | <pre>serminal netflow-lite exporter exporter1 etflow-lite-exporter)# destination 5.5.5.6 etflow-lite-exporter)# source 5.5.5.5 etflow-lite-exporter)# ttl 128 etflow-lite-exporter)# ttl 128 etflow-lite-exporter)# dscp 32 etflow-lite-exporter)# template data timeout 1 etflow-lite-exporter)# options sampler-table timeout 1 etflow-lite-exporter)# options interface-table timeout 1 etflow-lite-exporter)# export-protocol netflow-v9 etflow-lite-exporter)# exit</pre> |

| Display the exporter          |           |            |
|-------------------------------|-----------|------------|
| Switch# show netflow-lite exp | orter exp | porter1    |
| Netflow-lite Exporter export  | er1:      |            |
| Network Protocol Configurat   | ion:      |            |
| Destination IP address:       | 5.5.5.6   |            |
| Source IP Address:            | 5.5.5.5   |            |
| VRF label:                    |           |            |
| DSCP:                         | 0x20      |            |
| TTL:                          | 128       |            |
| COS:                          | 7         |            |
| Transport Protocol Configur   | ation:    |            |
| Transport Protocol:           | UDP       |            |
| Destination Port:             | 8188      |            |
| Source Port:                  | 61670     |            |
| Export Protocol Configurati   | on:       |            |
| Export Protocol:              |           | netflow-v9 |
| Template data timeout:        |           | 60         |
| Options sampler-table tim     | eout:     | 1800       |
| Options interface-table t     | imeout:   | 1800       |
| Exporter Statistics:          |           |            |
| Packets Exported:             | 0         |            |

You can verify your settings with the show netflow-lite exporter privileged EXEC command.

| <b>Related Commands</b> | Command                                                  | Description                                                              |
|-------------------------|----------------------------------------------------------|--------------------------------------------------------------------------|
|                         | netflow-lite exporter                                    | Defines an exporter and to enter NetFlow-lite exporter submode.          |
|                         | destination (netflow-lite<br>exporter submode)           | Specifies a destination address in netflow-lite submode.                 |
|                         | source (netflow-lite exporter submode)                   | Specifies a source Layer 3 interface of the NetFlow-lite collector.      |
|                         | transport udp (netflow-lite<br>exporter submode)         | Specifies a UDP transport destination port for a NetFlow-lite collector. |
|                         | ttl (netflow-lite exporter submode)                      | Specifies a ttl value for the NetFlow-lite collector.                    |
|                         | cos (netflow-lite exporter submode)                      | Specifies a CoS value for the NetFlow-lite collector.                    |
|                         | dscp (netflow-lite exporter submode)                     | Specifies a CoS value for the NetFlow-lite collector.                    |
|                         | template data timeout<br>(netflow-lite exporter submode) | Specifies a template data timeout for the NetFlow-lite collector.        |
|                         | options timeout (netflow-lite exporter submode)          | Specifies an options timeout for the NetFlow-lite collector.             |

# exporter (netflow-lite monitor submode)

| Note               | NetFlow-lite is only suj                                                                                                    | pported on the Catalyst 4948E and Catalyst 4948E-F Ethernet switches.                                                                                                    |
|--------------------|----------------------------------------------------------------------------------------------------|----------------------------------------------------------------------------------------------------|
|                    | To assign an exporter in use the <b>no</b> form of this                                                                     | netflow-lite monitor submode, use the <b>exporter</b> command. To delete a sampler, command.                                                                                                    |
|                    | exporter exporter-                                                                                                    | name                                                                                                    |
|                    | no exporter export                                                                                                    | ter-name                                                                                                    |
| Syntax Description | exporter-name                                                                                                    | Specifies an exporter.                                                                                                    |
| Defaults           | None                                                                                                    |                                                                                                    |
| Command Modes      | netflow-lite exporter su                                                                                                    | bmode                                                                                                    |
| Command History    | Release                                                                                                    | Modification                                                                                                    |
|                    | 15.0(2)SG                                                                                                    | Support for this command was introduced on the Catalyst 4948E and Catalyst 4948E-F Ethernet switches.                                                                                                    |
| Usage Guidelines   | You can enter this com<br>VLAN mode.                                                                                        | mand under the physical port interface mode, port channel interface, or config                                                                                                    |
| Examples           | The following example                                                                                                    | shows how to configure a monitor on a port interface Gigabit 1/3:                                                                                                    |
|                    | Switch(config-netflow<br>Switch(config-netflow<br>Switch(config-netflow<br>Switch(config-netflow<br>Switch(config-if)# exit | <pre>GigabitEthernet1/3 etflow-lite monitor 1 w-lite-monitor)# sampler sampler1 w-lite-monitor)# average-packet-size 128 w-lite-monitor)# exporter exporter1 w-lite-monitor)# exit xit -lite monitor 1 interface gi1/3 ernet1/3: tor-1:     TRUE     sampler1     exporter1 ize: 0 : 0</pre> |

Catalyst 4500 Series Switch Cisco IOS Command Reference—Release XE 3.5.0E and 15.2(1)E

Packets dropped: 0 Average Packet Size observed: 64 Average Packet Size used: 64

You can verify your settings with the show netflow-lite exporter privileged EXEC command.

| sampler (netflow-lite monitor submode)                | Activate sampling on an interface in netflow-lite monitor submode. |
|-------------------------------------------------------|--------------------------------------------------------------------|
| average-packet-size<br>(netflow-lite monitor submode) | Specifies the average packet size at the observation point.        |
| exporter (netflow-lite monitor submode)               | Assigns an exporter in netflow-lite monitor submode.               |

## flowcontrol

To configure a Gigabit Ethernet interface to send or receive pause frames, use the **flowcontrol** command. To disable the flow control setting, use the **no** form of this command.

flowcontrol {receive | send } {off | on | desired }

no flowcontrol {receive | send} {off | on | desired}

| Syntax Description | receive | Specifies that the interface processes pause frames.                                                                             |
|--------------------|---------|----------------------------------------------------------------------------------------------------|
| se<br>of<br>or     | send    | Specifies that the interface sends pause frames.                                                                                 |
|                    | off     | Prevents a local port from receiving and processing pause frames from remote ports or from sending pause frames to remote ports. |
|                    | on      | Enables a local port to receive and process pause frames from remote ports or send pause frames to remote ports.                 |
|                    | desired | Obtains predictable results whether a remote port is set to on, off, or desired.                                                 |

#### Defaults

The default settings for Gigabit Ethernet interfaces are as follows:

- Sending pause frames is off—Non-oversubscribed Gigabit Ethernet interfaces.
- Receiving pause frames is desired—Non-oversubscribed Gigabit Ethernet interfaces.
- Sending pause frames is on—Oversubscribed Gigabit Ethernet interfaces.
- Receiving pause frames is desired—Oversubscribed Gigabit Ethernet interfaces.

Table 2-3 shows the default settings for the modules.

| Table 2-3 | Default Module Settings |
|-----------|-------------------------|
|-----------|-------------------------|

| Module                                                   | Ports                                         | Send |
|----------------------------------------------------------|-----------------------------------------------|------|
| All modules except<br>WS-X4418-GB and<br>WS-X4416-2GB-TX | All ports except for the oversubscribed ports | Off  |
| WS-X4418-GB                                              | Uplink ports (1–2)                            | Off  |
| WS-X4418-GB                                              | Oversubscribed ports (3–18)                   | On   |
| WS-X4412-2GB-TX                                          | Uplink ports (13–14)                          | Off  |
| WS-X4412-2GB-TX                                          | Oversubscribed ports (1–12)                   | On   |
| WS-X4416-2GB-TX                                          | Uplink ports (17–18)                          | Off  |

**Command Modes** Interface configuration mode

| Command History | Release | Modification                                                                |
|-----------------|---------|-----------------------------------------------------------------------------|
| 12.1(8a)EW      |         | Support for this command was introduced on the Catalyst 4500 series switch. |

# **Usage Guidelines** The pause frames are special packets that signal a source to stop sending frames for a specific period of time because the buffers are full.

Table 2-4 describes the guidelines for using the different configurations of the **send** and **receive** keywords with the **flowcontrol** command.

| Configuration   | Description                                                                                                    |
|-----------------|----------------------------------------------------------------------------------------------------|
| send on         | Enables a local port to send pause frames to remote ports. To obtain predictable results, use <b>send on</b> only when remote ports are set to <b>receive on</b> or <b>receive desired</b> .                |
| send off        | Prevents a local port from sending pause frames to remote ports. To obtain predictable results, use <b>send off</b> only when remote ports are set to <b>receive off</b> or <b>receive desired</b> .        |
| send desired    | Obtains predictable results whether a remote port is set to <b>receive on</b> , <b>receive off</b> , or <b>receive desired</b> .                                                                            |
| receive on      | Enables a local port to process pause frames that a remote port sends.<br>To obtain predictable results, use <b>receive on</b> only when remote ports<br>are set to <b>send on</b> or <b>send desired</b> . |
| receive off     | Prevents remote ports from sending pause frames to a local port. To obtain predictable results, use <b>send off</b> only when remote ports are set to <b>receive off</b> or <b>receive desired</b> .        |
| receive desired | Obtains predictable results whether a remote port is set to <b>send on</b> , <b>send off</b> , or <b>send desired</b> .                                                                                     |

Table 2-4Keyword Configurations for send and receive

Table 2-5 identifies how the flow control will be forced or negotiated on the Gigabit Ethernet interfaces based on their speed settings.

| Interface Type     | Configured Speed           | Advertised Flow Control                   |  |
|--------------------|----------------------------|-------------------------------------------|--|
| 10/100/1000BASE-TX | Speed 1000                 | Configured flow control always            |  |
| 1000BASE-T         | Negotiation always enabled | Configured flow control always negotiated |  |
| 1000BASE-X         | No speed nonegotiation     | Configured flow control negotiated        |  |
| 1000BASE-X         | Speed nonegotiation        | Configured flow control forced            |  |

Table 2-5 Send Capability by Switch Type, Module, and Port

**Examples** 

This example shows how to enable send flow control:

Switch(config-if)# flowcontrol receive on
Switch(config-if)#

This example shows how to disable send flow control:

Switch(config-if)# flowcontrol send off
Switch(config-if)#

This example shows how to set receive flow control to desired:

Switch(config-if)# flowcontrol receive desired
Switch(config-if)#

#### Related Commands C

| Command                | Description                                                               |  |  |  |
|------------------------|---------------------------------------------------------------------------|--|--|--|
| interface port-channel | Accesses or creates a port-channel interface.                             |  |  |  |
| interface range        | Runs a command on multiple ports at the same time.                        |  |  |  |
| show flowcontrol       | Displays the per-interface status and statistics related to flow control. |  |  |  |
| show running-config    | Displays the running-configuration for a switch.                          |  |  |  |
| speed                  | Configures the interface speed.                                           |  |  |  |
|                        |                                                                           |  |  |  |

# hardware statistics

To enable TCAM hardware statistics in your ACLs use the **hardware statistics** command. To disable TCAM hardware statistics, use the **no** form of this command.

hardware statistics

no hardware statistics

| Syntax Description | This command has no | arguments or | keywords. |
|--------------------|---------------------|--------------|-----------|
|--------------------|---------------------|--------------|-----------|

- **Defaults** Hardware statistics is disabled.
- Command Modes Global configuration mode

Command HistoryReleaseModification12.2(40)SGSupport introduced on Supervisor Engine 6-E and Catalyst 4900M.

Usage Guidelines The Supervisor Engine 6-E and Catalyst 4900 M chassis TCAM hardware do not have enough hardware statistics entries for every classification/QoS cam entry. Therefore, the statistics for each cam entry needs to be enabled as needed.

| Examples | This example shows how to enable TCAM hardware statistics in your ACLs ace: |  |  |  |
|----------|-----------------------------------------------------------------------------|--|--|--|
|          | Switch# configure terminal                                                  |  |  |  |
|          | Enter configuration commands, one per line. End with CNTL/Z.                |  |  |  |
|          | Switch(config) #ip access-list extended myv4                                |  |  |  |
|          | Switch(config-ext-nacl)# <b>permit ip any any</b>                           |  |  |  |
|          | Switch(config-ext-nacl)#hardware statistics                                 |  |  |  |
|          | Switch(config-ext-nacl)# <b>end</b>                                         |  |  |  |

| <b>Related Commands</b> | Command                                                    | Description                              |
|-------------------------|------------------------------------------------------------|------------------------------------------|
|                         | <b>ip access list</b> (refer to Cisco IOS documentation)   | Creates an IP ACL (Access Control List). |
|                         | <b>ipv6 access list</b> (refer to Cisco IOS documentation) | Creates an IPv6 ACL.                     |
|                         | mac access-list extended                                   | Defines the extended MAC access lists.   |

# hw-module beacon

Note

The hw-module beacon command is enabled only on the uplink modules of the WS-C4500X-32.

To control the beacon LED in conjunction with the beacon button, enter the **hw-module beacon** command:

hw-module beacon [on | off]

| Syntax Description | on                                                                                                    | Turns on the LED.                                                                                                    |  |  |  |
|--------------------|----------------------------------------------------------------------------------------------------|----------------------------------------------------------------------------------------------------|--|--|--|
|                    | off                                                                                                    | Turns off the LED.                                                                                                    |  |  |  |
| Defaults           | none                                                                                                    |                                                                                                    |  |  |  |
| Command Modes      | global configuratio                                                                                                    | n                                                                                                    |  |  |  |
| Command History    | Release                                                                                                    | Modification                                                                                                    |  |  |  |
|                    | IOS-XE 3.3.0SG<br>(15.1(1)SG)                                                                                                    | Support for this command was introduced on WS-C4500X-32.                                                                                                    |  |  |  |
| Usage Guidelines   | Either press the beacon button on the front side of the switch or enter the <b>hw-mod beacon</b> command, so the switch is identifiable when the operator walks around the isle to the back side of the switch. (The LED and the CLI function as switch identifiers when multiple units are present.) |                                                                                                    |  |  |  |
|                    | Pressing the blue beacon LED switch toggles the beacon LED state.                                                                                                    |                                                                                                    |  |  |  |
| Examples           |                                                                                                    | 4500X-32 chassis are in close proximity and you want to remove a transceiver from 1, you can identify it with the <b>hw-module beacon on</b> command:                          |  |  |  |
|                    | Switch# <b>hw-module</b><br>Switch#<br>*Feb 16 13:12:24                                                                                                    | e beacon on<br>.418: %C4K_IOSMODPORTMAN-6-BEACONTURNEDON: Beacon has been turned on                                                                                            |  |  |  |
|                    | The WS-C4500X-3                                                                                                    | 32 whose beacon was turned on is the switch you are looking for.                                                                                                    |  |  |  |
|                    | • •                                                                                                    | the necessary service on a switch with the beacon LED turned on, you should either atton to turn it off, or enter the <b>hw-module beacon off</b> command to turn the LED off. |  |  |  |
|                    | Switch# <b>hw-module</b><br>Switch#<br>*Feb 16 13:12:18                                                                                                    | e beacon off<br>.083: %C4K_IOSMODPORTMAN-6-BEACONTURNEDOFF: Beacon has been turned off                                                                                         |  |  |  |

# hw-module module start

```
<u>Note</u>
```

The hw-module module start command is enabled only on the uplink modules of the WS-C4500X-32.

To boot a module after if it has been stopped, use the **hw-module module start** command:

hw-module module number start

| Syntax Description | number                        | Uplink mod                                                       | ule ID. | The only a  | pplicable value for                  | r WS-C4500 is 2.                                                          |
|--------------------|-------------------------------|------------------------------------------------------------------|---------|-------------|--------------------------------------|---------------------------------------------------------------------------|
| Defaults           | none                          |                                                                  |         |             |                                      |                                                                           |
| Command Modes      | global configuratio           | n                                                                |         |             |                                      |                                                                           |
| Command History    | Release                       | Modification                                                     |         |             |                                      |                                                                           |
|                    | IOS-XE 3.3.0SG<br>(15.1(1)SG) | Support for this con                                             | nmand   | was introdu | uced on WS-C4500                     | )X-32.                                                                    |
| Usage Guidelines   |                               | utton, you either ente                                           |         |             |                                      | <i>mber</i> <b>stop</b> command or by<br><b>art</b> command or physically |
| Examples           | The following exar            | nple shows what happ                                             | pens if | a module h  | as been stopped an                   | d you enter this command:                                                 |
|                    |                               | 352: %C4K_IOSMODPO<br>902: %C4K_IOSMODPO<br>).1) is online<br>Le |         |             |                                      | : is inserted<br>WS-X4908X-10G-TIM S/N:                                   |
|                    | Power consumed by             | y backplane : 0 Wat                                              | ts      |             |                                      |                                                                           |
|                    | Mod Ports Card Ty             | /pe                                                              |         |             | odel                                 | Serial No.                                                                |
|                    | 1 32 4500X-3<br>2 8 10GE SH   | 32 10GE (SFP+)<br>FP+                                            |         |             | G-C4900X-32P-10G<br>G-X4908X-10G-TIM |                                                                           |
|                    | M MAC addresses               |                                                                  | Hw F    |             | Sw                                   | Status                                                                    |
|                    | 1 0022.bde2.1061              | to 0022.bde2.1080<br>to 0022.bde2.1580                           | 0.2 1   |             |                                      | Ok<br>Ok                                                                  |
|                    | Switch#                       |                                                                  |         |             |                                      |                                                                           |

The following example shows what happens if a module has not been stopped and you enter this command:

Switch# hw-module module 2 start % Module 2 not stopped

#### **Related Commands**

| ommands | Command               | Description                                        |
|---------|-----------------------|----------------------------------------------------|
|         | hw-module module stop | Shuts down a module and makes it safe for removal. |

# hw-module module stop

| Note |  |
|------|--|

The hw-module module stop command is enabled only on the uplink modules of the WS-C4500X-32.

To shut down a module and make it safe for removal, enter the **hw-module module stop** command:

hw-module module number stop

| Syntax Description           | <i>number</i> Uplink module ID. The only applicable value for WS-C4500 is 2.                          |                                                  |               |                                        |                             |
|------------------------------|----------------------------------------------------------------------------------------------------|--------------------------------------------------|---------------|----------------------------------------|-----------------------------|
| Defaults                     | none                                                                                                  |                                                  |               |                                        |                             |
| Command Modes                | global configuratio                                                                                   | n                                                |               |                                        |                             |
| Command History              | Release                                                                                               | Modification                                     |               |                                        |                             |
|                              | IOS-XE 3.3.0SG<br>(15.1(1)SG)                                                                         | Support for this com                             | mand was int  | roduced on WS-C4500                    | DX-32.                      |
| Usage Guidelines<br>Examples | -                                                                                                    | nodule OIR w/o pressi<br>nple shows what happ    | -             |                                        | the <b>hw-module module</b> |
|                              | Switch#                                                                                               | lle stop? [confirm]<br>325: %C4K_IOSMODPOF<br>.e | rtman-6-modu: | LEOFFLINE: Module 2                    | is offline                  |
|                              | Power consumed by backplane : 0 Watts                                                                 |                                                  |               |                                        |                             |
|                              | Mod Ports Card Ty                                                                                     | -                                                |               | Model                                  | Serial No.                  |
|                              | 1 32 4500X-3                                                                                          | 2 10GE (SFP+)<br>being held in reset             |               | WS-C4900X-32P-10G<br>WS-X4908X-10G-TIM | JAE153505E9                 |
|                              | M MAC addresses                                                                                       |                                                  | Hw Fw         | Sw                                     | Status                      |
|                              | 1 0022.bde2.1061 to 0022.bde2.1080 0.2 15.0(1r)SG(0 0.DEV-0<br>2 0022.bde2.1579 to 0022.bde2.1580 0.1 |                                                  |               |                                        | Ok<br>In Reset              |
|                              | Switch#                                                                                               |                                                  |               |                                        |                             |

The following example shows what happens if a module is already stopped and you enter the **hw-module module stop** commandd:

Switch# hw-module module 2 stop % Module 2 stopped

| Related Commands | Command                | Description                                  |
|------------------|------------------------|----------------------------------------------|
|                  | hw-module module start | Boots a module after if it has been stopped. |

# hw-module port-group

To select either Gigabit Ethernet or 10-Gigabit Ethernet interfaces on your module, use the **hw-module port-group** command.

hw-module module number port-group number select [gigabitethernet | tengigabitethernet]

| Syntax Description           | module                                                                                                    | Specifies a line module.                                                                                                    |  |
|------------------------------|----------------------------------------------------------------------------------------------------|----------------------------------------------------------------------------------------------------|--|
|                              | number                                                                                                    | Specifies a module which supports TwinGig converter.                                                                                                    |  |
|                              | port-group number                                                                                                    | Port group number on a switch.                                                                                                    |  |
|                              | select                                                                                                    | Specifies an interface type; valid values are Gigabit Ethernet and 10-Gigabit Ethernet.                                                                 |  |
|                              | gigabitethernet                                                                                                    | (Optional) Specifies Gigabit Ethernet.                                                                                                    |  |
|                              | tengigabitethernet                                                                                                    | (Optional) Specifies 10-Gigabit Ethernet.                                                                                                    |  |
| Defaults                     | 10 Gigabit.                                                                                                    |                                                                                                    |  |
| Command Modes                | Global configuration mode                                                                                                    | 2                                                                                                    |  |
| Command History              | Release Modific                                                                                                    | ation                                                                                                    |  |
|                              | 12.2(40)SG         Support for TwinGig converter module introduced.                                                                                                    |                                                                                                    |  |
| Usage Guidelines             | Support for this command is available on the Cisco Catalyst 4500 modules that support TwinGig converter modules, such as the Supervisor Engine 6-E and WS-X4606-10GE-E. |                                                                                                    |  |
|                              |                                                                                                    |                                                                                                    |  |
| Examples                     | This example shows how t<br>TwinGig Converter:                                                                                                    | to select Gigabit Ethernet interfaces on a WS-X4606-10GE-E using the                                                                                    |  |
| Examples                     | TwinGig Converter:<br>Switch# config terminal<br>Enter configuration com                                                                                                |                                                                                                    |  |
| Examples                     | TwinGig Converter:<br>Switch# config terminal<br>Enter configuration com<br>Switch(config)# hw-modu<br>Switch(config)# exit                                             | mands, one per line. End with CNTL/Z.                                                                                                    |  |
|                              | TwinGig Converter:<br>Switch# config terminal<br>Enter configuration com<br>Switch(config)# hw-modu<br>Switch(config)# exit                                             | mands, one per line. End with CNTL/Z.<br>le module 1 port-group 1 select gigabitethernet                                                                |  |
| Examples<br>Related Commands | TwinGig Converter:<br>Switch# config terminal<br>Enter configuration com<br>Switch(config)# hw-modu<br>Switch(config)# exit<br>Use the show interfaces s                | mands, one per line. End with CNTL/Z.<br>le module 1 port-group 1 select gigabitethernet<br>tatus command to display your configuration.<br>Description |  |

# hw-module power

To turn the power off on a slot or line module, use the **no hw-module power** command. To turn the power back on, use the **hw-module power** command.

hw-module [slot | module] number power

no hw-module [slot | module] number power

| Syntax Description | slot                                                                                                    | (Or                   | tional) Specifies a slot on a chassis.                  |
|--------------------|----------------------------------------------------------------------------------------------------|-----------------------|---------------------------------------------------------|
| oyntax bescription | module                                                                                                    |                       | otional) Specifies a line module.                       |
|                    | number                                                                                                    | -                     | t or module number.                                     |
| Defaults           | After a boot up, the power is on.                                                                                                    |                       |                                                         |
| Command Modes      | Global configu                                                                                                    | ation mode            |                                                         |
| Command History    | Release                                                                                                    | Modification          |                                                         |
|                    | 12.1(8a)EW                                                                                                    | Support for this comm | nand was introduced on the Catalyst 4500 series switch. |
|                    | 12.2(18)EWAdd slot and module keywords.                                                                                                    |                       |                                                         |
| Usage Guidelines   | After you enter <b>no hw-mod mod x power</b> command and OIR the linecard, the configuratio persists is valid for any slot in the chassis it is applied to. |                       |                                                         |
| Examples           | This example shows how to shut off power to a module in slot 5:<br>Switch(config)# no hw-module slot 5 power                                                |                       |                                                         |
| Related Commands   | Command                                                                                                    |                       | Description                                             |
|                    | clear hw-modu                                                                                                    | ile slot password     | Clears the password on an intelligent line module.      |

I

I

## hw-module system max-port-num-mode 1/2

| Note               | This command is supported only on a 10-slot chassis.                                                                                   |                                                                                                    |  |  |  |  |  |  |
|--------------------|----------------------------------------------------------------------------------------------------|----------------------------------------------------------------------------------------------------|--|--|--|--|--|--|
|                    | max-port-num-mode 2 comm                                                                                                    | X4640-CSFP-E linecard in a 10-slot chassis, use the <b>hw-module system</b> nand. To restore the default mode, use <b>hw-module system</b> nand or use the <b>no</b> form of the commands. |  |  |  |  |  |  |
|                    | [no] hw-module system r                                                                                                    | nax-port-num-mode 1                                                                                                    |  |  |  |  |  |  |
|                    | OR                                                                                                    |                                                                                                    |  |  |  |  |  |  |
|                    | [no] hw-module system r                                                                                                    | max-port-num-mode 2                                                                                                    |  |  |  |  |  |  |
| Syntax Description | hw-module system<br>max-port-num-mode 2                                                                                                | Enables a chassis with 80 ports and 5 Line card slots.                                                                                                    |  |  |  |  |  |  |
|                    | hw-module system<br>max-port-num-mode 1                                                                                                | Restores the default mode (48 ports and 8 Line card slots).                                                                                                    |  |  |  |  |  |  |
|                    | no hw-module system<br>max-port-num-mode 1                                                                                             | Restores the default mode (48 ports and 8 Line card slots).                                                                                                    |  |  |  |  |  |  |
|                    | no hw-module system<br>max-port-num-mode 2                                                                                             | Restores the default mode (48 ports and 8 Line card slots).                                                                                                    |  |  |  |  |  |  |
| Defaults           | Unless <b>max-port-num-mode</b><br>mode with 48 ports and 8 LC s                                                                       | is configured to 2, system assumes <b>max-port-num-mode1</b> as the default slots.                                                                                                    |  |  |  |  |  |  |
| Command Modes      | Global configuration mode                                                                                                    |                                                                                                    |  |  |  |  |  |  |
| Command History    | Release Modificatio                                                                                                    |                                                                                                    |  |  |  |  |  |  |
|                    | Release IOS XE       Support for this command was introduced on the Catalyst 4500 series switch.         3.5.0E and IOS       15.2(1)E |                                                                                                    |  |  |  |  |  |  |
| Examples           | This example shows how to er                                                                                                    | nable support for the WS-X4640-CSFP-E linecard in a 10-slot chassis:                                                                                                    |  |  |  |  |  |  |
|                    | 2 Select this to enable (<br>Switch(config)# <b>hw-module</b><br>A reload of the active supe                                           | Chassis with 48 ports and 8 Line card slots<br>Chassis with 80 ports and 5 Line card slots                                                                                                 |  |  |  |  |  |  |

#### hw-module system max-port-num-mode 1/2 switch 1/2/all

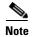

This command is supported only in VSS mode if a 10-slot chassis is present.

To enable support for the WS-X4640-CSFP-E linecard in a 10-slot chassis which is present in VSS, use **hw-module system max-port-num-mode 2 switch 1**, **hw-module system max-port-num-mode 2** switch 2, or **hw-module system max-port-num-mode 2 switch All** commands. (1, 2, and All (both switches) specify the switch number to which **max-port-num-mode** applies.)

To restore the default mode, use **hw-module system max-port-num-mode 1 switch 1**, **hw-module system max-port-num-mode 1 switch 2**, **hw-module system max-port-num-mode 1 switch All** or the **no** form of the commands.

- [no] hw-module system max-port-num-mode 1 switch 1.
- [no] hw-module system max-port-num-mode 1 switch 2,
- [no] hw-module system max-port-num-mode 1 switch All
- [no] hw-module system max-port-num-mode 2 switch 1
- [no] hw-module system max-port-num-mode 2 switch 2,
- [no] hw-module system max-port-num-mode 2 switch All

| hw-module system<br>max-port-num-mode 2 switch 1      | Enables a chassis with 80 ports and five linecard slots for switch 1.                                                                                                    |
|-------------------------------------------------------|----------------------------------------------------------------------------------------------------|
| hw-module system<br>max-port-num-mode 2 switch 2      | Enables a chassis with 80 ports and five linecard slots for switch 2.                                                                                                    |
| hw-module system<br>max-port-num-mode 2 switch All    | Enables a chassis with 80 ports and five linecard slots for switch 1 and 2.                                                                                                    |
| hw-module system<br>max-port-num-mode 1 switch 1      | Restores the default mode (48 ports and 8 Line card slots) for switch 1.                                                                                                    |
| hw-module system<br>max-port-num-mode 1 switch 2      | Restores the default mode (48 ports and 8 Line card slots) for switch 2.                                                                                                    |
| hw-module system<br>max-port-num-mode 1 switch All    | Restores the default mode (48 ports and 8 Line card slots) for switches 1 and 2.                                                                                                    |
| no hw-module system<br>max-port-num-mode 1 switch 1   | Restores the default mode (48 ports and 8 Line card slots) for switch 1.                                                                                                    |
| no hw-module system<br>max-port-num-mode 1 switch 2   | Restores the default mode(48 ports and 8 Line card slots) for switch 2.                                                                                                    |
| no hw-module system<br>max-port-num-mode 1 switch All | Restores the default mode (48 ports and 8 Line card slots) for switches 1 and 2.                                                                                                    |
| no hw-module system<br>max-port-num-mode 2 switch 1   | Restores the default mode (48 ports and 8 Line card slots) for switch 1.                                                                                                    |
|                                                       | max-port-num-mode 2 switch 1hw-module systemmax-port-num-mode 2 switch 2hw-module systemmax-port-num-mode 2 switch Allhw-module systemmax-port-num-mode 1 switch 1hw-module systemmax-port-num-mode 1 switch 2hw-module systemmax-port-num-mode 1 switch 11no hw-module systemmax-port-num-mode 1 switch 11no hw-module systemmax-port-num-mode 1 switch 1no hw-module systemmax-port-num-mode 1 switch 1no hw-module systemmax-port-num-mode 1 switch 2no hw-module systemmax-port-num-mode 1 switch 2no hw-module systemmax-port-num-mode 1 switch Allno hw-module system |

|                  | no hw-module system<br>max-port-num-mode 2 switch 2                                                                                                    | Restores the default modes(48 ports and 8 Line card slots) for the switch 2.                                                                                                    |
|------------------|----------------------------------------------------------------------------------------------------|----------------------------------------------------------------------------------------------------|
|                  | no hw-module system<br>max-port-num-mode 2 switch All                                                                                                    | Restore the default mode (48 ports and 8 Line card slots) for switches 1 and 2.                                                                                                    |
| Defaults         | Unless max-port-num-mode is set to<br>48 ports and 8 linecard slots. Switch                                                                                                    | 2, switch 1 assumes max-port-num-mode1 as the default mode with<br>a 2 behaves similarly.                                                                                                    |
| Command Modes    | Global configuration mode                                                                                                    |                                                                                                    |
| Command History  | Release Modification                                                                                                    |                                                                                                    |
|                  | Release IOS XE Support for this of 3.5.0E and IOS 15.2(1)E                                                                                                    | command was introduced on the Catalyst 4500 series switch.                                                                                                    |
| Usage Guidelines | <ul> <li>switch number. The switch number present in the VSS mode.</li> <li>The switch mode conversion from s converts max-port-num-mode to th configuration. max-port-num-mod a switch mode conversion and rebool linecard in stand-alone mode is unarticle.</li> </ul> | adividual switches or for all the switches in VSS by specifying the option is visible on the active switch provided a 10-slot chassis is tand-alone to virtual and virtual to stand-alone automatically ne default mode (mode 1), irrespective of the existing mode <b>e</b> is configured separately for VSS and the stand-alone switch after ot. Moreover the VSL port configured in WS-X4640-CSFP-E vailable after a switch mode conversion from stand-alone to virtual. |
| Examples         | Switch# config terminal<br>Switch(config)# hw-module system<br>1 Switch Number One<br>2 Switch Number Two<br>All Both switches<br>Switch(config)# hw-module system<br>A 'redundancy reload shelf' or p<br>configuration.                                                 | -                                                                                                    |

#### hw-module system max-queue-limit

To enable a user to change the queue limit for all interfaces globally use the **hw-module system max-queue-limit** command. To cancel the global setting, use the **no** form of the command.

hw-module system max-queue-limit max-queue-limit

no hw-module system max-queue-limit max-queue-limit

| Syntax Description | max-queue-limit                                        | Specifies the queue limit for all interfaces. Valid values are from 1024 to 8184. This parameter must be a multiple of 8.                                                                           |
|--------------------|--------------------------------------------------------|----------------------------------------------------------------------------------------------------|
| Defaults           | Not enabled by d                                       | efault                                                                                                    |
| Command Modes      | Global configura                                       | tion mode                                                                                                    |
| Command History    | <b>Release</b> 15.0(2)SG1, and                         | <b>Modification</b><br>Support for this command was introduced on the Catalyst 4500 series switch.                                                                                                  |
|                    | 3.2.1SG                                                |                                                                                                    |
| Usage Guidelines   | with a queue lim                                       | lows you to change the queue limit for all interfaces globally rather than apply a policy it to all the interfcaes.                                                                                 |
|                    | command.                                               |                                                                                                    |
|                    |                                                        | supervisor engine, you must reboot the engine after applying this command. For a risor engine, you must enter the <b>redundancy reload shelf</b> command to enforce a reboot rvisor engines.        |
| Examples           | This example sho                                       | ows how to set the queue limit globally to 1024:                                                                                                    |
|                    | Need to reboot<br>Switch(config)#                      | hw-module system max-queue-limit 1024<br>to take effect max queue limit<br>exit                                                                                                    |
|                    | Switch# <b>redunda</b><br>or<br>Switch# <b>redunda</b> | (for standalone supervisors)<br>uncy reload shelf (for reduandancy supervisors in SSO mode)<br>uncy force-switchover (followed by another redundancy force-switchover, for<br>pervisors in RPR mode |

## hw-module uplink mode

To change the uplink mode so that you can use the shared-backplane or the tengigabitethernet mode. To disable shared-backplane uplink mode, use the **no** form of the command.

hw-module uplink mode [shared-backplane | tengigabitethernet]

no hw-module uplink mode [shared-backplane | tengigabitethernet]

| Syntax Description | shared-backplane                                                                                                | e (Optional) Specifies the four Ten-Gigabit Ethernet uplinks as blocking<br>ports on the Supervisor Engine 6-E and Catalyst 4900 M chassis when<br>operating in redundant mode.                                                                                                    |
|--------------------|----------------------------------------------------------------------------------------------------|----------------------------------------------------------------------------------------------------|
|                    | tengigabitetherne                                                                                               | et (Optional) Specifies the two Ten-Gigabit Ethernet uplinks on Supervisor<br>Engine 6-E with the WS-X4640-CSFP-E linecard.                                                                                                    |
| Defaults           |                                                                                                    | oit Ethernet ports or four 1-Gigabit Ethernet ports can be used on the supervisor                                                                                                    |
|                    | engine.                                                                                                    |                                                                                                    |
| Command Modes      | Global configuration                                                                                            | on mode                                                                                                    |
| Command History    | Release                                                                                                    | Modification                                                                                                    |
|                    | 12.2(44)SG                                                                                                    | Support for <b>shared-backplane</b> keyword was introduced on the Catalyst 4500 series switch                                                                                                    |
|                    | IOS-XE 3.3.0SG<br>(15.1(1)SG)                                                                                   | Support for <b>tengigabitethernet</b> keyword was introduced on the Supervisor Engine 6-E.                                                                                                    |
| Usage Guidelines   |                                                                                                    | e uplink mode using the <b>hw-module uplink mode shared-backplane</b> command, you stem. A message appears on the console to reflect this.                                                                                                    |
|                    | default uplink mod<br>hardware limitation<br>reload the system t<br>configuration to the<br>the uplink configur | ngine 6-E in a 6 or 7-slot chassis (Catalyst 4506-E, 4507R-E, and 4507R+E), the<br>le does not allow a WS-X4640-CSFP-E linecard to boot in the last slot because of a<br>n. After you the <b>hw-module uplink mode tengigabitethernet</b> command, you must<br>o enable TenGig mode. The configuration is NVGEN'd after you save the running<br>e startup configuration. You can use the <b>show run   incl uplink</b> command to check<br>ration before reloading the system. Furthermore, you can can enter the <b>show</b><br>a command to display the uplink mode. It reports the current uplink mode, as well as<br>system reloads. |
|                    | in redundant mode<br>boots in the last slo                                                                      | node, the uplink is limited to two 10-Gigabit Ethernet interfaces in non-redundant and<br>; Gigabit Etnernet interfaces are not supported. The WS-X4640-CSFP-E linecard<br>of on 6 and 7-slot chassis. To return to default mode, reload the system from<br>mode. SharedBackplane mode can be selected from Default mode, where a system<br>as well.                                                                                                    |
|                    |                                                                                                    | <b>odule x port-group x select gigabitethernet</b> command is blocked in uplink TenGig you from selecting gigabitethernet mode.                                                                                                    |

| Examples | This example shows how to enable shared-backplane uplink mode:                                                                                                    |  |  |  |  |  |  |  |
|----------|----------------------------------------------------------------------------------------------------|--|--|--|--|--|--|--|
|          | Switch(config)# <b>hw-module uplink mode shared-backplane</b><br>A reload of the active supervisor is required to apply the new configuration.<br>Switch(config)# <b>exit</b><br>Switch#    |  |  |  |  |  |  |  |
|          | This example shows how to disable shared-backplane uplink mode:                                                                                                    |  |  |  |  |  |  |  |
|          | Switch(config)# <b>no hw-module uplink mode shared-backplane</b><br>A reload of the active supervisor is required to apply the new configuration.<br>Switch(config)# <b>exit</b><br>Switch# |  |  |  |  |  |  |  |
|          | This example shows how to display the current state of uplink-mode:                                                                                                    |  |  |  |  |  |  |  |
|          | Switch# <b>show hw-module uplink</b><br>Active uplink mode configuration is Default<br>(will be Shared-backplane after next reload)                                                         |  |  |  |  |  |  |  |
|          | A reload of active supervisor is required to apply the new configuration.                                                                                                    |  |  |  |  |  |  |  |
|          |                                                                                                    |  |  |  |  |  |  |  |

| <b>Related Commands</b> | Command               | Description                                  |  |
|-------------------------|-----------------------|----------------------------------------------|--|
|                         | show hw-module uplink | Displays hardware-module uplink information. |  |

hw-module uplink select

To select the 10-Gigabit Ethernet, or Gigabit Ethernet uplinks on a Supervisor Engine V-10GE in a WS-C4510R chassis, or Supervisor 7L-E in a WS-C4507R chassis, use the **hw-module uplink select** command.

```
<u>Note</u>
```

Supervisor Engine 7L-E is not supported on a ten-slot chassis (WS-C4510R.

hw-module uplink select {tengigabitethernet | gigabitethernet | all}

hw-module uplink select {tengigabitethernet | gigabitethernet} (Sup-7L-E only)

<u>Note</u>

Option all is not supported on Supervisor Engine 7L-E.

| Syntax Description               | tengigabitethe  | rnet (Optional) Specifies the 10-Gigabit Ethernet uplinks.                   |
|----------------------------------|-----------------|------------------------------------------------------------------------------|
|                                  | gigabitetherne  | t (Optional) Specifies the Gigabit Ethernet uplinks.                         |
|                                  | all             | (Optional) Specifies all uplinks (10-Gigabit Ethernet and Gigabit Ethernet). |
| Defaults                         | tengigabitether | net                                                                          |
|                                  |                 |                                                                              |
| Command Modes                    | Global configur | ration mode                                                                  |
|                                  | Global configur | ration mode Modification                                                     |
|                                  |                 |                                                                              |
| Command Modes<br>Command History | Release         | Modification                                                                 |

**Usage Guidelines** On a Supervisor Engine V-10GE (WS-X4516-10GE) in a 10-slot chassis (Catalyst 4510R and 4510R-E), if a startup configuration with a new uplink mode is copied into flash memory and the system is power cycled, the system will not come up with the new uplink mode. After copying the startup configuration with the new uplink mode into flash memory, the uplink mode must be changed to the new uplink mode through the command interface before the system is power cycled. This ensures that the system comes up in the new uplink mode.

Supervisor Engine V-10GE and Supervisor Engine II+10GE support 10-Gigabit Ethernet and Gigabit Ethernet uplink ports. On the Supervisor Engine II+10GE, all uplink ports are always available. Similarly, when a Supervisor Engine V-10GE is plugged into a W-C4503, W-4506, or W-4507R chassis, all uplink ports are always available. When a Supervisor Engine V-10GE is plugged into a W-4510R

chassis, you can choose to use the 10-Gigabit Ethernet uplink ports, the Gigabit Ethernet uplink ports, or all uplink ports. If you choose to use all uplink ports, then the tenth slot will support only the WS-X4302-GB switching linecard. Be aware that this command takes effect only after a reload (after you have executed the **redundancy reload shelf** command).

Because the uplink selection is programmed into hardware during initialization, changing the active uplinks requires saving the configuration and reloading the switch. When you are configuring a change to the uplinks, the system responds with a message informing you that the switch must be reloaded and suggesting the appropriate command (depending on redundancy mode) to reload the switch.

If you select the **all** keyword, ensure that the tenth slot is either empty or has a WS-X4302-GB switching module.

A no form of this command does not exist. To undo the configuration, you must configure the uplinks.

For Supervisor Engine 7L-E in a WS-C4507R chassis, the number of uplink options depends on the supervisor engine mode (single or redundandant) and the uplink mode configuration (1-Gigabit or 10-Gigabit)

Single Supervisor Mode

In single supervisor mode, Supervisor Engine 7L-E supports the uplink configuration of at most either two 10-Gigabit or four 1-Gigabit ports (Table 2-6).

| Table 2-6 | Uplink Option | s for Single Su | pervisor Mode |
|-----------|---------------|-----------------|---------------|
|-----------|---------------|-----------------|---------------|

| Slot 1     | Slot 2         | Slot 3        | Slot 4     | Speeds Achievable with the Following<br>Combination of Pluggables (Band Width) |
|------------|----------------|---------------|------------|--------------------------------------------------------------------------------|
| Choose 10- | Gigabit opera  | ation through | the comman | d line interface.                                                              |
| SFP+       | SFP+           | —             |            | 20 Gbps                                                                        |
| SFP+       | SFP            | —             |            | 11 Gbps                                                                        |
| SFP        | SFP+           | —             |            | 11 Gbps                                                                        |
| SFP        | SFP            | —             |            | 2 Gbps                                                                         |
| Choose 1-G | ligabit operat | ion through t | he command | l line interface.                                                              |
| SFP        | SFP            | SFP           | SFP        | 4 Gbps                                                                         |

#### Redundant Supervisor Mode

In redundant supervisor mode, Supervisor Engine 7L-E support 1+1 (in 10-Gigabit mode) and 2+2 (in 1-Gigabit mode) (Table 2-7).

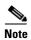

No redundancy support exists for slots 3 and 4.

#### Table 2-7 Uplink Options for Redundant Supervisor Mode

| Active Supervisor Uplink<br>Ports |         |           | Stand<br>Ports | by Supe   | ervisor l | Jplink |           |                                                          |
|-----------------------------------|---------|-----------|----------------|-----------|-----------|--------|-----------|----------------------------------------------------------|
| A1                                | A2      | A3        | A4             | B1        |           |        |           | Speeds Achievable with this<br>Combination of Pluggables |
| Choo                              | se 10-G | ligabit o | peration       | n through | the co    | mmand  | l line in | terface.                                                 |
| SFP+                              |         |           |                | SFP+      |           | _      | _         | 20 Gbps                                                  |

| Active Supervisor Uplink<br>Ports |         |          | Standb<br>Ports | y Supe  | rvisor U | lplink  |          |                                                          |
|-----------------------------------|---------|----------|-----------------|---------|----------|---------|----------|----------------------------------------------------------|
| A1                                | A2      | A3       | A4              | B1      | B2       | B3      | B4       | Speeds Achievable with this<br>Combination of Pluggables |
| SFP+                              |         | _        |                 | SFP     | _        |         | _        | 11 Gbps                                                  |
| SFP                               |         | _        |                 | SFP+    | _        |         | _        | 11 Gbps                                                  |
| SFP                               | _       | _        | _               | SFP     |          | _       | _        | 2 Gbps                                                   |
| Choose                            | e 1-Gig | gabit op | peration        | through | the con  | nmand l | ine inte | rface.                                                   |
| SFP                               | SFP     |          |                 | SFP     | SFP      |         | —        | 4 Gbps                                                   |

#### Table 2-7 Uplink Options for Redundant Supervisor Mode

Examples

This example shows how to select the Gigabit Ethernet uplinks:

```
Switch(config)# hw-module uplink select gigabitethernet
A reload of the active supervisor is required to apply the new configuration.
Switch(config)# exit
Switch#
```

Note

The Gigabit Ethernet uplinks will be active after the next reload.

This example shows how to select the Gigabit Ethernet uplinks in a redundant system in SSO mode:

```
Switch(config)# hw-module uplink select gigabitethernet
A 'redundancy reload shelf' or power-cycle of chassis is required to apply the new
configuration
Switch(config)# exit
Switch#
```

Note

The Gigabit Ethernet uplinks will be active after the next reload of the chassis/shelf. Use the **redundancy reload shelf** command to reload the chassis/shelf.

This example shows how to select the Gigabit Ethernet uplinks in a redundant system in RPR mode:

```
Switch(config)# hw-module uplink select gigabitethernet
A reload of the active supervisor is required to apply the new configuration.
Switch(config)# exit
Switch#
```

Note

The Gigabit Ethernet uplinks will be active on a switchover or reload of the active supervisor engine.

This example shows how to select all the uplinks in a redundant system in SSO mode:

```
Switch(config)# hw-module uplink select all
Warning: This configuration mode may disable slot10.
A 'redundancy reload shelf' or power-cycle of chassis is required to apply the new
configuration.
Switch(config)# exit
Switch#
```

```
<u>Note</u>
```

If you select the **all** keyword, only the Drome board will be supported in the tenth slot of the supervisor engine.

| Related Commands | Command               | Description                                  |
|------------------|-----------------------|----------------------------------------------|
|                  | show hw-module uplink | Displays hardware-module uplink information. |

#### instance

To map a VLAN or a set of VLANs to an MST instance, use the **instance** command. To return the VLANs to the common instance default, use the **no** form of this command.

instance instance-id {vlans vlan-range}

no instance instance-id

| Syntax Description | instance-id                                                                           | MST instance to which the specified VLANs are mapped; valid values are from 0 to 15.                                                                              |  |
|--------------------|---------------------------------------------------------------------------------------|----------------------------------------------------------------------------------------------------|--|
|                    | vlans vlan-range                                                                      | Specifies the number of the VLANs to be mapped to the specified instance.<br>The number is entered as a single value or a range; valid values are from 1 to 4094. |  |
| Defaults           | Mapping is disable                                                                    | :d.                                                                                                    |  |
| Command Modes      | MST configuration                                                                     | n mode                                                                                                    |  |
| Command History    | Release                                                                               | Modification                                                                                                    |  |
| •                  | 12.1(12c)EW                                                                           | Support for this command was introduced on the Catalyst 4500 series switch.                                                                                       |  |
|                    |                                                                                       | AN is mapped to the CIST instance.                                                                                                    |  |
| Examples           |                                                                                       | vs how to map a range of VLANs to instance 2:                                                                                                    |  |
|                    | Switch(config-mst<br>Switch(config-mst                                                | t)# <b>instance 2 vlans 1-100</b><br>t)#                                                                                                    |  |
|                    | This example shows how to map a VLAN to instance 5:                                   |                                                                                                    |  |
|                    | Switch(config-mst)# <b>instance 5 vlans 1100</b><br>Switch(config-mst)#               |                                                                                                    |  |
|                    | This example shows how to move a range of VLANs from instance 2 to the CIST instance: |                                                                                                    |  |
|                    | Switch(config-mst<br>Switch(config-mst                                                | t)# <b>no instance 2 vlans 40-60</b><br>t)#                                                                                                    |  |
|                    | This example show                                                                     | vs how to move all the VLANs mapped to instance 2 back to the CIST instance:                                                                                      |  |
|                    | Switch(config-mst<br>Switch(config-mst                                                | t)# <b>no instance 2</b><br>t)#                                                                                                    |  |

#### **Related Commands**

| Command                         | Description                                 |
|---------------------------------|---------------------------------------------|
| name                            | Sets the MST region name.                   |
| revision                        | Sets the MST configuration revision number. |
| show spanning-tree mst          | Displays MST protocol information.          |
| spanning-tree mst configuration | Enters the MST configuration submode.       |
|                                 |                                             |

## interface

To select an interface to configure and to enter interface configuration mode, use the **interface** command.

interface type number

| Syntax Description | type                                                                                   | Type of interface to be configured; see Table 2-8 for valid values.                                                                                                    |
|--------------------|----------------------------------------------------------------------------------------|----------------------------------------------------------------------------------------------------|
|                    | number                                                                                 | Module and port number.                                                                                                    |
| Defaults           | No interface types are configured.                                                     |                                                                                                    |
| ommand Modes       | Global configuration mode                                                              |                                                                                                    |
| command History    | Release Modification                                                                   |                                                                                                    |
|                    | 12.2(25)EW                                                                             | Extended to include the 10-Gigabit Ethernet interface.                                                                                                    |
| Usage Guidelines   | Table 2-8                                                                              | the valid values for <i>type</i> .          Valid type Values                                                                                                    |
|                    | Keyword                                                                                | Definition                                                                                                    |
|                    | Keyword<br>ethernet                                                                    | Definition           Ethernet IEEE 802.3 interface.                                                                                                    |
|                    |                                                                                        | Definition           Ethernet IEEE 802.3 interface.           100-Mbps Ethernet interface.                                                                                                    |
|                    | ethernet                                                                               | Ethernet IEEE 802.3 interface.         100-Mbps Ethernet interface.                                                                                                    |
|                    | ethernet<br>fastethernet                                                               | Ethernet IEEE 802.3 interface.         100-Mbps Ethernet interface.         et       Gigabit Ethernet IEEE 802.3z interface.                                                                                                    |
|                    | ethernet<br>fastethernet<br>gigabitetherne                                             | Ethernet IEEE 802.3 interface.         100-Mbps Ethernet interface.         et       Gigabit Ethernet IEEE 802.3z interface.                                                                                                    |
|                    | ethernet<br>fastethernet<br>gigabitetherne<br>tengigabitethe                           | Ethernet IEEE 802.3 interface.         100-Mbps Ethernet interface.         et       Gigabit Ethernet IEEE 802.3z interface.         ernet       10-Gigabit Ethernet IEEE 802.3ae interface.         Gigabit Ethernet IEEE 802.3z interface.         Gigabit Ethernet IEEE 802.3z interface; supported on Catalyst 4500                                                                                                    |
|                    | ethernet<br>fastethernet<br>gigabitetherne<br>tengigabitethe<br>ge-wan                 | Ethernet IEEE 802.3 interface.         100-Mbps Ethernet interface.         et       Gigabit Ethernet IEEE 802.3z interface.         ernet       10-Gigabit Ethernet IEEE 802.3ae interface.         Gigabit Ethernet WAN IEEE 802.3z interface; supported on Catalyst 4500 series switches that are configured with a Supervisor Engine 2 only.         Packet OC-3 interface on the Packet over SONET Interface Processor; supported on Catalyst 4500 series switches that are configured with a                                                                                                    |
|                    | ethernet<br>fastethernet<br>gigabitetherne<br>tengigabitethe<br>ge-wan<br>pos          | Ethernet IEEE 802.3 interface.         100-Mbps Ethernet interface.         et       Gigabit Ethernet IEEE 802.3z interface.         ernet       10-Gigabit Ethernet IEEE 802.3ae interface.         Gigabit Ethernet WAN IEEE 802.3z interface; supported on Catalyst 4500 series switches that are configured with a Supervisor Engine 2 only.         Packet OC-3 interface on the Packet over SONET Interface Processor; supported on Catalyst 4500 series switches that are configured with a Supervisor Engine 2 only.         ATM interface; supported on Catalyst 4500 series switches that are |
|                    | ethernet<br>fastethernet<br>gigabitethernet<br>tengigabitether<br>ge-wan<br>pos<br>atm | Ethernet IEEE 802.3 interface.100-Mbps Ethernet interface.etGigabit Ethernet IEEE 802.3z interface.ernet10-Gigabit Ethernet IEEE 802.3ae interface.Gigabit Ethernet WAN IEEE 802.3z interface; supported on Catalyst 4500<br>series switches that are configured with a Supervisor Engine 2 only.Packet OC-3 interface on the Packet over SONET Interface Processor;<br>supported on Catalyst 4500 series switches that are configured with a<br>Supervisor Engine 2 only.ATM interface; supported on Catalyst 4500 series switches that are<br>configured with a Supervisor Engine 2 only.             |

## Examples This example shows how to enter the interface configuration mode on the Fast Ethernet interface 2/4: Switch(config)# interface fastethernet2/4 Switch(config-if)#

| <b>Related Commands</b> | Command         | Description                     |
|-------------------------|-----------------|---------------------------------|
|                         | show interfaces | Displays interface information. |

## interface (virtual switch)

To select an interface to configure and enter interface configuration mode, use the **interface** global configuration mode command.

interface [interface switch-num/slot/port.subinterface]

| Syntax Description | interface                                  | Specifies the interface to be configured; see Table 2-9 for valid values.                            |  |
|--------------------|--------------------------------------------|----------------------------------------------------------------------------------------------------|--|
|                    | switch-num                                 | Specifies a switch ID.                                                                               |  |
|                    | slot                                       | Specifies a slot number.                                                                             |  |
|                    | port                                       | Specifies a port number.                                                                             |  |
|                    | .subinterface                              | <i>.subinterface</i> Specifies the port subinterface number.                                         |  |
| Defaults           |                                            |                                                                                                    |  |
| Detaults           | No interface types are configured.         |                                                                                                    |  |
|                    |                                            |                                                                                                    |  |
| Command Modes      | Global configuration                       | tion mode                                                                                            |  |
|                    |                                            |                                                                                                    |  |
| Command History    | Release                                    | Modification                                                                                         |  |
|                    | Cisco IOS XE 3.<br>15.1(2)SG               | 4.0SG and Support introduced on the Catalyt 4500 Series Switch.                                      |  |
|                    |                                            |                                                                                                    |  |
| Usage Guidelines   | Table 2-9 lists the valid values for type. |                                                                                                    |  |
|                    | Table 2-9                                  | /alid type Values                                                                                    |  |
|                    | Keyword                                    | Definition                                                                                           |  |
|                    | fastethernet                               | Fast Ethernet 802.3                                                                                  |  |
|                    | gigabitethernet                            | Gigabit Ethernet IEEE 802.3z interface.                                                              |  |
|                    | tengigabitether                            | net 10-Gigabit Ethernet IEEE 802.3ae interface.                                                      |  |
|                    | vlan                                       | VLAN interface; see the <b>interface vlan</b> command.                                               |  |
|                    |                                            |                                                                                                    |  |
|                    | port-channel                               | Port channel interface; see the interface port-channel command                                       |  |
|                    | port-channel<br>null                       | Port channel interface; see the interface port-channel command.Null interface; the valid value is 0. |  |

# Examples The following example shows how to enter the interface configuration mode on the GigabitEthernet interface for switch 1, module 2, port 4: Router(config)# interface gigabitethernet 1/2/4 Router(config)# interface gigabitethernet 1/2/4

| <b>Related Commands</b> | Command                          | Description                                                |  |
|-------------------------|----------------------------------|------------------------------------------------------------|--|
|                         | show interfaces (virtual switch) | Displays the traffic that is seen by a specific interface. |  |

## interface port-channel

To access or create a port-channel interface, use the interface port-channel command.

interface port-channel channel-group

| Syntax Description | channel-group                                                                                                    | Port-channel group number; valid values are from 1 to 64.                   |  |
|--------------------|----------------------------------------------------------------------------------------------------|-----------------------------------------------------------------------------|--|
| Defaults           | This command                                                                                                    | as no default settings.                                                     |  |
| Command Modes      | Global configuration mode                                                                                                    |                                                                             |  |
| Command History    | Release                                                                                                    | Modification                                                                |  |
|                    | 12.1(8a)EW                                                                                                    | Support for this command was introduced on the Catalyst 4500 series switch. |  |
| Usage Guidelines   | You do not have to create a port-channel interface before assigning a physical interface group. A port-channel interface is created automatically when the channel group gets i interface, if it is not already created.                                                                                                    |                                                                             |  |
|                    | You can also create the port channels by entering the <b>interface port-channel</b> command. This was a Layer 3 port channel. To change the Layer 3 port channel into a Layer 2 port channel, use t <b>switchport</b> command before you assign the physical interfaces to the channel group. A port cannot be changed from Layer 3 to Layer 2 or vice versa when it contains member ports. |                                                                             |  |
|                    | Only one port c                                                                                                    | annel in a channel group is allowed.                                        |  |
| <u> </u>           | The Layer 3 port-channel interface is the routed interface. Do not enable Layer 3 addresses physical Fast Ethernet interfaces.                                                                                                    |                                                                             |  |
|                    | If you want to use CDP, you must configure it only on the physical Fast Ethernet interface and not or<br>the port-channel interface.                                                                                                    |                                                                             |  |
| Examples           | This example creates a port-channel interface with a channel-group number of 64:<br>Switch(config) # <b>interface port-channel 64</b><br>Switch(config) #                                                                                                    |                                                                             |  |
|                    |                                                                                                    |                                                                             |  |
| Related Commands   | Command                                                                                                    | Description                                                                 |  |
|                    | channel-group                                                                                                    | Assigns and configures an EtherChannel interface to an EtherChannel group.  |  |
|                    | show ethercha                                                                                                    | <b>nel</b> Displays EtherChannel information for a channel.                 |  |
|                    |                                                                                                    |                                                                             |  |

## interface range

To run a command on multiple ports at the same time, use the **interface range** command.

interface range {vlan vlan\_id - vlan\_id} {port-range | macro name}

|                  | <b>vlan</b> vlan_id - vlan_                                                                                                    | <i>id</i> Specifies a VLAN range; valid values are from 1 to 4094.                                                                                                    |
|------------------|----------------------------------------------------------------------------------------------------|----------------------------------------------------------------------------------------------------|
|                  | port-range                                                                                                    | Port range; for a list of valid values for <i>port-range</i> , see the "Usage Guidelines" section.                                                                                                    |
|                  | macro name                                                                                                    | Specifies the name of a macro.                                                                                                    |
|                  |                                                                                                    |                                                                                                    |
| efaults          | This command has n                                                                                                    | o default settings.                                                                                                    |
| ommand Modes     | Global configuration mode                                                                                                    |                                                                                                    |
|                  | Interface configuration mode                                                                                                    |                                                                                                    |
| command History  | Release N                                                                                                    | lodification                                                                                                    |
|                  | 12.1(8a)EW S                                                                                                    | upport for this command was introduced on the Catalyst 4500 series switch.                                                                                                    |
|                  | 12.1(12c)EW S                                                                                                    | upport for extended VLAN addresses added.                                                                                                    |
|                  |                                                                                                    |                                                                                                    |
| lsage Guidelines | enter the <b>show runn</b><br>interface range com                                                                                                    |                                                                                                    |
| sage Guidelines  | enter the <b>show runn</b><br>interface range com                                                                                                    | ing config command. The VLANs that are not displayed cannot be used in the                                                                                                    |
| lsage Guidelines | enter the <b>show runn</b><br><b>interface range</b> com<br>The values that are e<br>SVIs.                                                                                                    | ing config command. The VLANs that are not displayed cannot be used in the mand.                                                                                                    |
| sage Guidelines  | enter the <b>show runn</b><br><b>interface range</b> com<br>The values that are e<br>SVIs.<br>Before you can use a<br>All configuration ch                                                                                                    | <b>ing config</b> command. The VLANs that are not displayed cannot be used in the mand.<br>Intered with the <b>interface range</b> command are applied to all the existing VLAN a macro, you must define a range using the <b>define interface-range</b> command.                                                                                                    |
| sage Guidelines  | enter the <b>show runn</b><br><b>interface range</b> com<br>The values that are e<br>SVIs.<br>Before you can use a<br>All configuration ch<br>are created with the                                                                                                    | ing config command. The VLANs that are not displayed cannot be used in the mand.<br>Intered with the interface range command are applied to all the existing VLAN a macro, you must define a range using the define interface-range command.<br>In anges that are made to a port range are saved to NVRAM, but the port ranges that                                                                                                    |
| sage Guidelines  | enter the <b>show runn</b><br><b>interface range</b> com<br>The values that are e<br>SVIs.<br>Before you can use a<br>All configuration ch<br>are created with the                                                                                                    | ing config command. The VLANs that are not displayed cannot be used in the mand.<br>Intered with the interface range command are applied to all the existing VLAN a macro, you must define a range using the define interface-range command.<br>Interface range command do not get saved to NVRAM, but the port ranges that interface range command do not get saved to NVRAM.                                                                                                    |
| sage Guidelines  | enter the <b>show runn</b><br><b>interface range</b> com<br>The values that are end<br>SVIs.<br>Before you can use a<br>All configuration ch<br>are created with the<br>You can enter the pool<br>• Specifying up to                                                                                                    | ing config command. The VLANs that are not displayed cannot be used in the mand.<br>Intered with the interface range command are applied to all the existing VLAN a macro, you must define a range using the define interface-range command.<br>Interface range to a port range are saved to NVRAM, but the port ranges that interface range command do not get saved to NVRAM.                                                                                                    |
| sage Guidelines  | <ul> <li>enter the show runn<br/>interface range com</li> <li>The values that are end<br/>SVIs.</li> <li>Before you can use an<br/>All configuration ch<br/>are created with the</li> <li>You can enter the poor</li> <li>Specifying up toon</li> <li>Specifying a present</li> <li>You can either specifier</li> </ul>                                               | ing config command. The VLANs that are not displayed cannot be used in the mand.<br>Intered with the interface range command are applied to all the existing VLAN a macro, you must define a range using the define interface-range command.<br>Interface range command do not get saved to NVRAM, but the port ranges that interface range command do not get saved to NVRAM.<br>Interface range in two ways:                                                                                                    |
| sage Guidelines  | enter the <b>show runn</b><br><b>interface range</b> com<br>The values that are end<br>SVIs.<br>Before you can use a<br>All configuration ch<br>are created with the<br>You can enter the poo<br>• Specifying up to<br>• Specifying a pre<br>You can either specific<br>port type, and the poo                                                                        | ing config command. The VLANs that are not displayed cannot be used in the mand.<br>Intered with the interface range command are applied to all the existing VLAN a macro, you must define a range using the define interface-range command.<br>Interface range command do not get saved to NVRAM, but the port ranges that interface range command do not get saved to NVRAM.<br>Interface range in two ways:<br>In five port ranges with the port range macro. A port range must consist of the same five port for the name of a port-range macro. A port range must consist of the same five port for the name of a port-range macro. |
| sage Guidelines  | <ul> <li>enter the show runn<br/>interface range com</li> <li>The values that are end<br/>SVIs.</li> <li>Before you can use and<br/>All configuration chare created with the</li> <li>You can enter the poor</li> <li>Specifying up too</li> <li>Specifying a pree</li> <li>You can either specifying or type, and the poor</li> <li>You can define up too</li> </ul> | ing config command. The VLANs that are not displayed cannot be used in the mand.<br>Intered with the interface range command are applied to all the existing VLAN a macro, you must define a range using the define interface-range command.<br>Interface range command do not get saved to NVRAM, but the port ranges that interface range command do not get saved to NVRAM.<br>Interface range command do not get saved to NVRAM.<br>Interface range in two ways:<br>In five port ranges<br>Interface range are saved to NVRAM.                                                                                                    |

Use these formats when entering the *port-range*:

- *interface-type* {*mod*}/{*first-port*} {*last-port*}
- *interface-type* {*mod*}/{*first-port*} {*last-port*}

Valid values for *interface-type* are as follows:

- FastEthernet
- GigabitEthernet
- Vlan vlan\_id

You cannot specify both a macro and an interface range in the same command. After creating a macro, you can enter additional ranges. If you have already entered an interface range, the CLI does not allow you to enter a macro.

You can specify a single interface in the *port-range* value. This makes the command similar to the **interface** *interface-number* command.

 Examples
 This example shows how to use the interface range command to interface to FE 5/18 - 20:

 Switch(config)# interface range fastethernet 5/18 - 20
 Switch(config-if)#

 This command shows how to run a port-range macro:
 Switch(config)# interface range macro macro1

 Switch(config-if)#
 Switch(config-if)#

 Related Commands
 Command
 Description

 define interface-range
 Creates a macro of interfaces.

**show running config** (refer to Cisco IOS Displays the running configuration for a switch. documentation)

## interface vlan

To create or access a Layer 3 switch virtual interface (SVI), use the **interface vlan** command. To delete an SVI, use the **no** form of this command.

**interface vlan** *vlan\_id* 

**no interface vlan** *vlan\_id* 

| Syntax Description | <i>vlan_id</i> Number of the VLAN; valid values are from 1 to 4094.                                                                                                    |                                                                                                    |
|--------------------|----------------------------------------------------------------------------------------------------|----------------------------------------------------------------------------------------------------|
| Defaults           | Fast EtherChannel is not specified.                                                                                                    |                                                                                                    |
| Command Modes      | Global configuration mode                                                                                                    |                                                                                                    |
| Command History    | Release                                                                                                    | Modification                                                                                                    |
|                    | 12.1(8a)EW                                                                                                    | Support for this command was introduced on the Catalyst 4500 series switch.                                                                                                    |
|                    | 12.1(12c)EW                                                                                                    | Support for extended addressing was added.                                                                                                    |
|                    | ISL or 802.1Q-encapsulated trunk or the VLAN ID that is configured for an access port. A message is displayed whenever a VLAN interface is newly created, so you can check that you entered the correct VLAN number. |                                                                                                    |
|                    | displayed whenever a VLAN interface is newly created, so you can check that you entered the correct                                                                                                    |                                                                                                    |
|                    | forced into an a visible in a <b>sho</b>                                                                                                    | dministrative down state and marked as deleted. The deleted interface will no longer be                                                                                                    |
|                    |                                                                                                    | w interface command.                                                                                                    |
|                    | You can reinstat                                                                                                    | w interface command.<br>te a deleted SVI by entering the interface vlan <i>vlan_id</i> command for the deleted<br>nterface comes back up, but much of the previous configuration will be gone. |
| Examples           | You can reinstat<br>interface. The in                                                                                                    | te a deleted SVI by entering the <b>interface vlan</b> <i>vlan_id</i> command for the deleted                                                                                                  |

## ip admission proxy http refresh-all

To ensure that you see a customized WebAuth login page with the same name in the switch system directory as a same-named prior login page, use the **ip admission proxy http refresh-all** command.

ip admission proxy http [success | failure | refresh-all | login [expired | page]]

| Syntax Description           | success                                                                                                    | Successful authentication proxy.                                                                                                    |
|------------------------------|----------------------------------------------------------------------------------------------------|----------------------------------------------------------------------------------------------------|
|                              | failure                                                                                                    | Failed authentication proxy.                                                                                                    |
|                              | refresh-all         Refresh all custom html pages.                                                                                                    |                                                                                                    |
|                              | login expired Specify expired webpage                                                                                                    |                                                                                                    |
|                              | login page                                                                                                    | Specify customized login webpage                                                                                                    |
| Defaults                     | If you do not enter this command, if any of the customized web-based authentication page files with the file of same name have been changed, you see the old login page rather than the new file. |                                                                                                    |
| Command Modes                | Global configuration mode                                                                                                    |                                                                                                    |
| Command History              | Release                                                                                                    | Modification                                                                                                    |
|                              | 15.0(2)SG                                                                                                    | Support for this command was introduced on the Catalyst 4500 series switch.                                                                                                    |
|                              | You should enter this command whenever the customized web-based authentication page has been changed in the system directory.                                                                     |                                                                                                    |
| Usage Guidelines             |                                                                                                    |                                                                                                    |
| Usage Guidelines<br>Examples | changed in the sys                                                                                                    |                                                                                                    |
|                              | changed in the system<br>This example sho<br>Switch# config to<br>Enter configurat                                                                                                    | stem directory.<br>ws how to enter this command:<br>terminal<br>tion commands, one per line. End with CNTL/Z.<br>ip admission proxy http [success   failure   refresh-all   login] |

## ip arp inspection filter vlan

To permit ARPs from hosts that are configured for static IP when DAI is enabled and to define an ARP access list and apply it to a VLAN, use the **ip arp inspection filter vlan** command. To disable this application, use the **no** form of this command.

**ip arp inspection** *filter arp-acl-name* **vlan** *vlan-range* [*static*]

**no ip arp inspection** *filter arp-acl-name* **vlan** *vlan-range* [*static*]

| Syntax Description | arp-acl-name                                                                                                    | Access control list name.                                                                     |
|--------------------|----------------------------------------------------------------------------------------------------|-----------------------------------------------------------------------------------------------|
|                    | vlan-range                                                                                                    | VLAN number or range; valid values are from 1 to 4094.                                        |
|                    | static                                                                                                    | (Optional) Specifies that the access control list should be applied statically.               |
| Defaults           | No defined ARP ACLs are applied to any VLAN.                                                                                                    |                                                                                               |
| Command Modes      | Global configuration mode                                                                                                    |                                                                                               |
| Command History    | Release                                                                                                    | Modification                                                                                  |
|                    | 12.1(19)EW                                                                                                    | Support for this command was introduced on the Catalyst 4500 series switch.                   |
| Usage Guidelines   | When on ADD or                                                                                                    | asso control list is applied to a VI AN for dynamic APP increation, the APP peakets           |
| osage duidennes    | When an ARP access control list is applied to a VLAN for dynamic ARP inspection, the ARP packets containing only the IP-to-Ethernet MAC bindings are compared against the ACLs. All other packet types are bridged in the incoming VLAN without validation. |                                                                                               |
|                    | This command specifies that the incoming ARP packets are compared against the ARP access control list, and the packets are permitted only if the access control list permits them.                                                                          |                                                                                               |
|                    | If the access control lists deny the packets because of explicit denies, the packets are dropped. If the packets are denied because of an implicit deny, they are then matched against the list of DHCP bindir if the ACL is not applied statically.        |                                                                                               |
| Examples           | This example sho                                                                                                    | ws how to apply the ARP ACL static hosts to VLAN 1 for DAI:                                   |
|                    |                                                                                                    | tion commands, one per line. End with CNTL/Z.<br>ip arp inspection filter static-hosts vlan 1 |
|                    | Switch# <b>show ip</b><br>Source Mac Valio                                                                                                    | Validation : Disabled                                                                         |

| Vlan    | Configuration | Operation   | ACL Match    | Static ACL |
|---------|---------------|-------------|--------------|------------|
|         |               |             |              |            |
| 1       | Enabled       | Active      | static-hosts | No         |
| Vlan    | ACL Logging   | DHCP Loggin | ıg           |            |
|         |               |             |              |            |
| 1       | Acl-Match     | Deny        |              |            |
| Switch# |               |             |              |            |

#### **Related Commands**

| Command                | Description                                                                  |
|------------------------|------------------------------------------------------------------------------|
| arp access-list        | Defines an ARP access list or adds clauses at the end of a predefined list.  |
| show ip arp inspection | Displays the status of dynamic ARP inspection for a specific range of VLANs. |

#### ip arp inspection limit (interface)

To limit the rate of incoming ARP requests and responses on an interface and prevent DAI from consuming all of the system's resources in the event of a DoS attack, use the **ip arp inspection limit** command. To release the limit, use the **no** form of this command.

**ip arp inspection limit** {**rate** *pps* | **none**} [**burst interval** *seconds*]

no ip arp inspection limit

| Syntax Description                                | rate pps                                                                                                    | Specifies an upper limit on the number of incoming packets processed per second. The rate can range from 1 to 10000.                                                                                                    |  |  |  |
|---------------------------------------------------|----------------------------------------------------------------------------------------------------|----------------------------------------------------------------------------------------------------|--|--|--|
|                                                   | none                                                                                                    | Specifies no upper limit on the rate of the incoming ARP packets that can be processed.                                                                                                    |  |  |  |
|                                                   | burst interval second                                                                                                    | <i>nds</i> (Optional) Specifies the consecutive interval in seconds over which the interface is monitored for the high rate of the ARP packets. The interval is configurable from 1 to 15 seconds.                                                                                                    |  |  |  |
| Defaults                                          |                                                                                                    | packets per second on the untrusted interfaces, assuming that the network is a ith a host connecting to as many as 15 new hosts per second.                                                                                                    |  |  |  |
|                                                   | The rate is unlimited                                                                                                    | l on all the trusted interfaces.                                                                                                    |  |  |  |
|                                                   | The burst interval is                                                                                                    | set to 1 second by default.                                                                                                    |  |  |  |
| <b>Command Modes</b> Interface configuration mode |                                                                                                    |                                                                                                    |  |  |  |
| Command History                                   | Release                                                                                                    | Modification                                                                                                    |  |  |  |
|                                                   | 12.1(19)EW                                                                                                    | Support for this command was introduced on the Catalyst 4500 series switch.                                                                                                    |  |  |  |
|                                                   | 12.1(20)EW                                                                                                    | Added support for interface monitoring.                                                                                                    |  |  |  |
|                                                   |                                                                                                    |                                                                                                    |  |  |  |
| Usage Guidelines                                  | incoming packets ex<br>The error-disable tin<br>applies to both the tr                                                                                                    | Id be configured with higher rates to reflect their aggregation. When the rate of the ceeds the user-configured rate, the interface is placed into an error-disabled state. neout feature can be used to remove the port from the error-disabled state. The rate usted and nontrusted interfaces. Configure appropriate rates on trunks to handle the ple DAI-enabled VLANs or use the <b>none</b> keyword to make the rate unlimited. |  |  |  |
|                                                   | The rate of the incoming ARP packets on the channel ports is equal to the sum of the incoming rate of packets from all the channel members. Configure the rate limit for the channel ports only after examining |                                                                                                    |  |  |  |

packets from all the channel members. Configure the rate limit for the channel ports only after examining the rate of the incoming ARP packets on the channel members.

After a switch receives more than the configured rate of packets every second consecutively over a period of burst seconds, the interface is placed into an error-disabled state.

Switch(config-if) # end

```
Examples
                   This example shows how to limit the rate of the incoming ARP requests to 25 packets per second:
                   Switch# config terminal
                   Switch(config) # interface fa6/3
                   Switch(config-if) # ip arp inspection limit rate 25
                   Switch(config-if) # end
                   Switch# show ip arp inspection interfaces fastEthernet 6/3
                   Interface
                                  Trust State Rate (pps)
                    -----
                                                     _____
                    Fa6/3
                                                             25
                                     Trusted
                   Switch#
                   This example shows how to limit the rate of the incoming ARP requests to 20 packets per second and to
                   set the interface monitoring interval to 5 consecutive seconds:
                   Switch# config terminal
                   Switch(config) # interface fa6/1
                   Switch(config-if)# ip arp inspection limit rate 20 burst interval 5
```

| <b>Related Commands</b> | Command                | Description                                                                  |
|-------------------------|------------------------|------------------------------------------------------------------------------|
|                         | show ip arp inspection | Displays the status of dynamic ARP inspection for a specific range of VLANs. |

## ip arp inspection log-buffer

To configure the parameters that are associated with the logging buffer, use the **ip arp inspection log-buffer** command. To disable the parameters, use the **no** form of this command.

ip arp inspection log-buffer {entries number | logs number interval seconds}

no ip arp inspection log-buffer {entries | logs}

| Syntax Description           | entries number                                                                                                    | Number of entries from the logging buffer; the range is from 0 to 1024.                                                                               |  |
|------------------------------|----------------------------------------------------------------------------------------------------|----------------------------------------------------------------------------------------------------|--|
|                              | logs number                                                                                                    | Number of entries to be logged in an interval; the range is from 0 to 1024. A 0 value indicates that entries should not be logged out of this buffer. |  |
|                              | interval seconds                                                                                                    | Logging rate; the range is from 0 to 86400 (1 day). A 0 value indicates an immediate log.                                                             |  |
|                              |                                                                                                    |                                                                                                    |  |
| Defaults                     | -                                                                                                    | P inspection is enabled, denied, or dropped, the ARP packets are logged.                                                                              |  |
|                              | The number of entri                                                                                                    | es is set to 32.                                                                                                    |  |
|                              | The number of logg                                                                                                    | ing entries is limited to 5 per second.                                                                                                    |  |
|                              | The interval is set to                                                                                                    | )1.                                                                                                    |  |
| Command Modes                | Global configuration                                                                                                    | n mode                                                                                                    |  |
| Command History              | Release                                                                                                    | Modification                                                                                                    |  |
|                              | 12.1(19)EW                                                                                                    | Support for this command was introduced on the Catalyst 4500 series switch.                                                                           |  |
|                              | The first dropped packet of a given flow is logged immediately. The subsequent packets for the same flow are registered but are not logged immediately. Registering these packets is done in a log buffer that is shared by all the VLANs. Entries from this buffer are logged on a rate-controlled basis. |                                                                                                    |  |
| Usage Guidelines             | flow are registered b                                                                                                    | but are not logged immediately. Registering these packets is done in a log buffer that                                                                |  |
| Usage Guidelines<br>Examples | flow are registered b<br>is shared by all the V                                                                                                    | but are not logged immediately. Registering these packets is done in a log buffer that                                                                |  |

This example shows how to configure the logging rate to 10 logs per 3 seconds:

Switch(config)# ip arp inspection log-buffer logs 10 interval 3
Switch(config)# end
Switch# show ip arp inspection log
Total Log Buffer Size : 45
Syslog rate : 10 entries per 3 seconds.
No entries in log buffer.
Switch#

#### **Related Commands**

| Description                                                                  |
|------------------------------------------------------------------------------|
| Defines an ARP access list or adds clauses at the end of a predefined list.  |
| Displays the status of dynamic ARP inspection for a specific range of VLANs. |
|                                                                              |

## ip arp inspection trust

To set a per-port configurable trust state that determines the set of interfaces where incoming ARP packets are inspected, use the **ip arp inspection trust** command. To make the interfaces untrusted, use the **no** form of this command.

#### ip arp inspection trust

no ip arp inspection trust

| Syntax Description | This command has n | no arguments or keywords. |
|--------------------|--------------------|---------------------------|
|--------------------|--------------------|---------------------------|

- **Defaults** This command has no default settings.
- **Command Modes** Interface configuration mode

| Command History | Release | Modification                                                                |  |
|-----------------|---------|-----------------------------------------------------------------------------|--|
| 12.1(19)EW      |         | Support for this command was introduced on the Catalyst 4500 series switch. |  |

#### Examples

This example shows how to configure an interface to be trusted:

```
Switch# config terminal
Switch(config)# interface fastEthernet 6/3
Switch(config-if)# ip arp inspection trust
Switch(config-if)# end
```

To verify the configuration, use the show form of this command:

```
Switch# show ip arp inspection interfaces fastEthernet 6/3
```

| Interface | Trust State | Rate (pps) | Burst Interval |
|-----------|-------------|------------|----------------|
|           |             |            |                |
| Fa6/3     | Trusted     | None       | 1              |
| Switch#   |             |            |                |

| <b>Related Commands</b> | Command                | Description                                                                  |  |  |
|-------------------------|------------------------|------------------------------------------------------------------------------|--|--|
|                         | show ip arp inspection | Displays the status of dynamic ARP inspection for a specific range of VLANs. |  |  |

## ip arp inspection validate

To perform specific checks for ARP inspection, use the **ip arp inspection validate** command. To disable checks, use the **no** form of this command.

ip arp inspection validate [src-mac] [dst-mac] [ip]

no ip arp inspection validate [src-mac] [dst-mac] [ip]

| Syntax Description | src-mac                                                                                | <b>src-mac</b> (Optional) Checks the source MAC address in the Ethernet header against the send MAC address in the ARP body. This checking is done against both ARP requests responses.                                                                                                    |  |  |
|--------------------|----------------------------------------------------------------------------------------|----------------------------------------------------------------------------------------------------|--|--|
|                    |                                                                                        | <b>Note</b> When <b>src-mac</b> is enabled, packets with different MAC addresses are classified as invalid and are dropped.                                                                                                    |  |  |
|                    | dst-mac                                                                                | (Optional) Checks the destination MAC address in the Ethernet header against the target MAC address in ARP body. This checking is done for ARP responses.                                                                                                    |  |  |
|                    |                                                                                        | <b>Note</b> When <b>dst-mac</b> is enabled, the packets with different MAC addresses are classified as invalid and are dropped.                                                                                                    |  |  |
|                    | ір                                                                                     | (Optional) Checks the ARP body for invalid and unexpected IP addresses. Addresses include 0.0.0.0, 255.255.255.255, and all IP multicast addresses.                                                                                                    |  |  |
|                    |                                                                                        | The sender IP addresses are checked in all ARP requests and responses and target IP addresses are checked only in ARP responses.                                                                                                    |  |  |
| Command Modes      | Global configu<br>Release                                                              | uration mode Modification                                                                                                    |  |  |
|                    | 12.1(19)EW                                                                             | Support for this command was introduced on the Catalyst 4500 series switch.                                                                                                    |  |  |
| Usage Guidelines   | command line<br>enables <b>src</b> an<br><b>mac</b> validation<br>The <b>no</b> form o | g the checks, specify at least one of the keywords ( <b>src-mac</b> , <b>dst-mac</b> , and <b>ip</b> ) on the<br>. Each command overrides the configuration of the previous command. If a command<br>d <b>dst mac</b> validations, and a second command enables IP validation only, the <b>src</b> and <b>dst</b><br>as are disabled as a result of the second command.<br>of this command disables only the specified checks. If none of the check options are<br>e checks are disabled. |  |  |

| Examples | This example show how to enable the source MAC validation:                                                                                                    |               |            |           |            |  |
|----------|----------------------------------------------------------------------------------------------------|---------------|------------|-----------|------------|--|
|          | Switch(config)# <b>ip arp inspection validate src-mac</b><br>Switch(config)# <b>end</b><br>Switch# <b>show ip arp inspection vlan 1</b><br>Source Mac Validation : Enabled<br>Destination Mac Validation : Disabled<br>IP Address Validation : Disabled |               |            |           |            |  |
|          | Vlan                                                                                                    | Configuration | Operation  | ACL Match | Static ACL |  |
|          | 1                                                                                                    | Enabled       | Active     |           |            |  |
|          | Vlan                                                                                                    | ACL Logging   | DHCP Loggi | ng        |            |  |
|          | <br>1<br>Switch#                                                                                                    | Deny          | Deny       |           |            |  |

| <b>Related Commands</b> | Command                | Description                                                                  |
|-------------------------|------------------------|------------------------------------------------------------------------------|
|                         | arp access-list        | Defines an ARP access list or adds clauses at the end of a predefined list.  |
|                         | show ip arp inspection | Displays the status of dynamic ARP inspection for a specific range of VLANs. |

## ip arp inspection vlan

To enable dynamic ARP inspection (DAI) on a per-VLAN basis, use the **ip arp inspection vlan** command. To disable DAI, use the **no** form of this command.

ip arp inspection vlan vlan-range

no ip arp inspection vlan vlan-range

| Syntax Description | vlan-range                                                                                                    | VLAN n           | umber or rang                | e; valid values a | re from 1 to 4094.                         |
|--------------------|----------------------------------------------------------------------------------------------------|------------------|------------------------------|-------------------|--------------------------------------------|
| Defaults           | ARP inspection is disabled on all VLANs.                                                                                                    |                  |                              |                   |                                            |
| Command Modes      | Global configu                                                                                                    | aration mode     |                              |                   |                                            |
| Command History    | Release Modification                                                                                                    |                  |                              |                   |                                            |
|                    | 12.1(19)EW                                                                                                    | Supp             | ort for this con             | nmand was intro   | oduced on the Catalyst 4500 series switch. |
| Examples           | they have not been created or if they are private.<br>This example shows how to enable DAI on VLAN 1:<br>Switch# configure terminal<br>Switch(config)# ip arp inspection vlan 1<br>Switch(config)# end<br>Switch# show ip arp inspection vlan 1<br>Source Mac Validation : Disabled |                  |                              |                   |                                            |
|                    | Destination N<br>IP Address Va                                                                                                    |                  | on : Disableo.<br>: Disableo |                   |                                            |
|                    |                                                                                                    | Eiguration       |                              | ACL Match         | Static ACL                                 |
|                    | Vlan ACL                                                                                                    | abled<br>Logging | Active<br>DHCP Loggin        |                   |                                            |
|                    | 1 Der<br>Switch#                                                                                                    |                  | Deny                         |                   |                                            |
|                    | This example shows how to disable DAI on VLAN 1:                                                                                                    |                  |                              |                   |                                            |
|                    | Switch# <b>conf</b> :<br>Switch(config<br>Switch(config                                                                                                    | g)# no ip ar     | al<br>p inspection           | vlan 1            |                                            |

| Related Commands | Command                | Description                                                                  |
|------------------|------------------------|------------------------------------------------------------------------------|
|                  | arp access-list        | Defines an ARP access list or adds clauses at the end of a predefined list.  |
|                  | show ip arp inspection | Displays the status of dynamic ARP inspection for a specific range of VLANs. |

## ip arp inspection vlan logging

To control the type of packets that are logged, use the **ip arp inspection vlan logging** command. To disable this logging control, use the **no** form of this command.

ip arp inspection vlan  $\mathit{vlan-range}$  logging {acl-match {matchlog | none} | dhcp-bindings {permit | all | none}}

no ip arp inspection vlan <code>vlan-range</code> logging {acl-match | dhcp-bindings}

| Syntax Description | <i>vlan-range</i> Number of the VLANs to be mapped to the specified instance. The number                                                                         |                                                                                                    |  |  |
|--------------------|----------------------------------------------------------------------------------------------------|----------------------------------------------------------------------------------------------------|--|--|
|                    |                                                                                                    | entered as a single value or a range; valid values are from 1 to 4094.                                                                                                    |  |  |
|                    | acl-match                                                                                                    | Specifies the logging criteria for packets that are dropped or permitted based on ACL matches.                                                                                                    |  |  |
|                    | matchlogSpecifies that logging of packets matched against ACLs is controlled by the<br>matchlog keyword in the permit and deny access control entries of the ACL |                                                                                                    |  |  |
|                    |                                                                                                    | <b>Note</b> By default, the <b>matchlog</b> keyword is not available on the ACEs. When the keyword is used, denied packets are not logged. Packets are logged only when they match against an ACE that has the <b>matchlog</b> keyword.                                                                                                    |  |  |
|                    | none                                                                                                    | Specifies that ACL-matched packets are not logged.                                                                                                    |  |  |
|                    | dhcp-bindings                                                                                                    | Specifies the logging criteria for packets dropped or permitted based on matches against the DHCP bindings.                                                                                                    |  |  |
|                    | permit                                                                                                    | Specifies logging when permitted by DHCP bindings.                                                                                                    |  |  |
|                    | all                                                                                                    | Specifies logging when permitted or denied by DHCP bindings.                                                                                                    |  |  |
|                    | none                                                                                                    | Prevents all logging of packets permitted or denied by DHCP bindings.                                                                                                    |  |  |
| Defaults           |                                                                                                    | nned nackets are logged                                                                                                    |  |  |
|                    |                                                                                                    | pped packets are logged.                                                                                                    |  |  |
| Command Modes      | Global configurat                                                                                                    |                                                                                                    |  |  |
|                    |                                                                                                    |                                                                                                    |  |  |
| Command Modes      | Global configurat                                                                                                    | tion mode                                                                                                    |  |  |
|                    | Global configurat                                                                                                    | Modification         Support for this command was introduced on the Catalyst 4500 series switch.         and dhcp-bindings keywords merge with each other. When you set an ACL match         b DHCP bindings configuration is not disabled. You can use the no form of this         t some of the logging criteria to their defaults. If you do not specify either option, all         are reset to log on when the ARP packets are denied. The two options that are availabled. |  |  |

• dhcp-bindings—Logging on DHCP binding compared is reset to log on deny

#### **Examples**

This example shows how to configure an ARP inspection on VLAN 1 to add packets to a log on matching against the ACLs with the **logging** keyword:

#### Switch# config terminal

Acl-Match

1

Switch#

```
Enter configuration commands, one per line. End with CNTL/Z.
Switch(config)# ip arp inspection vlan 1 logging acl-match matchlog
Switch(config)# end
Switch# show ip arp inspection vlan 1
Source Mac Validation
                       : Enabled
Destination Mac Validation : Disabled
IP Address Validation
                    : Disabled
Vlan
        Configuration Operation ACL Match
                                                    Static ACL
         _____
                                   _____
                        _____
 ____
                                                     _____
   1
        Enabled
                        Active
        ACL Logging
                      DHCP Logging
Vlan
         -----
 ____
                        -----
```

Deny

#### Related Commands

| Command                | Description                                                                  |
|------------------------|------------------------------------------------------------------------------|
| arp access-list        | Defines an ARP access list or adds clauses at the end of a predefined list.  |
| show ip arp inspection | Displays the status of dynamic ARP inspection for a specific range of VLANs. |

## ip cef load-sharing algorithm

To configure the load-sharing hash function so that the source TCP/UDP port, the destination TCP/UDP port, or both ports can be included in the hash in addition to the source and destination IP addresses, use the **ip cef load-sharing algorithm** command. To revert back to the default, which does not include the ports, use the **no** form of this command.

- ip cef load-sharing algorithm {include-ports {source | destination dest} | original |
   tunnel | universal}
- no ip cef load-sharing algorithm {include-ports {source | destination dest} | original | tunnel | universal}

| include-ports                                                                                                    | Specifies the algorithm that includes the Layer 4 ports.                                                                                                    |  |  |
|----------------------------------------------------------------------------------------------------|----------------------------------------------------------------------------------------------------|--|--|
| source source Specifies the source port in the load-balancing hash functions.                                                                                                    |                                                                                                    |  |  |
| <b>destination</b> <i>dest</i> Specifies the destination port in the load-balancing hash. Uses the source                                                                                                    |                                                                                                    |  |  |
|                                                                                                    | destination in hash functions.                                                                                                    |  |  |
| original                                                                                                    | Specifies the original algorithm; not recommended.                                                                                                    |  |  |
| tunnel                                                                                                    | Specifies the algorithm for use in tunnel-only environments.                                                                                                    |  |  |
| universal                                                                                                    | Specifies the default Cisco IOS load-sharing algorithm.                                                                                                    |  |  |
| Default load-shar                                                                                                    | ing algorithm is disabled.                                                                                                    |  |  |
| This option does not include the source or destination port in the load-balancing hash.                                                                                                    |                                                                                                    |  |  |
| Global configurat                                                                                                    | tion mode                                                                                                    |  |  |
| Release                                                                                                    | Modification                                                                                                    |  |  |
| 12.1(12c)EW                                                                                                    | Support for this command was introduced on the Catalyst 4500 series switch.                                                                                                    |  |  |
| The original algorithm, tunnel algorithm, and universal algorithm are routed through the hardware. For software-routed packets, the algorithms are handled by the software. The <b>include-ports</b> option does not apply to the software-switched traffic. |                                                                                                    |  |  |
|                                                                                                    |                                                                                                    |  |  |
| This example sho                                                                                                    | ws how to configure the IP CEF load-sharing algorithm that includes Layer 4 ports:                                                                                                    |  |  |
|                                                                                                    | source source<br>destination dest<br>original<br>tunnel<br>universal<br>Default load-shar<br>This option does<br>Global configurat<br>Release<br>12.1(12c)EW<br>The original algo<br>software-routed p |  |  |

This example shows how to configure the IP CEF load-sharing algorithm that includes Layer 4 tunneling ports:

Switch(config)# ip cef load-sharing algorithm include-ports tunnel
Switch(config)#

| <b>Related Commands</b> | Command          | Description                                   |
|-------------------------|------------------|-----------------------------------------------|
|                         | show ip cef vlan | Displays the IP CEF VLAN interface status and |
|                         |                  | configuration information.                    |

### ip device tracking maximum

To enable IP port security binding tracking on a Layer 2 port, use the **ip device tracking maximum** command. To disable IP port security on untrusted Layer 2 interfaces, use the **no** form of this command.

**ip device tracking maximum** {*number*}

**no ip device tracking maximum** {*number*}

| Syntax Description |                                                                                                    | becifies the number of binding<br>lues are from 0 to 2048. | gs created in the IP device tracking table for a port, valid                      |
|--------------------|----------------------------------------------------------------------------------------------------|------------------------------------------------------------|-----------------------------------------------------------------------------------|
| Defaults           | This command has no default settings.                                                                                                    |                                                            |                                                                                   |
| Command Modes      | Interface configuration mode                                                                                                    |                                                            |                                                                                   |
| Command History    | Release                                                                                                    | Modification                                               |                                                                                   |
|                    | 12.2(37)SG                                                                                                    | Support for this command                                   | d was introduced on the Catalyst 4500 series switch.                              |
| Examples           | This example shows how to enable IP port security with IP-MAC filters on a Layer 2 access port:<br>Switch# configure terminal<br>Enter configuration commands, one per line. End with CNTL/Z.<br>Switch(config)# ip device tracking<br>Switch(config)# interface fastethernet 4/3<br>Switch(config-if)# switchport mode access<br>Switch(config-if)# switchport access vlan 1<br>Switch(config-if)# ip device tracking maximum 5<br>Switch(config-if)# switchport port-security<br>Switch(config-if)# switchport port-security<br>Switch(config-if)# ip verify source tracking port-security<br>Switch(config-if)# ip verify source tracking port-security<br>Switch(config-if)# ip verify source tracking port-security<br>Switch(config-if)# end<br>You can verify your settings by entering the show ip verify source privileged EXEC command. |                                                            |                                                                                   |
| Related Commands   | Command                                                                                                    | 0                                                          | Description                                                                       |
|                    | ip verify sourc                                                                                                    | e E                                                        | Enables IP source guard on untrusted Layer 2 interfaces.                          |
|                    | show ip verify                                                                                                    |                                                            | Displays the IP source guard configuration and filters on a particular interface. |

### ip dhcp snooping

To enable DHCP snooping globally, use the **ip dhcp snooping** command. To disable DHCP snooping, use the **no** form of this command.

ip dhcp snooping

no ip dhcp snooping

| Syntax Description | This command has no a | rguments or keywords. |
|--------------------|-----------------------|-----------------------|
|--------------------|-----------------------|-----------------------|

- **Defaults** DHCP snooping is disabled.
- **Command Modes** Global configuration mode

 Release
 Modification

 12.1(12c)EW
 Support for this command was introduced on the Catalyst 4500 series switch.

**Usage Guidelines** You must enable DHCP snooping globally before you can use DHCP snooping on a VLAN.

Examples This example shows how to enable DHCP snooping: Switch(config)# ip dhcp snooping Switch(config)#

This example shows how to disable DHCP snooping:

Switch(config)# no ip dhcp snooping
Switch(config)#

| Related Commands | Command                             | Description                                                                          |
|------------------|-------------------------------------|--------------------------------------------------------------------------------------|
|                  | ip dhcp snooping information option | Enables DHCP option 82 data insertion.                                               |
|                  | ip dhcp snooping limit rate         | Configures the number of the DHCP messages that an interface can receive per second. |
|                  | ip dhcp snooping trust              | Enables DHCP snooping on a trusted VLAN.                                             |
|                  | ip dhcp snooping vlan               | Enables DHCP snooping on a VLAN or a group of VLANs.                                 |
|                  | show ip dhcp snooping               | Displays the DHCP snooping configuration.                                            |
|                  | show ip dhcp snooping binding       | Displays the DHCP snooping binding entries.                                          |

### ip dhcp snooping binding

To set up and generate a DHCP binding configuration to restore bindings across reboots, use the **ip dhcp snooping binding** command. To disable the binding configuration, use the **no** form of this command.

ip dhcp snooping binding mac-address vlan vlan-# ip-address interface interface expiry seconds

no ip dhcp snooping binding mac-address vlan vlan-# ip-address interface interface

| Syntax Description                   | mac-address                                                                                                    | Specifies a MAC address.                                                                        |
|--------------------------------------|----------------------------------------------------------------------------------------------------|-------------------------------------------------------------------------------------------------|
|                                      | vlan vlan-#                                                                                                    | Specifies a valid VLAN number.                                                                  |
|                                      | ip-address                                                                                                    | Specifies an IP address.                                                                        |
|                                      | interface interface                                                                                                    | Specifies an interface type and number.                                                         |
|                                      | expiry seconds                                                                                                    | Specifies the interval (in seconds) after which binding is no longer valid.                     |
| Defaults                             | This command has a                                                                                                    | no default settings.                                                                            |
| Command Modes                        | Privileged EXEC m                                                                                                    | ode                                                                                             |
| Command History                      | Release Modification                                                                                                    |                                                                                                 |
|                                      | 12.1(19)EW S                                                                                                    | Support for this command was introduced on the Catalyst 4500 series switch.                     |
|                                      |                                                                                                    | Support for the 10-Gigabit Ethernet interface was introduced on the Catalyst 4500 eries switch. |
| Usage Guidelines                     | Whenever a binding is added or removed using this command, the binding database is marked as change and a write is initiated.                      |                                                                                                 |
| Examples                             | This example shows how to generate a DHCP binding configuration on interface gigabitethernet1/1 in VLAN 1 with an expiration time of 1000 seconds: |                                                                                                 |
| Switch# <b>ip dhcp sr</b><br>Switch# | nooping binding 0001                                                                                                    | .1234.1234 vlan 1 172.20.50.5 interface gi1/1 expiry 1000                                       |
| Switch#                              |                                                                                                    |                                                                                                 |

| <b>Related Commands</b> | Command                             | Description                                          |
|-------------------------|-------------------------------------|------------------------------------------------------|
|                         | ip dhcp snooping                    | Globally enables DHCP snooping.                      |
|                         | ip dhcp snooping information option | Enables DHCP option 82 data insertion.               |
|                         | ip dhcp snooping trust              | Enables DHCP snooping on a trusted VLAN.             |
|                         | ip dhcp snooping vlan               | Enables DHCP snooping on a VLAN or a group of VLANs. |

| Command                       | Description                                 |
|-------------------------------|---------------------------------------------|
| show ip dhcp snooping         | Displays the DHCP snooping configuration.   |
| show ip dhcp snooping binding | Displays the DHCP snooping binding entries. |

### ip dhcp snooping database

To store the bindings that are generated by DHCP snooping, use the **ip dhcp snooping database** command. To either reset the timeout, reset the write-delay, or delete the agent specified by the URL, use the **no** form of this command.

ip dhcp snooping database {url | timeout seconds | write-delay seconds}

no ip dhcp snooping database {timeout | write-delay}

| Syntax Description | url                    | Specifies the URL in one of the following forms:                                                                                                |  |  |
|--------------------|------------------------|----------------------------------------------------------------------------------------------------|--|--|
|                    |                        | • tftp:// <host>/<filename></filename></host>                                                                                                   |  |  |
|                    |                        | • ftp:// <user>:<password>@<host>/<filename></filename></host></password></user>                                                                |  |  |
|                    |                        | • rcp:// <user>@<host>/<filename></filename></host></user>                                                                                      |  |  |
|                    |                        | • nvram:/ <filename></filename>                                                                                                    |  |  |
|                    |                        | • bootflash:/ <filename></filename>                                                                                                    |  |  |
|                    | timeout seconds        | Specifies when to abort the database transfer process after a change to the binding database.                                                   |  |  |
|                    |                        | The minimum value of the delay is 15 seconds. 0 is defined as an infinite duration.                                                             |  |  |
|                    | write-delay<br>seconds | Specifies the duration for which the transfer should be delayed after a change to the binding database.                                         |  |  |
| ommand Modes       | Interface configur     | alue is set to 300 seconds.<br>ration mode                                                                                                    |  |  |
| Command History    | Release                | Modification                                                                                                    |  |  |
|                    | 12.1(19)EW             | Support for this command was introduced on the Catalyst 4500 series switch.                                                                     |  |  |
| sage Guidelines    |                        | e an empty file at the configured URL on network-based URLs (such as TFTP and FTP) can write the set of bindings for the first time at the URL. |  |  |
|                    |                        |                                                                                                    |  |  |

when a switchover occurs.

Examples

This example shows how to store a database file with the IP address 10.1.1.1 within a directory called directory. A file named file must be present on the TFTP server.

```
Switch# config terminal
Switch(config)# ip dhcp snooping database tftp://10.1.1.1/directory/file
Switch(config)# end
Switch# show ip dhcp snooping database
Agent URL : tftp://10.1.1.1/directory/file
Write delay Timer : 300 seconds
Abort Timer : 300 seconds
Agent Running : Yes
Delay Timer Expiry : Not Running
Abort Timer Expiry : Not Running
Last Succeded Time : None
Last Failed Time : None
Last Failed Reason : No failure recorded.
Total Attempts
                            1 Startup Failures :
                                                         0
                 :
Successful Transfers :
                          0 Failed Transfers :
                                                         0
Successful Reads :
                           0 Failed Reads :
                                                         0
Successful Writes :
                           0
                               Failed Writes :
                                                         0
Media Failures
                            0
                   :
```

```
Switch#
```

#### Related Commands

| Command                             | Description                                                                            |
|-------------------------------------|----------------------------------------------------------------------------------------|
| ip dhcp snooping                    | Globally enables DHCP snooping.                                                        |
| ip dhcp snooping binding            | Sets up and generates a DHCP binding configuration to restore bindings across reboots. |
| ip dhcp snooping information option | Enables DHCP option 82 data insertion.                                                 |
| ip dhcp snooping trust              | Enables DHCP snooping on a trusted VLAN.                                               |
| ip dhcp snooping vlan               | Enables DHCP snooping on a VLAN or a group of VLANs.                                   |
| show ip dhcp snooping               | Displays the DHCP snooping configuration.                                              |
| show ip dhcp snooping binding       | Displays the DHCP snooping binding entries.                                            |
|                                     |                                                                                        |

### ip dhcp snooping information option

To enable DHCP option 82 data insertion, use the **ip dhcp snooping information option** command. To disable DHCP option 82 data insertion, use the **no** form of this command.

**ip dhcp snooping information option format remote-id** {**hostname** | **string** {*word*}}

no ip dhcp snooping information option format remote-id {hostname | string {word}}

| Syntax Description           | format                                                                                                    | Specifies the option 82 information format.                                                                              |  |
|------------------------------|----------------------------------------------------------------------------------------------------|----------------------------------------------------------------------------------------------------|--|
|                              | remote-id                                                                                                    | Specifies the remote ID for option 82.                                                                                   |  |
|                              | hostname                                                                                                    | Specifies the user-configured hostname for the remote ID.                                                                |  |
|                              | string word                                                                                                    | Specifies the user-defined string for the remote ID. The word string can be from 1 to 63 characters long with no spaces. |  |
| Defaults                     | DHCP option 82 data insertion is enabled.                                                                                                    |                                                                                                    |  |
| Command Modes                | Global configuration mode                                                                                                    |                                                                                                    |  |
| Command History              | Release                                                                                                    | Modification                                                                                                    |  |
|                              | 12.1(12c)EW                                                                                                    | Support for this command was introduced on the Catalyst 4500 series switch.                                              |  |
|                              | 12.2(40)SG                                                                                                    | Added <b>remote-id</b> keyword to support option 82 enhancement.                                                         |  |
| Usage Guidelines<br>Examples | If the hostname is longer than 63 characters it is truncated to 63 characters in the remote ID.<br>This example shows how to enable DHCP option 82 data insertion: |                                                                                                    |  |
|                              | Switch(config)# <b>ip dhcp snooping information option</b><br>Switch(config)#<br>This example shows how to disable DHCP option 82 data insertion:                  |                                                                                                    |  |
|                              |                                                                                                    |                                                                                                    |  |
|                              | Switch(config)# <b>no ip dhcp snooping information option</b><br>Switch(config)#                                                                                   |                                                                                                    |  |
|                              | This example shows how to configure the hostname as the remote ID:                                                                                                 |                                                                                                    |  |
|                              | Switch(config)# <b>ip dhcp snooping information option format remote-id hostname</b><br>Switch(config)#                                                            |                                                                                                    |  |
|                              | The following example shows how to enable DHCP Snooping on VLAN 500 through 555 and option 82 remote ID:                                                           |                                                                                                    |  |
|                              | Switch# <b>configure terminal</b><br>Enter configuration commands, one per line. End with CNTL/Z.<br>Switch(config)# <b>ip dhcp snooping</b>                       |                                                                                                    |  |

Switch(config)# ip dhcp snooping vlan 500 555 Switch(config)# ip dhcp snooping information option format remote-id string switch123 Switch(config)# interface GigabitEthernet 5/1 Switch(config-if)# ip dhcp snooping trust Switch(config-if)# ip dhcp snooping limit rate 100 Switch(config-if)# ip dhcp snooping vlan 555 information option format-type circuit-id string customer-555 Switch(config-if)# interface FastEthernet 2/1 Switch(config-if)# ip dhcp snooping vlan 555 information option format-type circuit-id string customer-500 Switch(config)# end

#### Related Commands Cor

| Command                                                                   | Description                                                                            |
|---------------------------------------------------------------------------|----------------------------------------------------------------------------------------|
| ip dhcp snooping                                                          | Globally enables DHCP snooping.                                                        |
| ip dhcp snooping binding                                                  | Sets up and generates a DHCP binding configuration to restore bindings across reboots. |
| ip dhcp snooping information option                                       | Enables DHCP option 82 data insertion.                                                 |
| ip dhcp snooping limit rate                                               | Configures the number of the DHCP messages that an interface can receive per second.   |
| ip dhcp snooping trust                                                    | Enables DHCP snooping on a trusted VLAN.                                               |
| ip dhcp snooping vlan                                                     | Enables DHCP snooping on a VLAN or a group of VLANs.                                   |
| ip dhcp snooping vlan information<br>option format-type circuit-id string | Enables circuit-id (a sub-option of DHCP snooping option-82) on a VLAN.                |
| show ip dhcp snooping                                                     | Displays the DHCP snooping configuration.                                              |
| show ip dhcp snooping binding                                             | Displays the DHCP snooping binding entries.                                            |
|                                                                           |                                                                                        |

L

### ip dhcp snooping information option allow-untrusted

To allow DHCP packets with option 82 data inserted to be received from a snooping untrusted port, use the ip dhcp snooping information option allow-untrusted command. To disallow receipt of these DHCP packets, use the **no** form of this command.

ip dhcp snooping information option allow-untrusted

no ip dhcp snooping information option allow-untrusted

Defaults DHCP packets with option 82 are not allowed on snooping untrusted ports.

**Command Modes** Global configuration mode

**Command History** Release Modification 12.2(25)EWA Support for this command was introduced on the Catalyst 4500 series switch.

Examples This example shows how to allow DHCP packets with option 82 data inserted to be received from a snooping untrusted port:

> Switch# configure terminal Enter configuration commands, one per line. End with CNTL/Z. Switch(config)# ip dhcp snooping information option allow-untrusted Switch(config) # end Switch#

**Related Commands** Command

| lated Commands | Command                             | Description                                                                          |
|----------------|-------------------------------------|--------------------------------------------------------------------------------------|
|                | ip dhcp snooping                    | Globally enables DHCP snooping.                                                      |
|                | ip dhcp snooping information option | Enables DHCP option 82 data insertion.                                               |
|                | ip dhcp snooping limit rate         | Configures the number of the DHCP messages that an interface can receive per second. |
|                | ip dhcp snooping trust              | Enables DHCP snooping on a trusted VLAN.                                             |
|                | ip dhcp snooping vlan               | Enables DHCP snooping on a VLAN or a group of VLANs.                                 |
|                | show ip dhcp snooping               | Displays the DHCP snooping configuration.                                            |
|                | show ip dhcp snooping binding       | Displays the DHCP snooping binding entries.                                          |
|                |                                     |                                                                                      |

### ip dhcp snooping limit rate

To configure the number of the DHCP messages that an interface can receive per second, use the **ip dhcp snooping limit rate** command. To disable the DHCP snooping rate limiting, use the **no** form of this command.

ip dhcp snooping limit rate rate

no ip dhcp snooping limit rate

| Syntax Description | <i>rate</i> Number of DHCP messages a switch can receive per second.                                                                                                    |                            |                                                        |  |
|--------------------|----------------------------------------------------------------------------------------------------|----------------------------|--------------------------------------------------------|--|
| Defaults           | DHCP snooping                                                                                                    | rate limiting is disabled. |                                                        |  |
| Command Modes      | Interface configu                                                                                                    | ration mode                |                                                        |  |
| Command History    | Release                                                                                                    | Modification               |                                                        |  |
|                    | 12.1(12c)EW                                                                                                    | Support for this comm      | and was introduced on the Catalyst 4500 series switch. |  |
| Usage Guidelines   | Typically, the rate limit applies to the untrusted interfaces. If you want to set up rate limiting for the trusted interfaces, note that the trusted interfaces aggregate all DHCP traffic in the switch, and you will need to adjust the rate limit of the interfaces to a higher value. |                            |                                                        |  |
| Examples           | This example sho                                                                                                    | ows how to enable the D    | HCP message rate limiting:                             |  |
|                    | Switch(config-if)# <b>ip dhcp snooping limit rate 150</b><br>Switch(config)#                                                                                                    |                            |                                                        |  |
|                    | This example shows how to disable the DHCP message rate limiting:                                                                                                    |                            |                                                        |  |
|                    | Switch(config-i<br>Switch(config)#                                                                                                    | f)# no ip dhcp snoopi      | ng limit rate                                          |  |
| Related Commands   | Command                                                                                                    |                            | Description                                            |  |
|                    | ip dhcp snoopin                                                                                                    | Ig                         | Globally enables DHCP snooping.                        |  |
|                    | ip dhcp snoopin                                                                                                    | g information option       | Enables DHCP option 82 data insertion.                 |  |
|                    | ip dhcp snoopin                                                                                                    | ig trust                   | Enables DHCP snooping on a trusted VLAN.               |  |
|                    | ip dhcp snoopin                                                                                                    | ig vlan                    | Enables DHCP snooping on a VLAN or a group of VLANs.   |  |
|                    | show ip dhcp sn                                                                                                    | looping                    | Displays the DHCP snooping configuration.              |  |
|                    | show ip dhcp sr                                                                                                    | looping binding            | Displays the DHCP snooping binding entries.            |  |

### ip dhcp snooping trust

To configure an interface as trusted for DHCP snooping purposes, use the **ip dhcp snooping trust** command. To configure an interface as untrusted, use the **no** form of this command.

#### ip dhcp snooping trust

no ip dhcp snooping trust

| Syntax Description | This command has no arguments or keywords. |
|--------------------|--------------------------------------------|
|--------------------|--------------------------------------------|

| Defaults | DHCP snooping trust is disabled. |
|----------|----------------------------------|
|----------|----------------------------------|

**Command Modes** Interface configuration mode

 Command History
 Release
 Modification

 12.1(12c)EW
 Support for this command was introduced on the Catalyst 4500 series switch.

**Examples** This example shows how to enable DHCP snooping trust on an interface:

Switch(config-if)# ip dhcp snooping trust
Switch(config)#

This example shows how to disable DHCP snooping trust on an interface:

Switch(config-if)# no ip dhcp snooping trust
Switch(config)#

| Related Commands | Command                             | Description                                                                          |
|------------------|-------------------------------------|--------------------------------------------------------------------------------------|
|                  | ip dhcp snooping                    | Globally enables DHCP snooping.                                                      |
|                  | ip dhcp snooping information option | Enables DHCP option 82 data insertion.                                               |
|                  | ip dhcp snooping limit rate         | Configures the number of the DHCP messages that an interface can receive per second. |
|                  | ip dhcp snooping vlan               | Enables DHCP snooping on a VLAN or a group of VLANs.                                 |
|                  | show ip dhcp snooping               | Displays the DHCP snooping configuration.                                            |
|                  | show ip dhcp snooping binding       | Displays the DHCP snooping binding entries.                                          |

### ip dhcp snooping vlan

Use the **ip dhcp snooping vlan** command to enable DHCP snooping on a VLAN. To disable DHCP snooping on a VLAN, use the **no** form of this command.

ip dhcp snooping [vlan number]

no ip dhcp snooping [vlan number]

| Syntax Description | vlan number                                                                                        | (Optional) Single VLAN number or a range of VLANs; valid values are from 1 to 4094. |  |  |
|--------------------|----------------------------------------------------------------------------------------------------|-------------------------------------------------------------------------------------|--|--|
| Defaults           | DHCP snooping                                                                                      | is disabled.                                                                        |  |  |
| Command Modes      | Global configura                                                                                   | ation mode                                                                          |  |  |
| Command History    | Release                                                                                            | Modification                                                                        |  |  |
|                    | 12.1(12c)EW                                                                                        | Support for this command was introduced on the Catalyst 4500 series switch.         |  |  |
| Usage Guidelines   | DHCP snooping is enabled on a VLAN only if both global snooping and the VLAN snooping are enabled. |                                                                                     |  |  |
| Examples           | This example sh                                                                                    | ows how to enable DHCP snooping on a VLAN:                                          |  |  |
|                    | Switch(config)# <b>ip dhcp snooping vlan 10</b><br>Switch(config)#                                 |                                                                                     |  |  |
|                    | This example shows how to disable DHCP snooping on a VLAN:                                         |                                                                                     |  |  |
|                    | Switch(config)# <b>no ip dhcp snooping vlan 10</b><br>Switch(config)#                              |                                                                                     |  |  |
|                    | This example shows how to enable DHCP snooping on a group of VLANs:                                |                                                                                     |  |  |
|                    | Switch(config)# <b>ip dhcp snooping vlan 10 55</b><br>Switch(config)#                              |                                                                                     |  |  |
|                    | This example sh                                                                                    | ows how to disable DHCP snooping on a group of VLANs:                               |  |  |
|                    | Switch(config)<br>Switch(config)                                                                   | # no ip dhcp snooping vlan 10 55<br>#                                               |  |  |

### Related Commands C

| Command                                                                   | Description                                                                          |
|---------------------------------------------------------------------------|--------------------------------------------------------------------------------------|
| ip dhcp snooping                                                          | Globally enables DHCP snooping.                                                      |
| ip dhcp snooping information option                                       | Enables DHCP option 82 data insertion.                                               |
| ip dhcp snooping limit rate                                               | Configures the number of the DHCP messages that an interface can receive per second. |
| ip dhcp snooping trust                                                    | Enables DHCP snooping on a trusted VLAN.                                             |
| ip dhcp snooping vlan information<br>option format-type circuit-id string | Enables circuit-id (a suboption of DHCP snooping option-82) on a VLAN.               |
| show ip dhcp snooping                                                     | Displays the DHCP snooping configuration.                                            |
| show ip dhcp snooping binding                                             | Displays the DHCP snooping binding entries.                                          |
|                                                                           |                                                                                      |

# ip dhcp snooping vlan information option format-type circuit-id string

To enable circuit-id (a suboption of DHCP snooping option 82) on a VLAN, use the **ip dhcp snooping vlan information option format-type circuit-id string** command. To disable circuit-id on a VLAN, use the **no** form of this command.

**ip dhcp snooping vlan** *number* **information option format-type circuit-id** [override] string *string* 

no ip dhcp snooping vlan number information option format-type circuit-id [override] string

| Syntax Description | number                                                                                                    | Specifies single or range of VLANs; valid values are from 1 to 4094.                                                                                                    |
|--------------------|----------------------------------------------------------------------------------------------------|----------------------------------------------------------------------------------------------------|
| -                  | override                                                                                                    | (Optional) Specifies an override string.                                                                                                    |
|                    | string string                                                                                                    | Specifies a user-defined string for the circuit ID; range of 3 to 63 ASCII characters with no spaces.                                                                                                    |
| Defaults           | VLAN-mod-por                                                                                                    | rt, if DHCP snooping option-82 is disabled.                                                                                                    |
| Command Modes      | Interface config                                                                                                    | uration                                                                                                    |
| Command History    | Release                                                                                                    | Modification                                                                                                    |
|                    | 12.2(40)SG                                                                                                    | Support for this command was introduced on the Catalyst 4500 series switch.                                                                                                    |
|                    | 12.2(54)SG                                                                                                    | Added the <b>override</b> option                                                                                                    |
| Usage Guidelines   | and on VLANs<br>This command a<br>to override the v                                                                        | aboption of DHCP option 82 is supported only when DHCP snooping is globally enabled<br>using DHCP option 82.<br>allows you to configure a string of ASCII characters to be the circuit ID. When you want<br>vlan-mod-port format type and instead use the circuit-ID to define subscriber<br>e the <b>override</b> keyword.        |
| Examples           |                                                                                                    | xample shows how to enable DHCP snooping on VLAN 500 through 555 and option 82                                                                                                    |
|                    | Switch# config<br>Enter configur<br>Switch(config)<br>Switch(config)<br>Switch(config)<br>Switch(config)<br>Switch(config- | <pre>pure terminal<br/>cation commands, one per line. End with CNTL/Z.<br/># ip dhcp snooping<br/># ip dhcp snooping vlan 500 555<br/># ip dhcp snooping information option format remote-id string switch123<br/># interface GigabitEthernet 5/1<br/>fif)# ip dhcp snooping trust<br/>fif)# ip dhcp snooping limit rate 100</pre> |

Switch(config-if)# ip dhcp snooping vlan 555 information option format-type circuit-id
string customer-555
Switch(config-if)# interface FastEthernet 2/1
Switch(config-if)# ip dhcp snooping vlan 555 information option format-type circuit-id
string customer-500
Switch(config)# end

This example shows how to configure the option-82 circuit-ID override suboption:

Switch(config-if)# ip dhcp snooping vlan 250 information option format-type circuit-id override string testcustomer

You can verify your settings by entering the show ip dhcp snooping user EXEC command.

Note

0

The **show ip dhcp snooping** user EXEC command only displays the global command output, including a remote-ID configuration. It does not display any per-interface, per-VLAN string that you have configured for the circuit ID.

#### **Related Commands**

| Command                             | Description                                                                          |
|-------------------------------------|--------------------------------------------------------------------------------------|
| ip dhcp snooping                    | Globally enables DHCP snooping.                                                      |
| ip dhcp snooping information option | Enables DHCP option 82 data insertion.                                               |
| ip dhcp snooping limit rate         | Configures the number of the DHCP messages that an interface can receive per second. |
| ip dhcp snooping trust              | Enables DHCP snooping on a trusted VLAN.                                             |
| ip dhcp snooping vlan               | Enables DHCP snooping on a VLAN or a group of VLANs.                                 |
| show ip dhcp snooping               | Displays the DHCP snooping configuration.                                            |
| show ip dhcp snooping binding       | Displays the DHCP snooping binding entries.                                          |
|                                     |                                                                                      |

### ip igmp filter

To control whether all hosts on a Layer 2 interface can join one or more IP multicast groups by applying an IGMP profile to the interface, use the **ip igmp filter** command. To remove a profile from the interface, use the **no** form of this command.

ip igmp filter profile number

no ip igmp filter

| Syntax Description | profile number                    | IGMP profile number                                                     | r to be applied; valid values are from 1 to 429496795.                                                                                                    |
|--------------------|-----------------------------------|-------------------------------------------------------------------------|----------------------------------------------------------------------------------------------------|
| Defaults           | Profiles are not ap               | plied.                                                                  |                                                                                                    |
| Command Modes      | Interface configura               | ation mode                                                              |                                                                                                    |
| Command History    | Release                           | Modification                                                            |                                                                                                    |
|                    | 12.1(11b)EW                       | Support for this cor                                                    | nmand was introduced on the Catalyst 4500 series switch.                                                                                                    |
| Usage Guidelines   | ports, switch virtu               | al interfaces (SVIs), or j<br>can be applied to one or                  | P physical interfaces; you cannot apply IGMP filters to routed<br>ports that belong to an EtherChannel group.<br>more switch port interfaces, but one port can have only one |
| Examples           | This example show Switch(config)# | vs how to apply IGMP p<br>interface gigabitethe<br>)# ip igmp filter 22 | profile 22 to an interface:                                                                                                    |
| Related Commands   | Command                           |                                                                         | Description                                                                                                    |
|                    | ip igmp profile                   |                                                                         | Creates an IGMP profile.                                                                                                    |
|                    | show ip igmp pro                  | file                                                                    | Displays all configured IGMP profiles or a specified IGMP profile.                                                                                                    |

### ip igmp max-groups

To set the maximum number of IGMP groups that a Layer 2 interface can join, use the **ip igmp max-groups** command. To set the maximum back to the default, use the **no** form of this command.

ip igmp max-groups number

no ip igmp max-groups

| Syntax Description | number           | Maximum number of IGMP groups that an interface can join; valid values are from 0 to 4294967294.                                                                                                    |
|--------------------|------------------|----------------------------------------------------------------------------------------------------|
| Defaults           | No maximum li    | mit.                                                                                                    |
| Command Modes      | Interface config | uration mode                                                                                                    |
| Command History    | Release          | Modification                                                                                                    |
|                    | 12.1(11b)EW      | Support for this command was introduced on the Catalyst 4500 series switch.                                                                                                    |
| Usage Guidelines   |                  | <b>ip igmp max-groups</b> command only on Layer 2 physical interfaces; you cannot set the n groups for the routed ports, the switch virtual interfaces (SVIs), or the ports that belong anel group. |
| Examples           | Switch(config)   | nows how to limit the number of IGMP groups that an interface can join to 25:<br># interface gigabitethernet1/1<br>if)# ip igmp max-groups 25<br>if)                                                |

### ip igmp profile

To create an IGMP profile, use the **ip igmp profile** command. To delete the IGMP profile, use the **no** form of this command.

ip igmp profile profile number

no ip igmp profile profile number

| Syntax Description | profile number                                                                                                    | IGMP profile number being configured; valid values are from 1 to 4294967295                                                                    | í.  |
|--------------------|----------------------------------------------------------------------------------------------------|----------------------------------------------------------------------------------------------------|-----|
| Defaults           | No profile created                                                                                                    |                                                                                                    |     |
| Command Modes      | Global configuration mode<br>IGMP profile configuration                                                                                                    |                                                                                                    |     |
| Command History    | Release                                                                                                    | Modification                                                                                                    |     |
|                    | 12.1(11b)EW                                                                                                    | Support for this command was introduced on the Catalyst 4500 series switch.                                                                    |     |
| Usage Guidelines   | When entering a range, enter the low IP multicast address, a space, and the high IP multicast address.<br>You can apply an IGMP profile to one or more Layer 2 interfaces, but each interface can have only one profile applied to it. |                                                                                                    |     |
| Examples           | This example sho<br>addresses:                                                                                                    | s how to configure IGMP profile 40 that permits the specified range of IP multica                                                              | ast |
|                    | Switch(config-ig                                                                                                    | l <b>p igmp profile 40</b><br>mp-profile)# <b>permit</b><br>mp-profile)# <b>range 233.1.1.1 233.255.255.255</b>                                |     |
| Related Commands   | Command                                                                                                    | Description                                                                                                    |     |
|                    | ip igmp filter                                                                                                    | Controls whether all hosts on a Layer 2 interface can join<br>one or more IP multicast groups by applying an IGMP<br>profile to the interface. | n   |
|                    | show ip igmp pr                                                                                                    | file Displays all configured IGMP profiles or a specified IGM profile.                                                                         | (P  |

### ip igmp query-interval

To configure the frequency that the switch sends the IGMP host-query messages, use the **ip igmp query-interval** command. To return to the default frequency, use the **no** form of this command.

ip igmp query-interval seconds

no ip igmp query-interval

| Syntax Description | va                                                                                                    | requency, in seconds, at which the IGMP host-query messages are transmitted; valid<br>alues depend on the IGMP snooping mode. See the "Usage Guidelines" section for more<br>aformation. |  |
|--------------------|----------------------------------------------------------------------------------------------------|----------------------------------------------------------------------------------------------------|--|
| Defaults           | The query inter                                                                                                    | rval is set to 60 seconds.                                                                                                    |  |
| Command Modes      | Interface configuration mode                                                                                                    |                                                                                                    |  |
| Command History    | Release                                                                                                    | Modification                                                                                                    |  |
| ·····,             | 12.1(8a)EW                                                                                                    | Support for this command was introduced on the Catalyst 4500 series switch.                                                                                                    |  |
| Usage Guidelines   | If you use the default IGMP snooping configuration, the valid query interval values are from 1 to 65535 seconds. If you have changed the default configuration to support CGMP as the IGMP snooping learning method, the valid query interval values are from 1 to 300 seconds.<br>The designated switch for a LAN is the only switch that sends the IGMP host-query messages. For IGMP |                                                                                                    |  |
|                    | version 1, the designated switch is elected according to the multicast routing protocol that runs on the LAN. For IGMP version 2, the designated querier is the lowest IP-addressed multicast switch on the subnet.                                                                                                    |                                                                                                    |  |
| •                  | If no queries ar switch become                                                                                                    | the heard for the timeout period (controlled by the <b>ip igmp query-timeout</b> command), the s the querier.                                                                            |  |
| Note               | Changing the t                                                                                                    | imeout period may severely impact multicast forwarding.                                                                                                    |  |
| Examples           | This example s<br>host-query mes                                                                                                    | shows how to change the frequency at which the designated switch sends the IGMP ssages:                                                                                                  |  |
|                    | Switch(config<br>Switch(config                                                                                                    | -if)# <b>ip igmp query-interval 120</b><br>-if)#                                                                                                    |  |
|                    |                                                                                                    |                                                                                                    |  |

#### **Related Commands**

| Command                                                            | Description                                                                                                    |
|--------------------------------------------------------------------|----------------------------------------------------------------------------------------------------|
| <b>ip igmp querier-timeout</b> (refer to Cisco IOS documentation)  | Configures the timeout period before the router takes over<br>as the querier for the interface after the previous querier has<br>stopped querying.                                                                                |
| <b>ip pim query-interval</b> (refer to Cisco<br>IOS documentation) | Configures the frequency of Protocol Independent<br>Multicast (PIM) router query messages.                                                                                                    |
| <b>show ip igmp groups</b> (refer to Cisco IOS documentation)      | Displays the multicast groups with receivers that are<br>directly connected to the router and that were learned<br>through Internet Group Management Protocol (IGMP), use<br>the <b>show ip igmp groups</b> command in EXEC mode. |

ip igmp snooping

### ip igmp snooping

To enable IGMP snooping, use the **ip igmp snooping** command. To disable IGMP snooping, use the **no** form of this command.

ip igmp snooping [tcn {flood query count count | query solicit}]

no ip igmp snooping [tcn {flood query count count | query solicit}]

| Syntax Description | tcn                                              | (Optional) Specifies the topology change configurations.                                                                        |  |  |  |  |  |
|--------------------|--------------------------------------------------|----------------------------------------------------------------------------------------------------|--|--|--|--|--|
|                    | flood                                            | (Optional) Specifies to flood the spanning tree table to the network when a topology change occurs.                             |  |  |  |  |  |
|                    | query                                            | (Optional) Specifies the TCN query configurations.                                                                              |  |  |  |  |  |
|                    | count count                                      | (Optional) Specifies how often the spanning tree table is flooded; valid values are from 1 to 10.                               |  |  |  |  |  |
|                    | solicit                                          | (Optional) Specifies an IGMP general query.                                                                                     |  |  |  |  |  |
| Defaults           | IGMP snooping                                    | g is enabled.                                                                                                    |  |  |  |  |  |
| Command Modes      | Global configu                                   | ration mode                                                                                                    |  |  |  |  |  |
|                    | Interface config                                 | guration mode                                                                                                    |  |  |  |  |  |
| Command History    | Release                                          | Modification                                                                                                    |  |  |  |  |  |
|                    | 12.1(8a)EW                                       | Support for this command was introduced on the Catalyst 4500 series switch.                                                     |  |  |  |  |  |
|                    | 12.1(11)EW                                       | Support for flooding the spanning tree table was added.                                                                         |  |  |  |  |  |
| Usage Guidelines   |                                                  | option applies only to Layer 2 switch ports and EtherChannels; it does not apply to routed nterfaces, or Layer 3 channels.      |  |  |  |  |  |
|                    | The <b>ip igmp s</b> r                           | nooping command is disabled by default on multicast routers.                                                                    |  |  |  |  |  |
|                    |                                                  | toping command is disabled by default on multicast fouters.                                                                     |  |  |  |  |  |
| Note               | You can use the                                  | e <b>tcn flood</b> option in interface configuration mode.                                                                      |  |  |  |  |  |
|                    |                                                  |                                                                                                    |  |  |  |  |  |
|                    | This example s                                   | e <b>tcn flood</b> option in interface configuration mode.<br>shows how to enable IGMP snooping:<br>) # <b>ip igmp snooping</b> |  |  |  |  |  |
| Note<br>Examples   | This example s<br>Switch(config<br>Switch(config | e <b>tcn flood</b> option in interface configuration mode.<br>shows how to enable IGMP snooping:<br>) # <b>ip igmp snooping</b> |  |  |  |  |  |

This example shows how to enable the flooding of the spanning tree table to the network after nine topology changes have occurred:

Switch(config)# ip igmp snooping tcn flood query count 9
Switch(config)#

This example shows how to disable the flooding of the spanning tree table to the network:

Switch(config) # no ip igmp snooping tcn flood
Switch(config) #

This example shows how to enable an IGMP general query:

Switch(config)# ip igmp snooping tcn query solicit
Switch(config)#

This example shows how to disable an IGMP general query:

Switch(config)# no ip igmp snooping tcn query solicit
Switch(config)#

| <b>Related Commands</b> | Command                               | Description                                                                |
|-------------------------|---------------------------------------|----------------------------------------------------------------------------|
|                         | ip igmp snooping vlan immediate-leave | Enable IGMP immediate-leave processing.                                    |
|                         | ip igmp snooping vlan mrouter         | Configures a Layer 2 interface as a multicast router interface for a VLAN. |
|                         | ip igmp snooping vlan static          | Configures a Layer 2 interface as a member of a group.                     |

### ip igmp snooping report-suppression

To enable report suppression, use the **ip igmp snooping report-suppression** command. To disable report suppression and forward the reports to the multicast devices, use the **no** form of this command.

ip igmp snooping report-suppression

no igmp snooping report-suppression

| Syntax Description | This command has no arguments or keywords. |
|--------------------|--------------------------------------------|
|--------------------|--------------------------------------------|

| Defaults IGMP snooping report-suppres | ssion | is enabled. |
|---------------------------------------|-------|-------------|
|---------------------------------------|-------|-------------|

Command Modes Global configuration mode

 Command History
 Release
 Modification

 12.1(12c)EW
 Support for this command was introduced on the Catalyst 4500 series switch.

**Usage Guidelines** If the **ip igmp snooping report-suppression** command is disabled, all the IGMP reports are forwarded to the multicast devices.

If the command is enabled, report suppression is done by IGMP snooping.

| This | example | shows | how | to | enable | report | suppre | ssion: |
|------|---------|-------|-----|----|--------|--------|--------|--------|
|      |         |       |     |    |        |        |        |        |

Switch(config)# ip igmp snooping report-suppression
Switch(config)#

This example shows how to disable report suppression:

```
Switch(config)# no ip igmp snooping report-suppression
Switch(config)#
```

This example shows how to display the system status for report suppression:

```
Switch# show ip igmp snoop
vlan 1
-----
IGMP snooping is globally enabled
IGMP snooping TCN solicit query is globally disabled
IGMP snooping global TCN flood query count is 2
IGMP snooping is enabled on this Vlan
IGMP snooping immediate-leave is disabled on this Vlan
IGMP snooping mrouter learn mode is pim-dvmrp on this Vlan
IGMP snooping is running in IGMP_ONLY mode on this Vlan
IGMP snooping report suppression is enabled on this Vlan
Switch#
```

**Examples** 

#### Re

| Related Commands | Command                               | Description                                                                |
|------------------|---------------------------------------|----------------------------------------------------------------------------|
|                  | ip igmp snooping vlan immediate-leave | Enable IGMP immediate-leave processing.                                    |
|                  | ip igmp snooping vlan mrouter         | Configures a Layer 2 interface as a multicast router interface for a VLAN. |
|                  | ip igmp snooping vlan static          | Configures a Layer 2 interface as a member of a group.                     |

#### OL-28732 -01

## ip igmp snooping vlan

To enable IGMP snooping for a VLAN, use the **ip igmp snooping vlan** command. To disable IGMP snooping, use the **no** form of this command.

ip igmp snooping vlan vlan-id

no ip igmp snooping vlan vlan-id

| Syntax Description | <i>vlan-id</i> Number of the VLAN; valid values are from 1 to 1001 and from 1006 to 4094. |                                                   |                                                        |
|--------------------|-------------------------------------------------------------------------------------------|---------------------------------------------------|--------------------------------------------------------|
| Defaults           | IGMP snooping                                                                             | is disabled.                                      |                                                        |
| Command Modes      | Global configur                                                                           | ation mode                                        |                                                        |
| Command History    | Release                                                                                   | Modification                                      |                                                        |
|                    | 12.1(8a)EW                                                                                | Support for this comma                            | and was introduced on the Catalyst 4500 series switch. |
|                    | 12.1(12c)EW                                                                               | Support for extended a                            | ddressing was added.                                   |
| Examples           | -                                                                                         | ows how to enable IGMP                            |                                                        |
| Examples           | -                                                                                         | ows how to enable IGMP<br># ip igmp snooping vlar |                                                        |
|                    | Switch(config)                                                                            | #                                                 |                                                        |
|                    |                                                                                           |                                                   |                                                        |
|                    | This example sh                                                                           | ows how to disable IGMP                           | snooping on a VLAN:                                    |
|                    | -                                                                                         | # no ip igmp snooping w                           |                                                        |
| Related Commands   | Switch(config)                                                                            | # no ip igmp snooping w                           |                                                        |
| Related Commands   | Switch(config)<br>Switch(config)                                                          | # no ip igmp snooping w                           | Description                                            |
| Related Commands   | Switch(config)<br>Switch(config)<br>Command<br>ip igmp snoopi                             | # no ip igmp snooping w<br>#                      | Description                                            |

### ip igmp snooping vlan explicit-tracking

To enable per-VLAN explicit host tracking, use the **ip igmp snooping vlan explicit-tracking** command. To disable explicit host tracking, use the **no** form of this command.

ip igmp snooping vlan vlan-id explicit-tracking

no ip igmp snooping vlan vlan-id explicit-tracking

| Syntax Description | vlan_id (                                                                                        | Optional) Specifies a VLAN; valid values are from 1 to 1001 and from 1006 to 4094. |
|--------------------|--------------------------------------------------------------------------------------------------|------------------------------------------------------------------------------------|
| Defaults           | Explicit host tra                                                                                | acking is enabled.                                                                 |
| Command Modes      | Global configur                                                                                  | ration mode                                                                        |
| Command History    | Release                                                                                          | Modification                                                                       |
|                    | 12.1(20)EW                                                                                       | Support for this command was introduced on the Catalyst 4500 series switch.        |
| Examples           | verify the config<br>Switch(config)<br>Switch(config)<br>Switch# <b>show i</b><br>Global IGMP Sm | # no ip igmp snooping vlan 200 explicit-tracking                                   |
|                    | IGMP snooping<br>IGMPv3 snoopin<br>Report suppres<br>TCN solicit qu<br>TCN flood quer            | : Enabled<br>ng : Enabled<br>ssion : Enabled<br>nery : Disabled                    |
|                    | Vlan 2:                                                                                          |                                                                                    |
|                    | IGMP snooping<br>IGMPv2 immedia<br>Explicit host                                                 | tracking : Disabled<br>er learning mode : pim-dvmrp<br>rability mode : IGMP_ONLY   |

| <b>Related Commands</b> | Command                               | Description                                                                |
|-------------------------|---------------------------------------|----------------------------------------------------------------------------|
|                         | ip igmp snooping vlan immediate-leave | Enables IGMP immediate-leave processing.                                   |
|                         | ip igmp snooping vlan mrouter         | Configures a Layer 2 interface as a multicast router interface for a VLAN. |

| Command                          | Description                                            |
|----------------------------------|--------------------------------------------------------|
| ip igmp snooping vlan static     | Configures a Layer 2 interface as a member of a group. |
| show ip igmp snooping membership | Displays host membership information.                  |

### ip igmp snooping vlan immediate-leave

To enable IGMP immediate-leave processing, use the **ip igmp snooping vlan immediate-leave** command. To disable immediate-leave processing, use the **no** form of this command.

ip igmp snooping vlan vlan\_num immediate-leave

no ip igmp snooping vlan vlan\_num immediate-leave

| Syntax Description | vlan_num                                      | Number of th           | e VLAN; valid values are from 1 to 4094.                                                                  |
|--------------------|-----------------------------------------------|------------------------|----------------------------------------------------------------------------------------------------|
|                    | immediate-leave                               | e Enables imm          | ediate leave processing.                                                                                  |
| Defaults           | Immediate leave                               | processing is disabled | 1.                                                                                                    |
| Command Modes      | Global configura                              | tion mode              |                                                                                                    |
| Command History    | Release                                       | Modification           |                                                                                                    |
|                    | 12.1(8a)EW                                    | Support for this cor   | nmand was introduced on the Catalyst 4500 series switch.                                                  |
|                    | 12.1(12c)EW                                   | Support for extende    | ed addressing was added.                                                                                  |
| Usage Guidelines   | Use the immedia<br>VLAN.                      |                        | when there is a single receiver for the MAC group for a specific                                          |
| Examples           | This example sho                              | ows how to enable IG   | ted only with IGMP version 2 hosts.<br>MP immediate-leave processing on VLAN 4:<br>rlan 4 immediate-leave |
|                    |                                               |                        | MD immediate lague processing on VLAN 4                                                                   |
|                    | This example sho                              |                        | TVIF IIIIIIIeulale-leave processing on vLAN 4.                                                            |
|                    | 1                                             | no ip igmp snoopir     | MP immediate-leave processing on VLAN 4:                                                                  |
| Related Commands   | Switch(config)#                               | no ip igmp snoopir     |                                                                                                    |
| Related Commands   | Switch(config)#<br>Switch(config)#            | no ip igmp snoopin     | ng vlan 4 immediate-leave                                                                                 |
| Related Commands   | Switch(config)#<br>Switch(config)#<br>Command | no ip igmp snoopin     | ng vlan 4 immediate-leave<br>Description                                                                  |

| Command                          | Description                                                                 |
|----------------------------------|-----------------------------------------------------------------------------|
| show ip igmp interface           | Displays the information about the IGMP-interface status and configuration. |
| show mac-address-table multicast | Displays information about the multicast MAC address table.                 |

### ip igmp snooping vlan mrouter

To statically configure an Layer 2 interface as a multicast router interface for a VLAN, use the **ip igmp snooping vlan mrouter** command. To remove the configuration, use the **no** form of this command.

- **no ip igmp snooping vlan** *vlan-id* **mrouter** {**interface** {{**fastethernet** *slot/port*} | {**gigabitethernet** *slot/port*} | {**tengigabitethernet** *slot/port*} | {**port-channel** *number*} | {**learn** {**cgmp** | **pim-dvmrp**}}

| Syntax Description | vlan vlan-id                                  | Specifies the VLAN ID number to use in the command; valid values are from 1 to 4094. |
|--------------------|-----------------------------------------------|--------------------------------------------------------------------------------------|
|                    | interface                                     | Specifies the next-hop interface to a multicast switch.                              |
|                    | fastethernet slot/port                        | Specifies the Fast Ethernet interface; number of the slot and port.                  |
|                    | gigabitethernet slot/port                     | Specifies the Gigabit Ethernet interface; number of the slot and port.               |
|                    | <b>tengigabitethernet</b><br><i>slot/port</i> | Specifies the 10-Gigabit Ethernet interface; number of the slot and port.            |
|                    | port-channel number                           | Port-channel number; valid values are from 1 to 64.                                  |
|                    | learn                                         | Specifies the multicast switch learning method.                                      |
|                    | cgmp                                          | Specifies the multicast switch snooping CGMP packets.                                |
|                    | pim-dvmrp                                     | Specifies the multicast switch snooping PIM-DVMRP packets.                           |

**Defaults** Multicast switch snooping PIM-DVMRP packets are specified.

**Command Modes** Interface configuration mode

#### **Command History**

| 1 | Release     | Modification                                                                                     |
|---|-------------|--------------------------------------------------------------------------------------------------|
|   | 12.1(8a)EW  | Support for this command was introduced on the Catalyst 4500 series switch.                      |
|   | 12.1(12c)EW | Support for extended addressing was added.                                                       |
|   | 12.2(25)EW  | Support for the 10-Gigabit Ethernet interface was introduced on the Catalyst 4500 series switch. |

| Usage Guidelines | You enter this command in VLAN interfac                                              | ce configuration mode only.                                                                          |
|------------------|--------------------------------------------------------------------------------------|----------------------------------------------------------------------------------------------------|
|                  | The interface to the switch must be in the administratively up and line protocol up. | VLAN where you are entering the command. It must be both                                             |
|                  | The CGMP learning method can decrease                                                | control traffic.                                                                                     |
|                  | The learning method that you configure is                                            | saved in NVRAM.                                                                                      |
|                  | The static connections to multicast interfa                                          | ces are supported only on switch interfaces.                                                         |
| Examples         | This example shows how to specify the ne                                             | ext-hop interface to a multicast switch:                                                             |
|                  | <pre>Switch(config-if)# ip igmp snooping 4 Switch(config-if)#</pre>                  | 00 mrouter interface fastethernet 5/6                                                                |
|                  | This example shows how to specify the matrix                                         | ulticast switch learning method:                                                                     |
|                  | <pre>Switch(config-if)# ip igmp snooping 4 Switch(config-if)#</pre>                  | 00 mrouter learn cgmp                                                                                |
| Related Commands | Command                                                                              | Description                                                                                          |
|                  | ip igmp snooping                                                                     | Enable IGMP snooping.                                                                                |
|                  | ip igmp snooping vlan immediate-leave                                                | Enable IGMP immediate-leave processing.                                                              |
|                  | ip igmp snooping vlan static                                                         | Configures a Layer 2 interface as a member of a group.                                               |
|                  | show ip igmp snooping                                                                | Displays information on dynamically learned and manually configured VLAN switch interfaces.          |
|                  | show ip igmp snooping mrouter                                                        | Displays information on the dynamically learned and manually configured multicast switch interfaces. |

### ip igmp snooping vlan static

To configure a Layer 2 interface as a member of a group, use the **ip igmp snooping vlan static** command. To remove the configuration, use the **no** form of this command.

- **ip igmp snooping vlan** *vlan\_num* **static** *mac-address* {**interface** {**fastethernet** *slot/port*} | {**gigabitethernet** *slot/port*} | {**tengigabitethernet** *slot/port*} | {**port-channel** *number*}}
- **no ip igmp snooping vlan** *vlan\_num static mac-address* {**interface** {**fastethernet** *slot/port*} | {**gigabitethernet** *slot/port*} | {**tengigabitethernet** *mod/interface-number*} | {**port-channel** *number*} }

| -                  |                                                    |                                               |                           |                                                                                                    |
|--------------------|----------------------------------------------------|-----------------------------------------------|---------------------------|----------------------------------------------------------------------------------------------------|
| Syntax Description | vlan_num                                           |                                               | Number of                 |                                                                                                    |
|                    | mac-address                                        |                                               | Group MA                  | C address.                                                                                                    |
|                    | interface                                          |                                               | Specifies th              | e next-hop interface to multicast switch.                                                                                   |
|                    | fastethernet sl                                    | ot/port                                       | Specifies th              | e Fast Ethernet interface; number of the slot and port.                                                                     |
|                    | gigabitetherne                                     | t slot/port                                   | Specifies th              | e Gigabit Ethernet interface; number of the slot and port.                                                                  |
|                    | tengigabitethe                                     |                                               | Specifies th port.        | e 10-Gigabit Ethernet interface; number of the slot and                                                                     |
|                    | port-channel n                                     | umber                                         | Port-channe               | el number; valid values are from 1 through 64.                                                                              |
| Defaults           | This command                                       | has no default se                             | ettings.                  |                                                                                                    |
| Command Modes      | Global configur                                    | ation mode                                    |                           |                                                                                                    |
| Command History    | Release                                            | Modification                                  | 1                         |                                                                                                    |
|                    | 12.1(8a)EW                                         | Support for t                                 | this comman               | nd was introduced on the Catalyst 4500 series switch.                                                                       |
|                    | 12.2(25)EW                                         | Support for t<br>series switch                | U                         | bit Ethernet interface was introduced on the Catalyst 4500                                                                  |
| Examples           |                                                    | _                                             |                           |                                                                                                    |
| -                  | This example sh                                    | nows how to con                               | figure a ho               | st statically on an interface:                                                                                              |
| -                  | Switch(config)                                     | # <b>ip igmp snoc</b><br>ort FastEtherne      | oping vlan                | st statically on an interface:<br><b>4 static 0100.5e02.0203 interface fastethernet 5/11</b><br>proup 0100.5e02.0203 vlan 4 |
| Related Commands   | Switch(config)<br>Configuring po                   | # <b>ip igmp snoc</b><br>ort FastEtherne      | oping vlan<br>et5/11 on g | 4 static 0100.5e02.0203 interface fastethernet 5/11<br>proup 0100.5e02.0203 vlan 4<br>Description                           |
| Related Commands   | Switch(config)<br>Configuring po<br>Switch(config) | # <b>ip igmp snoo</b><br>prt FastEtherne<br># | oping vlan<br>et5/11 on g | 4 static 0100.5e02.0203 interface fastethernet 5/11<br>rroup 0100.5e02.0203 vlan 4                                          |

| Command                          | Description                                                                |
|----------------------------------|----------------------------------------------------------------------------|
| ip igmp snooping vlan mrouter    | Configures a Layer 2 interface as a multicast router interface for a VLAN. |
| show mac-address-table multicast | Displays information about the multicast MAC address table.                |

### ip local-proxy-arp

To enable the local proxy ARP feature, use the **ip local-proxy-arp** command. To disable the local proxy ARP feature, use the **no** form of this command.

ip local-proxy-arp

no ip local-proxy-arp

| Syntax Description | This command has no | arguments or keywords. |
|--------------------|---------------------|------------------------|
|--------------------|---------------------|------------------------|

- **Defaults** Local proxy ARP is disabled.
- **Command Modes** Interface configuration mode

 Release
 Modification

 12.1(8a)EW
 Support for this command was introduced on the Catalyst 4500 series switch.

**Usage Guidelines** Use this feature only on subnets where hosts are intentionally prevented from communicating directly to the switch on which they are connected.

ICMP redirect is disabled on interfaces where the local proxy ARP feature is enabled.

**Examples** This example shows how to enable the local proxy ARP feature: Switch(config-if)# **ip local-proxy-arp** Switch(config-if)#

### ip mfib fastdrop

To enable MFIB fast drop, use the **ip mfib fastdrop** command. To disable MFIB fast drop, use the **no** form of this command.

ip mfib fastdrop

no ip mfib fastdrop

| Syntax Description | This command l | has no arguments | or keywords. |
|--------------------|----------------|------------------|--------------|
|--------------------|----------------|------------------|--------------|

- **Defaults** MFIB fast drop is enabled.
- **Command Modes** Privileged EXEC mode

 Command History
 Release
 Modification

 12.1(8a)EW
 Support for this command was introduced on the Catalyst 4500 series switch.

#### **Examples** This example shows how to enable MFIB fast drops: Switch# ip mfib fastdrop Switch#

| <b>Related Commands</b> | Command                | Description                                                                             |
|-------------------------|------------------------|-----------------------------------------------------------------------------------------|
|                         | clear ip mfib fastdrop | Clears all the MFIB fast-drop entries.                                                  |
|                         | show ip mfib fastdrop  | Displays all currently active fast-drop entries and shows whether fast drop is enabled. |

### ip multicast multipath

To enable load splitting of IP multicast traffic over Equal Cost Multipath (ECMP), use the **ip multicast multipath** command in global configuration mode. To disable this functionality, use the **no** form of this command.

ip multicast [vrf vrf-name] multipath [s-g-hash {basic | next-hop-based}]

no ip multicast [vrf vrf-name] multipath [s-g-hash {basic | next-hop-based}]

| associated with the Multicast Virtual Private Network (MVPI<br>forwarding (MVRF) instance specified for the vrf-name argu<br>adverse or on source, group, and next-hop address.s-g-hash basic  <br>next-hop-based(Optional) Enables ECMP multicast load splitting based on so<br>address or on source, group, and next-hop address.<br>The basic keyword enables a simple hash based on source and<br>This algorithm is referred to as the basic S-G-hash algorithm<br>The next-hop-based keyword enables a more complex hash b<br>group, and next-hop address. This algorithm is referred to as<br>next-hop-based S-G-hash algorithm.Command DefaultIf multiple equal-cost paths exist, multicast traffic will not be load-split across thoseCommand HistoryReleaseModification                                                                                                    | Cuntox Decorintion |                                                                                                    |                                                                                                    |
|----------------------------------------------------------------------------------------------------|--------------------|----------------------------------------------------------------------------------------------------|----------------------------------------------------------------------------------------------------|
| next-hop-based       address or on source, group, and next-hop address.<br>The basic keyword enables a simple hash based on source and<br>This algorithm is referred to as the basic S-G-hash algorithm<br>The next-hop-based keyword enables a more complex hash b<br>group, and next-hop address. This algorithm is referred to as<br>next-hop-based S-G-hash algorithm.         Command Default       If multiple equal-cost paths exist, multicast traffic will not be load-split across those         Command Modes       Global configuration (config)         Command History       Release       Modification         12.2(53)SG       The s-g-hash keyword was introduced on the Catalyst 4500         Usage Guidelines       The ip multicast multipath command does not work with bidirectional Protocol Indep<br>(PIM).         Use the ip multicast multipath command to enable load splitting of IP multicast traffic<br>equal-cost paths.       If two or more equal-cost paths from a source are available, unicast traffic will be load<br>paths. However, by default, multicast traffic is not load-split across multiple equal-cost<br>multicast traffic flows down from the reverse path forwarding (RPF) neighbor. Accor<br>specifications, this neighbor must have the highest IP address if more than one neight<br>metric. | Syntax Description | vrf vrf-name                                                                                                    | (Optional) Enables ECMP multicast load splitting for IP multicast traffic associated with the Multicast Virtual Private Network (MVPN) routing and forwarding (MVRF) instance specified for the <i>vrf-name</i> argument.                                                                                                    |
| This algorithm is referred to as the basic S-G-hash algorithm         The next-hop-based keyword enables a more complex hash b         group, and next-hop address. This algorithm is referred to as         next-hop-based S-G-hash algorithm.         Command Default         If multiple equal-cost paths exist, multicast traffic will not be load-split across those         Global configuration (config)         Command History         Release       Modification         12.2(53)SG       The s-g-hash keyword was introduced on the Catalyst 4500         Usage Guidelines       The ip multicast multipath command does not work with bidirectional Protocol Indep (PIM).         Use the ip multicast multipath command to enable load splitting of IP multicast traffic equal-cost paths. However, by default, multicast traffic is not load-split across multiple equal-cost multicast traffic flows down from the reverse path forwarding (RPF) neighbor. Accor specifications, this neighbor must have the highest IP address if more than one neighl metric.                                                                                                    |                    |                                                                                                    | (Optional) Enables ECMP multicast load splitting based on source and group address or on source, group, and next-hop address.                                                                                                    |
| group, and next-hop address. This algorithm is referred to as next-hop-based S-G-hash algorithm.         Command Default       If multiple equal-cost paths exist, multicast traffic will not be load-split across those         Command Modes       Global configuration (config)         Command History       Release Modification         12.2(53)SG       The s-g-hash keyword was introduced on the Catalyst 4500         Usage Guidelines       The ip multicast multipath command does not work with bidirectional Protocol Indep (PIM).         Use the ip multicast multipath command to enable load splitting of IP multicast traffic equal-cost paths.       If two or more equal-cost paths from a source are available, unicast traffic will be load paths. However, by default, multicast traffic is not load-split across multiple equal-cost multicast traffic flows down from the reverse path forwarding (RPF) neighbor. Accor specifications, this neighbor must have the highest IP address if more than one neight metric.                                                                                                    |                    |                                                                                                    | The <b>basic</b> keyword enables a simple hash based on source and group address.<br>This algorithm is referred to as the basic S-G-hash algorithm.                                                                                                    |
| Command Modes       Global configuration (config)         Command History       Release       Modification         12.2(53)SG       The s-g-hash keyword was introduced on the Catalyst 4500         Usage Guidelines       The ip multicast multipath command does not work with bidirectional Protocol Indep (PIM).         Use the ip multicast multipath command to enable load splitting of IP multicast traffic equal-cost paths.         If two or more equal-cost paths from a source are available, unicast traffic will be load paths. However, by default, multicast traffic is not load-split across multiple equal-cost multicast traffic flows down from the reverse path forwarding (RPF) neighbor. Accor specifications, this neighbor must have the highest IP address if more than one neighl metric.                                                                                                    |                    |                                                                                                    | The <b>next-hop-based</b> keyword enables a more complex hash based on source, group, and next-hop address. This algorithm is referred to as the next-hop-based S-G-hash algorithm.                                                                                                    |
| Command History       Release       Modification         12.2(53)SG       The s-g-hash keyword was introduced on the Catalyst 4500         Usage Guidelines       The ip multicast multipath command does not work with bidirectional Protocol Indep<br>(PIM).         Use the ip multicast multipath command to enable load splitting of IP multicast traffic<br>equal-cost paths.         If two or more equal-cost paths from a source are available, unicast traffic will be load-<br>paths. However, by default, multicast traffic is not load-split across multiple equal-cost<br>multicast traffic flows down from the reverse path forwarding (RPF) neighbor. Accor<br>specifications, this neighbor must have the highest IP address if more than one neighl<br>metric.                                                                                                    | Command Default    | If multiple equal-co                                                                                                    | st paths exist, multicast traffic will not be load-split across those paths.                                                                                                    |
| 12.2(53)SG       The s-g-hash keyword was introduced on the Catalyst 4500         Usage Guidelines       The ip multicast multipath command does not work with bidirectional Protocol Indep (PIM).         Use the ip multicast multipath command to enable load splitting of IP multicast traffic equal-cost paths.       If two or more equal-cost paths from a source are available, unicast traffic will be load paths. However, by default, multicast traffic is not load-split across multiple equal-cost multicast traffic flows down from the reverse path forwarding (RPF) neighbor. Accor specifications, this neighbor must have the highest IP address if more than one neighbor metric.                                                                                                    | Command Modes      | Global configuration                                                                                                    | n (config)                                                                                                    |
| Usage Guidelines       The ip multicast multipath command does not work with bidirectional Protocol Indep (PIM).         Use the ip multicast multipath command to enable load splitting of IP multicast traffiequal-cost paths.         If two or more equal-cost paths from a source are available, unicast traffic will be load paths. However, by default, multicast traffic is not load-split across multiple equal-cost multicast traffic flows down from the reverse path forwarding (RPF) neighbor. Accor specifications, this neighbor must have the highest IP address if more than one neighl metric.                                                                                                    |                    |                                                                                                    |                                                                                                    |
| <ul> <li>(PIM).</li> <li>Use the <b>ip multicast multipath</b> command to enable load splitting of IP multicast traff equal-cost paths.</li> <li>If two or more equal-cost paths from a source are available, unicast traffic will be load paths. However, by default, multicast traffic is not load-split across multiple equal-cost multicast traffic flows down from the reverse path forwarding (RPF) neighbor. Accor specifications, this neighbor must have the highest IP address if more than one neighbor metric.</li> </ul>                                                                                                    | Command History    | Release                                                                                                    | Modification                                                                                                    |
| equal-cost paths.<br>If two or more equal-cost paths from a source are available, unicast traffic will be load-<br>paths. However, by default, multicast traffic is not load-split across multiple equal-cost<br>multicast traffic flows down from the reverse path forwarding (RPF) neighbor. Accor<br>specifications, this neighbor must have the highest IP address if more than one neighbor<br>metric.                                                                                                    | Command History    |                                                                                                    | <b>Modification</b><br>The <b>s-g-hash</b> keyword was introduced on the Catalyst 4500 switch.                                                                                                    |
| paths. However, by default, multicast traffic is not load-split across multiple equal-cost multicast traffic flows down from the reverse path forwarding (RPF) neighbor. Accor specifications, this neighbor must have the highest IP address if more than one neighbor metric.                                                                                                    |                    | 12.2(53)SG<br>The <b>ip multicast m</b>                                                                                                    | The s-g-hash keyword was introduced on the Catalyst 4500 switch.                                                                                                    |
| When you configue load splitting with the <b>ip multicast multipath</b> command, the syste                                                                                                    |                    | 12.2(53)SGThe ip multicast me<br>(PIM).Use the ip multicast                                                                                                    | The <b>s-g-hash</b> keyword was introduced on the Catalyst 4500 switch.<br><b>ultipath</b> command does not work with bidirectional Protocol Independent Multicas                                                                                                    |
| traffic across multiple equal-cost paths based on source address using the S-hash algo<br>ip multicast multipath command is configured and multiple equal-cost paths exist, t                                                                                                    |                    | 12.2(53)SG<br>The <b>ip multicast mu</b><br>(PIM).<br>Use the <b>ip multicast</b><br>equal-cost paths.<br>If two or more equal<br>paths. However, by o<br>multicast traffic flow<br>specifications, this t | The <b>s-g-hash</b> keyword was introduced on the Catalyst 4500 switch.<br><b>ultipath</b> command does not work with bidirectional Protocol Independent Multicas<br><b>t multipath</b> command to enable load splitting of IP multicast traffic across multiple<br>l-cost paths from a source are available, unicast traffic will be load-split across those<br>default, multicast traffic is not load-split across multiple equal-cost paths. In general<br>ws down from the reverse path forwarding (RPF) neighbor. According to the PIM |

multicast traffic will travel is selected based on the source IP address. Multicast traffic from different sources will be load-split across the different equal-cost paths. Load splitting will not occur across equal-cost paths for multicast traffic from the same source sent to different multicast groups.

Note

The **ip multicast multipath** command load splits the traffic but does not load balance the traffic. Traffic from a source will use only one path, even if the traffic greatly exceeds traffic from other sources.

If the **ip multicast multipath** command is configured with the **s-g-hash** keyword and multiple equal-cost paths exist, load splitting will occur across equal-cost paths based on source and group address or on source, group, and next-hop address. If you specify the optional **s-g-hash** keyword for load splitting IP multicast traffic, you must select the algorithm used to calculate the equal-cost paths by specifying one of the following keywords:

- **basic**—The basic S-G-hash algorithm is predictable because no randomization is used in calculating the hash value. The basic S-G-hash algorithm, however, is subject to polarization because for a given source and group the same hash is always chosen irrespective of the router that the hash is being calculated on.
- **next-hop-based**—The next-hop-based S-G-hash algorithm is predictable because no randomization is used to determine the hash value. Unlike the S-hash and basic S-G-hash algorithms, the next-hop-based hash mechanism is not subject to polarization.

### **Examples** The following example shows how to enable ECMP multicast load splitting on a router based on source address using the S-hash algorithm:

Switch(config)# ip multicast multipath

The following example shows how to enable ECMP multicast load splitting on a router based on source and group address using the basic S-G-hash algorithm:

Switch(config) # ip multicast multipath s-g-hash basic

The following example shows how to enable ECMP multicast load splitting on a router based on source, group, and next-hop address using the next-hop-based S-G-hash algorithm:

Switch(config) # ip multicast multipath s-g-hash next-hop-based

Г

# ip route-cache flow

To enable NetFlow statistics for IP routing, use the **ip route-cache flow** command. To disable NetFlow statistics, use the **no** form of this command.

ip route-cache flow [infer-fields]

no ip route-cache flow [infer-fields]

| Syntax Description | infer-fields                                                                                                    | (Optional) Includes the NetFlow fields as inferred by the software: Input identifier,<br>Output identifier, and Routing information.            |  |  |
|--------------------|----------------------------------------------------------------------------------------------------|----------------------------------------------------------------------------------------------------|--|--|
| Defaults           | NetFlow statisti                                                                                                    | ics is disabled.                                                                                                    |  |  |
|                    | Inferred inform                                                                                                    | ation is excluded.                                                                                                    |  |  |
| Command Modes      | Global configur                                                                                                    | ration mode                                                                                                    |  |  |
| Command History    | Release                                                                                                    | Modification                                                                                                    |  |  |
|                    | 12.1(13)EW                                                                                                    | Support for this command was introduced on the Catalyst 4500 series switches.                                                                   |  |  |
|                    | 12.1(19)EW                                                                                                    | Command enhanced to support infer fields.                                                                                                    |  |  |
| Usage Guidelines   | To use these con                                                                                                    | mmands, you need to install the Supervisor Engine IV and the NetFlow Service Card.                                                              |  |  |
|                    | The NetFlow statistics feature captures a set of traffic statistics. These traffic statistics include the source IP address, destination IP address, Layer 4 port information, protocol, input and output identifiers, and other routing information that can be used for network analysis, planning, accounting, billing and identifying DoS attacks. |                                                                                                    |  |  |
|                    | NetFlow switching is supported on IP and IP-encapsulated traffic over all interface types.                                                                                                    |                                                                                                    |  |  |
|                    | If you enter the <b>ip route-cache flow infer-fields</b> command after the <b>ip route-cache flow</b> command, you will purge the existing cache, and vice versa. This action is done to avoid having flows with and without inferred fields in the cache simultaneously.                                                                              |                                                                                                    |  |  |
|                    |                                                                                                    | For additional information on NetFlow switching, refer to the <i>Catalyst 4500 Series Switch Cisco IOS</i> Software Configuration Guide.        |  |  |
| Note               |                                                                                                    | nes additional memory and CPU resources compared to other switching modes. You<br>he resources required on your switch before enabling NetFlow. |  |  |

#### Examples

This example shows how to enable NetFlow switching on the switch:

```
Switch# config terminal
Switch(config)# ip route-cache flow
Switch(config)# exit
Switch#
```

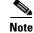

This command does not work on individual interfaces.

# ip source binding

To add or delete a static IP source binding entry, use the **ip source binding** command. To delete the corresponding IP source binding entry, use the **no** form of this command.

ip source binding ip-address mac-address vlan vlan-id interface interface-name

no ip source binding ip-address mac-address vlan vlan-id interface interface-name

| Syntax Description | ip-address                                                                                                    | Binding IP address.                                                                                      |  |
|--------------------|----------------------------------------------------------------------------------------------------|----------------------------------------------------------------------------------------------------|--|
|                    | mac-address                                                                                                    | Binding MAC address.                                                                                     |  |
|                    | vlan vlan-id                                                                                                    | VLAN number.                                                                                             |  |
|                    | interface interface-name                                                                                                    | Binding interface.                                                                                       |  |
|                    |                                                                                                    |                                                                                                    |  |
| Defaults           | This command has no dea                                                                                                    | fault settings.                                                                                          |  |
| Command Modes      | Global configuration mod                                                                                                    | le                                                                                                    |  |
| Command History    | Release                                                                                                    | Modification                                                                                             |  |
|                    | 12.1(19)EW                                                                                                    | Support for this command was introduced on the Catalyst 4500 series switch.                              |  |
| Usage Guidelines   | <ul> <li>The ip source binding command is used to add a static IP source binding entry only.</li> <li>The no form of this command deletes the corresponding IP source binding entry. For the deletion to succeed, all required parameters must match.</li> <li>Each static IP binding entry is keyed by a MAC address and VLAN number. If the CLI contains an existing MAC and VLAN, the existing binding entry will be updated with the new parameters; a separate binding entry will not be created.</li> </ul> |                                                                                                    |  |
| Examples           | Switch# config termina                                                                                                    | to configure the static IP source binding:<br>1<br>rce binding 11.0.0.1 0000.000A.000B vlan 10 interface |  |
| Related Commands   | Command                                                                                                    | Description                                                                                              |  |
|                    | show ip source binding                                                                                                    | Displays IP source bindings that are configured on the system.                                           |  |

#### ip sticky-arp

To enable sticky ARP, use the **ip sticky-arp** command. Use the **no** form of this command to disable sticky ARP.

ip sticky-arp

no ip sticky-arp

| Syntax Description | This command | has no arguments | or keywords. |
|--------------------|--------------|------------------|--------------|
|--------------------|--------------|------------------|--------------|

Defaults Enabled

**Command Modes** Global configuration mode

| Command History | Release     | Modification                                                                |
|-----------------|-------------|-----------------------------------------------------------------------------|
|                 | 12.1(12c)EW | Support for this command was introduced on the Catalyst 4500 series switch. |

**Usage Guidelines** This command is supported on PVLANs only.

ARP entries that are learned on Layer 3 PVLAN interfaces are sticky ARP entries. (You should display and verify ARP entries on the PVLAN interface using the **show arp** command).

For security reasons, sticky ARP entries on the PVLAN interface do not age out. Connecting new equipment with the same IP address generates a message and the ARP entry is not created.

Because the ARP entries on the PVLAN interface do not age out, you must manually remove ARP entries on the PVLAN interface if a MAC address changes.

Unlike static entries, sticky-ARP entries are not stored and restored when you enter the **reboot** and **restart** commands.

Examples

This example shows how to enable sticky ARP:

```
Switch# configure terminal
```

Enter configuration commands, one per line. End with CNTL/Z. Switch(config) ip sticky-arp Switch(config)# end Switch#

This example shows how to disable sticky ARP:

```
Switch# configure terminal
Enter configuration commands, one per line. End with CNTL/Z.
Switch(config) no ip sticky-arp
Switch(config)# end
Switch#
```

| Related Commands | Command                                     | Description                                                                                                    |
|------------------|---------------------------------------------|----------------------------------------------------------------------------------------------------|
|                  | arp (refer to Cisco IOS documentation)      | Enables Address Resolution Protocol (ARP) entries for<br>static routing over the Switched Multimegabit Data Service<br>(SMDS) network. |
|                  | show arp (refer to Cisco IOS documentation) | Displays ARP information.                                                                                                    |

# ip verify header vlan all

To enable IP header validation for Layer 2-switched IPv4 packets, use the **ip verify header vlan all** command. To disable the IP header validation, use the **no** form of this command.

#### ip verify header vlan all

no ip verify header vlan all

| Syntax Description | This command has no default settings.                                                                                                    |  |  |
|--------------------|----------------------------------------------------------------------------------------------------|--|--|
| Defaults           | The IP header is validated for bridged and routed IPv4 packets.                                                                                                    |  |  |
| Command Modes      | Global configuration mode                                                                                                    |  |  |
| Command History    | Release Modification                                                                                                    |  |  |
|                    | 12.1(20)EWSupport for this command was introduced on the Catalyst 4500 series switch.                                                                                                    |  |  |
| Usage Guidelines   | <ul> <li>This command does not apply to Layer 3-switched (routed) packets.</li> <li>The Catalyst 4500 series switch checks the validity of the following fields in the IPv4 header for all switched IPv4 packets: <ul> <li>The version must be 4.</li> <li>The header length must be greater than or equal to 20 bytes.</li> <li>The total length must be greater than or equal to four times the header length and greater than the Layer 2 packet size minus the Layer 2 encapsulation size.</li> </ul> </li> <li>If an IPv4 packet fails the IP header validation, the packet is dropped. If you disable the header validation, the packets with the invalid IP headers are bridged but are not routed even if routing was</li> </ul> |  |  |
|                    | intended. The IPv4 access lists also are not applied to the IP headers.                                                                                                    |  |  |
| Examples           | This example shows how to disable the IP header validation for the Layer 2-switched IPv4 packets:<br>Switch# config terminal<br>Switch(config)# no ip verify header vlan all<br>Switch(config)# end<br>Switch#                                                                                                    |  |  |

# ip verify source

To enable IP source guard on untrusted Layer 2 interfaces, use the **ip verify source** command. To disable IP source guard on untrusted Layer 2 interfaces, use the **no** form of this command.

ip verify source {vlan dhcp-snooping | tracking} [port-security]

no ip verify source {vlan dhcp-snooping | tracking} [port-security]

| Syntax Description | vlan dhcp-snooping                                                                                                    | Enables IP source guard on untrusted Layer 2 DHCP snooping interfaces.                                                                                                    |
|--------------------|----------------------------------------------------------------------------------------------------|----------------------------------------------------------------------------------------------------|
|                    | tracking                                                                                                    | Enables IP port security to learn static IP address learning on a port.                                                                                                    |
|                    | port-security                                                                                                    | (Optional) Filters both source IP and MAC addresses using the port security feature.                                                                                                    |
| Defaults           | IP source guard is dis                                                                                                    | sabled.                                                                                                    |
| Command Modes      | Global configuration                                                                                                    | mode                                                                                                    |
| Command History    | Release M                                                                                                    | odification                                                                                                    |
|                    | 12.1(19)EW Su                                                                                                    | upport for this command was introduced on the Catalyst 4500 series switch.                                                                                                    |
|                    | 12.2(37)SG Ad                                                                                                    | dded support for IP port security and tracking.                                                                                                    |
| Examples           | Switch# configure t<br>Enter configuration<br>Switch(config)# ip<br>Switch(config)# ip<br>Switch(config)# int<br>Switch(config-if)#<br>Switch(config-if)#<br>Switch(config-if)#<br>Switch(config-if)#<br>Switch(config-if)#<br>Switch(config-if)# | h commands, one per line. End with CNTL/Z.<br>dhcp snooping<br>dhcp snooping vlan 10 20<br>terface fastethernet6/1<br>switchport trunk encapsulation dotlq<br>switchport mode trunk<br>switchport trunk native vlan 10<br>switchport trunk allowed vlan 11-20<br>no ip dhcp snooping trust<br>ip verify source vlan dhcp-snooping |
|                    | Switch(config)# end                                                                                                    | 1<br>rify source interface f6/1                                                                                                    |
|                    | =                                                                                                    | type Filter-mode IP-address Mac-address Vlan                                                                                                    |
|                    | Fa6/1 ip-mac<br>Fa6/1 ip-mac<br>Switch#                                                                                                    | active         10.0.0.1         10           active         deny-all         11-20                                                                                                    |

This example shows how to enable IP port security with IP-MAC filters on a Layer 2 access port:

```
Switch# configure terminal
Enter configuration commands, one per line. End with CNTL/Z.
Switch(config)# ip device tracking
Switch(config)# interface fastEthernet 4/3
Switch(config-if)# switchport mode access
Switch(config-if)# switchport access vlan 1
Switch(config-if)# ip device tracking maximum 5
Switch(config-if)# switchport port-security
Switch(config-if)# switchport port-security maximum 5
Switch(config-if)# switchport port-security maximum 5
Switch(config-if)# ip verify source tracking port-security
Switch(config-if)# ip verify source tracking port-security
```

You can verify your settings by entering the show ip verify source privileged EXEC command.

| Related Commands | Command                             | Description                                                                          |
|------------------|-------------------------------------|--------------------------------------------------------------------------------------|
|                  | ip device tracking maximum          | Enables IP port security binding tracking on a Layer 2 port.                         |
|                  | ip dhcp snooping                    | Globally enables DHCP snooping.                                                      |
|                  | ip dhcp snooping information option | Enables DHCP option 82 data insertion.                                               |
|                  | ip dhcp snooping limit rate         | Configures the number of the DHCP messages that an interface can receive per second. |
|                  | ip dhcp snooping trust              | Enables DHCP snooping on a trusted VLAN.                                             |
|                  | ip source binding                   | Adds or delete a static IP source binding entry.                                     |
|                  | show ip dhcp snooping               | Displays the DHCP snooping configuration.                                            |
|                  | show ip dhcp snooping binding       | Displays the DHCP snooping binding entries.                                          |
|                  | show ip source binding              | Displays IP source bindings that are configured on the system.                       |
|                  | show ip verify source               | Displays the IP source guard configuration and filters on a particular interface.    |

# ip verify unicast source reachable-via

To enable and configure unicast RPF checks on a IPv4 interface, use the **ip verify unicast source reachable-via** command. To disable unicast RPF, use the **no** form of this command.

ip verify unicast source reachable-via rx allow-default

no ip verify unicast source reachable-via

| Syntax Description | rx                                                                                                    | Verifies that the source address is reachable on the interface where the packet was received.                                                  |  |
|--------------------|----------------------------------------------------------------------------------------------------|----------------------------------------------------------------------------------------------------|--|
|                    | allow-default                                                                                                    | Verifies that the default route matches the source address.                                                                                    |  |
| Defaults           | Disabled                                                                                                    |                                                                                                    |  |
| Command Modes      | Interface configu                                                                                                    | aration mode                                                                                                    |  |
| Command History    | Release                                                                                                    | Modification                                                                                                    |  |
|                    | 12.2(40)SG                                                                                                    | Support introduced on Catalyst 4900M chassis and a Catalyst 4500 with a Supervisor Engine 6-E.                                                 |  |
| Note               |                                                                                                    | rce must be reachable without load balancing.<br>In input function and is applied only on the input interface of a router at the upstream ion. |  |
|                    | Do not use unicast RPF on internal network interfaces. Internal interfaces might have routing asymmetry, which means that there are multiple routes to the source of a packet. Apply unicast RPF only where there is natural or configured symmetry.                                                                                    |                                                                                                    |  |
| Examples           | This example shows how to enable unicast RPF exist-only checking mode:<br>Switch# configure terminal<br>Enter configuration commands, one per line. End with CNTL/Z.<br>Switch(config)# interface gigabitethernet1/1<br>Switch(config-if)# ip verify unicast source reachable-via rx allow-default<br>Switch(config-if)# end<br>Switch# |                                                                                                    |  |

| <b>Related Commands</b> | Command                                          | Description                                              |
|-------------------------|--------------------------------------------------|----------------------------------------------------------|
|                         | <b>ip cef</b> (refer to Cisco IOS documentation) | Enables Cisco Express Forwarding (CEF) on the switch.    |
|                         | show running-config                              | Displays the current running configuration for a switch. |

### ip wccp

To enable support of the specified Web Cache Communication Protocol (WCCP) service for participation in a service group, use the **ip wccp** command in global configuration mode. To disable the service group, use the **no** form of this command.

**ip wccp {web-cache** | *service-number*} [**accelerated**] [**group-address** *multicast-address*] [**redirect-list** *access-list*] [**group-list** *access-list*] [**password** [**0** | 7] *password*]

**no ip wccp {web-cache |** *service-number*}[**accelerated**] [**group-address** *multicast-address*] [**redirect-list** *access-list*] [**group-list** *access-list*] [**password** [**0** | **7**] *password*]

| Syntax Description | web-cache                                           | Specifies the web-cache service.                                                                                                    |
|--------------------|-----------------------------------------------------|----------------------------------------------------------------------------------------------------|
|                    |                                                     | <b>Note</b> Web cache counts as one service. The maximum number of services, including those assigned with the <i>service-number</i> argument, are 8.                                                                                                    |
|                    | service-number                                      | Dynamic service identifier, which means the service definition is dictated<br>by the cache. The dynamic service number can be from 0 to 254. The<br>maximum number of services is 8, which includes the web-cache service<br>specified with the <b>web-cache</b> keyword.                                                                        |
|                    |                                                     | <b>Note</b> If Cisco cache engines are being used in your service group, the reverse-proxy service is indicated by a value of 99.                                                                                                    |
|                    | accelerated                                         | (Optional) This option applies only to hardware-accelerated routers. This keyword configures the service group to prevent a connection being formed with a cache engine unless the cache engine is configured in a way that allows redirection on the router to benefit from hardware acceleration.                                              |
|                    | <b>group-address</b><br>multicast-address           | (Optional) Multicast IP address that communicates with the WCCP service group. The multicast address is used by the router to determine which cache engine should receive redirected messages.                                                                                                    |
|                    | redirect-list access-list                           | (Optional) Access list that controls traffic redirected to this service group.<br>The <i>access-list</i> argument should consist of a string of no more than 64 characters (name or number) that specifies the access list.                                                                                                    |
|                    | group-list access-list                              | (Optional) Access list that determines which cache engines are allowed to participate in the service group. The <i>access-list</i> argument specifies either the number or the name of a standard or extended access list.                                                                                                    |
|                    | <b>password</b> [ <b>0</b>   <b>7</b> ]<br>password | (Optional) Message digest algorithm 5 (MD5) authentication for messages received from the service group. Messages that are not accepted by the authentication are discarded. The encryption type can be 0 or 7, with 0 specifying not yet encrypted and 7 for proprietary. The <i>password</i> argument can be up to eight characters in length. |

#### **Command Default** WCCP services are not enabled on the router.

**Command Modes** Global configuration (config)

| Command History | Release                        | Modification                                                                                             |
|-----------------|--------------------------------|----------------------------------------------------------------------------------------------------|
|                 | 12.2(31)SG                     | Support introduced on the Catalyst 4500 series switch.                                                   |
|                 | 15.0(2)SG/3.2(0)SG             | Supported extended to Supervisor Engine 6-E, Supervisor Engine 6L-E, Catalyst 4900M, and Catalyst 4948E. |
|                 | 15.0(2)SG1                     | Support for redirect-list keyword.                                                                       |
|                 | IOS XE 3.3.0 SG<br>(15.1(1)SG) | Supported extended to Supervisor Engine 7-E and Supervisor Engine 7L-E.                                  |

#### Usage Guidelines

This command instructs a router to enable or disable the support for the specified service number or the web-cache service name. A service number can be from 0 to 254. Once the service number or name is enabled, the router can participate in the establishment of a service group.

When the **no ip wccp** command is entered, the router terminates participation in the service group, deallocates space if none of the interfaces still has the service configured, and terminates the WCCP task if no other services are configured.

The keywords following the **web-cache** keyword and the *service-number* argument are optional and may be specified in any order, but only may be specified once. The following sections outline the specific usage of each of the optional forms of this command.

#### ip wccp { web-cache | service-number } group-address multicast-address

A WCCP group address can be configured to set up a multicast address that cooperating routers and web caches can use to exchange WCCP protocol messages. If such an address is used, IP multicast routing must be enabled so that the messages that use the configured group (multicast) addresses are received correctly.

This option instructs the router to use the specified multicast IP address to coalesce the "I See You" responses for the "Here I Am" messages that it has received on this group address. The response is sent to the group address as well. The default is for no group address to be configured, in which case all "Here I Am" messages are responded to with a unicast reply.

#### ip wccp {web-cache | service-number} redirect-list access-list

This option instructs the router to use an access list to control the traffic that is redirected to the web caches of the service group specified by the service name given. The *access-list* argument specifies either the number or the name of a standard or extended access list. The access list itself specifies which traffic is permitted to be redirected. The default is for no redirect list to be configured (all traffic is redirected).

WCCP requires that the following protocol and ports not be filtered by any access lists:

• User Datagram Protocol (UDP) (protocol type 17) port 2048. This port is used for control signaling. Blocking this type of traffic will prevent WCCP from establishing a connection between the router and cache engines.

#### ip wccp {web-cache | service-number} group-list access-list

This option instructs the router to use an access list to control the cache engines that are allowed to participate in the specified service group. The *access-list* argument specifies either the number of a standard or extended access list or the name of any type of named access list. The access list itself specifies which cache engines are permitted to participate in the service group. The default is for no group list to be configured, in which case all cache engines may participate in the service group.

| Note |  |
|------|--|

The **ip wccp** {**web-cache** | *service-number*} **group-list** command syntax resembles the **ip wccp** {**web-cache** | *service-number*} **group-listen** command, but these are entirely different commands. The **ip wccp group-listen** command is an interface configuration command used to configure an interface to listen for multicast notifications from a cache cluster. Refer to the description of the **ip wccp group-listen** command in the *Cisco IOS IP Application Services Command Reference*.

ip wccp {web-cache | service-number} password password

This option instructs the router to use MD5 authentication on the messages received from the service group specified by the service name given. Use this form of the command to set the password on the router. You must also configure the same password separately on each web cache. The password can be up to a maximum of eight characters. Messages that do not authenticate when authentication is enabled on the router are discarded. The default is for no authentication password to be configured and for authentication to be disabled.

#### **Examples**

The following example shows how to configure a router to run WCCP reverse-proxy service, using the multicast address of 239.0.0.0:

```
Router(config)# ip multicast-routing
Router(config)# ip wccp 99 group-address 239.0.0.0
Router(config)# interface gigabitethernet 3/1
Router(config-if)# ip wccp 99 group-listen
```

The following example shows how to configure a router to redirect web-related packets without a destination of 10.168.196.51 to the web cache:

```
Router(config)# access-list 100 deny ip any host 10.168.196.51
Router(config)# access-list 100 permit ip any any
Router(config)# ip wccp web-cache redirect-list 100
Router(config)# interface gigabitethernet 3/2
Router(config-if)# ip wccp web-cache redirect out
```

| Kelated | Commands | Comma  |
|---------|----------|--------|
|         |          | ip wcc |

| Command                    | Description                                                     |
|----------------------------|-----------------------------------------------------------------|
| ip wccp check services all | Enables all WCCP services.                                      |
| ip wccp version            | Specifies which version of WCCP you wish to use on your router. |
| show ip wccp               | Displays global statistics related to WCCP.                     |

Γ

#### ip wccp check services all

To enable all Web Cache Communication Protocol (WCCP) services, use the **ip wccp check services all** command in global configuration mode. To disable all services, use the **no** form of this command.

ip wccp check services all

no ip wccp check services all

| Syntax Description | This command has no arguments or keywords. |
|--------------------|--------------------------------------------|
|--------------------|--------------------------------------------|

| <b>Defaults</b> WCCP services are not enabled on the route | er. |
|------------------------------------------------------------|-----|
|------------------------------------------------------------|-----|

Command ModesGlobal configuration (config)

Release

12.2(31)SG

**Command History** 

|                  | IOS XE 3.2(0)SG<br>(15.0(2)SG) | Support extended to Supervisor Engine 6-E, Supervisor Engine 6L-E, Catalyst 4900M, and Catalyst 4948E. |
|------------------|--------------------------------|----------------------------------------------------------------------------------------------------|
|                  | IOS XE 3.3.0 SG<br>(15.1(1)SG) | Supported extended to Supervisor Engine 7-E and Supervisor Engine 7L-E.                                |
|                  |                                |                                                                                                    |
| Usage Guidelines | With the <b>ip wccp ch</b>     | eck services all command, WCCP can be configured to check all configured                               |

Modification

# **Guidelines** With the **ip wccp check services all** command, WCCP can be configured to check all configured services for a match and perform redirection for those services if appropriate. The caches to which packets are redirected can be controlled by a redirect ACL access control list (ACL) as well as by the priority value of the service.

It is possible to configure an interface with more than one WCCP service. When more than one WCCP service is configured on an interface, the precedence of a service depends on the relative priority of the service compared to the priority of the other configured services. Each WCCP service has a priority value as part of its definition.

Support introduced on the Catalyst 4500 series switch.

If no WCCP services are configured with a redirect ACL, the services are considered in priority order until a service is found which matches the IP packet. If no services match the packet, the packet is not redirected. If a service matches the packet and the service has a redirect ACL configured, then the IP packet will be checked against the ACL. If the packet is rejected by the ACL, the packet will not be passed down to lower priority services unless the **ip wccp check services all** command is configured. When the **ip wccp check services all** command is configured, WCCP will continue to attempt to match the packet against any remaining lower priority services configured on the interface.

<u>Note</u>

The priority of a WCCP service group is determined by the web cache appliance. The priority of a WCCP service group cannot be configured via Cisco IOS software.

<u>Note</u>

The **ip wccp check services all** command is a global WCCP command that applies to all services and is not associated with a single service.

| Examples | The following example shows how to configure all WCCP services: |  |  |
|----------|-----------------------------------------------------------------|--|--|
|          | Router(config)# ip wccp check services all                      |  |  |

| <b>Related Commands</b> | Command                        | Description                                                                                                    |
|-------------------------|--------------------------------|----------------------------------------------------------------------------------------------------|
|                         | ір wccp                        | Enables support of the specified WCCP service for participation in a service group.                                                         |
|                         | ip wccp group-listen           | Configures an interface on a router to enable or disable the reception of IP multicast packets for Web Cache Communication Protocol (WCCP). |
|                         | ip wccp redirect               | Enables packet redirection on an inbound or outbound interface using Web Cache Communication Protocol (WCCP).                               |
|                         | ip wccp redirect exclude<br>in | Configure an interface to exclude packets received on an interface from being checked for redirection.                                      |
|                         | ip wccp version                | Specifies which version of WCCP you wish to use on your router.                                                                             |

# ip wccp group-listen

To configure an interface on a router to enable or disable the reception of IP multicast packets for Web Cache Communication Protocol (WCCP), use the **ip wccp group-listen** command in interface configuration mode. To disable the reception of IP multicast packets for WCCP, use the **no** form of this command.

ip wccp {web-cache | service-number} group-listen

**no ip wccp** {**web-cache** | *service-number*} **group-listen** 

| Syntax Description | web-cache                                                                                                    | The web cache service.                                                                                                    |  |
|--------------------|----------------------------------------------------------------------------------------------------|----------------------------------------------------------------------------------------------------|--|
|                    | service-number                                                                                                    | WCCP service number; valid values are from 0 to 254.                                                                                                    |  |
| Defaults           | This command is disable                                                                                                    | ed by default.                                                                                                    |  |
| Command Modes      | Interface configuration (config-if)                                                                                                    |                                                                                                    |  |
| Command History    | Release                                                                                                    | Modification                                                                                                    |  |
|                    | 12.2(31)SG                                                                                                    | Support introduced on the Catalyst 4500 series switch.                                                                                                    |  |
|                    | IOS XE 3.2(0)SG<br>(15.0(2)SG)                                                                                                    | Support extended to Supervisor Engine 6-E, Supervisor Engine 6L-E, Catalyst 4900M, and Catalyst 4948E.                                                                                                    |  |
|                    | IOS XE 3.3.0 SG<br>(15.1(1)SG)                                                                                                    | Supported extended to Supervisor Engine 7-E and Supervisor Engine 7L-E.                                                                                                    |  |
| Usage Guidelines   | <ul><li>configuration is required</li><li>Configure the IP mu</li><li>Configure the interf</li></ul>                                                                                                    | e members of a Service Group when IP multicast is used, the following<br>d:<br>alticast address for use by the WCCP Service Group.<br>Faces on which the router wishes to receive the IP multicast address with the<br>le   service-number } group-listen interface configuration command. |  |
|                    | The following example shows how to enable the multicast packets for a web cache with a multicast address of 224.1.1.100:<br>Switch# configure terminal<br>Switch(config)# ip wccp web-cache group-address 224.1.1.100<br>Switch(config)# interface gigabitethernet 3/1<br>Switch(config-if)# ip wccp web-cache group-listen |                                                                                                    |  |

| Related Commands |
|------------------|
|------------------|

| Command                                                                 | Description                                                                                                    |  |
|-------------------------------------------------------------------------|----------------------------------------------------------------------------------------------------|--|
| ip wccp Enables support of the WCCP service for particip service group. |                                                                                                    |  |
| ip wccp check services all                                              | Enables all Web Cache Communication Protocol (WCCP) services.                                                    |  |
| ip wccp redirect                                                        | Enables WCCP redirection on an interface.                                                                        |  |
| ip wccp redirect                                                        | Enables packet redirection on an inbound or outbound interface<br>using Web Cache Communication Protocol (WCCP). |  |
| ip wccp redirect exclude in                                             | Configures an interface to exclude packets received on an interface from being checked for redirection.          |  |
| ip wccp version                                                         | Specifies which version of WCCP you wish to use on your router.                                                  |  |

### ip wccp redirect

To enable packet redirection on an inbound or outbound interface using Web Cache Communication Protocol (WCCP), use the **ip wccp redirect** command in interface configuration mode. To disable WCCP redirection, use the **no** form of this command.

ip wccp {web-cache | service-number} redirect {in | out}

| no ip wccp {web-cache | service-number } | redirect {in   out} |
|-----------------------|------------------|---------------------|
|-----------------------|------------------|---------------------|

| Syntax Description                                  | web-cache                                                                          | Enables the web cache service.                                                                                                    |
|-----------------------------------------------------|------------------------------------------------------------------------------------|----------------------------------------------------------------------------------------------------|
|                                                     | service-number                                                                     | Identification number of the cache engine service group; valid values are from 0 to 254.                                                                                      |
|                                                     |                                                                                    | If Cisco cache engines are used in the cache cluster, the reverse proxy service is indicated by a value of 99.                                                                |
|                                                     | in                                                                                 | Specifies packet redirection on an inbound interface.                                                                                                    |
|                                                     | out                                                                                | Specifies packet redirection on an outbound interface.                                                                                                    |
| Command Default                                     | Redirection checking                                                               | on the interface is disabled.                                                                                                    |
| Command Modes                                       | Interface configuratio                                                             | n (config-if)                                                                                                    |
| Command Modes                                       | Interface configuratio                                                             | n (config-if)<br>Modification                                                                                                    |
| Command Default<br>Command Modes<br>Command History | Interface configuratio                                                             | n (config-if)                                                                                                    |
| Command Modes                                       | Interface configuratio                                                             | n (config-if)<br>Modification                                                                                                    |
| Command Modes                                       | Interface configuratio          Release         12.2(31)SG         IOS XE 3.2(0)SG | n (config-if)          Modification         Support introduced on the Catalyst 4500 series switch.         Support extended to Supervisor Engine 6-E, Supervisor Engine 6L-E, |

Usage Guidelines

The **ip wccp {web-cache | service-number} redirect in** command allows you to configure WCCP redirection on an interface receiving inbound network traffic. When the command is applied to an interface, all packets arriving at that interface will be compared against the criteria defined by the specified WCCP service. If the packets match the criteria, they will be redirected.

Likewise, the **ip wccp {web-cache | service-number} redirect out** command allows you to configure the WCCP redirection check at an outbound interface.

 $\mathcal{P}$ Tips

Be careful not to confuse the **ip wccp {web-cache | service-number} redirect {out | in}** interface configuration command with the **ip wccp redirect exclude in** interface configuration command.

#### Examples

The following example shows how to configure a session in which reverse proxy packets on Ethernet interface 3/1 are being checked for redirection and redirected to a Cisco Cache Engine:

```
Switch(config)# ip wccp 99
Switch(config)# interface gigabitethernet 3/1
Switch(config-if)# ip wccp 99 redirect out
```

The following example shows how to configure a session in which HTTP traffic arriving on GigabitEthernet interface 3/1 is redirected to a Cache Engine:

Switch(config)# ip wccp web-cache
Switch(config)# interface gigabitethernet 3/1
Switch(config-if)# ip wccp web-cache redirect in

| Related Commands | Command                     | Description                                                                                                    |
|------------------|-----------------------------|----------------------------------------------------------------------------------------------------|
|                  | ip wccp check services all  | Configures an interface on a router to enable or disable the reception of IP multicast packets for Web Cache Communication Protocol (WCCP). |
|                  | ip wccp group-listen        | Configures an interface on a router to enable or disable the reception of IP multicast packets for Web Cache Communication Protocol (WCCP). |
|                  | ip wccp redirect exclude in | Enables redirection exclusion on an interface.                                                                                              |
|                  | show ip interface           | Displays the usability status of interfaces that are configured for IP.                                                                     |
|                  | show ip wccp                | Displays the WCCP global configuration and statistics.                                                                                      |

### p wccp redirect exclude in

To configure an interface to exclude packets received on an interface from being checked for redirection, use the **ip wccp redirect exclude in** command in interface configuration mode. To disable the ability of a router to exclude packets from redirection checks, use the **no** form of this command.

#### ip wccp redirect exclude in

no ip wccp redirect exclude in

- **Syntax Description** This command has no arguments or keywords.
- **Command Default** Redirection exclusion is disabled.
- **Command Modes** Interface configuration (config-if)

| Command History | Release                        | Modification                                                                                           |
|-----------------|--------------------------------|----------------------------------------------------------------------------------------------------|
|                 | 12.2(31)SG                     | Support introduced on the Catalyst 4500 series switch.                                                 |
|                 | IOS XE 3.2(0)SG<br>(15.0(2)SG) | Support extended to Supervisor Engine 6-E, Supervisor Engine 6L-E, Catalyst 4900M, and Catalyst 4948E. |
|                 | IOS XE 3.3.0 SG<br>(15.1(1)SG) | Supported extended to Supervisor Engine 7-E and Supervisor Engine 7L-E.                                |

**Usage Guidelines** This configuration command instructs the interface to exclude inbound packets from any redirection check. Note that the command is global to all the services and should be applied to any inbound interface that will be excluded from redirection.

This command is intended to be used to accelerate the flow of packets from a cache engine to the Internet as well as allow for the use of the Web Cache Communication Protocol (WCCP) v2 packet return feature.

**Examples** In the following example, packets arriving on GigabitEthernet interface 3/1 are excluded from WCCP output redirection checks:

Router (config)# interface gigabitethernet 3/1 Router (config-if)# ip wccp redirect exclude in

| <b>Related Commands</b> | Command              | Description                                                                                                  |
|-------------------------|----------------------|----------------------------------------------------------------------------------------------------|
|                         | ip wccp              | Enables support of the WCCP service for participation in a service group.                                    |
|                         | ip wccp redirect     | Enable packet redirection on an inbound or outbound interface using Web Cache Communication Protocol (WCCP). |
|                         | ip wccp redirect out | Configures redirection on an interface in the outgoing direction.                                            |

| Command                        | Description                                                                                                    |
|--------------------------------|----------------------------------------------------------------------------------------------------|
| ip wccp check services all     | Configures an interface on a router to enable or disable the reception of IP multicast packets for Web Cache Communication Protocol (WCCP). |
| ip wccp group-listen           | Configures an interface on a router to enable or disable the reception of IP multicast packets for Web Cache Communication Protocol (WCCP). |
| ip wccp redirect exclude<br>in | Enables redirection exclusion on an interface.                                                                                              |
| show ip interface              | Displays the usability status of interfaces that are configured for IP.                                                                     |
| show ip wccp                   | Displays the WCCP global configuration and statistics.                                                                                      |

# ipv6 mld snooping

To enable IP version 6 (IPv6) Multicast Listener Discovery (MLD) snooping globally or on the specified VLAN, use the **ipv6 mld snooping** command without keywords. To disable MLD snooping on a switch or the VLAN, use the **no** form of this command.

ipv6 mld snooping [vlan vlan-id]

no ipv6 mld snooping [vlan vlan-id]

| Syntax Description | vlan vlan-id                                                                                                    | (Optional) Enables or disables IPv6 MLD snooping on the specified VLAN.<br>The VLAN ID range is 1 to 1001 and 1006 to 4094.                                                                                                    |  |
|--------------------|----------------------------------------------------------------------------------------------------|----------------------------------------------------------------------------------------------------|--|
| Defaults           | 1 0 0                                                                                                    | globally disabled on the switch.<br>enabled on all VLANs. However, MLD snooping must be globally enabled before<br>an take place.                                                                                                    |  |
| Command Modes      | Global configuration                                                                                                    | on mode                                                                                                    |  |
| Command History    | Release                                                                                                    | Modification                                                                                                    |  |
|                    | 12.2(40)SG                                                                                                    | This command was introduced on the Catalyst 4500.                                                                                                    |  |
| Usage Guidelines   | globally enable ML                                                                                                    | ng is globally disabled, it is disabled on all the existing VLAN interfaces. When you<br>D snooping, it is enabled on all VLAN interfaces that are in the default state<br>configuration overrides global configuration on interfaces on which MLD snooping |  |
|                    | has been disabled.<br>If MLD snooping is globally disabled, you cannot enable it on a VLAN. If MLD snooping is globally<br>enabled, you can disable it on individual VLANs. |                                                                                                    |  |
|                    | •                                                                                                    | 02 through 1005 are reserved for Token Ring and FDDI VLANs and cannot be used                                                                                                    |  |
| Examples           | This example shows how to globally enable MLD snooping:                                                                                                    |                                                                                                    |  |
|                    | Switch# <b>configure</b><br>Enter configurati<br>Switch(config)# <b>i</b><br>Switch(config)# <b>e</b><br>Switch#                                                            | on commands, one per line. End with CNTL/Z.<br>.pv6 mld snooping                                                                                                    |  |
|                    |                                                                                                    |                                                                                                    |  |

This example shows how to disable MLD snooping on a VLAN:

```
Switch# configure terminal
Enter configuration commands, one per line. End with CNTL/Z.
Switch(config)# no ipv6 mld snooping vlan 11
Switch(config)# end
Switch#
```

You can verify your settings by entering the show ipv6 mld snooping user EXEC command.

| <b>Related Commands</b> | Command                | Description                                                                                                    |
|-------------------------|------------------------|----------------------------------------------------------------------------------------------------|
|                         | show ipv6 mld snooping | Displays IP version 6 (IPv6) Multicast Listener Discovery (MLD) snooping configuration of the switch or the VLAN. |

### ipv6 mld snooping last-listener-query-count

To configure IP version 6 (IPv6) Multicast Listener Discovery Mulitcast Address Specific Queries (MASQs) that will be sent before aging out a client, use the **ipv6 mld snooping last-listener-query-count** command. To reset the query count to the default settings, use the **no** form of this command.

ipv6 mld snooping [vlan vlan-id] last-listener-query-count integer\_value

no ipv6 mld snooping [vlan vlan-id] last-listener-query-count

| Syntax Description                  | vlan vlan-id                                                                                                    | (Optional) Configures last-listener query count on the specified VLAN. The VLAN ID range is 1 to 1001 and 1006 to 4094.                                                                                                    |  |
|-------------------------------------|----------------------------------------------------------------------------------------------------|----------------------------------------------------------------------------------------------------|--|
|                                     | integer_value                                                                                                    | The integer range is 1 to 7.                                                                                                    |  |
| Command Default                     | The default global                                                                                                    | count is 2.                                                                                                    |  |
|                                     | The default VLAN                                                                                                    | count is 0 (the global count is used).                                                                                                    |  |
| Command Modes                       | Global configuration mode                                                                                                    |                                                                                                    |  |
| Command History                     |                                                                                                    |                                                                                                    |  |
| Command History                     | Release                                                                                                    | Modification                                                                                                    |  |
| Command History                     | <b>Release</b><br>12.2(40)SG                                                                                                    | <b>Modification</b><br>This command was introduced on the Catalyst 4500.                                                                                                    |  |
| Command History<br>Usage Guidelines | In MLD snooping,<br>multicast group. If<br>query with a Multic<br>Immediate Leave is<br>the same port), the<br>before an MLD clie                         | This command was introduced on the Catalyst 4500.<br>the IPv6 multicast switch periodically sends out queries to hosts belonging to the<br>a host wants to leave a multicast group, it can silently leave or it can respond to the<br>cast Listener Done message (equivalent to an IGMP Leave message). When<br>s not configured (it should not be configured if multiple clients for a group exist on<br>configured last-listener query count determines the number of MASQs that are sent<br>ent is aged out. |  |
|                                     | In MLD snooping,<br>multicast group. If<br>query with a Multic<br>Immediate Leave is<br>the same port), the<br>before an MLD clic<br>When the last-lister | This command was introduced on the Catalyst 4500.<br>the IPv6 multicast switch periodically sends out queries to hosts belonging to the<br>a host wants to leave a multicast group, it can silently leave or it can respond to the<br>cast Listener Done message (equivalent to an IGMP Leave message). When<br>s not configured (it should not be configured if multiple clients for a group exist on<br>configured last-listener query count determines the number of MASQs that are sent                     |  |

#### **Examples** This example shows how to globally set the last-listener query count:

Switch# configure terminal

```
Enter configuration commands, one per line. End with CNTL/Z.
Switch(config)# ipv6 mld snooping last-listener-query-count 1
Switch(config)# end
Switch#
```

This example shows how to set the last-listener query count for VLAN 10:

```
Switch# configure terminal
Enter configuration commands, one per line. End with CNTL/Z.
Switch(config)# ipv6 mld snooping vlan 10 last-listener-query-count 3
Switch(config)# end
Switch#
```

You can verify your settings by entering the **show ipv6 mld snooping** [**vlan** *vlan-id*] user EXEC command.

| <b>Related Commands</b> | Command                        | Description                                                                                                    |
|-------------------------|--------------------------------|----------------------------------------------------------------------------------------------------|
|                         | ipv6 mld snooping              | Configures IP version 6 (IPv6) Multicast Listener                                                                       |
|                         | last-listener-query-interval   | Discovery (MLD) snooping last-listener query interval on the switch or on a VLAN.                                       |
|                         | show ipv6 mld snooping         | Displays IP version 6 (IPv6) Multicast Listener Discovery (MLD) snooping configuration of the switch or the VLAN.       |
|                         | show ipv6 mld snooping querier | Displays IP version 6 (IPv6) MLD snooping querier-related information most recently received by the switch or the VLAN. |

# ipv6 mld snooping last-listener-query-interval

To configure IP version 6 (IPv6) Multicast Listener Discovery (MLD) snooping last-listener query interval on the switch or on a VLAN, use the **ipv6 mld snooping last-listener-query-interval** command. To reset the query time to the default settings, use the **no** form of this command.

**ipv6 mld snooping** [vlan vlan-id] last-listener-query-interval integer\_value

no ipv6 mld snooping [vlan vlan-id] last-listener-query-interval

| Syntax Description                  | vlan vlan-id                                                                                                    | (Optional) Configures last-listener query interval on the specified VLAN.<br>The VLAN ID range is 1 to 1001 and 1006 to 4094.                                                                                                    |
|-------------------------------------|----------------------------------------------------------------------------------------------------|----------------------------------------------------------------------------------------------------|
|                                     | integer_value                                                                                                    | Sets the time period (in thousandths of a second) that a multicast switch must<br>wait after issuing a MASQ before deleting a port from the multicast group.<br>The range is 100 to 32,768. The default is 1000 (1 second),                                                                                                    |
| Command Default                     | •                                                                                                    | query interval (maximum response time) is 1000 (1 second).                                                                                                    |
|                                     | The default VLAN                                                                                                    | query interval (maximum response time) is 0 (the global count is used).                                                                                                    |
| Command Modes                       | Global configuratio                                                                                                    | n mode                                                                                                    |
|                                     |                                                                                                    |                                                                                                    |
| Command History                     | Release                                                                                                    | Modification                                                                                                    |
| Command History                     | <b>Release</b><br>12.2(40)SG                                                                                                    | <b>Modification</b><br>This command was introduced on the Catalyst 4500.                                                                                                    |
|                                     | 12.2(40)SG<br>The last-listener-qu                                                                                                    | This command was introduced on the Catalyst 4500.<br>ery-interval time is the maximum time that a multicast switch waits after issuing a                                                                                                    |
| Command History<br>Usage Guidelines | 12.2(40)SG<br>The last-listener-qu<br>Mulitcast Address S                                                                                                    | This command was introduced on the Catalyst 4500.<br>ery-interval time is the maximum time that a multicast switch waits after issuing a<br>Specific Query (MASQ) before deleting a port from the multicast group.                                                                                                    |
|                                     | 12.2(40)SG<br>The last-listener-qu<br>Mulitcast Address S<br>In MLD snooping, v<br>to hosts belonging t<br>of time, the switch                                                   | This command was introduced on the Catalyst 4500.<br>ery-interval time is the maximum time that a multicast switch waits after issuing a<br>Specific Query (MASQ) before deleting a port from the multicast group.<br>when the IPv6 multicast switch receives an MLD leave message, it sends out queries<br>to the multicast group. If there are no responses from a port to a MASQ for a length<br>deletes the port from the membership database of the multicast address. The last<br>wal is the maximum time that the switch waits before deleting a nonresponsive port                                                                                                    |
|                                     | 12.2(40)SG<br>The last-listener-qu<br>Mulitcast Address S<br>In MLD snooping, y<br>to hosts belonging to<br>of time, the switch<br>listener query interv<br>from the multicast g | This command was introduced on the Catalyst 4500.<br>ery-interval time is the maximum time that a multicast switch waits after issuing a<br>Specific Query (MASQ) before deleting a port from the multicast group.<br>when the IPv6 multicast switch receives an MLD leave message, it sends out queries<br>to the multicast group. If there are no responses from a port to a MASQ for a length<br>deletes the port from the membership database of the multicast address. The last<br>val is the maximum time that the switch waits before deleting a nonresponsive port<br>group.<br>ry interval is set, the global query interval is overridden. When the VLAN interval is |

#### Examples

This example shows how to globally set the last-listener query interval to 2 seconds:

Switch# configure terminal

```
Enter configuration commands, one per line. End with CNTL/Z.
Switch(config)# ipv6 mld snooping last-listener-query-interval 2000
Switch(config)# end
Switch#
```

This example shows how to set the last-listener query interval for VLAN 1 to 5.5 seconds:

```
Switch# configure terminal
Enter configuration commands, one per line. End with CNTL/Z.
Switch(config)# ipv6 mld snooping vlan 1 last-listener-query-interval 5500
Switch(config)# end
Switch#
```

You can verify your settings by entering the **show ipv6 MLD snooping** [**vlan** *vlan-id*] user EXEC command.

| <b>Related Commands</b> | Command                        | Description                                                                                                    |
|-------------------------|--------------------------------|----------------------------------------------------------------------------------------------------|
|                         | ipv6 mld snooping              | Configures IP version 6 (IPv6) Multicast Listener                                                                       |
|                         | last-listener-query-count      | Discovery Mulitcast Address Specific Queries (MASQs) that will be sent before aging out a client.                       |
|                         | show ipv6 mld snooping querier | Displays IP version 6 (IPv6) MLD snooping querier-related information most recently received by the switch or the VLAN. |

Г

#### ipv6 mld snooping listener-message-suppression

To enable IP version 6 (IPv6) Multicast Listener Discovery (MLD) snooping listener message suppression, use the **ipv6 mld snooping listener-message-suppression** command. To disable MLD snooping listener message suppression, use the **no** form of this command.

ipv6 mld snooping listener-message-suppression

no ipv6 mld snooping listener-message-suppression

**Command Default** The default is for MLD snooping listener message suppression to be disabled.

**Command Modes** Global configuration mode

| Command History | Release    | Modification                                      |
|-----------------|------------|---------------------------------------------------|
|                 | 12.2(40)SG | This command was introduced on the Catalyst 4500. |

**Usage Guidelines** MLD snooping listener message suppression is equivalent to IGMP snooping report suppression. When it is enabled, received MLDv1 reports to a group are forwarded to IPv6 multicast switchs only once in every report-forward time. This prevents the forwarding of duplicate reports.

**Examples** 

**s** This example shows how to enable MLD snooping listener message suppression:

Switch# configure terminal

Enter configuration commands, one per line. End with CNTL/Z. Switch(config)# **ipv6 mld snooping listener-message-suppression** Switch(config)# **end** Switch#

This example shows how to disable MLD snooping listener message suppression:

Switch# configure terminal Enter configuration commands, one per line. End with CNTL/Z. Switch(config)# no ipv6 mld snooping listener-message-suppression Switch(config)# end Switch#

You can verify your settings by entering the **show ipv6 mld snooping** [**vlan** *vlan-id*] user EXEC command.

| <b>Related Commands</b> | Command                | Description                                                                                                |
|-------------------------|------------------------|----------------------------------------------------------------------------------------------------|
|                         | ipv6 mld snooping      | Enables IP version 6 (IPv6) Multicast Listener Discovery (MLD) snooping globally or on the specified VLAN. |
|                         | show ipv6 mld snooping | Displays IP version 6 (IPv6) MLD snooping configuration of the switch or the VLAN.                         |

### ipv6 mld snooping robustness-variable

To configure the number of IP version 6 (IPv6) Multicast Listener Discovery (MLD) queries that the switch sends before deleting a listener that does not respond, or to enter a VLAN ID to configure the number of queries per VLAN, use the **ipv6 mld snooping robustness-variable** command. To reset the variable to the default settings, use the **no** form of this command.

**ipv6 mld snooping** [vlan vlan-id] **robustness-variable** integer\_value

no ipv6 mld snooping [vlan vlan-id] robustness-variable

| Syntax Description | vlan vlan-id                                                                                                    | (Optional) Configures the robustness variable on the specified VLAN. The VLAN ID range is 1 to 1001 and 1006 to 4094.                                                                                                    |  |
|--------------------|----------------------------------------------------------------------------------------------------|----------------------------------------------------------------------------------------------------|--|
|                    | integer_value                                                                                                    | The robustness value ranges from 1 to 3.                                                                                                    |  |
| Command Default    | The default global 1                                                                                                    | robustness variable (number of queries before deleting a listener) is 2.                                                                                                    |  |
|                    | The default VLAN robustness variable (number of queries before aging out a multicast address which means that the system uses the global robustness variable for aging out the listener. |                                                                                                    |  |
| Command Modes      | Global configuratio                                                                                                    | on mode                                                                                                    |  |
| Command History    | Release                                                                                                    | Modification                                                                                                    |  |
|                    | 12.2(40)SG                                                                                                    | This command was introduced on the Catalyst 4500.                                                                                                    |  |
| Usage Guidelines   | from a multicast gro<br>number of MLDv1                                                                                                    | ured by the number of MLDv1 queries sent with no response before a port is removed<br>oup. A port is deleted when there are no MLDv1 reports received for the configured<br>queries. The global value determines the number of queries that the switch waits<br>stener that does not respond, and it applies to all VLANs that do not have a VLAN |  |
|                    | The robustness value configured for a VLAN overrides the global value. If the VLAN robustness value is 0 (the default), the global value is used.                                        |                                                                                                    |  |
|                    | VLAN numbers 10                                                                                                    | 02 through 1005 are reserved for Token Ring and FDDI VLANs and cannot be used                                                                                                    |  |

#### Examples

This example shows how to configure the global robustness variable so that the switch sends out three queries before it deletes a listener port that does not respond:

#### Switch# configure terminal

```
Enter configuration commands, one per line. End with CNTL/Z.
Switch(config)# ipv6 mld snooping robustness-variable 3
Switch(config)# end
Switch#
```

This example shows how to configure the robustness variable for VLAN 1. This value overrides the global configuration for the VLAN:

```
Switch# configure terminal
Enter configuration commands, one per line. End with CNTL/Z.
Switch(config)# ipv6 mld snooping vlan 1 robustness-variable 1
Switch(config)# end
Switch#
```

You can verify your settings by entering the **show ipv6 MLD snooping** [**vlan** *vlan-id*] user EXEC command.

| <b>Related Commands</b> | Command                   | Description                                                                                       |
|-------------------------|---------------------------|---------------------------------------------------------------------------------------------------|
|                         | ipv6 mld snooping         | Configures IP version 6 (IPv6) Multicast Listener                                                 |
|                         | last-listener-query-count | Discovery Mulitcast Address Specific Queries (MASQs) that will be sent before aging out a client. |
|                         | show ipv6 mld snooping    | Displays IP version 6 (IPv6) MLD snooping configuration of the switch or the VLAN.                |

# ipv6 mld snooping tcn

To configure IP version 6 (IPv6) Multicast Listener Discovery (MLD) Topology Change Notifications (TCNs), use the **ipv6 mld snooping tcn** commands. To reset the default settings, use the **no** form of the commands.

**ipv6 mld snooping tcn** {**flood query count** *integer\_value* | **query solicit**}

**no ipv6 mld snooping tcn {flood query count** *integer\_value* | **query solicit**}

| Syntax Description | <b>flood query count</b><br><i>integer_value</i>                                                                                                    | Sets the flood query count, which is the number of queries that are sent before forwarding multicast data to only those ports requesting it. The range is 1 to 10. |  |
|--------------------|----------------------------------------------------------------------------------------------------|----------------------------------------------------------------------------------------------------|--|
|                    | query solicit                                                                                                    | Enables soliciting of TCN queries.                                                                                                    |  |
| Command Default    | TCN query soliciting i<br>When enabled, the def                                                                                                    | s disabled.<br>ault flood query count is 2.                                                                                                    |  |
| Command Modes      | Global configuration n                                                                                                    |                                                                                                    |  |
| Command History    | Release                                                                                                    | Modification                                                                                                    |  |
|                    | 12.2(25)SG                                                                                                    | This command was introduced on the Catalyst 4500.                                                                                                    |  |
| Examples           | <pre>This example shows how to enable TCN query soliciting:<br/>Switch# configure terminal<br/>Enter configuration commands, one per line. End with CNTL/Z.<br/>Switch(config)# ipv6 mld snooping tcn query solicit.<br/>Switch(config)# end<br/>Switch#<br/>This example shows how to set the flood query count to 5:<br/>Switch# configure terminal<br/>Enter configuration commands, one per line. End with CNTL/Z.</pre> |                                                                                                    |  |
|                    | <pre>Switch(config)# ipv6 mld snooping tcn flood query count 5. Switch(config)# end Switch# You can verify your settings by entering the show ipv6 MLD snooping [vlan vlan-id] user EXEC command.</pre>                                                                                                    |                                                                                                    |  |
| Related Commands   | Command                                                                                                    | Description                                                                                                    |  |
|                    | show ipv6 mld snoop                                                                                                    | ing Displays IP version 6 (IPv6) MLD snooping configuration of the switch or the VLAN.                                                                             |  |

### ipv6 mld snooping vlan

To configure IP version 6 (IPv6) Multicast Listener Discovery (MLD) snooping parameters on the VLAN interface, use the **ipv6 mld snooping vlan** command. To reset the parameters to the default settings, use the **no** form of this command.

**no ipv6 mld snooping vlan** *vlan-id* [**immediate-leave** | **mrouter interface** *interface-id* | **static** *ip-address* **interface** *interface-id*]

| Syntax Description               | vlan vlan-id                                                                                                    | Specifies a VLAN number. The range is 1 to 1001 and 1006 to 4094.                                                                                                    |
|----------------------------------|----------------------------------------------------------------------------------------------------|----------------------------------------------------------------------------------------------------|
|                                  | immediate-leave                                                                                                    | (Optional) Enables MLD Immediate-Leave processing on a VLAN interface. Use the <b>no</b> form of the command to disable the Immediate Leave feature on the interface.                                          |
|                                  | mrouter interface                                                                                                    | (Optional) Configures a multicast switch port. The <b>no</b> form of the command removes the configuration.                                                                                                    |
|                                  | static ipv6-multicast-address                                                                                                    | (Optional) Configures a multicast group with the specified IPv6 multicast address.                                                                                                    |
|                                  | interface interface-id                                                                                                    | Adds a Layer 2 port to the group. The mrouter or static interface can<br>be a physical port or a port-channel interface ranging from 1 to 48.                                                                  |
|                                  |                                                                                                    |                                                                                                    |
| Command Default                  | MLD snooping Immediate-Lea                                                                                                    | ave processing is disabled.                                                                                                    |
| Command Default                  | MLD snooping Immediate-Lea<br>By default, there are no static                                                                                                    |                                                                                                    |
| Command Default                  |                                                                                                    | IPv6 multicast groups.                                                                                                    |
| Command Default                  | By default, there are no static                                                                                                    | IPv6 multicast groups.                                                                                                    |
|                                  | By default, there are no static<br>By default, there are no multic<br>Global configuration mode                                                                                                    | IPv6 multicast groups.                                                                                                    |
| Command Modes                    | By default, there are no static<br>By default, there are no multic<br>Global configuration mode<br>Release Mod                                                                                                    | IPv6 multicast groups.<br>east switch ports.                                                                                                    |
| Command Modes                    | By default, there are no static<br>By default, there are no multic<br>Global configuration mode<br>Release         Mod           12.2(40)SG         This                                                                                                    | IPv6 multicast groups.<br>cast switch ports.<br>Ilification<br>s command was introduced on the Catalyst 4500.<br>Immediate-Leave feature when there is only one receiver on every port in                      |
| Command Modes<br>Command History | By default, there are no static         By default, there are no multic         Global configuration mode         Release       Mod         12.2(40)SG       This         You should only configure the the VLAN. The configuration                                      | IPv6 multicast groups.<br>cast switch ports.<br>Ilification<br>s command was introduced on the Catalyst 4500.<br>Immediate-Leave feature when there is only one receiver on every port in                      |
| Command Modes<br>Command History | By default, there are no static         By default, there are no multic         Global configuration mode         Release       Mod         12.2(40)SG       This         You should only configure the the VLAN. The configuration       The static keyword is used for | IPv6 multicast groups.<br>east switch ports.<br>Iffication<br>s command was introduced on the Catalyst 4500.<br>Immediate-Leave feature when there is only one receiver on every port in<br>is saved in NVRAM. |

**ipv6 mld snooping vlan** *vlan-id* [**immediate-leave** | **mrouter interface** *interface-id* | **static** *ipv6-multicast-address* **interface** *interface-id*]

#### **Examples**

This example shows how to enable MLD Immediate-Leave processing on VLAN 1:

```
Switch# configure terminal
```

```
Enter configuration commands, one per line. End with CNTL/Z.
Switch(config)# ipv6 mld snooping vlan 1 immediate-leave
Switch(config)# end
Switch#
```

This example shows how to disable MLD Immediate-Leave processing on VLAN 1:

```
Switch# configure terminal
Enter configuration commands, one per line. End with CNTL/Z.
Switch(config)# no ipv6 mld snooping vlan 1 immediate-leave
Switch(config)# end
Switch#
```

This example shows how to configure a port as a multicast switch port:

```
Switch# configure terminal
Enter configuration commands, one per line. End with CNTL/Z.
Switch(config)# ipv6 mld snooping vlan 1 mrouter interface GigabitEthernet1/1
Switch(config)# end
Switch#
```

This example shows how to configure a static multicast group:

```
Switch# configure terminal
```

```
Enter configuration commands, one per line. End with CNTL/Z.
Switch(config)# ipv6 mld snooping vlan 2 static FF12::34 interface GigabitEthernet1/1
Switch(config)# end
Switch#
```

You can verify your settings by entering the **show ipv6 mld snooping vlan** *vlan-id* user EXEC command.

| <b>Related Commands</b> | Command                | Description                                                                                                |
|-------------------------|------------------------|----------------------------------------------------------------------------------------------------|
|                         | ipv6 mld snooping      | Enables IP version 6 (IPv6) Multicast Listener Discovery (MLD) snooping globally or on the specified VLAN. |
|                         | show ipv6 mld snooping | Displays IP version 6 (IPv6) MLD snooping configuration of the switch or the VLAN.                         |

# issu abortversion

To cancel the ISSU upgrade or the downgrade process in progress and to restore the Catalyst 4500 series switch to its state before the start of the process, use the **issue abortversion** command.

**issu abortversion** *active-slot* [*active-image-new*]

| Syntax Description | active-slot                                                                                                    | Specifies the slot number for the current standby supervisor engine.                                                                     |
|--------------------|----------------------------------------------------------------------------------------------------|----------------------------------------------------------------------------------------------------|
|                    | active-image-new                                                                                                    | (Optional) Name of the new image present in the current standby supervisor engine.                                                       |
| Defaults           | There are no default s                                                                                                    | ettings                                                                                                    |
| Command Modes      | Privileged EXEC mod                                                                                                    | le                                                                                                    |
| Command History    | Release                                                                                                    | Modification                                                                                                    |
|                    | 12.2(31)SGA                                                                                                    | This command was introduced on the Catalyst 4500 series switch.                                                                          |
| Usage Guidelines   | You can use the <b>issu abortversion</b> command at any time to stop the ISSU process. To complete the process enter the <b>issu commitversion</b> command. Before any action is taken, a check ensures that both supervisor engines are either in the run version (RV) or load version (LV) state.<br>When the <b>issu abortversion</b> command is entered before the <b>issu runversion</b> command, the standby supervisor engine is reset and reloaded with the old image. When the <b>issu abortversion</b> command is entered after the <b>issu runversion</b> command, a change takes place and the new standby supervisor engine is reset and reloaded with the old image. |                                                                                                    |
| Examples           | This example shows h                                                                                                    | ow you can reset and reload the standby supervisor engine:                                                                               |
|                    |                                                                                                    |                                                                                                    |
|                    | Switch# <b>issu abortv</b><br>Switch#                                                                                                    | ersion 2                                                                                                    |
| Related Commands   |                                                                                                    | ersion 2<br>Description                                                                                                    |
| Related Commands   | Switch#                                                                                                    |                                                                                                    |
| Related Commands   | Switch# Command                                                                                                    | Description           Halts the rollback timer and ensures that the new Cisco IOS software image is not automatically stopped during the |

| Command         | Description                                                                                                    |
|-----------------|----------------------------------------------------------------------------------------------------|
| issu runversion | Forces a change from the active supervisor engine to the<br>standby supervisor engine and causes the newly active<br>supervisor engine to run the new image specified. |
| show issu state | Displays the ISSU state and current booted image name during the ISSU process.                                                                                         |

## issu acceptversion

To halt the rollback timer and to ensure that the new Cisco IOS software image is not automatically stopped during the ISSU process, use the **issu acceptversion** command.

**issu acceptversion** *active-slot* [*active-image-new*]

|                    |                                                                                                    | ~                                                                                                    |
|--------------------|----------------------------------------------------------------------------------------------------|----------------------------------------------------------------------------------------------------|
| Syntax Description | active-slot                                                                                                    | Specifies the slot number for the currently active supervisor engine.                                                                                           |
|                    | active-image-new                                                                                                    | (Optional) Name of the new image on the currently active supervisor engine.                                                                                     |
| Defaults           | Rollback timer resets                                                                                                    | automatically 45 minutes after you enter the <b>issu runversion</b> command.                                                                                    |
| Command Modes      | Privileged EXEC mod                                                                                                    | e                                                                                                    |
| Command History    | Release                                                                                                    | Modification                                                                                                    |
|                    | 12.2(31)SGA                                                                                                    | This command was introduced on the Catalyst 4500 series switch.                                                                                                 |
|                    | If the <b>issu acceptversion</b> command is not entered within 45 minutes from the time the <b>issu runversion</b> command is entered, the entire ISSU process is automatically rolled back to the previous version of the software. The rollback timer starts immediately after you enter the <b>issu runversion</b> command.                                                                                     |                                                                                                    |
|                    | If the <b>issu acceptvers</b><br>command is entered, t<br>software. The rollback                                                                                                    | he entire ISSU process is automatically rolled back to the previous version of the timer starts immediately after you enter the <b>issu runversion</b> command. |
|                    | If the rollback timer expires before the standby supervisor engine goes to a hot standby state, the timer is automatically extended by up to 15 minutes. If the standby state goes to a hot-standby state within this extension time or the 15 minute extension expires, the switch aborts the ISSU process. A warning message that requires your intervention is displayed every 1 minute of the timer extension. |                                                                                                    |
|                    | If the rollback timer is set to a long period of time, such as the default of 45 minutes, and the standby supervisor engine goes into the hot standby state in 7 minutes, you have 38 minutes (45 minus 7) to roll back if necessary.                                                                                                    |                                                                                                    |
|                    | Use the <b>issu set rollback-timer</b> to configure the rollback timer.                                                                                                    |                                                                                                    |
| Examples           | This example shows h                                                                                                    | ow to halt the rollback timer and allow the ISSU process to continue:                                                                                           |
|                    | Switch# <b>issu accept</b><br>Switch#                                                                                                    | version 2                                                                                                    |

| Rela  | ted   | Commands |  |
|-------|-------|----------|--|
| IIGIU | iii u | oommunus |  |

| Commands | Command                 | Description                                                                                                    |
|----------|-------------------------|----------------------------------------------------------------------------------------------------|
|          | issu abortversion       | Cancels the ISSU upgrade or the downgrade process in progress and restores the switch to its state before the start of the process.                                    |
|          | issu commitversion      | Loads the new Cisco IOS software image into the new standby supervisor engine.                                                                                         |
|          | issu loadversion        | Starts the ISSU process.                                                                                                    |
|          | issu runversion         | Forces a change from the active supervisor engine to the<br>standby supervisor engine and causes the newly active<br>supervisor engine to run the new image specified. |
|          | issu set rollback-timer | Configures the In Service Software Upgrade (ISSU) rollback timer value.                                                                                                |
|          | show issu state         | Displays the ISSU state and current booted image name during the ISSU process.                                                                                         |
|          |                         |                                                                                                    |

#### issu commitversion

To load the new Cisco IOS software image into the new standby supervisor engine, use the **issu commitversion** command.

issu commitversion standby-slot [standby-image-new]

| Syntax Description | standby-slot                                                                                    | Specifies the slot number for the currently active supervisor engine.                                                                                                    |  |
|--------------------|-------------------------------------------------------------------------------------------------|----------------------------------------------------------------------------------------------------|--|
|                    | standby-image-new                                                                               | (Optional) Name of the new image on the currently active supervisor engine.                                                                                                    |  |
| Defaults           | Enabled by default.                                                                             |                                                                                                    |  |
| Command Modes      | Privileged EXEC mod                                                                             | e                                                                                                    |  |
| Command History    | Release                                                                                         | Modification                                                                                                    |  |
|                    | 12.2(31)SGA                                                                                     | This command was introduced on the Catalyst 4500 series switch.                                                                                                    |  |
| Usage Guidelines   | software image in its f                                                                         | on command verifies that the standby supervisor engine has the new Cisco IOS file system and that both supervisor engines are in the run version (RV) state. If net, the following actions take place:                                                                                               |  |
|                    | • The standby supervisor engine is reset and booted with the new version of Cisco IOS software. |                                                                                                    |  |
|                    | • •                                                                                             | visor engine moves into the Stateful Switchover (SSO) mode and is fully stateful applications with which the standby supervisor engine is compatible.                                                                                                    |  |
|                    | • The supervisor en                                                                             | gines are moved into final state, which is the same as initial state.                                                                                                    |  |
|                    |                                                                                                 | <b>mitversion</b> command completes the In Service Software Upgrade (ISSU) process.<br>e stopped or reverted to its original state without starting a new ISSU process.                                                                                                    |  |
|                    | equivalent to entering <b>issu commitversion</b> co                                             | <b>mitversion</b> command without entering the <b>issu acceptversion</b> command is<br>both the <b>issu acceptversion</b> and the <b>issu commitversion</b> commands. Use the<br>ommand if you do not intend to run in the current state for an extended period of<br>with the new software version. |  |
|                    | -<br>                                                                                           |                                                                                                    |  |
| Examples           | the new Cisco IOS sof                                                                           | ow you can configure the standby supervisor engine to be reset and reloaded with<br>tware version:                                                                                                    |  |

| Related | Commands |  |
|---------|----------|--|
| nonacou | oommunus |  |

| Commands | Command            | Description                                                                                                    |
|----------|--------------------|----------------------------------------------------------------------------------------------------|
|          | issu acceptversion | Halts the rollback timer and ensures that the new Cisco IOS software image is not automatically stopped during the ISSU process.                                       |
|          | issu commitversion | Loads the new Cisco IOS software image into the new standby supervisor engine.                                                                                         |
|          | issu loadversion   | Starts the ISSU process.                                                                                                    |
|          | issu runversion    | Forces a change from the active supervisor engine to the<br>standby supervisor engine and causes the newly active<br>supervisor engine to run the new image specified. |
|          | show issu state    | Displays the ISSU state and current booted image name during the ISSU process.                                                                                         |

### issu loadversion

To start the ISSU process, use the issu loadversion command.

issu loadversion active-slot active-image-new standby-slot standby-image-new [force]

| Custou Decemination          |                                                                                                    |                                                                                                    |  |
|------------------------------|----------------------------------------------------------------------------------------------------|----------------------------------------------------------------------------------------------------|--|
| Syntax Description           | active-slot                                                                                                    | Specifies the slot number for the currently active supervisor engine.                                                                                                    |  |
|                              | active-image-new                                                                                                    | Specifies the name of the new image on the currently active supervisor engine.                                                                                                    |  |
|                              | standby-slot                                                                                                    | Specifies the standby slot on the networking device.                                                                                                    |  |
|                              | standby-image-new                                                                                                    | Specifies the name of the new image on the standby supervisor engine.                                                                                                    |  |
|                              | force                                                                                                    | (Optional) Overrides the automatic rollback when the new Cisco IOS software version is detected to be incompatible.                                                                                                    |  |
| Defaults                     | This command has no default settings.                                                                                                    |                                                                                                    |  |
| Command Modes                | Privileged EXEC mod                                                                                                    | de                                                                                                    |  |
| Command History              | Release                                                                                                    | Modification                                                                                                    |  |
|                              | 12.2(31)SGA                                                                                                    | This command was introduced on the Catalyst 4500 series switch.                                                                                                    |  |
| Usage Guidelines             | new Cisco IOS softwa<br>ISSU capable, ISSU c                                                                                                    | command causes the standby supervisor engine to be reset and booted with the are image specified by the command. If both the old image and the new image are compatible, and have no configuration mismatches, the standby supervisor engine witchover (SSO) mode, and both supervisor engines move into the load version.                                                                                                    |  |
| Usage Guidelines             | new Cisco IOS softwa<br>ISSU capable, ISSU c<br>moves into Stateful S<br>(LV) state.<br>It will take several set                                                                                           | are image specified by the command. If both the old image and the new image are                                                                                                    |  |
| Usage Guidelines<br>Examples | new Cisco IOS softwa<br>ISSU capable, ISSU c<br>moves into Stateful S<br>(LV) state.<br>It will take several sec<br>load onto the standby                                                                  | are image specified by the command. If both the old image and the new image are<br>compatible, and have no configuration mismatches, the standby supervisor engine<br>witchover (SSO) mode, and both supervisor engines move into the load version<br>conds after the <b>issu loadversion</b> command is entered for Cisco IOS software to                                                                                                    |  |
|                              | new Cisco IOS softwa<br>ISSU capable, ISSU c<br>moves into Stateful S<br>(LV) state.<br>It will take several sec<br>load onto the standby<br>This example shows h                                          | are image specified by the command. If both the old image and the new image are<br>compatible, and have no configuration mismatches, the standby supervisor engine<br>witchover (SSO) mode, and both supervisor engines move into the load version<br>conds after the <b>issu loadversion</b> command is entered for Cisco IOS software to<br>supervisor engine and the standby supervisor engine to transition to SSO mode.                                                                                                 |  |
|                              | new Cisco IOS softwa<br>ISSU capable, ISSU c<br>moves into Stateful S<br>(LV) state.<br>It will take several sec<br>load onto the standby<br>This example shows h<br>Switch# issu loadve                   | are image specified by the command. If both the old image and the new image are<br>compatible, and have no configuration mismatches, the standby supervisor engine<br>witchover (SSO) mode, and both supervisor engines move into the load version<br>conds after the <b>issu loadversion</b> command is entered for Cisco IOS software to<br>supervisor engine and the standby supervisor engine to transition to SSO mode.                                                                                                 |  |
| Examples                     | new Cisco IOS softwa<br>ISSU capable, ISSU c<br>moves into Stateful S<br>(LV) state.<br>It will take several sec<br>load onto the standby<br>This example shows h<br>Switch# <b>issu loadve</b><br>Switch# | are image specified by the command. If both the old image and the new image are<br>compatible, and have no configuration mismatches, the standby supervisor engine<br>witchover (SSO) mode, and both supervisor engines move into the load version<br>conds after the <b>issu loadversion</b> command is entered for Cisco IOS software to<br>supervisor engine and the standby supervisor engine to transition to SSO mode.<br>how to initiate the ISSU process:<br>prsion 1 bootflash:new-image 2 slavebootflash:new-image |  |

| Command            | Description                                                                                                    |
|--------------------|----------------------------------------------------------------------------------------------------|
| issu commitversion | Loads the new Cisco IOS software image into the new standby supervisor engine.                                                                                         |
| issu runversion    | Forces a change from the active supervisor engine to the<br>standby supervisor engine and causes the newly active<br>supervisor engine to run the new image specified. |
| show issu state    | Displays the ISSU state and current booted image name during the ISSU process.                                                                                         |

#### issu runversion

To force a change from the active supervisor engine to the standby supervisor engine and to cause the newly active supervisor engine to run the new image specified in the **issu loadversion** command, use the **issu runversion** command.

issu runversion standby-slot [standby-image-new]

| Syntax Description           | standby-slot                                                                                  | Specifies the standby slot on the networking device.                                                                                                    |
|------------------------------|-----------------------------------------------------------------------------------------------|----------------------------------------------------------------------------------------------------|
|                              | standby-image-new                                                                             | (Optional) Specifies the name of the new image on the standby supervisor engine.                                                                                                    |
| Defaults                     | This command has no o                                                                         | default settings.                                                                                                    |
| Command Modes                | Privileged EXEC mode                                                                          |                                                                                                    |
| Command History              | Release                                                                                       | Modification                                                                                                    |
|                              | 12.2(31)SGA                                                                                   | This command was introduced on the Catalyst 4500 series switch.                                                                                                    |
|                              | the switch. As soon as started.                                                               | the standby-supervisor engine moves into the standby state, the rollback timer is                                                                                                    |
| Fxamnles                     | started.                                                                                      |                                                                                                    |
| Examples                     | started.                                                                                      | w to force a change of the active-supervisor engine to standby-supervisor engine:                                                                                                    |
|                              | started.<br>This example shows ho<br>Switch# <b>issu runvers</b>                              | w to force a change of the active-supervisor engine to standby-supervisor engine:                                                                                                    |
|                              | started.<br>This example shows ho<br>Switch# <b>issu runvers</b><br>Switch#                   | w to force a change of the active-supervisor engine to standby-supervisor engine:                                                                                                    |
| Examples<br>Related Commands | started.<br>This example shows ho<br>Switch# <b>issu runvers</b><br>Switch#<br><b>Command</b> | w to force a change of the active-supervisor engine to standby-supervisor engine:<br>ion 2<br>Description<br>Cancels the ISSU upgrade or the downgrade process in<br>progress and restores the switch to its state before the start |

| Command          | Description                                                                    |
|------------------|--------------------------------------------------------------------------------|
| issu loadversion | Starts the ISSU process.                                                       |
| show issu state  | Displays the ISSU state and current booted image name during the ISSU process. |

### issu set rollback-timer

To configure the In Service Software Upgrade (ISSU) rollback timer value, use the **issu set rollback-timer** command.

issu set rollback-timer seconds

| Syntax Description           | seconds                                                                                        | Specfies the rollback timer value, in seconds. The valid timer value range is from 0 to 7200 seconds (2 hours). A value of 0 seconds disables the rollback timer. |
|------------------------------|------------------------------------------------------------------------------------------------|----------------------------------------------------------------------------------------------------|
| Defaults                     | Rollback timer value                                                                           | e is 2700 seconds.                                                                                                    |
| Command Modes                | Global configuration                                                                           | n mode                                                                                                    |
| Command History              | Release                                                                                        | Modification                                                                                                    |
|                              | 12.2(31)SGA                                                                                    | This command was introduced on the Catalyst 4500 series switch.                                                                                                   |
|                              | this command when                                                                              | the supervisor engines are in the init state.                                                                                                    |
| Fyamplas                     |                                                                                                |                                                                                                    |
| Examples                     | This example shows                                                                             | how you can set the rollback timer value to 3600 seconds, or 1 hour:<br>terminal<br>ssu set rollback-timer 3600                                                   |
| Examples<br>Related Commands | This example shows<br>Switch# configure<br>Switch(config)# is<br>Switch(config)# er            | how you can set the rollback timer value to 3600 seconds, or 1 hour:<br>terminal<br>ssu set rollback-timer 3600                                                   |
| -                            | This example shows<br>Switch# configure<br>Switch(config)# is<br>Switch(config)# er<br>Switch# | how you can set the rollback timer value to 3600 seconds, or 1 hour:<br>terminal<br>ssu set rollback-timer 3600<br>ad                                             |

#### l2protocol-tunnel

To enable protocol tunneling on an interface, use the **l2protocol-tunnel** command. You can enable tunneling for the Cisco Discovery Protocol (CDP), Spanning Tree Protocol (STP), or VLAN Trunking Protocol (VTP) packets. To disable tunneling on the interface, use the **no** form of this command.

l2protocol-tunnel [cdp | stp | vtp]

no l2protocol-tunnel [cdp | stp | vtp]

| Syntax Description | cdp                                                           | (Optional) Enables tunneling of CDP.                                                                                                    |  |
|--------------------|---------------------------------------------------------------|----------------------------------------------------------------------------------------------------|--|
|                    | stp                                                           | (Optional) Enables tunneling of STP.                                                                                                    |  |
|                    | vtp                                                           | (Optional) Enables tunneling of VTP.                                                                                                    |  |
| Defaults           | The default is that no Layer 2 protocol packets are tunneled. |                                                                                                    |  |
| Command Modes      | Interface configurat                                          | tion mode                                                                                                    |  |
| Command History    | Release                                                       | Modification                                                                                                    |  |
|                    | 12.2(18)EW                                                    | Support for this command was introduced on the Catalyst 4500 series switch.                                                                                                    |  |
|                    | packets are encapsu                                           | he network to all customer locations. When protocol tunneling is enabled, protocol lated with a well-known Cisco multicast address for transmission across the network. each their destination, the well-known MAC address is replaced by the Layer 2 ress. |  |
|                    | When the packets r                                            | each their destination, the well-known MAC address is replaced by the Layer 2                                                                                                    |  |
|                    | You can enable Lay                                            | er 2 protocol tunneling for CDP, STP, and VTP individually or for all three protocols.                                                                                                    |  |
| Examples           | This example show                                             | s how to enable protocol tunneling for the CDP packets:                                                                                                    |  |
|                    | Switch(config-if)<br>Switch(config-if)                        | # 12protocol-tunnel cdp<br>#                                                                                                    |  |
| Related Commands   | Command                                                       | Description                                                                                                    |  |
|                    | l2protocol-tunnel                                             | cosConfigures the class of service (CoS) value for all tunneled<br>Layer 2 protocol packets.                                                                                                    |  |

| Command                              | Description                                                                                                    |
|--------------------------------------|----------------------------------------------------------------------------------------------------|
| 12protocol-tunnel drop-threshold     | Sets a drop threshold for the maximum rate of Layer 2<br>protocol packets per second to be received before an<br>interface drops packets. |
| 12protocol-tunnel shutdown-threshold | Configures the protocol tunneling encapsulation rate.                                                                                     |

#### l2protocol-tunnel cos

To configure the class of service (CoS) value for all tunneled Layer 2 protocol packets, use the **l2protocol-tunnel cos** command. To return to the default value of zero, use the **no** form of this command.

**l2protocol-tunnel cos** *value* 

no l2protocol-tunnel cos

| Syntax Description | 1                                          | oS priority value for tunneled Layer 2 protocol packets. The range is 0 to 7, he highest priority.                                                 |
|--------------------|--------------------------------------------|----------------------------------------------------------------------------------------------------|
| Defaults           |                                            | oS value that is configured for data on the interface. If no CoS value is for all tunneled Layer 2 protocol packets.                               |
| Command Modes      | Global configuration mode                  |                                                                                                    |
| Command History    | Release                                    | Modification                                                                                                    |
|                    | 12.2(18)EW                                 | This command was first introduced on the Catalyst 4500 series switch.                                                                              |
| Examples           | The value is saved in NVR                  | AM.<br>o configure a Layer 2 protocol tunnel CoS value of 7:                                                                                       |
|                    | Switch(config)# 12proto<br>Switch(config)# |                                                                                                    |
| Related Commands   | Command                                    | Description                                                                                                    |
|                    | l2protocol-tunnel                          | Enables protocol tunneling on an interface.                                                                                                    |
|                    | 12protocol-tunnel drop-t                   | hreshold Sets a drop threshold for the maximum rate of Layer 2<br>protocol packets per second to be received before an<br>interface drops packets. |
|                    | l2protocol-tunnel shutdo                   | wn-threshold Configures the protocol tunneling encapsulation rate.                                                                                 |

## l2protocol-tunnel drop-threshold

To set a drop threshold for the maximum rate of Layer 2 protocol packets per second to be received before an interface drops packets, use the **I2protocol-tunnel drop-threshold** command. You can set the drop threshold for the Cisco Discovery Protocol (CDP), Spanning Tree Protocol (STP), or VLAN Trunking Protocol (VTP) packets. To disable the drop threshold on the interface, use the **no** form of this command.

**l2protocol-tunnel drop-threshold** [cdp | stp | vtp] value

no l2protocol-tunnel drop-threshold [cdp | stp | vtp] value

| Syntax Description | cdp                                                                                                    | (Optional) Specifies a drop threshold for CDP.                                                                                                    |
|--------------------|----------------------------------------------------------------------------------------------------|----------------------------------------------------------------------------------------------------|
|                    | stp                                                                                                    | (Optional) Specifies a drop threshold for STP.                                                                                                    |
|                    | vtp                                                                                                    | (Optional) Specifies a drop threshold for VTP.                                                                                                    |
|                    | value                                                                                                    | Specifies a threshold in packets per second to be received for encapsulation before the interface shuts down, or specifies the threshold before the interface drops packets. The range is 1 to 4096. The default is no threshold.                                                                                                    |
| Defaults           | The default i                                                                                                    | is no drop threshold for the number of the Layer 2 protocol packets.                                                                                                    |
| Command Modes      | Interface cor                                                                                                    | nfiguration mode                                                                                                    |
| Command History    | Release                                                                                                    | Modification                                                                                                    |
|                    |                                                                                                    |                                                                                                    |
|                    | 12.2(18)EW                                                                                                    | Support for this command was introduced on the Catalyst 4500 series switch                                                                                                    |
| Jsage Guidelines   | The <b>l2proto</b><br>that are rece<br>keyword, the<br>shutdown the                                               | Support for this command was introduced on the Catalyst 4500 series switch<br>col-tunnel drop-threshold command controls the number of protocol packets per second<br>ived on an interface before it drops packets. When no protocol option is specified with a<br>e threshold is applied to each of the tunneled Layer 2 protocol types. If you also set a<br>reshold on the interface, the drop-threshold value must be less than or equal to the<br>reshold value.                         |
| Jsage Guidelines   | The <b>l2proto</b><br>that are rece<br>keyword, the<br>shutdown the<br>shutdown-th<br>When the dr                 | <b>col-tunnel drop-threshold</b> command controls the number of protocol packets per second<br>ived on an interface before it drops packets. When no protocol option is specified with a<br>e threshold is applied to each of the tunneled Layer 2 protocol types. If you also set a<br>reshold on the interface, the drop-threshold value must be less than or equal to the                                                                                                    |
| Jsage Guidelines   | The <b>l2proto</b><br>that are rece<br>keyword, the<br>shutdown the<br>shutdown-th<br>When the dr<br>which they a | <b>col-tunnel drop-threshold</b> command controls the number of protocol packets per second<br>ived on an interface before it drops packets. When no protocol option is specified with a<br>e threshold is applied to each of the tunneled Layer 2 protocol types. If you also set a<br>reshold on the interface, the drop-threshold value must be less than or equal to the<br>reshold value.<br>op threshold is reached, the interface drops the Layer 2 protocol packets until the rate at |

#### **Related Commands**

| Command                              | Description                                                                            |
|--------------------------------------|----------------------------------------------------------------------------------------|
| l2protocol-tunnel                    | Enables protocol tunneling on an interface.                                            |
| l2protocol-tunnel cos                | Configures the class of service (CoS) value for all tunneled Layer 2 protocol packets. |
| 12protocol-tunnel shutdown-threshold | Configures the protocol tunneling encapsulation rate.                                  |

#### l2protocol-tunnel shutdown-threshold

To configure the protocol tunneling encapsulation rate, use the **I2protocol-tunnel shutdown-threshold** command. You can set the encapsulation rate for the Cisco Discovery Protocol (CDP), Spanning Tree Protocol (STP), or VLAN Trunking Protocol (VTP) packets. To disable the encapsulation rate on the interface, use the **no** form of this command.

**l2protocol-tunnel shutdown-threshold** [cdp | stp | vtp] value

no l2protocol-tunnel shutdown-threshold [cdp | stp | vtp] value

| Syntax Description | cdp (                                                                             | Optional) Specifies a shutdown threshold for CDP.                                                                                                    |  |  |  |  |
|--------------------|-----------------------------------------------------------------------------------|----------------------------------------------------------------------------------------------------|--|--|--|--|
|                    | stp (                                                                             | Optional) Specifies a shutdown threshold for STP.                                                                                                    |  |  |  |  |
|                    | vtp (                                                                             | vtp (Optional) Specifies a shutdown threshold for VTP.                                                                                                    |  |  |  |  |
|                    |                                                                                   | pecifies a threshold in packets per second to be received for encapsulation before the nterface shuts down. The range is 1 to 4096. The default is no threshold.                                                                                                    |  |  |  |  |
| Defaults           | The default is n                                                                  | to shutdown threshold for the number of Layer 2 protocol packets.                                                                                                    |  |  |  |  |
| Command Modes      | Interface config                                                                  | guration mode                                                                                                    |  |  |  |  |
| Command History    | Release                                                                           | Modification                                                                                                    |  |  |  |  |
|                    | 12.2(18)EW                                                                        | Support for this command was introduced on the Catalyst 4500 series switch.                                                                                                    |  |  |  |  |
| Usage Guidelines   | second that are the keyword, th                                                   | <b>bl-tunnel shutdown-threshold</b> command controls the number of protocol packets per received on an interface before it shuts down. When no protocol option is specified with the threshold is applied to each of the tunneled Layer 2 protocol types. If you also set a on the interface, the shutdown-threshold value must be greater than or equal to the value.                                                                   |  |  |  |  |
|                    | When the shutd<br>entering the <b>ern</b><br>error-disabled s<br>error recovery f | lown threshold is reached, the interface is error disabled. If you enable error recovery by <b>rdisable recovery cause l2ptguard</b> command, the interface is brought out of the state and allowed to retry the operation again when all the causes have timed out. If the feature generation is not enabled for <b>l2ptguard</b> , the interface stays in the error-disable enter the <b>shutdown</b> and <b>no shutdown</b> commands. |  |  |  |  |
| Examples           |                                                                                   | hows how to configure the maximum rate:                                                                                                    |  |  |  |  |

#### **Related Commands**

| Command                          | Description                                                                                                    |
|----------------------------------|----------------------------------------------------------------------------------------------------|
| 12protocol-tunnel                | Enables protocol tunneling on an interface.                                                                                         |
| l2protocol-tunnel cos            | Configures the class of service (CoS) value for all tunneled<br>Layer 2 protocol packets.                                           |
| 12protocol-tunnel drop-threshold | Sets a drop threshold for the maximum rate of Layer 2 protocol packets per second to be received before an interface drops packets. |

### lacp port-priority

To set the LACP priority for the physical interfaces, use the **lacp port-priority** command.

lacp port-priority priority

| Syntax Description | mui qui tu                                                                                                    | Duiquity for th  | e physical interfaces; valid values are from 1 to 65535.                  |
|--------------------|----------------------------------------------------------------------------------------------------|------------------|---------------------------------------------------------------------------|
| Syntax Description | priority                                                                                                    |                  | e physical interfaces, vand values are from 1 to 05555.                   |
| Defaults           | Priority is set to                                                                                                    | o 32768.         |                                                                           |
| Command Modes      | Interface config                                                                                                    | guration mode    |                                                                           |
| Command History    | Release                                                                                                    | Modification     |                                                                           |
|                    | 12.1(13)EW                                                                                                    | This command     | was introduced on the Catalyst 4500 series switches.                      |
| Usage Guidelines   | You must assign each port in the switch a port priority that can be specified automatically or by enter<br>the <b>lacp port-priority</b> command. The port priority is used with the port number to form the port<br>identifier. The port priority is used to decide which ports should be put in standby mode when there is<br>hardware limitation that prevents all compatible ports from aggregating.<br>Although this command is a global configuration command, the <i>priority</i> value is supported only on p<br>channels with LACP-enabled physical interfaces. This command is supported on LACP-enabled<br>interfaces.<br>When setting the priority, the higher numbers indicate lower priorities. |                  |                                                                           |
| Examples           | -                                                                                                    | -if)# lacp port- | e priority for the interface:<br>priority 23748                           |
| Related Commands   | Command                                                                                                    |                  | Description                                                               |
|                    | channel-group                                                                                                    | p                | Assigns and configure an EtherChannel interface to an EtherChannel group. |
|                    | channel-proto                                                                                                    | ocol             | Enables LACP or PAgP on an interface.                                     |
|                    | lacp system-p                                                                                                    | riority          | Sets the priority of the system for LACP.                                 |
|                    | show lacp                                                                                                    |                  | Displays LACP information.                                                |
|                    | -                                                                                                    |                  |                                                                           |

# lacp system-priority

To set the priority of the system for LACP, use the **lacp system-priority** command.

lacp system-priority priority

| Syntax Description | priority                                                                                                    | Priority of the s                        | ystem; valid values are from 1 to 65535.                                                              |
|--------------------|----------------------------------------------------------------------------------------------------|------------------------------------------|----------------------------------------------------------------------------------------------------|
| Defaults           | Priority is set to                                                                                                    | 32768.                                   |                                                                                                    |
| Command Modes      | Global configur                                                                                                    | ation mode                               |                                                                                                    |
| Command History    | Release                                                                                                    | Modification                             |                                                                                                    |
|                    | 12.1(13)EW                                                                                                    | This command v                           | vas introduced on the Catalyst 4500 series switches.                                                  |
| Usage Guidelines   | You must assign each switch that is running LACP a system priority that can be specified automatically or by entering the <b>lacp system-priority</b> command. The system priority is used with the switch MAC address to form the system ID and is also used during negotiation with other systems. |                                          |                                                                                                    |
|                    | -                                                                                                    | ommand is a global<br>ACP-enabled physic | configuration command, the <i>priority</i> value is supported on port cal interfaces.                 |
|                    | When setting th                                                                                                    | e priority, tthe highe                   | er numbers indicate lower priorities.                                                                 |
|                    |                                                                                                    |                                          | <b>priority</b> command in interface configuration mode. After you enter o global configuration mode. |
| Examples           | This example sh                                                                                                    | nows how to set the                      | system priority:                                                                                      |
|                    | Switch(config)<br>Switch(config)                                                                                                    | # lacp system-pri<br>#                   | ority 23748                                                                                           |
| Related Commands   | Command                                                                                                    |                                          | Description                                                                                           |
|                    | channel-group                                                                                                    |                                          | Assigns and configure an EtherChannel interface to an EtherChannel group.                             |
|                    | channel-proto                                                                                                    | col                                      | Enables LACP or PAgP on an interface.                                                                 |
|                    | lacp system-pr                                                                                                    | iority                                   | Sets the priority of the system for LACP.                                                             |
|                    | show lacp                                                                                                    |                                          | Displays LACP information.                                                                            |

#### Note This command only applies to Catalyst 4500-X and Supervisor Engine 7-E and 7L-E. To activate PRTU licenses use the license right-to-use activate command. license right-to-use activate feature-name [acceptEula] **Syntax Description** feature-name Specifies the feature name (e.g., entservices, ipbase, lanbase) (Optional). Activates the PRTU license. The End User License Agreement is acceptEula accepted but does not display. Defaults PRTU licenses are inactive **Command Modes** privileged EXEC mode **Command History** Release Modification IOS XE 3.4.2SG Support for this command was introduced on the Catalyst 4500 series switch. **Usage Guidelines** Use this command to activate PRTU licenses that are *inactive*. Downloading the license file from cisco portal and installing the license are not required. The PRTU licenses are bundled with image. Because the PRTU license is of highest precedence, when the PRTU license is activated, other license of the same feature switch to inactive state. Examples The following example shows how to activate PRTU licenses: Switch# license right-to-use activate entservices **Related Commands** Command Description Deactivates the PRTU license license right-to-use deactivate

## license right-to-use deactivate

activate

| Note               | This command only applies to Catalyst 4500-X and Supervisor Engine 7-E and 7L-E. |                                                                                                    |  |  |
|--------------------|----------------------------------------------------------------------------------|----------------------------------------------------------------------------------------------------|--|--|
|                    | To deactivate the PI                                                             | RTU license use the license right-to-use deactivate command.                                             |  |  |
|                    | license right-to                                                                 | o-use deactivate feature-name                                                                            |  |  |
| Syntax Description | feature-name                                                                     | Specifies the feature name (e.g., entservices, ipbase, lanbase)                                          |  |  |
| Defaults           | PRTU licenses are i                                                              | nactive                                                                                                  |  |  |
| Command Modes      | privileged EXEC m                                                                | ode                                                                                                    |  |  |
| Command History    | Release                                                                          | Modification                                                                                             |  |  |
|                    | IOS XE 3.4.2SG                                                                   | Support for this command was introduced on the Catalyst 4500 series switch.                              |  |  |
| Usage Guidelines   | Use this command t                                                               | to deactivate the PRTU licenses that are <i>active</i> .                                                 |  |  |
|                    | The PRTU licenses                                                                | can be deactivated provided any other valid license is available for the same feature.                   |  |  |
|                    | For example, to dea license. Else, the de                                        | ctivate a entservices PRTU license, the switch should contain a valid evaluation a cativation will fail. |  |  |
| Examples           | The following exam                                                               | ple shows how to deactivate PRTU licenses:                                                               |  |  |
|                    | Switch# <b>license r</b>                                                         | ight-to-use deactivate entservices                                                                       |  |  |
| Related Commands   | Command                                                                          | Description                                                                                              |  |  |
|                    | license right-to-                                                                |                                                                                                    |  |  |

#### lldp tlv-select power-management

To to enable power negotiation through LLDP, use the **lldp tlv-select power-management** interface command.

lldp tlv-select power-management

| Syntax Description | This command                                             | has no arguments or keywords.                                                                                                    |
|--------------------|----------------------------------------------------------|----------------------------------------------------------------------------------------------------|
| Defaults           | Enabled on PO                                            | EP ports                                                                                                    |
| Command Modes      | Interface level                                          |                                                                                                    |
| Command History    | Release                                                  | Modification                                                                                                    |
|                    | 12.2(54)SG                                               | Support was introduced on the Catalyst 4500 series switch.                                                                                                    |
| Usage Guidelines   |                                                          | able this feature if you do not want to perform power negotiation through LLDP.<br>not supported on non-POEP ports; the CLI is suppressed on such ports and TLV is not |
| Examples           | Switch# <b>config</b><br>Enter configu<br>Switch(config) | ration commands, one per line. End with CNTL/Z.                                                                                                    |
| Related Commands   | Command                                                  | Description                                                                                                    |
|                    | lldp run                                                 | Cisco IOS Command Reference library.                                                                                                    |

#### logging event link-status global (global configuration)

To change the default switch-wide global link-status event messaging settings, use the **logging event link-status global** command. Use the **no** form of this command to disable the link-status event messaging.

logging event link-status global

no logging event link-status global

- **Syntax Description** This command has no arguments or keywords.
- **Defaults** The global link-status messaging is disabled.
- **Command Modes** Global configuration mode

| Command History | Release    | Modification                                                                |
|-----------------|------------|-----------------------------------------------------------------------------|
|                 | 12.2(25)SG | Support for this command was introduced on the Catalyst 4500 series switch. |

**Usage Guidelines** If link-status logging event is not configured at the interface level, this global link-status setting takes effect for each interface.

| Examples | This example shows how to globally enable link status message on each interface:                                                                                              |  |  |  |
|----------|----------------------------------------------------------------------------------------------------|--|--|--|
|          | Switch# config terminal<br>Enter configuration commands, one per line. End with CNTL/Z.<br>Switch(config)# logging event link-status global<br>Switch(config)# end<br>Switch# |  |  |  |
|          |                                                                                                    |  |  |  |

| <b>Related Commands</b> | Command                                             | Description                                              |
|-------------------------|-----------------------------------------------------|----------------------------------------------------------|
|                         | logging event link-status (interface configuration) | Enables the link-status event messaging on an interface. |

#### logging event link-status (interface configuration)

#### logging event link-status (interface configuration)

To enable the link-status event messaging on an interface, use the **logging event link-status** command. Use the **no** form of this command to disable link-status event messaging. Use the **logging event link-status use-global** command to apply the global link-status setting.

logging event link-status

no logging event link-status

logging event link-status use-global

Defaults Global link-status messaging is enabled. **Command Modes** Interface configuration mode **Command History** Release Modification 12.2(25)SG Support for this command was introduced on the Catalyst 4500 series switch. **Usage Guidelines** To enable system logging of interface state-change events on a specific interface, enter the logging event link-status command in interface configuration mode. To enable system logging of interface state-change events on all interfaces in the system, enter the logging event link-status global command in global configuration mode. All interfaces without the state change event configuration use the global setting. Examples This example shows how to enable logging event state-change events on interface gi11/1: Switch# config terminal Enter configuration commands, one per line. End with CNTL/Z. Switch(config) # interface gi11/1 Switch(config-if) # logging event link-status Switch(config-if) # end Switch# This example shows how to turn off logging event link status regardless of the global setting: Switch# config terminal Enter configuration commands, one per line. End with CNTL/Z. Switch(config) # interface gi11/1 Switch(config-if) # no logging event link-status Switch(config-if)# end Switch#

This example shows how to enable the global event link-status setting on interface gi11/1:

```
Switch# config terminal
Enter configuration commands, one per line. End with CNTL/Z.
Switch(config)# interface gill/l
Switch(config-if)# logging event link-status use-global
Switch(config-if)# end
Switch#
```

#### Related Commands Command

| Command                                  | Description                                              |
|------------------------------------------|----------------------------------------------------------|
| logging event link-status global (global | Changes the default switch-wide global link-status event |
| configuration)                           | messaging settings.                                      |

L

#### logging event trunk-status global (global configuration)

To enable the trunk-status event messaging globally, use the **logging event trunk-status global** command. Use the **no** form of this command to disable trunk-status event messaging.

logging event trunk-status global

no logging event trunk-status global

| Syntax Description | This command has no arguments or keywords. |
|--------------------|--------------------------------------------|
|--------------------|--------------------------------------------|

| Defaults | Global trunk-status | messaging is disabled. |
|----------|---------------------|------------------------|
|----------|---------------------|------------------------|

Command Modes Global configuration mode

Command HistoryReleaseModification12.2(25)SGSupport for this command was introduced on the Catalyst 4500 series switch.

**Usage Guidelines** If trunk-status logging event is not configured at the interface level, the global trunk-status setting takes effect for each interface.

**Examples** This example shows how to globally enable link status messaging on each interface: Switch# config terminal

Enter configuration commands, one per line. End with CNTL/Z. Switch(config)# logging event trunk-status global Switch(config)# end Switch#

| <b>Related Commands</b> | Command                                                     | Description                                               |
|-------------------------|-------------------------------------------------------------|-----------------------------------------------------------|
|                         | logging event trunk-status global<br>(global configuration) | Enables the trunk-status event messaging on an interface. |

#### logging event trunk-status (interface configuration)

command. Use the **no** form of this command to disable the trunk-status event messaging. Use the logging event trunk-status use-global command to apply the global trunk-status setting. logging event trunk-status no logging event trunk-status logging event trunk-status use-global Defaults Global trunk-status messaging is enabled. **Command Modes** Interface configuration mode **Command History** Release Modification 12.2(25)SG Support for this command was introduced on the Catalyst 4500 series switch. **Usage Guidelines** To enable system logging of interface state-change events on a specific interface, enter the logging event trunk-status command in interface configuration mode. To enable system logging of interface state-change events on all interfaces in the system, enter the logging event trunk-status use-global command in global configuration mode. All interfaces without the state change event configuration use the global setting. Examples This example shows how to enable logging event state-change events on interface gi11/1: Switch# config terminal Enter configuration commands, one per line. End with CNTL/Z. Switch(config)# interface gill/1 Switch(config-if) # logging event trunk-status Switch(config-if) # end Switch# This example shows how to turn off logging event trunk status regardless of the global setting: Switch# config terminal Enter configuration commands, one per line. End with CNTL/Z. Switch(config)# interface gill/1 Switch(config-if) # no logging event trunk-status Switch(config-if) # end Switch#

To enable the trunk-status event messaging on an interface, use the logging event trunk-status

This example shows how to enable the global event trunk-status setting on interface gi11/1:

```
Switch# config terminal
Enter configuration commands, one per line. End with CNTL/Z.
Switch(config)# interface gill/1
Switch(config-if)# logging event trunk-status use-global
Switch(config-if)# end
Switch#
```

#### Related Commands

| Command                           | Description                                               |
|-----------------------------------|-----------------------------------------------------------|
| logging event trunk-status global | Enables the trunk-status event messaging on an interface. |
| (global configuration)            |                                                           |

#### mab

To enable and configure MAC authorization bypass (MAB) on a port, use the **mab** command in interface configuration mode. To disable MAB, use the **no** form of this command.

mab [eap]

no mab [eap]

```
<u>Note</u>
```

The **mab** command is totally independent of the effect of the **dot1x system-auth control** command.

| Syntax Description | •                                      | ptional) Specifies that a full EAP conversation should be used, as opposed to<br>andard RADIUS Access-Request, Access-Accept conversation.                                                              |
|--------------------|----------------------------------------|----------------------------------------------------------------------------------------------------|
| Command Default    | Disabled                               |                                                                                                    |
| Command Modes      | Interface configura                    | ation mode                                                                                                    |
| Command History    | Release                                | Modification                                                                                                    |
|                    | 12.2(50)SG                             | Support for this command was introduced.                                                                                                    |
|                    | U                                      | er of failed attempts to request the identity of the host. The authenticator learns the<br>e host and uses that information to query an authentication server to see whether this<br>be granted access. |
| Examples           | The following example                  | mple shows how to enable MAB on a port:                                                                                                    |
|                    | Switch(config-if<br>Switch(config-if   |                                                                                                    |
|                    | The following example                  | mple shows how to enable and configure MAB on a port:                                                                                                    |
|                    | Switch(config-if<br>Switch(config-if   |                                                                                                    |
|                    | The following example                  | mple shows how to disable MAB on a port:                                                                                                    |
|                    | Switch(config-if)<br>Switch(config-if) |                                                                                                    |

| <b>Related Commands</b> | Command             | Description                                     |
|-------------------------|---------------------|-------------------------------------------------|
|                         | show authentication | Displays Authentication Manager information.    |
|                         | show mab            | Displays MAB information.                       |
|                         | show running-config | Displays the running configuration information. |

## mac access-list extended

To define the extended MAC access lists, use the **mac access-list extended** command. To remove the MAC access lists, use the **no** form of this command.

mac access-list extended name

no mac access-list extended name

| Syntax Description | name ACL                                                                                                    | to which the entry belongs.                                                                                       |  |
|--------------------|----------------------------------------------------------------------------------------------------|----------------------------------------------------------------------------------------------------|--|
|                    |                                                                                                    |                                                                                                    |  |
| Defaults           | MAC access lists are                                                                                                    | e not defined.                                                                                                    |  |
| Command Modes      | Global configuration                                                                                                    | n mode                                                                                                    |  |
| Command History    | Release N                                                                                                    | Iodification                                                                                                    |  |
|                    | 12.1(12c)EW S                                                                                                    | upport for this command was introduced on the Catalyst 4500 series switch.                                        |  |
| Usage Guidelines   | When you enter the                                                                                                    | ACL name, follow these naming conventions:                                                                        |  |
| -                  |                                                                                                    | characters long and can include a-z, A-Z, 0-9, the dash character (-), the underscore ad the period character (.) |  |
|                    | • Must start with                                                                                                    | an alpha character and must be unique across all ACLs of all types                                                |  |
|                    | • Case sensitive                                                                                                    |                                                                                                    |  |
|                    | • Cannot be a nur                                                                                                    | nber                                                                                                    |  |
|                    | • Must not be a k                                                                                                    | eyword; keywords to avoid are all, default-action, map, help, and editbuffer                                      |  |
|                    | •                                                                                                    | mac access-list extended <i>name</i> command, you use the following subset to create or IAC layer access list:    |  |
|                    | [no] {permit   deny} {{src-mac mask   any} [dest-mac mask]} [protocol-family {appletalk  <br>arp-non-ipv4   decnet   ipx   ipv6   rarp-ipv4   rarp-non-ipv4   vines   xns}   <arbitrary ethertype="">  <br/>name-coded ethertype].</arbitrary> |                                                                                                    |  |
|                    | Table 2-10 describes                                                                                                    | able 2-10 describes the syntax of the mac access-list extended subcommands.                                       |  |
|                    | Table 2-10mac access-list extended SubcommandsSubcommandDescription                                                                                                    |                                                                                                    |  |
|                    |                                                                                                    |                                                                                                    |  |
|                    | any                                                                                                    | Specifies any source-host or destination-host.                                                                    |  |
|                    | arbitrary ethertype                                                                                                    | (Optional) Specifies an arbitrary ethertype in the range 1536 to 65535<br>(Decimal or Hexadecimal)                |  |
|                    | deny                                                                                                    | Prevents access if the conditions are matched.                                                                    |  |

| Subcommand      | Description                                                                                                    |  |
|-----------------|----------------------------------------------------------------------------------------------------|--|
| dest-mac mask   | (Optional) Specifies a destination MAC address of the form: <i>dest-mac-address dest-mac-address-mask</i> .        |  |
| name-coded      | (Optional) Denotes a predefined <i>name-coded ethertype</i> for common protocols:                                  |  |
| ethertype       | aarp—AppleTalk ARP                                                                                                 |  |
|                 | amber—DEC-Amber                                                                                                    |  |
|                 | appletalk—AppleTalk/EtherTalk                                                                                      |  |
|                 | dec-spanning—DEC-Spanning-Tree                                                                                     |  |
|                 | decnet-iv—DECnet Phase IV                                                                                          |  |
|                 | diagnostic—DEC-Diagnostic                                                                                          |  |
|                 | dsm—DEC-DSM                                                                                                    |  |
|                 | etype-6000—0x6000                                                                                                  |  |
|                 | etype-8042—0x8042                                                                                                  |  |
|                 | lat—DEC-LAT                                                                                                    |  |
|                 | lavc-sca—DEC-LAVC-SCA                                                                                              |  |
|                 | mop-console—DEC-MOP Remote Console                                                                                 |  |
|                 | mop-dump—DEC-MOP Dump                                                                                              |  |
|                 | msdos—DEC-MSDOS                                                                                                    |  |
|                 | mumps—DEC-MUMPS                                                                                                    |  |
|                 | netbios—DEC-NETBIOS                                                                                                |  |
|                 | protocol-family An Ethernet protocol family                                                                        |  |
|                 | vines-echo—VINES Echo                                                                                              |  |
|                 | vines-ip—VINES IP                                                                                                  |  |
|                 | xns-idp—XNS IDP                                                                                                    |  |
| no              | (Optional) Deletes a statement from an access list.                                                                |  |
| permit          | Allows access if the conditions are matched.                                                                       |  |
| protocol-family | (Optional) Name of the protocol family. Table 2-11 lists which packets are mapped to a particular protocol family. |  |
| src-mac mask    | Source MAC address in the form:<br>source-mac-address source-mac-address-mask.                                     |  |

 Table 2-10
 mac access-list extended Subcommands (continued)

Table 2-11 describes mapping an Ethernet packet to a protocol family.

Table 2-11Mapping an Ethernet Packet to a Protocol Family

| Protocol Family | Ethertype in Packet Header                                    |
|-----------------|---------------------------------------------------------------|
| Appletalk       | 0x809B, 0x80F3                                                |
| Arp-Non-Ipv4    | 0x0806 and protocol header of Arp is a non-Ip protocol family |
| Decnet          | 0x6000-0x6009, 0x8038-0x8042                                  |

| Protocol Family | Ethertype in Packet Header                                       |
|-----------------|------------------------------------------------------------------|
| Ipx             | 0x8137-0x8138                                                    |
| Ipv6            | 0x86DD                                                           |
| Rarp-Ipv4       | 0x8035 and protocol header of Rarp is Ipv4                       |
| Rarp-Non-Ipv4   | 0x8035 and protocol header of Rarp is a non-Ipv4 protocol family |
| Vines           | 0x0BAD, 0x0BAE, 0x0BAF                                           |
| Xns             | 0x0600, 0x0807                                                   |

When you enter the *src-mac mask* or *dest-mac mask* value, follow these guidelines:

- Enter the MAC addresses as three 4-byte values in dotted hexadecimal format such as 0030.9629.9f84.
- Enter the MAC address masks as three 4-byte values in dotted hexadecimal format. Use 1 bit as a wildcard. For example, to match an address exactly, use 0000.0000.0000 (can be entered as 0.0.0).
- For the optional *protocol* parameter, you can enter either the EtherType or the keyword.
- Entries without a *protocol* parameter match any protocol.
- The access list entries are scanned in the order that you enter them. The first matching entry is used. To improve performance, place the most commonly used entries near the beginning of the access list.
- An implicit **deny any any** entry exists at the end of an access list unless you include an explicit **permit any any** entry at the end of the list.
- All new entries to an existing list are placed at the end of the list. You cannot add entries to the middle of a list.

Examples

This example shows how to create a MAC layer access list named mac\_layer that denies traffic from 0000.4700.0001, which is going to 0000.4700.0009, and permits all other traffic:

```
Switch(config)# mac access-list extended mac_layer
Switch(config-ext-macl)# deny 0000.4700.0001 0.0.0 0000.4700.0009 0.0.0 protocol-family
appletalk
Switch(config-ext-macl)# permit any any
Switch(config-ext-macl)# end
Switch#
```

| <b>Related Commands</b> | Command              | Description                           |  |  |
|-------------------------|----------------------|---------------------------------------|--|--|
|                         | show vlan access-map | Displays VLAN access map information. |  |  |

#### mac-address (virtual switch)

To specify a Media Access Control (MAC) address to use as the common router MAC address for interfaces on the active and standby chassis, use the **mac-address** virtual switch configuration submode command. To return to the default setting, use the **no** form of this command.

**mac-address** { *mac-address* | **use-virtual** | **chassis** }

**no mac-address** {*mac-address* | **use-virtual** | **chassis**}

| Syntax Description | mac-address                                                                                                    | Specifies the MAC address in hexadecimal format.                                     |                                                                             |  |  |
|--------------------|----------------------------------------------------------------------------------------------------|--------------------------------------------------------------------------------------|-----------------------------------------------------------------------------|--|--|
|                    | use-virtual                                                                                                    | irtual Specifies the MAC address range reserved for the virtual switch system (VSS). |                                                                             |  |  |
|                    | chassis         Specifies a MAC address derived from the chassis.                                                                                                    |                                                                                      |                                                                             |  |  |
|                    |                                                                                                    | <b>a</b> 11 - 1                                                                      |                                                                             |  |  |
| Defaults           | The router MAC address is derived from the Cisco pool of virtual switch specific MAC addresses intended for the domain 1-255.                                                                                                    |                                                                                      |                                                                             |  |  |
| Command Modes      | Virtual switch configuration submode (config-vs-domain)                                                                                                    |                                                                                      |                                                                             |  |  |
| Command History    | Release                                                                                                    |                                                                                      | Modification                                                                |  |  |
|                    | Cisco IOS XE<br>15.1(2)SG                                                                                                    | 3.4.0SG and                                                                          | Support for this command was introduced on the Catalyst 4500 series switch. |  |  |
| Usage Guidelines   | When a virtual switch boots, the router MAC address is derived from the Cisco pool of virtual switch specific MAC addresses. The router address is used as the common router MAC address for interfaces                                                                                                    |                                                                                      |                                                                             |  |  |
|                    | on both the active and the standby chassis. Between switchovers, this MAC address is maintained on the new active switch. You can enter the <b>mac-address mac-address</b> command to specify a MAC address to use or the <b>mac-address use-virtual</b> command to use the MAC address range reserved for the VSS.                                                                   |                                                                                      |                                                                             |  |  |
|                    | The MAC address range reserved for the VSS is derived from a reserved pool of addresses with the domain ID encoded in the leading 6 bits of the last octet and trailing 2 bits of the previous octet of the mac-address. The last two bits of the first octet is allocated for the protocol mac-address that is derived by adding the protocol ID (0 to 3) to the router MAC address. |                                                                                      |                                                                             |  |  |
| <u>Note</u>        | You must reload the virtual switch for the new router MAC address to take effect. If the MAC address you configured is different from the current MAC address, the following message is displayed:                                                                                                    |                                                                                      |                                                                             |  |  |
|                    | Console (enable)#                                                                                                    |                                                                                      |                                                                             |  |  |
| Examples           | The following example shows how to specify the MAC address to use in hexadecimal format:                                                                                                    |                                                                                      |                                                                             |  |  |
|                    | Router(config)# <b>switch virtual domain test-mac-address</b><br>Router(config-vs-domain)# <b>mac-address 0000.0000.0000</b>                                                                                                    |                                                                                      |                                                                             |  |  |

Router(config-vs-domain)#

The following example shows how to specify the MAC address range reserved for the VSS:

Router(config)# switch virtual domain test-mac-address Router(config-vs-domain)# mac-address use-virtual Router(config-vs-domain)#

| Related | Commands |
|---------|----------|
|---------|----------|

| Command                                | Description                                              |
|----------------------------------------|----------------------------------------------------------|
| switch virtual domain (virtual switch) | Assigns a switch number and enters virtual switch domain |
|                                        | configuration submode.                                   |

### mac-address-table aging-time

To configure the aging time for the entries in the Layer 2 table, use the **mac-address-table aging-time** command. To reset the *seconds* value to the default setting, use the **no** form of this command.

mac-address-table aging-time seconds [vlan vlan\_id]

**no mac-address-table aging-time** *seconds* [**vlan** *vlan\_id*]

| Syntax Description           | seconds                                                                                                    | Aging time in seconds; valid values are 0 and from 10 to 1000000 seconds.                                                                                                    |  |  |  |
|------------------------------|----------------------------------------------------------------------------------------------------|----------------------------------------------------------------------------------------------------|--|--|--|
|                              | vlan vlan_id                                                                                                | (Optional) Single VLAN number or a range of VLANs; valid values are from 1 to 4094.                                                                                                    |  |  |  |
| Defaults                     | Aging time is s                                                                                             | et to 300 seconds.                                                                                                    |  |  |  |
| command Modes                | Global configuration mode                                                                                   |                                                                                                    |  |  |  |
| Command History              | Release                                                                                                    | Modification                                                                                                    |  |  |  |
|                              | 12.1(8a)EW                                                                                                  | Support for this command was introduced on the Catalyst 4500 series switch.                                                                                                    |  |  |  |
|                              | 12.1(12c)EW                                                                                                 | Support for extended addressing was added.                                                                                                    |  |  |  |
| Usage Guidelines             | If you do not er                                                                                            | nter a VLAN, the change is applied to all routed-port VLANs.                                                                                                    |  |  |  |
| Usage Guidelines             | -                                                                                                    | nter a VLAN, the change is applied to all routed-port VLANs.<br>s to disable aging.                                                                                                    |  |  |  |
|                              | Enter 0 seconds                                                                                             | s to disable aging.                                                                                                    |  |  |  |
|                              | Enter 0 seconds                                                                                             | s to disable aging.<br>hows how to configure the aging time to 400 seconds:<br>) # mac-address-table aging-time 400                                                                        |  |  |  |
| Usage Guidelines<br>Examples | Enter 0 seconds<br>This example sl<br>Switch(config)<br>Switch(config)                                      | s to disable aging.<br>hows how to configure the aging time to 400 seconds:<br>) # mac-address-table aging-time 400                                                                        |  |  |  |
|                              | Enter 0 seconds<br>This example st<br>Switch(config)<br>Switch(config)<br>This example st                   | <pre>s to disable aging. hows how to configure the aging time to 400 seconds: ) # mac-address-table aging-time 400 ) # hows how to disable aging: ) # mac-address-table aging-time 0</pre> |  |  |  |
|                              | Enter 0 seconds<br>This example st<br>Switch(config)<br>Switch(config)<br>This example st<br>Switch(config) | <pre>s to disable aging. hows how to configure the aging time to 400 seconds: ) # mac-address-table aging-time 400 ) # hows how to disable aging: ) # mac-address-table aging-time 0</pre> |  |  |  |

# mac-address-table dynamic group protocols

To enable the learning of MAC addresses in both the "ip" and "other" protocol buckets, even though the incoming packet may belong to only one of the protocol buckets, use the

**mac-address-table dynamic group protocols** command. To disable grouped learning, use the **no** form of this command.

mac-address-table dynamic group protocols {ip | other} {ip | other}

no mac-address-table dynamic group protocols {ip | other} {ip | other}

| Syntax Description | ір                                                                                                    | ,                              | Specifies tl       | ne "ip" protocol bu  | cket.                                       |    |
|--------------------|----------------------------------------------------------------------------------------------------|--------------------------------|--------------------|----------------------|---------------------------------------------|----|
|                    | other                                                                                                    |                                | Specifies tl       | ne "other" protoco   | bucket.                                     |    |
| Defaults           | The group learning feature is disabled.                                                                                                    |                                |                    |                      |                                             |    |
| Command Modes      | Global cor                                                                                                    | nfiguration mode               |                    |                      |                                             |    |
| Command History    | Release Modification                                                                                                    |                                |                    |                      |                                             |    |
|                    | 12.2(18)E                                                                                                    | W Support                      | t for this co      | ommand was introc    | luced on the Catalyst 4500 series switch.   |    |
| Usage Guidelines   | The entries within the "ip" and "other" protocol buckets are created according to the protocol of the incoming traffic.<br>When you use the <b>mac-address-table dynamic group protocols</b> command, an incoming MAC address                                                                                                    |                                |                    |                      |                                             |    |
|                    | that might belong to either the "ip" or the "other" protocol bucket, is learned on both protocol buckets. Therefore, any traffic destined to this MAC address and belonging to any of the protocol buckets is unicasted to that MAC address, rather than flooded. This reduces the unicast Layer 2 flooding that might be caused if the incoming traffic from a host belongs to a different protocol bucket than the traffic that is destined to the sending host. |                                |                    |                      |                                             |    |
| Examples           | This exam protocol b                                                                                                    | -                              | ne MAC ad          | dresses are initiall | y assigned to either the "ip" or the "other | ,, |
|                    | Unicast E<br>vlan m                                                                                                    | ac address                     | type               | protocols            | port                                        |    |
|                    |                                                                                                    | 000.0000.5000                  | dynamic            |                      | GigabitEthernet1/1                          |    |
|                    |                                                                                                    | 001.0234.6616                  | dynamic            | -                    | GigabitEthernet3/1                          |    |
|                    |                                                                                                    | 003.3178.ec0a                  |                    | assigned             | GigabitEthernet3/1                          |    |
|                    |                                                                                                    | 003.4700.24c3                  | dynamic            | -                    | GigabitEthernet3/1                          |    |
|                    |                                                                                                    | 003.4716.f475                  | dynamic            | -                    | GigabitEthernet3/1                          |    |
|                    |                                                                                                    | 003.4748.75c5<br>003.47f0.d6a3 | dynamic<br>dynamic | -                    | GigabitEthernet3/1                          |    |
|                    |                                                                                                    | 003.4710.08a3                  | dynamic<br>dynamic |                      | GigabitEthernet3/1<br>GigabitEthernet3/1    |    |
|                    | ± 0                                                                                                    | 555.1/10.4/14                  | aynamic            | - <u>F</u>           | Siguri Chenernets, i                        |    |

Catalyst 4500 Series Switch Cisco IOS Command Reference—Release XE 3.5.0E and 15.2(1)E

| 1       | 0003.ba06.4538 | dynamic | ip       | GigabitEthernet3/1 |
|---------|----------------|---------|----------|--------------------|
| 1       | 0003.fd63.3eb4 | dynamic | ip       | GigabitEthernet3/1 |
| 1       | 0004.2326.18a1 | dynamic | ip       | GigabitEthernet3/1 |
| 1       | 0004.5a5d.de53 | dynamic | ip       | GigabitEthernet3/1 |
| 1       | 0004.5a5e.6ecc | dynamic | ip       | GigabitEthernet3/1 |
| 1       | 0004.5a5e.f60e | dynamic | ip       | GigabitEthernet3/1 |
| 1       | 0004.5a5f.06f7 | dynamic | ip       | GigabitEthernet3/1 |
| 1       | 0004.5a5f.072f | dynamic | ip       | GigabitEthernet3/1 |
| 1       | 0004.5a5f.08f6 | dynamic | ip       | GigabitEthernet3/1 |
| 1       | 0004.5a5f.090b | dynamic | ip       | GigabitEthernet3/1 |
| 1       | 0004.5a88.b075 | dynamic | ip       | GigabitEthernet3/1 |
| 1       | 0004.c1bd.1b40 | dynamic | ip       | GigabitEthernet3/1 |
| 1       | 0004.c1d8.b3c0 | dynamic | ip       | GigabitEthernet3/1 |
| 1       | 0004.c1d8.bd00 | dynamic | ip       | GigabitEthernet3/1 |
| 1       | 0007.e997.74dd | dynamic | ip       | GigabitEthernet3/1 |
| 1       | 0007.e997.7e8f | dynamic | ip       | GigabitEthernet3/1 |
| 1       | 0007.e9ad.5e24 | dynamic | ip       | GigabitEthernet3/1 |
| 1       | 000b.5f0a.f1d8 | dynamic | ip       | GigabitEthernet3/1 |
| 1       | 000b.fdf3.c498 | dynamic | ip       | GigabitEthernet3/1 |
| 1       | 0010.7be8.3794 | dynamic | assigned | GigabitEthernet3/1 |
| 1       | 0012.436f.c07f | dynamic | ip       | GigabitEthernet3/1 |
| 1       | 0050.0407.5fel | dynamic | ip       | GigabitEthernet3/1 |
| 1       | 0050.6901.65af | dynamic | ip       | GigabitEthernet3/1 |
| 1       | 0050.da6c.81cb | dynamic | ip       | GigabitEthernet3/1 |
| 1       | 0050.dad0.af07 | dynamic | ip       | GigabitEthernet3/1 |
| 1       | 00a0.ccd7.20ac | dynamic | ip       | GigabitEthernet3/1 |
| 1       | 00b0.64fd.1c23 | dynamic | ip       | GigabitEthernet3/1 |
| 1       | 00b0.64fd.2d8f | dynamic | assigned | GigabitEthernet3/1 |
| 1       | 00d0.b775.c8bc | dynamic | ip       | GigabitEthernet3/1 |
| 1       | 00d0.b79e.de1d | dynamic | ip       | GigabitEthernet3/1 |
| 1       | 00e0.4c79.1939 | dynamic | ip       | GigabitEthernet3/1 |
| 1       | 00e0.4c7b.d765 | dynamic | ip       | GigabitEthernet3/1 |
| 1       | 00e0.4c82.66b7 | dynamic | ip       | GigabitEthernet3/1 |
| 1       | 00e0.4c8b.f83e | dynamic | ip       | GigabitEthernet3/1 |
| 1       | 00e0.4cbc.a04f | dynamic | -        | GigabitEthernet3/1 |
| 1       | 0800.20cf.8977 | dynamic |          | GigabitEthernet3/1 |
| 1       | 0800.20f2.82e5 | dynamic | ip       | GigabitEthernet3/1 |
| Switch# |                |         |          |                    |

Switch#

This example shows how to assign MAC addresses that belong to either the "ip" or the "other" bucket to both buckets:

```
Switch(config) # mac-address-table dynamic group protocols ip other
Switch(config) # exit
Switch# show mac address-table dynamic
Unicast Entries
vlan mac address
                   type
                               protocols
                                                     port
_____+
  1 0000.0000.5000 dynamic ip,other
                                                GigabitEthernet1/1
  1
    0001.0234.6616 dynamic ip,other
                                                 GigabitEthernet3/1
  1
       0003.4700.24c3 dynamic ip,other
                                                 GigabitEthernet3/1
      0003.4716.f475 dynamic ip,other
                                                 GigabitEthernet3/1
  1
       0003.4748.75c5 dynamic ip,other
                                                 GigabitEthernet3/1
  1
  1
       0003.47c4.06c1 dynamic ip,other
                                                 GigabitEthernet3/1
  1
       0003.47f0.d6a3
                     dynamic ip,other
                                                  GigabitEthernet3/1
                     dynamic ip,other
  1
       0003.47f6.a91a
                                                  GigabitEthernet3/1
       0003.ba0e.24a1 dynamic ip,other
  1
                                                  GigabitEthernet3/1
       0003.fd63.3eb4 dynamic ip,other
  1
                                                 GigabitEthernet3/1
       0004.2326.18a1 dynamic ip,other
  1
                                                 GigabitEthernet3/1
       0004.5a5d.de53 dynamic ip,other
                                                 GigabitEthernet3/1
  1
  1
       0004.5a5d.de55 dynamic ip,other
                                                  GigabitEthernet3/1
  1
       0004.5a5e.6ecc dynamic ip,other
                                                  GigabitEthernet3/1
       0004.5a5e.f60e
  1
                     dynamic ip,other
                                                  GigabitEthernet3/1
       0004.5a5f.08f6
                                                  GigabitEthernet3/1
  1
                      dynamic ip, other
```

| 1       | 0004.5a5f.090b | dynamic | ip,other | GigabitEthernet3/1 |
|---------|----------------|---------|----------|--------------------|
| 1       | 0004.5a64.f813 | dynamic | ip,other | GigabitEthernet3/1 |
| 1       | 0004.5a66.1a77 | dynamic | ip,other | GigabitEthernet3/1 |
| 1       | 0004.5a6b.56b2 | dynamic | ip,other | GigabitEthernet3/1 |
| 1       | 0004.5a6c.6a07 | dynamic | ip,other | GigabitEthernet3/1 |
| 1       | 0004.5a88.b075 | dynamic | ip,other | GigabitEthernet3/1 |
| 1       | 0004.c1bd.1b40 | dynamic | ip,other | GigabitEthernet3/1 |
| 1       | 0004.cld8.b3c0 | dynamic | ip,other | GigabitEthernet3/1 |
| 1       | 0004.c1d8.bd00 | dynamic | ip,other | GigabitEthernet3/1 |
| 1       | 0005.dce0.7c0a | dynamic | assigned | GigabitEthernet3/1 |
| 1       | 0007.e997.74dd | dynamic | ip,other | GigabitEthernet3/1 |
| 1       | 0007.e997.7e8f | dynamic | ip,other | GigabitEthernet3/1 |
| 1       | 0007.e9ad.5e24 | dynamic | ip,other | GigabitEthernet3/1 |
| 1       | 0007.e9c9.0bc9 | dynamic | ip,other | GigabitEthernet3/1 |
| 1       | 000b.5f0a.f1d8 | dynamic | ip,other | GigabitEthernet3/1 |
| 1       | 000b.fdf3.c498 | dynamic | ip,other | GigabitEthernet3/1 |
| 1       | 0012.436f.c07f | dynamic | ip,other | GigabitEthernet3/1 |
| 1       | 0050.0407.5fel | dynamic | ip,other | GigabitEthernet3/1 |
| 1       | 0050.6901.65af | dynamic | ip,other | GigabitEthernet3/1 |
| 1       | 0050.da6c.81cb | dynamic | ip,other | GigabitEthernet3/1 |
| 1       | 0050.dad0.af07 | dynamic | ip,other | GigabitEthernet3/1 |
| 1       | 00a0.ccd7.20ac | dynamic | ip,other | GigabitEthernet3/1 |
| 1       | 00b0.64fd.1b84 | dynamic | assigned | GigabitEthernet3/1 |
| 1       | 00d0.b775.c8bc | dynamic | ip,other | GigabitEthernet3/1 |
| 1       | 00d0.b775.c8ee | dynamic | ip,other | GigabitEthernet3/1 |
| 1       | 00d0.b79e.de1d | dynamic | ip,other | GigabitEthernet3/1 |
| 1       | 00e0.4c79.1939 | dynamic | ip,other | GigabitEthernet3/1 |
| 1       | 00e0.4c7b.d765 | dynamic | ip,other | GigabitEthernet3/1 |
| 1       | 00e0.4c82.66b7 | dynamic | ip,other | GigabitEthernet3/1 |
| 1       | 00e0.4c8b.f83e | dynamic | ip,other | GigabitEthernet3/1 |
| 1       | 00e0.4c8c.0861 | dynamic | ip,other | GigabitEthernet3/1 |
| 1       | 0800.20d1.bf09 | dynamic | ip,other | GigabitEthernet3/1 |
| Gwitch# |                |         |          |                    |

Switch#

# mac-address-table learning vlan

To enable MAC address learning on a VLAN, use the **mac-address-table learning** global configuration command. Use the **no** form of this command to disable MAC address learning on a VLAN to control which VLANs can learn MAC addresses.

mac-address-table learning vlan vlan-id

no mac-address-table learning vlan vlan-id

| Syntax Description | vlan-id                                                                                                    | Specifies a single VLAN ID or a range of VLAN IDs separated by a hyphen or comma. Valid VLAN IDs are 1 to 4094.                                                                                                    |  |
|--------------------|----------------------------------------------------------------------------------------------------|----------------------------------------------------------------------------------------------------|--|
| Defaults           | Enabled on all VLA                                                                                                    | ANs                                                                                                    |  |
| Command Modes      | Global configuration                                                                                                    | on                                                                                                    |  |
| Command History    | <b>Release</b><br>12.2(54)SG                                                                                                    | <b>Modification</b><br>This command was modified to support the disable learning feature on the                                                                                                    |  |
|                    |                                                                                                    | Catalyst 4500 series switch.                                                                                                    |  |
| Usage Guidelines   | controlling which V<br>You can disable M<br>no mac-address-ta                                                                                                    | MAC address learning on a VLAN, you can manage the available table space by VLANs, and which ports can learn MAC addresses.<br>AC address learning on a single VLAN ID (for example, by entering able learning vlan 223) or on a range of VLAN IDs (for example, by entering able learning vlan 1-20, 15.) |  |
|                    | Before you disable MAC address learning, familiarize yourself with the network topology and the switch system configuration. If you disable MAC address learning on a VLAN, flooding may occur in the network. For example, if you disable MAC address learning on a VLAN with a configured switch virtual interface (SVI), the switch floods all IP packets in the Layer 2 domain. If you disable MAC address learning on a VLAN that includes more than two ports, every packet entering the switch is flooded in that VLAN domain. Disable MAC address learning only in VLANs that contain two ports. Use caution before disabling MAC address learning on a VLAN with an SVI. |                                                                                                    |  |
|                    | You cannot disable MAC address learning on a VLAN that the switch uses internally. This action causes the switch to generate an error message and rejects the <b>no mac-address-table learning vlan</b> command. To view used internal VLANs, enter the <b>show vlan internal usage</b> privileged EXEC command.                                                                                                    |                                                                                                    |  |
|                    | If you disable MAC address learning on a VLAN configured as a PVLAN primary or a secondary VLAN, the MAC addresses are still learned on the VLAN (primary or secondary) associated with the PVLAN.                                                                                                    |                                                                                                    |  |
|                    | You cannot disable                                                                                                    | MAC address learning on an RSPAN VLAN. The configuration is not allowed.                                                                                                    |  |
|                    | •                                                                                                    | C address learning on a VLAN that includes a secure port, MAC address learning is secure port. If you later disable port security on the interface, the disabled MAC ate is enabled.                                                                                                    |  |

To display the MAC address learning status of a specific VLAN or for all VLANs, enter the **show mac-address-table learning vlan** command.

# ExamplesThis example shows how to disable MAC address learning on VLAN 2003:<br/>Switch(config)# no mac-address-table learning vlan 2003

| <b>Related Commands</b> | Command                         | Description                                                                        |
|-------------------------|---------------------------------|------------------------------------------------------------------------------------|
|                         | show mac address-table learning | Displays the MAC address learning status on all VLANs or<br>on the specified VLAN. |

Catalyst 4500 Series Switch Cisco IOS Command Reference—Release XE 3.5.0E and 15.2(1)E

## mac-address-table notification

To enable MAC address notification on a switch, use the **mac-address-table notification** command. To return to the default setting, use the **no** form of this command

- **mac-address-table notification** [[**change** [**history-size** *hs\_value* | **interval** *intv\_value*]] | [**mac-move**] | [**threshold** [**limit** *percentage* | **interval** *time*]] | [**learn-fail** [**interval** *time* | **limit** *num\_fail*]]
- **no mac-address-table notification** [[**change** [**history-size** *hs\_value* | **interval** *intv\_value*]] | [**mac-move**] | [**threshold** [**limit** *percentage* | **interval** *time*]] | [**learn-fail** [**interval** *time* | **limit** *num\_fail*]]

| Syntax Description | change                | (Optional) Specifies enabling MAC change notification.                                                                                                    |
|--------------------|-----------------------|----------------------------------------------------------------------------------------------------|
|                    | history-size hs_value | (Optional) Sets a maximum number of entries in the MAC change notification history table. The range is 0 to 500 entries.                                                  |
|                    | interval intv_value   | (Optional) Sets a notification trap interval: the set interval time between two consecutive traps. The range is 0 to 2,147,483,647 seconds.                               |
|                    | mac-move              | (Optional) Specifies enabling MAC move notification.                                                                                                    |
|                    | threshold             | (Optional) Specifies enabling MAC threshold notification.                                                                                                    |
|                    | limit percentage      | (Optional) Specifies the percentage of MAT utilization threshold; valid values are from 1 to 100 percent.                                                                 |
|                    | interval time         | (Optional) Specifies the time between MAC threshold notifications; valid values are greater than or equal to 120 seconds.                                                 |
|                    | learn-fail            | (Optional) Specifies syslog (level 6) notifications of failures to install MAC addresses learned in software into hardware. Disabled by default.                          |
|                    | interval time         | (Optional) Specifies the syslog interval between hardware MAC learning failure notifications. The default value is 150 seconds. The range is between 1 to 100000 seconds. |
|                    | limit num_fail        | (Optional) Specifies the number of hardware MAC learning failures to be allowed in a notification interval.                                                               |

#### Defaults

MAC address notification feature is disabled.

The default MAC change trap interval value is 1 second.

The default number of entries in the history table is 1.

MAC move notification is disabled.

MAC threshold monitoring feature is disabled.

The default limit is 50 percent.

The default time is 120 seconds.

Hardware MAC learning failure syslog notification is disabled.

The default limit is 1000.

The default interval is 150 seconds.

| Command Modes    | Global configu                                                                                                    | ation mode                                                                                        |  |  |
|------------------|----------------------------------------------------------------------------------------------------|---------------------------------------------------------------------------------------------------|--|--|
|                  | Giobar configu                                                                                                    |                                                                                                   |  |  |
| Command History  | Release                                                                                                    | Modification                                                                                      |  |  |
|                  | 12.2(31)SG                                                                                                    | Support for this command was introduced on the Catalyst 4500 series switch.                       |  |  |
|                  | 12.2(52)SG                                                                                                    | Support introduced for the <b>learn-fail</b> keyword on Supervisor Engine 6-E and Catalyst 4900M. |  |  |
| Usage Guidelines | You can enable the MAC change notification feature using the <b>mac-address-table notification change</b> command. If you do this, you must also enable MAC notification traps on an interface using the <b>snmp trap mac-notification change interface</b> configuration command and configure the switch to send MAC change traps to the NMS using the <b>snmp-server enable traps mac-notification</b> global configuration command. |                                                                                                   |  |  |
|                  | When the <i>histor</i> table is created.                                                                                                    | <i>ry-size</i> option is configured, the existing MAC change history table is deleted, and a new  |  |  |
| Examples         | This example shows how to set the MAC address notification history table size to 300 entries:                                                                                                    |                                                                                                   |  |  |
|                  | <pre>Switch(config)# mac-address-table notification change history-size 300 Switch(config)#</pre>                                                                                                    |                                                                                                   |  |  |
|                  | This example shows how to set the MAC address notification interval time to 1250 seconds:                                                                                                    |                                                                                                   |  |  |
|                  | Switch(config)# <b>mac-address-table notification change interval 1250</b><br>Switch(config)#                                                                                                    |                                                                                                   |  |  |
|                  | This example shows how to enable hardware MAC address learning failure syslog notification:                                                                                                    |                                                                                                   |  |  |
|                  | Switch(config)# mac address-table notification learn-fail                                                                                                    |                                                                                                   |  |  |
|                  | This example shows how to set the interval of hardware MAC address learning failure syslog notification to 30 seconds:                                                                                                    |                                                                                                   |  |  |
|                  | Switch(config)# mac address-table notification learn-fail interval 30                                                                                                    |                                                                                                   |  |  |
| Related Commands | Command                                                                                                    | Description                                                                                       |  |  |
|                  | clear mac-add                                                                                                    | ress-table Clears the global counter entries from the Layer 2 MAC address table.                  |  |  |

| mac-address-table notification    | Enables MAC address notification on a switch. |
|-----------------------------------|-----------------------------------------------|
| snmp-server enable traps          | Enables SNMP notifications.                   |
| snmp trap mac-notification change | Enables SNMP MAC address notifications.       |

# mac-address-table static

To configure the static MAC addresses for a VLAN interface or drop unicast traffic for a MAC address for a VLAN interface, use the **mac-address-table static** command. To remove the static MAC address configurations, use the **no** form of this command.

**mac-address-table static** *mac-addr* {**vlan** *vlan-id*} {**interface** *type* | **drop**}

**no mac-address-table static** *mac-addr* {**vlan** *vlan-id*} {**interface** *type*} {**drop**}

| Syntax Description | mac-addr                                                                   | MAC address; optional when using the <b>no</b> form of this command.                                                                                                    |  |  |
|--------------------|----------------------------------------------------------------------------|----------------------------------------------------------------------------------------------------|--|--|
|                    | vlan vlan-id                                                               | VLAN and valid VLAN number; valid values are from 1 to 4094.                                                                                                    |  |  |
|                    | interface type                                                             | Interface type and number; valid options are FastEthernet and GigabitEthernet.                                                                                                    |  |  |
|                    | drop                                                                       | Drops all traffic received from and going to the configured MAC address in the specified VLAN.                                                                                                    |  |  |
| Defaults           | This command has no default settings.                                      |                                                                                                    |  |  |
| Command Modes      | Global configurat                                                          | tion mode                                                                                                    |  |  |
| Command History    | Release                                                                    | Modification                                                                                                    |  |  |
|                    | 12.1(13)EW                                                                 | Support for this command was introduced on the Catalyst 4500 series switches.                                                                                                    |  |  |
| Usage Guidelines   | The output interfa<br>If you do not ente<br>Entering the <b>no</b> fo      | AC address is installed, it is associated with a port.<br>ace specified must be a Layer 2 interface and not an SVI.<br>or a protocol type, an entry is automatically created for each of the four protocol types.<br>form of this command does not remove the system MAC addresses. |  |  |
|                    | removed automat                                                            | a MAC address, entering <b>interface</b> <i>int</i> is optional. For unicast entries, the entry is ically. For multicast entries, if you do not specify an interface, the entire entry is a specify the selected ports to be removed by specifying the interface.                   |  |  |
| Examples           | This example shows how to add the static entries to the MAC address table: |                                                                                                    |  |  |
|                    | Switch(config)#<br>Switch(config)#                                         | mac-address-table static 0050.3e8d.6400 vlan 100 interface fastethernet5/7                                                                                                    |  |  |
| Related Commands   | Command                                                                    | Description                                                                                                    |  |  |
| neialeu commanus   | Volimuliu                                                                  | Booonption                                                                                                    |  |  |

# macro apply cisco-desktop

To enable the Cisco-recommended features and settings that are suitable for connecting a switch port to a standard desktop, use the **macro apply cisco-desktop command**.

macro apply cisco-desktop \$AVID access\_vlanid

| Syntax Description | \$AVID access_vlanid       Specifies an access VLAN ID.                                                                                                    |                                                                                                    |  |
|--------------------|----------------------------------------------------------------------------------------------------|----------------------------------------------------------------------------------------------------|--|
| Defaults           | This command ha                                                                                                    | as no default settings.                                                                                                |  |
| Command Modes      | Interface configur                                                                                                    | ration mode                                                                                                    |  |
| Command History    | Release                                                                                                    | Modification                                                                                                    |  |
|                    | 12.2(18)EW                                                                                                    | Support for this command was introduced on the Catalyst 4500 series switch.                                            |  |
| Usage Guidelines   | This command ca                                                                                                    | n only be viewed and applied; it cannot be modified.                                                                   |  |
|                    | Ensure that the existing configuration on the interface does not conflict with the intended macro configuration. Before you apply the macro, clear the configuration on the interface with the <b>default interface</b> command. |                                                                                                    |  |
| Examples           | This example sho                                                                                                    | ws how to enable the Cisco-recommended features and settings on port fa2/1:                                            |  |
|                    |                                                                                                    | <pre>interface FastEthernet2/1 f) # macro apply cisco-desktop \$AVID 50 f) #</pre>                                     |  |
|                    | The contents of th                                                                                                    | nis macro are as follows:                                                                                              |  |
|                    | # Basic interface - Enable data VLAN only<br># Recommended value for access vlan (AVID) should not be 1<br>switchport access vlan \$AVID [access_vlanid]<br>switchport mode access                                               |                                                                                                    |  |
|                    | # Enable port s                                                                                                    | ecurity limiting port to a single<br>- that of desktop                                                                 |  |
|                    | <pre># Ensure port-se<br/># and use inact<br/># "Port-security"</pre>                                                                                                    | ecurity age is greater than one minute<br>ivity timer<br>y maximum 1" is the default and will not                      |  |
|                    | switchport port<br>switchport port<br># Configure por                                                                                                    | -security violation restrict<br>-security aging time 2<br>-security aging type inactivity<br>t as an edge network port |  |
|                    | spanning-tree p<br>spanning-tree b                                                                                                    |                                                                                                    |  |

| <b>Related Commands</b> | Command                  | Description                                                                                                    |  |
|-------------------------|--------------------------|----------------------------------------------------------------------------------------------------|--|
|                         | macro apply cisco-phone  | Enables the Cisco-recommended features and settings that<br>are suitable for connecting a switch port to a standard<br>desktop and a Cisco IP phone. |  |
|                         | macro apply cisco-router | Enables the Cisco-recommended features and settings that are suitable for connecting a switch port to a router.                                      |  |
|                         | macro apply cisco-switch | Enables the Cisco-recommended features and settings that are suitable for connecting a switch port to another switch.                                |  |

# macro apply cisco-phone

To enable the Cisco-recommended features and settings that are suitable for connecting a switch port to a standard desktop and a Cisco IP phone, use the **macro apply cisco-phone** command.

macro apply cisco-phone \$AVID access\_vlanid \$VVID voice\_vlanid

| Syntax Description | <b>\$AVID</b> access_vlanid Specifies an access VLAN ID                                                                                                    |                                             |  |
|--------------------|----------------------------------------------------------------------------------------------------|---------------------------------------------|--|
|                    | <b>\$VVID</b> <i>voice_vlanid</i> Specifies a voice VLAN ID.                                                                                                    |                                             |  |
| Defaults           | This command has no default settings.<br>Interface configuration mode                                                                                                    |                                             |  |
| Command Modes      |                                                                                                    |                                             |  |
| Command History    | Release Modification                                                                                                    |                                             |  |
|                    | 12.2(18)EW Support for this command was intr                                                                                                    | roduced on the Catalyst 4500 series switch. |  |
| Usage Guidelines   | This command can only be viewed and applied; it cannot                                                                                                    | be modified.                                |  |
|                    | Ensure that the existing configuration on the interface doe configuration. Before you apply the macro, clear the confi <b>interface</b> command.                                                                                                    |                                             |  |
| Examples           | This example shows how to enable the Cisco-recommend                                                                                                    | ed features and settings on port fa2/1:     |  |
|                    | Switch(config)# interface FastEthernet2/1<br>Switch(config-if)# macro apply cisco-phone \$AVID 1<br>Switch(config-if)#                                                                                                    | 0 \$VVID 50                                 |  |
|                    | The contents of this macro are as follows:                                                                                                    |                                             |  |
|                    | <pre># VoIP enabled interface - Enable data VLAN # and voice VLAN (VVID) # Recommended value for access vlan (AVID) should r switchport access vlan \$AVID [access_vlan_id] switchport mode access</pre>                                                                                                    |                                             |  |
|                    | <pre># Update the Voice VLAN (VVID) value which should ) # different from data VLAN # Recommended value for voice vlan (VVID) should no switchport voice vlan \$VVID [voice_vlan_id] # Explan port accurity limiting part to a 2 MAC</pre>                                                                                                    |                                             |  |
|                    | <pre># Enable port security limiting port to a 3 MAC<br/># addressees One for desktop and two for phone<br/>switchport port-security<br/>switchport port-security maximum 3<br/># Ensure port-security age is greater than one minute<br/># Ensure port-security age is greater than one minute<br/># Ensure port-security age is greater than one minute<br/># Ensure port-security age is greater than one minute<br/># Ensure port-security age is greater than one minute<br/># Ensure port-security age is greater than one minute<br/># Ensure port-security</pre> | ute                                         |  |
|                    | <pre># and use inactivity timer switchport port-security violation restrict switchport port-security aging time 2</pre>                                                                                                    |                                             |  |

switchport port-security aging type inactivity
# Enable auto-gos to extend trust to attached Cisco phone
auto gos voip cisco-phone
# Configure port as an edge network port
spanning-tree portfast
spanning-tree bpduguard enable@

## Related Commands

| Description                                                                                                    |
|----------------------------------------------------------------------------------------------------|
| Enables the Cisco-recommended features and settings that<br>are suitable for connecting a switch port to a standard<br>desktop. |
| Enables the Cisco-recommended features and settings that are suitable for connecting a switch port to a router.                 |
| Enables the Cisco-recommended features and settings that are suitable for connecting a switch port to another switch.           |
|                                                                                                    |

# macro apply cisco-router

To enable the Cisco-recommended features and settings that are suitable for connecting a switch port to a router, use the **macro apply cisco-router** command.

macro apply cisco-router \$NVID native\_vlanid

| Syntax Description | <b>\$NVID</b> <i>native_v</i>                         | lanid Specifies a native VLAN ID.                                                                                                    |
|--------------------|-------------------------------------------------------|----------------------------------------------------------------------------------------------------|
| Defaults           | This command ha                                       | as no default settings.                                                                                                    |
| Command Modes      | Interface configu                                     | ration mode                                                                                                    |
| Command History    | Release                                               | Modification                                                                                                    |
|                    | 12.2(18)EW                                            | Support for this command was introduced on the Catalyst 4500 series switch.                                                                                                    |
| Usage Guidelines   | This command ca                                       | an only be viewed and applied; it cannot be modified.                                                                                                    |
|                    | configuration. Be                                     | xisting configuration on the interface does not conflict with the intended macro<br>fore you apply the <b>macro apply cisco-router</b> command, clear the configuration on the<br>e <b>default interface</b> command. |
| Examples           | Switch(config)#                                       | bws how to enable the Cisco-recommended features and settings on port fa2/1:<br>interface FastEthernet2/1<br>f) # macro apply cisco-router \$NVID 80<br>f) #                                                          |
|                    | The contents of t                                     | his macro are as follows:                                                                                                    |
|                    | switchport trun                                       | to Distribution<br>Ak encapsulation dotlq<br>2 Native VLAN on trunk ports                                                                                                    |
|                    | # Recommended v<br>switchport trun<br># Update the al | rative viak on cluik ports<br>ralue for native vlan (NVID) should not be 1<br>k native vlan \$NVID [native_vlan_id]<br>lowed VLAN range (VRANGE) such that it<br>a, voice and native VLANs                            |
|                    | <pre># Hardcode trun # speed up conv</pre>            | runk allowed vlan \$VRANGE [vlan_range]<br>k and disable negotiation to<br>rergence<br>d and duplex to router                                                                                                    |
|                    | switchport mode<br>switchport none<br>speed 100       | e trunk                                                                                                    |
|                    | duplex full                                           | to trust this interface<br>rust                                                                                                    |

# Ensure fast access to the network when enabling the interface. # Ensure that switch devices cannot become active on the interface. spanning-tree portfast spanning-tree bpduguard enable

| <b>Related Commands</b> | Command                   | Description                                                                                                    |
|-------------------------|---------------------------|----------------------------------------------------------------------------------------------------|
|                         | macro apply cisco-desktop | Enables the Cisco-recommended features and settings that<br>are suitable for connecting a switch port to a standard<br>desktop.                      |
|                         | macro apply cisco-phone   | Enables the Cisco-recommended features and settings that<br>are suitable for connecting a switch port to a standard<br>desktop and a Cisco IP phone. |
|                         | macro apply cisco-router  | Enables the Cisco-recommended features and settings that are suitable for connecting a switch port to a router.                                      |
|                         | macro apply cisco-switch  | Enables the Cisco-recommended features and settings that are suitable for connecting a switch port to another switch.                                |

# macro apply cisco-switch

To enable the Cisco-recommended features and settings that are suitable for connecting a switch port to another switch, use the **macro apply cisco-switch** command.

macro apply cisco-switch \$NVID native\_vlanid

| Syntax Description | <b>\$NVID</b> native_vi                                                                                                    | <i>lanid</i> Specifies a native VLAN ID.                                                                                                    |
|--------------------|----------------------------------------------------------------------------------------------------|----------------------------------------------------------------------------------------------------|
| Defaults           | This command ha                                                                                                    | as no default settings.                                                                                                    |
| Command Modes      | Interface configur                                                                                                    | ration mode                                                                                                    |
| Command History    | Release                                                                                                    | Modification                                                                                                    |
|                    | 12.2(18)EW                                                                                                    | Support for this command was introduced on the Catalyst 4500 series switch.                                                                                                    |
| Usage Guidelines   | This command ca                                                                                                    | n only be viewed and applied; it cannot be modified.                                                                                                    |
|                    |                                                                                                    | disting configuration on the interface does not conflict with the intended macro<br>fore you apply this macro, clear the configuration on the interface with the <b>default</b><br>nd. |
| Examples           | Switch(config)#                                                                                                    | ws how to enable the Cisco-recommended features and settings on port fa2/1:<br>interface FastEthernet2/1<br>f) # macro apply cisco-switch \$NVID 45<br>f) #                            |
|                    |                                                                                                    | nis macro are as follows:                                                                                                    |
|                    | <pre>switchport trunt<br/># Define unique<br/># Recommended va<br/>switchport trunt<br/># Update the al.<br/># includes data<br/># switchport trunt<br/># Hardcode trunt<br/># speed up conve<br/>switchport mode<br/>switchport nones<br/># Configure qos<br/>auto qos voip t:<br/># 802.1w defines</pre> | trunk<br>gotiate<br>to trust this interface                                                                                                    |

| Related Commands | Command                   | Description                                                                                                    |
|------------------|---------------------------|----------------------------------------------------------------------------------------------------|
|                  | macro apply cisco-desktop | Enables the Cisco-recommended features and settings that<br>are suitable for connecting a switch port to a standard<br>desktop.                      |
|                  | macro apply cisco-phone   | Enables the Cisco-recommended features and settings that<br>are suitable for connecting a switch port to a standard<br>desktop and a Cisco IP phone. |
|                  | macro apply cisco-router  | Enables the Cisco-recommended features and settings that are suitable for connecting a switch port to a router.                                      |

# macro auto device

Use the **macro auto device** command to simplify changing the parameters for a built-in functions for a device type. Use the **no** form of this command to revert to the initial parameter values.

macro auto device device\_type [params values]

**no macro auto device** *device\_type* [*params values*]

| Syntax Description | <u>device_type</u>                               | Specifies the device type.                                                                                                    |                   |
|--------------------|--------------------------------------------------|----------------------------------------------------------------------------------------------------|-------------------|
|                    |                                                  | • phone—Apply interface configs on detecting a phone                                                                                                    |                   |
|                    |                                                  | • switch—Apply interface configs on detecting a switch                                                                                                    |                   |
|                    |                                                  | • router—Apply interface configs on detecting a router                                                                                                    |                   |
|                    |                                                  | • ap—Apply interface configs on detecting an ap                                                                                                    |                   |
|                    |                                                  | • lwap—Apply interface configs on detecting a light weigh                                                                                                    | nt ap             |
|                    |                                                  | • dmp—Apply interface configs on detecting a DMP                                                                                                    |                   |
|                    |                                                  | • ipvsc—Apply interface configs on detecting a IPVSC                                                                                                    |                   |
|                    | param name=value                                 | (Optional) <i>parameter=value</i> —Replace default values that be<br>Enter new values in the form of name value pair separated by<br>[ <name1>=<value1> <name2>=<value2>]. Default values<br/>parenthesis.</value2></name2></value1></name1> | a space:          |
| Command Modes      | Global configuration                             |                                                                                                    |                   |
| Command History    | Release                                          | Modification                                                                                                    |                   |
|                    | 12.2(54)SG                                       | This command was introduced on the Catalyst 4500 series sw                                                                                                    | /itch.            |
| Usage Guidelines   |                                                  | <b>macro auto execute</b> command to produce the same effect as and, the later is simpler.                                                                                                    | the               |
| Examples           | This example shows ho<br>defined values for phon | o change the access VLAN and voice VLAN from their defaulevices.                                                                                                    | Ilt value to user |
|                    | (config)# macro auto                             | vice phone ACCESS_VLAN=10 VOICE_VLAN=20                                                                                                    |                   |
| Related Commands   | Command                                          | Description                                                                                                    |                   |
|                    | macro auto execute (b<br>function)               | -                                                                                                    |                   |
|                    | runceron)                                        | angene to cant in tane dons, and to pass the parameter                                                                                                    | <u>r values.</u>  |

| Command                                       | Description                                                                                 |
|-----------------------------------------------|---------------------------------------------------------------------------------------------|
| macro auto execute<br>(user-defined function) | Maps a trigger to a user-defined function.                                                  |
| macro auto global processing                  | Enables Auto Smartports on a switch.                                                        |
| macro auto processing                         | Enables Auto SmartPorts macros on a specific interface.                                     |
| macro auto sticky                             | Specifies not to remove configurations applied by ASP across link flaps and device removal. |
| shell trigger                                 | Creates a user defined trigger.                                                             |

## macro auto execute (built-in function)

Use the **macro auto execute** configuration command to change built-in function default values or to map user-defined triggers to built-in functions and to pass the parameter values. Use the **no** form of this command to unmap the trigger.

**macro auto execute** *event\_trigger* **builtin** *shell\_function* [*param name=values*]

**no macro auto execute** *event\_trigger* **builtin** *shell\_function* [*param name=values*]

| ntax Description | <u>event_trigger</u> | Defines mapping from an event trigger to a built-in macro.                                                                              |
|------------------|----------------------|----------------------------------------------------------------------------------------------------|
|                  |                      | Specify an event trigger:                                                                                                    |
|                  |                      | CISCO_PHONE_EVENT                                                                                                    |
|                  |                      | CISCO_SWITCH_EVENT                                                                                                    |
|                  |                      | CISCO_ROUTER_EVENT                                                                                                    |
|                  |                      | CISCO_WIRELESS_AP_EVENT                                                                                                    |
|                  |                      | CISCO_WIRELESS_LIGHTWEIGHT_AP_EVENT                                                                                                    |
|                  |                      | CISCO_DMP_EVENT                                                                                                    |
|                  |                      | CISCO_IPVSC_EVENT                                                                                                    |
|                  |                      | • WORD—Apply a user-defined event trigger.                                                                                              |
|                  | shell_function       | Specifies a built-in macro name:                                                                                                    |
|                  |                      | <ul> <li>CISCO_PHONE_AUTO_SMARTPORT<br/>(Optional) Specify the parameter values: \$ACCESS_VLAN=(1) and<br/>\$VOICE_VLAN=(2).</li> </ul> |
|                  |                      | • CISCO_SWITCH_AUTO_SMARTPORT<br>(Optional) Specify the parameter values: \$NATIVE_VLAN=(1).                                            |
|                  |                      | • CISCO_ROUTER_AUTO_SMARTPORT<br>(Optional) Specify the parameter values: \$NATIVE_VLAN=(1).                                            |
|                  |                      | • CISCO_AP_AUTO_SMARTPORT<br>(Optional) Specify the parameter values: \$NATIVE_VLAN=(1).                                                |
|                  |                      | • CISCO_LWAP_AUTO_SMARTPORT<br>(Optional) Specify the parameter values: \$ACCESS_VLAN=(1).                                              |
|                  |                      | CISCO_DMP_AUTO_SMARTPORT                                                                                                    |
|                  |                      | CISCO_IP_CAMERA_AUTO_SMARTPORT                                                                                                    |
|                  | param name=value     | (Optional) Specifies values for the parameters that are to be used in the function body.                                                |

## Defaults Auto Smartports is disabled.

**Command Modes** Global configuration

Catalyst 4500 Series Switch Cisco IOS Command Reference—Release XE 3.5.0E and 15.2(1)E

|                                                                                                    | Modification                                                                                                    |
|----------------------------------------------------------------------------------------------------|----------------------------------------------------------------------------------------------------|
| 12.2(54)SG                                                                                                    | This command was introduced on the Catalyst 4500 series switch.                                                                                                    |
|                                                                                                    |                                                                                                    |
|                                                                                                    | cally maps from builtin event triggers to builtin functions. The builtin functions are tions in the software image.                                                                                                    |
| Use the <b>macro auto</b> with values specific                                                                                                    | <b>execute</b> global configuration command to replace the builtin function default values to your switch.                                                                                                    |
| You can also create                                                                                                    | user-defined triggers and use this command to map the triggers to builtin functions.                                                                                                    |
|                                                                                                    | defined event triggers by entering the <b>shell trigger</b> global configuration command.<br>privileged EXEC command to display the contents of the builtin and user-defined<br>ns.                                                                                                    |
| -                                                                                                    | how to use two built-in Auto Smartports macros for connecting Cisco switches and<br>he switch. It modifies the default voice VLAN, access VLAN, and native VLAN for                                                                                                    |
| Switch(config)#!!<br>Switch(config)# ma<br>ACCESS_VLAN=10 VO<br>Switch(config)#<br>Switch(config)#!!                                                                               | the next command modifies the access and voice vlans<br>for the built in Cisco IP phone auto smartport macro<br>acro auto execute CISCO_PHONE_EVENT builtin CISCO_PHONE_AUTO_SMARTPORT<br>ICE_VLAN=20<br>the next command modifies the native vlan                                                                                                    |
| · · ·                                                                                                    | ! for the built in switch auto smartport macro<br>acro auto execute CISCO_SWITCH_EVENT builtin CISCO_SWITCH_AUTO_SMARTPORT                                                                                                    |
|                                                                                                    | the next example creates a user-defined trigger and maps it to a                                                                                                    |
| Switch(config)# <b>s</b>                                                                                                    | nell trigger myTrigger "user-defined trigger"<br>acro auto execute myTrigger builtin CISCO_PHONE_AUTO_SMARTPORT_ACCESSVLAN                                                                                                    |
| · · ·                                                                                                    | ! the next command enables auto smart ports globally<br>acro auto global processing fallback CDP                                                                                                    |
| Switch# !!! to and                                                                                                    | s the running configuration of the interface connected<br>other Cisco Switch after the Macro is applied                                                                                                    |
| Switch# <b>show runn:</b><br>Building configura                                                                                                    | <pre>ing-config interface Gi1/0/1 ation</pre>                                                                                                    |
| Current configura                                                                                                    | tion : 284 bytes                                                                                                    |
| interface Gigabitl<br>switchport trunk<br>switchport trunk<br>switchport mode t<br>srr-queue bandwic<br>queue-set 2<br>priority-queue ou<br>mls qos trust cos<br>auto qos voip tru | encapsulation dot1q<br>native vlan 10<br>trunk<br>dth share 10 10 60 20<br>ut                                                                                                    |
|                                                                                                    | The switch automati<br>system-defined func-<br>Use the macro auto<br>with values specific<br>You can also create<br>You can create user-<br>Use the show shell<br>triggers and function<br>This example shows<br>Cisco IP phones to t<br>the trunk interface:<br>Switch# configure<br>Switch(config)#!!<br>Switch(config)#!!<br>Switch(config)#!!<br>Switch(config)#<br>Switch(config)#!!<br>Switch(config)#!!<br>Switch(config)#!!<br>Switch(config)#!!<br>Switch(config)#!!<br>Switch(config)#!!<br>Switch(config)# ma<br>NATIVE_VLAN=10<br>Switch(config)# ma<br>Switch(config)# ma<br>Switch# !!! here's<br>Switch# show runn:<br>Building configura<br>Current configurate<br>interface GigabitI<br>switchport trunk<br>switchport trunk<br>switchport trunk<br>switchport trunk<br>switchport trunk<br>switchport trunk<br>switchport trunk<br>switchport mode for<br>srr-queue bandwice<br>queue-set 2<br>priority-queue of<br>mls qos trust cos<br>auto qos voip true |

| <b>Related Commands</b> | Command                                          | Description                                                                                 |
|-------------------------|--------------------------------------------------|---------------------------------------------------------------------------------------------|
|                         | macro auto device                                | Simplifies changing the parameters for a built-in functions for a device type.              |
|                         | macro auto execute<br>(remotely-defined trigger) | Maps a trigger to a remotely defined functions.                                             |
|                         | macro auto execute<br>(user-defined function)    | Maps a trigger to a user-defined function.                                                  |
|                         | macro auto global processing                     | Enables Auto Smartports on a switch.                                                        |
|                         | macro auto processing                            | Enables Auto SmartPorts macros on a specific interface.                                     |
|                         | macro auto sticky                                | Specifies not to remove configurations applied by ASP across link flaps and device removal. |
|                         | shell trigger                                    | Creates a user defined trigger.                                                             |

# macro auto execute (remotely-defined trigger)

Use the **macro auto execute** configuration command to map a trigger to a remotely defined function. Use the **no** form of this command to unmap the trigger.

macro auto execute trigger\_name remote url

no macro auto execute trigger\_name remote url

| <u> </u>           |                                                         |                                                                                                    |
|--------------------|---------------------------------------------------------|----------------------------------------------------------------------------------------------------|
| Syntax Description |                                                         | pecifies the trigger name.                                                                                                    |
|                    | <u>url</u> S <sub>l</sub>                               | pecifies the remotely-defined URL                                                                                                    |
| Defaults           | None                                                    |                                                                                                    |
| Command Modes      | Global configuration                                    |                                                                                                    |
| Command History    | Release M                                               | odification                                                                                                    |
|                    | 12.2(54)SG T                                            | his command was introduced on the Catalyst 4500 series switch.                                                                                                    |
| Usage Guidelines   | switches. This alleviates the                           | to store shell functions in a central location and utilized by ASP on many<br>problem of updating functions on every switch for each modification.<br>lefined function requires network connectivity to the URL, which is<br>of the function. |
| Examples           | This example shows how to that contains the function be | map a trigger to the remotely defined function <b>myfunction</b> - the filename                                                                                                    |
|                    | Switch(config)# macro aut                               | co execute mytrigger remote tftp://dirt/tftpboot/myfunction                                                                                                    |
| Related Commands   | Command                                                 | Description                                                                                                    |
|                    | macro auto device                                       | Simplifies changing the parameters for a built-in functions for a device type.                                                                                                    |
|                    | macro auto execute (built-<br>function)                 | in <u>Changes built-in function default values or to map user-defined</u><br>triggers to built-in functions, and to pass the parameter values.                                                                                                |
|                    | macro auto execute<br>(user-defined function)           | Maps a trigger to a user-defined function.                                                                                                    |
|                    |                                                         |                                                                                                    |
|                    |                                                         | ing Enables Auto Smartports on a switch.                                                                                                    |
|                    | macro auto global process<br>macro auto processing      | ing Enables Auto Smartports on a switch.<br>Enable Auto SmartPorts macros on a specific interface.                                                                                                    |

| Command           | Description                                                                                 |
|-------------------|---------------------------------------------------------------------------------------------|
| macro auto sticky | Specifies not to remove configurations applied by ASP across link flaps and device removal. |
| shell trigger     | Create a user defined trigger.                                                              |

2-433

# macro auto execute (user-defined function)

Use the **macro auto execute** configuration command to map a trigger to a user-defined function. Use the **no** form of this command to unmap the trigger.

**macro auto execute** *trigger\_name* [*param\_name=value*] {*function body*}

**no macro auto execute** trigger\_name [param\_name=value]

| Syntax Description           | <u>trigger_name</u>                                                                                                    | Specifies the trigger name.                                                                                                    |
|------------------------------|----------------------------------------------------------------------------------------------------|----------------------------------------------------------------------------------------------------|
|                              | param name=value                                                                                                    | (Optional) Specifies values for the parameters that are to be used in the function body.                                                                                                    |
|                              | function_body                                                                                                    | Shell functions with CLIs.                                                                                                    |
| Defaults                     | None.                                                                                                    |                                                                                                    |
| Command Modes                | Global configuration                                                                                                    |                                                                                                    |
| Command History              | Release                                                                                                    | Modification                                                                                                    |
|                              | 12.2(54)SG                                                                                                    | This command was introduced on the Catalyst 4500 series switch.                                                                                                    |
| Usage Guidelines             | another trigger. This is                                                                                                    | efined in this command does not have a name, you cannot use it to map to<br>the only way that you can map a trigger to a user defined function. Shell<br>e non-configure mode can not be used to map triggers.                                                                                                    |
| -                            | another trigger. This is<br>functions defined in th<br>This example shows ho                                                                                                    | the only way that you can map a trigger to a user defined function. Shell                                                                                                    |
| -                            | another trigger. This is<br>functions defined in th<br>This example shows ho<br>user-defined macro.                                                                                                    | the only way that you can map a trigger to a user defined function. Shell<br>e non-configure mode can not be used to map triggers.                                                                                                    |
| Usage Guidelines<br>Examples | another trigger. This is<br>functions defined in th<br>This example shows ho<br>user-defined macro.<br><b>a.</b> Connect the DMP                                                                                                    | the only way that you can map a trigger to a user defined function. Shell<br>e non-configure mode can not be used to map triggers.                                                                                                    |
|                              | <ul> <li>another trigger. This is functions defined in th</li> <li>This example shows houser-defined macro.</li> <li>a. Connect the DMP</li> <li>b. On the RADIUS set</li> </ul>                                                                                    | the only way that you can map a trigger to a user defined function. Shell<br>e non-configure mode can not be used to map triggers.<br>we to map the user-defined event trigger <b>Cisco Digital Media Player</b> (DMP) to a<br>to an 802.1x- or MAB-enabled switch port.<br>erver, set the attribute-value pair to <b>auto-smart-port=</b> CISCO_DMP_EVENT.<br>ate the event trigger CISCO_DMP_EVENT, and enter the user-defined macro |
| -                            | <ul> <li>another trigger. This is functions defined in th</li> <li>This example shows here user-defined macro.</li> <li>a. Connect the DMP</li> <li>b. On the RADIUS set</li> <li>c. On the switch, created commands shown</li> <li>d. The switch recogn</li> </ul> | the only way that you can map a trigger to a user defined function. Shell<br>e non-configure mode can not be used to map triggers.<br>we to map the user-defined event trigger <b>Cisco Digital Media Player</b> (DMP) to a<br>to an 802.1x- or MAB-enabled switch port.<br>erver, set the attribute-value pair to <b>auto-smart-port=</b> CISCO_DMP_EVENT.<br>ate the event trigger CISCO_DMP_EVENT, and enter the user-defined macro |

```
switchport port-security maximum 1
  switchport port-security violation restrict
  switchport port-security aging time 2
  switchport port-security aging type inactivity
  spanning-tree portfast
  spanning-tree bpduguard enable
  exit
fi
if [[ $LINKUP -eq NO ]]; then
conf t
interface $INTERFACE
    no macro description $TRIGGER
    no switchport access vlan 1
    if [[ $AUTH_ENABLED -eq NO ]]; then
        no switchport mode access
    fi
    no switchport port-security
    no switchport port-security maximum 1
    no switchport port-security violation restrict
    no switchport port-security aging time 2
    no switchport port-security aging type inactivity
    no spanning-tree portfast
    no spanning-tree bpduguard enable
     exit
fi
}
Switch(config)# end
```

| Related Commands | Command                      | Description                                                       |  |  |
|------------------|------------------------------|-------------------------------------------------------------------|--|--|
|                  | macro auto device            | Simplifies changing the parameters for a built-in functions for a |  |  |
|                  |                              | device type.                                                      |  |  |
|                  | macro auto execute (built-in | Changes built-in function default values or to map user-defined   |  |  |
|                  | function)                    | triggers to built-in functions, and to pass the parameter values. |  |  |
|                  | macro auto execute           | Maps a trigger to a remotely defined functions.                   |  |  |
|                  | (remotely-defined trigger)   |                                                                   |  |  |
|                  | macro auto global processing | Enables Auto Smartports on a switch.                              |  |  |
|                  | macro auto processing        | Enables Auto SmartPorts macros on a specific interface.           |  |  |
|                  | macro auto sticky            | Specifies not to remove configurations applied by ASP across link |  |  |
|                  |                              | flaps and device removal.                                         |  |  |
|                  | shell trigger                | Creates a user defined trigger.                                   |  |  |
|                  |                              |                                                                   |  |  |

# macro auto global processing

Use the **macro auto global processing** global configuration command to enable Auto SmartPorts macros on the switch. Use the **no** form of this command to disable Auto SmartPorts (ASP) macros globally.

macro auto global processing [cdp | lldp]

no macro auto global processing [ cdp | ldp]

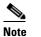

Starting with Release 15.0(2)SG, the fallback option has been deprecated.

| Syntax Description                                                                                 | cdp                                                                                                    | Selects CDP as fallback mode.                                                                                                    |  |
|----------------------------------------------------------------------------------------------------|----------------------------------------------------------------------------------------------------|----------------------------------------------------------------------------------------------------|--|
|                                                                                                    | lldp                                                                                                    | Selects LLDP as fallback mode.                                                                                                    |  |
| Defaults                                                                                           | Auto Smartports is                                                                                                    | disabled.                                                                                                    |  |
| Command Modes                                                                                      | Global configuratio                                                                                                    | n                                                                                                    |  |
| Command History                                                                                    | Release                                                                                                    | Modification                                                                                                    |  |
|                                                                                                    | 12.2(54)SG                                                                                                    | This command was introduced on the Catalyst 4500 series switch.                                                                                                    |  |
| Usage Guidelines                                                                                   |                                                                                                    | <b>b global processing</b> global configuration command to globally enable Auto on the <i>switch</i> . To disable ASP macros on a specific <i>port</i> , use the <b>no macro auto</b>                                                                                                    |  |
|                                                                                                    | <b>processing</b> command in the interface mode before ASP is enabled globally.                                                                                                    |                                                                                                    |  |
| When the switch detects a new<br>event occurs on a port, the swi<br>to a port, ASP automatically a |                                                                                                    | acros dynamically configure ports based on the device type detected on the port.<br>tects a new device on a port it applies the appropriate ASP macro. When a link-down<br>ort, the switch removes the macro. For example, when you connect a Cisco IP phone<br>natically applies the IP phone macro. The IP phone macro enables quality of service<br>ures, and a dedicated voice VLAN to ensure proper treatment of delay-sensitive |  |
|                                                                                                    | ASP uses event triggers to map devices to macros. The most common event triggers are based on<br>Cisco Discovery Protocol (CDP) messages received from connected devices. The detection of a device<br>invokes a CDP event trigger: Cisco IP phone, Cisco wireless access point, Cisco switch, or Cisco router.<br>Other event triggers use MAC authentication bypass (MAB) and 802.1X authentication messages. |                                                                                                    |  |
|                                                                                                    | Use CDP if port aut                                                                                                    | hentication is enabled and the RADIUS server does not send an event trigger.                                                                                                    |  |
|                                                                                                    | Select LLDP to app                                                                                                    | ly auto configuration if authentication fails.                                                                                                    |  |
|                                                                                                    | If authentication is e is enabled.                                                                                                    | enabled on a port, a switch ignores CDP and LLDP messages unless the <b>cdp</b> keyword                                                                                                    |  |

When using 802.1X or MAB authentication, configure the RADIUS server to support the Cisco attribute-value (AV) pair **auto-smart-port**=*event trigger*.

When CDP-identified devices advertise multiple capabilities, a switch chooses a capability in this priority order: switch, router, access point, lightweight access point, phone, host.

To verify that an ASP macro is applied to an interface, use the show running config command.

The **macro auto global processing cdp** and **macro auto global processing lldp** commands enables ASP globally if it is not already enabled, and set the fallback to CDP or LLDP, respectively. However, the **no macro auto global processing [cdp | lldp]** command only removes the fallback mechanism. It does not disable ASP globally; only the **no macro auto global processing** command disables ASP globally.

The keywords **cdp** and **lldp** are also controlled at the interface level; by default, CDP is the fallback mechanism on an interface. If you prefer LLDP, first enter the **no macro auto processing cdp** command, then enter the **macro auto processing lldp** command.

If you want to activate both CDP and LLDP, you must enable them in sequence. For example, you would first enter the **macro auto processing cdp** command, then the **macro auto processing lldp** command.

This example shows how enable ASP on a switch and to disable the feature on Gi1/0/1:

Switch(config)# interface interface Gi1/0/1
Switch(config-if)# no macro auto processing
Switch(config)# macro auto global processing

| Related Commands | Command                                          | Description                                                                                                    |
|------------------|--------------------------------------------------|----------------------------------------------------------------------------------------------------|
|                  | macro auto device                                | Simplifies changing the parameters for a built-in functions for a device type.                                                    |
|                  | macro auto execute (built-in function)           | Changes built-in function default values or to map user-defined triggers to built-in functions, and to pass the parameter values. |
|                  | macro auto execute<br>(remotely-defined trigger) | Maps a trigger to a remotely defined functions.                                                                                   |
|                  | macro auto execute<br>(user-defined function)    | Maps a trigger to a user-defined function.                                                                                        |
|                  | macro auto processing                            | Enables ASP macros on a specific interface.                                                                                       |
|                  | macro auto sticky                                | Enables a user to not remove configurations applied by ASP across link flaps and device removal.                                  |
|                  | shell trigger                                    | Creates a user defined trigger.                                                                                                   |

Examples

# macro auto mac-address-group

Use the **macro auto mac-address-group** command to configure a group of MAC-address or OUIs as a trigger. Use the **no** form of this command to unconfigure the group.

macro auto mac-address-group grp\_name

**no macro auto mac-address-group** grp\_namel

| Syntax Description | <u>grp_name</u> S                                                                                                    | Specifies the group name.                                                                                                    |  |
|--------------------|----------------------------------------------------------------------------------------------------|----------------------------------------------------------------------------------------------------|--|
| Command Modes      | Global configuration                                                                                                    |                                                                                                    |  |
| Command History    | Release N                                                                                                    | Aodification                                                                                                    |  |
|                    | 12.2(54)SG 7                                                                                                    | This command was introduced on the Catalyst 4500 series switch.                                                                                                    |  |
| Usage Guidelines   | This command changes the address or OUI from the gr                                                                                                    | mode to config-mac-addr-grp, in which you can add or remove a MAC oup.                                                                                                    |  |
|                    | You can specify a list of M                                                                                                    | ACs or OUIs, or a range of OUIs (maximum of 5 in the range).                                                                                                    |  |
| Examples           | This example shows how to configure testGroup as a trigger:<br>Switch(config)# macro auto mac-address-group testGroup<br>Switch(config-addr-grp-mac)# mac-address list 1111.1111.1111 2222.2222.2222<br>Switch(config-addr-grp-mac)# exit |                                                                                                    |  |
|                    | Switch(config)# exit                                                                                                    |                                                                                                    |  |
| Palatad Commanda   |                                                                                                    | Description                                                                                                    |  |
| Related Commands   | Command<br>macro auto execute (built<br>function)                                                                                                    | Description           t-in         Changes built-in function default values or to map user-defined<br>triggers to built-in functions, and to pass the parameter values.                                                                    |  |
| Related Commands   | Command<br>macro auto execute (built                                                                                                    | t-inChanges built-in function default values or to map user-defined<br>triggers to built-in functions, and to pass the parameter values.Maps a trigger to a remotely defined functions.                                                    |  |
| Related Commands   | Command<br>macro auto execute (built<br>function)<br>macro auto execute                                                                                                    | t-inChanges built-in function default values or to map user-defined<br>triggers to built-in functions, and to pass the parameter values.Maps a trigger to a remotely defined functions.                                                    |  |
| Related Commands   | Command<br>macro auto execute (built<br>function)<br>macro auto execute<br>(remotely-defined trigger<br>macro auto execute<br>(user-defined function)                                                                                     | <ul> <li>t-in Changes built-in function default values or to map user-defined triggers to built-in functions, and to pass the parameter values.</li> <li>Maps a trigger to a remotely defined functions.</li> </ul>                        |  |
| Related Commands   | Command<br>macro auto execute (built<br>function)<br>macro auto execute<br>(remotely-defined trigger<br>macro auto execute<br>(user-defined function)                                                                                     | t-in Changes built-in function default values or to map user-defined<br>triggers to built-in functions, and to pass the parameter values.<br>Maps a trigger to a remotely defined functions.                                               |  |
| Related Commands   | Command<br>macro auto execute (built<br>function)<br>macro auto execute<br>(remotely-defined trigger<br>macro auto execute<br>(user-defined function)<br>macro auto global proces                                                         | t-in Changes built-in function default values or to map user-defined<br>triggers to built-in functions, and to pass the parameter values.<br>Maps a trigger to a remotely defined functions.<br>Maps a trigger to a user-defined function. |  |

# macro auto monitor

To enable the device classifier, use the **macro auto monitor** global configuration command. Use the **no** form of this command to disable the device classifier.

macro auto monitor

no macro auto monitor

- **Syntax Description** This command has no arguments or keywords.
- **Command Default** Device classifier is enabled.
- **Command Modes** Global configuration

 Release
 Modification

 Release IOS XE 3.3.0
 This command was introduced on the Catalyst 4500 series switch.

 SG (15.1(1)SG)
 This command was introduced on the Catalyst 4500 series switch.

**Usage Guidelines** Use the **no macro auto monitor** global configuration command to disable the device classifier. You cannot disable the device classifier while it is being used by features such as ASP.

Examples This example shows how to enable the ASP device classifier on a switch: Switch# configure terminal Enter configuration commands, one per line. End with CNTL/Z. Switch(config)# macro auto monitor Switch(config)# end

| Related Commands | Command                         | Description                                                                                  |
|------------------|---------------------------------|----------------------------------------------------------------------------------------------|
|                  | show macro auto monitor clients | Displays the clients using the device classifier facility on the switch.                     |
|                  | show macro auto monitor device  | Displays the devices connected to a switch, along with their properties and classifications. |
|                  | show macro auto monitor type    | Displays all the device types known to the device classification agent.                      |

| macro aut           | o processin                                                                                                    | Ig                                                                                                    |                                                                                                    |  |  |
|---------------------|----------------------------------------------------------------------------------------------------|----------------------------------------------------------------------------------------------------|----------------------------------------------------------------------------------------------------|--|--|
|                     |                                                                                                    |                                                                                                    |                                                                                                    |  |  |
| Note                | •                                                                                                    | Only use this command when Auto SmartPorts (ASP) is enabled globally; when ASP is disabled globally, interface-level control has no effect.<br>Use the <b>macro auto processing</b> interface configuration command to enable ASP macros on a specific interface. Use the <b>no</b> form of this command to disable ASP on a specific interface before ASP is enabled globally. |                                                                                                    |  |  |
|                     | interface. Use the <b>n</b> o                                                                                                    |                                                                                                    |                                                                                                    |  |  |
|                     | macro auto pro                                                                                                    | ocessing [fa]                                                                                                    | llback cdp] [fallback lldp]                                                                                                    |  |  |
|                     | no macro auto                                                                                                    | processing                                                                                                    | [fallback cdp] [fallback lldp]                                                                                                    |  |  |
| Syntax Description  | fallback cdp                                                                                                    | Speci                                                                                                    | fies as CDP as the fallback mechanism.                                                                                                    |  |  |
|                     | <u>fallback lldp</u>                                                                                                    | -                                                                                                    | fies as LLDP as the fallback mechanism.                                                                                                    |  |  |
|                     |                                                                                                    |                                                                                                    |                                                                                                    |  |  |
| Defaults            | Fallback mechanism is CDP.                                                                                                    |                                                                                                    |                                                                                                    |  |  |
| Command Modes       | Interface level configuration                                                                                                    |                                                                                                    |                                                                                                    |  |  |
| Command History     | Release Modification                                                                                                    |                                                                                                    |                                                                                                    |  |  |
|                     | 12.2(54)SG                                                                                                    | This c                                                                                                    | command was introduced on the Catalyst 4500 series switch.                                                                                    |  |  |
| Usage Guidelines    | The <b>no macro auto processing</b> command should be configured on all interfaces where ASP is not desirable (such as Layer 3 and EtherChannel interfaces) before ASP is enabled globally. |                                                                                                    |                                                                                                    |  |  |
|                     |                                                                                                    | processing f                                                                                                    | t fallback mechanism is CDP. To change the mechanism to LLDP, enter <b>Callback cdp</b> command, followed by the <b>macro auto processing</b> |  |  |
| Examples            | This example shows how to enable the feature on an interface:                                                                                                    |                                                                                                    |                                                                                                    |  |  |
|                     | Switch(config)# <b>interface Gi3/1</b><br>Switch(config-if)# <b>macro auto processing</b>                                                                                                   |                                                                                                    |                                                                                                    |  |  |
| Delated Occurrently | 0                                                                                                    |                                                                                                    | Description                                                                                                    |  |  |
| Related Commands    | Command                                                                                                    | o (built in                                                                                                    | Description                                                                                                    |  |  |
|                     | macro auto execut<br>function)                                                                                                    |                                                                                                    | Configures mapping from an event trigger to a built-in macro.                                                                                 |  |  |
|                     | shell trigger                                                                                                    |                                                                                                    | Creates a user defined trigger.                                                                                                    |  |  |
|                     | show shell function                                                                                                    | 15                                                                                                    | Displays configurations included for all the builtin functions including user created and built-in functions.                                 |  |  |

| Command                                          | Description                                                                                                    |
|--------------------------------------------------|----------------------------------------------------------------------------------------------------|
| show shell triggers                              | Displays detail for all supported user created and built-in triggers.                                                             |
| macro auto execute (built-in function)           | Changes built-in function default values or to map user-defined triggers to built-in functions, and to pass the parameter values. |
| macro auto execute<br>(remotely-defined trigger) | Maps a trigger to a remotely defined functions.                                                                                   |
| macro auto execute<br>(user-defined function)    | Maps a trigger to a user-defined function.                                                                                        |
| macro auto global processing                     | Enables Auto Smartports on a switch.                                                                                              |

# macro auto sticky

Use the **macro auto sticky** configuration to specify not to remove configurations applied by ASP across link flaps and device removal.

macro auto sticky

| intentionally shuts down a link (like EnergyWise, which shuts down inactive links                                                                                                    |                                                                                                    |                                    |                                     |                    |  |
|----------------------------------------------------------------------------------------------------|----------------------------------------------------------------------------------------------------|------------------------------------|-------------------------------------|--------------------|--|
| Command Modes       Global configuration         Command History       Release       Modification         12.2(54)SG       This command was introduced on the Catalyst 4500 sintentionally shuts down a link (like EnergyWise, which shuts down inactive links such a feature is enabled, you don't want ASP macros to be applied and removed configure the sticky feature.         Examples       This example shows how to specify not to remove configurations: Switch(config)# macro auto sticky         Related Commands       Command       Description         macro auto execute (built-in Changes built-in function default values or to r triggers to built-in functions, and to pass the participation (remotely-defined trigger)                                                                                                    | This command has no arguments or keywords.                                                                                                    |                                    |                                     | Syntax Description |  |
| Command History       Release       Modification         12.2(54)SG       This command was introduced on the Catalyst 4500 sintentionally shuts down a link (like EnergyWise, which shuts down inactive links such a feature is enabled, you don't want ASP macros to be applied and removed configure the sticky feature.         Examples       This example shows how to specify not to remove configurations: Switch(config) # macro auto sticky         Related Commands       Command       Description         macro auto execute (built-in function default values or to r triggers to built-in functions, and to pass the part of the sticky defined functions. (remotely-defined trigger)       Maps a trigger to a remotely defined functions.                                                                                                    |                                                                                                    |                                    | Not sticky (macros are removed      | Defaults           |  |
| 12.2(54)SG       This command was introduced on the Catalyst 4500 so         Usage Guidelines       This command enables you to avoid unnecessary removal of ASP configurations intentionally shuts down a link (like EnergyWise, which shuts down inactive links such a feature is enabled, you don't want ASP macros to be applied and removed configure the sticky feature.         Examples       This example shows how to specify not to remove configurations: Switch(config)# macro auto sticky         Related Commands       Command       Description         macro auto execute (built-in changes built-in function default values or to r triggers to built-in functions, and to pass the part of the pass of the pass of the                           |                                                                                                    |                                    | Global configuration                | Command Modes      |  |
| Usage Guidelines       This command enables you to avoid unnecessary removal of ASP configurations intentionally shuts down a link (like EnergyWise, which shuts down inactive links such a feature is enabled, you don't want ASP macros to be applied and removed configure the sticky feature.         Examples       This example shows how to specify not to remove configurations: Switch(config)# macro auto sticky         Related Commands       Command       Description         macro auto execute (built-in function default values or to r triggers to built-in functions, and to pass the part macro auto execute (built-in functions, and to pass the part macro auto execute (built-in functions)       Maps a trigger to a remotely defined functions.                                                                                                    |                                                                                                    |                                    |                                     |                    |  |
| intentionally shuts down a link (like EnergyWise, which shuts down inactive links such a feature is enabled, you don't want ASP macros to be applied and removed configure the sticky feature. <b>Examples</b> This example shows how to specify not to remove configurations: Switch(config)# macro auto sticky <b>Related Commands</b> Command       Description         macro auto execute (built-in function default values or to r triggers to built-in functions, and to pass the part of the pass the part of the pass the pass the part of the pass the part of the pass the part of the pass the part of the pass the pass the part of the pass the part of the pass the part of the pass the part of the pass the part of the pass the part of the pass the pass the p | eries switch.                                                                                                    | nmand was introduced or            | 12.2(54)SG This of                  |                    |  |
| Related Commands       Command       Description         macro auto execute (built-in function)       Changes built-in function default values or to r triggers to built-in functions, and to pass the pathemacro auto execute (remotely-defined trigger)       Maps a trigger to a remotely defined functions.                                                                                                    | This command enables you to avoid unnecessary removal of ASP configurations when a feature intentionally shuts down a link (like EnergyWise, which shuts down inactive links to save energy). When such a feature is enabled, you don't want ASP macros to be applied and removed unnecessarily. So you configure the sticky feature. |                                    |                                     | Usage Guidelines   |  |
| Related Commands       Command       Description         macro auto execute (built-in function)       Changes built-in function default values or to r triggers to built-in functions, and to pass the paint macro auto execute (remotely-defined trigger)       Maps a trigger to a remotely defined functions.                                                                                                    |                                                                                                    | y not to remove configur           | This example shows how to spe       | Examples           |  |
| macro auto execute (built-in<br>function)Changes built-in function default values or to r<br>triggers to built-in functions, and to pass the pamacro auto execute<br>(remotely-defined trigger)Maps a trigger to a remotely defined functions.                                                                                                    |                                                                                                    | cky                                | Switch(config)# <b>macro auto s</b> |                    |  |
| function)triggers to built-in functions, and to pass the parametermacro auto executeMaps a trigger to a remotely defined functions.(remotely-defined trigger)Maps a trigger to a remotely defined functions.                                                                                                    |                                                                                                    | Description                        | Command                             | Related Commands   |  |
| (remotely-defined trigger)                                                                                                    | *                                                                                                    | <u> </u>                           |                                     |                    |  |
| macro auto execute <u>Maps a trigger to a user-defined function</u> .                                                                                                    | L                                                                                                    | <u>Aaps a trigger to a remote</u>  |                                     |                    |  |
| (user-defined function)                                                                                                    |                                                                                                    | <u>Aaps a trigger to a user-de</u> |                                     |                    |  |
| macro auto global processing Enables Auto Smartports on a switch.                                                                                                    |                                                                                                    | Enables Auto Smartports            | macro auto global processing        |                    |  |
| macro auto processing Enables Auto SmartPorts macros on a specific                                                                                                    | interface.                                                                                                    | Inables Auto SmartPorts            | macro auto processing               |                    |  |
| shell trigger Creates a user defined trigger.                                                                                                    |                                                                                                    | <u>Creates a user defined trig</u> |                                     |                    |  |

# macro global apply cisco-global

To apply the system-defined default template to the switch, use the **macro global apply cisco-global** global configuration command on the switch stack or on a standalone switch.

macro global apply cisco-global

Syntax Description This command has no keywords or variables.

**Defaults** This command has no default setting.

**Command Modes** Global configuration mode

| Command History | Release    | Modification                                                                |
|-----------------|------------|-----------------------------------------------------------------------------|
|                 | 12.2(31)SG | Support for this command was introduced on the Catalyst 4500 series switch. |

**Examples** These examples show how to apply the system-defined default to the switch:

Switch(config)# macro global apply cisco-global Changing VTP domain name from gsg-vtp to [smartports] Device mode already VTP TRANSPARENT. Switch(config)#

# macro global apply system-cpp

To apply the control plane policing default template to the switch, use the **macro global apply system-cpp** global configuration command on the switch stack or on a standalone switch.

macro global apply system-cpp

**Syntax Description** This command has no keywords or variables.

**Defaults** This command has no default setting.

**Command Modes** Global configuration mode

| Command History | Release    | Modification                                                                |
|-----------------|------------|-----------------------------------------------------------------------------|
|                 | 12.2(31)SG | Support for this command was introduced on the Catalyst 4500 series switch. |
|                 |            |                                                                             |

**Examples** This example shows how to apply the system-defined default to the switch:

Switch (config)# **macro global apply system-cpp** Switch (config)#

| <b>Related Commands</b> | Command                         | Description                                                           |
|-------------------------|---------------------------------|-----------------------------------------------------------------------|
|                         | macro global apply cisco-global | Applies the system-defined default template to the switch.            |
|                         | macro global description        | Enters a description about the macros that are applied to the switch. |

# macro global description

To enter a description about the macros that are applied to the switch, use the **macro global description** global configuration command on the switch stack or on a standalone switch. Use the **no** form of this command to remove the description.

macro global description *text* 

no macro global description text

| Syntax Description | <i>text</i> Enters a description about the macros that are applied to the switch. |                                                                                                    |  |  |
|--------------------|-----------------------------------------------------------------------------------|----------------------------------------------------------------------------------------------------|--|--|
| Defaults           | This command has no de                                                            | fault setting.                                                                                                    |  |  |
| Command Modes      | Global configuration mo                                                           | de                                                                                                    |  |  |
| Command History    | Release                                                                           | Modification                                                                                                    |  |  |
|                    | 12.2(31)SG                                                                        | Support for this command was introduced on the Catalyst 4500 series switch.                                                      |  |  |
| Usage Guidelines   |                                                                                   | s comment text, or the macro name, with a switch. When multiple macros are description text will be from the last applied macro. |  |  |
| Examples           | This example shows how                                                            | to add a description to a switch:                                                                                                |  |  |
|                    | Switch(config)# macro global description udld aggressive mode enabled             |                                                                                                    |  |  |
|                    | You can verify your setti command.                                                | ngs by entering the <b>show parser macro description</b> privileged EXEC                                                         |  |  |
| Related Commands   | Command                                                                           | Description                                                                                                    |  |  |
|                    | macro global apply cis                                                            | <b>co-global</b> Applies the system-defined default template to the switch.                                                      |  |  |

## main-cpu

To enter the main CPU submode and manually synchronize the configurations on the two supervisor engines, use the **main-cpu** command.

main-cpu

**Syntax Description** This command has no arguments or keywords.

Defaults This comm

This command has no default settings.

**Command Modes** Redundancy mode

| Command History | Release     | Modification                                                                                       |
|-----------------|-------------|----------------------------------------------------------------------------------------------------|
|                 | 12.1(12c)EW | Support for this command was introduced on the Catalyst 4500 series switch. (Catalyst 4507R only). |

**Usage Guidelines** 

The main CPU submode is used to manually synchronize the configurations on the two supervisor engines. From the main CPU submode, use the **auto-sync** command to enable automatic synchronization of the configuration files in NVRAM.

```
<u>Note</u>
```

After you enter the main CPU submode, you can use the **auto-sync** command to automatically synchronize the configuration between the primary and secondary route processors based on the primary configuration. In addition, you can use all of the redundancy commands that are applicable to the main CPU.

Examples

es This example shows how to reenable the default automatic synchronization feature using the auto-sync standard command to synchronize the startup-config and config-register configuration of the active supervisor engine with the standby supervisor engine. The updates for the boot variables are automatic and cannot be disabled.

Switch(config)# redundancy
Switch(config-red)# main-cpu
Switch(config-r-mc)# auto-sync standard
Switch(config-r-mc)# end
Switch# copy running-config startup-config
Switch#

| <b>Related Commands</b> | Command   | Description                                            |
|-------------------------|-----------|--------------------------------------------------------|
|                         | auto-sync | Enables automatic synchronization of the configuration |
|                         |           | files in NVRAM.                                        |

# match

To specify a match clause by selecting one or more ACLs for a VLAN access-map sequence, use the **match** subcommand. To remove the match clause, use the **no** form of this command.

match {ip address {acl-number | acl-name}} | {mac address acl-name}

**no match** {**ip address** {*acl-number* | *acl-name*}} | {**mac address** *acl-name*}

| Note |
|------|

If a match clause is not specified, the action for the VLAN access-map sequence is applied to all packets. All packets are matched against that sequence in the access map.

| Syntax Description | ip address acl-number | Selects one or more IP ACLs for a VLAN access-map sequence; valid values are from 1 to 199 and from 1300 to 2699. |
|--------------------|-----------------------|----------------------------------------------------------------------------------------------------|
|                    | ip address acl-name   | Selects an IP ACL by name.                                                                                        |
|                    | mac address acl-name  | Selects one or more MAC ACLs for a VLAN access-map sequence.                                                      |

#### **Defaults** This command has no default settings.

## **Command Modes** VLAN access-map mode

| Command History | Release     | Modification                                                                |
|-----------------|-------------|-----------------------------------------------------------------------------|
|                 | 12.1(12c)EW | Support for this command was introduced on the Catalyst 4500 series switch. |

# Usage Guidelines The match clause specifies the IP or MAC ACL for traffic filtering. The MAC sequence is not effective for IP packets. IP packets should be access controlled by IP match clauses. Refer to the Catalyst 4500 Series Switch Cisco IOS Software Configuration Guide for additional configuration guidelines and restrictions.

Refer to the Cisco IOS Command Reference publication for additional match command information.

# ExamplesThis example shows how to define a match clause for a VLAN access map:<br/>Switch(config)# vlan access-map ganymede 10

Switch(config-access-map)# match ip address 13 Switch(config-access-map)#

## **Related Commands**

| Command              | Description                                                      |  |
|----------------------|------------------------------------------------------------------|--|
| show vlan access-map | Displays the contents of a VLAN access map.                      |  |
| vlan access-map      | Enters VLAN access-map command mode to create a VLAN access map. |  |

## match (class-map configuration)

To define the match criteria for a class map, use the **match** class-map configuration command. To remove the match criteria, use the **no** form of this command.

**match** {access-group *acl-index-or-name* | cos *cos-list* | [lp] dscp *dscp-list* | [lp] precedence *ip-precedence-list* | qos-group *value* | protocol [ip | ipv6 | arp]

**no match** {access-group *acl-index-or-name* | **cos** *cos-list* | [**lp**] **dscp** *dscp-list* | [**lp**] **precedence** *ip-precedence-list* | **qos-group** *value* | **protocol** [**ip** | **ipv6** | **arp**]

| Syntax Description | access-group<br>acl-index-or-name                            | Number or name of an IP standard or extended access control list (ACL) or MAC ACL. For an IP standard ACL, the ACL index range is 1 to 99 and 1300 to 1999. For an IP extended ACL, the ACL index range is 100 to 199 and 2000 to 2699. |
|--------------------|--------------------------------------------------------------|----------------------------------------------------------------------------------------------------|
|                    | cos cos-list                                                 | Lists up to four Layer 2 class of service (CoS) values to match against a packet. Separate each value with a space. The range is 0 to 7.                                                                                                |
|                    | [lp] dscp dscp-list                                          | (Optional) IP keyword. It specifies that the match is for IPv4 packets only. If not used, the match is for both IPv4 and IPv6 packets.                                                                                                  |
|                    |                                                              | Lists up to eight IP Differentiated Services Code Point (DSCP) values to match against a packet. Separate each value with a space. The range is 0 to 63. You also can enter a mnemonic name for a commonly used value.                  |
|                    | [ <b>lp</b> ] <b>precedence</b><br><i>ip-precedence-list</i> | (Optional) IP keyword. It specifies that the match is for IPv4 packets only. If not used, the match is for both IPv4 and IPv6 packets.                                                                                                  |
|                    |                                                              | Lists up to eight IP-precedence values to match against a packet. Separate each value with a space. The range is 0 to 7. You also can enter a mnemonic name for a commonly used value.                                                  |
|                    | qos-group value                                              | Specifies the internally generated qos-group value assigned to a packet on the input qos classification.                                                                                                    |
|                    | protocol ip                                                  | Specifies IP in the Ethernet header. Though visible in the command-line help strings, the only protocol types supported are IP, IPv6, and ARP.                                                                                          |
|                    | protocol ipv6                                                | Specifies IPv6 in the Ethernet header. Though visible in the command-line help strings the only protocol types supported are IP, IPv6, and ARP.                                                                                         |
|                    | protocol arp                                                 | Specifies ARP in the Ethernet header. Though visible in the command-line help strings the only protocol types supported are IP, IPv6, and ARP.                                                                                          |

## **Defaults** No match criteria are defined.

**Command Modes** Class-map configuration mode

| Command History  | Release                                                                                                    | Modification                                                                                                    |  |  |
|------------------|----------------------------------------------------------------------------------------------------|----------------------------------------------------------------------------------------------------|--|--|
|                  | 12.1(8a)EW                                                                                                    | Support for this command was introduced on the Catalyst 4500 series switches.                                                                                                    |  |  |
|                  | 12.2(40)SG                                                                                                    | Support extended to Supervisor Engine 6-E and the Catalyst 4900M chassis.                                                                                                    |  |  |
|                  | 12.2(46)SG                                                                                                    | Added support for the <b>match protocol arp</b> command on the Supervisor Engine 6-E and Catalyst 4900M chassis.                                                                                                    |  |  |
| Usage Guidelines | to specify the name<br>to specify which fi<br>specified criteria, t                                                                                                    | <b>match</b> command, you must first enter the <b>class-map</b> global configuration command<br>of the class whose match criteria you want to establish. The <b>match</b> command is used<br>elds in the packets are examined to classify the packets. If a packet matches the<br>he packet is considered a member of the class and is forwarded according to the<br>QoS) specifications set in the traffic policy. |  |  |
|                  | For the <b>match ip dscp</b> <i>dscp-list</i> or the <b>match ip precedence</b> <i>ip-precedence-list</i> command, you can enter a mnemonic name for a commonly used value. For example, you can enter the <b>match ip dscp af11</b> command, which is the same as entering the <b>match ip dscp 10</b> command. You can enter the <b>match ip precedence critical</b> command, which is the same as entering the <b>match ip precedence 5</b> command. For a list of supported mnemonics, enter the <b>match ip dscp ?</b> or the <b>match ip precedence ?</b> command to see the command-line help strings. |                                                                                                    |  |  |
|                  | To match only IPv6 packets, you must use the <b>match protocol ipv6</b> command. To match only IPv4 packets you can use either the <b>ip</b> prefix or the protocol <b>ip</b> keyword.                                                                                                    |                                                                                                    |  |  |
|                  | To match only ARP packets, you must use the match protocol arp command.                                                                                                    |                                                                                                    |  |  |
|                  | You can configure the <b>match cos</b> <i>cos-list</i> , <b>match ip dscp</b> <i>dscp-list</i> , <b>match ip precedence</b> <i>ip-precedence-list</i> command in a class map within a policy map.                                                                                                    |                                                                                                    |  |  |
|                  | The match cos cos                                                                                                    | -list command applies only to Ethernet frames that carry a VLAN tag.                                                                                                    |  |  |
|                  | The <b>match qos-group</b> command is used by the class-map to identify a specific QoS group value assigned to a packet. The QoS group value is local to the switch and is associated with a packet on the input Qos classification.                                                                                                    |                                                                                                    |  |  |
|                  | You configure it by                                                                                                    | meet any of the matching criteria are classified as members of the default traffic class.<br>y specifying <b>class-default</b> as the class name in the <b>class</b> policy-map configuration<br>re information, see the "class" section on page 2-92.                                                                                                    |  |  |
| Examples         | This example show<br>DSCP values of 10                                                                                                    | s how to create a class map called class2, which matches all the inbound traffic with , 11, and 12:                                                                                                    |  |  |
|                  | Switch# configure terminal<br>Switch(config)# class-map class2<br>Switch(config-cmap)# match ip dscp 10 11 12<br>Switch(config-cmap)# exit<br>Switch#                                                                                                    |                                                                                                    |  |  |
|                  | _                                                                                                    | s how to create a class map called class3, which matches all the inbound traffic with es of 5, 6, and 7 for both IPv4 and IPv6 traffic:                                                                                                    |  |  |
|                  | Switch# <b>configure</b><br>Switch(config)# <b>c</b><br>Switch(config-cma<br>Switch(config-cma<br>Switch#                                                                                                    | class-map class3<br>ap)# match ip precedence 5 6 7                                                                                                    |  |  |

This example shows how to delete the IP-precedence match criteria and to classify traffic using acl1:

```
Switch# configure terminal
Switch(config)# class-map class2
Switch(config-cmap)# match ip precedence 5 6 7
Switch(config-cmap)# no match ip precedence
Switch(config-cmap)# match access-group acl1
Switch(config-cmap)# exit
Switch#
```

This example shows how to specify a class-map that applies only to IPv6 traffic on a Supervisor Engine 6-E:

```
Switch# configure terminal
Switch(config)# class-map match all ipv6 only
Switch(config-cmap)# match dscp af21
Switch(config-cmap)# match protocol ipv6
Switch(config-cmap)# exit
Switch#
```

You can verify your settings by entering the show class-map privileged EXEC command.

| <b>Related Commands</b> | Command        | Description                                                                                                    |
|-------------------------|----------------|----------------------------------------------------------------------------------------------------|
|                         | class-map      | Creates a class map to be used for matching packets to the class whose name you specify and to enter class-map configuration mode. |
|                         | show class-map | Displays class map information.                                                                                                    |

## match flow ip

To specify match criteria to treat flows with a unique source or destination address as new flows, use the **match flow ip** command. To disable this function, use the **no** form of this command.

match flow ip {source-address [ip destination-address ip protocol L4 source-address L4 destination-address] | destination-address}

no match flow ip {source-address [ip destination-address ip protocol L4 source-address L4 destination-address] | destination-address}

| Syntax Description | source-address                                                                                                    | Establishes a new flow from a flow with a unique IP source address.                       |  |
|--------------------|----------------------------------------------------------------------------------------------------|-------------------------------------------------------------------------------------------|--|
|                    | ip destination-address                                                                                                    | (Optional) Comprises the full flow keyword; treats each flow with unique                  |  |
|                    | ip protocol L4                                                                                                    | IP source, destination, protocol, and Layer 4 source and destination address              |  |
|                    | source-address L4                                                                                                    | as a new flow.                                                                            |  |
|                    | destination-address                                                                                                    |                                                                                           |  |
|                    | destination-address                                                                                                    | Establishes a new flow from a flow with a unique IP destination address.                  |  |
| Defaults           | This command has no de                                                                                                    | fault settings                                                                            |  |
| Command Modes      | class-map configuration                                                                                                    | submode                                                                                   |  |
| Command History    | Release Modifi                                                                                                    | cation                                                                                    |  |
|                    | 12.2(25)EW Suppo                                                                                                    | rt for this command was introduced on the Catalyst 4500 series switch.                    |  |
|                    | 12.2(25)SG Suppo                                                                                                    | rt for the full flow option was added.                                                    |  |
| Usage Guidelines   | When you specify the sound of the sound of t | arce-address keyword, each flow with a unique source address is treated as a              |  |
|                    | When you specify the destination-address keyword, each flow with a unique destination address is treated as a new flow.                                                                                                    |                                                                                           |  |
|                    | A policy map is called a <i>flow-based</i> policy map when you configure the flow keywords on the class map that it uses. To attach a flow-based policy map as a child to an aggregate policy map, use the <b>service-policy</b> command.                                                                                                    |                                                                                           |  |
| Note               |                                                                                                    | d is available on the Catalyst 4500 series switch only when<br>(S-X4516-10GE) is present. |  |

### Examples

This example shows how to create a flow-based class map associated with a source address:

```
Switch(config)# class-map match-all cl
Switch(config-cmap)# match flow ip source-address
Switch(config-cmap)# end
Switch#
Switch# show class-map cl
Class Map match-all cl (id 2)
Match flow ip source-address
Switch#
```

This example shows how to create a flow-based class map associated with a destination address:

```
Switch(config)# class-map match-all c1
Switch(config-cmap)# match flow ip destination-address
Switch(config-cmap)# end
Switch#
Switch#
Switch# show class-map c1
Class Map match-all c1 (id 2)
Match flow ip destination-address
Switch#
```

Assume there are two active flows on the Fast Ethernet interface 6/1 with source addresses 192.168.10.20 and 192.168.10.21. The following example shows how to maintain each flow to 1 Mbps with an allowed burst value of 9000 bytes:

```
Switch# configure terminal
Enter configuration commands, one per line. End with CNTL/Z.
Switch(config)# class-map c1
Switch(config-cmap) # match flow ip source-address
Switch(config-cmap)# exit
Switch(config) # policy-map p1
Switch(config-pmap)# class c1
Switch(config-pmap-c)# police 1000000 9000
Switch(config-pmap-c)# exit
Switch(config-pmap)# exit
Switch(config)# interface fastethernet6/1
Switch(config-if) # service-policy input p1
Switch(config-if) # end
Switch# write memory
Switch# show policy-map interface
FastEthernet6/1
```

Service-policy input: p1

```
Class-map: c1 (match-all)
  15432182 packets
  Match: flow ip source-address
  police: Per-interface
    Conform: 64995654 bytes Exceed: 2376965424 bytes
Class-map: class-default (match-any)
  0 packets
  Match: any
```

```
0 packets
```

```
Switch#
```

This example shows two active flows on the Fast Ethernet interface 6/1 with destination addresses of 192.168.20.20 and 192.168.20.21. The following example shows how to maintain each flow to 1 Mbps with an allowed burst value of 9000 bytes:

```
Switch# configure terminal
Enter configuration commands, one per line. End with CNTL/Z.
Switch(config) # class-map c1
Switch(config-cmap) # match flow ip destination-address
Switch(config-cmap)# exit
Switch(config) # policy-map p1
Switch(config-pmap) # class c1
Switch(config-pmap-c)# police 1000000 9000
Switch(config-pmap-c)# exit
Switch(config-pmap) # exit
Switch(config) # interface fastethernet6/1
Switch(config-if) # service-policy input p1
Switch(config-if) # end
Switch# write memory
Switch# show policy-map interface
 FastEthernet6/1
```

```
Service-policy input: p1
```

```
Class-map: c1 (match-all)

2965072 packets

Match: flow ip destination-address

police: Per-interface

Conform: 6105636 bytes Exceed: 476652528 bytes

Class-map: class-default (match-any)

0 packets

Match: any

0 packets
```

Assume there are two active flows as shown below on the Fast Ethernet interface 6/1:

| SrcIp         | DstIp         | IpProt | SrcL4Port | DstL4Port |
|---------------|---------------|--------|-----------|-----------|
|               |               |        |           |           |
| 192.168.10.10 | 192.168.20.20 | 20     | 6789      | 81        |
| 192.168.10.10 | 192.168.20.20 | 20     | 6789      | 21        |

With the following configuration, each flow is policed to a 1000000 bps with an allowed 9000-byte burst value.

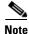

Switch#

If you use the **match flow ip source-address/destination-address** command, these two flows are consolidated into one flow because they have the same source and destination address.

```
Switch# conf terminal
Enter configuration commands, one per line. End with CNTL/Z.
Switch(config)# class-map cl
Switch(config-cmap)# match flow ip source-address ip destination-address ip protocol l4
source-port l4 destination-port
Switch(config-cmap)# exit
Switch(config)# policy-map pl
Switch(config-pmap)# class cl
Switch(config-pmap-c)# police 1000000 9000
Switch(config-pmap-c)# exit
Switch(config-pmap)# exit
Switch(config-pmap)# exit
Switch(config)# interface fastEthernet 6/1
```

```
Switch(config-if)# service-policy input p1
Switch(config-if) # end
Switch# write memory
Switch# show policy-map interface
FastEthernet6/1
class-map c1
   match flow ip source-address ip destination-address ip protocol 14 source-port 14
destination-port
1
policy-map p1
   class cl
      police 1000000 bps 9000 byte conform-action transmit exceed-action drop
!
interface FastEthernet 6/1
 service-policy input p1
Switch# show class-map c1
Class Map match-all c1 (id 2)
   Match flow ip source-address ip destination-address ip protocol 14 source-port 14
destination-port
Switch# show policy-map p1
  Policy Map pl
   Class c1
      police 1000000 bps 9000 byte conform-action transmit exceed-action drop
Switch# show policy-map interface
 FastEthernet6/1
 Service-policy input: p1
   Class-map: c1 (match-all)
      15432182 packets
      Match: flow ip source-address ip destination-address ip protocol 14 source-port 14
destination-port
      police: Per-interface
        Conform: 64995654 bytes Exceed: 2376965424 bytes
    Class-map: class-default (match-any)
      0 packets
      Match: any
        0 packets
Switch#
```

| Related | Commands | ( |
|---------|----------|---|
|---------|----------|---|

| nds Command      |                          | Description                                                                                                    |
|------------------|--------------------------|----------------------------------------------------------------------------------------------------|
| service-policy ( | interface configuration) | Attaches a policy map to an interface.                                                                         |
| show class-map   | )                        | Displays class map information.                                                                                |
| show policy-ma   | ıp                       | Displays information about the policy map.                                                                     |
| show policy-ma   | np interface             | Displays the statistics and configurations of the input and output policies that are attached to an interface. |

## mdix auto

To enable the automatic medium-dependent interface crossover (auto-MDIX) feature on the interface, use the **mdix auto** command. When auto-MDIX is enabled, the interface automatically detects the required cable connection type (straight-through or crossover) and configures the connection appropriately. Use the **no** form of this command to disable auto-MDIX.

mdix auto

no mdix auto

| Syntax Description | This command has no arguments or keywords.                                                                                                    |                                                                               |  |
|--------------------|----------------------------------------------------------------------------------------------------|-------------------------------------------------------------------------------|--|
| Defaults           | Auto-MDIX is enabled.                                                                                                    |                                                                               |  |
| Command Modes      | Interface configuration mode                                                                                                    |                                                                               |  |
| Command History    | Release                                                                                                    | Modification                                                                  |  |
|                    | 12.2(31)SGA                                                                                                    | Support for this command was introduced on the Catalyst 4500 series switch.   |  |
|                    | 12.2(46)SG                                                                                                    | Added supported and unsupported linecard information to the usage guidelines. |  |
| Usage Guidelines   | <ul> <li>The following linecards support Auto-MDIX through the CLI on their copper media ports:<br/>WS-X4124-RJ45, WS-X4148-RJ45 (hardware revision 3.0 or higher), and WS-X4232-GB-RJ45<br/>(hardware revision 3.0, or higher), WS-X4920-GE-RJ45, and WS-4648-RJ45V+E (Auto-MDIX support<br/>when inline power is disabled on the port).</li> <li>Linecards that support auto-MDIX by default when port auto-negotiation enabled and cannot be turned<br/>off using an <b>mdix</b> CLI command include: WS-X448-GB-RJ45, WS-X4548-GB-RJ45,<br/>WS-X424-GB-RJ45, and WS-X4412-2GB-T.</li> <li>Linecards that cannot support auto-MDIX functionality, either by default or CLI commands, include:<br/>WS-X4548-GB-RJ45V, WS-X4524-GB-RJ45V, WS-X4506-GB-T, WS-X4148-RJ, WS-X4248-RJ21V,<br/>WS-X4248-RJ45V, WS-X4224-RJ45V, and WS-X4232-GB-RJ.</li> </ul> |                                                                               |  |
|                    | When you enable auto-MDIX on an interface, you must also set the interface speed to be autoneogiated so that the feature operates correctly.                                                                                                    |                                                                               |  |
|                    | When auto-MDIX (and autonegotiation of speed) is enabled on one or both of connected interfaces, link up occurs even if the cable type (straight-through or crossover) is incorrect.                                                                                                    |                                                                               |  |
| Examples           | This example shows how to enable auto MDIX on a port:<br>Switch# configure terminal<br>Switch(config)# interface FastEthernet6/3<br>Switch(config-if)# speed auto<br>Switch(config-if)# mdix auto<br>Switch(config-if)# end                                                                                                    |                                                                               |  |

| Related | Commands |  |
|---------|----------|--|
|         |          |  |

| l Commands | Command                          | Description                                                                                 |
|------------|----------------------------------|---------------------------------------------------------------------------------------------|
|            | speed                            | Configures the interface speed.                                                             |
|            | show interfaces                  | Displays traffic on a specific interface.                                                   |
|            | show interfaces (virtual switch) | Displays the interface capabilities for an interface or for all the interfaces on a switch. |
|            | show interfaces status           | Displays the interface status.                                                              |

# media-type

To select the connector for a dual-mode capable port, use the **media-type** command.

media-type {rj45 | sfp}

| Syntax Description                                                                           | rj45                            | Uses the RJ-45 connector.                                                                                                    |
|----------------------------------------------------------------------------------------------|---------------------------------|----------------------------------------------------------------------------------------------------|
|                                                                                              | sfp                             | Uses the SFP connector.                                                                                                    |
| Defaults                                                                                     | sfp                             |                                                                                                    |
| Command Modes                                                                                | Interface config                | uration mode                                                                                                    |
| Command History                                                                              | Release                         | Modification                                                                                                    |
|                                                                                              | 12.2(20)EWA                     | Support for this command was introduced for the WS-X4306-GB-T module and the WS-X4948 chassis.                                                                                    |
| Usage Guidelines                                                                             | This command i<br>WS-X4948 chas | is supported on all ports on the WS-X4306-GB-T module and ports 1/45-48 on the ssis.                                                                                              |
| Entering the show interface capabilities command provides the Multiple Med                   |                                 | ow interface capabilities command provides the Multiple Media Types field, which ue no if a port is not dual-mode capable and lists the media types (sfp and rj45) for ble ports. |
| Examples                                                                                     | This example sh                 | nows how to configure port 5/45 on a WS-X4948 chassis to use the RJ-45 connector                                                                                                  |
| <pre>Switch(config)# interface gigabitethernet 5/45 Switch(config-if)# media-type rj45</pre> |                                 |                                                                                                    |

# mode

To set the redundancy mode, use the **mode** command.

mode {rpr | sso}

| Syntax Description | rpr                                                                                                    | Specifies RPR mode.                                                                                                    |  |  |  |  |  |
|--------------------|----------------------------------------------------------------------------------------------------|----------------------------------------------------------------------------------------------------|--|--|--|--|--|
| -,                 | SSO                                                                                                    |                                                                                                    |  |  |  |  |  |
|                    |                                                                                                    |                                                                                                    |  |  |  |  |  |
| Defaults           | release to 12.2(2<br>engines will con                                                                                                    | ding the current supervisor engine from Cisco IOS Release 12.2(18)EW or an earlier 20)EWA, and the RPR mode has been saved to the startup configuration, both supervisor tinue to operate in RPR mode after the software upgrade. To use SSO mode, you must e the redundancy mode to SSO. |  |  |  |  |  |
| Command Modes      | Redundancy con                                                                                                    | figuration mode                                                                                                    |  |  |  |  |  |
| Command History    | Release                                                                                                    | Modification                                                                                                    |  |  |  |  |  |
| -                  | 12.2(20)EWA                                                                                                    | Support for this command was introduced on the Catalyst 4500 series switch.                                                                                                    |  |  |  |  |  |
|                    | Supervisor Engine 2.<br>The <b>mode</b> command can be entered only from within redundancy configuration mode.<br>Follow these guidelines when configuring your system to RPR or SSO mode:<br>• You must use identical Cisco IOS images and supervisor engines to support RPR and SSO mode |                                                                                                    |  |  |  |  |  |
|                    | <ul><li>Follow these guidelines when configuring your system to RPR or SSO mode:</li><li>You must use identical Cisco IOS images and supervisor engines to support RPR and SSO mode.</li></ul>                                                                                             |                                                                                                    |  |  |  |  |  |
|                    | Redundancy may not work due to differences between the Cisco IOS release and supervisor engine capabilities.                                                                                                    |                                                                                                    |  |  |  |  |  |
|                    | • Any modules that are not online at the time of a switchover are reset and reloaded on a switchover.                                                                                                    |                                                                                                    |  |  |  |  |  |
|                    | • If you perform an OIR of the module within 60 seconds before a stateful switchover, the module resets during the stateful switchover and the port states are restarted.                                                                                                    |                                                                                                    |  |  |  |  |  |
|                    | • The FIB tables are cleared on a switchover. Routed traffic is interrupted until route tables reconverge.                                                                                                    |                                                                                                    |  |  |  |  |  |
|                    | The redundant s                                                                                                    | upervisor engine reloads on any mode change and begins to work in the current mode.                                                                                                    |  |  |  |  |  |
| Examples           | This example sh                                                                                                    | ows how to set the redundancy mode to SSO:                                                                                                    |  |  |  |  |  |
|                    | Switch(config)<br>Switch(config-:<br>Switch(config-:                                                                                                    | red)# mode sso                                                                                                    |  |  |  |  |  |

| <b>Related Commands</b> | Command                     | Description                                                           |  |  |  |  |
|-------------------------|-----------------------------|-----------------------------------------------------------------------|--|--|--|--|
|                         | redundancy                  | Enters the redundancy configuration mode.                             |  |  |  |  |
|                         | redundancy force-switchover | Forces a switchover from the active to the standby supervisor engine. |  |  |  |  |
|                         | show redundancy             | Displays redundancy facility information.                             |  |  |  |  |
|                         | show running-config         | Displays the running configuration of a switch.                       |  |  |  |  |

## monitor capture {access-list | class-map}

To specify an access list or class map as the core filter, use the **monitor capture** {access-list | class-map} command. To remove the filter, use the **no** form of this command.

**monitor capture** *name* {**access-list** *name* | **class-map** *name*}

**no monitor capture** *name* {**access-list** *name* | **class-map** *name*}

| Syntax Description | name                                              | Specifies a capture point.                                                                                                    |
|--------------------|---------------------------------------------------|----------------------------------------------------------------------------------------------------|
|                    | access-list name                                  | Specifies access list name                                                                                                    |
|                    | class-map name                                    | Specifies class map name                                                                                                    |
| Defaults           | None                                              |                                                                                                    |
| Command Modes      | Privileged EXEC m                                 | ode                                                                                                    |
| Command History    | Release                                           | Modification                                                                                                    |
|                    | IOS XE 3.3.0SG/<br>15.1(1)SG                      | Support for this command was introduced on the Catalyst 4500 series switch.                                                                                                    |
| Usage Guidelines   | be defined prior to en<br>access lis, t or an exp | ass map is defined with configuration commands. The access list or class map should<br>ntering the <b>monitor capture</b> command. We can specify the core filter as a class map,<br>plicit in-line filter. If the filter has already been specified when you enter the <b>monitor</b><br>it replaces the older one. |
| Examples           | •                                                 | ple shows how to define a core system filter using an existing ACL or class-map:                                                                                                    |
|                    |                                                   | apture mycap filter class-map mycm<br>r capture mycap filter class-map mycm                                                                                                    |

# monitor capture [clear | export]

To clear capture buffer contents or to store the packets to a file, use the **monitor capture [clear | export** *filename*] command.

monitor capture name [clear] [export filename]

| Syntax Description | nama                                                              | Specifies a capture point.                                                                                                    |
|--------------------|-------------------------------------------------------------------|----------------------------------------------------------------------------------------------------|
| Syntax Description | name                                                              |                                                                                                    |
|                    | clear                                                             | Clears all the packets in the capture buffer.                                                                                                    |
|                    | export filename                                                   | Store all the packets in capture buffer to a .pcap file.                                                                                                    |
| Defaults           | none                                                              |                                                                                                    |
| Command Modes      | Privileged EXEC m                                                 | ode                                                                                                    |
| Command History    | Release                                                           | Modification                                                                                                    |
|                    | IOS XE 3.3.0SG/<br>15.1(1)SG                                      | Support for this command was introduced on the Catalyst 4500 series switch.                                                                                                    |
| Usage Guidelines   | to the file. You shou<br>commands are usab<br>conditions has been | pties the capture buffer and the <b>export</b> option stores the packets in the capture buffer<br>ld use these commands only when the storage destination is a capture buffer. These<br>le either during capture or when it has stopped either because one or more end<br>met or you entered the <b>stop</b> command. If you enter the <b>clear</b> command after the<br>, further <b>export</b> (or <b>decode</b> ) and <b>display</b> commands have no impact because the<br>ts. |
| Examples           | -                                                                 | ple shows how to associate or disassociate a capture file:                                                                                                    |

## monitor capture [interface | vlan | control-plane]

To specify one or more attachment points with direction, use the **monitor capture** [interface | vlan | control-plane] command. To remove the attachment point, use the **no** form of this command.

**monitor capture** *name* [{**interface** *name* | **vlan** *num* | **control-plane**} {**in** | **out** | **both**}]

**no monitor capture** *name* [{**interface** *name* | **vlan** *num* | **control-plane**} {**in** | **out** | **both**}]

| Syntax Description | name                         | Specifies a capture point.                                                                                                    |
|--------------------|------------------------------|----------------------------------------------------------------------------------------------------|
|                    | interface name               | Specifies an interface. Interface range is allowed.                                                                                                    |
|                    | vlan num                     | Specifies a VLAN.                                                                                                    |
|                    | control-plane                | Specifies control plane.                                                                                                    |
|                    | input   output   bot         | th Specific traffic direction.                                                                                                    |
|                    |                              |                                                                                                    |
| Defaults           | None                         |                                                                                                    |
| Command Modes      | Privileged EXEC m            | ode                                                                                                    |
| Command History    | Release                      | Modification                                                                                                    |
|                    | IOS XE 3.3.0SG/<br>15.1(1)SG | Support for this command was introduced on the Catalyst 4500 series switch.                                                                                                    |
| Usage Guidelines   | command can be rep           | ore attachment points with direction. We can specify a range of interfaces also. The peated as many times as needed to add multiple attachment points.<br>In at least one attachment point. For VLAN, the direction has to be set to both. |
| Examples           | Switch# monitor ca           | nple shows how to add an attachment point:<br>apture mycap interface gigabitEthernet 3/1 in<br>nple shows how to remove an attachment point:                                                                                               |
|                    | -                            | r capture mycap interface gigabitEthernet 3/1 in                                                                                                    |

# monitor capture file location buffer-size

To specify the capture destination, use the **monitor capture** command. To remove the details, use the **no** form of this command.

**monitor capture** *name* [[**file location** *filename* [**buffer-size** <*1-100*>] [**ring** <2-10>] [**size** <*1-100*>]] | [**buffer** [**circular**] **size** <*1-100*>]]

]no monitor capture name [file | buffer]

| Syntax Description | file location filename                                                                                                    | Specifies filename of location.                                                                                                    |  |  |  |  |
|--------------------|----------------------------------------------------------------------------------------------------|----------------------------------------------------------------------------------------------------|--|--|--|--|
| eymax beooripaoli  | buffer-size <1-100>                                                                                                    | Specifies bufer size in MB.                                                                                                    |  |  |  |  |
|                    | ring <2-10>                                                                                                    | Specifies number of files.                                                                                                    |  |  |  |  |
|                    | size <1-100>                                                                                                    | Specifies the file size.                                                                                                    |  |  |  |  |
|                    | buffer [circular] size <1-100>                                                                                                    | Specifies that the capture destination is a buffer. By default, the mode is linear.                                                                                                    |  |  |  |  |
|                    |                                                                                                    | The keyword <b>circular</b> sets the buffer mode to circular.                                                                                                    |  |  |  |  |
|                    |                                                                                                    | The keyword <b>size</b> specifies the buffer size.                                                                                                    |  |  |  |  |
| Defaults           | The default buffer size is one MB.                                                                                                    |                                                                                                    |  |  |  |  |
| Command Modes      | Privileged EXEC mode                                                                                                    |                                                                                                    |  |  |  |  |
| Command History    | Release Modification                                                                                                    |                                                                                                    |  |  |  |  |
|                    | IOS XE 3.3.0SG/Support for this command was introduced on the Catalyst 4500 series switch.15.1(1)SG                                                                                                    |                                                                                                    |  |  |  |  |
| Usage Guidelines   | The capture destination can be a file in storage disk or a memory buffer. This command specifies the parameters related to packet storage.                                                                                                    |                                                                                                    |  |  |  |  |
|                    | parameters related to packet storage                                                                                                    |                                                                                                    |  |  |  |  |
|                    |                                                                                                    | e.<br>ckets must be stored to a file. To reduce or avoid any loss in packet                                                                                                    |  |  |  |  |
|                    | The <b>file</b> option specifies that the pa<br>capture, you can use the <b>buffer-size</b><br>the capture throughput.<br>You can increase the throughput by<br>the buffer. Within this mode, the "d<br>full or the duration closes, the buffer                                                                                                |                                                                                                    |  |  |  |  |
|                    | The <b>file</b> option specifies that the pa<br>capture, you can use the <b>buffer-size</b><br>the capture throughput.<br>You can increase the throughput by<br>the buffer. Within this mode, the "d<br>full or the duration closes, the buffe<br>lock-step mode is automatically trig                                                         | e.<br>ckets must be stored to a file. To reduce or avoid any loss in packet<br>option. The capture and store operations require more CPU, limiting<br>triggering <b>lock-step</b> mode, wherein the packets are first captured in<br>uration" parameter defines the capture duration. Once the buffer is<br>r is written to the file, greatly increasing the capture throughput. The                                                            |  |  |  |  |
|                    | The <b>file</b> option specifies that the pa<br>capture, you can use the <b>buffer-size</b><br>the capture throughput.<br>You can increase the throughput by<br>the buffer. Within this mode, the "d<br>full or the duration closes, the buffer<br>lock-step mode is automatically trig<br>The size of the capture file can be l               | e.<br>ckets must be stored to a file. To reduce or avoid any loss in packet<br>option. The capture and store operations require more CPU, limiting<br>triggering <b>lock-step</b> mode, wherein the packets are first captured in<br>uration" parameter defines the capture duration. Once the buffer is<br>r is written to the file, greatly increasing the capture throughput. The<br>ggered by specifying the buffer size to 32MB or higher. |  |  |  |  |
|                    | The <b>file</b> option specifies that the pa<br>capture, you can use the <b>buffer-size</b><br>the capture throughput.<br>You can increase the throughput by<br>the buffer. Within this mode, the "d<br>full or the duration closes, the buffer<br>lock-step mode is automatically trig<br>The size of the capture file can be 1<br>following: | e.<br>ckets must be stored to a file. To reduce or avoid any loss in packet<br>option. The capture and store operations require more CPU, limiting<br>triggering <b>lock-step</b> mode, wherein the packets are first captured in<br>uration" parameter defines the capture duration. Once the buffer is<br>r is written to the file, greatly increasing the capture throughput. The<br>ggered by specifying the buffer size to 32MB or higher. |  |  |  |  |

2-463

Do not specify any other devices.

The destination file can be a ring of files rather than a single file. The **ring** option specifies the number of files in the ring whereas **size** specifies the total size of all the files. In ring file mode, when the file size limit has reached, it accommodates space for new packets by removing the oldest file.

If the capture destination is a buffer, you must use the **show** command to decode and display the packets from the buffer. If the circular option is specified, capture continues until you explicitly issue the **stop** command. If no space exists in the buffer, oldest packet(s) are removed to accommodate the new ones. If the **circular** option is not provided, newer packets are discarded when the capture buffer is full.

### Examples

The following example usages show how to specify a file or a ring of files as the capture destination:

```
Switch# monitor capture mycap associate buffer-size 1000000file location
bootflash:mycap.pcap
Switch# monitor capture mycap file location bootflash:mycap.pcap size 40
Switch# monitor capture mycap file location bootflash:mycap.pcap ring 4 size 40
Switch# monitor capture mycap file location bootflash:mycap.pcap buffer-size 8
Switch# monitor capture mycap file location bootflash:mycap.pcap ring 4 size 40
buffer-size 16
Switch# no monitor capture mycap file
```

The following example shows how to setup capture in lock-step mode:

Switch# monitor capture mycap file location bootflash:mycap.pcap buffer-size 64 Switch# no monitor capture mycap file

The following example shows how to make a circular buffer as the capture destination and operate on the buffer:

```
Switch# monitor capture mycap int gi 3/1 in match ipv4 any any
Switch# monitor capture mycap buffer circular size 1
Switch# monitor capture mycap start
Switch#
Switch# sh monitor capture mycap buffer
 0.000000 10.1.1.164 -> 20.1.1.2 UDP Source port: 20001 Destination port: 20002
           10.1.1.165 -> 20.1.1.2
 1.000000
                                     UDP Source port: 20001 Destination port: 20002
           10.1.1.166 -> 20.1.1.2
 2.000000
                                     UDP Source port: 20001 Destination port: 20002
            10.1.1.167 -> 20.1.1.2
 3.000000
                                      UDP Source port: 20001 Destination port: 20002
            10.1.1.168 -> 20.1.1.2
  4.000000
                                      UDP Source port: 20001
                                                             Destination port: 20002
           10.1.1.169 -> 20.1.1.2
 5.000000
                                      UDP Source port: 20001 Destination port: 20002
  6.000000 10.1.1.170 -> 20.1.1.2
                                     UDP Source port: 20001 Destination port: 20002
 7.000000 10.1.1.171 -> 20.1.1.2 UDP Source port: 20001 Destination port: 20002
 8.000000 10.1.1.172 -> 20.1.1.2 UDP Source port: 20001 Destination port: 20002
 9.000000 10.1.1.173 -> 20.1.1.2 UDP Source port: 20001 Destination port: 20002
 10.000000 10.1.1.174 -> 20.1.1.2
                                     UDP Source port: 20001 Destination port: 20002
 11.000000
           10.1.1.175 -> 20.1.1.2
                                      UDP Source port: 20001 Destination port: 20002
 12.000000
           10.1.1.176 -> 20.1.1.2
                                      UDP Source port: 20001 Destination port: 20002
Switch# sh monitor capture mycap buffer detailed
Frame 1: 256 bytes on wire (2048 bits), 256 bytes captured (2048 bits)
   Arrival Time: Apr 12, 2012 10:59:06.255983000 PDT
   Epoch Time: 1334253546.255983000 seconds
    [Time delta from previous captured frame: 0.000000000 seconds]
    [Time delta from previous displayed frame: 0.000000000 seconds]
    [Time since reference or first frame: 0.00000000 seconds]
    Frame Number: 1
    Frame Length: 256 bytes (2048 bits)
    Capture Length: 256 bytes (2048 bits)
    [Frame is marked: False]
    [Frame is ignored: False]
    [Protocols in frame: eth:ip:udp:data]
```

Ethernet II, Src: 00:00:00:00:03:01 (00:00:00:00:03:01), Dst: 54:75:d0:3a:85:3f (54:75:d0:3a:85:3f) Destination: 54:75:d0:3a:85:3f (54:75:d0:3a:85:3f) Address: 54:75:d0:3a:85:3f (54:75:d0:3a:85:3f) .... = IG bit: Individual address (unicast) .... ..0. .... .... = LG bit: Globally unique address (factory default) Source: 00:00:00:00:03:01 (00:00:00:00:03:01) Address: 00:00:00:00:03:01 (00:00:00:00:03:01) .... ...0 .... .... = IG bit: Individual address (unicast) .... ..0. .... .... = LG bit: Globally unique address (factory default) Switch# sh monitor capture mycap buffer dump 0.000000 10.1.1.164 -> 20.1.1.2 UDP Source port: 20001 Destination port: 20002 0000 54 75 d0 3a 85 3f 00 00 00 00 03 01 08 00 45 00 Tu.:.?.....E. 0010 00 ee 00 00 00 00 40 11 59 58 0a 01 01 a4 14 01 ....@.YX..... 0020 01 02 4e 21 4e 22 00 da 6e 13 00 01 02 03 04 05 ..N!N"..n..... 0030 06 07 08 09 0a 0b 0c 0d 0e 0f 10 11 12 13 14 15 . . . . . . . . . . . . . . . . 16 17 18 19 1a 1b 1c 1d 1e 1f 20 21 22 23 24 25 ....!"#\$% 0040 26 27 28 29 2a 2b 2c 2d 2e 2f 30 31 32 33 34 35 &'()\*+,-./012345 0050 0060 36 37 38 39 3a 3b 3c 3d 3e 3f 40 41 42 43 44 45 6789:;<=>?@ABCDE 0070 46 47 48 49 4a 4b 4c 4d 4e 4f 50 51 52 53 54 55 FGHIJKLMNOPORSTU 0080 56 57 58 59 5a 5b 5c 5d 5e 5f 60 61 62 63 64 65 VWXYZ[\]^\_`abcde 0090 66 67 68 69 6a 6b 6c 6d 6e 6f 70 71 72 73 74 75 fghijklmnopqrstu 00a0 76 77 78 79 7a 7b 7c 7d 7e 7f 80 81 82 83 84 85 vwxyz{|}~.... 00b0 86 87 88 89 8a 8b 8c 8d 8e 8f 90 91 92 93 94 95 . . . . . . . . . . . . . . . . 96 97 98 99 9a 9b 9c 9d 9e 9f a0 a1 a2 a3 a4 a5 00c0 . . . . . . . . . . . . . . . . 00d0 a6 a7 a8 a9 aa ab ac ad ae af b0 b1 b2 b3 b4 b5 . . . . . . . . . . . . . . . . b6 b7 b8 b9 ba bb bc bd be bf c0 c1 c2 c3 c4 c5  $\,$ 00e0 . . . . . . . . . . . . . . . . 00f0 c6 c7 c8 c9 ca cb cc cd ce cf d0 d1 63 24 51 ee ....c\$Q. 1.000000  $10.1.1.165 \rightarrow 20.1.1.2$ UDP Source port: 20001 Destination port: 20002

```
Switch# monitor capture mycap clear
Switch# sh monitor capture mycap buffer detailed
...
```

Switch# monitor capture mycap stop

## monitor capture limit

To specify capture limits, use the **monitor capture limit** command. To remove the limits, use the **no** form of this command.

monitor capture name limit {duration seconds] [packet-length size] [packets num]

no monitor capture name limit [duration] [packet-length] [packets]

| Syntax Description | name                                   | Specifies a capture point.                                                  |  |  |  |  |
|--------------------|----------------------------------------|-----------------------------------------------------------------------------|--|--|--|--|
|                    | duration seconds                       | Specifies duration in seconds.                                              |  |  |  |  |
|                    | packet-length size                     | Specifies packet length. If the actual packet is longer, only the           |  |  |  |  |
|                    |                                        | first <i>size</i> bytes are stored.                                         |  |  |  |  |
|                    | packets num                            | Specifies number of packets to be processed.                                |  |  |  |  |
|                    |                                        |                                                                             |  |  |  |  |
| Defaults           | Entire packet is proc                  | cessed if packet-length is not specified.                                   |  |  |  |  |
| Command Modes      | Privileged EXEC mo                     | ode                                                                         |  |  |  |  |
| Command History    | Release Modification                   |                                                                             |  |  |  |  |
|                    | IOS XE 3.3.0SG/<br>15.1(1)SG           | Support for this command was introduced on the Catalyst 4500 series switch. |  |  |  |  |
| Usage Guidelines   | Specifies session du                   | ration, packet segment length and number of packets to be stored            |  |  |  |  |
| Examples           | The following exam                     | ple shows how to associate/disassociate a capture file:                     |  |  |  |  |
|                    | Switch# monitor ca                     | apture mycap limit duration 10                                              |  |  |  |  |
|                    | Switch# monitor ca                     | apture mycap limit packet-length 128                                        |  |  |  |  |
|                    | Switch# monitor ca                     | apture mycap limit packets 100                                              |  |  |  |  |
|                    | Switch# no monitor                     | capture mycap limit duration packet-length packets                          |  |  |  |  |
|                    | Switch# monitor ca                     | apture mycap limit duration 10 packet-length 128 packets 100                |  |  |  |  |
|                    | Switch# no monitor capture mycap limit |                                                                             |  |  |  |  |

Catalyst 4500 Series Switch Cisco IOS Command Reference—Release XE 3.5.0E and 15.2(1)E

Chapter 2 Cisco IOS Commands for the Catalyst 4500 Series Switches

# monitor capture mycap match

To define an explicit in-line core filter, use the **monitor capture mycap match** command. To remove it, use the **no** form of this command.

Switch# [no] monitor capture mycap match {any | mac mac-match-string | ipv4 ipv4-match-string | ipv6 ipv6-match-string}

To use a filter for MAC, use the format below

Switch# [no] monitor capture mycap match mac {src-mac-addr src-mac-mask | any | host src-mac-addr} | {dest-mac-addr dest-mac-mask | any | host dest-mac-addr}

To use a filter for IPv4/IPv6, use one of the formats below

Switch# [no] monitor capture mycap match {ipv4 | ipv6} [src-prefix/length | any | host src-ip-addr] [dest-prefix/length | any | host dest-ip-addr]

```
Switch# [no] monitor capture mycap match {ipv4 | ipv6} proto {tcp | udp}
[src-prefix/length | any | host src-ip-addr] [eq | gt | lt | neq <0-65535>]
[dest-prefix/length | any | host dest-ip-addr] [eq | gt | lt | neq <0-65535>]
```

### **Syntax Description**

| any                            | Specifies "any" packet                                  |  |  |
|--------------------------------|---------------------------------------------------------|--|--|
| mac mac-match-string           | Specifies a Layer 2 packet                              |  |  |
| ipv4 ipv4-match-string         | Specifies an IPv4 packet                                |  |  |
| ipv6 ipv6-match-string         | Specifies an IPv6 packet                                |  |  |
| match name                     | Specifies a capture point                               |  |  |
| src-mac-addr                   | Specifies source MAC address                            |  |  |
| src-mac-mask                   | Specifies source MAC mask                               |  |  |
| host src-mac-addr              | Source (or destination) MAC (or IP) address             |  |  |
| dest-mac-addr                  | Specifies a destination MAC address                     |  |  |
| dest-mac-mask                  | Specifies a destination MAC mask                        |  |  |
| host dest-mac-addr             | Specifies a source (or destination) MAC (or IP) address |  |  |
| src-prefix/length              | Specifies a source prefix / length                      |  |  |
| host src-ip-addr               | Specifies a host source IP address                      |  |  |
| dest-prefix/length             | Specifices a destination prefix / length                |  |  |
| host dest-ip-addr              | Specifies a source (or destination) MAC (or IP) address |  |  |
| proto {tcp   udp}              | Specifies the protocol to be used                       |  |  |
| {eq   gt   lt   neq} <0-65535> | Specifies Equal, Greater Than, Less than, Not Equal To  |  |  |

## Defaults

**Command Modes** 

none

| Command History  | Release                                                                                                    | Modification                                                                                                    |  |  |  |  |
|------------------|----------------------------------------------------------------------------------------------------|----------------------------------------------------------------------------------------------------|--|--|--|--|
|                  | IOS XE 3.3.0SG/<br>15.1(1)SG                                                                                                    | Support for this command was introduced on the Catalyst 4500 series switch.                                                                                                    |  |  |  |  |
|                  |                                                                                                    |                                                                                                    |  |  |  |  |
| Usage Guidelines | 1 *                                                                                                    | core filter as a class map, access list, or an explicit in-line filter. If the filter has ed when you enter this command, it replaces the older one.                                                                                                  |  |  |  |  |
|                  | The explicit, in-line filter is intended as a simple way to specify a core filter. In certain situations, you must go through the approval process to change a configuration, which could be time-consuming. Although explicit filters simplify this process, be aware that support is more extensive for access list and class maps. |                                                                                                    |  |  |  |  |
|                  | on the traffic type, th                                                                                                    | 4, IPv6, MAC, or "any" traffic by specifying the appropriate keywords. Depending he usage varies. For a MAC, you can specify an address or prefix. For IPv4 or IPv6, everal fields. For source or destination ports, several operators are supported. |  |  |  |  |
| Examples         | The following exam                                                                                                    | ple usages show how to set or remove an explicit filter:                                                                                                    |  |  |  |  |
|                  | Switch# monitor capture mycap match any                                                                                                    |                                                                                                    |  |  |  |  |
|                  | Switch# monitor ca                                                                                                    | apture mycap match mac any any                                                                                                    |  |  |  |  |
|                  | Switch# monitor ca                                                                                                    | apture mycap match mac host 0000.0a01.0102 host 0000.0a01.0103                                                                                                    |  |  |  |  |
|                  | Switch# monitor ca                                                                                                    | apture mycap match ipv4 any any                                                                                                    |  |  |  |  |
|                  | Switch# monitor ca                                                                                                    | apture mycap match ipv4 host 10.1.1.2 host 20.1.1.2                                                                                                    |  |  |  |  |
|                  | Switch# monitor ca<br>20002                                                                                                    | apture mycap match ipv4 proto udp 10.1.1.0/24 eq 20001 20.1.1.0/24 eq                                                                                                    |  |  |  |  |
|                  | Switch# monitor ca                                                                                                    | apture mycap match ipv4 proto udp 10.1.1.2/24 eq 20001 any                                                                                                    |  |  |  |  |
|                  | Switch# no monitor                                                                                                    | r capture mycap match                                                                                                    |  |  |  |  |

## monitor capture start

To start or stop a capture point, use the monitor capture command.

**monitor capture** *name* **start** [**capture-filter** *filter-string*] [**display** [**display-filter** *filter-string*]] [**brief** | **detailed** | **dump** | **stop**]

| Syntax Description | 11 (1111 ()                                                                                                    | Specifies a capture point.                                                                                                    |  |  |  |  |
|--------------------|----------------------------------------------------------------------------------------------------|----------------------------------------------------------------------------------------------------|--|--|--|--|
| oyntax bescription | name<br>start                                                                                                    | Specifies a capture point.<br>Starts the Wireshark session and captures live traffic.                                                                                                    |  |  |  |  |
|                    |                                                                                                    |                                                                                                    |  |  |  |  |
|                    | capture-filter filter-strin                                                                                                    |                                                                                                    |  |  |  |  |
|                    | display [display-filter fil                                                                                                    | <i>ter-string</i> ] Decodes and displays the filter. Optionally, specifies the display filter.                                                                                                    |  |  |  |  |
|                    | [brief   detailed   dump]                                                                                                    | Specifies the display mode. Default is <b>brief</b> .                                                                                                    |  |  |  |  |
|                    | stop                                                                                                    | Stops the Wireshark session.                                                                                                    |  |  |  |  |
| Defaults           | The default display mode                                                                                                    | is <b>brief</b> .                                                                                                    |  |  |  |  |
| Command Modes      | Privileged EXEC mode                                                                                                    |                                                                                                    |  |  |  |  |
| Command History    | Release Mo                                                                                                    | lification                                                                                                    |  |  |  |  |
|                    | IOS XE 3.3.0SG/ Sup<br>15.1(1)SG                                                                                                    | port for this command was introduced on the Catalyst 4500 series switch.                                                                                                    |  |  |  |  |
| Usage Guidelines   | must ensure that resources<br>capture and display filters                                                                                                    | stop a capture session, assuming all mandatory parameters are specified. We<br>blike CPU and memory are available before starting the session. Because the<br>must observe the Wireshark display filter syntax, ensure that the filters are<br>excify the filters within double-quotes). |  |  |  |  |
|                    | If the packets will be stored and displayed, do not use display filter; in this mode, if a packet is stored, it is displayed as well. If you provide a display filter, it is ignored. |                                                                                                    |  |  |  |  |
|                    | If a capture filter is specified, the capture is limited to 65536 packets. In this release, there is a limitation that the timestamp will be incorrect when we use a capture filter.  |                                                                                                    |  |  |  |  |
| Examples           | The following example sh                                                                                                    | ows how to start or stop a capture session in various modes:                                                                                                    |  |  |  |  |
|                    | Switch# monitor capture                                                                                                    | e mycap int gi 3/1 in match ipv4 any any<br>e mycap file location bootflash:mycap.pcap<br>e mycap limit packets 100 duration 60                                                                                                    |  |  |  |  |
|                    | Switch# <b>monitor capture</b><br>Switch#                                                                                                    | mycap start                                                                                                    |  |  |  |  |
|                    | Switch# monitor capture mycap stop                                                                                                    |                                                                                                    |  |  |  |  |
|                    | Switch# monitor capture mycap start capture-filter "udp.port == 20001"<br>Switch# monitor capture mycap stop                                                                          |                                                                                                    |  |  |  |  |
|                    | 2.11                                                                                                    |                                                                                                    |  |  |  |  |

Switch# monitor capture mycap start capture-filter "udp.port == 20001" display A file by the same capture file name already exists, overwrite?[confirm]

| 0.000000 | 10.1.1.9 -> 20.1.1  | .2 UDP | Source | port: | 20001 | Destination | port: | 20002 |
|----------|---------------------|--------|--------|-------|-------|-------------|-------|-------|
| 0.000000 | 10.1.1.10 -> 20.1.1 | .2 UDP | Source | port: | 20001 | Destination | port: | 20002 |
| 0.000000 | 10.1.1.11 -> 20.1.1 | .2 UDP | Source | port: | 20001 | Destination | port: | 20002 |
| 0.000000 | 10.1.1.12 -> 20.1.1 | .2 UDP | Source | port: | 20001 | Destination | port: | 20002 |
| 0.000000 | 10.1.1.13 -> 20.1.1 | .2 UDP | Source | port: | 20001 | Destination | port: | 20002 |
| 0.000000 | 10.1.1.14 -> 20.1.1 | .2 UDP | Source | port: | 20001 | Destination | port: | 20002 |
| 0.000000 | 10.1.1.15 -> 20.1.1 | .2 UDP | Source | port: | 20001 | Destination | port: | 20002 |
| 0.000000 | 10.1.1.16 -> 20.1.1 | .2 UDP | Source | port: | 20001 | Destination | port: | 20002 |
| 0.00000  | 10.1.1.17 -> 20.1.1 | .2 UDP | Source | port: | 20001 | Destination | port: | 20002 |
| 0.000000 | 10.1.1.18 -> 20.1.1 | .2 UDP | Source | port: | 20001 | Destination | port: | 20002 |
| 0.00000  | 10.1.1.19 -> 20.1.1 | .2 UDP | Source | port: | 20001 | Destination | port: | 20002 |
| 0.00000  | 10.1.1.20 -> 20.1.1 | .2 UDP | Source | port: | 20001 | Destination | port: | 20002 |
| 0.000000 | 10.1.1.21 -> 20.1.1 | .2 UDP | Source | port: | 20001 | Destination | port: | 20002 |
| 0.000000 | 10.1.1.22 -> 20.1.1 | .2 UDP | Source | port: | 20001 | Destination | port: | 20002 |
| 0.000000 | 10.1.1.23 -> 20.1.1 | .2 UDP | Source | port: | 20001 | Destination | port: | 20002 |
| 0.000000 | 10.1.1.24 -> 20.1.1 | .2 UDP | Source | port: | 20001 | Destination | port: | 20002 |
| 0.00000  | 10.1.1.25 -> 20.1.1 | .2 UDP | Source | port: | 20001 | Destination | port: | 20002 |
| 0.000000 | 10.1.1.26 -> 20.1.1 | .2 UDP | Source | port: | 20001 | Destination | port: | 20002 |
| 0.00000  | 10.1.1.27 -> 20.1.1 | .2 UDP | Source | port: | 20001 | Destination | port: | 20002 |
| 0.000000 | 10.1.1.28 -> 20.1.1 | .2 UDP | Source | port: | 20001 | Destination | port: | 20002 |
| 0.00000  | 10.1.1.29 -> 20.1.1 | .2 UDP | Source | port: | 20001 | Destination | port: | 20002 |
| 0.000000 | 10.1.1.30 -> 20.1.1 | .2 UDP | Source | port: | 20001 | Destination | port: | 20002 |
|          |                     |        |        |       |       |             |       |       |

## Switch# monitor capture mycap start capture-filter "udp.port == 20001" display display-filter "udp.port == 20002"

%Display-filter cannot be specified when capture is associated to a file. Ignoring display filter%

A file by the same capture file name already exists, overwrite?[confirm]

10.1.1.96 -> 20.1.1.2 0.000000 UDP Source port: 20001 Destination port: 20002 0.000000 10.1.1.97 -> 20.1.1.2 UDP Source port: 20001 Destination port: 20002 10.1.1.98 -> 20.1.1.2 0.000000 UDP Source port: 20001 Destination port: 20002 10.1.1.99 -> 20.1.1.2 0.00000 UDP Source port: 20001 Destination port: 20002 0.000000 10.1.1.100 -> 20.1.1.2 UDP Source port: 20001 Destination port: 20002 10.1.1.101 -> 20.1.1.2 0.000000 UDP Source port: 20001 Destination port: 20002 0.000000 10.1.1.102 -> 20.1.1.2 UDP Source port: 20001 Destination port: 20002 UDP Source port: 20001 Destination port: 20002 10.1.1.103 -> 20.1.1.2 0.000000 10.1.1.104 -> 20.1.1.2 UDP Source port: 20001 Destination port: 20002 0.000000 0.000000 10.1.1.105 -> 20.1.1.2 UDP Source port: 20001 Destination port: 20002 0.000000 10.1.1.106 -> 20.1.1.2 UDP Source port: 20001 Destination port: 20002 0.000000 10.1.1.107 -> 20.1.1.2 UDP Source port: 20001 Destination port: 20002 10.1.1.108 -> 20.1.1.2 0.000000 UDP Source port: 20001 Destination port: 20002 0.000000 10.1.1.109 -> 20.1.1.2 UDP Source port: 20001 Destination port: 20002

#### Switch#

```
Switch# monitor capture mycap start capture-filter "udp.port == 20001" display display-filter "udp.port == 20002" detailed
```

%Display-filter cannot be specified when capture is associated to a file. Ignoring display filter%

A file by the same capture file name already exists, overwrite?[confirm]

Frame 1: 256 bytes on wire (2048 bits), 256 bytes captured (2048 bits)
Arrival Time: Dec 31, 1969 17:00:00.00000000 PDT
Epoch Time: 0.000000000 seconds
[Time delta from previous captured frame: 0.000000000 seconds]
[Time delta from previous displayed frame: 0.000000000 seconds]
[Time since reference or first frame: 0.000000000 seconds]
Frame Number: 1
Frame Length: 256 bytes (2048 bits)
Capture Length: 256 bytes (2048 bits)
[Frame is marked: False]

[Frame is ignored: False] [Protocols in frame: eth:ip:udp:data] Ethernet II, Src: 00:00:00:00:03:01 (00:00:00:03:01), Dst: 54:75:d0:3a:85:3f (54:75:d0:3a:85:3f) Destination: 54:75:d0:3a:85:3f (54:75:d0:3a:85:3f) Address: 54:75:d0:3a:85:3f (54:75:d0:3a:85:3f) .... ..0 .... = IG bit: Individual address (unicast) .... .0. ... = LG bit: Globally unique address (factory default) Source: 00:00:00:00:03:01 (00:00:00:03:01) Address: 00:00:00:00:03:01 (00:00:00:03:01) .... ..0 .... = IG bit: Individual address (unicast) .... ..0 .... = IG bit: Individual address (unicast) .... ..0 .... = IG bit: Individual address (unicast) .... ..0 .... = IG bit: Individual address (unicast)

Switch# monitor capture mycap start capture-filter "udp.port == 20001" display dump A file by the same capture file name already exists, overwrite?[confirm]

0.000000 10.1.1.6 -> 20.1.1.2 UDP Source port: 20001 Destination port: 20002 0000 54 75 d0 3a 85 3f 00 00 00 00 03 01 08 00 45 00 Tu.:.?.....E. 0010 00 ee 00 00 00 00 40 11 59 f6 0a 01 01 06 14 01 ....@.Y..... 0020 01 02 4e 21 4e 22 00 da 6e b1 00 01 02 03 04 05 ...N!N"...n..... 0030 06 07 08 09 0a 0b 0c 0d 0e 0f 10 11 12 13 14 15 . . . . . . . . . . . . . . . . .....!"#\$% 0040 16 17 18 19 1a 1b 1c 1d 1e 1f 20 21 22 23 24 25 0050 26 27 28 29 2a 2b 2c 2d 2e 2f 30 31 32 33 34 35 &'() \*+, -./0123450060 36 37 38 39 3a 3b 3c 3d 3e 3f 40 41 42 43 44 45 6789:;<=>?@ABCDE 0070 46 47 48 49 4a 4b 4c 4d 4e 4f 50 51 52 53 54 55 FGHIJKLMNOPQRSTU 0080 56 57 58 59 5a 5b 5c 5d 5e 5f 60 61 62 63 64 65 VWXYZ[\]^\_`abcde 0090 66 67 68 69 6a 6b 6c 6d 6e 6f 70 71 72 73 74 75 fghijklmnopgrstu 76 77 78 79 7a 7b 7c 7d 7e 7f 80 81 82 83 84 85 00a0 vwxyz{|}~.... 00b0 86 87 88 89 8a 8b 8c 8d 8e 8f 90 91 92 93 94 95 . . . . . . . . . . . . . . . . 00c0 96 97 98 99 9a 9b 9c 9d 9e 9f a0 a1 a2 a3 a4 a5 . . . . . . . . . . . . . . . . 00d0 a6 a7 a8 a9 aa ab ac ad ae af b0 b1 b2 b3 b4 b5 . . . . . . . . . . . . . . . . . 00e0 b6 b7 b8 b9 ba bb bc bd be bf c0 c1 c2 c3 c4 c5 . . . . . . . . . . . . . . . . 00f0 c6 c7 c8 c9 ca cb cc cd ce cf d0 d1 ac 69 6e fd ....in.

0.000000 10.1.1.7 -> 20.1.1.2 UDP Source port: 20001 Destination port: 20002

Switch#
Switch# monitor capture mycap start display display-filter "udp.port == 20002"
%Display-filter cannot be specified when capture is associated to a file. Ignoring
display filter%

A file by the same capture file name already exists, overwrite?[confirm]

0.00000 10.1.1.41 -> 20.1.1.2 UDP Source port: 20001 Destination port: 20002 1.000000 10.1.1.42 -> 20.1.1.2 UDP Source port: 20001 Destination port: 20002 2.000000 10.1.1.43 -> 20.1.1.2 UDP Source port: 20001 Destination port: 20002 3.000000 10.1.1.44 -> 20.1.1.2 UDP Source port: 20001 Destination port: 20002 UDP Source port: 20001 Destination port: 20002 10.1.1.45 -> 20.1.1.2 4.000000 UDP Source port: 20001 Destination port: 20002 10.1.1.46 -> 20.1.1.2 5.000000 5.998993 10.1.1.47 -> 20.1.1.2 UDP Source port: 20001 Destination port: 20002 10.1.1.48 -> 20.1.1.2 6.998993 UDP Source port: 20001 Destination port: 20002 7.998993 10.1.1.49 -> 20.1.1.2 UDP Source port: 20001 Destination port: 20002 8.998993 10.1.1.50 -> 20.1.1.2 UDP Source port: 20001 Destination port: 20002 9.998993 10.1.1.51 -> 20.1.1.2 UDP Source port: 20001 Destination port: 20002 10.998993 10.1.1.52 -> 20.1.1.2 UDP Source port: 20001 Destination port: 20002

Switch# Switch# monitor capture mycap start display display-filter "udp.port == 20002" dump %Display-filter cannot be specified when capture is associated to a file. Ignoring display filter%

A file by the same capture file name already exists, overwrite?[confirm]

0.000000 10.1.1.117 -> 20.1.1.2 UDP Source port: 20001 Destination port: 20002

0000 54 75 d0 3a 85 3f 00 00 00 00 03 01 08 00 45 00 Tu.:.?.....E. 0010 00 ee 00 00 00 00 40 11 59 87 0a 01 01 75 14 01 ....u.. 0020 01 02 4e 21 4e 22 00 da 6e 42 00 01 02 03 04 05 ..N!N"..nB..... 0030 06 07 08 09 0a 0b 0c 0d 0e 0f 10 11 12 13 14 15 . . . . . . . . . . . . . . . . . 0040 16 17 18 19 1a 1b 1c 1d 1e 1f 20 21 22 23 24 25 .....!"#\$% &'()\*+,-./012345 0050 26 27 28 29 2a 2b 2c 2d 2e 2f 30 31 32 33 34 35 0060 36 37 38 39 3a 3b 3c 3d 3e 3f 40 41 42 43 44 45 6789:;<=>?@ABCDE 0070 46 47 48 49 4a 4b 4c 4d 4e 4f 50 51 52 53 54 55 FGHIJKLMNOPQRSTU 0080 56 57 58 59 5a 5b 5c 5d 5e 5f 60 61 62 63 64 65 VWXYZ[\]^\_`abcde 0090 66 67 68 69 6a 6b 6c 6d 6e 6f 70 71 72 73 74 75 fghijklmnopqrstu 76 77 78 79 7a 7b 7c 7d 7e 7f 80 81 82 83 84 85 00a0 vwxyz{ } ~.... 00b0 86 87 88 89 8a 8b 8c 8d 8e 8f 90 91 92 93 94 95 . . . . . . . . . . . . . . . . 00c0 96 97 98 99 9a 9b 9c 9d 9e 9f a0 a1 a2 a3 a4 a5 . . . . . . . . . . . . . . . . 00d0 a6 a7 a8 a9 aa ab ac ad ae af b0 b1 b2 b3 b4 b5 . . . . . . . . . . . . . . . . 00e0 b6 b7 b8 b9 ba bb bc bd be bf c0 c1 c2 c3 c4 c5 . . . . . . . . . . . . . . . . 00f0 c6 c7 c8 c9 ca cb cc cd ce cf d0 d1 41 0c b4 5d 

1.000000 10.1.1.118 -> 20.1.1.2 UDP Source port: 20001 Destination port: 20002

Switch# no monitor capture mycap file

#### Switch# monitor capture mycap start display display-filter "udp.port == 20002" dump

0.000000 10.1.1.160 -> 20.1.1.2 UDP Source port: 20001 Destination port: 20002

0000 54 75 d0 3a 85 3f 00 00 00 00 03 01 08 00 45 00 Tu.:.?....E. 00 ee 00 00 00 00 40 11 59 5c 0a 01 01 a0 14 01 0010 ....@.Y\..... 0020 01 02 4e 21 4e 22 00 da 6e 17 00 01 02 03 04 05 ..N!N"..n..... 0030 06 07 08 09 0a 0b 0c 0d 0e 0f 10 11 12 13 14 15 . . . . . . . . . . . . . . . . 0040 16 17 18 19 1a 1b 1c 1d 1e 1f 20 21 22 23 24 25 ....!"#\$% 0050 26 27 28 29 2a 2b 2c 2d 2e 2f 30 31 32 33 34 35 &'()\*+,-./012345 0060 36 37 38 39 3a 3b 3c 3d 3e 3f 40 41 42 43 44 45 6789:;<=>?@ABCDE 0070 46 47 48 49 4a 4b 4c 4d 4e 4f 50 51 52 53 54 55 FGHIJKLMNOPQRSTU 0080 56 57 58 59 5a 5b 5c 5d 5e 5f 60 61 62 63 64 65 VWXYZ[\]^\_`abcde 0090 66 67 68 69 6a 6b 6c 6d 6e 6f 70 71 72 73 74 75 fghijklmnopgrstu 76 77 78 79 7a 7b 7c 7d 7e 7f 80 81 82 83 84 85 00a0 vwxyz{|}~.... 00b0 86 87 88 89 8a 8b 8c 8d 8e 8f 90 91 92 93 94 95 . . . . . . . . . . . . . . . . 96 97 98 99 9a 9b 9c 9d 9e 9f a0 a1 a2 a3 a4 a5 . . . . . . . . . . . . . . . . 0000 00d0 a6 a7 a8 a9 aa ab ac ad ae af b0 b1 b2 b3 b4 b5 . . . . . . . . . . . . . . . . 00e0 b6 b7 b8 b9 ba bb bc bd be bf c0 c1 c2 c3 c4 c5 . . . . . . . . . . . . . . . . 00f0 c6 c7 c8 c9 ca cb cc cd ce cf d0 d1 9f 20 8a e5 . . . . . . . . . . . . . . .

1.000000 10.1.1.161 -> 20.1.1.2 UDP Source port: 20001 Destination port: 20002

Switch# monitor capture mycap start display display-filter "udp.port == 20002"

10.1.1.173 -> 20.1.1.2 UDP Source port: 20001 Destination port: 20002 0.000000 1.000000 10.1.1.174 -> 20.1.1.2 UDP Source port: 20001 Destination port: 20002 10.1.1.175 -> 20.1.1.2 2.000000 UDP Source port: 20001 Destination port: 20002 3.000000 10.1.1.176 -> 20.1.1.2 UDP Source port: 20001 Destination port: 20002 4.000000 10.1.1.177 -> 20.1.1.2 UDP Source port: 20001 Destination port: 20002 10.1.1.178 -> 20.1.1.2 5.000000 UDP Source port: 20001 Destination port: 20002 10.1.1.179 -> 20.1.1.2 UDP Source port: 20001 Destination port: 20002 6.000000 7.000000 10.1.1.180 -> 20.1.1.2 UDP Source port: 20001 Destination port: 20002 8.000000 10.1.1.181 -> 20.1.1.2 UDP Source port: 20001 Destination port: 20002 10.1.1.182 -> 20.1.1.2 UDP Source port: 20001 9.000000 Destination port: 20002 10.000000 10.1.1.183 -> 20.1.1.2 UDP Source port: 20001 Destination port: 20002 11.000000 10.1.1.184 -> 20.1.1.2 UDP Source port: 20001 Destination port: 20002 UDP Source port: 20001 Destination port: 20002 12.000000 10.1.1.185 -> 20.1.1.2

Switch# monitor capture mycap start display detailed

```
Frame 1: 256 bytes on wire (2048 bits), 256 bytes captured (2048 bits)
   Arrival Time: Apr 12, 2012 11:46:54.245974000 PDT
   Epoch Time: 1334256414.245974000 seconds
    [Time delta from previous captured frame: 0.000000000 seconds]
    [Time delta from previous displayed frame: 0.000000000 seconds]
    [Time since reference or first frame: 0.00000000 seconds]
   Frame Number: 1
   Frame Length: 256 bytes (2048 bits)
    Capture Length: 256 bytes (2048 bits)
    [Frame is marked: False]
    [Frame is ignored: False]
    [Protocols in frame: eth:ip:udp:data]
Ethernet II, Src: 00:00:00:00:03:01 (00:00:00:03:01), Dst: 54:75:d0:3a:85:3f
(54:75:d0:3a:85:3f)
   Destination: 54:75:d0:3a:85:3f (54:75:d0:3a:85:3f)
       Address: 54:75:d0:3a:85:3f (54:75:d0:3a:85:3f)
        .... ...0 .... .... = IG bit: Individual address (unicast)
        .... .0. .... .... = LG bit: Globally unique address (factory default)
    Source: 00:00:00:00:03:01 (00:00:00:00:03:01)
       Address: 00:00:00:00:03:01 (00:00:00:00:03:01)
        .... ...0 .... .... = IG bit: Individual address (unicast)
        .... ..0. .... .... = LG bit: Globally unique address (factory default)
```

Switch#

## monitor session

To enable the SPAN sessions on interfaces or VLANs, use the **monitor session** command. To remove one or more source or destination interfaces from a SPAN session, or a source VLAN from a SPAN session, use the **no** form of this command.

monitor session session {destination interface {FastEthernet interface-number |

GigabitEthernet interface-number } [encapsulation {isl | dot1q}] [ingress [vlan vlan\_id] [learning]]} | {remote vlan vlan\_id} | {source { interface {FastEthernet interface-number | GigabitEthernet interface-number | Port-channel interface-number}} | [vlan vlan\_id] |{remote vlan vlan\_id} | {cpu [queue queue\_id | acl { input {copy {rx} | error {rx} | forward {rx} | punt {rx} | rx} } | output {copy {rx} | error {rx} | forward {rx} | punt {rx} | rx} | all {rx} | control-packet {rx} | esmp {rx} | l2-forward { adj-same-if {rx} | bridge-cpu {rx} | ip-option {rx} | ipv6-scope-check-fail {rx} | l2-src-index-check-fail {rx} | mcast-rpf-fail {rx} | non-arpa {rx} | router-cpu {rx} | ttl-expired {rx} | ucast-rpf-fail {rx} | rx} | l3-forward { forward {rx} | glean {rx} | receive {rx} | rx} mtu-exceeded {rx} | unknown-port-vlan-mapping {rx} | unknown-sa {rx}]} [, | - | rx | tx | both] | {filter {ip access-group [name | id]}{vlan vlan\_id [, | -]} | {packet-type {good | bad}} | {address-type {unicast | multicast | broadcast} [rx | tx | both]}

no monitor session {destination interface {FastEthernet interface-number | GigabitEthernet interface-number} [encapsulation {isl | dot1q}] [ingress [vlan vlan\_id] [learning]]} | {remote vlan vlan\_id} | {source {cpu{both | queue | rx | tx} | interface {FastEthernet interface-number | GigabitEthernet interface-number | Port-channel interface-number}} | [vlan vlan\_id] |{remote vlan vlan\_id} | {cpu [queue queue\_id | acl {input {copy {rx} | error {rx} | forward {rx} | punt {rx} | rx} } | output {copy {rx} | error {rx} | forward {rx} | punt {rx} | xx} | all {rx} | control-packet {rx} | error {rx} | l2-forward { adj-same-if {rx} | bridge-cpu {rx} | ip-option {rx} | ipv6-scope-check-fail {rx} | l2-src-index-check-fail {rx} | mcast-rpf-fail {rx} | non-arpa {rx} | router-cpu {rx} | receive {rx} | rx} mtu-exceeded {rx} | unknown-port-vlan-mapping {rx} | unknown-sa {rx}]} [, | - | rx | tx | both]} | {filter {ip access-group [name | id]}{vlan vlan\_id [, -]} | {packet-type {good | bad}} | {address-type {unicast | multicast | broadcast} [rx | tx | both]}}

| session                          | Number of a SPAN session; valid values are from 1 to 6.                                                                                                    |  |  |  |  |  |
|----------------------------------|----------------------------------------------------------------------------------------------------|--|--|--|--|--|
| destination                      | Specifies a SPAN destination.Specifies an interface.Specifies a Fast Ethernet module and port number; valid values<br>are from 1 to 6.                                       |  |  |  |  |  |
| interface                        |                                                                                                    |  |  |  |  |  |
| FastEthernet interface-number    |                                                                                                    |  |  |  |  |  |
| GigabitEthernet interface-number | Specifies a Gigabit Ethernet module and port number; valid values are from 1 to 6.                                                                                           |  |  |  |  |  |
| encapsulation                    | (Optional) Specifies the encapsulation type of the destination port.                                                                                                    |  |  |  |  |  |
| isl                              | (Optional) Specifies ISL encapsulation.                                                                                                    |  |  |  |  |  |
| dot1q                            | (Optional) Specifies dot1q encapsulation.                                                                                                    |  |  |  |  |  |
| ingress                          | (Optional) Indicates whether the ingress option is enabled.                                                                                                    |  |  |  |  |  |
| vlan vlan_id                     | (Optional) Specifies the VLAN; valid values are from 1 to 4094.                                                                                                    |  |  |  |  |  |
|                                  | destination         interface         FastEthernet interface-number         GigabitEthernet interface-number         encapsulation         isl         dot1q         ingress |  |  |  |  |  |

Catalyst 4500 Series Switch Cisco IOS Command Reference—Release XE 3.5.0E and 15.2(1)E

| learning                      | (Optional) Enables host learning on ingress-enabled destination ports.                                                                                                    |  |
|-------------------------------|----------------------------------------------------------------------------------------------------|--|
| remote vlan vlan_id           | Specifies an RSPAN source or destination session on a swi                                                                                                    |  |
| source                        | Specifies a SPAN source.                                                                                                    |  |
| Port-channel interface-number | Specifies a port-channel interface; valid values are from 1 to 64                                                                                                    |  |
| сри                           | Causes traffic received or sent from the CPU to be copied to th destination of the session.                                                                                                    |  |
| <b>queue</b> <i>queue_id</i>  | <ul> <li>(Optional) Specifies that only traffic received on the specific CPU subqueue should be copied to the destination of the session. Valid values are from 1 to 64, or by the following names: all, control-packet, esmp, mtu-exceeded, unknown-port-vlan-mapping, unknown-sa, acl input, acl input copy, acl input error, acl input forward, acl input punt, acl output, acl output copy, acl output error, acl output forward, acl output forward, acl output punt, 12-forward, adj-same-if, bridge-cpu, ip-option, ipv6-scope-check-fail, 12-src-index-check-fail, mcast-rpf-fail, non-arpa, router-cpu, ttl-expired, ucast-rpf-fail, 13-forward, forward, glean, receive.</li> </ul> |  |
| acl                           | (Optional) Specifies input and output ACLs; valid values are from 14 to 20.                                                                                                    |  |
| input                         | Specifies input ACLs; valid values are from 14 to 16.                                                                                                    |  |
| error                         | Specifies the ACL software errors.                                                                                                    |  |
| log/copy                      | Specifies packets for ACL logging.                                                                                                    |  |
| punt                          | Specifies packets punted due to overflows.                                                                                                    |  |
| rx                            | Specifies monitoring received traffic only.                                                                                                    |  |
| output                        | Specifies output ACLs; valid values are from 17 to 20.                                                                                                    |  |
| l2-forward                    | (Optional) Layer 2 or Layer 3 exception packets.                                                                                                    |  |
| bridge-cpu                    | Specifies packets bridged to CPU.                                                                                                    |  |
| ip-option                     | Specifies packets with an IP option.                                                                                                    |  |
| ipv6-scope-check-fail         | Specifies IPv6 packets with scope-check failures.                                                                                                    |  |
| 12-src-index-check-fail       | Specifies IP packets with mismatched SRC MAC and SRC IP addresses.                                                                                                    |  |
| mcast-rpf-fail                | Specifies IPv4/IPv6 multicast RPF failures.                                                                                                    |  |
| non-arpa                      | Specifies packets with non-ARPA encapsulation.                                                                                                    |  |
| router-cpu                    | Specifies software routed packets.                                                                                                    |  |
| ttl-expired                   | Specifies IPv4 routed pacekts exceed TTL.                                                                                                    |  |
| adj-same-if                   | Specifies packets routed to the incoming interface.                                                                                                    |  |
| bridged                       | Specifies Layer 2 bridged packets.                                                                                                    |  |
| 1                             | Specifies packets with the highest priority.                                                                                                    |  |
| 2                             | Specifies packets with the a high priority.                                                                                                    |  |
| 3                             | Specifies packets with the a medium priority.                                                                                                    |  |
| 4                             | Specifies packets with the a low priority.                                                                                                    |  |
| ucast-rpf-fail                | Specifies IPv4/IPv6 Unicast RPF failures.                                                                                                    |  |
| all                           | (Optional) all queues.                                                                                                    |  |

| 13-forward                                      | (Optional) Layer 3 packets.                                                                                                    |  |
|-------------------------------------------------|----------------------------------------------------------------------------------------------------|--|
| forward                                         | Specifies special Layer 3 forwards tunnel encapsulation.                                                                                        |  |
| glean                                           | Specifies special Layer 3 forwards glean.                                                                                                    |  |
| receive                                         | Specifies packets addressed to a port.                                                                                                    |  |
| control-packet                                  | (Optional) Layer 2 control packets.                                                                                                    |  |
| esmp                                            | (Optional) ESMP packets.                                                                                                    |  |
| mtu-exceeded                                    | (Optional) Output Layer 3 interface MTU exceeded.                                                                                               |  |
| routed                                          | Specifies Layer 3 routed packets.                                                                                                    |  |
| received                                        | Specifies packets addressed to a port.                                                                                                    |  |
| rpf-failure                                     | Specifies Multicast RPF failed packets.                                                                                                    |  |
| unknown-port-vlan-mapping                       | (Optional) Packets with missing port-VLAN mapping.                                                                                              |  |
| unknown-sa                                      | (Optional) Packets with missing source-IP-addresses.                                                                                            |  |
| ,                                               | (Optional) Symbol to specify another range of SPAN VLANs; valid values are from 1 to 4094.                                                      |  |
| -                                               | (Optional) Symbol to specify a range of SPAN VLANs.                                                                                             |  |
| both                                            | (Optional) Monitors and filters received and transmitted traffic.                                                                               |  |
| rx                                              | (Optional) Monitors and filters received traffic only.                                                                                          |  |
| tx                                              | (Optional) Monitors and filters transmitted traffic only.                                                                                       |  |
| filter                                          | Limits SPAN source traffic to specific VLANs.                                                                                                   |  |
| ip access-group                                 | (Optional) Specifies an IP access group filter, either a name or a number.                                                                      |  |
| name                                            | (Optional) Specifies an IP access list name.                                                                                                    |  |
| id                                              | (Optional) Specifies an IP access list number. Valid values are 1 to 199 for an IP access list and 1300 to 2699 for an IP expanded access list. |  |
| vlan vlan_id                                    | (Optional) Specifies the VLAN to be filtered. The number is<br>entered as a single value or a range; valid values are from 1 to<br>4094.        |  |
| packet-type                                     | Limits SPAN source traffic to packets of a specified type.                                                                                      |  |
| good                                            | Specifies a good packet type                                                                                                    |  |
| bad                                             | Specifies a bad packet type.                                                                                                    |  |
| address-type unicast   multicast  <br>broadcast | Limits SPAN source traffic to packets of a specified address type. Valid types are unicast, multicast, and broadcast.                           |  |

## Defaults

Received and transmitted traffic, as well as all VLANs, packet types, and address types are monitored on a trunking interface.

Packets are transmitted untagged out the destination port; ingress and learning are disabled.

All packets are permitted and forwarded "as is" on the destination port.

**Command Modes** Global configuration mode

| Command History | Release     | Modification                                                                                                    |
|-----------------|-------------|----------------------------------------------------------------------------------------------------|
|                 | 12.1(8a)EW  | Support for this command was introduced on the Catalyst 4500 series switch.                                                                  |
|                 | 12.1(11b)EW | Support for differing directions within a single-user session and extended VLAN addressing was added.                                        |
|                 | 12.1(19)EW  | Support for ingress packets, encapsulation specification, packet and address type filtering, and CPU source sniffing enhancements was added. |
|                 | 12.1(20)EW  | Support for remote SPAN and host learning on ingress-enabled destination ports was added.                                                    |
|                 | 12.2(20)EW  | Support for an IP access group filter was added.                                                                                             |
|                 | 12.2(40)SG  | Support for Supervisor Engine 6-E and Catlyst 4900M chassis CPU queue options were added.                                                    |

### **Usage Guidelines**

Only one SPAN destination for a SPAN session is supported. If you attempt to add another destination interface to a session that already has a destination interface that is configured, you will get an error. You must first remove a SPAN destination interface before changing the SPAN destination to a different interface.

Beginning in Cisco IOS Release 12.1(12c)EW, you can configure sources from different directions within a single user session.

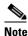

Beginning in Cisco IOS Release 12.1(12c)EW, SPAN is limited to two sessions containing ingress sources and four sessions containing egress sources. Bidirectional sources support both ingress and egress sources.

A particular SPAN session can either monitor VLANs or monitor individual interfaces: you cannot have a SPAN session that monitors both specific interfaces and specific VLANs. If you first configure a SPAN session with a source interface, and then try to add a source VLAN to the same SPAN session, you will receive an error. You will also receive an error message if you configure a SPAN session with a source VLAN, and then try to add a source interface to that session. You must first clear any sources for a SPAN session before switching to another type of source. CPU sources may be combined with source interfaces and source VLANs.

When configuring the **ingress** option on a destination port, you must specify an ingress VLAN if the configured encapsulation type is untagged (the default) or is 802.1Q. If the encapsulation type is ISL, then no ingress VLAN specification is necessary.

By default, when you enable ingress, no host learning is performed on destination ports. When you enter the **learning** keyword, host learning is performed on the destination port, and traffic to learned hosts is forwarded out the destination port.

If you enter the **filter** keyword on a monitored trunking interface, only traffic on the set of specified VLANs is monitored. Port-channel interfaces are displayed in the list of **interface** options if you have them configured. VLAN interfaces are not supported. However, you can span a particular VLAN by entering the **monitor session** *session source* **vlan** *vlan-id* command.

The packet-type filters are supported only in the Rx direction. You can specify both Rx- and Tx-type filters and multiple-type filters at the same time (for example, you can use **good** and **unicast** to only sniff nonerror unicast frames). As with VLAN filters, if you do not specify the type, the session will sniff all packet types.

The **queue** identifier allows sniffing for only traffic that is sent or received on the specified CPU queues. The queues may be identified either by number or by name. The queue names may contain multiple numbered queues for convenience.

**Examples** 

This example shows how to configure IP access group 100 on a SPAN session:

```
Switch# configure terminal
Switch(config)# monitor session 1 filter ip access-group 100
Switch(config)# end
Switch(config)#
```

This example shows how to add a source interface to a SPAN session:

```
Switch# configure terminal
Switch(config)# monitor session 1 source interface fa2/3
Switch(config)#
Switch(config)#
Switch(config)#
Switch(config)#
```

This example shows how to configure the sources with different directions within a SPAN session:

```
Switch# configure terminal
Switch(config)# monitor session 1 source interface fa2/3 rx
Switch(config)# monitor session 1 source interface fa2/2 tx
Switch(config)# end
```

This example shows how to remove a source interface from a SPAN session:

```
Switch# configure terminal
Switch(config)# no monitor session 1 source interface fa2/3
Switch(config)# end
```

This example shows how to limit SPAN traffic to VLANs 100 through 304:

```
Switch# configure terminal
Switch(config)# monitor session 1 filter vlan 100 - 304
Switch(config)# end
```

This example shows how to configure RSPAN VLAN 20 as the destination:

```
Switch# configure terminal
Switch(config)# monitor session 2 destination remote vlan 20
Switch(config)# end
```

This example shows how to use queue names and queue number ranges for the CPU as a SPAN source on Supervisor Engine 6-E:

```
Switch# configure terminal
Switch(config)# monitor session 2 source cpu queue control-packet rx
Switch(config)# monitor session 3 source cpu queue 10 rx
Switch(config)# end
```

Note

**control-packet** is mapped to queue 10.

| Related Commands | Command      | Description                                  |
|------------------|--------------|----------------------------------------------|
|                  | show monitor | Displays information about the SPAN session. |

## mtu

To enable jumbo frames on an interface by adjusting the maximum size of a packet or maximum transmission unit (MTU), use the **mtu** command. To return to the default setting, use the **no** form of this command.

**mtu** bytes

no mtu

| Syntax Description | bytes                                                                                                    | Byte size; valid values are from 1500 to 9198.                                                                                                    |  |
|--------------------|----------------------------------------------------------------------------------------------------|----------------------------------------------------------------------------------------------------|--|
| Defaults           | <ul><li>The default settings are as follows:</li><li>Jumbo frames are disabled</li></ul>                                                                                                    |                                                                                                    |  |
|                    | • 1500 bytes                                                                                                    | for all ports                                                                                                    |  |
| Command Modes      | Interface configuration mode                                                                                                    |                                                                                                    |  |
| Command History    | Release                                                                                                    | Modification                                                                                                    |  |
| -                  | 12.1(13)EW                                                                                                    | Support for this command was introduced on the Catalyst 4500 series switches.                                                                                                    |  |
| Usage Guidelines   | Jumbo frames are supported on nonblocking Gigabit Ethernet ports, switch virtual interfaces (SVI), and EtherChannels. Jumbo frames are not available for stub-based ports.<br>The baby giants feature uses the global <b>system mtu</b> <i>size</i> command to set the global baby giant MTU. It |                                                                                                    |  |
|                    | Both the system                                                                                                    | based port interfaces to support an Ethernet payload size of up to 1552 bytes.<br><b>mtu</b> command and the per-interface <b>mtu</b> command work on interfaces that can support<br>but the per-interface <b>mtu</b> command takes precedence. |  |
| Examples           | This example sh                                                                                                    | nows how to specify an MTU of 1800 bytes:                                                                                                    |  |
|                    | Switch(config)# <b>interface GigabitEthernet 1/1</b><br>Switch(config-if)# <b>mtu 1800</b>                                                                                                    |                                                                                                    |  |
| Related Commands   | Command                                                                                                    | Description                                                                                                    |  |
|                    |                                                                                                    |                                                                                                    |  |

## mvr (global configuration)

To enable the multicast VLAN registration (MVR) feature on the switch, use the mvr global configuration command without keywords. Use the command with keywords to set the MVR mode for a switch, to configure the MVR IP multicast address, to specify the MVR multicast VLAN, and to set the maximum wait time for a query reply before removing a port from group membership. Use the no form of this command to return to the default settings.

mvr [group *ip-address* [count] | mode [compatible | dynamic] | querytime value | vlan vlan-id]

**no mvr** [group *ip-address* | mode [compatible | dynamic] | querytime | vlan *vlan-id*]

| o ip-address<br>atible | Statically configures an MVR group IP multicast address on the switch.Use the <b>no</b> form of this command either to remove a statically configured IPmulticast address or contiguous addresses, or when no IP address is entered,to remove all statically configured MVR IP multicast addresses.(Optional) Configures multiple contiguous MVR group addresses. The rangeis 1 to 500.(Optional) Specifies the MVR mode of operation.The default is compatible mode.Sets MVR mode to disallow dynamic membership joins on source ports. |
|------------------------|----------------------------------------------------------------------------------------------------|
| atible                 | <ul> <li>multicast address or contiguous addresses, or when no IP address is entered, to remove all statically configured MVR IP multicast addresses.</li> <li>(Optional) Configures multiple contiguous MVR group addresses. The range is 1 to 500.</li> <li>(Optional) Specifies the MVR mode of operation.<br/>The default is compatible mode.</li> </ul>                                                                                                    |
| atible                 | is 1 to 500.<br>(Optional) Specifies the MVR mode of operation.<br>The default is compatible mode.                                                                                                    |
| atible                 | The default is compatible mode.                                                                                                    |
|                        |                                                                                                    |
|                        | Sets MVR mode to disallow dynamic membership joins on source ports.                                                                                                    |
|                        | bets M VK mode to distance a juante memorismi junis on source pers.                                                                                                    |
| mic                    | Sets MVR mode to allow dynamic MVR membership on source ports.                                                                                                    |
| v <b>time</b> value    | <ul><li>(Optional) Sets the maximum time to wait for IGMP report memberships on<br/>a receiver port. This time applies only to receiver-port leave processing.</li><li>When an IGMP query is sent from a receiver port, the switch waits for the<br/>default or configured MVR querytime for an IGMP group membership<br/>report before removing the port from multicast group membership.</li></ul>                                                                                                    |
|                        | The value is the response time in units of tenths of a second. The range is 1 to 100; the default is 5 tenths (one-half second).                                                                                                    |
|                        | Use the <b>no</b> form of the command to return to the default setting.                                                                                                    |
| lan-id                 | (Optional) Specifies the VLAN on which MVR multicast data is to be received. This is also the VLAN to which all the source ports belong. The range is 1 to 4094. The default is VLAN 1.                                                                                                    |
| v                      | <i>vlan-id</i><br>is disabled by de                                                                                                    |

The default MVR mode is compatible mode.

No IP multicast addresses are configured on the switch by default.

The default group ip address count is 0.

The default query response time is 5 tenths (one-half) second.

The default multicast VLAN for MVR is VLAN 1.

**Command Modes** Global configuration

| Command History  | Release                                                                                                    | Modification                                                                                                    |  |  |
|------------------|----------------------------------------------------------------------------------------------------|----------------------------------------------------------------------------------------------------|--|--|
|                  | Release IOS XE 3.5.0E and IOS 15.2(1)E                                                                                                    | This command was introduced on the Catalyst 4500 series switch.                                                                                                    |  |  |
| Usage Guidelines | Use the <b>mvr group</b> command to statically set all the IP multicast addresses to participate in MVR. Any multicast data sent to a configured multicast address is sent to all the source ports on the switch and to all receiver ports that have registered to receive data on that IP multicast address. |                                                                                                    |  |  |
|                  | The maximum number of supported MVR groups is 500.                                                                                                    |                                                                                                    |  |  |
|                  | A hardware entry occurs when there is an IGMP join on a port or when you configure a port to join a group with the <b>mvr vlan group</b> interface configuration command.                                                                                                    |                                                                                                    |  |  |
|                  | The <b>mvr querytime</b> command applies only to receiver ports.                                                                                                    |                                                                                                    |  |  |
|                  | When operating in compatible mode, MVR does not support IGMP dynamic joins on MVR source ports.                                                                                                    |                                                                                                    |  |  |
|                  | MVR can coexist with IGMP snooping on a switch.                                                                                                    |                                                                                                    |  |  |
|                  | or a multicast routing proto                                                                                                    | co-exist on the same switch. If you try to enable MVR while multicast routing ocol are enabled, your operation is cancelled and you receive an error message. ating or a multicast routing protocol while MVR is enabled, MVR is disabled message. |  |  |
| Examples         | This example shows how t                                                                                                    | to enable MVR:                                                                                                    |  |  |
|                  | Switch(config)# mvr                                                                                                    |                                                                                                    |  |  |
|                  | This example shows how t                                                                                                    | to disable MVR:                                                                                                    |  |  |
|                  | Switch(config)# no mvr                                                                                                    |                                                                                                    |  |  |
|                  | Use the <b>show mvr</b> privileg<br>groups.                                                                                                    | ged EXEC command to display the current setting for maximum multicast                                                                                                    |  |  |
|                  | This example shows how t                                                                                                    | to configure 228.1.23.4 as an IP multicast address:                                                                                                    |  |  |
|                  | Switch(config)# mvr gro                                                                                                    | up 228.1.23.4                                                                                                    |  |  |
|                  | This example shows how to 228.1.23.1 to 228.1.23.10:                                                                                                    | o configure ten contiguous IP multicast groups with multicast addresses from                                                                                                    |  |  |
|                  | Switch(config)# <b>mvr gro</b>                                                                                                    | pup 228.1.23.1 10                                                                                                    |  |  |
|                  | This example shows how t                                                                                                    | to delete the previously configured ten IP multicast addresses:                                                                                                    |  |  |
|                  | Switch(config)# <b>no mvr</b>                                                                                                    | group 228.1.23.1 10                                                                                                    |  |  |
|                  | This example shows how t                                                                                                    | to delete all previously configured IP multicast addresses:                                                                                                    |  |  |
|                  | Switch(config)# <b>no mvr</b>                                                                                                    |                                                                                                    |  |  |
|                  | Use the <b>show mvr membe</b> addresses.                                                                                                    | ers privileged EXEC command to display the configured IP multicast group                                                                                                    |  |  |
|                  | This example shows how t                                                                                                    | to set the maximum query response time as 1 second (10 tenths):                                                                                                    |  |  |
|                  | Switch(config)# mvr que                                                                                                    | rutime 10                                                                                                    |  |  |

This example shows how to return the maximum query response time to the default setting of one-half second:

Switch(config)# no mvr querytime

This example shows how to set VLAN 2 as the multicast VLAN:

Switch(config)# mvr vlan 2

You can verify your settings by entering the show mvr privileged EXEC command.

| Related Commands | Command                       | Description                                                                                                    |
|------------------|-------------------------------|----------------------------------------------------------------------------------------------------|
|                  | mvr (interface configuration) | Configures MVR ports.                                                                                                    |
|                  | show mvr                      | Displays MVR global parameters or port parameters.                                                                                                    |
|                  | show mvr interface            | Displays the configured MVR interfaces with their type, mode,<br>VLAN, status and Immediate Leave configuration, and can also<br>displays all MVR groups of which the interface is a member. |
|                  | show mvr members              | Displays all ports that are members of an MVR multicast group; if the group has no members, its status is shown as Inactive.                                                                 |

# mvr (interface configuration)

Use the **mvr** interface configuration command to configure a Layer 2 port as a multicast VLAN registration (MVR) receiver or source port, to set the Immediate Leave feature, and to statically assign a port to an IP multicast VLAN and IP address. Use the **no** form of this command to return to the default settings.

**mvr** [**immediate** | **type** {**receiver** | **source**} | **vlan** *vlan-id* {[**group** *ip-address*][**receiver vlan** *vlan-id*]} }

**no mvr** [**immediate** | **type** {**source** | **receiver**} | **vlan** *vlan-id* {[**group** *ip-address*][**receiver vlan** *vlan-id*]}

| Syntax Description | immediate                                             | (Optional) Enables the Immediate Leave feature of MVR on a port. Use the <b>no myr immediate</b> command to disable the feature.                                                                                                    |  |  |  |  |
|--------------------|-------------------------------------------------------|----------------------------------------------------------------------------------------------------|--|--|--|--|
|                    | type                                                  | (Optional) Configures the port as an MVR receiver port or source port.                                                                                                    |  |  |  |  |
|                    |                                                       | The default port type is neither source nor receiver. The <b>no mvr type</b> command resets the port as neither source or receiver.                                                                                                    |  |  |  |  |
|                    | receiver                                              | Configures the port as a subscriber port that can only receive multicast data. Receiver ports cannot belong to the multicast VLAN.                                                                                                    |  |  |  |  |
|                    | source                                                | Configures the port as an uplink port that can send and receive multicast data for the configured multicast groups. All source ports on a switch belong to a single multicast VLAN.                                                        |  |  |  |  |
|                    |                                                       | <b>Note</b> When you are configuring a trunk port as an MVR receiver port, we recommend that the source port is configured as a network node interface (NNI) and the MVR trunk receiver port is configured as a user node interface (UNI). |  |  |  |  |
|                    | vlan vlan-id                                          | Specifies the mvr VLAN for the system.                                                                                                    |  |  |  |  |
|                    | group ip-address                                      | (Optional) Statically configures the specified MVR IP multicast group<br>address for the specified multicast VLAN ID. This is the IP address of the<br>multicast group that the port or VLAN is joining.                                   |  |  |  |  |
|                    | receiver vlan vlan-id                                 | Specifies a receiver VLAN.                                                                                                    |  |  |  |  |
| Defaults           | A port is configured as ne                            |                                                                                                    |  |  |  |  |
|                    | The Immediate Leave feature is disabled on all ports. |                                                                                                    |  |  |  |  |
|                    | No receiver port belongs t                            | to any configured multicast group.                                                                                                    |  |  |  |  |
| Command Modes      | Interface configuration                               |                                                                                                    |  |  |  |  |
| Command History    | Release                                               | Modification                                                                                                    |  |  |  |  |
|                    | Release IOS XE 3.5.0E and IOS 15.2(1)E                | This command was introduced on the Catalyst 4500 series switch.                                                                                                    |  |  |  |  |

### **Usage Guidelines** Configure a port as a source if it is intended to both send and receive multicast data bound for the configured multicast groups. Multicast data is received on all ports configured as source ports.

Receiver ports on a switch can be in different VLANs, but should not belong to the multicast VLAN.

A port that is not taking part in MVR should not be configured as an MVR receiver port or a source port.

When Immediate Leave is enabled, a receiver port leaves a multicast group more quickly. Without Immediate Leave, when the switch receives an IGMP leave message from a group on a receiver port, it sends out an IGMP MAC-based query on that port and waits for IGMP group membership reports. If no reports are received in a configured time period, the receiver port is removed from multicast group membership. With Immediate Leave, an IGMP MAC-based query is not sent from the receiver port on which the IGMP leave was received. Once the leave message is received, the receiver port is removed from multicast group membership, which expedites leave latency.

The Immediate Leave feature should be enabled only on receiver ports to which a single receiver device is connected.

The **mvr vlan group** command statically configures ports to receive multicast traffic sent to the IP multicast address. A port statically configured as a member of a group remains a member of the group until statically removed. In compatible mode, this command applies only to receiver ports; in dynamic mode, it can also apply to source ports. Receiver ports can also dynamically join multicast groups by using IGMP join messages.

When operating in compatible mode, MVR does not support IGMP dynamic joins on MVR source ports.

#### **Examples**

This example shows how to configure a port as an MVR receiver port:

```
Switch(config)# interface gigabitethernet1/0/1
Switch(config-if)# mvr type receiver
```

This example shows how to configure a port as an MVR source port:

```
Switch(config)# interface gigabitethernet1/0/2
Switch(config-if)# mvr type source
```

This example shows how to remove a port as an MVR port:

```
Switch(config)# interface gigabitethernet1/0/1
Switch(config-if))# no mvr
```

This example shows how to display configured receiver ports and source ports.

| Switch# | show | mvr | interface |
|---------|------|-----|-----------|
|         |      |     |           |

| Port   | Туре     | Mode   | VLAN | I Status    | Immediate Leave |
|--------|----------|--------|------|-------------|-----------------|
|        |          |        |      |             |                 |
| Fa0/2  | RECEIVER | Trunk  | 1    | ACTIVE/UP   | DISABLED        |
| Fa0/4  | RECEIVER | Trunk  | 1    | ACTIVE/UP   | DISABLED        |
| Fa0/5  | RECEIVER | Trunk  | 1    | ACTIVE/UP   | DISABLED        |
| Fa0/5  | RECEIVER | Trunk  | 2    | ACTIVE/UP   | DISABLED        |
| Fa0/10 | SOURCE   | Access | 10   | ACTIVE/UP   | DISABLED        |
| Fa0/11 | SOURCE   | Trunk  | 10   | ACTIVE/UP   | ENABLED         |
| Fa0/16 | RECEIVER | Trunk  | 2    | ACTIVE/UP   | DISABLED        |
| Fa0/18 | RECEIVER | Trunk  | 1    | ACTIVE/UP   | ENABLED         |
| Fa0/18 | RECEIVER | Trunk  | 2    | ACTIVE/UP   | ENABLED         |
| Fa0/21 | SOURCE   | Access | 10   | ACTIVE/UP   | DISABLED        |
| Fa0/24 | RECEIVER | Access | 4    | ACTIVE/DOWN | DISABLED        |
| Gi0/1  | RECEIVER | Trunk  | 1    | ACTIVE/UP   | DISABLED        |
| Gi0/1  | RECEIVER | Trunk  | 2    | ACTIVE/UP   | DISABLED        |
| Gi0/2  | SOURCE   | Access | 10   | ACTIVE/UP   | DISABLED        |

This example shows how to enable Immediate Leave on a port:

```
Switch(config)# interface gigabitethernet1/0/1
Switch(config-if)# mvr immediate
```

This example shows how to disable Immediate Leave on a port:

```
Switch(config)# interface gigabitethernet1/0/1
Switch(config-if)# no mvr immediate
```

This example shows how to add a port interface on VLAN 1 as a static member of IP multicast group 228.1.23.4:

```
Switch(config)# interface gigabitethernet1/0/2
Switch(config-if)# mvr vlan1 group 230.1.23.4
```

This example shows how to add a port 5 on VLAN 100 as a static member of IP multicast group 239.1.1.1. In this example, the receiver port is a trunk port:

```
Switch(config)# interface fastethernet0/5
Switch(config-if)# mvr vlan 100 group 239.1.1.1 receiver vlan 201
```

This example shows how to remove this port from membership:

Switch(config)# interface gigabitethernet1/0/1
Switch(config-if)# no mvr vlan5 group 228.1.23.4

This example shows how to remove this port from all IP multicast groups:

```
Switch(config)# interface gigabitethernet1/0/1
Switch(config-if)# no mvr vlan5 group
```

This example shows the result if you try to add a port to a multicast group and the port is not a receiver port:

Switch(config)# interface gigabitethernet1/0/2
Switch(config-if)# mvr vlan 1 group 230.1.23.4
Interface Gi1/0/2 not configured as a receiver interface

This example shows how to add on port 5 the receiver VLAN 201 with an MVR VLAN of 100.

```
Switch(config)# interface fastethernet0/5
Switch(config-if)# mvr vlan 100 receiver vlan 201
```

This example shows how to add on port 5 the receiver VLAN 201 as a static member of the IP multicast group 239.1.1.1, with an MVR VLAN of 100:

```
Switch(config)# interface fastethernet0/5
Switch(config-if)# mvr vlan 100 group 239.1.1.1 receiver vlan 201
```

You can verify your settings by entering the show mvr members privileged EXEC command.

| Related Commands | Command                    | Description                                                                                                    |
|------------------|----------------------------|----------------------------------------------------------------------------------------------------|
|                  | mvr (global configuration) | Enables and configures multicast VLAN registration on the switch.                                                                                                    |
|                  | show mvr                   | Displays MVR global parameters or port parameters.                                                                                                    |
|                  | show mvr interface         | Displays the configured MVR interfaces or displays the multicast groups to which a receiver port belongs. Also displays all MVR groups of which the interface is a member. |
|                  | show mvr members           | Displays all receiver ports that are members of an MVR multicast group.                                                                                                    |

### name

To set the MST region name, use the **name** command. To return to the default name, use the **no** form of this command.

name name

no name name

| Syntax Description | -                                                                          | becifies the name of the MST region. The name can be any string with a maximum ngth of 32 characters. |  |  |
|--------------------|----------------------------------------------------------------------------|----------------------------------------------------------------------------------------------------|--|--|
| Defaults           | The MST region na                                                          | me is not set.                                                                                        |  |  |
| Command Modes      | MST configuration                                                          | mode                                                                                                  |  |  |
| Command History    | Release                                                                    | Modification                                                                                          |  |  |
|                    | 12.1(12c)EW                                                                | Support for this command was introduced on the Catalyst 4500 series switch.                           |  |  |
| Evennlee           |                                                                            | red to be in different MST regions if the region names are different.                                 |  |  |
|                    |                                                                            |                                                                                                    |  |  |
| Examples           | This example shows how to name a region:<br>Switch(config-mst)# name Cisco |                                                                                                    |  |  |
|                    | Switch(config-mst<br>Switch(config-mst                                     |                                                                                                    |  |  |
| Related Commands   | Command                                                                    | Description                                                                                           |  |  |
|                    | instance                                                                   | Maps a VLAN or a set of VLANs to an MST instance.                                                     |  |  |
|                    | revision                                                                   | Sets the MST configuration revision number.                                                           |  |  |
|                    | show spanning-tre                                                          | e mst Displays MST protocol information.                                                              |  |  |
|                    | spanning-tree mst configuration                                            | Enters the MST configuration submode.                                                                 |  |  |

# netflow-lite exporter

```
<u>Note</u>
```

NetFlow-lite is only supported on the Catalyst 4948E and Catalyst 4948E-F Ethernet switches.

To define an exporter and to enter NetFlow-lite exporter submode, use the **netflow-lite exporter** command. To delete an exporter, use the **no** form of this command.

netflow-lite exporter exporter

no netflow-lite exporter exporter

| Syntax Description | exporter                                                                                                    | Specifies an exporter.                                                                                                    |  |  |
|--------------------|----------------------------------------------------------------------------------------------------|----------------------------------------------------------------------------------------------------|--|--|
| Defaults           | None                                                                                                    |                                                                                                    |  |  |
| Command Modes      | global configurati                                                                                                    | on mode                                                                                                    |  |  |
| Command History    | Release                                                                                                    | Modification                                                                                                    |  |  |
|                    | 15.0(2)SG                                                                                                    | Support for this command was introduced on the Catalyst 4500 series switch.                                                                                                    |  |  |
| Usage Guidelines   | configuration are                                                                                                    | me identifies the exporter. Mandatory parameters for a minimal complete exporter<br>the destination IP address of the collector, source IP address (on the switch) to use and<br>port of the collector. Any unspecified non-mandatory parameters take on default values.                                                                                                    |  |  |
|                    | The exporter name can be specified when activating sampling at a data source via the <b>monitor</b> command.                                                                                                    |                                                                                                    |  |  |
|                    | The exporter submode also allows you to specify the refresh frequency for the NetFlow templates.<br>Metadata about the NetFlow packet sampling process like sampler configuration parameters and snmp<br>interface table mapping can also be exported periodically to the collector. |                                                                                                    |  |  |
|                    | Deleting or remov                                                                                                    | ving the value of a non-mandatory parameter restores the default.                                                                                                    |  |  |
| Examples           | This example show                                                                                                    | ws how to configure an NetFlow exporter:                                                                                                    |  |  |
|                    | Switch (config-ne<br>Switch (config-ne<br>Switch (config-ne<br>Switch (config-ne<br>Switch (config-ne<br>Switch (config-ne<br>Switch (config-ne<br>Switch (config-ne                                                                                                    | <pre>terminal<br/>netflow-lite exporter exporter1<br/>etflow-lite-exporter)# destination 5.5.5.6<br/>etflow-lite-exporter)# source 5.5.5.5<br/>etflow-lite-exporter)# transport udp 8188<br/>etflow-lite-exporter)# ttl 128<br/>etflow-lite-exporter)# tcl 32<br/>etflow-lite-exporter)# dscp 32<br/>etflow-lite-exporter)# template data timeout 1<br/>etflow-lite-exporter)# template data timeout 1<br/>etflow-lite-exporter)# options sampler-table timeout 1<br/>etflow-lite-exporter)# options interface-table timeout 1</pre> |  |  |

| Switch(config-netflow-lite-ex<br>Switch(config-netflow-lite-ex<br>Switch(config)# | - ·      |            |
|-----------------------------------------------------------------------------------|----------|------------|
| Display the exporter                                                              |          |            |
| Switch# show netflow-lite exp                                                     | orter ex | porter1    |
| Netflow-lite Exporter export                                                      | er1:     |            |
| Network Protocol Configurat                                                       | ion:     |            |
| Destination IP address:                                                           | 5.5.5.6  |            |
| Source IP Address:                                                                | 5.5.5.5  |            |
| VRF label:                                                                        |          |            |
| DSCP:                                                                             | 0x20     |            |
| TTL:                                                                              | 128      |            |
| COS:                                                                              | 7        |            |
| Transport Protocol Configur                                                       | ation:   |            |
| Transport Protocol:                                                               | UDP      |            |
| Destination Port:                                                                 | 8188     |            |
| Source Port:                                                                      | 61670    |            |
| Export Protocol Configurati                                                       | .on:     |            |
| Export Protocol:                                                                  |          | netflow-v9 |
| Template data timeout:                                                            |          | 60         |
| Options sampler-table tim                                                         | neout:   | 1800       |
| Options interface-table t                                                         | imeout:  | 1800       |
| Exporter Statistics:                                                              |          |            |
| Packets Exported:                                                                 | 0        |            |

You can verify your settings with the show netflow-lite exporter privileged EXEC command.

| <b>Related Commands</b> | Command                                                  | Description                                                              |
|-------------------------|----------------------------------------------------------|--------------------------------------------------------------------------|
|                         | export-protocol (netflow-lite<br>exporter submode)       | Specifies the export protocol for the NetFlow-lite collector.            |
|                         | netflow-lite exporter                                    | Defines an exporter and to enter NetFlow-lite exporter submode.          |
|                         | destination (netflow-lite<br>exporter submode)           | Specifies a destination address in netflow-lite submode.                 |
|                         | source (netflow-lite exporter submode)                   | Specifies a source Layer 3 interface of the NetFlow-lite collector.      |
|                         | transport udp (netflow-lite<br>exporter submode)         | Specifies a UDP transport destination port for a NetFlow-lite collector. |
|                         | ttl (netflow-lite exporter submode)                      | Specifies a ttl value for the NetFlow-lite collector.                    |
|                         | cos (netflow-lite exporter submode)                      | Specifies a cos value for the NetFlow-lite collector.                    |
|                         | dscp (netflow-lite exporter submode)                     | Specifies a cos value for the NetFlow-lite collector.                    |
|                         | template data timeout<br>(netflow-lite exporter submode) | Specifies a template data timeout for the NetFlow-lite collector.        |
|                         | options timeout (netflow-lite<br>exporter submode)       | Specifies an options timeout for the NetFlow-lite collector.             |

# netflow-lite monitor

| Note               | NetFlow-lite is only supported on the Catalyst 4948E and Catalyst 4948E-F Ethernet switches. |                                                                                                    |  |
|--------------------|----------------------------------------------------------------------------------------------|----------------------------------------------------------------------------------------------------|--|
|                    |                                                                                              | instance on an interface and to enter netflow-lite monitor submode, use the <b>or</b> command. To delete the monitor, use the <b>no</b> form of this command.                                                                                                    |  |
|                    | netflow-lite mo                                                                              | onitor sampler-name                                                                                                    |  |
|                    | no netflow-lite                                                                              | sampler sampler-name                                                                                                    |  |
| Syntax Description | sampler-name                                                                                 | Specifies a sample.                                                                                                    |  |
| Defaults           | None                                                                                         |                                                                                                    |  |
| Command Modes      | global configuration                                                                         | 1 mode                                                                                                    |  |
| Command History    | Release                                                                                      | Modification                                                                                                    |  |
|                    | 15.0(2)SG                                                                                    | Support for this command was introduced on the Catalyst 4500 series switch.                                                                                                    |  |
| Usage Guidelines   | the physical port interfaces.                                                                | t sampling instance is supported on a data source. These commands are entered under<br>erface mode, port channel interface, or config VLAN mode. Monitor is not supported<br>If the physical port is a member of a port channel, applying the monitor to the port<br>nust apply the monitor to the port channel instead. |  |
| <u>Note</u>        | VLAN sampling is r                                                                           | not supported in Cisco IOS Release 15.0(2)SG. It will be supported in a later release.                                                                                                    |  |
|                    | are exported. If so, n                                                                       | ers are sampler and exporter. If no exporter is associated with a monitor, no samples<br>to input packet sampling occurs for that target interface. A warning message displays<br>ampler or exporter is invalid if any mandatory parameters are missing.                                                                 |  |
|                    | sampling are done. T                                                                         | g mechanism tries to achieve random 1-in-N sampling. Internally 2 levels of<br>The accuracy of the first level of sampling depends on the size of the packets arriving<br>To tune the relative accuracy of the algorithm the <b>average-packet-size</b> parameter                                                        |  |
|                    |                                                                                              | tically determines the average packet size at an interface based on observation of es that value in its first level of sampling.                                                                                                    |  |
|                    |                                                                                              | et sizes that can be used by the algorithm is 64 - 9216 bytes. Any number below 64<br>an that automatic determination of average packet size is desired.                                                                                                    |  |

#### **Examples**

The following example shows how to configure a monitor on a port interface Gigabit 1/3:

```
Switch# config terminal
Switch(config)# int GigabitEthernet1/3
Switch(config-if)# netflow-lite monitor 1
Switch(config-netflow-lite-monitor) # sampler sampler1
Switch(config-netflow-lite-monitor)# average-packet-size 128
Switch(config-netflow-lite-monitor)# exporter exporter1
Switch(config-netflow-lite-monitor)# exit
Switch(config-if) # exit
Switch(config) # exit
Switch# show netflow-lite monitor 1 interface gi1/3
Interface GigabitEthernet1/3:
 Netflow-lite Monitor-1:
   Active:
                          TRUE
   Sampler:
                          sampler1
   Exporter:
                          exporter1
   Average Packet Size: 0
  Statistics:
   Packets exported:
                          0
    Packets observed:
                          0
    Packets dropped:
                          0
   Average Packet Size observed: 64
   Average Packet Size used: 64
```

Similarly, you can configure a monitor on a VLAN in VLAN config mode:

```
Switch# config terminal
Switch(config) # vlan config 2
Switch(config-vlan-config)# netflow-lite monitor 1
Switch(config-netflow-lite-monitor)# average-packet-size 128
Switch(config-netflow-lite-monitor)# exporter exporter1
Switch(config-netflow-lite-monitor)# sampler sampler1
Switch(config-netflow-lite-monitor)# exit
Switch(config-vlan-config)# exit
Switch# show netflow-lite monitor 1 vlan 2
VlanTD-2:
  Netflow-lite Monitor-1:
                          TRUE
   Active:
   Sampler:
                          sampler1
   Exporter:
                          exporter1
   Average Packet Size: 0
  Statistics:
    Packets exported:
                          0
    Packets observed:
                          0
   Packets dropped:
                          0
   Average Packet Size observed: 64
   Average Packet Size used: 64
```

You can verify your settings with the show netflow-lite sampler privileged EXEC command.

| <b>Related Commands</b> | Command                                               | Description                                                        |
|-------------------------|-------------------------------------------------------|--------------------------------------------------------------------|
|                         | sampler (netflow-lite monitor submode)                | Activate sampling on an interface in netflow-lite monitor submode. |
|                         | average-packet-size<br>(netflow-lite monitor submode) | Specifies the average packet size at the observation point.        |
|                         | exporter (netflow-lite monitor submode)               | Assigns an exporter in netflow-lite monitor submode.               |

| netflow-li                                                                                                    | te sampler                                               |                                                                                                    |  |  |
|----------------------------------------------------------------------------------------------------|----------------------------------------------------------|----------------------------------------------------------------------------------------------------|--|--|
|                                                                                                    |                                                          |                                                                                                    |  |  |
| Note                                                                                                    | NetFlow-lite is on                                       | ly supported on the Catalyst 4948E and Catalyst 4948E-F Ethernet switches.                                                                                                    |  |  |
|                                                                                                    |                                                          | at sampling parameters as a reusable named entity and to enter netflow-lite sampler <b>netflow-lite sampler</b> command. To delete the sampler, use the <b>no</b> form of this                                |  |  |
|                                                                                                    | netflow-lite s                                           | ampler name                                                                                                    |  |  |
|                                                                                                    | no netflow-li                                            | te sampler name                                                                                                    |  |  |
| Syntax Description                                                                                                    | name                                                     | Specifies a sampler.                                                                                                    |  |  |
| Defaults                                                                                                    | None                                                     |                                                                                                    |  |  |
| Command Modes                                                                                                    | global configurati                                       | on mode                                                                                                    |  |  |
| Command History                                                                                                    | Release                                                  | Modification                                                                                                    |  |  |
|                                                                                                    | 15.0(2)SG                                                | Support for this command was introduced on the Catalyst 4500 series switch.                                                                                                    |  |  |
| <b>Usage Guidelines</b> The sampler CLI construct allows the user to configure the rate at which input packets an Packet sampling rate can range from 32 to 2^15 in powers of 2. A sampling rate of 1 is troubleshooting for up to two 1 Gigabit ports only and is essentially equivalent to rx sp configured on 10GE ports because the bandwidth demand on the fpga for export is too |                                                          | ate can range from 32 to 2^15 in powers of 2. A sampling rate of 1 is allowed for                                                                                                    |  |  |
|                                                                                                    | Mandatory parameters are packet rate.                    |                                                                                                    |  |  |
|                                                                                                    | You can update a parameters.                             | sampler in use at a target interface, but you cannot remove or unconfigure mandatory                                                                                                    |  |  |
|                                                                                                    | All mandatory par<br>parameters take of                  | rameters must be present to validate a sampler. Any unspecified non-mandatory n default values.                                                                                                    |  |  |
| Examples                                                                                                    | This example show<br>display the sample                  | ws how to configure packet sampling parameters as a reusable named entity and to er:                                                                                                    |  |  |
|                                                                                                    | Switch(config-ne<br>Switch(config-ne<br>Switch(config-ne | <pre>netflow-lite sampler sampler1<br/>etflow-lite-sampler)# packet-rate 32<br/>etflow-lite-sampler)# packet-section size 128<br/>etflow-lite-sampler)# packet-offset 16<br/>etflow-lite-sampler)# exit</pre> |  |  |

Switch# show netflow-lite sampler sampler1 Netflow-lite Sampler sampler1: Id : 1 Packet Sampling rate: 1 out of 32 Packet Section Size: 64 bytes Packet offset: 16 bytes

You can verify your settings with the show netflow-lite exporter privileged EXEC command.

| Related Commands | Command                                            | Description                                                       |
|------------------|----------------------------------------------------|-------------------------------------------------------------------|
|                  | packet-offset (netflow-lite sampler submode)       | Specifies a starting packet offset in netflow-lite submode.       |
|                  | packet-rate (netflow-lite sampler submode)         | Specifies a packet sampling rate in netflow-lite sampler submode. |
|                  | packet-section size (netflow-lite sampler submode) | Specifies a sampled header size in netflow-lite submode.          |

### nmsp

To configure Network Mobility Services Protocol (NMSP) on the switch, use the **nmsp** command. This command is available only when your switch is running the cryptographic (encrypted) software image. Use the **no** form of this command to return to the default setting.

**nmsp** {enable | {notification interval {attachment | location} interval-seconds}}

**no nmsp** {**enable** | {**notification interval** {**attachment** | **location**} *interval-seconds*}}

| Syntax Description | enable                                                                                                   | Enables the NMSP features on the switch.                                                                                             |  |
|--------------------|----------------------------------------------------------------------------------------------------|----------------------------------------------------------------------------------------------------|--|
|                    | notification interval                                                                                    | Specifies the NMSP notification interval.                                                                                            |  |
|                    | attachment                                                                                               | Specifies the attachment notification interval.                                                                                      |  |
|                    | location                                                                                                 | Specifies the location notification interval.                                                                                        |  |
|                    | interval-seconds                                                                                         | Duration in seconds before a switch sends the location or attachment<br>updates to the MSE. The range is 1 to 30; the default is 30. |  |
| Defaults           | NMSP is disabled, NMSP no<br>defaults are 30 seconds.                                                    | otification interval attachment and NMSP notification interval location                                                              |  |
| Command Modes      | Global configuration mode                                                                                |                                                                                                    |  |
| Command History    | Release Mo                                                                                               | odification                                                                                                    |  |
|                    | 12.2(52)SG Su                                                                                            | pport for this command was introduced on the Catalyst 4500 series switch.                                                            |  |
| Usage Guidelines   |                                                                                                    | ration command to enable the switch to send encrypted NMSP location and Cisco Mobility Services Engine (MSE).                        |  |
| Examples           | This example shows how to enable NMSP on a switch and set the location notification time to 10 seconds:  |                                                                                                    |  |
|                    | Switch(config)# nmsp enable<br>Switch(config)# nmsp notification interval location 10<br>Switch(config)# |                                                                                                    |  |
| Related Commands   | Command                                                                                                  | Description                                                                                                    |  |
|                    | clear nmsp statistics                                                                                    | Clears the NMSP statistic counters.                                                                                                  |  |
|                    | nmsp attachment suppress                                                                                 | Suppress reporting attachment information from a specified interface.                                                                |  |
|                    | show nmsp                                                                                                | Displays the NMSP information.                                                                                                    |  |
|                    |                                                                                                    | · ·                                                                                                    |  |

### nmsp attachment suppress

To suppress reporting attachment information from a specified interface, use the **nmsp attachment suppress interface** command. This command is available only when your switch is running the cryptographic (encrypted) software image. Use the **no** form of this command to report attachment information.

nmsp attachment suppress

no nmsp attachment suppress

| Syntax Description | This command has no | arguments or keywords. |
|--------------------|---------------------|------------------------|
|--------------------|---------------------|------------------------|

**Defaults** Attachment information is reported.

**Command Modes** Interface configuration mode

| Command History | Release    | Modification                                                                |
|-----------------|------------|-----------------------------------------------------------------------------|
|                 | 12.2(52)SG | Support for this command was introduced on the Catalyst 4500 series switch. |

**Usage Guidelines** Use the **nmsp attachment suppress** interface configuration command to configure an interface to not send attachment notifications to a Cisco Mobility Services Engine (MSE).

 Examples
 This example shows how to configure an interface to not send attachment information to the MSE:

 Switch(config)# switch interface gigabitethernet1/2

 Switch(config-if)# nmsp attachment suppress

 Switch(config-if)#

| <b>Related Commands</b> | Command   | Description                                                         |
|-------------------------|-----------|---------------------------------------------------------------------|
|                         | nmsp      | Configures Network Mobility Services Protocol (NMSP) on the switch. |
|                         | show nmsp | Displays the NMSP information.                                      |

# options timeout (netflow-lite exporter submode)

| Note               | NetFlow-lite is only supported on the Catalyst 4948E and Catalyst 4948E-F Ethernet switches.                                                                                                    |                                                                                                    |  |
|--------------------|----------------------------------------------------------------------------------------------------|----------------------------------------------------------------------------------------------------|--|
|                    |                                                                                                    | s timeout for the NetFlow-lite collector, use the <b>options timeout</b> command. To the <b>no</b> form of this command.        |  |
|                    | options {sample                                                                                                    | er-table   interface-table } timeout seconds                                                                                    |  |
|                    | no options {san                                                                                                    | npler-table   interface-table } timeout second                                                                                  |  |
| Syntax Description | sampler-table                                                                                                    | Specifies timeout value for export of sampler configuration.                                                                    |  |
|                    | interface-table                                                                                                    | Specifies timeout value for export of snmp ifIndex mapping.                                                                     |  |
|                    | seconds                                                                                                    | Specifies a n options timeout for the NetFlow-lite collector.                                                                   |  |
| Defaults           | 1800 seconds                                                                                                    |                                                                                                    |  |
| Command Modes      | netflow-lite exporter                                                                                                    | submode                                                                                                    |  |
| Command History    | Release                                                                                                    | Modification                                                                                                    |  |
|                    | 15.0(2)SG                                                                                                    | Support for this command was introduced on the Catalyst 4500 series switch.                                                     |  |
| Usage Guidelines   |                                                                                                    | e is 1800 seconds or 30 minutes. The timeout value configured really depends on w often it needs the templates to be refreshed. |  |
| Examples           | This example shows                                                                                                    | how to specify an options timeout for the NetFlow-lite collector:                                                               |  |
|                    | <pre>Switch# config terminal<br/>Switch(config)# netflow-lite exporter exporter1<br/>Switch(config-netflow-lite-exporter)# destination 5.5.5.6<br/>Switch(config-netflow-lite-exporter)# source 5.5.5.5<br/>Switch(config-netflow-lite-exporter)# ttl 128<br/>Switch(config-netflow-lite-exporter)# ttl 128<br/>Switch(config-netflow-lite-exporter)# dscp 32<br/>Switch(config-netflow-lite-exporter)# template data timeout 1<br/>Switch(config-netflow-lite-exporter)# options sampler-table timeout 1<br/>Switch(config-netflow-lite-exporter)# options interface-table timeout 1<br/>Switch(config-netflow-lite-exporter)# export-protocol netflow-v9<br/>Switch(config-netflow-lite-exporter)# exit<br/>Switch(config)#</pre> |                                                                                                    |  |

```
Display the exporter
Switch# show netflow-lite exporter exporter1
Netflow-lite Exporter exporter1:
 Network Protocol Configuration:
   Destination IP address: 5.5.5.6
   Source IP Address: 5.5.5.5
   VRF label:
   DSCP:
                            0x20
   TTL:
                            128
   COS:
                            7
  Transport Protocol Configuration:
   Transport Protocol: UDP
   Destination Port:
                           8188
   Source Port:
                           61670
  Export Protocol Configuration:
   Export Protocol:
                                    netflow-v9
                                   60
   Template data timeout:
                                    1800
   Options sampler-table timeout:
   Options interface-table timeout: 1800
  Exporter Statistics:
   Packets Exported:
                            0
```

You can verify your settings with the show netflow-lite exporter privileged EXEC command.

| <b>Related Commands</b> | Command                                                  | Description                                                              |
|-------------------------|----------------------------------------------------------|--------------------------------------------------------------------------|
|                         | cos (netflow-lite exporter submode)                      | Specifies a cos value for the NetFlow-lite collector.                    |
|                         | source (netflow-lite exporter submode)                   | Specifies a source Layer 3 interface of the NetFlow-lite collector.      |
|                         | transport udp (netflow-lite<br>exporter submode)         | Specifies a UDP transport destination port for a NetFlow-lite collector. |
|                         | ttl (netflow-lite exporter submode)                      | Specifies a ttl value for the NetFlow-lite collector.                    |
|                         | destination (netflow-lite<br>exporter submode)           | Specifies a destination address in netflow-lite submode.                 |
|                         | template data timeout<br>(netflow-lite exporter submode) | Specifies a template data timeout for the NetFlow-lite collector.        |
|                         | export-protocol (netflow-lite<br>exporter submode)       | Specifies the export protocol for the NetFlow-lite collector.            |
|                         | dscp (netflow-lite exporter submode)                     | Specifies a cos value for the NetFlow-lite collector.                    |

# packet-offset (netflow-lite sampler submode)

| Note               | NetFlow-lite is only supported on the Catalyst 4948E and Catalyst 4948E-F Ethernet switches.                                                            |                                                                                                    |
|--------------------|----------------------------------------------------------------------------------------------------|----------------------------------------------------------------------------------------------------|
|                    |                                                                                                    | g packet offset in netflow-lite submode, use the <b>packet-offset</b> command. To reset to <b>no</b> form of this command.                                                                                                    |
|                    | packet-offset o                                                                                                    | offset                                                                                                    |
|                    | no packet-offs                                                                                                    | et offset                                                                                                    |
| Syntax Description | offset                                                                                                    | Specifies the starting packet offset in bytes (maximum of 48).                                                                                                    |
| Defaults           | starts at byte 0 of L                                                                                                    | 2 header                                                                                                    |
| Command Modes      | netflow-lite exporte                                                                                                    | er submode                                                                                                    |
| Command History    | Release                                                                                                    | Modification                                                                                                    |
|                    | 15.0(2)SG                                                                                                    | Support for this command was introduced on the Catalyst 4500 series switch.                                                                                                    |
| Usage Guidelines   | Default packet section offset value is 0. The packet section extracted from the sampled packet start at offset 0 of the packet.                         |                                                                                                    |
| Examples           | This example show:                                                                                                    | s how to specify a starting packet offset:                                                                                                    |
|                    | Switch(config-net<br>Switch(config-net<br>Switch(config-net<br>Switch(config)# e<br>Switch(config)# e<br>Switch# show netf<br>Netflow-lite Samp<br>Id : | <pre>tetflow-lite sampler sampler1 flow-lite-sampler)# packet-rate 32 flow-lite-sampler)# packet-section size 128 flow-lite-sampler)# packet-offset 16 flow-lite-sampler)# exit texit flow-lite sampler sampler1 flow sampler1:</pre> |
|                    | Packet offset:<br>You can verify your                                                                                                    | 16 bytes r settings with the <b>show netflow-lite sampler</b> privileged EXEC command.                                                                                                    |

| Related Commands. | Command                                            | Description                                                      |
|-------------------|----------------------------------------------------|------------------------------------------------------------------|
|                   | packet-section size (netflow-lite sampler submode) | Specifies a sampled header size in netflow-lite submode.         |
|                   | packet-rate (netflow-lite sampler submode)         | Specifies a packet sampling rate in netflow-lite sampler submode |

# packet-rate (netflow-lite sampler submode)

| Note               | NetFlow-lite is only support                                                                                                    | rted on the Catalyst 4948E and Catalyst 4948E-F Ethernet switches.                                                                                                    |  |
|--------------------|----------------------------------------------------------------------------------------------------|----------------------------------------------------------------------------------------------------|--|
|                    |                                                                                                    | ng rate in netflow-lite sampler submode, use the <b>packet rate</b> command. To ate, use the <b>no</b> form of this command.                                                                                               |  |
|                    | packet rate n                                                                                                    |                                                                                                    |  |
|                    | no packet rate n                                                                                                    |                                                                                                    |  |
| Syntax Description | n S                                                                                                    | Specifies the packet sampling rate.                                                                                                    |  |
| Defaults           | None                                                                                                    |                                                                                                    |  |
| Command Modes      | netflow-lite exporter submo                                                                                                    | ode                                                                                                    |  |
| Command History    | Release                                                                                                    | Modification                                                                                                    |  |
|                    | 15.0(2)SG S                                                                                                    | Support for this command was introduced on the Catalyst 4500 series switch.                                                                                                    |  |
|                    |                                                                                                    |                                                                                                    |  |
| Usage Guidelines   | Packet sampling rate can range from 32 to 2 <sup>15</sup> in powers of 2. A rate of 1 is allowed for trouble shooting (equivalent to rx span) only for two 1Gigabit Ethernet ports. You cannot configure a rate of 1 on 10 Gigabit Ethernet ports because the bandwidth demand for export is too high. |                                                                                                    |  |
|                    | sampling. The best packet s                                                                                                    | eter. Up to 2 x 1 Gigabit Ethernet ports can be configured with 1-in-1 sampling rate that can be configured on any 1 Gigabit or 10 Gigabit Ethernet pling rates can be configured in powers of 2 (1-in-64, 1-in-128, etc). |  |
| Examples           | This example shows how to                                                                                                    | o specify a packet sampling rate in netflow-lite sampler submode:                                                                                                    |  |
|                    | Switch(config-netflow-li                                                                                                    | ite-sampler)# <b>packet-rate 32</b><br>ite-sampler)# <b>packet-section size 128</b><br>ite-sampler)# <b>packet-offset 16</b>                                                                                               |  |
|                    | Switch# <b>show netflow-lit</b><br>Netflow-lite Sampler sar<br>Id :<br>Packet Sampling rate:<br>Packet Section Size:<br>Packet offset:                                                                                                    |                                                                                                    |  |

You can verify your settings with the show netflow-lite sampler privileged EXEC command.

| <b>Related Commands</b> | Command                                            | Description                                                 |
|-------------------------|----------------------------------------------------|-------------------------------------------------------------|
|                         | packet-section size (netflow-lite sampler submode) | Specifies a sampled header size in netflow-lite submode.    |
|                         | packet-offset (netflow-lite sampler submode)       | Specifies a starting packet offset in netflow-lite submode. |

p

# packet-section size (netflow-lite sampler submode)

| Note               | NetFlow-lite is only supported on the Catalyst 4948E and Catalyst 4948E-F Ethernet switches.To specify a sampled header size in netflow-lite submode, use the <b>packet-section size</b> command. To store the default, use the <b>no</b> form of this command.                                                                                                    |                                                                                               |  |
|--------------------|----------------------------------------------------------------------------------------------------|-----------------------------------------------------------------------------------------------|--|
|                    |                                                                                                    |                                                                                               |  |
|                    | packet-section size                                                                                                    | <b>e</b> bytes                                                                                |  |
|                    | no packet-section                                                                                                    | size bytes                                                                                    |  |
| Syntax Description | bytes                                                                                                    | Specifies the sampled header size. Size ranges from 16 to 252 bytes in increments of 4 bytes. |  |
| Defaults           | 64 bytes                                                                                                    |                                                                                               |  |
| Command Modes      | netflow-lite exporter su                                                                                                    | ıbmode                                                                                        |  |
| Command History    | Release                                                                                                    | Modification                                                                                  |  |
|                    | 15.0(2)SG                                                                                                    | Support for this command was introduced on the Catalyst 4500 series switch.                   |  |
| Usage Guidelines   | Default packet section<br>headers for an input IP                                                                                                    | size is 64 bytes which normally would cover Layer 2, Layer 3, and Layer 4 v4 packet.          |  |
| Examples           | amplesThis example shows how to specify a sampled header size:Switch# config terminalSwitch(config)# netflow-lite sampler sampler1Switch(config-netflow-lite-sampler)# packet-rate 32Switch(config-netflow-lite-sampler)# packet-section size 128Switch(config-netflow-lite-sampler)# packet-offset 16Switch(config-netflow-lite-sampler)# packet-offset 16Switch(config-netflow-lite-sampler)# exitSwitch(config-netflow-lite-sampler)# exitSwitch(config)# exitSwitch(config)# exit |                                                                                               |  |
|                    | Netflow-lite Sampler<br>Id :<br>Packet Sampling ra<br>Packet Section Size<br>Packet offset:                                                                                                    | 1<br>te: 1 out of 32                                                                          |  |

| Related | Commands |
|---------|----------|
|---------|----------|

| Command                                      | Description                                                       |
|----------------------------------------------|-------------------------------------------------------------------|
| packet-rate (netflow-lite sampler submode)   | Specifies a packet sampling rate in netflow-lite sampler submode. |
| packet-offset (netflow-lite sampler submode) | Specifies a starting packet offset in netflow-lite submode.       |

### OL-28732 -01

# pagp learn-method

To learn the input interface of the incoming packets, use the **pagp learn-method** command. To return to the default value, use the **no** form of this command.

pagp learn-method {aggregation-port | physical-port}

no pagp learn-method

| Syntax Description | aggregation-port                                                                      | Specifies learning the address on the port channel.                         |
|--------------------|---------------------------------------------------------------------------------------|-----------------------------------------------------------------------------|
|                    | physical-port                                                                         | Specifies learning the address on the physical port within the bundle.      |
| efaults            | Aggregation port is                                                                   | enabled.                                                                    |
| ommand Modes       | Interface configura                                                                   | tion mode                                                                   |
| ommand History     | Release                                                                               | Modification                                                                |
|                    | 12.1(8a)EW                                                                            | Support for this command was introduced on the Catalyst 4500 series switch. |
| Examples           | This example show                                                                     | s how to enable physical port address learning within the bundle:           |
|                    | Switch(config-if)<br>Switch(config-if)                                                | <pre># pagp learn-method physical-port #</pre>                              |
|                    | This example shows how to enable aggregation port address learning within the bundle: |                                                                             |
|                    | Switch(config-if)<br>Switch(config-if)                                                | <pre># pagp learn-method aggregation-port #</pre>                           |
| elated Commands    | Command                                                                               | Description                                                                 |
|                    | show pagp                                                                             | Displays information about the port channel.                                |

# pagp port-priority

To select a port in hot standby mode, use the **pagp port-priority** command. To return to the default value, use the **no** form of this command.

pagp port-priority priority

no pagp port-priority

| Syntax Description | priority                       | Port priority number; valid values are from 1 to 255.                                        |
|--------------------|--------------------------------|----------------------------------------------------------------------------------------------|
| Defaults           | Port priority is               | set to 128.                                                                                  |
| Command Modes      | Interface config               | guration mode                                                                                |
| Command History    | Release                        | Modification                                                                                 |
|                    | 12.1(8a)EW                     | Support for this command was introduced on the Catalyst 4500 series switch.                  |
| Usage Guidelines   | The higher the                 | priority, the better the chances are that the port will be selected in the hot standby mode. |
| Examples           | This example s                 | hows how to set the port priority:                                                           |
|                    | Switch(config<br>Switch(config | -if)# pagp port-priority 45<br>-if)#                                                         |
| Related Commands   | Command                        | Description                                                                                  |
|                    | pagp learn-me                  | ethod Learns the input interface of the incoming packets.                                    |
|                    | show pagp                      | Displays information about the port channel.                                                 |

# passive-interface

To disable sending routing updates on an interface, use the **passive-interface** command. To reenable the sending of routing updates, use the **no** form of this command.

**passive-interface** [[**default**] {*interface-type interface-number*}] | {**range** *interface-type interface-number*}] | {**range** *interface-type interface-number*}]

**no passive-interface** [[**default**] {*interface-type interface-number*}] | {**range** *interface-type interface-type interface-type interface-number*}

| Syntax Description | default                                                                                                    | (Optional) All interfaces become passive.                                                                                                    |  |
|--------------------|----------------------------------------------------------------------------------------------------|----------------------------------------------------------------------------------------------------|--|
|                    | interface-type                                                                                                    | Specifies the interface type.                                                                                                    |  |
|                    | interface-number                                                                                                    | Specifies the interface number.                                                                                                    |  |
|                    | range                                                                                                    | Specifies the range of subinterfaces being configured; see the "Usage Guidelines" section.                                                            |  |
| Defaults           | Routing updates are s                                                                                                    | sent on the interface.                                                                                                    |  |
| Command Modes      | Router configuration                                                                                                    | mode                                                                                                    |  |
| Command History    | Release                                                                                                    | Modification                                                                                                    |  |
|                    | 12.2(31)SG                                                                                                    | Support for this command was introduced on the Catalyst 4500 series switch.                                                                           |  |
| Usage Guidelines   | You can use the <b>passive-interface range</b> command on the following interfaces: FastEthernet,<br>GigabitEthernet, VLAN, Loopback, Port-channel, 10-GigabitEthernet, and Tunnel. When you use the<br><b>passive-interface range</b> command on a VLAN interface, the interface should be the existing VLAN<br>SVIs. To display the VLAN SVIs, enter the <b>show running config</b> command. The VLANs that are not<br>displayed cannot be used in the <b>passive-interface range</b> command. |                                                                                                    |  |
|                    |                                                                                                    | ntered with the <b>passive-interface range</b> command are applied to all the existing                                                                |  |
|                    | Before you can use a                                                                                                    | macro, you must define a range using the <b>define interface-range</b> command.                                                                       |  |
|                    | -                                                                                                    | nges that are made to a port range through the <b>passive-interface range</b> command<br>ming-configuration as individual passive-interface commands. |  |
|                    | You can enter the <b>range</b> in two ways:                                                                                                    |                                                                                                    |  |
|                    | • Specifying up to five interface ranges                                                                                                    |                                                                                                    |  |
|                    |                                                                                                    |                                                                                                    |  |
|                    | • Specifying a prev                                                                                                    | housing defined macro                                                                                                    |  |

You can define up to five interface ranges on a single command; separate each range with a comma:

interface range gigabitethernet 5/1-20, gigabitethernet4/5-20.

Use this format when entering the *port-range*:

interface-type {mod}/{first-port} - {last-port}

You cannot specify both a macro and an interface range in the same command. After creating a macro, you can enter additional ranges. If you have already entered an interface range, the CLI does not allow you to enter a macro.

You can specify a single interface in the **range** range value. This makes the command similar to the **passive-interface** *interface-number* command.

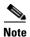

The range keyword is only supported in OSPF, EIGRP, RIP, and ISIS router mode.

If you disable the sending of routing updates on an interface, the particular subnet will continue to be advertised to other interfaces, and updates from other routers on that interface continue to be received and processed.

The **default** keyword sets all interfaces as passive by default. You can then configure individual interfaces where adjacencies are desired using the **no passive-interface** command. The **default** keyword is useful in Internet service provider (ISP) and large enterprise networks where many of the distribution routers have more than 200 interfaces.

For the Open Shortest Path First (OSPF) protocol, OSPF routing information is neither sent nor received through the specified router interface. The specified interface address appears as a stub network in the OSPF domain.

For the Intermediate System-to-Intermediate System (IS-IS) protocol, this command instructs IS-IS to advertise the IP addresses for the specified interface without actually running IS-IS on that interface. The **no** form of this command for IS-IS disables advertising IP addresses for the specified address.

Note

For IS-IS you must keep at least one active interface and configure the interface with the **ip router isis** command.

Enhanced Interior Gateway Routing Protocol (EIGRP) is disabled on an interface that is configured as passive although it advertises the route.

#### **Examples**

The following example sends EIGRP updates to all interfaces on network 10.108.0.0 except GigabitEthernet interface 1/1:

```
Switch(config)# interface gigabitethernet 1/1
Switch(config-if)# router eigrp 109
Switch(config-router)# network 10.108.0.0
Switch(config-router)# passive-interface gigabitethernet 1/1
Switch(config-router)#
```

The following configuration enables IS-IS on Ethernet interface 1 and serial interface 0 and advertises the IP addresses of Ethernet interface 0 in its link-state protocol data units (PDUs):

```
Switch(config-if)# router isis Finance
Switch(config-router)# passive-interface Ethernet 0
Switch(config-router)# interface Ethernet 1
Switch(config-router)# ip router isis Finance
Switch(config-router)# interface serial 0
Switch(config-router)# ip router isis Finance
Switch(config-router)# ip router isis Finance
```

The following example sets all interfaces as passive, then activates Ethernet interface 0:

```
Switch(config-if)# router ospf 100
Switch(config-router)# passive-interface default
Switch(config-router)# no passive-interface ethernet0
Switch(config-router)# network 10.108.0.1 0.0.0.255 area 0
Switch(config-router)#
```

The following configuration sets the Ethernet ports 3 through 4 on module 0 and GigabitEthernet ports 4 through 7 on module 1 as passive:

```
Switch(config-if)# router ospf 100
Switch(config-router)# passive-interface range ethernet0/3-4,gigabitethernet1/4-7
Switch(config-router)#
```

# permit

To permit an ARP packet based on matches against the DHCP bindings, use the **permit** command. To remove a specified ACE from an access list, use the **no** form of this command.

- permit { [request] ip { any | host sender-ip | sender-ip sender-ip-mask } mac { any | host sender-mac | sender-mac sender-mac-mask } | response ip { any | host sender-ip | sender-ip sender-ip-mask } [ { any | host target-ip | target-ip target-ip-mask } ] mac { any | host sender-mac | sender-mac sender-mac-mask } [ { any | host target-mac | target-mac target-mac-mask } ] } [log]
- no permit {[request] ip {any | host sender-ip | sender-ip sender-ip-mask} mac {any | host sender-mac | sender-mac sender-mac-mask} | response ip {any | host sender-ip | sender-ip sender-ip-mask} [{any | host target-ip | target-ip target-ip-mask}] mac {any | host sender-mac | sender-mac sender-mac-mask} [{any | host target-mac | target-mac target-mac-mask}]} [log]

| Syntax Description | request                       | (Optional) Requests a match for the ARP request. When <b>request</b> is not specified, matching is performed against all ARP packets. |
|--------------------|-------------------------------|----------------------------------------------------------------------------------------------------|
|                    | ір                            | Specifies the sender IP address.                                                                                                    |
|                    | any                           | Specifies that any IP or MAC address will be accepted.                                                                                |
|                    | host sender-ip                | Specifies that only a specific sender IP address will be accepted.                                                                    |
|                    | sender-ip<br>sender-ip-mask   | Specifies that a specific range of sender IP addresses will be accepted.                                                              |
|                    | mac                           | Specifies the sender MAC address.                                                                                                    |
|                    | host sender-mac               | Specifies that only a specific sender MAC address will be accepted.                                                                   |
|                    | sender-mac<br>sender-mac-mask | Specifies that a specific range of sender MAC addresses will be accepted.                                                             |
|                    | response                      | Specifies a match for the ARP responses.                                                                                              |
|                    | ip                            | Specifies the IP address values for the ARP responses.                                                                                |
|                    | host target-ip                | (Optional) Specifies that only a specific target IP address will be accepted.                                                         |
|                    | target-ip target-ip-mask      | (Optional) Specifies that a specific range of target IP addresses will be accepted.                                                   |
|                    | mac                           | Specifies the MAC address values for the ARP responses.                                                                               |
|                    | host target-mac               | (Optional) Specifies that only a specific target MAC address will be accepted.                                                        |
|                    | target-mac<br>target-mac-mask | (Optional) Specifies that a specific range of target MAC addresses will be accepted.                                                  |
|                    | log                           | (Optional) Logs a packet when it matches the access control entry (ACE).                                                              |

#### Defaults

This command has no default settings.

### **Command Modes** arp-nacl configuration mode

| Command History  | Release                                                                                                    | Modification                                                                                                    |  |  |
|------------------|----------------------------------------------------------------------------------------------------|----------------------------------------------------------------------------------------------------|--|--|
|                  | 12.1(19)EW                                                                                                    | Support for this command was introduced on the Catalyst 4500 series switch.                                                                          |  |  |
| Usage Guidelines | Permit clauses can                                                                                                    | Permit clauses can be added to forward or drop ARP packets based on some matching criteria.                                                          |  |  |
| Examples         | This example shows a host with a MAC address of 0000.0000.abcd and an IP address of 1.1.1.1. This example shows how to permit both requests and responses from this host:                 |                                                                                                    |  |  |
|                  | <pre>Switch(config)# arp access-list static-hosts Switch(config-arp-nacl)# permit ip host 1.1.1.1 mac host 0000.0000.abcd Switch(config-arp-nacl)# end Switch# show arp access-list</pre> |                                                                                                    |  |  |
|                  | ARP access list s<br>permit ip hos<br>Switch#                                                                                                    | static-hosts<br>st 1.1.1.1 mac host 0000.0000.abcd                                                                                                   |  |  |
| Related Commands | Command                                                                                                    | Description                                                                                                    |  |  |
|                  | arp access-list                                                                                                    | Defines an ARP access list or adds clauses at the end of a predefined list.                                                                          |  |  |
|                  | deny                                                                                                    | Denies an ARP packet based on matches against the DHCP bindings.                                                                                     |  |  |
|                  | ip arp inspection                                                                                                    | filter vlan Permits ARPs from hosts that are configured for static IP when DAI is enabled and to define an ARP access list and applies it to a VLAN. |  |  |

# police

To configure the Traffic Policing feature, use the **police** QoS policy-map class configuration command. To remove the Traffic Policing feature from the configuration, use the **no** form of this command.

**police** {*bps* | *kbps* | *mbps* | *gbps*} [*burst-normal*] [*burst-max*] **conform-action** *action* **exceed-action** *action* [**violate-action** *action*]

**no police** {*bps* | *kbps* | *mbps* | *gbps*} [*burst-normal*] [*burst-max*] **conform-action** *action exceed-action action* [*violate-action action*]

| Syntax Description | bps            | Average rate, in bits per second. Valid values are 32,000 to 32,000,000,000                                                                                       |
|--------------------|----------------|----------------------------------------------------------------------------------------------------|
|                    | kbps           | Average rate, in kilobytes per second. Valid values are 32 to 32,000,000.                                                                                         |
|                    | mbps           | Average rate, in megabits per second. Valid values are 1 to 32,000.                                                                                               |
|                    | gbps           | Average rate, in gigabits per second. Valid values are 1 to 32.                                                                                                   |
|                    | burst-normal   | (Optional) Normal burst size, in bytes. Valid values are 64 to 2,596,929,536<br>Burst value of up to four times the configured rate can be supported.             |
|                    | burst-max      | (Optional) Excess burst size, in bytes. Valid values are 64 to 2,596,929,536.<br>Burst value of upto four times the configured rate can be supported.             |
|                    | conform-action | Action to take on packets that conform to the rate limit.                                                                                                    |
|                    | exceed-action  | Action to take on packets that exceed the rate limit.                                                                                                    |
|                    | violate-action | (Optional) Action to take on packets that violate the normal and maximum burst sizes.                                                                             |
|                    | action         | Action to take on packets. Specify one of the following keywords:                                                                                                 |
|                    |                | • <b>drop</b> —Drops the packet.                                                                                                    |
|                    |                | • <b>set-cos-transmit</b> new-ios—Sets the class of services (CoS) value to a new value and send the packet. The range is 0 to 7.                                 |
|                    |                | • <b>set-dscp-transmit</b> <i>value</i> —Sets the IP differentiated services code point (DSCP) value and transmits the packet with the new IP DSCP value setting. |
|                    |                | • <b>set-prec-transmit</b> <i>value</i> —Sets the IP precedence and transmits the packet with the new IP precedence value setting.                                |
|                    |                | • <b>transmit</b> —Transmits the packet. The packet is not altered.                                                                                               |

**Defaults** This command is disabled by default.

Command ModesPolicy-map class configuration mode (when specifying a single action to be applied to a market packet)Policy-map class police configuration mode (when specifying multiple actions to be applied to a marked packet)

| Command History  | Release                                                                                                    | Modification                                                                                                    |  |  |  |
|------------------|----------------------------------------------------------------------------------------------------|----------------------------------------------------------------------------------------------------|--|--|--|
|                  | 12.2(40)SG                                                                                                    | This command was introduced on Catalyst 4900M and Supervisor Engine 6E.                                                                                                    |  |  |  |
| Usage Guidelines | —                                                                                                    | and to mark a packet with different quality of service (QoS) values based on ervice-level agreement.                                                                                                    |  |  |  |
|                  | Traffic policing will not be executed for traffic that passes through an interface.                                                                |                                                                                                    |  |  |  |
|                  | <b>Specifying Multiple Actions</b><br>The <b>police</b> command allows you to specify multiple policing actions. When specifying multiple policing |                                                                                                    |  |  |  |
|                  | —                                                                                                    | ring the <b>police</b> command, note the following points:                                                                                                    |  |  |  |
|                  | • You can specify a                                                                                                    | maximum of four actions at one time.                                                                                                    |  |  |  |
|                  | • You cannot specific drop.                                                                                                    | fy contradictory actions such as <b>conform-action</b> <i>transmit</i> and <b>conform-action</b>                                                                                                    |  |  |  |
|                  | Using the Police Comma                                                                                                    | and with the Traffic Policing Feature                                                                                                    |  |  |  |
|                  | a token bucket algorit<br>a two-token bucket alg                                                                                                   | can be used with Traffic Policing feature. The Traffic Policing feature works with<br>hm. Two types of token bucket algorithms are a single-token bucket algorithm and<br>gorithm. A single-token bucket system is used when the <b>violate-action</b> option is<br>wo-token bucket system is used when the <b>violate-action</b> option is specified. |  |  |  |
|                  | Token Bucket Algorithm with One Token Bucket                                                                                                    |                                                                                                    |  |  |  |
|                  |                                                                                                    | algorithm is used when the <b>violate-action</b> option is not specified in the <b>police</b> nand-line interface (CLI).                                                                                                    |  |  |  |
|                  | The conform bucket is normal burst size).                                                                                                    | s initially set to the full size (the full size is the number of bytes specified as the                                                                                                    |  |  |  |
|                  | When a packet of a given actions occur:                                                                                                    | ven size (for example, "B" bytes) arrives at specific time (time "T") the following                                                                                                    |  |  |  |
|                  | current time is T,                                                                                                    | ed in the conform bucket. If the previous arrival of the packet was at T1 and the the bucket is updated with $(T - T1)$ worth of bits based on the token arrival rate. rate is calculated as follows:                                                                                                    |  |  |  |
|                  | (time between pa                                                                                                    | ckets <which -="" equal="" is="" t="" t1="" to=""> <math>*</math> policer rate)/8 bytes</which>                                                                                                    |  |  |  |
|                  | and the conform a                                                                                                    | bytes in the conform bucket B is greater than or equal to 0, the packet conforms<br>action is taken on the packet. If the packet conforms, B bytes are removed from the<br>nd the conform action is completed for the packet.                                                                                                    |  |  |  |
|                  | • If the number of b the exceed action                                                                                                    | bytes in the conform bucket B (minus the packet size to be limited) is fewer than 0 is taken.                                                                                                    |  |  |  |
|                  | Token Bucket Algorithm                                                                                                    | n with Two Token Buckets (Refer to RFC 2697)                                                                                                    |  |  |  |
|                  | The two-token bucket                                                                                                    | algorithm is used when the violate-action is specified in the police command CLI                                                                                                    |  |  |  |
|                  | The conform bucket is size).                                                                                                    | s initially full (the full size is the number of bytes specified as the normal burst                                                                                                    |  |  |  |
|                  | The exceed bucket is                                                                                                    | initially full (the full exceed bucket size is the number of bytes specified in the                                                                                                    |  |  |  |

The exceed bucket is initially full (the full exceed bucket size is the number of bytes specified in the maximum burst size).

The tokens for both the conform and exceed token buckets are updated based on the token arrival rate, or committed information rate (CIR).

When a packet of given size (for example, "B" bytes) arrives at specific time (time "T") the following actions occur:

• Tokens are updated in the conform bucket. If the previous arrival of the packet was at T1 and the current arrival of the packet is at t, the bucket is updated with T -T1 worth of bits based on the token arrival rate. The refill tokens are placed in the conform bucket. If the tokens overflow the conform bucket, the overflow tokens are placed in the exceed bucket.

The token arrival rate is calculated as follows:

(time between packets <which is equal to T-T1> \* policer rate)/8 bytes

- If the number of bytes in the conform bucket B is greater than or equal to 0, the packet conforms and the conform action is taken on the packet. If the packet conforms, B bytes are removed from the conform bucket and the conform action is taken. The exceed bucket is unaffected in this scenario.
- If the number of bytes in the conform bucket B is less than 0, the excess token bucket is checked for bytes by the packet. If the number of bytes in the exceed bucket B is greater than or equal to 0, the exceed action is taken and B bytes are removed from the exceed token bucket. No bytes are removed from the conform bucket.
- If the number bytes in the exceed bucket B is fewer than 0, the packet violates the rate and the violate action is taken. The action is complete for the packet.

#### Examples Token Bucket Algorithm with One Token Bucket

This example shows how to define a traffic class (using the **class-map** command) and associate the match criteria from the traffic class with the Traffic Policing configuration, which is configured in the service policy (using the **policy-map** command). The **service-policy** command is then used to attach this service policy to the interface.

In this particular example, Traffic Policing is configured with the average rate at 8000 bits per second and the normal burst size at 1000 bytes for all packets leaving Gigabit Ethernet interface 6/1:

```
Switch# configure terminal
Enter configuration commands, one per line. End with CNTL/Z.
Switch(config)# class-map access-match
Switch(config-cmap)# match access-group 1
Switch(config-cmap)# exit
Switch(config)# policy-map police-setting
Switch(config-pmap)# class access-match
Switch(config-pmap-c)# police 8000 1000 conform-action transmit exceed-action drop
Switch(config-pmap-c)# exit
Switch(config-pmap)# exit
Switch(config-pmap)# exit
Switch(config)# interface gigabitethernet 6/1
Switch(config-if)# service-policy output police-setting
Switch(config-if)# end
```

In this example, the initial token buckets starts full at 1000 bytes. If a 450-byte packet arrives, the packet conforms because enough bytes are available in the conform token bucket. The conform action (send) is taken by the packet and 450 bytes are removed from the conform token bucket (leaving 550 bytes).

If the next packet arrives 0.25 seconds later, 250 bytes are added to the token bucket ((0.25 \* 8000)/8), leaving 800 bytes in the token bucket. If the next packet is 900 bytes, the packet exceeds and the exceed action (drop) is taken. No bytes are taken from the token bucket.

#### Token Bucket Algorithm with Two Token Buckets Example (Refer to RFC 2697)

In this particular example, Traffic Policing is configured with the average rate at 8000 bits per second, the normal burst size at 1000 bytes, and the excess burst size at 1000 bytes for all packets leaving Gigabit Ethernet interface 6/1.

```
Switch# configure terminal
Enter configuration commands, one per line. End with CNTL/Z.
Switch(config)# class-map access-match
Switch(config-cmap)# match access-group 1
Switch(config-cmap)# exit
Switch(config)# policy-map police-setting
Switch(config-pmap)# class access-match
Switch(config-pmap-c)# police 8000 1000 1000 conform-action transmit exceed-action
set-qos-transmit 1 violate-action drop
Switch(config-pmap-c)# exit
Switch(config-pmap)# exit
Switch(config-pmap)# exit
Switch(config)# interface gigabitethernet 6/1
Switch(config-if)# service-policy output police-setting
Switch(config-if)# end
```

In this example, the initial token buckets starts full at 1000 bytes. If a 450-byte packet arrives, the packet conforms because enough bytes are available in the conform token bucket. The conform action (send) is taken by the packet and 450 bytes are removed from the conform token bucket (leaving 550 bytes).

If the next packet arrives 0.25 seconds later, 250 bytes are added to the conform token bucket ((0.25 \* 8000)/8), leaving 800 bytes in the conform token bucket. If the next packet is 900 bytes, the packet does not conform because only 800 bytes are available in the conform token bucket.

The exceed token bucket, which starts full at 1000 bytes (as specified by the excess burst size) is then checked for available bytes. Because enough bytes are available in the exceed token bucket, the exceed action (set the QoS transmit value of 1) is taken and 900 bytes are taken from the exceed bucket (leaving 100 bytes in the exceed token bucket.

If the next packet arrives 0.40 seconds later, 400 bytes are added to the token buckets ((.40 \* 8000)/8). Therefore, the conform token bucket now has 1000 bytes (the maximum number of tokens available in the conform bucket) and 200 bytes overflow the conform token bucket (because it only 200 bytes were needed to fill the conform token bucket to capacity). These overflow bytes are placed in the exceed token bucket, giving the exceed token bucket 300 bytes.

If the arriving packet is 1000 bytes, the packet conforms because enough bytes are available in the conform token bucket. The conform action (transmit) is taken by the packet and 1000 bytes are removed from the conform token bucket (leaving 0 bytes).

If the next packet arrives 0.20 seconds later, 200 bytes are added to the token bucket ((.20 \* 8000)/8). Therefore, the conform bucket now has 200 bytes. If the arriving packet is 400 bytes, the packet does not conform because only 200 bytes are available in the conform bucket. Similarly, the packet does not exceed because only 300 bytes are available in the exceed bucket. Therefore, the packet violates and the violate action (drop) is taken.

| Related | Commands |
|---------|----------|
|---------|----------|

| Command                           | Description                                                                                                    |
|-----------------------------------|----------------------------------------------------------------------------------------------------|
| police (percent)                  | Configures traffic policing on the basis of a percentage of bandwidth available on an interface.                                                      |
| police (two rates)                | Configures traffic policing using two rates, the committed information rate (CIR) and the peak information rate (PIR).                                |
| policy-map                        | Creates or modifies a policy map that can be attached to multiple<br>ports to specify a service policy and to enter policy-map<br>configuration mode. |
| service-policy (policy-map class) | Creates a service policy that is a quality of service (QoS) policy within a policy map.                                                               |
| show policy-map                   | Displays information about the policy map.                                                                                                    |
| show policy-map interface         | Displays the statistics and configurations of the input and output policies that are attached to an interface.                                        |

# police (percent)

To configure traffic policing on the basis of a percentage of bandwidth available on an interface, use the **police** command in QoS policy-map class configuration mode. To remove traffic policing from the configuration, use the **no** form of this command.

**police cir percent** *percent* [**bc** *conform-burst-in-msec*] [**pir percent** *percentage*] [**be** *peak-burst-inmsec*]

**no police cir percent** *percent* [**bc** *conform-burst-in-msec*] [**pir percent** *percentage*] [**be** *peak-burst-inmsec*]

| Syntax Description cir |                    | Committed information rate. Indicates that the CIR will be used for policing                                                                                      |
|------------------------|--------------------|----------------------------------------------------------------------------------------------------|
| perc                   |                    | traffic.                                                                                                    |
| -                      | cent               | Specifies that a percentage of bandwidth will be used for calculating the CIR.                                                                                    |
| perc                   | ent                | Specifies the bandwidth percentage. Valid range is a number from 1 to 100.                                                                                        |
| bc                     |                    | (Optional) Conform burst (bc) size used by the first token bucket for policing traffic.                                                                           |
| conf                   | form-burst-in-msec | (Optional) Specifies the bc value in milliseconds. Valid range is a number from 1 to 2000.                                                                        |
| pir                    |                    | (Optional) Peak information rate (PIR). Indicates that the PIR will be used for policing traffic.                                                                 |
| perc                   | cent               | (Optional) Specifies that a percentage of bandwidth will be used for calculating the PIR.                                                                         |
| perc                   | ent                | (Optional) Specifies the bandwidth percentage. Valid range is a number from 1 to 100.                                                                             |
| be                     |                    | (Optional) Peak burst (be) size used by the second token bucket for policing traffic.                                                                             |
| peak                   | x-burst-in-msec    | (Optional) Specifies the be size in milliseconds. Valid range is a number from 1 to 2000.                                                                         |
| actio                  | on                 | Action to take on packets. Specify one of the following keywords:                                                                                                 |
|                        |                    | • <b>drop</b> —Drops the packet.                                                                                                    |
|                        |                    | • <b>set-cos-transmit</b> new-ios—Sets the class of services (CoS) value to a new value and send the packet. The range is 0 to 7.                                 |
|                        |                    | • <b>set-dscp-transmit</b> <i>value</i> —Sets the IP differentiated services code point (DSCP) value and transmits the packet with the new IP DSCP value setting. |
|                        |                    | • <b>set-prec-transmit</b> <i>value</i> —Sets the IP precedence and transmits the packet with the new IP precedence value setting.                                |
|                        |                    | • <b>transmit</b> —Transmits the packet. The packet is not altered.                                                                                               |

**Command Default** This command is disabled by default.

| Command Modes    | Policy-map class c                                                                                                    | onfiguration mode                                                                                                    |  |
|------------------|----------------------------------------------------------------------------------------------------|----------------------------------------------------------------------------------------------------|--|
| Command History  | Release                                                                                                    | Modification                                                                                                    |  |
|                  | 12.2(40)SG                                                                                                    | This command was introduced on Catalyst 4900M and Supervisor Engine 6-E                                                                                                    |  |
| Usage Guidelines | This command calculates the CIR and PIR on the basis of a percentage of the maximum amount of bandwidth available on the interface. When a policy map is attached to the interface, the equivalent CIR and PIR values in bits per second (bps) are calculated on the basis of the interface bandwidth and the percent value entered with this command. The <b>show policy-map interface</b> command can then be used to verify the bps rate calculated.                                                        |                                                                                                    |  |
|                  | The calculated CIR and PIR bps rates must be in the range of 32,000 and 32,000,000,000 bps. If the are outside this range, the associated policy map cannot be attached to the interface. If the interface bandwidth changes (for example, more is added), the bps values of the CIR and the PIR are recalculated on the basis of the revised amount of bandwidth. If the CIR and PIR percentages are changed aft policy map is attached to the interface, the bps values of the CIR and PIR are recalculated. |                                                                                                    |  |
|                  | in milliseconds. If                                                                                                    | o allows you to specify the values for the conform burst size and the peak burst size<br>you want bandwidth to be calculated as a percentage, the conform burst size and the<br>st be specified in milliseconds (ms).                                          |  |
| Examples         | bandwidth on Giga                                                                                                    | vs how to configure traffic policing using a CIR and a PIR based on a percentage of abit interface 6/2. In this example, a CIR of 20 percent and a PIR of 40 percent have ditionally, an optional bc value and be value (300 ms and 400 ms, respectively) have |  |
|                  | Switch# configure<br>Enter configurat:<br>Switch(config)# J<br>Switch(config-pma<br>Switch(config-pma<br>Switch(config-pma<br>Switch(config-pma                                                                                                    | ion commands, one per line. End with CNTL/Z.<br>policy-map policy1<br>ap)# class-map class1<br>ap-c)# police cir percent 20 bc 3 ms pir percent 40 be 4 ms<br>ap-c)# exit<br>ap-c)# interface gigabitethernet 6/2<br>)# service-policy output policy           |  |

# police rate

To configure single or dual rate policer, use the **police rate** command in policy-map configuration mode. To remove traffic policing from the configuration, use the **no** form of this command.

### Syntax for Bytes Per Second

- **police rate** units **bps** [**burst** burst-in-bytes **bytes**] [**peak-rate** peak-rate-in-bps **bps**] [**pack-burst** peak-burst-in-bytes **bytes**]
- no police rate units bps [burst burst-in-bytes bytes] [peak-rate peak-rate-in-bps bps] [pack-burst peak-burst-in-bytes bytes]

### Syntax for Percent

police rate percent percentage [burst ms ms] [peak-rate percent percentage] [pack-burst ms ms]

no police rate percent percentage [burst ms ms] [peak-rate percent percentage] [pack-burst ms ms]

| Syntax Description | units                                                    | Specifies the traffic police rate in bits per second. Valid range is 32,000 to 32,000,000,000.                                                                                    |
|--------------------|----------------------------------------------------------|----------------------------------------------------------------------------------------------------|
|                    | bps                                                      | (Optional) Bits per second (bps) will be used to determine the rate at which traffic is policed.                                                                                  |
|                    |                                                          | Note         If a rate is not specified, traffic is policed via bps.                                                                                                    |
|                    | burst burst-in-bytes<br>bytes                            | (Optional) Specifies the burst rate, in bytes, will be used for policing traffic.<br>Valid range is from 64 to 2,596,929,536.                                                     |
|                    | <b>peak-rate</b><br>peak-rate-in-bps <b>bps</b>          | (Optional) Specifies the peak burst value, in bytes, for the peak rate. Valid range is from 32,000 to 32,000,000,000.                                                             |
|                    | <b>peak-burst</b><br>peak-burst-in-bytes<br><b>bytes</b> | (Optional) Specifies the peak burst value, in bytes, will be used for policing traffic. If the police rate is specified in bps, the valid range of values is 64 to 2,596,929,536. |
|                    | percent                                                  | (Optional) A percentage of interface bandwidth will be used to determine the rate at which traffic is policed.                                                                    |
|                    | percentage                                               | (Optional) Bandwidth percentage. Valid range is a number from 1 to 100.                                                                                                    |
|                    | burst ms ms                                              | (Optional) Burst rate, in milliseconds, will be used for policing traffic. Valid range is a number from 1 to 2,000.                                                               |
|                    | <b>peak-rate percent</b><br><i>percentage</i>            | (Optional) A percentage of interface bandwidth will be used to determine the PIR. Valid range is a number from 1 to 100.                                                          |
|                    | peak-burst ms ms                                         | (Optional) Peak burst rate, in milliseconds, will be used for policing traffic.<br>Valid range is a number from 1 to 2,000.                                                       |

**Command Default** This command is disabled by default.

| Command Modes    | Policy-map configuration mode                                                                                                    |                                                                                                    |  |
|------------------|----------------------------------------------------------------------------------------------------|----------------------------------------------------------------------------------------------------|--|
| Command History  | Release                                                                                                    | Modification                                                                                                    |  |
|                  | 12.2(40)SG                                                                                                    | This command was introduced on the Catalyst 4500 series switch using a Supervisor Engine 6-E.                                                         |  |
| Usage Guidelines | Use the <b>police rate</b> command to limit traffic on the basis of pps, bps, or a percentage of interface bandwidth.                                                                                                    |                                                                                                    |  |
|                  | If the <b>police rate</b> command is issued, but the a rate is not specified, traffic that is destined will be police on the basis of bps.                                                                                                    |                                                                                                    |  |
| Examples         | This example shows how to configure policing on a class to limit traffic to an average rate of 1,500,000 bps:                                                                                                    |                                                                                                    |  |
|                  | <pre>Switch(config)# class-map c1 Switch(config-cmap)# match access-group 140 Switch(config-cmap)# exit Switch(config)# policy-map p1 Switch(config-pmap)# class c1 Switch(config-pmap-c)# police rate 1500000 burst 500000 Switch(config-pmap-c)# exit</pre> |                                                                                                    |  |
| Related Commands | Command                                                                                                    | Description                                                                                                    |  |
|                  | policy-map                                                                                                    | Creates or modifies a policy map that can be attached to multiple<br>ports to specify a service policy and to enter policy-map<br>configuration mode. |  |
|                  | show policy-m                                                                                                    | Displays information about the policy map.                                                                                                    |  |

### police (two rates)

To configure traffic policing using two rates, the committed information rate (CIR) and the peak information rate (PIR), use the police command in policy-map configuration mode. To remove two-rate traffic policing from the configuration, use the no form of this command.

- police cir cir [bc conform-burst] pir pir [be peak-burst] [conform-action action [exceed-action action [violate-action action]]]
- no police cir cir [bc conform-burst] pir pir [be peak-burst] [conform-action action [exceed-action action [violate-action action]]]

| Syntax Description | cir            | Committed information rate (CIR) at which the first token bucket is updated.                                                                                     |
|--------------------|----------------|----------------------------------------------------------------------------------------------------|
|                    | cir            | Specifies the CIR value in bits per second. The value is a number from 32,000 to 32,000,000,000.                                                                 |
|                    | bc             | (Optional) Conform burst (bc) size used by the first token bucket for policing.                                                                                  |
|                    | conform-burst  | (Optional) Specifies the bc value in bytes. The value is a number from 64 to 2,596,929,536.                                                                      |
|                    | pir            | Peak information rate (PIR) at which the second token bucket is updated.                                                                                         |
|                    | pir            | Specifies the PIR value in bits per second. The value is a number from 32,000 to 32,000,000,000.                                                                 |
|                    | be             | (Optional) Peak burst (be) size used by the second token bucket for policing.                                                                                    |
|                    | peak-burst     | (Optional) Specifies the peak burst (be) size in bytes. The value is a number from 64 to 2,596,929,536.                                                          |
|                    | conform-action | (Optional) Action to take on packets that conform to the CIR and PIR.                                                                                            |
|                    | exceed-action  | (Optional) Action to take on packets that conform to the PIR but not the CIR                                                                                     |
|                    | violate-action | (Optional) Action to take on packets exceed the PIR.                                                                                                    |
|                    | action         | (Optional) Action to take on packets. Specify one of the following keywords                                                                                      |
|                    |                | • <b>drop</b> —Drops the packet.                                                                                                    |
|                    |                | • <b>set-cos-transmit</b> new-ios—Sets the class of services (CoS) value to a new value and send the packet. The range is 0 to 7.                                |
|                    |                | • <b>set-dscp-transmit</b> <i>new-dscp</i> —Sets the IP differentiated services code point (DSCP) value and sends the packet with the new IP DSCP value setting. |
|                    |                | • <b>set-prec-transmit</b> <i>new-prec</i> —Sets the IP precedence and sends the packet with the new IP precedence value setting.                                |
|                    |                | • <b>transmit</b> —Sends the packet with no alteration.                                                                                                    |

**Command Default** This command is disabled by default.

**Command Modes** Policy-map configuration mode

| Command History  | Release                                                                                                    | Modification                                                                                                    |  |  |  |
|------------------|----------------------------------------------------------------------------------------------------|----------------------------------------------------------------------------------------------------|--|--|--|
|                  | 12.2(40)SGThis command was introduced on the Catalyst 4500 series switch using a Superv<br>Engine 6-E.                                                                                                    |                                                                                                    |  |  |  |
|                  |                                                                                                    |                                                                                                    |  |  |  |
| Usage Guidelines | Refer to RFC 2                                                                                                    | 698-Two Rate Three Color Marker.                                                                                                    |  |  |  |
|                  |                                                                                                    | e policing uses two token buckets—Tc and Tp—for policing traffic at two independent following points about the two token buckets:                          |  |  |  |
|                  | • The Tc token bucket is updated at the CIR value each time a packet arrives at the two-rate policer.<br>The Tc token bucket can contain up to the confirm burst (Bc) value.                                                                                     |                                                                                                    |  |  |  |
|                  | • The Tp token bucket is updated at the PIR value each time a packet arrives at the two-rate policer.<br>The Tp token bucket can contain up to the peak burst (Be) value.                                                                                        |                                                                                                    |  |  |  |
|                  | Updating Token Buckets                                                                                                    |                                                                                                    |  |  |  |
|                  | The following s                                                                                                    | scenario illustrates how the token buckets are updated:                                                                                                    |  |  |  |
|                  | A packet of B bytes arrives at time t. The last packet arrived at time t1. The CIR and the PIR token buckets at time t are represented by $Tc(t)$ and $Tp(t)$ , respectively. Using these values and in this scenario, the token buckets are updated as follows: |                                                                                                    |  |  |  |
|                  | Tc(t) = min(CIR * (t-t1) + Tc(t1), Bc)                                                                                                    |                                                                                                    |  |  |  |
|                  | Tp(t) = min(PIR * (t-t1) + Tp(t1), Be)                                                                                                    |                                                                                                    |  |  |  |
|                  | Marking Traffic                                                                                                    |                                                                                                    |  |  |  |
|                  | -                                                                                                    | olicer marks packets as either conforming, exceeding, or violating a specified rate. The ts (using a packet of B bytes) illustrate how a packet is marked: |  |  |  |
|                  | • If $B > Tp(t)$                                                                                                    | ), the packet is marked as violating the specified rate.                                                                                                   |  |  |  |
|                  |                                                                                                    | ), the packet is marked as exceeding the specified rate, and the Tp(t) token bucket is $Tp(t) = Tp(t) - B$ .                                               |  |  |  |
|                  |                                                                                                    | packet is marked as conforming to the specified rate, and both token buckets—Tc(t) and ated as follows:                                                    |  |  |  |
|                  | Tp(t) = Tp(t)                                                                                                    | (t) – B                                                                                                    |  |  |  |
|                  | Tc(t) = Tc(t)                                                                                                    | (t) - B                                                                                                    |  |  |  |
|                  | -                                                                                                    | the CIR is 100 kbps, the PIR is 200 kbps, and a data stream with a rate of 250 kbps arrives policer, the packet would be marked as follows:                |  |  |  |
|                  | • 100 kbps w                                                                                                    | yould be marked as conforming to the rate.                                                                                                    |  |  |  |
|                  | • 100 kbps would be marked as exceeding the rate.                                                                                                    |                                                                                                    |  |  |  |
|                  | • 50 kbps wo                                                                                                    | ould be marked as violating the rate.                                                                                                    |  |  |  |
|                  | Marking Packets                                                                                                    | s and Assigning Actions Flowchart                                                                                                    |  |  |  |
|                  |                                                                                                    | in Figure 2-1 illustrates how the two-rate policer marks packets and assigns a action (that is, violate, exceed, or conform) to the packet.                |  |  |  |

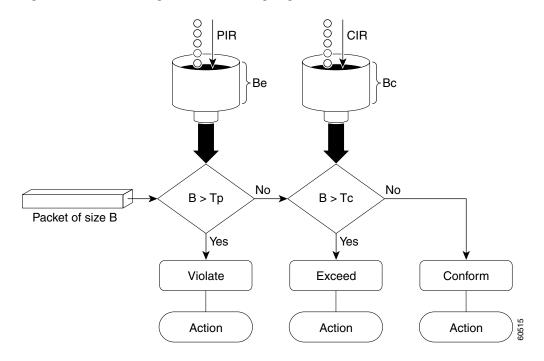

#### Figure 2-1 Marking Packets and Assigning Actions with the Two-Rate Policer

#### **Examples**

This example shows how to configure two-rate traffic policing on a class to limit traffic to an average committed rate of 500 kbps and a peak rate of 1 Mbps:

```
Switch# configure terminal
Enter configuration commands, one per line. End with CNTL/Z.
Switch(config) # class-map police
Switch(config-cmap)# match access-group 101
Switch(config-cmap) # policy-map policy1
Switch(config-pmap)# class police
Switch(config-pmap-c)# police cir 500000 bc 10000 pir 1000000 be 10000 conform-action
transmit exceed-action set-prec-transmit 2 violate-action drop
Switch(config-pmap-c)# interface gigabitethernet 6/1
Switch(config-if) # service-policy output policy1
Switch(config-if) # end
Switch# show policy-map policy1
 Policy Map policy1
  Class police
   police cir 500000 conform-burst 10000 pir 1000000 peak-burst 10000 conform-action
transmit exceed-action set-prec-transmit 2 violate-action drop
```

Switch#

Traffic marked as conforming to the average committed rate (500 kbps) will be sent as is. Traffic marked as exceeding 500 kbps, but not exceeding 1 Mbps, will be marked with IP Precedence 2 and then sent. All traffic marked as exceeding 1 Mbps will be dropped. The burst parameters are set to 10000 bytes.

In the following example, 1.25 Mbps of traffic is sent ("offered") to a policer class:

```
Switch# show policy-map interface gigabitethernet 6/1
 GigabitEthernet6/1
  Service-policy output: policy1
   Class-map: police (match all)
   148803 packets, 36605538 bytes
   30 second offered rate 1249000 bps, drop rate 249000 bps
   Match: access-group 101
   police:
    cir 500000 bps, conform-burst 10000, pir 1000000, peak-burst 100000
     conformed 59538 packets, 14646348 bytes; action: transmit
     exceeded 59538 packets, 14646348 bytes; action: set-prec-transmit 2
    violated 29731 packets, 7313826 bytes; action: drop
    conformed 499000 bps, exceed 500000 bps violate 249000 bps
   Class-map: class-default (match-any)
   19 packets, 1990 bytes
    30 seconds offered rate 0 bps, drop rate 0 bps
   Match: any
Switch#
```

The two-rate policer marks 500 kbps of traffic as conforming, 500 kbps of traffic as exceeding, and 250 kbps of traffic as violating the specified rate. Packets marked as conforming to the rate will be sent as is, and packets marked as exceeding the rate will be marked with IP Precedence 2 and then sent. Packets marked as violating the rate are dropped.

### policy-map

To create or modify a policy map that can be attached to multiple ports to specify a service policy and to enter policy-map configuration mode, use the **policy-map** global configuration command. To delete an existing policy map and to return to global configuration mode, use the **no** form of this command.

policy-map policy-map-name

no policy-map policy-map-name

| Syntax Description | policy-map-name                                                                                                    | Name of the policy map.                                                                                                    |  |  |
|--------------------|----------------------------------------------------------------------------------------------------|----------------------------------------------------------------------------------------------------|--|--|
|                    |                                                                                                    |                                                                                                    |  |  |
| Defaults           | No policy maps are de                                                                                                    | efined.                                                                                                    |  |  |
| Command Modes      | Global configuration                                                                                                    | mode                                                                                                    |  |  |
| Command History    | Release                                                                                                    | Modification                                                                                                    |  |  |
|                    | 12.1(8a)EW                                                                                                    | Support for this command was introduced on the Catalyst 4500 series switch.                                                                                                    |  |  |
|                    | 12.2(40)SG                                                                                                    | Extended support to Supervisor Engine 6-E and the Catalyst 4900M chassis.                                                                                                    |  |  |
|                    |                                                                                                    |                                                                                                    |  |  |
| Usage Guidelines   | Before configuring policies for classes whose match criteria are defined in a class map, use the <b>policy-map</b> command to specify the name of the policy map to be created or modified. After you enter the <b>policy-map</b> command, the switch enters policy-map configuration mode. You can configure or modify the class policies for that policy map and decide how to treat the classified traffic. |                                                                                                    |  |  |
|                    | These configuration commands are available in policy-map configuration mode:                                                                                                    |                                                                                                    |  |  |
|                    | • <b>class</b> —Defines the classification match criteria for the specified class map. For more information, see the "class" section on page 2-92.                                                                                                    |                                                                                                    |  |  |
|                    | • <b>description</b> —Describes the policy map (up to 200 characters).                                                                                                    |                                                                                                    |  |  |
|                    | • exit—Exits policy-map configuration mode and returns you to global configuration mode.                                                                                                    |                                                                                                    |  |  |
|                    | • <b>no</b> —Removes a previously defined policy map.                                                                                                    |                                                                                                    |  |  |
|                    | To return to global configuration mode, use the <b>exit</b> command. To return to privileged EXEC mode, use the <b>end</b> command.                                                                                                    |                                                                                                    |  |  |
|                    |                                                                                                    | ss policies in a policy map only if the classes have match criteria defined for them.<br>h criteria for a class, use the <b>class-map</b> global configuration and <b>match</b> class-map<br>nds. |  |  |
| Examples           | This example shows how to configure multiple classes in a policy map called policymap2 on a Supervisor Engine 6-E:                                                                                                    |                                                                                                    |  |  |
|                    | Switch# <b>configure terminal</b><br>Switch(config)# <b>policy-map policymap2</b>                                                                                                    |                                                                                                    |  |  |

```
Switch(config-pmap)# class class1
Switch(config-pmap-c)# police 100000 20000 exceed-action
Switch(config-pmap-c)# set-dscp-transmit cs3
Switch(config-pmap-c)# set-cos-transmit 3
Switch(config-pmap-c)# exit
Switch(config-pmap)# class class2
Switch(config-pmap-c)# police cir 32000 pir 64000 conform-action transmit exceed-action
Switch(config-pmap-c)# set-dscp-transmit cs3 violate-action drop
Switch(config-pmap-c)# exit
Switch(config-pmap)# class class3
Switch(config-pmap-c)# set dscp cs3
Switch(config-pmap-c)# set dscp cs3
Switch(config-pmap-c)# exit
Switch(config-pmap-c)# exit
```

This example shows how to delete the policy map called policymap2:

```
Switch# configure terminal
Switch(config)# no policy-map policymap2
Switch#
```

You can verify your settings by entering the show policy-map privileged EXEC command.

| <b>Related Commands</b> | Command                                  | Description                                                                                                    |
|-------------------------|------------------------------------------|----------------------------------------------------------------------------------------------------|
|                         | class                                    | Specifies the name of the class whose traffic policy you want to create or change.                                                                    |
|                         | class-map                                | Creates a class map to be used for matching packets to the class<br>whose name you specify and to enter class-map configuration<br>mode.              |
|                         | policy-map                               | Creates or modifies a policy map that can be attached to multiple<br>ports to specify a service policy and to enter policy-map<br>configuration mode. |
|                         | service-policy (interface configuration) | Attaches a policy map to an interface or applies different QoS policies on VLANs that an interface belongs to.                                        |
|                         | show policy-map                          | Displays information about the policy map.                                                                                                    |

### port-channel load-balance

To set the load-distribution method among the ports in the bundle, use the **port-channel load-balance** command. To reset the load distribution to the default, use the **no** form of this command.

port-channel load-balance method

no port-channel load-balance

| Syntax Description                      | method                                                                           | <i>method</i> Specifies the load distribution method. See the "Usage Guidelines" section for more information. |  |  |  |
|-----------------------------------------|----------------------------------------------------------------------------------|----------------------------------------------------------------------------------------------------|--|--|--|
| Defaults                                | Load distribution on the source XOR destination IP address is enabled.           |                                                                                                    |  |  |  |
| Command Modes Global configuration mode |                                                                                  |                                                                                                    |  |  |  |
| Command History                         | Release                                                                          | Modification                                                                                                   |  |  |  |
|                                         | 12.1(8a)EW                                                                       | Support for this command was introduced on the Catalyst 4500 series switch.                                    |  |  |  |
| Usage Guidelines                        | The following                                                                    | values are valid for the load-distribution method:                                                             |  |  |  |
|                                         | • <b>dst-ip</b> —Load distribution on the destination IP address                 |                                                                                                    |  |  |  |
|                                         | • <b>dst-mac</b> —Load distribution on the destination MAC address               |                                                                                                    |  |  |  |
|                                         | • <b>dst-port</b> —Load distribution on the destination TCP/UDP port             |                                                                                                    |  |  |  |
|                                         | • src-dst-ip—Load distribution on the source XOR destination IP address          |                                                                                                    |  |  |  |
|                                         | • src-dst-mac—Load distribution on the source XOR destination MAC address        |                                                                                                    |  |  |  |
|                                         | • src-dst-port—Load distribution on the source XOR destination TCP/UDP port      |                                                                                                    |  |  |  |
|                                         | • <b>src-ip</b> —Load distribution on the source IP address                      |                                                                                                    |  |  |  |
|                                         | • <b>src-mac</b> —Load distribution on the source MAC address                    |                                                                                                    |  |  |  |
|                                         | • <b>src-port</b> —Load distribution on the source port                          |                                                                                                    |  |  |  |
| Examples                                | This example s                                                                   | shows how to set the load-distribution method to the destination IP address:                                   |  |  |  |
|                                         | Switch(config)# <b>port-channel load-balance dst-ip</b><br>Switch(config)#       |                                                                                                    |  |  |  |
|                                         | This example s                                                                   | shows how to set the load-distribution method to the source XOR destination IP address:                        |  |  |  |
|                                         | Switch(config)# <b>port-channel load-balance src-dst-port</b><br>Switch(config)# |                                                                                                    |  |  |  |

| <b>Related Commands</b> | Command                | Description                                      |
|-------------------------|------------------------|--------------------------------------------------|
|                         | interface port-channel | Accesses or creates a port-channel interface.    |
|                         | show etherchannel      | Displays EtherChannel information for a channel. |

Displays EtherChannel information for a channel.

## port-channel standalone-disable

To disable the EtherChannel standalone option in a port channel, use the **port-channel standalone-disable** command in interface configuration mode. To enable this option, use the no form of this command.

port-channel standalone-disable

no port-channel standalone-disable

| Syntax Description | This command has no | o arguments or keywords. |
|--------------------|---------------------|--------------------------|
|--------------------|---------------------|--------------------------|

show etherchannel

- **Defaults** The standalone option is disabled.
- **Command Modes** Interface configuration mode

| Command History  | Release    | Modification                                                                                                    |
|------------------|------------|----------------------------------------------------------------------------------------------------|
|                  | 15.0(2)SG1 | Support for this command was introduced on the Catalyst 4500 series switch.                                                                                                    |
| Usage Guidelines |            | can only be used when the port channel protocol type is Link Aggregation Control P). It allows you to change the current behavior when a physical port cannot bundle with Channel. |
| Examples         | e          | example shows how to enable the EtherChannel standalone option in a port channel:<br>-if)# no port-channel standalone-disable                                                      |
| Related Commands | Command    | Description                                                                                                    |

### port-security mac-address

To configure a secure address on an interface for a specific VLAN or VLAN range, use the **port-security mac-address** command.

port-security mac-address mac\_address

| Syntax Description | mac_address                                                          | The N                                                                                                   | AC-address that needs to be secured.                                                                                                    |
|--------------------|----------------------------------------------------------------------|----------------------------------------------------------------------------------------------------|----------------------------------------------------------------------------------------------------|
| · · ·              |                                                                      |                                                                                                    |                                                                                                    |
| Command Modes      | VLAN-range int                                                       | erface submode                                                                                          |                                                                                                    |
| Command History    | Release                                                              | Modification                                                                                            |                                                                                                    |
|                    | 12.2(25)EWA                                                          | Support for the                                                                                         | his command was introduced on the Catalyst 4500 series switch.                                                                                         |
| Usage Guidelines   | •                                                                    | nd, you can use t                                                                                       | multiple VLANs (for example, a typical trunk port). In conjunction with<br>the <b>port-security mac-address</b> command to specify different addresses |
| Examples           | This example sho<br>VLANs 2-3:                                       | ows how to cont                                                                                         | figure the secure address 1.1.1 on interface Gigabit Ethernet 1/1 for                                                                                  |
|                    | Switch(config)<br>Switch(config-<br>Switch(config-<br>Switch(config- | ation commands<br># interface gi<br>if)# switchpor<br>if)# switchpor<br>if)# vlan 2-3<br>if-vlan-range) | # port-security mac-address 1.1.1                                                                                                    |
| Related Commands   | Command                                                              |                                                                                                    | Description                                                                                                    |
|                    | port-security m<br>sticky                                            | ac-address                                                                                              | Configures a sticky address on an interface for a specific VLAN or VLAN range.                                                                         |

port-security maximumConfigures the maximum number of addresses on an interface for<br/>a specific VLAN or VLAN range.

### port-security mac-address sticky

To configure a sticky address on an interface for a specific VLAN or VLAN range, use the **port-security mac-address sticky** command.

**port-security mac-address sticky** *mac\_address* 

| Syntax Description | mac_address                                                                                                    | The M          | AC-address that needs to be secured.                                                                       |
|--------------------|----------------------------------------------------------------------------------------------------|----------------|----------------------------------------------------------------------------------------------------|
| Command Modes      | VLAN-range interface submode                                                                                                    |                |                                                                                                    |
| Command History    | Release                                                                                                    | Modification   |                                                                                                    |
|                    | 12.2(25)EWA                                                                                                    | Support for th | is command was introduced on the Catalyst 4500 series switch.                                              |
| Usage Guidelines   | The Sticky feature must be enabled on an interface before you can configure the <b>port-security mac-address sticky</b> command.                                                                                                    |                |                                                                                                    |
| Usage Guidelines   | Layer 2 interfaces can be part of multiple VLANs (for example, a typical trunk port). In conjunction with the <b>vlan</b> command, you can use the <b>port-security mac-address sticky</b> command to specify different sticky addresses on different VLANs.                                                                                                    |                |                                                                                                    |
|                    | The Sticky feature must be enabled on an interface before you can configure the <b>port-security mac-address sticky</b> command.                                                                                                    |                |                                                                                                    |
|                    | Sticky MAC addresses are addresses that persist across switch reboots and link flaps.                                                                                                    |                |                                                                                                    |
| Examples           | This example shows how to configure the sticky address 1.1.1 on interface Gigabit Ethernet 1/1 for VLANs 2-3:                                                                                                    |                |                                                                                                    |
|                    | <pre>Switch# configure terminal<br/>Enter configuration commands, one per line. End with CNTL/Z.<br/>Switch(config)# interface gigabitethernet1/1<br/>Switch(config-if)# switchport trunk encapsulation dot1q<br/>Switch(config-if)# switchport mode trunk<br/>Switch(config-if)# vlan 2-3<br/>Switch(config-if)# vlan-range)# port-security mac-address sticky 1.1.1<br/>Switch(config-if-vlan-range)# end<br/>Switch(config-if-vlan-range)# end<br/>Switch#</pre> |                | abitethernet1/1<br>: trunk encapsulation dot1q<br>: mode trunk<br>= port-security mac-address sticky 1.1.1 |
| Related Commands   | Command                                                                                                    |                | Description                                                                                                |
|                    | port-security n                                                                                                    | nac-address    | Configures a secure address on an interface for a specific VLAN or VLAN range.                             |
|                    | port-security n                                                                                                    | naximum        | Configures the maximum number of addresses on an interface for a specific VLAN or VLAN range.              |

# port-security maximum

To configure the maximum number of addresses on an interface for a specific VLAN or VLAN range, use the **port-security maximum** command.

**port-security maximum** *max\_value* 

| Syntax Description | max_value                                                                                                    | The maximum number of MAC-addresses.                                                                                                    |  |
|--------------------|----------------------------------------------------------------------------------------------------|----------------------------------------------------------------------------------------------------|--|
| Command Modes      | VLAN-range int                                                                                                    | erface submode                                                                                                    |  |
| Command History    | Release                                                                                                    | Modification                                                                                                    |  |
|                    | 12.2(25)EWA                                                                                                    | Support for this command was introduced on the Catalyst 4500 series switch.                                                                                                    |  |
| Usage Guidelines   | the vlan commar                                                                                                    | es can be part of multiple VLANs (for example, a typical trunk port). In conjunction with nd, you can use the <b>port-security maximum</b> command to specify the maximum number ses on different VLANs. |  |
|                    | If a specific VLAN on a port is not configured with a maximum value, the maximum configured for the port is used for that VLAN. In this situation, the maximum number of addresses that can be secured on this VLAN is limited to the maximum value configured on the port.                                                                                                    |                                                                                                    |  |
|                    | Each VLAN can be configured with a maximum count that is greater than the value configured on the port. Also, the sum total of the maximum configured values for all the VLANs can exceed the maximum configured for the port. In either of these situations, the number of MAC addresses secured on each VLAN is limited to the lesser of the VLAN configuration maximum and the port configuration maximum. |                                                                                                    |  |
| Examples           |                                                                                                    | ows how to configure a maximum number of addresses (5) on interface 1/1 for VLANs 2-3:                                                                                                    |  |
|                    | Switch(config)<br>Switch(config-<br>Switch(config-<br>Switch(config-<br>Switch(config-                                                                                                    | ation commands, one per line. End with CNTL/Z.<br># interface g1/1<br>if)# switchport trunk encapsulation dot1q<br>if)# switchport mode trunk                                                            |  |

| Related Commands | Command                             | Description                                                                    |
|------------------|-------------------------------------|--------------------------------------------------------------------------------|
|                  | port-security mac-address           | Configures a secure address on an interface for a specific VLAN or VLAN range. |
|                  | port-security mac-address<br>sticky | Configures a sticky address on an interface for a specific VLAN or VLAN range. |

### power dc input

To configure the power DC input parameters on the switch, use the **power dc input** command. To return to the default power settings, use the **no** form of this command.

power dc input watts

no power dc input

| Syntax Description | watts                            | Sets the total capacity of the external DC source in watts; valid values are from 300 to 8500.                                |
|--------------------|----------------------------------|----------------------------------------------------------------------------------------------------|
| Defaults           | DC power input                   | t is 2500 W.                                                                                                    |
| Command Modes      | Global configu                   | ration mode                                                                                                    |
| Command History    | Release                          | Modification                                                                                                    |
|                    | 12.1(11)EW                       | Support for this command was introduced on the Catalyst 4500 series switch.                                                   |
|                    | 12.1(13)EW                       | Support for <b>dc input</b> was added.                                                                                        |
| Usage Guidelines   | -                                | e is not capable of supporting Power over Ethernet, you will receive this message:<br>nernet not supported on interface Admin |
| Examples           | This example s!                  | hows how to set the total capacity of the external DC power source to 5000 W:                                                 |
|                    | Switch(config)<br>Switch(config) | # power dc input 5000<br>#                                                                                                    |
| Related Commands   | Command                          | Description                                                                                                    |
|                    | show power                       | Displays information about the power status.                                                                                  |

Г

**Examples** 

### power efficient-ethernet auto

To enable EEE, use the **power efficient-ethernet auto** command. To disable EEE, use the **no** form of this command.

power efficient-ethernet auto

no power efficient-ethernet auto

- Syntax Description This command has no arguments or keywords.
- Defaults EEE is disabled
- **Command Modes** Global configuration mode

| Command History | Release         | Modification                                                                |
|-----------------|-----------------|-----------------------------------------------------------------------------|
|                 | Release IOS XE  | Support for this command was introduced on the Catalyst 4500 series switch. |
|                 | 3.4.0SG and IOS |                                                                             |
|                 | 15.1(2)SG       |                                                                             |

#### **Usage Guidelines** EEE is supported on WS-X4748-UPOE+E and WS-X4748-RJ45-E.

EEE defines support for physical layer devices (PHYs) to operate in Low Power Idle (LPI) mode. When enabled, EEE supports QUIET times during low link utilization allowing both sides of a link to disable portions of each PHY's operating circuitry and save power. This functionality is provided per port and is not enabled by default. To avoid issues with EEE functionality on any port during run-time, Cisco provides the **power efficient-ethernet auto** command to enable or disable EEE.

Because EEE relies on Auto Negotiation pulse to determine whether to activate EEE, the port must initially enable auto negotiation. Furthermore, EEE is the correct action provided the speed is auto 100M, auto 1000M, or auto 100M and 1000M. 10M (either auto or forced mode) does not require EEE for power saving.

This example shows how to enable EEE:

Switch# config t
Switch(config)# interface gigabitethernet 1/1
Switch(config-if)# power efficient-ethernet auto
Switch(config-if)# exit

### power inline

To set the inline-power state for the inline-power-capable interfaces, use the **power inline** command. To return to the default values, use the **no** form of this command.

power inline {auto [max milliwatt] | never | static [max milliwatt] | consumption milliwatt}

no power inline

| Syntax Description | auto                                                                                                    | Sate the Dower over Ethernet state to oute mode for inline newer conchie                                                                                                    |  |  |  |  |
|--------------------|----------------------------------------------------------------------------------------------------|----------------------------------------------------------------------------------------------------|--|--|--|--|
| Syntax Description | auto                                                                                                    | Sets the Power over Ethernet state to auto mode for inline-power-capable<br>interfaces.<br>(Optional) Sets the maximum power that the equipment can consume; valid<br>range is from 2000 to 15400 mW for classic modules. For the<br>WS-X4648-RJ45V-E, the maximum is 20000. For the<br>WS-X4648-RJ45V+E, the maximum is 30000. |  |  |  |  |
|                    | max milliwatt                                                                                                    |                                                                                                    |  |  |  |  |
|                    |                                                                                                    |                                                                                                    |  |  |  |  |
|                    |                                                                                                    |                                                                                                    |  |  |  |  |
|                    |                                                                                                    |                                                                                                    |  |  |  |  |
|                    | never                                                                                                    | Disables both the detection and power for the inline-power capable interfaces.                                                                                                    |  |  |  |  |
|                    | static                                                                                                    | Allocates power statically.                                                                                                    |  |  |  |  |
|                    | consumption milliwat                                                                                                    | <i>t</i> Sets power allocation per interface; valid range is from 4000 to 15400 for classic modules. Any non-default value disables automatic adjustment of power allocation.                                                                                                    |  |  |  |  |
|                    |                                                                                                    |                                                                                                    |  |  |  |  |
| Defaults           | The default settings are as follows:                                                                                                    |                                                                                                    |  |  |  |  |
|                    | • Auto mode for Power over Ethernet is set.                                                                                                    |                                                                                                    |  |  |  |  |
|                    | • Maximum mW mode is set to 15400. For the WS-X4648-RJ45V-E, the maximum mW is set to 20000. For the WS-X4648-RJ45V+E, the maximum mW is set to 30000. |                                                                                                    |  |  |  |  |
|                    | • Default allocation is set to 15400.                                                                                                    |                                                                                                    |  |  |  |  |
| Command Modes      | Interface configuration mode                                                                                                    |                                                                                                    |  |  |  |  |
| Command History    | Release Moo                                                                                                    | lification                                                                                                    |  |  |  |  |
| ·····              |                                                                                                    | port for this command was introduced on the Catalyst 4500 series switch.                                                                                                    |  |  |  |  |
|                    | . , 1                                                                                                    | port added for static power allocation.                                                                                                    |  |  |  |  |
|                    |                                                                                                    | port added for Power over Ethernet.                                                                                                    |  |  |  |  |
|                    |                                                                                                    | timum supported wattage increased beyond 15400 for the WS-X4648-RJ45V-E the WS-X4648-RJ45V+E.                                                                                                    |  |  |  |  |
| Usage Guidelines   | -                                                                                                    | capable of supporting Power over Ethernet, you will receive this message:<br>not supported on interface Admin                                                                                                    |  |  |  |  |

#### **Examples**

This example shows how to set the inline-power detection and power for the inline-power-capable interfaces:

```
Switch# configure terminal
Enter configuration commands, one per line. End with CNTL/Z.
Switch(config)# interface fastethernet 4/1
Switch(config-if)# power inline auto
Switch(config-if)# end
Switch#
```

This example shows how to disable the inline-power detection and power for the inline-power-capable interfaces:

```
Switch# configure terminal
Enter configuration commands, one per line. End with CNTL/Z.
Switch(config)# interface fastethernet 4/1
Switch(config-if)# power inline never
Switch(config-if)# end
Switch#
```

This example shows how to set the permanent Power over Ethernet allocation to 8000 mW for Fast Ethernet interface 4/1 regardless what is mandated either by the 802.3af class of the discovered device or by any CDP packet that is received from the powered device:

```
Switch# configure terminal
Enter configuration commands, one per line. End with CNTL/Z.
Switch(config)# interface fastethernet 4/1
Switch(config-if)# power inline consumption 8000
Switch(config-if)# end
Switch#
```

This example shows how to pre-allocate Power over Ethernet to 16500 mW for Gigabit Ethernet interface 2/1 regardless of what is mandated either by the 802.3af class of the discovered device or by any CDP packet that is received from the powered device:

```
Switch# configure terminal
Enter configuration commands, one per line. End with CNTL/Z.
Switch(config)# interface gigabitethernet 2/1
Switch(config-if)# power inline static max 16500
Switch(config-if)# end
Switch#
```

| <b>Related Commands</b> | Command    | Description                                  |
|-------------------------|------------|----------------------------------------------|
|                         | show power | Displays information about the power status. |

### power inline consumption

To set the default power that is allocated to an interface for all the inline-power-capable interfaces on the switch, use the **power inline consumption** command. To return to the default values, use the **no** form of this command.

power inline consumption default milliwatts

no power inline consumption default

| Syntax Description | default                                                                 | Specifies the switch to use the default allocation.                                                                                                    |  |  |
|--------------------|-------------------------------------------------------------------------|----------------------------------------------------------------------------------------------------|--|--|
|                    | milliwatts                                                              | Sets the default power allocation in milliwatts; the valid range is from 4000 to 15399. Any non-default value disables automatic adjustment of power allocation.                                                                                                    |  |  |
| Defaults           | Milliwatt mode                                                          | is set to 15400.                                                                                                    |  |  |
| Command Modes      | Global configu                                                          | ation mode                                                                                                    |  |  |
| Command History    | Release                                                                 | Modification                                                                                                    |  |  |
|                    | 12.1(11)EW                                                              | Support for this command was introduced on the Catalyst 4500 series switch.                                                                                                    |  |  |
|                    | 12.1(20)EW                                                              | Support added for Power over Ethernet.                                                                                                    |  |  |
| Usage Guidelines   | phone discovery<br>that the value co<br>power drawn by<br>power supply. | er consumption command overrides the power allocated to the port through IEEE/Cisco<br>y and CDP/LLDP power negotiation. To guarantee safe operation of the system, ensure<br>onfigured here is no less than the actual power requirement of the attached device. If the<br>y the inline powered devices exceeds the capability of the power supply, it could trip the<br>e is not capable of supporting Power over Ethernet, you will receive this message: |  |  |
|                    |                                                                         |                                                                                                    |  |  |
|                    | Power over Eth                                                          | nernet not supported on interface Admin                                                                                                    |  |  |

#### Examples

This example shows how to set the Power over Ethernet allocation to use 8000 mW, regardless of any CDP packet that is received from the powered device:

#### Switch# configure terminal

Enter configuration commands, one per line. End with CNTL/Z. Switch(config)# power inline consumption default 8000 Switch(config)# end Switch#

| <b>Related Commands</b> | Command      | Description                                                          |
|-------------------------|--------------|----------------------------------------------------------------------|
|                         | power inline | Sets the inline-power state for the inline-power-capable interfaces. |
|                         | show power   | Displays information about the power status.                         |

# power inline four-pair forced

| Note               | This command is a                                            | available only on Supervisor Engine 7-E and Supervoisor Engine 7L-E.                                                                                                    |  |  |
|--------------------|--------------------------------------------------------------|----------------------------------------------------------------------------------------------------|--|--|
|                    | is PoE capable on b                                          | nable power on both signal and spare pairs from a switch port, provided the end-device<br>both signal and spare pairs but does not support the CDP or LLDP extensions required<br><b>power inline four-pair forced</b> command.                                                                                                    |  |  |
|                    | power inline f                                               | four-pair forced                                                                                                    |  |  |
| Syntax Description | This command has no arguments or keywords.                   |                                                                                                    |  |  |
| Defaults           | None                                                         |                                                                                                    |  |  |
| Command Modes      | Interface configura                                          | ation mode                                                                                                    |  |  |
| Command History    | Release                                                      | Modification                                                                                                    |  |  |
|                    | 15.0(2)SG                                                    | This command was introduced on the Catalyst 4500 series switch using a Supervisor Engine 7-E and 7L-E.                                                                                                    |  |  |
| Usage Guidelines   | provide up to 60W<br>1,2,3,6). Power on<br>themselves as UPC | 2.at only provides for power up to 30W per port, the WS-X4748-UPOE+E module can<br>' using the spare pair of an RJ45 cable (wires 4,5,7,8) with the signal pair (wires<br>the spare pair is enabled when the switch port and end-device mutually identify<br>DE capable using CDP or LLDP and the end-device requests for power on the spare<br>When the spare pair is powered, the end-device can negotiate up to 60W power from<br>CDP or LLDP. |  |  |
|                    | If the end-device is<br>extensions required                  | s PoE capable on both signal and spare pairs but does not support the CDP or LLDP d for UPOE, then the following configuration automatically enables power on both airs from the switch port                                                                                                    |  |  |
| Examples           | The following example switch port gigabit                    | mple shows how to automatically enable power on both signal and spare pairs from t ethernet 2/1:                                                                                                    |  |  |
|                    | Switch(config)# :                                            | <pre>ion commands, one per line. End with CNTL/Z. interface gigabitethernet 2/1 )# power inline four-pair forced )# shutdown )# no shutdown</pre>                                                                                                    |  |  |

Do not enter this command if the end-device is incapable of sourcing inline power on the spare pair or if the end-device supports the CDP or LLDP extensions for UPOE.

## power inline logging global

To enable console messages that show when a PoE device has been detected and to show when a PoE device has been removed, use the **power inline logging global** command.

power inline logging global

|                  | This command has no arguments or keywords. |                                                                                                    |  |  |  |
|------------------|--------------------------------------------|----------------------------------------------------------------------------------------------------|--|--|--|
| Defaults         | Disabled                                   |                                                                                                    |  |  |  |
| Command Modes    | Global configur                            | ation mode                                                                                                    |  |  |  |
| Command History  | Release                                    | Modification                                                                                                    |  |  |  |
|                  | 15.0(2)SG2/<br>XE 3.2.2SG                  | Support for this command was introduced on the Catalyst 4500 series switch.                                                                       |  |  |  |
| Usage Guidelines | Be aware of the<br>PoE devices.            | potential for console flooding if this command is used on a switch connected to several                                                           |  |  |  |
|                  |                                            |                                                                                                    |  |  |  |
| Examples         | This example sh                            | nows how to globally enable PoE status messaging on each interface:                                                                               |  |  |  |
| Examples         | 1                                          | nows how to globally enable PoE status messaging on each interface:<br>event logging, you use the <b>logging event poe-status global</b> command: |  |  |  |

| <b>Related Commands</b> | Command                                  | Description                                              |  |  |
|-------------------------|------------------------------------------|----------------------------------------------------------|--|--|
|                         | logging event link-status global (global | Changes the default switch-wide global link-status event |  |  |
|                         | configuration)                           | messaging settings.                                      |  |  |

# power inline police

To configure Power over Ethernet policing on a particular interface, use the **power inline police** command. The **no** form of the command disables PoE policing on an interface.

power inline police [action] [errdisable | log]

no power inline police [action] [errdisable | log]

| Syntax Description | action                                                                                                    |                                                                                                    | · •                   | al) Specifies th<br>(the device con                             |                |                  | -           | -           | icing fault  |
|--------------------|----------------------------------------------------------------------------------------------------|----------------------------------------------------------------------------------------------------|-----------------------|-----------------------------------------------------------------|----------------|------------------|-------------|-------------|--------------|
|                    | errdisabl                                                                                                    |                                                                                                    |                       |                                                                 |                |                  |             |             |              |
|                    | log                                                                                                    |                                                                                                    | -                     | al) Enables Pol<br>shuts, restarts t                            |                |                  |             | -           | licing fault |
| Defaults           | PoE polici                                                                                                    | ing is dis                                                                                                    | sabled.               |                                                                 |                |                  |             |             |              |
|                    | I                                                                                                    | 0                                                                                                    |                       |                                                                 |                |                  |             |             |              |
| Command Modes      | Interface of                                                                                                    | configura                                                                                                    | ation mode            | 2                                                               |                |                  |             |             |              |
| Command History    | Release                                                                                                    |                                                                                                    | M                     | odification                                                     |                |                  |             |             |              |
|                    | 12.2(50)S                                                                                                    | G                                                                                                    |                       | pport for this c                                                | ommand w       | as introdu       | iced on the | Catalyst 45 | 00 series    |
| Usage Guidelines   | -                                                                                                    | If a port is in the errdisable state because of a PoE policing fault, enter the <b>shut</b> command followed by a <b>no shut</b> on the interface to make the port operational again. |                       |                                                                 |                |                  |             |             |              |
|                    | You can also configure inline-power errdisable autorecovery so that an errdisabled interface is automatically revived when the errdisable autorecovery timer expires. |                                                                                                    |                       |                                                                 |                |                  |             |             |              |
| Examples           | This exam                                                                                                    | ple show                                                                                                    | vs how to             | enable PoE pol                                                  | icing and c    | onfigure a       | policing a  | ction:      |              |
|                    | Switch(cc<br>Switch(cc                                                                                                    | onfig-if<br>onfig-if                                                                                                    | )# power<br>)# do sho | itEthernet 2/<br>inline police<br>w power inlin<br>(w) Remainin | e police g     | <b>jigabitEt</b> | hernet 2/1  |             |              |
|                    | Interface                                                                                                    | State                                                                                                    | State                 | Admin<br>Police                                                 | Oper<br>Police | Cutoff<br>Power  | Power       |             |              |
|                    | Gi2/1                                                                                                    | auto                                                                                                    | on                    | errdisable                                                      |                | 17.4             |             |             |              |
|                    |                                                                                                    |                                                                                                    |                       | inline police<br>(w) Remainin                                   |                | og               |             |             |              |

| Interface | Admin | Oper  | Admin  | Oper   | Cutoff | Oper  |
|-----------|-------|-------|--------|--------|--------|-------|
|           | State | State | Police | Police | Power  | Power |
|           |       |       |        |        |        |       |
| Gi2/1     | auto  | on    | log    | ok     | 17.4   | 9.6   |

#### Related Commands

| ed Commands | Command                  | Description                                                                                                    |  |  |
|-------------|--------------------------|----------------------------------------------------------------------------------------------------|--|--|
|             | errdisable recovery      | Enables errdisable autorecovery; the port automatically restarts<br>itself after going to the errdisable state after its errdisable<br>autorecovery timer expires. |  |  |
|             | show power inline police | Displays the PoE policing status of an interface, module, or chassis.                                                                                              |  |  |

Catalyst 4500 Series Switch Cisco IOS Command Reference—Release XE 3.5.0E and 15.2(1)E

### power redundancy combined max inputs

To configure the power settings for the chassis specifically for 'Combined Mode Resiliency', use the **power redundancy combined max inputs** command. To return to the default setting, use the **default** form of this command.

Note

This feature only applies in combined mode when both power supply bays contain the 4200 W AC, 6000 W AC, or 9000W power supply.

power redundancy combined max inputs  $\{x \mid y\}$ 

default power redundancy combined max inputs

|                                                                                                    | <b>a</b>                                                                                                    |                                                                                                    |
|----------------------------------------------------------------------------------------------------|----------------------------------------------------------------------------------------------------|----------------------------------------------------------------------------------------------------|
| $x \mid y$                                                                                                    | Sets t                                                                                                    | he max input limits.                                                                                                    |
|                                                                                                    | If 900                                                                                                    | 00W power supplies are installed, the valid input range is 2-5.                                                                                                    |
|                                                                                                    | Note                                                                                                    | The maximum number of power-supply inputs with two 9000W power supplies is 6.                                                                                                    |
|                                                                                                    | If 420                                                                                                    | 00W or 6000W power supplies are installed, the valid input range is 2-3.                                                                                                    |
|                                                                                                    | Note                                                                                                    | The maximum number of power-supply inputs with either two 4200W or two 6000W power supplies is 4.                                                                                                    |
| Redundant pow                                                                                                    | ver mana                                                                                                    | gement mode                                                                                                    |
| Global configu                                                                                                    | ration m                                                                                                    | ode                                                                                                    |
| Release                                                                                                    | Mod                                                                                                    | ification                                                                                                    |
|                                                                                                    | 11                                                                                                    | port for this command was introduced on the Catalyst 4500 series switch.                                                                                                    |
| or three (config<br>can limit the po<br>With two 4200<br>9000W, a maxin<br>two/three input<br>you have cappe<br>If you have maxin<br>instead of 7600 | wer usag<br>W AC of<br>mum of s<br>s or four<br>d its usa<br>x inputs<br>W and o                                                                                                    | de power resiliency feature, you can limit the power usage to a maximum of two<br>inputs for 4000W and 6000W power supplies. For 9000W power supplies, you<br>ge to a maximum of 2 to 5 inputs, since the 9000W is a triple input power supply.<br>r 6000 W AC power supplies, a maximum of four inputs are available. With two<br>six inputs are available. This feature allows you to cap the power usage to that of<br>/five inputs. If one of the power supplies fails, no loss of power occurs because<br>age to a smaller number of inputs.<br>3 configured with four "good" (220 V) inputs and you limit the user to 5500 W<br>one subunit fails or is powered off, you have three quality inputs providing 5500<br>wered at the same rate as it was prior to the failure event: |
|                                                                                                    | Global configure<br>Release<br>IOS XE 3.4.0S<br>and 15.1(2)SG<br>Using the combo<br>or three (config<br>can limit the po<br>With two 4200<br>9000W, a maxim<br>two/three input<br>you have cappe<br>If you have maxim<br>instead of 7600 | If 900<br>Note<br>If 420<br>Note<br>Redundant power mana<br>Global configuration m<br><u>Release Mod</u><br>IOS XE 3.4.0SG Supp<br>and 15.1(2)SG<br>Using the combined mo<br>or three (configurable)<br>can limit the power usag<br>With two 4200 W AC o<br>9000W, a maximum of st<br>two/three inputs or four<br>you have capped its usa<br>If you have max inputs<br>instead of 7600 W and o                                                                                                    |

Catalyst 4500 Series Switch Cisco IOS Command Reference—Release XE 3.5.0E and 15.2(1)E

```
Enter configuration commands, one per line. End with CNTL/Z.
Switch(config)# power redundancy combined max inputs 3
Switch(config)# end
Switch#
14:32:01: %SYS-5-CONFIG_I: Configured from console by console
```

Here is the output of the show power command prior to invoking this feature:

| Switch#<br>sh powe: | <b>show power</b> |        |        |        |       |         |           |         |
|---------------------|-------------------|--------|--------|--------|-------|---------|-----------|---------|
| Power               |                   |        |        |        |       |         | Inline    |         |
| Supply              | Model No          | Туре   |        | Status |       | Sensor  | Status    |         |
|                     | PWR-C45-4200ACV   | AC 42  | 0 0 W  | good   |       | good    | good      |         |
| PS1-1               |                   | 1      | 10V    | good   |       |         |           |         |
| PS1-2               |                   | 1      | 10V    | good   |       |         |           |         |
| PS2                 | PWR-C45-4200ACV   | AC 42  | W00    | good   | 9     | good    | good      |         |
| PS2-1               |                   |        | 10V    | -      |       |         |           |         |
| PS2-2               |                   | 1      | 10V    | good   |       |         |           |         |
| Power s             | upplies needed by | system |        | 1      |       |         |           |         |
|                     | upplies currently | -      |        |        |       |         |           |         |
| Power S             | ummary            |        | Ма     | iximum |       |         |           |         |
| (in Wa              | tts)              | Used   | Ava    | ilable |       |         |           |         |
| System              | Power (12V)       | 140    |        | 1360   |       |         |           |         |
| Inline              | Power (-50V)      | 0      |        | 1850   |       |         |           |         |
| Backpla             | ne Power (3.3V)   | 0      |        | 40     |       |         |           |         |
| Total               |                   | 140 (  | not to | exceed | Total | Maximum | Available | = 2100) |

Here is the output after invoking this feature. The combined mode was indicated before **Power supplies needed = 2** in the output of the **show power** command, combined mode is now indicated by the phrase **Power supplies needed by system: 2 Maximum Inputs = 3**.

| Switch# <b>show po</b><br>sh power                    | ower      |                          |                   |           |                   |
|-------------------------------------------------------|-----------|--------------------------|-------------------|-----------|-------------------|
| Power                                                 |           |                          |                   | Fan       | Inline            |
| Supply Model N                                        | ¶o<br>    | Туре                     | Status            | Sensor    |                   |
| PS1 PWR-C45<br>PS1-1<br>PS1-2                         |           | AC 4200W<br>110V<br>110V | good              |           |                   |
| PS2 PWR-C45<br>PS2-1<br>PS2-2                         | 5-4200ACV |                          | good<br>good      | good      | good              |
| Power supplies<br>Power supplies                      | _         | -                        | -                 | puts = 3  |                   |
| Power Summary<br>(in Watts)                           |           |                          | aximum<br>ailable |           |                   |
| System Power (1<br>Inline Power (-<br>Backplane Power | -50V)     | 0                        | 2000              |           |                   |
| Total                                                 |           | 140 (not to              | o exceed Total    | l Maximum | Available = 2728) |

Switch#

412)

Here's another example of combined mode resiliency with 9000W power supply with a maximum of six active inputs, limited to 3 inputs:

|                                | -                                      | -             |                              |             |             |
|--------------------------------|----------------------------------------|---------------|------------------------------|-------------|-------------|
| Switch#<br>Power               | show power                             |               |                              | Fan         | Inline      |
| Supply                         | Model No                               | Туре          | Status                       | Sensor      | Status      |
| PS1<br>PS1-1<br>PS1-2<br>PS1-3 | PWR-C45-9000ACV                        | 220V<br>220V  | good<br>good<br>good<br>good |             |             |
| PS2<br>PS2-1<br>PS2-2<br>PS2-3 | PWR-C45-9000ACV                        | 220V<br>220V  | good<br>good<br>good<br>good | good        | good        |
|                                | upplies needed by<br>upplies currently |               |                              | Inputs = 3  |             |
|                                | ts)                                    |               |                              |             |             |
| System                         | Power (12V)                            | 1323          | 2646                         |             |             |
|                                | Power (-50V)<br>ne Power (3.3V)        | 40            |                              |             |             |
| Total                          |                                        | <br>1363 (not | to exceed To                 | tal Maximur | n Available |

#### **Examples**

The following example shows how to configure the combined mode resiliency feature when a 9000W AC power supply is detected.

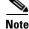

The power usage is limited to four or five inputs.

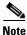

The maximum inputs part of the command is ignored by all power supplies other than 9000 W AC.

```
Switch# configure terminal
Switch(config)# power redundancy combined max inputs {2 | 5}
```

The following example shows how to configure the combined mode resiliency feature if f a 9000W AC power supply is not detected.

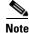

The power usage is limited to two or three inputs.

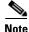

The maximum inputs part of the command is ignored by all power supplies other than the 4200 W AC or 6000 W AC.

```
Switch# configure terminal
Switch(config)# power redundancy combined max inputs {2 | 3}
```

| Related Commands | Command    | Description                                  |
|------------------|------------|----------------------------------------------|
|                  | show power | Displays information about the power status. |

### power redundancy-mode

To configure the power settings for the chassis, use the **power redundancy-mode** command. To return to the default setting, use the **default** form of this command.

power redundancy-mode {redundant | combined}

default power redundancy-mode

| Syntax Description | redundant                                                                                                    | Configures the switch to redundant power management mode.                                                                                                    |  |  |  |
|--------------------|----------------------------------------------------------------------------------------------------|----------------------------------------------------------------------------------------------------|--|--|--|
|                    | combined                                                                                                    | Configures the switch to combined power management mode.                                                                                                    |  |  |  |
|                    |                                                                                                    |                                                                                                    |  |  |  |
| Defaults           | Redundant pow                                                                                                    | er management mode                                                                                                    |  |  |  |
| Command Modes      | Global configur                                                                                                    | ration mode                                                                                                    |  |  |  |
| Command History    | Release                                                                                                    | Modification                                                                                                    |  |  |  |
| Commanu mistory    |                                                                                                    |                                                                                                    |  |  |  |
|                    | 12.1(12c)EW                                                                                                    | Support for this command was introduced on the Catalyst 4500 series switch.                                                                                                    |  |  |  |
| Usage Guidelines   | The two power                                                                                                    | supplies must be the same type and wattage.                                                                                                    |  |  |  |
| $\wedge$           |                                                                                                    |                                                                                                    |  |  |  |
| Caution            | recognize one o                                                                                                    | ver supplies with different types or wattages installed in your switch, the switch will not<br>of the power supplies. A switch set to redundant mode will not have power redundancy. |  |  |  |
|                    | A switch set to                                                                                                    | combined mode will use only one power supply.                                                                                                    |  |  |  |
|                    | In redundant mode, the power from a single power supply must provide enough power to support the switch configuration. |                                                                                                    |  |  |  |
|                    | Table 2-12 listssupply.                                                                                                | the maximum available power for chassis and Power over Ethernet for each power                                                                                                    |  |  |  |
|                    |                                                                                                    |                                                                                                    |  |  |  |

| Power Supply | Redundant Mode (W)                                                                                 | Combined Mode (W)                   | Sharing Ratio              |
|--------------|----------------------------------------------------------------------------------------------------|-------------------------------------|----------------------------|
| 1000 W AC    | $Chassis^1 = 1050$                                                                                 | Chassis = 1667                      | 2/3                        |
|              | PoE = 0                                                                                            | PoE = 0                             |                            |
| 1300 W AC    | Chassis (max) = 1050                                                                               | Chassis (min) = 767                 | 2/3                        |
|              | PoE (max) = 800                                                                                    | PoE (max) = 1333                    |                            |
|              | Chassis + PoE + Backplane $\leq$                                                                   | Chassis (max) = 1667                |                            |
|              | 1300                                                                                               | PoE (min) = 533                     |                            |
|              |                                                                                                    | Chassis + PoE +<br>Backplane ≤ 2200 |                            |
| 1400 W DC    | Chassis (min) = 200                                                                                | Chassis = $2267^4$                  | Chassis—2/3                |
|              | Chassis (max) = 1360                                                                               | PoE <sup>5</sup>                    | PoE—0                      |
|              | PoE (max) <sup>2</sup> = (DC Input <sup>3</sup> -<br>[Chassis (min) + Backplane] /<br>0.75) * 0.96 |                                     |                            |
| 1400 W AC    | Chassis = 1360                                                                                     | Chassis = 2473                      | 9/11                       |
|              | $PoE = 0^6$                                                                                        | PoE = 0                             |                            |
| 2800 W AC    | Chassis = 1360                                                                                     | Chassis = 2473                      | Chassis <sup>7</sup> —9/11 |
|              | PoE = 1400                                                                                         | PoE = 2333                          | PoE <sup>8</sup> —2/3      |

1. Chassis power includes power for the supervisor engine(s), all line cards, and the fan tray.

2. The efficiency for the 1400 W DC power supply is 0.75, and 0.96 is applied to PoE.

3. DC input can vary for the 1400 W DC power supply and is configurable. F.

4. Not available for PoE.

5. Not available for PoE.

6. No voice power.

7. Data-only.

8. Inline power.

Special Considerations for the 4200 W AC, 6000 W AC, and 9000W Power Supplies

The 4200 W AC and 6000 W AC power supply has two inputs: each can be powered at 110 or 220 V.

The 9000 W AC power supply has three inputs: each can be powered at 110 or 220V.

As with other power supplies, the two power supplies must be of the same type (6000 W AC or 4200 W AC or 9000 W AC). Otherwise, the right power supply is put in err-disable state and the left one is selected. In addition, all the inputs to the chassis must be at the same voltage. In redundant mode, the inputs to the left and right power supplies must be identical. If the left and right power supplies are powered in redundant mode, the power values is based on the power supply with the higher output wattage.

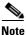

When the system is powered with a 4200 W, 6000 W, or 9000W power supply either in 110 V or 220 V combined mode operation, the available power is determined by the configuration of the system (the type of line cards, the number of line cards, number of ports consuming inline power, etc.) and does not reflect the absolute maximum power.

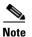

In a matched redundant power supply configuration, if a power supply submodule fails, the other (good) power supply provides power to its full capability.

Table 2-13 illustrates how the 4200 W AC power supply is evaluated in redundant mode.

 Table 2-13
 Power Output in Redundant Mode for the 4200 W AC Power Supply

| Power Supply            | Chassis Power | Inline Power |
|-------------------------|---------------|--------------|
| 110 V                   | 660           | 700          |
| 110 V+110 V<br>or 220 V | 1360          | 1850         |
| 220 V+220 V             | 1360          | 3700         |

In combined mode, all the inputs to the chassis must be at the same voltage.

Table 2-14 illustrates how the 4200 W AC power supply is evaluated in combined mode.

| Table 2-14 Combined Wode Output for the 4200 W AC Power Supply | Table 2-14 | Combined Mode Output for the 4200 W AC Power Supply |
|----------------------------------------------------------------|------------|-----------------------------------------------------|
|----------------------------------------------------------------|------------|-----------------------------------------------------|

| Power Supply                  | Chassis Power | Inline Power |
|-------------------------------|---------------|--------------|
| Both sides (bays) at 110 V    | 1200          | 1320         |
| 110 V+110 V, other side 110 V | 1800          | 2000         |
| Both sides at 110 V+110 V     | 2200          | 3100         |
| Both sides at 220 V           | 2200          | 3100         |
| 220 V+220 V, other side 220 V | 2200          | 4700         |
| Both sides at 220 V+220 V     | 2200          | 6200         |

Table 2-15 illustrates how the 6000 W AC power supply is evaluated in redundant mode.

 Table 2-15
 Power Output in Redundant Mode for the 6000 W AC Power Supply

| Power Supply        | Chassis Power | Inline Power |
|---------------------|---------------|--------------|
| 110 V               | 850           | 922          |
| 110 V+110 V or 220V | 1700          | 1850         |
| 220 V+220 V         | 2200          | 4800         |

In combined mode, all the inputs to the chassis must be at the same voltage.

Table 2-16 illustrates how the 6000 W AC power supply is evaluated in combined mode.

Table 2-16Combined Mode Output for the 6000 W AC Power Supply

| Power Supply                  | Chassis Power | Inline Power |
|-------------------------------|---------------|--------------|
| Both sides (bays) at 110 V    | 1400          | 1670         |
| 110 V+110 V, other side 110 V | 2360          | 2560         |

| Power Supply                  | Chassis Power | Inline Power |
|-------------------------------|---------------|--------------|
| Both sides at 110 V+110 V     | 3090          | 3360         |
| Both sides at 220 V           | 4000          | 4360         |
| 220 V+220 V, other side 220 V | 4000          | 6600         |
| Both sides at 220 V+220 V     | 4000          | 8700         |

| Table 2-16 | Combined Mode Output for the 6000 W AC Power Supply |
|------------|-----------------------------------------------------|
|------------|-----------------------------------------------------|

Table 2-17 illustrates how the 9000 W AC power supply is evaluated in redundant mode.

 Table 2-17
 Power Output in Redundant Mode for the 9000 W AC Power Supply

| Power Supply              | 12V (data) (W) | -50V (PoE) (W) | <sup>1</sup> Total Power (W) |
|---------------------------|----------------|----------------|------------------------------|
| 110VAC                    | 960            | 1000           | 1100                         |
| 110VAC + 110 VAC          | 1460           | 2000           | 2200                         |
| 110VAC + 110 V AC+ 110VAC | 1460           | 2500           | 3300                         |
| 220VAC                    | 1460           | 2500           | 3000                         |
| 220VAC + 220VAC           | 1960           | 5000           | 6000                         |
| 220VAC + 220VAC + 220VAC  | 1960           | 7500           | 9000                         |

1. Power supply output drawings should not exceed the total power.

Table 2-18 illustrates how the 9000 W AC power supply is evaluated in combined mode.

| Table 2-18 | Power Output in Combined Mode for the 9000 W AC Power Supply |
|------------|--------------------------------------------------------------|
|------------|--------------------------------------------------------------|

| Power Supply                                                             | 12V (data) (W) | -50V (PoE) (W) | <sup>1</sup> Total Power<br>(W) |
|--------------------------------------------------------------------------|----------------|----------------|---------------------------------|
| Both sides at 110 VAC                                                    | 1594           | 1420           | 1790                            |
| Both sides at 110VAC + 110VAC                                            | 2627           | 3320           | 3610                            |
| Both sides at 110VAC + 110VAC + 110VAC + 110VAC                          | 2627           | 4150           | 5420                            |
| One side at 110VAC + 110VAC +<br>110VAC, the other at 110VAC +<br>110VAC | 2019           | 3458           | 4520                            |
| One side at 110VAC + 110VAC + 110VAC, the other at 110VAC                | 1615           | 2367           | 3620                            |
| One side at 110VAC + 110VAC, the other at 110VAC                         | 1615           | 2130           | 2710                            |
| Both sides at 220VAC                                                     | 2828           | 4150           | 4930                            |
| Both sides at 220VAC + 220VAC                                            | 3762           | 8300           | 10140                           |
| Both sides at 220VAC + 220VAC + 220VAC +                                 | 3762           | 14400          | 17210                           |

| Power Supply                                                             | 12V (data) (W) | -50V (PoE) (W) | <sup>1</sup> Total Power<br>(W) |
|--------------------------------------------------------------------------|----------------|----------------|---------------------------------|
| One side at 220VAC + 220VAC +<br>220VAC, the other at 220VAC +<br>220VAC | 2939           | 11250          | 13440                           |
| One side at 220VAC + 220VAC + 220VAC, the other at 220VAC                | 2168           | 8300           | 9890                            |
| One side at 220VAC + 220VAC, the other at 220VAC                         | 2168           | 6225           | 7410                            |

#### Table 2-18 Power Output in Combined Mode for the 9000 W AC Power Supply

1. Power supply output drawings should not exceed the total power.

#### Examples

This example shows how to set the power management mode to combined:

Switch(config)# power redundancy-mode combined Switch(config)#

| <b>Related Commands</b> | Command    | Description                                  |
|-------------------------|------------|----------------------------------------------|
|                         | show power | Displays information about the power status. |

## pppoe intermediate-agent (global)

To enable the PPPoE Intermediate Agent feature on a switch, use the **pppoe intermediate-agent** global configuration command. To disable the feature, use the **no** form of this command.

pppoe intermediate-agent

no pppoe intermediate-agent

| Syntax Description | This command has no arguments or keywords. |
|--------------------|--------------------------------------------|
|--------------------|--------------------------------------------|

Defaults disabled

**Command Modes** Global configuration mode

 Command History
 Release
 Modification

 12.2(50)SG
 Support for this command was introduced on the Catalyst 4500 series switch.

**Usage Guidelines** You must enable PPPoE Intermediate Agent globally on a switch before you can use PPPoE Intermediate Agent on an interface or interface VLAN.

 Examples
 This example shows how to enable PPPoE Intermediate Agent on a switch:

 Switch(config)# pppoe intermediate-agent

This example shows how to disable PPPoE Intermediate Agent on a switch:

Switch(config) # no pppoe intermediate-agent

| <b>Related Commands</b> | Command                              | Description                                                                                 |
|-------------------------|--------------------------------------|---------------------------------------------------------------------------------------------|
|                         | pppoe intermediate-agent<br>(global) | Sets the access node identifier, generic error message, and identifier string for a switch. |

### pppoe intermediate-agent (interface) Note This command takes effect only if you enable the **pppoe intermediate-agent** global command. To enable the PPPoE Intermediate Agent feature on an interface, use the pppoe intermediate-agent command. To disable the feature, use the no form of this command. pppoe intermediate-agent no pppoe intermediate-agent **Syntax Description** This command has no arguments or keywords. Defaults Disabled on all interfaces. **Command Modes** Interface configuration mode **Command History** Release Modification 12.2(50)SG Support for this command was introduced on the Catalyst 4500 series switch. **Usage Guidelines** PPPoE Intermediate Agent is enabled on an interface provided the PPPoE Intermediate Agent is enabled both on the switch and the interface. Examples This example shows how to enable the PPPoE Intermediate Agent on an interface: Switch(config-if) # pppoe intermediate-agent This example shows how to disable the PPPoE Intermediate Agent on an interface: Switch(config-if) # no pppoe intermediate-agent **Related Commands** Command Description Sets circuit ID or remote ID for an interface. pppoe intermediate-agent **format-type** (interface) Limits the rate of the PPPoE Discovery packets coming on an pppoe intermediate-agent limit rate interface.

| Command                                      | Description                                                                          |
|----------------------------------------------|--------------------------------------------------------------------------------------|
| pppoe intermediate-agent<br>trust            | Sets the trust configuration of an interface.                                        |
| pppoe intermediate-agent<br>vendor-tag strip | Enables vendor-tag stripping on PPPoE Discovery packets from PPPoE Server (or BRAS). |

# pppoe intermediate-agent (interface vlan-range)

| Note               | This command take                      | s effect only if you enable the <b>pppoe intermediate-agent</b> global command.                                                                                      |
|--------------------|----------------------------------------|----------------------------------------------------------------------------------------------------|
|                    |                                        | termediate Agent on an interface VLAN range, use the <b>pppoe intermediate-agent</b> o disable the feature, use the <b>no</b> form of this command.                  |
|                    | pppoe intermo                          | diate-agent                                                                                                    |
|                    | no pppoe inte                          | mediate-agent                                                                                                    |
| Syntax Description | This command has                       | no arguments or keywords.                                                                                                    |
| Defaults           | Disabled on all VL                     | ANs on all interfaces                                                                                                    |
| Command Modes      | Interface vlan-rang                    | e configuration mode                                                                                                    |
| Command History    | Release                                | Modification                                                                                                    |
|                    | 12.2(50)SG                             | Support for this command was introduced on the Catalyst 4500 series switch.                                                                                          |
| Usage Guidelines   | -                                      | nand takes effect irrespective of the <b>pppoe intermediate-agent</b> (interface) command, you must enable the <b>pppoe intermediate-agent</b> (global configuration |
| Examples           | This example show                      | s how to enable PPPoE Intermediate Agent on a range of VLANs:                                                                                                    |
|                    |                                        | # <b>vlan-range 167-368</b><br>vlan-range)# <b>pppoe intermediate-agent</b>                                                                                          |
|                    | This example show                      | s how to disable PPPoE Intermediate Agent on a single VLAN:                                                                                                    |
|                    | Switch(config-if)<br>Switch(config-if- | # <b>vlan-range 268</b><br>vlan-range)# <b>no pppoe intermediate-agent</b>                                                                                           |
| Related Commands   | Command                                | Description                                                                                                    |
|                    | pppoe intermedia<br>(interface)        | Enables the PPPoE Intermediate Agent feature on an interface.                                                                                                    |

#### pppoe intermediate-agent format-type (global)

To set the access node identifier, generic error message, and identifier string for the switch, use the **pppoe intermediate-agent format-type (global)** command. To disable the feature, use the **no** form of this command:

- pppoe intermediate-agent format-type access-node-identifier string string
- pppoe intermediate-agent format-type generic-error-message string string
- pppoe intermediate-agent format-type identifier-string string option {splsv|pv|spv}
   delimiter {,|.|;|/|#}

no pppoe intermediate-agent format-type {access-node-identifier | generic-error-message | identifier-string}

| Syntax Description | access-node-identifier<br>string string | ASCII string literal value for the access-node-identifier.                  |  |
|--------------------|-----------------------------------------|-----------------------------------------------------------------------------|--|
|                    | generic-error-message<br>string string  | ASCII string literal value for the generic-error-message.                   |  |
|                    | identifier-string string<br>string      | ASCII string literal value for the identifier-string.                       |  |
|                    | <pre>option {sp sv pv spv}</pre>        | Options:                                                                    |  |
|                    |                                         | $\mathbf{sp} = \text{slot} + \text{port}$                                   |  |
|                    |                                         | $\mathbf{s}\mathbf{v} = \text{slot} + \text{VLAN}$                          |  |
|                    |                                         | $\mathbf{p}\mathbf{v} = \text{port} + \text{VLAN}$                          |  |
|                    |                                         | spv = slot + port + VLAN                                                    |  |
|                    | delimiter {, . ; / #}                   | Delimiter between slot/port/VLAN portions of option.                        |  |
| Command Modes      |                                         | dentifier-string, option, and delimiter have no default values.             |  |
| Command Modes      | Global configuration mod                | e                                                                           |  |
| Command History    | Release                                 | Modification                                                                |  |
|                    | 12.2(50)SG                              | Support for this command was introduced on the Catalyst 4500 series switch. |  |
| Usage Guidelines   |                                         | tifier and identifier-string commands to enable the switch to generate the  |  |
|                    | circuit-id parameters automatically.    |                                                                             |  |
|                    | The <b>no</b> form of <b>identifier</b> | -string command unsets the option and delimiter.                            |  |
|                    |                                         |                                                                             |  |

Use the **generic-error-message** command to set an error message notifying the sender that the PPPoE Discovery packet was too large.

# Examples This example shows how to set an access-node-identifier: Switch(config)# pppoe intermediate-agent format-type access-node-identifier string switch-abc-123 This example shows how to unset a generic-error-message: Switch(config)# no pppoe intermediate-agent format-type generic-error-message Detter 10

| Related Commands | Command                      | Description                                             |
|------------------|------------------------------|---------------------------------------------------------|
|                  | show pppoe                   | Displays the PPPoE Intermediate Agent configuration and |
|                  | intermediate-agent interface | statistics (packet counters).                           |

# pppoe intermediate-agent format-type (interface)

| Note               | This command takes effect only if you enable the <b>pppoe intermediate-agent</b> interface configuration command.         To set circuit-id or remote-id for an interface, use the <b>pppoe intermediate-agent format-type</b> command. To unset the parameters, use the <b>no</b> form of this command. |                                                                                                    |  |  |
|--------------------|----------------------------------------------------------------------------------------------------|----------------------------------------------------------------------------------------------------|--|--|
|                    |                                                                                                    |                                                                                                    |  |  |
|                    | pppoe intermediate-a                                                                                                    | agent format-type {circuit-id   remote-id} string string                                                                                                    |  |  |
|                    | no pppoe intermedia                                                                                                    | te-agent format-type {circuit-id   remote-id} string string                                                                                                    |  |  |
| Syntax Description | circuit-id string string                                                                                                    | ASCII string literal value for circuit-id.                                                                                                    |  |  |
|                    | remote-id string string                                                                                                    | ASCII string literal value for remote-id.                                                                                                    |  |  |
| Defaults           | No default values for circu                                                                                                    | it-id and remote-id.                                                                                                    |  |  |
| Command Modes      | Interface configuration mo                                                                                                    | de                                                                                                    |  |  |
| Command History    | Release                                                                                                    | Modification                                                                                                    |  |  |
|                    |                                                                                                    | Support for this command was introduced on the Catalyst 4500 series switch.                                                                                    |  |  |
| Usage Guidelines   |                                                                                                    | <b>te-agent format-type</b> command to set interface-specific circuit-id and rface-specific circuit-id is not set, the system's automatic generated circuit-id |  |  |
| Examples           | This example shows how t                                                                                                    | o set remote-id for an interface:                                                                                                    |  |  |
|                    | Switch(config-if)# pppoe intermediate-agent format-type remote-id string user5551983                                                                                                    |                                                                                                    |  |  |
|                    | This example shows how to unset circuit-id for an interface:                                                                                                    |                                                                                                    |  |  |
|                    | Switch(config)# no pppo                                                                                                    | e intermediate-agent format-type circuit-id                                                                                                    |  |  |
| Related Commands   | Command                                                                                                    | Description                                                                                                    |  |  |
|                    | pppoe intermediate-agen<br>(interface)                                                                                                    | t Enables the PPPoE Intermediate Agent feature on an interface.                                                                                                |  |  |
|                    | pppoe intermediate-agen<br>(interface vlan-range)                                                                                                    | Sets the circuit-id or remote-id for an interface vlan-range.                                                                                                  |  |  |

# pppoe intermediate-agent format-type (interface vlan-range)

| Note               | This command takes effect configuration mode comm                                                                                                    | ct only if you enable the <b>pppoe intermediate-agent</b> interface vlan-range nand.                                                |  |
|--------------------|----------------------------------------------------------------------------------------------------|----------------------------------------------------------------------------------------------------|--|
|                    |                                                                                                    | e-id for an interface vlan-range, use the <b>nt format-type</b> interface vlan-range mode command. To unset the parameters, ommand. |  |
|                    |                                                                                                    | <pre>-agent format-type {circuit-id   remote-id} string ate-agent format-type {circuit-id   remote-id} string</pre>                 |  |
| Syntax Description | circuit-id string string                                                                                                    | ASCII string literal value to be set for circuit-id.                                                                                |  |
|                    | remote-id string string                                                                                                    | ASCII string literal value to be set for remote-id.                                                                                 |  |
| Defaults           | No default values for circ                                                                                                    | cuit-id and remote-id.                                                                                                    |  |
| Command Modes      | Interface vlan-range conf                                                                                                    | iguration mode                                                                                                    |  |
| Command History    | Release                                                                                                    | Modification                                                                                                    |  |
|                    | 12.2(50)SG                                                                                                    | Support for this command was introduced on the Catalyst 4500 series switch.                                                         |  |
| Usage Guidelines   |                                                                                                    | et circuit-id or remote-id on an interface vlan-range. If the circuit-id is not set,<br>y generated circuit-id is used.             |  |
| Examples           | This example shows how                                                                                                    | to set remote-id on an interface VLAN:                                                                                              |  |
|                    | Switch(config-if)# <b>vlan-range 268</b><br>Switch(config-if-vlan-range)#<br><b>pppoe intermediate-agent format-type remote-id string user5551983-cabletv</b> |                                                                                                    |  |
|                    | This example shows how to unset circuit-id on an interface vlan-range:                                                                                        |                                                                                                    |  |
|                    | Switch(config-if)# <b>vlan-range 167-368</b><br>Switch(config-if-vlan-range)# <b>no pppoe intermediate-agent format-type circuit-id</b>                       |                                                                                                    |  |
| Related Commands   | Command                                                                                                    | Description                                                                                                    |  |
|                    | pppoe intermediate-age<br>(interface vlan-range)                                                                                                    |                                                                                                    |  |

### pppoe intermediate-agent limit rate

To limit the rate of the PPPoE Discovery packets arriving on an interface, use the **pppoe intermediate-agent limit rate** command. To disable the feature, use the **no** form of this command.

pppoe intermediate-agent limit rate number

no pppoe intermediate-agent limit rate number

| Syntax Description | number                                                            | Specifies the threshold rate of PPPoE Discovery packets received on this interface in packets-per-second. |  |
|--------------------|-------------------------------------------------------------------|----------------------------------------------------------------------------------------------------|--|
| Defaults           | This command has no de                                            | ault settings.                                                                                            |  |
| Command Modes      | Interface configuration mode                                      |                                                                                                    |  |
| Command History    | Release                                                           | Modification                                                                                              |  |
|                    | 12.2(50)SG                                                        | Support for this command was introduced on the Catalyst 4500 series switch.                               |  |
| Usage Guidelines   | If this command is used interface will be error-di                | and the PPPoE Discovery packets that are received exceeds the rate set, the sabled (shutdown).            |  |
| Examples           | This example shows how                                            | v to set a rate limit for an interface:                                                                   |  |
|                    | Switch(config-if)# pppoe intermediate-agent limit rate 50         |                                                                                                    |  |
|                    | This example shows how to disable rate limiting for an interface: |                                                                                                    |  |
|                    | Switch(config-if)# <b>no</b>                                      | pppoe intermediate-agent limit rate                                                                       |  |
| Related Commands   | Command                                                           | Description                                                                                               |  |
|                    | pppoe intermediate-ag<br>(interface)                              | -                                                                                                    |  |

# pppoe intermediate-agent trust

To set the trust configuration of an interface, use the **pppoe intermediate-agent trust** global command. To unset the trust parameter, use the **no** form of this command.

pppoe intermediate-agent trust

no pppoe intermediate-agent trust

| Syntax Description | This command has no arguments or keywords. |
|--------------------|--------------------------------------------|
|--------------------|--------------------------------------------|

**Command Modes** Interface configuration mode

 Command History
 Release
 Modification

 12.2(50)SG
 Support for this command was introduced on the Catalyst 4500 series switch.

# Usage Guidelines At least one trusted interface must be present on the switch for PPPoE Intermediate Agent feature to work. Set the interface connecting the switch to the PPPoE Server (or BRAS) as trusted.

**Examples** This example shows how to set an interface as trusted:

Switch(config-if) # pppoe intermediate-agent trust

This example shows how to disable the trust configuration for an interface:

Switch(config-if) # no pppoe intermediate-agent trust

| <b>Related Commands</b> | Command                                      | Description                                                                            |
|-------------------------|----------------------------------------------|----------------------------------------------------------------------------------------|
|                         | pppoe intermediate-agent<br>vendor-tag strip | Enables vendor-tag stripping on PPPoE Discovery packets from a PPPoE Server (or BRAS). |

# pppoe intermediate-agent vendor-tag strip

| <br>Note           | This command takes effect only if you enable the <b>pppoe intermediate-agent</b> interface configuration command and the <b>pppoe intermediate-agent trust</b> command. |                                                                                                    |  |
|--------------------|----------------------------------------------------------------------------------------------------|----------------------------------------------------------------------------------------------------|--|
|                    | • •                                                                                                    | ping on PPPoE Discovery packets from PPPoE Server (or BRAS), use the <b>t vendor-tag strip</b> command. To disable this setting, use the <b>no</b> form of this |  |
|                    | pppoe intermediate-                                                                                                    | agent vendor-tag strip                                                                                                    |  |
|                    | no pppoe intermedia                                                                                                    | te-agent vendor-tag strip                                                                                                    |  |
| Syntax Description | This command has no arg                                                                                                    | aments or keywords.                                                                                                    |  |
| Defaults           | vendor-tag stripping is tur                                                                                                    | ned off.                                                                                                    |  |
| Command Modes      | Interface configuration mo                                                                                                    | ode                                                                                                    |  |
| Command History    | Release                                                                                                    | Modification                                                                                                    |  |
|                    |                                                                                                    | Support for this command was introduced on the Catalyst 4500 series switch.                                                                                     |  |
| Usage Guidelines   | This command has no effe                                                                                                    | ect on untrusted interfaces.                                                                                                    |  |
|                    |                                                                                                    | POE Intermediate Agent trusted interface to strip off the vendor-specific tags<br>ets that arrive downstream from the PPPoE Server (or BRAS), if any.           |  |
| Examples           | This example shows how                                                                                                    | to set vendor-tag stripping on an interface:                                                                                                    |  |
|                    | Switch(config-if)# <b>pppoe intermediate-agent vendor-tag strip</b>                                                                                                    |                                                                                                    |  |
|                    | This example shows how to disable vendor-tag stripping on an interface:                                                                                                 |                                                                                                    |  |
|                    | Switch(config-if)# <b>no g</b>                                                                                                    | ppoe intermediate-agent vendor-tag strip                                                                                                    |  |
| Related Commands   | Command                                                                                                    | Description                                                                                                    |  |
|                    | pppoe intermediate-agen<br>(interface)                                                                                                    | -                                                                                                    |  |
|                    | pppoe intermediate-agen<br>trust                                                                                                    | <b>nt</b> Sets the trust configuration of an interface.                                                                                                    |  |
|                    |                                                                                                    |                                                                                                    |  |

# priority

To enable the strict priority queue (low-latency queueing [LLQ]) and to give priority to a class of traffic belonging to a policy map attached to a physical port, use the **priority** policy-map class configuration command. To return to the default setting, use the **no** form of this command.

priority

no priority

| Syntax Description | This command has no arguments or keywords. |
|--------------------|--------------------------------------------|
|--------------------|--------------------------------------------|

**Defaults** The strict priority queue is disabled.

Command Modes Policy-map class configuration mode

| Command History | Release    | Modification                                                   |
|-----------------|------------|----------------------------------------------------------------|
|                 | 12.2(40)SG | Support introduced on Supervisor Engine 6E and Catalyst 4900M. |

#### **Usage Guidelines** Use the **priority** command only in a policy map attached to a physical port. You can use this command only in class-level classes, you cannot use this command in class class-default.

This command configures LLQ and provides strict-priority queueing. Strict-priority queueing enables delay-sensitive data, such as voice, to be sent before packets in other queues are sent. The priority queue is serviced first until it is empty.

You cannot use the **bandwidth**, **dbl**, and the **shape** policy-map class configuration commands with the **priority** policy-map class configuration command in the same class within the same policy map. However, you can use these commands in the same policy map.

You can use police or set class configuration commands with the priority police-map class configuration command.

If the priority queuing class is not rate limited, you cannot use the bandwidth command, you can use the bandwidth remaining percent command instead.

#### This example shows how to enable the LLQ for the policy map called policy1:

```
Switch# configure terminal
Enter configuration commands, one per line. End with CNTL/Z.
Switch(config)# policy-map policy1
Switch(config-pmap)# class voice
Switch(config-pmap-c)# priority
```

You can verify your settings by entering the show policy-map privileged EXEC command.

Examples

#### **Related Commands**

| Command                              | Description                                                                                                    |
|--------------------------------------|----------------------------------------------------------------------------------------------------|
| bandwidth                            | Specifies or modifies the minimum bandwidth provided to a class belonging to a policy map attached to a physical port.                                |
| class                                | Specifies the name of the class whose traffic policy you want to create or change.                                                                    |
| dbl                                  | Enables dynamic buffer limiting for traffic hitting this class.                                                                                       |
| policy-map                           | Creates or modifies a policy map that can be attached to multiple<br>ports to specify a service policy and to enter policy-map<br>configuration mode. |
| service-policy (policy-map<br>class) | Creates a service policy that is a quality of service (QoS) policy within a policy map.                                                               |
| shape (class-based queueing)         | Enables traffic shaping a class of traffic in a policy map attached to a physical port.                                                               |
| show policy-map                      | Displays information about the policy map.                                                                                                    |

#### private-vlan

To configure private VLANs and the association between a private VLAN and a secondary VLAN, use the **private-vlan** command. To return to the default value, use the **no** form of this command.

private-vlan {isolated | community | twoway-community | primary}

private-vlan association secondary-vlan-list [{add secondary-vlan-list} |
 {remove secondary-vlan-list}]

no private-vlan {isolated | community | twoway-community | primary }

no private-vlan association

|               | community<br>twoway-community                                                                                                    |                                                                                                    |
|---------------|----------------------------------------------------------------------------------------------------|----------------------------------------------------------------------------------------------------|
|               | twoway-community                                                                                                    | Designates the VLAN as the community private VLAN.                                                                  |
|               |                                                                                                    | Designates the VLAN as a host port that belongs to a twoway-community secondary VLAN                                |
|               | primary                                                                                                    | Designates the VLAN as the primary private VLAN.                                                                    |
|               | association                                                                                                    | Creates an association between a secondary VLAN and a primary VLAN.                                                 |
|               | secondary-vlan-list                                                                                                    | Specifies the number of the secondary VLAN.                                                                         |
|               |                                                                                                    | The list can contain only one isolated VLAN ID; it can also contain multiple community or twoway-community VLAN IDs |
|               | add                                                                                                    | (Optional) Associates a secondary VLAN to a primary VLAN.                                                           |
|               | remove                                                                                                    | (Optional) Clears the association between a secondary VLAN and a primary VLAN.                                      |
|               | Private VLANs are no<br>VLAN configuration 1                                                                                                    |                                                                                                    |
| Command Modes | VLAN configuration                                                                                                    | mode                                                                                                    |
| Command Modes | VLAN configuration of the second second seco | node<br>dification                                                                                                  |
| command Modes | VLAN configuration and a second second secon | mode<br>dification<br>pport for this command was introduced on the Catalyst 4500 series switch.                     |
|               | VLAN configuration isReleaseMo12.1(8a)EWSup12.1(12c)EWSup                                                                                                    | node<br>dification                                                                                                  |

The *secondary\_vlan\_list* parameter cannot contain spaces; it can contain multiple comma-separated items. Each item can be a single private VLAN ID or a range of private VLAN IDs separated by hyphens.

The secondary\_vlan\_list parameter can contain multiple community VLAN IDs.

The *secondary\_vlan\_list* parameter can contain only one isolated VLAN ID. A private VLAN is defined as a set of private ports characterized by a common set of VLAN number pairs: each pair is made up of at least two special unidirectional VLANs and is used by isolated ports or by a community of ports to communicate with the switches.

An isolated VLAN is a VLAN that is used by the isolated ports to communicate with the promiscuous ports. The isolated VLAN traffic is blocked on all other private ports in the same VLAN and can be received only by the standard trunking ports and the promiscuous ports that are assigned to the corresponding primary VLAN.

A community VLAN is the VLAN that carries the traffic among the community ports and from the community ports to the promiscuous ports on the corresponding primary VLAN. A community VLAN is not allowed on a private VLAN trunk.

A promiscuous port is a private port that is assigned to a primary VLAN.

A primary VLAN is a VLAN that is used to convey the traffic from the switches to the customer end stations on the private ports.

You can specify only one isolated *vlan-id* value, while multiple community VLANs are allowed. You can only associate isolated and community VLANs to one VLAN. The associated VLAN list may not contain primary VLANs. Similarly, a VLAN that is already associated to a primary VLAN cannot be configured as a primary VLAN.

The **private-vlan** commands do not take effect until you exit the config-VLAN submode.

If you delete either the primary or secondary VLAN, the ports that are associated with the VLAN become inactive.

Refer to the *Catalyst 4500 Series Switch Cisco IOS Software Configuration Guide* for additional configuration guidelines.

#### Examples

This example shows how to configure VLAN 202 as a primary VLAN and verify the configuration:

This example shows how to configure VLAN 303 as a community VLAN and verify the configuration:

This example shows how to configure VLAN 440 as an isolated VLAN and verify the configuration:

This example shows how to create a private VLAN relationship among the primary VLAN 14, the isolated VLAN 19, and community VLANs 20 and 21:

```
Switch(config)# vlan 19
Switch(config-vlan) # private-vlan isolated
Switch(config)# vlan 14
Switch(config-vlan)# private-vlan primary
Switch(config-vlan)# private-vlan association 19
```

This example shows how to remove a private VLAN relationship and delete the primary VLAN. The associated secondary VLANs are not deleted.

```
Switch(config-vlan)# no private-vlan 14
Switch(config-vlan)#
```

This example shows how to configure VLAN 550 as a twoway-community VLAN and verify the configuration:

This example shows how to associate community VLANs 303 through 307 and 309 and isolated VLAN 440 with primary VLAN 202 and verify the configuration:

#### Switch# configure terminal

```
Switch(config)# vlan 202
Switch(config-vlan)# private-vlan association 303-307,309,440
Switch(config-vlan)# end
Switch# show vlan private-vlan
Primary Secondary Type Interfaces
```

| 202 | 303 | community |  |
|-----|-----|-----------|--|
| 202 | 304 | community |  |
| 202 | 305 | community |  |
| 202 | 306 | community |  |
| 202 | 307 | community |  |
| 202 | 309 | community |  |
| 202 | 440 | isolated  |  |
|     | 308 | community |  |
|     |     |           |  |

**Note** The secondary VLAN 308 has no associated primary VLAN.

This example shows how to remove an isolated VLAN from the private VLAN association:

```
Switch(config)# vlan 14
Switch(config-vlan)# private-vlan association remove 18
Switch(config-vlan)#
```

This example shows how to configure interface FastEthernet 5/1 as a PVLAN host port and verify the configuration:

```
Switch# configure terminal
Switch(config)# interface fastethernet 5/1
Switch(config-if)# switchport mode private-vlan host
Switch(config-if)# switchport private-vlan host-association 202 440
Switch(config-if)# end
```

```
Switch# show interfaces fastethernet 5/1 switchport
Name: Fa5/1
Switchport: Enabled
Administrative Mode: private-vlan host
Operational Mode: private-vlan host
Administrative Trunking Encapsulation: negotiate
Operational Trunking Encapsulation: native
Negotiation of Trunking: Off
Access Mode VLAN: 1 (default)
Trunking Native Mode VLAN: 1 (default)
Voice VLAN: none
Appliance trust: none
Administrative Private Vlan
 Host Association: 202 (VLAN0202) 440 (VLAN0440)
  Promiscuous Mapping: none
 Trunk encapsulation : dot1q
 Trunk vlans:
Operational private-vlan(s):
  202 (VLAN0202) 440 (VLAN0440)
Trunking VLANs Enabled: ALL
Pruning VLANs Enabled: 2-1001
Capture Mode Disabled
Capture VLANs Allowed: ALL
```

| <b>Related Commands</b> | Command                | Description                        |
|-------------------------|------------------------|------------------------------------|
|                         | show vlan              | Displays VLAN information.         |
|                         | show vlan private-vlan | Displays private VLAN information. |

# private-vlan mapping

To create a mapping between the primary and the secondary VLANs so that both share the same primary VLAN SVI, use the **private-vlan mapping** command. To remove all PVLAN mappings from an SVI, use the **no** form of this command.

private-vlan mapping primary-vlan-id {[secondary-vlan-list | {add secondary-vlan-list} |
 {remove secondary-vlan-list}]}

no private-vlan mapping

| Syntax Description | primary-vlan-id                                                                                                    | VLAN ID of the primary VLAN of the PVLAN relationship.                                                                                                    |
|--------------------|----------------------------------------------------------------------------------------------------|----------------------------------------------------------------------------------------------------|
|                    | secondary-vlan-list                                                                                                    | (Optional) VLAN ID of the secondary VLANs to map to the primary VLAN.                                                                                                    |
|                    | add                                                                                                    | (Optional) Maps the secondary VLAN to the primary VLAN.                                                                                                    |
|                    | remove                                                                                                    | (Optional) Removes the mapping between the secondary VLAN and the primary VLAN.                                                                                                    |
| Defaults           | All PVLAN mapping                                                                                                    | s are removed.                                                                                                    |
| Command Modes      | Interface configuration mode                                                                                                    |                                                                                                    |
| Command History    | Release Mo                                                                                                    | odification                                                                                                    |
|                    | 12.1(8a)EW Su                                                                                                    | pport for this command was introduced on the Catalyst 4500 series switch.                                                                                                    |
|                    |                                                                                                    |                                                                                                    |
| Usage Guidelines   | -                                                                                                    | list parameter cannot contain spaces. It can contain multiple, comma-separated                                                                                                    |
| Usage Guidelines   | -                                                                                                    | <i>list</i> parameter cannot contain spaces. It can contain multiple, comma-separated be a single PVLAN ID or a range of PVLAN IDs separated by hyphens.                                                                                    |
| Usage Guidelines   | items. Each item can                                                                                                    | • • • •                                                                                                    |
| Usage Guidelines   | items. Each item can<br>This command is vali                                                                                                    | be a single PVLAN ID or a range of PVLAN IDs separated by hyphens.                                                                                                    |
| Usage Guidelines   | items. Each item can<br>This command is vali<br>The SVI of the prima                                                                                                    | be a single PVLAN ID or a range of PVLAN IDs separated by hyphens.<br>d in the interface configuration mode of the primary VLAN.                                                                                                    |
| Usage Guidelines   | items. Each item can<br>This command is vali<br>The SVI of the prima<br>The traffic that is rece                                                                                                    | be a single PVLAN ID or a range of PVLAN IDs separated by hyphens.<br>d in the interface configuration mode of the primary VLAN.<br>ry VLAN is created at Layer 3.<br>eived on the secondary VLAN is routed by the SVI of the primary VLAN. |
| Usage Guidelines   | <ul> <li>items. Each item can</li> <li>This command is vali</li> <li>The SVI of the prima</li> <li>The traffic that is reco</li> <li>The SVIs of the existi</li> <li>is entered.</li> <li>A secondary SVI can</li> <li>different from what is</li> </ul> | be a single PVLAN ID or a range of PVLAN IDs separated by hyphens.<br>d in the interface configuration mode of the primary VLAN.<br>ry VLAN is created at Layer 3.                                                                          |

#### **Examples**

This example shows how to map the interface of VLAN 20 to the SVI of VLAN 18:

```
Switch(config)# interface vlan 18
Switch(config-if)# private-vlan mapping 18 20
Switch(config-if)#
```

This example shows how to permit the routing of the secondary VLAN ingress traffic from PVLANs 303 through 307, 309, and 440 and how to verify the configuration:

```
Switch# config terminal
Switch(config)# interface vlan 202
Switch(config-if) # private-vlan mapping add 303-307,309,440
Switch(config-if)# end
Switch# show interfaces private-vlan mapping
Interface Secondary VLAN Type
_____ ____
                     isolated
vlan202 303
vlan202
        304
                     isolated
vlan202
        305
                      isolated
vlan202
        306
                      isolated
vlan202 307
                     isolated
vlan202 309
                     isolated
vlan202 440
                     isolated
Switch#
```

This example shows the displayed message that you will see if the VLAN that you are adding is already mapped to the SVI of VLAN 18. You must delete the mapping from the SVI of VLAN 18 first.

```
Switch(config)# interface vlan 19
Switch(config-if)# private-vlan mapping 19 add 21
Command rejected: The interface for VLAN 21 is already mapped as s secondary.
Switch(config-if)#
```

This example shows how to remove all PVLAN mappings from the SVI of VLAN 19:

```
Switch(config)# interface vlan 19
Switch(config-if)# no private-vlan mapping
Switch(config-if)#
```

```
Switch# configure terminal
Switch(config)# interface vlan 202
Switch(config-if) # private-vlan mapping add 303-307,309,440
Switch(config-if) # end
Switch# show interfaces private-vlan mapping
Interface Secondary VLAN Type
 ----- ------ ------
vlan202 303
                       community
vlan202 304
                      community
vlan202 305
                      community
vlan202 306
                      community
vlan202 307
                      community
vlan202 309
                      community
vlan202 440
                       isolated
```

Switch#

| <b>Related Commands</b> | Command                                 | Description                                       |
|-------------------------|-----------------------------------------|---------------------------------------------------|
|                         | show interfaces private-vlan<br>mapping | Displays PVLAN mapping information for VLAN SVIs. |
|                         | show vlan                               | Displays VLAN information.                        |
|                         | show vlan private-vlan                  | Displays private VLAN information.                |

# private-vlan synchronize

To map the secondary VLANs to the same instance as the primary VLAN, use the **private-vlan synchronize** command.

#### private-vlan synchronize

| Syntax Description | This command h                         | as no arguments or keywords.                                                                                                    |
|--------------------|----------------------------------------|----------------------------------------------------------------------------------------------------|
| Defaults           | This command h                         | as no default settings.                                                                                                    |
| Command Modes      | MST configuration                      | on mode                                                                                                    |
| Command History    | Release                                | Modification                                                                                                    |
|                    | 12.1(12c)EW                            | Support for this command was introduced on the Catalyst 4500 series switch.                                                                                                    |
| Usage Guidelines   | configuration sub<br>to the same insta | the VLANs to the same instance as the associated primary VLAN when you exit the MST<br>bmode, a warning message displays and lists the secondary VLANs that are not mapped<br>ince as the associated primary VLAN. The <b>private-vlan synchronize</b> command<br>aps all secondary VLANs to the same instance as the associated primary VLANs. |
| Examples           | This example sho                       | ows how to initialize PVLAN synchronization:                                                                                                    |
|                    | Switch(config-m<br>Switch(config-m     | nst)# <b>private-vlan synchronize</b><br>nst)#                                                                                                    |
|                    | all VLANs are ma                       | umes that a primary VLAN 2 and a secondary VLAN 3 are associated to VLAN 2, and that apped to the CIST instance 1. This example also shows the output if you try to change the primary VLAN 2 only:                                                                                                    |
|                    | Switch(config-m<br>Switch(config-m     | y vlans are not mapped to the same instance as their primary:                                                                                                    |
| Related Commands   | Command                                | Description                                                                                                    |
|                    | show spanning-                         | tree mst Displays MST protocol information.                                                                                                    |

# profile

To enter profile call-home configuration submode, use the **profile** command in call-home configuration mode, use the **profile** command.

profile profile\_name

| Syntax Description | profile_name   | Specifies the profile name.                                                             |
|--------------------|----------------|-----------------------------------------------------------------------------------------|
|                    |                |                                                                                         |
|                    |                |                                                                                         |
| Defaults           | This command l | has no default settings.                                                                |
|                    |                |                                                                                         |
|                    |                |                                                                                         |
| Command Modes      | cfg-call-home  |                                                                                         |
|                    |                |                                                                                         |
| Command History    | Release        | Modification                                                                            |
| ooninnana mistory  | 12.2(52)SG     | Support for this command was introduced on the Catalyst 4500 series switch.             |
|                    | 12.2(32)30     | Support for this command was introduced on the Cataryst 4500 series switch.             |
|                    |                |                                                                                         |
| Usage Guidelines   | When you enter | the <b>profile</b> <i>profile_name</i> command in call-home mode, the prompt changes to |
| Usage duluellies   |                | home-profile)#, and you have access to the following profile configuration commands:    |
|                    | • active       |                                                                                         |
|                    | destination    | address                                                                                 |
|                    | destination    | message-size-limit bytes                                                                |
|                    |                | preferred-msg-format                                                                    |
|                    |                | transport-method                                                                        |
|                    | • end          | •                                                                                       |
|                    | • exit         |                                                                                         |
|                    | • subscribe-t  | o-alert-group all                                                                       |
|                    |                | o-alert-group configuration                                                             |
|                    |                | o-alert-group diagnostic                                                                |
|                    | • subscribe-t  | o-alert-group environment                                                               |
|                    |                | o-alert-group inventory                                                                 |
|                    |                | o-alert-group syslog                                                                    |
|                    | Subscribe      | a more Browk shore                                                                      |
|                    |                |                                                                                         |
|                    |                |                                                                                         |

| Examples | This example shows how to create and configure a user-defined call-home profile:          |  |  |  |
|----------|-------------------------------------------------------------------------------------------|--|--|--|
|          | Switch(config)# call-home                                                                 |  |  |  |
|          | Switch(cfg-call-home)# <b>profile cisco</b>                                               |  |  |  |
|          | Switch(cfg-call-home-profile)# <b>destination transport-method http</b>                   |  |  |  |
|          | Switch(cfg-call-home-profile)# <b>destination address http</b>                            |  |  |  |
|          | https://172.17.46.17/its/service/oddce/services/DDCEService                               |  |  |  |
|          | Switch(cfg-call-home-profile)# subscribe-to-alert-group configuration                     |  |  |  |
|          | Switch(cfg-call-home-profile)# subscribe-to-alert-group diagnostic severity normal        |  |  |  |
|          | Switch(cfg-call-home-profile)# subscribe-to-alert-group environment severity notification |  |  |  |
|          | Switch(cfg-call-home-profile)# subscribe-to-alert-group syslog severity notification      |  |  |  |
|          | pattern "UPDOWN"                                                                          |  |  |  |
|          | Switch(cfg-call-home-profile)# subscribe-to-alert-group inventory periodic daily 21:12    |  |  |  |

#### Related Commands

| Command                                | Description                                                                                   |
|----------------------------------------|-----------------------------------------------------------------------------------------------|
| destination address                    | Configures the destination e-mail address or URL to which<br>Call Home messages will be sent. |
| destination message-size-limit bytes   | Configures a maximum destination message size for the destination profile.                    |
| destination preferred-msg-format       | Configures a preferred message format.                                                        |
| destination transport-method           | Enables the message transport method.                                                         |
| subscribe-to-alert-group all           | Subscribes to all available alert groups.                                                     |
| subscribe-to-alert-group configuration | Subscribes this destination profile to the Configuration alert group.                         |
| subscribe-to-alert-group diagnostic    | Subscribes this destination profile to the Diagnostic alert group.                            |
| subscribe-to-alert-group environment   | Subscribes this destination profile to the Environment alert group.                           |
| subscribe-to-alert-group inventory     | Subscribes this destination profile to the Inventory alert group.                             |
| subscribe-to-alert-group syslog        | Subscribes this destination profile to the Syslog alert group                                 |

#### profile flow

To enable Media Services Proxy (MSP), use the **profile flow** command. To return to the default setting, use the **no** form of this command

profile flow

no profile flow

- Syntax Description This command has no arguments or keywords.
- **Defaults** This command has no default settings.
- Command Modes config

| <b>Command History</b> | Release         | Modification                                                 |
|------------------------|-----------------|--------------------------------------------------------------|
|                        | Release IOS XE  | Support was introduced on the Catalyst 4500 series switches. |
|                        | 3.4.0SG and IOS |                                                              |
|                        | 15.1(2)SG)      |                                                              |

# **Usage Guidelines** You must configure the MSP profile flow command to activate the MSP platform Packet parser. This is because the the MSP device handler is tightly coupled with MSP flow parser. Not enabling this CLI means that MSP will not send SIP, H323 notifications to IOS sensor.

| Examples | This example shows how to enable MSP: |
|----------|---------------------------------------|
|          | Switch(config)# profile flow          |

### qos account layer-all encapsulation

To account for Layer 1 header length of 20 bytes in QoS policing features, use the **qos account layer-all encapsulation** command. To disable the use of additional bytes, use the **no** form of this command.

qos account layer-all encapsulation

no qos account layer-all encapsulation

| Syntax Description | This command                                                                                                    | has no arguments or keywords.                                                                                                    |
|--------------------|----------------------------------------------------------------------------------------------------|----------------------------------------------------------------------------------------------------|
| Defaults           | On Supervisor Engine 6-E, Supervisor Engine 6L-E, Catalyst 4900M, and Catalyst 4948E, policers account only for the Layer 2 header length in policing features. In contrast, shapers account for header length as well as IPG in rate calculations. |                                                                                                    |
| Command Modes      | Global configu                                                                                                    | ration                                                                                                    |
| Command History    | Release                                                                                                    | Modification                                                                                                    |
|                    | 15.0(2)SG                                                                                                    | Support for this command was introduced on the Catalyst 4500 series switch.                                                                                                    |
| Usage Guidelines   | account layer-<br>and Layer 2 hea                                                                                                    | tine 6-E, Supervisor Engine 6L-E, Catalyst 4900M, and Catalyst 4948E use the <b>qos</b><br><b>all encapsulation</b> command to account for Layer 1 header of 20 bytes (preamble + IPG)<br>ader in policing features. When this command is configured, policer statistics ( in bytes )<br>output of the <b>show policy-map interface</b> command reflect the Layer 1 header length as<br>per packet). |
| Examples           | Switch)# conf                                                                                                    | )# qos account layer-all encapsulation                                                                                                    |

| <b>Related Commands</b> | Command                   | Description                                          |
|-------------------------|---------------------------|------------------------------------------------------|
|                         | show policy-map interface | Displays policer statistics on a specific interface. |

# qos account layer2 encapsulation

To include additional bytes to be accounted by the QoS features, use the **qos account layer2 encapsulation** command. To disable the use of additional bytes, use the **no** form of this command.

qos account layer2 encapsulation {arpa | dot1q | isl | length *len*}

no qos account layer2 encapsulation {arpa | dot1q | isl | length len}

| Syntax Description | arpa                                                                                                    | Specifies the account length of the Ethernet ARPA-encapsulated packet (18 bytes).                                                                                                    |  |  |  |
|--------------------|----------------------------------------------------------------------------------------------------|----------------------------------------------------------------------------------------------------|--|--|--|
|                    | dot1q                                                                                                    | Specifies the account length of the 802.1Q-encapsulated packet (22 bytes).                                                                                                    |  |  |  |
|                    | isl                                                                                                    | Specifies the account length of the ISL-encapsulated packet (48 bytes).                                                                                                    |  |  |  |
|                    | length len                                                                                                    | Specifies the a dditional packet length to account for; the valid range is from 0 to 64 bytes.                                                                                                    |  |  |  |
| Defaults           | that is specified                                                                                                    | Engine 6E, Supervisor Engine 6L-E, Catalyst 4900M, and Catalyst 4948-E, the length<br>in the Ethernet header is considered for both IP and non-IP packets. The Layer 2 length<br>AN tag overhead. |  |  |  |
| Command Modes      | Global configura                                                                                                    | ation mode                                                                                                    |  |  |  |
| Command History    | Release                                                                                                    | Modification                                                                                                    |  |  |  |
|                    | 12.1(19)SG                                                                                                    | Support for this command was introduced on the Catalyst 4500 series switch.                                                                                                    |  |  |  |
| Usage Guidelines   | sharing always use Ethernet ARPA length to which 20 bytes of IPv6 overhead is always added for policing. However, only Layer 2 length including VLAN tag overhead is considered. |                                                                                                    |  |  |  |
| <u>Note</u>        |                                                                                                    |                                                                                                    |  |  |  |
|                    | Sharing and sha                                                                                                    | ping use the length that is specified in the Layer 2 headers.                                                                                                    |  |  |  |
| Examples           | -                                                                                                    | ows how to include an additional 18 bytes when policing IP packets:                                                                                                    |  |  |  |
|                    | Switch# config terminal<br>Switch(config)# qos account layer2 encapsulation length 18<br>Switch (config)# end<br>Switch#                                                         |                                                                                                    |  |  |  |

This example shows how to disable the consistent accounting of the Layer 2 encapsulation by the QoS features:

```
Switch# config terminal
Switch(config)# no qos account layer2 encapsulation
Switch (config)# end
Switch #
```

| Related Commands | Command          | Description                                                             |
|------------------|------------------|-------------------------------------------------------------------------|
|                  | show interfaces  | Displays traffic on a specific interface.                               |
|                  | switchport       | Modifies the switching characteristics of a Layer 2 switch interface.   |
|                  | switchport block | Prevents the unknown multicast or unicast packets from being forwarded. |

#### qos trust

To set the trusted state of an interface (for example, whether the packets arriving at an interface are trusted to carry the correct CoS, ToS, and DSCP classifications), use the **qos trust** command. To set an interface to the untrusted state, use the **no** form of this command.

**qos trust** {**cos** | *device cisco-phone* | **dscp** | **extend** [**cos** *priority*]}

**no qos trust** {**cos** | *device cisco-phone* | **dscp** | **extend** [**cos** *priority*]}

| Syntax Description                  |                                                                                                    |                                                                                                    |  |  |
|-------------------------------------|----------------------------------------------------------------------------------------------------|----------------------------------------------------------------------------------------------------|--|--|
| Syntax Description                  | cos                                                                                                    | Specifies that the CoS bits in incoming frames are trusted and derives the internal DSCP value from the CoS bits.                                                                                                    |  |  |
|                                     | <i>device cisco-phone</i> Specifies the Cisco IP phone as the trust device for a port.                                                                                                    |                                                                                                    |  |  |
|                                     | dscp Specifies that the ToS bits in the incoming packets contain a DSCP                                                                                                    |                                                                                                    |  |  |
|                                     | extend                                                                                                    | Specifies to extend the trust to Port VLAN ID (PVID) packets coming from the PC.                                                                                                    |  |  |
|                                     | cos priority                                                                                                    | (Optional) Specifies that the CoS priority value is set to PVID packets; valid values are from 0 to 7.                                                                                                    |  |  |
| Defaults                            | The default settings                                                                                                    | are as follows:                                                                                                    |  |  |
|                                     | • If global QoS is enabled, trust is disabled on the port.                                                                                                    |                                                                                                    |  |  |
|                                     | • If global QoS is                                                                                                    | disabled, trust DSCP is enabled on the port.                                                                                                    |  |  |
|                                     | • The CoS priorit                                                                                                    | -                                                                                                    |  |  |
|                                     |                                                                                                    |                                                                                                    |  |  |
| Command Modes                       | Interface configurati                                                                                                    | ion mode                                                                                                    |  |  |
| Command History                     | Polosco                                                                                                    | Indification                                                                                                    |  |  |
| Command History                     |                                                                                                    | Iodification                                                                                                    |  |  |
| Command History                     | 12.1(8a)EW S                                                                                                    | upport for this command was introduced on the Catalyst 4500 series switch.                                                                                                    |  |  |
| Command History                     | 12.1(8a)EW         S           12.1(11)EW         S                                                                                                    | upport for this command was introduced on the Catalyst 4500 series switch.<br>upport for extending trust for voice was added.                                                                                                    |  |  |
| Command History                     | 12.1(8a)EW         S           12.1(11)EW         S                                                                                                    | upport for this command was introduced on the Catalyst 4500 series switch.                                                                                                    |  |  |
|                                     | 12.1(8a)EW     S       12.1(11)EW     S       12.1(19)EW     S                                                                                                    | upport for this command was introduced on the Catalyst 4500 series switch.<br>upport for extending trust for voice was added.                                                                                                    |  |  |
|                                     | 12.1(8a)EW         S           12.1(11)EW         S           12.1(19)EW         S           This command is no                                                                                                    | upport for this command was introduced on the Catalyst 4500 series switch.<br>upport for extending trust for voice was added.<br>upport for trust device Cisco IP phone was added.                                                                                                    |  |  |
|                                     | 12.1(8a)EWS12.1(11)EWS12.1(19)EWSThis command is no<br>You can only config<br>By default, the trust                                                                                                    | upport for this command was introduced on the Catalyst 4500 series switch.<br>upport for extending trust for voice was added.<br>upport for trust device Cisco IP phone was added.<br>t supported on the Supervisor Engine 6-E and Catalyst 4900M chassis.<br>ure the trusted state on physical LAN interfaces.                                                                                                    |  |  |
| Command History<br>Usage Guidelines | 12.1(8a)EWS12.1(11)EWS12.1(19)EWSThis command is no<br>You can only config<br>By default, the trust<br>interface, the trust st<br>When the interface to<br>S                                                                                                    | upport for this command was introduced on the Catalyst 4500 series switch.<br>upport for extending trust for voice was added.<br>upport for trust device Cisco IP phone was added.<br>t supported on the Supervisor Engine 6-E and Catalyst 4900M chassis.<br>ure the trusted state on physical LAN interfaces.<br>state of an interface when QoS is enabled is untrusted; when QoS is disabled on the                                                                                                    |  |  |
|                                     | 12.1(8a)EWS12.1(11)EWS12.1(11)EWS12.1(19)EWSThis command is no<br>You can only config<br>By default, the trust<br>interface, the trust sin<br>terface, the trust sin<br>the default CoS for the<br>When the interface to<br>When the interface to<br>When the interface to<br>When the interface to<br>Solution to the single singl | upport for this command was introduced on the Catalyst 4500 series switch.<br>upport for extending trust for voice was added.<br>upport for trust device Cisco IP phone was added.<br>t supported on the Supervisor Engine 6-E and Catalyst 4900M chassis.<br>ure the trusted state on physical LAN interfaces.<br>state of an interface when QoS is enabled is untrusted; when QoS is disabled on the<br>tate is reset to trust DSCP.<br>rust state is <b>qos trust cos</b> , the transmit CoS is always the incoming packet CoS (or |  |  |

Trusted boundary should not be configured on the ports that are part of an EtherChannel (that is, a port channel).

# ExamplesThis example shows how to set the trusted state of an interface to CoS:<br/>Switch(config-if)# gos trust cos<br/>Switch(config-if)#This example shows how to set the trusted state of an interface to DSCP:<br/>Switch(config-if)# gos trust dscp<br/>Switch(config-if)#This example shows how to set the PVID CoS level to 6:<br/>Switch(config-if)# gos trust extend cos 6<br/>Switch(config-if)#This example shows how to set the Cisco phone as the trust device:<br/>Switch(config-if)# gos trust device cisco-phone

Switch(config-if)#

| <b>Related Commands</b> | Command            | Description                                   |  |
|-------------------------|--------------------|-----------------------------------------------|--|
|                         | queue-limit        | Defines per-VLAN QoS for a Layer 2 interface. |  |
|                         | show qos interface | Displays QoS information for an interface.    |  |

### queue-limit

To specify or modify the maximum number of packets the queue can hold for a class policy configured in a policy map, use the **queue-limit** command. To remove the queue packet limit from a class, use the **no** form of this command.

queue-limit number-of-packets

no queue-limit number-of-packets

| Syntax Description | <i>number-of-packets</i> Number of packets that the queue for this class can accumulate; valid rang is 16 to 8184. This number must be a multiple of 8. |                                                                                                    |  |  |
|--------------------|----------------------------------------------------------------------------------------------------|----------------------------------------------------------------------------------------------------|--|--|
| Defaults           |                                                                                                    | cal interface on a Catalyst 4500 switch has a default queue based on the number d the number of ports on the linecards.                                                                                                    |  |  |
| Command Modes      | QoS policy-map class configuration mode                                                                                                    |                                                                                                    |  |  |
| Command History    | Release                                                                                                    | Modification                                                                                                    |  |  |
|                    | 12.2(44)SG                                                                                                    | This command was introduced on the Catalyst 4500 series switch.                                                                                                    |  |  |
| Usage Guidelines   | support on the Catalys<br>By default, each physic<br>of this queue is based of<br>in each slot. The switch<br>pool. The remaining 4                     | ng (CBQ) command applies only to the Supervisor Engine 6-E as part of the MQC t 4500 Supervisor Engine.<br>cal interface on a Catalyst 4500 switch comes up with a default queue. The size on the number of slots in a chassis as well as the number of ports on the line card h supports 512K queue entries of which 100 K are set aside as a common sharable 12 K entries are equally distributed among the slots. Each slot further divides its s equally among its ports. |  |  |
|                    | criterion for a class acc<br>the queue is serviced b<br>the class is reached, qu                                                                        | For every class for which a class map is defined. Packets satisfying the match<br>cumulate in the queue reserved for the class until they are sent, which occurs when<br>by the fair queuing process. When the maximum packet threshold you defined for<br>leuing of any further packets to the class queue causes tail drop or, if DBL is<br>as policy, packet drop to take effect.                                                                                          |  |  |
| <br>Note           |                                                                                                    | and is supported only after you first configure a scheduling action, such as<br>except when you configure queue-limit in the class-default class of an output QoS                                                                                                    |  |  |

#### Examples

This example shows how to configure a policy-map called policy11 to contain policy for a class called ac1203. Policy for this class is set so that the queue reserved for it has a maximum packet limit of 40:

Switch# configure terminal Switch (config)# policy-map policy11 Switch (config-pmap)# class acl203 Switch (config-pmap-c)# bandwidth 2000 Switch (config-pmap-c)# queue-limit 40 Switch (config-pmap-c)# end Switch#

| <b>Related Commands</b> | Command                      | Description                                                                                                    |
|-------------------------|------------------------------|----------------------------------------------------------------------------------------------------|
|                         | bandwidth                    | Specifies or modifies the minimum bandwidth provided to a class belonging to a policy map attached to a physical port.                                |
|                         | class                        | Specifies the name of the class whose traffic policy you want to create or change.                                                                    |
|                         | policy-map                   | Creates or modifies a policy map that can be attached to multiple<br>ports to specify a service policy and to enter policy-map<br>configuration mode. |
|                         | shape (class-based queueing) | Enables traffic shaping a class of traffic in a policy map attached to a physical port.                                                               |

#### redundancy

To enter the redundancy configuration mode, use the **redundancy** command in the global configuration mode.

#### redundancy

- **Syntax Description** This command has no arguments or keywords.
- **Defaults** This command has no default settings.
- Command Modes Global configuration mode

| Command History | Release     | Modification                                                                                                |  |
|-----------------|-------------|----------------------------------------------------------------------------------------------------|--|
|                 | 12.1(12c)EW | Support for this command was introduced on the Catalyst 4500 series switch (Catalyst 4507R and 4510R only). |  |

#### **Usage Guidelines** The redundancy configuration mode is used to enter the main CPU submode.

To enter the main CPU submode, use the **main-cpu** command in the redundancy configuration mode.

The main CPU submode is used to manually synchronize the configurations on the two supervisor engines.

From the main CPU submode, use the **auto-sync** command to enable automatic synchronization of the configuration files in NVRAM.

Use the **no** command to disable redundancy. If you disable redundancy, then reenable redundancy, the switch returns to default redundancy settings.

Use the **exit** command to exit the redundancy configuration mode.

**Examples** This example shows how to enter redundancy mode:

Switch(config)# redundancy
Switch(config-red)#

This example shows how to enter the main CPU submode:

Switch(config)# redundancy
Switch(config-red)# main-cpu
Switch(config-r-mc)#

#### **Related Commands**

| Command                                                              | Description                                                                                            |  |
|----------------------------------------------------------------------|----------------------------------------------------------------------------------------------------|--|
| auto-sync Enables automatic synchronization of the configu<br>NVRAM. |                                                                                                    |  |
| main-cpu                                                             | Enters the main CPU submode and manually synchronize the configurations on the two supervisor engines. |  |

#### redundancy config-sync mismatched-commands

To move the active supervisor engine into the Mismatched Command List (MCL) and resets the standby supervisor engine, use the **redundancy config-sync mismatched-commands** command.

If your active and standby supervisors engines are running different versions of Cisco IOS, some of their CLIs will not be compatible. If such commands are already present in the running configuration of the active supervisor engine and the syntax-check for the command fails at the standby supervisor engine while it is booting, you must move the active supervisor engine into the Mismatched Command List (MCL).

#### redundancy config-sync {ignore | validate} mismatched-commands

| Syntax Description | ignore                                                                                                    | Ignore the mismatched command list.                                             |  |  |  |
|--------------------|----------------------------------------------------------------------------------------------------|---------------------------------------------------------------------------------|--|--|--|
|                    | validate                                                                                                    | Revalidate the mismatched command list with the modified running-configuration. |  |  |  |
| Defaults           | This command has no default settings.                                                                                                    |                                                                                 |  |  |  |
| Command Modes      | Privileged EXEC m                                                                                                    | iode                                                                            |  |  |  |
| Command History    | Release                                                                                                    | Modification                                                                    |  |  |  |
|                    | 12.2(31)SGA                                                                                                    | This command was introduced on the Catalyst 4500 series switch.                 |  |  |  |
|                    | 12.2(44)SG                                                                                                    | Updated command name from issu config-sync to redundancy config-sync.           |  |  |  |
| Usage Guidelines   | 00:06:31: Config<br>full list of mism<br>show redundancy                                                                                                    | erface"<br>.0.1 255.0.0.0                                                       |  |  |  |
|                    | To display all mismatched commands, use the show redundancy config-sync failures mcl command.                                                                                                    |                                                                                 |  |  |  |
|                    | To clean the MCL, remove all mismatched commands from the active supervisor engine's running configuration, revalidate the MCL with a modified running configuration using the <b>redundancy config-sync validate mismatched-commands</b> command, then reload the standby supervisor engine. |                                                                                 |  |  |  |
|                    | You could also ignore the MCL by entering the <b>redundancy config-sync ignore</b><br><b>mismatched-commands</b> command and reloading the standby supervisor engine; the system changes to<br>SSO mode.                                                                                      |                                                                                 |  |  |  |

Note If you ignore the mismatched commands, the *out-of-sync* configuration at the active supervisor engine and the standby supervisor engine still exists. You can verify the ignored MCL with the **show redundancy config-sync ignored mcl** command. If SSO mode cannot be established between the active and standby supervisor engines because of an incompatibility in the configuration file, a mismatched command list (MCL) is generated at the active supervisor engine and a reload into RPR mode is forced for the standby supervisor engine. Subsequent attempts to establish SSO, after removing the offending configuration and rebooting the standby supervisor engine with the exact same image, might cause the C4K\_REDUNDANCY-2-IOS\_VERSION\_CHECK\_FAIL and ISSU-3-PEER IMAGE INCOMPATIBLE messages to appear because the peer image is listed as incompatible. If the configuration problem can be corrected, you can clear the peer image from the incompatible list with the redundancy config-sync ignore mismatched-commands EXEC command while the peer is in a standby cold (RPR) state. This action allows the standy supervisor engine to boot in standby hot (SSO) state when it reloads. **Examples** This example shows how to validate removal of entries from the MCL: Switch# redundancy config-sync validate mismatched-commands Switch# **Related Commands** Description Command show redundancy config-sync Displays an ISSU config-sync failure or the ignored mismatched command list (MCL).

#### redundancy force-switchover

To force a switchover from the active to the standby supervisor engine, use the **redundancy force-switchover** command.

redundancy force-switchover

| Syntax Description | This command | has no arguments | or keywords. |
|--------------------|--------------|------------------|--------------|
|--------------------|--------------|------------------|--------------|

- **Defaults** This command has no default settings.
- **Command Modes** Privileged EXEC mode

| <b>Command History</b> | Release Modification |                                                                            |
|------------------------|----------------------|----------------------------------------------------------------------------|
|                        | 12.1(12c)EW          | Support for this command was introduced on the Catalyst 4500 series switch |
|                        |                      | (Catalyst 4507R only).                                                     |

Usage GuidelinesBefore using this command, refer to the "Performing a Software Upgrade" section of the Catalyst 4500<br/>Series Switch Cisco IOS Software Configuration Guide for additional information.

The **redundancy force-switchover** command conducts a manual switchover to the redundant supervisor engine. The redundant supervisor engine becomes the new active supervisor engine running the Cisco IOS image. The modules are reset.

The old active supervisor engine reboots with the new image and becomes the standby supervisor engine.

**Examples** This example shows how to switch over manually from the active to the standby supervisor engine: Switch# redundancy force-switchover Switch#

| <b>Related Commands</b> | Command         | Description                               |
|-------------------------|-----------------|-------------------------------------------|
|                         | redundancy      | Enters the redundancy configuration mode. |
|                         | show redundancy | Displays redundancy facility information. |

### redundancy reload

To force a reload of one or both supervisor engines, use the redundancy reload command.

redundancy reload {peer | shelf}

| Syntax Description | peer                                                                                                    | Reloads the peer unit.                                                                            |  |  |
|--------------------|----------------------------------------------------------------------------------------------------|---------------------------------------------------------------------------------------------------|--|--|
|                    | shelf                                                                                                    | Reboots both supervisor engines.                                                                  |  |  |
| Defaults           | This command h                                                                                                    | as no default settings.                                                                           |  |  |
| Command Modes      | Privileged EXEC mode                                                                                                    |                                                                                                   |  |  |
| Command History    | Release                                                                                                    | Modification                                                                                      |  |  |
|                    | 12.1(12c)EW                                                                                                    | Support for this command was introduced on the Catalyst 4500 series switch (Catalyst 4507R only). |  |  |
| Usage Guidelines   | Before using this command, refer to the "Performing a Software Upgrade" section of the <i>Catalyst 4500</i><br>Series Switch Cisco IOS Software Configuration Guide for additional information. |                                                                                                   |  |  |
|                    | The <b>redundancy reload shelf</b> command conducts a reboot of both supervisor engines. The modules are reset.                                                                                 |                                                                                                   |  |  |
| Examples           | This example shows how to manually reload one or both supervisor engines:                                                                                                    |                                                                                                   |  |  |
|                    | Switch# <b>redunda</b><br>Switch#                                                                                                    | uncy reload shelf                                                                                 |  |  |
| Related Commands   | Command                                                                                                    | Description                                                                                       |  |  |
|                    | redundancy                                                                                                    | Enters the redundancy configuration mode.                                                         |  |  |

Displays redundancy facility information.

show redundancy

# remote login module

To remotely connect to a specific module, use the **remote login module** configuration command.

remote login module mod

| Syntax Description | <i>mod</i> Target module for the command.                                                                                                    |                                                                             |  |  |
|--------------------|----------------------------------------------------------------------------------------------------|-----------------------------------------------------------------------------|--|--|
| Defaults           | This command has                                                                                                    | no default settings.                                                        |  |  |
| Command Modes      | Privileged EXEC m                                                                                                    | ode                                                                         |  |  |
| Command History    | Release                                                                                                    | Modification                                                                |  |  |
|                    | 12.1(19)EW                                                                                                    | Support for this command was introduced on the Catalyst 4500 series switch. |  |  |
| Usage Guidelines   | This command applies only to the Access Gateway Module on Catalyst 4500 series switches.                                                                                                    |                                                                             |  |  |
|                    | The valid values for <i>mod</i> depends on the chassis used. For example, if you have a Catalyst 4506 chassis, valid values for the module are from 2 to 6. If you have a 4507R chassis, valid values are from 3 to 7. |                                                                             |  |  |
|                    | When you execute the <b>remote login module</b> mod command, the prompt changes to Gateway#                                                                                                    |                                                                             |  |  |
|                    | The <b>remote login module</b> command is identical to the <b>session module</b> <i>mod</i> and the <b>attach module</b> <i>mod</i> commands.                                                                          |                                                                             |  |  |
| Examples           | This example shows                                                                                                    | s how to remotely log in to the Access Gateway Module:                      |  |  |
|                    | Switch# <b>remote login module 5</b><br>Attaching console to module 5<br>Type 'exit' at the remote prompt to end the session                                                                                           |                                                                             |  |  |
|                    | Gateway>                                                                                                    |                                                                             |  |  |
| Related Commands   | Command                                                                                                    | Description                                                                 |  |  |
|                    | attach module                                                                                                    | Remotely connects to a specific module.                                     |  |  |
|                    | session module                                                                                                    | Logs in to the standby supervisor engine using a virtual console.           |  |  |

#### remote-span

To convert a VLAN into an RSPAN VLAN, use the **remote-span** command. To convert an RSPAN VLAN to a VLAN, use the **no** form of this command.

remote-span

no remote-span

- **Defaults** RSPAN is disabled.
- **Command Modes** VLAN configuration mode

 Release
 Modification

 12.1(20)EW
 Support for this command was introduced on the Catalyst 4500 series switch.

#### **Examples** This example shows how to convert a VLAN into an RSPAN VLAN:

Switch# config terminal Switch(config)# vlan 20 Switch(config-vlan)# remote-span Switch(config-vlan)# end Switch#

| <b>Related Commands</b> | Command         | Description                                       |
|-------------------------|-----------------|---------------------------------------------------|
|                         | monitor session | Enables the SPAN sessions on interfaces or VLANs. |

# renew ip dhcp snooping database

To renew the DHCP binding database, use the renew ip dhcp snooping database command.

renew ip dhcp snooping database [validation none] [url]

| Syntax Description                               | validation none                                                                                                    | (Optional) Specifie<br>specified by the Ul                                                      | es that the checksum associated with the contents of the file RL is not verified.                                                                                                    |
|--------------------------------------------------|----------------------------------------------------------------------------------------------------|-------------------------------------------------------------------------------------------------|----------------------------------------------------------------------------------------------------|
|                                                  | url                                                                                                    | (Optional) Specifie                                                                             | es the file from which the read is performed.                                                                                                    |
|                                                  |                                                                                                    |                                                                                                 |                                                                                                    |
| Defaults                                         | This command has                                                                                                    | no default settings.                                                                            |                                                                                                    |
| Command Modes                                    | Privileged EXEC n                                                                                                    | node                                                                                            |                                                                                                    |
| Command History                                  | Release                                                                                                    | Modification                                                                                    |                                                                                                    |
|                                                  | 12.1(19)EW                                                                                                    | Support for this comm                                                                           | and was introduced on the Catalyst 4500 series switch.                                                                                                    |
| Usage Guidelines                                 | If the URL is not p                                                                                                    | provided, the switch trie                                                                       | es to read the file from the configured URL.                                                                                                    |
| Examples                                         | This example show<br>Switch# <b>renew ip</b><br>Switch#                                                                                     |                                                                                                 | HCP binding database while bypassing the CRC checks:<br>ase validation none                                                                                                    |
| Examples                                         | This example show<br>Switch# <b>renew ip</b><br>Switch#<br>Command                                                                          | vs how to renew the DF<br>dhcp snooping datab                                                   | HCP binding database while bypassing the CRC checks:<br>ase validation none<br>Description                                                                                                    |
| Examples                                         | This example show<br>Switch# renew ip<br>Switch#<br>Command<br>ip dhcp snooping                                                             | vs how to renew the DF<br>dhcp snooping datab                                                   | HCP binding database while bypassing the CRC checks:<br>ase validation none<br>Description<br>Globally enables DHCP snooping.                                                                                                    |
| Examples                                         | This example show<br>Switch# <b>renew ip</b><br>Switch#<br>Command                                                                          | vs how to renew the DF<br>dhcp snooping datab                                                   | HCP binding database while bypassing the CRC checks:<br>ase validation none<br>Description                                                                                                    |
| Examples                                         | This example show<br>Switch# renew ip<br>Switch#<br>Command<br>ip dhcp snooping<br>ip dhcp snooping                                         | vs how to renew the DF<br>dhcp snooping datab                                                   | ACP binding database while bypassing the CRC checks:<br>ase validation none<br>Description<br>Globally enables DHCP snooping.<br>Sets up and generates a DHCP binding configuration to                                                                                                    |
| Usage Guidelines<br>Examples<br>Related Commands | This example show<br>Switch# renew ip<br>Switch#<br>Command<br>ip dhcp snooping<br>ip dhcp snooping                                         | /s how to renew the DF<br>dhcp snooping datab<br>binding<br>information option                  | ACP binding database while bypassing the CRC checks:<br>ase validation none<br>Description<br>Globally enables DHCP snooping.<br>Sets up and generates a DHCP binding configuration to restore bindings across reboots.                                                                                                    |
| Examples                                         | This example show<br>Switch# renew ip<br>Switch#<br>Command<br>ip dhcp snooping<br>ip dhcp snooping<br>ip dhcp snooping                     | vs how to renew the DF<br>dhcp snooping datab<br>binding<br>information option<br>trust         | ACP binding database while bypassing the CRC checks:<br>ase validation none<br>Description<br>Globally enables DHCP snooping.<br>Sets up and generates a DHCP binding configuration to<br>restore bindings across reboots.<br>Enables DHCP option 82 data insertion.<br>Enables DHCP snooping on a trusted VLAN.<br>Enables DHCP snooping on a VLAN or a group of VLANs. |
| Examples                                         | This example show<br>Switch# renew ip<br>Switch#<br>Command<br>ip dhcp snooping<br>ip dhcp snooping<br>ip dhcp snooping<br>ip dhcp snooping | /s how to renew the DF<br>dhcp snooping datab<br>binding<br>information option<br>trust<br>vlan | ACP binding database while bypassing the CRC checks:<br>ase validation none<br>Description<br>Globally enables DHCP snooping.<br>Sets up and generates a DHCP binding configuration to restore bindings across reboots.<br>Enables DHCP option 82 data insertion.<br>Enables DHCP snooping on a trusted VLAN.                                                            |

### rep admin vlan

Use the **rep admin vlan** global configuration command to configure a Resilient Ethernet Protocol (REP) administrative VLAN for REP to transmit hardware flood layer (HFL) messages. Use the **no** form of this command to return to the default configuration with VLAN 1 as the administrative VLAN.

**rep admin vlan** *vlan-id* 

no rep admin vlan

| Syntax Description | vlan-id                                                                            | The VLAN ID range is from 1 to 4094. The default is VLAN 1; the range to configure is 2 to 4094.                                                                                                    |
|--------------------|------------------------------------------------------------------------------------|----------------------------------------------------------------------------------------------------|
| Defaults           | The administrativ                                                                  | ve VLAN is VLAN 1.                                                                                                    |
| Command Modes      | Global configura                                                                   | tion                                                                                                    |
| Command History    | Release                                                                            | Modification                                                                                                    |
|                    | 12.2(44)SG                                                                         | This command was introduced.                                                                                                    |
| Usage Guidelines   | If the VLAN doe                                                                    | es not already exist, this command does not create the VLAN.                                                                                                    |
|                    | To avoid the dela<br>notification durir<br>multicast address<br>that do not belon; | by introduced by relaying messages in software for link-failure or VLAN-blocking<br>ing load balancing, REP floods packets at the hardware flood layer (HFL) to a regular<br>a. These messages are flooded to the whole network, not just the REP segment. Switches<br>is to the segment treat them as data traffic. Configuring an administrative VLAN for the<br>in control flooding of these messages. |
|                    | If no REP admin                                                                    | istrative VLAN is configured, the default is VLAN 1.                                                                                                    |
|                    | There can be only                                                                  | y one administrative VLAN on a switch and on a segment.                                                                                                    |
|                    | The administrativ                                                                  | ve VLAN cannot be the RSPAN VLAN.                                                                                                    |
| Examples           | -                                                                                  | ows how to configure VLAN 100 as the REP administrative VLAN:                                                                                                    |
|                    | You can verify yo                                                                  | our settings by entering the show interface rep detail privileged EXEC command.                                                                                                    |
| Related Commands   | Command                                                                            | Description                                                                                                    |
|                    | show interfaces<br>detail                                                          |                                                                                                    |

# rep block port

Use the **rep block port** interface configuration command on the REP primary edge port to configure Resilient Ethernet Protocol (REP) VLAN load balancing. Use the **no** form of this command to return to the default configuration.

**rep block port {id** *port-id* | *neighbor\_offset* | **preferred** } **vlan** {*vlan-list* | **all**}

**no rep block port** {**id** *port-id* | *neighbor\_offset* | **preferred**}

| Syntax Description | id port-id          | Identify the VLAN blocking alternate port by entering the unique port ID that is<br>automatically generated when REP is enabled. The REP port ID is a 16-character<br>hexadecimal value. You can view the port ID for an interface by entering the <b>show</b><br><b>interface</b> <i>interface-id</i> <b>rep detail</b> command.                                               |
|--------------------|---------------------|----------------------------------------------------------------------------------------------------|
|                    | neighbor_offset     | Identify the VLAN blocking alternate port by entering the offset number of a neighbor. The range is -256 to +256; a value of 0 is invalid. The primary edge port has an offset number of 1; positive numbers above 1 identify downstream neighbors of the primary edge port. Negative numbers identify the secondary edge port (offset number -1) and its downstream neighbors. |
|                    | preferred           | Identify the VLAN blocking alternate port as the segment port on which you entered the <b>rep segment</b> <i>segment-id</i> <b>preferred</b> interface configuration command.                                                                                                    |
|                    |                     | <b>Note</b> Entering the <b>preferred</b> keyword does not ensure that the preferred port is the alternate port; it gives it preference over other similar ports.                                                                                                    |
|                    | vlan                | Identify the VLANs to be blocked.                                                                                                    |
|                    | vlan-list           | Enter a VLAN ID from 1 to 4094 or a range or sequence of VLANs (such as 1-3, 22, 41-44) of VLANs to be blocked.                                                                                                    |
|                    | all                 | Enter to block all VLANs.                                                                                                    |
| Defaults           |                     | or after you enter the <b>rep preempt segment</b> privileged EXEC command (for manual block all VLANs at the primary edge port. This behavior remains until you configure t command.                                                                                                    |
|                    |                     | e port cannot determine which port is to be the alternate port, the default action is no<br>VLAN load balancing.                                                                                                    |
| Command Modes      | Interface configura | ation                                                                                                    |
|                    |                     |                                                                                                    |
| Command History    | Release             | Modification                                                                                                    |

When you select an alternate port by entering an offset number, this number identifies the downstream neighbor port of an edge port. The primary edge port has an offset number of 1; positive numbers above 1 identify downstream neighbors of the primary edge port. Negative numbers identify the secondary edge port (offset number -1) and its downstream neighbors. See Neighbor Offset Numbers in a REP SegmentFigure 2-2.

#### Figure 2-2 Neighbor Offset Numbers in a REP Segment

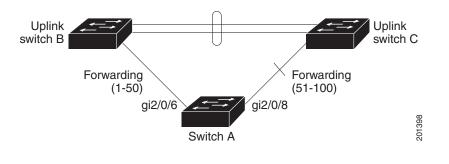

<u>Note</u>

You would never enter an offset value of 1 because that is the offset number of the primary edge port itself.

If you have configured a preempt delay time by entering the **rep preempt delay** *seconds* interface configuration command and a link failure and recovery occurs, VLAN load balancing begins after the configured preemption time period elapses without another link failure. The alternate port specified in the load-balancing configuration blocks the configured VLANs and unblocks all other segment ports. If the primary edge port cannot determine the alternate port for VLAN balancing, the default action is no preemption.

Each port in a segment has a unique port ID. The port ID format is similar to the one used by the spanning tree algorithm: a port number (unique on the bridge) associated to a MAC address (unique in the network). To determine the port ID of a port, enter the **show interface** *interface-id* **rep detail** privileged EXEC command.

There is no limit to the number of times that you can enter the **rep block port id** *port-id* **vlan** *vlan-list* interface configuration command. You can block an unlimited number, range, or sequence of VLANs.

When you use the **rep block port id** *port-id* **vlan** *vlan-list* interface configuration command on a REP primary edge port to block a VLAN list and then use the same command to block another VLAN list on the same port, the second VLAN list does not replace the first VLAN list but is appended to the first VLAN list.

When you use the **rep block port id** *port-id* **vlan** *vlan-list* interface configuration command on a REP primary edge port to block a VLAN list on one port and then use the same command to block another VLAN list on another port, the original port number and VLAN list are overwritten.

#### Examples

This example shows how to configure REP VLAN load balancing on the Switch B primary edge port (Gigabit Ethernet port 1/0/1) and to configure Gigabit Ethernet port 1/1 of Switch A as the alternate port to block VLANs 1 to 100. The alternate port is identified by its port ID, shown in bold in the output of the **show interface rep detail** command for the Switch A port.

```
Switch A# show interface gigabitethernet1/1 rep detail
GigabitEthernet1/1 REP enabled
Segment-id: 2 (Segment)
PortID: 0080001647FB1780
Preferred flag: No
Operational Link Status: TWO WAY
Current Key: 007F001647FB17800EEE
Port Role: Open
Blocked Vlan: <empty>
Admin-vlan: 1
Preempt Delay Timer: 35 sec
Load-balancing block port: none
Load-balancing block vlan: none
STCN Propagate to:
PDU/TLV statistics:
LSL PDU rx: 107122, tx: 192493
Switch B# config t
```

```
Switch (config)# interface gigabitethernet1/0/1
Switch (config-if)# rep block port id 0080001647FB1780 vlan 1-100
Switch (config-if)# exit
```

This example shows how to configure VLAN load balancing by using a neighbor offset number and how to verify the configuration by entering the **show interfaces rep detail** privileged EXEC command:

```
Switch# config t
Switch (config)# interface gigabitethernet1/1
Switch (config-if) # rep block port 6 vlan 1-110
Switch (config-if) # end
Switch# show interface GigabitEthernet1/1 rep detail
GigabitEthernet1/1 REP enabled
Segment-id: 2 (Segment)
PortID: 0080001647FB1780
Preferred flag: No
Operational Link Status: TWO_WAY
Current Key: 007F001647FB178009C3
Port Role: Open
Blocked Vlan: <empty>
Admin-vlan: 3
Preempt Delay Timer: 35 sec
Load-balancing block port: 6
Load-balancing block vlan: 1-110
STCN Propagate to: none
LSL PDU rx: 1466780, tx: 3056637
HFL PDU rx: 2, tx: 0
BPA TLV rx: 1, tx: 2119695
BPA (STCN, LSL) TLV rx: 0, tx: 0
BPA (STCN, HFL) TLV rx: 0, tx: 0
EPA-ELECTION TLV rx: 757406, tx: 757400
```

EPA-COMMAND TLV rx: 1, tx: 1 EPA-INFO TLV rx: 178326, tx: 178323

| Related Commands | Command                       | Description                                                                                                    |
|------------------|-------------------------------|----------------------------------------------------------------------------------------------------|
|                  | rep preempt delay             | Configures a waiting period after a segment port failure and recovery before<br>REP VLAN load balancing is triggered.            |
|                  | rep preempt segment           | Manually starts REP VLAN load balancing on a segment.                                                                            |
|                  | show interfaces rep<br>detail | Displays REP detailed configuration and status for all interfaces or the specified interface, including the administrative VLAN. |

### rep IsI-age-timer

Use the **rep lsl-age-timer** interface configuration command on a Resilient Ethernet Protocol (REP) port to configure the Link Status Layer (LSL) age timer for the time period that the REP interface remains up without receiving a hello from the REP neighbor. Use the **no** form of this command to return to the default time.

rep Isl-age timer value

no rep lsl-age timer

| Syntax Description | value                                                                                                    | The age-out time in milliseconds. The range is from 120 to 10000 ms in 40-ms                                                                                             |  |  |
|--------------------|----------------------------------------------------------------------------------------------------|----------------------------------------------------------------------------------------------------|--|--|
|                    |                                                                                                    | increments. The default is 5000 ms (5 seconds).                                                                                                    |  |  |
| Defaults           | The REP link shut                                                                                                    | s down if it does not receive a hello message from a neighbor within 5000 ms.                                                                                            |  |  |
| Command Modes      | Interface configura                                                                                                  | ation                                                                                                    |  |  |
| Command History    | Release                                                                                                    | Modification                                                                                                    |  |  |
|                    | 12.2(44)SG                                                                                                    | This command was introduced.                                                                                                    |  |  |
| Usage Guidelines   | hellos sent during t<br>down.<br>In Cisco IOS Relea<br>increments to 120<br>IOS Release 12.2(<br>values out of the e | -                                                                                                    |  |  |
|                    | -                                                                                                    | channel interfaces do not support LSL age-timer values less than 1000 ms. If you try e less than 1000 ms on a port channel, you receive an error message and the command |  |  |
| Examples           | This example shows how to configure the REP LSL age timer on a REP link to 7000 ms:                                  |                                                                                                    |  |  |
|                    |                                                                                                    | interface GigabitEthernet1/1<br>)# rep lsl-age-timer 7000<br>)# exit                                                                                                    |  |  |
|                    | You can verify the command.                                                                                          | configured ageout time by entering the show interfaces rep detail privileged EXEC                                                                                        |  |  |

| <b>Related Commands</b> | Command                         | Description                                                                                                    |
|-------------------------|---------------------------------|----------------------------------------------------------------------------------------------------|
|                         | show interfaces rep<br>[detail] | Displays REP configuration and status for all interfaces or the specified interface, including the configured LSL age-out timer value. |
|                         | [ucturi]                        | interface, incruding the configured LSD age out timer value.                                                                           |

# rep preempt delay

Use the **rep preempt delay** interface configuration command on the REP primary edge port to configure a waiting period after a segment port failure and recovery before Resilient Ethernet Protocol (REP) VLAN load balancing is triggered. Use the **no** form of this command to remove the configured delay.

rep preempt delay seconds

no rep preempt delay

| Syntax Description | seconds                                                                                                    | Set the number of seconds to delay REP preemption. The range is 15 to 300.                                                                                                    |  |  |
|--------------------|----------------------------------------------------------------------------------------------------|----------------------------------------------------------------------------------------------------|--|--|
| , ,                |                                                                                                    |                                                                                                    |  |  |
| Defaults           | No preemption delay is set. If you do not enter the <b>rep preempt delay</b> command, the default is manual preemption with no delay.                                                                                   |                                                                                                    |  |  |
| Command Modes      |                                                                                                    |                                                                                                    |  |  |
| Command History    | Release                                                                                                    | Modification                                                                                                    |  |  |
|                    | 12.2(44)SG                                                                                                    | This command was introduced.                                                                                                    |  |  |
| Usage Guidelines   | You must enter this command on the REP primary edge port.<br>You must enter this command and configure a preempt time delay if you want VLAN load balancing to automatically trigger after a link failure and recovery. |                                                                                                    |  |  |
|                    | port starts a del<br>failure. When th<br>balancing (conf<br>segment for the                                                                                                    | balancing is configured, after a segment port failure and recovery, the REP primary edge<br>ay timer before VLAN load balancing occurs. Note that the timer restarts after each link<br>the timer expires, the REP primary edge alerts the alternate port to perform VLAN load<br>figured by using the <b>rep block port</b> interface configuration command) and prepares the<br>new topology. The configured VLAN list is blocked at the alternate port, and all other<br>cked at the primary edge port. |  |  |
|                    | Do not configur<br>switching (EoN                                                                                                    | Do not configure VLAN load balancing on an interface that carries Ethernet over multiprotocol label switching (EoMPLS) traffic. VLAN load balancing across the REP ring might cause some of the EoMPLS traffic to not be forwarded.                                                                                                    |  |  |
| Examples           | This example sl<br>port:                                                                                                    | hows how to configure REP preemption time delay of 100 seconds on the primary edge                                                                                                    |  |  |
|                    | Switch(config)# <b>interface gigabitethernet<u>1/</u>0/1</b><br>Switch(config-if)# <b>rep preempt delay 100</b><br>Switch(config-if)# <b>exit</b>                                                                       |                                                                                                    |  |  |
|                    | You can verify                                                                                                    | your settings by entering the show interfaces rep privileged EXEC command.                                                                                                    |  |  |

| Related Commands | Command                      | Description                                                                          |
|------------------|------------------------------|--------------------------------------------------------------------------------------|
|                  | rep block port               | Configures VLAN load balancing.                                                      |
|                  | show interfaces rep [detail] | Displays REP configuration and status for all interfaces or the specified interface. |

### rep preempt segment

Use the **rep preempt segment** privileged EXEC command to manually start Resilient Ethernet Protocol (REP) VLAN load balancing on a segment.

rep preempt segment segment\_id

| Syntax Description | segment-id ID of the R                                                                         | REP segment. The range is from 1 to 1024.                                                                                                    |
|--------------------|------------------------------------------------------------------------------------------------|----------------------------------------------------------------------------------------------------|
| Defaults           | Manual preemption is the defa                                                                  | ault behavior.                                                                                                    |
| Command Modes      | Privileged EXEC                                                                                |                                                                                                    |
| Command History    | Release Mo                                                                                     | dification                                                                                                    |
|                    | 12.2(44)SG Thi                                                                                 | s command was introduced.                                                                                                    |
| Usage Guidelines   |                                                                                                | <b>apt segment</b> <i>segment-id</i> command, a confirmation message appears before ause preemption can cause network disruption.                                                            |
|                    | Enter this command on the sw                                                                   | vitch on the segment that has the primary edge port.                                                                                                    |
|                    | If you do not configure VLAN behavior—the primary edge p                                       | N load balancing, entering this command results in the default port blocks all VLANs.                                                                                                    |
|                    | -                                                                                              | lancing by entering the <b>rep block port</b> { <b>id</b> <i>port-id</i>   <i>neighbor_offset</i>  <br><b>ll</b> } interface configuration command on the REP primary edge port before<br>n. |
|                    | There is not a <b>no</b> version of the                                                        | nis command.                                                                                                    |
| Examples           | This example shows how to m message:                                                           | nanually trigger REP preemption on segment 100 with the confirmation                                                                                                    |
|                    | Switch) <b># rep preempt segme</b><br>The command will cause a m<br>Do you still want to conti | omentary traffic disruption.                                                                                                    |
| Related Commands   | Command                                                                                        | Description                                                                                                    |
|                    | rep block port                                                                                 | Configures VLAN load balancing.                                                                                                    |
|                    | show interfaces rep [detail]                                                                   | Displays REP configuration and status for all interfaces or the specified interface.                                                                                                    |

Catalyst 4500 Series Switch Cisco IOS Command Reference—Release XE 3.5.0E and 15.2(1)E

### rep segment

Use the **rep segment** interface configuration command to enable Resilient Ethernet Protocol (REP) on the interface and to assign a segment ID to it. Use the **no** form of this command to disable REP on the interface.

rep segment segment-id [edge [no-neighbor] [primary]] [preferred]

no rep segment

| Syntax Description | segment-id                        | Assig                                                                                                    | an a segment ID to the interface. The range is from 1 to 1024.                                                                                                    |  |  |  |
|--------------------|-----------------------------------|----------------------------------------------------------------------------------------------------|----------------------------------------------------------------------------------------------------|--|--|--|
|                    | edge                              | (Optional) Identify the interface as one of the two REP edge ports. Entering the edge                                                                                                    |                                                                                                    |  |  |  |
|                    |                                   | keyword without the <b>primary</b> keyword configures the port as the secondary edge                                                                                                    |                                                                                                    |  |  |  |
|                    | no-neighbor                       | port.<br>(Optional) Configure a segment edge with no external REP neighbor.                                                                                                    |                                                                                                    |  |  |  |
|                    | primary                           | · 1                                                                                                    |                                                                                                    |  |  |  |
|                    | primary                           | (Optional) On an edge port, specify that the port is the primary edge port. A segment has only one primary edge port. If you configure two ports in a segment as the primary edge port, for example ports on different switches, the REP selects one of them to serve as the segment primary edge port. |                                                                                                    |  |  |  |
|                    | preferred                         |                                                                                                    | onal) Specify that the port is the preferred alternate port or the preferred port LAN load balancing.                                                                                                   |  |  |  |
|                    |                                   | Note                                                                                                    | Configuring a port as preferred does not guarantee that it becomes the alternate port; it merely gives it a slight edge among equal contenders. The alternate port is usually a previously failed port. |  |  |  |
| Command Modes      | Interface config                  | uration                                                                                                    |                                                                                                    |  |  |  |
| Command History    | Release                           |                                                                                                    | Modification                                                                                                    |  |  |  |
|                    | 12.2(44)SG                        |                                                                                                    | This command was introduced.                                                                                                    |  |  |  |
|                    | 15(02)SG                          |                                                                                                    | The <b>no-neighbor</b> keyword was added.                                                                                                    |  |  |  |
|                    |                                   |                                                                                                    |                                                                                                    |  |  |  |
| Usage Guidelines   | REP ports must<br>an ISL trunk po | -                                                                                                    | r 2 trunk ports. A non-ES REP port can be either an IEEE 802.1Q trunk port or                                                                                                    |  |  |  |
|                    | REP ports shoul                   | ld not be                                                                                                    | configured as one of these port types:                                                                                                    |  |  |  |
|                    | • SPAN desti                      | nation po                                                                                                    | ort                                                                                                    |  |  |  |
|                    | • Private VLA                     | AN port                                                                                                    |                                                                                                    |  |  |  |
|                    |                                   |                                                                                                    |                                                                                                    |  |  |  |

- Tunnel port
- Access port

You must configure two edge ports on each REP segment, a primary edge port and a port to act as a secondary edge port. If you configure two ports in a segment as the primary edge port, for example ports on different switches, the configuration is allowed, but the REP selects one of them to serve as the segment primary edge port.

REP is supported on EtherChannels, but not on an individual port that belongs to an EtherChannel.

- REP ports follow these rules:
  - There is no limit to the number of REP ports on a switch; however, only two ports on a switch can belong to the same REP segment.
  - If only one port on a switch is configured in a segment, the port should be an edge port.
  - If two ports on a switch belong to the same segment, they must be both edge ports, both regular segment ports, or one regular port and one edge no-neighbor port. An edge port and regular segment port on a switch cannot belong to the same segment.
  - If two ports on a switch belong to the same segment and one is configured as an edge port and one as a regular segment port (a misconfiguration), the edge port is treated as a regular segment port.

If you configure two ports in a segment as the primary edge port, for example ports on different switches, the REP selects one of them to serve as the segment primary edge port. Enter the **show rep topology** privileged EXEC command on a port in the segment to verify which port is the segment primary edge port.

REP interfaces come up in a blocked state and remain in a blocked state until notified that it is safe to unblock. You need to be aware of this to avoid sudden connection losses.

You should configure REP only in networks with redundancy. Configuring REP in a network without redundancy causes loss of connectivity.

In networks where ports on a neighboring switch do not support REP, you can configure the non-REP facing ports as edge no-neighbor ports. These ports inherit all properties of edge ports and you can configure them as any other edge port, including to send STP or REP topology change notices to the aggregation switch. In this case, the STP topology change notice (TCN) that is sent is a multiple spanning-tree (MST) STP message.

| Examples | This example shows how to enable REP on a regular (nonedge) segment port:                                   |
|----------|----------------------------------------------------------------------------------------------------|
|          | Switch (config)# <b>interface gigabitethernet<u>1/</u>0/1</b><br>Switch (config-if)# <b>rep segment 100</b> |
|          | This example shows how to enable REP on a port and identify the port as the REP primary edge port:          |
|          | Switch (config)# interface gigabitethernet1/1<br>Switch (config-if)# rep segment 100 edge primary           |
|          | This example shows how to configure the same configuration when the interface has no external REP neighbor: |
|          | Switch# <b>configure terminal</b><br>Switch (config)# <b>interface gigabitethernet1/1</b>                   |

Г

This example shows how to enable REP on a port and identify the port as the REP secondary edge port:

Switch (config)# interface GigabitEthernet1/1 Switch (config-if)# rep segment 100 edge

You can verify your settings by entering the **show interfaces rep** privileged EXEC command. To verify which port in the segment is the primary edge port, enter the **show rep topology** privileged EXEC command.

#### Related Commands Command Description show interfaces rep [detail] Displays REP configuration and status for all interfaces or the specified interface. show rep topology [detail] Displays information about all ports in the segment, including which one was configured and selected as the primary edge port.

### rep stcn

Use the **rep stcn** interface configuration command on a Resilient Ethernet Protocol (REP) edge port to configure the port to send REP segment topology change notifications (STCNs) to another interface, to other segments, or to Spanning Tree Protocol (STP) networks. Use the **no** form of this command to disable the sending of STCNs to the interface, segment, or STP network.

rep stcn {interface interface-id | segment id-list | stp}

no rep stcn {interface | segment | stp}

| Syntax Description | <b>interface</b> interface-id              | Identify a physical interface or port channel to receive STCNs.                                                                                                    |
|--------------------|--------------------------------------------|----------------------------------------------------------------------------------------------------|
| -,                 | segment <i>id-list</i>                     | Identify one REP segment or list of segments to receive STCNs. The range is 1                                                                                                    |
|                    | segment ta tist                            | to 1024. You can also configure a sequence of segments (for example 3-5, 77,                                                                                                    |
|                    |                                            | 100).                                                                                                    |
|                    | stp                                        | Send STCNs to an STP network.                                                                                                    |
| Defaults           | Transmission of STCN                       | s to other interfaces, segments, or STP networks is disabled.                                                                                                    |
| Command Modes      | Interface configuration                    |                                                                                                    |
| Command History    | Release                                    | Modification                                                                                                    |
|                    | 12.2(44)SG                                 | This command was introduced.                                                                                                    |
| Usage Guidelines   | Enter this command or                      | a segment edge port.                                                                                                    |
|                    | the local REP segment                      | to notify other portions of the Layer 2 network of topology changes that occur in<br>. This removes obsolete entries in the Layer 2 forwarding table in other parts of<br>ows faster network convergence. |
| Examples           | This example shows ho                      | ow to configure a REP edge port to send STCNs to segments 25 to 50:                                                                                                    |
|                    |                                            | erface GigabitEthernet1/1                                                                                                    |
|                    | Switch (config-if)#<br>Switch (config-if)# | rep stcn segment 25-50<br>exit                                                                                                    |

| <b>Related Commands</b> | Command                         | Description                                                                          |
|-------------------------|---------------------------------|--------------------------------------------------------------------------------------|
|                         | show interfaces rep<br>[detail] | Displays REP configuration and status for all interfaces or the specified interface. |

### reset

To leave the proposed new VLAN database but remain in VLAN configuration mode and reset the proposed new database to be identical to the VLAN database currently implemented, use the **reset** command.

reset

| Syntax Description | This command has no | arguments or keywords. |
|--------------------|---------------------|------------------------|
|--------------------|---------------------|------------------------|

| Defaults | This command has no default settings. |
|----------|---------------------------------------|
|----------|---------------------------------------|

**Command Modes** VLAN configuration mode

| Command History | Release    | Modification                                                                |
|-----------------|------------|-----------------------------------------------------------------------------|
|                 | 12.1(8a)EW | Support for this command was introduced on the Catalyst 4500 series switch. |

**Examples** This of

This example shows how to reset the proposed new VLAN database to the current VLAN database: Switch(vlan-config)# reset RESET completed. Switch(vlan-config)#

# revision

To set the MST configuration revision number, use the **revision** command. To return to the default settings, use the **no** form of this command.

revision version

no revision

| Syntax Description                       | version C                                                 | Configuration revision number; valid values are from 0 to 65535.                                                                                                    |
|------------------------------------------|-----------------------------------------------------------|----------------------------------------------------------------------------------------------------|
|                                          |                                                           |                                                                                                    |
| Defaults                                 | Revision version i                                        | is set to 0.                                                                                                    |
| Command Modes                            | MST configuratio                                          | n mode                                                                                                    |
| Command History                          | Release                                                   | Modification                                                                                                    |
|                                          | 12.1(12c)EW                                               | Support for this command was introduced on the Catalyst 4500 series switch.                                                                                                    |
| Usage Guidelines          Image: Caution | revision numbers,<br>Be careful when u                    | <ul> <li>and the same configuration but have different configuration they are considered to be part of two different regions.</li> <li>and the revision command to set the MST configuration revision number because a ne switch in a different region.</li> </ul> |
| Examples                                 | This example show<br>Switch(config-ms<br>Switch(config-ms |                                                                                                    |
| Related Commands                         | Command                                                   | Description                                                                                                    |
|                                          | instance                                                  | Maps a VLAN or a set of VLANs to an MST instance.                                                                                                    |
|                                          | name                                                      | Sets the MST region name.                                                                                                    |
|                                          | show spanning-t                                           | ree mst Displays MST protocol information.                                                                                                    |
|                                          |                                                           |                                                                                                    |

Enters the MST configuration submode.

spanning-tree mst configuration

# sampler (netflow-lite monitor submode)

| Note               | NetFlow-lite is only                                                                                                    | supported on the Catalyst 4948E and Catalyst 4948E-F Ethernet switches.                                                                                                    |
|--------------------|----------------------------------------------------------------------------------------------------|----------------------------------------------------------------------------------------------------|
|                    |                                                                                                    | g on an interface in netflow-lite monitor submode, use the <b>sampler</b> command. To e the <b>no</b> form of this command.                                                                                                    |
|                    | sampler sample                                                                                                    | er-name                                                                                                    |
|                    | no sampler sam                                                                                                    | npler-name                                                                                                    |
| Syntax Description | sampler-name                                                                                                    | Specifies a sampler.                                                                                                    |
| Defaults           | None                                                                                                    |                                                                                                    |
| Command Modes      | netflow-lite exporte                                                                                                    | r submode                                                                                                    |
| Command History    | Release                                                                                                    | Modification                                                                                                    |
|                    | 15.0(2)SG                                                                                                    | Support for this command was introduced on the Catalyst 4500 series switch.                                                                                                    |
| Usage Guidelines   | You can enter this c<br>VLAN mode.                                                                                                    | ommand under the physical port interface mode, port channel interface, or config                                                                                                    |
| Examples           | The following exam                                                                                                    | ple shows how to configure a monitor on a port interface Gigabit 1/3:                                                                                                    |
|                    | Switch(config-if)<br>Switch(config-net<br>Switch(config-net<br>Switch(config-net<br>Switch(config-net<br>Switch(config-if)<br>Switch(config)# e2 | <pre>nt GigabitEthernet1/3 # netflow-lite monitor 1 flow-lite-monitor)# sampler sampler1 flow-lite-monitor)# average-packet-size 128 flow-lite-monitor)# exporter exporter1 flow-lite-monitor)# exit # exit # exit kit low-lite monitor 1 interface gi1/3 Ethernet1/3: onitor-1:         sampler1         exporter1 t Size: 128</pre> |

You can verify your settings with the show netflow-lite sampler privileged EXEC command.

| Related Commands | Command                                               | Description                                                 |
|------------------|-------------------------------------------------------|-------------------------------------------------------------|
|                  | average-packet-size<br>(netflow-lite monitor submode) | Specifies the average packet size at the observation point. |
|                  | exporter (netflow-lite monitor submode)               | Assigns an exporter in netflow-lite monitor submode.        |

# service-policy (interface configuration)

To attach a policy map to an interface or to apply different QoS policies on VLANs that an interface belongs to, use the **service-policy** command. To remove a policy map from an interface, use the **no** form of this command.

service-policy {input | output} policy-map name

**no service-policy** {**input** | **output**} *policy-map name* 

| Syntax Description              | input                                                                                                    | Specifies the input policy maps.                                                                                                    |
|---------------------------------|----------------------------------------------------------------------------------------------------|----------------------------------------------------------------------------------------------------|
|                                 | output                                                                                                    | Specifies the output policy maps.                                                                                                    |
|                                 | policy-map nam                                                                                                    | <i>e</i> Name of a previously configured policy map.                                                                                                    |
| Defaults                        | A policy map is                                                                                                    | not attached to an interface or a VLAN.                                                                                                    |
| Command Modes                   | Interface configu                                                                                                    | iration mode                                                                                                    |
| Command History                 | Release                                                                                                    | Modification                                                                                                    |
|                                 | 12.1(8a)EW                                                                                                    | Support for this command was introduced on the Catalyst 4500 series switch.                                                                                                    |
|                                 | 12.2(25)EWA                                                                                                    | Support for applying different QoS policies on VLANs was introduced.                                                                                                    |
| Usage Guidelines                | •                                                                                                    | s can be part of multiple VLANs (for example, a typical trunk port). In conjunction with ommand, you can use the <b>service-policy</b> command to specify different QoS policies on                                                                                                    |
| Usage Guidelines                | •                                                                                                    | ommand, you can use the service-policy command to specify different QoS policies on                                                                                                    |
| Usage Guidelines<br><u>Note</u> | the <b>vlan-range</b> c<br>different VLANs                                                                                                    | ommand, you can use the service-policy command to specify different QoS policies on                                                                                                    |
|                                 | the <b>vlan-range</b> c<br>different VLANs<br>This capability is<br>You can apply a<br>this is allowed on                                          | ommand, you can use the <b>service-policy</b> command to specify different QoS policies on s.                                                                                                    |
|                                 | the <b>vlan-range</b> c<br>different VLANs<br>This capability is<br>You can apply a<br>this is allowed on<br>non-queueing ac                       | ommand, you can use the <b>service-policy</b> command to specify different QoS policies on s.<br>s restricted to Layer 2 interfaces.<br>service policy under an interface as well as a VLAN range at the same time. However, nly when the interface policy has only queuing actions whereas a VLAN has only                                              |
|                                 | the <b>vlan-range</b> c<br>different VLANs<br>This capability is<br>You can apply a<br>this is allowed on<br>non-queueing ac<br>To attach a servio | ommand, you can use the <b>service-policy</b> command to specify different QoS policies on s.<br>s restricted to Layer 2 interfaces.<br>service policy under an interface as well as a VLAN range at the same time. However, nly when the interface policy has only queuing actions whereas a VLAN has only tions (QoS marking and/or policing) actions. |

This example shows how to apply policy map p1 for traffic in VLANs 20 and 400, and policy map p2 for traffic in VLANs 300 through 301:

```
Switch# configure terminal
Switch(config)# interface gigabitEthernet 6/1
Switch(config-if) # switchport trunk encapsulation dot1g
Switch(config-if) # switchport mode trunk
Switch(config-if) # vlan-range 20,400
Switch(config-if-vlan-range)# service-policy input p1
Switch(config-if-vlan-range)# exit
Switch(config-if) # vlan-range 300-301
Switch(config-if-vlan-range)# service-policy output p2
Switch(config-if-vlan-range)# end
Switch# show policy-map interface gigabitEthernet 6/1 vlan 20
GigabitEthernet6/1 vlan 20
  Service-policy input: p1
    Class-map: class-default (match-any)
      0 packets
      Match: any
        0 packets
      police: Per-interface
        Conform: 0 bytes Exceed: 0 bytes
Switch# show policy-map interface gigabitEthernet 6/1
 GigabitEthernet6/1 vlan 20
  Service-policy input: p1
   Class-map: class-default (match-any)
      0 packets
      Match: any
        0 packets
      police: Per-interface
        Conform: 0 bytes Exceed: 0 bytes
 GigabitEthernet6/1 vlan 300
  Service-policy output: p2
    Class-map: class-default (match-any)
      0 packets
      Match: any
        0 packets
      police: Per-interface
        Conform: 0 bytes Exceed: 0 bytes
 GigabitEthernet6/1 vlan 301
  Service-policy output: p2
   Class-map: class-default (match-any)
      0 packets
      Match: any
        0 packets
      police: Per-interface
        Conform: 0 bytes Exceed: 0 bytes
 GigabitEthernet6/1 vlan 400
```

```
Service-policy input: p1
Class-map: class-default (match-any)
0 packets
Match: any
0 packets
police: Per-interface
Conform: 0 bytes Exceed: 0 bytes
```

This example shows how to attach a policy map to a VLAN using a Supervisor Engine 6-E:

```
Switch# configure terminal
Switch(config)#vlan configuration 20
Switch(config-vlan-config)#service-policy out policy-vlan
Switch(config-vlan-config)#end
Switch#
```

| Related Commands | Command                                  | Description                                                                                                    |
|------------------|------------------------------------------|----------------------------------------------------------------------------------------------------|
|                  | class-map                                | Creates a class map to be used for matching packets to the class<br>whose name you specify and to enter class-map configuration<br>mode.  |
|                  | policy-map                               | Creates a policy map that can be attached to multiple ports to<br>specify a service policy and to enter policy-map configuration<br>mode. |
|                  | service-policy (interface configuration) | Attaches a policy map to an interface.                                                                                                    |
|                  | show policy-map interface vlan           | Displays the QoS policy-map information applied to a specific VLAN on an interface.                                                       |

# service-policy (policy-map class)

To create a service policy that is a quality of service (QoS) policy within a policy map (called a hierarchical service policy), use the **service-policy** policy-map class configuration command. To disable the service policy within a policy map, use the **no** form of this command.

service-policy policy-map-name

no service-policy policy-map-name

| Syntax Description | policy-map-name                                                                                                    | Name of the policy map.                                                                                                    |
|--------------------|----------------------------------------------------------------------------------------------------|----------------------------------------------------------------------------------------------------|
|                    | poncy map name                                                                                                    | Traine of the poney map.                                                                                                    |
| Defaults           | No service policies n                                                                                                    | naps are defined.                                                                                                    |
| Command Modes      | Policy-map class con                                                                                                    | figuration mode                                                                                                    |
| Command History    | Release                                                                                                    | Modification                                                                                                    |
| -                  | 12.1(8a)EW                                                                                                    | Support for this command was introduced on the Catalyst 4500 series switch.                                                      |
|                    | 12.2(40)SG                                                                                                    | Added support for Supervisor Engine 6-E and Catalyst 4900M chassis.                                                              |
|                    | <ul> <li>command is valid in policy maps at level two of the hierarchy.</li> <li>You can create a hierarchy by having the parent policy map specify marking and/or policing action having the child policy map specify the queueing actions.</li> <li>If you enter this command in policy-map class configuration mode, you return to policy-map configuration mode by using the <b>exit</b> command. To return to privileged EXEC mode, use the <b>en</b> command.</li> </ul> |                                                                                                    |
| Examples           | Switch# configure (<br>Switch(config)# pol<br>Switch(config-pmap)<br>Switch(config-pmap)<br>Switch(config-pmap)<br>Switch(config-pmap)<br>Switch(config)# pol<br>Switch(config-pmap)<br>Switch(config-pmap)                                                                                                    | <pre>licy-map child<br/>)# class voice<br/>-c)# priority<br/>-c)# exit<br/>)# exit<br/>licy-map parent<br/>)# class class1</pre> |
|                    | You can verify your s                                                                                                    | settings by entering the <b>show policy-map</b> privileged EXEC command.                                                         |

| <b>Related Commands</b> | Command                                                    | Description                                                                                                    |
|-------------------------|------------------------------------------------------------|----------------------------------------------------------------------------------------------------|
|                         | bandwidth                                                  | Creates a signaling class structure that can be referred to by its name.                                                                                               |
|                         | class                                                      | Specifies the name of the class whose traffic policy you want to create or change.                                                                                     |
|                         | dbl                                                        | Enables active queue management on a transmit queue used by a class of traffic.                                                                                        |
|                         | policy-map                                                 | Creates a policy map that can be attached to multiple ports to<br>specify a service policy and to enter policy-map configuration<br>mode.                              |
|                         | priority                                                   | Enables the strict priority queue (low-latency queueing [LLQ])<br>and to give priority to a class of traffic belonging to a policy map<br>attached to a physical port. |
|                         | <b>random-detect</b> (refer to Cisco<br>IOS documentation) | Enables Weighted Random Early Detection (WRED) or distributed WRED (DWRED).                                                                                            |
|                         | shape (class-based queueing)                               | Enables traffic shaping a class of traffic in a policy map attached to a physical port.                                                                                |
|                         | show policy-map                                            | Displays information about the policy map.                                                                                                    |

# service-policy input (control-plane)

To attach a policy map to a control plane for aggregate control plane services, use the **service-policy input** command. Use the **no** form of this command to remove a service policy from a control plane.

service-policy input policy-map-name

| Syntax Description | input                                                                                                    | Applies the specified service policy to the packets that are entering the control plane.                                                                                                    |
|--------------------|----------------------------------------------------------------------------------------------------|----------------------------------------------------------------------------------------------------|
|                    | policy-map-name                                                                                          | Name of a service policy map (created using the <b>policy-map</b> command) to be attached.                                                                                                    |
| Defaults           | No service policy is s                                                                                   | pecified.                                                                                                    |
| Command Modes      | Control-plane configu                                                                                    | uration mode                                                                                                    |
| Command History    | Release                                                                                                  | Modification                                                                                                    |
|                    | 12.2(31)SG                                                                                               | Support for this command was introduced on the Catalyst 4500 series switch.                                                                                                    |
| Usage Guidelines   | attached to the contro<br>the <b>global macro syst</b><br>by the system contain<br>policing parameters b | ly policy-map accepted on the control-plane is system-cpp-policy. It is already<br>ol-plane at start up. If not (due to some error conditions), it is recommended to use<br><b>tem-cpp</b> command to attach it to the control-plane. The system-cpp-policy created<br>as system predefined classes. For these predefined classes, you can change the<br>but you should not make any other change to the classes.<br>bown class-maps and append them to the end of the system-cpp-policy policy-map. |
| Examples           |                                                                                                    |                                                                                                    |
|                    |                                                                                                    |                                                                                                    |

Switch(config)# control-plane
Switch(config-cp)# service-policy input control-plane-policy
Switch(config-cp)# exit

| Command                          | Description                                                                                                    |  |
|----------------------------------|----------------------------------------------------------------------------------------------------|--|
| control-plane                    | Enters control-plane configuration mode.                                                                                                  |  |
| macro global apply<br>system-cpp | Applies the control plane policing default template to the switch.                                                                        |  |
| policy-map                       | Creates a policy map that can be attached to multiple ports to<br>specify a service policy and to enter policy-map configuration<br>mode. |  |
| show policy-map<br>control-plane | Displays the configuration either of a class or of all classes for the policy map of a control plane.                                     |  |

# session module

| Note               | This command is o                                                                                                    | nly supported in SSO mode and does not work in RPR mode.                                                                                                    |  |
|--------------------|----------------------------------------------------------------------------------------------------|----------------------------------------------------------------------------------------------------|--|
|                    | To log in to the standby supervisor engine using a virtual console, use the <b>session module</b> configuration command.<br><b>session module</b> <i>mod</i> |                                                                                                    |  |
|                    |                                                                                                    |                                                                                                    |  |
| Syntax Description | mod Targ                                                                                                    | get module for the command.                                                                                                    |  |
| Defaults           | This command has no default settings.                                                                                                    |                                                                                                    |  |
| Command Modes      | Privileged EXEC n                                                                                                    | ıode                                                                                                    |  |
| Command History    | Release                                                                                                    | Modification                                                                                                    |  |
|                    | 12.2(31)SG                                                                                                    | Support for this command was introduced on the Catalyst 4500 series switch.                                                                                                    |  |
| Usage Guidelines   | •                                                                                                    | s switches can be configured with two supervisor engines to provide redundancy.<br>powered, one of the supervisor engines becomes active and remains active until a                                                                                                    |  |
|                    |                                                                                                    | The other supervisor engine remains in standby mode.                                                                                                    |  |
|                    | only through the co                                                                                                    | gine has its own console port. Access to the standby supervisor engine is possible<br>onsole port of the standby supervisor engine. Therefore, you must connect to the<br>access, monitor or debug the standby supervisor.                                                                                                    |  |
|                    | active supervisor er<br>EOBC to communi                                                                                                    | for the standby supervisor engine enables you to access the standby console from the ngine without requiring a physical connection to the standby console. It uses IPC over cate with the standby supervisor engine and emulates the standby console on the ngine. Only one active standby console session is active at any time. |  |
|                    | supervisor engine t                                                                                                    | e for the standby supervisor engine allows users who are logged onto the active<br>o remotely execute show commands on the standby supervisor engine and view the<br>e supervisor engine. Virtual console is available only from the active supervisor                                                                            |  |
|                    | session module, or                                                                                                    | standby virtual console from the active supervisor engine with the <b>attach module</b> , <b>remote login</b> commands on the active supervisor engine. You must be in privilege 15) to run these commands to access the standby console.                                                                                         |  |
| <u>Note</u>        | The <b>session modul</b> commands.                                                                                                    | <b>e</b> command is identical to the <b>attach module</b> <i>mod</i> and the <b>remote login module</b> <i>mod</i>                                                                                                    |  |

Once you enter the standby virtual console, the terminal prompt automatically changes to *hostname*-standby-console#, where *hostname* is the configured name of the switch. The prompt is restored back to the original prompt when you exit the virtual console.

You exit the virtual console with the **exit** or **quit** commands. When the inactivity period of the terminal on the active supervisor engine where you logged in exceeds the configured idle time, you are automatically logged out of the terminal on the active supervisor engine. In such a case, the virtual console session is also terminated. Virtual console session is also automatically terminated when the standby is rebooted. After the standby boots up, you need to create another virtual console session.

The following limitations apply to the standby virtual console:

- All commands on the virtual console run to completion. It does not provide the auto-more feature; it behaves as if the **terminal length 0** command has been executed. It is also non-interactive. Therefore, a running command cannot be interrupted or aborted by any key sequence on the active supervisor engine. If a command produces considerable output, the virtual console displays it on the supervisor screen.
- The virtual console is non-interactive. Because the virtual console does not detect the interactive nature of a command, any command that requires user interaction causes the virtual console to wait until the RPC timer aborts the command.
- The virtual console timer is set to 60 seconds. The virtual console returns to its prompt after 60 seconds. During this time, you cannot abort the command from the keyboard. You must wait for the timer to expire before you continue.
- You cannot use virtual console to view debug and syslog messages that are being displayed on the standby supervisor engine. The virtual console only displays the output of commands that are executed from the virtual console. Other information that is displayed on the real standby console does not appear on the virtual console.

| Examples | To log in to the standby supervisor engine using a virtual console, do the following:                                 |  |  |  |
|----------|----------------------------------------------------------------------------------------------------|--|--|--|
|          | Switch# <b>session module 2</b><br>Connecting to standby virtual console<br>Type "exit" or "quit" to end this session |  |  |  |
|          | Switch-standby-console# <b>exit</b><br>Switch#                                                                        |  |  |  |
|          | If the standby console is not enabled, the following message appears:                                                 |  |  |  |
|          | Switch-standby-console#<br>Standby console disabled.                                                                  |  |  |  |

Valid commands are: exit, logout

| <b>Related Commands</b> | Command             | Description                             |  |
|-------------------------|---------------------|-----------------------------------------|--|
|                         | attach module       | Remotely connects to a specific module. |  |
|                         | remote login module | Remotely connects to a specific module. |  |

### set

To mark IP traffic by setting a class of service (CoS), a Differentiated Services Code Point (DSCP), or IP-precedence in the packet, use the **set** policy-map class configuration command. To remove the traffic classification, use the **no** form of this command.

set {cos new-cos | [ip] {dscp new-dscp | precedence new-precedence} | qos group value}

**no set cos** *new-cos* | **ip** {**dscp** *new-dscp* | **precedence** *new-precedence*} | **qos group** *value*}

| Syntax Description | cos new-cos                                                                                                    | New CoS value assigned to the classified traffic. The range is 0 to 7.                                                     |  |
|--------------------|----------------------------------------------------------------------------------------------------|----------------------------------------------------------------------------------------------------|--|
|                    | ip dscp new-dscp                                                                                                    | New DSCP value assigned to the classified traffic. The range is                                                            |  |
|                    |                                                                                                    | 0 to 63. You also can enter a mnemonic name for a commonly used                                                            |  |
|                    |                                                                                                    | value. The specified value sets the type of service (ToS) traffic class                                                    |  |
|                    | - <u>-</u>                                                                                                    | byte in the IPv4/IPv6 packet header.                                                                                       |  |
|                    | ip precedence new-prece                                                                                                    |                                                                                                    |  |
|                    |                                                                                                    | range is 0 to 7. You also can enter a mnemonic name for a commonly used value. The specified value sets the precedence bit |  |
|                    |                                                                                                    | in the IP header.                                                                                                    |  |
|                    | qos group value                                                                                                    | Internal QoS group assigned to a classified packet on ingress to an interface.                                             |  |
|                    |                                                                                                    |                                                                                                    |  |
|                    |                                                                                                    |                                                                                                    |  |
| Defaults           | No marking is enabled on                                                                                                    | packets.                                                                                                    |  |
|                    |                                                                                                    |                                                                                                    |  |
|                    |                                                                                                    |                                                                                                    |  |
| Command Modes      | Policy-map class configur                                                                                                    | ration mode                                                                                                    |  |
|                    |                                                                                                    |                                                                                                    |  |
| Command History    | Release                                                                                                    | Modification                                                                                                    |  |
| eennana metery     | 12.1(8a)EW                                                                                                    | Support for this command was introduced on the Catalyst 4500 series switch.                                                |  |
|                    | 12.2(40)SG                                                                                                    | Added support for Supervisor Engine 6-E and Catalyst 4900M chassis.                                                        |  |
|                    | 12.2(10)00                                                                                                    |                                                                                                    |  |
|                    |                                                                                                    |                                                                                                    |  |
| Usage Guidelines   | You can use the set comm                                                                                                    | and only in class-level classes.                                                                                           |  |
|                    | The set dscp new-dscp and the set precedence new-precedence commands are the same as the set ip                                                                                                    |                                                                                                    |  |
|                    | dscp new-dscp and the set ip precedence new-precedence commands.                                                                                                    |                                                                                                    |  |
|                    | For the set dscp new-dscp or the set precedence new-precedence command, you can enter a mnemonic                                                                                                    |                                                                                                    |  |
|                    | name for a commonly used value. For example, you can enter the set dscp af11 command, which is the                                                                                                    |                                                                                                    |  |
|                    | as same entering the set dscp 10 command. You can enter the set precedence critical command, which                                                                                                    |                                                                                                    |  |
|                    | is the same as entering the <b>set precedence 5</b> command. For a list of supported mnemonics, enter the <b>set dscp ?</b> or the <b>set precedence ?</b> command to see the command-line help strings.                |                                                                                                    |  |
|                    | You can configure the <b>set cos</b> <i>new-cos</i> , <b>set dscp</b> <i>new-dscp</i> , or <b>set precedence</b> <i>new-precedence</i> command in an ingress and an egress policy map attached to an interface or VLAN. |                                                                                                    |  |
|                    | To return to policy-map configuration mode, use the <b>exit</b> command. To return to privileged EXEC mode, use the <b>end</b> command.                                                                                 |                                                                                                    |  |

#### Examples

This example shows how to create a policy map called p1 with CoS values assigned to different traffic types. Class maps for voice and video-data have already been created.

```
Switch# configure terminal
Switch(config)# policy-map p1
Switch(config-pmap)# class voice
Switch(config-pmap-c)# set cos 1
Switch(config-pmap)# exit
Switch(config-pmap)# class video-data
Switch(config-pmap-c)# set cos 2
Switch(config-pmap)# exit
Switch#
```

You can verify your settings by entering the show policy-map privileged EXEC command.

| Related Commands | Command         | Description                                                                                                    |
|------------------|-----------------|----------------------------------------------------------------------------------------------------|
|                  | class           | Specifies the name of the class whose traffic policy you want to create or change.                                                                    |
|                  | policy-map      | Creates or modifies a policy map that can be attached to multiple<br>ports to specify a service policy and to enter policy-map<br>configuration mode. |
|                  | show policy-map | Displays information about the policy map.                                                                                                    |
|                  | trust           | Defines a trust state for traffic classified through the <b>class</b> policy-map configuration command.                                               |

### set cos

To set the Layer 2 class of service (CoS) value of a packet, use the **set cos** command in policy-map class configuration mode. To remove a specific CoS value setting, use the **no** form of this command.

set cos {cos-value | from-field [table table-map-name]}

**no set cos** {*cos-value* | *from-field* [**table** *table-map-name*]}

| Syntax Description               | cos-value                                                                                                    | Specific IEEE 802.1Q CoS value from 0 to 7.                                                                                                    |
|----------------------------------|----------------------------------------------------------------------------------------------------|----------------------------------------------------------------------------------------------------|
|                                  | from-field                                                                                                    | Specific packet-marking category to be used to set the CoS value of the packet. If you are using a table map for mapping and converting packet-marking values, this establishes the "map from" packet-marking category. Packet-marking category keywords are as follows:                                                                                                    |
|                                  |                                                                                                    | • precedence                                                                                                    |
|                                  |                                                                                                    | • dscp                                                                                                    |
|                                  |                                                                                                    | • cos                                                                                                    |
|                                  |                                                                                                    | • qos group                                                                                                    |
|                                  | table                                                                                                    | (Optional) Indicates that the values set in a specified table map will be used to set the CoS value.                                                                                                    |
|                                  | table-map-name                                                                                                    | (Optional) Name of the table map used to specify the CoS value. The table map name can be a maximum of 64 alphanumeric characters.                                                                                                    |
| Command Default                  |                                                                                                    | For the outgoing packet.                                                                                                    |
| Command Modes                    | Policy-map class con                                                                                                    | figuration mode                                                                                                    |
|                                  |                                                                                                    |                                                                                                    |
| Command Modes                    | Policy-map class con           Release           12.2(40)SG           The set cos command                                                         | figuration mode<br>Modification<br>Support was introduced on Supervisor Engine 6E and Catalyst 4900M.                                                                                                    |
| Command Modes<br>Command History | Policy-map class con<br>Release<br>12.2(40)SG<br>The set cos commandor<br>or VLAN.<br>You can use this com                                        | figuration mode<br>Modification                                                                                                    |
| Command Modes<br>Command History | Policy-map class con<br>Release<br>12.2(40)SG<br>The set cos commandor<br>or VLAN.<br>You can use this com                                        | Ifiguration mode<br>Modification<br>Support was introduced on Supervisor Engine 6E and Catalyst 4900M.<br>d can be used in an ingress as well as an egress policy map attached to an interface<br>mand to specify the "from-field" packet-marking category to be used for mapping                                                                                                 |
| Command Modes<br>Command History | Policy-map class con<br>Release<br>12.2(40)SG<br>The set cos command<br>or VLAN.<br>You can use this com<br>and setting the CoS w<br>• Precedence | Ifiguration mode<br>Modification<br>Support was introduced on Supervisor Engine 6E and Catalyst 4900M.<br>d can be used in an ingress as well as an egress policy map attached to an interface<br>mand to specify the "from-field" packet-marking category to be used for mapping                                                                                                 |
| Command Modes<br>Command History | Policy-map class con<br>Release<br>12.2(40)SG<br>The set cos command<br>or VLAN.<br>You can use this com<br>and setting the CoS w<br>• Precedence | figuration mode<br>Modification<br>Support was introduced on Supervisor Engine 6E and Catalyst 4900M.<br>d can be used in an ingress as well as an egress policy map attached to an interface<br>mand to specify the "from-field" packet-marking category to be used for mapping<br>value. The "from-field" packet-marking categories are as follows:<br>rvices code point (DSCP) |

If you specify a "from-field" category but do not specify the **table** keyword and the applicable *table-map-name* argument, the default action will be to copy the value associated with the "from-field" category as the CoS value. For instance, if you configure the **set cos precedence** command, the precedence value will be copied and used as the CoS value.

You can do the same for the DSCP marking category. That is, you can configure the **set cos dscp** command, and the DSCP value will be copied and used as the CoS value.

Note

If you configure the **set cos dscp** command, only the *first three bits* (the class selector bits) of the DSCP field are used.

<u>Note</u>

If you configure the **set cos qos group** command, only the three least significant bits of the qos group field are used.

#### Examples

This example shows how to configure a policy map called cos-set and assign different CoS values for different types of traffic. This example assumes that the class maps called voice and video-data have already been created.

```
Switch# configure terminal
Switch(config)# policy-map cos-set
Switch(config-pmap)# class voice
Switch(config-pmap-c)# set cos 1
Switch(config-pmap-c)# exit
Switch(config-pmap-c)# set cos 2
Switch(config-pmap-c)# end
Switch(config-pmap-c)# end
Switch#
```

This example shows how to configure a policy map called policy-cos and to use the values defined in a table map called table-map1. The table map called table-map1 was created earlier with the **table-map** (value mapping) command. For more information about the **table-map** (value mapping) command, see the **table-map** (value mapping) command page.

This example shows how the setting of the CoS value is based on the precedence value defined in table-map1:

```
Switch# configure terminal
Switch(config)# policy-map policy-cos
Switch(config-pmap)# class class-default
Switch(config-pmap-c)# set cos precedence table table-map1
Switch(config-pmap-c)# end
Switch#
```

| Related Commands | Command                            | Description                                                                                                    |
|------------------|------------------------------------|----------------------------------------------------------------------------------------------------|
|                  | match (class-map<br>configuration) | Defines the match criteria for a class map.                                                                                                    |
|                  | policy-map                         | Creates or modifies a policy map that can be attached to multiple<br>ports to specify a service policy and to enter policy-map<br>configuration mode. |
|                  | service-policy (policy-map class)  | Creates a service policy that is a quality of service (QoS) policy within a policy map.                                                               |

| Command         | Description                                                                                                    |  |
|-----------------|----------------------------------------------------------------------------------------------------|--|
| set dscp        | Marks a packet by setting the differentiated services code<br>point (DSCP) value in the type of service (ToS) byte. |  |
| set precedence  | Sets the precedence value in the packet header.                                                                     |  |
| show policy-map | Displays information about the policy map.                                                                          |  |

12.2(40)SG

### set dscp

To mark a packet by setting the differentiated services code point (DSCP) value in the type of service (ToS) byte, use the **set dscp** command in policy-map class configuration mode. To remove a previously set DSCP value, use the **no** form of this command.

set [ip] dscp {dscp-value | from-field [table table-map-name]}

**no set** [**ip**] **dscp** {*dscp-value* | *from-field* [**table** *table-map-name*]

| Syntax Description | ip               | (Optional) Specifies that the match is for IPv4 packets only. If not used, the match is on both IPv4 and IPv6 packets.                                                                                                    |  |
|--------------------|------------------|----------------------------------------------------------------------------------------------------|--|
|                    | dscp-value       | A number from 0 to 63 that sets the DSCP value. A mnemonic name for<br>commonly used values can also be used.                                                                                                    |  |
|                    | from-field       | Specific packet-marking category to be used to set the DSCP value of the packet. If you are using a table map for mapping and converting packet-marking values, this establishes the "map from" packet-marking category. Packet-marking category keywords are as follows: |  |
|                    |                  | • cos                                                                                                    |  |
|                    |                  | • qos-group                                                                                                    |  |
|                    |                  | • dscp                                                                                                    |  |
|                    |                  | • precedence                                                                                                    |  |
|                    | table            | (Optional) Used in conjunction with the <i>from-field</i> argument. Indicates that the values set in a specified table map will be used to set the DSCP value.                                                                                                    |  |
|                    | table-map-name   | (Optional) Used in conjunction with the <b>table</b> keyword. Name of the table map used to specify the DSCP value. The name can be a maximum of 64 alphanumeric characters.                                                                                              |  |
| Command Default    | Disabled         |                                                                                                    |  |
| Command Modes      | Policy-map class | configuration mode                                                                                                    |  |
|                    |                  |                                                                                                    |  |
| Command History    | Release          | Modification                                                                                                    |  |
|                    | 12.2(8a)EW       | Support for this command was introduced on the Catalyst 4500 series switch.                                                                                                    |  |

Added support for from-field on Supervisor Engine 6-E and Catalyst 4900M.

#### **Usage Guidelines** Once the DSCP bit is set, other quality of service (QoS) features can then operate on the bit settings.

#### **DSCP and Precedence Values Are Mutually Exclusive**

The **set dscp** command cannot be used with the **set precedence** command to mark the *same* packet. The two values, DSCP and precedence, are mutually exclusive. A packet can have one value or the other, but not both.

You can use this command to specify the "from-field" packet-marking category to be used for mapping and setting the DSCP value. The "from-field" packet-marking categories are as follows:

- Class of service (CoS)
- QoS group
- Precedence
- Differentiated services code point (DSCP)

If you specify a "from-field" category but do not specify the **table** keyword and the applicable *table-map-name* argument, the default action will be to copy the value associated with the "from-field" category as the DSCP value. For instance, if you configure the **set dscp cos** command, the CoS value will be copied and used as the DSCP value.

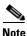

The CoS field is a three-bit field, and the DSCP field is a six-bit field. If you configure the **set dscp cos** command, only the three bits of the CoS field will be used.

If you configure the **set dscp qos-group** command, the QoS group value will be copied and used as the DSCP value.

The valid value range for the DSCP is a number from 0 to 63. The valid value range for the QoS group is a number from 0 to 63.

#### **Set DSCP Values in IPv6 Environments**

When this command is used in IPv6 environments, the default match occurs on both IP and IPv6 packets. However, the actual packets set by this function are only those which meet the match criteria of the class-map containing this function.

#### Set DSCP Values for IPv6 Packets Only

To set DSCP values for IPv6 values only, the **match protocol ipv6** command must also be used. Without that command, the DSCP match defaults to match both IPv4 and IPv6 packets.

#### Set DSCP Values for IPv4 Packets Only

To set DSCP values for IPv4 packets only, use the **ip** keyword in the **match** command for classification. Without the **ip** keyword, the match occurs on both IPv4 and IPv6 packets.

#### Examples Packet-marking Values and Table Map

In the following example, the policy map called policy1 is created to use the packet-marking values defined in a table map called table-map1. The table map was created earlier with the **table-map** (value mapping) command. For more information about the **table-map** (value mapping) command, see the table-map (value mapping) command page.

This example shows how the DSCP value is set according to the CoS value defined in the table map called table-map1.

```
Switch# configure terminal
Switch(config)# policy-map policy1
Switch(config-pmap)# class class-default
Switch(config-pmap-c)# set dscp cos table table-map1
Switch(config-pmap-c)# end
Switch#
```

| <b>Related Commands</b> | Command                                                                   | Description                                                                                                    |
|-------------------------|---------------------------------------------------------------------------|----------------------------------------------------------------------------------------------------|
|                         | match (class-map<br>configuration)                                        | Defines the match criteria for a class map.                                                                                                    |
|                         | policy-map                                                                | Creates or modifies a policy map that can be attached to multiple<br>ports to specify a service policy and to enter policy-map<br>configuration mode. |
|                         | service-policy (policy-map class)                                         | Creates a service policy that is a quality of service (QoS) policy within a policy map.                                                               |
|                         | set cos                                                                   | Sets IP traffic by setting a class of service (CoS).                                                                                                  |
|                         | set precedence                                                            | Sets the precedence value in the packet header.                                                                                                    |
|                         | show policy-map                                                           | Displays information about the policy map.                                                                                                    |
|                         | show policy-map interface                                                 | Displays the statistics and configurations of the input and output policies that are attached to an interface.                                        |
|                         | <b>table-map (value mapping)</b><br>(refer to Cisco IOS<br>documentation) | Modifies metric and tag values when the IP routing table is<br>updated with BGP learned routes.                                                       |

### set precedence

To set the precedence value in the packet header, use the **set precedence** command in policy-map class configuration mode. To remove the precedence value, use the **no** form of this command.

set precedence {precedence-value | from-field [table table-map-name]}

**no set precedence** {*precedence-value* | *from-field* [**table** *table-map-name*]}

| Syntax Description | precedence-value                 | A number from 0 to 7 that sets the precedence bit in the packet header.                                                                                                    |
|--------------------|----------------------------------|----------------------------------------------------------------------------------------------------|
|                    | from-field                       | Specific packet-marking category to be used to set the precedence value of<br>the packet. If you are using a table map for mapping and converting<br>packet-marking values, this argument value establishes the "map from"<br>packet-marking category. Packet-marking category keywords are as follows: |
|                    |                                  | • cos                                                                                                    |
|                    |                                  | • qos-group                                                                                                    |
|                    |                                  | • dscp                                                                                                    |
|                    |                                  | • precedence                                                                                                    |
|                    | table                            | (Optional) Indicates that the values set in a specified table map will be used to set the precedence value.                                                                                                    |
|                    | table-map-name                   | (Optional) Name of the table map used to specify a precedence value based<br>on the class of service (CoS) value. The name can be a maximum of 64<br>alphanumeric characters.                                                                                                    |
| Command Default    | Disabled<br>Policy-map class con | figuration mode                                                                                                    |
|                    |                                  |                                                                                                    |
| Command History    | Release                          | Modification                                                                                                    |
|                    | 12.2(8a)EW                       | Support for this command was introduced on the Catalyst 4500 series switch.                                                                                                    |
|                    | 12.2(40)SG                       | Added support for <b>from-field</b> on Supervisor Engine 6-E and Catalyst 4900M.                                                                                                    |
| Usage Guidelines   | Command Compatibility            |                                                                                                    |
| Usage dulueniles   |                                  |                                                                                                    |
|                    | -                                | ommand cannot be used with the <b>set dscp</b> command to mark the <i>same</i> packet. The d precedence, are mutually exclusive. A packet can be one value or the other, but                                                                                                    |

You can use this command to specify the "from-field" packet-marking category to be used for mapping and setting the precedence value. The "from-field" packet-marking categories are as follows:

- CoS
- QoS group
- DSCP
- Precedence

If you specify a "from-field" category but do not specify the **table** keyword and the applicable *table-map-name* argument, the default action will be to copy the value associated with the "from-field" category as the precedence value. For instance, if you configure the **set precedence cos** command, the CoS value will be copied and used as the precedence value.

You can do the same for the QoS group-marking category. That is, you can configure the **set precedence qos-group** command, and the QoS group value will be copied and used as the precedence value.

The valid value range for the precedence value is a number from 0 to 7. The valid value range for the QoS group is a number from 0 to 63. Therefore, when configuring the **set precedence qos-group** command the three least significant bits of qos-group are copied to precedence.

#### **Precedence Values in IPv6 Environments**

When this command is used in IPv6 environments it can set the value in both IPv4 and IPv6 packets. However, the actual packets set by this function are only those that meet the match criteria of the class-map containing this function.

#### Setting Precedence Values for IPv6 Packets Only

To set the precedence values for IPv6 packets only, the **match protocol ipv6** command must also be used in the class-map that classified packets for this action. Without the **match protocol ipv6** command, the class-map may classify both IPv6 and IPv4 packets, (depending on other match criteria) and the **set precedence** command will act upon both types of packets.

#### **Setting Precedence Values for IPv4 Packets Only**

To set the precedence values for IPv4 packets only, use a command involving the **ip** keyword like the **match ip precedence** or **match ip dscp** command or include the **match protocol ip** command along with the others in the class map. Without the additional **ip** keyword, the class-map may match both IPv6 and IPv4 packets (depending on the other match criteria) and the **set precedence** or **set dscp** command may act upon both types of packets.

#### **Examples**

In the following example, the policy map named policy-cos is created to use the values defined in a table map named table-map1. The table map named table-map1 was created earlier with the **table-map** (value mapping) command. For more information about the **table-map** (value mapping) command, see the **table-map** (value mapping) command page.

This example shows how the precedence value is set according to the CoS value defined in table-map1.

```
Switch# configure terminal
Switch(config)# policy-map policy-cos
Switch(config-pmap)# class class-default
Switch(config-pmap-c)# set precedence cos table table-map1
Switch(config-pmap-c)# end
Switch#
```

| Related Commands |
|------------------|
|------------------|

| Command                                                                   | <b>Description</b> Defines the match criteria for a class map.                                                                                        |  |
|---------------------------------------------------------------------------|----------------------------------------------------------------------------------------------------|--|
| match (class-map<br>configuration)                                        |                                                                                                    |  |
| policy-map                                                                | Creates or modifies a policy map that can be attached to multiple<br>ports to specify a service policy and to enter policy-map<br>configuration mode. |  |
| service-policy (policy-map<br>class)                                      | Creates a service policy that is a quality of service (QoS) policy within a policy map.                                                               |  |
| set cos                                                                   | Sets IP traffic by setting a class of service (CoS).                                                                                                  |  |
| set dscp                                                                  | Marks a packet by setting the differentiated services code<br>point (DSCP) value in the type of service (ToS) byte.                                   |  |
| set qos-group                                                             | Sets a quality of service (QoS) group identifier (ID) that can be used later to classify packets.                                                     |  |
| set precedence                                                            | Sets the precedence value in the packet header.                                                                                                    |  |
| show policy-map                                                           | Displays information about the policy map.                                                                                                    |  |
| show policy-map interface                                                 | Displays the statistics and configurations of the input and output policies that are attached to an interface.                                        |  |
| <b>table-map (value mapping)</b><br>(refer to Cisco IOS<br>documentation) | Modifies metric and tag values when the IP routing table is<br>updated with BGP learned routes.                                                       |  |

### set qos-group

To set a quality of service (QoS) group identifier (ID) that can be used later to classify packets, use the **set qos-group** command in policy-map class configuration mode. To remove the group ID, use the **no** form of this command.

set qos-group group-id

no set qos-group group-id

| Syntax Description | group-id                                                                                                    | Group ID number in the range from 0 to 63.                                                                                           |
|--------------------|----------------------------------------------------------------------------------------------------|----------------------------------------------------------------------------------------------------|
| Command Default    | The group ID is set                                                                                                    | t to 0.                                                                                                    |
| Command Modes      | Policy-map class c                                                                                                    | onfiguration mode                                                                                                    |
| Command History    | Release                                                                                                    | Modification                                                                                                    |
|                    | 12.2(40)SG                                                                                                    | Support for this command was introduced on the Catalyst 4500 series switch using a Supervisor Engine 6-E and Catalyst 4900M chassis. |
| Usage Guidelines   | The <b>set qos-group</b> command allows you to associate a group ID with a packet. This association is made through a service-policy attached to an interface or VLAN in the input direction. The group ID can be later used in the output direction to apply QoS service policies to the packet. |                                                                                                    |
| Examples           | This example shows how to set the qos-group to 5:                                                                                                    |                                                                                                    |
|                    | Switch# configure<br>Switch(config)# g<br>Switch(config-pma<br>Switch(config-pma<br>Switch(config-pma<br>Switch(config-pma<br>Switch#                                                                                                    | policy-map p1<br>ap)# class c1<br>ap-c)# set qos<br>ap-c)# set qos-group 5                                                           |

| Related Commands | Command                            | Description                                                                                                    |
|------------------|------------------------------------|----------------------------------------------------------------------------------------------------|
|                  | match (class-map<br>configuration) | Defines the match criteria for a class map.                                                                                                    |
|                  | policy-map                         | Creates or modifies a policy map that can be attached to multiple<br>ports to specify a service policy and to enter policy-map<br>configuration mode. |
|                  | service-policy (policy-map class)  | Creates a service policy that is a quality of service (QoS) policy within a policy map.                                                               |
|                  | show policy-map                    | Displays information about the policy map.                                                                                                    |
|                  | show policy-map interface          | Displays the statistics and configurations of the input and output policies that are attached to an interface.                                        |

### shape (class-based queueing)

To enable traffic shaping a class of traffic in a policy map attached to a physical port, use the **shape average** policy-map class command. Traffic shaping limits the data transmission rate. To return to the default setting, use the **no** form of this command.

shape average {rate} [bps | kbps | mbps | gbps]

shape average percent {percent\_value}

no shape average

| Syntax Description | rate            | Specifies an average rate for traffic shaping; the range is 16000 to 10000000000.<br>Post-fix notation (k, m, and g) is optional and a decimal point is allowed. |  |  |
|--------------------|-----------------|----------------------------------------------------------------------------------------------------|--|--|
|                    | bps             | (Optional) Specifies a rate in bits per seconds.                                                                                                    |  |  |
|                    | kbps            | (Optional) Specifies a rate in kilobytes per seconds.                                                                                                    |  |  |
|                    | mbps            | (Optional) Specifies a rate in megabits per seconds.                                                                                                    |  |  |
|                    | gbps            | (Optional) Specifies a rate in gigabits per seconds.Specifies a percentage of bandwidth for traffic shaping.                                                     |  |  |
|                    | percent         |                                                                                                    |  |  |
|                    | percent_value   | (Optional) Specifies a percentage of the bandwidth used for traffic shaping; valid values are from 1 to 100 percent.                                             |  |  |
| Command Modes      | Policy-map clas | ss configuration mode                                                                                                    |  |  |
| Command History    | Release         | Modification                                                                                                    |  |  |
|                    | 12.2(40)SG      | This command was introduced on the Catalyst 4500 series switch using a Supervisor Engine 6E.                                                                     |  |  |
| Usage Guidelines   | -               | command only in a policy map attached to a physical port. This command is valid in any level of the hierarchy.                                                   |  |  |

Shaping is the process of delaying out-of-profile packets in queues so that they conform to a specified profile. Shaping is distinct from policing. Policing drops packets that exceed a configured threshold, but shaping buffers packets so that traffic remains within the threshold. Shaping offers greater smoothness in handling traffic than policing.

You cannot use the **bandwidth**, **dbl**, and the **shape** policy-map class configuration commands with the **priority** policy-map class configuration command in the same class within the same policy map. However, you can use these commands in the same policy map.

To return to policy-map configuration mode, use the **exit** command. To return to privileged EXEC mode, use the **end** command.

| Examples | This example shows how to limit the specified traffic class to a data transmission rate of 256 kbps: |
|----------|----------------------------------------------------------------------------------------------------|
|          | Switch# configure terminal                                                                           |
|          | Enter configuration commands, one per line. End with CNTL/Z.                                         |
|          | Switch(config)# policy-map policy1                                                                   |
|          | Switch(config-pmap)# <b>class class1</b>                                                             |
|          | Switch(config-pmap-c)# <b>shape average 256000</b>                                                   |
|          | Switch(config-pmap-c)# <b>exit</b>                                                                   |
|          | Switch(config-pmap)# <b>exit</b>                                                                     |
|          | Switch(config)# interface gigabitethernet1/1                                                         |
|          | Switch(config-if)# service-policy output policy1                                                     |
|          | Switch(config-if)# <b>end</b>                                                                        |

You can verify your settings by entering the show policy-map privileged EXEC command.

| Delated Commonda | <b>A</b>                   |                                                                    |
|------------------|----------------------------|--------------------------------------------------------------------|
| Related Commands | Command                    | Description                                                        |
|                  | bandwidth                  | Creates a signaling class structure that can be referred to by its |
|                  |                            | name.                                                              |
|                  | class                      | Specifies the name of the class whose traffic policy you want to   |
|                  |                            | create or change.                                                  |
|                  | dbl                        | Enables active queue management on a transmit queue used by a      |
|                  |                            | class of traffic.                                                  |
|                  | policy-map                 | Creates a policy map that can be attached to multiple ports to     |
|                  |                            | specify a service policy and to enter policy-map configuration     |
|                  |                            | mode.                                                              |
|                  | service-policy (policy-map | Creates a service policy that is a quality of service (QoS) policy |
|                  | class)                     | within a policy map.                                               |
|                  | show policy-map            | Displays information about the policy map.                         |

### shape (interface configuration)

To specify traffic shaping on an interface, use the **shape** command. To remove traffic shaping, use the **no** form of this command

shape [rate] [percent]

no shape [rate] [percent]

| Syntax Description | rate                                                                                                    | (Optional) Specifies an average rate for traffic shaping; the range is 16000 to 1000000000. Post-fix notation (k, m, and g) is optional and a decimal point is allowed.                                                                                                    |
|--------------------|----------------------------------------------------------------------------------------------------|----------------------------------------------------------------------------------------------------|
|                    | percent                                                                                                    | (Optional) Specifies a percent of bandwidth for traffic shaping.                                                                                                    |
| Defaults           | Default is no tra                                                                                                    | ffic shaping.                                                                                                    |
| Command Modes      | Interface transmit queue configuration mode                                                                                                    |                                                                                                    |
| Command History    | Release                                                                                                    | Modification                                                                                                    |
|                    | 12.2(18)EW                                                                                                    | Support for this command was introduced on the Catalyst 4500 series switch.                                                                                                    |
|                    | When the high s<br>(WS-X4013+10)<br>Supervisor Engine<br>that involve contra<br>a Stub ASIC and<br>achieved under wo<br>or the supervisor<br>conditions. | is available on all the ports, and it sets an upper limit on the bandwidth.<br>shape rates are configured on the Catalyst 4500 Supervisor Engine II-Plus-10GE<br>GE), the Catalyst 4500 Supervisor Engine V (WS-X4516), and the Catalyst 4500<br>ne V-10GE (WS-X4516-10GE), the shaped traffic rate may not be achieved in situations<br>tention and unusual packet size distributions. On the ports that are multiplexed through<br>d connected to the backplane gigaports, the shape rates above 7 Mbps may not be<br>worst-case conditions. On ports that are connected directly to the backplane gigaports,<br>r engine gigaports, the shape rates above 50 Mbps may not be achieved under worst-case |
|                    | -                                                                                                    | of ports that are connected directly to the backplane are as follows:                                                                                                    |
|                    |                                                                                                    | s on Supervisor Engine II+, II+10GE, III, IV, V, and V-10GE<br>wWS-X4306-GB module                                                                                                    |
|                    |                                                                                                    | 00BASE-X ports on the WS-X4232-GB-RJ module                                                                                                    |
|                    |                                                                                                    | o ports on the WS-X4418-GB module                                                                                                    |
|                    |                                                                                                    | 00BASE-X ports on the WS-X4412-2GB-TX module                                                                                                    |
|                    |                                                                                                    | 1                                                                                                    |

Examples

All ports on the 24-port modules and the 48-port modules are multiplexed through a Stub ASIC. Some examples of ports multiplexed through a Stub ASIC are as follows:

- 10/100 ports on the WS-X4148-RJ45 module
- 10/100/1000 ports on the WS-X4124-GB-RJ45 module
- 10/100/1000 ports on the WS-X4448-GB-RJ45 module

This example shows how to configure a maximum bandwidth (70 percent) for the interface fa3/1:

Switch(config)# interface fastethernet3/1
Switch(config-if)# tx-queue 3
Switch(config-if-tx-queue)# shape 70m
Switch(config-if-tx-queue)#

## shell trigger

Use the **shell trigger** global configuration command to create a user defined trigger. Use the **no** form of this command to delete the trigger.

shell trigger identifier description

no shell trigger identifier description

| Syntax Description               | identifier                                                                                                    | Specifies the event trigger identifier. The identifier should have no spaces or                                                                                                    |  |
|----------------------------------|----------------------------------------------------------------------------------------------------|----------------------------------------------------------------------------------------------------|--|
| , ,                              | 5                                                                                                    | hyphens between words.                                                                                                    |  |
|                                  | description                                                                                                    | Specifies the event trigger description text.                                                                                                    |  |
|                                  |                                                                                                    |                                                                                                    |  |
| Defaults                         | There are system                                                                                                    | n-defined event triggers:                                                                                                    |  |
|                                  | CISCO_PHONE_EVENT                                                                                                    |                                                                                                    |  |
|                                  | CISCO_SWITCH_EVENT                                                                                                    |                                                                                                    |  |
|                                  | • CISCO_RO                                                                                                    | UTER_EVENT                                                                                                    |  |
|                                  | CISCO_WII                                                                                                    | RELESS_AP_EVENT                                                                                                    |  |
|                                  | CISCO_WII                                                                                                    | RELESS_LIGHTWEIGHT_AP_EVENT                                                                                                    |  |
|                                  | • DMP                                                                                                    |                                                                                                    |  |
|                                  | • IPVSC                                                                                                    |                                                                                                    |  |
|                                  |                                                                                                    |                                                                                                    |  |
| Command Modes                    | Global configura                                                                                                    | tion                                                                                                    |  |
| Command Modes                    | Global configura                                                                                                    |                                                                                                    |  |
| Command Modes<br>Command History | Release                                                                                                    | Modification                                                                                                    |  |
|                                  |                                                                                                    |                                                                                                    |  |
|                                  | <b>Release</b><br>12.2(50)SE                                                                                                    | Modification         This command was introduced on the Catalyst 4500 series switch.         ad to create user-defined event triggers in conjunction with the macro auto execute                                                                                                    |  |
| Command History                  | Release<br>12.2(50)SE<br>Use this comman<br>global configura<br>To support dynam                                                                       | Modification         This command was introduced on the Catalyst 4500 series switch.         ad to create user-defined event triggers in conjunction with the macro auto execute                                                                                                    |  |
| Command History                  | Release12.2(50)SEUse this command<br>global configura<br>To support dynamic<br>authentication sec<br>This command is                                   | Modification         This command was introduced on the Catalyst 4500 series switch.         ad to create user-defined event triggers in conjunction with the macro auto execute tion command.         mic device discovery when using 802.1X authentication, configure the RADIUS                                                                                                    |  |
| Command History                  | Release12.2(50)SEUse this command<br>global configura<br>To support dyname<br>authentication see<br>This command is<br>supported, enable<br>functions. | Modification         This command was introduced on the Catalyst 4500 series switch.         ad to create user-defined event triggers in conjunction with the macro auto execute tion command.         mic device discovery when using 802.1X authentication, configure the RADIUS erver to support the Cisco attribute-value (AV) pair: auto-smart-port=event trigger.         s mainly used for 802.1X authentication based triggers provided 802.1X or MAB is |  |

### Related Commands C

| Command                                           | Description                                                                                                    |
|---------------------------------------------------|----------------------------------------------------------------------------------------------------|
| macro auto global processing                      | Enables Auto Smartports on a switch.                                                                                                 |
| macro auto processing                             | Enable Auto SmartPorts macros on a specific interface.                                                                               |
| show shell                                        | Displays information about event triggers and macros.                                                                                |
| macro auto device                                 | Simplifies changing the parameters for a built-in functions for a device type.                                                       |
| macro auto execute (builtin function)             | Changes built-in function default values or to map user-defined<br>triggers to built-in functions, and to pass the parameter values. |
| macro auto execute<br>(user-defined function)     | Maps a trigger to a user-defined function.                                                                                           |
| macro auto execute<br>(remotely-defined function) | Maps a trigger to a remotely defined functions.                                                                                      |
| macro auto processing                             | Enables Auto SmartPorts macros on a specific interface.                                                                              |
| macro auto sticky                                 | Specifies not to remove configurations applied by ASP across link flaps and device removal.                                          |

### show access-group mode interface

To display the ACL configuration on a Layer 2 interface, use the **show access-group mode interface** command.

show access-group mode interface [interface interface-number]

| Syntax Description | interface                                                                  | (Optional) Interface type; valid values are <b>ethernet</b> , <b>fastethernet</b> , <b>gigabitethernet</b> , <b>tengigabitethernet</b> , <b>and port-channel</b> . |  |  |
|--------------------|----------------------------------------------------------------------------|----------------------------------------------------------------------------------------------------|--|--|
|                    | interface-number                                                           | (Optional) Interface number.                                                                                                    |  |  |
| Defaults           | This command has                                                           | no default settings.                                                                                                    |  |  |
| ommand Modes       | Privileged EXEC mode                                                       |                                                                                                    |  |  |
| Command History    | Release                                                                    | Modification                                                                                                    |  |  |
|                    | 12.1(19)EW                                                                 | Support for this command was introduced on the Catalyst 4500 series switch.                                                                                        |  |  |
|                    | 12.2(25)EW                                                                 | Support for the 10-Gigabit Ethernet interface was introduced on the Catalyst 4500 series switch.                                                                   |  |  |
| Jsage Guidelines   | The valid values for                                                       | r the port number depend on the chassis used.                                                                                                    |  |  |
| xamples            | This example show                                                          | s how to display the ACL configuration on the Fast Ethernet interface 6/1:                                                                                         |  |  |
|                    | Switch# <b>show acce</b><br>Interface FastEth<br>Access group m<br>Switch# |                                                                                                    |  |  |
| Related Commands   | Command                                                                    | Description                                                                                                    |  |  |
|                    | access-group mod                                                           | e Specifies the override modes (for example, VACL overrides PACL) and the non-override modes (for example, merge or strict mode).                                  |  |  |

### show adjacency

To display information about the Layer 3 switching adjacency table, use the show adjacency command.

| Syntax Description               | interface                                                                                                    | (Optional) Interface type; possible valid values are <b>ethernet</b> , <b>fastethernet</b> , <b>gigabitethernet</b> , <b>tengigabitethernet</b> , <b>pos</b> , <b>ge-wan</b> , and <b>atm</b> .                                                                                                    |  |  |  |
|----------------------------------|----------------------------------------------------------------------------------------------------|----------------------------------------------------------------------------------------------------|--|--|--|
|                                  | interface-number                                                                                                    | (Optional) Module and port number; see the "Usage Guidelines" section for valid values.                                                                                                    |  |  |  |
|                                  | <b>null</b><br>interface-number                                                                                                    | (Optional) Specifies the null interface; the valid value is <b>0</b> .                                                                                                    |  |  |  |
|                                  | <b>port-channel</b><br>number                                                                                                    | (Optional) Specifies the channel interface; valid values are a maximum of 64 values ranging from 1 to 256.                                                                                                    |  |  |  |
|                                  | vlan vlan-id                                                                                                    | (Optional) Specifies the VLAN; valid values are from 1 to 4094.                                                                                                    |  |  |  |
|                                  | detail                                                                                                    | (Optional) Displays the information about the protocol detail and timer.                                                                                                    |  |  |  |
|                                  | internal                                                                                                    | (Optional) Displays the information about the internal data structure.                                                                                                    |  |  |  |
|                                  | summary                                                                                                    | (Optional) Displays a summary of CEF-adjacency information.                                                                                                    |  |  |  |
| Defeulte                         | TTL:                                                                                                    |                                                                                                    |  |  |  |
| Defaults                         | This command has no default settings.                                                                                                    |                                                                                                    |  |  |  |
|                                  |                                                                                                    |                                                                                                    |  |  |  |
| Command Modes                    | EXEC                                                                                                    |                                                                                                    |  |  |  |
| Command Modes<br>Command History |                                                                                                    | Nodification                                                                                                    |  |  |  |
|                                  | Release I                                                                                                    | <b>Modification</b><br>Extended to include the 10-Gigabit Ethernet interface.                                                                                                    |  |  |  |
|                                  | ReleaseI12.2(25)EWIThe interface-numberinterface-numberexample, if you spthat is installed in a                                                                                                | Extended to include the 10-Gigabit Ethernet interface.<br><i>ber</i> argument designates the module and port number. Valid values for<br>depend on the specified interface type and the chassis and module that are used. For<br>ecify a Gigabit Ethernet interface and have a 48-port 10/100BASE-T Ethernet module<br>a 13-slot chassis, valid values for the module number are from 1 to 13, and valid values                                                                                                    |  |  |  |
| Command History                  | Release12.2(25)EWThe interface-numberinterface-numberexample, if you spthat is installed in afor the port number                                                                               | Extended to include the 10-Gigabit Ethernet interface.<br><i>ther</i> argument designates the module and port number. Valid values for<br>depend on the specified interface type and the chassis and module that are used. For<br>ecify a Gigabit Ethernet interface and have a 48-port 10/100BASE-T Ethernet module<br>a 13-slot chassis, valid values for the module number are from 1 to 13, and valid values<br>er are from 1 to 48.                                                                                                    |  |  |  |
| Command History                  | ReleaseI12.2(25)EWIThe interface-numberinterface-numberexample, if you spthat is installed in afor the port numberHardware Layer 3                                                             | Extended to include the 10-Gigabit Ethernet interface.<br><i>ber</i> argument designates the module and port number. Valid values for<br>depend on the specified interface type and the chassis and module that are used. For<br>ecify a Gigabit Ethernet interface and have a 48-port 10/100BASE-T Ethernet module<br>a 13-slot chassis, valid values for the module number are from 1 to 13, and valid values<br>er are from 1 to 48.<br>switching adjacency statistics are updated every 60 seconds.                                                                                                    |  |  |  |
| Command History                  | ReleaseI12.2(25)EWIThe interface-numberinterface-numberexample, if you spthat is installed in afor the port numberHardware Layer 3The following info                                           | Extended to include the 10-Gigabit Ethernet interface.<br><i>ther</i> argument designates the module and port number. Valid values for<br>depend on the specified interface type and the chassis and module that are used. For<br>ecify a Gigabit Ethernet interface and have a 48-port 10/100BASE-T Ethernet module<br>a 13-slot chassis, valid values for the module number are from 1 to 13, and valid values<br>er are from 1 to 48.<br>switching adjacency statistics are updated every 60 seconds.<br>prmation is contained in the <b>show adjacency</b> command:                                                              |  |  |  |
| Command History                  | ReleaseI12.2(25)EWIThe interface-numberinterface-numberexample, if you spthat is installed in afor the port numberHardware Layer 3The following info• Protocol inter                           | Extended to include the 10-Gigabit Ethernet interface.<br><i>ther</i> argument designates the module and port number. Valid values for<br>depend on the specified interface type and the chassis and module that are used. For<br>ecify a Gigabit Ethernet interface and have a 48-port 10/100BASE-T Ethernet module<br>a 13-slot chassis, valid values for the module number are from 1 to 13, and valid values<br>er are from 1 to 48.<br>switching adjacency statistics are updated every 60 seconds.<br>ormation is contained in the <b>show adjacency</b> command:<br>face.                                                     |  |  |  |
| Command History                  | ReleaseI12.2(25)EWIThe interface-numberinterface-numberexample, if you spthat is installed in afor the port numberHardware Layer 3The following info• Protocol inter• Type of routing          | Extended to include the 10-Gigabit Ethernet interface.<br><i>ther</i> argument designates the module and port number. Valid values for<br>depend on the specified interface type and the chassis and module that are used. For<br>ecify a Gigabit Ethernet interface and have a 48-port 10/100BASE-T Ethernet module<br>a 13-slot chassis, valid values for the module number are from 1 to 13, and valid values<br>er are from 1 to 48.<br>switching adjacency statistics are updated every 60 seconds.<br>prmation is contained in the <b>show adjacency</b> command:<br>face.<br>ag protocol that is configured on the interface. |  |  |  |
| Command History                  | ReleaseI12.2(25)EWIThe interface-numberinterface-numberexample, if you spthat is installed in afor the port numberHardware Layer 3The following infoProtocol interType of routinInterface addr | Extended to include the 10-Gigabit Ethernet interface.<br><i>ther</i> argument designates the module and port number. Valid values for<br>depend on the specified interface type and the chassis and module that are used. For<br>ecify a Gigabit Ethernet interface and have a 48-port 10/100BASE-T Ethernet module<br>a 13-slot chassis, valid values for the module number are from 1 to 13, and valid values<br>er are from 1 to 48.<br>switching adjacency statistics are updated every 60 seconds.<br>prmation is contained in the <b>show adjacency</b> command:<br>face.<br>ag protocol that is configured on the interface. |  |  |  |

- MAC address of the adjacent router.
- Time left before the adjacency rolls out of the adjacency table. After it rolls out, a packet must use the same next hop to the destination.

#### Examples

This example shows how to display adjacency information:

| Switch# : | show adjacency  |                   |
|-----------|-----------------|-------------------|
| Protocol  | Interface       | Address           |
| IP        | FastEthernet2/3 | 172.20.52.1(3045) |
| IP        | FastEthernet2/3 | 172.20.52.22(11)  |
| Switch#   |                 |                   |

This example shows how to display a summary of adjacency information:

```
Switch# show adjacency summary
Adjacency Table has 2 adjacencies
Interface Adjacency Count
FastEthernet2/3 2
Switch#
```

This example shows how to display protocol detail and timer information:

| Switch# :     | show adjacency detail |                 |                                         |
|---------------|-----------------------|-----------------|-----------------------------------------|
| Protocol      | Interface             | Address         |                                         |
| IP            | FastEthernet2/3       | 172.20.52.2     | 1(3045)                                 |
|               |                       | 0 packets,      | 0 bytes                                 |
|               |                       | 000000000FH     | F920000380000000000000                  |
|               |                       | 000000000000000 | 000000000000000000000000000000000000000 |
|               |                       | 00605C865B2     | 2800D0BB0F980B0800                      |
|               |                       | ARP             | 03:58:12                                |
| IP            | FastEthernet2/3       | 172.20.52.2     | 22(11)                                  |
|               |                       | 0 packets,      | 0 bytes                                 |
|               |                       | 000000000FF     | F920000380000000000000                  |
|               |                       | 000000000000000 | 000000000000000000000000000000000000000 |
|               |                       | 00801C93804     | 4000D0BB0F980B0800                      |
|               |                       | ARP             | 03:58:06                                |
| C + + + + + + |                       |                 |                                         |

#### Switch#

This example shows how to display adjacency information for a specific interface:

| Switch# : | show adjacency fastethernet | t2/3              |
|-----------|-----------------------------|-------------------|
| Protocol  | Interface                   | Address           |
| IP        | FastEthernet2/3             | 172.20.52.1(3045) |
| IP        | FastEthernet2/3             | 172.20.52.22(11)  |
| Switch#   |                             |                   |

| <b>Related Commands</b> | Command         | Description                                         |
|-------------------------|-----------------|-----------------------------------------------------|
|                         | debug adjacency | Displays information about the adjacency debugging. |

### show ancp multicast

To display multicast streams activated by Access Node Control Protocol (ANCP), use the **show ancp multicast** command.

**show ancp multicast** [**group** *groupaddr*] [**source** *sourceaddr*] | [ **interface** *interfacename*]

| Syntax Description | <b>group</b> groupaddr                                                                                                    | (Optional) Specifies a multicast group address.                                                                                                    |
|--------------------|----------------------------------------------------------------------------------------------------|----------------------------------------------------------------------------------------------------|
|                    | source sourceaddr                                                                                                    | (Optional) Specifies a multicast source address.                                                                                                    |
|                    | interface interfacename                                                                                                    | (Optional) Specifies a multicast flowing on a specific interface.                                                                                                    |
| Defaults           | Displays all the multicast                                                                                                    | streams activated with ANCP.                                                                                                    |
| command Modes      | Privileged EXEC                                                                                                    |                                                                                                    |
| Command History    | Release                                                                                                    | Modification                                                                                                    |
|                    |                                                                                                    |                                                                                                    |
|                    | 12.2(50)SG                                                                                                    | Support for this command was introduced on the Catalyst 4500 series switch.                                                                                                    |
| Examples           |                                                                                                    | •••                                                                                                    |
| Examples           |                                                                                                    | switch.<br>to display multicast streams activated by ANCP:                                                                                                    |
| Examples           | This example shows how<br>ANCP-Client# <b>show ancp</b><br>ANCP Multicast Streams                                                                                                    | switch.<br>to display multicast streams activated by ANCP:<br>mul                                                                                                    |
| zamples            | This example shows how ANCP-Client# show ancp                                                                                                    | switch.<br>to display multicast streams activated by ANCP:<br>mul                                                                                                    |
| xamples            | This example shows how<br>ANCP-Client# show ancp<br>ANCP Multicast Streams<br>ClientID VLAN Interface<br>Group 235.3.2.1<br>0x01060004000A0703 10 1                                                                                                    | switch.<br>to display multicast streams activated by ANCP:<br>mul<br>e Joined on<br>Fa7/3 18:27:35 UTC Sat Sep 13 2008                                                                                                    |
| xamples            | This example shows how<br>ANCP-Client# show ancp<br>ANCP Multicast Streams<br>ClientID VLAN Interface<br>Group 235.3.2.1<br>0x01060004000A0703 10 1<br>0x0106000400140703 20 1                                                                                                    | switch.<br>to display multicast streams activated by ANCP:<br>mul<br>e Joined on<br>Fa7/3 18:27:35 UTC Sat Sep 13 2008<br>Fa7/3 18:27:35 UTC Sat Sep 13 2008                                                                                                    |
| xamples            | This example shows how<br>ANCP-Client# show ancp<br>ANCP Multicast Streams<br>ClientID VLAN Interface<br>Group 235.3.2.1<br>0x01060004000A0703 10 1<br>0x0106000400140703 20 1<br>0x01060004000A0704 10 1                                                                                                    | switch.<br>to display multicast streams activated by ANCP:<br>mul<br>e Joined on<br>Fa7/3 18:27:35 UTC Sat Sep 13 2008<br>Fa7/3 18:27:35 UTC Sat Sep 13 2008<br>Fa7/4 18:25:43 UTC Sat Sep 13 2008                                                                                                    |
| xamples            | This example shows how<br>ANCP-Client# show ancp<br>ANCP Multicast Streams<br>ClientID VLAN Interface<br>Group 235.3.2.1<br>0x01060004000A0703 10 1<br>0x0106000400140703 20 1<br>0x01060004000A0704 10 1<br>0x0106000400140704 20 1                                                                                                    | switch.<br>to display multicast streams activated by ANCP:<br>mul<br>e Joined on<br>Fa7/3 18:27:35 UTC Sat Sep 13 2008<br>Fa7/3 18:27:35 UTC Sat Sep 13 2008                                                                                                    |
| Examples           | This example shows how<br>ANCP-Client# show ancp<br>ANCP Multicast Streams<br>ClientID VLAN Interface<br>Group 235.3.2.1<br>0x01060004000A0703 10 1<br>0x0106000400140703 20 1<br>0x0106000400140704 10 1<br>0x0106000400140704 20 1<br>Group 238.1.2.3                                                                                  | switch.<br>to display multicast streams activated by ANCP:<br>mul<br>e Joined on<br>Fa7/3 18:27:35 UTC Sat Sep 13 2008<br>Fa7/3 18:27:35 UTC Sat Sep 13 2008<br>Fa7/4 18:25:43 UTC Sat Sep 13 2008<br>Fa7/4 18:25:43 UTC Sat Sep 13 2008                                                                                                    |
| Examples           | This example shows how<br>ANCP-Client# show ancp<br>ANCP Multicast Streams<br>ClientID VLAN Interface<br>Group 235.3.2.1<br>0x01060004000A0703 10 1<br>0x0106000400140703 20 1<br>0x01060004000A0704 10 1<br>0x01060004000A0704 10 1<br>0x01060004000A0703 10 1                                                                          | switch.<br>to display multicast streams activated by ANCP:<br>mul<br>e Joined on<br>Fa7/3 18:27:35 UTC Sat Sep 13 2008<br>Fa7/3 18:27:35 UTC Sat Sep 13 2008<br>Fa7/4 18:25:43 UTC Sat Sep 13 2008                                                                                                    |
| Examples           | This example shows how<br>ANCP-Client# show ancp<br>ANCP Multicast Streams<br>ClientID VLAN Interface<br>Group 235.3.2.1<br>0x01060004000A0703 10 1<br>0x0106000400140703 20 1<br>0x01060004000A0704 10 1<br>0x0106000400140704 20 1<br>Group 238.1.2.3<br>0x01060004000A0703 10 1<br>0x0106000400140703 20 1<br>0x01060004000A0704 10 1 | switch.<br>to display multicast streams activated by ANCP:<br>mul<br>e Joined on<br>Fa7/3 18:27:35 UTC Sat Sep 13 2008<br>Fa7/3 18:27:35 UTC Sat Sep 13 2008<br>Fa7/4 18:25:43 UTC Sat Sep 13 2008<br>Fa7/4 18:25:43 UTC Sat Sep 13 2008<br>Fa7/3 18:27:37 UTC Sat Sep 13 2008<br>Fa7/3 18:27:35 UTC Sat Sep 13 2008<br>Fa7/4 18:25:43 UTC Sat Sep 13 2008<br>Fa7/4 18:25:43 UTC Sat Sep 13 2008 |
| Examples           | This example shows how<br>ANCP-Client# show ancp<br>ANCP Multicast Streams<br>ClientID VLAN Interface<br>Group 235.3.2.1<br>0x01060004000A0703 10 1<br>0x0106000400140703 20 1<br>0x01060004000A0704 10 1<br>0x0106000400140704 20 1<br>Group 238.1.2.3<br>0x01060004000A0703 10 1<br>0x0106000400140703 20 1<br>0x01060004000A0704 10 1 | switch.<br>to display multicast streams activated by ANCP:<br>mul<br>e Joined on<br>Fa7/3 18:27:35 UTC Sat Sep 13 2008<br>Fa7/3 18:27:35 UTC Sat Sep 13 2008<br>Fa7/4 18:25:43 UTC Sat Sep 13 2008<br>Fa7/4 18:25:43 UTC Sat Sep 13 2008<br>Fa7/3 18:27:37 UTC Sat Sep 13 2008<br>Fa7/3 18:27:35 UTC Sat Sep 13 2008                                                                             |

### show arp access-list

To display detailed information on an ARP access list, use the show arp command.

|                    | show arp access-list                                                                                                    |                                                                                                    |  |  |  |
|--------------------|----------------------------------------------------------------------------------------------------|----------------------------------------------------------------------------------------------------|--|--|--|
| Syntax Description | This command has no arguments or keywords.                                                                                                   |                                                                                                    |  |  |  |
| Defaults           | This command has no default                                                                                                    | This command has no default settings.                                                                                                    |  |  |  |
| Command Modes      | EXEC                                                                                                    |                                                                                                    |  |  |  |
| Command History    |                                                                                                    | dification                                                                                                    |  |  |  |
|                    |                                                                                                    | pport for this command was introduced on the Catalyst 4500 series itch.                                                                                 |  |  |  |
| Examples           | This example shows how to d<br>Switch# <b>show arp access-li</b><br>ARP access list rose<br>permit ip 10.101.1.1 (<br>permit ip 20.3.1.0 0.0 | 0.0.0.255 mac any                                                                                                    |  |  |  |
| Related Commands   | Command                                                                                                    | Description                                                                                                    |  |  |  |
|                    | access-group mode                                                                                                    | Specifies the override modes (for example, VACL overrides PACL) and the non-override modes (for example, merge or strict mode).                         |  |  |  |
|                    | arp access-list                                                                                                    | Defines an ARP access list or adds clauses at the end of a predefined list.                                                                             |  |  |  |
|                    | ip arp inspection filter vlan                                                                                                    | Permits ARPs from hosts that are configured for static IP when<br>DAI is enabled, defines an ARP access list, and applies the access<br>list to a VLAN. |  |  |  |

### show authentication

To display the Auth Manager information, use the **show authentication** command in EXEC or Privileged EXEC mode.

show authentication {interface interface | registrations | sessions [session-id session-id] [handle handle] [interface interface] [mac mac] [method method] [interface interface [details | policy]]

| Syntax Description |                                                                                               |                                                                                                    |  |  |  |
|--------------------|-----------------------------------------------------------------------------------------------|----------------------------------------------------------------------------------------------------|--|--|--|
|                    | interface interface                                                                           | Displays all of the Auth Manager details associated with the specified interface.                                                                                                    |  |  |  |
|                    | registrations                                                                                 | Displays details of all methods registered with the Auth Manager.                                                                                                    |  |  |  |
|                    | sessions                                                                                      | <ul> <li>Displays details of the current Auth Manager sessions (for example, client devices). If you do not enter any optional specifiers, all current active sessions are displayed. You can enter the specifiers singly or in combination to display a specific session (or group of sessions).</li> <li>(Optional) Specifies an Auth Manager session.</li> <li>(Optional) Specifies the particular handle for which Auth Manager information is displayed. Range is 1 to 4294967295.</li> <li>(Optional) Displays Auth Manager session information for a specified MAC address.</li> <li>(Optional) Displays all clients authorized by a specified authentication method. Valid values are as follows:</li> <li>• dot1x</li> </ul> |  |  |  |
|                    | session-id session-id                                                                         |                                                                                                    |  |  |  |
|                    | handle handle                                                                                 |                                                                                                    |  |  |  |
|                    | mac mac                                                                                       |                                                                                                    |  |  |  |
|                    | method method                                                                                 |                                                                                                    |  |  |  |
|                    |                                                                                               |                                                                                                    |  |  |  |
|                    | • mab                                                                                         |                                                                                                    |  |  |  |
|                    | • webauth                                                                                     |                                                                                                    |  |  |  |
|                    | <b>interface</b> <i>interface</i> <b>details</b>                                              | (Optional) Displays detailed information.                                                                                                    |  |  |  |
|                    | <pre>interface interface (Optional) Displays policies applied on the interface. policy]</pre> |                                                                                                    |  |  |  |
| Command Default    | This command has no default settings.                                                         |                                                                                                    |  |  |  |
|                    | EXEC                                                                                          |                                                                                                    |  |  |  |
| Command Modes      |                                                                                               |                                                                                                    |  |  |  |
| Command Modes      | Release Mo                                                                                    | dification                                                                                                    |  |  |  |

# Note

The possible values for the status of sessions are given below. For a session in terminal state, "Authz Success" or "Authz Failed" are displayed. "No methods" is displayed if no method has provided a result.

| Field                                                                           | DescriptionThe session has been initialized and no methods have run yet. |  |  |
|---------------------------------------------------------------------------------|--------------------------------------------------------------------------|--|--|
| Idle                                                                            |                                                                          |  |  |
| Running                                                                         | A method is running for this session.                                    |  |  |
| No methods No method has provided a result for this session.                    |                                                                          |  |  |
| Authc Success                                                                   | ess A method has resulted in authentication success for this session     |  |  |
| Authc Failed                                                                    | A method has resulted in authentication fail for this session.           |  |  |
| Authz Success         All features have been successfully applied for this sess |                                                                          |  |  |
| Authz FailedA feature has failed to be applied for this session.                |                                                                          |  |  |

Table 2-19 show authentication Command Output

Table 2-20 lists the possible values for the state of methods. For a session in terminal state, "Authc Success," "Authc Failed," or "Failed over" are displayed (the latter indicates a method ran and failed over to the next method which did not provide a result. "Not run" is displayed in the case of sessions that are synchronized on standby.

| Method State  | State Level  | Description                                                                 |
|---------------|--------------|-----------------------------------------------------------------------------|
| Not run       | Terminal     | The method has not run for this session.                                    |
| Running       | Intermediate | The method is running for this session.                                     |
| Failed over   | Terminal     | The method has failed and the next method is expected to provide a result.  |
| Authc Success | Terminal     | The method has provided a successful authentication result for the session. |
| Authc Failed  | Terminal     | The method has provided a failed authentication result for the session.     |

#### Table 2-20 State Method Values

#### **Examples**

The following example shows how to display authentication methods registered with Auth Manager:

Switch# **show authentication registrations** Auth Methods registered with the Auth Manager: Handle Priority Name 3 0 dot1x 2 1 mab 1 2 webauth Switch#

The following example shows how to display Auth Manager details for a specific interface:

Switch# show authentication interface gigabitethernet1/23 Client list: MAC Address Domain Status Handle Interface 000e.84af.59bd DATA Authz Success 0xE0000000 GigabitEthernet1/0/23 Available methods list: Handle Priority Name 3 0 dot1x Runnable methods list: Handle Priority Name 3 0 dot1x Switch#

The following example shows how to display all Auth Manager sessions on the switch:

| Switch# show authentication sessions |             |        |        |               |                          |  |
|--------------------------------------|-------------|--------|--------|---------------|--------------------------|--|
| Interface                            | MAC Address | Method | Domain | Status        | Session ID               |  |
| Gi3/45                               | (unknown)   | N/A    | DATA   | Authz Failed  | 0908140400000007003651EC |  |
| Gi3/46                               | (unknown)   | N/A    | DATA   | Authz Success | 09081404000000080057C274 |  |

The following example shows how to display all Auth Manager sessions on an interface:

#### ${\tt Switch}\#$ show authentication sessions int gi 3/46

| Interface:             | GigabitEthernet3/46      |
|------------------------|--------------------------|
| MAC Address:           | Unknown                  |
| IP Address:            | Unknown                  |
| Status:                | Authz Success            |
| Domain:                | DATA                     |
| Oper host mode:        | multi-host               |
| Oper control dir:      | both                     |
| Authorized By:         | Guest Vlan               |
| Vlan Policy:           | 4094                     |
| Session timeout:       | N/A                      |
| Idle timeout:          | N/A                      |
| Common Session ID:     | 09081404000000080057C274 |
| Acct Session ID:       | 0x000000A                |
| Handle:                | 0xCC000008               |
|                        |                          |
| Runnable methods list: |                          |
| Method State           |                          |

The following example shows how to display Auth Manager session for a specified MAC address:

#### ${\tt Switch}\#$ show authentication sessions mac 000e.84af.59bd

Interface: GigabitEthernet1/23 MAC Address: 000e.84af.59bd Status: Authz Success Domain: DATA Oper host mode: single-host Authorized By: Authentication Server Vlan Policy: 10 Handle: 0xE0000000 Runnable methods list: Method State dot1x Authc Success Switch#

dot1x Failed over

The following example shows how to display all clients authorized via a specified auth method:

```
Switch# show authentication sessions method mab
No Auth Manager contexts match supplied criteria
Switch# show authentication sessions method dot1x
MAC Address Domain Status Handle Interface
000e.84af.59bd DATA Authz Success 0xE0000000 GigabitEthernet1/23
Switch#
```

The following example displays the policies applied on interface e0/0:

|                     | plays the policies applied on interface |
|---------------------|-----------------------------------------|
|                     | on sessions interface e0/0 policy       |
|                     | Ethernet0/0                             |
| MAC Address:        | aabb.cc01.ff00                          |
| IPv6 Address:       | Unknown                                 |
| IPv4 Address:       | Unknown                                 |
| User-Name:          | gupn                                    |
| Status:             | Authorized                              |
| Domain:             | DATA                                    |
| Security Policy:    | Should Secure                           |
| Security Status:    |                                         |
| Oper host mode:     |                                         |
| Oper control dir:   | both                                    |
| Session timeout:    | N/A                                     |
| Common Session ID:  | 0D010233000000D0003329A                 |
| Acct Session ID:    |                                         |
| Handle:             | 0x6F000002                              |
| Current Policy:     | POLICY_Et0/0                            |
|                     |                                         |
| Local Policies:     |                                         |
| Template: SVC_1     |                                         |
| Idle timeout:       | 500 sec                                 |
| TAG:                | blue                                    |
| URL Redirect:       | www.a.com                               |
| URL Redirect ACL:   | a                                       |
|                     | (                                       |
| Template: SVC_3     |                                         |
| Idle timeout:       |                                         |
|                     | red                                     |
| URL_Redirect:       |                                         |
| URL-Redirect ACL:   | b                                       |
| Server Policies:    |                                         |
| Idle timeout:       | 800 sec                                 |
|                     |                                         |
|                     |                                         |
| Resultant policies: |                                         |
| Idle timeout:       | 500 sec                                 |
| TAG:                | blue                                    |
| URL Redirect:       | www.a.com                               |
| URL Redirect ACL:   | a                                       |
| TAG:                | red                                     |
|                     |                                         |
| Method status list: |                                         |
| Method              | State                                   |
| dot1x               | Authc Success                           |

| Related | Commands | Com  |
|---------|----------|------|
|         |          | outh |

| Description                                                                                                    |
|----------------------------------------------------------------------------------------------------|
| Changes the port control to unidirectional or bidirectional.                                                                 |
| Configures the 802.1X critical authentication parameters.                                                                    |
| Configures the actions for authentication events.                                                                            |
| Enables the Webauth fallback and specifies the fallback profile to use when failing over to Webauth.                         |
| Defines the classification of a session that will be used to apply<br>the access-policies using the host-mode configuration. |
|                                                                                                    |

| Command                        | Description                                                                                           |
|--------------------------------|----------------------------------------------------------------------------------------------------|
| authentication open            | Enables open access on this port.                                                                     |
| authentication order           | Specifies the order in which authentication methods should be attempted for a client on an interface. |
| authentication periodic        | Enables reauthentication for this port.                                                               |
| authentication<br>port-control | Configures the port-control value.                                                                    |
| authentication priority        | Specifies the priority of authentication methods on an interface.                                     |
| authentication timer           | Configures the authentication timer.                                                                  |
| authentication violation       | Specifies the action to be taken when a security violation exists on a port.                          |

DHCP Server

TFTP Server

### show auto install status

To display the status of an automatic installation, use the show auto install status command.

show auto install status

| This command l               | has no arguments or keywords.                                                           |
|------------------------------|-----------------------------------------------------------------------------------------|
| This command I               | has no default settings.                                                                |
| Privileged EXE               | C mode                                                                                  |
| <b>Release</b><br>12.2(20)EW | ModificationSupport for this command was introduced on the Catalyst 4500 series switch. |
|                              |                                                                                         |
|                              | This command l<br>Privileged EXE<br><b>Release</b>                                      |

: 20.0.0.1

: 30.0.0.3

Config File Fetched : Undetermined

The first IP address in the display indicates the server that is used for the automatic installation. The second IP address indicates the TFTP server that provided the configuration file.

### show auto qos

To display the automatic quality of service (auto-QoS) configuration that is applied, use the **show auto qos** user EXEC command.

show auto qos [interface [interface-id]] [{begin | exclude | include} expression]

|                    | auto qos voip                               | Automatically configures quality of service (auto-QoS) for Voice over IP (VoIP) within a QoS domain.                                      |
|--------------------|---------------------------------------------|----------------------------------------------------------------------------------------------------|
| Related Commands   | Command                                     | Description                                                                                                    |
|                    | Switch#                                     |                                                                                                    |
|                    | GigabitEthernet1/2<br>auto qos voip cisco-p | hone                                                                                                    |
|                    | Switch# show auto qos                       |                                                                                                    |
| Examples           | This example shows out                      | put from the <b>show auto qos</b> command when auto-QoS is enabled:                                                                       |
|                    |                                             | nsitive. For example, if you enter <b>exclude output</b> , the lines that contain <i>output</i> nes that contain <i>Output</i> appear.    |
|                    | show running-conf                           |                                                                                                    |
|                    | • show qos interface                        | -                                                                                                    |
|                    | <ul> <li>show qos map</li> </ul>            |                                                                                                    |
|                    | <ul> <li>show qos</li> </ul>                |                                                                                                    |
|                    |                                             | about the QoS configuration that might be affected by auto-QoS on a 6-E, use one of these commands:                                       |
| Usage Guidelines   | display any user changes                    | <b>rface</b> <i>interface-id</i> command displays the auto-QoS configuration; it does not s to the configuration that might be in effect. |
|                    |                                             |                                                                                                    |
| ·····,             | 12.1(19)EW                                  | Support for this command was introduced on the Catalyst 4500 series switch.                                                               |
| Command History    | Release                                     | Modification                                                                                                    |
| Command Modes      | Privileged EXEC mode                        |                                                                                                    |
|                    | expression                                  | (Optional) Expression in the output to use as a reference point.                                                                          |
|                    | include                                     | (Optional) Includes lines that match the specified expression.                                                                            |
|                    | exclude                                     | (Optional) Excludes lines that match the expression.                                                                                      |
|                    | begin                                       | (Optional) Begins with the line that matches the expression.                                                                              |
| Syntax Description | interface interface-id                      | (Optional) Displays auto-QoS information for the specified interface or for all interfaces. Valid interfaces include physical ports.      |

### show bootflash:

To display information about the bootflash: file system, use the **show bootflash:** command.

show bootflash: [all | chips | filesys]

| Syntax Description |                                                                                                    |                                                                                                    |
|--------------------|----------------------------------------------------------------------------------------------------|----------------------------------------------------------------------------------------------------|
|                    | all (                                                                                                    | Optional) Displays all possible Flash information.                                                                                                    |
|                    | chips (                                                                                                    | Optional) Displays Flash chip information.                                                                                                    |
|                    | filesys (                                                                                                    | Optional) Displays file system information.                                                                                                    |
| Defaults           | This command                                                                                                    | has no default settings.                                                                                                    |
| Command Modes      | EXEC                                                                                                    |                                                                                                    |
| Command History    | Release                                                                                                    | Modification                                                                                                    |
|                    | 12.1(8a)EW                                                                                                    | Support for this command was introduced on the Catalyst 4500 series switch.                                                                                                    |
| Examples           | Switch> show I<br>F I I<br>Device Number<br>DEVICE INFO BI<br>Magic Number<br>Length<br>Programming<br>File System<br>MONLIB Offse | er = 0<br>LOCK: bootflash<br>c = 6887635 File System Vers = 10000 (1.0)<br>= 1000000 Sector Size = 40000<br>Algorithm = 39 Erased State = FFFFFFF<br>Offset = 40000 Length = F40000 |

This example shows how to display system image information:

```
Switch> show bootflash:
-# - ED --type-- --crc-- -seek-- nlen -length- -----date/time----- name
1 .. image 8C5A393A 237E3C 14 2063804 Aug 23 1999 16:18:45 c4-boot-mz
2 .. image D86EE0AD 957CE8 9 7470636 Sep 20 1999 13:48:49 rp.halley
Switch>
```

This example shows how to display all bootflash information:

```
Switch> show bootflash: all
-# - ED --type-- --crc--- seek-- nlen -length- ----date/time----- name
1 .. image
            8C5A393A 237E3C 14 2063804 Aug 23 1999 16:18:45 c4-boot-
mz
                               9 7470636 Sep 20 1999 13:48:49 rp.halley
2 .. image
            D86EE0AD 957CE8
6456088 bytes available (9534696 bytes used)
-----FILE SYSTEM STATUS------
 Device Number = 0
DEVICE INFO BLOCK: bootflash
 Magic Number
                    = 6887635 File System Vers = 10000
                                                         (1.0)
                    = 1000000 Sector Size = 40000
 Length
 Programming Algorithm = 39
                               Erased State
                                               = FFFFFFFF
 File System Offset = 40000 Length = F40000
                               Length = C628
 MONLIB Offset
                     = 100
 Bad Sector Map Offset = 3FFF8
                                Length = 8
 Squeeze Log Offset = F80000
                                 Length = 40000
 Squeeze Buffer Offset = FC0000 Length = 40000
 Num Spare Sectors
                    = 0
   Spares:
STATUS INFO:
 Writable
 NO File Open for Write
 Complete Stats
 No Unrecovered Errors
 No Squeeze in progress
USAGE INFO:
              = 917CE8 Bytes Available = 628318
 Bytes Used
 Bad Sectors = 0 Spared Sectors = 0
           = 2
                       Bytes = 917BE8
 OK Files
 Deleted Files = 0 Bytes = 0
Files w/Errors = 0 Bytes = 0
Switch>
```

### show bootvar

To display BOOT environment variable information, use the show bootvar command.

show bootvar

 Syntax Description
 This command has no arguments or keywords.

**Defaults** This command has no default settings.

**Command Modes** Privileged EXEC mode

 Release
 Modification

 12.1(8a)EW
 Support for this command was introduced on the Catalyst 4500 series switch.

**Examples** This example shows how to display BOOT environment variable information:

Switch# show bootvar
BOOT variable = sup:1;
CONFIG\_FILE variable does not exist
BOOTLDR variable does not exist
Configuration register is 0x0
Switch#

### show cable-diagnostics tdr

To display the test results for the TDR cable diagnostics, use the show cable-diagnostics tdr command.

show cable-diagnostics tdr {interface {interface interface-number}}

| Note               | This command will instead.                   | be deprecated in future Cisco IOS releases; use the <b>diagnostic start</b> command                                      |
|--------------------|----------------------------------------------|----------------------------------------------------------------------------------------------------|
|                    |                                              |                                                                                                    |
| Syntax Description | interface interface                          | Interface type; valid values are <b>fastethernet</b> and <b>gigabitethernet</b> .                                        |
|                    | interface-number                             | Module and port number.                                                                                                  |
| Defaults           | This command has a                           | no default settings.                                                                                                    |
| Command Modes      | Privileged EXEC m                            | ode                                                                                                    |
| Command History    | Release                                      | Modification                                                                                                    |
|                    | 12.2(25)SG                                   | Support for this command was introduced on the Catalyst 4500 series switch.                                              |
| Usage Guidelines   | The TDR test is sup<br>the following line ca | ported on Catalyst 4500 series switches running Cisco IOS Release 12.2(25)SG for ards only:                              |
|                    | • WS-X4548-GB                                | -RJ45                                                                                                    |
|                    | • WS-X4548-GB                                | -RJ45V                                                                                                    |
|                    | • WS-X4524-GB                                | -RJ45V                                                                                                    |
|                    | • WS-X4013+TS                                |                                                                                                    |
|                    | • WS-C4948                                   |                                                                                                    |
|                    | • WS-C4948-10C                               | jΕ                                                                                                    |
|                    | The distance to the                          | fault is displayed in meters (m).                                                                                        |
| Examples           | This example shows                           | how to display information about the TDR test:                                                                           |
|                    |                                              | <b>e-diagnostics tdr interface gi4/13</b><br>Local pair Cable length Remote channel Status<br>1-2 102 +-2m Unknown Fault |

100 +-2m Unknown

102 +-2m Unknown

102 +-2m Unknown

Fault

Fault

Fault

Switch#

3-6

4-5

7-8

Table 2-21 describes the fields in the show cable-diagnostics tdr command output.

| Field        | Description                                    |
|--------------|------------------------------------------------|
| Interface    | Interface tested.                              |
| Speed        | Current line speed.                            |
| Pair         | Local pair name.                               |
| Cable Length | Distance to the fault in meters (m).           |
| Channel      | Pair designation (A, B, C, or D).              |
| Status       | Pair status displayed is one of the following: |
|              | • Terminated—The link is up.                   |
|              | • Fault—Cable fault (open or short)            |

#### Table 2-21show cable-diagnostics tdr Command Output Fields

#### Related Commands

| Command                    | Description                                                                    |
|----------------------------|--------------------------------------------------------------------------------|
| test cable-diagnostics tdr | Tests the condition of copper cables on 48-port 10/100/1000<br>BASE-T modules. |

### show call-home

To display the configured CallHome information, use the **show call-home** command in privileged EXEC mode.

show call-home [alert-group | detail | mail-server | profile {all | name} | statistics]

| ntax Description        | alert-group                                                                                                    | (Optional) Displays the available alert group.                                                                                               |
|-------------------------|----------------------------------------------------------------------------------------------------|----------------------------------------------------------------------------------------------------|
|                         | detail                                                                                                    | (Optional) Displays the CallHome configuration in detail.                                                                                    |
|                         | mail-server                                                                                                    | (Optional) Displays the CallHome mail server-related information.                                                                            |
|                         | profile all                                                                                                    | (Optional) Displays configuration information for all existing profiles.                                                                     |
|                         | profile name                                                                                                    | (Optional) Displays configuration information for a specific destination profile.                                                            |
|                         | statistics                                                                                                    | (Optional) Displays the CallHome statistics.                                                                                                 |
| nmand Default           | This command has no                                                                                                    | o default settings.                                                                                                    |
| nmand Modes             | Privileged EXEC (#)                                                                                                    |                                                                                                    |
|                         |                                                                                                    |                                                                                                    |
| nmand History           | Release                                                                                                    | Modification                                                                                                    |
| nmand History           | <b>Release</b><br>12.2(52)SG                                                                                                    | <b>Modification</b><br>This command was introduced on the Catalyst 4500 series switch,<br>Supervisor Engine 6-E, and Catalyst 4900M chassis. |
| nmand History<br>amples | The following examp                                                                                                    | This command was introduced on the Catalyst 4500 series switch,<br>Supervisor Engine 6-E, and Catalyst 4900M chassis.                        |
|                         | 12.2(52)SG<br>The following examp<br>Switch# show call-1                                                                                                    | This command was introduced on the Catalyst 4500 series switch,<br>Supervisor Engine 6-E, and Catalyst 4900M chassis.                        |
|                         | 12.2(52)SG<br>The following examp<br>Switch# <b>show call-</b><br>Current call home feat                                                                                                    | This command was introduced on the Catalyst 4500 series switch,<br>Supervisor Engine 6-E, and Catalyst 4900M chassis.                        |
|                         | 12.2(52)SG<br>The following examp<br>Switch# show call-<br>Current call home feat<br>call home feat<br>call home messa                                                                                                    | This command was introduced on the Catalyst 4500 series switch,<br>Supervisor Engine 6-E, and Catalyst 4900M chassis.                        |
|                         | 12.2(52)SG<br>The following examp<br>Switch# show call-<br>Current call home feat<br>call home messa<br>call home messa                                                                                                    | This command was introduced on the Catalyst 4500 series switch,<br>Supervisor Engine 6-E, and Catalyst 4900M chassis.                        |
|                         | 12.2(52)SG<br>The following examp<br>Switch# show call-N<br>Current call home featu<br>call home featu<br>call home messa<br>call home messa<br>vrf for call-home                                                                                                    | This command was introduced on the Catalyst 4500 series switch,<br>Supervisor Engine 6-E, and Catalyst 4900M chassis.                        |
|                         | 12.2(52)SG<br>The following examp<br>Switch# show call-N<br>Current call home featu<br>call home featu<br>call home messa<br>call home messa<br>vrf for call-home<br>contact person                                                                                             | This command was introduced on the Catalyst 4500 series switch,<br>Supervisor Engine 6-E, and Catalyst 4900M chassis.                        |
|                         | 12.2(52)SG<br>The following examp<br>Switch# show call-D<br>Current call home feature<br>call home feature<br>call home messare<br>call home messare<br>vrf for call-home<br>contact person<br>street address                                                                   | This command was introduced on the Catalyst 4500 series switch,<br>Supervisor Engine 6-E, and Catalyst 4900M chassis.                        |
|                         | 12.2(52)SG<br>The following examp<br>Switch# show call-D<br>Current call home feature<br>call home feature<br>call home messare<br>call home messare<br>vrf for call-home<br>contact person<br>contact person                                                                   | This command was introduced on the Catalyst 4500 series switch,<br>Supervisor Engine 6-E, and Catalyst 4900M chassis.                        |
|                         | 12.2(52)SG<br>The following examp<br>Switch# show call-1<br>Current call home featur<br>call home featur<br>call home messa<br>call home messa<br>vrf for call-he<br>contact person<br>street address<br>customer ID: E<br>contract ID: XI<br>site ID: Santag                   | This command was introduced on the Catalyst 4500 series switch,<br>Supervisor Engine 6-E, and Catalyst 4900M chassis.                        |
|                         | 12.2(52)SG<br>The following examp<br>Switch# show call-1<br>Current call home featur<br>call home messa<br>call home messa<br>vrf for call-home<br>contact person<br>contact person<br>street address<br>customer ID: Ex<br>contract ID: Xi<br>site ID: Santa<br>Mail-server[1] | This command was introduced on the Catalyst 4500 series switch,<br>Supervisor Engine 6-E, and Catalyst 4900M chassis.                        |

```
Available alert groups:
   Keyword
                        State Description
   -----
   configuration
                        Disable configuration info
   diagnostic
                       Disable diagnostic info
   environment
                       Disable environmental info
                        Enable inventory info
   inventory
                        Disable syslog info
   syslog
Profiles:
   Profile Name: campus-noc
   Profile Name: CiscoTAC-1
Switch#
Configured CallHome Information in Detail
Switch# show call-home detail
Current call home settings:
   call home feature : disable
   call home message's from address: switch@example.com
   call home message's reply-to address: support@example.com
   vrf for call-home messages: Not yet set up
   contact person's email address: technical@example.com
   contact person's phone number: +1-408-555-1234
   street address: 1234 Picaboo Street, Any city, Any state, 12345
   customer ID: ExampleCorp
   contract ID: X123456789
   site ID: SantaClara
   Mail-server[1]: Address: smtp.example.com Priority: 1
   Mail-server[2]: Address: 192.168.0.1 Priority: 2
   Rate-limit: 20 message(s) per minute
Available alert groups:
   Keyword
                         State Description
   ------
   configuration
                        Disable configuration info
                        Disable diagnostic info
   diagnostic
   environment
                         Disable environmental info
   inventory
                         Enable inventory info
   syslog
                        Disable syslog info
Profiles:
Profile Name: campus-noc
   Profile status: ACTIVE
   Preferred Message Format: long-text
   Message Size Limit: 3145728 Bytes
   Transport Method: email
   Email address(es): noc@example.com
   HTTP address(es): Not yet set up
   Alert-group
                         Severitv
    -----
                          ____
   inventory
                          normal
   Syslog-Pattern
                        Severity
   ----- -----
   N/A
                          N/A
Profile Name: CiscoTAC-1
   Profile status: ACTIVE
   Preferred Message Format: xml
```

| diagnostic     | minor    |
|----------------|----------|
| environment    | warning  |
| inventory      | normal   |
|                |          |
| Syslog-Pattern | Severity |
|                |          |
| .*             | major    |
|                |          |

Switch#

#### Available Call Home Alert Groups

Switch#

#### E-Mail Server Status Information

```
Switch# show call-home mail-server status
Please wait. Checking for mail server status ...
Translating "smtp.example.com"
   Mail-server[1]: Address: smtp.example.com Priority: 1 [Not Available]
   Mail-server[2]: Address: 192.168.0.1 Priority: 2 [Not Available]
```

Switch#

#### Information for All Destination Profiles (Predefined and User-Defined)

```
Switch# show call-home profile all
```

| Profile Name: campus-noc<br>Profile status: ACTIVE<br>Preferred Message Format:<br>Message Size Limit: 31457<br>Transport Method: email<br>Email address(es): noc@ex<br>HTTP address(es): Not ye | 28 Bytes |
|----------------------------------------------------------------------------------------------------|----------|
| Alert-group                                                                                                    | Severity |
| inventory                                                                                                    | normal   |
| Syslog-Pattern                                                                                                    | Severity |
| N/A                                                                                                    | N/A      |

```
Profile Name: CiscoTAC-1
   Profile status: ACTIVE
   Preferred Message Format: xml
   Message Size Limit: 3145728 Bytes
   Transport Method: email
    Email address(es): callhome@cisco.com
   HTTP address(es): https://tools.cisco.com/its/service/oddce/services/DDCEService
```

Periodic configuration info message is scheduled every 1 day of the month at 09:27

Periodic inventory info message is scheduled every 1 day of the month at 09:12

| Alert-group    | Severity |
|----------------|----------|
|                |          |
| diagnostic     | minor    |
| environment    | warning  |
| inventory      | normal   |
| Syslog-Pattern | Severity |
|                |          |
| .*             | major    |

Switch#

#### Information for a User-Defined Destination Profile

```
Switch# show call-home profile CiscoTAC-1
Profile Name: CiscoTAC-1
   Profile status: INACTIVE
   Preferred Message Format: xml
   Message Size Limit: 3145728 Bytes
   Transport Method: email
   Email address(es): callhome@cisco.com
   HTTP address(es): https://tools.cisco.com/its/service/oddce/services/DDCEService
```

Periodic configuration info message is scheduled every 11 day of the month at 11:25

Periodic inventory info message is scheduled every 11 day of the month at 11:10

| Alert-group    | Severity |
|----------------|----------|
|                |          |
| diagnostic     | minor    |
| environment    | warning  |
| inventory      | normal   |
| Syslog-Pattern | Severity |
|                |          |
| • *            | major    |

#### **Call Home Statistics**

| Switch# <b>show ca</b><br>Message Types | <b>ll-home statistics</b><br>Total | Email | НТТР |
|-----------------------------------------|------------------------------------|-------|------|
| Total Success                           | 0                                  | 0     | 0    |
| Config                                  | 0                                  | 0     | 0    |
| Diagnostic                              | 0                                  | 0     | 0    |
| Environment                             | 0                                  | 0     | 0    |
| Inventory                               | 0                                  | 0     | 0    |
| SysLog                                  | 0                                  | 0     | 0    |
| Test                                    | 0                                  | 0     | 0    |
| Request                                 | 0                                  | 0     | 0    |
| Send-CLI                                | 0                                  | 0     | 0    |

| Total In-Queue  | 0   | 0 | 0 |
|-----------------|-----|---|---|
| Config          | 0   | 0 | 0 |
| Diagnostic      | 0   | 0 | 0 |
| Environment     | 0   | 0 | 0 |
| Inventory       | 0   | 0 | 0 |
| SysLog          | 0   | 0 | 0 |
| Test            | 0   | 0 | 0 |
| Request         | 0   | 0 | 0 |
| Send-CLI        | 0   | 0 | 0 |
|                 |     |   |   |
| Total Failed    | 0   | 0 | 0 |
| Config          | 0   | 0 | 0 |
| Diagnostic      | 0   | 0 | 0 |
| Environment     | 0   | 0 | 0 |
| Inventory       | 0   | 0 | 0 |
| SysLog          | 0   | 0 | 0 |
| Test            | 0   | 0 | 0 |
| Request         | 0   | 0 | 0 |
| Send-CLI        | 0   | 0 | 0 |
|                 |     |   |   |
| Total Ratelimit |     |   |   |
| -dropped        | 0   | 0 | 0 |
| Config          | 0   | 0 | 0 |
| Diagnostic      | 0   | 0 | 0 |
| Environment     | 0   | 0 | 0 |
| Inventory       | 0   | 0 | 0 |
| SysLog          | 0   | 0 | 0 |
| Test            | 0   | 0 | 0 |
| Request         | 0   | 0 | 0 |
| Send-CLI        | 0   | 0 | 0 |
| Denia Chi       | č – | Č | 5 |

Last call-home message sent time: n/a

#### Related Commands

| Command                                                     | Description                           |
|-------------------------------------------------------------|---------------------------------------|
| call-home (global configuration)                            | Enters call-home configuration mode.  |
| call-home send alert-group                                  | Sends a specific alert group message. |
| <b>service call-home</b> (refer to Cisco IOS documentation) | Enables or disables call home.        |

### show cdp neighbors

To display detailed information about the neighboring devices that are discovered through CDP, use the **show cdp neighbors** command.

show cdp neighbors [type number] [detail]

| Syntax Description                              | type                                                                                                    | (Optional) Interface type that is connected to the neighbors about which yow want information; possible valid values are <b>ethernet</b> , <b>fastethernet</b> , <b>gigabitethernet</b> , <b>tengigabitethernet</b> , <b>port-channel</b> , and <b>vlan</b> . |                                                                                                    |                                                                                                    |                                                                                                    | tethernet,                                                                                                 |
|-------------------------------------------------|----------------------------------------------------------------------------------------------------|----------------------------------------------------------------------------------------------------|----------------------------------------------------------------------------------------------------|----------------------------------------------------------------------------------------------------|----------------------------------------------------------------------------------------------------|----------------------------------------------------------------------------------------------------|
|                                                 | number                                                                                                    | (Optional) Interface number that is connected to the neighbors about which you want information.                                                                                                    |                                                                                                    |                                                                                                    |                                                                                                    |                                                                                                    |
|                                                 | detail                                                                                                    | (Optional) Display<br>including network<br>version.                                                                                                    |                                                                                                    |                                                                                                    | -                                                                                                    | · · · · · · · · · · · · · · · · · · ·                                                                      |
| Defaults                                        | This command l                                                                                                    | has no default setting                                                                                                    | s.                                                                                                    |                                                                                                    |                                                                                                    |                                                                                                    |
| Command Modes                                   | Privileged EXE                                                                                                    | C mode                                                                                                    |                                                                                                    |                                                                                                    |                                                                                                    |                                                                                                    |
|                                                 |                                                                                                    |                                                                                                    |                                                                                                    |                                                                                                    |                                                                                                    |                                                                                                    |
| ommand History                                  | Release                                                                                                    | Modification                                                                                                    |                                                                                                    |                                                                                                    |                                                                                                    |                                                                                                    |
| Command History                                 | <b>Release</b><br>12.2(25)EW                                                                                                    | <b>Modification</b><br>Extended to include                                                                                                    | e the 10-Gig                                                                                                    | abit Ethernet                                                                                                    | interface.                                                                                                    |                                                                                                    |
|                                                 | 12.2(25)EW                                                                                                    |                                                                                                    |                                                                                                    |                                                                                                    |                                                                                                    | figured with a Supe                                                                                        |
|                                                 | 12.2(25)EW<br>The <b>vlan</b> keywo<br>Engine 2.                                                                                                    | Extended to include                                                                                                    | talyst 4500 s                                                                                                    | series switche                                                                                                    | s that are con                                                                                                    |                                                                                                    |
| Jsage Guidelines                                | 12.2(25)EW<br>The <b>vlan</b> keywo<br>Engine 2.<br>The <b>port-chann</b><br>FWSM only.                                                                                      | Extended to include                                                                                                    | talyst 4500 s                                                                                                    | series switche<br>es from 257 to                                                                                   | s that are com<br>o 282 are supp                                                                                                    | ported on the CSM                                                                                          |
| Jsage Guidelines                                | 12.2(25)EW<br>The vlan keywo<br>Engine 2.<br>The port-chann<br>FWSM only.<br>This example sh<br>Switch# show c                                                               | Extended to include<br>ord is supported in Ca<br>nel values are from 0<br>nows how to display t                                                                                                    | talyst 4500 s<br>to 282; value<br>he informati                                                                      | series switche<br>es from 257 to<br>on about the (                                                                 | s that are cont<br>o 282 are supp<br>CDP neighbor                                                                                          | ported on the CSM                                                                                          |
| Jsage Guidelines                                | 12.2(25)EW<br>The vlan keywo<br>Engine 2.<br>The port-chann<br>FWSM only.<br>This example sh<br>Switch# show c                                                               | Extended to include<br>ord is supported in Ca<br>nel values are from 0<br>nows how to display t<br>dp neighbors<br>les: R - Router, T                                                                                                    | talyst 4500 s<br>to 282; value<br>he informati<br>- Trans Bri                                                       | series switche<br>es from 257 to<br>on about the (<br>dge, B - Sou                                                 | s that are com<br>o 282 are supp<br>CDP neighbor                                                                                           | ported on the CSM                                                                                          |
| Isage Guidelines                                | 12.2(25)EW<br>The vlan keywo<br>Engine 2.<br>The port-chann<br>FWSM only.<br>This example sh<br>Switch# show c<br>Capability Cod                                             | Extended to include<br>ord is supported in Ca<br>nel values are from 0<br>nows how to display t<br>edp neighbors<br>les: R - Router, T<br>S - Switch, H                                                                                                    | talyst 4500 s<br>to 282; value<br>he informati<br>- Trans Bri<br>- Host, I -                                        | series switche<br>es from 257 to<br>on about the (<br>dge, B - Sou<br>IGMP, r - F                                  | s that are com<br>o 282 are supp<br>CDP neighbor<br>arce Route Br<br>appeater, P -                                                         | ported on the CSM<br>rs:<br>ridge<br>- Phone                                                               |
| Isage Guidelines                                | 12.2(25)EWThe vlan keyworEngine 2.The port-channeFWSM only.This example show controlSwitch# show controlCapability CodeDevice ID                                             | Extended to include<br>ord is supported in Can<br>nel values are from 0<br>hows how to display t<br>dp neighbors<br>les: R - Router, T +<br>S - Switch, H<br>Local Intrfce                                                                                    | to 282; value<br>he informati<br>- Trans Bri<br>- Host, I -<br>Holdtme                                              | series switche<br>es from 257 to<br>on about the (<br>dge, B - Sou<br>IGMP, r - F<br>Capabilit                     | s that are cons<br>o 282 are supp<br>CDP neighbor<br>arce Route Br<br>appeater, P -<br>Sy Platform                                         | ported on the CSM<br>TS:<br>ridge<br>- Phone<br>Port ID                                                    |
| Jsage Guidelines                                | 12.2(25)EWThe vlan keyworEngine 2.The port-channeFWSM only.This example show controlSwitch# show controlCapability CodeDevice IDlab-7206                                     | Extended to include<br>ord is supported in Can<br>nel values are from 0<br>hows how to display t<br>dp neighbors<br>les: R - Router, T +<br>S - Switch, H<br>Local Intrfce<br>Eth 0                                                                           | to 282; value<br>to 282; value<br>he informati<br>- Trans Bri<br>- Host, I -<br>Holdtme<br>157                      | series switche<br>es from 257 to<br>on about the (<br>dge, B - Sou<br>IGMP, r - F<br>Capabilit<br>R                | s that are com<br>o 282 are supp<br>CDP neighbor<br>tree Route Br<br>tepeater, P -<br>y Platform<br>7206VXR                                | oorted on the CSM<br>TS:<br>ridge<br>- Phone<br>Port ID<br>Fas 0/0/0                                       |
| Jsage Guidelines                                | 12.2(25)EWThe vlan keyworEngine 2.The port-channeFWSM only.This example show controlSwitch# show controlCapability CodeDevice ID                                             | Extended to include<br>ord is supported in Can<br>nel values are from 0<br>hows how to display t<br>dp neighbors<br>les: R - Router, T -<br>S - Switch, H<br>Local Intrfce<br>Eth 0<br>Eth 0                                                                  | to 282; value<br>to 282; value<br>he informati<br>- Trans Bri<br>- Host, I -<br>Holdtme<br>157<br>163               | series switche<br>es from 257 to<br>on about the (<br>dge, B - Sou<br>IGMP, r - F<br>Capabilit                     | s that are com<br>o 282 are supp<br>CDP neighbor<br>arce Route Br<br>tepeater, P -<br>ty Platform<br>7206VXR<br>AS5300                     | oorted on the CSM<br>TS:<br>ridge<br>- Phone<br>Port ID<br>Fas 0/0/0<br>Fas 0                              |
| Jsage Guidelines                                | 12.2(25)EWThe vlan keyworEngine 2.The port-channeFWSM only.This example show controlSwitch# show controlDevice IDlab-7206lab-as5300-1                                        | Extended to include<br>ord is supported in Can<br>nel values are from 0<br>hows how to display t<br>dp neighbors<br>les: R - Router, T +<br>S - Switch, H<br>Local Intrfce<br>Eth 0                                                                           | to 282; value<br>to 282; value<br>he informati<br>- Trans Bri<br>- Host, I -<br>Holdtme<br>157                      | series switche<br>es from 257 to<br>on about the (<br>dge, B - Sou<br>IGMP, r - F<br>Capabilit<br>R<br>R           | s that are com<br>o 282 are supp<br>CDP neighbor<br>tree Route Br<br>tepeater, P -<br>y Platform<br>7206VXR                                | oorted on the CSM<br>TS:<br>ridge<br>- Phone<br>Port ID<br>Fas 0/0/0                                       |
| Usage Guidelines                                | 12.2(25)EWThe vlan keyworEngine 2.The port-channeFWSM only.This example show ofSwitch# show ofCapability CodeDevice IDlab-7206lab-as5300-1lab-as5300-2                       | Extended to include<br>ord is supported in Can<br>nel values are from 0<br>hows how to display t<br>dp neighbors<br>les: R - Router, T -<br>S - Switch, H<br>Local Intrfce<br>Eth 0<br>Eth 0<br>Eth 0<br>Eth 0                                                | to 282; value<br>to 282; value<br>he informati<br>- Trans Bri<br>- Host, I -<br>Holdtme<br>157<br>163<br>159        | series switche<br>es from 257 to<br>on about the (<br>dge, B - Sou<br>IGMP, r - F<br>Capabilit<br>R<br>R<br>R      | s that are com<br>o 282 are supp<br>CDP neighbor<br>arce Route Br<br>tepeater, P -<br>ty Platform<br>7206VXR<br>AS5300<br>AS5300           | oorted on the CSM<br>TS:<br>ridge<br>- Phone<br>Port ID<br>Fas 0/0/0<br>Fas 0<br>Eth 0                     |
| Command History<br>Usage Guidelines<br>Examples | 12.2(25)EWThe vlan keyworEngine 2.The port-channeFWSM only.This example show controlSwitch# show controlCapability CodeDevice IDlab-7206lab-as5300-1lab-as5300-2lab-as5300-3 | Extended to include<br>ord is supported in Can<br>nel values are from 0<br>hows how to display t<br>dp neighbors<br>les: R - Router, T -<br>S - Switch, H<br>Local Intrfce<br>Eth 0<br>Eth 0<br>Eth 0<br>Eth 0<br>Eth 0<br>Eth 0                              | to 282; value<br>to 282; value<br>he informati<br>- Trans Bri<br>- Host, I -<br>Holdtme<br>157<br>163<br>159<br>122 | series switche<br>es from 257 to<br>on about the (<br>dge, B - Sou<br>IGMP, r - F<br>Capabilit<br>R<br>R<br>R<br>R | s that are com<br>o 282 are supp<br>CDP neighbor<br>arce Route Br<br>tepeater, P -<br>ty Platform<br>7206VXR<br>AS5300<br>AS5300<br>AS5300 | oorted on the CSM<br>TS:<br>ridge<br>- Phone<br>Port ID<br>Fas 0/0/0<br>Fas 0<br>Eth 0<br>Eth 0<br>Fas 0/0 |

Table 2-22 describes the fields that are shown in the example.

| Field                                           | Definition                                                                                                    |
|-------------------------------------------------|----------------------------------------------------------------------------------------------------|
| Device ID                                       | Configured ID (name), MAC address, or serial number of the neighbor device.                                                                           |
| Local Intrfce                                   | (Local Interface) The protocol that is used by the connectivity media.                                                                                |
| Holdtme                                         | (Holdtime) Remaining amount of time, in seconds, that the current device holds the CDP advertisement from a transmitting router before discarding it. |
| Capability                                      | Capability code that is discovered on the device. This device type is listed in the CDP Neighbors table. Possible values are as follows:              |
|                                                 | R—Router                                                                                                    |
|                                                 | T—Transparent bridge                                                                                                    |
|                                                 | B—Source-routing bridge                                                                                                    |
|                                                 | S—Switch                                                                                                    |
|                                                 | H—Host                                                                                                    |
|                                                 | I—IGMP device                                                                                                    |
|                                                 | r—Repeater                                                                                                    |
|                                                 | P—Phone                                                                                                    |
| Platform                                        | Product number of the device.                                                                                                    |
| Port ID Protocol and port number of the device. |                                                                                                    |

Table 2-22show cdp neighbors Field Descriptions

This example shows how to display detailed information about your CDP neighbors:

```
Switch# show cdp neighbors detail
_____
Device ID: lab-7206
Entry address(es):
 IP address: 172.19.169.83
Platform: cisco 7206VXR, Capabilities: Router
Interface: Ethernet0, Port ID (outgoing port): FastEthernet0/0/0
Holdtime : 123 sec
Version :
Cisco Internetwork Operating System Software
IOS (tm) 5800 Software (C5800-P4-M), Version 12.1(2)
Copyright (c) 1986-2002 by Cisco Systems, Inc.
advertisement version: 2
Duplex: half
_____
Device ID: lab-as5300-1
Entry address(es):
 IP address: 172.19.169.87
.
Switch#
```

Table 2-23 describes the fields that are shown in the example.

| Field                      | Definition                                                                                                    |
|----------------------------|----------------------------------------------------------------------------------------------------|
| Device ID                  | Name of the neighbor device and either the MAC address or the serial number of this device.                                                                                  |
| Entry address(es)          | List of network addresses of neighbor devices.                                                                                                    |
| [network protocol] address | Network address of the neighbor device. The address<br>can be in IP, IPX, AppleTalk, DECnet, or CLNS<br>protocol conventions.                                                |
| Platform                   | Product name and number of the neighbor device.                                                                                                    |
| Capabilities               | Device type of the neighbor. This device can be a<br>router, a bridge, a transparent bridge, a source-routing<br>bridge, a switch, a host, an IGMP device, or a<br>repeater. |
| Interface                  | Protocol and port number of the port on the current device.                                                                                                    |
| Holdtime                   | Remaining amount of time, in seconds, that the<br>current device holds the CDP advertisement from a<br>transmitting router before discarding it.                             |
| Version:                   | Software version running on the neighbor device.                                                                                                    |
| advertisement version:     | Version of CDP that is being used for CDP advertisements.                                                                                                    |
| Duplex:                    | Duplex state of connection between the current device and the neighbor device.                                                                                               |

Table 2-23show cdp neighbors detail Field Descriptions

| <b>Related Commands</b> | Command                                                      | Description                                                                                               |
|-------------------------|--------------------------------------------------------------|----------------------------------------------------------------------------------------------------|
|                         | <b>show cdp</b> (refer to Cisco IOS documentation)           | Displays global CDP information, including timer and hold-time information.                               |
|                         | <b>show cdp entry</b> (refer to Cisco IOS documentation)     | Displays information about a specific neighboring device discovered using Cisco Discovery Protocol (CDP). |
|                         | <b>show cdp interface</b> (refer to Cisco IOS documentation) | Displays information about the interfaces on which Cisco<br>Discovery Protocol (CDP) is enabled.          |
|                         | <b>show cdp traffic</b> (refer to Cisco IOS documentation)   | Displays traffic information from the CDP table.                                                          |

# show class-map

To display class map information, use the show class-map command.

show class-map class\_name

| Syntax Description | class_name                                                                                                    | Name of the clas                                                                                                    | ss map.                                      |                 |                |                   |                 |
|--------------------|----------------------------------------------------------------------------------------------------|----------------------------------------------------------------------------------------------------|----------------------------------------------|-----------------|----------------|-------------------|-----------------|
| Defaults           | This command                                                                                                    | has no default set                                                                                                    | tings.                                       |                 |                |                   |                 |
| Command Modes      | Privileged EXE                                                                                                    | .C mode                                                                                                    |                                              |                 |                |                   |                 |
| Command History    | Release                                                                                                    | Modification                                                                                                    |                                              |                 |                |                   |                 |
|                    | 12.1(8a)EW                                                                                                    | Support for th                                                                                                    | is comn                                      | nand was int    | roduced on the | e Catalyst 4500 s | eries switch.   |
|                    | 12.2(25)SG                                                                                                    | Displays resul                                                                                                    | ts from                                      | the full-flow   | v option.      |                   |                 |
| Examples           | Switch# show of<br>Class Map mat<br>Match any<br>Class Map mat<br>Match any<br>Class Map mat<br>Match ip pr<br>Class Map mat<br>Switch#<br>This example st<br>Switch# show of | tch-any class-de<br>tch-any class-si<br>tch-all ipp5 (id<br>recedence 5<br>tch-all agg-2 (i<br>hows how to displ<br>class-map ipp5<br>tch-all ipp5 (id | fault<br>mple (i<br>. 1)<br>d 3)<br>ay class | (id 0)<br>.d 2) |                | -                 |                 |
|                    | Assume there a                                                                                                    | re two active flow                                                                                                    | s as sho                                     | own below o     | n Fast Etherne | t interface 6/1:  |                 |
|                    | SrcIp                                                                                                    | DstIp                                                                                                    | IpProt                                       | SrcL4Port       | DstL4Port      |                   |                 |
|                    |                                                                                                    | 192.168.20.20<br>192.168.20.20                                                                                                    |                                              | 6789<br>6789    | 81<br>21       |                   |                 |
|                    | With following burst value.                                                                                                    | configuration, eac                                                                                                    | ch flow                                      | will be poli    | ced to a 10000 | 00 bps with an al | lowed 9000-byte |
| <u></u><br>Note    | If you use the <b>n</b>                                                                                                    | natch flow ip sou                                                                                                    | rce-add                                      | IressIdestin    | ation-address  | command these     | two flows are   |

consolidated into one flow and they have the same source and destination address.

```
Switch# config terminal
Enter configuration commands, one per line. End with \ensuremath{\texttt{CNTL}}/\ensuremath{\texttt{Z}}.
Switch(config) # class-map c1
Switch(config-cmap)# match flow ip source-address ip destination-address ip protocol 14
source-port 14 destination-port
Switch(config-cmap)# exit
Switch(config) # policy-map p1
Switch(config-pmap)# class c1
Switch(config-pmap-c)# police 1000000 9000
Switch(config-pmap-c)# exit
Switch(config-pmap)# exit
Switch(config)# interface fastEthernet 6/1
Switch(config-if)# service-policy input p1
Switch(config-if) # end
Switch# write memory
Switch# show policy-map interface
FastEthernet6/1
class-map c1
   match flow ip source-address ip destination-address ip protocol 14 source-port 14
destination-port
1
policy-map p1
    class cl
       police 1000000 bps 9000 byte conform-action transmit exceed-action drop
I.
interface FastEthernet 6/1
 service-policy input p1
Switch# show class-map c1
Class Map match-all c1 (id 2)
```

Match flow ip source-address ip destination-address ip protocol 14 source-port 14 destination-port Switch#

| Related | Commands | ( |
|---------|----------|---|
|---------|----------|---|

| Description                                                                                                    |
|----------------------------------------------------------------------------------------------------|
| Creates a class map to be used for matching packets to the class<br>whose name you specify and to be used enter class-map<br>configuration mode. |
| Displays information about the policy map.                                                                                                    |
| Displays the statistics and configurations of the input and output policies that are attached to an interface.                                   |
|                                                                                                    |

# show device-sensor cache

To display Device Sensor cache entries, use the **show device-sensor cache** command in privileged EXEC mode.

show device-sensor cache {mac mac-address | all}

| Syntax Description           | mac<br>mac-aa                                                                                                    | ldress                                                                                                    | Specifies the MAC displayed.                                                                                                    | address o                                                                                          | of th                                                                                                    | e de                                                                                                    | evice                                                                                                    | e fo                                                                                   | r wl                                                           | hich                                                 | n th                                         | e se                                                  | nso                                    | r ca                                          | che                                    | e en                                   | trie                       | s are                      | e to              | be       |
|------------------------------|----------------------------------------------------------------------------------------------------|----------------------------------------------------------------------------------------------------|----------------------------------------------------------------------------------------------------|----------------------------------------------------------------------------------------------------|----------------------------------------------------------------------------------------------------|----------------------------------------------------------------------------------------------------|----------------------------------------------------------------------------------------------------|----------------------------------------------------------------------------------------|----------------------------------------------------------------|------------------------------------------------------|----------------------------------------------|-------------------------------------------------------|----------------------------------------|-----------------------------------------------|----------------------------------------|----------------------------------------|----------------------------|----------------------------|-------------------|----------|
|                              | all                                                                                                    |                                                                                                    | Displays sensor cae                                                                                                    | che entrie                                                                                         | es fo                                                                                                    | or al                                                                                                    | l de                                                                                                    | vice                                                                                   | es.                                                            |                                                      |                                              |                                                       |                                        |                                               |                                        |                                        |                            |                            |                   |          |
| Defaults                     | There a                                                                                                    | re no defa                                                                                                    | aults for this comman                                                                                                    | ıd.                                                                                                |                                                                                                    |                                                                                                    |                                                                                                    |                                                                                        |                                                                |                                                      |                                              |                                                       |                                        |                                               |                                        |                                        |                            |                            |                   |          |
| Command Modes                | Privileg                                                                                                    | ed EXEC                                                                                                    | 2                                                                                                    |                                                                                                    |                                                                                                    |                                                                                                    |                                                                                                    |                                                                                        |                                                                |                                                      |                                              |                                                       |                                        |                                               |                                        |                                        |                            |                            |                   |          |
| Command History              | Release                                                                                                    | e                                                                                                    | Modificatio                                                                                                    | n                                                                                                  |                                                                                                    |                                                                                                    |                                                                                                    |                                                                                        |                                                                |                                                      |                                              |                                                       |                                        |                                               |                                        |                                        |                            |                            |                   |          |
|                              |                                                                                                    | E 3.4.0SG<br>.1(2)SG)                                                                                                    | and Command i                                                                                                    | ntroduce                                                                                           | d on                                                                                                    | the                                                                                                    | Ca                                                                                                    | taly                                                                                   | vst 4                                                          | 4500                                                 | ) Se                                         | erie                                                  | s sv                                   | vite                                          | h.                                     |                                        |                            |                            |                   |          |
|                              |                                                                                                    |                                                                                                    |                                                                                                    |                                                                                                    |                                                                                                    |                                                                                                    |                                                                                                    |                                                                                        |                                                                |                                                      |                                              |                                                       |                                        |                                               |                                        |                                        |                            |                            |                   |          |
|                              | particul<br>The fol                                                                                                    | ar device<br>lowing is                                                                                                    | vice-sensor cache co<br>or from all devices.<br>sample output from t                                                                                                    | he show                                                                                            | dev                                                                                                    | ice-                                                                                                    | sen                                                                                                    | sor                                                                                    |                                                                |                                                      |                                              |                                                       |                                        | -                                             |                                        |                                        |                            |                            |                   | m a      |
| Usage Guidelines<br>Examples | particul<br>The foll<br>Router#                                                                                           | ar device<br>lowing is<br># show de                                                                                                    | or from all devices.                                                                                                    | he show<br>mac 0024                                                                                | dev<br>. 140                                                                                                   | ice-<br>dc.d                                                                                                    | sen:<br>1f4d                                                                                             | sor                                                                                    |                                                                |                                                      |                                              |                                                       |                                        | -                                             |                                        |                                        |                            |                            |                   | m a      |
|                              | particul<br>The foll<br>Router<br>Device:<br>Proto                                                                        | ar device<br>lowing is<br># show de<br>: 0024.14<br>                                                                                                    | or from all devices.<br>sample output from t<br>vice-sensor cache s<br>dc.df4d on port Gi<br><br>me                                                                                                    | he show<br>mac 0024<br>gabitEth<br><br>Len                                                         | dev<br>.140<br>erne<br>Val                                                                                     | ice-<br>dc.d<br>et1/<br>                                                                                                    | sen:<br>1f4d<br>/0/2                                                                                     | <b>50r</b>                                                                             | cac                                                            | che :                                                | ma                                           | <b>c</b> <i>m</i>                                     | ac-                                    | add                                           | lres.                                  | s cc                                   | omn                        | nano                       | d:                |          |
|                              | particul<br>The foll<br>Router<br>Device:                                                                                 | ar device<br>lowing is<br># show de<br>: 0024.14<br>Type:Na<br>26:powe                                                                                                   | or from all devices.<br>sample output from t<br>vice-sensor cache s<br>dc.df4d on port Gi                                                                                                    | he show<br>mac 0024<br>gabitEth<br><br>Len<br>16                                                   | dev<br>.140<br>erne<br>Val<br>00                                                                               | ice-<br>dc.d<br>et1,<br><br>lue<br>1A                                                                                                    | sen:<br>1f4d                                                                                             | <b>sor</b><br>4                                                                        | <b>cac</b><br>00                                               | <b>che</b> :                                         | <b>ma</b><br>00                              | <b>c</b> <i>m</i>                                     | <i>ac-</i>                             | <i>add</i>                                    | <i>res</i> .                           | s cc<br>00                             | FF                         | nano<br>FF                 | d:<br>FF          | FF       |
| _                            | particul<br>The foll<br>Router#<br>Device:<br>Proto<br>cdp                                                                | ar device<br>lowing is<br>show de<br>0024.14<br>Type:Na<br>26:powe<br>22:mgmt<br>11:dupl<br>9:vtp-                                                                       | or from all devices.<br>sample output from t<br>vice-sensor cache s<br>dc.df4d on port Gi<br><br>me<br>r-available-type                                                                                                    | the show<br>mac 0024<br>gabitEth<br><br>Len<br>16<br>17<br>5<br>4                                  | <b>dev</b><br>.14<br>erno<br>Vai<br>00<br>00<br>00<br>00<br>00                                                 | ice-<br>dc.c<br>et1,<br><br>lue<br>1A<br>16<br>0B<br>09                                                                                                    | <b>sen:</b><br>1 <b>f4d</b><br>/0/2<br><br>00                                                            | <b>50r</b><br>4<br>10<br>11<br>05<br>04                                                | 00<br>00<br>01                                                 | 00<br>00                                             | <b>ma</b><br>00<br>00                        | <b>c</b> <i>m</i><br>01<br>01                         | <i>ac-</i>                             | <i>add</i>                                    | <i>res</i> .                           | s cc<br>00                             | FF                         | nano<br>FF                 | d:<br>FF          | FF       |
|                              | particul<br>The foll<br>Router<br>Device:<br><br>Proto<br>cdp<br>cdp<br>cdp<br>cdp<br>cdp<br>cdp<br>cdp<br>lldp           | ar device<br>lowing is<br>show de<br>0024.14<br>Type:Na<br>26:powe<br>22:mgmt<br>11:dupl<br>9:vtp-<br>4:capa<br>1:devi<br>0:end-                                         | or from all devices.<br>sample output from t<br>vice-sensor cache s<br>dc.df4d on port Gi<br>                                                                                                    | the show<br>mac 0024<br>gabitEth<br><br>Len<br>16<br>17<br>5<br>4<br>8<br>14<br>2                  | dev<br>.140<br>erno<br>Vai<br>00<br>00<br>00<br>00<br>00<br>00<br>00<br>00<br>00                               | ice-<br>dc.d<br>et1/<br>lue<br>1A<br>16<br>0B<br>09<br>04<br>01<br>00                                                                                                    | <b>sen:</b><br><b>1f4d</b><br>(0/2<br><br>00<br>00<br>00<br>00<br>00<br>00<br>00                         | <b>50r</b><br>4<br>10<br>11<br>05<br>04<br>08<br>0E                                    | 00<br>00<br>01<br>73                                           | 00<br>00<br>00<br>75                                 | <b>ma</b><br>00<br>00<br>00<br>70            | <b>c</b> <i>m</i><br>01<br>01<br>28<br>70             | 00<br>01<br>6C                         | add<br>00<br>01<br>69                         | 00<br>CC<br>63                         | 00<br>00<br>61                         | FF<br>04<br>6E             | nano<br>FF<br>09<br>74     | d:<br>FF          | FF       |
|                              | particul<br>The foll<br>Router#<br>Device:<br><br>Proto<br>cdp<br>cdp<br>cdp<br>cdp<br>cdp<br>cdp<br>lldp<br>lldp<br>lldp | ar device<br>lowing is<br>show de<br>0024.14<br>Type:Na<br>26:powe<br>22:mgmt<br>11:dupl<br>9:vtp-<br>4:capa<br>1:devi<br>0:end-<br>8:mana<br>7:syst                     | or from all devices.<br>sample output from t<br>vice-sensor cache s<br>dc.df4d on port Gi-<br>                                                                                                    | the show<br>mac 0024<br>gabitEth<br><br>Len<br>16<br>17<br>5<br>4<br>8<br>14<br>2<br>14<br>6       | dev<br>.14<br>ern<br>Va:<br>00<br>00<br>00<br>00<br>00<br>00<br>00<br>00<br>00<br>00<br>00<br>00<br>00         | ice-<br>dc.d<br>et1/<br>lue<br>1A<br>16<br>09<br>04<br>01<br>00<br>02<br>04                                                                                                    | <b>sen:</b><br><b>1f4d</b><br>(0/2<br><br>00<br>00<br>00<br>00<br>00<br>00<br>00<br>00<br>00<br>00<br>00 | <b>Sor</b><br>4<br>10<br>11<br>05<br>04<br>08<br>0E<br>01<br>14                        | 00<br>00<br>01<br>00<br>73<br>09<br>00                         | 00<br>00<br>00<br>75<br>1B<br>04                     | <b>ma</b><br>00<br>00<br>70<br>65            | <b>c</b> <i>m</i><br>01<br>01<br>28<br>70<br>0E       | 00<br>01<br>6C<br>03                   | add<br>00<br>01<br>69<br>00                   | 00<br>CC<br>63<br>00                   | 00<br>00<br>61<br>00                   | FF<br>04<br>6E<br>01       | FF<br>09<br>74<br>00       | d:<br>FF<br>1B    | FF<br>65 |
|                              | particul<br>The foll<br>Router#<br>Device:<br><br>Proto<br>cdp<br>cdp<br>cdp<br>cdp<br>cdp<br>cdp<br>lldp<br>lldp         | ar device<br>lowing is<br>show de<br>0024.14<br>Type:Na<br>26:powe<br>22:mgmt<br>11:dupl<br>9:vtp-<br>4:capa<br>1:devi<br>0:end-<br>8:mana<br>7:syst<br>4:port           | or from all devices.<br>sample output from t<br>vice-sensor cache s<br>dc.df4d on port Gi<br>                                                                                                    | the show<br>mac 0024<br>gabitEth<br><br>Len<br>16<br>17<br>5<br>4<br>8<br>14<br>2<br>14<br>6<br>23 | dev<br>.140<br>erno<br>Va:<br>00<br>00<br>00<br>00<br>00<br>00<br>00<br>00<br>00<br>00<br>00<br>00<br>00       | ice-<br>dc.c<br>et1,<br>lue<br>1A<br>16<br>0B<br>09<br>04<br>01<br>00<br>04<br>01<br>00<br>04<br>15<br>31                                                                                                    | <b>sen:</b><br><b>1f4d</b><br>(0/2<br>00<br>00<br>00<br>00<br>00<br>00<br>00<br>00<br>00                 | <b>50r</b><br>4<br>10<br>11<br>05<br>04<br>08<br>00<br>01<br>14<br>69<br>30            | 00<br>00<br>01<br>00<br>73<br>09<br>00<br>67<br>2F             | 000<br>000<br>75<br>1B<br>04<br>61<br>32             | <b>ma</b> 00 00 00 65 62 34                  | <b>c</b> <i>m</i><br>01<br>01<br>28<br>70<br>0E<br>69 | 00<br>01<br>6C<br>03<br>74             | add<br>00<br>01<br>69<br>00<br>45             | 00<br>CC<br>63<br>00<br>74             | 00<br>00<br>61<br>00<br>68             | FF<br>04<br>6E<br>01       | FF<br>09<br>74<br>00       | d:<br>FF<br>1B    | FF<br>65 |
|                              | particul<br>The foll<br>Router#<br>Device:<br><br>Proto<br>cdp<br>cdp<br>cdp<br>cdp<br>cdp<br>cdp<br>lldp<br>lldp<br>lldp | ar device<br>lowing is<br>show de<br>0024.14<br>Type:Na<br>26:powe<br>22:mgmt<br>11:dupl<br>9:vtp-<br>4:capa<br>1:devi<br>0:end-<br>8:mana<br>7:syst<br>4:port<br>5:syst | or from all devices.<br>sample output from t<br>vice-sensor cache :<br>dc.df4d on port Gi<br><br>me<br>r-available-type<br>-address-type<br>ex-type<br>mgmt-domain-type<br>bilities-type<br>of-lldpdu<br>gement-address<br>em-capabilities<br>-description<br>em-name<br>y-agent-info | the show<br>mac 0024<br>gabitEth<br><br>16<br>17<br>5<br>4<br>8<br>14<br>2<br>23<br>12<br>20       | <b>dev</b><br>.14<br>erne<br>Vai<br>00<br>00<br>00<br>00<br>00<br>00<br>00<br>00<br>00<br>00<br>00<br>00<br>00 | ice-<br>dc.dc<br>et1/,<br>lue<br>1A<br>16<br>09<br>04<br>00<br>00<br>00<br>00<br>00<br>01<br>00<br>00<br>01<br>00<br>02<br>01<br>00<br>02<br>01<br>00<br>02<br>01<br>00<br>02<br>01<br>00<br>02<br>00<br>04<br>01<br>00<br>02<br>00<br>04<br>00<br>02<br>00<br>04<br>00<br>02<br>00<br>04<br>00<br>00<br>04<br>00<br>00<br>04<br>00<br>00<br>00<br>00<br>00 | sen:<br>1f4d<br>(0/2<br>00<br>00<br>00<br>00<br>00<br>00<br>00<br>00<br>00<br>00<br>00<br>00<br>47<br>2F | SOF<br>4<br>10<br>11<br>05<br>04<br>08<br>02<br>01<br>14<br>69<br>30<br>75<br>06<br>80 | 00<br>00<br>01<br>00<br>73<br>09<br>00<br>67<br>2F<br>70<br>00 | 000<br>000<br>75<br>1B<br>04<br>61<br>32<br>70<br>04 | 00<br>00<br>00<br>65<br>62<br>34<br>6C<br>00 | c m<br>01<br>01<br>28<br>70<br>0E<br>69<br>18         | 00<br>01<br>6C<br>03<br>74<br>63<br>01 | add<br>00<br>01<br>69<br>00<br>45<br>61<br>18 | 00<br>CC<br>63<br>00<br>74<br>6E<br>02 | 00<br>00<br>61<br>00<br>68<br>74<br>08 | FF<br>04<br>6E<br>01<br>65 | FF<br>09<br>74<br>00<br>72 | d:<br>FF 18<br>6E | FF<br>65 |

dhcp 57:max-message-size 4 39 02 04 80

The following is sample output from the show device-sensor cache all command:

```
Router# show device-sensor cache all
Device: 001c.0f74.8480 on port GigabitEthernet2/1
_____
                                Len Value
Proto Type:Name
                               3 34 01 03
     52:option-overload
60:class-identifier
dhcp
                               11 3C 09 64 6F 63 73 69 73 31 2E 30
dhcp
dhcp
      55:parameter-request-list
                                8 37 06 01 42 06 03 43 96
dhcp
      61:client-identifier
                               27 3D 19 00 63 69 73 63 6F 2D 30 30 31 63 2E 30 66
                                    37 34 2E 38 34 38 30 2D 56 6C 31
dhcp
      57:max-message-size
                                 4 39 02 04 80
Device: 000f.f7a7.234f on port GigabitEthernet2/1
_____
Proto Type:Name
                                 Len Value
      22:mgmt-address-type
                                 8 00 16 00 08 00 00 00 00
cdp
cdp
      19:cos-type
                                 5 00 13 00 05 00
cdp
      18:trust-type
                                5 00 12 00 05 00
cdp
      11:duplex-type
                                5 00 0B 00 05 01
                                6 00 0A 00 06 00 01
cdp
      10:native-vlan-type
       9:vtp-mgmt-domain-type
                                9 00 09 00 09 63 69 73 63 6F
cdp
```

The following table describes the significant fields shown in the display:

| Field  | Description                                                           |
|--------|-----------------------------------------------------------------------|
| Device | MAC address of the device and the interface which it is connected to. |
| Proto  | Protocol from which the endpoint device data is being gleaned.        |
| Туре   | Type of TLV.                                                          |
| Name   | Name of the TLV.                                                      |
| Len    | Length of the TLV.                                                    |
| Value  | Value of the TLV.                                                     |

| <b>Related Commands</b> | Command                           | Description                                                                                                    |
|-------------------------|-----------------------------------|----------------------------------------------------------------------------------------------------|
|                         | debug device-sensor               | Enables debugging for Device Sensor.                                                                                                    |
|                         | device-sensor<br>accounting       | Adds the Device Sensor protocol data to accounting records and generates additional accounting events when new sensor data is detected. |
|                         | device-sensor filter-list         | Creates a CDP or LLDP filter containing a list of options that can be included or excluded in the Device Sensor output.                 |
|                         | device-sensor filter-list<br>dhcp | Creates a DHCP filter containing a list of options that can be included or excluded in the Device Sensor output.                        |
|                         | show device-sensor<br>cache       | Displays Device Sensor cache entries.                                                                                                   |

# show diagnostic content

To display test information about the test ID, test attributes, and supported coverage test levels for each test and for all modules, use the **show diagnostic content** command.

**show diagnostic content module** {**all** | *num*}

| Suntax Description |                         | Displays all the modules or the share                               |                 |                                       |
|--------------------|-------------------------|---------------------------------------------------------------------|-----------------|---------------------------------------|
| Syntax Description | all                     | Displays all the modules on the chase                               | \$15.           |                                       |
|                    | num                     | Module number.                                                      |                 |                                       |
|                    |                         |                                                                     |                 |                                       |
| Defaults           | This command h          | as no default settings.                                             |                 |                                       |
| Delduits           |                         | as no default settings.                                             |                 |                                       |
|                    |                         |                                                                     |                 |                                       |
| Command Modes      | EXEC                    |                                                                     |                 |                                       |
|                    |                         |                                                                     |                 |                                       |
| Command History    | Release                 | Modification                                                        |                 |                                       |
| Commanu History    |                         |                                                                     | decord on the ( | Catalant 4500 agrice arrital          |
|                    | 12.2(20)EWA             | Support for this command was intro                                  | duced on the C  | atalyst 4500 series switch.           |
|                    |                         |                                                                     |                 |                                       |
|                    | -<br>                   |                                                                     | • • • • • • • • |                                       |
| Examples           | modules of the c        | ows how to display the test suite, moni<br>hassis:                  | itoring interva | I, and test attributes for all the    |
|                    | Switch# <b>show d</b> : | agnostic content module all                                         |                 |                                       |
|                    | module 1:               |                                                                     |                 |                                       |
|                    | Diagnostics te          | est suite attributes:                                               |                 |                                       |
|                    |                         | c ondemand test / NA<br>port test / Per device test / NA            |                 |                                       |
|                    |                         | ruptive test / Non-disruptive test / NA                             | / NA            |                                       |
|                    |                         | applicable to standby unit / NA                                     |                 |                                       |
|                    |                         | a health monitoring test / NA<br>ed monitoring interval test / NA   |                 |                                       |
|                    |                         | ays enabled monitoring test / NA                                    |                 |                                       |
|                    |                         | toring is active / Monitoring is                                    |                 |                                       |
|                    |                         | latory bootup test, can't be bypas<br>bing test, always active / NA | sed / NA        |                                       |
|                    | 0, Olige                | ing cest, arways accive / wh                                        |                 |                                       |
|                    | ID Test Name            |                                                                     | Attributes      | Testing Interval<br>(day hh:mm:ss.ms) |
|                    |                         | ;<br>:====================================                          | Attributes      | (day nn:mm:ss.ms)<br>= ============== |
|                    |                         | pr-bootup>                                                          |                 | not configured                        |
|                    |                         | emory-bootup>                                                       |                 | not configured<br>not configured      |
|                    | J, packet-Ine           | Smory ongoing                                                       | 11T.O           | not contiguied                        |

module 6: Diagnostics test suite attributes: B/\* - Basic ondemand test / NA P/V/\* - Per port test / Per device test / NA D/N/\* - Disruptive test / Non-disruptive test / NA  $\mathrm{S/*}$  - Only applicable to standby unit / NA  $\ensuremath{\mathbb{X}}\xspace/$  - Not a health monitoring test / NA F/\* - Fixed monitoring interval test / NA  ${\rm E}/{\rm *}$  - Always enabled monitoring test / NA A/I - Monitoring is active / Monitoring is inactive  $\ensuremath{\texttt{m}}\xspace \star$  - Mandatory bootup test, can't be by passed / NA o/\* - Ongoing test, always active / NA Testing Interval (day hh:mm:ss.ms) ID Test Name Attributes \_\_\_\_\_ \_\_\_\_\_ 1) linecard-online-diag -----> \*\*D\*\*\*\*I\*\* not configured

Switch#

| Related Commands | Command                                 | Description                                               |
|------------------|-----------------------------------------|-----------------------------------------------------------|
|                  | show diagnostic result module           | Displays the module-based diagnostic test results.        |
|                  | show diagnostic result module<br>test 2 | Displays the results of the bootup packet memory test.    |
|                  | show diagnostic result module<br>test 3 | Displays the results from the ongoing packet memory test. |

# show diagnostic result module

To display the module-based diagnostic test results, use the show diagnostic result module command.

show diagnostic result module [slot-num | all] [test [test-id | test-id-range | all]] [detail]

| Syntax Description | slot-num              | (Optional) Specifies the slot on which diagnostics are displayed.           |
|--------------------|-----------------------|-----------------------------------------------------------------------------|
|                    | all                   | (Optional) Displays the diagnostics for all slots.                          |
|                    | test                  | (Optional) Displays selected tests on the specified module.                 |
|                    | test-id               | (Optional) Specifies a single test ID.                                      |
|                    | test-id-range         | (Optional) Specifies a range of test IDs.                                   |
|                    | all                   | (Optional) Displays the diagnostics for all tests.                          |
|                    | detail                | (Optional) Displays the complete test results.                              |
|                    |                       |                                                                             |
| Defaults           | A summary of t        | he test results for all modules in the chassis is displayed.                |
|                    |                       |                                                                             |
| Command Modes      | Privileged EXE        | C mode                                                                      |
|                    | -                     |                                                                             |
| Command History    | Release               | Modification                                                                |
| oommanu mistory    | 12.2(18)EW            | Support for this command was introduced on the Catalyst 4500 series switch. |
|                    | 12.2(10)2.0           | Support for this command was introduced on the catalyst 1000 series switch. |
| Examples           | This example sh       | nows how to display the summary results for all modules in the chassis:     |
|                    | Switch# <b>show d</b> | liagnostic result module                                                    |
|                    | Current bootup        | o diagnostic level: minimal                                                 |
|                    | module 1:             |                                                                             |
|                    | Overall diag          | mostic result: PASS                                                         |
|                    | Diagnostic l          | evel at card bootup: bypass                                                 |
|                    | Test results          | : (. = Pass, F = Fail, U = Untested)                                        |
|                    | 1) supervi            | .sor-bootup> U                                                              |
|                    | -                     | memory-bootup> U                                                            |
|                    | 3) packet-            | -memory-ongoing> U                                                          |
|                    | module 4:             |                                                                             |
|                    | Overall diag          | mostic result: PASS                                                         |
|                    | Diagnostic 1          | evel at card bootup: minimal                                                |
|                    | Test results          | : (. = Pass, F = Fail, U = Untested)                                        |
|                    | 1) linecar            | rd-online-diag> .                                                           |
|                    | 1) 111100011          |                                                                             |

```
module 5:
Overall diagnostic result: PASS
Diagnostic level at card bootup: minimal
Test results: (. = Pass, F = Fail, U = Untested)
1) linecard-online-diag -----> .
```

```
module 6:
```

```
Overall diagnostic result: PASS
Diagnostic level at card bootup: minimal
Test results: (. = Pass, F = Fail, U = Untested)
1) linecard-online-diag -----> .
```

This example shows how to display the online diagnostics for module 1:

```
Switch# show diagnostic result module 1 detail
```

Current bootup diagnostic level: minimal

module 1:

Overall diagnostic result: PASS Diagnostic level at card bootup: minimal

Test results: (. = Pass, F = Fail, U = Untested)

1) supervisor-bootup -----> .

```
Error code ------> 0 (DIAG_SUCCESS)
Total run count ------> 0
Last test execution time -----> n/a
First test failure time -----> n/a
Last test failure time -----> n/a
Last test pass time -----> n/a
Total failure count -----> 0
Consecutive failure count -----> 0
```

Power-On-Self-Test Results for ACTIVE Supervisor

```
Power-on-self-test for Module 1: WS-X4014
Port/Test Status: (. = Pass, F = Fail)
Reset Reason: PowerUp Software/User
```

```
      Port Traffic: L2 Serdes Loopback ...

      0: . 1: . 2: . 3: . 4: . 5: . 6: . 7: . 8: . 9: . 10: . 11: .

      12: . 13: . 14: . 15: . 16: . 17: . 18: . 19: . 20: . 21: . 22: . 23: .

      24: . 25: . 26: . 27: . 28: . 29: . 30: . 31: .
```

```
Port Traffic: L2 Asic Loopback ...
0: . 1: . 2: . 3: . 4: . 5: . 6: . 7: . 8: . 9: . 10: . 11: .
```

12: . 13: . 14: . 15: . 16: . 17: . 18: . 19: . 20: . 21: . 22: . 23: .
24: . 25: . 26: . 27: . 28: . 29: . 30: . 31: .
Port Traffic: L3 Asic Loopback ...
0: . 1: . 2: . 3: . 4: . 5: . 6: . 7: . 8: . 9: . 10: . 11: .
12: . 13: . 14: . 15: . 16: . 17: . 18: . 19: . 20: . 21: . 22: . 23: .
24: . 25: . 26: . 27: . 28: . 29: . 30: . 31: . au: .
Switch Subsystem Memory ...
1: . 2: . 3: . 4: . 5: . 6: . 7: . 8: . 9: . 10: . 11: . 12: .
13: . 14: . 15: . 16: . 17: . 18: . 19: . 20: . 21: . 22: . 23: .
24: . 25: . 26: . 27: . 28: . 29: . 30: . 31: . au: .
Switch Subsystem Memory ...
1: . 2: . 3: . 4: . 5: . 6: . 7: . 8: . 9: . 10: . 11: . 12: .
13: . 14: . 15: . 16: . 17: . 18: . 19: . 20: . 21: . 22: . 23: . 24: .
25: . 26: . 27: . 28: . 29: . 30: . 31: . 32: . 33: . 34: . 35: . 36: .
37: . 38: . 39: . 40: . 41: . 42: . 43: . 44: . 45: . 46: . 47: . 48: .
49: . 50: . 51: . 52: . 53: . 54: .

Module 1 Passed

2) packet-memory-bootup -----> .

```
Error code -----> 0 (DIAG_SUCCESS)

Total run count -----> 0

Last test execution time -----> n/a

First test failure time -----> n/a

Last test failure time -----> n/a

Last test pass time -----> n/a

Total failure count -----> 0

Consecutive failure count -----> 0

packet buffers on free list: 64557 bad: 0 used for ongoing tests: 979
```

```
Number of errors found: 0
Cells with hard errors (failed two or more tests): 0
Cells with soft errors (failed one test, includes hard): 0
Suspect bad cells (uses a block that tested bad): 0
total buffers: 65536
bad buffers: 0 (0.0%)
good buffers: 65536 (100.0%)
Bootup test results:1
No errors.
```

3) packet-memory-ongoing -----> U

```
Error code -----> 0 (DIAG_SUCCESS)

Total run count -----> 0

Last test execution time -----> n/a

First test failure time -----> n/a

Last test failure time -----> n/a

Last test pass time -----> n/a

Total failure count -----> 0

Consecutive failure count -----> 0

packet buffers on free list: 64557 bad: 0 used for ongoing tests: 979
```

Packet memory errors: 0 0

```
Current alert level: green
Per 5 seconds in the last minute:
   0 0 0 0 0 0 0 0 0 0
   0 0
Per minute in the last hour:
   0 0 0 0 0 0 0 0 0 0
   0 0 0 0 0 0 0 0 0 0
   0 0 0 0 0 0 0 0 0 0
   0 0 0 0 0 0 0 0 0 0
   0 \ 0 \ 0 \ 0 \ 0 \ 0 \ 0 \ 0 \ 0 \ 0
   0 0 0 0 0 0 0 0 0 0
Per hour in the last day:
   0 0 0 0 0 0 0 0 0 0
   0 0 0 0 0 0 0 0 0 0
   0 0 0 0
Per day in the last 30 days:
   0 0 0 0 0 0 0 0 0 0
   0 0 0 0 0 0 0 0 0 0
   0 0 0 0 0 0 0 0 0 0
Direct memory test failures per minute in the last hour:
   0 0 0 0 0 0 0 0 0 0
   0 0 0 0 0 0 0 0 0 0
   0 0 0 0 0 0 0 0 0 0
   0 0 0 0 0 0 0 0 0 0
   0 0 0 0 0 0 0 0 0 0
   0 \ 0 \ 0 \ 0 \ 0 \ 0 \ 0 \ 0 \ 0 \ 0
Potential false positives: 0 0
 Ignored because of rx errors: 0 0
 Ignored because of cdm fifo overrun: 0 0
 Ignored because of oir: 0 0
 Ignored because isl frames received: 0 0
 Ignored during boot: 0 0
 Ignored after writing hw stats: 0 0
 Ignored on high gigaport: 0
Ongoing diag action mode: Normal
Last 1000 Memory Test Failures:
Last 1000 Packet Memory errors:
First 1000 Packet Memory errors:
```

Switch#

# show diagnostic result module test

To display the results of the bootup packet memory test, use the **show diagnostic result module test** command. The output indicates whether the test passed, failed, or was not run.

show diagnostic result module [N | all] [test test-id] [detail]

| Syntax Description           | Ν                                                                                                    | (Optional) Specifies the module number.                                                                                                    |
|------------------------------|----------------------------------------------------------------------------------------------------|----------------------------------------------------------------------------------------------------|
|                              | all                                                                                                    | (Optional) Specifies all modules.                                                                                                    |
|                              | test test-id                                                                                                    | (Optional) Specifies the number for the tdr test on the platform.                                                                                                    |
|                              | detail                                                                                                    | (Optional) Specifies the display of detailed information for analysis                                                                                                    |
|                              |                                                                                                    | This option is recommended.                                                                                                    |
| Defaults                     | Non-detailed results                                                                                                    |                                                                                                    |
| Command Modes                | EXEC mode                                                                                                    |                                                                                                    |
| Command History              | Release                                                                                                    | Modification                                                                                                    |
|                              |                                                                                                    |                                                                                                    |
| Usage Guidelines             | 12.2(25)SG<br>The <b>detail</b> keyword                                                                                          | This command was introduced on the Catalyst 4500 series switch.                                                                                                    |
| -                            | The <b>detail</b> keyword<br>This example shows                                                                                  |                                                                                                    |
| Usage Guidelines<br>Examples | The <b>detail</b> keyword<br>This example shows                                                                                  | is intended for use by Cisco support personnel when analyzing failures.<br>how to display the results of the bootup packet memory tests:                                                   |
|                              | The <b>detail</b> keyword<br>This example shows<br>Switch# <b>show diagn</b>                                                     | is intended for use by Cisco support personnel when analyzing failures.<br>how to display the results of the bootup packet memory tests:<br>ostic result module 6 detail                   |
|                              | The <b>detail</b> keyword<br>This example shows<br>Switch# <b>show diagn</b><br>module 6:<br>Overall diagnost                    | is intended for use by Cisco support personnel when analyzing failures.<br>how to display the results of the bootup packet memory tests:<br>ostic result module 6 detail                   |
|                              | The <b>detail</b> keyword<br>This example shows<br>Switch# <b>show diagn</b><br>module 6:<br>Overall diagnost<br>Test results:(. | is intended for use by Cisco support personnel when analyzing failures.<br>how to display the results of the bootup packet memory tests:<br>ostic result module 6 detail<br>ic result:PASS |

```
Slot Ports Card Type
                                 Diag Status
                                            Diag Details
6 48 10/100/1000BaseT (RJ45)V, Cisco/IEEE Passed
                                         None
Detailed Status
_____
             U = Unknown
. = Pass
L = Loopback failure S = Stub failure
I = Ilc failure P = Port failure
E = SEEPROM failure G = GBIC integrity check failure
Ports 1 2 3 4 5 6 7 8 9 10 11 12 13 14 15 16
         .
            .
              .
                 .
                    .
                      .
                         .
                            .
                               .
                                    .
                                       .
                                         .
                                            .
Ports 17 18 19 20 21 22 23 24 25 26 27 28 29 30 31 32
   .
           .
              .
                 .
                      .
                         .
                            .
Ports 33 34 35 36 37 38 39 40 41 42 43 44 45 46 47 48
           .
              .
                .
                    .
                      .
                         .
                           .
                              .
                                    .
    .
         .
                                 .
                                      .
  2) online-diag-tdr:
  Port 1 2 3 4 5 6 7 8 9 10 11 12 13 14 15 16 17 18 19 20 21 22 23 24
  _____
      Port 25 26 27 28 29 30 31 32 33 34 35 36 37 38 39 40 41 42 43 44 45 46 47 48
  _____
     Error code -----> 0 (DIAG_SUCCESS)
      Total run count -----> 1
      Last test execution time -----> Jan 22 2001 03:01:54
      First test failure time -----> n/a
      Last test failure time -----> n/a
      Last test pass time -----> Jan 22 2001 03:01:54
      Total failure count -----> 0
      Consecutive failure count -----> 0
Detailed Status
_____
TDR test is in progress on interface Gi6/1
```

Switch#

 Commands
 Command
 Description

 diagnostic start
 Runs the specified diagnostic test.

# show diagnostic result module test 2

To display the results of the bootup packet memory test, use the **show diagnostic result module test 2** command. The output indicates whether the test passed, failed, or was not run.

show diagnostic result module N test 2 [detail]

| Syntax Description | <i>N</i> Specifies the module number.                                                                                                    |  |  |  |  |
|--------------------|----------------------------------------------------------------------------------------------------|--|--|--|--|
|                    | detail (Optional) Specifies the display of detailed information for analysi                                                                                                    |  |  |  |  |
| Defaults           | Non-detailed results.                                                                                                    |  |  |  |  |
| ommand Modes       | EXEC mode                                                                                                    |  |  |  |  |
| Command History    | Release Modification                                                                                                    |  |  |  |  |
|                    | 12.2(18)EWThis command was introduced on the Catalyst 4500 series switch.                                                                                                    |  |  |  |  |
| Usage Guidelines   | The <b>detail</b> keyword is intended for use by Cisco support personnel when analyzing failures.                                                                                                    |  |  |  |  |
| xamples            | This example shows how to display the results of the bootup packet memory tests:                                                                                                    |  |  |  |  |
|                    | Switch# show diagnostic result module 1 test 2                                                                                                    |  |  |  |  |
|                    | Test results: (. = Pass, F = Fail, U = Untested)                                                                                                    |  |  |  |  |
|                    | 2) packet-memory-bootup> .                                                                                                    |  |  |  |  |
|                    | This example shows how to display detailed results from the bootup packet memory tests:                                                                                                    |  |  |  |  |
|                    | Switch# show diagnostic result module 2 test 2 detail                                                                                                    |  |  |  |  |
|                    | Test results: (. = Pass, F = Fail, U = Untested)                                                                                                    |  |  |  |  |
|                    | 2) packet-memory-bootup> .                                                                                                    |  |  |  |  |
|                    | Error code> 0 (DIAG_SUCCESS)<br>Total run count> 0<br>Last test execution time> n/a<br>First test failure time> n/a<br>Last test failure time> n/a<br>Last test pass time> n/a<br>Total failure count> 0<br>Consecutive failure count> 0 |  |  |  |  |

```
Number of errors found: 0
Cells with hard errors (failed two or more tests): 0
Cells with soft errors (failed one test, includes hard): 0
Suspect bad cells (uses a block that tested bad): 0
total buffers: 65536
bad buffers: 0 (0.0%)
good buffers: 65536 (100.0%)
Bootup test results:
No errors.
```

### Related Commands

| Command                                 | Description                                                               |  |  |  |
|-----------------------------------------|---------------------------------------------------------------------------|--|--|--|
| diagnostic monitor action               | Directs the action of the switch when it detects a packet memory failure. |  |  |  |
| show diagnostic result module<br>test 3 | Displays the results from the ongoing packet memory test.                 |  |  |  |

# show diagnostic result module test 3

To display the results from the ongoing packet memory test, use the **show diagnostic result module test 3** command. The output indicates whether the test passed, failed, or was not run.

show diagnostic result module N test 3 [detail]

| Syntax Description | N Module number.                                                                                  |  |  |  |  |
|--------------------|---------------------------------------------------------------------------------------------------|--|--|--|--|
|                    | <b>detail</b> (Optional) Specifies the display of detailed information for analysis               |  |  |  |  |
| efaults            | Non-detailed results.                                                                             |  |  |  |  |
| ommand Modes       | EXEC mode                                                                                         |  |  |  |  |
| ommand History     | Release Modification                                                                              |  |  |  |  |
|                    | 12.2(18)EWThis command was introduced on the Catalyst 4500 series switch.                         |  |  |  |  |
| sage Guidelines    | The <b>detail</b> keyword is intended for use by Cisco support personnel when analyzing failures. |  |  |  |  |
| amples             | This example shows how to display the results from the ongoing packet memory tests:               |  |  |  |  |
|                    | Switch# show diagnostic result module 1 test 3                                                    |  |  |  |  |
|                    | Test results: (. = Pass, F = Fail, U = Untested)                                                  |  |  |  |  |
|                    | 3) packet-memory-ongoing> .                                                                       |  |  |  |  |
|                    | This example shows how to display the detailed results from the ongoing packet memory tests:      |  |  |  |  |
|                    | Switch# show diagnostic result module 1 test 3 detail                                             |  |  |  |  |
|                    | Test results: (. = Pass, F = Fail, U = Untested)                                                  |  |  |  |  |
|                    | 2) packet memory organing                                                                         |  |  |  |  |
|                    | 3) packet-memory-ongoing> .                                                                       |  |  |  |  |
|                    | Error code> 0 (DIAG_SUCCESS)<br>Total run count> 0                                                |  |  |  |  |
|                    | Last test execution time> n/a                                                                     |  |  |  |  |
|                    | First test failure time> n/a                                                                      |  |  |  |  |
|                    | Last test failure time> n/a<br>Last test pass time> n/a                                           |  |  |  |  |
|                    | Total failure count> 0                                                                            |  |  |  |  |
|                    | Consecutive failure count> 0                                                                      |  |  |  |  |

packet buffers on free list: 64557 bad: 0 used for ongoing tests: 979

```
Packet memory errors: 0 0
Current alert level: green
Per 5 seconds in the last minute:
    0 0 0 0 0 0 0 0 0 0
    0 0
Per minute in the last hour:
    0 0 0 0 0 0 0 0 0 0
    0 0 0 0 0 0 0 0 0 0
    0 0 0 0 0 0 0 0 0 0
    0 0 0 0 0 0 0 0 0 0
    0 0 0 0 0 0 0 0 0 0
    0 0 0 0 0 0 0 0 0 0
Per hour in the last day:
    0 0 0 0 0 0 0 0 0 0
    0 0 0 0 0 0 0 0 0 0
    0 0 0 0
Per day in the last 30 days:
    0 \ 0 \ 0 \ 0 \ 0 \ 0 \ 0 \ 0 \ 0 \ 0
    0 0 0 0 0 0 0 0 0 0
    0 0 0 0 0 0 0 0 0 0
Direct memory test failures per minute in the last hour:
    0 0 0 0 0 0 0 0 0 0
    0 0 0 0 0 0 0 0 0 0
    0 \ 0 \ 0 \ 0 \ 0 \ 0 \ 0 \ 0 \ 0 \ 0
    0 0 0 0 0 0 0 0 0 0
    0 0 0 0 0 0 0 0 0 0
    0 0 0 0 0 0 0 0 0 0
Potential false positives: 0 0
  Ignored because of rx errors: 0 0
  Ignored because of cdm fifo overrun: 0 0
  Ignored because of oir: 0 0
  Ignored because isl frames received: 0 0
  Ignored during boot: 0 0
  Ignored after writing hw stats: 0 0
  Ignored on high gigaport: 0
Ongoing diag action mode: Normal
Last 1000 Memory Test Failures: v
Last 1000 Packet Memory errors:
First 1000 Packet Memory errors:
```

| Related Commands | Command                              | Description                                                               |  |  |
|------------------|--------------------------------------|---------------------------------------------------------------------------|--|--|
|                  | diagnostic monitor action            | Directs the action of the switch when it detects a packet memory failure. |  |  |
|                  | show diagnostic result module test 2 | Displays the results of the bootup packet memory test.                    |  |  |

### show dot1x

To display the 802.1X statistics and operational status for the entire switch or for a specified interface, use the **show dot1x** command.

show dot1x [interface interface-id] | [statistics [interface interface-id]] | [all]

| Syntax Description | interface interface-i                                                                                                    | d (Optional) Displays the 802.1X status for the specified port.                                                                  |  |  |  |  |
|--------------------|----------------------------------------------------------------------------------------------------|----------------------------------------------------------------------------------------------------|--|--|--|--|
|                    | statistics                                                                                                    | (Optional) Displays 802.1X statistics for the switch or the specified interface.                                                 |  |  |  |  |
|                    | all                                                                                                    | (Optional) Displays per-interface 802.1X configuration information for all interfaces with a nondefault 802.1X configuration.    |  |  |  |  |
| Defaults           | This command has no                                                                                                    | o default settings.                                                                                                    |  |  |  |  |
| Command Modes      | Privileged EXEC mo                                                                                                    | de                                                                                                    |  |  |  |  |
| Command History    | Release N                                                                                                    | Iodification                                                                                                    |  |  |  |  |
|                    | 12.1(12c)EW S                                                                                                    | upport for this command was introduced on the Catalyst 4500 series switch.                                                       |  |  |  |  |
|                    | 12.1(19)EW D                                                                                                    | Visplay enhanced to show the guest-VLAN value.                                                                                   |  |  |  |  |
|                    |                                                                                                    | Support for the 10-Gigabit Ethernet interface was introduced on the Catalyst 450 series switch.                                  |  |  |  |  |
|                    |                                                                                                    | VA Support for currently assigned reauthentication timer (if the timer is configured honor the Session-Timeout value) was added. |  |  |  |  |
|                    | 12.2(31)SG S                                                                                                    | upport for port direction control and critical recovery was added.                                                               |  |  |  |  |
| Usage Guidelines   | interface, the details                                                                                                    | an interface, the global parameters and a summary are displayed. If you specify an for that interface are displayed.             |  |  |  |  |
|                    | If you enter the <b>statistics</b> keyword without the <b>interface</b> option, the statistics are displayed for all interfaces. If you enter the <b>statistics</b> keyword with the <b>interface</b> option, the statistics are displayed for the specified interface. |                                                                                                    |  |  |  |  |
|                    | Expressions are case sensitive. For example, if you enter <b>exclude output</b> , the lines that contain <i>output</i> are not displayed, but the lines that contain <i>Output</i> are displayed.                                                                       |                                                                                                    |  |  |  |  |
|                    |                                                                                                    | mand displays the currently assigned reauthentication timer and time remaining on, if reauthentication is enabled.               |  |  |  |  |

#### Examples

This example shows how to display the output from the **show dot1x** command:

```
Switch# show dot1x
Sysauthcontrol = Disabled
Dot1x Protocol Version = 2
Dot1x Oper Controlled Directions = Both
Dot1x Admin Controlled Directions = Both
Critical Recovery Delay = 500
Critical EAP = Enabled
Switch#
```

This example shows how to display the 802.1X statistics for a specific port:

| PAE                                                                                                    | = AUTHENTICATOR                                                                                                    |
|----------------------------------------------------------------------------------------------------|----------------------------------------------------------------------------------------------------|
| PortControl                                                                                                    | = AUTO                                                                                                    |
| ControlDirection                                                                                                    | = Both                                                                                                    |
| HostMode                                                                                                    | = MULTI_DOMAIN                                                                                                    |
| ReAuthentication                                                                                                    | = Disabled                                                                                                    |
| QuietPeriod                                                                                                    | = 60                                                                                                    |
| ServerTimeout                                                                                                    | = 30                                                                                                    |
| SuppTimeout                                                                                                    | = 30                                                                                                    |
| ReAuthPeriod                                                                                                    | = 3600 (Locally configured)                                                                                                    |
| ReAuthMax                                                                                                    | = 2                                                                                                    |
| MaxReq                                                                                                    | = 2                                                                                                    |
| TxPeriod                                                                                                    | = 30                                                                                                    |
| RateLimitPeriod                                                                                                    | 0                                                                                                    |
| Dot1x Authenticator Clien                                                                                                    |                                                                                                    |
| Dot1x Authenticator Clien                                                                                                    | t List                                                                                                    |
| Dot1x Authenticator Clien                                                                                                    | t List<br><br>= DATA                                                                                                    |
| Dot1x Authenticator Clien<br><br>Domain<br>Supplicant                                                                                                    | t List<br><br>= DATA<br>= 0000.0000.ab01                                                                                                    |
| Dot1x Authenticator Clien<br><br>Domain<br>Supplicant<br>Auth SM State                                                                                                    | t List<br><br>= DATA<br>= 0000.0000.ab01<br>= AUTHENTICATED                                                                                                    |
| Dot1x Authenticator Clien<br><br>Domain<br>Supplicant                                                                                                    | t List<br><br>= DATA<br>= 0000.0000.ab01<br>= AUTHENTICATED                                                                                                    |
| Dot1x Authenticator Clien<br><br>Domain<br>Supplicant<br>Auth SM State                                                                                                    | t List<br><br>= DATA<br>= 0000.0000.ab01<br>= AUTHENTICATED                                                                                                    |
| Dotlx Authenticator Clien<br><br>Domain<br>Supplicant<br>Auth SM State<br>Auth BEND SM Stat                                                                                                    | t List<br><br>= DATA<br>= 0000.0000.ab01<br>= AUTHENTICATED<br>= IDLE<br>= AUTHORIZED                                                                                                    |
| Dot1x Authenticator Clien<br><br>Domain<br>Supplicant<br>Auth SM State<br>Auth BEND SM Stat<br>Port Status                                                                                                    | t List<br><br>= DATA<br>= 0000.0000.ab01<br>= AUTHENTICATED<br>= IDLE<br>= AUTHORIZED<br>= Dot1x                                                                                                    |
| Dotlx Authenticator Clien<br>Domain<br>Supplicant<br>Auth SM State<br>Auth BEND SM Stat<br>Port Status<br>Authentication Method                                                                                               | t List<br><br>= DATA<br>= 0000.0000.ab01<br>= AUTHENTICATED<br>= IDLE<br>= AUTHORIZED<br>= Dot1x                                                                                                    |
| Dotlx Authenticator Clien<br><br>Domain<br>Supplicant<br>Auth SM State<br>Auth BEND SM Stat<br>Port Status<br>Authentication Method<br>Authorized By                                                                          | t List<br><br>= DATA<br>= 0000.0000.ab01<br>= AUTHENTICATED<br>= IDLE<br>= AUTHORIZED<br>= Dot1x<br>= Authentication Server                                                                                                    |
| Dotlx Authenticator Clien<br>Domain<br>Supplicant<br>Auth SM State<br>Auth BEND SM Stat<br>Port Status<br>Authentication Method<br>Authorized By<br>Vlan Policy                                                               | <pre>t List<br/><br/>= DATA<br/>= 0000.0000.ab01<br/>= AUTHENTICATED<br/>= IDLE<br/>= AUTHORIZED<br/>= Dot1x<br/>= Authentication Server<br/>= 12</pre>                                                                                  |
| Dotlx Authenticator Clien<br><br>Domain<br>Supplicant<br>Auth SM State<br>Auth BEND SM Stat<br>Port Status<br>Authentication Method<br>Authorized By<br>Vlan Policy<br>Domain                                                 | <pre>t List<br/><br/>= DATA<br/>= 0000.0000.ab01<br/>= AUTHENTICATED<br/>= IDLE<br/>= AUTHORIZED<br/>= Dot1x<br/>= Authentication Server<br/>= 12<br/>= VOICE<br/>= 0060.b057.4687</pre>                                                 |
| Dotlx Authenticator Clien<br><br>Domain<br>Supplicant<br>Auth SM State<br>Auth BEND SM Stat<br>Port Status<br>Authentication Method<br>Authorized By<br>Vlan Policy<br>Domain<br>Supplicant                                   | <pre>t List<br/><br/>= DATA<br/>= 0000.0000.ab01<br/>= AUTHENTICATED<br/>= IDLE<br/>= AUTHORIZED<br/>= Dot1x<br/>= Authentication Server<br/>= 12<br/>= VOICE<br/>= 0060.b057.4687<br/>= AUTHENTICATED</pre>                             |
| Dotlx Authenticator Clien<br>Domain<br>Supplicant<br>Auth SM State<br>Auth BEND SM Stat<br>Port Status<br>Authentication Method<br>Authorized By<br>Vlan Policy<br>Domain<br>Supplicant<br>Auth SM State                      | <pre>t List<br/><br/>= DATA<br/>= 0000.0000.ab01<br/>= AUTHENTICATED<br/>= IDLE<br/>= AUTHORIZED<br/>= Dot1x<br/>= Authentication Server<br/>= 12<br/>= VOICE<br/>= 0060.b057.4687<br/>= AUTHENTICATED</pre>                             |
| Dotlx Authenticator Clien<br>Domain<br>Supplicant<br>Auth SM State<br>Auth BEND SM Stat<br>Port Status<br>Authentication Method<br>Authorized By<br>Vlan Policy<br>Domain<br>Supplicant<br>Auth SM State<br>Auth BEND SM Stat | <pre>t List<br/><br/>= DATA<br/>= 0000.0000.ab01<br/>= AUTHENTICATED<br/>= IDLE<br/>= AUTHORIZED<br/>= Dot1x<br/>= Authentication Server<br/>= 12<br/>= VOICE<br/>= 0060.b057.4687<br/>= AUTHENTICATED<br/>= IDLE<br/>= AUTHORIZED</pre> |

Note

Table 2-24 provides a partial list of the displayed fields. The remaining fields in the display show internal state information. For a detailed description of these state machines and their settings, refer to the 802.1X specification.

| Field        | Description                                                                                                    |  |  |  |  |
|--------------|----------------------------------------------------------------------------------------------------|--|--|--|--|
| PortStatus   | Status of the port (authorized or unauthorized). The status of a port is displayed as authorized if the <b>dot1x port-control</b> interface configuration command is set to <b>auto</b> and has successfully completed authentication. |  |  |  |  |
| Port Control | Setting of the <b>dot1x port-control</b> interface configuration command.                                                                                                    |  |  |  |  |
| MultiHosts   | Setting of the <b>dot1x multiple-hosts</b> interface configuration command (allowed or disallowed).                                                                                                    |  |  |  |  |

This is an example of output from the **show dot1x statistics interface gigabitethernet1/1** command. Table 2-25 describes the fields in the display.

```
Switch# show dot1x statistics interface gigabitethernet1/1
```

PortStatistics Parameters for Dot1x

TxReqId = 0 TxReq = 0 TxTotal = 0 RxStart = 0 RxLogoff = 0 RxRespId = 0 RxResp = 0 RxInvalid = 0 RxLenErr = 0 RxTotal = 0 RxVersion = 0 LastRxSrcMac 0000.0000.0000 Switch#

#### Table 2-25show dot1x statistics Field Descriptions

| Field         | Description                                                                                        |  |  |  |
|---------------|----------------------------------------------------------------------------------------------------|--|--|--|
| TxReq/TxReqId | Number of EAP-request/identity frames that have been sent.                                         |  |  |  |
| TxTotal       | Number of EAPOL frames of any type that have been sent.                                            |  |  |  |
| RxStart       | Number of valid EAPOL-start frames that have been received.                                        |  |  |  |
| RxLogoff      | Number of EAPOL-logoff frames that have been received.                                             |  |  |  |
| RxRespId      | Number of EAP-response/identity frames that have been received.                                    |  |  |  |
| RxResp        | Number of valid EAP-response frames (other than response/identity frames) that have been received. |  |  |  |
| RxInvalid     | Number of EAPOL frames that have been received and have an unrecognized frame type.                |  |  |  |
| RxLenError    | Number of EAPOL frames that have been received in which the packet body length field is invalid.   |  |  |  |
| RxTotal       | Number of valid EAPOL frames of any type that have been received.                                  |  |  |  |
| RxVersion     | Protocol version number carried in the most recently received EAPOL frame.                         |  |  |  |
| LastRxSrcMac  | Source MAC address carried in the most recently received EAPOL frame.                              |  |  |  |

### Related Commands Co

| Command                        | Description                                                                                                    |
|--------------------------------|----------------------------------------------------------------------------------------------------|
| dot1x critical                 | Enables the 802.1X critical authentication on a port.                                                                                                    |
| dot1x critical eapol           | Enables sending EAPOL success packets when a port is critically authorized partway through an EAP exchange.                                                      |
| dot1x critical recovery delay  | Sets the time interval between port reinitializations.                                                                                                    |
| dot1x critical vlan            | Assigns a critically authenticated port to a specific VLAN.                                                                                                    |
| dot1x guest-vlan               | Enables a guest VLAN on a per-port basis.                                                                                                    |
| dot1x max-reauth-req           | Sets the maximum number of times that the switch will<br>retransmit an EAP-Request/Identity frame to the client<br>before restarting the authentication process. |
| dot1x port-control             | Enables manual control of the authorization state on a port.                                                                                                    |
| mac-address-table notification | Enables MAC address notification on a switch.                                                                                                    |

# show environment

To display the environment alarm, operational status, and current reading for the chassis, use the **show** environment command.

show environment [alarm] | [status [chassis | fantray | powersupply | supervisor]] | [temperature]

| Syntax Description | alarm                                                          | (Optional) Specifies the alarm status of the chassis.                                  |             |                 |                        |                                                       |  |  |  |
|--------------------|----------------------------------------------------------------|----------------------------------------------------------------------------------------|-------------|-----------------|------------------------|-------------------------------------------------------|--|--|--|
|                    | status                                                         | (Optional) Specifies the operational status information.                               |             |                 |                        |                                                       |  |  |  |
|                    | chassis                                                        | (Option                                                                                | al) Speci   | fies the o      | perational             | status of the chassis.                                |  |  |  |
|                    | fantray                                                        | (Optional) Specifies the status of the fan tray, and shows fan tray power consumption. |             |                 |                        |                                                       |  |  |  |
|                    | powersupply                                                    | (Optional) Specifies the status of the power supply.                                   |             |                 |                        |                                                       |  |  |  |
|                    | supervisor                                                     | (Optional) Specifies the status of the supervisor engine.                              |             |                 |                        |                                                       |  |  |  |
|                    | temperature                                                    | (Option                                                                                | al) Speci   | fies the c      | urrent cha             | ssis temperature readings.                            |  |  |  |
| Defaults           | This command                                                   | has no def                                                                             | ault settir | ıgs.            |                        |                                                       |  |  |  |
| Command Modes      | Privileged EXE                                                 | C mode                                                                                 |             |                 |                        |                                                       |  |  |  |
| Command History    | Release                                                        | Modification                                                                           |             |                 |                        |                                                       |  |  |  |
|                    | 12.1(8a)EW                                                     | Support for this command was introduced on the Catalyst 4500 series switch.            |             |                 |                        |                                                       |  |  |  |
|                    | 12.1(12c)EW                                                    | **                                                                                     |             | •               | display g<br>vas added | eneric environment information with the <b>show</b> . |  |  |  |
| Examples           | current tempera<br>Switch# <b>show</b> e                       | ture readir                                                                            | ngs for th  |                 |                        | t the environment alarms, operational status, and     |  |  |  |
|                    | no alarm<br>Chassis Temper<br>Chassis Over I<br>Chassis Critic | emperatur                                                                              |             |                 | = 75 deg               | rrees Celsius<br>rrees Celsius<br>rrees Celsius       |  |  |  |
|                    | Power<br>Supply Model                                          |                                                                                        | Туре        | Far<br>Sta      | i<br>tus               | Sensor                                                |  |  |  |
|                    | PS1 PWR-C4                                                     | 5-1400AC                                                                               |             | <br>)0W goo<br> | od                     | good                                                  |  |  |  |
|                    | PS2 none                                                       |                                                                                        |             |                 |                        |                                                       |  |  |  |
|                    | Power Supply<br>(Nos in Watts)                                 | Max<br>Inline                                                                          |             | Max<br>System   | Min<br>System          | Absolute                                              |  |  |  |

Power supplies needed by system : 1 Chassis Type : WS-C4507R Supervisor Led Color : Green Fantray : good Fantray removal timeout: 240

```
Power consumed by Fantray : 50 Watts
```

This example shows how to display information about the environment alarms:

Switch# **show environment alarm** no alarm Switch#

This example shows how to display information about the power supplies, chassis type, and fan trays:

```
Switch# show environment status
Power
                                            Fan
Supply Model No
                      Туре
                                Status
                                            Sensor
____
       _____
                      _____
                                            ____
PS1
      PWR-C45-1400AC AC 1400W good
                                            good
PS2
      none
                     ___
                                _ _
                                            _ _
Power Supply
             Max
                     Min
                            Max
                                    Min
                                           Absolute
(Nos in Watts) Inline Inline System Maximum
----- -----
                            ____
                                   ____
                                           _____
PS1
                0
                       0 1360 1360
                                           1400
                             --
                                     ___
PS2
                _ _
                       ___
                                            --
Power supplies needed by system : 1
Chassis Type : WS-C4507R
Supervisor Led Color : Green
Fantray : good
Power consumed by Fantray : 50 Watts
Switch#
This example shows how to display information about the chassis:
Switch# show environment status chassis
Chassis Type :WS-C4507R
Switch#
This example shows how to display information about the fan tray:
Switch# show environment status fantray
Fantray : good
```

Fantray : good Power consumed by Fantray : 50 Watts Switch# This example shows how to display information about the power supply:

| Switch# | show environment | status pow | ersupply |        |
|---------|------------------|------------|----------|--------|
| Power   |                  |            |          | Fan    |
| Supply  | Model No         | Туре       | Status   | Sensor |
|         |                  |            |          |        |
| PS1     | WS-X4008         | AC 400W    | good     | good   |
| PS2     | WS-X4008         | AC 400W    | good     | good   |
| PS3     | none             |            |          |        |
| Switch# |                  |            |          |        |

This example shows how to display information about the supervisor engine:

```
Switch# show environment status supervisor
Supervisor Led Color :Green
Switch#
```

This example shows how to display information about the temperature of the chassis:

```
Switch# show environment temperature
Chassis Temperature = 32 degrees Celsius
Chassis Over Temperature Threshold = 75 degrees Celsius
Chassis Critical Temperature Threshold = 95 degrees Celsius
Switch#
```

### show errdisable detect

To display the error disable detection status, use the show errdisable detect command.

#### show errdisable detect

| Syntax Description | This command ha | as no arguments | or keywords. |
|--------------------|-----------------|-----------------|--------------|
|--------------------|-----------------|-----------------|--------------|

- **Defaults** This command has no default settings.
- **Command Modes** Privileged EXEC mode

| Command History | Release    | Modification                                                                |  |
|-----------------|------------|-----------------------------------------------------------------------------|--|
|                 | 12.1(8a)EW | Support for this command was introduced on the Catalyst 4500 series switch. |  |
|                 | 12.1(19)EW | Display includes the status of storm control.                               |  |

### **Usage Guidelines** A displayed gbic-invalid error reason refers to an invalid small form-factor pluggable (SFP) module.

The error-disable reasons in the command output are listed in alphabetical order. The mode column shows how error disable is configured for each feature.

You can configure error-disabled detection in these modes:

- port mode—The entire physical port is error disabled if a violation occurs.
- vlan mode—The VLAN is error disabled if a violation occurs.
- port/vlan mode—The entire physical port is error disabled on some ports and per-VLAN error disabled on other ports.

**Examples** 

This is an example of output from the show errdisable detect command:

| Switch> <b>show errdisal</b><br>ErrDisable Reason | Detection | Mode |
|---------------------------------------------------|-----------|------|
|                                                   |           |      |
| arp-inspection                                    | Enabled   | port |
| bpduguard                                         | Enabled   | vlan |
| channel-misconfig                                 | Enabled   | port |
| community-limit                                   | Enabled   | port |
| dhcp-rate-limit                                   | Enabled   | port |
| dtp-flap                                          | Enabled   | port |
| gbic-invalid                                      | Enabled   | port |
| inline-power                                      | Enabled   | port |
| invalid-policy                                    | Enabled   | port |
| 12ptguard                                         | Enabled   | port |
| link-flap                                         | Enabled   | port |
| loopback                                          | Enabled   | port |
| lsgroup                                           | Enabled   | port |
| pagp-flap                                         | Enabled   | port |
|                                                   |           |      |

Catalyst 4500 Series Switch Cisco IOS Command Reference—Release XE 3.5.0E and 15.2(1)E

| psecure-violation | Enabled | port/vlan |
|-------------------|---------|-----------|
| security-violatio | Enabled | port      |
| sfp-config-mismat | Enabled | port      |
| storm-control     | Enabled | port      |
| udld              | Enabled | port      |
| vmps              | Enabled | port      |

### Related Commands

| Command                  | Description                                                                |
|--------------------------|----------------------------------------------------------------------------|
| errdisable detect cause  | Enables error-disabled detection for a specific cause or all               |
|                          | causes.                                                                    |
| show errdisable recovery | Displays error-disabled recovery timer information.                        |
| show interfaces status   | Displays interface status or a list of interfaces in error-disabled state. |

### show errdisable recovery

Use the **show errdisable recovery** user EXEC command to display the error-disabled recovery timer information.

show errdisable recovery

- **Syntax Description** This command has no arguments or keywords.
- **Defaults** This command has no default settings.
- **Command Modes** Privileged EXEC mode

| Command History | Release Modification |                                                                             |
|-----------------|----------------------|-----------------------------------------------------------------------------|
|                 | 12.1(8a)EW           | Support for this command was introduced on the Catalyst 4500 series switch. |
|                 | 12.1(19)EW           | Display includes the status of storm control.                               |

**Usage Guidelines** A *gbic-invalid error-disable* reason refers to an invalid small form-factor pluggable (SFP) module interface.

Examples

This is an example of output from the show errdisable recovery command:

| ErrDisable Re     |          |       | r Stati | lS     |        |         |
|-------------------|----------|-------|---------|--------|--------|---------|
| udld              |          | Disa  |         |        |        |         |
| bpduguard         |          | Disa  | bled    |        |        |         |
| security-viol     | atio     | Disa  | bled    |        |        |         |
| channel-misco     | nfig     | Disa  | bled    |        |        |         |
| vmps              |          | Disa  | bled    |        |        |         |
| pagp-flap         |          | Disa  | bled    |        |        |         |
| dtp-flap          |          | Disa  | bled    |        |        |         |
| link-flap         |          | Enab  | led     |        |        |         |
| 12ptguard         |          | Disa  | bled    |        |        |         |
| psecure-violation |          | Disa  | bled    |        |        |         |
| gbic-invalid      |          | Disa  | bled    |        |        |         |
| dhcp-rate-limit   |          | Disa  | bled    |        |        |         |
| unicast-flood     |          | Disa  | bled    |        |        |         |
| storm-control     |          | Disa  | bled    |        |        |         |
| arp-inspection    |          | Disa  | bled    |        |        |         |
| loopback          |          | Disa  | bled    |        |        |         |
| Timer interva     | 1:300 se | econd | S       |        |        |         |
| Interfaces th     | at will  | be e  | nabled  | at the | next   | timeout |
| Interface         | Errdisał | ole r | eason   | Time   | left   | (sec)   |
| <br>Gi1/0/2       | link-f   | =1    |         |        | <br>79 |         |

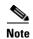

Though visible in the output, the unicast-flood field is not valid.

### **Related Commands**

| Command                | Description                                                                |
|------------------------|----------------------------------------------------------------------------|
| errdisable recovery    | Configures the recover mechanism variables.                                |
| show errdisable detect | Displays error-disabled detection status.                                  |
| show interfaces status | Displays interface status or a list of interfaces in error-disabled state. |

# show etherchannel

To display EtherChannel information for a channel, use the show etherchannel command.

|                    | <u></u>                                                                          |                                                                                                    |  |  |  |  |
|--------------------|----------------------------------------------------------------------------------|----------------------------------------------------------------------------------------------------|--|--|--|--|
| Syntax Description | channel-group                                                                    | (Optional) Number of the channel group; valid values are from 1 to 64.                                                                                                    |  |  |  |  |
|                    | port-channel                                                                     | Displays port-channel information.                                                                                                    |  |  |  |  |
|                    | brief                                                                            | Displays a summary of EtherChannel information.                                                                                                    |  |  |  |  |
|                    | detail                                                                           | Displays detailed EtherChannel information.                                                                                                    |  |  |  |  |
|                    | summary                                                                          | Displays a one-line summary per channel group.                                                                                                    |  |  |  |  |
|                    | port                                                                             | Displays EtherChannel port information.                                                                                                    |  |  |  |  |
|                    | load-balance                                                                     | Displays load-balance information.                                                                                                    |  |  |  |  |
|                    | protocol                                                                         | Displays the enabled protocol.                                                                                                    |  |  |  |  |
| lefaults           | This command h                                                                   | as no default settings.                                                                                                    |  |  |  |  |
| Command Modes      | Privileged EXEC                                                                  | 2 mode                                                                                                    |  |  |  |  |
| Command History    | Release                                                                          | Modification                                                                                                    |  |  |  |  |
|                    | 12.1(8a)EW                                                                       | Support for this command was introduced on the Catalyst 4500 series switch.                                                                                                    |  |  |  |  |
|                    | 12.1(13)EW                                                                       | Support for LACP was added to this command.                                                                                                    |  |  |  |  |
| Usage Guidelines   | In the output belo<br>means that the pl                                          | ecify a channel group, all channel groups are displayed.<br>ow, the Passive port list field is displayed for Layer 3 port channels only. This field<br>hysical interface, which is still not up, is configured to be in the channel group (and<br>he only port channel in the channel group). |  |  |  |  |
| Examples           | This example shows how to display port-channel information for a specific group: |                                                                                                    |  |  |  |  |
|                    | Switch# <b>show etherchannel 1 port-channel</b><br>Port-channels in the group:   |                                                                                                    |  |  |  |  |
|                    | Port-channel: Pol                                                                |                                                                                                    |  |  |  |  |
|                    | Age of the Port<br>Logical slot/po                                               | c-channel = 02h:35m:26s<br>ort = 10/1 Number of ports in agport = 0                                                                                                    |  |  |  |  |

```
Ports in the Port-channel:
Index Load Port
------
Switch#
```

This example shows how to display load-balancing information:

```
Switch# show etherchannel load-balance
Source XOR Destination mac address
Switch#
```

This example shows how to display a summary of information for a specific group:

```
Switch# show etherchannel 1 brief
Group state = L3
Ports: 2 Maxports = 8
port-channels: 1 Max port-channels = 1
Switch#
```

This example shows how to display detailed information for a specific group:

```
Switch# show etherchannel 1 detail
Group state = L3
Ports: 2 Maxports = 8
Port-channels: 1 Max Port-channels = 1
              Ports in the group:
               _____
Port: Fa5/4
_____
           = EC-Enbld Down Not-in-Bndl Usr-Config
Port state
Channel group = 1Mode = DesirableGcchange = 0Port-channel = nullGC = 0x00000000Psudo-agport
Port-channel = null
                                             Psudo-agport = Pol
                      Load = 0 \times 00
Port indx = 0
Flags: S - Device is sending Slow hello. C - Device is in Consistent state.
      A - Device is in Auto mode. P - Device learns on physical port.
Timers: H - Hello timer is running.
                                      Q - Quit timer is running.
      S - Switching timer is running. I - Interface timer is running.
Local information:
                             Hello
                                      Partner PAgP
                                                      Learning Group
        Flags State Timers Interval Count Priority Method Ifindex
Port
Fa5/4
        d U1/S1
                             1s
                                      0
                                              128
                                                        Any
                                                                 0
Age of the port in the current state: 02h:33m:14s
Port: Fa5/5
_____
Port state
           = EC-Enbld Down Not-in-Bndl Usr-Config
Channel group = 1Mode = DesirablePort-channel = nullGC = 0x00000000
                                            Gcchange = 0
                                            Psudo-agport = Pol
Port indx
           = 0
                        Load = 0x00
Flags: S - Device is sending Slow hello. C - Device is in Consistent state.
      A - Device is in Auto mode. P - Device learns on physical port.
Timers: H - Hello timer is running.
                                      Q - Quit timer is running.
      S - Switching timer is running. I - Interface timer is running.
Local information:
                                      Partner PAgP
                             Hello
                                                      Learning Group
Port.
       Flags State Timers Interval Count Priority Method Ifindex
Fa5/5 d U1/S1
                            1s
                                     0
                                              128
                                                                 0
                                                        Anv
```

```
Age of the port in the current state: 02h:33m:17s
          Port-channels in the group:
              ------
Port-channel: Po1
_____
Age of the Port-channel = 02h:33m:52s
Logical slot/port = 10/1 Number of ports in agport = 0
                               HotStandBy port = null
GC
                 = 0 \times 000000000
Passive port list = Fa5/4 Fa5/5
Port state = Port-channel L3-Ag Ag-Not-Inuse
Ports in the Port-channel:
Index Load Port
_____
Switch#
```

This example shows how to display a one-line summary per channel group:

```
Switch# show etherchannel summary
Flags: D - down P - bundled in port-channel
      I - stand-alone s - suspended
      H - Hot-standby (LACP only)
      R - Layer3 S - Layer2
U - in use f - failed to allocate aggregator
      U - in use
      M - not in use, minimum links not met
      u - unsuitable for bundling
      w - waiting to be aggregated
      d - default port
Number of channel-groups in use: 2
Number of aggregators:
                           2
Group Port-channel Protocol
                           Ports
  1 Po1(SD) LACP Gi1/23(H) Gi1/24(H)
Switch#
```

This example shows how to display EtherChannel port information for all ports and all groups:

Switch# show etherchannel port

```
Channel-group listing:
               ------
Group: 1
_____
              Ports in the group:
               _____
Port: Fa5/4
_____
Port state = EC-Enbld Down Not-in-Bndl Usr-Config
Channel group = 1 Mode = Desirable Gcchange = 0
                         GC = 0 \times 00000000
Port-channel = null
                                              Psudo-agport = Pol
Port indx
            = 0
                          Load = 0x00
Flags: S - Device is sending Slow hello. C - Device is in Consistent state.
A - Device is in Auto mode. P - Device learns on physical port.
Timers: H - Hello timer is running. Q - Quit timer is running.
       S - Switching timer is running. I - Interface timer is running.
Local information:
                               Hello Partner PAgP
                                                        Learning Group
```

Flags State Timers Interval Count Priority Method Ifindex Port Fa5/4 d U1/S1 1s 0 128 Any 0 Age of the port in the current state: 02h:40m:35s Port: Fa5/5 \_\_\_\_\_ Port state = EC-Enbld Down Not-in-Bndl Usr-Config Channel group = 1 Mode = Desirable Gcchange = 0 Port-channel = null  $GC = 0 \times 00000000$ Psudo-agport = Pol Port indx = 0 Load = 0x00Flags: S - Device is sending Slow hello. C - Device is in Consistent state. A - Device is in Auto mode.P - Device learns on physical port.Timers: H - Hello timer is running.Q - Quit timer is running.S - Switching timer is running.I - Interface timer is running. <...output truncated...> Switch#

This example shows how to display the protocol enabled:

```
Switch# show etherchannel protocol
Channel-group listing:
----------
Group: 12
---------
Protocol: PAgP
Group: 24
----------
Protocol: - (Mode ON)
Switch#
```

| <b>Related Commands</b> | Command                | Description                                                                |  |
|-------------------------|------------------------|----------------------------------------------------------------------------|--|
|                         | channel-group          | Assigns and configures an EtherChannel interface to an EtherChannel group. |  |
|                         | interface port-channel | Accesses or creates a port-channel interface.                              |  |

# show flowcontrol

To display the per-interface status and statistics related to flow control, use the **show flowcontrol** command.

show flowcontrol [module slot | interface interface]

| Syntax Description | module <i>slot</i> | (Optional) Limits the display to interfaces on a specific module.                                |
|--------------------|--------------------|--------------------------------------------------------------------------------------------------|
|                    | interface interfa  | <i>ce</i> (Optional) Displays the status on a specific interface.                                |
| Defaults           | This command ha    | as no default settings.                                                                          |
| Command Modes      | Privileged EXEC    | mode                                                                                             |
| Command History    | Release            | Modification                                                                                     |
|                    | 12.1(8a)EW         | Support for this command was introduced on the Catalyst 4500 series switch.                      |
|                    | 12.2(25)EW         | Support for the 10-Gigabit Ethernet interface was introduced on the Catalyst 4500 series switch. |

### **Usage Guidelines** Table 2-26 describes the fields in the **show flowcontrol** command output.

#### Table 2-26show flowcontrol Command Output

| Field                     | Description                                                                                                    |
|---------------------------|----------------------------------------------------------------------------------------------------|
| Port                      | Module and port number.                                                                                                    |
| Send-Flowcontrol-Admin    | Flow-control administration. Possible settings: <b>on</b> indicates the local port sends flow control to the far end; <b>off</b> indicates the local port does not send flow control to the far end; <b>desired</b> indicates the local end sends flow control to the far end if the far end supports it. |
| Send-Flowcontrol-Oper     | Flow-control operation. Possible setting: <b>disagree</b> indicates the two ports could not agree on a link protocol.                                                                                                    |
| Receive-Flowcontrol-Admin | Flow-control administration. Possible settings: <b>on</b> indicates the local port requires the far end to send flow control; <b>off</b> indicates the local port does not allow the far end to send flow control; <b>desired</b> indicates the local end allows the far end to send flow control.        |
| Receive-Flowcontrol-Oper  | Flow-control operation. Possible setting: <b>disagree</b> indicates the two ports could not agree on a link protocol.                                                                                                    |
| RxPause                   | Number of pause frames received.                                                                                                    |
| TxPause                   | Number of pause frames transmitted.                                                                                                    |

| Switch# show flowcontrol |         |           |         |             |         |         |
|--------------------------|---------|-----------|---------|-------------|---------|---------|
| Port                     | Send Fl | owControl | Receive | FlowControl | RxPause | TxPause |
|                          | admin   | oper      | admin   | oper        |         |         |
|                          |         |           |         |             |         |         |
| Te1/1                    | off     | off       | on      | off         | 0       | 0       |
| Te1/2                    | off     | off       | on      | off         | 0       | 0       |
| Gi1/3                    | off     | off       | desired | on          | 0       | 0       |
| Gi1/4                    | off     | off       | desired | on          | 0       | 0       |
| Gi1/5                    | off     | off       | desired | on          | 0       | 0       |
| Gi1/6                    | off     | off       | desired | on          | 0       | 0       |
| Gi3/1                    | off     | off       | desired | off         | 0       | 0       |
| Gi3/2                    | off     | off       | desired | off         | 0       | 0       |
| Gi3/3                    | off     | off       | desired | off         | 0       | 0       |
| Gi3/4                    | off     | off       | desired | off         | 0       | 0       |
| Gi3/5                    | off     | off       | desired | off         | 0       | 0       |
| Gi3/6                    | off     | off       | desired | off         | 0       | 0       |
| Switch#                  |         |           |         |             |         |         |

#### Examples

This example shows how to display the flow control status on all the Gigabit Ethernet interfaces:

This example shows how to display the flow control status on module 1:

| Switch# | show flow | wcontrol r | nodule 1  |             |         |         |
|---------|-----------|------------|-----------|-------------|---------|---------|
| Port    | Send Flow | wControl   | Receive H | FlowControl | RxPause | TxPause |
|         | admin     | oper       | admin     | oper        |         |         |
|         |           |            |           |             |         |         |
| Gi1/1   | desired   | off        | off       | off         | 0       | 0       |
| Gi1/2   | on        | disagree   | on        | on          | 0       | 0       |
| Switch# |           |            |           |             |         |         |

This example shows how to display the flow control status on Gigabit Ethernet interface 3/4:

Switch#show flowcontrolinterfacegigabitethernet3/4PortSend FlowControlReceiveFlowControlRxPauseadminoperadminoper--------------------Gi3/4offoffonon0Switch#---------------

This example shows how to display the flow control status on 10-Gigabit Ethernet interface 1/1:

| Switch# <b>s</b> | show flowco | ontrol int | erface t | engigabitethe | ernet1/1 | L          |
|------------------|-------------|------------|----------|---------------|----------|------------|
| Port             | Send Flo    | owControl  | Receive  | FlowControl   | RxPaus   | se TxPause |
|                  | admin       | oper       | admin    | oper          |          |            |
|                  |             |            |          |               |          |            |
| Te1/1<br>Switch# | off         | off        | on       | off           | 0        | 0          |

#### **Related Commands**

| 5 | Command                | Description                                                                    |
|---|------------------------|--------------------------------------------------------------------------------|
|   | channel-group          | Configures a Gigabit Ethernet interface to send or receive pause frames.       |
|   | show interfaces status | Displays the interface status or a list of interfaces in error-disabled state. |

# show hw-module port-group

To display how the X2 holes on a module are grouped, use the **show hw-module port-group** command.

show hw-module module number port-group

| Syntax Description | module                                                                                                    | Specifies                                                                                                    | s a line module.                                                                                                    |  |  |  |
|--------------------|----------------------------------------------------------------------------------------------------|----------------------------------------------------------------------------------------------------|----------------------------------------------------------------------------------------------------|--|--|--|
|                    | number                                                                                                    | Specifies                                                                                                    | Specifies a slot or module number.                                                                                                    |  |  |  |
|                    | port-group                                                                                                    | Specifies                                                                                                    | s a port-group on a switch.                                                                                                    |  |  |  |
| Defaults           | X2 mode.                                                                                                    |                                                                                                    |                                                                                                    |  |  |  |
| Command Modes      | Global configu                                                                                                    | ration mode                                                                                                    |                                                                                                    |  |  |  |
| Command History    | Release                                                                                                    | Modification                                                                                                    |                                                                                                    |  |  |  |
|                    | 12.2(40)SG                                                                                                    | Support for WS-X                                                                                                    | X4606-10GE-E Twin Gigabit converter introduced.                                                                                                    |  |  |  |
| Usage Guidelines   | dynamically. The<br>TenGigabit and<br>avoid having po-<br>independent. The<br>TenGigabit <slop<br>In the Supervise<br/>engine through<br/>10-Gigabit port<br/>Gigabit (TwinG</slop<br> | he terminology must r<br>1-Gigabit ports are n<br>orts named TenGigabit<br>he WS-X4606-10GE-<br>it-num>/<1-6>, and th<br>or Engine 6-E and Ca<br>a stub ASIC. This stu<br>s cannot be mixed on<br>hig converter and SFP) | d or disabled, the number and type of ports on the line card change<br>reflect this behavior. In Cisco IOS, 10-Gigabit ports are named<br>named Gigabit. Starting with Cisco IOS Release 12.2(40)SG, to<br>t1/1 and Gigabit1/1, the 10-Gigabit and 1-Gigabit port numbers are<br>E module with six X2 ports are named<br>ne SFP ports are named Gigabit <slot-num>/&lt;7-18&gt;.<br/>talyst 4900M chassis, the ports are connected to the switching<br/>ib ASIC imposes some limitations on the ports: Gigabit and<br/>a single stub ASIC; they must either be all 10-Gigabit (X2), or all<br/>b. The faceplates of X2 modules show this stub-port grouping, either<br/>a box drawn around a grouping.</slot-num> |  |  |  |
| Examples           | This example shows to determine how the X2 holes on a module are grouped on a WS-X4606-10GE-E:<br>Switch# show hw-module module 1 port-group<br>Module Port-group Active Inactive      |                                                                                                    |                                                                                                    |  |  |  |
|                    | 1 1<br>1 2<br>Switch#                                                                                                    | Te1/1-3<br>Te1/4-6                                                                                                    | Gi1/7-12<br>Gi1/13-18                                                                                                    |  |  |  |
| Related Commands   | Command                                                                                                    |                                                                                                    | Description                                                                                                    |  |  |  |
|                    | hw-module port-group                                                                                                    |                                                                                                    | Selects either Gigabit Ethernet or Ten Gigabit Ethernet interfaces on your module.                                                                                                    |  |  |  |

### show hw-module system max-port-num-mode

To display the current mode in which a system is running as well as a message informing you that linecards beyond the 5th slot are unsupported, use the **show hw-module system max-port-num-mode** command.

#### show hw-module system max-port-num-mode

| Defaults                     | none                                                                                                    |                                                                                                    |  |  |  |
|------------------------------|----------------------------------------------------------------------------------------------------|----------------------------------------------------------------------------------------------------|--|--|--|
| Command Modes                | Privileged EXEC                                                                                                    | mode                                                                                                    |  |  |  |
| Command History              | Release                                                                                                    | Modification                                                                                                    |  |  |  |
|                              | Release IOS XE<br>3.5.0E and IOS<br>15.2(1)E                                                                        | Support for this command was introduced on the Catalyst 4500 series switch.                                                                                                    |  |  |  |
| Usage Guidelines<br>Examples | _                                                                                                    | visible only on a 10-slot chassis or if 10-slot chassis is present in VSS.<br>ws the output of the <b>show hw-module system max-port-num-mode</b> command on the                                                                                                    |  |  |  |
|                              | Active max-port-                                                                                                    | :<br>-module system max-port-num-mode<br>-num-mode configuration is 2<br>ine cards inserted in last 3 slots (8,9 and 10) will not be active                                                                                                    |  |  |  |
|                              | This example shows the output of the <b>show hw-module system max-port-num-mode</b> command in switch virtual mode: |                                                                                                    |  |  |  |
|                              | Executing the co<br>Active max-port-<br>Executing the co<br>Active max-port-                                        | w-module system max-port-num-mode<br>command on VSS member switch role = VSS Active, id = 1<br>-num-mode configuration is 1 (Default)<br>command on VSS member switch role = VSS Standby, id = 2<br>-num-mode configuration is 2<br>ine cards inserted in last 3 slots (8,9 and 10) will not be active |  |  |  |

# show hw-module uplink

To display the current uplink mode, use the **show hw-module uplink** command.

show hw-module uplink

| Defaults         | This command has no default settings.                                                                                                    |                                                                                                    |            |  |  |
|------------------|----------------------------------------------------------------------------------------------------|----------------------------------------------------------------------------------------------------|------------|--|--|
| Command Modes    | Privileged EXE                                                                                                    | C mode                                                                                                    |            |  |  |
| Command History  | Release Modification                                                                                                    |                                                                                                    |            |  |  |
|                  | 12.2(25)EW                                                                                                    | Support for this command was introduced on the Catalyst 4500 seri                                                                                                    | es switch. |  |  |
| Usage Guidelines | -                                                                                                    | ink mode is different than configured mode, the output displays the chacurrent (operational) uplink selection is displayed.                                               | ange.      |  |  |
| Examples         | This example shows the output displaying the current (active) uplinks:<br>Switch# show hw-module uplink                                                                                                    |                                                                                                    |            |  |  |
|                  | Active uplink configuration is TenGigabitEthernet<br>This example shows the output for redundant systems in SSO mode if the 10-Gigabit Ethernet uplinks<br>are active, and the Gigabit Ethernet uplinks are selected: |                                                                                                    |            |  |  |
|                  | Active uplink<br>(will be Gigal                                                                                                    | <b>w-module uplink</b><br>configuration is TenGigabitEthernet<br>itEthernet after next reload)<br>reload shelf' or power-cycle of chassis is required to<br>configuration |            |  |  |
|                  | This example shows the output for redundant systems in RPR mode if the 10-Gigabit Ethernet uplinks are active, and the Gigabit Ethernet uplinks are selected:                                                         |                                                                                                    |            |  |  |
|                  | Switch# <b>show hw-module uplink</b><br>Active uplink configuration is TenGigabitEthernet<br>(will be GigabitEthernet after next reload)<br>A reload of active supervisor is required to apply the new configuration. |                                                                                                    |            |  |  |
| Related Commands | Command                                                                                                    | Description                                                                                                    |            |  |  |
|                  | hw-module up                                                                                                    | link selectSelects the 10-Gigabit Ethernet or Gigabit E<br>on the Supervisor Engine V-10GE within th<br>chassis.                                                          | -          |  |  |

### show idprom

To display the IDPROMs for the chassis, supervisor engine, module, power supplies, fan trays, clock module, and multiplexer (mux) buffer, use the **show idprom** command.

show idprom {all | chassis | module [mod] | interface int\_name | supervisor | power-supply
 number | fan-tray}

| Syntax Description | all                                                     | Displays information for all IDPROMs.                                                                                                  |  |  |
|--------------------|---------------------------------------------------------|----------------------------------------------------------------------------------------------------|--|--|
|                    | chassis                                                 | Displays information for the chassis IDPROMs.<br>Displays information for the module IDPROMs.<br>(Optional) Specifies the module name. |  |  |
|                    | module                                                  |                                                                                                    |  |  |
|                    | mod                                                     |                                                                                                    |  |  |
|                    | <pre>interface int_name</pre>                           | Displays information for the GBIC or SFP IDPROMs.                                                                                      |  |  |
|                    | supervisor                                              | Displays information for the supervisor engine IDPROMs.                                                                                |  |  |
|                    | power-supply number                                     | Displays information for the power supply IDPROMs.                                                                                     |  |  |
|                    | fan-tray Displays information for the fan tray IDPROMs. |                                                                                                    |  |  |

### **Command Modes** Privileged EXEC mode

| Command History | Release     | Modification                                                                                                    |
|-----------------|-------------|----------------------------------------------------------------------------------------------------|
|                 | 12.1(8a)EW  | Support for this command was introduced on the Catalyst 4500 series switch.                                             |
|                 | 12.1(12c)EW | Support for the <b>power-supply</b> , <b>fan-tray</b> , <b>clock-module</b> , and <b>mux-buffer</b> keywords was added. |
|                 | 12.1(13)EW  | Support for <b>interface</b> keyword was added.                                                                         |
|                 | 12.2(18)EW  | Enhanced the <b>show idprom interface</b> output to include the hexadecimal display of the GBIC/SFP SEEPROM contents.   |
|                 | 12.2(25)EW  | Support for the 10-Gigabit Ethernet interface was introduced on the Catalyst 4500 series switch.                        |

### Usage Guidelines

When you enter the **show idprom interface** command, the output lines for Calibration type and Rx (receive) power measurement may not be displayed for all GBICs.

### Examples

This example shows how to display IDPROM information for module 4:

Switch# show idprom module 4 Module 4 Idprom: Common Block Signature = 0xABAB Common Block Version = 1 Common Block Length = 144Common Block Checksum = 4199 Idprom Size = 256 Block Count = 2FRU Major Type = 0x4201 FRU Minor Type = 303 OEM String = Cisco Systems, Inc. Product Number = WS-X4306 Serial Number = 00000135 Part Number = <tbd> Hardware Revision = 0.2Manufacturing Bits = 0x0000 Engineering Bits =  $0 \times 0000$ Snmp OID = 0.0.0.0.0.0.0.0Power Consumption = 0RMA Failure Code = 0 0 0 0 Linecard Block Signature = 0x4201 Linecard Block Version = 1 Linecard Block Length = 24 Linecard Block Checksum = 658 Feature Bits = 0x000000000000000 Card Feature Index = 50 MAC Base = 0010.7bab.9830 MAC Count = 6Switch#

This example shows how to display IDPROM information for the GBICs on the Gigabit Ethernet interface 1/2:

| -                  | m interface gigabitethernet1/2                             |
|--------------------|------------------------------------------------------------|
| GBIC Serial EEPROM | Contents:                                                  |
| Common Block:      |                                                            |
| Identifier         | = GBIC [0x1]                                               |
| Extended Id        | = Not specified/compliant with defined MOD_DEF [0x0]       |
| Connector          | = SC connector [0x1]                                       |
| Transceiver        |                                                            |
| Speed              | = Not available [0x0]                                      |
| Media              | = Not available [0x0]                                      |
| Technology         | = Not available [0x0]                                      |
| Link Length        | = Not available [0x0]                                      |
| GE Comp Codes      | = Not available [0x0]                                      |
| SONET Comp Codes   | = Not available [0x0]                                      |
| Encoding           | = 8B10B [0x1]                                              |
| BR, Nominal        | = 130000000 MHz                                            |
| Length(9u) in km   | = GBIC does not support single mode fibre, or the length   |
|                    | must be determined from the transceiver technology.        |
| Length(9u)         | = > 25.4 km                                                |
| Length(50u)        | = GBIC does not support 50 micron multi-mode fibre, or the |
|                    | length must be determined from the transceiver technology. |
| Length(62.5u)      | = GBIC does not support 62.5 micron multi-mode fibre, or   |
|                    | the length must be determined from transceiver technology. |
| Length(Copper)     | = GBIC does not support copper cables, or the length must  |
|                    | be determined from the transceiver technology.             |
| Vendor name        | = CISCO-FINISAR                                            |
|                    | = 36965                                                    |
| Vendor Part No.    |                                                            |
| Vendor Part Rev.   |                                                            |
| Wavelength         | = Not available                                            |

CC\_BASE = 0x1AExtended ID Fields = Loss of Signal implemented TX\_FAULT signal implemented TX\_DISABLE is Options implemented and disables the serial output [0x1A] BR, max = Unspecified BR, min = Unspecified Vendor Serial No. = K1273DH Date code = 030409 Diag monitoring = Implemented Calibration type = Internal Rx pwr measuremnt = Optical Modulation Amplitude (OMA) Address change = Required CC\_EXT = 0xB2 Vendor Specific ID Fields: 20944D30 29 00 02 80 22 33 38 3D C7 67 83 E8 DF 65 6A AF )..."38=Gg^Ch\_ej/ SEEPROM contents (hex) size 128: 0x0000 01 00 01 00 00 00 00 00 00 00 00 01 0D 00 00 FF . . . . . . . . . . . . . . . . 0x0010 00 00 00 00 43 49 53 43 4F 2D 46 49 4E 49 53 41 ....CISCO-FINISA 0x0020 52 20 20 20 00 00 90 65 46 54 52 2D 30 31 31 39 R ..^PeFTR-0119 -CSC B .... 0x0030 2D 43 53 43 20 20 20 20 42 20 20 20 00 00 1A ....K1273DH 0x0040 00 1A 00 00 4B 31 32 37 33 44 48 20 20 20 20 20 20 0x0050 20 20 20 20 30 33 30 34 30 39 20 20 64 00 00 B2 030409 d..2 29 00 02 80 22 33 38 3D C7 67 83 E8 DF 65 6A AF 0x0060 )..^@"38=Gg^C.\_ej. 0x0070 1A 80 ED 00 00 00 00 00 00 00 00 00 38 23 3C 1B .^@m....8#<. Switch#

This example shows how to display IDPROM information for the 10-Gigabit Ethernet interface 1/1:

```
Switch# show idprom interface tengigabitethernet1/1
```

| X2 Serial EEPROM Contents:           |                  |
|--------------------------------------|------------------|
| Non-Volatile Register (NVR) Fields   |                  |
| X2 MSA Version supported             | :0xA             |
| NVR Size in bytes                    | :0x100           |
|                                      | :0xD0            |
| Basic Field Address                  | :0xB             |
| Customer Field Address               | :0x77            |
| Vendor Field Address                 | :0xA7            |
| Extended Vendor Field Address        | :0x100           |
| Reserved                             | :0x0             |
| Transceiver type                     | :0x2 =X2         |
| Optical connector type               | :0x1 =SC         |
| Bit encoding                         | :0x1 =NRZ        |
| Normal BitRate in multiple of 1M b/s | :0x2848          |
| Protocol Type                        | :0x1 =10GgE      |
|                                      |                  |
| Standards Compliance Codes :         |                  |
| 10GbE Code Byte 0                    | :0x2 =10GBASE-LR |
| 10GbE Code Byte 1                    | :0x0             |
| SONET/SDH Code Byte 0                | :0x0             |
| SONET/SDH Code Byte 1                | :0x0             |
| SONET/SDH Code Byte 2                | :0x0             |
| SONET/SDH Code Byte 3                | :0x0             |
| 10GFC Code Byte 0                    | :0x0             |
| 10GFC Code Byte 1                    | :0x0             |
| 10GFC Code Byte 2                    | :0x0             |
| 10GFC Code Byte 3                    | :0x0             |
| Transmission range in 10m            | :0x3E8           |
| Fibre Type :                         |                  |
|                                      |                  |

Catalyst 4500 Series Switch Cisco IOS Command Reference—Release XE 3.5.0E and 15.2(1)E

```
Fibre Type Byte 1
                                 :0x0 =Unspecified
Centre Optical Wavelength in 0.01nm steps - Channel 0 :0x1 0xFF 0xB8
Centre Optical Wavelength in 0.01nm steps - Channel 1 :0x0 0x0 0x0
Centre Optical Wavelength in 0.01nm steps - Channel 2 :0x0 0x0 0x0
Centre Optical Wavelength in 0.01nm steps - Channel 3 :0x0 0x0 0x0
Package Identifier OUI :0xC09820
Transceiver Vendor OUI :0x3400800
Transceiver vendor name :CISCO-OPNEXT, INC
Part number provided by transceiver vendor
                                           :TRT5021EN-SMC-W
Revision level of part number provided by vendor :00
Vendor serial number :ONJ08290041
Vendor manufacturing date code :2004072000
Reserved1 : 00 02 02 20 D1 00 00
Basic Field Checksum :0x10
Customer Writable Area :
 0x00: 58 32 2D 31 30 47 42 2D 4C 52 20 20 20 20 20 20 20
 0x10: 20 20 20 20 20 4F 4E 4A 30 38 32 39 30 30 34 31
 0x20: 31 30 2D 32 30 33 36 2D 30 31 20 20 41 30 31 20
Vendor Specific :
 0x30: 00 00 00 00 11 E2 69 A9 2F 95 C6 EE D2 DA B3 FD
 0x40: 9A 34 4A 24 CB 00 00 00 00 00 00 00 00 00 EF FC
 0x50: F4 AC 1A D7 11 08 01 36 00
Switch#
```

This example shows how to display IDPROM information for the supervisor engine:

```
Switch# show idprom supervisor
Supervisor Idprom:
Common Block Signature = 0xABAB
Common Block Version = 1
Common Block Length = 144
Common Block Checksum = 4153
Idprom Size = 256
Block Count = 2
FRU Major Type = 0x4101
FRU Minor Type = 333
 OEM String = Cisco Systems, Inc.
Product Number = WS-X4014
 Serial Number = JAB05320CCE
 Part Number = 73 - 6854 - 04
 Part Revision = 05
Manufacturing Deviation String = 0
Hardware Revision = 0.4
Manufacturing Bits = 0x0000
 Engineering Bits = 0 \times 0000
 Snmp OID = 0.0.0.0.0.0.0.0
Power Consumption = 0
RMA Failure Code = 0 0 0 0
 Supervisor Block Signature = 0x4101
 Supervisor Block Version = 1
 Supervisor Block Length = 24
 Supervisor Block Checksum = 548
Feature Bits = 0x000000000000000
 Card Feature Index = 95
MAC Base = 0007.0ee5.2a44
MAC Count = 2
Switch#
```

```
Switch# show idprom chassis
Chassis Idprom:
Common Block Signature = 0xABAB
Common Block Version = 1
Common Block Length = 144
Common Block Checksum = 4285
 Idprom Size = 256
Block Count = 2
 FRU Major Type = 0x4001
 FRU Minor Type = 24
 OEM String = Cisco Systems, Inc.
 Product Number = WS-C4507R
 Serial Number = FOX04473737
 Part Number = 73 - 4289 - 02
Part Revision = 02
Manufacturing Deviation String = 0x00
Hardware Revision = 0.2
Manufacturing Bits = 0x0000
 Engineering Bits = 0 \times 0000
 Snmp OID = 0.0.0.0.0.0.0.0
 Chassis Block Signature = 0x4001
Chassis Block Version = 1
Chassis Block Length = 22
Chassis Block Checksum = 421
Feature Bits = 0x000000000000000
MAC Base = 0004.dd42.2600
MAC Count = 1024
Switch#
```

This example shows how to display IDPROM information for the chassis:

This example shows how to display IDPROM information for power supply 1:

```
Switch# show idprom power-supply 1
Power Supply 0 Idprom:
Common Block Signature = 0xABAB
Common Block Version = 1
Common Block Length = 144
Common Block Checksum = 10207
Idprom Size = 256
Block Count = 1
FRU Major Type = 0xAB01
 FRU Minor Type = 8224
 OEM String = Cisco Systems, Inc.
 Product Number = WS-CAC-1440W
 Serial Number = ACP05180002
Part Number = 34-XXXX-01
Part Revision = A0
Manufacturing Deviation String =
Hardware Revision = 1.1
Manufacturing Bits = 0x0000
 Engineering Bits = 0x3031
 Snmp OID = 9.12.3.65535.65535.65535.65535.65535
 Power Consumption = -1
 RMA Failure Code = 255 255 255 255
 Power Supply Block Signature = 0xFFFF
 PowerSupply Block Version = 255
 PowerSupply Block Length = 255
 PowerSupply Block Checksum = 65535
Feature Bits = 0x0000000FFFFFFFF
Current @ 110V = -1
 Current @ 220V = -1
 StackMIB OID = 65535
```

#### Switch#

This example shows how to display IDPROM information for the fan tray:

```
Switch# show idprom fan-tray
Fan Tray Idprom :
Common Block Signature = 0xABAB
Common Block Version = 1
Common Block Length = 144
Common Block Checksum = 19781
 Idprom Size = 256
Block Count = 1
FRU Major Type = 0x4002
 FRU Minor Type = 0
 OEM String = "Cisco Systems"
Product Number = WS-X4502-fan
 Serial Number =
Part Number =
Part Revision =
Manufacturing Deviation String =
Hardware Revision = 0.1
Manufacturing Bits = 0xFFFF
Engineering Bits = 0xFFFF
 Snmp OID = 65535.65535.65535.65535.65535.65535.65535.65535
Power Consumption = -1
RMA Failure Code = 255 255 255 255
Switch#
```

### show interfaces

To display traffic on a specific interface, use the show interfaces command.

show interfaces [{{fastethernet mod/interface-number} | {gigabitethernet mod/interface-number} | {tengigabitethernet mod/interface-number} | {null interface-number} | vlan vlan\_id} | status}]

| Syntax Description | <b>fastethernet</b><br>mod/interface-r   | (Optional) Specifies the Fast Ethernet module and interface.                 |
|--------------------|------------------------------------------|------------------------------------------------------------------------------|
|                    | <b>gigabitetherne</b><br>mod/interface-r |                                                                              |
|                    | tengigabitethe<br>mod/interface-r        |                                                                              |
|                    | null interface-m                         | <i>number</i> (Optional) Specifies the null interface; the valid value is 0. |
|                    | vlan vlan_id                             | (Optional) Specifies the VLAN; valid values are from 1 to 4094.              |
|                    | status                                   | (Optional) Displays status information.                                      |
| Defaults           | This command l                           | has no default settings.                                                     |
| Command Modes      | Privileged EXE                           | C mode                                                                       |
| Command History    | Release                                  | Modification                                                                 |
|                    | 12.1(8a)EW                               | Support for this command was introduced on the Catalyst 4500 series switch.  |
|                    | 12.1(12c)EW                              | Support for extended VLAN addresses was added.                               |
|                    |                                          |                                                                              |

| 12.2(25)EW  | Support for the 10-Gigabit Ethernet interface was introduced on the Catalyst 4500 series switch. |
|-------------|--------------------------------------------------------------------------------------------------|
| 12.2(31)SGA | Support for auto-MDIX reflected in command output.                                               |
| 12.2(52)SG  | Added support for per-VLAN error-disable detection.                                              |

#### **Usage Guidelines**

The statistics are collected per VLAN for Layer 2 switched packets and Layer 3 switched packets. The statistics are available for both unicast and multicast. The Layer 3 switched packet counts are available for both the ingress and egress directions. The per-VLAN statistics are updated every 5 seconds.

In some cases, the duplex mode that is displayed by the **show interfaces** command is different than that displayed by the **show running-config** command. The duplex mode that is displayed in the **show interfaces** command is the actual duplex mode that the interface is running. The **show interfaces** command shows the operating mode for an interface, but the **show running-config** command shows the configured mode for an interface.

If you do not enter any keywords, all counters for all modules are displayed.

Line cards that support auto-MDIX configuration on their copper media ports include: WS-X4124-RJ45, WS-X4148-RJ with hardware revision 3.0 or later, and WS-X4232-GB-RJ with hardware revision 3.0 or later.

#### **Examples**

This example shows how to display traffic for Gigabit Ethernet interface 2/5:

Switch# show interfaces gigabitethernet2/5 GigabitEthernet9/5 is up, line protocol is up (connected) (vlan-err-dis) Hardware is C4k 1000Mb 802.3, address is 0001.64f8.3fa5 (bia 0001.64f8.3fa5) Internet address is 172.20.20.20/24 MTU 1500 bytes, BW 1000000 Kbit, DLY 10 usec, reliability 255/255, txload 1/255, rxload 1/255 Encapsulation ARPA, loopback not set Keepalive set (10 sec) Full-duplex, 1000Mb/s ARP type: ARPA, ARP Timeout 04:00:00 Last input 00:00:00, output never, output hang never Last clearing of "show interface" counters never Queueing strategy: fifo Output queue 0/40, 0 drops; input queue 0/75, 0 drops 5 minute input rate 1000 bits/sec, 2 packets/sec 5 minute output rate 0 bits/sec, 0 packets/sec L2 Switched: ucast: 8199 pkt, 1362060 bytes - mcast: 6980 pkt, 371952 bytes L3 in Switched: ucast: 0 pkt, 0 bytes - mcast: 0 pkt, 0 bytes mcast L3 out Switched: ucast: 0 pkt, 0 bytes - mcast: 0 pkt, 0 bytes 300114 packets input, 27301436 bytes, 0 no buffer Received 43458 broadcasts, 0 runts, 0 giants, 0 throttles 0 input errors, 0 CRC, 0 frame, 0 overrun, 0 ignored 0 input packets with dribble condition detected 15181 packets output, 1955836 bytes, 0 underruns 0 output errors, 0 collisions, 3 interface resets 0 babbles, 0 late collision, 0 deferred 0 lost carrier, 0 no carrier 0 output buffer failures, 0 output buffers swapped out

```
Switch#
```

This example shows how to display traffic for 10-Gigabit Ethernet interface 1/1:

```
Switch# show interfaces tengigabitethernet1/1
Name: Tengigabitethernet1/1
Switchport: Enabled
Administrative Mode: private-vlan promiscuous trunk
Operational Mode: private-vlan promiscuous (suspended member of bundle Pol)
Administrative Trunking Encapsulation: negotiate
Operational Trunking Encapsulation: native
Negotiation of Trunking: Off
Access Mode VLAN: none
Trunking Native Mode VLAN: none
Administrative Native VLAN tagging: enabled
Voice VLAN: none
Administrative private-vlan host-association: none
Administrative private-vlan mapping: 202 (VLAN0202) 303 (VLAN0303) 304 (VLAN0304)
Administrative private-vlan trunk native VLAN: none
Administrative private-vlan trunk
Native VLAN tagging: enabled
Administrative private-vlan trunk encapsulation: 802.1q
Administrative private-vlan trunk normal VLANs: none
Administrative private-vlan trunk private VLANs: none
Administrative private-vlan mapping trunk: New 202 (VLAN0202) 303 (VLAN0303) 304
(VLAN0304) 204 (VLAN0204) 305 (VLAN0305) 306 (VLAN0306)
```

```
Operational private-vlan: 202 (VLAN0202) 303 (VLAN0303) 304 (VLAN0304)
Trunking VLANs Enabled: ALL
Pruning VLANs Enabled: 2-1001
Capture Mode Disabled
Capture VLANs Allowed: ALL
Switch#
```

This example shows how to verify the status of auto-MDIX on an RJ-45 port:

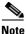

You can verify the configuration setting and the operational state of auto-MDIX on the interface by entering the **show interfaces** EXEC command. This field is applicable and appears only on the **show interfaces** command output for 10/100/1000BaseT RJ-45 copper ports on supported linecards including WS-X4124-RJ45, WS-X4148-RJ with hardware revision 3.0 or later, and WS-X4232-GB-RJ with hardware revision 3.0 or later.

```
FastEthernet6/3 is up, line protocol is up (connected)
  Hardware is Fast Ethernet Port, address is 0003.6ba8.ee68 (bia 0003.6ba8.ee68)
  MTU 1500 bytes, BW 100000 Kbit, DLY 100 usec,
    reliability 255/255, txload 1/255, rxload 1/255
  Encapsulation ARPA, loopback not set
  Keepalive set (10 sec)
  Full-duplex, 100Mb/s, link type is auto, media type is 10/100BaseTX
  input flow-control is unsupported output flow-control is unsupported
Auto-MDIX on (operational: on)
ARP type: ARPA, ARP Timeout 04:00:00
  Last input never, output never, output hang never
  Last clearing of "show interface" counters never
  Input queue: 0/2000/0/0 (size/max/drops/flushes); Total output drops: 0
  Queueing strategy: fifo
  Output queue: 0/40 (size/max)
  5 minute input rate 0 bits/sec, 0 packets/sec
  5 minute output rate 0 bits/sec, 0 packets/sec
     0 packets input, 0 bytes, 0 no buffer
     Received 0 broadcasts (0 multicasts)
     0 runts, 0 giants, 0 throttles
     0 input errors, 0 CRC, 0 frame, 0 overrun, 0 ignored
     0 input packets with dribble condition detected
     157082 packets output, 13418032 bytes, 0 underruns
     0 output errors, 0 collisions, 0 interface resets
     0 babbles, 0 late collision, 0 deferred
     1 lost carrier, 0 no carrier
     0 output buffer failures, 0 output buffers swapped out
Switch#
```

This example shows how to display status information for Gigabit Ethernet interface 1/2:

| Switch# | show interfac | es gigabitethe | ernet1/2 s | tatus  |                       |
|---------|---------------|----------------|------------|--------|-----------------------|
| Port    | Name          | Status         | Vlan       | Duplex | Speed Type            |
| Gi1/2   |               | notconnect     | 1          | auto   | 1000 1000-XWDM-RXONLY |
| Switch# |               |                |            |        |                       |

This example shows how to display status information for the interfaces on the supervisor engine:

Switch# show interfaces status

| Port    | Name | Status    | Vlan | Duplex | Speed Type     |
|---------|------|-----------|------|--------|----------------|
| Te1/1   |      | connected | 1    | full   | 10G 10GBase-LR |
| Te1/2   |      | connected | 1    | full   | 10G 10GBase-LR |
| Switch# |      |           |      |        |                |

## show interfaces (virtual switch)

To display traffic that is seen by a specific interface, use the **show interfaces** command in EXEC mode.

show interfaces [interface iswitch-num/mod/port]

| Suntax Description |                                                                                                    |                                                                                                    |  |  |
|--------------------|----------------------------------------------------------------------------------------------------|----------------------------------------------------------------------------------------------------|--|--|
| Syntax Description | interface                                                                                                    | (Optional) Specifies interface type                                                                                                    |  |  |
|                    | switch-num                                                                                                    | Specifies port number.                                                                                                    |  |  |
|                    | /mod                                                                                                    | Specifies module number                                                                                                    |  |  |
|                    | /port                                                                                                    | Specifies port number                                                                                                    |  |  |
|                    |                                                                                                    |                                                                                                    |  |  |
| Defaults           | This command has no defaults settings.                                                                                                    |                                                                                                    |  |  |
|                    |                                                                                                    |                                                                                                    |  |  |
| Command Modes      | Privileged EXEC                                                                                                    | mode                                                                                                    |  |  |
|                    |                                                                                                    |                                                                                                    |  |  |
| Command History    | Release                                                                                                    | Modification                                                                                                    |  |  |
|                    | Cisco IOS XE 3.4<br>15.1(2)SG                                                                                                    | 4.0SG and Support for this command was introduced on the Catalyst 4500 series switch.                                                                                                    |  |  |
|                    |                                                                                                    |                                                                                                    |  |  |
| Usage Guidelines   | Statistics are colle                                                                                                    | ected on a per-VLAN basis for Layer 2-switched packets and Layer 3-switched packets.                                                                                                    |  |  |
| Usage Guidelines   | Statistics are avail                                                                                                    | ected on a per-VLAN basis for Layer 2-switched packets and Layer 3-switched packets.<br>lable for both unicast and multicast traffic. The Layer 3-switched packet counts are<br>ingress and egress directions. The per-VLAN statistics are updated every 5 seconds.                                                                                                    |  |  |
| Usage Guidelines   | Statistics are avail<br>available for both<br>In some cases, yo<br><b>interfaces (virtua</b><br>In this case, the du<br>actual duplex mod<br>the operating mod                      | lable for both unicast and multicast traffic. The Layer 3-switched packet counts are                                                                                                    |  |  |
| Usage Guidelines   | Statistics are avail<br>available for both<br>In some cases, yo<br><b>interfaces (virtua</b><br>In this case, the du<br>actual duplex mod<br>the operating mod<br>shows the configu | lable for both unicast and multicast traffic. The Layer 3-switched packet counts are<br>ingress and egress directions. The per-VLAN statistics are updated every 5 seconds.<br>u might see a difference in the duplex mode that is displayed between the <b>show</b><br><b>al switch</b> ) command and the <b>show running-config switch</b> ( <b>virtual switch</b> ) command.<br>uplex mode that is displayed in the <b>show interfaces</b> ( <b>virtual switch</b> ) command is the<br>de that the interface is running. The <b>show interfaces</b> ( <b>virtual switch</b> ) command shows<br>de for an interface, while the <b>show running-config switch</b> ( <b>virtual switch</b> ) command |  |  |

| Examples | The following example shows how to display traffic for a specific interface:                     |  |  |  |  |
|----------|--------------------------------------------------------------------------------------------------|--|--|--|--|
|          | Router# show interfaces GigabitEthernet switch 1/3/3                                             |  |  |  |  |
|          | GigabitEthernet1/3/3 is up, line protocol is up (connected)                                      |  |  |  |  |
|          | Hardware is C6k 1000Mb 802.3, address is 000f.2305.49c0 (bia 000f.2305.49c0)                     |  |  |  |  |
|          | MTU 1500 bytes, BW 1000000 Kbit, DLY 10 usec,<br>reliability 255/255, txload 1/255, rxload 1/255 |  |  |  |  |
|          | Encapsulation 802.1Q Virtual LAN, Vlan ID 1., loopback not set                                   |  |  |  |  |
|          | Keepalive set (10 sec)                                                                           |  |  |  |  |
|          | Full-duplex, 1000Mb/s, media type is LH                                                          |  |  |  |  |
|          | input flow-control is off, output flow-control is on                                             |  |  |  |  |
|          | Clock mode is auto                                                                               |  |  |  |  |
|          | ARP type: ARPA, ARP Timeout 04:00:00                                                             |  |  |  |  |
|          | Last input 00:00:19, output 00:00:00, output hang never                                          |  |  |  |  |
|          | Last clearing of "show interface" counters never                                                 |  |  |  |  |
|          | Input queue: 0/75/0/0 (size/max/drops/flushes); Total output drops: 0                            |  |  |  |  |
|          | Queueing strategy: fifo                                                                          |  |  |  |  |
|          | Output queue: 0/40 (size/max)                                                                    |  |  |  |  |
|          | 5 minute input rate 0 bits/sec, 0 packets/sec<br>5 minute output rate 0 bits/sec, 0 packets/sec  |  |  |  |  |
|          | L2 Switched: ucast: 360 pkt, 23040 bytes - mcast: 0 pkt, 0 bytes                                 |  |  |  |  |
|          | L3 in Switched: ucast: 0 pkt, 0 bytes - mcast: 0 pkt, 0 bytes mcast                              |  |  |  |  |
|          | L3 out Switched: ucast: 0 pkt, 0 bytes mcast: 0 pkt, 0 bytes                                     |  |  |  |  |
|          | 437 packets input, 48503 bytes, 0 no buffer                                                      |  |  |  |  |
|          | Received 76 broadcasts (0 IP multicast)                                                          |  |  |  |  |
|          | 0 runts, 0 giants, 0 throttles                                                                   |  |  |  |  |
|          | 0 input errors, 0 CRC, 0 frame, 0 overrun, 0 ignored                                             |  |  |  |  |
|          | 0 watchdog, 0 multicast, 0 pause input                                                           |  |  |  |  |
|          | 0 input packets with dribble condition detected                                                  |  |  |  |  |
|          | 86 packets output, 25910 bytes, 0 underruns                                                      |  |  |  |  |
|          | 0 output errors, 0 collisions, 0 interface resets                                                |  |  |  |  |
|          | 0 babbles, 0 late collision, 0 deferred                                                          |  |  |  |  |
|          | 0 lost carrier, 0 no carrier, 0 PAUSE output                                                     |  |  |  |  |
|          | 0 output buffer failures, 0 output buffers swapped out<br>Router#                                |  |  |  |  |
|          | TORGET #                                                                                         |  |  |  |  |

| <b>Related Commands</b> | Command                    | Description                                                                    |
|-------------------------|----------------------------|--------------------------------------------------------------------------------|
|                         | interface (virtual switch) | Selects an interface to configure and enters the interface configuration mode. |

## show interfaces counters

To display the traffic on the physical interface, use the show interfaces counters command.

**show interfaces counters** [**all** | **detail** | **errors** | **storm-control** | **trunk**] [**module** mod]

| Syntax Description | all (Optional) Displays all the interface counters including errors, trunk, and detail. |                                                                                                    |                      |                       |                       |                   |                 | s, trunk, and detail |  |
|--------------------|-----------------------------------------------------------------------------------------|----------------------------------------------------------------------------------------------------|----------------------|-----------------------|-----------------------|-------------------|-----------------|----------------------|--|
|                    | detail (Optional) Displays the detailed interface counters.                             |                                                                                                    |                      |                       |                       |                   |                 |                      |  |
|                    | errors (Optional) Displays the interface error counters.                                |                                                                                                    |                      |                       |                       |                   |                 |                      |  |
|                    | storm-control                                                                           | <b>storm-control</b> (Optional) Displays the number of packets discarded due to suppression on the interface. |                      |                       |                       |                   |                 |                      |  |
|                    | trunk (Optional) Displays the interface trunk counters.                                 |                                                                                                    |                      |                       |                       |                   |                 |                      |  |
|                    | module mod                                                                              | (Opt                                                                                                    | ional) Limit         | s the display         | to interfaces         | on a spe          | cific mod       | ule.                 |  |
| Defaults           | This command l                                                                          | nas no defau                                                                                                  | lt settings.         |                       |                       |                   |                 |                      |  |
| Command Modes      | Privileged EXE                                                                          | C mode                                                                                                    |                      |                       |                       |                   |                 |                      |  |
| Command History    | Release                                                                                 | Modifica                                                                                                    | tion                 |                       |                       |                   |                 |                      |  |
|                    | 12.1(8a)EWSupport for this command was introduced on the Catalyst 4500 series switch.   |                                                                                                    |                      |                       |                       |                   |                 |                      |  |
|                    | 12.1(19)EWSupport for storm control.                                                    |                                                                                                    |                      |                       |                       |                   |                 |                      |  |
|                    | 12.2(18)EWSupport for the display of total suppression discards.                        |                                                                                                    |                      |                       |                       |                   |                 |                      |  |
| Usage Guidelines   | If you do not en<br>The display for                                                     |                                                                                                    |                      |                       |                       | -                 | -               |                      |  |
| Examples           | This example sh                                                                         | nows how to                                                                                                   | display the          | error counter         | s for a specif        | fic modul         | e:              |                      |  |
|                    | Switch# <b>show i</b>                                                                   | nterfaces o                                                                                                   | counters er          | rors module           | 1                     |                   |                 |                      |  |
|                    | Port Al<br>Gil/1<br>Gil/2                                                               | ign-Err<br>O<br>O                                                                                             | FCS-Err<br>0<br>0    | Xmit-Err<br>O<br>O    | Rcv-Err Un<br>0<br>0  | derSize<br>0<br>0 |                 |                      |  |
|                    | Port Sing<br>Gi1/1<br>Gi1/2<br>Switch#                                                  | le-Col Mult<br>0<br>0                                                                                         | ci-Col Lat<br>0<br>0 | e-Col Exces<br>0<br>0 | s-Col Carri<br>O<br>O | -Sen<br>0<br>0    | Runts<br>0<br>0 | Giants<br>O<br>O     |  |

This example shows how to display the traffic that is seen by a specific module:

Switch# show interfaces counters module 1

| Port  | InOctets  | InUcastPkts  | InMcastPkts  | InBcastPkts  |
|-------|-----------|--------------|--------------|--------------|
| Gi1/1 | 0         | 0            | 0            | 0            |
| Gi1/2 | 0         | 0            | 0            | 0            |
|       |           |              |              |              |
| Port  | OutOctets | OutUcastPkts | OutMcastPkts | OutBcastPkts |
| Gi1/1 | 0         | 0            | 0            | 0            |
| Gi1/2 | 0         | 0            | 0            | 0            |
|       | 0         | 0            | 0            | 0            |

This example shows how to display the trunk counters for a specific module:

Switch# show interfaces counters trunk module 1

| Port    | TrunkFramesTx | TrunkFramesRx | WrongEncap |
|---------|---------------|---------------|------------|
| Gi1/1   | 0             | 0             | 0          |
| Gi1/2   | 0             | 0             | 0          |
| Switch# |               |               |            |

This example shows how to display the number of packets that are discarded due to suppression:

Switch# show interfaces counters storm-control

Multicast Suppression : Enabled

| Port    | BcastSuppLevel | TotalSuppressionDiscards |
|---------|----------------|--------------------------|
| Fa5/35  | 10.00%         | 6278550                  |
| Switch# |                |                          |

| <b>Related Commands</b> | Command                          | Description                                                     |  |
|-------------------------|----------------------------------|-----------------------------------------------------------------|--|
|                         | show interfaces (virtual switch) | Displays the interface capabilities for an interface or for all |  |
|                         |                                  | the interfaces on a switch.                                     |  |

## show interfaces counters (virtual switch)

To display the traffic that the physical interface sees, use the **show interfaces counters** command in EXEC mode.

show interfaces [interface switch-num/mod/port] counters [errors | etherchannel | protocol
 status | storm-control]

| Syntax Description | interface                                                                                                    | (Optional) Specifies the interface type.                                                                                                    |  |  |  |
|--------------------|----------------------------------------------------------------------------------------------------|----------------------------------------------------------------------------------------------------|--|--|--|
|                    | switch-num                                                                                                    | Specifies the switch number; valid values are 1 and 2.                                                                                                    |  |  |  |
|                    | /mod                                                                                                    | Specifies the module number.                                                                                                    |  |  |  |
|                    | /port                                                                                                    | Specifies the port number.                                                                                                    |  |  |  |
|                    | errors                                                                                                    | (Optional) Displays the interface error counters.                                                                                                    |  |  |  |
|                    | etherchannel                                                                                                    | (Optional) Displays information about the EtherChannel interface.                                                                                                    |  |  |  |
|                    | protocol status                                                                                                    | (Optional) Displays information about the current status of the enabled protocols.                                                                                                    |  |  |  |
|                    | storm-control                                                                                                    | (Optional) Displays the discard count and the level settings for each mode.                                                                                                    |  |  |  |
| Defaults           | This command has no default settings.                                                                                                    |                                                                                                    |  |  |  |
| Command Modes      | Privileged EXEC m                                                                                                    | ode                                                                                                    |  |  |  |
| Command History    | Release                                                                                                    | Modification                                                                                                    |  |  |  |
|                    | Cisco IOS XE 3.4.0<br>15.1(2)SG                                                                                                    | OSG and Support for this command was introduced on the Catalyst 4500 series switch.                                                                                                    |  |  |  |
| Usage Guidelines   | The <b>show interfaces counters</b> command displays the number of all of the packets arriving and includes the number of packets that may be dropped by the interface due to the storm-control settings. To display the total number of dropped packets, you can enter the <b>show interfaces counters storm-control</b> command. |                                                                                                    |  |  |  |
|                    | The <b>show interfaces counters storm-control</b> command displays the discard count and the level settings for each mode. The discard count is a total of all three modes.                                                                                                    |                                                                                                    |  |  |  |
|                    | If you do not enter any keywords, all counters for all modules are displayed.                                                                                                    |                                                                                                    |  |  |  |
|                    | If you do not enter a                                                                                                    | any keywords, an counters for an modules are displayed.                                                                                                    |  |  |  |
|                    | •                                                                                                    | y an interface, the information for all interfaces is displayed.                                                                                                    |  |  |  |
|                    | If you do not specif                                                                                                    |                                                                                                    |  |  |  |
|                    | If you do not specif<br>When you enter the<br>guidelines:                                                                                                    | y an interface, the information for all interfaces is displayed.<br><b>show interfaces interface counters etherchannel</b> command, follow these<br>cifies a physical port, the command displays the message "Etherchannel not enabled |  |  |  |

• If interface specifies a port channel, the command displays the counters for the port channel and all of the physical ports that are associated with it. In addition, when you enter the command specifying the primary aggregator in a Link Aggregation Control Protocol (LACP) port channel with multiple aggregators, the output includes the statistics for all of the aggregators in the port channels and for the ports that are associated with them.

#### **Examples**

The following example shows how to display the error counters for a specific:

| Router# <b>show</b> | interfaces gig | abitethernet | 2/4/47 cour  | ters error  | s        |          |     |
|---------------------|----------------|--------------|--------------|-------------|----------|----------|-----|
| Port                | Align-Err      | FCS-Err      | Xmit-Err     | Rcv-Err Un  | derSize  | OutDisca | rds |
| Gi2/4/47            | 0              | 0            | 0            | 0           | 0        |          | 0   |
| Port                | Single-Col Mu  | lti-Col Lat  | e-Col Excess | s-Col Carri | -Sen     | Runts    | s   |
| Gi2/4/47            | 0              | 0            | 0            | 0           | 0        | 0        | 0   |
| Port                | SQETest-Err    | Deferred-Tx  | IntMacTx-Err | IntMacRx-   | Err Syml | bol-Err  |     |
| Gi2/4/47            | 0              | 0            | C            | )           | 0        | 0        |     |
| Router#             |                |              |              |             |          |          |     |

The following example shows how to display traffic that is seen by a specific interface:

| KOULEI# SHOW | Incertaces y | rgapreechernee | 1/2/5 Councer | 5            |  |
|--------------|--------------|----------------|---------------|--------------|--|
| Port         | InOctets     | InUcastPkts    | InMcastPkts   | InBcastPkts  |  |
| Gi1/2/5      | 0            | 0              | 0             | 0            |  |
| Port         | OutOctets    | OutUcastPkts   | OutMcastPkts  | OutBcastPkts |  |
| Gi1/2/5      | 0            | 0              | 0             | 0            |  |
| Router#      |              |                |               |              |  |

The following example shows how to display the counters for all port channels (in the system) and their associated physical ports:

| Router# | show | interfaces | counters | etherchannel |  |
|---------|------|------------|----------|--------------|--|
|         |      |            |          |              |  |

| Port    | InOctets    | InUcastPkts  | InMcastPkts  | InBcastPkts  |
|---------|-------------|--------------|--------------|--------------|
| Pol     | 0           | 0            | 0            | 0            |
| Po3     | 0           | 0            | 0            | 0            |
| Po10    | 16341138343 | 77612803     | 12212915     | 14110863     |
| Gi1/4/1 | 15628478622 | 77612818     | 7525970      | 14110865     |
| Gi1/4/2 | 712662881   | 0            | 4686951      | 5            |
| Po20    | 33887345029 | 88483183     | 11506653     | 14101212     |
| Gi2/4/1 | 33326378013 | 88491521     | 7177393      | 14101663     |
| Gi2/4/2 | 562904837   | 0            | 4330030      | 6            |
| Port    | OutOctets   | OutUcastPkts | OutMcastPkts | OutBcastPkts |
| Pol     | 0           | 0            | 0            | 0            |
| Po3     | 0           | 0            | 0            | 0            |
| Po10    | 33889238079 | 14101204     | 99999327     | 0            |
| Gi1/4/1 | 33326354634 | 14101205     | 95669326     | 0            |
| Gi1/4/2 | 562904707   | 7            | 4330029      | 0            |
| Po20    | 16338422056 | 14353951     | 89573339     | 0            |
| Gi2/4/1 | 15628501864 | 14232410     | 85017290     | 0            |
| Gi2/4/2 | 712663011   | 121541       | 4565416      | 0            |
| Router# |             |              |              |              |

The following example shows how to display the counters for all port channels (in the system) and their associated physical ports in Cisco IOS Release 12.2(50)SY and later releases:

| Router# show interfaces counters etherchannel |             |             |             |             |  |  |
|-----------------------------------------------|-------------|-------------|-------------|-------------|--|--|
| Port                                          | InOctets    | InUcastPkts | InMcastPkts | InBcastPkts |  |  |
| Pol                                           | 0           | 0           | 0           | 0           |  |  |
| Po3                                           | 0           | 0           | 0           | 0           |  |  |
| Po10                                          | 16341138343 | 77612803    | 12212915    | 14110863    |  |  |
| Gi1/4/1                                       | 15628478622 | 77612818    | 7525970     | 14110865    |  |  |
| Gi1/4/2                                       | 712662881   | 0           | 4686951     | 5           |  |  |
| Po20                                          | 33887345029 | 88483183    | 11506653    | 14101212    |  |  |
| Gi2/4/1                                       | 33326378013 | 88491521    | 7177393     | 14101663    |  |  |

Gi2/4/2 562904837 0 4330030 6 Router#

The following example shows how to display the protocols enabled for a specific interface:

```
Router# show interfaces gigabitethernet 1/2/5 counters protocol status
Protocols allocated:
GigabitEthernet1/2/5: Other, IP
Router#
```

The following example shows how to display the discard count and the level settings for each mode for a specific interface:

| Router# <b>show</b> | interfaces | gigabitethernet | 1/2/5 | counters sto | rm-control        |
|---------------------|------------|-----------------|-------|--------------|-------------------|
| Port                | UcastSupp  | % McastSupp     | 8     | BcastSupp %  | TotalSuppDiscards |
| Gi1/2/5             | 100.       | 0 100           | . 0   | 100.0        | 0                 |
| Router#             |            |                 |       |              |                   |

| <b>Related Commands</b> | Command        | Description                    |
|-------------------------|----------------|--------------------------------|
|                         | clear counters | Clears the interface counters. |

## show interfaces description

To display a description and status of an interface, use the show interfaces description command.

show interfaces [interface] description

| Syntax Description           | interface                                                            | (Optional)                                           | Type of in                           | erface.                                                   |
|------------------------------|----------------------------------------------------------------------|------------------------------------------------------|--------------------------------------|-----------------------------------------------------------|
| Defaults                     | This command                                                         | d has no defa                                        | ult setting                          | 5.                                                        |
| ommand Modes                 | Privileged EX                                                        | EC mode                                              |                                      |                                                           |
| Command History              | Release                                                              | Modific                                              | ation                                |                                                           |
|                              | 12.1(8a)EW                                                           | Support                                              | for this co                          | ommand was introduced on the Catalyst 4500 series switch. |
|                              |                                                                      |                                                      |                                      |                                                           |
| xamples                      | Switch# <b>show</b>                                                  | interfaces                                           | descript                             |                                                           |
| xamples                      | Switch# <b>show</b><br>Interface S<br>PO0/0 a                        | interfaces                                           | descript                             |                                                           |
| Examples                     | Switch# <b>show</b><br>Interface S<br>PO0/0 a                        | <b>interfaces</b><br>tatus<br>dmin down<br>dmin down | descript:<br>Protoco<br>down         | l <b>on</b><br>Dl Description                             |
| Examples<br>Related Commands | Switch# <b>show</b><br>Interface S<br>PO0/0 a<br>PO0/1 a<br>Gil/1 uj | <b>interfaces</b><br>tatus<br>dmin down<br>dmin down | descript:<br>Protoco<br>down<br>down | ion<br>DI Description<br>First interface                  |

## show interfaces link

To display how long a cable has been disconnected from an interface, use the **show interfaces link** command:

show interfaces link [module mod\_num]

| <u> </u>           |                                                                                   |                                                                                                    |
|--------------------|-----------------------------------------------------------------------------------|----------------------------------------------------------------------------------------------------|
| Syntax Description | <b>module</b> <i>mod_n</i>                                                        | um (Optional) Limits the display to interfaces on a module.                                                           |
|                    |                                                                                   |                                                                                                    |
| Defaults           | This command                                                                      | has no default settings.                                                                                              |
| Command Modes      | Privileged EXE                                                                    | C mode                                                                                                    |
| Command History    | Release                                                                           | Modification                                                                                                    |
|                    | 12.2(18)EW                                                                        | Support for this command was introduced on the Catalyst 4500 series switch.                                           |
| Usage Guidelines   |                                                                                   | state is up, the command displays 0:00. If the interface state is down, the time (in hours, conds) is displayed.      |
| Examples           | -                                                                                 | nows how to display active link-level information:                                                                    |
|                    | Port Name<br>Gi1/1<br>Gi1/2<br>Gi3/1<br>Gi3/2<br>Fa4/1<br>Fa4/2<br>Fa4/3<br>Fa4/4 | Down Time<br>00:00:00<br>00:00:00<br>00:00:00<br>00:00:00<br>00:00:00<br>00:00:00<br>00:00:00<br>00:00:00<br>00:00:00 |
|                    | This example sh                                                                   | nows how to display inactive link-level information:                                                                  |
|                    | Switch# <b>show i</b>                                                             | nterfaces link                                                                                                    |
|                    | Port Name<br>Gi3/4<br>Gi3/5<br>Gi3/6<br>Gi4/1                                     | Down Time<br>1 minute 28 secs<br>1 minute 28 secs<br>1 minute 28 secs<br>1 minute 28 secs                             |
|                    | In this example,                                                                  | the cable has been disconnected from the port for 1 minute and 28 seconds.                                            |

### show interfaces mtu

To display the maximum transmission unit (MTU) size of all the physical interfaces and SVIs on the switch, use the **show interfaces mtu** command.

show interfaces mtu [module mod]

| Syntax Description         | <b>module</b> <i>mod</i> (Optional) Limits the display to interfaces on a specific module. |                                                                                                    |  |  |  |  |
|----------------------------|--------------------------------------------------------------------------------------------|----------------------------------------------------------------------------------------------------|--|--|--|--|
| Defaults                   | This command                                                                               | has no default settings.                                                                                    |  |  |  |  |
| ommand Modes               | EXEC                                                                                       |                                                                                                    |  |  |  |  |
| ommand History             | Release                                                                                    | Modification                                                                                                |  |  |  |  |
|                            |                                                                                            |                                                                                                    |  |  |  |  |
| zamples                    | 12.1(13)EW<br>This example s                                                               | Support for this command was introduced on the Catalyst 4500 series switch.                                 |  |  |  |  |
| xamples                    | This example s                                                                             |                                                                                                    |  |  |  |  |
| xamples                    | This example s                                                                             | shows how to display the MTU size for all interfaces on module 1:                                           |  |  |  |  |
| xamples                    | This example s<br>Switch> <b>show</b><br>Port Name<br>Gi1/1                                | shows how to display the MTU size for all interfaces on module 1:<br>interfaces mtu module 1<br>MTU<br>1500 |  |  |  |  |
| xamples                    | This example s<br>Switch> <b>show</b><br>Port Name                                         | shows how to display the MTU size for all interfaces on module 1:<br>interfaces mtu module 1<br>MTU         |  |  |  |  |
| xamples<br>elated Commands | This example s<br>Switch> show<br>Port Name<br>Gi1/1<br>Gi1/2                              | shows how to display the MTU size for all interfaces on module 1:<br>interfaces mtu module 1<br>MTU<br>1500 |  |  |  |  |

# show interfaces private-vlan mapping

To display PVLAN mapping information for VLAN SVIs, use the **show interfaces private-vlan mapping** command.

show interfaces private-vlan mapping [active]

| Syntax Description           | active (Optional) Displays active interfaces only. |                                                                                                    |  |  |  |
|------------------------------|----------------------------------------------------|----------------------------------------------------------------------------------------------------|--|--|--|
| Defaults                     | This command                                       | has no default settings.                                                                                              |  |  |  |
| Command Modes                | Privileged EXI                                     | C mode                                                                                                    |  |  |  |
| Command History              | Release                                            | Modification                                                                                                    |  |  |  |
|                              | 12.1(8a)EW                                         | Support for this command was introduced on the Catalyst 4500 series switch.                                           |  |  |  |
| Usage Guidelines<br>Examples |                                                    | displays SVI information only.<br>nows how to display PVLAN mapping information:                                      |  |  |  |
| -                            |                                                    | nterfaces private-vlan mapping<br>ondary VLAN Type                                                                    |  |  |  |
|                              | vlan2 301<br>vlan2 302<br>Switch#                  | isolated<br>isolated                                                                                                  |  |  |  |
| Related Commands             | Command                                            | Description                                                                                                    |  |  |  |
|                              | private-vlan                                       | Configures private VLANs and the association between a private VLAN and a secondary VLAN.                             |  |  |  |
|                              | private-vlan                                       | nappingCreates a mapping between the primary and the secondary<br>VLANs so that both share the same primary VLAN SVI. |  |  |  |

### show interfaces status

To display the interface status or a list of interfaces in error-disabled state, use the **show interfaces status** command.

show interfaces status [err-disabled | inactive ] [module {module}]

| Syntax Description | err-disabled                                                                           | (Optional) Displays interfaces in error-disabled state.                                                      |  |  |  |  |
|--------------------|----------------------------------------------------------------------------------------|----------------------------------------------------------------------------------------------------|--|--|--|--|
|                    | inactive                                                                               | (Optional) Displays interfaces in inactive state.                                                            |  |  |  |  |
|                    | module(Optional) Displays interfaces on a specific module.                             |                                                                                                    |  |  |  |  |
|                    |                                                                                        |                                                                                                    |  |  |  |  |
| Defaults           | This command                                                                           | as no default settings.                                                                                      |  |  |  |  |
| Command Modes      | Privileged EXE                                                                         | 2 mode                                                                                                    |  |  |  |  |
| Command History    | Release                                                                                | Modification                                                                                                 |  |  |  |  |
|                    | 12.1(8a)EW                                                                             | Support for this command was introduced on the Catalyst 4500 series switch.                                  |  |  |  |  |
|                    | 12.2(40)SG                                                                             | Support for WS-X4606-10GE-E Twin Gigabit converter introduced.                                               |  |  |  |  |
|                    | 12.2(52)SG                                                                             | Support for per-VLAN error-disable was introduced by adding Err-Disabled VLAN column to output.              |  |  |  |  |
| Fuomalas           |                                                                                        | <i>r-dis</i> in the VLAN column.                                                                             |  |  |  |  |
| Examples           | 1                                                                                      | ows how to display the status of all interfaces:                                                             |  |  |  |  |
|                    | Port Name<br>Tel/1<br>Tel/2<br>Switch#                                                 | Status Vlan Duplex Speed Type<br>connected 1 full 10G 10GBase-LR<br>connected vl-err-dis full 10G 10GBase-LR |  |  |  |  |
|                    | This example shows how to display the status of interfaces in an error-disabled state: |                                                                                                    |  |  |  |  |
|                    | Port Name                                                                              | Status Reason Err-Disabled VLANs                                                                             |  |  |  |  |
|                    | <br>Fa9/4<br>Fa9/5<br>Fa9/6<br>Switch#                                                 | notconnect link-flap<br>err-disabled psecure_violation 3-5<br>connected psecure_violation 10,15              |  |  |  |  |

This example shows how to display the Gigabit Ethernet interfaces on a WS-X4606-10GE-E switch using the TwinGig Convertor:

#### Switch# show interfaces status module 1 Port Name Status Vlan Duplex Speed Type Te1/1 inactive 1 full 10G No X2 Te1/2 inactive 1 full 10G No X2 Te1/3 inactive 1 full 10G No X2 Tel/4 notconnect 1 full 10G No X2 Tel/5 notconnect 1 full 10G No X2 Te1/6 notconnect 1 full 10G No X2 Gi1/7 notconnect 1 full 1000 No Gbic Gi1/8 notconnect 1 full 1000 No Gbic Gi1/9 notconnect 1 full 1000 No Gbic Gi1/10 notconnect 1 full 1000 No Gbic Gi1/11 notconnect 1 full 1000 No Gbic Gi1/12 notconnect 1 full 1000 No Gbic Gi1/13 inactive 1 full 1000 No Gbic Gi1/14 inactive 1 full 1000 No Gbic Gi1/15 inactive 1 full 1000 No Gbic Gi1/16 inactive 1 full 1000 No Gbic Gi1/17 inactive 1 full 1000 No Gbic Gi1/18 inactive 1 full 1000 No Gbic Switch#

### Related Commands Co

| Command                  | Description                                                                        |
|--------------------------|------------------------------------------------------------------------------------|
| errdisable detect cause  | Enables error-disable detection.                                                   |
| hw-module port-group     | Selects either Gigabit Ethernet or Ten Gigabit Ethernet interfaces on your module. |
| show errdisable recovery | Displays error-disable recovery timer information.                                 |

# show interfaces switchport

To display the administrative and operational status of a switching (nonrouting) port, use the **show interfaces switchport** command.

show interfaces [interface-id] switchport [module mod]

| Densita di an      |                                                                         |                                                                                                    |  |  |  |
|--------------------|-------------------------------------------------------------------------|----------------------------------------------------------------------------------------------------|--|--|--|
| Syntax Description | interface-id                                                            | (Optional) Interface ID for the physical port.                                                                                                    |  |  |  |
|                    | module mod                                                              | (Optional) Limits the display to interfaces on the specified module; valid values are from 1 to 6.                                                                       |  |  |  |
| efaults            | This command l                                                          | has no default settings.                                                                                                    |  |  |  |
| ommand Modes       | Privileged EXE                                                          | C mode                                                                                                    |  |  |  |
| Command History    | Release                                                                 | Modification                                                                                                    |  |  |  |
| -                  | 12.1(8a)EW                                                              | Support for this command was introduced on the Catalyst 4500 series switch.                                                                                              |  |  |  |
|                    | 12.1(19)EW                                                              | Support for per-interface display.                                                                                                    |  |  |  |
|                    | 12.2(18)EW                                                              | Support for displaying the status of native VLAN tagging in the command output.                                                                                          |  |  |  |
|                    | 15.1.0 SG                                                               | Support for PVLAN modes over EtherChannel. Modes include: private-vlan host, private-vlan promiscuous, private-vlan trunk secondary, and private-vlan trunk promiscuous. |  |  |  |
| xamples            | Switch# <b>show i</b><br>Name: Fa5/6<br>Access Mode VL                  |                                                                                                    |  |  |  |
|                    | This example shows how to display switch-port information for module 1: |                                                                                                    |  |  |  |
|                    | Name:Gi1/1<br>Switchport:Ena<br>Administrative<br>Operational Mo        | Mode:dynamic auto<br>de:down<br>Trunking Encapsulation:negotiate                                                                                                    |  |  |  |

```
Pruning VLANs Enabled:2-1001
```

Appliance trust: none

Switch#

```
Name:Gi1/2
Switchport:Enabled
Administrative Mode:dynamic auto
Operational Mode:down
Administrative Trunking Encapsulation:negotiate
Negotiation of Trunking:On
Access Mode VLAN:1 (default)
Trunking Native Mode VLAN:1 (default)
Administrative private-vlan host-association:none
Administrative private-vlan mapping:none
Operational private-vlan:none
Trunking VLANs Enabled:ALL
Pruning VLANs Enabled:2-1001
Switch#
```

This example shows how to display the status of native VLAN tagging on the port:

```
Switch# show interfaces f3/1 switchport
show interface f3/1 switchport
Name: Fa3/1
Switchport: Enabled
Administrative Mode: private-vlan promiscuous
Operational Mode: private-vlan trunk secondary
Administrative Trunking Encapsulation: negotiate
Operational Trunking Encapsulation: dotlq
Negotiation of Trunking: On
Access Mode VLAN: 1 (default)
Trunking Native Mode VLAN: 1 (default)
Administrative Native VLAN tagging: enabled
Voice VLAN: none
Administrative private-vlan host-association: none
Administrative private-vlan mapping: none
Administrative private-vlan trunk native VLAN: 1
Administrative private-vlan trunk Native VLAN tagging: enabled
Administrative private-vlan trunk encapsulation: dotlg
Administrative private-vlan trunk normal VLANs: 1
Administrative private-vlan trunk associations: none
Administrative private-vlan trunk mappings:
    10 (VLAN0010) 100 (VLAN0100)
Operational private-vlan:
  10 (VLAN0010) 100 (VLAN0100)
Trunking VLANs Enabled: ALL
Pruning VLANs Enabled: 2-1001
Capture Mode Disabled
Capture VLANs Allowed: ALL
Unknown unicast blocked: disabled
Unknown multicast blocked: disabled
```

| <b>Related Commands</b> | Command                          | Description                                                                                 |
|-------------------------|----------------------------------|---------------------------------------------------------------------------------------------|
|                         | show interfaces (virtual switch) | Displays the interface capabilities for an interface or for all the interfaces on a switch. |
|                         | show interfaces counters         | Displays the traffic on the physical interface.                                             |

### show interfaces transceiver

confirm.

To display diagnostic-monitoring data for all interfaces that have transceivers installed, use the **show** interfaces transceiver command.

show interfaces {{[int\_name] transceiver {[detail]} | {transceiver [module mod] | detail
[module mod]}}

| Syntax Description | int_name           | (Optional) Interface name.                                                                                                    |  |  |  |
|--------------------|--------------------|----------------------------------------------------------------------------------------------------|--|--|--|
|                    | detail             | (Optional) Displays the calibrated values and the A2D readouts if the readout values                                                                                                    |  |  |  |
|                    |                    | differ from the calibrated values. Also displays the high-alarm, high-warning,                                                                                                    |  |  |  |
|                    |                    | low-warning, and low-alarm thresholds.                                                                                                    |  |  |  |
|                    | module mod         | (Optional) Limits the display to interfaces on a specific module.                                                                                                    |  |  |  |
| Defaults           | The noninterfac    | e-specific versions of the <b>show interfaces transceiver</b> command are enabled by default.                                                                                                    |  |  |  |
|                    | a transceiver (G   | becific versions of these commands are enabled by default if the specified interface has<br>BIC or SFP) that is configured for diagnostic monitoring, and the transceiver is in a<br>ports diagnostic monitoring. |  |  |  |
| Command Modes      | Privileged EXE     | C mode                                                                                                    |  |  |  |
| Command History    | Release            | Modification                                                                                                    |  |  |  |
|                    | 12.1(20)EW         | Support for this command was introduced on the Catalyst 4500 series switch.                                                                                                    |  |  |  |
|                    | 12.2(18)EW         | Support for the <b>calibration</b> keyword was withdrawn.                                                                                                    |  |  |  |
|                    |                    |                                                                                                    |  |  |  |
| Usage Guidelines   | The show inter     | faces transceiver command provides useful information under the following conditions:                                                                                                    |  |  |  |
|                    | • At least one     | • At least one transceiver is installed on a chassis that is configured for diagnostic monitoring.                                                                                                    |  |  |  |
|                    | • The transce      | iver is in a module that supports diagnostic monitoring.                                                                                                    |  |  |  |
|                    |                    |                                                                                                    |  |  |  |
|                    | If you notice that | at the alarm and warning flags have been set on a transceiver, reenter the command to                                                                                                    |  |  |  |

#### **Examples**

This example shows how to display diagnostic monitoring data for all interfaces with transceivers installed on the switch:

#### Switch# show interfaces transceiver

| ++ : hi<br>NA or N | ce is external<br>gh alarm, + :<br>//A: not applic<br>liamperes, dBm | high war<br>able, Tx: | ning, - :<br>transmit, | low warni<br>Rx: recei | .ng, :   | - |
|--------------------|----------------------------------------------------------------------|-----------------------|------------------------|------------------------|----------|---|
|                    |                                                                      |                       |                        | Optical                | Optical  |   |
|                    | Temperature                                                          | Voltage               | Current                | Tx Power               | Rx Power |   |
| Port               | (Celsius)                                                            | (Volts)               | (mA)                   | (dBm)                  | (dBm)    |   |
| Gi1/1              | 48.1                                                                 | 3.30                  | 0.0                    | 8.1 ++                 | N/A      |   |
| Gi1/2              | 33.0                                                                 | 3.30                  | 1.8                    | -10.0                  | -36.9    |   |
| Gi2/1              | 43.7                                                                 | 5.03                  | 50.6 +                 | -16.7                  | N/A      |   |
| Gi2/2              | 39.2                                                                 | 5.02                  | 25.7                   | 0.8                    | N/A      |   |
| witch#             |                                                                      |                       |                        |                        |          |   |

Switch#

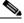

**Note** The value for the Optical Tx Power (in dBm) equals ten times log (Tx Power in mW). If the Tx Power value is 3 mW, then the Optical Tx Power value equals 10 \* log (3), which equals 10 \* .477 or 4.77 dBm. The Optical Rx Power value behaves similarly. If the Tx Power or the Rx Power is zero, then its dBm value is undefined and is shown as N/A (not applicable).

This example shows how to display detailed diagnostic monitoring data, including calibrated values, alarm and warning thresholds, A2D readouts, and alarm and warning flags. The A2D readouts are reported separately in parentheses only if they differ from the calibrated values:

```
Switch# show interfaces transceiver detail
```

mA: milliamperes, dBm: decibels (milliwatts), NA or N/A: not applicable. ++ : high alarm, + : high warning, - : low warning, -- : low alarm. A2D readouts (if they differ), are reported in parentheses. The threshold values are calibrated.

|       | Temperature<br>(Celsius) | (Celsius)               | Threshold<br>(Celsius) | Threshold<br>(Celsius) | Threshold<br>(Celsius) |
|-------|--------------------------|-------------------------|------------------------|------------------------|------------------------|
|       |                          | 100.0                   |                        |                        |                        |
| Gi1/2 | 34.9                     | 100.0                   | 100.0                  | 0.0                    | 0.0                    |
| Gi2/1 | 43.5                     | 70.0                    | 60.0                   | 5.0                    | 0.0                    |
|       | 39.1                     | 70.0                    | 60.0                   | 5.0                    | 0.0                    |
|       |                          | High Alarm              | High Warn              | Low Warn               | Low Alarm              |
|       | Voltage                  | Threshold               | Threshold              | Threshold              | Threshold              |
| Port  | (Volts)                  | (Volts)                 |                        | . ,                    | . ,                    |
| Gi1/1 |                          | 6.50                    |                        |                        |                        |
| Gi1/2 | 3.30                     | 6.50                    | 6.50                   | N/A                    | N/A                    |
| Gi2/1 | 5.03                     | 5.50                    | 5.25                   | 4.75                   | 4.50                   |
| Gi2/2 | 5.02                     | 5.50                    | 5.25                   | 4.75                   | 4.50                   |
|       | Current                  | High Alarm<br>Threshold | 5                      |                        |                        |
|       | (milliamperes)           |                         | (mA)                   |                        |                        |
|       | 0.0                      | 130.0                   |                        |                        | N/A                    |
| Gi1/2 | 1.7                      | 130.0                   | 130.0                  | N/A                    | N/A                    |
| Gi2/1 | 50.6 +                   | 60.0                    | 40.0                   | 10.0                   | 5.0                    |
| Gi2/2 | 25.8                     | 60.0                    | 40.0                   | 10.0                   | 5.0                    |

| Port                    | Optical<br>Transmit Power<br>(dBm)         | -                                    | Threshold                            | Low Warn<br>Threshold<br>(dBm)                | Threshold                                     |
|-------------------------|--------------------------------------------|--------------------------------------|--------------------------------------|-----------------------------------------------|-----------------------------------------------|
| Gi1/1                   | 8.1 ++                                     | 8.1                                  | 8.1                                  | N/A                                           | N/A                                           |
| Gi1/2                   | -9.8                                       | 8.1                                  | 8.1                                  | N/A                                           | N/A                                           |
| Gi2/1                   | -16.7 (-13.0)                              | 3.4                                  | 3.2                                  | -0.3                                          | -0.5                                          |
| Gi2/2                   | 0.8 ( 5.1)                                 | 3.4                                  | 3.2                                  | -0.3                                          | -0.5                                          |
|                         |                                            |                                      |                                      |                                               |                                               |
|                         | Optical<br>Receive Power                   | High Alarm<br>Threshold              | 5                                    | Low Warn<br>Threshold                         |                                               |
| Port                    | -                                          | 5                                    | 5                                    |                                               |                                               |
| Port                    | Receive Power                              | Threshold                            | Threshold                            | Threshold                                     | Threshold                                     |
| Port<br><br>Gi1/1       | Receive Power                              | Threshold                            | Threshold                            | Threshold                                     | Threshold                                     |
|                         | Receive Power<br>(dBm)                     | Threshold<br>(dBm)                   | Threshold<br>(dBm)<br><br>8.1        | Threshold<br>(dBm)                            | Threshold<br>(dBm)<br>N/A                     |
| Gi1/1<br>Gi1/2          | Receive Power<br>(dBm)<br><br>N/A<br>-30.9 | Threshold<br>(dBm)<br><br>8.1        | Threshold<br>(dBm)<br><br>8.1        | Threshold<br>(dBm)<br><br>N/A<br>N/A          | Threshold<br>(dBm)<br><br>N/A<br>N/A          |
| Gi1/1<br>Gi1/2<br>Gi2/1 | Receive Power<br>(dBm)<br><br>N/A<br>-30.9 | Threshold<br>(dBm)<br><br>8.1<br>8.1 | Threshold<br>(dBm)<br><br>8.1<br>8.1 | Threshold<br>(dBm)<br><br>N/A<br>N/A<br>-28.5 | Threshold<br>(dBm)<br><br>N/A<br>N/A<br>-28.5 |

This example shows how to display the monitoring data for the interfaces that have transceivers installed on module 2:

#### Switch# show interfaces transceiver module 2

If device is externally calibrated, only calibrated values are printed. ++ : high alarm, + : high warning, - : low warning, -- : low alarm. NA or N/A: not applicable, Tx: transmit, Rx: receive. mA: milliamperes, dBm: decibels (milliwatts).

|         |             |         |         | Optical  | Optical  |
|---------|-------------|---------|---------|----------|----------|
|         | Temperature | Voltage | Current | Tx Power | Rx Power |
| Port    | (Celsius)   | (Volts) | (mA)    | (dBm)    | (dBm)    |
|         |             |         |         |          |          |
| Gi2/1   | 43.7        | 5.03    | 50.6 +  | -16.7    | N/A      |
| Gi2/2   | 39.2        | 5.02    | 25.7    | 0.8      | N/A      |
| Switch# |             |         |         |          |          |

This example shows how to display the detailed monitoring data for the interfaces that have transceivers installed on module 2:

#### Switch# show interfaces transceiver detail module 2

mA: milliamperes, dBm: decibels (milliwatts), NA or N/A: not applicable. ++ : high alarm, + : high warning, - : low warning, -- : low alarm. A2D readouts (if they differ), are reported in parentheses. The threshold values are calibrated.

| Port  | Temperature<br>(Celsius) | High Alarm<br>Threshold<br>(Celsius) | High Warn<br>Threshold<br>(Celsius) | Low Warn<br>Threshold<br>(Celsius) | Low Alarm<br>Threshold<br>(Celsius) |
|-------|--------------------------|--------------------------------------|-------------------------------------|------------------------------------|-------------------------------------|
| Gi2/1 | 43.5                     | 70.0                                 | 60.0                                | 5.0                                | 0.0                                 |
| Gi2/2 | 39.1                     | 70.0                                 | 60.0                                | 5.0                                |                                     |
| Port  | Voltage<br>(Volts)       | High Alarm<br>Threshold<br>(Volts)   | High Warn<br>Threshold<br>(Volts)   | Low Warn<br>Threshold<br>(Volts)   | Low Alarm<br>Threshold<br>(Volts)   |
| Gi2/1 | 5.03                     | 5.50                                 | 5.25                                | 4.75                               | 4.50                                |
| Gi2/2 | 5.02                     | 5.50                                 | 5.25                                | 4.75                               | 4.50                                |

|          | Port  | Current<br>(milliamperes)          | High Alarm<br>Threshold<br>(mA) | Threshold | Threshold<br>(mA) | Threshold |
|----------|-------|------------------------------------|---------------------------------|-----------|-------------------|-----------|
|          | Gi2/1 | 50.6 +                             | 60.0                            | 40.0      | 10.0              | 5.0       |
|          | Gi2/2 | 25.8                               | 60.0                            | 40.0      | 10.0              | 5.0       |
|          | Port  | Optical<br>Transmit Power<br>(dBm) | Threshold                       | Threshold | Threshold         | Threshold |
|          |       |                                    |                                 |           |                   |           |
|          |       | -16.7 (-13.0)<br>0.8 ( 5.1)        |                                 |           |                   |           |
|          | Port  | Optical<br>Receive Power<br>(dBm)  |                                 | Threshold |                   | Threshold |
|          |       | N/A (-28.5)                        |                                 | 67        |                   |           |
| <b>C</b> |       | N/A (-28.5)<br>N/A (-19.5)         |                                 |           |                   | -28.5     |
| SWT      | LCII# |                                    |                                 |           |                   |           |

This example shows how to display the monitoring data for the transceivers on interface Gi1/2:

```
Switch# show interfaces g1/2 transceiver
ITU Channel 23 (1558.98 nm),
Transceiver is externally calibrated.
If device is externally calibrated, only calibrated values are printed.
++ : high alarm, + : high warning, - : low warning, -- : low alarm.
NA or N/A: not applicable, Tx: transmit, Rx: receive.
mA: milliamperes, dBm: decibels (milliwatts).
```

|         |             |         |         | Optical  | Optical  |
|---------|-------------|---------|---------|----------|----------|
|         | Temperature | Voltage | Current | Tx Power | Rx Power |
| Port    | (Celsius)   | (Volts) | (mA)    | (dBm)    | (dBm)    |
|         |             |         |         |          |          |
| Gi2/1   | 43.7        | 5.03    | 50.6 +  | -16.7    | N/A      |
| Switch# |             |         |         |          |          |

This example shows how to display detailed the monitoring data for the transceivers on interface Gi1/2:

#### Switch# show interfaces g1/2 transceiver detail

```
ITU Channel 23 (1558.98 nm),
Transceiver is externally calibrated.
mA: milliamperes, dBm: decibels (milliwatts), NA or N/A: not applicable.
++ : high alarm, + : high warning, - : low warning, -- : low alarm.
A2D readouts (if they differ), are reported in parentheses.
The threshold values are calibrated.
```

| Port  | Temperature<br>(Celsius) | High Alarm<br>Threshold<br>(Celsius) | High Warn<br>Threshold<br>(Celsius) | Low Warn<br>Threshold<br>(Celsius) | Low Alarm<br>Threshold<br>(Celsius) |
|-------|--------------------------|--------------------------------------|-------------------------------------|------------------------------------|-------------------------------------|
| Gi2/1 | 43.5                     | 70.0                                 | 60.0                                | 5.0                                | 0.0                                 |
| Port  | Voltage<br>(Volts)       | High Alarm<br>Threshold<br>(Volts)   | High Warn<br>Threshold<br>(Volts)   | Low Warn<br>Threshold<br>(Volts)   | Low Alarm<br>Threshold<br>(Volts)   |
| Gi2/1 | 5.03                     | 5.50                                 | 5.25                                | 4.75                               | 4.50                                |

| Port    | Current<br>(milliamperes) | High Alarm<br>Threshold<br>(mA) | Threshold<br>(mA) | Threshold | Low Alarm<br>Threshold<br>(mA) |
|---------|---------------------------|---------------------------------|-------------------|-----------|--------------------------------|
|         | 50.6 +                    | 60.0                            | 40.0              | 10.0      | 5.0                            |
| G12/1   | 50.0                      | 00.0                            | 40.0              | 10.0      | 5.0                            |
|         | Optical                   | High Alarm                      | -                 |           | Low Alarm                      |
|         | Transmit Power            | Threshold                       | Threshold         | Threshold | Threshold                      |
| Port    | (dBm)                     | (dBm)                           | (dBm)             | (dBm)     | (dBm)                          |
|         |                           |                                 |                   |           |                                |
| Gi2/1   | -16.7 (-13.0)             | 3.4                             | 3.2               | -0.3      | -0.5                           |
|         | Optical                   | High Alarm                      | High Warn         | Low Warn  | Low Alarm                      |
|         | Receive Power             | Threshold                       | Threshold         | Threshold | Threshold                      |
| Port    | (dBm)                     | (dBm)                           | (dBm)             | (dBm)     | (dBm)                          |
| Gi2/1   | N/A (-28.5)               | 5.9                             | -6.7              | -28.5     | -28.5                          |
| Switch# |                           |                                 |                   |           |                                |

| <b>Related Commands</b> | Command                | Description                                                                    |  |  |
|-------------------------|------------------------|--------------------------------------------------------------------------------|--|--|
|                         | show idprom            | Displays the IDPROMs for the chassis.                                          |  |  |
|                         | show interfaces status | Displays the interface status or a list of interfaces in error-disabled state. |  |  |

### Catalyst 4500 Series Switch Cisco IOS Command Reference—Release XE 3.5.0E and 15.2(1)E

## show interfaces trunk

To display port and module interface-trunk information, use the show interfaces trunk command.

show interfaces trunk [module mod]

|                 | module                                                                                                    | · •                                                                                                    | ptional) Limits the c<br>m 1 to 6.                                                               | lisplay to interfa                                                                     | ces on the specified module; valid values are |  |  |
|-----------------|----------------------------------------------------------------------------------------------------|----------------------------------------------------------------------------------------------------|--------------------------------------------------------------------------------------------------|----------------------------------------------------------------------------------------|-----------------------------------------------|--|--|
| Defaults        | This com                                                                                                    | mand has no c                                                                                                    | lefault settings.                                                                                |                                                                                        |                                               |  |  |
| Command Modes   | Privilege                                                                                                    | d EXEC mode                                                                                                    |                                                                                                  |                                                                                        |                                               |  |  |
| Command History | Release                                                                                                    | Mod                                                                                                    | lification                                                                                       |                                                                                        |                                               |  |  |
|                 | 12.1(8a)                                                                                                    | EW Sup                                                                                                    | port for this comma                                                                              | nd was introduc                                                                        | ed on the Catalyst 4500 series switch.        |  |  |
| Examples        | This exar                                                                                                    | nple shows ho                                                                                                    | w to display interfa                                                                             | ace-trunk inform                                                                       | ation for module 5:                           |  |  |
| Examples        | This exar                                                                                                    | This example shows how to display interface-trunk information for module 5:                                                  |                                                                                                  |                                                                                        |                                               |  |  |
|                 | Switch#                                                                                                    | show interfa                                                                                                    | ces trunk module                                                                                 | 5                                                                                      |                                               |  |  |
|                 | Port                                                                                                    | Mode                                                                                                    | Encapsulation                                                                                    | Status                                                                                 | Native vlan                                   |  |  |
|                 | Fa5/1                                                                                                    | routed                                                                                                    | negotiate                                                                                        | routed                                                                                 | 1                                             |  |  |
|                 | Fa5/2                                                                                                    | routed                                                                                                    | negotiate                                                                                        | routed                                                                                 | 1                                             |  |  |
|                 | Fa5/3                                                                                                    | routed                                                                                                    | negotiate                                                                                        | routed                                                                                 | 1                                             |  |  |
|                 | <b>D</b> - <b>C</b> / 4                                                                                                    | -                                                                                                    |                                                                                                  | routed                                                                                 | 1                                             |  |  |
|                 | Fa5/4                                                                                                    | routed                                                                                                    | negotiate                                                                                        | Iouceu                                                                                 | 1                                             |  |  |
|                 | Fa5/4<br>Fa5/5                                                                                                    | routed<br>routed                                                                                                    | negotiate<br>negotiate                                                                           | routed                                                                                 | 1                                             |  |  |
|                 |                                                                                                    |                                                                                                    |                                                                                                  |                                                                                        |                                               |  |  |
|                 | Fa5/5<br>Fa5/6<br>Fa5/7                                                                                                    | routed<br>off<br>off                                                                                                    | negotiate<br>negotiate<br>negotiate                                                              | routed<br>not-trunking<br>not-trunking                                                 | 1<br>10<br>10                                 |  |  |
|                 | Fa5/5<br>Fa5/6<br>Fa5/7<br>Fa5/8                                                                                                    | routed<br>off<br>off<br>off                                                                                                  | negotiate<br>negotiate<br>negotiate<br>negotiate                                                 | routed<br>not-trunking<br>not-trunking<br>not-trunking                                 | 1<br>10<br>10<br>1                            |  |  |
|                 | Fa5/5<br>Fa5/6<br>Fa5/7<br>Fa5/8<br>Fa5/9                                                                                                    | routed<br>off<br>off<br>off<br>desirable                                                                                     | negotiate<br>negotiate<br>negotiate<br>negotiate<br>n-isl                                        | routed<br>not-trunking<br>not-trunking<br>not-trunking<br>trunking                     | 1<br>10<br>10<br>1                            |  |  |
|                 | Fa5/5<br>Fa5/6<br>Fa5/7<br>Fa5/8<br>Fa5/9<br>Fa5/10                                                                                                 | routed<br>off<br>off<br>desirable<br>desirable                                                                               | negotiate<br>negotiate<br>negotiate<br>n-isl<br>negotiate                                        | routed<br>not-trunking<br>not-trunking<br>trunking<br>not-trunking                     | 1<br>10<br>10<br>1<br>1<br>1                  |  |  |
|                 | Fa5/5<br>Fa5/6<br>Fa5/7<br>Fa5/8<br>Fa5/9                                                                                                    | routed<br>off<br>off<br>off<br>desirable                                                                                     | negotiate<br>negotiate<br>negotiate<br>negotiate<br>n-isl                                        | routed<br>not-trunking<br>not-trunking<br>not-trunking<br>trunking                     | 1<br>10<br>10<br>1                            |  |  |
|                 | Fa5/5<br>Fa5/6<br>Fa5/7<br>Fa5/8<br>Fa5/9<br>Fa5/10<br>Fa5/11                                                                                       | routed<br>off<br>off<br>desirable<br>desirable<br>routed                                                                     | negotiate<br>negotiate<br>negotiate<br>n-isl<br>negotiate<br>negotiate                           | routed<br>not-trunking<br>not-trunking<br>trunking<br>not-trunking<br>routed           | 1<br>10<br>10<br>1<br>1<br>1<br>1             |  |  |
|                 | Fa5/5<br>Fa5/6<br>Fa5/7<br>Fa5/8<br>Fa5/9<br>Fa5/10<br>Fa5/11<br>Fa5/12                                                                             | routed<br>off<br>off<br>desirable<br>desirable<br>routed<br>routed<br>routed                                                 | negotiate<br>negotiate<br>negotiate<br>n-isl<br>negotiate<br>negotiate<br>negotiate              | routed<br>not-trunking<br>not-trunking<br>trunking<br>not-trunking<br>routed<br>routed | 1<br>10<br>10<br>1<br>1<br>1<br>1             |  |  |
|                 | Fa5/5<br>Fa5/6<br>Fa5/7<br>Fa5/8<br>Fa5/9<br>Fa5/10<br>Fa5/11<br>Fa5/12<br><br>Fa5/48<br>Port<br>Fa5/1                                              | routed<br>off<br>off<br>desirable<br>desirable<br>routed<br>routed<br>routed                                                 | negotiate<br>negotiate<br>negotiate<br>n-isl<br>negotiate<br>negotiate<br>negotiate<br>negotiate | routed<br>not-trunking<br>not-trunking<br>trunking<br>not-trunking<br>routed<br>routed | 1<br>10<br>10<br>1<br>1<br>1<br>1<br>1        |  |  |
|                 | Fa5/5<br>Fa5/6<br>Fa5/7<br>Fa5/8<br>Fa5/9<br>Fa5/10<br>Fa5/11<br>Fa5/12<br><br>Fa5/48<br>Port<br>Fa5/1<br>Fa5/1<br>Fa5/2                            | routed<br>off<br>off<br>desirable<br>desirable<br>routed<br>routed<br>routed<br>Vlans allow                                  | negotiate<br>negotiate<br>negotiate<br>n-isl<br>negotiate<br>negotiate<br>negotiate<br>negotiate | routed<br>not-trunking<br>not-trunking<br>trunking<br>not-trunking<br>routed<br>routed | 1<br>10<br>10<br>1<br>1<br>1<br>1<br>1        |  |  |
|                 | Fa5/5<br>Fa5/6<br>Fa5/7<br>Fa5/8<br>Fa5/9<br>Fa5/10<br>Fa5/11<br>Fa5/12<br><br>Fa5/48<br>Port<br>Fa5/1<br>Fa5/2<br>Fa5/3                            | routed<br>off<br>off<br>desirable<br>desirable<br>routed<br>routed<br>routed<br>Vlans allow<br>none                          | negotiate<br>negotiate<br>negotiate<br>n-isl<br>negotiate<br>negotiate<br>negotiate<br>negotiate | routed<br>not-trunking<br>not-trunking<br>trunking<br>not-trunking<br>routed<br>routed | 1<br>10<br>10<br>1<br>1<br>1<br>1<br>1        |  |  |
|                 | Fa5/5<br>Fa5/6<br>Fa5/7<br>Fa5/8<br>Fa5/9<br>Fa5/10<br>Fa5/11<br>Fa5/12<br><br>Fa5/48<br>Port<br>Fa5/1<br>Fa5/2<br>Fa5/3<br>Fa5/4                   | routed<br>off<br>off<br>desirable<br>routed<br>routed<br>vlans allow<br>none<br>none<br>none<br>none                         | negotiate<br>negotiate<br>negotiate<br>n-isl<br>negotiate<br>negotiate<br>negotiate<br>negotiate | routed<br>not-trunking<br>not-trunking<br>trunking<br>not-trunking<br>routed<br>routed | 1<br>10<br>10<br>1<br>1<br>1<br>1<br>1        |  |  |
|                 | Fa5/5<br>Fa5/6<br>Fa5/7<br>Fa5/8<br>Fa5/9<br>Fa5/10<br>Fa5/11<br>Fa5/12<br><br>Fa5/48<br>Port<br>Fa5/1<br>Fa5/2<br>Fa5/3<br>Fa5/4<br>Fa5/5          | routed<br>off<br>off<br>desirable<br>routed<br>routed<br>vlans allow<br>none<br>none<br>none<br>none<br>none                 | negotiate<br>negotiate<br>negotiate<br>n-isl<br>negotiate<br>negotiate<br>negotiate<br>negotiate | routed<br>not-trunking<br>not-trunking<br>trunking<br>not-trunking<br>routed<br>routed | 1<br>10<br>10<br>1<br>1<br>1<br>1<br>1        |  |  |
|                 | Fa5/5<br>Fa5/6<br>Fa5/7<br>Fa5/8<br>Fa5/9<br>Fa5/10<br>Fa5/11<br>Fa5/12<br><br>Fa5/48<br>Port<br>Fa5/1<br>Fa5/2<br>Fa5/3<br>Fa5/4<br>Fa5/5<br>Fa5/6 | routed<br>off<br>off<br>desirable<br>routed<br>routed<br>Vlans allow<br>none<br>none<br>none<br>none<br>none<br>none<br>none | negotiate<br>negotiate<br>negotiate<br>n-isl<br>negotiate<br>negotiate<br>negotiate<br>negotiate | routed<br>not-trunking<br>not-trunking<br>trunking<br>not-trunking<br>routed<br>routed | 1<br>10<br>10<br>1<br>1<br>1<br>1<br>1        |  |  |
|                 | Fa5/5<br>Fa5/6<br>Fa5/7<br>Fa5/8<br>Fa5/9<br>Fa5/10<br>Fa5/11<br>Fa5/12<br><br>Fa5/48<br>Port<br>Fa5/1<br>Fa5/2<br>Fa5/3<br>Fa5/4<br>Fa5/5          | routed<br>off<br>off<br>desirable<br>routed<br>routed<br>vlans allow<br>none<br>none<br>none<br>none<br>none                 | negotiate<br>negotiate<br>negotiate<br>n-isl<br>negotiate<br>negotiate<br>negotiate<br>negotiate | routed<br>not-trunking<br>not-trunking<br>trunking<br>not-trunking<br>routed<br>routed | 1<br>10<br>10<br>1<br>1<br>1<br>1<br>1        |  |  |

| Fa5/10                                                                                                    | none                                                                                                    |
|----------------------------------------------------------------------------------------------------|----------------------------------------------------------------------------------------------------|
| Fa5/11                                                                                                    | none                                                                                                    |
| Fa5/12                                                                                                    | none                                                                                                    |
| 103/12                                                                                                    | none                                                                                                    |
| Fa5/48                                                                                                    | none                                                                                                    |
|                                                                                                    |                                                                                                    |
| Port                                                                                                    | Vlans allowed and active in management domain                                                                                                    |
| Fa5/1                                                                                                    | none                                                                                                    |
| Fa5/2                                                                                                    | none                                                                                                    |
| Fa5/3                                                                                                    | none                                                                                                    |
| Fa5/4                                                                                                    | none                                                                                                    |
| Fa5/5                                                                                                    | none                                                                                                    |
| Fa5/6                                                                                                    | none                                                                                                    |
| Fa5/7                                                                                                    | none                                                                                                    |
| Fa5/8                                                                                                    | 200                                                                                                    |
| Fa5/9                                                                                                    | 1-6,10,20,50,100,152,200,300,303-305,349-351,400,500,521,524,570,801-8                                                                                                    |
| 02,850,91                                                                                                    | .7,999,1002-1005                                                                                                    |
| Fa5/10                                                                                                    | none                                                                                                    |
| Fa5/11                                                                                                    | none                                                                                                    |
| Fa5/12                                                                                                    | none                                                                                                    |
|                                                                                                    |                                                                                                    |
|                                                                                                    |                                                                                                    |
| Fa5/48                                                                                                    | none                                                                                                    |
| 1007 10                                                                                                    | lione                                                                                                    |
|                                                                                                    |                                                                                                    |
| Port                                                                                                    | Vlans in spanning tree forwarding state and not pruned                                                                                                    |
| Port<br>Fa5/1                                                                                                    | Vlans in spanning tree forwarding state and not pruned none                                                                                                    |
| Port<br>Fa5/1<br>Fa5/2                                                                                                    | Vlans in spanning tree forwarding state and not pruned<br>none<br>none                                                                                                    |
| Port<br>Fa5/1<br>Fa5/2<br>Fa5/3                                                                                                    | Vlans in spanning tree forwarding state and not pruned<br>none<br>none<br>none                                                                                                    |
| Port<br>Fa5/1<br>Fa5/2<br>Fa5/3<br>Fa5/4                                                                                           | Vlans in spanning tree forwarding state and not pruned<br>none<br>none<br>none<br>none                                                                                                    |
| Port<br>Fa5/1<br>Fa5/2<br>Fa5/3<br>Fa5/4<br>Fa5/5                                                                                  | Vlans in spanning tree forwarding state and not pruned<br>none<br>none<br>none<br>none<br>none                                                                                                    |
| Port<br>Fa5/1<br>Fa5/2<br>Fa5/3<br>Fa5/4<br>Fa5/5<br>Fa5/6                                                                         | Vlans in spanning tree forwarding state and not pruned<br>none<br>none<br>none<br>none<br>none<br>none                                                                                                    |
| Port<br>Fa5/1<br>Fa5/2<br>Fa5/3<br>Fa5/4<br>Fa5/5<br>Fa5/6<br>Fa5/7                                                                | Vlans in spanning tree forwarding state and not pruned<br>none<br>none<br>none<br>none<br>none<br>none<br>none                                                                                                    |
| Port<br>Fa5/1<br>Fa5/2<br>Fa5/3<br>Fa5/4<br>Fa5/5<br>Fa5/6<br>Fa5/7<br>Fa5/8                                                       | Vlans in spanning tree forwarding state and not pruned<br>none<br>none<br>none<br>none<br>none<br>none<br>none<br>200                                                                                              |
| Port<br>Fa5/1<br>Fa5/2<br>Fa5/3<br>Fa5/4<br>Fa5/5<br>Fa5/6<br>Fa5/7<br>Fa5/8<br>Fa5/9                                              | Vlans in spanning tree forwarding state and not pruned<br>none<br>none<br>none<br>none<br>none<br>none<br>none<br>200<br>1-6,10,20,50,100,152,200,300,303-305,349-351,400,500,521,524,570,801-8                    |
| Port<br>Fa5/1<br>Fa5/2<br>Fa5/3<br>Fa5/4<br>Fa5/5<br>Fa5/6<br>Fa5/7<br>Fa5/8<br>Fa5/9<br>02,850,91                                 | Vlans in spanning tree forwarding state and not pruned<br>none<br>none<br>none<br>none<br>none<br>none<br>none<br>200                                                                                              |
| Port<br>Fa5/1<br>Fa5/2<br>Fa5/3<br>Fa5/4<br>Fa5/5<br>Fa5/6<br>Fa5/7<br>Fa5/8<br>Fa5/9<br>02,850,91<br>Fa5/10                       | Vlans in spanning tree forwarding state and not pruned<br>none<br>none<br>none<br>none<br>none<br>none<br>none<br>200<br>1-6,10,20,50,100,152,200,300,303-305,349-351,400,500,521,524,570,801-8                    |
| Port<br>Fa5/1<br>Fa5/2<br>Fa5/3<br>Fa5/4<br>Fa5/5<br>Fa5/6<br>Fa5/7<br>Fa5/8<br>Fa5/9<br>02,850,91                                 | Vlans in spanning tree forwarding state and not pruned<br>none<br>none<br>none<br>none<br>none<br>none<br>200<br>1-6,10,20,50,100,152,200,300,303-305,349-351,400,500,521,524,570,801-8<br>7,999,1002-1005         |
| Port<br>Fa5/1<br>Fa5/2<br>Fa5/3<br>Fa5/4<br>Fa5/5<br>Fa5/6<br>Fa5/7<br>Fa5/8<br>Fa5/9<br>02,850,91<br>Fa5/10                       | Vlans in spanning tree forwarding state and not pruned<br>none<br>none<br>none<br>none<br>none<br>none<br>200<br>1-6,10,20,50,100,152,200,300,303-305,349-351,400,500,521,524,570,801-8<br>7,999,1002-1005<br>none |
| Port<br>Fa5/1<br>Fa5/2<br>Fa5/4<br>Fa5/5<br>Fa5/6<br>Fa5/7<br>Fa5/8<br>Fa5/9<br>02,850,91<br>Fa5/10<br>Fa5/11                      | Vlans in spanning tree forwarding state and not pruned<br>none<br>none<br>none<br>none<br>none<br>200<br>1-6,10,20,50,100,152,200,300,303-305,349-351,400,500,521,524,570,801-8<br>7,999,1002-1005<br>none<br>none |
| Port<br>Fa5/1<br>Fa5/2<br>Fa5/4<br>Fa5/5<br>Fa5/6<br>Fa5/7<br>Fa5/8<br>Fa5/9<br>02,850,91<br>Fa5/10<br>Fa5/11                      | Vlans in spanning tree forwarding state and not pruned<br>none<br>none<br>none<br>none<br>none<br>none<br>200<br>1-6,10,20,50,100,152,200,300,303-305,349-351,400,500,521,524,570,801-8<br>7,999,1002-1005<br>none |
| Port<br>Fa5/1<br>Fa5/2<br>Fa5/4<br>Fa5/5<br>Fa5/6<br>Fa5/7<br>Fa5/8<br>Fa5/9<br>02,850,91<br>Fa5/10<br>Fa5/11                      | Vlans in spanning tree forwarding state and not pruned<br>none<br>none<br>none<br>none<br>none<br>200<br>1-6,10,20,50,100,152,200,300,303-305,349-351,400,500,521,524,570,801-8<br>7,999,1002-1005<br>none<br>none |
| Port<br>Fa5/1<br>Fa5/2<br>Fa5/4<br>Fa5/5<br>Fa5/6<br>Fa5/7<br>Fa5/8<br>Fa5/9<br>02,850,91<br>Fa5/10<br>Fa5/11<br>Fa5/48<br>Switch# | Vlans in spanning tree forwarding state and not pruned<br>none<br>none<br>none<br>none<br>none<br>200<br>1-6,10,20,50,100,152,200,300,303-305,349-351,400,500,521,524,570,801-8<br>7,999,1002-1005<br>none<br>none |

#### Switch# show interfaces trunk

Port Mode Encapsulation Status Native vlan desirable n-isl Fa5/9 trunking 1 Vlans allowed on trunk Port Fa5/9 1-1005 Vlans allowed and active in management domain Port Fa5/9 1-6,10,20,50,100,152,200,300,303-305,349-351,400,500,521,524,570,801-8 02,850,917,999,1002-1005 Vlans in spanning tree forwarding state and not pruned Port 1-6, 10, 20, 50, 100, 152, 200, 300, 303-305, 349-351, 400, 500, 521, 524, 570, 801-8 Fa5/9 02,850,917,999,1002-1005 Switch#

## show ip arp inspection

To show the status of dynamic ARP inspection for a specific range of VLANs, use the **show ip arp inspection** command.

show ip arp inspection {[statistics] vlan vlan-range | interfaces [interface-name]}

| Syntax Description | have                                                                                  |                                                                                                  |                                                                                                    | (Optional) Displays statistics for the following types of packets that<br>have been processed by this feature: forwarded, dropped, MAC<br>validation failure, and IP validation failure.                                                      |             |                                                                                                    |  |
|--------------------|---------------------------------------------------------------------------------------|--------------------------------------------------------------------------------------------------|----------------------------------------------------------------------------------------------------|----------------------------------------------------------------------------------------------------|-------------|----------------------------------------------------------------------------------------------------|--|
|                    | vlan vla                                                                              | an-range                                                                                         | statistics<br>keyword,                                                                              | (Optional) When used with the <b>statistics</b> keyword, displays the statistics for the selected range of VLANs. Without the <b>statistics</b> keyword, displays the configuration and operating state of DAI for t selected range of VLANs. |             |                                                                                                    |  |
|                    | interfa                                                                               | <b>ces</b> interface-name                                                                        | the provid<br>command                                                                               | led interface. When                                                                                                    | the interf  | he rate limit of ARP packets for<br>face name is not specified, the<br>ate limit for all applicable |  |
| Defaults           | This co                                                                               | mmand has no defa                                                                                | ult settings.                                                                                       |                                                                                                    |             |                                                                                                    |  |
| Command Modes      | Privileg                                                                              | ed EXEC mode                                                                                     |                                                                                                    |                                                                                                    |             |                                                                                                    |  |
| Command History    | Release Modification                                                                  |                                                                                                  |                                                                                                    |                                                                                                    |             |                                                                                                    |  |
|                    | 12.1(19)EWSupport for this command was introduced on the Catalyst 4500 series switch. |                                                                                                  |                                                                                                    |                                                                                                    |             |                                                                                                    |  |
|                    | 12.1(19                                                                               | 9)EW Support                                                                                     | t for this comm                                                                                     | and was introduced                                                                                                    | on the Ca   | atalyst 4500 series switch.                                                                         |  |
| Examples           | This exa<br>VLAN                                                                      | ample shows how to 3:                                                                            | o display the st                                                                                    | atistics of packets t                                                                                                    |             | ntalyst 4500 series switch.                                                                         |  |
| Examples           | This exa<br>VLAN (<br>Switch#                                                         | ample shows how to<br>3:<br># show ip arp insp                                                   | o display the st                                                                                    | atistics of packets t                                                                                                    | hat have b  | been processed by DAI for                                                                           |  |
| zamples            | This exa<br>VLAN 3<br>Switch#<br>Vlan                                                 | ample shows how to<br>3:<br>• <b>show ip arp ins</b><br>Forwarded                                | o display the st<br>pection static<br>Dropped<br>                                                   | atistics of packets t<br>stics vlan 3<br>DHCP Drops                                                                                                    |             | peen processed by DAI for                                                                           |  |
| Examples           | This exa<br>VLAN :<br>Switch#<br>Vlan                                                 | ample shows how to<br>3:<br>• <b>show ip arp ins</b><br>Forwarded                                | o display the st<br>pection static<br>Dropped                                                       | atistics of packets t<br>stics vlan 3<br>DHCP Drops<br><br>102407                                                                                                    | ACL Dro     | been processed by DAI for                                                                           |  |
| Examples           | This exa<br>VLAN 3<br>Switch#<br>Vlan<br><br>3                                        | ample shows how to<br>3:<br><b>show ip arp ins</b><br>Forwarded<br><br>31753                     | o display the st<br>pection static<br>Dropped<br><br>102407                                         | atistics of packets t<br>stics vlan 3<br>DHCP Drops<br><br>102407                                                                                                    | ACL Dro     | peen processed by DAI for                                                                           |  |
| Examples           | This exa<br>VLAN 3<br>Switch#<br>Vlan<br><br>3<br>Vlan<br>                            | ample shows how to<br>3:<br><b>show ip arp ins</b><br>Forwarded<br><br>31753<br>DHCP Permits<br> | o display the st<br>pection statis<br>Dropped<br><br>102407<br>ACL Permits<br><br>0<br>es IP Valida | atistics of packets t<br>stics vlan 3<br>DHCP Drops<br><br>102407                                                                                                    | ACL Dro<br> | peen processed by DAI for                                                                           |  |

This example shows how to display the statistics of packets that have been processed by DAI for all active VLANs:

| Vlan    | Forwarded        | Dropped     | DHCP Drops     | ACL Drops |
|---------|------------------|-------------|----------------|-----------|
|         |                  |             |                |           |
| 1       | 0                | 0           | 0              | 0         |
| 2       | 0                | 0           | 0              | 0         |
| 3       | 68322            | 220356      | 220356         | 0         |
| 4       | 0                | 0           | 0              | 0         |
| 100     | 0                | 0           | 0              | 0         |
| 101     | 0                | 0           | 0              | 0         |
| 1006    | 0                | 0           | 0              | 0         |
| 1007    | 0                | 0           | 0              | 0         |
| Vlan    | DHCP Permits     | ACL Permits | Source MAC Fa  | ilures    |
|         | 0                | 0           |                | 0         |
| 2       | 0                | 0           |                | 0         |
| 3       | 68322            | 0           |                | 0         |
| 4       | 0                | 0           |                | 0         |
| 100     | 0                | 0           |                | 0         |
| 101     | 0                | 0           |                | 0         |
| 1006    | 0                | 0           |                | 0         |
| 1007    | 0                | 0           |                | 0         |
| Vlan    | Dest MAC Failure |             | ation Failures |           |
| 1       | (                | 0           | 0              |           |
| 2       | (                | 0           | 0              |           |
| 3       | (                | D           | 0              |           |
| 4       | (                | D           | 0              |           |
| 100     | (                | 0           | 0              |           |
| 101     | (                | 0           | 0              |           |
| 1006    | (                | 0           | 0              |           |
| 1007    | (                | 0           | 0              |           |
| Switch# |                  |             |                |           |

#### Switch# show ip arp inspection statistics

This example shows how to display the configuration and operating state of DAI for VLAN 1:

```
Switch# show ip arp inspection vlan 1 % \left( {{{\bf{n}}_{{\rm{n}}}} \right)
Source Mac Validation : Disabled
Destination Mac Validation : Disabled
IP Address Validation : Disabled
      Configuration Operation ACL Match
Vlan
                                                  Static ACL
        -----
                       -----
 ____
                                                    _____
        Enabled
                      Active
   1
        ACL Logging DHCP Logging
Vlan
 ____
  1
        Deny
                       Deny
Switch#
```

This example shows how to display the trust state of Fast Ethernet interface 6/1:

This example shows how to display the trust state of the interfaces on the switch:

| Switch# <b>show ip</b><br>Interface | <b>arp inspection</b><br>Trust State | <b>interfaces</b><br>Rate (pps) |  |  |
|-------------------------------------|--------------------------------------|---------------------------------|--|--|
|                                     |                                      |                                 |  |  |
| Gi1/1                               | Untrusted                            | 15                              |  |  |
| Gi1/2                               | Untrusted                            | 15                              |  |  |
| Gi3/1                               | Untrusted                            | 15                              |  |  |
| Gi3/2                               | Untrusted 15                         |                                 |  |  |
| Fa3/3                               | Trusted                              | None                            |  |  |
| Fa3/4                               | Untrusted                            | 15                              |  |  |
| Fa3/5                               | Untrusted                            | 15                              |  |  |
| Fa3/6                               | Untrusted                            | 15                              |  |  |
| Fa3/7                               | Untrusted 15                         |                                 |  |  |
| Switch#                             |                                      |                                 |  |  |

### **Related Commands**

| Description                                                                 |  |
|-----------------------------------------------------------------------------|--|
| Defines an ARP access list or adds clauses at the end of a predefined list. |  |
| Clears the status of the log buffer.                                        |  |
| Displays the status of the log buffer.                                      |  |
|                                                                             |  |

### show ip arp inspection log

To show the status of the log buffer, use the show ip arp inspection log command.

show ip arp inspection log

| Syntax Description | This command has no | arguments or keywords. |
|--------------------|---------------------|------------------------|
|--------------------|---------------------|------------------------|

- **Defaults** This command has no default settings.
- **Command Modes** Privileged EXEC mode

 Release
 Modification

 12.1(19)EW
 Support for this command was introduced on the Catalyst 4500 series switch.

**Examples** This example shows how to display the current contents of the log buffer before and after the buffers are cleared:

Switch# show ip arp inspection log Total Log Buffer Size : 10 Syslog rate : 0 entries per 10 seconds.

| Interface | Vlan | Sender MAC     | Sender IP | Num of Pkts                     |
|-----------|------|----------------|-----------|---------------------------------|
|           |      |                |           |                                 |
| Fa6/3     | 1    | 0002.0002.0002 | 1.1.1.2   | 1(12:02:52 UTC Fri Apr 25 2003) |
| Fa6/3     | 1    | 0002.0002.0002 | 1.1.1.3   | 1(12:02:52 UTC Fri Apr 25 2003) |
| Fa6/3     | 1    | 0002.0002.0002 | 1.1.1.4   | 1(12:02:52 UTC Fri Apr 25 2003) |
| Fa6/3     | 1    | 0002.0002.0002 | 1.1.1.5   | 1(12:02:52 UTC Fri Apr 25 2003) |
| Fa6/3     | 1    | 0002.0002.0002 | 1.1.1.6   | 1(12:02:52 UTC Fri Apr 25 2003) |
| Fa6/3     | 1    | 0002.0002.0002 | 1.1.1.7   | 1(12:02:52 UTC Fri Apr 25 2003) |
| Fa6/3     | 1    | 0002.0002.0002 | 1.1.1.8   | 1(12:02:52 UTC Fri Apr 25 2003) |
| Fa6/3     | 1    | 0002.0002.0002 | 1.1.1.9   | 1(12:02:52 UTC Fri Apr 25 2003) |
| Fa6/3     | 1    | 0002.0002.0002 | 1.1.1.10  | 1(12:02:52 UTC Fri Apr 25 2003) |
| Fa6/3     | 1    | 0002.0002.0002 | 1.1.1.11  | 1(12:02:52 UTC Fri Apr 25 2003) |
|           |      |                |           | 5(12:02:52 UTC Fri Apr 25 2003) |
| Switch#   |      |                |           |                                 |

This example shows how to clear the buffer with the **clear ip arp inspection log** command:

Switch# clear ip arp inspection log Switch# show ip arp inspection log Total Log Buffer Size : 10 Syslog rate : 0 entries per 10 seconds. No entries in log buffer. Switch#

| <b>Related Commands</b> | Command                     | Description                                                                 |
|-------------------------|-----------------------------|-----------------------------------------------------------------------------|
|                         | arp access-list             | Defines an ARP access list or adds clauses at the end of a predefined list. |
|                         | clear ip arp inspection log | Clears the status of the log buffer.                                        |

# show ip cef vlan

To view IP CEF VLAN interface status and configuration information and display the prefixes for a specific interface, use the **show ip cef vlan** command.

show ip cef vlan vlan\_num [detail]

| Syntax Description | <i>vlan_num</i> Number of the VLAN.                                                                                                    |                                                                             |  |  |  |  |  |
|--------------------|----------------------------------------------------------------------------------------------------|-----------------------------------------------------------------------------|--|--|--|--|--|
| -,                 | detail     (Optional) Displays detailed information.                                                                                                    |                                                                             |  |  |  |  |  |
|                    |                                                                                                    |                                                                             |  |  |  |  |  |
| Defaults           | This command has no default settings.                                                                                                    |                                                                             |  |  |  |  |  |
| command Modes      | Privileged EXEC mode                                                                                                    |                                                                             |  |  |  |  |  |
| Command History    | Release                                                                                                    | Modification                                                                |  |  |  |  |  |
|                    | 12.1(8a)EW                                                                                                    | Support for this command was introduced on the Catalyst 4500 series switch. |  |  |  |  |  |
|                    | Prefix         Next Hop         Interface           0.0.0.0/0         172.20.52.1         FastEthernet3/3           0.0.0.0/32         receive           10.7.0.0/16         172.20.52.1         FastEthernet3/3           10.16.18.0/23         172.20.52.1         FastEthernet3/3                                                                                                    |                                                                             |  |  |  |  |  |
|                    | Switch#<br>This example shows how to display detailed IP CEF information for a specific VLAN:                                                                                                    |                                                                             |  |  |  |  |  |
|                    | Switch# show ip cef vlan 1003 detail<br>IP Distributed CEF with switching (Table Version 2364), flags=0x0<br>1383 routes, 0 reresolve, 0 unresolved (0 old, 0 new)<br>1383 leaves, 201 nodes, 380532 bytes, 2372 inserts, 989 invalidations<br>0 load sharing elements, 0 bytes, 0 references<br>universal per-destination load sharing algorithm, id 9B6C9823<br>3 CEF resets, 0 revisions of existing leaves<br>refcounts: 54276 leaf, 51712 node |                                                                             |  |  |  |  |  |
|                    | Adjacency Ta<br>Switch#                                                                                                    | ble has 5 adjacencies                                                       |  |  |  |  |  |

# show ip dhcp snooping

To display the DHCP snooping configuration, use the **show ip dhcp snooping** command.

show ip dhcp snooping

- **Defaults** This command has no default settings.
- **Command Modes** Privileged EXEC mode

| Command History | Release     | Modification                                                                |  |  |  |
|-----------------|-------------|-----------------------------------------------------------------------------|--|--|--|
|                 | 12.1(12c)EW | Support for this command was introduced on the Catalyst 4500 series switch. |  |  |  |
| 12.2(25)EWA     |             | Support for option 82 on untrusted ports was added.                         |  |  |  |

| Examples | This example shows how to display the DHCP snooping configuration: |
|----------|--------------------------------------------------------------------|

| • |                                                                                         |
|---|-----------------------------------------------------------------------------------------|
|   | Switch# show ip dhcp snooping                                                           |
|   | Switch DHCP snooping is enabled                                                         |
|   | DHCP snooping is configured on following VLANs:                                         |
|   | 500,555                                                                                 |
|   | DHCP snooping is operational on following VLANs:                                        |
|   | 500,555                                                                                 |
|   | DHCP snooping is configured on the following L3 Interfaces:                             |
|   | Insertion of option 82 is enabled                                                       |
|   | circuit-id default format: vlan-mod-port                                                |
|   | remote-id: switch123 (string)                                                           |
|   | Option 82 on untrusted port is not allowed Verification of hwaddr field is enabled DHCP |
|   | snooping trust/rate is configured on the following Interfaces:                          |
|   | Interface Trusted Rate limit (pps)                                                      |
|   |                                                                                         |
|   | FastEthernet5/1 yes 100                                                                 |
|   | Custom circuit-ids:                                                                     |
|   | VLAN 555: customer-555                                                                  |
|   | FastEthernet2/1 no unlimited                                                            |
|   | Custom circuit-ids:                                                                     |
|   | VLAN 500: customer-500                                                                  |
|   | Switch#                                                                                 |
|   |                                                                                         |

# show ip dhcp snooping binding

|                                                                  | Command                                                                                                    |                                                                          | Description                                                                                                    |  |  |  |  |
|------------------------------------------------------------------|----------------------------------------------------------------------------------------------------|--------------------------------------------------------------------------|----------------------------------------------------------------------------------------------------|--|--|--|--|
|                                                                  | ip dhcp snooping                                                                                                    |                                                                          | Globally enables DHCP snooping.                                                                                                    |  |  |  |  |
|                                                                  | ip dhcp snooping informa                                                                                                    | tion option                                                              | Enables DHCP option 82 data insertion.                                                                                                    |  |  |  |  |
|                                                                  | ip dhcp snooping limit rate                                                                                                    |                                                                          | Configures the number of the DHCP messages that an interface can receive per second.                                                                                                    |  |  |  |  |
|                                                                  | ip dhcp snooping trust                                                                                                    |                                                                          | Enables DHCP snooping on a trusted VLAN.                                                                                                    |  |  |  |  |
|                                                                  | ip dhcp snooping vlan                                                                                                    |                                                                          | Enables DHCP snooping on a VLAN or a group of VLA                                                                                                    |  |  |  |  |
|                                                                  | To display the DHCP snoop                                                                                                    | oing binding er                                                          | ntries, use the show ip dhcp snooping binding command                                                                                                    |  |  |  |  |
|                                                                  | show ip dhcp snooping<br>[interface interface                                                                                                    |                                                                          | address] [mac-address] [ <b>vlan</b> vlan_num]                                                                                                    |  |  |  |  |
| Syntax Description                                               | ip-address                                                                                                    | (Optional)                                                               | P address for the binding entries.                                                                                                    |  |  |  |  |
|                                                                  | mac-address                                                                                                    | (Optional)                                                               | MAC address for the binding entries.                                                                                                    |  |  |  |  |
|                                                                  | vlan vlan_num                                                                                                    | (Optional)                                                               | Specifies a VLAN.                                                                                                    |  |  |  |  |
|                                                                  | <b>interface</b> <i>interface_num</i>                                                                                                    | (Optional)                                                               | Specifies an interface.                                                                                                    |  |  |  |  |
|                                                                  | If no argument is specified,<br>Privileged EXEC mode                                                                                                    | the switch wi                                                            | ll display the entire DHCP snooping binding table.                                                                                                    |  |  |  |  |
| Command Modes                                                    | Privileged EXEC mode                                                                                                    |                                                                          | ll display the entire DHCP snooping binding table.                                                                                                    |  |  |  |  |
| Command Modes                                                    | Privileged EXEC mode           Release         Modifica                                                                                                    | tion                                                                     |                                                                                                    |  |  |  |  |
| Command Modes                                                    | Privileged EXEC mode           Release         Modifica                                                                                                    | tion                                                                     | Il display the entire DHCP snooping binding table.                                                                                                    |  |  |  |  |
| Command Modes<br>Command History                                 | Privileged EXEC mode           Release         Modifica           12.1(12c)EW         Support 1                                                                     | <b>tion</b><br>for this comm                                             |                                                                                                    |  |  |  |  |
| Command Modes<br>Command History                                 | Privileged EXEC mode          Release       Modifica         12.1(12c)EW       Support if         DHCP snooping is enabled enabled.                                 | tion<br>for this comm<br>on a VLAN of                                    | and was introduced on the Catalyst 4500 series switch.                                                                                                    |  |  |  |  |
| Command Modes<br>Command History<br>Usage Guidelines<br>Examples | Privileged EXEC modeReleaseModifica12.1(12c)EWSupport ifDHCP snooping is enabled<br>enabled.Support ifTo configure a range of VL<br>range.This example shows how to | <b>ition</b><br>for this comm<br>on a VLAN of<br>ANs, use the c          | and was introduced on the Catalyst 4500 series switch.                                                                                                    |  |  |  |  |
|                                                                  | Release       Modifica         12.1(12c)EW       Support if         DHCP snooping is enabled enabled.       To configure a range of VLA range.                      | tion<br>for this comm<br>on a VLAN of<br>ANs, use the c<br>display the D | and was introduced on the Catalyst 4500 series switch.<br>hly if both the global snooping and the VLAN snooping a<br>optional <i>last_vlan</i> argument to specify the end of the VLA<br>HCP snooping binding entries for a switch: |  |  |  |  |

This example shows how to display an IP address for DHCP snooping binding entries:

### Switch# show ip dhcp snooping binding 172.100.101.102

| MacAddress                | IP Address     | Lease (seconds) | Туре          | VLAN | Interface       |
|---------------------------|----------------|-----------------|---------------|------|-----------------|
|                           |                |                 |               |      |                 |
| 0000.0100.0201<br>Switch# | 172.100.101.10 | 2 1600          | dhcp-snooping | 100  | FastEthernet3/1 |

This example shows how to display the MAC address for the DHCP snooping binding entries:

#### Switch# show ip dhcp snooping binding 55.5.5.2 0002.b33f.3d5f

| MacAddress                       | IpAddress | Lease(sec) | Туре          | VLAN     | Interface        |
|----------------------------------|-----------|------------|---------------|----------|------------------|
| <br>00:02:B3:3F:3D:5F<br>Switch# | 55.5.5.2  | 492        | dhcp-snooping | <br>99 F | FastEthernet6/36 |

This example shows how to display the DHCP snooping binding entries' MAC address for a specific VLAN:

#### Switch# show ip dhcp snooping binding 55.5.5.2 0002.b33f.3d5f vlan 99

| MacAddress                       | IpAddress | Lease(sec) | Туре          | VLAN | Interface        |
|----------------------------------|-----------|------------|---------------|------|------------------|
| <br>00:02:B3:3F:3D:5F<br>Switch# | 55.5.5.2  | 479        | dhcp-snooping | 99   | FastEthernet6/36 |

#### This example shows how to display the dynamic DHCP snooping binding entries:

#### Switch# show ip dhcp snooping binding dynamic

| MacAddress     | IP Address | Lease (seconds) | Туре          | VLAN | Interface       |
|----------------|------------|-----------------|---------------|------|-----------------|
|                |            |                 |               |      |                 |
| 0000.0100.0201 | 10.0.0.1   | 1600            | dhcp-snooping | 100  | FastEthernet3/1 |
| Switch#        |            |                 |               |      |                 |

### This example shows how to display the DHCP snooping binding entries on VLAN 100:

#### Switch# show ip dhcp snooping binding vlan 100'

| MacAddress                | IP Address | Lease (seconds) | Туре          | VLAN | Interface       |
|---------------------------|------------|-----------------|---------------|------|-----------------|
|                           |            |                 |               |      |                 |
| 0000.0100.0201<br>Switch# | 10.0.0.1   | 1600            | dhcp-snooping | 100  | FastEthernet3/1 |

### This example shows how to display the DHCP snooping binding entries on Ethernet interface 0/1:

#### ${\tt Switch} \#$ show ip dhcp snooping binding interface fastethernet3/1

| MacAddress                | IP Address | Lease (seconds) | Туре          | VLAN | Interface       |
|---------------------------|------------|-----------------|---------------|------|-----------------|
|                           |            |                 |               |      |                 |
| 0000.0100.0201<br>Switch# | 10.0.0.1   | 1600            | dhcp-snooping | 100  | FastEthernet3/1 |

Table 2-27 describes the fields in the **show ip dhcp snooping** command output.

#### Table 2-27show ip dhcp snooping Command Output

| Field           | Description                                                          |
|-----------------|----------------------------------------------------------------------|
| Mac Address     | Client hardware MAC address.                                         |
| IP Address      | Client IP address assigned from the DHCP server.                     |
| Lease (seconds) | IP address lease time.                                               |
| Туре            | Binding type; statically configured from CLI or dynamically learned. |
| VLAN            | VLAN number of the client interface.                                 |
| Interface       | Interface that connects to the DHCP client host.                     |

### Related Commands Co

| ands | Command                             | Description                                                                                      |  |  |
|------|-------------------------------------|--------------------------------------------------------------------------------------------------|--|--|
|      | ip dhcp snooping information option | Enables DHCP option 82 data insertion.                                                           |  |  |
|      | ip dhcp snooping limit rate         | Configures the number of the DHCP messages that an interface can receive per second.             |  |  |
|      | ip dhcp snooping trust              | Enables DHCP snooping on a trusted VLAN.<br>Enables DHCP snooping on a VLAN or a group of VLANs. |  |  |
|      | ip dhcp snooping vlan               |                                                                                                  |  |  |
|      | ip igmp snooping                    | Enables IGMP snooping.                                                                           |  |  |
|      | ip igmp snooping vlan               | Enables IGMP snooping for a VLAN.                                                                |  |  |

# show ip dhcp snooping database

To display the status of the DHCP snooping database agent, use the **show ip dhcp snooping database** command.

show ip dhcp snooping database [detail]

| Syntax Description | detail (                                       | Optional) Pro  | vides ac  | lditional operating s         | tate and | statistics information.         |  |
|--------------------|------------------------------------------------|----------------|-----------|-------------------------------|----------|---------------------------------|--|
| Defaults           | This command l                                 | has no default | setting   | S.                            |          |                                 |  |
| ommand Modes       | Privileged EXE                                 | C mode         |           |                               |          |                                 |  |
| Command History    | Release                                        | Modificatio    | on        |                               |          |                                 |  |
|                    | 12.1(12c)EW                                    | Support fo     | r this co | ommand was introdu            | ced on t | he Catalyst 4500 series switch. |  |
|                    | 12.1(19)EW                                     | Added sup      | port of   | state and statistics in       | nformati | on.                             |  |
|                    | Agent URL :<br>Write delay Ti<br>Abort Timer : |                | conds     |                               |          |                                 |  |
|                    | -                                              |                |           |                               |          |                                 |  |
|                    | Agent Running : No                             |                |           |                               |          |                                 |  |
|                    | Delay Timer Ex<br>Abort Timer Ex               |                |           |                               |          |                                 |  |
|                    | Last Succeded                                  |                |           |                               |          |                                 |  |
|                    | Last Failed Ti<br>Last Failed Re               |                | ilumo     | recorded                      |          |                                 |  |
|                    | Last Falled Re                                 | ason : No la   | llure l   | recorded.                     |          |                                 |  |
|                    | Total Attempts                                 | :              | 0         | Startup Failures              | :        | 0                               |  |
|                    | Successful Tra                                 |                | 0         | Failed Transfers              | :        | 0                               |  |
|                    | Successful Rea<br>Successful Wri               |                | 0<br>0    | Failed Reads<br>Failed Writes | :        | 0<br>0                          |  |
|                    | Media Failures                                 |                | 0         | railed Willes                 | •        | 0                               |  |
|                    |                                                |                |           |                               |          |                                 |  |
|                    | G ! . 1 //                                     |                |           |                               |          |                                 |  |

Switch#

This example shows how to view additional operating statistics:

```
Switch# show ip dhcp snooping database detail
Agent URL : tftp://10.1.1.1/directory/file
Write delay Timer : 300 seconds
Abort Timer : 300 seconds
Agent Running : No
Delay Timer Expiry : 7 (00:00:07)
Abort Timer Expiry : Not Running
Last Succeded Time : None
Last Failed Time : 17:14:25 UTC Sat Jul 7 2001
Last Failed Reason : Unable to access URL.
Total Attempts
                          21 Startup Failures :
                                                       0
                  :
Successful Transfers :
                          0 Failed Transfers :
                                                      21
Successful Reads :
                          0 Failed Reads :
                                                       0
Successful Writes
                   :
                          0 Failed Writes :
                                                      21
                           0
Media Failures
                 :
First successful access: Read
Last ignored bindings counters :
Binding Collisions : 0
                                Expired leases
                                               :
                                                         0
Invalid interfaces
                           0
                                                         0
                                Unsupported vlans :
                    :
Parse failures
                           0
                    :
Last Ignored Time : None
Total ignored bindings counters:
Binding Collisions : 0
                                Expired leases
                                                         0
                                                :
Invalid interfaces :
                        0
0
                                Unsupported vlans :
                                                         0
Parse failures
                    :
```

Switch#

#### Related Commands

| Command                             | Description                                                                          |
|-------------------------------------|--------------------------------------------------------------------------------------|
| ip dhcp snooping                    | Globally enables DHCP snooping.                                                      |
| ip dhcp snooping database           | Stores the bindings that are generated by DHCP snooping.                             |
| ip dhcp snooping information option | Enables DHCP option 82 data insertion.                                               |
| ip dhcp snooping limit rate         | Configures the number of the DHCP messages that an interface can receive per second. |
| ip dhcp snooping trust              | Enables DHCP snooping on a trusted VLAN.                                             |
| ip dhcp snooping vlan               | Enables DHCP snooping on a VLAN or a group of VLANs.                                 |

### show ip igmp interface

To view IP IGMP interface status and configuration information, use the **show ip igmp interface** command.

show ip igmp interface [fastethernet slot/port | gigabitethernet slot/port |
tengigabitethernet slot/port | null interface-number | vlan vlan\_id]

| Syntax Description                  |                                                                                                    |                                                                                                    |  |  |  |  |  |
|-------------------------------------|----------------------------------------------------------------------------------------------------|----------------------------------------------------------------------------------------------------|--|--|--|--|--|
| ,                                   | <b>fastethernet</b><br>slot/port                                                                                                | (Optional) Specifies the Fast Ethernet interface and the number of the slot ar port.                                                                                           |  |  |  |  |  |
|                                     | gigabitethernet(Optional) Specifies the Gigabit Ethernet interface and the number of<br>and port; valid values are from 1 to 9. |                                                                                                    |  |  |  |  |  |
|                                     | tengigabitethernet<br>slot/port                                                                                                 | (Optional) Specifies the 10-Gigabit Ethernet interface and the number of the slot and port; valid values are from 1 to 2.                                                      |  |  |  |  |  |
|                                     | <b>null</b><br>interface-number                                                                                                 | (Optional) Specifies the null interface and the number of the interface; the only valid value is $0$ .                                                                         |  |  |  |  |  |
|                                     | vlan vlan_id                                                                                                    | (Optional) Specifies the VLAN and the number of the VLAN; valid values are from 1 to 4094.                                                                                     |  |  |  |  |  |
|                                     |                                                                                                    |                                                                                                    |  |  |  |  |  |
| Defaults                            | If you do not specify                                                                                                    | a VLAN, information for VLAN 1 is shown.                                                                                                    |  |  |  |  |  |
| Command Modes                       | Privileged EXEC mo                                                                                                    | de                                                                                                    |  |  |  |  |  |
| <u> </u>                            |                                                                                                    |                                                                                                    |  |  |  |  |  |
| Command History                     | Release M                                                                                                    | odification                                                                                                    |  |  |  |  |  |
| Command History                     |                                                                                                    | odification<br>upport for this command was introduced on the Catalyst 4500 series switch.                                                                                      |  |  |  |  |  |
| Command History                     | 12.1(8a)EW Su                                                                                                    |                                                                                                    |  |  |  |  |  |
| Command History                     | 12.1(8a)EW         Su           12.1(12c)EW         Au                                                                          | upport for this command was introduced on the Catalyst 4500 series switch.                                                                                                    |  |  |  |  |  |
| Command History<br>Usage Guidelines | 12.1(8a)EW     Su       12.1(12c)EW     Au       12.2(25)EW     Au                                                              | upport for this command was introduced on the Catalyst 4500 series switch.<br>dded support for extended VLAN addresses.                                                        |  |  |  |  |  |
|                                     | 12.1(8a)EWSu12.1(12c)EWAu12.2(25)EWAuIf you omit the optionall interfaces.                                                      | upport for this command was introduced on the Catalyst 4500 series switch.<br>dded support for extended VLAN addresses.<br>dded support for the 10-Gigabit Ethernet interface. |  |  |  |  |  |

| <b>Related Commands</b> | Command                       | Description                                                                                          |  |  |
|-------------------------|-------------------------------|----------------------------------------------------------------------------------------------------|--|--|
|                         | clear ip igmp group           | Deletes the IGMP group cache entries.                                                                |  |  |
|                         | show ip igmp snooping mrouter | Displays information on the dynamically learned and manually configured multicast switch interfaces. |  |  |

### show ip igmp profile

To view all configured IGMP profiles or a specified IGMP profile, use the **show ip igmp profile** privileged EXEC command.

show ip igmp profile [profile number]

| Syntax Description | profile number                                                                                                    | (Optional) IGMP profile number to be displayed; valid ranges are from 1 to 4294967295. |  |  |  |
|--------------------|----------------------------------------------------------------------------------------------------|----------------------------------------------------------------------------------------|--|--|--|
| Defaults           | This command ha                                                                                                    | as no default settings.                                                                |  |  |  |
| Command Modes      | Privileged EXEC                                                                                                    | mode                                                                                   |  |  |  |
| Command History    | Release                                                                                                    | Modification                                                                           |  |  |  |
|                    | 12.1(11b)EW                                                                                                    | Support for this command was introduced on the Catalyst 4500 series switch.            |  |  |  |
| Examples           | This example sho                                                                                                    | ows how to display IGMP profile 40:                                                    |  |  |  |
| Examples           | -                                                                                                    | ows how to display IGMP profile 40:                                                    |  |  |  |
|                    | IGMP Profile 40<br>permit<br>range 233.1<br>Switch#                                                                                                    | .1.1 233.255.255.255                                                                   |  |  |  |
|                    | This example shows how to display all IGMP profiles:                                                                                                   |                                                                                        |  |  |  |
|                    | <pre>Switch# show ip igmp profile IGMP Profile 3     range 230.9.9.0 230.9.9.0 IGMP Profile 4     permit     range 229.9.9.0 229.255.255 Switch#</pre> |                                                                                        |  |  |  |
|                    |                                                                                                    |                                                                                        |  |  |  |

 Related Commands
 Command
 Description

 ip igmp profile
 Creates an IGMP profile.

### show ip igmp snooping

To display information on dynamically learned and manually configured VLAN switch interfaces, use the **show ip igmp snooping** command.

show ip igmp snooping [querier | groups | mrouter] [vlan vlan\_id] a.b.c.d [summary | sources |
hosts] [count]

| Syntax Description                                   | querier                                                                                 | (Optional) Specifies that the display will contain IP address and version information.                                                              |  |  |  |  |  |  |
|------------------------------------------------------|-----------------------------------------------------------------------------------------|----------------------------------------------------------------------------------------------------|--|--|--|--|--|--|
|                                                      | groups                                                                                  | (Optional) Specifies that the display will list VLAN members sorted by group IP addresses.                                                          |  |  |  |  |  |  |
|                                                      | mrouter                                                                                 | (Optional) Specifies that the display will contain information on dynamically learned and manually configured multicast switch interfaces.          |  |  |  |  |  |  |
|                                                      | vlan vlan_id                                                                            | (Optional) Specifies a VLAN; valid values are from 1 to 1001 and from 1006 to 4094.                                                                 |  |  |  |  |  |  |
|                                                      | a.b.c.d                                                                                 | Group or multicast IP address.                                                                                                    |  |  |  |  |  |  |
|                                                      | summary                                                                                 | (Optional) Specifies a display of detailed information for a v2 or v3 group.                                                                        |  |  |  |  |  |  |
|                                                      | sources                                                                                 | (Optional) Specifies a list of the source IPs for the specified group.                                                                              |  |  |  |  |  |  |
|                                                      | hosts (Optional) Specifies a list of the host IPs for the specified group.              |                                                                                                    |  |  |  |  |  |  |
|                                                      | count                                                                                   | (Optional) Specifies a display of the total number of group addresses learned by the system on a global or per-VLAN basis.                          |  |  |  |  |  |  |
|                                                      |                                                                                         | has no default settings.                                                                                                    |  |  |  |  |  |  |
|                                                      | EXEC                                                                                    |                                                                                                    |  |  |  |  |  |  |
|                                                      | Release                                                                                 | Modification                                                                                                    |  |  |  |  |  |  |
|                                                      | Release<br>12.1(8a)EW                                                                   | Modification         Support for this command was introduced on the Catalyst 4500 series switch.                                                    |  |  |  |  |  |  |
|                                                      | <b>Release</b><br>12.1(8a)EW<br>12.1(19)EW                                              | Modification         Support for this command was introduced on the Catalyst 4500 series switch.         Support for extended addressing was added. |  |  |  |  |  |  |
| Command Modes<br>Command History<br>Usage Guidelines | Release<br>12.1(8a)EW<br>12.1(19)EW<br>12.1(20)EW<br>You can also u<br>address table fo | Modification         Support for this command was introduced on the Catalyst 4500 series switch.                                                    |  |  |  |  |  |  |

### Examples

This example shows how to display the global snooping information on the switch:

#### Switch# show ip igmp snooping

| Global IGMP Snooping confi                                                                                                    | gı | uratio                                | on:                                                      |
|----------------------------------------------------------------------------------------------------|----|---------------------------------------|----------------------------------------------------------|
| IGMP snooping<br>IGMPv3 snooping<br>Report suppression<br>TCN solicit query<br>TCN flood query count                                                   | :: | Enabl<br>Enabl<br>Enabl<br>Disak<br>2 | Led<br>Led                                               |
| Vlan 1:<br><br>IGMP snooping<br>IGMPv2 immediate leave<br>Explicit host tracking<br>Multicast router learning<br>CGMP interoperability mode<br>Vlan 2: |    | :<br>:<br>ode :                       |                                                          |
| IGMP snooping<br>IGMPv2 immediate leave<br>Explicit host tracking<br>Multicast router learning<br>CGMP interoperability mode<br>Switch>                |    | :<br>i<br>ode :                       | Enabled<br>Disabled<br>Enabled<br>pim-dvmrp<br>IGMP_ONLY |

This example shows how to display the snooping information on VLAN 2:

Switch# show ip igmp snooping vlan 2

| IGMPv3 snooping       | : Enabled  |
|-----------------------|------------|
| Report suppression    | : Enabled  |
| TCN solicit query     | : Disabled |
| TCN flood query count | : 2        |
|                       |            |

#### Vlan 2:

| IGMP snooping                  | : | Enabled   |
|--------------------------------|---|-----------|
| IGMPv2 immediate leave         | : | Disabled  |
| Explicit host tracking         | : | Enabled   |
| Multicast router learning mode | : | pim-dvmrp |
| CGMP interoperability mode     | : | IGMP_ONLY |
| Switch>                        |   |           |
|                                |   |           |

This example shows how to display IGMP querier information for all VLANs on a switch:

| Switch# | show ip igmp sn | ooping querier |        |
|---------|-----------------|----------------|--------|
| Vlan    | IP Address      | IGMP Version   | Port   |
|         |                 |                |        |
| 2       | 10.10.10.1      | v2             | Router |
| 3       | 172.20.50.22    | v3             | Fa3/15 |
| Switch> |                 |                |        |

This example shows how to display IGMP querier information for VLAN 5 when running IGMPv2:

```
Switch# show ip igmp snooping querier vlan 5
IP address :5.5.5.10
IGMP version :v2
Port :Fa3/1
Max response time :10s
Switch>
```

This example shows how to display IGMP querier information for VLAN 5 when running IGMPv3:

| Switch# show ip igmp | snooping querier vlan 5 |
|----------------------|-------------------------|
| IP address           | :5.5.5.10               |
| IGMP version         | :v3                     |
| Port                 | :Fa3/1                  |
| Max response time    | :10s                    |
| Query interval       | :60s                    |
| Robustness variable  | :2                      |
| Switch>              |                         |

This example shows how to display snooping information for a specific group:

Switch# show ip igmp snooping group

| Vlan    | Group                   | Version  | Ports           |
|---------|-------------------------|----------|-----------------|
| 2<br>2  | 224.0.1.40<br>224.2.2.2 | v3<br>v3 | Router<br>Fa6/2 |
| Switch> |                         |          |                 |

This example shows how to display the group's host types and ports in VLAN 1:

| Switch# | show ip igmp | snooping grou | ıp vlan 1   |  |
|---------|--------------|---------------|-------------|--|
| Vlan    | Group        | Host Type     | e Ports     |  |
|         |              |               |             |  |
| 1       | 229.2.3.4    | v3            | fa2/1 fa2/3 |  |
| 1       | 224.2.2.2    | v3            | Fa6/2       |  |
| Switch> |              |               |             |  |

This example shows how to display the group's host types and ports in VLAN 1:

```
        Switch#
        show ip igmp snooping group vlan 10 226.6.6.7

        Vlan
        Group
        Version
        Ports

        10
        226.6.6.7
        v3
        Fa7/13, Fa7/14

        Switch>
```

This example shows how to display the current state of a group with respect to a source IP address:

Switch# show ip igmp snooping group vlan 10 226.6.6.7 sources Source information for group 226.6.6.7: Timers: Expired sources are deleted on next IGMP General Query

| SourceIP | Expires  | Uptime   | Inc Hosts | Exc Hosts |
|----------|----------|----------|-----------|-----------|
| 2.0.0.1  | 00:03:04 | 00:03:48 | 2         | 0         |
| 2.0.0.2  | 00:03:04 | 00:02:07 | 2         | 0         |
| Switch>  |          |          |           |           |

This example shows how to display the current state of a group with respect to a host MAC address:

```
Switch# show ip igmp snooping group vlan 10 226.6.6.7 hosts
IGMPv3 host information for group 226.6.6.7
Timers: Expired hosts are deleted on next IGMP General Query
Host (MAC/IP) Filter mode Expires Uptime # Sources
```

| 175.1.0.29 | INCLUDE | stopped | 00:00:51 | 2 |
|------------|---------|---------|----------|---|
| 175.2.0.30 | INCLUDE | stopped | 00:04:14 | 2 |
| Switch>    |         |         |          |   |

This example shows how to display summary information for a v3 group:

| Switch# show ip igmp snooping | group vlan 10 226.6.6.7 summary |
|-------------------------------|---------------------------------|
| Group Address (Vlan 10)       | : 226.6.6.7                     |
| Host type                     | : v3                            |
| Member Ports                  | : Fa7/13, Fa7/14                |
| Filter mode                   | : INCLUDE                       |
| Expires                       | : stopped                       |
| Sources                       | : 2                             |
| Reporters (Include/Exclude)   | : 2/0                           |
| Switch>                       |                                 |

This example shows how to display multicast router information for VLAN 1:

```
Switch# show ip igmp snooping mrouter vlan 1
vlan ports
1 Gi1/1,Gi2/1,Fa3/48,Router
Switch#
```

This example shows how to display the total number of group addresses learned by the system globally:

Switch# show ip igmp snooping group count Total number of groups: 54 Switch>

This example shows how to display the total number of group addresses learned on VLAN 5:

```
Switch# show ip igmp snooping group vlan 5 count
Total number of groups: 30
Switch>
```

#### Related Commands C

| nands | Command                               | Description                                                                                          |
|-------|---------------------------------------|----------------------------------------------------------------------------------------------------|
|       | ip igmp snooping                      | Enable IGMP snooping.                                                                                |
|       | ip igmp snooping vlan immediate-leave | Enable IGMP immediate-leave processing.                                                              |
|       | ip igmp snooping vlan mrouter         | Configures a Layer 2 interface as a multicast router interface for a VLAN.                           |
|       | ip igmp snooping vlan static          | Configures a Layer 2 interface as a member of a group.                                               |
|       | show ip igmp interface                | Displays the information about the IGMP-interface status and configuration.                          |
|       | show ip igmp snooping mrouter         | Displays information on the dynamically learned and manually configured multicast switch interfaces. |
|       | show mac-address-table multicast      | Displays information about the multicast MAC address table.                                          |

### show ip igmp snooping membership

To display host membership information, use the show ip igmp snooping membership command.

show ip igmp snooping membership [interface interface\_num] [vlan vlan\_id]
[reporter a.b.c.d] [source a.b.c.d group a.b.c.d]

| Syntax Description | <pre>interface interface_num</pre>                                                                  | (Optional) Displays IP address and version information of an interface.                                                                                                    |  |  |
|--------------------|----------------------------------------------------------------------------------------------------|----------------------------------------------------------------------------------------------------|--|--|
|                    | vlan vlan_id                                                                                        | <ul><li>(Optional) Displays VLAN members sorted by group IP address of a VLAN; valid values are from 1 to 1001 and from 1006 to 4094.</li><li>(Optional) Displays membership information for a specified reporter.</li></ul> |  |  |
|                    | reporter a.b.c.d                                                                                    |                                                                                                    |  |  |
|                    | source a.b.c.d                                                                                      | (Optional) Specifies a reporter, source, or group IP address.                                                                                                    |  |  |
|                    | group a.b.c.d                                                                                       | (Optional) Displays all members of a channel (source, group), sorted by interface or VLAN.                                                                                                    |  |  |
| Defaults           | This command has no defa                                                                            | ault settings.                                                                                                    |  |  |
| Command Modes      | Privileged EXEC mode                                                                                |                                                                                                    |  |  |
| Command History    | Release Modific                                                                                     | cation                                                                                                    |  |  |
|                    | 12.1(20)EW Suppor                                                                                   | t for this command was introduced on the Catalyst 4500 series switch.                                                                                                    |  |  |
|                    | 12.2(25)EW Added                                                                                    | support for the 10-Gigabit Ethernet interface.                                                                                                    |  |  |
|                    |                                                                                                    |                                                                                                    |  |  |
| Usage Guidelines   | This command is valid onl                                                                           | ly if explicit host tracking is enabled on the switch.                                                                                                    |  |  |
| Examples           | This example shows how t                                                                            | to display host membership for the Gigabit Ethernet interface 4/1:                                                                                                    |  |  |
|                    | Switch# <b>show ip igmp sn</b><br>#channels: 5                                                      | ooping membership interface gigabitethernet4/1                                                                                                    |  |  |
|                    | #hosts : 1<br>Source/Group Interface                                                                | Reporter Uptime Last-Join Last-Leave                                                                                                    |  |  |
|                    | 40.40.40.2/224.10.10.10                                                                             | Gi4/1 20.20.20.20 00:23:37 00:06:50 00:20:30                                                                                                    |  |  |
|                    | 40.40.40.4/224.10.10.10<br>Switch#                                                                  | Gi4/1 20.20.20.20 00:39:42 00:09:17 -                                                                                                    |  |  |
|                    | Switch#                                                                                             | Gi4/1 20.20.20.20 00:39:42 00:09:17 -                                                                                                    |  |  |
|                    | Switch#<br>This example shows how t<br>Switch# <b>show ip igmp sn</b><br>#channels: 5<br>#hosts : 1 |                                                                                                    |  |  |

This example shows how to display host membership information for VLAN 20 and to delete the explicit host tracking:

Switch# show ip igmp snooping membership vlan 20 Snooping Membership Summary for Vlan 20 -----Total number of channels:5 Total number of hosts :4 Interface Reporter Uptime Last-Join/ Source/Group Last-Leave \_\_\_\_\_ 40.0.0.1/224.1.1.1 Fa7/37 0002.4ba0.a4f6 00:00:04 00:00:04 / 40.0.0.2/224.1.1.1 Fa7/37 0002.fd80.f770 00:00:17 00:00:17 / 40.0.0.3/224.1.1.1 Fa7/36 20.20.20.20 00:00:04 00:00:04 / 40.0.0.4/224.1.1.1 Fa7/35 20.20.20.210 00:00:17 00:00:17 / 40.0.0.5/224.1.1.1 Fa7/37 0002.fd80.f770 00:00:17 00:00:17 / Switch# clear ip igmp snooping membership vlan 20 Switch#

| Related Commands | Command                                    | Description                                                                                 |
|------------------|--------------------------------------------|---------------------------------------------------------------------------------------------|
|                  | clear ip igmp snooping membership          | Clears the explicit host tracking database.                                                 |
|                  | ip igmp snooping vlan<br>explicit-tracking | Enables per-VLAN explicit host tracking.                                                    |
|                  | show ip igmp snooping                      | Displays information on dynamically learned and manually configured VLAN switch interfaces. |

2-753

### show ip igmp snooping mrouter

To display information on the dynamically learned and manually configured multicast switch interfaces, use the **show ip igmp snooping mrouter** command.

show ip igmp snooping mrouter [vlan vlan-id]

| Syntax Description           | <b>vlan</b> vlan-id (                                                                                     | Optional) Specifies a V                                                                                                    | /LAN; valid values are from 1 to 1001 and from 1006 to 4094.                                                                                                    |
|------------------------------|----------------------------------------------------------------------------------------------------|----------------------------------------------------------------------------------------------------|----------------------------------------------------------------------------------------------------|
| Defaults                     | This command h                                                                                            | as no default settings.                                                                                                    |                                                                                                    |
| Command Modes                | Privileged EXEC                                                                                           | C mode                                                                                                    |                                                                                                    |
| Command History              | Release                                                                                                   | Modification                                                                                                    |                                                                                                    |
|                              | 12.1(8a)EW                                                                                                | Support for this com                                                                                                    | mand was introduced on the Catalyst 4500 series switch.                                                                                                    |
|                              | 12.1(19)EW                                                                                                |                                                                                                    | xtended VLAN addresses.                                                                                                    |
|                              | You can display                                                                                           |                                                                                                    | IP snooping enabled.<br>nation for the VLAN interfaces by entering the <b>show ip igmp</b>                                                                                                    |
| Examples                     | You can display<br>interface vlan v<br>This example sho<br>Switch# show in                                | IGMP snooping inforn<br><i>lan-num</i> command.<br>ows how to display sno<br>g igmp snooping mrout                            | nation for the VLAN interfaces by entering the <b>show ip igmp</b><br>poping information for a specific VLAN:                                                                                                  |
| Examples                     | You can display<br>interface vlan v<br>This example show<br>Switch# show in<br>vlan                       | IGMP snooping inform<br>lan-num command.<br>ows how to display sno<br><b>j igmp snooping mrou</b><br>ports                    | nation for the VLAN interfaces by entering the <b>show ip igmp</b><br>poping information for a specific VLAN:<br>ter vlan 1                                                                                    |
|                              | You can display<br>interface vlan v<br>This example sh<br>Switch# show in<br>vlan<br>1 G:                 | IGMP snooping inform<br>lan-num command.<br>ows how to display sno<br><b>j igmp snooping mrou</b><br>ports                    | nation for the VLAN interfaces by entering the <b>show ip igmp</b><br>poping information for a specific VLAN:<br>ter vlan 1                                                                                    |
|                              | You can display<br>interface vlan v<br>This example show in<br>Switch# show in<br>vlan<br>1 G:<br>Switch# | IGMP snooping inform<br>lan-num command.<br>ows how to display sno<br><b>j igmp snooping mrou</b><br>ports                    | nation for the VLAN interfaces by entering the <b>show ip igmp</b><br>poping information for a specific VLAN:<br><b>ter vlan 1</b><br>                                                                         |
| Examples<br>Related Commands | You can display<br>interface vlan v<br>This example show in<br>Switch# show in<br>vlan<br>1 G:<br>Switch# | IGMP snooping inform<br>lan-num command.<br>ows how to display sno<br>p igmp snooping mrout<br>ports<br>i1/1,Gi2/1,Fa3/48,Sw. | hation for the VLAN interfaces by entering the <b>show ip igmp</b><br>boping information for a specific VLAN:<br>ter vlan 1<br>itch<br>Description<br>Statically configures a Layer 2 interface as a multicast |

# show ip igmp snooping vlan

To display information on the dynamically learned and manually configured VLAN switch interfaces, use the **show ip igmp snooping vlan** command.

show ip igmp snooping vlan vlan\_num

| Syntax Description | <i>vlan_num</i> Number of the VLAN; valid values are from 1 to 1001 and from 1006 to 4094.         |                                                                                                    |  |
|--------------------|----------------------------------------------------------------------------------------------------|----------------------------------------------------------------------------------------------------|--|
| Defaults           | This command h                                                                                     | has no default settings.                                                                                                    |  |
| Command Modes      | Privileged EXE                                                                                     | C mode                                                                                                    |  |
| Command History    | Release                                                                                            | Modification                                                                                                    |  |
|                    | 12.1(8a)EW                                                                                         | Support for this command was introduced on the Catalyst 4500 series switch.                                                                                                    |  |
|                    | 12.1(12c)EW                                                                                        | Support for extended addressing was added.                                                                                                    |  |
|                    | address table for                                                                                  | e the <b>show mac-address-table multicast</b> command to display the entries in the MAC<br>r a VLAN that has IGMP snooping enabled.                                                                                                    |  |
| Examples           | This example sh                                                                                    | nows how to display snooping information for a specific VLAN:                                                                                                    |  |
|                    | Switch# <b>show i</b><br>vlan 2                                                                    | p igmp snooping vlan 2                                                                                                    |  |
|                    | IGMP snooping<br>IGMP snooping<br>IGMP snooping<br>IGMP snooping<br>IGMP snooping<br>IGMP snooping | is globally enabled<br>TCN solicit query is globally enabled<br>global TCN flood query count is 2<br>is enabled on this Vlan<br>immediate-leave is disabled on this Vlan<br>mrouter learn mode is pim-dvmrp on this Vlan<br>is running in IGMP_ONLY mode on this Vlan |  |

### Related Commands C

| Command                               | Description                                                                                          |
|---------------------------------------|----------------------------------------------------------------------------------------------------|
| ip igmp snooping                      | Enable IGMP snooping.                                                                                |
| ip igmp snooping vlan immediate-leave | Enable IGMP immediate-leave processing.                                                              |
| ip igmp snooping vlan mrouter         | Statically configures a Layer 2 interface as a multicast router interface for a VLAN.                |
| ip igmp snooping vlan static          | Configures a Layer 2 interface as a member of a group.                                               |
| show ip igmp interface                | Displays the information about the IGMP-interface status and configuration.                          |
| show ip igmp snooping mrouter         | Displays information on the dynamically learned and manually configured multicast switch interfaces. |
| show mac-address-table multicast      | Displays information about the multicast MAC address table.                                          |

# show ip interface

To display the usability status of interfaces that are configured for IP, use the **show ip interface** command.

show ip interface [type number]

| Syntax Description | type                                                                                                    | (Optional) Interface type.                                                                                                    |
|--------------------|----------------------------------------------------------------------------------------------------|----------------------------------------------------------------------------------------------------|
|                    | number                                                                                                    | (Optional) Interface number.                                                                                                    |
| Defaults           | This command has no default settings.                                                                                                    |                                                                                                    |
| Command Modes      | EXEC                                                                                                    |                                                                                                    |
| Command History    | Release                                                                                                    | Modification                                                                                                    |
|                    | 12.2(25)EW                                                                                                    | Extended to include the 10-Gigabit Ethernet interface.                                                                                                    |
| Usage Guidelines   | interface is usa<br>If the software<br>from the routin<br>determine back                                                                                                    | software automatically enters a directly connected route in the routing table if the<br>ble. A usable interface is one through which the software can send and receive packets.<br>determines that an interface is not usable, it removes the directly connected routing entry<br>g table. Removing the entry allows the software to use dynamic routing protocols to<br>up routes to the network, if any. |
|                    |                                                                                                    | can provide two-way communication, the line protocol is marked "up." If the interface able, the interface is marked "up."                                                                                                    |
|                    | If you specify a                                                                                                    | an optional interface type, you see information only on that specific interface.                                                                                                    |
|                    | If you specify i                                                                                                    | no optional arguments, you see information on all the interfaces.                                                                                                    |
|                    | When an asynchronous interface is encapsulated with PPP or Serial Line Internet Protocol (SLIP), IP fast switching is enabled. The <b>show ip interface</b> command on an asynchronous interface that is encapsulated with PPP or SLIP displays a message indicating that IP fast switching is enabled. |                                                                                                    |
| Examples           | This example s                                                                                                    | hows how to display the usability status for a specific VLAN:                                                                                                    |
|                    | Vlan1 is up,<br>Internet ad<br>Broadcast a<br>Address det<br>MTU is 1500<br>Helper addr<br>Directed br<br>Outgoing ac                                                                                                    | ess is not set<br>oadcast forwarding is disabled<br>cess list is not set<br>cess list is not set                                                                                                    |

```
Local Proxy ARP is disabled
 Security level is default
 Split horizon is enabled
  ICMP redirects are always sent
  ICMP unreachables are always sent
  ICMP mask replies are never sent
 IP fast switching is enabled
 IP fast switching on the same interface is disabled
  IP Flow switching is disabled
  IP CEF switching is enabled
 IP Fast switching turbo vector
 IP Normal CEF switching turbo vector
 IP multicast fast switching is enabled
 IP multicast distributed fast switching is disabled
 IP route-cache flags are Fast, CEF
 Router Discovery is disabled
 IP output packet accounting is disabled
  IP access violation accounting is disabled
  TCP/IP header compression is disabled
  RTP/IP header compression is disabled
  Probe proxy name replies are disabled
  Policy routing is disabled
 Network address translation is disabled
  WCCP Redirect outbound is disabled
 WCCP Redirect inbound is disabled
 WCCP Redirect exclude is disabled
 BGP Policy Mapping is disabled
  Sampled Netflow is disabled
  IP multicast multilayer switching is disabled
 Netflow Data Export (hardware) is enabled
Switch#
```

Table 2-28 describes the fields that are shown in the example.

| Field                            | Description                                                                                                    |
|----------------------------------|----------------------------------------------------------------------------------------------------|
| Ethernet0 is up                  | If the interface hardware is usable, the interface is marked "up."<br>For an interface to be usable, both the interface hardware and line<br>protocol must be up.                    |
| line protocol is up              | If the interface can provide two-way communication, the line<br>protocol is marked "up." For an interface to be usable, both the<br>interface hardware and line protocol must be up. |
| Internet address and subnet mask | IP address and subnet mask of the interface.                                                                                                    |
| Broadcast address                | Broadcast address.                                                                                                    |
| Address determined by            | Status of how the IP address of the interface was determined.                                                                                                    |
| MTU                              | MTU value that is set on the interface.                                                                                                    |
| Helper address                   | Helper address, if one has been set.                                                                                                    |
| Secondary address                | Secondary address, if one has been set.                                                                                                    |
| Directed broadcast forwarding    | Status of directed broadcast forwarding.                                                                                                    |
| Multicast groups joined          | Multicast groups to which this interface belongs.                                                                                                    |
| Outgoing access list             | Status of whether the interface has an outgoing access list set.                                                                                                    |
| Inbound access list              | Status of whether the interface has an incoming access list set.                                                                                                    |

Table 2-28show ip interface Field Descriptions

| Field                                        | Description                                                                                                    |
|----------------------------------------------|----------------------------------------------------------------------------------------------------|
| Proxy ARP                                    | Status of whether Proxy Address Resolution Protocol (ARP) is enabled for the interface.                                                                 |
| Security level                               | IP Security Option (IPSO) security level set for this interface.                                                                                        |
| Split horizon                                | Status of split horizon.                                                                                                    |
| ICMP redirects                               | Status of the redirect messages on this interface.                                                                                                    |
| ICMP unreachables                            | Status of the unreachable messages on this interface.                                                                                                   |
| ICMP mask replies                            | Status of the mask replies on this interface.                                                                                                    |
| IP fast switching                            | Status of whether fast switching has been enabled for this<br>interface. Fast switching is typically enabled on serial interfaces,<br>such as this one. |
| IP SSE switching                             | Status of the IP silicon switching engine (SSE).                                                                                                    |
| Router Discovery                             | Status of the discovery process for this interface. It is typically disabled on serial interfaces.                                                      |
| IP output packet accounting                  | Status of IP accounting for this interface and the threshold (maximum number of entries).                                                               |
| TCP/IP header compression                    | Status of compression.                                                                                                    |
| Probe proxy name                             | Status of whether the HP Probe proxy name replies are generated.                                                                                        |
| WCCP Redirect outbound is enabled            | Status of whether packets that are received on an interface are redirected to a cache engine.                                                           |
| WCCP Redirect exclude is disabled            | Status of whether packets that are targeted for an interface are excluded from being redirected to a cache engine.                                      |
| Netflow Data Export (hardware)<br>is enabled | NDE hardware flow status on the interface.                                                                                                    |

 Table 2-28
 show ip interface Field Descriptions (continued)

# show ip mfib

To display all active Multicast Forwarding Information Base (MFIB) routes, use the **show ip mfib** command.

show ip mfib [all | counters | log [n]]

| Syntax Description | all                            | (Optional) Specifies all routes in the MFIB, including those routes that are used to accelerate fast switching but that are not necessarily in the upper-layer routing protocol table.                                           |
|--------------------|--------------------------------|----------------------------------------------------------------------------------------------------|
|                    | counters                       | (Optional) Specifies the counts of MFIB-related events. Only nonzero counters are shown.                                                                                                    |
|                    | log                            | (Optional) Specifies a log of the most recent number of MFIB-related events. The most recent event is first.                                                                                                    |
|                    | n                              | (Optional) Number of events.                                                                                                    |
| Defaults           | This comman                    | d has no default settings.                                                                                                    |
| Command Modes      | Privileged EX                  | XEC mode                                                                                                    |
| Command History    | Release                        | Modification                                                                                                    |
|                    | 12.1(8a)EW                     | Support for this command was introduced on the Catalyst 4500 series switch.                                                                                                    |
|                    | 12.2(40)SG                     | Support for command introduced on the Supervisor Engine 6-E and Catalyst 4900M chassis.                                                                                                    |
|                    |                                |                                                                                                    |
| Usage Guidelines   | -                              | isor Engine 6-E and Catalyst 4900M chassis, the output of the <b>show ip mfib</b> command does ny hardware counters.                                                                                                    |
|                    | The MFIB tab<br>that associate | ble contains a set of IP multicast routes; each route in the MFIB table contains several flags to the route.                                                                                                    |
|                    | MFIB route in                  | gs indicate how a packet that matches a route is forwarded. For example, the IC flag on an andicates that some process on the switch needs to receive a copy of the packet. These flags I with MFIB routes:                      |
|                    |                                | Copy (IC) flag—Set on a route when a process on the switch needs to receive a copy of all natching the specified route.                                                                                                    |
|                    | the route                      | g(S) flag—Set on a route when a switch process needs notification that a packet matching is received. In the expected behavior, the protocol code updates the MFIB state in response received a packet on a signaling interface. |
|                    | the C flag                     | ed (C) flag—When set on a route, the C flag has the same meaning as the S flag, except that g indicates that only packets sent by directly connected hosts to the route should be signaled pcol process.                         |

**Examples** 

A route can also have a set of flags associated with one or more interfaces. For an (S,G) route, the flags on interface 1 indicate how the ingress packets should be treated and whether packets matching the route should be forwarded onto interface 1. These per-interface flags are associated with the MFIB routes:

- Accepting (A)—Set on the RPF interface when a packet that arrives on the interface and that is marked as Accepting (A) is forwarded to all Forwarding (F) interfaces.
- Forwarding (F)—Used with the A flag as described above. The set of forwarding interfaces together form a multicast olist or output interface list.
- Signaling (S)—Set on an interface when a multicast routing protocol process in Cisco IOS needs to be notified of ingress packets on that interface.
- Not Platform (NP) fast-switched—Used with the F flag. A forwarding interface is also marked as Not Platform fast-switched whenever that output interface cannot be fast-switched by the platform hardware and requires software forwarding.

For example, the Catalyst 4506 switch with Supervisor Engine III cannot switch tunnel interfaces in hardware so these interfaces are marked with the NP flag. When an NP interface is associated with a route, a copy of every ingress packet arriving on an Accepting interface is sent to the switch software forwarding path for software replication and then forwarded to the NP interface.

This example shows how to display all active MFIB routes:

```
Switch# show ip mfib
IP Multicast Forwarding Information Base
Entry Flags: C - Directly Connected, S - Signal,
             IC - Internal Copy
Interface Flags: A - Accept, F - Forward, NS - Signal,
            NP - Not platform switched
Packets: Fast/Partial/Slow Bytes: Fast/Partial/Slow:
(171.69.10.13, 224.0.1.40), flags (IC)
   Packets: 2292/2292/0, Bytes: 518803/0/518803
   Vlan7 (A)
   Vlan100 (F NS)
   Vlan105 (F NS)
(*, 224.0.1.60), flags ()
   Packets: 2292/0/0, Bytes: 518803/0/0
   Vlan7 (A NS)
(*, 224.0.1.75), flags ()
   Vlan7 (A NS)
(10.34.2.92, 239.192.128.80), flags ()
   Packets: 24579/100/0, 2113788/15000/0 bytes
   Vlan7 (F NS)
   Vlan100 (A)
(*, 239.193.100.70), flags ()
   Packets: 1/0/0, 1500/0/0 bytes
   Vlan7 (A)
Switch#
```

### **Related Commands**

| ands | Command                | Description                                                                  |
|------|------------------------|------------------------------------------------------------------------------|
|      | clear ip mfib counters | Clears the global MFIB counters and the counters for all active MFIB routes. |

# show ip mfib fastdrop

To display all currently active fast-drop entries and to show whether fast drop is enabled, use the **show ip mfib fastdrop** command.

show ip mfib fastdrop

| Syntax Description | This command                                                                                 | has no arguments or keywords.                                               |
|--------------------|----------------------------------------------------------------------------------------------|-----------------------------------------------------------------------------|
| Defaults           | This command                                                                                 | has no default settings.                                                    |
| Command Modes      | Privileged EXE                                                                               | C mode                                                                      |
| Command History    | Release                                                                                      | Modification                                                                |
|                    | 12.1(8a)EW                                                                                   | Support for this command was introduced on the Catalyst 4500 series switch. |
| Examples           | Switch# <b>show i</b><br>MFIB fastdrop<br>MFIB fast-drop<br>(10.0.0.1, 224<br>(10.1.0.2, 224 |                                                                             |
| Related Commands   | Command                                                                                      | Description                                                                 |
|                    | clear ip mfib f                                                                              | Clears all the MFIB fast-drop entries.                                      |

### show ip mroute

To display IP multicast routing table information, use the show ip mroute command.

show ip mroute [interface\_type slot/port | host\_name | host\_address [source] | active [kbps |
interface\_type num] | count | pruned | static | summary]

| interface_type<br>slot/port                                                                                                    | (Optional) Interface type and number of the slot and port; valid values for <i>interface type</i> are <b>fastethernet</b> , <b>gigabitethernet</b> , <b>tengigabitethernet</b> , <b>null</b> , and                                                                                                    |
|----------------------------------------------------------------------------------------------------|----------------------------------------------------------------------------------------------------|
|                                                                                                    | vlan.                                                                                                    |
| host_name                                                                                                    | (Optional) Name or IP address as defined in the DNS hosts table.                                                                                                    |
| host_address<br>source                                                                                                    | (Optional) IP address or name of a multicast source.                                                                                                    |
| active                                                                                                    | (Optional) Displays the rate that active sources are sending to multicast groups.                                                                                                    |
| kbps<br>interface_type num                                                                                                    | (Optional) Minimum rate at which active sources are sending to multicast groups; active sources sending at this rate or greater will be displayed. Valid values are from 1 to 4294967295 kbps.                                                                                                    |
| count                                                                                                    | (Optional) Displays the route and packet count information.                                                                                                    |
| pruned                                                                                                    | (Optional) Displays the pruned routes.                                                                                                    |
| static                                                                                                    | (Optional) Displays the static multicast routes.                                                                                                    |
| summary                                                                                                    | (Optional) Displays a one-line, abbreviated summary of each entry in the IP multicast routing table.                                                                                                    |
| Privileged EXEC mo                                                                                                    | de                                                                                                    |
| Release M                                                                                                    | odification                                                                                                    |
| 12.1(8a)EW Su                                                                                                    | apport for this command was introduced on the Catalyst 4500 series switch.                                                                                                    |
| 12.2(25)EW A                                                                                                    | dded support for the 10-Gigabit Ethernet interface.                                                                                                    |
| entries in the IP mult<br>The <b>show ip mroute</b><br>to <i>kbps</i> .<br>The multicast routing<br>entries. The star refer<br>refers to the destination | <b>active</b> <i>kbps</i> command displays all the sources sending at a rate greater than or equal g table is populated by creating source, group (S,G) entries from star, group (*,G) rs to all source addresses, the "S" refers to a single source address, and the "G" on multicast group address. In creating (S,G) entries, the software uses the best path                               |
|                                                                                                    | source         active         kbps         interface_type num         count         pruned         static         summary         This command has ne         Privileged EXEC mode         Release       M         12.1(8a)EW       Summary         If you omit all the opentries in the IP mult         The show ip mroute to kbps.         The multicast routing entries. The star reference |

```
Examples
                    This example shows how to display all the entries in the IP multicast routing table:
                    Switch# show ip mroute
                    IP Multicast Routing Table
                   Flags:D - Dense, S - Sparse, s - SSM Group, C - Connected, L - Local,
                           P - Pruned, R - RP-bit set, F - Register flag, T - SPT-bit set,
                           J - Join SPT, M - MSDP created entry, X - Proxy Join Timer Running
                          A - Advertised via MSDP, U - URD, I - Received Source Specific Host
                               Report.
                    Outgoing interface flags:H - Hardware switched
                   Timers:Uptime/Expires
                    Interface state: Interface, Next-Hop or VCD, State/Mode
                    (*, 230.13.13.1), 00:16:41/00:00:00, RP 10.15.1.20, flags:SJC
                      Incoming interface:GigabitEthernet4/8, RPF nbr 10.15.1.20
                      Outgoing interface list:
                     GigabitEthernet4/9, Forward/Sparse-Dense, 00:16:41/00:00:00, H
                    (*, 230.13.13.2), 00:16:41/00:00:00, RP 10.15.1.20, flags:SJC
                     Incoming interface:GigabitEthernet4/8, RPF nbr 10.15.1.20, RPF-MFD
                     Outgoing interface list:
                        GigabitEthernet4/9, Forward/Sparse-Dense, 00:16:41/00:00:00, H
                    (10.20.1.15, 230.13.13.1), 00:14:31/00:01:40, flags:CJT
                    Incoming interface:GigabitEthernet4/8, RPF nbr 10.15.1.20, RPF-MFD
                      Outgoing interface list:
                        GigabitEthernet4/9, Forward/Sparse-Dense, 00:14:31/00:00:00, H
                    (132.206.72.28, 224.2.136.89), 00:14:31/00:01:40, flags:CJT
                      Incoming interface:GigabitEthernet4/8, RPF nbr 10.15.1.20, RPF-MFD
                    Outgoing interface list:Null
                    Switch#
```

Switch# show ip mroute active

This example shows how to display the rate that the active sources are sending to the multicast groups and to display only the active sources that are sending at greater than the default rate:

```
Active IP Multicast Sources - sending > = 4 kbps
Group: 224.2.127.254, (sdr.cisco.com)
Source: 146.137.28.69 (mbone.ipd.anl.gov)
Rate: 1 pps/4 kbps(lsec), 4 kbps(last 1 secs), 4 kbps(life avg)
Group: 224.2.201.241, ACM 97
Source: 130.129.52.160 (webcast3-e1.acm97.interop.net)
Rate: 9 pps/93 kbps(lsec), 145 kbps(last 20 secs), 85 kbps(life avg)
Group: 224.2.207.215, ACM 97
Source: 130.129.52.160 (webcast3-e1.acm97.interop.net)
Rate: 3 pps/31 kbps(lsec), 63 kbps(last 19 secs), 65 kbps(life avg)
Switch#
```

This example shows how to display route and packet count information:

```
Switch# show ip mroute count
IP Multicast Statistics
56 routes using 28552 bytes of memory
13 groups, 3.30 average sources per group
Forwarding Counts:Pkt Count/Pkts per second/Avg Pkt Size/Kilobits per second
Other counts:Total/RPF failed/Other drops(OIF-null, rate-limit etc)
Group:224.2.136.89, Source count:1, Group pkt count:29051
        Source:132.206.72.28/32, Forwarding:29051/-278/1186/0, Other:85724/8/56665
Switch#
```

This example shows how to display summary information:

```
Switch# show ip mroute summary
IP Multicast Routing Table
Flags: D - Dense, S - Sparse, s - SSM Group, C - Connected, L - Local,
        P - Pruned, R - RP-bit set, F - Register flag, T - SPT-bit set,
        J - Join SPT, M - MSDP created entry, X - Proxy Join Timer Running
        A - Advertised via MSDP, U - URD, I - Received Source Specific Host
        Report
Outgoing interface flags: H - Hardware switched
Timers: Uptime/Expires
Interface state: Interface, Next-Hop or VCD, State/Mode
```

Switch#

Table 2-29 describes the fields shown in the output.

| Field             | Description                                                                                                    |
|-------------------|----------------------------------------------------------------------------------------------------|
| Flags:            | Information about the entry.                                                                                                    |
| D - Dense         | Entry is operating in dense mode.                                                                                                    |
| S - Sparse        | Entry is operating in sparse mode.                                                                                                    |
| s - SSM Group     | Entry is a member of an SSM group.                                                                                                    |
| C - Connected     | Member of the multicast group is present on the directly connected interface.                                                                                            |
| L - Local         | Switch is a member of the multicast group.                                                                                                    |
| P - Pruned        | Route has been pruned. This information is retained in case a downstream member wants to join the source.                                                                |
| R - Rp-bit set    | Status of the (S,G) entry; is the (S,G) entry pointing toward the RP.<br>The R - Rp-bit set is typically a prune state along the shared tree<br>for a particular source. |
| F - Register flag | Status of the software; indicates if the software is registered for a multicast source.                                                                                  |
| T - SPT-bit set   | Status of the packets; indicates if the packets been received on the shortest path source tree.                                                                          |

#### Table 2-29 show ip mroute Field Descriptions

| Field                                                  | Description                                                                                                    |
|--------------------------------------------------------|----------------------------------------------------------------------------------------------------|
| J - Join SPT                                           | For (*, G) entries, indicates that the rate of traffic flowing down the shared tree is exceeding the SPT-Threshold set for the group. (The default SPT-Threshold setting is 0 kbps.) When the J - Join SPT flag is set, the next (S,G) packet received down the shared tree triggers an (S,G) join in the direction of the source causing the switch to join the source tree.                                          |
|                                                        | For $(S, G)$ entries, indicates that the entry was created because the SPT-Threshold for the group was exceeded. When the J - Join SPT flag is set for $(S,G)$ entries, the switch monitors the traffic rate on the source tree and attempts to switch back to the shared tree for this source if the traffic rate on the source tree falls below the group's SPT-Threshold for more than one minute.                  |
|                                                        | The switch measures the traffic rate on the shared tree and<br>compares the measured rate to the group's SPT-Threshold once<br>every second. If the traffic rate exceeds the SPT-Threshold, the<br>J- Join SPT flag is set on the (*, G) entry until the next<br>measurement of the traffic rate. The flag is cleared when the next<br>packet arrives on the shared tree and a new measurement interval<br>is started. |
|                                                        | If the default SPT-Threshold value of 0 Kbps is used for the group,<br>the J- Join SPT flag is always set on (*, G) entries and is never<br>cleared. When the default SPT-Threshold value is used, the switch<br>immediately switches to the shortest-path tree when traffic from a<br>new source is received.                                                                                                    |
| Outgoing interface flag:                               | Information about the outgoing entry.                                                                                                    |
| H - Hardware switched                                  | Entry is hardware switched.                                                                                                    |
| Timer:                                                 | Uptime/Expires.                                                                                                    |
| Interface state:                                       | Interface, Next-Hop or VCD, State/Mode.                                                                                                    |
| (*, 224.0.255.1)<br>(198.92.37.100/32,<br>224.0.255.1) | Entry in the IP multicast routing table. The entry consists of the IP address of the source switch followed by the IP address of the multicast group. An asterisk (*) in place of the source switch indicates all sources.                                                                                                    |
|                                                        | Entries in the first format are referred to as $(*,G)$ or "star comma G" entries. Entries in the second format are referred to as $(S,G)$ or "S comma G" entries. $(*,G)$ entries are used to build $(S,G)$ entries.                                                                                                    |
| uptime                                                 | How long (in hours, minutes, and seconds) the entry has been in the IP multicast routing table.                                                                                                    |
| expires                                                | How long (in hours, minutes, and seconds) until the entry is<br>removed from the IP multicast routing table on the outgoing<br>interface.                                                                                                    |

 Table 2-29
 show ip mroute Field Descriptions (continued)

| Field                                 | Description                                                                                                    |
|---------------------------------------|----------------------------------------------------------------------------------------------------|
| RP                                    | Address of the RP switch. For switches and access servers operating in sparse mode, this address is always 0.0.0.0.                                                                                                    |
| flags:                                | Information about the entry.                                                                                                    |
| Incoming interface                    | Expected interface for a multicast packet from the source. If the packet is not received on this interface, it is discarded.                                                                                                    |
| RPF neighbor                          | IP address of the upstream switch to the source. "Tunneling"<br>indicates that this switch is sending data to the RP encapsulated in<br>Register packets. The hexadecimal number in parentheses<br>indicates to which RP it is registering. Each bit indicates a different<br>RP if multiple RPs per group are used. |
| DVMRP or Mroute                       | Status of whether the RPF information is obtained from the DVMRP routing table or the static mroutes configuration.                                                                                                    |
| Outgoing interface list               | Interfaces through which packets are forwarded. When the <b>ip pim</b><br><b>nbma-mode</b> command is enabled on the interface, the IP address<br>of the PIM neighbor is also displayed.                                                                                                    |
| Ethernet0                             | Name and number of the outgoing interface.                                                                                                    |
| Next hop or VCD                       | Next hop specifies downstream neighbor's IP address. VCD specifies the virtual circuit descriptor number. VCD0 indicates that the group is using the static-map virtual circuit.                                                                                                    |
| Forward/Dense                         | Status of the packets; indicates if they are they forwarded on the interface if there are no restrictions due to access lists or the TTL threshold. Following the slash (/), mode in which the interface is operating (dense or sparse).                                                                             |
| Forward/Sparse                        | Sparse mode interface is in forward mode.                                                                                                    |
| time/time<br>(uptime/expiration time) | Per interface, how long (in hours, minutes, and seconds) the entry<br>has been in the IP multicast routing table. Following the slash (/),<br>how long (in hours, minutes, and seconds) until the entry is<br>removed from the IP multicast routing table.                                                           |

| <b>Related Commands</b> | Command                                                        | Description                                                   |
|-------------------------|----------------------------------------------------------------|---------------------------------------------------------------|
|                         | <b>ip multicast-routing</b> (refer to Cisco IOS documentation) | Enables IP multicast routing.                                 |
|                         | <b>ip pim</b> (refer to Cisco IOS documentation)               | Enables Protocol Independent Multicast (PIM) on an interface. |

# show ip source binding

To display IP source bindings that are configured on the system, use the **show ip source binding** EXEC command.

show ip source binding [ip-address] [mac-address] [dhcp-snooping | static] [vlan vlan-id]
[interface interface-name]

| Syntax Description                               | ip-address                                                                                                    | (Optio                                                                                                    | onal) Binding IP a                                                                                                    | ddress.                                                                          |                                                              |                                                                                    |
|--------------------------------------------------|----------------------------------------------------------------------------------------------------|----------------------------------------------------------------------------------------------------|----------------------------------------------------------------------------------------------------|----------------------------------------------------------------------------------|--------------------------------------------------------------|------------------------------------------------------------------------------------|
|                                                  | mac-address                                                                                                    | (Optio                                                                                                    | onal) Binding MA                                                                                                    | C address.                                                                       |                                                              |                                                                                    |
|                                                  | dhcp-snooping                                                                                                    | (Optio                                                                                                    | onal) DHCP-snoo                                                                                                    | ping type bin                                                                    | ding.                                                        |                                                                                    |
|                                                  | static                                                                                                    | (Optio                                                                                                    | onal) Statically co                                                                                                    | onfigured bind                                                                   | ling.                                                        |                                                                                    |
|                                                  | vlan vlan-id                                                                                                    | (Optio                                                                                                    | onal) VLAN num                                                                                                    | ber.                                                                             |                                                              |                                                                                    |
|                                                  | interface interface-n                                                                                                    | name (Optio                                                                                                    | onal) Binding inte                                                                                                    | orface.                                                                          |                                                              |                                                                                    |
| Defaults                                         | Displays both static a                                                                                                    | and DHCP snoop                                                                                                    | oing bindings.                                                                                                    |                                                                                  |                                                              |                                                                                    |
| Command Modes                                    | Privileged EXEC mo                                                                                                    | de                                                                                                    |                                                                                                    |                                                                                  |                                                              |                                                                                    |
| Command History                                  | Release                                                                                                    | Modificatio                                                                                                    | on                                                                                                    |                                                                                  |                                                              |                                                                                    |
| · · · · · · ·                                    | 12.1(19)EW                                                                                                    | Support for                                                                                                    |                                                                                                    | introduced                                                                       | on the Cata                                                  | alyst 4500 series swit                                                             |
| Usage Guidelines                                 |                                                                                                    |                                                                                                    |                                                                                                    |                                                                                  | on the Cata                                                  | nyst <del>4</del> 500 series swit                                                  |
|                                                  | The optional paramet                                                                                                    | ers filter the dis                                                                                                    | splay output resul                                                                                                    | t.                                                                               |                                                              | nyst <del>4</del> 500 series swit                                                  |
|                                                  | The optional paramet<br>This example shows l                                                                                 | ers filter the dis                                                                                                    | splay output resul                                                                                                    | t.                                                                               |                                                              | nyst 4500 series swit                                                              |
| -                                                | The optional paramet<br>This example shows I<br>Switch# <b>show ip sou</b><br>MacAddress                                     | ters filter the dis<br>how to display t<br>irce binding<br>IpAddress                                                                                                    | splay output resul<br>he IP source bind<br>Lease(sec)                                                                                          | t.<br>ings:<br>Type                                                              | VLAN                                                         | Interface                                                                          |
| -                                                | The optional paramet<br>This example shows I<br>Switch# <b>show ip sou</b><br>MacAddress                                     | ters filter the dis<br>how to display t<br>irce binding<br>IpAddress                                                                                                    | splay output resul<br>he IP source bind<br>Lease(sec)                                                                                          | t.<br>ings:                                                                      | VLAN                                                         |                                                                                    |
| -                                                | The optional paramet<br>This example shows I<br>Switch# <b>show ip sou</b><br>MacAddress                                     | how to display t<br>IpAddress                                                                                                    | splay output resul<br>he IP source bind<br>Lease(sec)                                                                                          | t.<br>ings:<br>Type                                                              | VLAN                                                         | Interface                                                                          |
| -                                                | The optional paramet<br>This example shows I<br>Switch# <b>show ip sou</b><br>MacAddress<br>                                 | how to display to<br>prove binding<br>IpAddress<br>11.0.0.1                                                                                                    | splay output resul<br>he IP source bind<br>Lease(sec)<br>infinite                                                                              | t.<br>ings:<br>Type<br>                                                          | VLAN<br><br>10                                               | Interface<br><br>FastEthernet6/10                                                  |
| -                                                | The optional paramet<br>This example shows I<br>Switch# <b>show ip sou</b><br>MacAddress<br><br>00:00:00:0A:00:0B<br>Switch# | how to display the display the | splay output resul<br>he IP source bind<br>Lease(sec)<br>infinite<br>he static IP bindin<br>L.0.0.1 0000.000                                   | t.<br>Type<br>static<br>ng entry of IP<br><b>DA.000B stat</b> :<br>static vlan : | VLAN<br>10<br>address 11<br><b>ic vlan 10</b><br>10 interfa  | Interface<br>FastEthernet6/10<br>.0.01:<br>interface Fa6/10                        |
| -                                                | The optional paramet<br>This example shows l<br>Switch# <b>show ip sou</b><br>MacAddress<br>                                 | how to display to<br>irce binding<br>IpAddress<br>11.0.0.1<br>how to display to<br>irce binding 1:<br>ding 11.0.0.1                                                                                                    | splay output resul<br>he IP source bind<br>Lease(sec)<br>infinite<br>he static IP bindin<br>L.O.O.1 0000.000                                   | t.<br>Type<br>static<br>ng entry of IP<br><b>DA.000B stat</b> :<br>static vlan : | VLAN<br>10<br>address 11<br>ic vlan 10<br>10 interfa<br>VLAN | Interface<br>FastEthernet6/10<br>.0.01:<br><b>D interface Fa6/10</b><br>ace Fa6/10 |
| Usage Guidelines<br>Examples<br>Related Commands | The optional paramet<br>This example shows I<br>Switch# <b>show ip sou</b><br>MacAddress<br>                                 | how to display to<br>irce binding<br>IpAddress<br>11.0.0.1<br>how to display to<br>irce binding 1:<br>ding 11.0.0.1                                                                                                    | splay output result<br>he IP source bind<br>Lease(sec)<br>infinite<br>he static IP bindin<br>Lo.0.1 0000.000<br>D000.000A.000B s<br>Lease(sec) | t.<br>Type<br>static<br>ng entry of IP<br><b>A.000B stat</b> :<br>Type<br>static | VLAN<br>10<br>address 11<br>ic vlan 10<br>10 interfa<br>VLAN | Interface<br>FastEthernet6/10<br>.0.01:<br><b>interface Fa6/10</b><br>Interface    |

### show ip verify source

To display the IP source guard configuration and filters on a particular interface, use the **show ip verify source** command.

show ip verify source [interface interface\_num]

| Syntax Description | interface inter            | face_num (C                                         | Optional) Speci                                            | fies an interface.                                           |                                                                                                   |                          |
|--------------------|----------------------------|-----------------------------------------------------|------------------------------------------------------------|--------------------------------------------------------------|---------------------------------------------------------------------------------------------------|--------------------------|
| Defaults           | This command               | has no default                                      | settings.                                                  |                                                              |                                                                                                   |                          |
| command Modes      | Privileged EXI             | EC mode                                             |                                                            |                                                              |                                                                                                   |                          |
| Command History    | Release                    | Modificatio                                         | n                                                          |                                                              |                                                                                                   |                          |
|                    | 12.1(19)EW                 | Support for                                         | this command                                               | was introduced                                               | on the Catalyst 4500                                                                              | ) series switch.         |
|                    | • This outpu               | t appears when<br>er mode that is                   | DHCP snoopir                                               | -                                                            | VLANs 10–20, inter<br>g IP address binding                                                        |                          |
|                    |                            |                                                     |                                                            | IP-address                                                   | Mac-address                                                                                       | Vlan                     |
|                    | fa6/1<br>fa6/1             | ip                                                  | active<br>active                                           |                                                              |                                                                                                   | 10<br>11-20              |
|                    | • This outpu<br>snooping i | nooping-enable<br>t appears when<br>s enabled on VI | ed VLANs that<br>you enter the <b>sh</b><br>LANs 10–20, in | do not have a val<br>now ip verify sou<br>hterface fa6/1 has | Il IP traffic) is insta<br>id IP source binding<br>arce interface fa6/2<br>is IP source filter mo | g.                       |
|                    |                            |                                                     | -                                                          | binding 10.0.0.1<br>IP-address                               |                                                                                                   | Vlan                     |
|                    | <br>fa6/2                  | <br>ip                                              | inactive-tru                                               | st-port                                                      |                                                                                                   |                          |
|                    | -                          |                                                     | •                                                          | <b>how ip verify so</b><br>abled for DHCP                    | ource interface fa6/<br>snooping:                                                                 | <b>3</b> command and the |
|                    |                            |                                                     |                                                            | TD 11                                                        | Magaaddrogg                                                                                       | 171                      |
|                    | Interface                  |                                                     |                                                            |                                                              | Mac-address                                                                                       | Vlan                     |

• This output appears when you enter the **show ip verify source interface fa6/4** command and the interface fa6/4 has an IP source filter mode that is configured as IP MAC and the existing IP MAC that binds 10.0.0.2/aaaa.bbbb.cccc on VLAN 10 and 11.0.0.1/aaaa.bbbb.cccd on VLAN 11:

| Interface | Filter-type | Filter-mode | IP-address | Mac-address    | Vlan  |
|-----------|-------------|-------------|------------|----------------|-------|
|           |             |             |            |                |       |
| fa6/4     | ip-mac      | active      | 10.0.2     | aaaa.bbbb.cccc | 10    |
| fa6/4     | ip-mac      | active      | 11.0.0.1   | aaaa.bbbb.cccd | 11    |
| fa6/4     | ip-mac      | active      | deny-all   | deny-all       | 12-20 |

• This output appears when you enter the **show ip verify source interface fa6/5** command and the interface fa6/5 has IP source filter mode that is configured as IP MAC and existing IP MAC binding 10.0.0.3/aaaa.bbbb.ccce on VLAN 10, but port security is not enabled on fa6/5:

| Interface      | Filter-type      | Filter-mode      | IP-address           | Mac-address              | Vlan        |
|----------------|------------------|------------------|----------------------|--------------------------|-------------|
|                |                  |                  |                      |                          |             |
| fa6/5<br>fa6/5 | ip-mac<br>ip-mac | active<br>active | 10.0.0.3<br>deny-all | permit-all<br>permit-all | 10<br>11-20 |

Note

Enable port security first because the DHCP security MAC filter cannot apply to the port or VLAN.

• This output appears when you enter the **show ip verify source interface fa6/6** command and the interface fa6/6 does not have IP source filter mode that is configured:

DHCP security is not configured on the interface fa6/6.

This example shows how to display all the interfaces on the switch that have DHCP snooping security and IP Port Security tracking enabled with the **show ip verify source** command.

The output is an accumulation of per-interface show CLIs:

| Interface | Filter-type | Filter-mode  | IP-address | Mac-address    | Vlan  |
|-----------|-------------|--------------|------------|----------------|-------|
|           |             |              |            |                |       |
| fa6/1     | ip          | active       | 10.0.0.1   |                | 10    |
| fa6/1     | ip          | active       | deny-all   |                | 11-20 |
| fa6/2     | ip          | inactive-tru | st-port    |                |       |
| Fa6/3     | ip trk      | active       | 40.1.1.24  |                | 10    |
| Fa6/3     | ip trk      | active       | 40.1.1.20  |                | 10    |
| Fa6/3     | ip trk      | active       | 40.1.1.21  |                | 10    |
| fa6/4     | ip-mac      | active       | 10.0.2     | aaaa.bbbb.cccc | 10    |
| fa6/4     | ip-mac      | active       | 11.0.0.1   | aaaa.bbbb.cccd | 11    |
| fa6/4     | ip-mac      | active       | deny-all   | deny-all       | 12-20 |
| fa6/5     | ip-mac      | active       | 10.0.3     | permit-all     | 10    |
| fa6/5     | ip-mac      | active       | deny-all   | permit-all     | 11-20 |

### Relate

| ited Commands | Command                             | Description                                                                          |  |  |  |
|---------------|-------------------------------------|--------------------------------------------------------------------------------------|--|--|--|
|               | ip dhcp snooping information option | Enables DHCP option 82 data insertion.                                               |  |  |  |
|               | ip dhcp snooping limit rate         | Configures the number of the DHCP messages that an interface can receive per second. |  |  |  |
|               | ip dhcp snooping trust              | Enables DHCP snooping on a trusted VLAN.                                             |  |  |  |
|               | ip igmp snooping                    | Enables IGMP snooping.                                                               |  |  |  |
|               | ip igmp snooping vlan               | Enables IGMP snooping for a VLAN.                                                    |  |  |  |
|               | ip source binding                   | Adds or deletes a static IP source binding entry.                                    |  |  |  |
|               | ip verify source                    | Enables IP source guard on untrusted Layer 2 interfaces.                             |  |  |  |
|               | show ip source binding              | Displays the DHCP snooping binding entries.                                          |  |  |  |
|               |                                     |                                                                                      |  |  |  |

Catalyst 4500 Series Switch Cisco IOS Command Reference—Release XE 3.5.0E and 15.2(1)E

### show ip wccp

To display the Web Cache Communication Protocol (WCCP) global configuration and statistics, use the **show ip wccp** command in user EXEC or privileged EXEC mode.

show ip wccp [service-number [view | detail] | interfaces [cef | counts | detail] | web-cache]

| Syntax Description | service-number                                                                                                    | (Optional) Identification number of the web cache service group being controlled<br>by the cache. The number can be from 0 to 254. For web caches using Cisco cache<br>engines, the reverse proxy service is indicated by a value of 99. |  |  |  |  |
|--------------------|----------------------------------------------------------------------------------------------------|----------------------------------------------------------------------------------------------------|--|--|--|--|
|                    | interfaces                                                                                                    | (Optional) WCCP redirect interfaces.                                                                                                    |  |  |  |  |
|                    | cef                                                                                                    | (Optional) CEF interface statistics, including the number of input, output, dynamic, static, and multicast services.                                                                                                    |  |  |  |  |
|                    | counts                                                                                                    | (Optional) WCCP interface count statistics, including the number of CEF and process-switched output and input packets redirected.                                                                                                    |  |  |  |  |
|                    | detail                                                                                                    | (Optional) WCCP interface configuration statistics, including the number of input, output, dynamic, static, and multicast services.                                                                                                    |  |  |  |  |
|                    | web-cache                                                                                                    | (Optional) Statistics for the web cache service.                                                                                                    |  |  |  |  |
|                    | view                                                                                                    | (Optional) Other members of a particular service group, have or have not been detected.                                                                                                    |  |  |  |  |
|                    | detail                                                                                                    | (Optional) Information about the router and all web caches.                                                                                                    |  |  |  |  |
| Command History    | Release                                                                                                    | Modification                                                                                                    |  |  |  |  |
| Command Modes      | User EXEC (>)<br>Privileged EXEC                                                                                                    | (#)                                                                                                    |  |  |  |  |
| Command History    | Release                                                                                                    | Modification                                                                                                    |  |  |  |  |
|                    | 15.0(2)SG                                                                                                    | This command was introduced on Catalyst 4900M, Catalyst 4948E,<br>Supervisor Engine 6-E, and Supervisor Engine 6L-E.                                                                                                    |  |  |  |  |
| Usage Guidelines   | Use the <b>clear ip wccp</b> command to reset the counter for the "Packets Redirected" information.<br>Use the <b>show ip wccp</b> <i>service-number</i> command to get the "Total Packets S/W Redirected" count. The "Total Packets S/W Redirected" count is the number of packets redirected in software. |                                                                                                    |  |  |  |  |
|                    | Use the <b>show ip wccp</b> <i>service-number</i> <b>detail</b> command to get the "Packets Redirected" count. The "Packets Redirected" count is the number of packets redirected in software.                                                                                                    |                                                                                                    |  |  |  |  |
|                    | Use the <b>show ip wccp web-cache detail</b> command to get an indication of which traffic is redirected to which cache engine.                                                                                                    |                                                                                                    |  |  |  |  |
|                    | Use the <b>show ip wccp</b> command to show the configured WCCP services and a summary of their current state.                                                                                                    |                                                                                                    |  |  |  |  |
|                    | For cache-engine clusters using Cisco cache engines, the reverse proxy <i>service-number</i> is indicated by a value of 99.                                                                                                    |                                                                                                    |  |  |  |  |
|                    | All the packet sta                                                                                                    | tistics correspond to packets switched in software.                                                                                                    |  |  |  |  |
|                    | -                                                                                                    |                                                                                                    |  |  |  |  |

#### Examples

This section contains examples and field descriptions for the following forms of this command:

- **show ip wccp** service-number
- **show ip wccp** *service-number* **view**
- show ip wccp service-number detail
- show ip wccp interfaces
- show ip wccp web-cache
- show ip wccp web-cache detail
- show ip wccp

G

#### **show ip wccp** *service-number*

Switch# show ip wccp 90

The following is sample output from the show ip wccp service-number command:

| lobal WCCP information:          |            |
|----------------------------------|------------|
| Router information:              |            |
| Router Identifier:               | 100.1.1.16 |
| Protocol Version:                | 2.0        |
| Service Identifier: 90           |            |
| Number of Service Group Clients: | 1          |
| Number of Service Group Routers: | 1          |
| Total Packets s/w Redirected:    | 0          |
| Process:                         | 0          |
| CEF:                             | 0          |
| Redirect Access-list:            | -none-     |
| Total Packets Denied Redirect:   | 0          |
| Total Packets Unassigned:        | 0          |
| Group Access-list:               | -none-     |
| Total Messages Denied to Group:  | 0          |
| Total Authentication failures:   | 0          |
| Total Bypassed Packets Received: | 0          |
|                                  |            |

Table 30 describes the significant fields shown in the display.

Table 30show ip wccp service-number Field Descriptions

| Field                            | Description                                                                                  |  |  |
|----------------------------------|----------------------------------------------------------------------------------------------|--|--|
| Router information               | A list of routers detected by the current router.                                            |  |  |
| Protocol Version                 | The version of WCCP being used by the router in the service group.                           |  |  |
| Service Identifier               | Indicates which service is detailed.                                                         |  |  |
| Number of Service Group Clients: | The number of clients that are visible to the router and other clients in the service group. |  |  |
| Number of Service Group Routers  | The number of routers in the service group.                                                  |  |  |
| Total Packets s/w Redirected     | Total number of packets s/w redirected by the router.                                        |  |  |
| Redirect Access-list             | The name or number of the access list that determines which packets will be redirected.      |  |  |
| Total Packets Denied Redirect    | Total number of packets that were not redirected because they did not match the access list. |  |  |

| Field                           | Description           Number of packets that were not redirected because they were not assigned to any cache engine. Packets may not be assigned during initial discovery of cache engines or when a cache is dropped from a cluster. |  |  |
|---------------------------------|----------------------------------------------------------------------------------------------------|--|--|
| Total Packets Unassigned        |                                                                                                    |  |  |
| Group Access-list               | Indicates which cache engine is allowed to connect to the router.                                                                                                    |  |  |
| Total Messages Denied to Group  | Indicates the number of packets denied by the <i>group-list</i> access list.                                                                                                    |  |  |
| Total Authentication failures   | The number of instances where a password did not match.                                                                                                    |  |  |
| Total Bypassed Packets Received | The number of packets that have been bypassed. Process, fast,<br>and Cisco Express Forwarding (CEF) are switching paths within<br>Cisco IOS software.                                                                                 |  |  |

#### Table 30 show ip wccp service-number Field Descriptions (continued)

#### show ip wccp service-number view

The following is sample output from the **show ip wccp** *service-number* **view** command for service group 1:

```
Switch# show ip wccp 1 view
WCCP Router Informed of:
10.168.88.10
10.168.88.20
WCCP Cache Engines Visible
10.168.88.11
10.168.88.12
WCCP Cache Engines Not Visible:
-none-
```

```
<u>Note</u>
```

The number of maximum service groups that can be configured is 256.

If any web cache is displayed under the WCCP Cache Engines Not Visible field, the router needs to be reconfigured to map the web cache that is not visible to it.

Table 31 describes the significant fields shown in the display.

| Field                    | Description                                                                                                    |
|--------------------------|----------------------------------------------------------------------------------------------------|
| WCCP Router Informed of  | A list of routers detected by the current router.                                                                 |
| WCCP Clients Visible     | A list of clients that are visible to the router and other clients in the service group.                          |
| WCCP Clients Not Visible | A list of clients in the service group that are not visible to the router and other clients in the service group. |

 Table 31
 show ip wccp service-number view Field Descriptions

#### show ip wccp service-number detail

The following example displays WCCP client information and WCCP router statistics that include the type of services:

```
Switch# show ip wccp 91 detail
WCCP Client information:
                         10.10.10.2
      WCCP Client ID:
      Protocol Version:
                          2.0
                          Usable
      State:
      Redirection:
                         L2
      Packet Return:
                         GRE
      Packets Redirected: 0
      Connect Time: 00:05:23
      Assignment:
                        MASK
      Mask SrcAddr DstAddr
                            SrcPort DstPort
                             -----
      0000: 0x0000000 0x0000001 0x0000 0x0000
```

| Value | SrcAddr                      | DstAddr    | SrcPort | DstPort | CE-IP      |              |
|-------|------------------------------|------------|---------|---------|------------|--------------|
|       |                              |            |         |         |            |              |
| 0000: | $0 \times 0 0 0 0 0 0 0 0 0$ | 0x00000000 | 0x0000  | 0x0000  | 0x0A0A0A02 | (10.10.10.2) |
| 0001: | 0x00000000                   | 0x0000001  | 0x0000  | 0x0000  | 0x0A0A0A02 | (10.10.10.2) |

#### show ip wccp interfaces

The following is sample output from the show ip wccp interfaces command:

```
Switch# show ip wccp interfaces
```

```
WCCP interface configuration:
FastEthernet10/4
Output services: 2
Input services: 3
Mcast services: 1
Exclude In: FALSE
```

Table 32 describes the significant fields shown in the display.

#### Table 32show ip wccp interfaces Field Descriptions

| Field           | Description                                                             |
|-----------------|-------------------------------------------------------------------------|
| Output services | Indicates the number of output services configured on the interface.    |
| Input services  | Indicates the number of input services configured on the interface.     |
| Mcast services  | Indicates the number of multicast services configured on the interface. |
| Exclude In      | Displays whether traffic on the interface is excluded from redirection. |

#### show ip wccp web-cache

The following is sample output from the **show ip wccp web-cache** command:

```
Switch# show ip wccp web-cache
```

```
Global WCCP information:
Router information:
```

| Router Identifier:<br>Protocol Version: |   | 10.10.11.10 |
|-----------------------------------------|---|-------------|
|                                         |   |             |
| Service Identifier: web-cache           |   |             |
| Number of Service Group Clients:        |   | 1           |
| Number of Service Group Routers:        |   | 1           |
| Total Packets Redirected:               |   | 0           |
| Process:                                |   | 0           |
| CEF:                                    |   | 0           |
| Platform:                               |   | 0           |
| Redirect access-list:                   |   | no_linux    |
| Total Packets Denied Redirect:          |   | 0           |
| Total Packets Unassigned:               |   | 0           |
| Group access-list:                      |   | -none-      |
| Total Messages Denied to Group:         |   | 0           |
| Total Authentication failures:          |   | 0           |
| Total Bypassed Packets Received:        | 0 |             |

Table 33 describes the significant fields shown in the display.

| Table 33 | show ip wccp web-cache Field Descriptions |
|----------|-------------------------------------------|
|----------|-------------------------------------------|

| Field                           | Description                                                                                                    |  |  |
|---------------------------------|----------------------------------------------------------------------------------------------------|--|--|
| Protocol Version                | Indicates that WCCPv2 is enabled.                                                                                                    |  |  |
| Service Identifier              | Indicates which service is detailed.                                                                                                    |  |  |
| Number of Service Group Clients | Number of clients using the router as their home router.                                                                                                    |  |  |
| Number of Service Group Routers | The number of routers in the service group.                                                                                                    |  |  |
| Total Packets s/w Redirected    | Total number of packets s/w redirected by the router.                                                                                                    |  |  |
| Redirect access-list            | The name or number of the access list that determines which packets will be redirected.                                                                                                    |  |  |
| Total Packets Denied Redirect   | Total number of packets that were not redirected because they did<br>not match the access list.                                                                                                    |  |  |
| Total Packets Unassigned        | Number of packets that were not redirected because they were not<br>assigned to any cache engine. Packets may not be assigned during<br>initial discovery of cache engines or when a cache is dropped<br>from a cluster. |  |  |
| Group access-list               | Indicates which cache engine is allowed to connect to the router.                                                                                                    |  |  |
| Total Messages Denied to Group  | Indicates the number of packets denied by the <i>group-list</i> access list.                                                                                                    |  |  |
| Total Authentication failures   | The number of instances where a password did not match.                                                                                                    |  |  |

#### show ip wccp web-cache detail

The following example displays web cache engine information and WCCP router statistics for the web cache service:

Switch# show ip wccp web-cache detail

| WCCP Client information: |            |
|--------------------------|------------|
| WCCP Client ID:          | 10.10.10.2 |
| Protocol Version:        | 2.0        |
| State:                   | Usable     |
| Redirection:             | L2         |
| Packet Return:           | GRE        |

| Packets Redirect | ed: 0      |          |         |            |              |  |  |
|------------------|------------|----------|---------|------------|--------------|--|--|
| Connect Time:    | 00:2       | 00:23:19 |         |            |              |  |  |
| Assignment:      | MASK       | MASK     |         |            |              |  |  |
|                  |            |          |         |            |              |  |  |
| Mask SrcAddr     | DstAddr    | SrcPort  | DstPort |            |              |  |  |
|                  |            |          |         |            |              |  |  |
| 0000: 0x0000000  | 0x0000001  | 0x0000   | 0x0000  |            |              |  |  |
|                  |            |          |         |            |              |  |  |
| Value SrcAddr    | DstAddr    | SrcPort  | DstPort | CE-IP      |              |  |  |
|                  |            |          |         |            |              |  |  |
| 0000: 0x00000000 | 0x00000000 | 0x0000   | 0x0000  | 0x0A0A0A02 | (10.10.10.2) |  |  |
| 0001: 0x00000000 | 000000001  | 07-0000  | 0x0000  |            | (10.10.10.2) |  |  |
| 0001: 0x00000000 | 0X0000001  | 0x0000   | 0x0000  | UXUAUAUAUZ | (10.10.10.2) |  |  |

Table 34 describes the significant fields shown in the display.

 Table 34
 show ip wccp web-cache detail Field Descriptions

| Field                   | Description                                                                                                    |
|-------------------------|----------------------------------------------------------------------------------------------------|
| WCCP Client Information | The header for the area that contains fields for information on clients.                                                                      |
| WCCP Client ID          | The IP address of the cache engine in the service group.                                                                                      |
| Protocol Version        | The version of WCCP being used by the cache engine in the service group.                                                                      |
| State                   | Indicates whether the cache engine is operating properly and can<br>be contacted by a router and other cache engines in the service<br>group. |
| Packets Redirected      | The number of packets that have been redirected to the cache engine.                                                                          |
| Connect Time            | The amount of time the cache engine has been connected to the router.                                                                         |

#### show ip wccp

```
Switch# show ip wccp
```

| Global WCCP information:<br>Router information:<br>Router Identifier:<br>Protocol Version: | 10.10.11.10<br>2.0 |
|--------------------------------------------------------------------------------------------|--------------------|
| Service Identifier: web-cache                                                              |                    |
| Number of Service Group Clients:                                                           | 1                  |
| Number of Service Group Routers:                                                           | 1                  |
| Total Packets s/w Redirected:                                                              | 0                  |
| Process:                                                                                   | 0                  |
| CEF:                                                                                       | 0                  |
| Redirect access-list:                                                                      | -none-             |
| Total Packets Denied Redirect:                                                             | 0                  |
| Total Packets Unassigned:                                                                  | 0                  |
| Group access-list:                                                                         | -none-             |
| Total Messages Denied to Group:                                                            | 0                  |
| Total Authentication failures:                                                             | 0                  |
| Total Bypassed Packets Received:                                                           | 0                  |
| Service Identifier: 91                                                                     |                    |
| Number of Service Group Clients:                                                           | 1                  |
| Number of Service Group Routers:                                                           | 1                  |

Catalyst 4500 Series Switch Cisco IOS Command Reference—Release XE 3.5.0E and 15.2(1)E

| Total Packets s/w Redirected:<br>Process: | 0<br>0 |
|-------------------------------------------|--------|
| CEF:                                      | 0      |
| Redirect access-list:                     | -none- |
| Total Packets Denied Redirect:            | 0      |
| Total Packets Unassigned:                 | 0      |
| Group access-list:                        | -none- |
| Total Messages Denied to Group:           | 0      |
| Total Authentication failures:            | 0      |
| Total Bypassed Packets Received:          | 0      |

| <b>Related Commands</b> | Command          | Description                                                                |  |  |  |  |  |
|-------------------------|------------------|----------------------------------------------------------------------------|--|--|--|--|--|
|                         | clear ip wccp    | lear ip wccpClears the counter for packets redirected using WCCP.          |  |  |  |  |  |
|                         | ip wccp          | Enables support of the WCCP service for participation in a service         |  |  |  |  |  |
|                         |                  | group.                                                                     |  |  |  |  |  |
|                         | ip wccp redirect | Enables packet redirection on an outbound or inbound interface using WCCP. |  |  |  |  |  |

#### Catalyst 4500 Series Switch Cisco IOS Command Reference—Release XE 3.5.0E and 15.2(1)E

### show ipc

To display IPC information, use the **show ipc** command. **show ipc** {**nodes** | **ports** | **queue** | **status**}

| Syntax | Description |  |
|--------|-------------|--|
|        |             |  |

nodesDisplays the participating nodes.portsDisplays the local IPC ports.queueDisplays the contents of the IPC retransmission queue.statusDisplays the status of the local IPC server.

**Defaults** This command has no default settings.

**Command Modes** Privileged EXEC mode

| Command History | Release     | Modification                                                                |
|-----------------|-------------|-----------------------------------------------------------------------------|
|                 | 12.1(12c)EW | Support for this command was introduced on the Catalyst 4500 series switch. |

Examples

This example shows how to display the participating nodes:

|         | <b>show ipc no</b><br>e 3 nodes i | <b>des</b><br>n this IPC realm. |      |       |
|---------|-----------------------------------|---------------------------------|------|-------|
| ID      | Туре                              | Name                            | Last | Last  |
|         |                                   |                                 | Sent | Heard |
| 10000   | Local                             | IPC Master                      | 0    | 0     |
| 2010000 | Local                             | GALIOS IPC:Card 1               | 0    | 0     |
| 2020000 | Ethernet                          | GALIOS IPC:Card 2               | 12   | 26    |
| Switch# |                                   |                                 |      |       |

This example shows how to display the local IPC ports:

```
Switch# show ipc ports
There are 11 ports defined.
```

| Port ID<br>10000.1<br>10000.2<br>10000.3<br>10000.4           | Type<br>unicast<br>unicast<br>unicast<br>unicast    | Name<br>IPC Master:Zone<br>IPC Master:Echo<br>IPC Master:Control<br>Remote TTY Server Po                         |     | /peak/total) |          |
|---------------------------------------------------------------|-----------------------------------------------------|----------------------------------------------------------------------------------------------------|-----|--------------|----------|
| 10000.4                                                       | unicast                                             | GALIOS RF :Active                                                                                                | r'l |              |          |
|                                                               |                                                     | 0x2020000 last sent                                                                                              | = 0 | heard = 1635 | 0/1/1635 |
| 10000.6<br>index = 0                                          |                                                     | GALIOS RED:Active<br>0x2020000 last sent                                                                         | = 0 | heard = 2    | 0/1/2    |
| 2020000.3<br>2020000.4<br>2020000.5<br>2020000.6<br>2020000.7 | unicast<br>unicast<br>unicast<br>unicast<br>unicast | GALIOS IPC:Card 2:Con<br>GALIOS RFS :Standby<br>Slave: Remote TTY Cl<br>GALIOS RF :Standby<br>GALIOS RED:Standby |     |              |          |

Catalyst 4500 Series Switch Cisco IOS Command Reference—Release XE 3.5.0E and 15.2(1)E

RPC packets: current/peak/total 0/1/17

Switch#

This example shows how to display the contents of the IPC retransmission queue:

```
Switch# show ipc queue
There are 0 IPC messages waiting for acknowledgement in the transmit queue.
There are 0 IPC messages waiting for a response.
There are 0 IPC messages waiting for additional fragments.
There are 0 IPC messages currently on the IPC inboundQ.
There are 0 messages currently in use by the system.
Switch#
```

This example shows how to display the status of the local IPC server:

Switch# show ipc status IPC System Status: This processor is the IPC master server. 6000 IPC message headers in cache 3363 messages in, 1680 out, 1660 delivered to local port, 1686 acknowledgements received, 1675 sent, 0 NACKS received, 0 sent, 0 messages dropped on input, 0 messages dropped on output 0 no local port, 0 destination unknown, 0 no transport 0 missing callback or queue, 0 duplicate ACKs, 0 retries, 0 message timeouts. 0 ipc\_output failures, 0 mtu failures, 0 msg alloc failed, 0 emer msg alloc failed, 0 no origs for RPC replies 0 pak alloc failed, 0 memd alloc failed 0 no hwq, 1 failed opens, 0 hardware errors No regular dropping of IPC output packets for test purposes Switch#

# show ipv6 snooping counters

To display the number of packets dropped per port due to RA Guard, use the **show ipv6 snooping counters** *interface* command.

show ipv6 snooping counters interface

| Syntax Description | interface                           |           | Specifies th                      | e interface. |                     |                |               |              |
|--------------------|-------------------------------------|-----------|-----------------------------------|--------------|---------------------|----------------|---------------|--------------|
| Defaults           | None                                |           |                                   |              |                     |                |               |              |
| Command Modes      | Interface mod                       | e         |                                   |              |                     |                |               |              |
| Command History    | Release                             |           | Modificatio                       | n            |                     |                |               |              |
| -                  | 12.2(54)SG                          |           | The <b>show ip</b><br>4500 series | -            | counters co         | mmand was in   | troduced on   | the Catalyst |
|                    | 15.0(2)SG, X                        | E 3.3.0SG | Same behav                        | ior, new syn | tax; <b>show ip</b> | v6 snooping c  | ounters       |              |
|                    | Switch# <b>show</b><br>Received mes |           | oping counter<br>Gi2/48:          | rs int gi 2  | /48                 |                |               |              |
|                    | Protocol                            | Proto     | col message                       |              |                     |                |               |              |
|                    | ICMPv6                              | RS<br>0   | RA<br>0                           | NS<br>0      | NA<br>0             | REDIR<br>0     | CPS<br>0      | CPA<br>0     |
|                    |                                     | 0         | 0                                 | 0            | 0                   | 0              | 0             | 0            |
|                    | Bridged mess                        |           |                                   |              |                     |                |               |              |
|                    | Protocol<br>ICMPv6                  | RS        | col message<br>RA                 | NS           | NA                  | REDIR          | CPS           | CPA          |
|                    |                                     | 0         | 0                                 | 0            | 0                   | 0              | 0             | 0            |
|                    | Dropped mess                        | ages on G | i2/48:                            |              |                     |                |               |              |
|                    | Feature/Mess                        |           | RA                                | NS           | NA                  | REDIR          | CPS           | CPA          |
|                    | Dropped reas<br>Switch#             | ons on Gi | 2/48:                             |              |                     |                |               |              |
| <br>Note           | Only RA (Ron<br>Cisco IOS Re        |           |                                   | REDIR (Rou   | uter Redirect       | ed packets) co | unters are su | upported in  |

| <b>Related Commands</b> | Command            | Description                |
|-------------------------|--------------------|----------------------------|
|                         | epm access control | Configures access control. |

### show ipv6 mld snooping

To display IP version 6 (IPv6) Multicast Listener Discovery (MLD) snooping configuration of the switch or the VLAN, use the **show ipv6 mld snooping** command.

show ipv6 mld snooping [vlan vlan-id]

| Syntax Description | vlan vlan-id                                                                                                    | (Optional) Specifies a VLAN; the range is 1 to 1001 and 1006 to 4094.                                                                                         |
|--------------------|----------------------------------------------------------------------------------------------------|----------------------------------------------------------------------------------------------------|
| Command Modes      | User EXEC mode                                                                                                    |                                                                                                    |
| Command History    | Release                                                                                                    | Modification                                                                                                    |
|                    | 12.2(40)SG                                                                                                    | This command was introduced on the Catalyst 4500.                                                                                                    |
| Usage Guidelines   |                                                                                                    | to display MLD snooping configuration for the switch or for a specific VLAN.<br>02 through 1005 are reserved for Token Ring and FDDI VLANs and cannot be used |
| Examples           | This is an example characteristics for a                                                                                                  | of output from the <b>show ipv6 mld snooping vlan</b> command. It shows snooping a specific VLAN.                                                             |
|                    | Global MLD Snoopi                                                                                                    | 5 mld snooping vlan 100<br>ing configuration:                                                                                                    |
|                    | MLD snooping<br>MLDv2 snooping (m<br>Listener message<br>TCN solicit query<br>TCN flood query c<br>Robustness variab<br>Last listener que | suppression : Enabled                                                                                                    |
|                    | Vlan 100:                                                                                                    |                                                                                                    |
|                    | MLD snooping<br>MLDv1 immediate l<br>Explicit host tra<br>Multicast router<br>Robustness variab<br>Last listener que<br>Last listener que | acking : Enabled<br>learning mode : pim-dvmrp<br>ble : 3<br>ery count : 2                                                                                     |
|                    |                                                                                                    | of output from the <b>show ipv6 mld snooping</b> command. It displays snooping all VLANs on the switch.                                                       |
|                    | Switch> show ipv6                                                                                                    | mld snooping                                                                                                    |

Global MLD Snooping configuration:

| MLD snooping<br>MLDv2 snooping (minimal)<br>Listener message suppression<br>TCN solicit query<br>TCN flood query count<br>Robustness variable<br>Last listener query count<br>Last listener query interval                            | :<br>:<br>:<br>:<br>: | Disabled<br>2<br>3<br>2                                                      |
|----------------------------------------------------------------------------------------------------|-----------------------|------------------------------------------------------------------------------|
| Vlan 1:<br><br>MLD snooping<br>MLDv1 immediate leave<br>Explicit host tracking<br>Multicast router learning mod<br>Robustness variable<br>Last listener query count<br>Last listener query interval<br><output truncated=""></output> |                       | : Disabled<br>: Disabled<br>: Enabled<br>: pim-dvmrp<br>: 1<br>: 2<br>: 1000 |
| Vlan 951:<br><br>MLD snooping<br>MLDv1 immediate leave<br>Explicit host tracking<br>Multicast router learning mod<br>Robustness variable<br>Last listener query count<br>Last listener query interval                                 | e                     | : Disabled<br>: Disabled<br>: Enabled<br>: pim-dvmrp<br>: 3<br>: 2<br>: 1000 |

| <b>Related Commands</b> | Command           | Description                                              |
|-------------------------|-------------------|----------------------------------------------------------|
|                         | ipv6 mld snooping | Enables IP version 6 (IPv6) Multicast Listener Discovery |
|                         |                   | (MLD) snooping globally or on the specified VLAN.        |

interface.

Discovery (MLD) snooping parameters on the VLAN

### show ipv6 mld snooping mrouter

To display dynamically learned and manually configured IP version 6 (IPv6) Multicast Listener Discovery (MLD) switch ports for the switch or a VLAN, use the **show ipv6 mld snooping mrouter** command.

show ipv6 mld snooping mrouter [vlan vlan-id]

| Syntax Description | vlan vlan-id                                                                                                    | (Optional) Specific    | es a VLAN; the range is 1 to 1001 and 1006 to 4094.                                                         |  |  |
|--------------------|----------------------------------------------------------------------------------------------------|------------------------|----------------------------------------------------------------------------------------------------|--|--|
|                    |                                                                                                    |                        |                                                                                                    |  |  |
| Command Modes      | User EXEC mode                                                                                                    |                        |                                                                                                    |  |  |
| Command History    | Release Modification                                                                                                    |                        |                                                                                                    |  |  |
| -                  | 12.2(40)SG                                                                                                    | This command wa        | s introduced on Catalyst 4500.                                                                              |  |  |
| Usage Guidelines   | Use this command                                                                                                    | o display MLD snooping | switch ports for the switch or for a specific VLAN.                                                         |  |  |
|                    | VLAN numbers 1002 through 1005 are reserved for Token Ring and FDDI VLANs and cannot be used in MLD snooping.                                                                                                    |                        |                                                                                                    |  |  |
| Examples           | This is an example of output from the <b>show ipv6 mld snooping mrouter</b> command. It displays snooping characteristics for all VLANs on the switch that are participating in MLD snooping.<br>Switch> <b>show ipv6 mld snooping mrouter</b> |                        |                                                                                                    |  |  |
|                    | Vlan ports                                                                                                    | mid shooping middler   |                                                                                                    |  |  |
|                    | 2 Gi1/0/11(dynamic)<br>72 Gi1/0/11(dynamic)<br>200 Gi1/0/11(dynamic)                                                                                                    |                        |                                                                                                    |  |  |
|                    | This is an example of output from the <b>show ipv6 mld snooping mrouter vlan</b> command. It shows multicast switch ports for a specific VLAN.                                                                                                 |                        |                                                                                                    |  |  |
|                    | Switch> <b>show ipv6</b><br>Vlan ports                                                                                                    | mld snooping mrouter   | vlan 100                                                                                                    |  |  |
|                    | 2 Gi1/0/11(                                                                                                    | dynamic)               |                                                                                                    |  |  |
| Related Commands   | Command                                                                                                    | D                      | escription                                                                                                  |  |  |
|                    | ipv6 mld snooping                                                                                                    |                        | nables IP version 6 (IPv6) Multicast Listener Discovery<br>MLD) snooping globally or on the specified VLAN. |  |  |
|                    | ipv6 mld snooping                                                                                                    | vlan C                 | onfigures IP version 6 (IPv6) Multicast Listener                                                            |  |  |

# show ipv6 mld snooping querier

To display IP version 6 (IPv6) Multicast Listener Discovery (MLD) snooping querier-related information most recently received by the switch or the VLAN, use the **show ipv6 mld snooping querier** command.

show ipv6 mld snooping querier [vlan vlan-id]

| Syntax Description | vlan vlan-id                                                                                                    | (Optional) Spec                  | ifiesa VLAN; the ra          | nge is 1 to 1001 and 100 | 06 to 4094. |
|--------------------|----------------------------------------------------------------------------------------------------|----------------------------------|------------------------------|--------------------------|-------------|
| Command Modes      | User EXEC mode                                                                                                    |                                  |                              |                          |             |
| Command History    | Release                                                                                                    | Modification                     |                              |                          |             |
|                    | 12.2(40)SG                                                                                                    | This command                     | was introduced on th         | ne Catalyst 4500.        |             |
| Usage Guidelines   | Use the <b>show ipv6 mld snooping querier</b> command to display the MLD version and IPv6 address of a detected device that sends MLD query messages, which is also called a <i>querier</i> . A subnet can have multiple multicast switches but has only one MLD querier. The querier can be a Layer 3 switch.                                                                                                    |                                  |                              |                          |             |
|                    | The <b>show ipv6 mld snooping querier</b> command output also shows the VLAN and interface on which the querier was detected. If the querier is the switch, the output shows the <i>Port</i> field as <i>Router</i> . If the querier is a router, the output shows the port number on which the querier is learned in the <i>Port</i> field.                                                                                                    |                                  |                              |                          |             |
|                    | The output of the <b>show ipv6 mld snoop querier vlan</b> command displays the information received in response to a query message from an external or internal querier. It does not display user-configured VLAN values, such as the snooping robustness variable on the particular VLAN. This querier information is used only on the MASQ message that is sent by the switch. It does not override the user-configured robustness variable that is used for aging out a member that does not respond to query messages. |                                  |                              |                          |             |
|                    | VLAN numbers 1002 through 1005 are reserved for Token Ring and FDDI VLANs and cannot be used in MLD snooping.                                                                                                    |                                  |                              |                          |             |
| Examples           | This is an example of output from the <b>show ipv6 mld snooping querier</b> command:                                                                                                    |                                  |                              |                          |             |
|                    | Switch> <b>show ipv</b><br>Vlan IP Addı                                                                                                    | 5 mld snooping querie<br>cess ML | e <b>r</b><br>D Version Port |                          |             |
|                    | 2 FE80::2                                                                                                    | 201:C9FF:FE40:6000 v1            | Gi3/0/1                      |                          |             |
|                    | This is an example of output from the <b>show ipv6 mld snooping querier vlan</b> command:                                                                                                    |                                  |                              |                          |             |
|                    | Switch> <b>show ipv6 mld snooping querier vlan 2</b><br>IP address : FE80::201:C9FF:FE40:6000<br>MLD version : v1<br>Port : Gi3/0/1<br>Max response time : 1000s                                                                                                    |                                  |                              |                          |             |

#### **Related Commands** Command Description Enables IP version 6 (IPv6) Multicast Listener Discovery ipv6 mld snooping (MLD) snooping globally or on the specified VLAN. ipv6 mld snooping Configures IP version 6 (IPv6) Multicast Listener last-listener-query-count Discovery Mulitcast Address Specific Queries (MASQs) that will be sent before aging out a client. ipv6 mld snooping Configures IP version 6 (IPv6) MLD snooping last-listener query interval on the switch or on a VLAN. last-listener-query-interval ipv6 mld snooping robustness-variable Configures the number of IP version 6 (IPv6) MLD queries that the switch sends before deleting a listener that does not respond. Configures IP version 6 (IPv6) MLD Topology Change ipv6 mld snooping tcn Notifications (TCNs).

### show issu capability

To display the ISSU capability for a client, use the **show issu capability** command.

show issu capability {entries | groups | types } [client\_id]

| Syntax Description | entriesDisplays a list of Capability Types and Dependent Capability Type<br>included in a single Capability Entry. Types within an entry can<br>independent. |                                                                                                    |  |  |  |  |
|--------------------|----------------------------------------------------------------------------------------------------|----------------------------------------------------------------------------------------------------|--|--|--|--|
|                    | groups                                                                                                    | Displays a list of Capability Entries in priority order (the order that they will be negotiated on a session).                                                                          |  |  |  |  |
|                    | types                                                                                                    | Displays an ID that identifies a particular capability.                                                                                                    |  |  |  |  |
|                    | client_id                                                                                                    | (Optional) Identifies the client registered to the ISSU infrastructure.                                                                                                    |  |  |  |  |
|                    |                                                                                                    | To obtain a list of client IDs, use the <b>show issu clients</b> command.                                                                                                    |  |  |  |  |
| Defaults           | This command has 1                                                                                                    | no default settings.                                                                                                    |  |  |  |  |
| Command Modes      | User EXEC mode                                                                                                    |                                                                                                    |  |  |  |  |
| Command History    | Release                                                                                                    | Modification                                                                                                    |  |  |  |  |
|                    | 12.2(31)SGA                                                                                                    | This command was introduced on the Catalyst 4500 series switch.                                                                                                    |  |  |  |  |
|                    |                                                                                                    |                                                                                                    |  |  |  |  |
| Usage Guidelines   | Capability is a functionality that an ISSU client can support and is required to interoperate with peers.                                                    |                                                                                                    |  |  |  |  |
|                    |                                                                                                    | re client establishes its session with the peer, an ISSU negotiation takes place. The uses the registered information to negotiate the capabilities and the message version to session. |  |  |  |  |
|                    |                                                                                                    |                                                                                                    |  |  |  |  |
| Examples           | The following exam (clientid=2082):                                                                                                    | ple shows how to display the ISSU capability types for the IP host ISSU client                                                                                                    |  |  |  |  |
| Examples           | (clientid=2082):                                                                                                    | capability types 2082<br>Entity_ID = 1 :                                                                                                    |  |  |  |  |
| Examples           | <pre>(clientid=2082):<br/>Switch# show issu<br/>Client_ID = 2082,<br/>Cap_Type = 0<br/>Switch#</pre>                                                         | capability types 2082                                                                                                    |  |  |  |  |

The following example shows how to display the ISSU capabilities groups for the IP host ISSU client (clientid=2082):

```
Switch# show issu capability groups 2082
Client_ID = 2082, Entity_ID = 1 :
    Cap_Group = 1 :
        Cap_Entry = 1
        Cap_Type = 0
Guiteb#
```

Switch#

| <b>Related Commands</b> | Command           | Description                |
|-------------------------|-------------------|----------------------------|
|                         | show issu clients | Displays the ISSU clients. |

### show issu clients

To display the ISSU clients, use the show issu clients command.

show issu clients [peer\_uid]

| Syntax Description | peer_uid                                                                                                    | (Optional) Displays a list of clients registered to ISSU infrastructure at the peer supervisor engine.                                                                                                    |
|--------------------|----------------------------------------------------------------------------------------------------|----------------------------------------------------------------------------------------------------|
| Defaults           | Displays a list of clie command is entered.                                                                                                    | nts registered to the ISSU infrastructure at the supervisor engine where the                                                                                                    |
| Command Modes      | User EXEC mode                                                                                                    |                                                                                                    |
| Command History    | Release                                                                                                    | Modification                                                                                                    |
|                    | 12.2(31)SGA                                                                                                    | This command was introduced on the Catalyst 4500 series switch.                                                                                                    |
| Usage Guidelines   | -                                                                                                    | ersioning functionality, a client must first register itself, client capability, and client with the ISSU infrastructure during the system initialization.                                                                                                    |
| Examples           | Switch# show issu c<br>Client_ID = 2, Cl<br>Client_ID = 3, Cl<br>Client_ID = 4, Cl<br>Client_ID = 5, Cl<br>Client_ID = 7, Cl<br>Client_ID = 8, Cl<br>Client_ID = 9, Cl<br>Client_ID = 10, Cl<br>Client_ID = 110,<br>Client_ID = 110,<br>Client_ID = 200, | <pre>lient_Name = ISSU Proto client, Entity_Count = 1 lient_Name = ISSU RF, Entity_Count = 1 lient_Name = ISSU CF client, Entity_Count = 1 lient_Name = ISSU Network RF client, Entity_Count = 1 lient_Name = ISSU ifIndex sync, Entity_Count = 1 lient_Name = ISSU IPC client, Entity_Count = 1 Client_Name = ISSU Red Mode Client, Entity_Count = 1 Client_Name = ISSU rfs client, Entity_Count = 1 Client_Name = ISSU ifs client, Entity_Count = 1 Client_Name = ISSU rfs client, Entity_Count = 1 Client_Name = ISSU ifs client, Entity_Count = 1 Client_Name = ISSU rfs client, Entity_Count = 1 Client_Name = ISSU ifs client, Entity_Count = 1 Client_Name = ISSU ifs client, Entity_Count = 1 Client_Name = ISSU ifs client, Entity_Count = 1</pre> |

```
Client_ID = 2054, Client_Name = ISSU process client, Entity_Count = 1
Client_ID = 2058, Client_Name = ISIS ISSU RTR client, Entity_Count = 1
Client_ID = 2059, Client_Name = ISIS ISSU UPD client, Entity_Count = 1
Client_ID = 2067, Client_Name = ISSU PM Client, Entity_Count = 1
Client_ID = 2068, Client_Name = ISSU PAGP_SWITCH Client, Entity_Count = 1
Client_ID = 2070, Client_Name = ISSU Port Security client, Entity_Count = 1
Client_ID = 2071, Client_Name = ISSU Switch VLAN client, Entity_Count = 1
Client_ID = 2072, Client_Name = ISSU dot1x client, Entity_Count = 1
Client_ID = 2073, Client_Name = ISSU STP, Entity_Count = 1
Client_ID = 2077, Client_Name = ISSU STP MSTP, Entity_Count = 1
Client_ID = 2078, Client_Name = ISSU STP IEEE, Entity_Count = 1
Client_ID = 2079, Client_Name = ISSU STP RSTP, Entity_Count = 1
Client_ID = 2081, Client_Name = ISSU DHCP Snooping client, Entity_Count = 1
Client_ID = 2082, Client_Name = ISSU IP Host client, Entity_Count = 1
Client_ID = 2083, Client_Name = ISSU Inline Power client, Entity_Count = 1
Client_ID = 2084, Client_Name = ISSU IGMP Snooping client, Entity_Count = 1
Client_ID = 4001, Client_Name = ISSU C4K Chassis client, Entity_Count = 1
Client_ID = 4002, Client_Name = ISSU C4K Port client, Entity_Count = 1
 Client_ID = 4003, Client_Name = ISSU C4K Rkios client, Entity_Count = 1
 Client_ID = 4004, Client_Name = ISSU C4K HostMan client, Entity_Count = 1
Client_ID = 4005, Client_Name = ISSU C4k GaliosRedundancy client, Entity_Count = 1
Base Clients:
Client_Name = ISSU Proto client
 Client_Name = ISSU RF
Client_Name = ISSU CF client
Client_Name = ISSU Network RF client
Client_Name = ISSU CONFIG SYNC
 Client_Name = ISSU ifIndex sync
Client_Name = ISSU IPC client
Client_Name = ISSU IPC Server client
Client Name = ISSU Red Mode Client
 Client_Name = ISSU rfs client
Client_Name = ISSU ifs client
Client_Name = ISSU Event Manager client
 Client_Name = CEF Push ISSU client
 Client_Name = ISSU XDR client
 Client_Name = ARP HA
 Client_Name = XDR Int Priority ISSU client
 Client_Name = XDR Proc Priority ISSU client
 Client_Name = FIB HWIDB ISSU client
 Client_Name = FIB IDB ISSU client
 Client_Name = FIB HW subblock ISSU client
 Client_Name = FIB SW subblock ISSU client
 Client_Name = Adjacency ISSU client
 Client_Name = FIB IPV4 ISSU client
 Client_Name = ISSU process client
 Client_Name = ISSU PM Client
Client_Name = ISSU C4K Chassis client
Client_Name = ISSU C4K Port client
Client_Name = ISSU C4K Rkios client
 Client_Name = ISSU C4K HostMan client
 Client_Name = ISSU C4k GaliosRedundancy client
```

#### **Related Commands**

| mands | Command              | Description                                |
|-------|----------------------|--------------------------------------------|
|       | show issu capability | Displays the ISSU capability for a client. |
|       | show issu entities   | Displays the ISSU entity information.      |

### show issu comp-matrix

To display information regarding the In Service Software Upgrade (ISSU) compatibility matrix, use the **show issu comp-matrix** command.

show issu comp-matrix {negotiated | stored | xml}

| Syntax Description | negotiated                                                                                                    | Displays negotiated compatibility matrix information.                                                                                                    |  |  |  |
|--------------------|----------------------------------------------------------------------------------------------------|----------------------------------------------------------------------------------------------------|--|--|--|
|                    | stored                                                                                                    | Displays stored compatibility matrix information.                                                                                                    |  |  |  |
|                    | xml                                                                                                    | Displays negotiated compatibility matrix information in XML format.                                                                                           |  |  |  |
| Defaults           | This command has                                                                                                    | no default settings.                                                                                                    |  |  |  |
| Command Modes      | User EXEC mode                                                                                                    |                                                                                                    |  |  |  |
| Command History    | Release                                                                                                    | Modification                                                                                                    |  |  |  |
|                    | 12.2(31)SGA                                                                                                    | This command was introduced on the Catalyst 4500 series switch.                                                                                               |  |  |  |
| Usage Guidelines   | Before attempting an ISSU, you should know the compatibility level between the old and the new Cisco IOS software versions on the active and the standby supervisor engines. ISSU will not work if the two versions are incompatible.<br>The compatibility matrix is available on Cisco.com so that you can also veiw in advance whether an upgrade can be performed with the ISSU process. The compatibility matrix during the ISSU process and later by entering the <b>show issu comp-matrix</b> command. To display information on the negotiation of the compatibility matrix data between two software versions on a given system, use the <b>show issu comp-matrix negotiated</b> command. |                                                                                                    |  |  |  |
|                    | Compatibility matrix data is stored with each Cisco IOS software image that supports ISSU capability. To display stored compatibility matrix information, use the <b>show issu comp-matrix stored</b> command.                                                                                                    |                                                                                                    |  |  |  |
|                    | The compatibility matrix information are built-in any Cisco IOS ISSU image. The ISSU infrastruperforms a matrix lookup as soon as the communication with the standby supervisor engine is established. There are three possible results from the lookup operation:                                                                                                    |                                                                                                    |  |  |  |
|                    | -                                                                                                    | he Base-level system infrastructure and all optional HA-aware subsystems are<br>service upgrade or downgrade between these versions will succeed with minimal |  |  |  |
|                    | • Base-Level Compatible—One or more of the optional HA-aware subsystems are not compatible.<br>Although an in-service upgrade or downgrade between these versions will succeed, some<br>subsystems will not be able to maintain their state during the switchover. Prior to attempting an<br>in-service upgrade or downgrade, the impact of this on operation and service of the switch must be<br>considered carefully.                                                                                                    |                                                                                                    |  |  |  |

• Incompatible—A set of core system infrastructure must be able to execute in a stateful manner for SSO to function correctly. If any of these "required" features or subsystems is not compatible in two different Cisco IOS images, the two versions of the Cisco IOS images are declared "Incompatible". This means that an in-service upgrade or downgrade between these versions is not possible. The systems operates in RPR mode during the period when the versions of Cisco IOS at the active and standby supervisor engines differ.

#### **Examples**

This example displays negotiated compatibility matrix information:

Switch# show issu comp-matrix negotiated

CardType: WS-C4507R(112), Uid: 2, Image Ver: 12.2(31)SGA Image Name: cat4500-ENTSERVICES-M

| Cid<br>======= | Eid | Sid              | pSid | pUid | Compatibility |
|----------------|-----|------------------|------|------|---------------|
| 2              | 1   | 262151           | 3    | 1    | COMPATIBLE    |
| 3              | 1   | 262160           | 5    | 1    | COMPATIBLE    |
| 4              | 1   | 262163           | 9    | 1    | COMPATIBLE    |
| 5              | 1   | 262186           | 25   | 1    | COMPATIBLE    |
| 7              | 1   | 262156           | 10   | 1    | COMPATIBLE    |
| 8              | 1   | 262148           | 7    | 1    | COMPATIBLE    |
| 9              | 1   | 262155           | 1    | 1    | COMPATIBLE    |
| 10             | 1   | 262158           | 2    | 1    | COMPATIBLE    |
| 11             | 1   | 262172           | 6    | 1    | COMPATIBLE    |
| 100            | 1   | 262166           | 13   | 1    | COMPATIBLE    |
| 110            | 113 | 262159           | 14   | 1    | COMPATIBLE    |
| 200            | 1   | 262155           | 24   | 1    | COMPATIBLE    |
| 2002           | 1   | 202107           | 24   | 1    | UNAVAILABLE   |
| 2002           | 1   | -<br>262185      | 23   | 1    | COMPATIBLE    |
|                | 1   |                  |      | 1    |               |
| 2004           |     | 262175           | 16   |      | COMPATIBLE    |
| 2008           | 1   | 262147           | 26   | 1    | COMPATIBLE    |
| 2008           | 1   | 262168           | 27   | 1    | COMPATIBLE    |
| 2010           | 1   | 262171           | 32   | 1    | COMPATIBLE    |
| 2012           | 1   | 262180           | 31   | 1    | COMPATIBLE    |
| 2021           | 1   | 262170           | 41   | 1    | COMPATIBLE    |
| 2022           | 1   | 262152           | 42   | 1    | COMPATIBLE    |
| 2023           | 1   | -                | -    | -    | UNAVAILABLE   |
| 2024           | 1   | -                | -    | -    | UNAVAILABLE   |
| 2025           | 1   | -                | -    | -    | UNAVAILABLE   |
| 2026           | 1   | -                | -    | -    | UNAVAILABLE   |
| 2027           | 1   | -                | -    | -    | UNAVAILABLE   |
| 2028           | 1   | -                | -    | -    | UNAVAILABLE   |
| 2054           | 1   | 262169           | 8    | 1    | COMPATIBLE    |
| 2058           | 1   | 262154           | 29   | 1    | COMPATIBLE    |
| 2059           | 1   | 262179           | 30   | 1    | COMPATIBLE    |
| 2067           | 1   | 262153           | 12   | 1    | COMPATIBLE    |
| 2068           | 1   | 196638           | 40   | 1    | COMPATIBLE    |
| 2070           | 1   | 262145           | 21   | 1    | COMPATIBLE    |
| 2071           | 1   | 262178           | 11   | 1    | COMPATIBLE    |
| 2072           | 1   | 262162           | 28   | 1    | COMPATIBLE    |
| 2073           | 1   | 262177           | 33   | 1    | COMPATIBLE    |
| 2077           | 1   | 262165           | 35   | 1    | COMPATIBLE    |
| 2078           | 1   | 196637           | 34   | 1    | COMPATIBLE    |
| 2079           | 1   | 262176           | 36   | 1    | COMPATIBLE    |
| 2081           | 1   | 262150           | 37   | 1    | COMPATIBLE    |
| 2082           | 1   | 262161           | 39   | 1    | COMPATIBLE    |
| 2083           | 1   | 262184           | 20   | 1    | COMPATIBLE    |
| 2084           | 1   | 262183           | 38   | 1    | COMPATIBLE    |
| 4001           | 101 | 262185           | 17   | 1    | COMPATIBLE    |
| 4001 4002      | 201 | 262161<br>262164 | 18   | 1    | COMPATIBLE    |
| 4002           | ZUI | 202104           | TO   | 1    | CONFAILDEE    |

Catalyst 4500 Series Switch Cisco IOS Command Reference—Release XE 3.5.0E and 15.2(1)E

| 4003<br>4004<br>4005 | 301<br>401<br>1 | 262182<br>262146<br>262149 | 19       1         22       1         4       1 |          | COMPATI<br>COMPATI<br>COMPATI | IBLE                                                                  |
|----------------------|-----------------|----------------------------|-------------------------------------------------|----------|-------------------------------|-----------------------------------------------------------------------|
| Message<br>Cid       | group<br>Eid    | summary:<br>GrpId          | Sid                                             | pSid     | pUid                          | Nego Result                                                           |
| 2                    | 1               | 1                          | 262151                                          | 3        | 1                             | Y                                                                     |
| 3                    | 1               | 1                          | 262160                                          | 5        | 1                             | Y                                                                     |
| 4                    | 1               | 1                          | 262163                                          | 9        | 1                             | Y                                                                     |
| 5                    | 1               | 1                          | 262186                                          | 25       | 1                             | Y                                                                     |
| 7                    | 1               | 1                          | 262156                                          | 10       | 1                             | Y                                                                     |
| 8                    | 1               | 1                          | 262148                                          | 7        | 1                             | Y                                                                     |
| 9<br>10              | 1<br>1          | 1<br>1                     | 262155<br>262158                                | 1<br>2   | 1<br>1                        | Y<br>Y                                                                |
| 11                   | 1               | 1                          | 262158                                          | ∠<br>6   | 1                             | Y<br>Y                                                                |
| 100                  | 1               | 1                          | 262166                                          | 13       | 1                             | Ŷ                                                                     |
| 110                  | 113             | 115                        | 262159                                          | 14       | 1                             | Ŷ                                                                     |
| 200                  | 1               | 1                          | 262167                                          | 24       | 1                             | Y                                                                     |
| 2002                 | 1               | 2                          | -                                               | -        | -                             | N - did not negotiate                                                 |
| 2003                 | 1               | 1                          | 262185                                          | 23       | 1                             | Y                                                                     |
| 2004                 | 1               | 1                          | 262175                                          | 16       | 1                             | Y                                                                     |
| 2008                 | 1               | 1                          | 262147                                          | 26       | 1                             | Y                                                                     |
| 2008                 | 1               | 2                          | 262168                                          | 27       | 1                             | Y                                                                     |
| 2010                 | 1               | 1                          | 262171                                          | 32       | 1                             | Y                                                                     |
| 2012                 | 1               | 1                          | 262180                                          | 31       | 1                             | Y                                                                     |
| 2021                 | 1               | 1                          | 262170                                          | 41       | 1                             | Y                                                                     |
| 2022                 | 1               | 1                          | 262152                                          | 42       | 1                             | Y                                                                     |
| 2023                 | 1               | 1                          | -                                               | -        | -                             | N - did not negotiate                                                 |
| 2024                 | 1               | 1                          | -                                               | -        | -                             | N - did not negotiate                                                 |
| 2025                 | 1               | 1                          | -                                               | -        | -                             | N - did not negotiate                                                 |
| 2026                 | 1<br>1          | 1<br>1                     | -                                               | -        | -                             | <ul><li>N - did not negotiate</li><li>N - did not negotiate</li></ul> |
| 2027<br>2028         | 1               | 1                          | _                                               | _        | _                             | N - did not negotiate<br>N - did not negotiate                        |
| 2028                 | 1               | 1                          | 262169                                          | 8        | 1                             | Y                                                                     |
| 2054                 | 1               | 1                          | 262154                                          | 29       | 1                             | Y                                                                     |
| 2059                 | 1               | 1                          | 262179                                          | 30       | 1                             | Ŷ                                                                     |
| 2067                 | 1               | 1                          | 262153                                          | 12       | 1                             | Ŷ                                                                     |
| 2068                 | 1               | 1                          | 196638                                          | 40       | 1                             | Y                                                                     |
| 2070                 | 1               | 1                          | 262145                                          | 21       | 1                             | Y                                                                     |
| 2071                 | 1               | 1                          | 262178                                          | 11       | 1                             | Y                                                                     |
| 2072                 | 1               | 1                          | 262162                                          | 28       | 1                             | Y                                                                     |
| 2073                 | 1               | 1                          | 262177                                          | 33       | 1                             | Y                                                                     |
| 2077                 | 1               | 1                          | 262165                                          | 35       | 1                             | Y                                                                     |
| 2078                 | 1               | 1                          | 196637                                          | 34       | 1                             | Y                                                                     |
| 2079                 | 1               | 1                          | 262176                                          | 36       | 1                             | Y                                                                     |
| 2081                 | 1               | 1                          | 262150                                          | 37       | 1                             | Y                                                                     |
| 2082                 | 1               | 1                          | 262161                                          | 39       | 1                             | Y                                                                     |
| 2083                 | 1               | 1                          | 262184                                          | 20       | 1                             | Y                                                                     |
| 2084<br>4001         | 1<br>101        | 1<br>1                     | 262183<br>262181                                | 38<br>17 | 1<br>1                        | Y<br>Y                                                                |
| 4001                 | 201             | 1                          | 262161                                          | 18       | 1                             | т<br>Y                                                                |
| 4003                 | 301             | 1                          | 262182                                          | 19       | 1                             | Ŷ                                                                     |
| 4004                 | 401             | 1                          | 262146                                          | 22       | 1                             | Ŷ                                                                     |
| 4005                 | 1               | 1                          | 262149                                          | 4        | 1                             | Ŷ                                                                     |
| List of              | Client          | .s:                        |                                                 |          |                               |                                                                       |
| Cid                  | Clie            | ent Name                   |                                                 | Base/    | Non-Base                      |                                                                       |
| =======              |                 | =========                  | ==========                                      | ======   |                               |                                                                       |
| 2                    |                 | Proto cl                   | ient                                            | Base     |                               |                                                                       |
| 3                    | ISSU            |                            |                                                 | Base     |                               |                                                                       |
| 4                    |                 | CF clien                   |                                                 | Base     |                               |                                                                       |
| 5                    |                 |                            | RF client                                       | Base     |                               |                                                                       |
| 7                    | ISSU            | CONFIG S                   | YNC                                             | Base     |                               |                                                                       |

| 8    | ISSU ifIndex sync         | Base      |
|------|---------------------------|-----------|
| 9    | ISSU IPC client           | Base      |
| 10   | ISSU IPC Server client    | Base      |
| 11   | ISSU Red Mode Client      | Base      |
| 100  | ISSU rfs client           | Base      |
| 110  | ISSU ifs client           | Base      |
| 200  | ISSU Event Manager client | tBase     |
| 2002 | CEF Push ISSU client      | Base      |
| 2003 | ISSU XDR client           | Base      |
| 2004 | ISSU SNMP client          | Non-Base  |
| 2008 | ISSU Tableid Client       | Base      |
| 2010 | ARP HA                    | Base      |
| 2012 | ISSU HSRP Client          | Non-Base  |
| 2021 | XDR Int Priority ISSU cla | iBase     |
| 2022 | XDR Proc Priority ISSU c  | lBase     |
| 2023 | FIB HWIDB ISSU client     | Base      |
| 2024 | FIB IDB ISSU client       | Base      |
| 2025 | FIB HW subblock ISSU clie | eBase     |
| 2026 | FIB SW subblock ISSU clie | eBase     |
| 2027 | Adjacency ISSU client     | Base      |
| 2028 | FIB IPV4 ISSU client      | Base      |
| 2054 | ISSU process client       | Base      |
| 2058 |                           | Non-Base  |
| 2059 | ISIS ISSU UPD client      | Non-Base  |
| 2067 | ISSU PM Client            | Base      |
| 2068 | ISSU PAGP_SWITCH Client   | Non-Base  |
| 2070 | ISSU Port Security clien  |           |
| 2071 | ISSU Switch VLAN client   | Non-Base  |
| 2072 | ISSU dot1x client         | Non-Base  |
| 2073 | ISSU STP                  | Non-Base  |
| 2077 | ISSU STP MSTP             | Non-Base  |
| 2078 | ISSU STP IEEE             | Non-Base  |
| 2079 | ISSU STP RSTP             | Non-Base  |
| 2081 | ISSU DHCP Snooping client | tNon-Base |
| 2082 | ISSU IP Host client       | Non-Base  |
| 2083 | ISSU Inline Power client  | Non-Base  |
| 2084 | ISSU IGMP Snooping client |           |
| 4001 | ISSU C4K Chassis client   | Base      |
| 4002 | ISSU C4K Port client      | Base      |
| 4003 | ISSU C4K Rkios client     | Base      |
| 4004 | ISSU C4K HostMan client   |           |
| 4005 | ISSU C4k GaliosRedundancy | yBase     |

This example displays stored compatibility matrix information:

Switch> show issu comp-matrix stored

Number of Matrices in Table = 1

| Related Commands | Command            | Description                                               |
|------------------|--------------------|-----------------------------------------------------------|
|                  | show issu clients  | Displays the ISSU clients.                                |
|                  | show issu sessions | Displays ISSU session information for a specified client. |

### show issu endpoints

To display the ISSU endpoint information, use the show issu endpoints command.

show issu endpoints **Syntax Description** This command has no arguments or keywords Defaults This command has no default settings. **Command Modes** User EXEC mode Modification **Command History** Release 12.2(31)SGA This command was introduced on the Catalyst 4500 series switch. **Usage Guidelines** Endpoint is an execution unit within a redundancy domain. There are only 2 endpoints on the Catalyst 4500 series switch redundant chassis: 1 and 2. The endpoints correspond to the slot numbers for the supervisor engine. The ISSU infrastructure communicates between these two endpoints to establish session and to perform session negotiation for ISSU clients. Examples The following example shows how to display the ISSU endpoints: Switch# show issu endpoints My\_Unique\_ID = 1/0x1, Client\_Count = 46 This endpoint communicates with 1 peer endpoints : Peer\_Unique\_ID CAP VER XFORM ERP Compatibility 2/0x2 1 1 1 1 Same Shared Negotiation Session Info : Nego\_Session\_ID = 15 Nego\_Session\_Name = shared nego session Transport\_Mtu = 4096  $Ses_In_Use = 2$ Switch#

| Related Commands | Command           | Description                |
|------------------|-------------------|----------------------------|
|                  | show issu clients | Displays the ISSU clients. |

### show issu entities

To display the ISSU entity information, use the show issu entities command.

show issu entities [client\_id]

| Syntax Description | client_id          | (Optional) ISSU client ID.                                                                                                    |
|--------------------|--------------------|----------------------------------------------------------------------------------------------------|
| Defaults           | This command has r | no default settings.                                                                                                    |
| Command Modes      | User EXEC mode     |                                                                                                    |
| Command History    | Release            | Modification                                                                                                    |
|                    | 12.2(31)SGA        | This command was introduced on the Catalyst 4500 series switch.                                                                                            |
| Usage Guidelines   |                    | oup of sessions with some common attributes (like capability list and message type).<br>U clients on the Catalyst 4500 series switch have only one entity. |
| Examples           | The following exam | ple shows how to display the entity information for a specified ISSU client:                                                                               |
|                    |                    |                                                                                                    |
| Related Commands   | Command            | Description                                                                                                    |
|                    | show issu clients  | Displays the ISSU clients.                                                                                                    |

### show issu fsm

| Note                         | This command is not intended for end-users.                                                                                                    |                                                                                                    |                                                                                                   |                                                                               |
|------------------------------|----------------------------------------------------------------------------------------------------|----------------------------------------------------------------------------------------------------|---------------------------------------------------------------------------------------------------|-------------------------------------------------------------------------------|
|                              | To display the ISSU finite state machine (FSM) information corresponding to an ISSU session, use the <b>show issu fsm</b> command.                                                                                                    |                                                                                                    |                                                                                                   |                                                                               |
|                              | show issu fsm [.                                                                                                    | session_id]                                                                                                 |                                                                                                   |                                                                               |
| Syntax Description           | session_id                                                                                                    | (Optional) P<br>session.                                                                                    | rovides detailed ir                                                                               | nformation about the FSM for the specified                                    |
| Defaults                     | This command has n                                                                                                    | o default settings.                                                                                         |                                                                                                   |                                                                               |
| Command Modes                | User EXEC mode                                                                                                    |                                                                                                    |                                                                                                   |                                                                               |
| Command History              | Release                                                                                                    | Modification                                                                                                | I                                                                                                 |                                                                               |
| ·                            | 12.2(31)SGA                                                                                                    | This comma                                                                                                  | nd was introduced                                                                                 | on the Catalyst 4500 series switch.                                           |
|                              |                                                                                                    |                                                                                                    |                                                                                                   |                                                                               |
| Examples                     | The following exam                                                                                                    | ole displays and ve                                                                                         | erifies the ISSU st                                                                               | ate after LOADVERSION:                                                        |
| Examples                     | The following exam <sub>j</sub><br>Switch# <b>show issu</b>                                                                                                    |                                                                                                    | erifies the ISSU st                                                                               | ate after LOADVERSION:                                                        |
| Examples                     | Switch# <b>show issu</b><br>Session_ID = 26 :                                                                                                    | fsm 26                                                                                                    |                                                                                                   |                                                                               |
| Examples                     | Switch# <b>show issu</b><br>Session_ID = 26 :<br>FSM_Name                                                                                                    | fsm 26<br>Curr_State                                                                                        | Old_State                                                                                         | Error_Reason                                                                  |
| Examples                     | Switch# <b>show issu</b><br>Session_ID = 26 :<br>FSM_Name<br>FSM_L1                                                                                                    | fsm 26<br>Curr_State<br>TRANS                                                                               | Old_State<br>A_VER                                                                                | Error_Reason<br>none                                                          |
| Examples                     | Switch# <b>show issu</b><br>Session_ID = 26 :<br>FSM_Name<br>FSM_L1<br>FSM_L2_HELLO                                                                                                    | fsm 26<br>Curr_State<br>TRANS<br>EXIT                                                                       | Old_State<br>A_VER<br>RCVD                                                                        | Error_Reason<br>none<br>none                                                  |
| Examples                     | Switch# <b>show issu</b><br>Session_ID = 26 :<br>FSM_Name<br>FSM_L1<br>FSM_L2_HELLO<br>FSM_L2_A_CAP                                                                                                    | fsm 26<br>Curr_State<br>TRANS<br>EXIT<br>A_EXIT                                                             | Old_State<br>A_VER<br>RCVD<br>A_RSP                                                               | Error_Reason<br>none<br>none<br>none                                          |
| Examples                     | Switch# <b>show issu</b><br>Session_ID = 26 :<br>FSM_Name<br>FSM_L1<br>FSM_L2_HELLO<br>FSM_L2_A_CAP<br>FSM_L2_P_CAP                                                                                                    | fsm 26<br>Curr_State<br>TRANS<br>EXIT<br>A_EXIT<br>P_INIT                                                   | Old_State<br>A_VER<br>RCVD<br>A_RSP<br>unknown                                                    | Error_Reason<br>none<br>none<br>none<br>none                                  |
| Examples                     | Switch# <b>show issu</b><br>Session_ID = 26 :<br>FSM_Name<br>FSM_L1<br>FSM_L2_HELLO<br>FSM_L2_A_CAP<br>FSM_L2_P_CAP<br>FSM_L2_A_VER                                                                                                    | fsm 26<br>Curr_State<br>TRANS<br>EXIT<br>A_EXIT<br>P_INIT<br>A_EXIT                                         | Old_State<br>A_VER<br>RCVD<br>A_RSP                                                               | Error_Reason<br>none<br>none<br>none                                          |
| Examples                     | Switch# <b>show issu</b><br>Session_ID = 26 :<br>FSM_Name<br>FSM_L1<br>FSM_L2_HELLO<br>FSM_L2_A_CAP<br>FSM_L2_P_CAP                                                                                                    | fsm 26<br>Curr_State<br>TRANS<br>EXIT<br>A_EXIT<br>P_INIT                                                   | Old_State<br>A_VER<br>RCVD<br>A_RSP<br>unknown<br>A_RES_RSP                                       | Error_Reason<br>none<br>none<br>none<br>none<br>none                          |
| Examples                     | Switch# <b>show issu</b><br>Session_ID = 26 :<br>FSM_Name<br>FSM_L1<br>FSM_L2_HELLO<br>FSM_L2_A_CAP<br>FSM_L2_A_CAP<br>FSM_L2_P_CAP<br>FSM_L2_A_VER<br>FSM_L2_P_VER                                                                                    | fsm 26<br>Curr_State<br>TRANS<br>EXIT<br>A_EXIT<br>P_INIT<br>A_EXIT<br>P_INIT<br>COMP                       | Old_State<br>A_VER<br>RCVD<br>A_RSP<br>unknown<br>A_RES_RSP<br>unknown                            | Error_Reason<br>none<br>none<br>none<br>none<br>none<br>none                  |
| Examples                     | Switch# show issu<br>Session_ID = 26 :<br>FSM_Name<br>FSM_L1<br>FSM_L2_HELLO<br>FSM_L2_A_CAP<br>FSM_L2_A_CAP<br>FSM_L2_P_CAP<br>FSM_L2_A_VER<br>FSM_L2_P_VER<br>FSM_L2_TRANS<br>Current FSM is FS<br>Session is compat                                 | fsm 26<br>Curr_State<br>TRANS<br>EXIT<br>A_EXIT<br>P_INIT<br>A_EXIT<br>P_INIT<br>COMP<br>M_L2_TRANS<br>ible | Old_State<br>A_VER<br>RCVD<br>A_RSP<br>unknown<br>A_RES_RSP<br>unknown<br>COMP                    | Error_Reason<br>none<br>none<br>none<br>none<br>none<br>none                  |
| Examples                     | Switch# show issu<br>Session_ID = 26 :<br>FSM_Name<br>FSM_L1<br>FSM_L2_HELLO<br>FSM_L2_A_CAP<br>FSM_L2_A_CAP<br>FSM_L2_P_CAP<br>FSM_L2_A_VER<br>FSM_L2_P_VER<br>FSM_L2_TRANS<br>Current FSM is FS                                                      | fsm 26<br>Curr_State<br>TRANS<br>EXIT<br>A_EXIT<br>P_INIT<br>A_EXIT<br>P_INIT<br>COMP<br>M_L2_TRANS<br>ible | Old_State<br>A_VER<br>RCVD<br>A_RSP<br>unknown<br>A_RES_RSP<br>unknown<br>COMP                    | Error_Reason<br>none<br>none<br>none<br>none<br>none<br>none                  |
| Examples<br>Related Commands | Switch# show issu<br>Session_ID = 26 :<br>FSM_Name<br>FSM_L1<br>FSM_L2_HELLO<br>FSM_L2_A_CAP<br>FSM_L2_A_CAP<br>FSM_L2_P_CAP<br>FSM_L2_A_VER<br>FSM_L2_P_VER<br>FSM_L2_TRANS<br>Current FSM is FS<br>Session is compat<br>Negotiation start            | fsm 26<br>Curr_State<br>TRANS<br>EXIT<br>A_EXIT<br>P_INIT<br>A_EXIT<br>P_INIT<br>COMP<br>M_L2_TRANS<br>ible | Old_State<br>A_VER<br>RCVD<br>A_RSP<br>unknown<br>A_RES_RSP<br>unknown<br>COMP                    | Error_Reason<br>none<br>none<br>none<br>none<br>none<br>none                  |
|                              | Switch# show issu<br>Session_ID = 26 :<br>FSM_Name<br>FSM_L1<br>FSM_L2_HELLO<br>FSM_L2_A_CAP<br>FSM_L2_A_CAP<br>FSM_L2_A_CAP<br>FSM_L2_A_VER<br>FSM_L2_P_VER<br>FSM_L2_TRANS<br>Current FSM is FS<br>Session is compat<br>Negotiation start<br>Switch# | fsm 26<br>Curr_State<br>TRANS<br>EXIT<br>A_EXIT<br>P_INIT<br>A_EXIT<br>P_INIT<br>COMP<br>M_L2_TRANS<br>ible | Old_State<br>A_VER<br>RCVD<br>A_RSP<br>unknown<br>A_RES_RSP<br>unknown<br>COMP<br>88, duration is | Error_Reason<br>none<br>none<br>none<br>none<br>none<br>none<br>0.148 seconds |

### show issu message

To display checkpoint messages for a specified ISSU client, use the show issu message command.

show issu message {groups | types} [client\_id]

|                              | ·                                                                                                    |                                                                                                    |  |  |
|------------------------------|----------------------------------------------------------------------------------------------------|----------------------------------------------------------------------------------------------------|--|--|
| Syntax Description           | groups                                                                                                    | Displays information on Message Group supported by the specified client.                                                                                                    |  |  |
|                              | types                                                                                                    | Displays information on all Message Types supported by the specified client.                                                                                                    |  |  |
|                              | client_id                                                                                                    | (Optional) Specifies a client ID.                                                                                                    |  |  |
| Defaults                     |                                                                                                    | t specified, displays message groups or message types information for all clients ISSU infrastructure.                                                                                                    |  |  |
| Command Modes                | User EXEC mode                                                                                                    | 2                                                                                                    |  |  |
| Command History              | Release                                                                                                    | Modification                                                                                                    |  |  |
|                              | 12.2(31)SGA                                                                                                    | This command was introduced on the Catalyst 4500 series switch.                                                                                                    |  |  |
| Usage Guidelines<br>Examples | Messages are sync-data (also known as checkpoint data) sent between two endpoints.<br>When an ISSU-aware client establishes its session with a peer, an ISSU negotiation takes place. Th<br>ISSU infrastructure uses the registered information to negotiate the capabilities and the message vers<br>to be used during the session. |                                                                                                    |  |  |
| Examples                     | Switch# <b>show iss</b>                                                                                                    | <pre>ample shows how to display the message groups for Client_id 2082:<br/>u message groups 2082<br/>2, Entity_ID = 1 :<br/>up = 1 :<br/>Message_Type = 1, Version_Range = 1 ~ 2<br/>Message_Type = 2, Version_Range = 1 ~ 2</pre>        |  |  |
|                              | The following example shows how to display the message types for Client_id 2082:                                                                                                    |                                                                                                    |  |  |
|                              | Client_ID = 208<br>Message_Typ<br>Messa<br>Messa<br>Message_Typ<br>Messa                                                                                                    | u message types 2082<br>2, Entity_ID = 1 :<br>e = 1, Version_Range = 1 ~ 2<br>ge_Ver = 1, Message_Mtu = 12<br>ge_Ver = 2, Message_Mtu = 8<br>e = 2, Version_Range = 1 ~ 2<br>ge_Ver = 1, Message_Mtu = 32<br>ge_Ver = 2, Message_Mtu = 28 |  |  |

| <b>Related Commands</b> | Command           | Description                |
|-------------------------|-------------------|----------------------------|
|                         | show issu clients | Displays the ISSU clients. |

# show issu negotiated

To display the negotiated capability and message version information of the ISSU clients, use the **show issu negotiated** command.

show issu negotiated {capability | version} [session\_id]

| Syntax Description | capability              | Displays all negotiated capabilities.                                                                                                    |
|--------------------|-------------------------|----------------------------------------------------------------------------------------------------|
|                    | version                 | Displays details of all negotiated messages.                                                                                                    |
|                    | session_id              | (Optional) Specifies the ISSU session ID for which the capability or version information is displayed.                                                   |
| Defaults           | Displays negotiated cap | pability or version information for all ISSU sessions.                                                                                                   |
| Command Modes      | User EXEC mode          |                                                                                                    |
| Command History    | Release                 | Modification                                                                                                    |
|                    | 12.2(31)SGA             | This command was introduced on the Catalyst 4500 series switch.                                                                                          |
| Examples           | The following example   | shows how to display the message types for a specific group:                                                                                             |
|                    | Session_ID = 26 :       | gotiated capability 26                                                                                                    |
|                    |                         | Cap_Result = 1 No cap value assigned<br>gotiated version 26<br>1, Negotiated_Version = 1, Message_MTU = 44<br>2, Negotiated_Version = 1, Message_MTU = 4 |
| Related Commands   | Command                 | Description                                                                                                    |
|                    | show issu sessions      | Displays ISSU session information for a specified client.                                                                                                |

# show issu rollback-timer

To display ISSU rollback-timer status, use the show issu rollback-timer command.

show issu rollback-timer

| Syntax Description This command has no arguments or keywords | s. |
|--------------------------------------------------------------|----|
|--------------------------------------------------------------|----|

- **Defaults** This command has no default settings.
- **Command Modes** Priviledged EXEC mode

| Command History | Release     | Modification                                                    |
|-----------------|-------------|-----------------------------------------------------------------|
|                 | 12.2(31)SGA | This command was introduced on the Catalyst 4500 series switch. |

**Examples** The following example shows how to display the rollback-timer status:

```
Switch#show issu rollback-timer
Rollback Process State = Not in progress
Configured Rollback Time = 45:00
```

Switch#

| Related Commands | Command            | Description                                                                                                    |
|------------------|--------------------|----------------------------------------------------------------------------------------------------|
|                  | issu acceptversion | Halts the rollback timer and ensures that the new Cisco IOS software image is not automatically stopped during the ISSU process.                                                                        |
|                  | issu runversion    | Forces a change from the active supervisor engine to the standby supervisor engine and causes the newly active supervisor engine to run the new image specified in the <b>issu loadversion</b> command. |

### show issu sessions

To display ISSU session information for a specified client, use the **show issu sessions** command.

show issu sessions [client\_id]

| Syntax Description | client_id                                                                                                    | (Optional) Specifies the ISSU client ID.                                                                                                    |  |  |
|--------------------|----------------------------------------------------------------------------------------------------|----------------------------------------------------------------------------------------------------|--|--|
| Defaults           | Displays session inf                                                                                                    | ormation for all clients registered to the ISSU infrastructure.                                                                                                    |  |  |
| Command Modes      | User EXEC mode                                                                                                    |                                                                                                    |  |  |
| Command History    | Release<br>12.2(31)SGA                                                                                                    | Modification<br>This command was introduced on the Catalyst 4500 series switch.                                                                                                    |  |  |
| Usage Guidelines   | Session is bidirectional and a reliable connection is established between two endpoints. Sync-data and negotiation messages are sent to the peer endpoint through a session. On a Catalyst 4500 series switch, each ISSU-aware client has a maximum of one session at each endpoint. |                                                                                                    |  |  |
|                    |                                                                                                    | re client establishes its session with the peer, an ISSU negotiation takes place. The uses the registered information to negotiate the capabilities and the message version e session. |  |  |
| Examples           | The following exam<br>Switch# <b>show issu s</b><br>Client_ID = 2072,                                                                                                    |                                                                                                    |  |  |
|                    |                                                                                                    | 26, Session_Name = dot1x :<br>Negotiate Negotiated Cap Msg Session<br>Role Result GroupID GroupID Signature<br>PRIMARY COMPATIBLE 1 1 0<br>(no policy)                                 |  |  |
|                    | Nego_Sess<br>Nego_Sess                                                                                                    | ession Info for This Message Session:<br>sion_ID = 26<br>sion_Name = dot1x<br>:_Mtu = 17884                                                                                            |  |  |
| Related Commands   | Command<br>show issu clients                                                                                                    | <b>Description</b><br>Displays the ISSU clients.                                                                                                    |  |  |

### show issu state

To display the ISSU state and current booted image name during the ISSU process, use the **show issu state** command.

show issu state [slot\_number] [detail]

| Syntax Description | slot_number                           | (Optional) Specifies the slot number whose ISSU state needs to be displayed (1 or 2).                  |
|--------------------|---------------------------------------|----------------------------------------------------------------------------------------------------|
|                    | detail                                | (Optional) Provides detailed information about the state of the active and standby supervisor engines. |
| Defaults           | The command displ supervisor engines. | ays the ISSU state and current booted image name of both the active and standby                        |
| Command Modes      | Privileged EXEC m                     | ode                                                                                                    |
| Command History    | Release                               | Modification                                                                                           |
| -                  | 12.2(31)SGA                           | This command was introduced on the Catalyst 4500 series switch.                                        |
| Examples           | The following exam                    | ple displays and verifies the ISSU state after LOADVERSION:                                            |
| •                  | Switch# show issu                     |                                                                                                    |
|                    |                                       | Slot = 1                                                                                               |
|                    |                                       | RP State = Active<br>ISSU State = Load Version                                                         |
|                    | 1                                     | Boot Variable = bootflash:old_image,12                                                                 |
|                    |                                       | perating Mode = Stateful Switchover                                                                    |
|                    |                                       | imary Version = bootflash:old_image<br>ndary Version = bootflash:new_image                             |
|                    |                                       | rrent Version = bootflash:old_image                                                                    |
|                    |                                       | Slot = 2                                                                                               |
|                    |                                       | RP State = Standby                                                                                     |
|                    |                                       | ISSU State = Load Version                                                                              |
|                    |                                       | Boot Variable = bootflash:new_image,12;bootflash:old_image,12<br>perating Mode = Stateful Switchover   |
|                    |                                       | imary Version = bootflash:old_image                                                                    |
|                    | Seco                                  | imar, verbren seeerrabhvera_image                                                                      |
|                    |                                       | ndary Version = bootflash:new_image                                                                    |
|                    |                                       |                                                                                                    |

| <b>Related Commands</b> | Command            | Description                                                                                                    |
|-------------------------|--------------------|----------------------------------------------------------------------------------------------------|
|                         | issu abortversion  | Cancels the ISSU upgrade or the downgrade process in progress and restores the switch to its state before the start of the process.                                    |
|                         | issu acceptversion | Halts the rollback timer and ensures that the new Cisco IOS software image is not automatically stopped during the ISSU process.                                       |
|                         | issu commitversion | Loads the new Cisco IOS software image into the new standby supervisor engine.                                                                                         |
|                         | issu loadversion   | Starts the ISSU process.                                                                                                    |
|                         | issu runversion    | Forces a change from the active supervisor engine to the<br>standby supervisor engine and causes the newly active<br>supervisor engine to run the new image specified. |

### command. This command displays information for the interfaces with protocol tunneling enabled.

show l2protocol-tunnel [interface interface-id] [[summary] | {begin | exclude | include} expression]

To display information about the Layer 2 protocol tunnel ports, use the show l2protocol-tunnel

| Syntax Description | <b>interface</b> <i>interface-id</i> | (Optional) Specifies the interface for which protocol tunneling information appears. Valid interfaces are physical ports and port channels; the port channel range is 1 to 64. |
|--------------------|--------------------------------------|----------------------------------------------------------------------------------------------------|
|                    | summary                              | (Optional) Displays only Layer 2 protocol summary information.                                                                                                    |
|                    | begin                                | (Optional) Displays information beginning with the line that matches the <i>expression</i> .                                                                                   |
|                    | exclude                              | (Optional) Displays information that excludes lines that match the <i>expression</i> .                                                                                         |
|                    | include                              | (Optional) Displays the lines that match the specified <i>expression</i> .                                                                                                    |
|                    | expression                           | (Optional) Expression in the output to use as a reference point.                                                                                                    |

#### **Command Modes** User EXEC mode

| Command History Release Modification |            | Modification                                                          |
|--------------------------------------|------------|-----------------------------------------------------------------------|
|                                      | 12.2(18)EW | This command was first introduced on the Catalyst 4500 series switch. |
|                                      | 12.2(25)EW | Added support for the 10-Gigabit Ethernet interface.                  |

**Usage Guidelines** After enabling Layer 2 protocol tunneling on an access or 802.1Q tunnel port with the l2protocol-tunnel command, you can configure some or all of these parameters:

- Protocol type to be tunneled •
- Shutdown threshold
- Drop threshold

If you enter the **show l2protocol-tunnel** [interface interface-id] command, only information about the active ports on which all the parameters are configured appears.

If you enter the **show l2protocol-tunnel summary** command, only information about the active ports on which some or all of the parameters are configured appears.

Expressions are case sensitive. For example, if you enter | exclude output, the lines that contain output do not appear, but the lines that contain Output appear.

show I2protocol-tunnel

#### Examples

#### This is an example of output from the show l2protocol-tunnel command:

Switch> **show 12protocol-tunnel** COS for Encapsulated Packets: 5

| Port    | Protocol |      | -   | Encapsulation<br>Counter | Counter | - |
|---------|----------|------|-----|--------------------------|---------|---|
| Fa0/10  |          |      |     |                          |         |   |
| 100720  | stp      |      |     | 9847                     | 1866    | 0 |
|         | vtp      |      |     |                          | 12      | 0 |
|         | pagp     |      |     |                          | 860     | 0 |
|         | lacp     |      |     |                          | 0       | 0 |
|         | udld     |      |     | 219                      | 211     | 0 |
| Fa0/11  |          | 1100 |     |                          | 2350    | 0 |
|         | stp      |      |     | 116                      | 13      | 0 |
|         | vtp      | 1100 |     | 3                        | 67      | 0 |
|         | pagp     |      | 900 | 856                      | 5848    | 0 |
|         | lacp     |      | 900 | 0                        | 0       | 0 |
|         | udld     |      | 900 | 0                        | 0       | 0 |
| Fa0/12  | cdp      |      |     | 2356                     | 0       | 0 |
|         | stp      |      |     | 11787                    | 0       | 0 |
|         | vtp      |      |     | 81                       | 0       | 0 |
|         | pagp     |      |     | 0                        | 0       | 0 |
|         | lacp     |      |     | 849                      | 0       | 0 |
|         | udld     |      |     | 0                        | 0       | 0 |
| Fa0/13  | cdp      |      |     | 2356                     | 0       | 0 |
|         | stp      |      |     | 11788                    | 0       | 0 |
|         | vtp      |      |     | 81                       | 0       | 0 |
|         | pagp     |      |     | 0                        | 0       | 0 |
|         | lacp     |      |     | 849                      | 0       | 0 |
|         | udld     |      |     | 0                        | 0       | 0 |
| Switch# |          |      |     |                          |         |   |

#### This is an example of output from the show l2protocol-tunnel summary command:

Switch> show 12protocol-tunnel summary COS for Encapsulated Packets: 5

| Port        | Protocol     | Threshold<br>(cdp/stp/vtp) | Drop<br>Threshold<br>(cdp/stp/vtp)<br>(pagp/lacp/udld) | Status |
|-------------|--------------|----------------------------|--------------------------------------------------------|--------|
| Fa0/10      | stp vtp      | //                         | //                                                     | up     |
|             |              | //                         | //                                                     | -      |
| -<br>Fa0/11 | cdp stp vtp  | 1100/1100/1100             | //                                                     | up     |
| pa          | gp lacp udld | //                         | 900/ 900/ 900                                          |        |
| Fa0/12      | cdp stp vtp  | //                         | //                                                     | up     |
| pa          | gp lacp udld | //                         | //                                                     |        |
| Fa0/13      | cdp stp vtp  | //                         | //                                                     | up     |
| pa          | gp lacp udld | //                         | //                                                     |        |
| Fa0/14      | cdp stp vtp  | //                         | //                                                     | down   |
| pa          | gp udld      | //                         | //                                                     |        |
| Fa0/15      | cdp stp vtp  | //                         | //                                                     | down   |
| pa          | gp udld      | //                         | //                                                     |        |
| Fa0/16      | cdp stp vtp  | //                         | //                                                     | down   |
| pa          | gp lacp udld | //                         | //                                                     |        |
| Fa0/17      | cdp stp vtp  | //                         | //                                                     | down   |
| pa          | gp lacp udld | //                         | //                                                     |        |
| Switch#     |              |                            |                                                        |        |

| <b>Related Commands</b> | Command               | Description                                                                               |
|-------------------------|-----------------------|-------------------------------------------------------------------------------------------|
|                         | l2protocol-tunnel     | Enables protocol tunneling on an interface.                                               |
|                         | l2protocol-tunnel cos | Configures the class of service (CoS) value for all tunneled<br>Layer 2 protocol packets. |

# show lacp

To display LACP information, use the **show lacp** command.

show lacp [channel-group] {counters | internal | neighbors | sys-id }

| Syntax Description | <i>channel-group</i> (Optional) Number of the channel group; valid values are from 1 to 64.  |                      |               |               |              |          |                                         |
|--------------------|----------------------------------------------------------------------------------------------|----------------------|---------------|---------------|--------------|----------|-----------------------------------------|
|                    | counters                                                                                     | Displ                | ays the LA    | CP statisti   | cal info     | rmation  | 1.                                      |
|                    | internal                                                                                     | Displ                | ays the inte  | ernal infor   | mation.      |          |                                         |
|                    | <b>neighbors</b> Displays the neighbor information.                                          |                      |               |               |              |          |                                         |
|                    | sys-id                                                                                       | Displ                | lays the LA   | CP system     | identif      | ication. |                                         |
| Defaults           | This comma                                                                                   | nd has no de         | fault setting | gs.           |              |          |                                         |
| Command Modes      | Privileged E                                                                                 | XEC mode             |               |               |              |          |                                         |
| Command History    | Release                                                                                      | Modi                 | fication      |               |              |          |                                         |
|                    | 12.1(13)EW                                                                                   | Supp                 | ort for this  | command       | was int      | roduced  | l on the Catalyst 4500 series switches. |
|                    | sys-id keywo                                                                                 | ora.                 |               |               |              |          |                                         |
| Examples           | This example shows how to display LACP statistical information for a specific channel group: |                      |               |               |              |          |                                         |
|                    | Switch# <b>sho</b>                                                                           |                      |               |               |              |          |                                         |
|                    | Port                                                                                         | LACPDUs<br>Sent Recv |               | arker<br>Recv | LACP<br>Pkts |          |                                         |
|                    | Channel gro                                                                                  |                      |               |               |              |          |                                         |
|                    | Channel gro<br>Fa4/1                                                                         | 8 15                 | 0             | 0             | 3            | 0        |                                         |
|                    |                                                                                              | 14 18                | 0             | 0             | 3            | 0        |                                         |
|                    |                                                                                              | 14 18<br>13 18       | 0             | 0             | 0<br>0       |          |                                         |
|                    | Switch#                                                                                      | 19 10                | 0             | 0             | 0            |          |                                         |
|                    | The output displays the following information:                                               |                      |               |               |              |          |                                         |
|                    | • The LAC interface                                                                          |                      | and Recv c    | olumns di     | splay th     | e LACF   | PDUs sent and received on each specific |
|                    | • The LAC                                                                                    | CPDUs Pkts           | and Emposi    |               | 1 1          | 1        |                                         |

This example shows how to display internal information for the interfaces belonging to a specific channel:

| Switch# | Switch# show lacp 1 internal |           |             |               |           |           |          |       |
|---------|------------------------------|-----------|-------------|---------------|-----------|-----------|----------|-------|
| Flags:  | S - Devic                    | e sends P | DUs at slow | rate. F - Dev | ice sends | s PDUs at | fast rat | ze.   |
|         | A - Devic                    | e is in A | ctive mode. | P - Dev       | ice is ir | n Passive | e mode.  |       |
|         |                              |           |             |               |           |           |          |       |
| Channel | group 1                      |           |             |               |           |           |          |       |
|         |                              |           | LACPDUs     | LACP Port     | Admin     | Oper      | Port     | Port  |
| Port    | Flags                        | State     | Interval    | Priority      | Кеу       | Кеу       | Number   | State |
| Fa4/1   | saC                          | bndl      | 30s         | 32768         | 100       | 100       | 0xc1     | 0x75  |
| Fa4/2   | saC                          | bndl      | 30s         | 32768         | 100       | 100       | 0xc2     | 0x75  |
| Fa4/3   | saC                          | bndl      | 30s         | 32768         | 100       | 100       | 0xc3     | 0x75  |
| Fa4/4   | saC                          | bndl      | 30s         | 32768         | 100       | 100       | 0xc4     | 0x75  |
| Switch# |                              |           |             |               |           |           |          |       |

Table 2-35 lists the output field definitions.

| Field              | Description                                                                                                    |  |  |  |
|--------------------|----------------------------------------------------------------------------------------------------|--|--|--|
| State              | State of the specific port at the current moment is displayed; allowed values are as follows:                                                         |  |  |  |
|                    | • <i>bndl</i> —Port is attached to an aggregator and bundled with other ports.                                                                        |  |  |  |
|                    | • <i>susp</i> —Port is in a suspended state; it is not attached to any aggregator.                                                                    |  |  |  |
|                    | • <i>indep</i> —Port is in an independent state (not bundled but able to switch data traffic. In this case, LACP is not running on the partner port). |  |  |  |
|                    | • <i>hot-sby</i> —Port is in a hot-standby state.                                                                                                    |  |  |  |
|                    | • <i>down</i> —Port is down.                                                                                                    |  |  |  |
| LACPDUs Interval   | Interval setting.                                                                                                    |  |  |  |
| LACP Port Priority | Port priority setting.                                                                                                    |  |  |  |
| Admin Key          | Administrative key.                                                                                                    |  |  |  |
| Oper Key           | Operator key.                                                                                                    |  |  |  |
| Port Number        | Port number.                                                                                                    |  |  |  |
| Port State         | State variables for the port encoded as individual bits within a single octet with the following meaning [1]:                                         |  |  |  |
|                    | • <b>bit0</b> : <i>LACP_Activity</i>                                                                                                    |  |  |  |
|                    | • <b>bit1</b> : LACP_Timeout                                                                                                    |  |  |  |
|                    | • <b>bit2</b> : Aggregation                                                                                                    |  |  |  |
|                    | • bit3: Synchronization                                                                                                    |  |  |  |
|                    | • <b>bit4</b> : Collecting                                                                                                    |  |  |  |
|                    | • <b>bit5</b> : <i>Distributing</i>                                                                                                    |  |  |  |
|                    | • <b>bit6</b> : <i>Defaulted</i>                                                                                                    |  |  |  |
|                    | • <b>bit7</b> : <i>Expired</i>                                                                                                    |  |  |  |

Table 2-35show lacp internal Command Output Fields

This example shows how to display LACP neighbors information for a specific port channel:

```
Switch# show lacp 1 neighbor
Flags: S - Device sends PDUs at slow rate. F - Device sends PDUs at fast rate.
        A - Device is in Active mode.
                                           P - Device is in Passive mode.
Channel group 1 neighbors
         Partner
                                  Partner
Port
         System ID
                                  Port Number
                                                  Age
                                                          Flags
        8000,00b0.c23e.d84e
Fa4/1
                                  0x81
                                                  29s
                                                          Ρ
                                                          Ρ
Fa4/2
         8000,00b0.c23e.d84e
                                  0x82
                                                  0s
Fa4/3
          8000,00b0.c23e.d84e
                                  0x83
                                                  0s
                                                          Ρ
Fa4/4
          8000,00b0.c23e.d84e
                                  0x84
                                                  0s
                                                          Ρ
          Port
                        Admin
                                  Oper
                                            Port
          Priority
                        Key
                                  Key
                                            State
         32768
                        200
                                  200
Fa4/1
                                            0x81
          32768
                                  200
Fa4/2
                        200
                                            0x81
Fa4/3
          32768
                        200
                                  200
                                            0x81
                        200
Fa4/4
          32768
                                  200
                                            0x81
Switch#
```

In the case where no PDUs have been received, the default administrative information is displayed in braces.

This example shows how to display the LACP system identification:

```
Switch> show lacp sys-id
8000,AC-12-34-56-78-90
Switch>
```

The system identification is made up of the system priority and the system MAC address. The first two bytes are the system priority, and the last six bytes are the globally administered individual MAC address associated to the system.

| <b>Related Commands</b> | Command              | Description                                         |
|-------------------------|----------------------|-----------------------------------------------------|
|                         | lacp port-priority   | Sets the LACP priority for the physical interfaces. |
|                         | lacp system-priority | Sets the priority of the system for LACP.           |

## show license

To display information about the software license, use the show license command.

.show license [agent [counters | session] [all | detail [feature-name] | feature | file | statistics | status | udi | right-to-use | summary | permanent | in-use | image levels | evaluation | expiring]

| Syntax Description | agent                                                                                                    | Shows information about the software license agent.                                                                                                    |  |  |  |
|--------------------|----------------------------------------------------------------------------------------------------|----------------------------------------------------------------------------------------------------|--|--|--|
| .,                 | all                                                                                                    | Shows information about all licenses in the system.                                                                                                    |  |  |  |
|                    | detail feature-no                                                                                                    |                                                                                                    |  |  |  |
|                    | feature                                                                                                    | Shows a list of licensed features available in an image                                                                                                    |  |  |  |
|                    | file                                                                                                    | Shows license entries stored in the license file.                                                                                                    |  |  |  |
|                    | statistics                                                                                                    | Shows license statistics information.                                                                                                    |  |  |  |
|                    | status                                                                                                    | Shows information about supported license types and license operations, and provides device status.                                                                                                    |  |  |  |
|                    | udi                                                                                                    | Shows all the unique device identifier (UDI) values that can be licensed in a system                                                                                                    |  |  |  |
|                    | right-to-use                                                                                                    | Shows all PRTU licenses.                                                                                                    |  |  |  |
|                    | summary                                                                                                    | Shows a brief summary of all licenses.                                                                                                    |  |  |  |
|                    | permanent                                                                                                    | Show all available permanent licenses                                                                                                    |  |  |  |
|                    | in-use                                                                                                    | Show all available in-use licenses                                                                                                    |  |  |  |
|                    | image levels                                                                                                    | Shows license image levels                                                                                                    |  |  |  |
|                    | evaluation                                                                                                    | Shows all evaluation licenses.                                                                                                    |  |  |  |
|                    | expiring                                                                                                    | Shows all available expiring licenses.                                                                                                    |  |  |  |
| Defaults           | License-related i                                                                                                    | nformation is not displayed                                                                                                    |  |  |  |
| Command Modes      | Privileged EXEC                                                                                                    | 2 mode                                                                                                    |  |  |  |
| Command History    | Release                                                                                                    | Modification                                                                                                    |  |  |  |
|                    | IOS XE 3.1.0                                                                                                    | Support for show license introduced on the Catalyst 4500 series switches.                                                                                                    |  |  |  |
|                    | IOS XE 3.4.2                                                                                                    | Keyword right-to-use introduced on the Catalyst 4500 series switches                                                                                                    |  |  |  |
| Usage Guidelines   | Use this command to display license information and to help with troubleshooting issues related to Cisco IOS software licenses. It displays all the licenses in the system. |                                                                                                    |  |  |  |
|                    | license can be ac<br>time. Output is g                                                                                                    | lso displays those features that are available but not licensed to execute (i.e., multiple<br>tive but not in use (execute) simulteously). Only one type license can be used at a given<br>rouped according to how the features are stored in license storage (i.e., where license<br>ored on the device). |  |  |  |

### Examples). These are examples of output from the show license agent command: Switch# show license agent counters License Agent Counters Request Messages Received:0: Messages with Errors:0 Request Operations Received:0: Operations with Errors:0 Notification Messages Sent:1: Transmission Errors:0 Switch# show license agent session License Agent Sessions: 0 open, maximum is 9 Switch# show license ? agent show license agent all Displays All The License(s). call-home Show license call-home information detail Displays Details Of A Given License. evaluation Displays Evaluation License(s) expiring Displays Expiring License(s). feature Displays License Enabled Features. file Displays All The License File(s). handle show license handle image show license image level in-use Displays License That Are In-Use. permanent Displays Permanent License(s) right-to-use show permanent right-to-use licenses statistics Displays License Statistics. status Displays License Status. summary Displays Brief Summary Of All License(s). udi Displays UDI Value This is an example of output from the show license detail command: Switch# show license detail Index: 1 Feature: entservices Version: 1.0 License Type: Evaluation Evaluation total period: 8 weeks 4 days

Evaluation period left: 8 weeks 3 days License State: Active, Not in Use, EULA accepted License Count: Non-Counted License Priority: Low Store Index: 0 Store Name: Dynamic Evaluation License Storage Index: 2 Feature: entservices Version: 1.0 License Type: PermanentRightToUse License State: Inactive License Count: Non-Counted Store Index: 1 Store Name: Dynamic Evaluation License Storage Index: 3 Feature: ipbase Version: 1.0 License Type: PermanentRightToUse License State: Active, Not in Use, EULA accepted License Count: Non-Counted Store Index: 3 Store Name: Dynamic Evaluation License Storage Index: 4 Feature: ipbase Version: 1.0 License Type: Evaluation Evaluation total period: 8 weeks 4 days Evaluation period left: 8 weeks 3 days License State: Inactive License Count: Non-Counted License Priority: Low Store Index: 2 Store Name: Dynamic Evaluation License Storage

#### This is an example of output from the **show license detail entservices** command:

```
Switch# show license detail entservices
Feature: entservices Period Left: 8 weeks 3 days
Index: 1 Feature: entservices Version: 1.0
License Type: Evaluation
Evaluation total period: 8 weeks 4 days
Evaluation period left: 8 weeks 3 days
License State: Active, Not in Use, EULA accepted
License Count: Non-Counted
License Priority: Low
Store Index: 0
Store Name: Dynamic Evaluation License Storage
Index: 2 Feature: entservices Version: 1.0
License Type: PermanentRightToUse
License State: Inactive
License Count: Non-Counted
Store Index: 1
Store Name: Dynamic Evaluation License Storage
```

#### This is an example of output from the **show license feature** command:

#### Switch# show license feature

Feature name Enforcement Evaluation Clear Allowed Enabled Right ...

entservices true true true false true ipbase true true true true lanbase false false true false false internal\_service true false true false false

#### This is an example of output from the **show license file** command:

#### Switch# show license file

License Store: Primary License Storage

License Index: 1

License: 11 ipbase 1.0 LONG NORMAL STANDALONE EXCL INFINITE\_KEYS INFINITE\_KEYS NEVER NEVER NiL SLM\_CODE CL\_ND\_LCK NiL \*1DELA9XDSFSJXAH400 NiL NiL NiL 5\_MINS WS-C4507R+EFOX1327G52D xLt5Q1e2VJi03pzp3GSE3Prvxwyf0,SLjP0SXuZOq0f4QTXyc1pSQY51xj31fh7ZfTD6AskNyeUYT8sCUesi9IVKB8 5wsZSX1HZiXwOd9RHp3mjmnhxFDnS0e6UxjgXgqvV:\$AQEBIf8B///kh4dluXv+U+xjUPlzoc3++jpV9d8He4jOuba fbkmmOta0YAoB3inJLnlLyv50VCuRqwInXo3s+nsLU7rOtdOxoIxYZAo3LYmUJ+MFzsq1hKoJV1PyEvQ8H21MNUjVb hoN0gyIWsyiJaM8AQIkVBQFzhr10GYolVzdzfJfEPQIx6tZ++/Vtc/q3SF/5Ko8XCY= Comment:

Hash: Z+EY3ce1csQlVpRGc5NNy5ypmds=

License Store: Dynamic License Storage

License Store: Primary License Storage

License Store: Dynamic License Storage

License Index: 0

License: 11 entservices 1.0 LONG TRIAL DISABLED 1440 DISABLED STANDALONE ADD INFINITE\_KEYS INFINITE\_KEYS NEVER NEVER NIL SLM\_CODE DEMO NIL NIL NI NIL NIL 5\_MINS NIL

BGf3gQnLuroDmnnMJMwWVa2ukR8kP2JZyinKpmOXpa32jwPuSBmHvcSRiSSaqBngV8\$AQEBIQAB///FTlc+Qu1Xlg2 Z+yB2StUHHymf2w5PEw+cYg/hTOKYCI+oXi0jwBZ2iLrYTKYwxSSRqwInXo3s+nsLU7rOtdOxoIxYZAo3LYmUJ+MFz sqlhKoJVlPyEvQ8H21MNUjVbhoN0gyIWsyiJaM8AQIkVBQFzhr10GYolVzdzfJfEPQIx6tZ++/Vtc/q3SF/5Ko8XCY

#### Comment:

Hash: RmO9Kumi8BFKq0wCAx2CcUDE6rg=

License Index: 1

License: 12 entservices 1.0 LONG TRIAL DISABLED DISABLED STANDALONE ADD

INFINITE\_KEYS INFINITE\_KEYS 1 JAN 2006 1 JAN 2035 NiL NiL SLM\_CODE DEMO NiL NiL NiL NiL 5\_MINS NOTLOCKEDNOTLOCKEDHBL

llnG2zXePlBt,ifk7ZReL80LqzvzgRUCelWrBp41FC3jOKer6ZMT7XC4834W3Ev7fm1eXoWaK58t:oDeH5RI1V3dVE
2VpAnYb7WiKDz9En8Pfr17vewhayNbschEXBD9:tfPfir6GaALUFwsLxcqYzHuL2\$AQEBIf8B///mCSo9+7kn+8zTC
3WX1YS9if+g0e8AjRRu1Jq3Kye4y8wv4c+Y9FHJ7Ro/mw7ERwqRqwInXo3s+nsLU7rOtdOxoIxYZAo3LYmUJ+MFzsq
lhKoJVlPyEvQ8H21MNUjVbhoN0gyIWsyiJaM8AQIkVBQFzhr10GYolVzdzfJfEPQIx6tZ++/Vtc/q3SF/5Ko8XCY=
Comment:

Hash: 9w09jAFGBzi2w6XQCljLOBe2p+Y=

License Index: 2 License: 11 ipbase 1.0 LONG TRIAL DISABLED 1440 DISABLED STANDALONE ADD INFINITE\_KEYS INFINITE\_KEYS NEVER NEVER NIL SLM\_CODE DEMO NIL NIL NI NIL NIL 5\_MINS NIL YXNJUtpFJiC2Rpdt1SJNVQBCpQUBNt59tdkJJTgKwmLTKj:vmp,sVkMiiRYLfMHQfj\$AQEBIf8B//kagzg0R7bT5rn 6dVYVPUFmxB1UsblGgbkInHYo55DJzHE/Bqnlf9keNdSyzPbUhSRqwInXo3snsLU7rOtdOxoIxYZAo3LYmUJ+MFzsq 1hKoJV1PyEvQ8H21MNUjVbhoN0gyIWsyiJaM8AQIkVBQFzhr10GYolVzdzfJfEPQIx6tZ++/Vtc/q3SF/5Ko8XCY= Comment: Hash: H6zsXVLv9TFlmTfFGm0tK4VHJ2Q= License Index: 3

License: 12 ipbase 1.0 LONG TRIAL DISABLED DISABLED DISABLED STANDALONE ADD INFINITE\_KEYS INFINITE\_KEYS 1 JAN 2006 1 JAN 2035 NiL NiL SLM\_CODE DEMO NiL NiL Ni NiL NiL 5\_MINS NOTLOCKEDHBL

ZhOGdIANT1XwW6LJgQ95LB0aCazzbsjSOL4HUaqcySLcOvcLq,d04oTgS8pJbHIO3BaD0tgELHog9egQWj9bCJ3,sm 2jRaJkgkhYKO9BrbWYLOA,mO3Qe2E,TPJou8fms:LtvrfctzLbujmB0XcB68MPLm\$AQEBIf8B//+O8JwRWipzfjtWl AItclx+D6NLhKMyqS1hJoxCM1Txgw8BpmG5QQY5nCiE14CPvVKRqwInXo3s+nsLU7rOtdOxoIxYZAo3LYmUJ+MFzsq 1hKoJVlPyEvQ8H21MNUjVbhoN0gyIWsyiJaM8AQIkVBQFzhr10GYolVzdzfJfEPQIx6tZ++/Vtc/q3SF/5Ko8XCY= Comment:

Hash: S3Ks+G07ueugA9hMFPkXGTF12So=

### This is an example of output from the show license statistics command:

### Switch# show license statistics

```
Administrative statistics

Install success count: 4

Install failure count: 1

Install duplicate count: 0

Comment add count: 0

Clear count: 0

Save count: 0

Save cred count: 0

Client status Request success count 1 Request failure count 0 Release count 0 Global

Notify count 1
```

#### This is an example of output from the **show license status** command:

Switch# show license status License Type Supported permanent Non-expiring node locked license extension Expiring node locked license evaluation Expiring non node locked license License Operation Supported install Install license clear Clear license annotate Comment license save Save license revoke Revoke license call-home License call-home Call-home Operation Supported show pak Display license pak via call-home install Install license via call-home revoke Revoke license via call-home resend Fetch license via call-home Device status Device Credential type: IMAGE Device Credential Verification: PASS Rehost Type: DC\_OR\_IC

#### When you enter the **show license udi** command on WS-C4507R+E, this output appears:

Switch# show license udi Device# PID SN UDI

\*0 WS-C4507R+E FOX1327G52D WS-C4507R+E:FOX1327G52D

**Note** The **show license udi** command output shows details on the current switch.

Displays all the Right to use licenses present on the device and their status. It contains license details: license state, licenses currently in use, and whether the EULA is accepted by the user.

Switch# show license right-to-use License Store: Built-In License Storage StoreIndex: 1 Feature: ipservices

Version: 1.0

License Type: PermanentRightToUse License State: Active, Not in Use, EULA accepted Period used: 1 hour 50 minutes License Priority: High License Count: Non-Counted

#### This is an example of the **show license summary** command:

#### Switch# show license summary

Index 0 Feature: entservices Period left: 8 weeks 3 days License Type: Evaluation License State: Active, Not in Use, EULA accepted License Count: Non-Counted License Priority: Low Index 1 Feature: ipbase Period left: Life time License Type: Permanent License State: Active, In Use License Count: Non-Counted License Priority: Medium Index 2 Feature: lanbase Period left: 0 seconds Index 3 Feature: internal\_service Period left: 0 seconds

#### This is an example of the show license evaluation command:

#### Switch# show license evaluation

License Store: Primary License Storage License Store: Dynamic License Storage StoreIndex: 0 Feature: entservices Version: 1.0 License Type: Evaluation Evaluation total period: 8 weeks 4 days Evaluation period left: 8 weeks 3 days License State: Active, Not in Use, EULA accepted License Count: Non-Counted License Priority: Low StoreIndex: 2 Feature: ipbase Version: 1.0 License Type: Evaluation Evaluation total period: 8 weeks 4 days Evaluation period left: 8 weeks 4 days License State: Inactive License Count: Non-Counted License Priority: None

#### This is an example of the show license image levels command:

Switch# show license image levels Module name Image level Priority Configured Valid license

WS-X45-SUP7-E entservices 1 NO entservices ipbase 2 NO ipbase lanbase 3 NO lanbase

Module Name Role Current Level Reboot Level

WS-X45-SUP7-E Active ipbase ipbase

This is an example of the show license expiring command

Switch# show license expiring License Store: Primary License Storage License Store: Dynamic License Storage StoreIndex: 0 Feature: entservices Version: 1.0 License Type: Evaluation Evaluation total period: 8 weeks 4 days Evaluation period left: 8 weeks 3 days License State: Active, Not in Use, EULA accepted License Count: Non-Counted License Priority: Low StoreIndex: 2 Feature: ipbase Version: 1.0 License Type: Evaluation Evaluation total period: 8 weeks 4 days Evaluation period left: 8 weeks 4 days License State: Inactive License Count: Non-Counted License Priority: None Switch#

#### This is an example of the show license in-use command

### Switch# show license in-use

License Store: Primary License Storage StoreIndex: 1 Feature: ipbase Version: 1.0 License Type: Permanent License State: Active, In Use License Count: Non-Counted License Priority: Medium License Store: Dynamic License Storage

## show mab

To display MAC authentication bypass (MAB) information, use the **show mab** command in EXEC mode.

show mab {interface interface interface-number | all} [detail]

| Syntax Description                  | interface interface                                                 | Interface type; possible valid value is gigabitethernet.                                                                         |
|-------------------------------------|---------------------------------------------------------------------|----------------------------------------------------------------------------------------------------|
|                                     | interface-number                                                    | Module and port number.                                                                                                    |
|                                     | all                                                                 | Displays MAB information for all interfaces.                                                                                     |
|                                     | detail                                                              | (Optional) Displays detailed MAB information.                                                                                    |
| Command Default                     | None.                                                               |                                                                                                    |
| command Modes                       | Privileged EXEC mo                                                  | ode                                                                                                    |
|                                     |                                                                     |                                                                                                    |
| Command History                     | Release                                                             | Modification                                                                                                    |
| Command History                     | <b>Release</b><br>12.2(50)SG                                        | Modification<br>This command was introduced.                                                                                     |
| Command History<br>Usage Guidelines | 12.2(50)SG       Table 2-36 lists the f                             |                                                                                                    |
|                                     | 12.2(50)SGTable 2-36 lists the fTable 2-36 showField                | This command was introduced.<br>ields in the <b>show mab</b> command.<br>w mab Command Output                                    |
|                                     | 12.2(50)SG         Table 2-36 lists the f         Table 2-36 show   | This command was introduced.<br>ields in the <b>show mab</b> command.<br>w mab Command Output<br>Description                     |
|                                     | 12.2(50)SGTable 2-36 lists the fTable 2-36 showFieldMac-Auth-Bypass | This command was introduced.<br>ields in the <b>show mab</b> command.<br><i>w mab</i> Command Output<br>Description<br>MAB state |

Table 2-37 lists the possible values for the state of the MAB state machine.

Authorization status

### Table 2-37 MAB State Machine Values

Auth Status

| State      | State Level  | Description                                                          |
|------------|--------------|----------------------------------------------------------------------|
| Initialize | Intermediate | The state of the session when it initializes                         |
| Acquiring  | Intermediate | The state of the session when it is obtaining the client MAC address |

| Authorizing | Intermediate | The state of the session during MAC-based authorization                                                                |
|-------------|--------------|----------------------------------------------------------------------------------------------------|
| Terminate   |              | The state of the session once a result has been<br>obtained. For a session in terminal state,<br>"TERMINATE" displays. |

| Table 2-37 | MAB State | Machine | Values | (continued) |
|------------|-----------|---------|--------|-------------|
|            | MAD Otate | Wachine | values | continueu/  |

Table 2-38 lists the possible displayed values for the MAB authorization status.

### Table 2-38MAB Authorization Status Values

| Status       | Description                              |
|--------------|------------------------------------------|
| AUTHORIZED   | The session has successfully authorized. |
| UNAUTHORIZED | The session has failed to be authorized. |

### Examples

The following example shows how to display MAB information:

```
Switch# show mab all
MAB details for GigaEthernet1/3
------
Mac-Auth-Bypass = Enabled
Inactivity Timeout = None
Switch#
```

The following example shows how to display detailed MAB information:

```
Switch# show mab all detail
MAB details for GigaEthernet1/3
------
Mac-Auth-Bypass = Enabled
Inactivity Timeout = None
MAB Client List
------
Client MAC = 000f.23c4.a401
MAB SM state = TERMINATE
Auth Status = AUTHORIZED
```

The following example shows how to display MAB information for a specific interface:

Switch# show mab interface GigaEthernet1/3 MAB details for GigaEthernet1/3 ------Mac-Auth-Bypass = Enabled Inactivity Timeout = None

The following example shows how to display detailed MAB information for a specific interface:

```
Switch# show mab interface gigabitethernet1/1 detail
MAB details for GigaEthernet1/1
------
Mac-Auth-Bypass = Enabled
Inactivity Timeout = None
MAB Client List
------
Client MAC = 000f.23c4.a401
MAB SM state = TERMINATE
Auth Status = AUTHORIZED
Switch#
```

### **Related Commands**

| Command | Description                                                      |
|---------|------------------------------------------------------------------|
| mab     | Enables and configures MAC authorization bypass (MAB) on a port. |

## show mac access-group interface

To display the ACL configuration on a Layer 2 interface, use the **show mac access-group interface** command.

show mac access-group interface [interface interface-number]

| Syntax Description | interface                           | (Optional) Specifies the interface type; valid values are <b>ethernet</b> , <b>fastethernet</b> , <b>gigabitethernet</b> , <b>tengigabitethernet</b> , <b>pos</b> , <b>atm</b> , <b>port-channel</b> , and <b>ge-wan</b> . |
|--------------------|-------------------------------------|----------------------------------------------------------------------------------------------------|
|                    | interface-number                    | (Optional) Specifies the port number.                                                                                                    |
| Defaults           | This command has                    | no default settings.                                                                                                    |
| Command Modes      | Privileged EXEC m                   | ode                                                                                                    |
| Command History    | Release                             | Modification                                                                                                    |
|                    | 12.1(19)EW                          | Support for this command was introduced on the Catalyst 4500 series switch.                                                                                                    |
| Usage Guidelines   | The valid values for                | the port number depend on the chassis used.                                                                                                    |
| Examples           | This example shows                  | s how to display the ACL configuration on interface fast 6/1:                                                                                                    |
|                    | Interface FastEth<br>Inbound access | access-group interface fast 6/1<br>ernet6/1:<br>-list is simple-mac-acl<br>s-list is not set                                                                                                    |
| Related Commands   | Command                             | Description                                                                                                    |
|                    | access-group mode                   | e Specifies the override modes (for example, VACL<br>overrides PACL) and the non-override modes (for example,<br>merge or strict mode).                                                                                    |

## show mac-address-table address

To display MAC address table information for a specific MAC address, use the **show mac-address-table address** command.

show mac-address-table address mac\_addr [interface type slot/port | protocol protocol | vlan
vlan\_id]

| mac_addr                                                                                                    | 48-bit MAC address; the valid format is H.H.H.                                                                                                    |
|----------------------------------------------------------------------------------------------------|----------------------------------------------------------------------------------------------------|
| interface type slo                                                                                                    | <i>ot/port</i> (Optional) Displays information for a specific interface; valid values for <i>type</i> are <b>fastethernet</b> , <b>gigabitethernet</b> , and <b>tengigabitethernet</b> .           |
| protocol protoco                                                                                                    | <i>l</i> (Optional) Specifies a protocol. See the "Usage Guidelines" section for more information.                                                                                                 |
| vlan vlan_id                                                                                                    | (Optional) Displays entries for the specific VLAN only; valid values are from 1 to 4094.                                                                                                    |
| This command ha                                                                                                    | is no default settings.                                                                                                    |
|                                                                                                    |                                                                                                    |
| Privileged EXEC                                                                                                    | mode                                                                                                    |
| Release                                                                                                    | Modification                                                                                                    |
| 12.1(8a)EW                                                                                                    | Support for this command was introduced on the Catalyst 4500 series switch.                                                                                                    |
| 12.1(12c)EW                                                                                                    | Added support for extended VLAN addresses.                                                                                                    |
| 12.2(25)EW                                                                                                    | Added support for the 10-Gigabit Ethernet interface.                                                                                                    |
|                                                                                                    | ress table entries that are used by the routed ports, the routed port name is displayed in<br>n not the internal VLAN number.                                                                      |
|                                                                                                    |                                                                                                    |
| The keyword defi                                                                                                    | nitions for the <i>protocol</i> variable are as follows:                                                                                                    |
|                                                                                                    |                                                                                                    |
| • <b>ip</b> specifies the specifies the specifies | he IP protocol.                                                                                                    |
| * 1                                                                                                    | he IP protocol.<br>the IPX protocols.                                                                                                    |
| • ipx specifies                                                                                                    | -                                                                                                    |
|                                                                                                    | protocol protocol         vlan vlan_id         This command ha         Privileged EXEC         Release         12.1(8a)EW         12.2(25)EW         For the MAC address         the "vlan" column |

### Examples

This example shows how to display MAC address table information for a specific MAC address:

### Switch# show mac-address-table address 0030.94fc.0dff

| vlan       | Entries<br>mac address                             | type             | protocols                                                                                     | port             |
|------------|----------------------------------------------------|------------------|-----------------------------------------------------------------------------------------------|------------------|
| 1<br>Fa6/1 | 0030.94fc.0dff<br>0030.94fc.0dff<br>0030.94fc.0dff | static<br>static | <pre>ip, ipx, assigned, other<br/>ip, ipx, assigned, other<br/>ip, ipx, assigned, other</pre> | Switch<br>Switch |

## **Related Commands**

| Command                           | Description                                                               |
|-----------------------------------|---------------------------------------------------------------------------|
| show mac-address-table aging-time | Displays MAC address table aging information.                             |
| show mac-address-table count      | Displays the number of entries currently in the MAC address table.        |
| show mac-address-table dynamic    | Displays the dynamic MAC address table entries only.                      |
| show mac-address-table interface  | Displays the MAC address table information for a specific interface.      |
| show mac-address-table multicast  | Displays information about the multicast MAC address table.               |
| show mac-address-table protocol   | Displays the MAC address table information that is based on the protocol. |
| show mac-address-table static     | Displays the static MAC address table entries only.                       |
| show mac-address-table vlan       | Displays information about the MAC address table for a specific VLAN.     |

## show mac-address-table aging-time

To display the MAC address aging time, use the show mac-address-table aging-time command.

show mac-address-table aging-time [vlan vlan\_id]

| Syntax Description | vlan vlan_id                                               | (Optional) Specifies a   | a VLAN; valid values are from 1 to 4094.                            |
|--------------------|------------------------------------------------------------|--------------------------|---------------------------------------------------------------------|
| Defaults           | This command l                                             | nas no default settings. |                                                                     |
| Command Modes      | Privileged EXE                                             | C mode                   |                                                                     |
| Command History    | Release                                                    | Modification             |                                                                     |
|                    | 12.1(8a)EW                                                 | Support for this con     | nmand was introduced on the Catalyst 4500 series switch.            |
|                    | 12.1(12c)EW                                                | Support for extende      | d addressing was added.                                             |
|                    | Switch# show mac-address-table agin<br>Vlan Aging Time<br> |                          | e currently configured aging time for a specific VLAN:              |
| Related Commands   | Command                                                    |                          | Description                                                         |
|                    | show mac-add                                               | ress-table address       | Displays the information about the MAC-address table.               |
|                    | show mac-add                                               | ress-table count         | Displays the number of entries currently in the MAC address table.  |
|                    | show mac-add                                               | ress-table dynamic       | Displays the dynamic MAC address table entries only.                |
|                    | show mac-add                                               | ress-table interface     | Displays the MAC address table information for a specifi interface. |

| Command                         | Description                                                               |
|---------------------------------|---------------------------------------------------------------------------|
| show mac-address-table protocol | Displays the MAC address table information that is based on the protocol. |
| show mac-address-table static   | Displays the static MAC address table entries only.                       |
| show mac-address-table vlan     | Displays information about the MAC address table for a specific VLAN.     |

# show mac-address-table count

To display the number of entries currently in the MAC address table, use the **show mac-address-table count** command.

show mac-address-table count [vlan vlan\_id]

| Syntax Description | vlan vlan_id                                                                                                    | (Optional) Specifies a                                                                                               | VLAN; valid values are from 1 to 4094.                                       |
|--------------------|----------------------------------------------------------------------------------------------------|----------------------------------------------------------------------------------------------------|------------------------------------------------------------------------------|
| Defaults           | This command h                                                                                                    | nas no default settings.                                                                                             |                                                                              |
| Command Modes      | Privileged EXE                                                                                                    | C mode                                                                                                    |                                                                              |
| Command History    | Release                                                                                                    | Modification                                                                                                    |                                                                              |
|                    | 12.1(8a)EW                                                                                                    | Support for this comm                                                                                                | nand was introduced on the Catalyst 4500 series switch.                      |
|                    | 12.1(12c)EW                                                                                                    | Added support for ext                                                                                                | tended VLAN addresses.                                                       |
| Examples           | This example sh                                                                                                    | nows how to display the e                                                                                            | entry count for a specific VLAN:                                             |
|                    | MAC Entries fo<br>Dynamic Unicas<br>Static Unicast<br>Static Unicast<br>Total Unicast<br>Total Unicast<br>Multicast MAC | t Address Count:<br>Address (User-defined<br>Address (System-defin<br>MAC Addresses In Use:<br>MAC Addresses Availab | 0<br>d) Count: 0<br>ned) Count: 1<br>1<br>le: 32768<br>1                     |
| Related Commands   | Command                                                                                                    |                                                                                                    | Description                                                                  |
|                    | show mac-add                                                                                                    | ress-table address                                                                                                   | Displays the information about the MAC-address table.                        |
|                    | show mac-add                                                                                                    | ress-table aging-time                                                                                                | Displays MAC address table aging information.                                |
|                    | show mac-add                                                                                                    | ress-table dynamic                                                                                                   | Displays the dynamic MAC address table entries only.                         |
|                    | show mac-add                                                                                                    | ress-table interface                                                                                                 | Displays the MAC address table information for a specific interface.         |
|                    | show mac-add                                                                                                    | ress-table multicast                                                                                                 | Displays information about the multicast MAC address table.                  |
|                    | show mac-add                                                                                                    | ress-table protocol                                                                                                  | Displays the MAC address table information that is based<br>on the protocol. |

| Command                       | Description                                                           |
|-------------------------------|-----------------------------------------------------------------------|
| show mac-address-table static | Displays the static MAC address table entries only.                   |
| show mac-address-table vlan   | Displays information about the MAC address table for a specific VLAN. |

## show mac-address-table dynamic

To display the dynamic MAC address table entries only, use the **show mac-address-table dynamic** command.

show mac-address-table dynamic [address mac\_addr | interface type slot/port |
 protocol protocol | vlan vlan\_id]

| Syntax Description | address mac_ad                                                                                                    | ldr                                                                                                    | (Optional) Specifies a 48-bit MAC address; the valid format is H.H.H.                                                                                                    |
|--------------------|----------------------------------------------------------------------------------------------------|----------------------------------------------------------------------------------------------------|----------------------------------------------------------------------------------------------------|
|                    | interface type s                                                                                                    | lot/port                                                                                                    | (Optional) Specifies an interface to match; valid values for <i>type</i> are <b>fastethernet</b> , <b>gigabitethernet</b> , and <b>tengigabitethernet</b> .                                                |
|                    | protocol protocol                                                                                                    | ol                                                                                                    | (Optional) Specifies a protocol. See the "Usage Guidelines" section for more information.                                                                                                    |
|                    | vlan vlan_id                                                                                                    |                                                                                                    | (Optional) Displays entries for a specific VLAN; valid values are from 1 to 4094.                                                                                                    |
| Defaults           | This command h                                                                                                    | as no defa                                                                                                  | ult settings.                                                                                                    |
|                    |                                                                                                    |                                                                                                    |                                                                                                    |
| Command Modes      | Privileged EXEC                                                                                                    | C mode                                                                                                    |                                                                                                    |
| Command History    | Release                                                                                                    | Modific                                                                                                    | ation                                                                                                    |
|                    | 12.1(8a)EW                                                                                                    | Support                                                                                                    | t for this command was introduced on the Catalyst 4500 series switch.                                                                                                    |
|                    | 12.1(0a)E W                                                                                                    | Support                                                                                                    | for this command was introduced on the Cataryst 4500 series switch.                                                                                                    |
|                    | 12.1(8a)EW                                                                                                    |                                                                                                    | support for extended VLAN addresses.                                                                                                    |
|                    |                                                                                                    | Added s                                                                                                    |                                                                                                    |
| Usage Guidelines   | 12.1(12c)EW<br>12.2(25)EW                                                                                                    | Added s                                                                                                    | support for extended VLAN addresses.<br>support for the 10-Gigabit Ethernet interface.                                                                                                    |
| Usage Guidelines   | 12.1(12c)EW<br>12.2(25)EW<br>The keyword def                                                                                            | Added s<br>Added s                                                                                          | support for extended VLAN addresses.<br>support for the 10-Gigabit Ethernet interface.                                                                                                    |
| Usage Guidelines   | 12.1(12c)EW<br>12.2(25)EW<br>The keyword def<br>• assigned specific                                                                     | Added s<br>Added s<br>finitions fo                                                                          | support for extended VLAN addresses.<br>support for the 10-Gigabit Ethernet interface.<br>or the <i>protocol</i> argument are as follows:<br>igned protocol entries.                                       |
| Usage Guidelines   | 12.1(12c)EW<br>12.2(25)EW<br>The keyword def<br>• assigned spe<br>• ip specifies                                                        | Added s<br>Added s<br>finitions fo<br>ecifies ass<br>IP protoco                                             | support for extended VLAN addresses.<br>support for the 10-Gigabit Ethernet interface.<br>for the <i>protocol</i> argument are as follows:<br>igned protocol entries.<br>ol.                               |
| Usage Guidelines   | 12.1(12c)EW<br>12.2(25)EW<br>The keyword def<br>• assigned spo<br>• ip specifies<br>• ipx specifies                                     | Added s<br>Added s<br>finitions fo<br>ecifies assi<br>IP protoco<br>s IPX proto                             | support for extended VLAN addresses.<br>support for the 10-Gigabit Ethernet interface.<br>or the <i>protocol</i> argument are as follows:<br>igned protocol entries.<br>ol.                                |
| Usage Guidelines   | 12.1(12c)EW<br>12.2(25)EW<br>The keyword def<br>• assigned spo<br>• ip specifies<br>• ipx specifies<br>• other specifi                  | Added s<br>Added s<br>finitions fo<br>ecifies ass<br>IP protoco<br>s IPX proto<br>fies other p              | support for extended VLAN addresses.<br>support for the 10-Gigabit Ethernet interface.<br>or the <i>protocol</i> argument are as follows:<br>igned protocol entries.<br>ol.<br>ocols.<br>protocol entries. |
| Usage Guidelines   | 12.1(12c)EW<br>12.2(25)EW<br>The keyword def<br>• assigned spe<br>• ip specifies<br>• ipx specifies<br>• other specif<br>The show mac-a | Added s<br>Added s<br>finitions fo<br>ecifies assi<br>IP protoco<br>s IPX proto<br>ies other p<br>ddress-ta | support for extended VLAN addresses.<br>support for the 10-Gigabit Ethernet interface.<br>or the <i>protocol</i> argument are as follows:<br>igned protocol entries.<br>ol.<br>ocols.                      |

## Examples

### This example shows how to display all the dynamic MAC address entries:

### Switch# show mac-address-table dynamic

| Unicast | Entries        |         |             |                  |
|---------|----------------|---------|-------------|------------------|
| vlan    | mac address    | type    | protocols   | port             |
|         | +              | ++      | +           | +                |
| 1       | 0000.0000.0201 | dynamic | ip          | FastEthernet6/15 |
| 1       | 0000.0000.0202 | dynamic | ip          | FastEthernet6/15 |
| 1       | 0000.0000.0203 | dynamic | ip,assigned | FastEthernet6/15 |
| 1       | 0000.0000.0204 | dynamic | ip,assigned | FastEthernet6/15 |
| 1       | 0000.0000.0205 | dynamic | ip,assigned | FastEthernet6/15 |
| 2       | 0000.0000.0101 | dynamic | ip          | FastEthernet6/16 |
| 2       | 0000.0000.0102 | dynamic | ip          | FastEthernet6/16 |
| 2       | 0000.0000.0103 | dynamic | ip,assigned | FastEthernet6/16 |
| 2       | 0000.0000.0104 | dynamic | ip,assigned | FastEthernet6/16 |
| 2       | 0000.0000.0105 | dynamic | ip,assigned | FastEthernet6/16 |
| Switch# |                |         |             |                  |

This example shows how to display the dynamic MAC address entries with a specific protocol type (in this case, assigned):

Switch# show mac-address-table dynamic protocol assigned

| vlan    | Entries<br>mac address | type    | protocols   | port             |
|---------|------------------------|---------|-------------|------------------|
| 1       | 0000.0000.0203         | -       | ip,assigned | FastEthernet6/15 |
| 1       | 0000.0000.0204         | dynamic | ip,assigned | FastEthernet6/15 |
| 1       | 0000.0000.0205         | dynamic | ip,assigned | FastEthernet6/15 |
| 2       | 0000.0000.0103         | dynamic | ip,assigned | FastEthernet6/16 |
| 2       | 0000.0000.0104         | dynamic | ip,assigned | FastEthernet6/16 |
| 2       | 0000.0000.0105         | dynamic | ip,assigned | FastEthernet6/16 |
| Switch# |                        |         |             |                  |

| <b>DI</b> 1 1 | <b>^</b> I |
|---------------|------------|
| Related       | Commands   |
| ncialcu       | voiminanus |

| Command                         | Description                                                               |
|---------------------------------|---------------------------------------------------------------------------|
| show mac-address-table protocol | Displays the MAC address table information that is based on the protocol. |
| show mac-address-table static   | Displays the static MAC address table entries only.                       |
| show mac-address-table vlan     | Displays information about the MAC address table for a specific VLAN.     |

# show mac-address-table interface

To display the MAC address table information for a specific interface, use the **show mac-address-table interface** command.

show mac-address-table interface type slot/port

| Syntax Description           | type                                                                                                    | Interface ty<br>tengigabit                                                                                                    |                                                                                                    | values are <b>ethernet</b> ,                                                                                                    | fastethernet, giga                                                                                                | abitethernet, and                                                                    |        |
|------------------------------|----------------------------------------------------------------------------------------------------|----------------------------------------------------------------------------------------------------|----------------------------------------------------------------------------------------------------|----------------------------------------------------------------------------------------------------|----------------------------------------------------------------------------------------------------|--------------------------------------------------------------------------------------|--------|
|                              | slot/port                                                                                                    | Number of                                                                                                    | the slot an                                                                                                    | d port.                                                                                                    |                                                                                                    |                                                                                      |        |
| Defaults                     | This comm                                                                                                    | and has no defa                                                                                                    | ault setting                                                                                                    | s.                                                                                                    |                                                                                                    |                                                                                      |        |
| Command Modes                | Privileged                                                                                                    | EXEC mode                                                                                                    |                                                                                                    |                                                                                                    |                                                                                                    |                                                                                      |        |
| Command History              | Release                                                                                                    | Modific                                                                                                    | ation                                                                                                    |                                                                                                    |                                                                                                    |                                                                                      |        |
|                              | 12.1(8a)E                                                                                                    | W Suppor                                                                                                    | t for this co                                                                                                    | ommand was introdu                                                                                                    | ced on the Cataly                                                                                                 | st 4500 series switch.                                                               |        |
|                              | 12.2(25)E                                                                                                    | W Added                                                                                                    | support for                                                                                                    | the 10-Gigabit Ethe                                                                                                    | rnet interface.                                                                                                   |                                                                                      |        |
| Usage Guidelines             | For the MA                                                                                                    |                                                                                                    | e entries that                                                                                                    | •                                                                                                    | ted ports, the rout                                                                                               | ed port name is display                                                              | ved in |
| -                            | For the MA the "vlan"                                                                                                    | AC address table<br>column not the                                                                                                    | e entries tha<br>internal V                                                                                                    | •                                                                                                    | -                                                                                                    |                                                                                      | ved ir |
| -                            | For the MA<br>the "vlan"<br>This exam                                                                                                    | AC address table<br>column not the<br>ple shows how t                                                                                                    | e entries tha<br>internal VI                                                                                                    | LAN number.                                                                                                    | nformation for a s                                                                                                |                                                                                      | ved in |
| -                            | For the MA<br>the "vlan"<br>This exam<br>Switch# sl<br>Unicast En<br>vlan ma                                                                 | AC address table<br>column not the<br>ple shows how t<br>how mac-addres<br>ntries<br>ac address                                                                                                    | e entries tha<br>internal VI<br>to display M<br>s-table in<br>type                                                                | LAN number.<br>MAC address table in<br>nterface fastether<br>protocols                                                                                                    | nformation for a s<br>net6/16<br>port                                                                             | pecific interface:                                                                   | ved ir |
| -                            | For the MA<br>the "vlan"<br>This exam<br>Switch# su<br>Unicast En<br>vlan ma                                                                 | AC address table<br>column not the<br>ple shows how t<br>how mac-addres<br>ntries<br>ac address                                                                                                    | e entries tha<br>internal VI<br>to display M<br>s-table in<br>type                                                                | LAN number.<br>MAC address table in<br>nterface fastether<br>protocols                                                                                                    | nformation for a s<br>net6/16<br>port                                                                             | pecific interface:                                                                   | red ir |
| -                            | For the MA<br>the "vlan"<br>This examp<br>Switch# sl<br>Unicast E<br>vlan ma<br>2 00<br>2 00                                                 | AC address table<br>column not the<br>ple shows how t<br>how mac-address<br>ac address                                                                                                    | e entries tha<br>internal VI<br>to display N<br><b>s-table in</b><br>type<br>dynamic<br>dynamic                                   | LAN number.<br>MAC address table in<br>nterface fastether<br>protocols<br>other<br>other                                                                                                    | nformation for a s<br>net6/16<br>port<br>FastEthern<br>FastEthern                                                 | pecific interface:<br><br>net6/16<br>net6/16                                         | ved in |
| -                            | For the MA<br>the "vlan"<br>This exam<br>Switch# sl<br>Unicast E<br>vlan ma<br>2 00<br>2 00<br>2 00                                          | AC address table<br>column not the<br>ple shows how the<br>how mac-address<br>ac address<br>000.0000.0101<br>000.0000.0102                                                                                                    | e entries tha<br>internal VI<br>to display N<br><b>s-table in</b><br>type<br>dynamic<br>dynamic<br>dynamic                        | LAN number.<br>MAC address table in<br>nterface fastether<br>protocols<br>other<br>other<br>other<br>other                                                                                  | nformation for a s<br>net6/16<br>                                                                                 | pecific interface:<br>net6/16<br>net6/16<br>net6/16                                  | ved ir |
| -                            | For the MA<br>the "vlan"<br>This exam<br>Switch# s<br>Unicast E<br>vlan ma<br>2 00<br>2 00<br>2 00<br>2 00                                   | AC address table<br>column not the<br>ple shows how the<br>how mac-address<br>ac address<br>                                                                                                    | e entries tha<br>internal VI<br>to display N<br><b>s-table in</b><br>type<br>+                                                    | LAN number.<br>MAC address table in<br>nterface fastether<br>protocols<br>other<br>other<br>other<br>other<br>other                                                                         | nformation for a s<br>net6/16<br>FastEthern<br>FastEthern<br>FastEthern<br>FastEthern<br>FastEthern               | pecific interface:<br>net6/16<br>net6/16<br>net6/16<br>net6/16                       | ved ir |
| -                            | For the MA<br>the "vlan"<br>This exam<br>Switch# si<br>Unicast Ei<br>Vlan ma<br>2 00<br>2 00<br>2 00<br>2 00<br>2 00<br>2 00<br>2 00         | AC address table<br>column not the<br>ple shows how the<br>how mac-address<br>ac address<br>000.0000.0101<br>000.0000.0102                                                                                                    | e entries tha<br>internal VI<br>to display N<br><b>s-table in</b><br>type<br>dynamic<br>dynamic<br>dynamic                        | LAN number.<br>MAC address table in<br>nterface fastether<br>protocols<br>other<br>other<br>other<br>other<br>other<br>other<br>other<br>other                                              | nformation for a s<br>net6/16<br>                                                                                 | pecific interface:<br>net6/16<br>net6/16<br>net6/16<br>net6/16<br>net6/16<br>net6/16 | ved in |
| -                            | For the MA<br>the "vlan"<br>This examy<br>Switch# si<br>Unicast En<br>vlan ma<br>2 00<br>2 00<br>2 00<br>2 00<br>2 00<br>2 00<br>2 00<br>2 0 | AC address table<br>column not the<br>ple shows how the<br>how mac-address<br>htries<br>ac address<br>000.0000.0101<br>000.0000.0102<br>000.0000.0103<br>000.0000.0103<br>000.0000.0104<br>000.0000.0105                                            | e entries tha<br>internal VI<br>so display N<br>s-table in<br>type<br>+                                                           | LAN number.<br>MAC address table in<br>nterface fastether<br>protocols<br>other<br>other<br>other<br>other<br>other<br>other<br>other<br>other                                              | nformation for a s<br>net6/16<br>FastEthern<br>FastEthern<br>FastEthern<br>FastEthern<br>FastEthern<br>FastEthern | pecific interface:<br>net6/16<br>net6/16<br>net6/16<br>net6/16<br>net6/16<br>net6/16 | ved ir |
| Usage Guidelines<br>Examples | For the MA<br>the "vlan"<br>This examy<br>Switch# si<br>Unicast En<br>vlan ma<br>                                                            | AC address table<br>column not the<br>ple shows how the<br>how mac-address<br>htries<br>ac address<br>000.0000.0101<br>000.0000.0102<br>000.0000.0103<br>000.0000.0103<br>000.0000.0104<br>000.0000.0105<br>000.0000.0106<br>Entries<br>mac address | e entries tha<br>internal VI<br>to display N<br>s-table in<br>type<br>dynamic<br>dynamic<br>dynamic<br>dynamic<br>dynamic<br>type | LAN number.<br>MAC address table in<br>nterface fastether<br>protocols<br>other<br>other<br>other<br>other<br>other<br>other<br>other<br>other<br>other<br>other<br>other<br>other<br>other | nformation for a s<br>net6/16<br>FastEthern<br>FastEthern<br>FastEthern<br>FastEthern<br>FastEthern<br>FastEthern | pecific interface:<br>net6/16<br>net6/16<br>net6/16<br>net6/16<br>net6/16<br>net6/16 | ved ir |
| -                            | For the MA<br>the "vlan"<br>This examy<br>Switch# si<br>Unicast En<br>vlan ma<br>                                                            | AC address table<br>column not the<br>ple shows how the<br>how mac-address<br>ac address<br>000.0000.0101<br>000.0000.0102<br>000.0000.0103<br>000.0000.0103<br>000.0000.0104<br>000.0000.0105<br>000.0000.0106<br>Entries                          | e entries tha<br>internal VI<br>to display N<br>s-table in<br>type<br>dynamic<br>dynamic<br>dynamic<br>dynamic<br>dynamic<br>type | LAN number.<br>MAC address table in<br>nterface fastether<br>protocols<br>other<br>other<br>other<br>other<br>other<br>other<br>other<br>other<br>other<br>other<br>other<br>other          | nformation for a s<br>net6/16<br>FastEthern<br>FastEthern<br>FastEthern<br>FastEthern<br>FastEthern<br>FastEthern | pecific interface:<br>net6/16<br>net6/16<br>net6/16<br>net6/16<br>net6/16<br>net6/16 | ved ir |

## Related Commands

| Command                           | Description                                                                  |
|-----------------------------------|------------------------------------------------------------------------------|
| show mac-address-table address    | Displays the information about the MAC-address table.                        |
| show mac-address-table aging-time | Displays MAC address table aging information.                                |
| show mac-address-table count      | Displays the number of entries currently in the MAC address table.           |
| show mac-address-table dynamic    | Displays the dynamic MAC address table entries only.                         |
| show mac-address-table multicast  | Displays information about the multicast MAC address table.                  |
| show mac-address-table protocol   | Displays the MAC address table information that is based<br>on the protocol. |
| show mac-address-table static     | Displays the static MAC address table entries only.                          |
| show mac-address-table vlan       | Displays information about the MAC address table for a specific VLAN.        |

## show mac address-table learning

To display the status of MAC address learning for all VLANs or a specified VLAN, use the **show mac address-table learning** user EXEC command.

show mac address-table learning [vlan vlan-id] [ | {begin | exclude | include} expression]

| Syntax Description           | vlan vlan-id                                 | (Optional) Displays information for a specific VLAN. The range is 1 to 4094.                                                        |
|------------------------------|----------------------------------------------|----------------------------------------------------------------------------------------------------|
|                              | begin                                        | (Optional) Displays the line that matches the <i>expression</i> .                                                                   |
|                              | exclude                                      | (Optional) Displays excluded lines that match the <i>expression</i> .                                                               |
|                              | include                                      | (Optional) Displays included lines that match the specified expression.                                                             |
|                              | expression                                   | (Optional) Specifies the expression in the output as a reference point.                                                             |
| Defaults                     | MAC address learni                           | ing is enabled on all VLANs.                                                                                                    |
| Command Modes                | User EXEC                                    |                                                                                                    |
| Command History              | Release                                      | Modification                                                                                                    |
|                              | 12.2(54)SG                                   | This command was modified to support the learning disable feature on the Catalyst 4500 series switch.                               |
| Usage Guidelines             |                                              | ed VLANs, and whether MAC address learning is enabled or disabled, use the <b>table learning</b> command without keywords.          |
|                              |                                              | ing status on an individual VLAN, use the command with a specific VLAN ID.                                                          |
|                              | Expressions are case                         | e sensitive. For example, if you enter l <b>exclude output</b> , the lines that contain output he lines that contain Output appear. |
|                              |                                              |                                                                                                    |
| Examples                     | This example shows                           | s that MAC address learning is disabled on VLAN 200:                                                                                |
| Examples                     | Switch> <b>show mac</b> a<br>VLAN Learning S | address-table learning<br>Status                                                                                                    |
| Examples                     | Switch> show mac a                           | address-table learning<br>Status                                                                                                    |
| Examples<br>Related Commands | Switch> show mac a<br>VLAN Learning S<br>    | address-table learning<br>Status                                                                                                    |

## show mac-address-table multicast

To display information about the multicast MAC address table, use the **show mac-address-table multicast** command.

show mac-address-table multicast [count | {igmp-snooping [count]} | {user [count]} |
{vlan vlan\_num}]

| Syntax Description | count                                     | (Optional) Displays the numb                                           | per of multicast entries.                                   |
|--------------------|-------------------------------------------|------------------------------------------------------------------------|-------------------------------------------------------------|
|                    | igmp-snooping                             | (Optional) Displays only the                                           | addresses learned by IGMP snooping.                         |
|                    | user                                      | (Optional) Displays only the                                           | user-entered static addresses.                              |
|                    | vlan vlan_num                             | (Optional) Displays informati<br>1 to 4094.                            | on for a specific VLAN only; valid values are from          |
| Defaults           | This command ha                           | s no default settings.                                                 |                                                             |
| Command Modes      | Privileged EXEC                           | mode                                                                   |                                                             |
| Command History    | Release                                   | Modification                                                           |                                                             |
|                    | 12.1(8a)EW                                | Support for this command was                                           | introduced on the Catalyst 4500 series switch.              |
|                    | 12.1(12c)EW                               | Added support for extended VL                                          | AN addresses.                                               |
| Usage Guidelines   |                                           | ress table entries that are used by<br>n not the the internal VLAN num | the routed ports, the routed port name is displayed in ber. |
| Examples           | This example sho                          | ws how to display multicast MA                                         | C address table information for a specific VLAN:            |
|                    | Multicast Entrie<br>vlan mac ado          | lress type ports                                                       | n 1                                                         |
|                    |                                           | +++                                                                    |                                                             |
|                    | 1 fff.ff:<br>Switch#                      | ff.ffff system Switch,Fa6/1                                            | 5                                                           |
|                    | 1 ffff.ff:<br>Switch#                     |                                                                        | <sup>5</sup> multicast MAC entries for all VLANs:           |
|                    | 1 ffff.ff:<br>Switch#<br>This example sho | ws how to display the number of<br>c-address-table multicast cou       | multicast MAC entries for all VLANs:                        |

### Related Commands Co

| Command                           | Description                                                                  |
|-----------------------------------|------------------------------------------------------------------------------|
| show mac-address-table address    | Displays the information about the MAC-address table.                        |
| show mac-address-table aging-time | Displays MAC address table aging information.                                |
| show mac-address-table count      | Displays the number of entries currently in the MAC address table.           |
| show mac-address-table dynamic    | Displays the dynamic MAC address table entries only.                         |
| show mac-address-table interface  | Displays the MAC address table information for a specific interface.         |
| show mac-address-table protocol   | Displays the MAC address table information that is based<br>on the protocol. |
| show mac-address-table static     | Displays the static MAC address table entries only.                          |
| show mac-address-table vlan       | Displays information about the MAC address table for a specific VLAN.        |

## show mac-address-table notification

To display the MAC address table notification status and history, use the **show mac-address-table notification** command.

show mac-address-table notification [change] [interface [interface-id]] | [mac-move] | [threshold] | [learn-fail]

| Syntax Description | change                               | (Optional) Displays the MAC address change notification status.                                                                                                    |
|--------------------|--------------------------------------|----------------------------------------------------------------------------------------------------|
|                    | interface                            | (Optional) Displays MAC change information for an interfaces.                                                                                                    |
|                    | interface-id                         | (Optional) Displays the information for a specific interface. Valid                                                                                                    |
|                    |                                      | interfaces include physical ports and port channels.                                                                                                    |
|                    | mac-move                             | (Optional) Displays MAC move notification status.                                                                                                    |
|                    | threshold                            | (Optional) Displays the MAC threshold notification status.                                                                                                    |
|                    | learn-fail                           | (Optional) Displays general information of hardware MAC learning failure notifications.                                                                                                    |
| Defaults           | This command                         | has no default settings.                                                                                                    |
| Command Modes      | Privileged EXE                       | C mode                                                                                                    |
| Command History    | Release                              | Modification                                                                                                    |
|                    | 12.2(31)SG                           | Support for this command was introduced on the Catalyst 4500 series switch.                                                                                                    |
|                    | 12.2(52)SG                           | Support for <b>learn-fail</b> keyword, Supervisor Engine 6-E, and Catalyst 4900M chassis added.                                                                                                    |
| Usage Guidelines   | notification inte<br>contents, and w | <b>nac-address-table notification change</b> command to display the MAC change<br>erval, the maximum number of entries allowed in the history table, the history table<br>hether the MAC change feature is enabled or disabled.<br><b>ce</b> keyword to display the flags for all interfaces. If the <i>interface-id</i> is included, only the |
|                    |                                      |                                                                                                    |
|                    | flags for that in                    | terface are displayed.                                                                                                    |
| Examples           |                                      | terface are displayed.<br>hows how to display all the MAC address notification information:                                                                                                    |

```
History Table contents
History Index 1, Entry Timestamp 478433, Despatch Timestamp 478433
MAC Changed Message :
Operation: Added Vlan: 1 MAC Addr: 1234.5678.9ab0 Dot1dBasePort: 323
History Index 2, Entry Timestamp 481834, Despatch Timestamp 481834
MAC Changed Message :
Operation: Added Vlan: 1 MAC Addr: 1234.5678.9ab1 Dot1dBasePort: 323
                   Vlan: 1 MAC Addr: 1234.5678.9ab2 Dot1dBasePort: 323
Vlan: 1 MAC Addr: 1234.5678.9ab3 Dot1dBasePort: 323
Operation: Added
Operation: Added Vlan: 1 MAC Addr: 1234.5678.9ab3 Dot1dBasePort: 323
Operation: Added Vlan: 1 MAC Addr: 1234.5678.9ab4 Dot1dBasePort: 323
History Index 3, Entry Timestamp 484334, Despatch Timestamp 484334
MAC Changed Message :
Operation: Deleted Vlan: 1 MAC Addr: 1234.5678.9ab0 Dot1dBasePort: 323
Switch#
```

This example shows how to display the MAC address change status on the FastEthernet interface 7/1:

Switch# show mac-address-table notification change interface FastEthernet 7/1

```
MAC Notification Feature is Enabled on the switch
Interface MAC Added Trap MAC Removed Trap
_____
               -----
FastEthernet7/1
              Enabled
                          Disabled
```

Switch#

This example shows how to display the MAC address move status:

```
Switch# show mac-address-table notification mac-move
MAC Move Notification: Enabled
Switch#
```

This example shows how to display the MAC address table utilization status:

Switch# show mac-address-table notification threshold Status limit Interval \_\_\_\_\_+ enabled 50 120 Switch#

This example shows how to display general information of MAC learning failure notifications:

Switch# show mac address-table notification learn-fail limit Interval Status

----disabled 2000 120

### **Related Commands**

| Command                           | Description                                                    |
|-----------------------------------|----------------------------------------------------------------|
| clear mac-address-table           | Clears the address entries from the Layer 2 MAC address table. |
| mac-address-table notification    | Enables MAC address notification on a switch.                  |
| snmp-server enable traps          | Enables SNMP notifications (traps or informs).                 |
| snmp trap mac-notification change | Enables SNMP MAC address notifications.                        |

## show mac-address-table protocol

To display the MAC address table information that is based on the protocol, use the **show mac-address-table protocol** command.

show mac-address-table protocol {assigned | ip | ipx | other}

| Syntax Description           | assign                                                                                                    | ed Speci                                                        | ifies the assig                                                                                                    | ned protoco                                                                                               | ol ent                                                                 | ries.                                                                                                    |                 |              |                                               |
|------------------------------|----------------------------------------------------------------------------------------------------|-----------------------------------------------------------------|----------------------------------------------------------------------------------------------------|----------------------------------------------------------------------------------------------------|------------------------------------------------------------------------|----------------------------------------------------------------------------------------------------|-----------------|--------------|-----------------------------------------------|
|                              | ip                                                                                                    | Spec                                                            | ifies the IP pr                                                                                                    | otocol entr                                                                                               | ies.                                                                   |                                                                                                    |                 |              |                                               |
|                              | ipx                                                                                                    | Spec                                                            | ifies the IPX                                                                                                    | protocol en                                                                                               | tries.                                                                 |                                                                                                    |                 |              |                                               |
|                              | other                                                                                                    | Spec                                                            | ifies the other                                                                                                    | r protocol e                                                                                              | ntries                                                                 | •                                                                                                    |                 |              |                                               |
|                              |                                                                                                    |                                                                 |                                                                                                    |                                                                                                    |                                                                        |                                                                                                    |                 |              |                                               |
| Defaults                     | This co                                                                                                    | mmand has n                                                     | o default sett                                                                                                    | ings.                                                                                                    |                                                                        |                                                                                                    |                 |              |                                               |
| Command Modes                | Privileg                                                                                                    | ged EXEC mo                                                     | ode                                                                                                    |                                                                                                    |                                                                        |                                                                                                    |                 |              |                                               |
| Command History              | Releas                                                                                                    | e N                                                             | lodification                                                                                                    |                                                                                                    |                                                                        |                                                                                                    |                 |              |                                               |
|                              | 12.1(8a                                                                                                    | a)EW S                                                          | upport for thi                                                                                                    | s command                                                                                                 | was                                                                    | introduce                                                                                                    | d on the Cat    | alyst 4500   | series switch.                                |
| Usage Guidelines             | For the                                                                                                    | MAC address                                                     | s table entries                                                                                                    | that are use                                                                                              | ed by                                                                  | the routed                                                                                                    | d ports, the re | outed port r | name is displayed in                          |
| Usage Guidelines<br>Examples | the "vla<br>This ex                                                                                                    | an" column no                                                   | ot the the inte                                                                                                    | rnal VLAN                                                                                                 | I num                                                                  | ber.                                                                                                    | -               | -            | name is displayed in<br>fic protocol type (in |
|                              | the "vla<br>This ex<br>this cas                                                                                                    | an" column no<br>ample shows                                    | ot the the inte                                                                                                    | rnal VLAN<br>y the MAC                                                                                    | addre                                                                  | ber.<br>ess table e                                                                                              | -               | -            |                                               |
|                              | the "vla<br>This ex<br>this cas<br>Switcher<br>vlan                                                                                                    | ample shows<br>e, assigned):<br># show mac-a<br>mac address     | bot the the inte<br>how to displa<br>ddress-table<br>type                                                                                                    | rnal VLAN<br>y the MAC<br>protocol<br>protocol                                                            | addre<br>assi                                                          | ber.<br>ess table e<br>gned                                                                                      | entries that h  | -            |                                               |
|                              | the "vla<br>This ex<br>this cas<br>Switch<br>vlan<br>+<br>200 0                                                                                                    | ample shows<br>e, assigned):<br># show mac-a<br>mac address     | how to displa<br>ddress-table<br>type<br>00 static                                                                                                    | rnal VLAN<br>y the MAC<br>protocol<br>protocol<br>assigned                                                | addre<br>assi<br>qos                                                   | ber.<br>ess table e<br>gned<br>+<br>Switch                                                                       | entries that h  | -            |                                               |
|                              | the "vla<br>This ex<br>this cas<br>Switchi<br>vlan<br>+<br>200 (<br>100 (                                                                                                    | ample shows<br>e, assigned):<br># show mac-a<br>mac address     | how to displa<br>ddress-table<br>type<br>00 static<br>00 static                                                                                                    | rnal VLAN<br>y the MAC<br>protocol<br>protocol                                                            | addro<br>assi<br>qos<br>-+<br>                                         | ber.<br>ess table e<br>gneđ<br>+                                                                                 | entries that h  | -            |                                               |
|                              | the "vla<br>This ex<br>this cas<br>Switch<br>vlan<br>+<br>200 (<br>100 (<br>5 (<br>4092 (                                                                                                    | ample shows<br>e, assigned):<br># show mac-a<br>mac address<br> | how to displa<br>ddress-table<br>type<br>00 static<br>00 static<br>00 static<br>00 static<br>00 static                                                                                                    | y the MAC<br>protocol<br>protocol<br>assigned<br>assigned<br>assigned                                     | addro<br>assi<br>qos<br>-+<br><br><br>                                 | ber.<br>ess table e<br>gned<br>switch<br>Switch<br>Switch<br>Switch<br>Switch                                    | entries that h  | -            |                                               |
|                              | the "vla<br>This ex<br>this cas<br>Switchi<br>200 (<br>100 (<br>5 (<br>4092 (<br>1 (                                                                                                    | ample shows<br>e, assigned):<br># show mac-a<br>mac address<br> | how to displa<br>ddress-table<br>type<br>00 static<br>00 static<br>00 static<br>00 static<br>00 static<br>00 static<br>00 static                                                                                                    | y the MAC<br>protocol<br>protocol<br>assigned<br>assigned<br>assigned<br>assigned                         | addro<br>assi<br>qos<br>-+<br><br><br><br>                             | ber.<br>ess table e<br>gned<br>switch<br>Switch<br>Switch<br>Switch<br>Switch<br>Switch                          | entries that h  | -            |                                               |
|                              | the "vla<br>This ex<br>this cas<br>Switchi<br>vlan<br>+<br>200 (<br>100 (<br>5 (<br>4092 (<br>1 (<br>4 (                                                                                                    | ample shows<br>e, assigned):<br># show mac-a<br>mac address<br> | how to displa<br>ddress-table<br>type<br>00 static<br>00 static<br>00 static<br>00 static<br>00 static<br>00 static<br>00 static<br>00 static<br>00 static<br>00 static                                                                                                    | y the MAC<br>protocol<br>protocol<br>assigned<br>assigned<br>assigned<br>assigned<br>assigned             | addro<br>assi<br>qos<br>                                               | ber.<br>ess table e<br>gned<br>switch<br>Switch<br>Switch<br>Switch<br>Switch<br>Switch<br>Switch                | entries that h  | -            |                                               |
|                              | the "vla<br>This ex<br>this cas<br>Switche<br>vlan<br>+<br>200 (<br>100 (<br>5 (<br>4092 (<br>4092 (<br>4092 (<br>100 (<br>100 (<br>10) (<br>100 (<br>100 (<br>10) (<br>10) (<br>10) (<br>10) (<br>10) (<br>10) ( | ample shows<br>e, assigned):<br># show mac-a<br>mac address<br> | how to displa<br>ddress-table<br>type<br>00 static<br>00 static                                                                                                    | y the MAC<br>protocol<br>protocol<br>assigned<br>assigned<br>assigned<br>assigned                         | addre<br>assi<br>qos<br>                                               | ber.<br>ess table e<br>gned<br>switch<br>Switch<br>Switch<br>Switch<br>Switch<br>Switch                          | entries that h  | -            |                                               |
|                              | the "vla<br>This ex<br>this cas<br>Switchi<br>vlan<br>+<br>200 (<br>100 (<br>5 (<br>4092 (<br>4092 (<br>40) (<br>40) (<br>40                                | ample shows<br>e, assigned):<br># show mac-a<br>mac address<br> | how to displa<br>ddress-table<br>type<br>00 static<br>00 static | y the MAC<br>protocol<br>protocol<br>assigned<br>assigned<br>assigned<br>assigned<br>assigned<br>assigned | addre<br>assi<br>qos<br>-+<br><br><br><br><br><br><br><br><br><br><br> | ber.<br>ess table e<br>gned<br>*<br>Switch<br>Switch<br>Switch<br>Switch<br>Switch<br>Switch<br>Switch<br>Switch | entries that h  | -            |                                               |

This example shows the other output for the previous example:

### Switch# show mac-address-table protocol other

|         | Entries        | s-cable p | fotocor other                    |                  |
|---------|----------------|-----------|----------------------------------|------------------|
|         | mac address    |           | protocols                        | port             |
| 1       |                |           |                                  | FastEthernet6/15 |
| 1       | 0000.0000.0202 | dynamic   | other                            | FastEthernet6/15 |
| 1       | 0000.0000.0203 | dynamic   | other                            | FastEthernet6/15 |
| 1       | 0000.0000.0204 | dynamic   | other                            | FastEthernet6/15 |
| 1       | 0030.94fc.0dff | static    | <pre>ip,ipx,assigned,other</pre> | Switch           |
| 2       | 0000.0000.0101 | dynamic   | other                            | FastEthernet6/16 |
| 2       | 0000.0000.0102 | dynamic   | other                            | FastEthernet6/16 |
| 2       | 0000.0000.0103 | dynamic   | other                            | FastEthernet6/16 |
| 2       | 0000.0000.0104 | dynamic   | other                            | FastEthernet6/16 |
| Fa6/1   | 0030.94fc.0dff |           | ip,ipx,assigned,other            |                  |
| Fa6/2   | 0030.94fc.0dff | static    | <pre>ip,ipx,assigned,other</pre> | Switch           |
| Multica | st Entries     |           |                                  |                  |
|         | mac address    |           | ports                            |                  |
|         | ffff.fff.ffff  |           |                                  |                  |
| 2       | ffff.fff.ffff  | system 1  | Fa6/16                           |                  |
| 1002    | ffff.fff.ffff  | system    |                                  |                  |
| 1003    | ffff.fff.ffff  | system    |                                  |                  |
| 1004    | ffff.fff.ffff  | system    |                                  |                  |
| 1005    | ffff.fff.ffff  | system    |                                  |                  |
| Fa6/1   | ffff.fff.ffff  | system :  | Switch,Fa6/1                     |                  |
| Fa6/2   | ffff.fff.ffff  | system :  | Switch,Fa6/2                     |                  |
| Switch# |                |           |                                  |                  |

## **Related Commands**

| Command                           | Description                                                           |
|-----------------------------------|-----------------------------------------------------------------------|
| show mac-address-table address    | Displays the information about the MAC-address table.                 |
| show mac-address-table aging-time | Displays MAC address table aging information.                         |
| show mac-address-table count      | Displays the number of entries currently in the MAC address table.    |
| show mac-address-table dynamic    | Displays the dynamic MAC address table entries only.                  |
| show mac-address-table interface  | Displays the MAC address table information for a specific interface.  |
| show mac-address-table multicast  | Displays information about the multicast MAC address table.           |
| show mac-address-table static     | Displays the static MAC address table entries only.                   |
| show mac-address-table vlan       | Displays information about the MAC address table for a specific VLAN. |

## show mac-address-table static

To display the static MAC address table entries only, use the **show mac-address-table static** command.

show mac-address-table static [address mac\_addr | interface type number | protocol protocol |
 vlan vlan\_id]

| Syntax Description | address mac_addr                                                                                              | (Optional) Specifies a 48-bit MAC address to match; the valid format is H.H.H.                                                                                                    |
|--------------------|----------------------------------------------------------------------------------------------------|----------------------------------------------------------------------------------------------------|
|                    | interface type numb                                                                                           | <i>er</i> (Optional) Specifies an interface to match; valid values for <i>type</i> are <b>fastethernet</b> , <b>gigabitethernet</b> , and <b>tengigabitethernet</b> .                                                                                                    |
|                    | protocol protocol                                                                                             | (Optional) Specifies a protocol. See the "Usage Guidelines" section for more information.                                                                                                    |
|                    | vlan vlan_id                                                                                                  | (Optional) Displays the entries for a specific VLAN; valid values are from 1 to 4094.                                                                                                    |
| Defaults           | This command has n                                                                                            | o default settings.                                                                                                    |
| Command Modes      | Privileged EXEC mo                                                                                            | ode                                                                                                    |
| Command History    | Release M                                                                                                    | odification                                                                                                    |
| -                  |                                                                                                    |                                                                                                    |
|                    | 12.1(8a)EW Su                                                                                                 | upport for this command was introduced on the Catalyst 4500 series switch.                                                                                                    |
|                    |                                                                                                    | upport for this command was introduced on the Catalyst 4500 series switch.<br>dded support for extended VLAN addresses.                                                                                                    |
|                    | 12.1(12c)EW A                                                                                                 |                                                                                                    |
| Usage Guidelines   | 12.1(12c)EWA12.2(25)EWAFor the MAC address                                                                    | dded support for extended VLAN addresses.                                                                                                    |
| Usage Guidelines   | 12.1(12c)EWA12.2(25)EWAFor the MAC address<br>the "vlan" column no                                            | dded support for extended VLAN addresses.<br>dded support for the 10-Gigabit Ethernet interface.<br>s table entries that are used by the routed ports, the routed port name is displayed ir                                                                                                    |
| Usage Guidelines   | 12.1(12c)EWA12.2(25)EWAFor the MAC address<br>the "vlan" column no<br>The keyword definiti                    | dded support for extended VLAN addresses.<br>dded support for the 10-Gigabit Ethernet interface.<br>s table entries that are used by the routed ports, the routed port name is displayed in<br>ot the internal VLAN number.                                                                                                    |
| Usage Guidelines   | 12.1(12c)EWA12.2(25)EWAFor the MAC address<br>the "vlan" column no<br>The keyword definiti                    | dded support for extended VLAN addresses.<br>dded support for the 10-Gigabit Ethernet interface.<br>s table entries that are used by the routed ports, the routed port name is displayed ir<br>to the internal VLAN number.<br>tons for the <i>protocol</i> argument are as follows:<br>es the assigned protocol entries.             |
| Usage Guidelines   | 12.1(12c)EWA12.2(25)EWAFor the MAC address<br>the "vlan" column no<br>The keyword definiti• assigned specifie | dded support for extended VLAN addresses.<br>dded support for the 10-Gigabit Ethernet interface.<br>s table entries that are used by the routed ports, the routed port name is displayed in<br>the internal VLAN number.<br>tons for the <i>protocol</i> argument are as follows:<br>es the assigned protocol entries.<br>P protocol. |

### Examples

This example shows how to display all the static MAC address entries:

```
Switch# show mac-address-table static
```

```
Unicast Entries
vlan mac address
                 type
                          protocols
                                            port
1 0030.94fc.0dff static ip, ipx, assigned, other Switch
Fa6/1 0030.94fc.0dff static ip,ipx,assigned,other Switch
Fa6/2 0030.94fc.0dff static ip, ipx, assigned, other Switch
Multicast Entries
vlan mac address type
                       ports
_____+
    ffff.ffff.ffff system Switch,Fa6/15
 1
 2
    ffff.fff.ffff system Fa6/16
1002
    ffff.fff.fff system
1003
    ffff.ffff.ffff system
     ffff.ffff.ffff system
1004
     ffff.ffff.ffff system
1005
Fa6/1
     ffff.ffff.ffff system Switch,Fa6/1
Fa6/2
     ffff.ffff.ffff system Switch,Fa6/2
Switch#
```

This example shows how to display the static MAC address entries with a specific protocol type (in this case, assigned):

```
Switch# show mac-address-table static protocol assigned
Unicast Entries
vlan mac address type
                          protocols
                                             port
                                                _____
 _____+
 1 0030.94fc.0dff static ip, ipx, assigned, other Switch
Fa6/1 0030.94fc.0dff static ip,ipx,assigned,other Switch
Fa6/2 0030.94fc.0dff static ip,ipx,assigned,other Switch
Multicast Entries
vlan mac address
                  type
                        ports
_____+
     ffff.ffff.ffff system Switch,Fa6/15
 1
     ffff.ffff.ffff system Fa6/16
  2
1002
    ffff.fff.ffff system
    ffff.fff.ffff system
1003
1004
    ffff.fff.fff system
     ffff.ffff.ffff system
1005
     ffff.ffff.ffff system Switch,Fa6/1
Fa6/1
Fa6/2
     ffff.ffff.ffff system Switch,Fa6/2
Switch#
```

| Related Commands | Command                           | Description                                                          |
|------------------|-----------------------------------|----------------------------------------------------------------------|
|                  | show mac-address-table address    | Displays the information about the MAC-address table.                |
|                  | show mac-address-table aging-time | Displays MAC address table aging information.                        |
|                  | show mac-address-table count      | Displays the number of entries currently in the MAC address table.   |
|                  | show mac-address-table dynamic    | Displays the dynamic MAC address table entries only.                 |
|                  | show mac-address-table interface  | Displays the MAC address table information for a specific interface. |

| Command                          | Description                                                               |
|----------------------------------|---------------------------------------------------------------------------|
| show mac-address-table multicast | Displays information about the multicast MAC address table.               |
| show mac-address-table protocol  | Displays the MAC address table information that is based on the protocol. |
| show mac-address-table vlan      | Displays information about the MAC address table for a specific VLAN.     |

# show mac-address-table vlan

To display information about the MAC address table for a specific VLAN, use the **show mac-address-table vlan** command.

show mac-address-table [vlan vlan\_id] [protocol protocol]

| Syntax Description                  | <b>vlan</b> vlan_id                                                                                                    | (Optional) Displays the entries for a specific VLAN; valid values are from 1 to 4094.                                                                                                    |  |
|-------------------------------------|----------------------------------------------------------------------------------------------------|----------------------------------------------------------------------------------------------------|--|
|                                     | protocol protoco                                                                                                    | (Optional) Specifies a protocol. See the "Usage Guidelines" section for more information.                                                                                                    |  |
| Defaults                            | This command ha                                                                                                    | as no default settings.                                                                                                    |  |
| Command Modes                       | Privileged EXEC                                                                                                    | mode                                                                                                    |  |
|                                     |                                                                                                    |                                                                                                    |  |
| Command History                     | Release                                                                                                    | Modification                                                                                                    |  |
| Command History                     | Release<br>12.1(8a)EW                                                                                                    | <b>Modification</b><br>Support for this command was introduced on the Catalyst 4500 series switch.                                                                                                    |  |
| Command History                     |                                                                                                    |                                                                                                    |  |
|                                     | 12.1(8a)EW<br>12.1(12c)EW<br>For the MAC add                                                                               | Support for this command was introduced on the Catalyst 4500 series switch.                                                                                                    |  |
|                                     | 12.1(8a)EW12.1(12c)EWFor the MAC add"vlan" column no                                                                       | Support for this command was introduced on the Catalyst 4500 series switch.<br>Support for extended addressing was added.                                                                                                    |  |
|                                     | 12.1(8a)EW         12.1(12c)EW         For the MAC add         "vlan" column no         The keyword definition             | Support for this command was introduced on the Catalyst 4500 series switch.<br>Support for extended addressing was added.                                                                                                    |  |
|                                     | 12.1(8a)EW12.1(12c)EWFor the MAC add"vlan" column noThe keyword defi• assigned spe                                         | Support for this command was introduced on the Catalyst 4500 series switch.<br>Support for extended addressing was added.                                                                                                    |  |
| Command History<br>Usage Guidelines | 12.1(8a)EW<br>12.1(12c)EW<br>For the MAC add<br>"vlan" column no<br>The keyword defi<br>• assigned spe<br>• ip specifies t | Support for this command was introduced on the Catalyst 4500 series switch.<br>Support for extended addressing was added.<br>Iterss table entries used by the routed ports, the routed port name is displayed in the ot the the internal VLAN number.<br>initions for the <i>protocol</i> variable are as follows:<br>cifies the assigned protocol entries. |  |

## Examples

This example shows how to display information about the MAC address table for a specific VLAN:

Switch# show mac-address-table vlan 1

| vlan             | Entries<br>mac address                         | 11                                       | protocols                  | port                                                                                   |
|------------------|------------------------------------------------|------------------------------------------|----------------------------|----------------------------------------------------------------------------------------|
| 1<br>1<br>1<br>1 | 0000.0000.0201<br>0000.0000.0202<br>0000.0000. | dynamic<br>dynamic<br>dynamic<br>dynamic | ip<br>ip<br>other          | FastEthernet6/15<br>FastEthernet6/15<br>FastEthernet6/15<br>FastEthernet6/15<br>Switch |
| vlan             | ffff.fff.ffff                                  | ++-                                      | ports<br><br>Switch,Fa6/15 |                                                                                        |

This example shows how to display MAC address table information for a specific protocol type:

| Unicast     | <b>show mac-address</b><br>Entries<br>mac address |                    | lan 100 protocol other protocols | port                                 |
|-------------|---------------------------------------------------|--------------------|----------------------------------|--------------------------------------|
| 1<br>1<br>1 | +                                                 | dynamic<br>dynamic |                                  | FastEthernet6/15<br>FastEthernet6/15 |
| vlan        | st Entries<br>mac address<br>+<br>ffff.ffff.ffff  | ++-                | ports<br><br>Switch,Fa6/15       |                                      |

### **Related Commands**

| Command                           | Description                                                               |
|-----------------------------------|---------------------------------------------------------------------------|
| show mac-address-table address    | Displays the information about the MAC-address table.                     |
| show mac-address-table aging-time | Displays MAC address table aging information.                             |
| show mac-address-table count      | Displays the number of entries currently in the MAC address table.        |
| show mac-address-table dynamic    | Displays the dynamic MAC address table entries only.                      |
| show mac-address-table interface  | Displays the MAC address table information for a specific interface.      |
| show mac-address-table multicast  | Displays information about the multicast MAC address table.               |
| show mac-address-table protocol   | Displays the MAC address table information that is based on the protocol. |
| show mac-address-table static     | Displays the static MAC address table entries only.                       |

OL-28732-01

# show macro auto mac-address-group

Use the **show macro auto mac-address-group** command to display the configuration of MAC address group.

show macro auto mac-address-group

| Syntax Description | No keywords              |                              |                                              |  |
|--------------------|--------------------------|------------------------------|----------------------------------------------|--|
| Command History    | Release                  | Modification                 |                                              |  |
|                    | 12.2(54)SG               | This command was in          | ntroduced on the Catalyst 4500 series switch |  |
| Examples           | This example show        | s how to displaythe configur | ration of the MAC address group:             |  |
| Examples           | L.                       | co auto address-group        | ation of the MAC address group:              |  |
| Examples           | Switch# <b>show macr</b> | co auto address-group        | ration of the MAC address group:             |  |

# show macro auto device

Use the **show macro auto device** global configuration command to display the default information for a device, including builtin function name and the parameters that can be provided for the commands when executing the builtin function.

show macro auto device *device\_id* 

| Syntax Description | <u>device id</u> Sp                                                                    | ecifies the device ID.                                                    |  |  |  |
|--------------------|----------------------------------------------------------------------------------------|---------------------------------------------------------------------------|--|--|--|
| Defaults           | None                                                                                   |                                                                           |  |  |  |
| Command Modes      | Global configuration                                                                   |                                                                           |  |  |  |
| Command History    | Release N                                                                              | Nodification                                                              |  |  |  |
|                    | 12.2(54)SG T                                                                           | This command was introduced on the Catalyst 4500 series switch.           |  |  |  |
| Evamplas           | This example shows how to                                                              | display the default information for the device access point:              |  |  |  |
| Examples           | This example shows how to display the default information for the device access-point: |                                                                           |  |  |  |
|                    | Switch# show macro auto                                                                | device access-point                                                       |  |  |  |
|                    | Device:access-point                                                                    |                                                                           |  |  |  |
|                    | Default Macro:CISCO_AP_A<br>Current Macro:CISCO_AP_A                                   |                                                                           |  |  |  |
|                    | Configurable Parameters:                                                               | —                                                                         |  |  |  |
|                    | Defaults Parameters:NATI                                                               | VE_VLAN=1                                                                 |  |  |  |
|                    | Current Parameters:NATIV                                                               | 'E_VLAN=1                                                                 |  |  |  |
| Related Commands   | Command                                                                                | Description                                                               |  |  |  |
| neidleu commanus   |                                                                                        | •                                                                         |  |  |  |
|                    | show macro auto event<br>manager                                                       | Refer to the Command Reference in the IOS library                         |  |  |  |
|                    | show macro auto interfac                                                               | Display Auto SmartPorts status and the functions applied on an interface. |  |  |  |

# show macro auto interface

Use the **show macro auto interface** command to display Auto SmartPorts status and the functions applied on an interface.

show macro auto interface <code>interface\_id</code>

| Syntax Description | interface_id                                                                                                    | Specifies                                                           | an interface I                  | D.                                                                                                    |
|--------------------|----------------------------------------------------------------------------------------------------|---------------------------------------------------------------------|---------------------------------|----------------------------------------------------------------------------------------------------|
| Defaults           | None                                                                                                    |                                                                     |                                 |                                                                                                    |
| ommand Modes       | Global configuration                                                                                              | on                                                                  |                                 |                                                                                                    |
| Command History    | Release                                                                                                    | Modific                                                             | ation                           |                                                                                                    |
|                    | 12.2(54)SG                                                                                                    | This con                                                            | mmand was in                    | troduced on the Catalyst 4500 series switch.                                                                                                |
| Examples           | This example show<br>Switch# show macr<br>Global Auto Smar<br>Auto Smart Ports<br>Fallback : CDP<br>Interface Aut | <b>co auto int gi</b><br>ct Port Status<br>Enabled<br>Disabled, LLI | 23/8<br>5<br>DP Disabled        | Ports status and the applied macros:<br>Macro Description(s)                                                                                |
|                    | Gi3/8 TRU                                                                                                    | JE                                                                  | None                            | CISCO_PHONE_EVENT                                                                                                    |
| Related Commands   | Command                                                                                                    |                                                                     | Description                     |                                                                                                    |
|                    | show macro auto                                                                                                   | device <u>]</u>                                                     | Displays the d<br>function name | efault information for a device, including builtin<br>and the parameters that can be provided for the<br>en executing the builtin function. |

## show macro auto monitor clients

To display the clients using the device classifier facility on the switch, use the **show macro auto monitor clients** user EXEC command.

show macro auto monitor clients

Syntax Description This command has no arguments or keywords. **Command Default** User EXEC Privileged EXEC Modification **Command History** Release Release IOS XE 3.3.0 This command was introduced on the Catalyst 4500 series switch. SG (15.1(1)SG) **Usage Guidelines** Device classifier (DC) is enabled by default when you enable a client application (for example, Auto Smartports) that uses its functionality. Use the show macro auto monitor clients command to display the clients that are using the DC feature on the switch. As long as any clients are using the DC, you cannot disable it by using the no macro auto monitor command. If you attempt to disable the DC while a client is using it, an error message appears. Examples This example shows how to use the **show macro auto monitor clients** privileged EXEC command to view the clients using the DC on the switch: Switch# show macro auto monitor clients Client Name ------Auto Smart Ports This example shows the error message that appears when you attempt to disable DC while a client is using it: Switch(config) # no macro auto monitor These subsystems should be disabled before disabling Device classifier Auto Smart Ports % Error - device classifier is not disabled **Related Commands** Command Description macro auto device Configures macro default parameter values.

function)macro auto global processingEnables Auto Smartports on a switch.

Configures mapping from an event trigger to a built-in macro.

macro auto execute (built-in

| Command                      | Description                                                        |
|------------------------------|--------------------------------------------------------------------|
| macro auto mac-address-group | Configures MAC address groups.                                     |
| macro auto sticky            | Configures macro persistence.                                      |
| shell trigger                | Creates event triggers.                                            |
| show macro auto monitor type | Displays all the device types recognized by the device classifier. |
| show shell triggers          | Displays information about event triggers and macros.              |

# show macro auto monitor device

To display the devices connected to a switch and their associated properties, use the **show macro auto monitor device** user EXEC command.

**show macro auto monitor device** [detail | filter *string* | interface *interface\_id* | mac-address mac\_address]

| Syntax Description           | detail                                                                                                    | Displays detailed device classifier information.                                                                                                    |
|------------------------------|----------------------------------------------------------------------------------------------------|----------------------------------------------------------------------------------------------------|
|                              | filter string                                                                                                    | Displays information for devices that match the filter.                                                                                                    |
|                              | <b>interface</b> <i>interface_id</i>                                                                                                    | Displays information about devices attached to the specified inter-<br>face.                                                                                                    |
|                              | <b>mac</b> mac_address                                                                                                    | Displays device information for the specified endpoint.                                                                                                    |
| Command Modes                | User EXEC<br>Privileged EXEC                                                                                                    |                                                                                                    |
| Command History              | Release                                                                                                    | Modification                                                                                                    |
|                              | Release IOS XE 3.3.0<br>SG (15.1(1)SG)                                                                                                    | This command was introduced on the Catalyst 4500 series switch.                                                                                                    |
| Usage Guidelines             | Use this command to di                                                                                                    | splay the devices connected to a switch. Use the <b>show macro auto device</b> and to display the configurable parameters for a device.                                                                                                    |
| -                            | Use this command to di<br>privileged EXEC comm<br>This example shows how                                                                                                    | and to display the configurable parameters for a device.<br>v to use the <b>show macro auto monitor device</b> privileged EXEC command with                                                                                                    |
|                              | Use this command to di<br>privileged EXEC comm<br>This example shows how                                                                                                    | and to display the configurable parameters for a device.<br>v to use the <b>show macro auto monitor device</b> privileged EXEC command with<br>view the devices connected to the switch:                                                                                              |
| Usage Guidelines<br>Examples | Use this command to di<br>privileged EXEC comm<br>This example shows how<br>no optional keywords to<br>Switch# show macro au<br>MAC_Address<br>=================================== | and to display the configurable parameters for a device.<br>w to use the <b>show macro auto monitor device</b> privileged EXEC command with<br>view the devices connected to the switch:<br><b>to monitor device</b><br>Port_Id Profile Name<br>=== ================================= |
| -                            | Use this command to di<br>privileged EXEC comm<br>This example shows how<br>no optional keywords to<br>Switch# show macro au<br>MAC_Address<br>=================================== | and to display the configurable parameters for a device.<br>w to use the <b>show macro auto monitor device</b> privileged EXEC command with<br>view the devices connected to the switch:<br><b>to monitor device</b><br>Port_Id Profile Name<br>=== ================================= |

This example shows how to use the **show macro auto monitor device** privileged EXEC command with the optional **mac-address** and **detail** keywords to view detailed information about the connected device with the specified MAC address:

```
Switch# show macro auto monitor device mac-address 001f.9e90.1250 detail
MAC_Address
          Port_Id Certainty Parent ProfileType Profile Name
Device Name
                                  _____
===================================
                    ======== ======
_____
                    ===========
001f.9e90.1250 Gi1/0/4
                    40
                       2
                                Built-in
                                          Cisco-AP-Aironet-1130
cisco AIR-LAP1131AG-E-K9
=======
```

This example shows how to use the **show macro auto monitor device** privileged EXEC command with the optional **interface** keyword to view summary information about the device connected to the specified interface:

```
      Switch# show macro auto monitor device interface gi 1/0/2

      MAC_Address
      Port_Id
      Profile Name

      000a.b8c6.le07
      Gi1/0/2
      Cisco-Device
```

This example shows how to use the **show macro auto monitor device** privileged EXEC command with the optional **interface** and **detail** keywords to view detailed information about the device connected to the specified interface:

```
Switch# show macro auto monitor device interface gi 1/0/2 detail
MAC_Address
         Port_Id Certainty Parent ProfileType Profile Name
Device_Name
_____
                   ========= ======
                                ===========
          ======
_____
                     ===========
000a.b8c6.1e07 Gi1/0/2
                    10 0
                                Default
                                         Cisco-Device
                                                       cisco
WS-C2960-48TT-L
_____
=======
```

| <b>Related Commands</b> | Command                                | Description                                                        |
|-------------------------|----------------------------------------|--------------------------------------------------------------------|
|                         | macro auto device                      | Configures macro default parameter values.                         |
|                         | macro auto execute (built-in function) | Configures mapping from an event trigger to a built-in macro.      |
|                         | macro auto global processing           | Enables Auto Smartports on a switch.                               |
|                         | macro auto mac-address-group           | Configures MAC address groups.                                     |
|                         | macro auto sticky                      | Configures macro persistence.                                      |
|                         | shell trigger                          | Creates event triggers.                                            |
|                         | show macro auto monitor clients        | Displays all the device types recognized by the device classifier. |
|                         | show macro auto monitor type           | Displays all the device types recognized by the device classifier. |
|                         | show shell triggers                    | Displays information about event triggers and macros.              |

# show macro auto monitor type

To display all the device types recognized by the device classifier, use the **show macro auto monitor type** user EXEC command.

show macro auto monitor type [table [built-in | default] | string filter\_string]

| yntax Description          | table                                                                                                    |                                                                                                    | Displays device classification                                                                                                    | in a table.                                                                                                    |                                                                               |
|----------------------------|----------------------------------------------------------------------------------------------------|----------------------------------------------------------------------------------------------------|----------------------------------------------------------------------------------------------------|----------------------------------------------------------------------------------------------------|-------------------------------------------------------------------------------|
|                            | built-in                                                                                                    |                                                                                                    | Displays device classification table.                                                                                                    | information from the b                                                                                                    | uilt-in devic                                                                 |
|                            | default                                                                                                    |                                                                                                    | Displays device classification table.                                                                                                    | information from the d                                                                                                    | efault devic                                                                  |
|                            | filter string                                                                                                    |                                                                                                    | Displays information for device                                                                                                    | ces that match the filter.                                                                                                    |                                                                               |
| ommand Modes               | User EXEC<br>Privileged EXEC                                                                                                    |                                                                                                    |                                                                                                    |                                                                                                    |                                                                               |
| ommand History             | Release                                                                                                    | М                                                                                                    | odification                                                                                                    |                                                                                                    |                                                                               |
|                            | Release IOS XE<br>SG (15.1(1)SG)                                                                                                    | 3.3.0 T                                                                                                    | nis command was introduced on the                                                                                                    | e Catalyst 4500 series sy                                                                                                    | witch.                                                                        |
| sage Guidelines            | of available device                                                                                                    | ce types is t                                                                                                    | he device types recognized by the d<br>he number of profiles stored on the<br>se the <b>filter</b> keyword to limit the co                                                                                                    | switch. Because the nu                                                                                                    |                                                                               |
|                            | of available devic<br>can be very large<br>This example sho<br>no optional keyw<br>Switch# <b>show ma</b>                                                                                                    | ce types is t<br>e, you can u<br>bows how to<br>yords to vie                                                                                                    | he number of profiles stored on the<br>se the <b>filter</b> keyword to limit the co-<br>use the <b>show macro auto monitor</b><br>w the devices recognized by the de-<br><b>monitor type table</b>                                                                                                    | e switch. Because the nu<br>ommand output.<br>• <b>type</b> privileged EXEC<br>vice classifier:                                                     | mber of pro                                                                   |
| sage Guidelines<br>xamples | of available device<br>can be very large<br>This example sho<br>no optional keyw<br>Switch# <b>show ma</b><br>Valid                                                                                                    | ce types is t<br>e, you can u<br>bows how to<br>yords to view<br>Type                                                                                                    | he number of profiles stored on the<br>se the <b>filter</b> keyword to limit the co<br>use the <b>show macro auto monitor</b><br>w the devices recognized by the dev                                                                                                    | e switch. Because the nu<br>ommand output.<br>• <b>type</b> privileged EXEC<br>vice classifier:<br>min Conf                                         | mber of pro                                                                   |
|                            | of available device<br>can be very large<br>This example sho<br>no optional keyw<br>Switch# show ma<br>Valid                                                                                                    | ce types is t<br>e, you can u<br>bows how to<br>yords to view<br>Type                                                                                                    | he number of profiles stored on the<br>se the <b>filter</b> keyword to limit the co-<br>use the <b>show macro auto monitor</b><br>w the devices recognized by the dev<br><b>monitor type table</b><br>Profile Name                                                                                                    | e switch. Because the nu<br>ommand output.<br>• <b>type</b> privileged EXEC<br>vice classifier:<br>min Conf                                         | mber of pro<br>command v                                                      |
|                            | of available devic<br>can be very large<br>This example sho<br>no optional keyw<br>Switch# show ma<br>Valid<br>                                                                                                    | ce types is t<br>e, you can u<br>ows how to<br>yords to view<br>Type<br>Default<br>Default                                                                                                    | he number of profiles stored on the<br>se the <b>filter</b> keyword to limit the co-<br>use the <b>show macro auto monitor</b><br>w the devices recognized by the dev<br><b>nonitor type table</b><br>Profile Name<br>====================================                                                                                                    | e switch. Because the nu<br>ommand output.<br>• <b>type</b> privileged EXEC<br>vice classifier:<br>min Conf<br>==================================== | mber of pro<br>command v                                                      |
|                            | of available devic<br>can be very large<br>This example sho<br>no optional keyw<br>Switch# show ma<br>Valid<br>====================================                                                                                                    | ce types is t<br>e, you can u<br>ows how to<br>yords to view<br>Type<br>Default<br>Default<br>Default                                                                                                    | he number of profiles stored on the<br>se the <b>filter</b> keyword to limit the co<br>use the <b>show macro auto monitor</b><br>w the devices recognized by the dev<br><b>conitor type table</b><br>Profile Name<br>Profile Name<br>Apple-Device<br>Aruba-Device<br>Avaya-Device                                                                                                    | e switch. Because the nu<br>ommand output.<br>• <b>type</b> privileged EXEC<br>vice classifier:<br>min Conf<br>10<br>10<br>10                       | mber of pro                                                                   |
|                            | of available devic<br>can be very large<br>This example sho<br>no optional keyw<br>Switch# show ma<br>Valid<br>Valid<br>Valid<br>Valid<br>Valid<br>Valid                                                                                                    | ce types is t<br>e, you can u<br>ows how to<br>yords to view<br>Type<br>Default<br>Default<br>Default<br>Default                                                                                                    | he number of profiles stored on the<br>se the <b>filter</b> keyword to limit the co<br>use the <b>show macro auto monitor</b><br>w the devices recognized by the dev<br><b>nonitor type table</b><br>Profile Name<br>Profile Name<br>Apple-Device<br>Aruba-Device<br>Avaya-Device<br>Avaya-IP-Phone                                                                                                    | e switch. Because the nu<br>ommand output.<br>• <b>type</b> privileged EXEC<br>vice classifier:                                                     | mber of pro                                                                   |
|                            | of available devic<br>can be very large<br>This example sho<br>no optional keyw<br>Switch# show ma<br>Valid<br>Valid<br>Valid<br>Valid<br>Valid<br>Valid<br>Valid                                                                                                    | ce types is t<br>e, you can u<br>ows how to<br>yords to view<br>Type<br>Default<br>Default<br>Default<br>Default<br>Default<br>Default                                                                                                    | he number of profiles stored on the<br>se the <b>filter</b> keyword to limit the co<br>use the <b>show macro auto monitor</b><br>w the devices recognized by the dev<br><b>nonitor type table</b><br>Profile Name<br>Profile Name<br>Apple-Device<br>Aruba-Device<br>Avaya-Device<br>Avaya-IP-Phone<br>BlackBerry                                                                                                    | e switch. Because the nu<br>ommand output.<br>• type privileged EXEC<br>vice classifier:                                                            | mber of pro                                                                   |
|                            | of available devic<br>can be very large<br>This example sho<br>no optional keyw<br>Switch# show ma<br>Valid<br>Valid<br>Valid<br>Valid<br>Valid<br>Valid<br>Valid<br>Valid<br>Valid                                                                                                    | by the second second se | he number of profiles stored on the<br>se the <b>filter</b> keyword to limit the co-<br>use the <b>show macro auto monitor</b><br>w the devices recognized by the dev<br><b>nonitor type table</b><br>Profile Name<br>Profile Name<br>Apple-Device<br>Aruba-Device<br>Avaya-Device<br>Avaya-IP-Phone<br>BlackBerry<br>Cisco-Device                                                                                                    | e switch. Because the nu<br>ommand output.<br>• type privileged EXEC<br>vice classifier:                                                            | mber of pro<br>command v<br>===<br>0<br>1<br>2<br>3<br>4<br>5                 |
|                            | of available devic<br>can be very large<br>This example sho<br>no optional keyw<br>Switch# show ma<br>Valid<br>Valid<br>Valid<br>Valid<br>Valid<br>Valid<br>Valid<br>Valid<br>Valid<br>Valid<br>Valid                                                                                                    | ce types is t<br>e, you can u<br>bows how to<br>yords to view<br>Type<br>Default<br>Default<br>Default<br>Default<br>Default<br>Default<br>Default<br>Default<br>Default<br>Default                                                                                                    | he number of profiles stored on the<br>se the <b>filter</b> keyword to limit the co-<br>use the <b>show macro auto monitor</b><br>w the devices recognized by the dev<br><b>nonitor type table</b><br>Profile Name<br>Profile Name<br>Profile Name<br>Apple-Device<br>Aruba-Device<br>Avaya-Device<br>Avaya-IP-Phone<br>BlackBerry<br>Cisco-Device<br>Cisco-IP-Phone                                                                                             | e switch. Because the nu<br>ommand output.<br>• type privileged EXEC<br>vice classifier:                                                            | mber of pro                                                                   |
|                            | of available devic<br>can be very large<br>This example sho<br>no optional keyw<br>Switch# show ma<br>Valid<br>Valid<br>Valid<br>Valid<br>Valid<br>Valid<br>Valid<br>Valid<br>Valid<br>Valid<br>Valid<br>Valid<br>Valid<br>Valid<br>Valid                                                                                                    | by the second second se | he number of profiles stored on the<br>se the <b>filter</b> keyword to limit the co-<br>use the <b>show macro auto monitor</b><br>w the devices recognized by the dev<br><b>nonitor type table</b><br>Profile Name<br>Profile Name<br>Apple-Device<br>Aruba-Device<br>Avaya-Device<br>Avaya-IP-Phone<br>BlackBerry<br>Cisco-Device                                                                                                    | e switch. Because the nu<br>ommand output.<br>• type privileged EXEC<br>vice classifier:                                                            | mber of pro<br>command v<br>ID<br>===<br>0<br>1<br>2<br>3<br>4<br>5<br>6<br>7 |
|                            | of available devic<br>can be very large<br>This example sho<br>no optional keyw<br>Switch# show ma<br>Valid<br>Valid<br>Valid<br>Valid<br>Valid<br>Valid<br>Valid<br>Valid<br>Valid<br>Valid<br>Valid<br>Valid<br>Valid<br>Valid<br>Valid                                                                                                    | ce types is t<br>e, you can u<br>ows how to<br>yords to view<br>acro auto m<br>Type<br>Default<br>Default<br>Default<br>Default<br>Default<br>Default<br>Default<br>Default<br>Default<br>Default<br>Default                                                                                                    | he number of profiles stored on the<br>se the <b>filter</b> keyword to limit the co-<br>use the <b>show macro auto monitor</b><br>w the devices recognized by the der<br><b>nonitor type table</b><br>Profile Name<br>Profile Name<br>Profile Name<br>Apple-Device<br>Aruba-Device<br>Avaya-Device<br>Avaya-IP-Phone<br>BlackBerry<br>Cisco-Device<br>Cisco-IP-Phone-7902                                                                                        | e switch. Because the nu<br>ommand output.<br>• type privileged EXEC<br>vice classifier:                                                            | mber of pro                                                                   |
|                            | of available devic<br>can be very large<br>This example sho<br>no optional keyw<br>Switch# show ma<br>Valid<br>====================================                                                                                                    | ce types is t<br>e, you can u<br>ows how to<br>yords to view<br>acro auto m<br>Type<br>Default<br>Default<br>Default<br>Default<br>Default<br>Default<br>Default<br>Default<br>Default<br>Default<br>Default<br>Default<br>Default                                                                                                    | he number of profiles stored on the<br>se the <b>filter</b> keyword to limit the co-<br>use the <b>show macro auto monitor</b><br>w the devices recognized by the devices<br>recognized by the device<br><b>nonitor type table</b><br>Profile Name<br>Profile Name<br>Profile Name<br>Profile Name<br>Apple-Device<br>Aruba-Device<br>Avaya-Device<br>Avaya-Device<br>Avaya-IP-Phone<br>BlackBerry<br>Cisco-Device<br>Cisco-IP-Phone-7902<br>Cisco-IP-Phone-7905 | e switch. Because the nu<br>ommand output.<br>• type privileged EXEC<br>vice classifier:                                                            | mber of pro                                                                   |
|                            | of available devia<br>can be very large<br>This example sho<br>no optional keyw<br>Switch# show ma<br>Valid<br>Valid          | ce types is t<br>e, you can u<br>ows how to<br>yords to view<br>acro auto m<br>Type<br>Default<br>Default<br>Default<br>Default<br>Default<br>Default<br>Default<br>Default<br>Default<br>Default<br>Default<br>Default<br>Default<br>Default<br>Default<br>Default<br>Default                                                                                                    | he number of profiles stored on the<br>se the <b>filter</b> keyword to limit the co<br>use the <b>show macro auto monitor</b><br>w the devices recognized by the dev<br><b>nonitor type table</b><br>Profile Name<br>Profile Name<br>Profile Name<br>Apple-Device<br>Aruba-Device<br>Avaya-Device<br>Avaya-Device<br>Avaya-IP-Phone<br>BlackBerry<br>Cisco-Device<br>Cisco-IP-Phone-7902<br>Cisco-IP-Phone-7905<br>Cisco-IP-Phone-7906                           | e switch. Because the nu<br>ommand output.<br>• type privileged EXEC<br>vice classifier:                                                            | mber of pro                                                                   |
|                            | of available devic<br>can be very large<br>This example sho<br>no optional keyw<br>Switch# show ma<br>Valid<br>Valid | ce types is t<br>e, you can u<br>ows how to<br>yords to view<br>acro auto m<br>Type<br>Default<br>Default<br>Default<br>Default<br>Default<br>Default<br>Default<br>Default<br>Default<br>Default<br>Default<br>Default<br>Default<br>Default<br>Default<br>Default<br>Default<br>Default<br>Default<br>Default<br>Default<br>Default<br>Default<br>Default<br>Default                                                                                                    | he number of profiles stored on the<br>se the <b>filter</b> keyword to limit the co<br>use the <b>show macro auto monitor</b><br>w the devices recognized by the der<br><b>nonitor type table</b><br>Profile Name<br>Profile Name<br>Profile Name<br>Apple-Device<br>Avaya-Device<br>Avaya-Device<br>Avaya-IP-Phone<br>BlackBerry<br>Cisco-IP-Phone<br>Cisco-IP-Phone-7902<br>Cisco-IP-Phone-7905<br>Cisco-IP-Phone-7906<br>Cisco-IP-Phone-7910                  | e switch. Because the nu<br>ommand output.<br>• type privileged EXEC<br>vice classifier:                                                            | mber of pro                                                                   |
|                            | of available devia<br>can be very large<br>This example sho<br>no optional keyw<br>Switch# show ma<br>Valid<br>Valid | ce types is t<br>e, you can u<br>ows how to<br>yords to view<br>acro auto m<br>Type<br>Default<br>Default                                                                                                    | he number of profiles stored on the<br>se the <b>filter</b> keyword to limit the co<br>use the <b>show macro auto monitor</b><br>w the devices recognized by the der<br><b>nonitor type table</b><br>Profile Name<br>====================================                                                                                                    | e switch. Because the nu<br>ommand output.<br>• type privileged EXEC<br>vice classifier:                                                            | mber of pro                                                                   |
|                            | of available devia<br>can be very large<br>This example sho<br>no optional keyw<br>Switch# show ma<br>Valid<br>Valid | ce types is t<br>e, you can u<br>ows how to<br>yords to view<br>acro auto m<br>Type<br>Default<br>Default<br>Default<br>Default<br>Default<br>Default<br>Default<br>Default<br>Default<br>Default<br>Default<br>Default<br>Default<br>Default<br>Default<br>Default<br>Default<br>Default<br>Default<br>Default<br>Default<br>Default<br>Default<br>Default<br>Default                                                                                                    | he number of profiles stored on the<br>se the <b>filter</b> keyword to limit the co<br>use the <b>show macro auto monitor</b><br>w the devices recognized by the der<br><b>nonitor type table</b><br>Profile Name<br>====================================                                                                                                    | e switch. Because the nu<br>ommand output.<br>• type privileged EXEC<br>vice classifier:                                                            | mber of pro                                                                   |

| Valid          | Default            | Cisco-IP-Phone-7945              | 70  | 16 |
|----------------|--------------------|----------------------------------|-----|----|
| Valid          | Default            | Cisco-IP-Phone-7945G             | 70  | 17 |
| Valid          | Default            | Cisco-IP-Phone-7960              | 70  | 18 |
| Valid          | Default            | Cisco-IP-Phone-7961              | 70  | 19 |
| Valid          | Default            | Cisco-IP-Phone-7962              | 70  | 20 |
| Valid          | Default            | Cisco-IP-Phone-7965              | 70  | 21 |
| Valid          | Default            | Cisco-IP-Phone-7970              | 70  | 22 |
| Valid          | Default            | Cisco-IP-Phone-7971              | 70  | 23 |
| Valid          | Default            | Cisco-IP-Phone-7975              | 70  | 24 |
| Valid          | Default            | Cisco-IP-Phone-7985              | 70  | 25 |
| Valid          | Default            | Cisco-IP-Phone-9971              | 70  | 26 |
| Valid          | Default            | Cisco-WLC-2100-Series            | 40  | 27 |
| Valid          | Default            | DLink-Device                     | 10  | 28 |
| Valid          | Default            | Enterasys-Device                 | 10  | 29 |
| Valid          | Default            | HP-Device                        | 10  | 30 |
| Valid          | Default            | HP-JetDirect-Printer             | 30  | 31 |
| Valid          | Default            | Lexmark-Device                   | 10  | 32 |
| Valid          | Default            | Lexmark-Printer-E260dn           | 30  | 33 |
| Valid          | Default            | Microsoft-Device                 | 10  | 34 |
| Valid          | Default            | Netgear-Device                   | 10  | 35 |
| Valid          | Default            | NintendoWII                      | 10  | 36 |
| Valid          | Default            | Nortel-Device                    | 10  | 37 |
| Valid          | Default            | Nortel-IP-Phone-2000-Series      | 20  | 38 |
|                |                    |                                  |     |    |
| Valid<br>Valid | Default<br>Default | SonyPS3                          | 10  | 39 |
|                |                    | XBOX360                          | 20  | 40 |
| Valid          | Default            | Xerox-Device                     | 10  | 41 |
| Valid          | Default            | Xerox-Printer-Phaser3250         | 30  | 42 |
| Valid          | Default            | Aruba-AP                         | 20  | 43 |
| Valid          | Default            | Cisco-Access-Point               | 10  | 44 |
| Valid          | Default            | Cisco-IP-Conference-Station-7935 | 70  | 45 |
| Valid          | Default            | Cisco-IP-Conference-Station-7936 | 70  | 46 |
| Valid          | Default            | Cisco-IP-Conference-Station-7937 | 70  | 47 |
| Valid          | Default            | DLink-DAP-1522                   | 20  | 48 |
| Valid          | Default            | Cisco-AP-Aironet-1130            | 30  | 49 |
| Valid          | Default            | Cisco-AP-Aironet-1240            | 30  | 50 |
| Valid          | Default            | Cisco-AP-Aironet-1250            | 30  | 51 |
| Valid          | Default            | Cisco-AIR-LAP                    | 25  | 52 |
| Valid          | Default            | Cisco-AIR-LAP-1130               | 30  | 53 |
| Valid          | Default            | Cisco-AIR-LAP-1240               | 50  | 54 |
| Valid          | Default            | Cisco-AIR-LAP-1250               | 50  | 55 |
| Valid          | Default            | Cisco-AIR-AP                     | 25  | 56 |
| Valid          | Default            | Cisco-AIR-AP-1130                | 30  | 57 |
| Valid          | Default            | Cisco-AIR-AP-1240                | 50  | 58 |
| Valid          | Default            | Cisco-AIR-AP-1250                | 50  | 59 |
| Invalid        | Default            | Sun-Workstation                  | 10  | 60 |
| Valid          | Default            | Linksys-Device                   | 20  | 61 |
| Valid          | Default            | LinksysWAP54G-Device             | 30  | 62 |
| Valid          | Default            | HTC-Device                       | 10  | 63 |
| Valid          | Default            | MotorolaMobile-Device            | 10  | 64 |
| Valid          | Default            | VMWare-Device                    | 10  | 65 |
| Valid          | Default            | ISE-Appliance                    | 10  | 66 |
| Valid          | Built-in           | Cisco-Device                     | 10  | 0  |
| Valid          | Built-in           | Cisco-Router                     | 10  | 1  |
| Valid          | Built-in           | Router                           | 10  | 2  |
| Valid          | Built-in           | Cisco-IP-Camera                  | 10  | 3  |
| Valid          | Built-in           | Cisco-IP-Camera-2xxx             | 30  | 4  |
| Valid          | Built-in           | Cisco-IP-Camera-2421             | 50  | 5  |
| Valid          | Built-in           | Cisco-IP-Camera-2500             | 50  | 6  |
| Valid          | Built-in           | Cisco-IP-Camera-2520             | 50  | 7  |
| Valid          | Built-in           | Cisco-IP-Camera-2530             | 50  | 8  |
| Valid          | Built-in           | Cisco-IP-Camera-4xxx             | 50  | 9  |
| Valid          | Built-in           | Cisco-Transparent-Bridge         | 8   | 10 |
| Valid          | Built-in           | Transparent-Bridge               | 8   | 11 |
| Valid          | Built-in           | Cisco-Source-Bridge              | 10  | 12 |
|                |                    | Source Errage                    | ± • | 10 |

| Valid | Built-in | Cisco-Switch          | 10 | 13 |
|-------|----------|-----------------------|----|----|
| Valid | Built-in | Cisco-IP-Phone        | 20 | 14 |
| Valid | Built-in | IP-Phone              | 20 | 15 |
| Valid | Built-in | Cisco-DMP             | 10 | 16 |
| Valid | Built-in | Cisco-DMP-4305G       | 70 | 17 |
| Valid | Built-in | Cisco-DMP-4310G       | 70 | 18 |
| Valid | Built-in | Cisco-DMP-4400G       | 70 | 19 |
| Valid | Built-in | Cisco-WLC-2100-Series | 40 | 20 |
| Valid | Built-in | Cisco-Access-Point    | 10 | 21 |
| Valid | Built-in | Cisco-AIR-LAP         | 30 | 22 |
| Valid | Built-in | Cisco-AIR-AP          | 30 | 23 |
| Valid | Built-in | Linksys-Device        | 20 | 24 |
|       |          |                       |    |    |

| Related Commands | Command                                | Description                                                        |
|------------------|----------------------------------------|--------------------------------------------------------------------|
|                  | macro auto device                      | Configures macro default parameter values.                         |
|                  | macro auto execute (built-in function) | Configures mapping from an event trigger to a built-in macro.      |
|                  | macro auto global processing           | Enables Auto Smartports on a switch.                               |
|                  | macro auto mac-address-group           | Configures MAC address groups.                                     |
|                  | macro auto sticky                      | Configures macro persistence.                                      |
|                  | shell trigger                          | Creates event triggers.                                            |
|                  | show macro auto monitor clients        | Displays all the device types recognized by the device classifier. |
|                  | show macro auto monitor device         | Displays all the device types recognized by the device classifier. |

# show module

To display information about the module, use the **show module** command.

**show module** [mod | **all**]

| Syntax Description | mod                                   | (Optional) Number of the module; valid                                                                                                    | values vary from ch                                                  | assis to chassis.                                                   |
|--------------------|---------------------------------------|----------------------------------------------------------------------------------------------------|----------------------------------------------------------------------|---------------------------------------------------------------------|
|                    | all                                   | (Optional) Displays information for all                                                                                                    |                                                                      |                                                                     |
|                    |                                       |                                                                                                    |                                                                      |                                                                     |
| Defaults           | This command                          | l has no default settings.                                                                                                    |                                                                      |                                                                     |
| Command Modes      | Privileged EX                         | EC mode                                                                                                    |                                                                      |                                                                     |
| Command History    | Release                               | Modification                                                                                                    |                                                                      |                                                                     |
|                    | 12.1(8a)EW                            | Support for this command was intro                                                                                                    | luced on the Catalys                                                 | t 4500 series switch.                                               |
|                    | 12.2(25)EW                            | Enhanced the output of the <b>show idg</b> 10-Gigabit Ethernet interface.                                                                                           | orom interface com                                                   | mand to include the                                                 |
|                    | If the PoE con<br>"Status" displa     | ine number but appends the uplink daugh<br>sumed by the module is more than 50 W<br>ays as "PwrOver." If the PoE consumed b<br>the "Status" displays as "PwrFault." | above the administra                                                 | atively allocated PoE, the                                          |
| Examples           | This example                          | shows how to display information for all                                                                                                    | the modules.                                                         |                                                                     |
|                    | 1                                     | shows the <b>show module</b> command outpu<br>iles. The system does not have enough po                                                                              | •                                                                    | 1 1                                                                 |
|                    | Switch# <b>show</b><br>Mod Ports Ca   |                                                                                                    | Model                                                                | Serial No.                                                          |
|                    | 1 2 10<br>2 6 10<br>3 18 10<br>5 0 No | 000BaseX (GBIC) Supervisor(active)<br>000BaseX (GBIC)<br>000BaseX (GBIC)<br>ot enough power for module<br>0/100BaseTX (RJ45)                                        | -+<br>WS-X4014<br>WS-X4306<br>WS-X4418<br>WS-X4148-FX-MT<br>WS-X4148 | JAB054109GH<br>00000110<br>JAB025104WK<br>0000000000<br>JAB023402RP |

| M MAC addresses                                                         | Hw  |              | Sw | Status   |
|-------------------------------------------------------------------------|-----|--------------|----|----------|
| 1 005c.9d1a.f9d0 to 005c.9d1a.f9d1                                      | 0.5 | 12.1(11br)EW |    | Ok       |
| 2 0010.7bab.9920 to 0010.7bab.9929<br>3 0050.7356.2b36 to 0050.7356.2b4 | –   |              |    | 0k<br>0k |
| 5 0001.64fe.a930 to 0001.64fe.a951                                      | 0.0 |              |    | PwrDeny  |
| 6 0050.0f10.28b0 to 0050.0f10.28d<br>Switch#                            | 1.0 |              |    | Ok       |

This example shows how to display information for a specific module:

| Switch# <b>show module mod2</b><br>Mod Ports Card Type |                   | Model                      |           | Serial No.  |
|--------------------------------------------------------|-------------------|----------------------------|-----------|-------------|
| 2 2 Catalyst 4000 supervisor 2                         |                   | WS-X6K-SUP                 | 2-2GE     | SAD04450LF1 |
| Mod MAC addresses                                      |                   | Fw                         | Sw        | Status      |
| 2 0001.6461.39c0 to 0001.6461.39c1                     | 1.1               | 6.1(3)                     | 6.2(0.97) | Ok          |
| Mod Sub-Module Model                                   |                   | Serial                     | Hw        | Status      |
|                                                        | K-PFC2<br>K-MSFC2 | SAD04440HVU<br>SAD04430J9K |           |             |

This example shows how to display information for all the modules on the switch:

Switch# **show module** Chassis Type : WS-C4506

Power consumed by backplane : 0 Watts

| Mod Ports Card Type                                                                 |               | Model | Serial No.     |
|-------------------------------------------------------------------------------------|---------------|-------|----------------|
| 1 6 XG (X2), 1000BaseX (SFP) S<br>3 6 1000BaseX (GBIC)                              | Supervisor(ac |       | ""<br>00000110 |
| M MAC addresses                                                                     | Hw Fw         | Sw    | Status         |
| 1 0004.dd46.7700 to 0004.dd46.7705<br>3 0010.7bab.9920 to 0010.7bab.9925<br>Switch# | 0.0 12.2(20r) |       |                |

# show monitor

To display information about the SPAN session, use the show monitor command.

show monitor [session] [range session-range | local | remote | all | session-number] [detail]

| ntax Description          | session                                                                                                    | (Optional) Displays the SPAN information for a session.                                                                                                    |  |  |  |  |  |
|---------------------------|----------------------------------------------------------------------------------------------------|----------------------------------------------------------------------------------------------------|--|--|--|--|--|
|                           | range                                                                                                    | (Optional) Displays information for a range of sessions.                                                                                                    |  |  |  |  |  |
|                           | session-range                                                                                                    | (Optional) Specifies a range of sessions.                                                                                                    |  |  |  |  |  |
|                           | local                                                                                                    | (Optional) Displays all local SPAN sessions.                                                                                                    |  |  |  |  |  |
|                           | remote                                                                                                    | (Optional) Displays the RSPAN source and destination sessions.                                                                                                    |  |  |  |  |  |
|                           | all                                                                                                    | (Optional) Displays the SPAN and RSPAN sessions.                                                                                                    |  |  |  |  |  |
|                           | session-number                                                                                                    | (Optional) Session number; valid values are from1 to 6.                                                                                                    |  |  |  |  |  |
|                           | detail                                                                                                    | (Optional) Displays the detailed SPAN information for a session.                                                                                                    |  |  |  |  |  |
| efaults<br>ommand Modes   | The <b>detail</b> keywo                                                                                                    | ord only displays lines with a nondefault configuration.                                                                                                    |  |  |  |  |  |
|                           | Thinegeu EAEC                                                                                                    |                                                                                                    |  |  |  |  |  |
|                           | ·                                                                                                    |                                                                                                    |  |  |  |  |  |
| ommand History            | Release                                                                                                    | Modification                                                                                                    |  |  |  |  |  |
| mmand History             | 12.1(8a)EW                                                                                                    | Support for this command was introduced on the Catalyst 4500 series switch                                                                                                    |  |  |  |  |  |
| ommand History            |                                                                                                    |                                                                                                    |  |  |  |  |  |
| ommand History            | 12.1(8a)EW                                                                                                    | Support for this command was introduced on the Catalyst 4500 series switch                                                                                                    |  |  |  |  |  |
| mmand History             | 12.1(8a)EW<br>12.1(13)EW                                                                                                    | Support for this command was introduced on the Catalyst 4500 series switch.<br>Added support for differing directions within a single user session.                                                                                                    |  |  |  |  |  |
| ommand History            | 12.1(8a)EW<br>12.1(13)EW<br>12.1(19)EW                                                                                                    | Support for this command was introduced on the Catalyst 4500 series switch.<br>Added support for differing directions within a single user session.<br>Output enhanced to display configuration status of SPAN enhancements.                                                                                                    |  |  |  |  |  |
| ommand History<br>xamples | 12.1(8a)EW<br>12.1(13)EW<br>12.1(19)EW<br>12.1(20)EW<br>12.2(20)EW                                                                        | Support for this command was introduced on the Catalyst 4500 series switch.<br>Added support for differing directions within a single user session.<br>Output enhanced to display configuration status of SPAN enhancements.<br>Added support to display configuration state for remote SPAN and learning.<br>Added support to display ACLs that are applied to SPAN sessions. |  |  |  |  |  |
|                           | 12.1(8a)EW         12.1(13)EW         12.1(19)EW         12.1(20)EW         12.2(20)EW         This example sho         Catalyst 4500 set | Support for this command was introduced on the Catalyst 4500 series switch.<br>Added support for differing directions within a single user session.<br>Output enhanced to display configuration status of SPAN enhancements.<br>Added support to display configuration state for remote SPAN and learning.<br>Added support to display ACLs that are applied to SPAN sessions. |  |  |  |  |  |

This example shows how to display SPAN information for session 2:

```
Switch# show monitor session 2
Session 2
------
Type : Remote Source Session
Source Ports:
RX Only: Fa1/1-3
Dest RSPAN VLAN: 901
Ingress : Enabled, default VLAN=2
Learning : Disabled
Switch#
```

This example shows how to display the detailed SPAN information for session 1:

```
Switch# show monitor session 1 detail
Session 1
_____
Type
                 : Local Session
Source Ports
   RX Only
                : None
   TX Only
                : None
   Both
                : Gi1/1, CPU
Source VLANs
                :
   RX Only
                : None
   TX Only
                : None
   Both
                 : None
Source RSPAN VLAN : Fa6/1
Destination Ports : Fa6/1
   Encapsulation : DOT1Q
         Ingress : Enabled, default VLAN = 2
Filter VLANs : None
 Filter Types RX : Good
 Filter Types TX : None
Dest Rspan Vlan : 901
Ingress : Enabled, default VLAN=2
Learning : Disabled
IP Access-group : None
Switch#
```

This example shows how to display SPAN information for session 1 beginning with the line that starts with Destination:

```
Switch# show monitor session 1 | begin Destination
Destination Ports: None
Filter VLANs: None
Switch#
Switch#
```

#### Related Commands

CommandDescriptionmonitor sessionEnables the SPAN sessions on interfaces or VLANs.

# show monitor capture

To display the capture point details, so that you can see what capture points are defined, what their attributes are, and whether they are active, use the **show monitor capture** command.

#### show monitor capture [name [parameter] | buffer [brief | detailed | dump]]

|                 |                                                                                                    | Specifies the capture                                                                                                    | point name.                                                                                                    |                                                                                                    |
|-----------------|----------------------------------------------------------------------------------------------------|----------------------------------------------------------------------------------------------------|----------------------------------------------------------------------------------------------------|----------------------------------------------------------------------------------------------------|
|                 | parameter                                                                                                    | Reconstructs and disp                                                                                                    | plays the exec commands for                                                                                                    | specifying the capture point.                                                                                                    |
|                 | buffer [brief  <br>detailed   dump]                                                                                                    | Source the packets from detailed or dump mod                                                                                                    | om the capture buffer, decode<br>le.                                                                                                    | e and display them in brief,                                                                                                    |
|                 |                                                                                                    | -                                                                                                    | he command displays all the<br>nmand defaults to brief mode                                                                                                    |                                                                                                    |
| Command Modes   | Privileged EXEC m                                                                                                    | ode                                                                                                    |                                                                                                    |                                                                                                    |
| Command History | Release                                                                                                    | Modification                                                                                                    |                                                                                                    |                                                                                                    |
|                 | IOS XE 3.3.0SG/<br>15.1(1)SG                                                                                                    | Support for th switch.                                                                                                    | is command was introduced                                                                                                    | on the Catalyst 4500 series                                                                                                    |
|                 |                                                                                                    | lisplays the packets from                                                                                                    | n the capture buffer. This opt<br>o the buffer. The packets can                                                                                                    |                                                                                                    |
|                 |                                                                                                    |                                                                                                    |                                                                                                    | be decoded and displayed in                                                                                                    |
|                 | either the brief, deta                                                                                                    | ailed, or dump mode. Th                                                                                                    | ne default mode is <b>brief</b> .                                                                                                    |                                                                                                    |
|                 | either the brief, deta<br>Following are exam<br>Switch# <b>show moni</b>                                                                                                    | ailed, or dump mode. Th<br>ple of how to use the sh<br>tor capture mycap buf                                                                                                    | ne default mode is <b>brief</b> .<br><b>Now monitor capture</b> comma<br>fer brief                                                                                                    | and:                                                                                                    |
|                 | either the brief, deta<br>Following are exam<br>Switch# <b>show moni</b><br>0.000000 10.1                                                                                                    | ailed, or dump mode. Th<br>ple of how to use the <b>sh</b>                                                                                                    | ne default mode is <b>brief</b> .<br><b>now monitor capture comma</b><br><b>ifer brief</b><br>UDP Source port: 20001                                                                                                    |                                                                                                    |
|                 | either the brief, deta<br>Following are exam<br>Switch# <b>show moni</b><br>0.000000 10.1<br>1.000000 10.1<br>2.000000 10.1                                                                         | ailed, or dump mode. The<br>ple of how to use the sh<br>tor capture mycap buf<br>.1.215 -> 20.1.1.2<br>.1.216 -> 20.1.1.2<br>.1.217 -> 20.1.1.2                                                                                                    | the default mode is brief.<br>Now monitor capture command<br>ifer brief<br>UDP Source port: 20001<br>UDP Source port: 20001<br>UDP Source port: 20001                                                                                                    | Destination port: 20002<br>Destination port: 20002<br>Destination port: 20002                                                                                                    |
|                 | either the brief, deta<br>Following are exam<br>Switch# <b>show moni</b><br>0.000000 10.1<br>1.000000 10.1<br>2.000000 10.1<br>3.000000 10.1                                                        | ailed, or dump mode. The sple of how to use the she tor capture mycap buf .1.215 -> 20.1.1.2 .1.216 -> 20.1.1.2 .1.217 -> 20.1.1.2 .1.218 -> 20.1.1.2                                                                                                    | the default mode is brief.<br>The monitor capture commands<br>ifer brief<br>UDP Source port: 20001<br>UDP Source port: 20001<br>UDP Source port: 20001<br>UDP Source port: 20001<br>UDP Source port: 20001                                                                                                    | Destination port: 20002<br>Destination port: 20002<br>Destination port: 20002<br>Destination port: 20002                                                                                                    |
|                 | either the brief, deta<br>Following are exam<br>Switch# show moni<br>0.000000 10.1<br>1.000000 10.1<br>2.000000 10.1<br>3.000000 10.1                                                               | ailed, or dump mode. The ple of how to use the she<br>tor capture mycap buf<br>.1.215 -> 20.1.1.2<br>.1.216 -> 20.1.1.2<br>.1.217 -> 20.1.1.2<br>.1.218 -> 20.1.1.2<br>.1.218 -> 20.1.1.2<br>.1.219 -> 20.1.1.2                                                                                                    | the default mode is brief.<br>The monitor capture commands<br>ifer brief<br>UDP Source port: 20001<br>UDP Source port: 20001<br>UDP Source port: 20001<br>UDP Source port: 20001<br>UDP Source port: 20001<br>UDP Source port: 20001                                                                                                    | Destination port: 20002<br>Destination port: 20002<br>Destination port: 20002<br>Destination port: 20002<br>Destination port: 20002<br>Destination port: 20002                                                                                  |
|                 | either the brief, deta<br>Following are exam<br>Switch# show moni<br>0.000000 10.1<br>1.000000 10.1<br>2.000000 10.1<br>3.000000 10.1<br>4.000000 10.1<br>5.000000 10.1                             | ailed, or dump mode. The sple of how to use the she tor capture mycap buf .1.215 -> 20.1.1.2 .1.216 -> 20.1.1.2 .1.217 -> 20.1.1.2 .1.218 -> 20.1.1.2                                                                                                    | the default mode is brief.<br>The monitor capture commands<br>ifer brief<br>UDP Source port: 20001<br>UDP Source port: 20001<br>UDP Source port: 20001<br>UDP Source port: 20001<br>UDP Source port: 20001                                                                                                    | Destination port: 20002<br>Destination port: 20002<br>Destination port: 20002<br>Destination port: 20002                                                                                                    |
|                 | either the brief, deta<br>Following are exam<br>Switch# show moni<br>0.000000 10.1<br>1.000000 10.1<br>2.000000 10.1<br>3.000000 10.1<br>5.000000 10.1<br>6.000000 10.1                             | ailed, or dump mode. The sple of how to use the she<br>tor capture mycap buf<br>.1.215 -> 20.1.1.2<br>.1.216 -> 20.1.1.2<br>.1.217 -> 20.1.1.2<br>.1.218 -> 20.1.1.2<br>.1.218 -> 20.1.1.2<br>.1.219 -> 20.1.1.2<br>.1.220 -> 20.1.1.2                                                                                                    | the default mode is brief.<br>The monitor capture commands<br>ifer brief<br>UDP Source port: 20001<br>UDP Source port: 20001<br>UDP Source port: 20001<br>UDP Source port: 20001<br>UDP Source port: 20001<br>UDP Source port: 20001<br>UDP Source port: 20001                                                                               | Destination port: 20002<br>Destination port: 20002<br>Destination port: 20002<br>Destination port: 20002<br>Destination port: 20002<br>Destination port: 20002<br>Destination port: 20002                                                       |
|                 | either the brief, deta<br>Following are exam<br>Switch# show moni<br>0.000000 10.1<br>1.00000 10.1<br>2.00000 10.1<br>3.00000 10.1<br>4.00000 10.1<br>5.00000 10.1<br>1.00000 10.1<br>8.00000 10.1  | ailed, or dump mode. The set of how to use the set of how to use the set of the set of t | the default mode is brief.<br>The monitor capture commands<br>fer brief<br>UDP Source port: 20001<br>UDP Source port: 20001<br>UDP Source port: 20001<br>UDP Source port: 20001<br>UDP Source port: 20001<br>UDP Source port: 20001<br>UDP Source port: 20001<br>UDP Source port: 20001<br>UDP Source port: 20001                            | Destination port: 20002<br>Destination port: 20002<br>Destination port: 20002<br>Destination port: 20002<br>Destination port: 20002<br>Destination port: 20002<br>Destination port: 20002<br>Destination port: 20002                            |
|                 | either the brief, deta<br>Following are exam<br>Switch# show moni<br>0.000000 10.1<br>1.000000 10.1<br>2.00000 10.1<br>3.00000 10.1<br>4.00000 10.1<br>5.00000 10.1<br>7.00000 10.1<br>8.00000 10.1 | ailed, or dump mode. The sple of how to use the sheet of the sple of how to use the sheet of the sple of how to use the sheet of the sple of how to use the sheet of the sple of the sple  | the default mode is brief.<br>The monitor capture commands<br>ifer brief<br>UDP Source port: 20001<br>UDP Source port: 20001<br>UDP Source port: 20001<br>UDP Source port: 20001<br>UDP Source port: 20001<br>UDP Source port: 20001<br>UDP Source port: 20001<br>UDP Source port: 20001<br>UDP Source port: 20001<br>UDP Source port: 20001 | Destination port: 20002<br>Destination port: 20002<br>Destination port: 20002<br>Destination port: 20002<br>Destination port: 20002<br>Destination port: 20002<br>Destination port: 20002<br>Destination port: 20002<br>Destination port: 20002 |

12.000000 10.1.1.227 -> 20.1.1.2 UDP Source port: 20001 Destination port: 20002 10.1.1.228 -> 20.1.1.2 UDP Source port: 20001 Destination port: 20002 13.000000 UDP Source port: 20001 Destination port: 20002 14.000000  $10.1.1.229 \rightarrow 20.1.1.2$ 15.000000 10.1.1.230 -> 20.1.1.2 UDP Source port: 20001 Destination port: 20002 16.000000 10.1.1.231 -> 20.1.1.2 UDP Source port: 20001 Destination port: 20002 17.000000 10.1.1.232 -> 20.1.1.2 UDP Source port: 20001 Destination port: 20002 10.1.1.233 -> 20.1.1.2 18.000000 UDP Source port: 20001 Destination port: 20002 19.000000 10.1.1.234 -> 20.1.1.2 UDP Source port: 20001 Destination port: 20002 20.000000 10.1.1.235 -> 20.1.1.2 UDP Source port: 20001 Destination port: 20002 21.000000 10.1.1.236 -> 20.1.1.2 UDP Source port: 20001 Destination port: 20002 Switch# show monitor capture mycap buffer detailed Frame 1: 256 bytes on wire (2048 bits), 256 bytes captured (2048 bits) Arrival Time: Apr 15, 2012 15:50:02.398966000 PDT Epoch Time: 1334530202.398966000 seconds [Time delta from previous captured frame: 0.000000000 seconds] [Time delta from previous displayed frame: 0.000000000 seconds] [Time since reference or first frame: 0.00000000 seconds] Frame Number: 1 Frame Length: 256 bytes (2048 bits) Capture Length: 256 bytes (2048 bits) [Frame is marked: False] [Frame is ignored: False] [Protocols in frame: eth:ip:udp:data] Ethernet II, Src: 00:00:00:00:03:01 (00:00:00:00:03:01), Dst: 54:75:d0:3a:85:3f (54:75:d0:3a:85:3f) Destination: 54:75:d0:3a:85:3f (54:75:d0:3a:85:3f) Address: 54:75:d0:3a:85:3f (54:75:d0:3a:85:3f) ..... ...0 ..... ..... = IG bit: Individual address (unicast) .... ..0. .... .... = LG bit: Globally unique address (factory default) Source: 00:00:00:00:03:01 (00:00:00:00:03:01) Address: 00:00:00:00:03:01 (00:00:00:00:03:01) .... ...0 .... .... = IG bit: Individual address (unicast) .... .0. .... .... = LG bit: Globally unique address (factory default) Switch# show monitor capture mycap buffer dump 0.000000 10.1.1.215 -> 20.1.1.2 UDP Source port: 20001 Destination port: 20002 0000 54 75 d0 3a 85 3f 00 00 00 00 03 01 08 00 45 00 Tu.:.?....E. 0010 00 ee 00 00 00 00 40 11 59 25 0a 01 01 d7 14 01 ....@.Y%..... 0020 01 02 4e 21 4e 22 00 da 6d e0 00 01 02 03 04 05 ...N!N"...m..... 0030 06 07 08 09 0a 0b 0c 0d 0e 0f 10 11 12 13 14 15 . . . . . . . . . . . . . . . . 0040 16 17 18 19 1a 1b 1c 1d 1e 1f 20 21 22 23 24 25 ....!"#\$% 0050 26 27 28 29 2a 2b 2c 2d 2e 2f 30 31 32 33 34 35 &'()\*+,-./012345 0060 36 37 38 39 3a 3b 3c 3d 3e 3f 40 41 42 43 44 45 6789:;<=>?@ABCDE 46 47 48 49 4a 4b 4c 4d 4e 4f 50 51 52 53 54 55 0070 FGHIJKLMNOPORSTU 0080 56 57 58 59 5a 5b 5c 5d 5e 5f 60 61 62 63 64 65 VWXYZ[\]^\_`abcde 0090 66 67 68 69 6a 6b 6c 6d 6e 6f 70 71 72 73 74 75 fqhijklmnopqrstu 76 77 78 79 7a 7b 7c 7d 7e 7f 80 81 82 83 84 85 00a0 vwxyz{ } ~.... 00b0 86 87 88 89 8a 8b 8c 8d 8e 8f 90 91 92 93 94 95 . . . . . . . . . . . . . . . . 00c0 96 97 98 99 9a 9b 9c 9d 9e 9f a0 a1 a2 a3 a4 a5 . . . . . . . . . . . . . . . . 00d0 a6 a7 a8 a9 aa ab ac ad ae af b0 b1 b2 b3 b4 b5 . . . . . . . . . . . . . . . . 00e0 b6 b7 b8 b9 ba bb bc bd be bf c0 c1 c2 c3 c4 c5 . . . . . . . . . . . . . . . . . 00f0 c6 c7 c8 c9 ca cb cc cd ce cf d0 d1 03 3e d0 33  $\,$ ....>.3

# show monitor capture file

To decode and display packets from a previously captured .pcap file, use the **show monitor capture file** command.

show monitor capture file name [display-filter filter-string] [brief | detailed | dump]

| Syntax Description | name                                                                                                    | Specfies the filename.                                                                                                    |  |  |  |  |
|--------------------|----------------------------------------------------------------------------------------------------|----------------------------------------------------------------------------------------------------|--|--|--|--|
|                    | display-filter filter-string                                                                                               | Specifies the display filter string according to Wireshark's display-filter syntax.                                                                                                |  |  |  |  |
|                    | brief   detailed   dump                                                                                                    | Determines the display mode.                                                                                                    |  |  |  |  |
|                    | brief—Displays a one line summary of the packet with                                                                       |                                                                                                    |  |  |  |  |
|                    | <b>detailed</b> —Displays all the fields in the packet for the pro supported and displays the payload in hexadecimal form. |                                                                                                    |  |  |  |  |
|                    |                                                                                                    | <b>dump</b> —Displays a one line summary of the packet with key fields and also displays the packet in hexadecimal form.                                                           |  |  |  |  |
| Defaults           | brief                                                                                                    |                                                                                                    |  |  |  |  |
|                    |                                                                                                    |                                                                                                    |  |  |  |  |
| Command Modes      | Privileged EXEC mode                                                                                                    |                                                                                                    |  |  |  |  |
|                    |                                                                                                    |                                                                                                    |  |  |  |  |
| Command History    | Release                                                                                                    | Modification                                                                                                    |  |  |  |  |
|                    | IOS XE 3.3.0SG/<br>15.1(1)SG                                                                                               | Support for this command was introduced on the Catalyst 4500 series switch.                                                                                                    |  |  |  |  |
| Usage Guidelines   |                                                                                                    | ied, then all the packets in the file are displayed. Because the display filter to display filter syntax, ensure that the display filter is accurate. Also, use a ring the filter. |  |  |  |  |
| Examples           | This example shows how to                                                                                                  | display packets from a .pcap file with a display filter:                                                                                                    |  |  |  |  |
|                    | Switch# show monitor cap                                                                                                   | ture file bootflash:test.pcap display-filter                                                                                                    |  |  |  |  |
|                    | This example displays a brief output from a .pcap file:                                                                    |                                                                                                    |  |  |  |  |
|                    |                                                                                                    | ture file bootflash:mycap.pcap                                                                                                    |  |  |  |  |
|                    | 1 0.000000 10.1.1.<br>20002                                                                                                | 140 -> 20.1.1.2 UDP Source port: 20001 Destination port:                                                                                                    |  |  |  |  |
|                    | 2 1.000000 10.1.1.                                                                                                    | 141 -> 20.1.1.2 UDP Source port: 20001 Destination port:                                                                                                    |  |  |  |  |
|                    | 20002<br>3 2.000000 10.1.1.<br>20002                                                                                       | 142 -> 20.1.1.2 UDP Source port: 20001 Destination port:                                                                                                    |  |  |  |  |

| 4 3.000000                   | 10.1.1.143 -> 20.1.1.2 | UDP Source port: 20001 | Destination port: |
|------------------------------|------------------------|------------------------|-------------------|
| 20002<br>5 4.000000          | 10.1.1.144 -> 20.1.1.2 | UDP Source port: 20001 | Destination port: |
| 20002<br>6 5.000000          | 10.1.1.145 -> 20.1.1.2 | UDP Source port: 20001 | Destination port: |
| 20002 7 6.000000             | 10.1.1.146 -> 20.1.1.2 | UDP Source port: 20001 | Destination port: |
| 20002<br>8 7.000000          | 10.1.1.147 -> 20.1.1.2 | UDP Source port: 20001 | Destination port: |
| 20002<br>9 8.000000<br>20002 | 10.1.1.148 -> 20.1.1.2 | UDP Source port: 20001 | Destination port: |
| 10 9.000000<br>20002         | 10.1.1.149 -> 20.1.1.2 | UDP Source port: 20001 | Destination port: |
| 11 10.000000<br>20002        | 10.1.1.150 -> 20.1.1.2 | UDP Source port: 20001 | Destination port: |
| 12 11.000000<br>20002        | 10.1.1.151 -> 20.1.1.2 | UDP Source port: 20001 | Destination port: |
| 13 12.000000<br>20002        | 10.1.1.152 -> 20.1.1.2 | UDP Source port: 20001 | Destination port: |
| 14 13.000000<br>20002        | 10.1.1.153 -> 20.1.1.2 | UDP Source port: 20001 | Destination port: |
| 15 14.000000<br>20002        | 10.1.1.154 -> 20.1.1.2 | UDP Source port: 20001 | Destination port: |
| 16 15.000000<br>20002        | 10.1.1.155 -> 20.1.1.2 | UDP Source port: 20001 | Destination port: |
| 17 16.000000<br>20002        | 10.1.1.156 -> 20.1.1.2 | UDP Source port: 20001 | Destination port: |
| 18 17.000000<br>20002        | 10.1.1.157 -> 20.1.1.2 | UDP Source port: 20001 | Destination port: |
| 19 18.000000<br>20002        | 10.1.1.158 -> 20.1.1.2 | UDP Source port: 20001 | Destination port: |
| 20 19.000000<br>20002        | 10.1.1.159 -> 20.1.1.2 | UDP Source port: 20001 | Destination port: |
| 21 20.000000<br>20002        | 10.1.1.160 -> 20.1.1.2 | UDP Source port: 20001 | Destination port: |
| 22 21.000000<br>20002        | 10.1.1.161 -> 20.1.1.2 | UDP Source port: 20001 | Destination port: |
| 23 22.000000<br>20002        | 10.1.1.162 -> 20.1.1.2 | UDP Source port: 20001 | Destination port: |
| 24 23.000000<br>20002        | 10.1.1.163 -> 20.1.1.2 | UDP Source port: 20001 | Destination port: |
| 25 24.000000<br>20002        | 10.1.1.164 -> 20.1.1.2 | UDP Source port: 20001 | Destination port: |
| 26 25.000000<br>20002        | 10.1.1.165 -> 20.1.1.2 | UDP Source port: 20001 | Destination port: |
| 27 26.000000<br>20002        | 10.1.1.166 -> 20.1.1.2 | UDP Source port: 20001 | Destination port: |
| 28 27.000000<br>20002        | 10.1.1.167 -> 20.1.1.2 | UDP Source port: 20001 | Destination port: |
| 29 28.000000<br>20002        | 10.1.1.168 -> 20.1.1.2 | UDP Source port: 20001 | Destination port: |
| 30 29.000000<br>20002        | 10.1.1.169 -> 20.1.1.2 | UDP Source port: 20001 | Destination port: |
| 31 30.000000<br>20002        | 10.1.1.170 -> 20.1.1.2 | UDP Source port: 20001 | Destination port: |
| 32 31.000000<br>20002        | 10.1.1.171 -> 20.1.1.2 | UDP Source port: 20001 | Destination port: |
| 33 32.000000<br>20002        | 10.1.1.172 -> 20.1.1.2 | UDP Source port: 20001 | Destination port: |
| 34 33.000000<br>20002        | 10.1.1.173 -> 20.1.1.2 | UDP Source port: 20001 | Destination port: |
| 35 34.000000<br>20002        | 10.1.1.174 -> 20.1.1.2 | UDP Source port: 20001 | Destination port: |
|                              |                        |                        |                   |

Catalyst 4500 Series Switch Cisco IOS Command Reference—Release XE 3.5.0E and 15.2(1)E

| 36 35.000000<br>20002          | 10.1.1.175 -> 20.1.1.2 | UDP Source port: 20001 | Destination port: |
|--------------------------------|------------------------|------------------------|-------------------|
| 37 36.000000<br>20002          | 10.1.1.176 -> 20.1.1.2 | UDP Source port: 20001 | Destination port: |
| 38 37.000000<br>20002          | 10.1.1.177 -> 20.1.1.2 | UDP Source port: 20001 | Destination port: |
| 39 38.000000<br>20002          | 10.1.1.178 -> 20.1.1.2 | UDP Source port: 20001 | Destination port: |
| 40 39.000000<br>20002          | 10.1.1.179 -> 20.1.1.2 | UDP Source port: 20001 | Destination port: |
| 41 40.000000<br>20002          | 10.1.1.180 -> 20.1.1.2 | UDP Source port: 20001 | Destination port: |
| 42 41.000000<br>20002          | 10.1.1.181 -> 20.1.1.2 | UDP Source port: 20001 | Destination port: |
| 43 42.000000<br>20002          | 10.1.1.182 -> 20.1.1.2 | UDP Source port: 20001 | Destination port: |
| 44 43.000000<br>20002          | 10.1.1.183 -> 20.1.1.2 | UDP Source port: 20001 | Destination port: |
| 45 44.000000<br>20002          | 10.1.1.184 -> 20.1.1.2 | UDP Source port: 20001 | Destination port: |
| 46 45.000000<br>20002          | 10.1.1.185 -> 20.1.1.2 | UDP Source port: 20001 | Destination port: |
| 47 46.000000<br>20002          | 10.1.1.186 -> 20.1.1.2 | UDP Source port: 20001 | Destination port: |
| 48 47.000000<br>20002          | 10.1.1.187 -> 20.1.1.2 | UDP Source port: 20001 | Destination port: |
| 49 48.000000<br>20002          | 10.1.1.188 -> 20.1.1.2 | UDP Source port: 20001 | Destination port: |
| 50 49.000000<br>20002          | 10.1.1.189 -> 20.1.1.2 | UDP Source port: 20001 | Destination port: |
| 51 50.000000<br>20002          | 10.1.1.190 -> 20.1.1.2 | UDP Source port: 20001 | Destination port: |
| 52 51.000000<br>20002          | 10.1.1.191 -> 20.1.1.2 | UDP Source port: 20001 | Destination port: |
| 53 52.000000<br>20002          | 10.1.1.192 -> 20.1.1.2 | UDP Source port: 20001 | Destination port: |
| 54 53.000000<br>20002          | 10.1.1.193 -> 20.1.1.2 | UDP Source port: 20001 | Destination port: |
| 55 54.000000<br>20002          | 10.1.1.194 -> 20.1.1.2 | UDP Source port: 20001 | Destination port: |
| 56 55.000000<br>20002          | 10.1.1.195 -> 20.1.1.2 | UDP Source port: 20001 | Destination port: |
| 57 56.000000<br>20002          | 10.1.1.196 -> 20.1.1.2 | UDP Source port: 20001 | Destination port: |
| 58 57.000000<br>20002          | 10.1.1.197 -> 20.1.1.2 | UDP Source port: 20001 | Destination port: |
| 20002<br>59 58.000000<br>20002 | 10.1.1.198 -> 20.1.1.2 | UDP Source port: 20001 | Destination port: |

This example shows how to display a detailed output from a .pcap file:

Switch# show monitor capture file bootflash:mycap.pcap detailed
Frame 1: 256 bytes on wire (2048 bits), 256 bytes captured (2048 bits)
Arrival Time: Mar 21, 2012 14:35:09.111993000 PDT
Epoch Time: 1332365709.111993000 seconds
[Time delta from previous captured frame: 0.000000000 seconds]
[Time delta from previous displayed frame: 0.000000000 seconds]
[Time since reference or first frame: 0.000000000 seconds]
Frame Number: 1
Frame Length: 256 bytes (2048 bits)
Capture Length: 256 bytes (2048 bits)
[Frame is marked: False]
[Frame is ignored: False]

```
[Protocols in frame: eth:ip:udp:data]
Ethernet II, Src: 00:00:00:00:03:01 (00:00:00:00:03:01), Dst: 54:75:d0:3a:85:3f
(54 \cdot 75 \cdot d0 \cdot 3a \cdot 85 \cdot 3f)
    Destination: 54:75:d0:3a:85:3f (54:75:d0:3a:85:3f)
        Address: 54:75:d0:3a:85:3f (54:75:d0:3a:85:3f)
        .... = IG bit: Individual address (unicast)
        .... ..0. .... .... = LG bit: Globally unique address (factory default)
    Source: 00:00:00:00:03:01 (00:00:00:00:03:01)
        Address: 00:00:00:00:03:01 (00:00:00:00:03:01)
        ..... ...0 ..... ..... = IG bit: Individual address (unicast)
        .... ..0. .... .... = LG bit: Globally unique address (factory default)
    Type: IP (0x0800)
    Frame check sequence: 0x03b07f42 [incorrect, should be 0x08fcee78]
Internet Protocol, Src: 10.1.1.140 (10.1.1.140), Dst: 20.1.1.2 (20.1.1.2)
    Version: 4
    Header length: 20 bytes
    Differentiated Services Field: 0x00 (DSCP 0x00: Default; ECN: 0x00)
        0000 00.. = Differentiated Services Codepoint: Default (0x00)
        .... ..0. = ECN-Capable Transport (ECT): 0
        \dots \dots 0 = \text{ECN-CE:} 0
    Total Length: 238
    Identification: 0x0000 (0)
    Flags: 0x00
        0.... = Reserved bit: Not set
        .0.. .... = Don't fragment: Not set
        ..... = More fragments: Not set
    Fragment offset: 0
    Time to live: 64
    Protocol: UDP (17)
    Header checksum: 0x5970 [correct]
        [Good: True]
        [Bad: False]
    Source: 10.1.1.140 (10.1.1.140)
    Destination: 20.1.1.2 (20.1.1.2)
User Datagram Protocol, Src Port: 20001 (20001), Dst Port: 20002 (20002)
    Source port: 20001 (20001)
    Destination port: 20002 (20002)
    Length: 218
    Checksum: 0x6e2b [validation disabled]
        [Good Checksum: False]
        [Bad Checksum: False]
Data (210 bytes)
0000 00 01 02 03 04 05 06 07 08 09 0a 0b 0c 0d 0e 0f
                                                         . . . . . . . . . . . . . . . .
0010 10 11 12 13 14 15 16 17 18 19 1a 1b 1c 1d 1e 1f
                                                         . . . . . . . . . . . . . . . .
      20 21 22 23 24 25 26 27 28 29 2a 2b 2c 2d 2e 2f
                                                           !"#$%&'()*+,-./
0020
0030
      30 31 32 33 34 35 36 37 38 39 3a 3b 3c 3d 3e 3f
                                                          0123456789:;<=>?
0040
      40 41 42 43 44 45 46 47 48 49 4a 4b 4c 4d 4e 4f
                                                          @ABCDEFGHIJKLMNO
0050 50 51 52 53 54 55 56 57 58 59 5a 5b 5c 5d 5e 5f
                                                         PQRSTUVWXYZ[\]^_
0060 60 61 62 63 64 65 66 67 68 69 6a 6b 6c 6d 6e 6f
                                                          `abcdefghijklmno
0070 70 71 72 73 74 75 76 77 78 79 7a 7b 7c 7d 7e 7f
                                                          pgrstuvwxyz{|}~.
0080 80 81 82 83 84 85 86 87 88 89 8a 8b 8c 8d 8e 8f
                                                          . . . . . . . . . . . . . . . .
0090 90 91 92 93 94 95 96 97 98 99 9a 9b 9c 9d 9e 9f
                                                          . . . . . . . . . . . . . . . .
00a0 a0 a1 a2 a3 a4 a5 a6 a7 a8 a9 aa ab ac ad ae af
                                                           . . . . . . . . . . . . . . . .
00b0 b0 b1 b2 b3 b4 b5 b6 b7 b8 b9 ba bb bc bd be bf
                                                          . . . . . . . . . . . . . . . .
00c0 c0 c1 c2 c3 c4 c5 c6 c7 c8 c9 ca cb cc cd ce cf
                                                          . . . . . . . . . . . . . . . .
00d0 d0 d1
    Data: 000102030405060708090a0b0c0d0e0f1011121314151617...
    [Length: 210]
Frame 2: 256 bytes on wire (2048 bits), 256 bytes captured (2048 bits)
```

Arrival Time: Mar 21, 2012 14:35:10.111993000 PDT

### show mvr

Use the **show mvr** privileged EXEC command without keywords to display the following: the current Multicast VLAN Registration (MVR) global parameter values (including whether or not MVR is enabled), the MVR multicast VLAN, the maximum query response time, the number of multicast groups, and the MVR mode (dynamic or compatible).

show mvr

- **Syntax Description** This command has no arguments or keywords.
- **Command Modes** Privileged EXEC

 
 Command History
 Release
 Modification

 Release IOS XE 3.5.0E
 This command was introduced on the Catalyst 4500 series switch. and IOS 15.2(1)E

#### **Examples**

This is an example of output from the **show mvr** command:

```
Switch# show mvr
MVR Running: TRUE
MVR multicast VLAN: 1
MVR Max Multicast Groups: 500
MVR Current multicast groups: 0
MVR Global query response time: 5 (tenths of sec)
MVR Mode: compatible
```

In the preceding display, the maximum number of multicast groups is fixed at 500. The MVR mode is either compatible or dynamic.

| Related Commands | Command                       | Description                                                                                                    |
|------------------|-------------------------------|----------------------------------------------------------------------------------------------------|
|                  | mvr (global configuration)    | Enables and configures multicast VLAN registration on the switch.                                                                                                    |
|                  | mvr (interface configuration) | Configures MVR ports.                                                                                                    |
|                  | show mvr interface            | Displays the configured MVR interfaces, status of the specified interface, or all multicast groups to which the interface belongs when the <b>interface</b> and <b>members</b> keywords are appended to the command. |
|                  | show mvr members              | Displays all ports that are members of an MVR multicast group or, if there are no members, means the group is inactive.                                                                                              |

# show mvr interface

To display the Multicast VLAN Registration (MVR) receiver and source ports, use the **show mvr interface** privileged EXEC command without keywords. Use the command with keywords to display MVR parameters for a specific receiver port.

show mvr interface [interface-id [members [vlan vlan-id]]]

| Syntax Description | interface-id                                                                         | (Optional)<br>the interfac | -                                                                                  | MVR type, stat                | us, and Immediate Leave setting fo                                                                  |  |  |
|--------------------|--------------------------------------------------------------------------------------|----------------------------|------------------------------------------------------------------------------------|-------------------------------|----------------------------------------------------------------------------------------------------|--|--|
|                    |                                                                                      | Valid interf<br>number).   | Valid interfaces include physical ports (including type, module, and port number). |                               |                                                                                                    |  |  |
|                    | members (Optional) Displays all MVR groups to which the specified interface belongs. |                            |                                                                                    |                               |                                                                                                    |  |  |
|                    | vlan vlan-id                                                                         |                            |                                                                                    | MVR group mer<br>006 to 4094. | nbers on this VLAN. The VLAN II                                                                     |  |  |
| Defaults           | Output shows all MY                                                                  | √R-enabled ports           | on the switc                                                                       | h                             |                                                                                                    |  |  |
| Command Modes      | Privileged EXEC                                                                      |                            |                                                                                    |                               |                                                                                                    |  |  |
| Command History    | Release                                                                              | Modificatio                | n                                                                                  |                               |                                                                                                    |  |  |
|                    | Release IOS XE 3.5<br>and IOS 15.2(1)E                                               | .0E This comm              | and was intr                                                                       | oduced on the C               | atalyst 4500 series switch.                                                                         |  |  |
| Usage Guidelines   | If you enter only the switch.                                                        | show mvr inter             | <b>face</b> comma                                                                  | nd, the output sh             | ows all MVR-enabled ports on the                                                                    |  |  |
|                    | output displays NON                                                                  | NMVR in the Typ            | pe field. For                                                                      | active MVR por                | e specified port is non-MVR, the<br>ts, it displays the port type<br>, and Immediate-Leave setting. |  |  |
|                    | If you enter the <b>mem</b><br>a VLAN ID, all MV                                     |                            |                                                                                    |                               | e interface are displayed. If you ent                                                               |  |  |
| Examples           | This is an example o                                                                 | f output from the          | e show mvr i                                                                       | nterface comm                 | and:                                                                                                |  |  |
|                    | Switch# <b>show mvr i</b><br>Port Type                                               | Mode                       | VLAN                                                                               |                               | Immediate Leave                                                                                     |  |  |
|                    | Fa0/1 Receiver<br>Fa0/1 Receiver                                                     | <br>Trunk<br>Trunk         | 1<br>2000                                                                          | ACTIVE/UP<br>ACTIVE/DOWN      | DISABLED<br>DISABLED                                                                                |  |  |
|                    | Fa0/2 Receiver<br>Fa0/2 Receiver                                                     | Trunk<br>Trunk             | 2<br>3000                                                                          | ACTIVE/UP<br>ACTIVE/UP        | DISABLED<br>DISABLED                                                                                |  |  |
|                    | Fa0/3 Receiver                                                                       | Trunk                      | 2                                                                                  | ACTIVE/UP                     | DISABLED                                                                                            |  |  |

| Fa0/3  | Receiver | Trunk  | 3000 | ACTIVE/UP | DISABLED |
|--------|----------|--------|------|-----------|----------|
| Fa0/10 | Source   | Access | 10   | ACTIVE/UP | DISABLED |

In the preceding display, Status is defined as follows:

- Active means that the port is part of a VLAN.
- Up/Down means that the port is forwarding or nonforwarding.
- Inactive means that the port is not yet part of any VLAN.

This is an example of output from the **show mvr interface** *interface-id* command:

| switch# | show mvr interf | ace fa0/10 |      |             |                 |
|---------|-----------------|------------|------|-------------|-----------------|
| Port    | Туре            | Mode       | VLAN | Status      | Immediate Leave |
|         |                 |            |      |             |                 |
| Fa0/10  | RECEIVER        | Trunk      | 201  | ACTIVE/DOWN | DISABLED        |

This is an example of output from the **show mvr interface** interface-id **members** command:

Switch# show mvr interface fastethernet1/0/6 members

 239.255.0.0
 DYNAMIC ACTIVE

 239.255.0.1
 DYNAMIC ACTIVE

 239.255.0.2
 DYNAMIC ACTIVE

 239.255.0.3
 DYNAMIC ACTIVE

 239.255.0.4
 DYNAMIC ACTIVE

 239.255.0.5
 DYNAMIC ACTIVE

 239.255.0.6
 DYNAMIC ACTIVE

 239.255.0.7
 DYNAMIC ACTIVE

 239.255.0.8
 DYNAMIC ACTIVE

 239.255.0.9
 DYNAMIC ACTIVE

| elated Commands | Command                       | Description                                                             |
|-----------------|-------------------------------|-------------------------------------------------------------------------|
|                 | mvr (global configuration)    | Enables and configures multicast VLAN registration on the switch.       |
|                 | mvr (interface configuration) | Configures MVR ports.                                                   |
|                 | show mvr                      | Displays the global MVR configuration on the switch.                    |
|                 | show mvr members              | Displays all receiver ports that are members of an MVR multicast group. |

# show mvr members

To display all receiver and source ports that are currently members of an IP multicast group, use the **show mvr members** privileged EXEC command.

show mvr members [ip-address]

| Syntax Description | ip-address                                                                    |                  | (Optiona             | l) Speci  | fies the IP multicast address.                                                |
|--------------------|-------------------------------------------------------------------------------|------------------|----------------------|-----------|-------------------------------------------------------------------------------|
|                    |                                                                               |                  |                      |           | entered, all receiver and source ports that are members of the are displayed. |
|                    |                                                                               |                  | If no add<br>(MVR) g |           | entered, all members of all Multicast VLAN Registration re listed.            |
|                    |                                                                               |                  | If a grou            | p has no  | members, the group is listed as Inactive.                                     |
| Defaults           | Displays all the                                                              | e static an      | d dynamic            | MVR r     | nembers on the switch                                                         |
| Command Modes      | Privileged EXE                                                                | EC               |                      |           |                                                                               |
| Command History    | Release                                                                       |                  | Modifica             | tion      |                                                                               |
|                    | Release IOS X and IOS 15.2(                                                   |                  | This com             | nmand v   | vas introduced on the Catalyst 4500 series switch.                            |
| Usage Guidelines   | The <b>show mvr</b> source ports ar                                           |                  |                      |           | to receiver and source ports. For MVR compatible mode, all groups.            |
| Examples           | This is an exan                                                               | ple of ou        | tput from 1          | the show  | <b>v mvr members</b> command:                                                 |
|                    | Switch# <b>show</b> :                                                         |                  |                      |           |                                                                               |
|                    | MVR Group                                                                     | Status           | Members              | VLAN      | Membership                                                                    |
|                    | 239.1.1.1                                                                     | ACTIVE           | Fa0/1                | 1         | Static                                                                        |
|                    | 239.1.1.1                                                                     | ACTIVE           | Fa0/1                | 2000      | Static                                                                        |
|                    | 239.1.1.1                                                                     | ACTIVE           | Fa0/2                | 2         | Static                                                                        |
|                    | 239.1.1.1<br>239.1.1.2                                                        | ACTIVE           | Fa0/2                | 3000<br>1 | Static<br>Static                                                              |
|                    | 239.1.1.2                                                                     | ACTIVE<br>ACTIVE | Fa0/1<br>Fa0/2       | 1<br>2    | Static                                                                        |
|                    | <output td="" trunc<=""><td>ated&gt;</td><td></td><td></td><td></td></output> | ated>            |                      |           |                                                                               |
|                    | 239.255.0.255                                                                 | INACT:           | IVE                  | None      |                                                                               |
|                    | 239.255.1.0                                                                   | INACT            | IVE                  | None      |                                                                               |
|                    |                                                                               |                  |                      |           |                                                                               |

This is an example of output from the **show mvr members** *ip-address* command. It shows how to view the members of the IP multicast group 239.255.0.2.

| Switch#  | show    | mvr          | members          | 239.                     | .255.0.                      | .2                                  |                                                            |                                                                                               |            |
|----------|---------|--------------|------------------|--------------------------|------------------------------|-------------------------------------|------------------------------------------------------------|-----------------------------------------------------------------------------------------------|------------|
| Switch#  | show    | mvr          | members          | 239                      | .255.0.                      | 2                                   |                                                            |                                                                                               |            |
| 239.255. | .0.2    | 2            | ACTIVE           |                          |                              |                                     | Fa1/0/1(d),                                                | Fa1/0/2(d),                                                                                   | Fa1/0/3(d) |
|          |         |              |                  |                          |                              |                                     | Fa1/0/4(d),                                                | Fa1/0/5(s)                                                                                    |            |
|          | Switch# | Switch# show | Switch# show mvr | Switch# show mvr members | Switch# show mvr members 239 | Switch# show mvr members 239.255.0. | Switch# show mvr members 239.255.0.2<br>239.255.0.2 ACTIVE | Switch# show mvr members 239.255.0.2           239.255.0.2         ACTIVE         Fa1/0/1(d), |            |

| <b>Related Commands</b> | Command                       | Description                                                                                                    |
|-------------------------|-------------------------------|----------------------------------------------------------------------------------------------------|
|                         | mvr (global configuration)    | Enables and configures multicast VLAN registration on the switch.                                                                                                    |
|                         | mvr (interface configuration) | Configures MVR ports.                                                                                                    |
|                         | show mvr                      | Displays the global MVR configuration on the switch.                                                                                                    |
|                         | show mvr interface            | Displays the configured MVR interfaces, status of the specified interface, or all multicast groups to which the interface belongs when the <b>members</b> keyword is appended to the command. |

| show netf          | low-lite exporter                                                                                                    |                                                                       |
|--------------------|----------------------------------------------------------------------------------------------------|-----------------------------------------------------------------------|
|                    |                                                                                                    |                                                                       |
| Note               | NetFlow-lite is only supported on                                                                                                    | the Catalyst 4948E and Catalyst 4948E-F Ethernet switches.            |
|                    | To displays information about the command.                                                                                                    | collector and global stats, use the show netflow-lite exporter        |
|                    | show netflow-lite exporter e                                                                                                    | xporter-name                                                          |
| Syntax Description | <i>exporter-name</i> Specifies an                                                                                                    | exporter name.                                                        |
| Defaults           | This command has no default sett                                                                                                    | ings.                                                                 |
| Command Modes      | Privileged EXEC mode                                                                                                    |                                                                       |
| Command History    | Release Modific                                                                                                    | ation                                                                 |
|                    | 15.0(2)SG Comma                                                                                                    | and introduced on the Catalyst 4500 series switch.                    |
| Usage Guidelines   | This command displays the total r                                                                                                    | number of export packets sent.                                        |
| Examples           | This example shows how to displa                                                                                                    | ay information about the collector and global stats:                  |
|                    | Switch# show netflow-lite exp<br>Netflow-lite Exporter e1:<br>Description:<br>Network Protocol Configurati<br>Destination IP address:<br>VRF label:<br>Source IP Address:<br>DSCP:<br>TTL:<br>COS:<br>Transport Protocol Configura<br>Transport Protocol:<br>Destination Port: | Exporter<br>ion:<br>192.168.1.1<br>cisc<br>10.1.1.5<br>0x1<br>30<br>1 |

| <b>Related Commands</b> | Command                                                  | Description                                                              |
|-------------------------|----------------------------------------------------------|--------------------------------------------------------------------------|
|                         | destination (netflow-lite<br>exporter submode)           |                                                                          |
|                         | vrf (netflow-lite exporter submode)                      |                                                                          |
|                         | cos (netflow-lite exporter submode)                      | Specifies a cos value for the NetFlow-lite collector.                    |
|                         | source (netflow-lite exporter submode)                   | Specifies a source Layer 3 interface of the NetFlow-lite collector.      |
|                         | transport udp (netflow-lite<br>exporter submode)         | Specifies a UDP transport destination port for a NetFlow-lite collector. |
|                         | ttl (netflow-lite exporter submode)                      | Specifies a ttl value for the NetFlow-lite collector.                    |
|                         | dscp (netflow-lite exporter submode)                     | Specifies a cos value for the NetFlow-lite collector.                    |
|                         | template data timeout<br>(netflow-lite exporter submode) | Specifies a template data timeout for the NetFlow-lite collector.        |
|                         | options timeout (netflow-lite<br>exporter submode)       | Specifies an options timeout for the NetFlow-lite collector.             |
|                         | export-protocol (netflow-lite<br>exporter submode)       | Specifies the export protocol for the NetFlow-lite collector.            |

| show netf          | low-lite monitor                                                                                                    |
|--------------------|----------------------------------------------------------------------------------------------------|
|                    |                                                                                                    |
| Note               | NetFlow-lite is only supported on the Catalyst 4948E and Catalyst 4948E-F Ethernet switches.                                                                                                    |
|                    | To display information about a particular packet or per data source stats, use the <b>show netflow-lite monitor</b> command.                                                                                                    |
|                    | show netflow-lite monitor monitor-number interface interface-name                                                                                                    |
|                    | show netflow-lite monitor monitor-number vlan vlan-id                                                                                                    |
| Syntax Description | <i>monitor-number</i> Specifies a monitor name.                                                                                                    |
|                    | <i>interface-name</i> Specifies an interface.                                                                                                    |
|                    | vlan-id Specifies a VLAN.                                                                                                    |
| Defaults           | None                                                                                                    |
| Command Modes      | Privileged EXEC mode                                                                                                    |
| Command History    | Release Modification                                                                                                    |
|                    | 15.0(2)SGCommand introduced on the Catalyst 4500 series switch.                                                                                                    |
| Usage Guidelines   | This command displays information about a particular packet or per data source stats. The interface can be either a physical port or a VLAN.                                                                                                    |
|                    | This command displays the following packet sampling statistics:                                                                                                    |
|                    | • Total # of packet (samples) exported                                                                                                    |
|                    | • Total # of packet (samples) dropped due to lack of local resources                                                                                                    |
|                    | • Total# of packets seen at the data source                                                                                                    |
|                    | The <i>packetsObserved</i> statistic accounts for packets that are dropped by input ACL or QoS policer.                                                                                                    |
|                    | The exported packets only represent samples from the non-dropped packet population.                                                                                                    |
| Examples           | These examples show how to display information about a particular packet or per data source stats:<br>Switch# show netflow-lite monitor 1 interface gil/3<br>Interface GigabitEthernet1/3:<br>Netflow-lite Monitor-1:<br>Active: TRUE<br>Sampler: sampler1<br>Exporter: exporter1<br>Average Packet Size: 0 |

Catalyst 4500 Series Switch Cisco IOS Command Reference—Release XE 3.5.0E and 15.2(1)E

| Statistics:                                |
|--------------------------------------------|
| Packets exported: 0                        |
| Packets observed: 0                        |
| Packets dropped: 0                         |
| Average Packet Size observed: 64           |
| Average Packet Size used: 64               |
|                                            |
| Switch# show netflow-lite monitor 1 vlan 2 |
| VlanID-2:                                  |
| Netflow-lite Monitor-1:                    |
| Active: TRUE                               |
| Sampler: sampler1                          |
| Exporter: exporter1                        |
| Average Packet Size: 0                     |
| Statistics:                                |
| Packets exported: 0                        |
| Packets observed: 0                        |
| Packets dropped: 0                         |
| Average Packet Size observed: 64           |
| Average Packet Size used: 64               |

| Related Commands | Command                                               | Description                                                         |
|------------------|-------------------------------------------------------|---------------------------------------------------------------------|
|                  | sampler (netflow-lite monitor submode)                | Activates sampling on an interface in netflow-lite monitor submode. |
|                  | exporter (netflow-lite monitor submode)               | Assigns an exporter in netflow-lite monitor submode.                |
|                  | average-packet-size<br>(netflow-lite monitor submode) | Specifies the average packet size at the observation point.         |

### show netflow-lite sampler Note NetFlow-lite is only supported on the Catalyst 4948E and Catalyst 4948E-F Ethernet switches. To display information about a sampler, use the show netflow-lite sampler command. show netflow-lite sampler sampler-name **Syntax Description** sampler-name Specifies a sampler name. Defaults This command has no default settings. **Command Modes** Privileged EXEC mode **Command History** Release Modification 15.0(2)SG Command introduced on the Catalyst 4500 series switch. **Examples** This example shows how to display information about a sampler,: Switch# show netflow-lite sampler low-rate Netflow-lite Sampler low-rate: Description: Sampler Sampling rate: 1 out of 256 Packet Section Size: 64 bytes Packet offset: 0 bytes **Related Commands** Command Description packet-section size (netflow-lite Specifies a sampled header size in netflow-lite submode. sampler submode) packet-rate (netflow-lite Specifies a packet sampling rate in netflow-lite sampler submode. sampler submode) packet-offset (netflow-lite Specifies a starting packet offset in netflow-lite submode. sampler submode)

### show nmsp

To display the Network Mobility Services Protocol (NMSP) information for the switch, use the **show nmsp** command. This command is available only when your switch is running the cryptographic (encrypted) software image.

show nmsp {attachment suppress interface | capability | notification interval | statistics
 {connection | summary} | status | subscription {detail | summary}}

| Syntax Description | attachment suppress<br>interface | Displays attachment suppress interfaces.                                              |  |  |  |
|--------------------|----------------------------------|---------------------------------------------------------------------------------------|--|--|--|
|                    | capability                       | Displays switch capabilities including the supported services and subservices.        |  |  |  |
|                    | notification interval            | Displays the notification intervals of the supported services.                        |  |  |  |
|                    | statistics connection            | Displays the NMSP statistics information.                                             |  |  |  |
|                    | summary                          | • <b>connection</b> —Displays the message counters on each connection.                |  |  |  |
|                    |                                  | • <b>summary</b> —Displays the global counters.                                       |  |  |  |
|                    | status                           | Displays information about the NMSP connections.                                      |  |  |  |
|                    | subscription detail  <br>summary | Displays the subscription information on each NMSP connection.                        |  |  |  |
|                    |                                  | • <b>detail</b> —Displays all services and subservices subscribed on each connection. |  |  |  |
|                    |                                  | • <b>summary</b> —Displays all services subscribed on each connection.                |  |  |  |
| Command Modes      | Privileged EXEC mode             |                                                                                       |  |  |  |
|                    |                                  |                                                                                       |  |  |  |

| Command History | Release    | Modification                                                                |
|-----------------|------------|-----------------------------------------------------------------------------|
|                 | 12.2(52)SG | Support for this command was introduced on the Catalyst 4500 series switch. |

#### Examples

This is an example of output from the show nmsp attachment suppress interface command:

Switch# show nmsp attachment suppress interface NMSP Attachment Suppression Interfaces

```
GigabitEthernet1/1
GigabitEthernet1/2
Switch#
```

This is an example of output from the show nmsp capability command:

This is an example of output from the show nmsp notification interval command:

This is an example of output from the **show nmsp statistics connection** and **show nmsp statistics summary** commands:

```
Switch# show nmsp statistics connection
NMSP Connection Counters
_____
Connection 1:
 Connection status: UP
 Freed connection: 0
                          Rx message count
  Tx message count
  -----
                         _____
  Subscr Resp: 1
                          Subscr Req: 1
  Capa Notif: 1
                          Capa Notif: 1
  Atta Resp: 1
                          Atta Req: 1
  Atta Notif: 0
  Loc Resp: 1
                          Loc Req: 1
  Loc Notif: 0
                          Unsupported msg: 0
Switch#
Switch# show nmsp statistics summary
NMSP Global Counters
 _____
```

```
Send too big msg: 0
Failed socket write: 0
Partial socket write: 0
Socket write would block: 0
Partial socket write: 0
Failed socket read: 0
Socket read would block: 0
Transmit Q full: 0
Max Location Nofity Msg: 0
Max Attachement Notify Msg: 0
Max TX Q Size: 0
Switch#
```

This is an example of output from the show nmsp status command:

This is an example of output from the **show nmsp show subscription detail** and **show nmsp show subscription summary** commands:

| <b>Related Commands</b> | Command               | Description                                                         |
|-------------------------|-----------------------|---------------------------------------------------------------------|
|                         | clear nmsp statistics | Clears the NMSP statistic counters.                                 |
|                         | nmsp                  | Configures Network Mobility Services Protocol (NMSP) on the switch. |

# show pagp

To display information about the port channel, use the **show pagp** command.

show pagp [group-number] {counters | dual-active | internal | neighbor}

| Syntax Description | group-number                                                                                                    | (Optional) Channel-group number; valid values are from 1                                                                                                    | to 64. |
|--------------------|----------------------------------------------------------------------------------------------------|----------------------------------------------------------------------------------------------------|--------|
|                    | counters                                                                                                    | Specifies the traffic counter information.                                                                                                    |        |
|                    | dual-active                                                                                                    | Specifies the dual-active information.                                                                                                    |        |
|                    | internal                                                                                                    | Specifies the PAgP internal information.                                                                                                    |        |
|                    | neighbor                                                                                                    | Specifies the PAgP neighbor information.                                                                                                    |        |
| Defaults           | This command h                                                                                                    | s no default settings.                                                                                                    |        |
| Command Modes      | Privileged EXEC                                                                                                    | mode                                                                                                    |        |
| Command History    | Release                                                                                                    | Modification                                                                                                    |        |
| oommunu mistory    |                                                                                                    |                                                                                                    |        |
| Usage Guidelines   |                                                                                                    | Support for this command was introduced on the Catalyst 45<br>show pagp command to display the active PAgP port-channel formation, enter the show pagp command with a group.                                                                                                |        |
| Usage Guidelines   | You can enter any the nonactive inf                                                                                                    | <b>show pagp</b> command to display the active PAgP port-channel is prmation, enter the <b>show pagp</b> command with a group.                                                                                                    |        |
|                    | You can enter any<br>the nonactive inf<br>This example sho                                                                                                    | <b>show pagp</b> command to display the active PAgP port-channel formation, enter the <b>show pagp</b> command with a group.<br>ws how to display information about the PAgP counter:                                                                                       |        |
| Usage Guidelines   | You can enter any<br>the nonactive inf<br>This example sho<br>Switch# <b>show pa</b>                                                                                                    | <b>show pagp</b> command to display the active PAgP port-channel formation, enter the <b>show pagp</b> command with a group.<br>ws how to display information about the PAgP counter:                                                                                       |        |
| Usage Guidelines   | You can enter any<br>the nonactive inf<br>This example sho<br>Switch# <b>show pa</b><br>Info<br>Port Sent                                                                                                   | show pagp command to display the active PAgP port-channel is<br>ormation, enter the show pagp command with a group.<br>ws how to display information about the PAgP counter:<br>gp counters<br>rmation Flush<br>Recv Sent Recv                                              |        |
| Usage Guidelines   | You can enter any<br>the nonactive inf<br>This example sho<br>Switch# <b>show pa</b><br>Info<br>Port Sent                                                                                                   | show pagp command to display the active PAgP port-channel is<br>ormation, enter the show pagp command with a group.<br>ws how to display information about the PAgP counter:<br>gp counters<br>rmation Flush<br>Recv Sent Recv                                              |        |
| Usage Guidelines   | You can enter any<br>the nonactive inf<br>This example sho<br>Switch# <b>show pa</b><br>Info<br>Port Sent<br>                                                                                               | show pagp command to display the active PAgP port-channel is<br>ormation, enter the show pagp command with a group.<br>ws how to display information about the PAgP counter:<br>gp counters<br>rmation Flush<br>Recv Sent Recv<br>1<br>2452 0 0                             |        |
| Usage Guidelines   | You can enter any<br>the nonactive inf<br>This example sho<br>Switch# show pa<br>Info<br>Port Sent<br>                                                                                                    | show pagp command to display the active PAgP port-channel is<br>ormation, enter the show pagp command with a group.<br>ws how to display information about the PAgP counter:<br>gp counters<br>rmation Flush<br>Recv Sent Recv<br>1<br>2452 0 0<br>2453 0 0                 |        |
| Usage Guidelines   | You can enter any<br>the nonactive inf<br>This example sho<br>Switch# <b>show pa</b><br>Info<br>Port Sent<br>                                                                                               | show pagp command to display the active PAgP port-channel is<br>ormation, enter the show pagp command with a group.<br>ws how to display information about the PAgP counter:<br>gp counters<br>rmation Flush<br>Recv Sent Recv<br>1<br>2452 0 0<br>2453 0 0                 |        |
| Usage Guidelines   | You can enter any<br>the nonactive inf<br>This example sho<br>Switch# show pa<br>Info<br>Port Sent<br>                                                                                                    | show pagp command to display the active PAgP port-channel is<br>ormation, enter the show pagp command with a group.<br>ws how to display information about the PAgP counter:<br>pcounters<br>rmation Flush<br>Recv Sent Recv<br>1<br>2452 0 0<br>2453 0 0<br>2              |        |
| Usage Guidelines   | You can enter any<br>the nonactive inf<br>This example sho<br>Switch# show pa<br>Info<br>Port Sent<br><br>Channel group:<br>Fa5/4 2660<br>Fa5/5 2676<br>Channel group:<br>Fa5/6 289<br>Fa5/7 290<br>Switch# | show pagp command to display the active PAgP port-channel is<br>ormation, enter the show pagp command with a group.<br>ws how to display information about the PAgP counter:<br>gp counters<br>rmation Flush<br>Recv Sent Recv<br>1<br>2452 0 0<br>2453 0 0<br>2<br>261 0 0 |        |

Channel group 30 Dual-Active Partner Partner Partner Port Detect Capable Name Port Version Te3/1 Yes VS1-Reg2 Te1/1/7 1.1 Te4/1 Yes VS1-Reg2 Te2/2/8 1.1 Channel group 32 Dual-Active Partner Partner Partner Port Detect Capable Name Port Version Gi1/43 Yes VS3 Gi1/1/43 1.1 Gi1/44 Yes VS3 Gi1/1/44 1.1 Gi1/45 Yes VS3 Gi1/1/45 1.1 Gi1/46 Yes VS3 Gi2/1/46 1.1 Gi1/47 Yes VS3 Gi2/1/47 1.1 Gi1/48 Yes VS3 Gi2/1/48 1.1 Gi2/3 Yes VS3 Gi1/1/1 1.1 Gi2/4 Yes VS3 Gi2/1/1 1.1 Switch#

This example shows how to display internal PAgP information:

| Switch#                                                        | show pag    | pp 1 in                 | ternal     |                                 |                            |                                |                                  |                      |
|----------------------------------------------------------------|-------------|-------------------------|------------|---------------------------------|----------------------------|--------------------------------|----------------------------------|----------------------|
| Flags:                                                         | S - Dev     | ice is                  | sending Si | low hello                       | . C - De                   | evice is in                    | n Consisten                      | t state.             |
|                                                                | A - Dev     | ice is                  | in Auto mo | ode.                            |                            |                                |                                  |                      |
| Timers: H - Hello timer is running. Q - Quit timer is running. |             |                         |            |                                 |                            |                                |                                  |                      |
|                                                                | S - Swi     | tching                  | timer is a | running.                        | I - Ir                     | nterface t                     | imer is run                      | ning.                |
| Channel<br>Port<br>Fa5/4<br>Fa5/5<br>Switch#                   | Flags<br>SC | State<br>U6/S7<br>U6/S7 | Timers     | Hello<br>Interval<br>30s<br>30s | Partner<br>Count<br>1<br>1 | PAgP<br>Priority<br>128<br>128 | Learning<br>Method<br>Any<br>Any | IfIndx<br>129<br>129 |

#### This example shows how to display PAgP neighbor information for all neighbors:

| Flags:                    | <b>show pagp neighbor</b><br>S - Device is sending<br>A - Device is in Auto |                | Device is ir<br>Device learr |     |         |       |  |  |
|---------------------------|-----------------------------------------------------------------------------|----------------|------------------------------|-----|---------|-------|--|--|
| Channel                   | group 1 neighbors                                                           |                |                              |     |         |       |  |  |
|                           | Partner                                                                     | Partner        | Partner                      |     | Partner | Group |  |  |
| Port                      | Name                                                                        | Device ID      | Port                         | Age | Flags   | Cap.  |  |  |
| Fa5/4                     | JAB031301                                                                   | 0050.0f10.230c | 2/45                         | 2s  | SAC     | 2D    |  |  |
| Fa5/5                     | JAB031301                                                                   | 0050.0f10.230c | 2/46                         | 27s | SAC     | 2D    |  |  |
| Channel group 2 neighbors |                                                                             |                |                              |     |         |       |  |  |
|                           | Partner                                                                     | Partner        | Partner                      |     | Partner | Group |  |  |
| Port                      | Name                                                                        | Device ID      | Port                         | Age | Flags   | Cap.  |  |  |
| Fa5/6                     | JAB031301                                                                   | 0050.0f10.230c | 2/47                         | 10s | SAC     | 2F    |  |  |
| Fa5/7                     | JAB031301                                                                   | 0050.0f10.230c | 2/48                         | 11s | SAC     | 2F    |  |  |
| Switch#                   |                                                                             |                |                              |     |         |       |  |  |

#### Related Commands

| ands | Command            | Description                                         |  |  |
|------|--------------------|-----------------------------------------------------|--|--|
|      | pagp learn-method  | Learns the input interface of the incoming packets. |  |  |
|      | pagp port-priority | Selects a port in hot standby mode.                 |  |  |

# show pagp dual-active (virtual switch)

To display dual-active detection information, use the show pagp dual-active command in EXEC mode.

show pagp [group-number] dual-active

| Syntax Description | <i>group-number</i> (Optional) Channel-group number. Range: 1 to 256 with a maximum of 64 values.                                     |                                                                                                    |                                                                                                    |                         |                                                                                                    |           |  |  |
|--------------------|----------------------------------------------------------------------------------------------------|----------------------------------------------------------------------------------------------------|----------------------------------------------------------------------------------------------------|-------------------------|----------------------------------------------------------------------------------------------------|-----------|--|--|
| Defaults           | This comn                                                                                                    | This command has no default settings.                                                                                                  |                                                                                                    |                         |                                                                                                    |           |  |  |
| Command Modes      | Privileged                                                                                                    | EXEC mode                                                                                                    |                                                                                                    |                         |                                                                                                    |           |  |  |
| Command History    | Release                                                                                                    |                                                                                                    | Modification                                                                                                    |                         |                                                                                                    |           |  |  |
|                    | Cisco IOS<br>15.1(2)SC                                                                                                    | XE 3.4.0SG and                                                                                                    | Support for this com switch.                                                                                                    | imand was intr          | oduced on the Catalyst 45                                                                              | 00 series |  |  |
| Examples           | The follow                                                                                                    | ving example show                                                                                                    | ws how to display dua                                                                                                    | ll-active detect        | ion information:                                                                                       |           |  |  |
|                    | PAgP dual<br>PAgP dual<br>Channel g<br>Dual-Acti<br>Channel g<br>Dual-Acti<br>Channel g<br>Dual-Acti<br>Port<br>Fa1/2/33<br>Router#   | ve trusted group<br>roup 2<br>ve trusted group<br>roup 3 dual-act.<br>ve trusted group<br>Dual-Active<br>Detect Capable<br>No          | on enabled: Yes<br>: 1.1<br>p: Yes<br>p: Yes<br>ive detect capabili<br>p: No<br>Partner<br>Name<br>None                                                                       | Partner<br>Port<br>None | Partner<br>Version<br>N/A<br>ion information for a spec                                                | ific port |  |  |
|                    | PAgP dual<br>PAgP dual<br>Channel g<br>Port<br>Fa1/2/33<br>Channel g<br>Dual-Acti<br>No interf<br>Channel g<br>Dual-Acti<br>Channel g | Dual-Active<br>Detect Capable<br>No<br>roup 4<br>ve trusted group<br>aces configured<br>roup 5<br>ve trusted group<br>roup 5 is not po | on enabled: Yes<br>: 1.1<br>ive detect capabili<br>Partner<br>Name<br>None<br>p: Yes<br>in the channel gro<br>p: Yes<br>articipating in PAG<br>tive detect capabil<br>Partner | Partner<br>Port<br>None | al-Active trusted group<br>Partner<br>Version<br>N/A<br>Mal-Active trusted group<br>Partner<br>Version |           |  |  |

| Gi1/6/1   | Yes              | mr-rogers-nbr         | Gi1/5/1    | 1.1                          |
|-----------|------------------|-----------------------|------------|------------------------------|
| Gi2/5/1   | Yes              | mr-rogers-nbr         | Gi1/5/2    | 1.1                          |
| Channel g | roup 11 dual-act | ive detect capability | w/nbrs Dua | al-Active trusted group: No  |
|           | Dual-Active      | Partner               | Partner    | Partner                      |
| Port      | Detect Capable   | Name                  | Port       | Version                      |
| Gi1/6/2   | Yes              | mr-rogers-nbr         | Gi1/3/1    | 1.1                          |
| Gi2/5/2   | Yes              | mr-rogers-nbr         | Gi1/3/2    | 1.1                          |
| Channel g | roup 12 dual-act | ive detect capability | w/nbrs Dua | al-Active trusted group: Yes |
|           | Dual-Active      | Partner               | Partner    | Partner                      |
| Port      | Detect Capable   | Name                  | Port       | Version                      |
| Fa1/2/13  | Yes              | mr-rogers-nbr         | Fa1/2/13   | 1.1                          |
| Fa1/2/14  | Yes              | mr-rogers-nbr         | Fa1/2/14   | 1.1                          |
| Gi2/1/15  | Yes              | mr-rogers-nbr         | Fa1/2/15   | 1.1                          |
| Gi2/1/16  | Yes              | mr-rogers-nbr         | Fa1/2/16   | 1.1                          |
| Router#   |                  |                       |            |                              |

The following example shows how to display dual-active detection information for a specific port channel:

| Router# show pagp dual-active |                               |                      |         |         |  |
|-------------------------------|-------------------------------|----------------------|---------|---------|--|
| PAgP dual                     | -active detectio              | n enabled: Yes       |         |         |  |
| PAgP dual                     | -active version:              | 1.1                  |         |         |  |
| Channel g                     | roup 3 dual-acti              | ve detect capability | w/nbrs  |         |  |
| Dual-Acti                     | Dual-Active trusted group: No |                      |         |         |  |
|                               | Dual-Active                   | Partner              | Partner | Partner |  |
| Port                          | Detect Capable                | Name                 | Port    | Version |  |
| Fa1/2/33                      | No                            | None                 | None    | N/A     |  |
| Router#                       |                               |                      |         |         |  |

| Related Commands | Command                                | Description                                   |
|------------------|----------------------------------------|-----------------------------------------------|
|                  | dual-active detection (virtual switch) | Enables and configures dual-active detection. |

# show policy-map

To display information about the policy map, use the **show policy-map** command.

show policy-map [policy\_map\_name]

| Syntax Description | policy_map_na                                                                                            | <i>policy_map_name</i> (Optional) Name of the policy map.                                                                                |  |  |
|--------------------|----------------------------------------------------------------------------------------------------|----------------------------------------------------------------------------------------------------|--|--|
| Defaults           | This command                                                                                             | as no default settings.                                                                                                    |  |  |
| Command Modes      | Privileged EXEC mode                                                                                     |                                                                                                    |  |  |
| Command History    | Release                                                                                                  | Modification                                                                                                    |  |  |
|                    | 12.1(8a)EW                                                                                               | Support for this command was introduced on the Catalyst 4500 series switch.                                                              |  |  |
| Examples           | This example sh                                                                                          | ows how to display information for all the policy maps:                                                                                  |  |  |
|                    | Switch# <b>show policy-map</b><br>Policy Map ipp5-policy<br>class ipp5<br>set ip precedence 6<br>Switch# |                                                                                                    |  |  |
|                    | This example shows how to display information for a specific policy map:                                 |                                                                                                    |  |  |
|                    | Switch# <b>show g</b><br>Policy Map ipp<br>class ipp5<br>set ip prec<br>Switch#                          |                                                                                                    |  |  |
| Related Commands   | Command                                                                                                  | Description                                                                                                    |  |  |
|                    | class-map                                                                                                | Creates a class map to be used for matching packets to the<br>class whose name you specify and to enter class-map<br>configuration mode  |  |  |
|                    | policy-map                                                                                               | Creates a policy map that can be attached to multiple ports<br>to specify a service policy and to enter policy-map<br>configuration mode |  |  |
|                    | show class-ma                                                                                            | Displays class map information.                                                                                                    |  |  |
|                    | show policy-m                                                                                            |                                                                                                    |  |  |

## show policy-map control-plane

To display the configuration either of a class or of all classes for the policy map of a control plane, use the **show policy-map control-plane** command.

show policy-map control-plane [input [class class-name] | [class class-name]]

| Syntax Description | input                                                                                                    | (Optional) Displays statistics for the attached input policy.                                                                                                    |  |  |  |
|--------------------|----------------------------------------------------------------------------------------------------|----------------------------------------------------------------------------------------------------|--|--|--|
|                    | class <i>class-name</i> (Optional) Displays the name of the class.                                                                                            |                                                                                                    |  |  |  |
| Defaults           | This command has no default settings.                                                                                                    |                                                                                                    |  |  |  |
| Command Modes      | Privileged EXEC m                                                                                                    | ıode                                                                                                    |  |  |  |
| Command History    | Release                                                                                                    | Modification                                                                                                    |  |  |  |
|                    | 12.2(31)SG                                                                                                    | Support for this command was introduced on the Catalyst 4500 series switch.                                                                                                    |  |  |  |
| Usage Guidelines   |                                                                                                    | ot supported on the Supervisor Engine 6-E and Catalyst 4900M chassis.                                                                                                    |  |  |  |
|                    |                                                                                                    | <b>hap control-plane</b> command displays information for aggregate control-plane<br>of the number or rate of packets that are going to the process level.                                                                                         |  |  |  |
| Examples           | polices traffic that i                                                                                                    | ts that the policy map TEST is associated with the control plane. This policy map matches the class-map TEST, while allowing all other traffic (that matches the fault) to go through as is. Table 2-39 describes the fields shown in the display. |  |  |  |
|                    | Switch# show policy-map control-plane                                                                                                    |                                                                                                    |  |  |  |
|                    | Control Plane                                                                                                    |                                                                                                    |  |  |  |
|                    | Service-policy input: system-cpp-policy                                                                                                    |                                                                                                    |  |  |  |
|                    | Class-map: system-cpp-eapol (match-all)<br>0 packets<br>Match: access-group name system-cpp-eapol                                                             |                                                                                                    |  |  |  |
|                    | Class-map: system-cpp-bpdu-range (match-all)<br>0 packets<br>Match: access-group name system-cpp-bpdu-range                                                   |                                                                                                    |  |  |  |
|                    | Class-map: system-cpp-cdp (match-all)<br>28 packets<br>Match: access-group name system-cpp-cdp<br>police: Per-interface<br>Conform: 530 bytes Exceed: 0 bytes |                                                                                                    |  |  |  |

Class-map: system-cpp-garp (match-all) 0 packets Match: access-group name system-cpp-garp Class-map: system-cpp-sstp (match-all) 0 packets Match: access-group name system-cpp-sstp Class-map: system-cpp-cgmp (match-all) 0 packets Match: access-group name system-cpp-cgmp Class-map: system-cpp-ospf (match-all) 0 packets Match: access-group name system-cpp-ospf Class-map: system-cpp-igmp (match-all) 0 packets Match: access-group name system-cpp-igmp Class-map: system-cpp-pim (match-all) 0 packets Match: access-group name system-cpp-pim Class-map: system-cpp-all-systems-on-subnet (match-all) 0 packets Match: access-group name system-cpp-all-systems-on-subnet Class-map: system-cpp-all-routers-on-subnet (match-all) 0 packets Match: access-group name system-cpp-all-routers-on-subnet Class-map: system-cpp-ripv2 (match-all) 0 packets Match: access-group name system-cpp-ripv2 Class-map: system-cpp-ip-mcast-linklocal (match-all) 0 packets Match: access-group name system-cpp-ip-mcast-linklocal Class-map: system-cpp-dhcp-cs (match-all) 0 packets Match: access-group name system-cpp-dhcp-cs Class-map: system-cpp-dhcp-sc (match-all) 0 packets Match: access-group name system-cpp-dhcp-sc Class-map: system-cpp-dhcp-ss (match-all) 0 packets Match: access-group name system-cpp-dhcp-ss Class-map: class-default (match-any) 0 packets Match: any 0 packets Switch#

| Field                            | Description                                                                                                    |
|----------------------------------|----------------------------------------------------------------------------------------------------|
| Fields Associated with Classes   | or Service Policies                                                                                                    |
| Service-policy input             | Name of the input service policy that is applied to the control<br>plane. (If configured, this field will also show the output<br>service policy.)                                                                                                    |
| Class-map                        | Class of traffic being displayed. Traffic is displayed for each configured class. The choice for implementing class matches (for example, match-all or match-any) can also appear next to the traffic class.                                             |
| Match                            | Match criteria for the specified class of traffic.                                                                                                    |
|                                  | Note For more information about the variety of match<br>criteria options available, refer to the chapter<br>"Configuring the Modular Quality of Service<br>Command-Line Interface" in the Cisco IOS Quality<br>of Service Solutions Configuration Guide. |
| Fields Associated with Traffic F |                                                                                                    |
| police                           | <b>police</b> command has been configured to enable traffic policing.                                                                                                    |
| conformed                        | Action to be taken on packets conforming to a specified rate;<br>displays the number of packets and bytes on which the action<br>was taken.                                                                                                    |
| exceeded                         | Action to be taken on packets exceeding a specified rate;<br>displays the number of packets and bytes on which the action<br>was taken.                                                                                                    |
|                                  |                                                                                                    |
| Command                          | Description                                                                                                    |
| control-plane                    | Enters control-plane configuration mode.                                                                                                    |

Related Commands

| Command                              | Description                                                                    |
|--------------------------------------|--------------------------------------------------------------------------------|
| control-plane                        | Enters control-plane configuration mode.                                       |
| service-policy input (control-plane) | Attaches a policy map to a control plane for aggregate control plane services. |

## show policy-map interface

To display the statistics and configurations of the input and output policies that are attached to an interface, use the **show policy-map interface** command.

show policy-map interface [{fastethernet interface-number} | {gigabitethernet interface-number} | {port-channel number} | {vlan vlan\_id}] [input | output]

| Syntax Description | fastethernet int                                                                                                    | terface-number                               | (Optional) Specifies the Fast Ethernet 802.3 interface.            |  |
|--------------------|----------------------------------------------------------------------------------------------------|----------------------------------------------|--------------------------------------------------------------------|--|
|                    | gigabitethernet interface-number                                                                                               |                                              | (Optional) Specifies the Gigabit Ethernet 802.3z interface.        |  |
|                    | port-channel n                                                                                                    | umber                                        | (Optional) Specifies the port channel.                             |  |
|                    | vlan vlan_id                                                                                                    |                                              | (Optional) Specifies the VLAN ID; valid values are from 1 to 4094. |  |
|                    | input                                                                                                    |                                              | (Optional) Specifies input policies only.                          |  |
|                    | output                                                                                                    |                                              | (Optional) Specifies output policies only.                         |  |
| Defaults           | This command h                                                                                                    | aas no default settings                      | S.                                                                 |  |
| Command Modes      | Privileged EXE                                                                                                    | C mode                                       |                                                                    |  |
| Command History    | Release                                                                                                    | Modification                                 |                                                                    |  |
|                    | 12.1(8a)EW                                                                                                    | Support for this co                          | mmand was introduced on the Catalyst 4500 series switch.           |  |
|                    | 12.1(12c)EW                                                                                                    | W Added support for extended VLAN addresses. |                                                                    |  |
|                    | 12.2(25)SGDisplays results for full flow policing.                                                                             |                                              |                                                                    |  |
| Examples           | This example shows how to display the statistics and configurations of all input and output policies attached to an interface: |                                              |                                                                    |  |
|                    | FastEthernet6/1                                                                                                    |                                              |                                                                    |  |
|                    | service-policy input: ipp5-policy                                                                                              |                                              |                                                                    |  |
|                    | class-map:ipp5 (match-all)<br>0 packets<br>match:ip precedence 5<br>set:<br>ip precedence 6                                    |                                              |                                                                    |  |
|                    | class-map:<br>0 packet<br>match:an<br>0 pack                                                                                   | У                                            | ch-any)                                                            |  |

```
service-policy output:ipp5-policy
class-map:ipp5 (match-all)
0 packets
match:ip precedence 5
set:
    ip precedence 6
class-map:class-default (match-any)
0 packets
match:any
0 packets
Switch#
```

This example shows how to display the input policy statistics and configurations for a specific interface:

```
Switch# show policy-map interface fastethernet 5/36 input service-policy input:ipp5-policy
```

```
class-map:ipp5 (match-all)
    0 packets
    match:ip precedence 5
    set:
        ip precedence 6
    class-map:class-default (match-any)
        0 packets
    match:any
        0 packets
Switch#
```

With the following configuration, each flow is policed to a 1000000 bps with an allowed 9000-byte burst value.

```
Note
```

If you use the **match flow ip source-address/destination-address** command, these two flows are consolidated into one flow and they have the same source and destination address.

```
Switch# config terminal
Enter configuration commands, one per line. End with CNTL/Z.
Switch(config) # class-map c1
Switch(config-cmap)# match flow ip source-address ip destination-address ip protocol 14
source-port 14 destination-port
Switch(config-cmap) # exit
Switch(config) # policy-map p1
Switch(config-pmap)# class c1
Switch(config-pmap-c) # police 1000000 9000
Switch(config-pmap-c)# exit
Switch(config-pmap)# exit
Switch(config)# interface fastEthernet 6/1
Switch(config-if)# service-policy input p1
Switch(config-if)# end
Switch# write memory
Switch# show policy-map interface
FastEthernet6/1
class-map c1
   match flow ip source-address ip destination-address ip protocol 14 source-port 14
destination-port
policy-map p1
   class c1
```

police 1000000 bps 9000 byte conform-action transmit exceed-action drop Т interface FastEthernet 6/1 service-policy input p1 Switch# show policy-map p1 Policy Map p1 Class c1 police 1000000 bps 9000 byte conform-action transmit exceed-action drop Switch# show policy-map interface FastEthernet6/1 Service-policy input: p1 Class-map: c1 (match-all) 15432182 packets Match: flow ip source-address ip destination-address ip protocol 14 source-port 14 destination-port police: Per-interface Conform: 64995654 bytes Exceed: 2376965424 bytes Class-map: class-default (match-any) 0 packets Match: any 0 packets Switch#

| <b>Related Commands</b> | Command        | Description                                                                                                    |
|-------------------------|----------------|----------------------------------------------------------------------------------------------------|
|                         | class-map      | Creates a class map to be used for matching packets to the class whose name you specify and to be used enter class-map configuration mode. |
|                         | policy-map     | Creates a policy map that can be attached to multiple ports<br>to specify a service policy and to enter policy-map<br>configuration mode.  |
|                         | show class-map | Displays class map information.                                                                                                    |
|                         | show qos       | Displays QoS information.                                                                                                    |

```
Catalyst 4500 Series Switch Cisco IOS Command Reference—Release XE 3.5.0E and 15.2(1)E
```

## show policy-map interface vlan

To show the QoS policy-map information applied to a specific VLAN on an interface, use the **show policy-map interface vlan** command.

show policy-map interface vlan interface-id vlan vlan-id

| Syntax Description | interface interface-id                                                                                                    | <i>d</i> (Optional) Displays QoS policy-map information for a specific interface. |  |  |
|--------------------|----------------------------------------------------------------------------------------------------|-----------------------------------------------------------------------------------|--|--|
|                    | vlan vlan-id                                                                                                    | (Optional) Displays QoS policy-map information for a specific VLAN.               |  |  |
| Command Modes      | Privileged EXEC mod                                                                                                    | de                                                                                |  |  |
| Command History    | Release Mo                                                                                                    | odification                                                                       |  |  |
|                    | 12.1(13)EW Su                                                                                                    | pport for this command was introduced on the Catalyst 4500 series switch.         |  |  |
| Examples           | The following examp                                                                                                    | le show a configuration on a non-Supervisor Engine 6-E:                           |  |  |
|                    | interface GigabitEthernet3/1<br>vlan-range 20,400<br>service-policy input p1<br>vlan-range 300-301<br>service-policy output p2                       |                                                                                   |  |  |
|                    | This example shows how to display policy-map statistics on VLAN 20 on the Gigabit Ethernet 6/1 interface:                                            |                                                                                   |  |  |
|                    | Switch# <b>show policy-map interface gigabitEthernet 3/1 vlan 20</b><br>GigabitEthernet3/1 vlan 20                                                   |                                                                                   |  |  |
|                    | Service-policy input: p1                                                                                                    |                                                                                   |  |  |
|                    | Class-map: class-default (match-any)<br>0 packets<br>Match: any<br>0 packets<br>police: Per-interface<br>Conform: 0 bytes Exceed: 0 bytes<br>Switch# |                                                                                   |  |  |
|                    | The following example shows a configuration on a non-Supervisor Engine 6-E:                                                                          |                                                                                   |  |  |
|                    | interface fastethernet6/1<br>vlan-range 100<br>service-policy in p1                                                                                  |                                                                                   |  |  |
|                    | This example shows how to display policy-map statistics on VLAN 100 on the FastEthernet interface:                                                   |                                                                                   |  |  |
|                    | Switch# show policy-map interface fastEthernet 6/1 vlan 100                                                                                          |                                                                                   |  |  |
|                    | FastEthernet6/1 v                                                                                                    | rlan 100                                                                          |  |  |

```
Service-policy input: p1
```

```
Class-map: c1 (match-all)

0 packets

Match: ip dscp af11 (10)

police: Per-interface

Conform: 0 bytes Exceed: 0 bytes

Class-map: class-default (match-any)

0 packets

Match: any

0 packets

Switch#
```

The following example shows a configuration on a Supervisor Engine 6-E:

```
interface gigabitethernet3/1
vlan-range 100
service-policy in p1
```

This example shows how to display policy-map statistics on VLAN 100 on the FastEthernet interface:

```
Switch# show policy-map interface gigabitethernet 3/1 vlan 100
GigabitEthernet3/1 vlan 100
```

```
Service-policy input: p1
     Class-map: c1 (match-all)
       0 packets
       Match: ip dscp af11 (10)
       police:
          rate 128000 bps, burst 4000 bytes
           conformed 0 packets, 0 bytes; action:
             transmit
           exceeded 0 packets, 0 bytes; action:
             drop
           conformed 0 bps, exceeded 0 bps
     Class-map: class-default (match-any)
       0 packets
       Match: any
         0 packets
Switch#
```

| <b>Related Commands</b> | Command                                  | Description                                                 |
|-------------------------|------------------------------------------|-------------------------------------------------------------|
|                         | service-policy (interface configuration) | Attaches a policy map to an interface.                      |
|                         | show policy-map interface                | Displays the statistics and configurations of the input and |
|                         |                                          | output policies that are attached to an interface.          |

### show port-security

To display the port security settings for an interface or for the switch, use the **show port-security** command.

**show port-security** [address] [interface interface-id] [interface port-channel port-channel-number] [vlan vlan-id]

| Syntax Description | address                                              | (Optional) Displays all secure MAC addresses for all ports or for a specific port. |
|--------------------|------------------------------------------------------|------------------------------------------------------------------------------------|
|                    | interface interface-id                               | (Optional) Displays port security settings for a specific interface.               |
|                    | <b>interface</b> port-channel<br>port channel-number | (Optional) Displays port security for a specific port-channel interface.           |
|                    | vlan vlan-id                                         | (Optional) Displays port security settings for a specific VLAN.                    |

**Command Modes** Privileged EXEC mode

| <b>Command History</b> | Release     | Modification                                                                |
|------------------------|-------------|-----------------------------------------------------------------------------|
|                        | 12.1(13)EW  | Support for this command was introduced on the Catalyst 4500 series switch. |
|                        | 12.2(18)EW  | Support was enhanced to display sticky MAC addresses.                       |
|                        | 12.2(25)EWA | Support was enhanced to display settings on a per-VLAN basis.               |
|                        | 12.2(31)SGA | Support was enhanced to display settings on EtherChannel interfaces.        |

### **Usage Guidelines**

If you enter the command without keywords, the output includes the administrative and operational status of all secure ports on the switch.

If you enter the *interface-id* value or *port-channel-interface* value, the **show port-security** command displays port security settings for the interface.

If you enter the address keyword, the show port-security address command displays the secure MAC addresses for all interfaces and the aging information for each secure address.

If you enter the *interface-id* value and the **address** keyword, the **show port-security address interface** command displays all the MAC addresses for the interface with aging information for each secure address. You can also use this command to display all the MAC addresses for an interface even if you have not enabled port security on it.

Sticky MAC addresses are addresses that persist across switch reboots and link flaps.

| Switch# <b>show</b><br>Secure Port | <b>port-security</b><br>MaxSecureAddr<br>(Count) | CurrentAddr<br>(Count) | SecurityViolation<br>(Count) | Security Action |
|------------------------------------|--------------------------------------------------|------------------------|------------------------------|-----------------|
| <br>Fa3/1                          | 2                                                | 2                      | 0                            | Restrict        |
| Fa3/2                              | 2                                                | 2                      | 0                            | Restrict        |
| Fa3/3                              | 2                                                | 2                      | 0                            | Shutdown        |
| Fa3/4                              | 2                                                | 2                      | 0                            | Shutdown        |
| Fa3/5                              | 2                                                | 2                      | 0                            | Shutdown        |
| Fa3/6                              | 2                                                | 2                      | 0                            | Shutdown        |
| Fa3/7                              | 2                                                | 2                      | 0                            | Shutdown        |
| Fa3/8                              | 2                                                | 2                      | 0                            | Shutdown        |
| Fa3/10                             | 1                                                | 0                      | 0                            | Shutdown        |
| Fa3/11                             | 1                                                | 0                      | 0                            | Shutdown        |
| Fa3/12                             | 1                                                | 0                      | 0                            | Restrict        |
| Fa3/13                             | 1                                                | 0                      | 0                            | Shutdown        |
| Fa3/14                             | 1                                                | 0                      | 0                            | Shutdown        |
| Fa3/15                             | 1                                                | 0                      | 0                            | Shutdown        |
| Fa3/16                             | 1                                                | 0                      | 0                            | Shutdown        |
| Po2                                | 3                                                | 1                      | 0                            | Shutdown        |
| Po2                                | 3                                                | 1                      | 0                            | Shutdown        |

Examples

#### This example shows how to display port security settings for the entire switch:

Total Addresses in System (excluding one mac per port) :8 Max Addresses limit in System (excluding one mac per port) :3072 Global SNMP trap control for port-security :20 (traps per second) Switch#

This example shows how to display port security settings for interface Fast Ethernet port 1:

```
Switch# show port-securityinterface fastethernet 5/1Port Security: EnabledPort Status: Secure-upViolation Mode: ShutdownAging Time: 0 minsAging Type: AbsoluteSecureStatic Address Aging : Disabled
```

| Securestatic Address Aging | : | Disabled       |
|----------------------------|---|----------------|
| Maximum MAC Addresses      | : | 1              |
| Total MAC Addresses        | : | 1              |
| Configured MAC Addresses   | : | 0              |
| Sticky MAC Addresses       | : | 1              |
| Last Source Address        | : | 0000.0001.001a |
| Security Violation Count   | : | 0              |
| Switch#                    |   |                |

This example shows how to display all secure MAC addresses configured on all switch interfaces:

Switch# show port-security address

| Secure | Mac | Address | 'l'able |  |
|--------|-----|---------|---------|--|
| <br>   |     |         |         |  |

| Vlan | Mac Address    | Туре             | Ports | Remaining Age<br>(mins) |
|------|----------------|------------------|-------|-------------------------|
|      |                |                  |       |                         |
| 1    | 0000.0001.0000 | SecureConfigured | Fa3/1 | 15 (I)                  |
| 1    | 0000.0001.0001 | SecureConfigured | Fa3/1 | 14 (I)                  |
| 1    | 0000.0001.0100 | SecureConfigured | Fa3/2 | -                       |
| 1    | 0000.0001.0101 | SecureConfigured | Fa3/2 | -                       |
| 1    | 0000.0001.0200 | SecureConfigured | Fa3/3 | -                       |
| 1    | 0000.0001.0201 | SecureConfigured | Fa3/3 | -                       |
| 1    | 0000.0001.0300 | SecureConfigured | Fa3/4 | -                       |
| 1    | 0000.0001.0301 | SecureConfigured | Fa3/4 | -                       |
| 1    | 0000.0001.1000 | SecureDynamic    | Fa3/5 | -                       |
| 1    | 0000.0001.1001 | SecureDynamic    | Fa3/5 | -                       |
| 1    | 0000.0001.1100 | SecureDynamic    | Fa3/6 | -                       |
|      |                |                  |       |                         |

| 1 | 0000.0001.1101 | SecureDynamic | Fa3/6 | - |  |
|---|----------------|---------------|-------|---|--|
| 1 | 0000.0001.1200 | SecureSticky  | Fa3/7 | - |  |
| 1 | 0000.0001.1201 | SecureSticky  | Fa3/7 | - |  |
| 1 | 0000.0001.1300 | SecureSticky  | Fa3/8 | - |  |
| 1 | 0000.0001.1301 | SecureSticky  | Fa3/8 | - |  |
| 1 | 0000.0001.2000 | SecureSticky  | Po2   | - |  |
|   |                |               |       |   |  |

Total Addresses in System (excluding one mac per port) :8 Max Addresses limit in System (excluding one mac per port) :3072

This example shows how to display the maximum allowed number of secure MAC addresses and the current number of secure MAC addresses on interface Gigabitethernet1/1:

```
Switch# show port-security interface gigabitethernet1/1 vlan
Default maximum: 22
VLAN Maximum
               Current
   2
              22
                          3
    3
              22
                          3
              22
                          3
    4
    5
              22
                          1
                          2
    6
              22
```

This example shows how to display the port security settings on interface Gigabitethernet1/1 for VLANs 2 and 3:

```
Switch# show port-security interface gigabitethernet1/1 vlan 2-3
Default maximum: 22
VLAN Maximum Current
2 22 3
3 22 3
```

This example shows how to display all secure MAC addresses configured on interface Gigabitethernet1/1 with aging information for each address.

Switch# show port-security interface gigabitethernet1/1 address

| Secure Mac Address Table |                |                  |       |                     |
|--------------------------|----------------|------------------|-------|---------------------|
| Vlan                     | Mac Address    | Туре             | Ports | Remaining Age(mins) |
|                          |                |                  |       |                     |
| 2                        | 0001.0001.0001 | SecureConfigured | Gi1/1 | -                   |
| 2                        | 0001.0001.0002 | SecureSticky     | Gi1/1 | -                   |
| 3                        | 0001.0001.0001 | SecureConfigured | Gi1/1 | -                   |
| 3                        | 0001.0001.0002 | SecureSticky     | Gi1/1 | -                   |
| 3                        | 0001.0001.0003 | SecureSticky     | Gi1/1 | -                   |
| 4                        | 0001.0001.0001 | SecureConfigured | Gi1/1 | -                   |
| 4                        | 0001.0001.0003 | SecureSticky     | Gi1/1 | -                   |
| 6                        | 0001.0001.0001 | SecureConfigured | Gi1/1 | -                   |
| 6                        | 0001.0001.0002 | SecureConfigured | Gi1/1 | -                   |
|                          |                |                  |       |                     |

Total Addresses: 12

This example shows how to display all secure MAC addresses configured on VLANs 2 and 3 on interface Gigabitethernet1/1 with aging information for each address:

Switch# show port-security interface gigabitethernet1/1 address vlan 2-3

Secure Mac Address Table

| Vlan | Mac Address    | Туре             | Ports | Remaining Age(mins) |
|------|----------------|------------------|-------|---------------------|
|      |                |                  |       |                     |
| 2    | 0001.0001.0001 | SecureConfigured | Gi1/1 | _                   |
| 2    | 0001.0001.0002 | SecureSticky     | Gi1/1 | -                   |
| 2    | 0001.0001.0003 | SecureSticky     | Gi1/1 | -                   |

| 3      | 0001.0001.0001 | SecureConfigured | Gi1/1 | - |  |
|--------|----------------|------------------|-------|---|--|
| 3      | 0001.0001.0002 | SecureSticky     | Gi1/1 | - |  |
| 3      | 0001.0001.0003 | SecureSticky     | Gi1/1 | - |  |
|        |                |                  |       |   |  |
| Total  | Addresses: 12  |                  |       |   |  |
| Switch | #              |                  |       |   |  |

This example shows how to display the maximum allowed number of secure MAC addresses and the current number of secure MAC addressees on Fast Ethernet port 1:

Switch# show port-security interface fastethernet5/1 vlan Default maximum: 22 VLAN Maximum Current 2 22 3 3 3 22 5 22 1 6 22 2 Switch#

This example shows how to display the port security settings on Fast Ethernet port 1 for VLANs 2 and 3:

Switch# show port-security interface fastethernet5/1 vlan 2-3

Default maximum: 22 VLAN Maximum Current 2 22 3 3 22 3 Switch#

This example shows how to display all secure MAC addresses configured on Fast Ethernet port 1 with aging information for each address.

```
Switch# show port-security interface fastethernet5/1 address
```

Secure Mac Address Table \_\_\_\_\_ Mac Address Vlan Туре Ports Remaining Age(mins) \_\_\_\_\_ \_\_\_\_ \_\_\_\_\_ \_\_\_\_ \_\_\_\_ 
 0001.0001.0001
 SecureConfigured
 Gil/1

 0001.0001.0002
 SecureSticky
 Gil/1

 0001.0001.0002
 SecureSticky
 Gil/1
 2 
 0001.0001.0002
 SecureSticky
 011/1

 0001.0001.0003
 SecureSticky
 Gi1/1

 0001.0001.0001
 SecureConfigured
 Gi1/1

 0001.0001
 SecureSticky
 Gi1/1
 2 \_ 2 \_ 3 3 0001.0001.0002 SecureSticky 3 0001.0001.0003 SecureSticky Gi1/1 \_ 4 0001.0001.0001 SecureConfigured Gi1/1 \_ 4 0001.0001.0002 SecureSticky Gi1/1 \_ 0001.0001.0003 SecureSticky 4 Gi1/1 \_ 5 0001.0001.0001 SecureConfigured Gi1/1 \_ 6 0001.0001.0001 SecureConfigured Gi1/1 \_ SecureConfigured 6 0001.0001.0002 Gi1/1 \_\_\_\_\_

Total Addresses: 12 Switch#

This example shows how to display all secure MAC addresses configured on VLANs 2 and 3 on Fast Ethernet port 1 with aging information for each address:

Switch# show port-security interface fastethernet5/1 address vlan 2-3

Secure Mac Address Table

| Vlan | Mac Address    | Туре             | Ports | Remaining Age(mins) |
|------|----------------|------------------|-------|---------------------|
|      |                |                  |       |                     |
| 2    | 0001.0001.0001 | SecureConfigured | Gi1/1 | _                   |
| 2    | 0001.0001.0002 | SecureSticky     | Gi1/1 | -                   |

| 2      | 0001.0001.0003 | SecureSticky     | Gi1/1 | - |  |
|--------|----------------|------------------|-------|---|--|
| 3      | 0001.0001.0001 | SecureConfigured | Gi1/1 | - |  |
| 3      | 0001.0001.0002 | SecureSticky     | Gi1/1 | - |  |
| 3      | 0001.0001.0003 | SecureSticky     | Gi1/1 | - |  |
|        |                |                  |       |   |  |
| met al | Admongage, 10  |                  |       |   |  |

Total Addresses: 12 Switch#

#### This example shows how to display all secure MAC addresses configured on all switch interfaces:

Switch# show port-security address Secure Mac Address Table

| Vlan | Mac Address    | Туре             | Ports | Remaining Age<br>(mins) |
|------|----------------|------------------|-------|-------------------------|
|      |                |                  |       |                         |
| 1    | 0000.0001.0000 | SecureConfigured | Fa3/1 | 15 (I)                  |
| 1    | 0000.0001.0001 | SecureConfigured | Fa3/1 | 14 (I)                  |
| 1    | 0000.0001.0100 | SecureConfigured | Fa3/2 | -                       |
| 1    | 0000.0001.0101 | SecureConfigured | Fa3/2 | -                       |
| 1    | 0000.0001.0200 | SecureConfigured | Fa3/3 | -                       |
| 1    | 0000.0001.0201 | SecureConfigured | Fa3/3 | -                       |
| 1    | 0000.0001.0300 | SecureConfigured | Fa3/4 | -                       |
| 1    | 0000.0001.0301 | SecureConfigured | Fa3/4 | -                       |
| 1    | 0000.0001.1000 | SecureDynamic    | Fa3/5 | -                       |
| 1    | 0000.0001.1001 | SecureDynamic    | Fa3/5 | -                       |
| 1    | 0000.0001.1100 | SecureDynamic    | Fa3/6 | -                       |
| 1    | 0000.0001.1101 | SecureDynamic    | Fa3/6 | -                       |
| 1    | 0000.0001.1200 | SecureSticky     | Fa3/7 | -                       |
| 1    | 0000.0001.1201 | SecureSticky     | Fa3/7 | -                       |
| 1    | 0000.0001.1300 | SecureSticky     | Fa3/8 | -                       |
| 1    | 0000.0001.1301 | SecureSticky     | Fa3/8 | -                       |
|      |                |                  |       |                         |

Total Addresses in System (excluding one mac per port) :8

Max Addresses limit in System (excluding one mac per port) :3072 Switch#

This example shows how to display the maximum allowed number of secure MAC addresses and the current number of secure MAC addresses on interface Gigabitethernet1/1:

```
Switch# show port-security interface gigabitethernet1/1 vlan
Default maximum: 22
VLAN Maximum Current
   2
           22
                         3
   3
             22
                         3
   4
             22
                         3
   5
             22
                         1
    6
             22
                         2
Switch#
```

This example shows how to display the port security settings on interface Gigabitethernet1/1 for VLANs 2 and 3:

```
Switch# show port-security interface gigabitethernet1/1 vlan 2-3
Default maximum: 22
VLAN Maximum Current
2 22 3
3 22 3
```

Switch#

This example shows how to display all secure MAC addresses configured on interface Gigabitethernet1/1 with aging information for each address.

Switch# show port-security interface gigabitethernet1/1 address

| Secure | Mac | Address | Table |  |
|--------|-----|---------|-------|--|
|--------|-----|---------|-------|--|

| Vlan | Mac Address    | Туре             | Ports | Remaining Age(mins) |
|------|----------------|------------------|-------|---------------------|
|      |                |                  |       |                     |
| 2    | 0001.0001.0001 | SecureConfigured | Gi1/1 | -                   |
| 2    | 0001.0001.0002 | SecureSticky     | Gi1/1 | -                   |
| 3    | 0001.0001.0001 | SecureConfigured | Gi1/1 | -                   |
| 3    | 0001.0001.0002 | SecureSticky     | Gi1/1 | -                   |
| 3    | 0001.0001.0003 | SecureSticky     | Gi1/1 | -                   |
| 4    | 0001.0001.0001 | SecureConfigured | Gi1/1 | -                   |
| 4    | 0001.0001.0003 | SecureSticky     | Gi1/1 | -                   |
| 6    | 0001.0001.0001 | SecureConfigured | Gi1/1 | -                   |
| 6    | 0001.0001.0002 | SecureConfigured | Gi1/1 | _                   |

Total Addresses: 12 Switch#

Switch#

This example shows how to display all secure MAC addresses configured on VLANs 2 and 3 on interface Gigabitethernet1/1 with aging information for each address:

```
{\tt Switch}\# show port-security interface gigabitethernet1/1 address vlan 2-3
```

|                     | Secure Mac Add         |                  |       |                     |
|---------------------|------------------------|------------------|-------|---------------------|
| Vlan                | Mac Address            | Туре             | Ports | Remaining Age(mins) |
|                     |                        |                  |       |                     |
| 2                   | 0001.0001.0001         | SecureConfigured | Gi1/1 | -                   |
| 2                   | 0001.0001.0002         | SecureSticky     | Gi1/1 | -                   |
| 2                   | 0001.0001.0003         | SecureSticky     | Gi1/1 | -                   |
| 3                   | 0001.0001.0001         | SecureConfigured | Gi1/1 | -                   |
| 3                   | 0001.0001.0002         | SecureSticky     | Gi1/1 | -                   |
| 3                   | 0001.0001.0003         | SecureSticky     | Gi1/1 | -                   |
| <br>Total<br>Switch | <br>Addresses: 12<br># |                  |       |                     |

**Related Commands** 

| ands | Command                  | Description                            |  |
|------|--------------------------|----------------------------------------|--|
|      | switchport port-security | Enables port security on an interface. |  |

### show power

To display information about the power status, use the show power command.

show power [available | capabilities | detail | inline {[interface] detail | consumption default |
 module mod detail} | module | status | supplies]

| Syntax Description | available                                                                                                    | (Optional) Displays the available system power.                                                                                                    |  |  |  |
|--------------------|----------------------------------------------------------------------------------------------------|----------------------------------------------------------------------------------------------------|--|--|--|
|                    | capabilities                                                                                                    | (Optional) Displays the individual power supply capabilities.                                                                                                    |  |  |  |
|                    | detail                                                                                                    | (Optional) Displays detailed information on power resources.                                                                                                    |  |  |  |
|                    | inline                                                                                                    | (Optional) Displays the PoE status.                                                                                                    |  |  |  |
|                    | interface detail                                                                                                    | (Optional) Detailed information on the PoE status for the interface                                                                                                    |  |  |  |
|                    | consumption d                                                                                                    | efault (Optional) Displays the PoE consumption.                                                                                                    |  |  |  |
|                    | module mod de                                                                                                    | fault (Optional) Displays the PoE consumption for the specified module.                                                                                                    |  |  |  |
|                    | status                                                                                                    | (Optional) Displays the power supply status.                                                                                                    |  |  |  |
|                    | supplies                                                                                                    | (Optional) Displays the number of power supplies needed by the system.                                                                                                    |  |  |  |
| Defaults           | This command h                                                                                                    | nas no default settings.                                                                                                    |  |  |  |
| Command Modes      | Privileged EXE                                                                                                    | C mode                                                                                                    |  |  |  |
| Command History    | Release                                                                                                    | Modification                                                                                                    |  |  |  |
|                    | 12.1(8a)EW                                                                                                    | Support for this command was introduced on the Catalyst 4500 series switch.                                                                                                    |  |  |  |
|                    | 12.2(25)SG                                                                                                    | Displays inline power handling for the Supervisor Engine II-Plus-TS.                                                                                                    |  |  |  |
|                    | 12.2(52)SG                                                                                                    | Support to display detailed PoE consumption information on an interface/module.                                                                                                    |  |  |  |
| Usage Guidelines   |                                                                                                    | vice is connected to an interface with external power, the switch does not recognize the<br>The Device column in the output of the <b>show power inline</b> command displays as                                                                                                    |  |  |  |
|                    | If your port is not capable of supporting PoE, you will receive this message:                                                                                                    |                                                                                                    |  |  |  |
|                    | Power over Eth                                                                                                    | ernet not supported on interface Admin                                                                                                    |  |  |  |
|                    | The <b>show power inline</b> <i>interface</i>   <i>module</i> command displays the amount of power that is used to operate a Cisco IP Phone. To view the amount of power requested, use the <b>show cdp neighbors</b> command. |                                                                                                    |  |  |  |
|                    | modules consum<br>when there are n                                                                                                    | and other hardware components on the WS-X4548-RJ45V+ and WS-X4648-RJ45V+H<br>ne PoE, the operating PoE consumption for an 802.3af-compliant module can be nonzero<br>no powered devices attached to the module. The operating PoE can vary by as much as<br>f fluctuations in the PoE that is consumed by the hardware components. |  |  |  |
|                    |                                                                                                    |                                                                                                    |  |  |  |

### **Examples**

This example shows how to display information about the general power supply:

| Power              | <b>show power</b><br>Model No         | Туре           | Status        | Fan<br>Sensor | Inline<br>Status   |
|--------------------|---------------------------------------|----------------|---------------|---------------|--------------------|
|                    | PWR-C45-2800AC<br>PWR-C45-1000AC      |                | -             | -             | -                  |
| *** Pow            | er Supplies of di                     | fferent type   | have been de  | tected**      | *                  |
|                    | supplies needed by supplies currently | -              |               |               |                    |
| Power S            | Summary                               | М              | aximum        |               |                    |
| (in Wa             | tts)                                  | Used Av        | ailable       |               |                    |
| System             | Power (12V)                           | 328            | 1360          |               |                    |
| Inline             | Power (-50V)                          | 0              | 1400          |               |                    |
| Backpla            | ne Power (3.3V)                       | 10             | 40            |               |                    |
| Total U<br>Switch# |                                       | <br>338 (not t | o exceed Tota | l Maximu      | m Available = 750) |

This example shows how to display the amount of available system power:

```
<u>Note</u>
```

Switch#

The "Inline Power Oper" column displays the PoE consumed by the powered devices attached to the module in addition to the PoE consumed by the FPGAs and other hardware components on the module. The "Inline Power Admin" column displays only the PoE allocated by the powered devices attached to the module.

This example shows how to display the power status information:

```
Switch# show power status
```

| Power   |         |         |        |       |     |        | Fan      | Inline |
|---------|---------|---------|--------|-------|-----|--------|----------|--------|
| Supply  | Model N | 0       | Туре   |       | Sta | atus   | Sensor   | Status |
|         |         |         |        |       |     |        |          |        |
| PS1     | PWR-C45 | -2800AC | AC 28  | W0 0  | god | bc     | good     | good   |
| PS2     | PWR-C45 | -2800AC | AC 28  | 0 O W | god | bc     | good     | good   |
|         |         |         |        |       |     |        |          |        |
| Power S | upply   | Max     | Min    | Max   |     | Min    | Absolute |        |
| (Nos in | Watts)  | Inline  | Inline | Syste | em  | System | Maximum  |        |
|         |         |         |        |       |     |        |          |        |
| PS1     |         | 1400    | 1400   | 1360  |     | 1360   | 2800     |        |
| PS2     |         | 1400    | 1400   | 1360  |     | 1360   | 2800     |        |
| Switch# |         |         |        |       |     |        |          |        |

This example shows how to verify the PoE consumption for the switch:

```
Switch# show power inline consumption default
Default PD consumption : 5000 mW
Switch#
```

This example shows how to display the status of inline power:

| Switch# <b>show power inline</b><br>Available:677(w) Used:117(w) Remaining:560(w) |         |      |    |       |  |                     |                     |       |  |
|-----------------------------------------------------------------------------------|---------|------|----|-------|--|---------------------|---------------------|-------|--|
| Interface                                                                         | e Admin | Oper |    |       |  | Watts)<br>To Device | Device              | Class |  |
| Fa3/1                                                                             | auto    | on   |    | 17.3  |  | 15.4                | Ieee PD             | 0     |  |
| Fa3/2                                                                             | auto    | on   |    | 4.5   |  | 4.0                 | Ieee PD             | 1     |  |
| Fa3/3                                                                             | auto    | on   |    | 7.1   |  | 6.3                 | Cisco IP Phone 7960 | 0 (   |  |
| Fa3/4                                                                             | auto    | on   |    | 7.1   |  | 6.3                 | Cisco IP Phone 7960 | ) n/a |  |
| Fa3/5                                                                             | auto    | on   |    | 17.3  |  | 15.4                | Ieee PD             | 0     |  |
| Fa3/6                                                                             | auto    | on   |    | 17.3  |  | 15.4                | Ieee PD             | 0     |  |
| Fa3/7                                                                             | auto    | on   |    | 4.5   |  | 4.0                 | Ieee PD             | 1     |  |
| Fa3/8                                                                             | auto    | on   |    | 7.9   |  | 7.0                 | Ieee PD             | 2     |  |
| Fa3/9                                                                             | auto    | on   |    | 17.3  |  | 15.4                | Ieee PD             | 3     |  |
| Fa3/10                                                                            | auto    | on   |    | 17.3  |  | 15.4                | Ieee PD             | 4     |  |
| Fa3/11                                                                            | auto    | off  |    | 0     |  | 0                   | n/a                 | n/a   |  |
| Fa3/12                                                                            | auto    | off  |    | 0     |  | 0                   | n/a                 | n/a   |  |
| Fa3/13                                                                            | auto    | off  |    | 0     |  | 0                   | n/a                 | n/a   |  |
| Fa3/14                                                                            | auto    | off  |    | 0     |  | 0                   | n/a                 | n/a   |  |
| Fa3/15                                                                            | auto    | off  |    | 0     |  | 0                   | n/a                 | n/a   |  |
| Fa3/16                                                                            | auto    | off  |    | 0     |  | 0                   | n/a                 | n/a   |  |
| Fa3/17                                                                            | auto    | off  |    | 0     |  | 0                   | n/a                 | n/a   |  |
| Fa3/18                                                                            | auto    | off  |    | 0     |  | 0                   | n/a                 | n/a   |  |
|                                                                                   |         |      |    |       |  |                     |                     |       |  |
|                                                                                   |         |      |    |       |  |                     |                     |       |  |
| Totals:                                                                           |         | 10   | on | 117.5 |  | 104.6               |                     |       |  |
| Switch#                                                                           |         |      |    |       |  |                     |                     |       |  |

This example shows how to display the number of power supplies needed by the system:

```
Switch# show power supplies
Power supplies needed by system = 2
Switch#
```

This example shows how to display the PoE status for Fast Ethernet interface 3/1:

```
Switch# show power inline fastethernet3/1
Available:677(w) Used:11(w) Remaining:666(w)
Interface Admin Oper
                     Power(Watts)
                                Device
                                              Class
                 From PS To Device
_____ _____
Fa3/1
    auto on
              11.2
                        10.0 Ieee PD
                                              0
Interface AdminPowerMax AdminConsumption
       (Watts) (Watts)
----- -----
Fa3/1
             15.4
                            10.0
Switch#
```

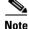

When the Supervisor Engine II+TS is used with the 1400 W DC power supply (PWR-C45-1400DC), and only one 12.5 A input of the DC power supply is used, the supervisor engine's power consumption may vary depending on whether there is any linecard inserted at slot 2 and 3, as well as on the type of linecards inserted. This amount varies between 155 W and 330 W. This variability also affects the

maximum amount of available supervisor engine inline power, which can also vary from 0 W to 175 W. Therefore, it is possible for a supervisor engine to deny inline power to some connected inline power devices when one or more linecards are inserted into the chassis.

The output of the commands **show power detail** and **show power module** display the supervisor engine's variable power consumption and its inline power summary:

|                                | r<br>ly Model No                                                                                                    | Туре                                                                                                    | Status                                                                                                    | Fan<br>Sensor                                                                                                    |                                                                |                |
|--------------------------------|----------------------------------------------------------------------------------------------------|----------------------------------------------------------------------------------------------------|----------------------------------------------------------------------------------------------------|----------------------------------------------------------------------------------------------------|----------------------------------------------------------------|----------------|
| PS1<br>PS1-:<br>PS1-:<br>PS1-: | 1<br>2                                                                                                    | DCSP1400W<br>12.5A<br>15.0A<br>15.0A                                                                                 |                                                                                                    | good                                                                                                    |                                                                |                |
| PS2                            | none                                                                                                    |                                                                                                    |                                                                                                    |                                                                                                    |                                                                |                |
|                                | r supplies needed by<br>r supplies currently                                                                                                    |                                                                                                    |                                                                                                    |                                                                                                    |                                                                |                |
| (in                            | r Summary<br>Watts)                                                                                                    |                                                                                                    | aximum<br>ailable                                                                                           |                                                                                                    |                                                                |                |
|                                | em Power (12V)                                                                                                    | 360                                                                                                    | 360                                                                                                    |                                                                                                    |                                                                |                |
|                                | ne Power (-50V)                                                                                                    | 0                                                                                                    | 0                                                                                                    |                                                                                                    |                                                                |                |
| Back                           | plane Power (3.3V)                                                                                                    | 0                                                                                                    | 40                                                                                                    |                                                                                                    |                                                                |                |
| rota:                          | <br>l                                                                                                    | 360                                                                                                    | 400                                                                                                    |                                                                                                    |                                                                |                |
|                                | le Inline Power Sum<br>-> -48V on board co                                                                                                    | onversion)                                                                                                    |                                                                                                    |                                                                                                    |                                                                |                |
| lod                            |                                                                                                    | imum<br>lable<br>                                                                                                    |                                                                                                    |                                                                                                    |                                                                |                |
|                                |                                                                                                    |                                                                                                    |                                                                                                    |                                                                                                    |                                                                |                |
| L<br>                          | 5                                                                                                    | 25                                                                                                    |                                                                                                    |                                                                                                    |                                                                |                |
|                                | 5<br><br>Model                                                                                                    | <br>Watts Use                                                                                                    |                                                                                                    | em Power (12<br>eset in res                                                                                                    |                                                                |                |
| <br>10d                        |                                                                                                    | <br>Watts Use                                                                                                    |                                                                                                    |                                                                                                    |                                                                |                |
| 10d<br>1<br>2                  | Model                                                                                                    | Watts Use<br>currently<br><br>180<br>60                                                                              | out of re                                                                                                   | eset in res                                                                                                    |                                                                |                |
| 10d<br>1                       | Model<br><br>WS-X4013+TS<br>WS-X4506-GB-T<br>WS-X4424-GB-RJ45                                                                                         | Watts Use<br>currently<br><br>180<br>60<br>90                                                                        | out of re<br><br>180                                                                                        | eset in res<br><br>180                                                                                                    |                                                                |                |
| 10d<br>1<br>2                  | Model<br><br>WS-X4013+TS<br>WS-X4506-GB-T                                                                                                    | Watts Use<br>currently<br><br>180<br>60                                                                              | out of re<br><br>180<br>60                                                                                  | eset in res<br><br>180<br>20                                                                                                    |                                                                |                |
| 40d<br><br>1<br>2              | Model<br><br>WS-X4013+TS<br>WS-X4506-GB-T<br>WS-X4424-GB-RJ45                                                                                         | Watts Use<br>currently<br><br>180<br>60<br>90                                                                        | out of re<br><br>180<br>60                                                                                  | eset in res<br><br>180<br>20                                                                                                    |                                                                |                |
| 1<br>2                         | Model<br>                                                                                                    | Watts Use<br>currently<br>                                                                                           | out of re-<br>180<br>60<br>90<br><br>330                                                                    | eset in res<br>180<br>20<br>50<br><br>250                                                                                                | et<br>                                                         | )              |
| 40d<br><br>1<br>2              | Model<br>                                                                                                    | Watts Use<br>currently<br><br>180<br>60<br>90<br>30<br>                                                              | out of re<br>180<br>60<br>90<br><br>330<br>f Chassis                                                        | eset in res<br>180<br>20<br>50<br><br>250<br>Inline Powe                                                                                 | et<br><br>r (-50V                                              | .)             |
| 40d<br>1<br>2<br>3<br>         | Model<br>                                                                                                    | Watts Use<br>currently<br>                                                                                           | out of re<br>180<br>60<br>90<br><br>330<br>f Chassis                                                        | eset in res<br>180<br>20<br>50<br><br>250<br>Inline Power<br>line Power                                                                  | et<br><br>r (-50V<br>Oper                                      |                |
| 40d<br>1<br>2<br>3<br>         | Model<br>                                                                                                    | Watts Use<br>currently<br>                                                                                           | out of re<br>180<br>60<br>90<br><br>330<br>f Chassis<br>Admin Ir                                            | eset in res<br>180<br>20<br>50<br><br>250<br>Inline Power<br>line Power                                                                  | et<br><br>r (-50V<br>Oper                                      | Efficiency     |
| fod<br>1<br>2<br>3<br>         | Model<br><br>WS-X4013+TS<br>WS-X4506-GB-T<br>WS-X4424-GB-RJ45<br>Fan Tray<br>Total                                                                    | Watts Use<br>currently<br>                                                                                           | out of re<br>180<br>60<br>90<br><br>330<br>f Chassis<br>Admin Ir<br>vice                                    | eset in res<br>180<br>20<br>50<br><br>250<br>Inline Power<br>PS Dev                                                                      | et<br><br>r (-50V<br>Oper<br>ice<br>                           |                |
| Mod<br>1<br>2<br>3<br>         | Model<br>WS-X4013+TS<br>WS-X4506-GB-T<br>WS-X424-GB-RJ45<br>Fan Tray<br>Total<br>Model<br><br>WS-X4506-GB-T                                           | Watts Use<br>currently<br>                                                                                           | out of re<br>180<br>60<br>90<br><br>330<br>f Chassis<br>Admin Ir<br>vice                                    | eset in res<br>180<br>20<br>50<br><br>250<br>Inline Power<br>PS Dev                                                                      | et<br><br>r (-50V<br>Oper<br>ice<br>                           | Efficiency     |
| 40d<br>1<br>2<br>3<br>         | Model<br>WS-X4013+TS<br>WS-X4506-GB-T<br>WS-X424-GB-RJ45<br>Fan Tray<br>Total<br>Model<br>WS-X4506-GB-T<br>WS-X4506-GB-T<br>WS-X424-GB-RJ45           | Watts Use<br>currently<br><br>180<br>60<br>90<br>30<br><br>360<br>Watts used o<br>Inline Power<br>PS De<br><br>0<br> | out of re<br>180<br>60<br>90<br><br>330<br>f Chassis<br>Admin Ir<br>vice<br><br>0<br>-<br>0<br>-<br>0       | eset in res<br>180<br>20<br>50<br><br>250<br>Inline Power<br>PS Dev<br>0<br><br>0<br><br>0                                               | et<br><br>r (-50V<br>Oper<br>ice<br><br>0<br>-<br>0            | Efficiency<br> |
| 40d<br>1<br>2<br>3<br>         | Model<br>WS-X4013+TS<br>WS-X4506-GB-T<br>WS-X4424-GB-RJ45<br>Fan Tray<br>Total<br>Model<br>WS-X4506-GB-T<br>WS-X4506-GB-T<br>WS-X424-GB-RJ45<br>Total | Watts Use<br>currently<br><br>180<br>60<br>90<br>30<br><br>360<br>Watts used o<br>Inline Power<br>PS De<br>          | out of re<br>180<br>60<br>90<br><br>330<br>f Chassis<br>Admin Ir<br>vice<br><br>0<br>f Module I<br>Admin Ir | eset in res<br>180<br>20<br>50<br><br>250<br>Inline Power<br>PS Dev<br>0<br><br>0<br>Inline Power<br>0<br><br>0<br>Inline Power<br>0<br> | et<br><br>Oper<br>ice<br><br>0<br>-<br><br>0<br>(12V -<br>Oper | Efficiency<br> |
| 1<br>2<br>3<br>                | Model<br>WS-X4013+TS<br>WS-X4506-GB-T<br>WS-X424-GB-RJ45<br>Fan Tray<br>Total<br>Model<br>WS-X4506-GB-T<br>WS-X4506-GB-T<br>WS-X424-GB-RJ45           | Watts Use<br>currently<br><br>180<br>60<br>90<br>30<br><br>360<br>Watts used o<br>Inline Power<br>PS De<br>          | out of re<br>180<br>60<br>90<br><br>330<br>f Chassis<br>Admin Ir<br>vice<br><br>0<br>-<br>0<br>f Module I   | eset in res<br>180<br>20<br>50<br><br>250<br>Inline Power<br>PS Dev<br>0<br><br>0<br>Inline Power<br>0<br><br>0<br>Inline Power<br>0<br> | et<br><br>Oper<br>ice<br><br>0<br>-<br><br>0<br>(12V -         | Efficiency<br> |

3 \_ \_ \_ \_ \_

#### Switch# show power module sh power module

| bu po | JWEI MOQUIE   |             |              |            |
|-------|---------------|-------------|--------------|------------|
|       |               | Watts Used  | of System Po | ower (12V) |
| Mod   | Model         | currently c | out of reset | in reset   |
|       |               |             |              |            |
| 1     | WS-X4013+TS   | 180         | 180          | 180        |
| 2     | WS-X4506-GB-T | 60          | 60           | 2.0        |

|   | WS-X4506-GB-T    | 60  | 60  | 20  |  |
|---|------------------|-----|-----|-----|--|
|   | WS-X4424-GB-RJ45 | 90  | 90  | 50  |  |
| - | Fan Tray         | 30  |     |     |  |
|   | Total            | 360 | 330 | 250 |  |

| Mod | Model            |          | ed of Chass:<br>ower Admin<br>Device | Inline Po  |            |            |
|-----|------------------|----------|--------------------------------------|------------|------------|------------|
| 2   |                  |          |                                      |            |            | 89         |
| -   | WS-X4506-GB-T    | 0        | 0                                    | 0          | 0          | 89         |
| 3   | WS-X4424-GB-RJ45 | -        | -                                    | -          | -          | -          |
|     |                  |          |                                      |            |            |            |
|     | Total            | 0        | 0                                    | 0          | 0          |            |
|     |                  |          |                                      |            |            |            |
|     |                  | Watts us | ed of Module                         | e Inline H | Power (12V | -> -50V)   |
|     |                  | Inline P | ower Admin                           | Inline Po  | ower Oper  |            |
| Mod | Model            | PS       | Device                               | PS         | Device     | Efficiency |
|     |                  |          |                                      |            |            |            |
| 1   | WS-X4013+TS      | 6        | 5                                    | 3          | 3          | 90         |
|     |                  |          |                                      |            |            |            |

#### Switch#

This example shows how to display detailed information on the PoE status for Gigabit interface 2/1:

```
Switch# show power inline g2/1 detail
Available:800(w) Used:71(w) Remaining:729(w)
```

```
Interface: Gi2/1
Inline Power Mode: auto
Operational status: on
Device Detected: yes
Device Type: Cisco IP Phone 7970
IEEE Class: 3
Discovery mechanism used/configured: Ieee and Cisco
Police: off
```

Power Allocated Admin Value: 20.0 Power drawn from the source: 11.0 Power available to the device: 10.3

```
Actual consumption
Measured at the port: 5.0
Maximum Power drawn by the device since powered on: 5.2
```

Absent Counter: 0 Over Current Counter: 0 Short Current Counter: 0 Invalid Signature Counter: 0 Power Denied Counter: 0

Switch#

This example shows how to display the PoE status for all all ports of the module:

Switch# show module Chassis Type : WS-C4503-E Power consumed by backplane : 0 Watts Mod Ports Card Type Model Serial No. 6 Sup 6-E 10GE (X2), 1000BaseX (SFP) WS-X45-SUP6-E 1 JAE1132SXRP 3 48 10/100/1000BaseT POE E Series WS-X4648-RJ45V-E JAE114740YF M MAC addresses Hw Fw Sw Status \_\_+\_\_\_\_+ 1 0017.94c8.f580 to 0017.94c8.f585 0.4 12.2(44r)SG( 12.2(52) Ok 3 001e.7af1.f5d0 to 001e.7af1.f5ff 1.0 Ok Switch# show power inline module 3 detail Available:800(w) Used:0(w) Remaining:800(w) Interface: Gi3/1 Inline Power Mode: auto Operational status: off Device Detected: no Device Type: n/a IEEE Class: n/a Discovery mechanism used/configured: Ieee and Cisco Police: off Power Allocated Admin Value: 20.0 Power drawn from the source: 0.0 Power available to the device: 0.0 Actual consumption Measured at the port: 0.0Maximum Power drawn by the device since powered on: 0.0 Absent Counter: 0 Over Current Counter: 0 Short Current Counter: 0 Invalid Signature Counter: 0 Power Denied Counter: 0 Interface: Gi3/2 Inline Power Mode: auto Operational status: off Device Detected: no Device Type: n/a IEEE Class: n/a Discovery mechanism used/configured: Ieee and Cisco Police: off Power Allocated Admin Value: 20.0 Power drawn from the source: 0.0 Power available to the device: 0.0 Actual consumption Measured at the port: 0.0 Maximum Power drawn by the device since powered on: 0.0 Absent Counter: 0 Over Current Counter: 0 Short Current Counter: 0

Invalid Signature Counter: 0 Power Denied Counter: 0 Interface: Gi3/3 Inline Power Mode: auto Operational status: off Device Detected: no Device Type: n/a IEEE Class: n/a Discovery mechanism used/configured: Ieee and Cisco Police: off Power Allocated Admin Value: 20.0 Power drawn from the source: 0.0 Power available to the device: 0.0 Actual consumption Measured at the port: 0.0 Maximum Power drawn by the device since powered on: 0.0 Absent Counter: 0 Over Current Counter: 0 Short Current Counter: 0 Invalid Signature Counter: 0 Power Denied Counter: 0 Interface: Gi3/4 Inline Power Mode: auto Operational status: off Device Detected: no Device Type: n/a IEEE Class: n/a Discovery mechanism used/configured: Ieee and Cisco Police: off Power Allocated Admin Value: 20.0 Power drawn from the source: 0.0 Power available to the device: 0.0 Actual consumption Measured at the port: 0.0 Maximum Power drawn by the device since powered on: 0.0 Absent Counter: 0 Over Current Counter: 0 Short Current Counter: 0 Invalid Signature Counter: 0 Power Denied Counter: 0 Interface: Gi3/5 Inline Power Mode: auto Operational status: off Device Detected: no Device Type: n/a IEEE Class: n/a Discovery mechanism used/configured: Ieee and Cisco Police: off Power Allocated Admin Value: 20.0 Power drawn from the source: 0.0 Power available to the device: 0.0

Actual consumption Measured at the port: 0.0Maximum Power drawn by the device since powered on: 0.0 Absent Counter: 0 Over Current Counter:  $\ensuremath{\textbf{0}}$ Short Current Counter: 0 Invalid Signature Counter: 0 Power Denied Counter: 0 Interface: Gi3/6 Inline Power Mode: auto Operational status: off Device Detected: no Device Type: n/a IEEE Class: n/a Discovery mechanism used/configured: Ieee and Cisco Police: off Power Allocated Admin Value: 20.0 Power drawn from the source: 0.0 Power available to the device: 0.0 . . . . . . . . . . . . . . . .

### **Related Commands**

| Command                  | Description                                                                                                    |
|--------------------------|----------------------------------------------------------------------------------------------------|
| power dc input           | Configures the power DC input parameters on the switch.                                                                |
| power inline             | Sets the inline-power state for the inline-power-capable interfaces.                                                   |
| power inline consumption | Sets the default power that is allocated to an interface for<br>all the inline-power-capable interfaces on the switch. |
| power redundancy-mode    | Configures the power settings for the chassis.                                                                         |

# show power inline police

To display PoE policing and monitoring status, use the show power inline police command.

**show power inline police** [*interfacename*] [**module** *n*]

| Syntax Description | interfacena                                                                                                    | ıme (      | (optional) Displays Po                             | E policing a   | and monit   | toring status fo | r a particular interfa |
|--------------------|----------------------------------------------------------------------------------------------------|------------|----------------------------------------------------|----------------|-------------|------------------|------------------------|
|                    | module <i>n</i>                                                                                                    |            | (optional) Display PoE<br>nodule.                  | E policing a   | nd monito   | oring status for | all interfaces on thi  |
| Defaults           | This comm                                                                                                    | and has no | default settings.                                  |                |             |                  |                        |
| Command Modes      | Privileged I                                                                                                    | EXEC mod   | le                                                 |                |             |                  |                        |
| Command History    | Release                                                                                                    |            | Modification                                       |                |             |                  |                        |
|                    | 12.2(50)80                                                                                                    | Ĵ          | Support for this c switch.                         | ommand wa      | as introdu  | iced on the Cat  | alyst 4500 series      |
| Usage Guidelines   | The Oper Power field displays the true power consumption of the connected device.<br>The <b>show power inline police</b> command with no keywords displays PoE policing status for all interfaces in the chassis. |            |                                                    |                |             |                  |                        |
|                    |                                                                                                    |            | ecuted at the global levo<br>ower consumption of a |                |             | *                | per Power field displ  |
| Examples           | This examp                                                                                                    | le shows h | now to display PoE po                              | licing status  | s for a int | erface Gigabitl  | Ethernet 2/1:          |
|                    |                                                                                                    |            | inline police gigab<br>sed:44(w) Remainin          |                | 2/1         |                  |                        |
|                    |                                                                                                    | State Sta  | ate Police                                         | Oper<br>Police | Power       | Power            |                        |
|                    |                                                                                                    | auto on    | errdisable                                         |                | 22.6        |                  |                        |
| Related Commands   | Command                                                                                                    |            | Descripti                                          | on             |             |                  |                        |
|                    | power inline policeConfigures PoE policing on a particular interface.                                                                                                    |            |                                                    |                |             |                  |                        |

## show pppoe intermediate-agent interface

To display PPPoE Intermediate Agent configuration and statistics (packet counters), use the **show pppoe intermediate-agent interface** command.

show ppoe intermediate-agent information interface interface

show ppoe intermediate-agent statistics interface interface

| Syntax Description | interface interface                                                                                                    | Interface for which information or statistics are displayed.                                                                                                    |
|--------------------|----------------------------------------------------------------------------------------------------|----------------------------------------------------------------------------------------------------|
| Defaults           | This command has r                                                                                                    | no default settings.                                                                                                    |
| Command Modes      | Privileged EXEC m                                                                                                    | ode                                                                                                    |
| Command History    | Release                                                                                                    | Modification                                                                                                    |
|                    | 12.2(50)SG                                                                                                    | Support for this command was introduced on the Catalyst 4500 serie switch.                                                                                                    |
| Examples           | Switch# <b>show pppo</b><br>Switch PPPoE Inter                                                                                                    | s how to display PPPoE Intermediate Agent configuration:<br>e intermediate-agent information<br>rmediate-Agent is enabled<br>e-Agent trust/rate is configured on the following Interfaces:<br>IA Trusted Vsa Strip Rate limit (pps) |
|                    | GigabitEthernet3/4                                                                                                    |                                                                                                    |
|                    | GigabitEthernet3/                                                                                                    | 7 no no no unlimited<br>e-Agent is configured on following VLANs:                                                                                                    |
|                    | This example shows                                                                                                    | s how to display PPPoE Intermediate Agent statistics on an interface:                                                                                                    |
|                    | Switch# show pppod<br>Interface : Gigab:<br>Packets received<br>All = 3<br>PADI = 0 PADO =<br>PADR = 0 PADS =<br>PADT = 3<br>Packets dropped:<br>Rate-limit exced | 0<br>0                                                                                                    |
|                    | Client requests<br>Malformed PPPoE                                                                                                    | s from untrusted ports = 0<br>towards untrusted ports = 0<br>Discovery packets = 0<br>eceived PADI = 6 PADO = 0 PADR = 6 PADS = 0 PADT = 6                                                                                          |

Vlan 3: Packets received PADI = 4 PADO = 0 PADR = 4 PADS = 0 PADT = 4

| <b>Related Commands</b> | Command                                             | Description                                                                                   |
|-------------------------|-----------------------------------------------------|-----------------------------------------------------------------------------------------------|
|                         | pppoe intermediate-agent<br>(global)                | Enables the PPPoE Intermediate Agent feature on a switch.                                     |
|                         | pppoe intermediate-agent<br>format-type (global)    | Sets the access-node-identifier, generic-error-message, and identifier-string for the switch. |
|                         | pppoe intermediate-agent<br>(interface)             | Enables the PPPoE Intermediate Agent feature on an interface.                                 |
|                         | pppoe intermediate-agent<br>format-type (interface) | Sets circuit-id or remote-id for an interface.                                                |

# show qos

| -                  | To display QoS i<br><b>show qos</b>                                                     | information, use the <b>show qos</b> command.                               |  |  |  |
|--------------------|-----------------------------------------------------------------------------------------|-----------------------------------------------------------------------------|--|--|--|
| Syntax Description | This command h                                                                          | nas no arguments or keywords.                                               |  |  |  |
| Defaults           | This command h                                                                          | nas no default settings.                                                    |  |  |  |
| Command Modes      | Privileged EXEC                                                                         | C mode                                                                      |  |  |  |
| Command History    | Release                                                                                 | Modification                                                                |  |  |  |
| -                  | 12.1(8a)EW                                                                              | Support for this command was introduced on the Catalyst 4500 series switch. |  |  |  |
| Usage Guidelines   | This command is                                                                         | s not supported on the Supervisor Engine 6-E and Catalyst 4900M chassis.    |  |  |  |
| Examples           | This example shows the output that might be displayed if you do not enter any keywords: |                                                                             |  |  |  |
|                    | Switch# <b>show q</b><br>QoS is enable<br>Switch#                                       |                                                                             |  |  |  |

| <b>Related Commands</b> | Command                             | Description                                       |
|-------------------------|-------------------------------------|---------------------------------------------------|
|                         | qos account layer-all encapsulation | Globally enables QoS functionality on the switch. |

### show qos aggregate policer

To display QoS aggregate policer information, use the show qos aggregate policer command.

show qos aggregate policer [aggregate\_name]

| Syntax Description | aggregate_nam                                                                                                    | e (Optional) Named aggregate policer.                                                                        |  |  |  |  |
|--------------------|----------------------------------------------------------------------------------------------------|----------------------------------------------------------------------------------------------------|--|--|--|--|
| Defaults           | This command has no default settings.                                                                                                    |                                                                                                    |  |  |  |  |
| Command Modes      | Privileged EXE                                                                                                    | C mode                                                                                                    |  |  |  |  |
| Command History    | Release                                                                                                    | Modification                                                                                                 |  |  |  |  |
|                    | 12.1(8a)EW                                                                                                    | Support for this command was introduced on the Catalyst 4500 series switch.                                  |  |  |  |  |
| Usage Guidelines   |                                                                                                    | is not supported on the Supervisor Engine 6-E and Catalyst 4900M chassis.<br>policer name is case sensitive. |  |  |  |  |
| Examples           | This example shows the output if you do not enter any keywords:<br>Switch# show qos aggregate policer<br>Policer aggr-1<br>Rate(bps):10000000 Normal-Burst(bytes):1000000<br>conform-action:transmit exceed-action:policed-dscp-transmit<br>Policymaps using this policer:<br>ipp5-policy<br>Switch# |                                                                                                    |  |  |  |  |
| Related Commands   | Command                                                                                                    | Description                                                                                                  |  |  |  |  |
|                    | qos trust                                                                                                    | Defines a named aggregate policer.                                                                           |  |  |  |  |

### show qos dbl

To display global Dynamic Buffer Limiting (DBL) information, use the show qos dbl command.

show qos dbl

| Contra Deservitation | <b>TD1</b> 11    |                  | 1 1          |
|----------------------|------------------|------------------|--------------|
| Syntax Description   | This command has | s no arguments o | or keywords. |

- **Defaults** This command has no default settings.
- **Command Modes** Privileged EXEC mode

 Release
 Modification

 12.1(13)EW
 Support for this command was introduced on the Catalyst 4500 series switch.

**Usage Guidelines** This command is not supported on the Supervisor Engine 6-E and Catalyst 4900M chassis.

ExamplesThis example shows how to display global DBL information:Switch# show qos dblDBL is enabled globallyDBL flow includes vlanDBL flow includes 14-portsDBL does not use ecn to indicate congestionDBL exceed-action mark probability:15%DBL max credits:15DBL aggressive credit limit:10DBL aggressive buffer limit:2 packetsDBL DSCPs with default drop probability:1-10Switch#

| <b>Related Commands</b> | Command                             | Description                                       |
|-------------------------|-------------------------------------|---------------------------------------------------|
|                         | qos account layer-all encapsulation | Globally enables QoS functionality on the switch. |

## show qos interface

To display queueing information, use the show qos interface command.

show qos interface {fastethernet interface-number | gigabitethernet interface-number} |
[vlan vlan\_id | port-channel number]

| Syntax Description | fastethernet interface-number           gigabitethernet interface-number              |                                                                                                    |                                                 | Specifies the Fast Ethernet 802.3 interface.Specifies the Gigabit Ethernet 802.3z interface. |                                                                    |  |  |  |
|--------------------|---------------------------------------------------------------------------------------|----------------------------------------------------------------------------------------------------|-------------------------------------------------|----------------------------------------------------------------------------------------------|--------------------------------------------------------------------|--|--|--|
|                    |                                                                                       |                                                                                                    |                                                 |                                                                                              |                                                                    |  |  |  |
|                    | vlan vlan_id                                                                          | vlan vlan_id                                                                                                    |                                                 |                                                                                              | (Optional) Specifies the VLAN ID; valid values are from 1 to 4094. |  |  |  |
|                    | port-channel number                                                                   |                                                                                                    |                                                 | (Optional) Specifies the port channel; valid ranges are from 1 to 64.                        |                                                                    |  |  |  |
| Defaults           | This command                                                                          | has no defaul                                                                                                    | t settings.                                     |                                                                                              |                                                                    |  |  |  |
| Command Modes      | Privileged EXE                                                                        | C mode                                                                                                    |                                                 |                                                                                              |                                                                    |  |  |  |
| Command History    | Release                                                                               | Modificat                                                                                                    | ion                                             |                                                                                              |                                                                    |  |  |  |
|                    | 12.1(8a)EWSupport for this command was introduced on the Catalyst 4500 series switch. |                                                                                                    |                                                 |                                                                                              |                                                                    |  |  |  |
|                    | 12.1(13)EW     Added support for extended VLAN addresses.                             |                                                                                                    |                                                 |                                                                                              |                                                                    |  |  |  |
|                    | 12.1(19)EW                                                                            |                                                                                                    |                                                 |                                                                                              | Trust Device.                                                      |  |  |  |
| Usage Guidelines   | This command                                                                          | is not support                                                                                                    | ted on the Suj                                  | pervisor Engi                                                                                | ne 6-E and Catalyst 4900M chassis.                                 |  |  |  |
| Examples           | This example s                                                                        | hows how to a                                                                                                    | display queue                                   | eing informati                                                                               | on:                                                                |  |  |  |
|                    | Port QoS :<br>Administra<br>Operationa<br>Port Trust                                  | <b>qos interfac</b><br>abled global<br>is enabled<br>ative Port Tr<br>al Port Trust<br>c Device:'cis<br>SCP:0 Default | ly<br>rust State:<br>t State: `un<br>sco-phone' | 'dscp'                                                                                       |                                                                    |  |  |  |
|                    | Tx-Queue                                                                              | Bandwidth<br>(bps)                                                                                                    | ShapeRate<br>(bps)                              | Priority                                                                                     | QueueSize<br>(packets)                                             |  |  |  |
|                    | 1                                                                                     | 31250000                                                                                                    | disabled                                        | N/A                                                                                          | 240                                                                |  |  |  |
|                    | 2                                                                                     | 31250000                                                                                                    | disabled                                        | N/A                                                                                          | 240                                                                |  |  |  |
|                    | 3<br>4                                                                                | 31250000<br>31250000                                                                                                  | disabled<br>disabled                            | normal<br>N/A                                                                                | 240<br>240                                                         |  |  |  |
|                    | Switch#                                                                               |                                                                                                    |                                                 |                                                                                              |                                                                    |  |  |  |

| <b>Related Commands</b> | Command  | Description                                                |
|-------------------------|----------|------------------------------------------------------------|
|                         | show qos | Displays QoS information.                                  |
|                         | tx-queue | Configures the transmit queue parameters for an interface. |

### show qos maps

To display QoS map information, use the show qos maps command.

show qos maps [cos | dscp [policed | tx-queue]]

| Syntax Description | cos                                                                                                    | (Optional) Displays CoS map information.                                                                                                    |  |  |  |  |  |
|--------------------|----------------------------------------------------------------------------------------------------|----------------------------------------------------------------------------------------------------|--|--|--|--|--|
| - •                | dscp (Optional) Displays DSCP map information.                                                                                          |                                                                                                    |  |  |  |  |  |
|                    | policed                                                                                                    |                                                                                                    |  |  |  |  |  |
|                    | tx-queue                                                                                                    | (Optional) Displays tx-queue map information.                                                                                                    |  |  |  |  |  |
|                    |                                                                                                    |                                                                                                    |  |  |  |  |  |
| Defaults           | This comman                                                                                                    | nd has no default settings.                                                                                                    |  |  |  |  |  |
| Command Modes      | Privileged E                                                                                                    | XEC mode                                                                                                    |  |  |  |  |  |
| Command History    | Release                                                                                                    | Modification                                                                                                    |  |  |  |  |  |
| -                  | 12.1(8a)EW                                                                                                    | Support for this command was introduced on the Catalyst 4500 series switch.                                                                                 |  |  |  |  |  |
|                    |                                                                                                    | <b>w qos maps</b><br>e Mapping Table (dscp = d1d2)<br>1 2 3 4 5 6 7 8 9                                                                                     |  |  |  |  |  |
|                    |                                                                                                    |                                                                                                    |  |  |  |  |  |
|                    |                                                                                                    | 1 01 01 01 01 01 01 01 01<br>1 01 01 01 02 02 02 02                                                                                                    |  |  |  |  |  |
|                    |                                                                                                    |                                                                                                    |  |  |  |  |  |
|                    | 2: 020                                                                                                    | 2 02 02 02 02 02 02 02 02                                                                                                    |  |  |  |  |  |
|                    | 3 : 02 0                                                                                                    | 2 03 03 03 03 03 03 03 03                                                                                                    |  |  |  |  |  |
|                    | 3 : 02 0<br>4 : 03 0                                                                                                    |                                                                                                    |  |  |  |  |  |
|                    | 3 : 02 0<br>4 : 03 0<br>5 : 04 0                                                                                                    | 2 03 03 03 03 03 03 03 03 03<br>3 03 03 03 03 03 03 04 04                                                                                                   |  |  |  |  |  |
|                    | $\begin{array}{rrrrrrrrrrrrrrrrrrrrrrrrrrrrrrrrrrrr$                                                                                    | 2 03 03 03 03 03 03 03 03 03 03<br>3 03 03 03 03 03 03 04 04<br>4 04 04 04 04 04 04 04 04                                                                   |  |  |  |  |  |
|                    | 3 : 02 0<br>4 : 03 0<br>5 : 04 0<br>6 : 04 0<br>Policed DSC<br>d1 :d2 0                                                                 | 2 03 03 03 03 03 03 03 03 03 03<br>3 03 03 03 03 03 03 03 04 04<br>4 04 04 04 04 04 04 04 04<br>4 04 04                                                     |  |  |  |  |  |
|                    | 3 : 02 0<br>4 : 03 0<br>5 : 04 0<br>6 : 04 0<br>Policed DSC<br>d1 :d2 0                                                                 | 2 03 03 03 03 03 03 03 03 03<br>3 03 03 03 03 03 03 03 04 04<br>4 04 04 04 04 04 04 04 04<br>4 04 04<br>P Mapping Table (dscp = d1d2)<br>1 2 3 4 5 6 7 8 9  |  |  |  |  |  |
|                    | 3 : 02 0<br>4 : 03 0<br>5 : 04 0<br>6 : 04 0<br>Policed DSC<br>d1 :d2 0<br><br>0 : 00 0<br>1 : 10 1                                     | 2 03 03 03 03 03 03 03 03 03<br>3 03 03 03 03 03 03 04 04<br>4 04 04 04 04 04 04 04 04<br>4 04 04<br>P Mapping Table (dscp = d1d2)<br>1 2 3 4 5 6 7 8 9<br> |  |  |  |  |  |
|                    | 3 : 02 0<br>4 : 03 0<br>5 : 04 0<br>6 : 04 0<br>Policed DSC<br>d1 :d2 0<br><br>0 : 00 0<br>1 : 10 1<br>2 : 20 2                         | 2 03 03 03 03 03 03 03 03 03<br>3 03 03 03 03 03 03 04 04<br>4 04 04 04 04 04 04 04 04<br>4 04 04<br>P Mapping Table (dscp = d1d2)<br>1 2 3 4 5 6 7 8 9<br> |  |  |  |  |  |
|                    | 3 : 02 0<br>4 : 03 0<br>5 : 04 0<br>6 : 04 0<br>Policed DSC<br>d1 :d2 0<br><br>0 : 00 0<br>1 : 10 1<br>2 : 20 2<br>3 : 30 3             | 2 03 03 03 03 03 03 03 03 03<br>3 03 03 03 03 03 03 04 04<br>4 04 04 04 04 04 04 04 04<br>4 04 04<br>P Mapping Table (dscp = d1d2)<br>1 2 3 4 5 6 7 8 9<br> |  |  |  |  |  |
|                    | 3 : 02 0<br>4 : 03 0<br>5 : 04 0<br>6 : 04 0<br>Policed DSC<br>d1 :d2 0<br><br>0 : 00 0<br>1 : 10 1<br>2 : 20 2<br>3 : 30 3<br>4 : 40 4 | 2 03 03 03 03 03 03 03 03 03<br>3 03 03 03 03 03 03 04 04<br>4 04 04 04 04 04 04 04 04<br>4 04 04<br>P Mapping Table (dscp = d1d2)<br>1 2 3 4 5 6 7 8 9<br> |  |  |  |  |  |

| DSCP-CoS Mapping Table (dscp = d1d2) |       |     |     |      |      |      |      |      |      |    |    |
|--------------------------------------|-------|-----|-----|------|------|------|------|------|------|----|----|
| d1                                   | :d2   | 0   | 1   | 2    | 3    | 4    | 5    | 6    | 7    | 8  | 9  |
|                                      |       |     |     |      |      |      |      |      |      |    |    |
| 0                                    | :     | 00  | 00  | 00   | 00   | 00   | 00   | 00   | 00   | 01 | 01 |
| 1                                    | :     | 01  | 01  | 01   | 01   | 01   | 01   | 02   | 02   | 02 | 02 |
| 2                                    | :     | 02  | 02  | 02   | 02   | 03   | 03   | 03   | 03   | 03 | 03 |
| 3                                    | :     | 03  | 03  | 04   | 04   | 04   | 04   | 04   | 04   | 04 | 04 |
| 4                                    | :     | 05  | 05  | 05   | 05   | 05   | 05   | 05   | 05   | 06 | 06 |
| 5                                    | :     | 06  | 06  | 06   | 06   | 06   | 06   | 07   | 07   | 07 | 07 |
| 6                                    | :     | 07  | 07  | 07   | 07   |      |      |      |      |    |    |
|                                      |       |     |     |      |      |      |      |      |      |    |    |
| CoS-DSCP Mapping Table               |       |     |     |      |      |      |      |      |      |    |    |
|                                      | CoS   | : ( | ) 1 | 2    | 2 3  | 3 4  | 1 5  | 5 6  | 5 7  | 7  |    |
|                                      |       |     |     |      |      |      |      |      |      |    |    |
| Ι                                    | DSCP: | : ( | ) 8 | 3 16 | 5 24 | 1 32 | 2 40 | ) 48 | 3 56 | 5  |    |
|                                      |       |     |     |      |      |      |      |      |      |    |    |
| Switch#                              |       |     |     |      |      |      |      |      |      |    |    |

| Related | Commands |
|---------|----------|
|---------|----------|

| Command                             | Description                                       |
|-------------------------------------|---------------------------------------------------|
| qos account layer-all encapsulation | Globally enables QoS functionality on the switch. |

# show redundancy

To display redundancy facility information, use the **show redundancy** command.

show redundancy {clients | counters | history | states}

| Syntax Description | clients                                                                                                    | (Optional) Displays information about the redundancy facility client.                                                                                                    |  |  |  |  |  |
|--------------------|----------------------------------------------------------------------------------------------------|----------------------------------------------------------------------------------------------------|--|--|--|--|--|
|                    | <b>counters</b> (Optional) Displays information about the redundancy facility counter.                                                                                   |                                                                                                    |  |  |  |  |  |
|                    | history                                                                                                    | (Optional) Displays a log of past status and related information for the redundancy facility.                                                                                                   |  |  |  |  |  |
|                    | states                                                                                                    | es (Optional) Displays information about the redundancy facility state, such as disabled, initialization, standby, active.                                                                      |  |  |  |  |  |
|                    |                                                                                                    |                                                                                                    |  |  |  |  |  |
| efaults            | This command has no default settings.                                                                                                    |                                                                                                    |  |  |  |  |  |
| Command Modes      | Privileged EXE                                                                                                    | C mode                                                                                                    |  |  |  |  |  |
| Command History    | Release                                                                                                    | Modification                                                                                                    |  |  |  |  |  |
|                    | 12.1(12)EW                                                                                                    | 12.1.(13)EW Support for this command was introduced on the Catalyst 4500 series s<br>(Catalyst 4507R only).                                                                                     |  |  |  |  |  |
|                    | 12.1.(15)EW                                                                                                    | (Catalyst 4507R only).                                                                                                    |  |  |  |  |  |
| xamples            | 12.2(31)SGA                                                                                                    | **                                                                                                    |  |  |  |  |  |
| xamples            | 12.2(31)SGA<br>This example sl<br>Switch# show r<br>Switch# show r<br>4507r-demo#sho                                                                                     | (Catalyst 4507R only).<br>Support for ISSU was introduced.<br>hows how to display information about the redundancy facility:<br>redundancy<br>redundancy                                        |  |  |  |  |  |
| -<br>xamples       | 12.2(31)SGA<br>This example sl<br>Switch# show r<br>Switch# show r<br>4507r-demo#sho<br>Redundant Syst<br>Availak<br>Switchovers sy                                      | (Catalyst 4507R only).<br>Support for ISSU was introduced.<br>hows how to display information about the redundancy facility:<br>redundancy<br>redundancy<br>bw redundancy                       |  |  |  |  |  |
| zamples            | 12.2(31)SGA<br>This example sl<br>Switch# show r<br>Switch# show r<br>4507r-demo#sho<br>Redundant Syst<br>Availak<br>Switchovers sy<br>Last s<br>Configured              | (Catalyst 4507R only).<br>Support for ISSU was introduced.<br>hows how to display information about the redundancy facility:<br>redundancy<br>redundancy<br>tem Information :<br>               |  |  |  |  |  |
| Examples           | 12.2(31)SGA<br>This example sl<br>Switch# show r<br>Switch# show r<br>4507r-demo#sho<br>Redundant Syst<br>Availak<br>Switchovers sy<br>Last s<br>Configured<br>Operating | (Catalyst 4507R only).<br>Support for ISSU was introduced.<br>hows how to display information about the redundancy facility:<br>redundancy<br>redundancy<br>redundancy<br>iem Information :<br> |  |  |  |  |  |

```
Copyright (c) 1986-2004 by cisco Systems, Inc.
Compiled Wed 14-Jul-04 04:42 by esi
                         BOOT = bootflash:cat4000-i5s-mz.122_20_EWA_392,1
       Configuration register = 0x2002
Peer Processor Information :
_____
             Standby Location = slot 2
       Current Software state = STANDBY HOT
       Uptime in current state = 2 days, 2 hours, 39 minutes
                Image Version = Cisco Internetwork Operating System Software
IOS (tm) Catalyst 4000 L3 Switch Software (cat4000-I5S-M), Version 12.2(20)EWA(3
.92), CISCO INTERNAL USE ONLY ENHANCED PRODUCTION VERSION
Copyright (c) 1986-2004 by cisco Systems, Inc.
Compiled Wed 14-Jul-04 0
                         BOOT = bootflash:cat4000-i5s-mz.122_20_EWA_392,1
       Configuration register = 0x2002
```

Switch#

This example shows how to display redundancy facility client information:

Switch# show redundancy clients

| clientID = 0     | clientSeq = 0     | RF_INTERNAL_MSG       |
|------------------|-------------------|-----------------------|
| clientID = 30    | clientSeq = 135   | Redundancy Mode RF    |
| clientID = 28    | clientSeq = 330   | GALIOS_CONFIG_SYNC    |
| clientID = 65000 | clientSeq = 65000 | RF_LAST_CLIENT Switch |

The output displays the following information:

- clientID displays the client's ID number.
- clientSeq displays the client's notification sequence number.
- Current redundancy facility state.

This example shows how to display the redundancy facility counter information:

```
Switch# show redundancy counters
Redundancy Facility OMs
              comm link up = 1
        comm link down down = 0
          invalid client tx = 0
          null tx by client = 0
               tx failures = 0
      tx msg length invalid = 0
      client not rxing msgs = 0
 rx peer msg routing errors = 0
          null peer msg rx = 0
        errored peer msg rx = 0
                 buffers tx = 1535
     tx buffers unavailable = 0
                 buffers rx = 1530
      buffer release errors = 0
 duplicate client registers = 0
  failed to register client = 0
       Invalid client syncs = 0
Switch#
```

This example shows how to display redundancy facility history information:

```
Switch# show redundancy history
00:00:01 client added: RF_INTERNAL_MSG(0) seq=0
00:00:01 client added: RF_LAST_CLIENT(65000) seq=65000
00:00:01 client added: GALIOS_CONFIG_SYNC(28) seq=330
00:00:03 client added: Redundancy Mode RF(30) seg=135
00:00:03 *my state = INITIALIZATION(2) *peer state = DISABLED(1)
00:00:03 RF_PROG_INITIALIZATION(100) RF_INTERNAL_MSG(0) op=0 rc=11
00:00:03 RF_PROG_INITIALIZATION(100) Redundancy Mode RF(30) op=0 rc=11
00:00:03 RF_PROG_INITIALIZATION(100) GALIOS_CONFIG_SYNC(28) op=0 rc=11
00:00:03 RF_PROG_INITIALIZATION(100) RF_LAST_CLIENT(65000) op=0 rc=11
00:00:03 *my state = NEGOTIATION(3) peer state = DISABLED(1)
00:00:25 RF_EVENT_GO_ACTIVE(511) op=0
00:00:25 *my state = ACTIVE-FAST(9) peer state = DISABLED(1)
00:00:25 RF_STATUS_MAINTENANCE_ENABLE(403) Redundancy Mode RF(30) op=0
00:00:25 RF_STATUS_MAINTENANCE_ENABLE(403) GALIOS_CONFIG_SYNC(28) op=0
00:00:25 RF_PROG_ACTIVE_FAST(200) RF_INTERNAL_MSG(0) op=0 rc=11
00:00:25 RF_PROG_ACTIVE_FAST(200) Redundancy Mode RF(30) op=0 rc=11
00:00:25 RF_PROG_ACTIVE_FAST(200) GALIOS_CONFIG_SYNC(28) op=0 rc=11
00:00:25 RF_PROG_ACTIVE_FAST(200) RF_LAST_CLIENT(65000) op=0 rc=11
00:00:25 *my state = ACTIVE-DRAIN(10) peer state = DISABLED(1)
00:00:25 RF_PROG_ACTIVE_DRAIN(201) RF_INTERNAL_MSG(0) op=0 rc=11
00:00:25 RF_PROG_ACTIVE_DRAIN(201) Redundancy Mode RF(30) op=0 rc=11
00:00:25 RF_PROG_ACTIVE_DRAIN(201) GALIOS_CONFIG_SYNC(28) op=0 rc=11
00:00:25 RF_PROG_ACTIVE_DRAIN(201) RF_LAST_CLIENT(65000) op=0 rc=11
00:01:34 RF_PROG_PLATFORM_SYNC(300) RF_INTERNAL_MSG(0) op=0 rc=11
00:01:34 RF_PROG_PLATFORM_SYNC(300) Redundancy Mode RF(30) op=0 rc=11
00:01:34 RF_PROG_PLATFORM_SYNC(300) GALIOS_CONFIG_SYNC(28) op=0 rc=0
00:01:34 RF_EVENT_CLIENT_PROGRESSION(503) GALIOS_CONFIG_SYNC(28) op=1 rc=0
00:01:36 RF_EVENT_PEER_PROG_DONE(506) GALIOS_CONFIG_SYNC(28) op=300
00:01:36 RF_PROG_PLATFORM_SYNC(300) RF_LAST_CLIENT(65000) op=0 rc=0
00:01:36 RF_EVENT_CLIENT_PROGRESSION(503) RF_LAST_CLIENT(65000) op=1 rc=0
00:01:36 RF_EVENT_PEER_PROG_DONE(506) RF_LAST_CLIENT(65000) op=300
00:01:38 *my state = ACTIVE(13) *peer state = STANDBY COLD(4)
Switch#
```

This example shows how to display information about the redundancy facility state:

```
Switch# show redundancy states
my state = 13 -ACTIVE
     peer state = 8 -STANDBY HOT
          Mode = Duplex
           Unit = Primary
        Unit ID = 2
Redundancy Mode (Operational) = Stateful Switchover
Redundancy Mode (Configured) = Stateful Switchover
     Split Mode = Disabled
   Manual Swact = Enabled
 Communications = Up
   client count = 21
 client_notification_TMR = 240000 milliseconds
          keep_alive TMR = 9000 milliseconds
        keep_alive count = 0
    keep_alive threshold = 18
           RF debug mask = 0x0
Switch#
```

| Related | Commands | ( |
|---------|----------|---|
|---------|----------|---|

| elated Commands | Command                     | Description                                        |  |  |
|-----------------|-----------------------------|----------------------------------------------------|--|--|
|                 | redundancy                  | Enters the redundancy configuration mode.          |  |  |
|                 | redundancy force-switchover | Forces a switchover from the active to the standby |  |  |
|                 |                             | supervisor engine.                                 |  |  |

2-917

# show redundancy config-sync

To display an ISSU config-sync failure or the ignored mismatched command list (MCL), if any, use the **show redundancy config-sync** command.

show redundancy config-sync {failures | ignored } {bem | mcl| prc }

show redundancy config-sync ignored failures mcl

| Syntax Description | failures                                                         | Displays MCL entries or BEM/PRC failures.                                                                                                    |  |  |  |  |
|--------------------|------------------------------------------------------------------|----------------------------------------------------------------------------------------------------|--|--|--|--|
|                    | ignored                                                          | Displays the ignored MCL entries.                                                                                                    |  |  |  |  |
|                    | bem                                                              | (Deprecated)                                                                                                    |  |  |  |  |
|                    | mcl                                                              | Displays commands that exist in the active supervisor engine's running configuration, but are not supported by the image on the standby supervisor engine.                                                                                                    |  |  |  |  |
|                    | prc                                                              | Displays a Parser Return Code (PRC) failure and forces the system to operate in RPR mode provided there is a mismatch in the return code for a command execution at the active and standby supervisor engine.                                                                                                    |  |  |  |  |
| Defaults           | This comman                                                      | id has no default settings.                                                                                                    |  |  |  |  |
| Command Modes      | User EXEC n                                                      | node                                                                                                    |  |  |  |  |
| Command History    | Release                                                          | Modification                                                                                                    |  |  |  |  |
|                    | 12.2(31)SGA                                                      | This command was introduced on the Catalyst 4500 series switch.                                                                                                    |  |  |  |  |
|                    | 12.2(44)SG                                                       | Updated command syntax from issu config-sync to redundancy config-sync.                                                                                                    |  |  |  |  |
| Usage Guidelines   | differ. If any<br>supervisor en<br>syntax check<br>moved into th | rsions of Cisco IOS images are involved, the command sets supported by two images might<br>of those mismatched commands are executed on the active supervisor engine, the standby<br>gine might not recognize those commands. This causes a config mismatch condition. If the<br>for the command fails on standby supervisor engine during a bulk sync, the command is<br>ne MCL and the standby supervisor engine is reset. To display all the mismatched<br>se the <b>show redundancy config-sync failures mcl</b> command. |  |  |  |  |

To *clean* the MCL, follow these steps:

- **Step 1** Remove all mismatched commands from the active supervisor engines' running configuration.
- **Step 2** Revalidate the MCL with a modified running configuration using the **redundancy config-sync validate mismatched-commands** command.
- **Step 3** Reload the standby supervisor engine.

Alternatively, you could ignore the MCL by following these steps:

- Step 1 Enter the redundancy config-sync ignore mismatched-commands command.
- **Step 2** Reload the standby supervisor engine; the system transitions to SSO mode.

Note

If you ignore the mismatched commands, the *out-of-sync* configuration at the active supervisor engine and the standby supervisor engine still exists.

**Step 3** You can verify the ignored MCL with the **show redundancy config-sync ignored mcl** command.

Each command sets a return code in the action function that implements the command. This return code indicates whether or not the command successfully executes. The active supervisor engine maintains the PRC after executing a command. The standby supervisor engine executes the command and sends PRC back to the active supervisor engine. PRC failure occurs if these two PRCs do not match. If a PRC error occurs at the standby supervisor engine either during bulk sync or LBL sync, the standby supervisor engine is reset. To display all PRC failures, use the **show redundancy config-sync failures prc** command.

To display best effort method (BEM) errors, use the **show redundancy config-sync failures bem** command.

 Examples
 The following example shows how to display the ISSU BEM failures:

 Switch# show redundancy config-sync failures bem
 BEM Failed Command List

 The list is Empty
 Switch#

 The following example shows how to display the ISSU MCL failures:
 Switch#

 Switch# show redundancy config-sync failures mcl
 Mismatched Command List

The list is Empty Switch# The following example shows how to display the ISSU PRC failures:

Switch# show redundancy config-sync failures prc
PRC Failed Command List
------interface FastEthernet3/2
! <submode> "interface"
- channel-protocol pagp
! </submode> "interface"

#### **Related Commands**

| s | Command                | Description                                            |
|---|------------------------|--------------------------------------------------------|
|   | redundancy config-sync | Moves the active supervisor engine into the Mismatched |
|   | mismatched-commands    | Command List (MCL) and resets the standby supervisor   |
|   |                        | engine.                                                |

# show running-config

To display the module status and configuration, use the show running-config command.

show running-config [module slot]

| Syntax Description | module <i>slot</i>                                                                                                    | (Optional) Specifies the module slot number; valid values are from 1 to 6.  |  |  |  |  |  |
|--------------------|----------------------------------------------------------------------------------------------------|-----------------------------------------------------------------------------|--|--|--|--|--|
| Defaults           | This command has no default settings.                                                                                                    |                                                                             |  |  |  |  |  |
| Command Modes      | Privileged EXE                                                                                                    | C mode                                                                      |  |  |  |  |  |
| Command History    | Release                                                                                                    | Modification                                                                |  |  |  |  |  |
|                    | 12.1(8a)EW                                                                                                    | Support for this command was introduced on the Catalyst 4500 series switch. |  |  |  |  |  |
| Usage Guidelines   | In some cases, you might see a difference in the duplex mode displayed when you enter the <b>show</b><br><b>interfaces</b> command and the <b>show running-config</b> command. If you do see a difference, the duplex<br>mode displayed in the <b>show interfaces</b> command is the actual duplex mode that the interface is running.<br>The <b>show interfaces</b> command shows the operating mode for an interface, while the <b>show</b><br><b>running-config</b> command shows the configured mode for an interface.                                                      |                                                                             |  |  |  |  |  |
|                    | The <b>show running-config</b> command output for an interface may display a duplex mode configuration<br>but no configuration for the speed. When no speed is displayed in the output, it indicates that the<br>interface speed is configured to be auto and that the duplex mode shown becomes the operational setting<br>once the speed is configured to something other than auto. With this configuration, it is possible that the<br>operating duplex mode for that interface does not match the duplex mode shown with the <b>show</b><br><b>running-config</b> command. |                                                                             |  |  |  |  |  |
| Examples           | This example sh                                                                                                    | nows how to display the module and status configuration for all modules:    |  |  |  |  |  |
|                    | Switch# <b>show running-config</b><br>03:23:36:%SYS-5-CONFIG_I:Configured from console by consolesh runn<br>Building configuration                                                                                                    |                                                                             |  |  |  |  |  |
|                    | !<br>version 12.1<br>no service pad<br>service timest<br>service timest                                                                                                    | amps debug uptime<br>amps log uptime<br>sword-encryption<br>h<br>required 1 |  |  |  |  |  |

Catalyst 4500 Series Switch Cisco IOS Command Reference—Release XE 3.5.0E and 15.2(1)E

```
!
!
interface FastEthernet1
no ip address
shutdown
duplex auto
speed auto
Switch#
```

This example shows the output for the **show running-config** command when you have enabled the **switchport voice vlan** command:

```
Switch# show running-config int fastethernet 6/1
Building configuration...
Current configuration:133 bytes
!
interface FastEthernet6/1
switchport voice vlan 2
no snmp trap link-status
spanning-tree portfast
channel-group 1 mode on
end
```

Switch#

# show shell functions

Use the **show shell functions** command to display configurations for all builtin shell functions.

show shell functions

| Syntax Description | No keywords                                                                                                    |                                                                       |  |  |
|--------------------|----------------------------------------------------------------------------------------------------|-----------------------------------------------------------------------|--|--|
| Defaults           | None                                                                                                    |                                                                       |  |  |
| Command Modes      | Priviledged EXEC                                                                                                    |                                                                       |  |  |
| Command History    | Release                                                                                                    | Modification                                                          |  |  |
|                    | 12.2(54)SG                                                                                                    | This command was introduced on the Catalyst 4500 series switch.       |  |  |
| Usage Guidelines   | This command only displays the contents of builtin shell functions. To display the contents of user created functions, use the <b>show shell triggers</b> command. |                                                                       |  |  |
| Examples           | This example illustrate                                                                                                    | s how to display configurations included for all the shell functions: |  |  |
|                    | Switch# <b>show shell f</b>                                                                                                    | unctions                                                              |  |  |
| Related Commands   | Command                                                                                                    | Description                                                           |  |  |
|                    | shell trigger                                                                                                    | Creates a user defined trigger.                                       |  |  |
|                    | show shell triggers                                                                                                    | Configures a user defined trigger.                                    |  |  |

# show shell triggers

Use the show shell triggers command to display detail for all supported builtin and user created triggers.

show shell triggers

| Syntax Description | No keywords                                            |                                                                                                    |  |  |  |
|--------------------|--------------------------------------------------------|----------------------------------------------------------------------------------------------------|--|--|--|
| Defaults           | None                                                   |                                                                                                    |  |  |  |
| Command Modes      | Privileged EXEC                                        |                                                                                                    |  |  |  |
| Command History    | Release                                                | Modification                                                                                                    |  |  |  |
|                    | 12.2(54)SG                                             | This command was introduced on the Catalyst 4500 series switch.                                                         |  |  |  |
| Fxamples           | This example illustr                                   | ates how to display detail for all supported triggers.                                                                  |  |  |  |
| Examples           | This example illustra                                  | ates how to display detail for all supported triggers:                                                                  |  |  |  |
|                    | Switch# <b>show shell</b><br>Trigger Id: testGr        |                                                                                                    |  |  |  |
|                    | Trigger description: testGroup<br>Trigger environment: |                                                                                                    |  |  |  |
|                    | Trigger mapping fu                                     |                                                                                                    |  |  |  |
| Related Commands   | Command                                                | Description                                                                                                    |  |  |  |
|                    | shell trigger                                          | Creates a user defined trigger.                                                                                         |  |  |  |
|                    | show shell function                                    | Displays configurations included for all the builtin functions           including user created and built-in functions. |  |  |  |

### show slavebootflash:

To display information about the standby bootflash file system, use the **show slavebootflash:** command.

show slavebootflash: [all | chips | filesys]

```
Syntax Description
                   all
                               (Optional) Displays all possible Flash information.
                   chips
                               (Optional) Displays Flash chip information.
                   filesys
                               (Optional) Displays file system information.
Defaults
                   This command has no default settings.
Command Modes
                   Privileged EXEC mode
Command History
                                   Modification
                   Release
                   12.1(8a)EW
                                   Support for this command was introduced on the Catalyst 4500 series switch.
Examples
                   This example shows how to display file system status information:
                   Switch# show slavebootflash: filesys
                   ----- FILE SYSTEM STATUS ------
                    Device Number = 0
                   DEVICE INFO BLOCK: bootflash
                    Magic Number
                                         = 6887635 File System Vers = 10000
                                                                                  (1.0)
                                          = 1000000 Sector Size = 40000
                     Length
                                                                      = FFFFFFFF
                     Programming Algorithm = 39
                                                     Erased State
                     File System Offset = 40000
                                                     Length = F40000
                    MONLIB Offset
                                         = 100
                                                    Length = C628
                     Bad Sector Map Offset = 3FFF8
                                                     Length = 8
                     Squeeze Log Offset = F80000
                                                    Length = 40000
                     Squeeze Buffer Offset = FC0000
                                                     Length = 40000
                    Num Spare Sectors
                                       = 0
                      Spares:
                   STATUS INFO:
                    Writable
                    NO File Open for Write
                     Complete Stats
                    No Unrecovered Errors
                    No Squeeze in progress
                   USAGE INFO:
                                   = 917CE8 Bytes Available = 628318
                     Bvtes Used
                     Bad Sectors = 0
                                            Spared Sectors = 0
                     OK Files
                                   = 2
                                             Bytes = 917BE8
                     Deleted Files = 0
                                             Bytes = 0
                    Files w/Errors = 0
                                             Bytes = 0
                   Switch>
```

This example shows how to display system image information:

```
Switch# show slavebootflash:
-# - ED --type-- --crc-- -seek-- nlen -length- ----date/time----- name
1 .. image 8C5A393A 237E3C 14 2063804 Aug 23 1999 16:18:45 c4-boot-mz
2 .. image D86EE0AD 957CE8 9 7470636 Sep 20 1999 13:48:49 rp.halley
Switch>
```

This example shows how to display all bootflash information:

```
Switch# show slavebootflash: all
-# - ED --type-- --crc--- seek-- nlen -length- -----date/time----- name
1 .. image
             8C5A393A 237E3C 14 2063804 Aug 23 1999 16:18:45 c4-boot-
mz
2 .. image
             D86EE0AD 957CE8 9 7470636 Sep 20 1999 13:48:49 rp.halley
6456088 bytes available (9534696 bytes used)
-----FILE SYSTEM STATUS------
 Device Number = 0
DEVICE INFO BLOCK: bootflash
 Magic Number
                    = 6887635 File System Vers = 10000
                                                         (1.0)
                     = 1000000 Sector Size = 40000
 Length
 Programming Algorithm = 39 Erased State
                                                = FFFFFFFF
 File System Offset = 40000 Length = F40000
                    = 100 \qquad \text{Length} = C628
 MONLIB Offset
 Bad Sector Map Offset = 3FFF8
                                 Length = 8
  Squeeze Log Offset = F80000
                                 Length = 40000
  Squeeze Buffer Offset = FC0000 Length = 40000
 Num Spare Sectors
                   = 0
   Spares:
STATUS INFO:
 Writable
 NO File Open for Write
 Complete Stats
 No Unrecovered Errors
 No Squeeze in progress
USAGE INFO:
            = 917CE8 Bytes Available = 628318
 Bytes Used
 Bad Sectors = 0 Spared Sectors = 0
           = 2
                       Bytes = 917BE8
 OK Files
 Deleted Files = 0 Bytes = 0
Files w/Errors = 0 Bytes = 0
Switch>
```

### show slaveslot0:

To display information about the file system on the standby supervisor engine, use the **show slaveslot0**: command.

show slot0: [all | chips | filesys]

| Syntax Description | all                                                                                                    | (Optional) Displays all flash information including the output from the <b>show slot0</b> : <b>chips</b> and <b>show slot0</b> : <b>filesys</b> commands.                                  |  |  |  |  |  |
|--------------------|----------------------------------------------------------------------------------------------------|----------------------------------------------------------------------------------------------------|--|--|--|--|--|
|                    | chips                                                                                                    | (Optional) Displays flash chip register information.                                                                                                    |  |  |  |  |  |
|                    | filesys                                                                                                    | (Optional) Displays file system status information.                                                                                                    |  |  |  |  |  |
| Defaults           | This command has no default settings.<br>Privileged EXEC mode                                                |                                                                                                    |  |  |  |  |  |
| Command Modes      |                                                                                                    |                                                                                                    |  |  |  |  |  |
| Command History    | Release                                                                                                    | Modification                                                                                                    |  |  |  |  |  |
|                    | 12.1(8a)EW                                                                                                   | Support for this command was introduced on the Catalyst 4500 series switch.                                                                                                    |  |  |  |  |  |
| Examples           | Switch# <b>show</b> a                                                                                        | hows how to display a summary of the file system:<br><b>slaveslot0:</b><br>ecrcseek nlen -lengthdate/time name<br>6375DBB7 A4F144 6 10678468 Nov 09 1999 10:50:42 halley                   |  |  |  |  |  |
|                    | 5705404 bytes available (10678596 bytes used)<br>Switch>                                                     |                                                                                                    |  |  |  |  |  |
|                    | This example shows how to display flash chip information:                                                    |                                                                                                    |  |  |  |  |  |
|                    | ******** Inte<br>ATTRIBUTE MEM<br>Config Optic<br>Config Statu<br>Card Status<br>Write Prote<br>Voltage Cnt: | <pre>slaveslot0: chips 1 Series 2+ Status/Register Dump ****** ORY REGISTERS: on Reg (4000): 2 us Reg (4002): 0     Reg (4100): 1 ct Reg (4104): 4 rl Reg (410C): 0 de Reg (4140): 2</pre> |  |  |  |  |  |
|                    | Intelligent<br>Compatible :                                                                                  | 0 B0B0 B0B0 B0B0 B0B0 B0B0 B0B0 B0B0<br>0 B0B0 B0B0 B0B0 B0B0 B0B0 B0B0<br>0 B0B0 B0B0 B0B0 B0B0 B0B0 B0B0                                                                                 |  |  |  |  |  |

COMMON MEMORY REGISTERS: Bank 1 Intelligent ID Code : 8989A0A0 Compatible Status Reg: 8080 Global Status Reg: B0B0 Block Status Regs: 8 : B0B0 B0B0 B0B0 B0B0 B0B0 B0B0 B0B0 B0B0 16 : B0B0 B0B0 B0B0 B0B0 B0B0 B0B0 B0B0 B0B0 24 : B0B0 B0B0 B0B0 B0B0 B0B0 B0B0 B0B0 B0B0 COMMON MEMORY REGISTERS: Bank 2 Intelligent ID Code : 8989A0A0 Compatible Status Reg: 8080 Global Status Reg: B0B0 Block Status Regs: 8 : B0B0 B0B0 B0B0 B0B0 B0B0 B0B0 B0B0 в0в0 B0B0 B0B0 B0B0 16 : B0B0 B0B0 B0B0 B0B0 B0B0 24 : B0B0 B0B0 B0B0 B0B0 B0B0 B0B0 B0B0 B0B0 COMMON MEMORY REGISTERS: Bank 3 Intelligent ID Code : 8989A0A0 Compatible Status Reg: 8080 Global Status Reg: B0B0 Block Status Regs: 8 : B0B0 B0B0 B0B0 B0B0 B0B0 B0B0 B0B0 B0B0 16 : B0B0 B0B0 B0B0 B0B0 B0B0 B0B0 B0B0 B0B0 COMMON MEMORY REGISTERS: Bank 4 Intelligent ID Code : FFFFFFF IID Not Intel -- assuming bank not populated This example shows how to display file system information: Switch# show slaveslot0: filesys ----- FILE SYSTEM STATUS ------Device Number = 0DEVICE INFO BLOCK: slot0 Magic Number = 6887635 File System Vers = 10000 = 1000000 Sector Size Length = 20000 Programming Algorithm = 4 Erased State = FFFFFFFF File System Offset = 20000 Length = FA0000 Length = F568 MONLIB Offset = 100 Bad Sector Map Offset = 1FFF0 Length = 10 Squeeze Log Offset = FC0000 Length = 20000 Squeeze Buffer Offset = FE0000 Length = 20000Num Spare Sectors = 0 Spares: STATUS INFO: Writable NO File Open for Write Complete Stats No Unrecovered Errors No Squeeze in progress USAGE INFO:

AGE INFO: SAGE INFO: Bytes Used = 9F365C Bytes Available = 5AC9A4 Bad Sectors = 0 Spared Sectors = 0 OK Files = 1 Bytes = 9F35DC Deleted Files = 0 Bytes = 0 Files w/Errors = 0 Bytes = (1.0)

Switch>

### show slot0:

To display information about the slot0: file system, use the **show slot0:** command.

show slot0: [all | chips | filesys]

| Syntax Description | all                                                                                                    | (Optional) Displays all flash information including the output from the <b>show slot0: chips</b> and <b>show slot0: filesys</b> commands. |  |  |  |  |  |  |
|--------------------|----------------------------------------------------------------------------------------------------|----------------------------------------------------------------------------------------------------|--|--|--|--|--|--|
|                    | chips                                                                                                    | nips (Optional) Displays flash chip register information.                                                                                 |  |  |  |  |  |  |
|                    | filesys                                                                                                    | (Optional) Displays file system status information.                                                                                       |  |  |  |  |  |  |
| Defaults           | This command                                                                                                    | has no default settings.                                                                                                    |  |  |  |  |  |  |
| Command Modes      | Privileged EXE                                                                                                    | C mode                                                                                                    |  |  |  |  |  |  |
| Command History    | Release                                                                                                    | Modification                                                                                                    |  |  |  |  |  |  |
|                    | 12.1(8a)EW                                                                                                    | Support for this command was introduced on the Catalyst 4500 series switch.                                                               |  |  |  |  |  |  |
|                    |                                                                                                    |                                                                                                    |  |  |  |  |  |  |
| xamples            | This example shows how to display a summary of the file system:                                                                                         |                                                                                                    |  |  |  |  |  |  |
|                    | Switch# <b>show slot0:</b><br>-# - EDtypecrcseek nlen -lengthdate/time name<br>1 image 6375DBB7 A4F144 6 10678468 Nov 09 1999 10:50:42 halley           |                                                                                                    |  |  |  |  |  |  |
|                    | 5705404 bytes available (10678596 bytes used)<br>Switch>                                                                                                |                                                                                                    |  |  |  |  |  |  |
|                    | This example shows how to display flash chip information:                                                                                               |                                                                                                    |  |  |  |  |  |  |
|                    | Switch# <b>show slot0: chips</b><br>******** Intel Series 2+ Status/Register Dump *******<br>ATTRIBUTE MEMORY REGISTERS:<br>Config Option Reg (4000): 2 |                                                                                                    |  |  |  |  |  |  |
|                    | Config Status Reg (4002): 0<br>Card Status Reg (4100): 1<br>Write Protect Reg (4104): 4<br>Voltage Cntrl Reg (410C): 0<br>Rdy/Busy Mode Reg (4140): 2   |                                                                                                    |  |  |  |  |  |  |
|                    | COMMON MEMORY REGISTERS: Bank 0<br>Intelligent ID Code : 8989A0A0<br>Compatible Status Reg: 8080<br>Global Status Reg: B0B0                             |                                                                                                    |  |  |  |  |  |  |
|                    | Block Status<br>0 : B0B0<br>8 : B0B0<br>16 : B0B0                                                                                                    | 8080 8080 8080 8080 8080 8080                                                                                                    |  |  |  |  |  |  |

COMMON MEMORY REGISTERS: Bank 1 Intelligent ID Code : 8989A0A0 Compatible Status Reg: 8080 Global Status Reg: B0B0 Block Status Regs: 16 : B0B0 B0B0 B0B0 B0B0 B0B0 B0B0 B0B0 B0B0 24 : B0B0 B0B0 B0B0 B0B0 B0B0 B0B0 B0B0 в0в0 COMMON MEMORY REGISTERS: Bank 2 Intelligent ID Code : 8989A0A0 Compatible Status Reg: 8080 Global Status Reg: B0B0 Block Status Regs: 16 : B0B0 B0B0 B0B0 B0B0 B0B0 B0B0 B0B0 в0в0 24 : B0B0 B0B0 B0B0 B0B0 B0B0 B0B0 B0B0 B0B0 COMMON MEMORY REGISTERS: Bank 3 Intelligent ID Code : 8989A0A0 Compatible Status Reg: 8080 Global Status Reg: B0B0 Block Status Regs: 8 : B0B0 B0B0 B0B0 B0B0 B0B0 B0B0 B0B0 B0B0 16 : B0B0 B0B0 B0B0 B0B0 B0B0 B0B0 B0B0 B0B0 24 : B0B0 B0B0 B0B0 B0B0 B0B0 B0B0 B0B0 B0B0 COMMON MEMORY REGISTERS: Bank 4 Intelligent ID Code : FFFFFFF IID Not Intel -- assuming bank not populated Switch>

This example shows how to display file system information:

```
Switch# show slot0: filesys
----- FILE SYSTEM STATUS ------
 Device Number = 0
DEVICE INFO BLOCK: slot0
              = 6887635 File System Vers = 10000
 Magic Number
                                                         (1.0)
                     = 1000000 Sector Size
 Length
                                               = 20000
 Programming Algorithm = 4
                               Erased State
                                               = FFFFFFFF
 File System Offset = 20000 Length = FA0000
                              Length = F568
 MONLIB Offset = 100
 Bad Sector Map Offset = 1FFF0 Length = 10
 Squeeze Log Offset = FC0000 Length = 20000
 Squeeze Buffer Offset = FE0000
                               Length = 20000
 Num Spare Sectors = 0
   Spares:
STATUS INFO:
 Writable
 NO File Open for Write
 Complete Stats
 No Unrecovered Errors
 No Squeeze in progress
USAGE INFO:
 Bytes Used
              = 9F365C Bytes Available = 5AC9A4
             = 0
 Bad Sectors
                        Spared Sectors = 0
               = 1
                        Bytes = 9F35DC
 OK Files
 Deleted Files = 0
                        Bytes = 0
 Files w/Errors = 0
                       Bytes = 0
Switch>
```

# show spanning-tree

To display spanning-tree state information, use the show spanning-tree command.

show spanning-tree [bridge\_group | active | backbonefast | bridge [id] | inconsistentports |
interface type | root | summary [total] | uplinkfast | vlan vlan\_id | pathcost method | detail]

| Syntax Description | bridge_group      | (Optional) Specifies the bridge group number; valid values are from 1 to 255.                                                                                                    |
|--------------------|-------------------|----------------------------------------------------------------------------------------------------|
|                    | active            | (Optional) Displays the spanning-tree information on active interfaces only.                                                                                                    |
|                    | backbonefast      | (Optional) Displays the spanning-tree BackboneFast status.                                                                                                    |
|                    | bridge            | (Optional) Displays the bridge status and configuration information.                                                                                                    |
|                    | id                | (Optional) Name of the bridge.                                                                                                    |
|                    | inconsistentports | (Optional) Displays the root inconsistency state.                                                                                                    |
|                    | interface type    | (Optional) Specifies the interface type and number; valid values are <b>fastethernet gigabitethernet</b> , <b>tengigabitethernet</b> , <b>port-channel</b> (1 to 64), and <b>vlan</b> (1 to 4094). |
|                    | root              | (Optional) Displays the root bridge status and configuration.                                                                                                    |
|                    | summary           | (Optional) Specifies a summary of port states.                                                                                                    |
|                    | total             | (Optional) Displays the total lines of the spanning-tree state section.                                                                                                    |
|                    | uplinkfast        | (Optional) Displays the spanning-tree UplinkFast status.                                                                                                    |
|                    | vlan vlan_id      | (Optional) Specifies the VLAN ID; valid values are from 1 to 4094.                                                                                                    |
|                    | pathcost method   | (Optional) Displays the default path cost calculation method used.                                                                                                    |
|                    | detail            | (Optional) Displays a summary of interface information.                                                                                                    |

#### Defaults

Interface information summary is displayed.

#### **Command Modes** Privileged EXEC mode

| <b>Command History</b> | Release     | Modification                                                                |
|------------------------|-------------|-----------------------------------------------------------------------------|
|                        | 12.1(8a)EW  | Support for this command was introduced on the Catalyst 4500 series switch. |
|                        | 12.1(12c)EW | Support for extended addressing was added.                                  |
|                        | 12.2(25)EW  | Added support for the 10-Gigabit Ethernet interface.                        |

#### **Examples** This example shows how to display spanning-tree information on the active interfaces only: Switch# show spanning-tree active UplinkFast is disabled BackboneFast is disabled VLAN1 is executing the ieee compatible Spanning Tree protocol Bridge Identifier has priority 32768, address 0050.3e8d.6401 Configured hello time 2, max age 20, forward delay 15 Current root has priority 16384, address 0060.704c.7000 Root port is 265 (FastEthernet5/9), cost of root path is 38 Topology change flag not set, detected flag not set Number of topology changes 0 last change occurred 18:13:54 ago Times: hold 1, topology change 24, notification 2 hello 2, max age 14, forward delay 10 Timers: hello 0, topology change 0, notification 0 Port 265 (FastEthernet5/9) of VLAN1 is forwarding Port path cost 19, Port priority 128, Port Identifier 129.9. Designated root has priority 16384, address 0060.704c.7000 Designated bridge has priority 32768, address 00e0.4fac.b000 Designated port id is 128.2, designated path cost 19 Timers: message age 3, forward delay 0, hold 0 Number of transitions to forwarding state: 1 BPDU: sent 3, received 32852 Switch#

This example shows how to display the spanning-tree BackboneFast status:

Switch# show spanning-tree backbonefast

This example shows how to display spanning-tree information for the bridge:

```
Switch# show spanning-tree bridge
VLAN1
 Bridge ID Priority
                        32768
                        0050.3e8d.6401
            Address
            Hello Time
                       2 sec Max Age 20 sec Forward Delay 15 sec
VLAN2
 Bridge ID Priority
                        32768
                        0050.3e8d.6402
            Address
            Hello Time 2 sec Max Age 20 sec Forward Delay 15 sec
VLAN3
 Bridge ID Priority
                        32768
            Address
                        0050.3e8d.6403
            Hello Time
                        2 sec Max Age 20 sec Forward Delay 15 sec
Switch#
```

This example shows how to display a summary of interface information:

Switch# show spanning-tree

VLAN1

Switch#

Root ID Priority 32768 Address 0030.94fc.0a00 This bridge is the root Hello Time 2 sec Max Age 20 sec Forward Delay 15 sec Bridge ID Priority 32768 0030.94fc.0a00 Address Hello Time 2 sec Max Age 20 sec Forward Delay 15 sec Aging Time 300 Interface Designated Name Port ID Prio Cost Sts Cost Bridge ID Port ID \_\_\_\_\_ \_\_\_\_\_ \_\_\_ \_\_\_ FastEthernet6/15 129.79 128 19 FWD 0 32768 0030.94fc.0a00 129.79 VLAN2 Spanning tree enabled protocol ieee Root ID Priority 32768 Address 0030.94fc.0a01 This bridge is the root Hello Time 2 sec Max Age 20 sec Forward Delay 15 sec Bridge ID Priority 32768 0030.94fc.0a01 Address Hello Time 2 sec Max Age 20 sec Forward Delay 15 sec Aging Time 300 Interface Designated Port ID Prio Cost Sts Cost Bridge ID Name Port ID \_\_\_\_\_ \_\_\_\_\_ \_\_\_ \_\_\_ FastEthernet6/16 129.80 128 19 FWD 0 32768 0030.94fc.0a01 129.80

Spanning tree enabled protocol ieee

This example shows how to display spanning-tree information for Fast Ethernet interface 5/9:

```
Switch# show spanning-tree interface fastethernet5/9
Interface Fa0/10 (port 23) in Spanning tree 1 is ROOT-INCONSISTENT
Port path cost 100, Port priority 128
Designated root has priority 8192, address 0090.0c71.a400
Designated bridge has priority 32768, address 00e0.1e9f.8940
Designated port is 23, path cost 115
Timers: message age 0, forward delay 0, hold 0
BPDU: sent 0, received 0
The port is in the portfast mode
Switch#
```

This example shows how to display spanning-tree information for a specific VLAN:

```
Switch# show spanning-tree vlan 1
VLAN1 is executing the ieee compatible Spanning Tree protocol
Bridge Identifier has priority 32768, address 0030.94fc.0a00
Configured hello time 2, max age 20, forward delay 15
We are the root of the spanning tree
Topology change flag not set, detected flag not set
Number of topology changes 5 last change occurred 01:50:47 ago
from FastEthernet6/16
Times: hold 1, topology change 35, notification 2
hello 2, max age 20, forward delay 15
Timers:hello 0, topology change 0, notification 0, aging 300
Port 335 (FastEthernet6/15) of VLAN1 is forwarding
```

```
Port path cost 19, Port priority 128, Port Identifier 129.79.
Designated root has priority 32768, address 0030.94fc.0a00
Designated bridge has priority 32768, address 0030.94fc.0a00
Designated port id is 129.79, designated path cost 0
Timers:message age 0, forward delay 0, hold 0
Number of transitions to forwarding state:1
BPDU:sent 6127, received 0
Switch#
```

This example shows how to display spanning-tree information for a specific bridge group:

```
Switch# show spanning-tree vlan 1
UplinkFast is disabled
BackboneFast is disabled
Switch#
```

This example shows how to display a summary of port states:

```
Switch# show spanning-tree summary
Root bridge for:VLAN1, VLAN2.
PortFast BPDU Guard is disabled
EtherChannel misconfiguration guard is enabled
UplinkFast is disabled
BackboneFast is disabled
Default pathcost method used is short
```

| Name           |           | Blocking | Listenin | g Learning | g Forwardir | ng STP Active |
|----------------|-----------|----------|----------|------------|-------------|---------------|
| VLAN1<br>VLAN2 |           | 0<br>0   | 0        | 0<br>0     | 1<br>1      | 1             |
| Switch#        | 2 VLANs 0 | 0        |          | 0 2        | 2           | 2             |

This example shows how to display the total lines of the spanning-tree state section:

```
Switch# show spanning-tree summary totals
Root bridge for:VLAN1, VLAN2.
PortFast BPDU Guard is disabled
EtherChannel misconfiguration guard is enabled
UplinkFast is disabled
BackboneFast is disabled
Default pathcost method used is short
```

| Name    |   |       |   | Blockin | g Listenin | g Learnir | ıg Forwardir | ng STP | Active |
|---------|---|-------|---|---------|------------|-----------|--------------|--------|--------|
|         |   |       |   |         |            |           |              |        |        |
|         | 2 | VLANs | 0 |         | 0          | 0         | 2            | 2      |        |
| Switch# |   |       |   |         |            |           |              |        |        |

This example shows how to determine whether any ports are in root inconsistent state:

Switch# show spanning-tree inconsistentports

| Name  | Interface       | Inconsistency     |
|-------|-----------------|-------------------|
|       |                 |                   |
| VLAN1 | FastEthernet3/1 | Root Inconsistent |

Number of inconsistent ports (segments) in the system:1 Switch#

#### Related Commands

| S | Command                                               | Description                                                                        |  |  |  |
|---|-------------------------------------------------------|------------------------------------------------------------------------------------|--|--|--|
|   | spanning-tree backbonefast                            | Enables BackboneFast on a spanning-tree VLAN.                                      |  |  |  |
|   | spanning-tree cost                                    | Calculates the path cost of STP on an interface.                                   |  |  |  |
|   | spanning-tree guard                                   | Enables root guard.                                                                |  |  |  |
|   | spanning-tree pathcost method                         | Sets the path cost calculation method.                                             |  |  |  |
|   | spanning-tree portfast default                        | Enables PortFast by default on all access ports.                                   |  |  |  |
|   | spanning-tree portfast (interface configuration mode) | Enables PortFast mode.                                                             |  |  |  |
|   | spanning-tree port-priority                           | Prioritizes an interface when two bridges compete for position as the root bridge. |  |  |  |
|   | spanning-tree uplinkfast                              | Enables the UplinkFast feature.                                                    |  |  |  |
|   | spanning-tree vlan                                    | Configures STP on a per-VLAN basis.                                                |  |  |  |

# show spanning-tree mst

To display MST protocol information, use the show spanning-tree mst command.

show spanning-tree mst [configuration]

show spanning-tree mst [instance-id] [detail]

show spanning-tree mst [instance-id] interface interface [detail]

| Syntax Description | configuration                                                                                                    | (Optional) Displays region configuration information.                                                                                                    |  |  |  |  |
|--------------------|----------------------------------------------------------------------------------------------------|----------------------------------------------------------------------------------------------------|--|--|--|--|
|                    | instance-id                                                                                                    | (Optional) Instance identification number; valid values are from 0 to 15.                                                                                                    |  |  |  |  |
|                    | detail                                                                                                    | (Optional) Displays detailed MST protocol information.                                                                                                    |  |  |  |  |
|                    | interface interface                                                                                                    | (Optional) Interface type and number; valid values for type are <b>fastethernet</b> , <b>gigabitethernet</b> , <b>tengigabitethernet</b> , <b>port-channel</b> , and <b>vlan</b> . See the "Usage Guidelines" section for more information. |  |  |  |  |
| Defaults           | This command has n                                                                                                    | o default settings.                                                                                                    |  |  |  |  |
| Command Modes      | Privileged EXEC mode                                                                                                    |                                                                                                    |  |  |  |  |
| Command History    | Release Modification                                                                                                    |                                                                                                    |  |  |  |  |
|                    | 12.1(12c)EW                                                                                                    | Support for this command was introduced on the Catalyst 4500 series switch.                                                                                                    |  |  |  |  |
|                    | 12.2(25)EW                                                                                                    | Added support for the 10-Gigabit Ethernet interface.                                                                                                    |  |  |  |  |
| Usage Guidelines   | This command is not                                                                                                    | t supported on systems that are configured with a Supervisor Engine I.                                                                                                    |  |  |  |  |
|                    | In the output display of the <b>show spanning-tree mst configuration</b> command, a warning message might display. This message appears if you do not map secondary VLANs to the same instance as the associated primary VLAN. The display includes a list of the secondary VLANs that are not mapped to the same instance as the associated primary VLAN. The warning message is as follows: |                                                                                                    |  |  |  |  |
|                    | These secondary vlans are not mapped to the same instance as their primary: $\rightarrow$ 3                                                                                                    |                                                                                                    |  |  |  |  |
|                    | -> 3                                                                                                    |                                                                                                    |  |  |  |  |

#### **Examples** This example shows how to display region configuration information:

This example shows how to display additional MST protocol values:

```
Switch# show spanning-tree mst 3 detail
# # # # # # MST03 vlans mapped: 3,3000-3999
Bridge address 0002.172c.f400 priority 32771 (32768 sysid 3)
Root this switch for MST03
GigabitEthernet1/1 of MST03 is boundary forwarding
Port info port id 128.1 priority 128
cost 20000
Designated root address 0002.172c.f400 priority 32771
cost 0
Designated bridge address 0002.172c.f400 priority 32771 port
id 128.1
Timers: message expires in 0 sec, forward delay 0, forward transitions 1
Bpdus (MRecords) sent 4, received 0
FastEthernet4/2 of MST03 is backup blocking
Port info port id 128.194 priority 128 cost
200000
Designated root address 0002.172c.f400 priority 32771
cost 0
Designated bridge address 0002.172c.f400 priority 32771 port id
128.193
Timers: message expires in 2 sec, forward delay 0, forward transitions 1
Bpdus (MRecords) sent 3, received 252
Switch#
```

This example shows how to display MST information for a specific interface:

```
Switch# show spanning-tree mst 0 interface fastethernet4/1 detail
Edge port: no (trunk) port guard : none
(default)
Link type: point-to-point (point-to-point) bpdu filter: disable
(default)
Boundary : internal bpdu guard : disable
(default)
FastEthernet4/1 of MST00 is designated forwarding
Vlans mapped to MST00 1-2,4-2999,4000-4094
Port info port id 128.193 priority 128 cost
200000
Designated root address 0050.3e66.d000 priority 8193
cost 20004
Designated ist master address 0002.172c.f400 priority 49152
cost 0
Designated bridge address 0002.172c.f400 priority 49152 port id
128.193
Timers: message expires in 0 sec, forward delay 0, forward transitions 1
Bpdus sent 492, received 3
Switch#
```

| <b>Related Commands</b> | Command                        | Description                                                                     |
|-------------------------|--------------------------------|---------------------------------------------------------------------------------|
|                         | spanning-tree mst              | Sets the path cost and port-priority parameters for any MST instance.           |
|                         | spanning-tree mst forward-time | Sets the forward delay timer for all the instances.                             |
|                         | spanning-tree mst hello-time   | Sets the hello-time delay timer for all the instances.                          |
|                         | spanning-tree mst max-hops     | Specifies the number of possible hops in the region before a BPDU is discarded. |
|                         | spanning-tree mst root         | Designates the primary root.                                                    |

### show storm-control

To display the broadcast storm control settings on the switch or on the specified interface, use the **show storm-control** command.

show storm-control [interface-id | broadcast]

Supervisor Engine 6-E and Catalyst 4900M chassis

show storm-control [interface-id | broadcast | multicast]

| Syntax Description | interface-id    | (Optional) Specifies the interface ID for the physical port.                                |
|--------------------|-----------------|---------------------------------------------------------------------------------------------|
|                    | broadcast       | (Optional) Displays the broadcast storm threshold setting.                                  |
|                    | multicast       | (Optional) Displays the multicast storm threshold setting.                                  |
| Defaults           | This command h  | as no default settings.                                                                     |
| Command Modes      | Privileged EXEC | C mode                                                                                      |
| Command History    | Release         | Modification                                                                                |
|                    | 12.1(19)EW      | Support for this command was introduced on the Catalyst 4500 series switch.                 |
|                    | 12.2(25)EW      | Added support for the 10-Gigabit Ethernet interface.                                        |
|                    | 12.2(40)SG      | Added support for the Supervisor Engine 6-E and Catalyst 4900M chassis.                     |
| Usage Guidelines   | When you enter  | an interface ID, the storm control thresholds are displayed for the specified interface.    |
|                    | 2               | er an interface ID, the settings are displayed for the broadcast traffic type for all ports |
| Examples           |                 | ble of output from the <b>show storm-control</b> command when no keywords are entered.      |

Because no traffic type keyword was entered, the broadcast storm control settings are displayed.

Switch# show storm-control

| Interface | Filter State | Upper  | Lower  | Current |
|-----------|--------------|--------|--------|---------|
|           |              |        |        |         |
| Gi2/1     | Forwarding   | 30.00% | 30.00% | N/A     |
| Gi4/1     | Forwarding   | 30.00% | 30.00% | N/A     |
| Gi4/3     | Forwarding   | 30.00% | 30.00% | N/A     |
| Switch#   |              |        |        |         |

This is an example of output from the **show storm-control multicast** command on a Supervisor Engine 6-E:

This is an example of output from the **show storm-control** command on a Supervisor Engine 6-E when no keywords are entered:

```
Switch# show storm-control
```

This is an example of output from the **show storm-control** command for a specified interface:

This is an example of output from the **show storm-control** command for a specified interface on a Supervisor Engine 6-E:

```
Switch# show storm-control interface fastethernet6/1Interface Filter State Broadcast Multicast Level------Fa6/1BlockingEnabledDisabledSwitch#
```

Table 2-40 describes the fields in the show storm-control display.

| Field        | Description                                                                                                    |  |  |  |  |
|--------------|----------------------------------------------------------------------------------------------------|--|--|--|--|
| Interface    | Displays the ID of the interface.                                                                                                    |  |  |  |  |
| Filter State | Displays the status of the filter:                                                                                                    |  |  |  |  |
|              | • Blocking—Storm control is enabled, and a storm has occurred.                                                                                                |  |  |  |  |
|              | • Forwarding—Storm control is enabled, and no storms have occurred.                                                                                           |  |  |  |  |
|              | • Inactive—Storm control is disabled.                                                                                                    |  |  |  |  |
| Level        | Displays the threshold level set on the interface for broadcast traffic.                                                                                      |  |  |  |  |
| Current      | Displays the bandwidth utilization of broadcast traffic as a percentage of total available bandwidth. This field is valid only when storm control is enabled. |  |  |  |  |
|              | <b>Note</b> N/A is displayed for interfaces that do storm control in the hardware.                                                                            |  |  |  |  |

#### Table 2-40 show storm-control Field Descriptions

#### Related Commands

| Commands | Command                  | Description                                                                                       |  |  |  |  |  |
|----------|--------------------------|---------------------------------------------------------------------------------------------------|--|--|--|--|--|
|          | storm-control            | Enables broadcast storm control on a port and specifies what to do when a storm occurs on a port. |  |  |  |  |  |
|          | show interfaces counters | Displays the traffic on the physical interface.                                                   |  |  |  |  |  |
|          | show running-config      | Displays the running configuration of a switch.                                                   |  |  |  |  |  |

# show switch virtual (virtual switch)

To display configuration and status information for a virtual switching system (VSS), use the **show switch virtual** command in EXEC mode.

show switch virtual [dual-active {pagp | fast-hello | summary} | link [counters | detail | port-channel | ports] | redundancy | role | slot-map]

| Syntax Description | detail                                                                                                    | (Optional  | ) Displays detailed virtual switch information.                             |  |  |  |
|--------------------|----------------------------------------------------------------------------------------------------|------------|-----------------------------------------------------------------------------|--|--|--|
|                    | detail-active                                                                                                    | (Optional  | ) Displays virtual switch dual-active information.                          |  |  |  |
|                    | pagp                                                                                                    | Specifies  | a summary of dual-active PAgP information                                   |  |  |  |
|                    | fast-hello                                                                                                    | Specifies  | a summary of dual-active fast-hello information,                            |  |  |  |
|                    | summary                                                                                                    | Specifies  | a summary of dual-active configuration information,                         |  |  |  |
|                    | link                                                                                                    | (Optional  | ) Displays the virtual switch link information.                             |  |  |  |
|                    | counters                                                                                                    | (Optional  | ) Displays VSL counter information                                          |  |  |  |
|                    | port-channel                                                                                                    | (Optional  | ) Displays VSL port channel information.                                    |  |  |  |
|                    | ports                                                                                                    | (Optional  | ) Displays VSL port information.                                            |  |  |  |
|                    | redundancy                                                                                                    | (Optional  | ) Displays the VSS redundancy status.                                       |  |  |  |
|                    | role                                                                                                    | (Optional  | ) Displays the VSS role information.                                        |  |  |  |
|                    | slot-map                                                                                                    | (Optional  | ) Displays the VSS slot map table.                                          |  |  |  |
| Command History    | Release                                                                                                    |            | Modification                                                                |  |  |  |
| Command mistory    |                                                                                                    | 1.000      |                                                                             |  |  |  |
|                    | Cisco IOS XE 3.4<br>15.1(2)SG                                                                                                    | 4.05G and  | Support for this command was introduced on the Catalyst 4500 series switch. |  |  |  |
|                    | Release IOS XE 3<br>IOS 15.2(1)SG                                                                                                    | 3.5.0E and | Support for this command was introduced.                                    |  |  |  |
| Usage Guidelines   | Use this command to display configuration and status information for a VSS.<br>The <b>show switch virtual link detail</b> command displays the output of the <b>show switch virtual link</b> commands and the <b>show vslp lmp internal</b> commands. In the output, the entry "show int" is displayed for all the VSL members. |            |                                                                             |  |  |  |
|                    | for all the VSL m                                                                                                    | embers.    |                                                                             |  |  |  |
|                    |                                                                                                    |            | -active pagp command displays dual-active trust mode status.                |  |  |  |

#### **Examples** The following example shows how to display configuration and status information for the VSS: • In virtual switch mode without skipping config-register: Router# show switch virtual Switch mode : Virtual Switch Virtual switch domain number : 1 Local switch number : 2 Local switch operational role: Virtual Switch Active Peer switch number : 1 Peer switch operational role : Virtual Switch Standby Router# • In virtual switch mode with skipping config-register but not yet rebooted: Router# show switch virtual Switch mode : Virtual Switch Virtual switch domain number : 1 Local switch number : 2 Local switch operational role: Virtual Switch Active Peer switch number : 1 Peer switch operational role : Virtual Switch Standby Warning: Config-register set or will be set to skip configuration 0x2142 in the next reload. Change config-register; otherwise, switch will be boot in Standalone mode with some default config. Router# • In standalone mode without skipping config-register: Router# show switch virtual Switch Mode : Standalone Not in Virtual Switch mode due to: Domain ID is not configured Router# In standalone mode with skipping config-register: Router# show switch virtual Switch Mode : Standalone Not in Virtual Switch mode due to: Domain ID is not configured Warning: config-register is set to skip parse 0x2142 in RP or SP Use [show boot] on RP/SP to verify. Router# The following example shows how to display the virtual switch priority for local and peer switches: Router# show switch virtual Switch mode : Virtual Switch Virtual switch domain number : 100 : 1 Local switch number

Local switch number : 1 Local switch operational role: Virtual Switch Active Peer switch number : 2 Peer switch operational role : Virtual Switch Standby Router#

The following example shows how to display the virtual switch link information:

Router# show switch virtual linkVSL Status: UPVSL Uptime: 4 hours, 26 minutesVSL SCP Ping: Pass (or Fail)OK (or Not OK)

VSL ICC (Ping) : Pass (or Fail) VSL Control Link : Te1/3/1 Router#

The following example shows how to display the virtual switch link counter information:

| Router# | show | switch virtu | ual link | counters  |             |          |             |
|---------|------|--------------|----------|-----------|-------------|----------|-------------|
| Port    |      | InOct        | ets In   | UcastPkts | InMcastPkt  | s InBc   | astPkts     |
| Po10    |      | 66340        | 0451     | 190415    | 1563        | 7        | 112069      |
| Te1/3/1 |      | 66983        | 250      | 194528    | 1577        | 0        | 112072      |
| Po20    |      | 42116        | 5619     | 92926     | 1640        | 6        | 128593      |
| Te2/2/1 |      | 4211         | 401      | 92932     | 1640        | 6        | 128593      |
|         |      |              |          |           |             |          |             |
| Port    |      | OutOct       | ets Out  | UcastPkts | OutMcastPkt | s OutBc  | astPkts     |
| Po10    |      | 39030        | 0669     | 112680    | 10548       | 2        | 0           |
| Te1/3/1 |      | 42133        | 3252     | 129182    | 10882       | 4        | 0           |
| Po20    |      | 66948        | 309      | 112069    | 21022       | 7        | 0           |
| Te2/2/1 |      | 6695         | 7613     | 112070    | 21023       | 3        | 0           |
|         |      |              |          |           |             |          |             |
| Port    | Al   | ign-Err H    | FCS-Err  | Xmit-Err  | Rcv-Err U   | nderSize | OutDiscards |
| Te1/3/1 | 0    | 0            | 0        |           | 0 0         | 0        |             |
| Po10    | 0    | 0            | 0        |           | 0 0         | 0        |             |
| Te1/3/1 | 0    | 0            | 0        |           | 0 0         | 0        |             |
| Po20    | 0    | 0            | 0        |           | 0 0         | 0        |             |
| Te2/3/1 | 0    | 0            | 0        |           | 0 0         | 0        |             |
| Router# |      |              |          |           |             |          |             |

The following example shows how to display the virtual switch link port-channel information: Router# show switch virtual link port-channel

VSL Port Channel Information

Flags: D - down P - bundled in port-channel
I - stand-alone s - suspended
H - Hot-standby (LACP only)
R - Layer3 S - Layer2
U - in use N - not in use, no aggregation
f - failed to allocate aggregator
M - not in use, no aggregation due to minimum links not met
m - not in use, port not aggregated due to minimum links not met
u - unsuitable for bundling
w - waiting to be aggregated

The following example shows how to display the virtual switch link port information:

: Configured: 3 Operational: 1

Router# show switch virtual link port

VSL Link Info

|                               |                                       | 5                      | -                        |                   |                        |                         |
|-------------------------------|---------------------------------------|------------------------|--------------------------|-------------------|------------------------|-------------------------|
| Interface                     | State                                 | Peer<br>MAC            | Peer<br>Switch           | Peer<br>Interface |                        |                         |
| Gi1/3/1<br>Gi1/5/4<br>Gi1/5/5 | link_down<br>operational<br>link_down | -<br>0013.5fcb.14<br>- | -<br>80 2<br>-           | -<br>Gi1/6/4<br>- |                        |                         |
| Interface                     | Last operati<br>Failure stat          |                        | Current p<br>State       | packet            | Last Diag<br>Result    | Time since<br>Last Diag |
| Gi1/1/1<br>Gi1/1/2            | No failure<br>No failure              |                        | Mello bid:<br>No failure |                   | Never ran<br>Never ran | 7M:51S<br>7M:51S        |

Catalyst 4500 Series Switch Cisco IOS Command Reference—Release XE 3.5.0E and 15.2(1)E

|            |               | Hell | .o Tx (T4 | ) ms | Hell   | .o Rx (T5 | *) ms  |
|------------|---------------|------|-----------|------|--------|-----------|--------|
| Interface  | State         | Cfg  | Cur       | Rem  | Cfg    | Cur       | Rem    |
|            |               |      |           |      |        |           |        |
| Te1/1/1    | operational   | 500  | 500       | 404  | 5000   | 5000      | 4916   |
| Te1/1/2    | link_down     | 500  | -         | -    | 500000 | -         | -      |
| Te1/3/3    | link_down     | 500  | -         | -    | 500000 | -         | -      |
| Te1/3/4    | operational   | 500  | 500       | 404  | 500000 | 500000    | 499916 |
| *T5 = min_ | rx * multipli | er   |           |      |        |           |        |
| Router#    |               |      |           |      |        |           |        |

The following example shows how to display redundancy status information for each switch in the virtual switch:

```
Router# show switch virtual redundancy
Mv Switch Id = 1
Peer Switch Id = 2
Last switchover reason = user forced
Configured Redundancy Mode = sso
Operating Redundancy Mode = sso
Switch 1 Slot 5 Processor Information :
  ------
Current Software state = ACTIVE
Uptime in current state = 9 hours, 32 minutes
Image Version = Cisco IOS Software, s72033_rp Software
(s72033_rp-ADVENTERPRISEK9_WAN_DBG-VM), Version 12.2(SIERRA_INTEG_090405) INTERIM SOFTWARE
Synced to V122_32_8_11, 12.2(32.8.11) SR on rainier, Weekly 12.2(32.8.11) SX261
Technical Support: http://www.cisco.com/techsupport
Copyright (c) 1986-2009 by Cisco Systems, Inc.
Compiled Mon 06-Apr-09 02:54 by kchristi
BOOT = disk0:mz_good_image,12;
CONFIG_FILE =
BOOTLDR =
Configuration register = 0x2
Fabric State = ACTIVE
Control Plane State = ACTIVE
Switch 1 Slot 6 Processor Information :
_____
Current Software state = RPR-Warm
Uptime in current state = 4 days, 17 hours, 36 minutes
Image Version =
BOOT = disk0:mz-rbh,12;
CONFIG_FILE =
BOOTLDR =
Configuration register = 0x^2
Fabric State = RPR-Warm
Control Plane State = RPR-Warm
Switch 2 Slot 5 Processor Information :
Current Software state = STANDBY HOT (switchover target)
Uptime in current state = 9 hours, 24 minutes
Image Version = Cisco IOS Software, s72033_rp Software
(s72033_rp-ADVENTERPRISEK9_WAN_DBG-VM), Version 12.2(SIERRA_INTEG_090405) INTERIM SOFTWARE
Synced to V122_32_8_11, 12.2(32.8.11)SR on rainier, Weekly 12.2(32.8.11)SX261
Technical Support: http://www.cisco.com/techsupport
Copyright (c) 1986-2009 by Cisco Systems, Inc.
Compiled Mon 06-Apr-09 02:54 by kchristi
BOOT = disk0:mz_good_image,12;
CONFIG_FILE =
BOOTLDR =
Configuration register = 0x2
Fabric State = ACTIVE
Control Plane State = STANDBY
```

The following example shows how to display role and configuration and status information for each switch in the virtual switch:

Router# show switch virtual role

| Switch | Switch | Status | Preempt | Priority | 7 Role  | Sessio  | n ID  |  |
|--------|--------|--------|---------|----------|---------|---------|-------|--|
|        | Number |        |         |          |         | Local R | emote |  |
|        |        |        |         |          |         |         |       |  |
| Local  | 1      | UP     | TRUE    | 200      | ACTIVE  | 0       | 0     |  |
| Remote | 2      | UP     | FALSE   | 100      | STANDBY | 9272    | 271   |  |

In dual-active recovery mode: No

Valid flag can be moved to detail SID

The following example shows how to display the virtual switch slot map table:

Router# **show switch virtual slot-map** Virtual Slot to Remote Switch/Physical Slot Mapping Table:

| Slot No | Remote /<br>Switch No | Slot No | Uptime   |
|---------|-----------------------|---------|----------|
| 17      | 1                     | 1       | 03:04:51 |
| 18      | 1                     | 2       | 03:04:50 |
| 19      | 1                     | 3       | 03:00:25 |
| 20      | 1                     | 4       | 03:04:53 |
| 21      | 1                     | 5       | 03:04:59 |
| 22      | 1                     | 0       | -        |
| 23      | 1                     | 0       | -        |
| 24      | 1                     | 0       | -        |
| 25      | 1                     | 0       | -        |
| 26      | 1                     | 0       | -        |
| 27      | 1                     | 0       | -        |
| 28      | 1                     | 0       | -        |
| 29      | 1                     | 0       | -        |
| 30      | 1                     | 0       | -        |
| 31      | 1                     | 0       | -        |
| 32      | 1                     | 0       | -        |
| 33      | 2                     | 1       | 02:59:25 |
| 34      | 2                     | 2       | 02:59:23 |
| 35      | 2                     | 3       | 02:59:23 |
| 36      | 2                     | 4       | 02:59:27 |
| 37      | 2                     | 5       | 03:03:17 |
| 38      | 1                     | 0       | -        |
| 39      | 1                     | 0       | -        |
| 40      | 1                     | 0       | -        |
| 41      | 1                     | 0       | -        |
| 42      | 1                     | 0       | -        |
| 43      | 1                     | 0       | -        |

| 44      | 1 | 0 | - |
|---------|---|---|---|
| 45      | 1 | 0 | - |
| 46      | 1 | 0 | - |
| 47      | 1 | 0 | - |
| 48      | 1 | 0 | - |
| 49      | 1 | 0 | - |
| Router# |   |   |   |

The following example shows how to display virtual switch priority for local and peer switches:

| Router# show switch virtual   |   |         |        |         |
|-------------------------------|---|---------|--------|---------|
| Switch mode                   | : | Virtual | Switch |         |
| Virtual switch domain number  | : | 100     |        |         |
| Local switch number           | : | 1       |        |         |
| Local switch operational role | : | Virtual | Switch | Active  |
| Peer switch number            | : | 2       |        |         |
| Peer switch operational role  | : | Virtual | Switch | Standby |
| Router#                       |   |         |        |         |

| <b>Related Commands</b> | Command                                | Description                                                                                 |
|-------------------------|----------------------------------------|---------------------------------------------------------------------------------------------|
|                         | dual-active detection (virtual switch) | Enables and configures dual-active detection.                                               |
|                         | switch (virtual switch)                | Configures the VSS domain number and enter the virtual switch domain configuration submode. |

### show system mtu

To display the global MTU setting, use the **show system mtu** command.

show system mtu Syntax Description This command has no arguments or keywords. Defaults This command has no default settings. **Command Modes** Privileged EXEC mode **Command History** Release Modification 12.1(12c)EW Support for this command was introduced on the Catalyst 4500 series switch. Examples This example shows how to display the global MTU setting: Switch# show system mtu Global Ethernet MTU is 1550 bytes. Switch# **Related Commands** Command Description system mtu Sets the maximum Layer 2 or Layer 3 payload size.

### show tech-support

To display troubleshooting information for TAC, use the **show tech-support** command.

show tech-support [bridging | cef | ipmulticast | isis | password [page] | page]

| Syntax Description                  | bridging                                                                                                    | (Optional) Specifies bridging-related information.                                                                                                    |
|-------------------------------------|----------------------------------------------------------------------------------------------------|----------------------------------------------------------------------------------------------------|
|                                     | cef                                                                                                    | (Optional) Specifies CEF-related information.                                                                                                    |
|                                     | ipmulticast                                                                                                    | (Optional) Specifies IP multicast-related information.                                                                                                    |
|                                     | isis                                                                                                    | (Optional) Specifies CLNS and ISIS-related information.                                                                                                    |
|                                     | password                                                                                                    | (Optional) Includes passwords and other security information in the output.                                                                                                    |
|                                     | page                                                                                                    | (Optional) Displays one page of information at a time in the output.                                                                                                    |
|                                     |                                                                                                    |                                                                                                    |
| efaults                             | The defaults ar                                                                                                    | e as follows:                                                                                                    |
|                                     | • Outputs are                                                                                                    | e displayed without page breaks.                                                                                                    |
|                                     | -                                                                                                    | and other security information are removed from the output.                                                                                                    |
|                                     |                                                                                                    |                                                                                                    |
|                                     |                                                                                                    |                                                                                                    |
| Command Modes                       | Privileged EXE                                                                                                    | EC mode                                                                                                    |
| John Manu Modes                     |                                                                                                    |                                                                                                    |
| Johnnanu Woues                      |                                                                                                    |                                                                                                    |
|                                     |                                                                                                    |                                                                                                    |
|                                     | Release                                                                                                    | Modification                                                                                                    |
|                                     | Release<br>12.1(8a)EW                                                                                                    | <b>Modification</b><br>Support for this command was introduced on the Catalyst 4500 series switch.                                                                                                    |
| Command History                     | 12.1(8a)EW<br>Output from th<br>combination Ct                                                                                                    | Support for this command was introduced on the Catalyst 4500 series switch.<br>e <b>show tech-support</b> command may be terminated in midstream with the key                                                                                                    |
| Command History                     | 12.1(8a)EW<br>Output from th<br>combination Ct<br>of the current s<br>Press the <b>Retu</b>                                                                                                    | Support for this command was introduced on the Catalyst 4500 series switch.<br>e <b>show tech-support</b> command may be terminated in midstream with the key<br>trl+Alt+6. The command output is buffered so that the command terminates when output<br>subcommand running under this command completes.<br><b>rn</b> key to display the next line of output, or press the <b>Space</b> bar to display the next pag                                                                                                    |
| Command History                     | 12.1(8a)EW<br>Output from th<br>combination Ct<br>of the current s<br>Press the <b>Retu</b><br>of information.                                                                                                    | Support for this command was introduced on the Catalyst 4500 series switch.<br>e <b>show tech-support</b> command may be terminated in midstream with the key<br>trl+Alt+6. The command output is buffered so that the command terminates when output<br>subcommand running under this command completes.<br><b>rn</b> key to display the next line of output, or press the <b>Space</b> bar to display the next pag<br>If you do not enter the <b>page</b> keyword, the output scrolls. It does not stop for page breaks                                                                                                    |
| Command History                     | 12.1(8a)EW<br>Output from th<br>combination Ct<br>of the current s<br>Press the <b>Retu</b><br>of information.<br>If you enter the<br>in the output.<br>If you do not er                                                                                                    | Support for this command was introduced on the Catalyst 4500 series switch.<br>e <b>show tech-support</b> command may be terminated in midstream with the key<br>trl+Alt+6. The command output is buffered so that the command terminates when output<br>subcommand running under this command completes.<br><b>rn</b> key to display the next line of output, or press the <b>Space</b> bar to display the next pag<br>If you do not enter the <b>page</b> keyword, the output scrolls. It does not stop for page break<br><b>password</b> keyword, password encryption is enabled, but only the encrypted form appear                                                                                                    |
| Command History                     | 12.1(8a)EW<br>Output from th<br>combination Ct<br>of the current s<br>Press the <b>Retur</b><br>of information.<br>If you enter the<br>in the output.<br>If you do not er<br>output are repla                                                                                                    | Support for this command was introduced on the Catalyst 4500 series switch.<br>e <b>show tech-support</b> command may be terminated in midstream with the key<br>trl+Alt+6. The command output is buffered so that the command terminates when output<br>subcommand running under this command completes.<br><b>rn</b> key to display the next line of output, or press the <b>Space</b> bar to display the next pag<br>. If you do not enter the <b>page</b> keyword, the output scrolls. It does not stop for page breaks<br><b>password</b> keyword, password encryption is enabled, but only the encrypted form appear<br>ther the <b>password</b> keyword, the passwords and other security-sensitive information in th<br>aced in the output with the word "removed."<br><b>-support</b> commands are a compilation of several <b>show</b> commands and the output can b<br>For a sample display of the output of the <b>show tech-support</b> command, see the individual                                                                                                    |
| Command History                     | 12.1(8a)EW<br>Output from th<br>combination Ct<br>of the current s<br>Press the <b>Retu</b><br>of information.<br>If you enter the<br>in the output.<br>If you do not er<br>output are repla<br>The <b>show tech</b><br>quite lengthy. F<br><b>show</b> command                                               | Support for this command was introduced on the Catalyst 4500 series switch.<br>e <b>show tech-support</b> command may be terminated in midstream with the key<br>trl+Alt+6. The command output is buffered so that the command terminates when output<br>subcommand running under this command completes.<br><b>rn</b> key to display the next line of output, or press the <b>Space</b> bar to display the next pag.<br>If you do not enter the <b>page</b> keyword, the output scrolls. It does not stop for page breaks<br><b>password</b> keyword, password encryption is enabled, but only the encrypted form appear<br>ther the <b>password</b> keyword, the passwords and other security-sensitive information in th<br>aced in the output with the word "removed."<br><b>-support</b> commands are a compilation of several <b>show</b> commands and the output can b<br>For a sample display of the output of the <b>show tech-support</b> command, see the individua<br>d listed.<br><b>e show tech-support</b> command without arguments, the output displays the equivalent of |
| Command History                     | 12.1(8a)EW<br>Output from th<br>combination Ct<br>of the current s<br>Press the <b>Retu</b><br>of information.<br>If you enter the<br>in the output.<br>If you do not er<br>output are repla<br>The <b>show tech</b><br>quite lengthy. F<br><b>show</b> command                                               | Support for this command was introduced on the Catalyst 4500 series switch.<br>e show tech-support command may be terminated in midstream with the key<br>trl+Alt+6. The command output is buffered so that the command terminates when output<br>subcommand running under this command completes.<br>rn key to display the next line of output, or press the <b>Space</b> bar to display the next pag<br>If you do not enter the <b>page</b> keyword, the output scrolls. It does not stop for page breaks<br><b>password</b> keyword, password encryption is enabled, but only the encrypted form appear<br>neter the <b>password</b> keyword, the passwords and other security-sensitive information in th<br>aced in the output with the word "removed."<br>-support commands are a compilation of several show commands and the output can b<br>For a sample display of the output of the show tech-support command, see the individua<br>d listed.<br>e show tech-support command without arguments, the output displays the equivalent of<br>mands:                                 |
| Command History<br>Usage Guidelines | 12.1(8a)EW<br>Output from th<br>combination Ct<br>of the current s<br>Press the <b>Retur</b><br>of information.<br>If you enter the<br>in the output.<br>If you do not er<br>output are repla<br>The <b>show tech</b><br>quite lengthy. F<br><b>show</b> command<br>If you enter the<br>these <b>show</b> com | Support for this command was introduced on the Catalyst 4500 series switch.<br>e show tech-support command may be terminated in midstream with the key<br>trl+Alt+6. The command output is buffered so that the command terminates when output<br>subcommand running under this command completes.<br>rn key to display the next line of output, or press the <b>Space</b> bar to display the next page.<br>If you do not enter the <b>page</b> keyword, the output scrolls. It does not stop for page breaks<br><b>password</b> keyword, password encryption is enabled, but only the encrypted form appear<br>neter the <b>password</b> keyword, the passwords and other security-sensitive information in th<br>aced in the output with the word "removed."<br>-support commands are a compilation of several show commands and the output can be<br>for a sample display of the output of the <b>show tech-support</b> command, see the individua<br>d listed.<br>e show tech-support command without arguments, the output displays the equivalent of<br>mands:                       |

- show interfaces
- show controllers
- show process memory
- show process cpu
- show buffers
- show logging
- show module
- show power
- show environment
- show interfaces switchport
- show interfaces trunk
- show vlan

If you enter the **ipmulticast** keyword, the output displays the equivalent of these **show** commands:

- show ip pim interface
- show ip pim interface count
- show ip pim neighbor
- show ip pim rp
- show ip igmp groups
- show ip igmp interface
- show ip mroute count
- show ip mroute
- show ip mcache
- show ip dvmrp route

**Examples** For a sample display of the **show tech-support** command output, see the commands listed in the "Usage Guidelines" section for more information.

**Related Commands** See the "Usage Guidelines" section.

### show udld

To display the administrative and operational UDLD status, use the **show udld** priviledged EXEC command.

show udld interface-id | neighbors | fast-hello {interface id}

| Syntax Description           | interface id                                                                                                    | Specifies the administrative and operational UDLD status for a specific interface.                                                                                                    |
|------------------------------|----------------------------------------------------------------------------------------------------|----------------------------------------------------------------------------------------------------|
|                              | neighbors                                                                                                    | Specifies the UDLD neighbor summary.                                                                                                    |
|                              | fast-hello                                                                                                    | Specifies Fast UDLD neighbor summary and interface specific status.                                                                                                    |
|                              | interface-id                                                                                                    | Specifies the name of the interface.                                                                                                    |
| Defaults                     | None                                                                                                    |                                                                                                    |
| ommand Modes                 | Privileged EXE                                                                                                    | ec                                                                                                    |
| Command History              | Release                                                                                                    | Modification                                                                                                    |
|                              | 12.1(8a)EW                                                                                                    | Support for this command was introduced on the Catalyst 4500 series switch.                                                                                                    |
|                              | 12.2(25)EW                                                                                                    | Added support for the 10-Gigabit Ethernet interface.                                                                                                    |
|                              |                                                                                                    |                                                                                                    |
| Jsage Guidelines             | 12.2(54)SG<br>If you do not e<br>interfaces is dis                                                                                                    | Added support for <b>show udld fast-hello</b> and <b>show udld fast-hello</b> <i>interface id</i> .                                                                                                    |
|                              | If you do not e<br>interfaces is di                                                                                                    | Added support for <b>show udld fast-hello</b> and <b>show udld fast-hello</b> <i>interface id</i> .<br>nter an <i>interface_id</i> value, the administrative and operational UDLD status for all splayed.                                                                                                    |
| Usage Guidelines<br>Examples | If you do not e<br>interfaces is dis<br>To verify status<br>Switch# <b>show</b><br>Interface Gil                                                                                                    | Added support for <b>show udld fast-hello</b> and <b>show udld fast-hello</b> <i>interface id</i> .<br>nter an <i>interface_id</i> value, the administrative and operational UDLD status for all<br>splayed.<br>s for a particular link as reported by UDLD, enter the following command:<br>udld g1/34                                                                                                    |
|                              | If you do not en<br>interfaces is dis<br>To verify status<br>Switch# <b>show</b><br>Interface Gil<br><br>Port enable a<br>Port enable o<br>Current bidir                                                                                                    | Added support for <b>show udld fast-hello</b> and <b>show udld fast-hello</b> <i>interface id</i> .<br>Inter an <i>interface_id</i> value, the administrative and operational UDLD status for all<br>splayed.<br>Is for a particular link as reported by UDLD, enter the following command:<br><b>udld g1/34</b><br>/34<br>dministrative configuration setting: Enabled / in aggressive mode<br>perational state: Enabled / in aggressive mode<br>ectional state: Bidirectional<br>tional state: Advertisement - Single neighbor detected<br>val: 15000 ms |
|                              | If you do not er<br>interfaces is dis<br>To verify status<br>Switch# show<br>Interface Gil<br><br>Port enable a<br>Port enable o<br>Current bidir<br>Current opera<br>Message inter<br>Time out inte<br>Port fast-hel<br>Port fast-hel<br>Port fast-hel<br>Neighbor fast | Added support for <b>show udld fast-hello</b> and <b>show udld fast-hello</b> <i>interface id</i> .<br>Inter an <i>interface_id</i> value, the administrative and operational UDLD status for all<br>splayed.<br>Is for a particular link as reported by UDLD, enter the following command:<br><b>udld g1/34</b><br>/34<br>dministrative configuration setting: Enabled / in aggressive mode<br>perational state: Enabled / in aggressive mode<br>ectional state: Bidirectional<br>tional state: Advertisement - Single neighbor detected<br>val: 15000 ms |

```
Expiration time: 43300 ms
Cache Device index: 1
Current neighbor state: Bidirectional
Device ID: FOX10430380
Port ID: Gi1/34
Neighbor echo 1 device: FOX104303NL
Neighbor echo 1 port: Gi1/34
TLV Message interval: 15 sec
No TLV fast-hello interval
TLV Time out interval: 5
TLV CDP Device name: Switch
```

To verify link status as reported by UDLD, enter the following command:

Switch# show udld neighbors

| Port   | Device Name | Device ID | Port ID | Neighbor State |
|--------|-------------|-----------|---------|----------------|
|        |             |           |         |                |
| Gi1/33 | FOX10430380 | 1         | Gi1/33  | Bidirectional  |
| Gi1/34 | FOX10430380 | 1         | Gi1/34  | Bidirectional  |

To verify Fast UDLD configuration, enter the following command:

```
Switch# show udld fast-hello
Total ports on which fast hello can be configured: 16
Total ports with fast hello configured: 3
Total ports with fast hello operational: 3
Total ports with fast hello non-operational: 0
Port-ID
        Hello Neighbor-Hello Neighbor-Device Neighbor-Port Status
         _____
Gi1/45
         200 200
                         FOX104303NL Gi1/45
                                                  Operational
Gi1/46
         200 200
                         FOX104303NL Gi1/46
                                                   Operational
                                       Gi1/47
         200 200
                          FOX104303NL
Gi1/47
                                                   Operational
```

To verify status for a particular link as reported by Fast UDLD, enter the following command:

Switch# show udld fast-hello g1/33

Neighbor echo 1 port: Gi1/33

```
Interface Gi1/33
Port enable administrative configuration setting: Enabled / in aggressive mode
Port enable operational state: Enabled / in aggressive mode
Current bidirectional state: Bidirectional
Current operational state: Advertisement - Single neighbor detected
Message interval: 200 ms
Time out interval: 5000 ms
Port fast-hello configuration setting: Enabled
Port fast-hello interval: 200 ms
Port fast-hello operational state: Enabled
Neighbor fast-hello configuration setting: Enabled
Neighbor fast-hello interval: 200 ms
    Entry 1
    ___
    Expiration time: 500 ms
    Cache Device index: 1
    Current neighbor state: Bidirectional
    Device ID: FOX10430380
   Port ID: Gi1/33
   Neighbor echo 1 device: FOX104303NL
```

TLV Message interval: 15 TLV fast-hello interval: 200 ms TLV Time out interval: 5 TLV CDP Device name: Switch

| <b>Related Commands</b> | Command                             | Description                                                                                                    |
|-------------------------|-------------------------------------|----------------------------------------------------------------------------------------------------|
|                         | udld (global configuration mode)    | Enables aggressive or normal mode in the UDLD protocol and sets the configurable message timer time.                                             |
|                         | udld (interface configuration mode) | Enables UDLD on an individual interface or prevents a fiber interface from being enabled by the <b>udld (global configuration mode)</b> command. |

Catalyst 4500 Series Switch Cisco IOS Command Reference—Release XE 3.5.0E and 15.2(1)E

### show vlan

To display VLAN information, use the **show vlan** command.

show vlan [brief | id vlan\_id | name name]

show vlan private-vlan [type]

| Syntax Description | brief                                                 | (Optional) Displays only a single line for each VLAN, naming the VLAN, status, and ports.                                              |  |  |  |  |  |  |
|--------------------|-------------------------------------------------------|----------------------------------------------------------------------------------------------------|--|--|--|--|--|--|
|                    | id vlan_id                                            | <i>id</i> (Optional) Displays information about a single VLAN identified by VLAN ID number; valid values are from 1 to 4094.           |  |  |  |  |  |  |
|                    | name name                                             | (Optional) Displays information about a single VLAN identified by VLAN name; valid values are an ASCII string from 1 to 32 characters. |  |  |  |  |  |  |
|                    | private-vlan                                          | Displays private VLAN information.                                                                                                    |  |  |  |  |  |  |
|                    | type                                                  | (Optional) Private VLAN type.                                                                                                    |  |  |  |  |  |  |
| Defaults           | This command                                          | has no default settings.                                                                                                    |  |  |  |  |  |  |
| ommand Modes       | Privileged EXE                                        | C mode                                                                                                    |  |  |  |  |  |  |
| Command History    | Release                                               | Modification                                                                                                    |  |  |  |  |  |  |
|                    | 12.1(8a)EW                                            | Support for this command was introduced on the Catalyst 4500 series switch.                                                            |  |  |  |  |  |  |
|                    | 12.1(12c)EWAdded support for extended VLAN addresses. |                                                                                                    |  |  |  |  |  |  |
|                    |                                                       |                                                                                                    |  |  |  |  |  |  |
| xamples            | domain:                                               | nows how to display the VLAN parameters for all VLANs within the administrative                                                        |  |  |  |  |  |  |
| xamples            | -                                                     | rlan<br>Status Ports                                                                                                    |  |  |  |  |  |  |

| 917<br>999<br>1002<br>1003<br>1004 | trcrf-<br>fddine | 917        |        |        | act:<br>act:<br>act: | ive<br>ive<br>ive<br>ive<br>ive | Fal<br>Fal<br>Fal<br>Fal<br>Fal | 5/9<br>5/9<br>5/9<br>5/9<br>5/9<br>5/9 |          |        |        |
|------------------------------------|------------------|------------|--------|--------|----------------------|---------------------------------|---------------------------------|----------------------------------------|----------|--------|--------|
|                                    |                  |            |        |        | act:                 |                                 | Fa                              |                                        |          |        |        |
| VLAN                               | Туре             | SAID       | MTU    | Parent | RingNo               | Bridge                          | eNo                             | Stp                                    | BrdgMode | Trans1 | Trans2 |
| 1                                  | onot             | 100001     | 1500   | _      |                      |                                 |                                 |                                        |          | 0      | 0      |
| 2                                  | enet             | 100002     | 1500   |        | _                    | _                               |                                 | _                                      | _        | 0      | 0      |
| 3                                  | enet             | 100003     | 1500   | _      | _                    | _                               |                                 | _                                      | _        | 303    | 0      |
| 4                                  | enet             | 100004     | 1500   | _      | _                    | -                               |                                 | -                                      | -        | 304    | 0      |
| 5                                  | enet             | 100005     | 1500   | -      | -                    | -                               |                                 | -                                      | -        | 305    | 0      |
| 6                                  | enet             | 100006     | 1500   | -      | -                    | -                               |                                 | -                                      | -        | 0      | 0      |
| 10                                 | enet             | 100010     | 1500   | -      | -                    | -                               |                                 | -                                      | -        | 0      | 0      |
| 20                                 | enet             | 100020     | 1500   | -      | -                    | -                               |                                 | -                                      | -        | 0      | 0      |
| 50                                 | enet             | 100050     | 1500   | -      | -                    | -                               |                                 | -                                      | -        | 0      | 0      |
| <(                                 | Dutput           | truncated. | >      |        |                      |                                 |                                 |                                        |          |        |        |
| 850                                | enet             | 100850     | 1500   | -      | _                    | -                               |                                 | -                                      | -        | 0      | 0      |
| 917                                | enet             | 100917     | 1500   | -      | -                    | -                               |                                 | -                                      | -        | 0      | 0      |
| 999                                | enet             | 100999     | 1500   | -      | -                    | -                               |                                 | -                                      | -        | 0      | 0      |
| 1002                               | fddi             | 101002     | 1500   | -      | 0                    | -                               |                                 | -                                      | -        | 0      | 0      |
| 1003                               | trcrf            | 101003     | 4472   | 1005   | 3276                 | -                               |                                 | -                                      | srb      | 0      | 0      |
| 1004                               | fdnet            | 101004     | 1500   | -      | -                    | -                               |                                 | ieee                                   | -        | 0      | 0      |
| 1005                               | trbrf            | 101005     | 4472   | -      | -                    | 15                              |                                 | ibm                                    | -        | 0      | 0      |
| VLAN                               | AREHO            | os STEHops | Backup | CRF    |                      |                                 |                                 |                                        |          |        |        |

VLAN AREHops STEHops Backup CRF

 802
 0
 off

 1003
 7
 7
 off

 Switch#

This example shows how to display the VLAN name, status, and associated ports only:

| Switch# show vlan brief |        |       |
|-------------------------|--------|-------|
| VLAN Name               | Status | Ports |
|                         |        |       |
| 1 default               | active | Fa5/9 |
| 2 VLAN0002              | active | Fa5/9 |
| 3 VLAN0003              | active | Fa5/9 |
| 4 VLAN0004              | active | Fa5/9 |
| 5 VLAN0005              | active | Fa5/9 |
| 10 VLAN0010             | active | Fa5/9 |
|                         |        |       |
|                         |        |       |
|                         |        |       |
| 999 VLAN0999            | active | Fa5/9 |
| 1002 fddi-default       | active | Fa5/9 |
| 1003 trcrf-default      | active | Fa5/9 |
| 1004 fddinet-default    | active | Fa5/9 |
| 1005 trbrf-default      | active | Fa5/9 |
| Switch#                 |        |       |

This example shows how to display the VLAN parameters for VLAN 3 only:

Switch# show vlan id 3

 VLAN Name
 Status
 Ports

 3
 VLAN0003
 active
 Fa5/9

 VLAN Type
 SAID
 MTU
 Parent RingNo
 BridgeNo
 Stp
 BrdgMode
 Trans1
 Trans2

 3
 enet
 100003
 1500
 303
 0

 switch#

Table 2-41 describes the fields in the show vlan command output.

| Field  | Description                                         |  |  |  |
|--------|-----------------------------------------------------|--|--|--|
| VLAN   | VLAN number.                                        |  |  |  |
| Name   | Name, if configured, of the VLAN.                   |  |  |  |
| Status | Status of the VLAN (active or suspend).             |  |  |  |
| Ports  | Ports that belong to the VLAN.                      |  |  |  |
| Туре   | Media type of the VLAN.                             |  |  |  |
| SAID   | Security Association Identifier value for the VLAN. |  |  |  |
| MTU    | Maximum transmission unit size for the VLAN.        |  |  |  |
| Parent | Parent VLAN, if one exists.                         |  |  |  |
| RingNo | Ring number for the VLAN, if applicable.            |  |  |  |
| BrdgNo | Bridge number for the VLAN, if applicable.          |  |  |  |
| Stp    | Spanning Tree Protocol type used on the VLAN.       |  |  |  |

#### Table 2-41 show vlan Command Output Fields

The following example shows how to verify that the primary VLAN and secondary VLANs are correctly associated with each other and the same association also exists on the PVLAN port:

```
Switch# show vlan private-vlan
```

| Primary S | econdary Type | Port        | s            |
|-----------|---------------|-------------|--------------|
|           |               |             |              |
| 10        | 100           | community H | Fa3/1, Fa3/2 |

The following example shows how to remove the VLAN association:

This example show how to verify PVLAN configuration on the interface:

| Switch#         | show interface f3/2                 | status                  |            |        |                                  |
|-----------------|-------------------------------------|-------------------------|------------|--------|----------------------------------|
| Port            | Name                                | Status                  | Vlan       | Duplex | Speed Type                       |
| Fa3/2           |                                     | connected               | pvlan seco | a-full | a-100 10/100BaseTX               |
|                 |                                     |                         |            |        |                                  |
| Switch#         | show interface f3/1                 | status                  |            |        |                                  |
| Switch#<br>Port | <pre>show interface f3/1 Name</pre> | <b>status</b><br>Status | Vlan       | Duplex | Speed Type                       |
|                 | ·· · · · · · · · ·                  |                         |            | -      | Speed Type<br>a-100 10/100BaseTX |

### **Related Commands**

| Command                         | Description                                            |
|---------------------------------|--------------------------------------------------------|
| vlan (VLAN Database mode)       | Configures a specific VLAN.                            |
| vlan database                   | Enters VLAN configuration mode.                        |
| vtp (global configuration mode) | Modifies the name of a VTP configuration storage file. |

# show vlan access-map

To display the contents of a VLAN access map, use the show vlan access-map command.

show vlan access-map [map-name]

| Syntax Description | map-name                                          | (Optional) Name of the VLAN access map.                                                                                            |
|--------------------|---------------------------------------------------|----------------------------------------------------------------------------------------------------|
| Defaults           | This command h                                    | as no default settings.                                                                                                    |
| ommand Modes       | Privileged EXE                                    | mode                                                                                                    |
| Command History    | Release                                           | Modification                                                                                                    |
|                    | 12.1(12c)EW                                       | Support for this command was introduced on the Catalyst 4500 series switch.                                                        |
| Examples           | Switch# <b>show v</b><br>Vlan access-ma<br>match: | nows how to display the contents of a VLAN access map:<br>an access-map mordred<br>"mordred" 1<br>ip address 13<br>forward capture |
| Related Commands   | Command                                           | Description                                                                                                    |
|                    | vlan access-ma                                    | Enters VLAN access-map command mode to create a                                                                                    |

### show vlan counters

To display the software-cached counter values, use the show vlan counters command.

show vlan [id vlanid] counters

| Syntax Description | id <i>vlanid</i> (Optional) Displays the software-cached counter values for a specific VLAN.                                                                                     |                                                                                                    |                                                                               |  |  |  |
|--------------------|----------------------------------------------------------------------------------------------------|----------------------------------------------------------------------------------------------------|-------------------------------------------------------------------------------|--|--|--|
| Defaults           | This command                                                                                                    | has no default setting                                                                                                    | S.                                                                            |  |  |  |
| Command Modes      | Privileged EXI                                                                                                    | EC mode                                                                                                    |                                                                               |  |  |  |
| Command History    | Release                                                                                                    | Modification                                                                                                    |                                                                               |  |  |  |
|                    | 12.1(13)EW                                                                                                    | Support for this co                                                                                                    | ommand was introduced on the Catalyst 4500 series switches.                   |  |  |  |
| Usage Guidelines   | If you enter the <b>show vlan counters</b> command without specifying the VLAN ID, the software-cached counter values for all VLANs are displayed.                               |                                                                                                    |                                                                               |  |  |  |
| Examples           | This example shows how to display the software-cached counter values for a specific VLAN:<br>Switch# <b>show vlan counters</b><br>* Multicast counters include broadcast packets |                                                                                                    |                                                                               |  |  |  |
|                    | Vlan Id<br>L2 Unicast Pa<br>L2 Unicast Oc<br>L3 Input Unic<br>L3 Input Unic<br>L3 Output Uni<br>L3 Output Uni                                                                    | ackets<br>tets<br>tast Packets<br>tast Octets<br>cast Packets<br>cast Octets<br>ticast Packets<br>ticast Octets<br>icast Packets<br>icast Octets<br>Packets | : 1<br>: 0<br>: 0<br>: 0<br>: 0<br>: 0<br>: 0<br>: 0<br>: 0<br>: 0<br>: 0     |  |  |  |
| Related Commands   | Command<br>clear vlan cou                                                                                                    | Inters                                                                                                    | <b>Description</b><br>Clears the software-cached counter values to start from |  |  |  |

### show vlan dot1q tag native

To display all the ports on the switch that are eligible for native VLAN tagging as well as their current native VLAN tagging status, use the **show vlan dot1q tag native** command.

#### show vlan dot1q tag native

**Syntax Description** This command has no arguments or keywords.

**Defaults** This command has no default settings.

**Command Modes** User EXEC mode

| Command History | Release    | Modification                                                    |
|-----------------|------------|-----------------------------------------------------------------|
|                 | 12.1(18)EW | This command was introduced on the Catalyst 4500 series switch. |

Examples

This is an example of output from the **show vlan dot1q tag native** command:

Switch# **show vlan dot1q tag native** dot1q native vlan tagging is disabled globally

enabled

Per Port Native Vlan Tagging State

| Port  | Operational<br>Mode | Native VLAN<br>Tagging State |
|-------|---------------------|------------------------------|
| f3/2  | trunk               | enabled                      |
| f3/16 | PVLAN trunk         | disabled                     |

### Related Commands Comma

f3/16

trunk

| Command                                                               | Description                            |
|-----------------------------------------------------------------------|----------------------------------------|
| switchport mode                                                       | Sets the interface type.               |
| <b>vlan (global configuration)</b> (refer to Cisco IOS documentation) | Enters global VLAN configuration mode. |
| vlan (VLAN configuration) (refer to Cisco IOS documentation)          | Enters VLAN configuration mode.        |

## show vlan group

To display the VLANs mapped to VLAN groups, use the show vlan group privildeged EXEC command.

show vlan group [group-name group-name]

| Syntax Description | <b>group-name</b><br>group-name             | (Optional) Displays the VLANs mapped to the specified VLAN group.                                                                                                    |  |  |
|--------------------|---------------------------------------------|----------------------------------------------------------------------------------------------------|--|--|
| Defaults           | None                                        |                                                                                                    |  |  |
| Command Modes      | Privileged EXE                              | .C                                                                                                    |  |  |
| Command History    | Release                                     | Modification                                                                                                    |  |  |
|                    | 12.2(54)SG                                  | This command was modified to support user distribution on the Catalyst 4500 series switch.                                                                                                    |  |  |
| Usage Guidelines   | ranges that are                             | <b>group</b> command displays the existing VLAN groups and lists the VLANs and VLAN members of each VLAN group. If you use the <b>group-name</b> keyword, you display only the VLAN group specified by the <i>group-name</i> argument. |  |  |
| Examples           | This example s                              | hows how to display the members of a specified VLAN group:                                                                                                    |  |  |
|                    | Switch# show vlan group group-name ganymede |                                                                                                    |  |  |
|                    | Group Name Vlans Mapped                     |                                                                                                    |  |  |
|                    | ganymede                                    | 7-9                                                                                                    |  |  |
| Related Commands   | Command                                     | Description                                                                                                    |  |  |
|                    | vlan group                                  | Creates or modifies a VLAN group.                                                                                                    |  |  |

## show vlan internal usage

To display information about the internal VLAN allocation, use the show vlan internal usage command.

show vlan [id vlan-id] internal usage

| Syntax Description | id vlan-id                                                                                            | (Optional) Displays internal VLAN allocation information for the specified VLAN; valid values are from 1 to 4094. |  |  |
|--------------------|----------------------------------------------------------------------------------------------------|----------------------------------------------------------------------------------------------------|--|--|
| Defaults           | This command                                                                                          | has no default settings.                                                                                          |  |  |
| Command Modes      | Privileged EXE                                                                                        | C mode                                                                                                    |  |  |
| Command History    | Release                                                                                               | Modification                                                                                                    |  |  |
|                    | 12.1(19)EW                                                                                            | Support for this command was introduced on the Catalyst 4500 series switch.                                       |  |  |
| Examples           | -                                                                                                    | hows how to display information about the current internal VLAN allocation:                                       |  |  |
|                    | VLAN Usage<br>                                                                                        | nnel6<br>thernet1/2<br>rnet3/20                                                                                   |  |  |
|                    | This example shows how to display information about the internal VLAN allocation for a specific VLAN: |                                                                                                    |  |  |
|                    | Switch# <b>show vlan id 1030 internal usage</b><br>VLAN Usage                                         |                                                                                                    |  |  |
|                    | <br>1030 GigabitE                                                                                     |                                                                                                    |  |  |
| Related Commands   | Command                                                                                               | Description                                                                                                    |  |  |
|                    | vlan internal a                                                                                       | allocation policy Configures the internal VLAN allocation scheme.                                                 |  |  |

# show vlan mapping

Use the **show vlan mapping** privileged EXEC command to display information about VLAN mapping on trunk ports.

show vlan mapping [interface interface-id] [ | { begin | exclude | include } expression]

| Syntax Description                  | interface interface-id                                                                                                    | (Optional) Dis interface.                                                                                                    | plays VLAN mapping information for the specified                                                                                                    |
|-------------------------------------|----------------------------------------------------------------------------------------------------|----------------------------------------------------------------------------------------------------|----------------------------------------------------------------------------------------------------|
|                                     | begin                                                                                                    | (Optional) Dis                                                                                                    | plays begins with the line that matches the expression.                                                                                                    |
|                                     | exclude                                                                                                    | (Optional) Dis                                                                                                    | plays excludes lines that match the <i>expression</i> .                                                                                                    |
|                                     | include                                                                                                    | (Optional) Dis                                                                                                    | plays includes lines that match the specified expression                                                                                                   |
|                                     | expression                                                                                                    | Specifies an e                                                                                                    | pression in the output to use as a reference point.                                                                                                    |
| Defaults                            | None                                                                                                    |                                                                                                    |                                                                                                    |
| Command Modes                       | Privileged EXEC                                                                                                    |                                                                                                    |                                                                                                    |
| 0                                   | Release                                                                                                    | Modification                                                                                                    |                                                                                                    |
| Command History                     | nelease                                                                                                    | Woullication                                                                                                    |                                                                                                    |
| Command History<br>Usage Guidelines | 12.2(54)SG                                                                                                    | This command was                                                                                                    | introduced on the Catalyst 4500 series switch.<br>Tyou enter   <b>exclude output</b> , the lines that contain <i>output</i><br><i>utput</i> are displayed. |
| Usage Guidelines                    | 12.2(54)SG<br>Expressions are case se<br>are not displayed, but t                                                                                                    | This command was<br>ensitive. For example, if<br>he lines that contain <i>O</i>                                                                          | you enter <b>  exclude output</b> , the lines that contain <i>output</i><br><i>utput</i> are displayed.                                                    |
| Usage Guidelines                    | 12.2(54)SG<br>Expressions are case se<br>are not displayed, but t<br>This is a sample output                                                                                                    | This command was<br>ensitive. For example, if<br>he lines that contain <i>Ot</i><br>t from the <b>show vlan m</b>                                        | you enter <b>  exclude output</b> , the lines that contain <i>output</i><br><i>utput</i> are displayed.                                                    |
| Usage Guidelines                    | 12.2(54)SG<br>Expressions are case seare not displayed, but t<br>This is a sample output<br>Switch# show <b>vlan ma</b><br>Interface Fa0/5:<br>VLANS on wire                                                                                                    | This command was<br>ensitive. For example, if<br>he lines that contain <i>Ou</i><br>t from the <b>show vlan m</b><br><b>pping</b><br>Translated VLAN     | you enter <b>  exclude output</b> , the lines that contain <i>output</i><br><i>utput</i> are displayed.                                                    |
| Usage Guidelines                    | 12.2(54)SG<br>Expressions are case seare not displayed, but t<br>This is a sample output<br>Switch# show <b>vlan ma</b><br>Interface Fa0/5:                                                                                                    | This command was<br>ensitive. For example, if<br>he lines that contain <i>Ot</i><br>t from the <b>show vlan m</b><br><b>pping</b>                        | you enter I <b>exclude output</b> , the lines that contain <i>output</i><br><i>utput</i> are displayed.<br><b>apping</b> command:                          |
| Usage Guidelines                    | 12.2(54)SG<br>Expressions are case seare not displayed, but the<br>This is a sample output<br>Switch# show vlan ma<br>Interface Fa0/5:<br>VLANs on wire<br>default QinQ<br>Interface Fa0/2:<br>VLANs on wire                                                                                                    | This command was<br>ensitive. For example, if<br>he lines that contain <i>Ou</i><br>t from the <b>show vlan m</b><br><b>pping</b><br>Translated VLAN<br> | you enter   <b>exclude output</b> , the lines that contain <i>output</i><br><i>utput</i> are displayed.<br><b>apping</b> command:                          |
| Usage Guidelines                    | 12.2(54)SG         Expressions are case seare not displayed, but t         This is a sample output         Switch# show vlan mainterface Fa0/5:         VLANs on wire                                                                                                    | This command was<br>ensitive. For example, if<br>he lines that contain <i>Ou</i><br>t from the <b>show vlan m</b><br><b>pping</b><br>Translated VLAN<br> | you enter   <b>exclude output</b> , the lines that contain <i>output</i><br><i>utput</i> are displayed.<br><b>apping command:</b><br>Operation<br>         |
| Usage Guidelines                    | 12.2(54)SG         Expressions are case seare not displayed, but the search of the search of the se | This command was<br>ensitive. For example, if<br>he lines that contain <i>Ot</i><br>t from the <b>show vlan m</b><br><b>pping</b><br>Translated VLAN<br> | you enter   <b>exclude output</b> , the lines that contain <i>output</i><br><i>utput</i> are displayed.<br><b>apping command:</b><br>Operation<br>         |
|                                     | 12.2(54)SGExpressions are case so<br>are not displayed, but the<br>Switch# show vlan main<br>Interface Fa0/5:<br>VLANs on wire<br>default QinQ<br>Interface Fa0/2:<br>VLANs on wire<br>2This is a sample output                                                                                                    | This command was<br>ensitive. For example, if<br>he lines that contain <i>Ot</i><br>t from the <b>show vlan m</b><br><b>pping</b><br>Translated VLAN<br> | you enter   <b>exclude output</b> , the lines that contain <i>output</i><br><i>utput</i> are displayed.<br><b>apping</b> command:<br>Operation<br>         |
| Usage Guidelines                    | 12.2(54)SGExpressions are case so<br>are not displayed, but the<br>Switch# show vlan mainterface Fa0/5:VLANs on wire<br>                                                                                                    | This command was<br>ensitive. For example, if<br>he lines that contain Or<br>t from the show vlan m<br>pping<br>Translated VLAN<br>                      | you enter   exclude output, the lines that contain output<br>utput are displayed.<br>apping command:<br>Operation<br>                                      |
| Usage Guidelines                    | 12.2(54)SG         Expressions are case so are not displayed, but the show vlan main therface Fa0/5:         VLANS on wire                                                                                                    | This command was<br>ensitive. For example, if<br>he lines that contain Of<br>t from the show vlan m<br>pping<br>Translated VLAN<br>                      | you enter   exclude output, the lines that contain output<br>utput are displayed.<br>apping command:<br>Operation<br>                                      |

| Related Commands | Command                 | Description                              |
|------------------|-------------------------|------------------------------------------|
|                  | switchport vlan mapping | Configures VLAN mapping on an interface. |

### show vlan mtu

To display the minimum and maximum transmission unit (MTU) sizes of each VLAN, use the **show vlan mtu** command.

show vlan mtu

**Syntax Description** This command has no arguments or keywords Defaults This command has no default settings. **Command Modes** Privileged EXEC mode **Command History** Modification Release 12.1(13)EW Support for this command was introduced on the Catalyst 4500 series switch. **Usage Guidelines** The MTU Mismatch column in the command output indicates whether all the ports in the VLAN have the same MTU. When "yes" is displayed in the MTU\_Mismatch column, it means that the VLAN has a port with different MTUs, and packets might be dropped that are switched from a port with a larger MTU to a port with a smaller MTU. If the VLAN does not have an SVI, the hyphen (-) symbol is displayed in the SVI MTU column. For a VLAN, if the MTU-Mismatch column displays "yes," the names of the port with the MinMTU and the port with the MaxMTU are displayed. For a VLAN, if the SVI\_MTU is bigger than the MinMTU, "TooBig" is displayed after the SVI\_MTU. **Examples** This is an example of output from the **show vlan mtu** command: Switch# show vlan mtu SVI\_MTU MinMTU(port) VLAN MaxMTU(port) MTU\_Mismatch \_\_\_\_\_ \_\_\_\_\_ \_\_\_\_\_ 1 1500 1500 1500 No Switch> **Related Commands** Command Description Enables jumbo frames on an interface by adjusting the mtu maximum size of a packet or maximum transmission unit (MTU).

# show vlan private-vlan

To display private VLAN information, use the show vlan private-vlan command.

show vlan private-vlan [type]

| Syntax Description | type                           |                                                                                                    |                             | e private VLAN type; valid types are isolated, primary,<br>ommunity nonoperational, and normal. |
|--------------------|--------------------------------|----------------------------------------------------------------------------------------------------|-----------------------------|-------------------------------------------------------------------------------------------------|
| Defaults           | This con                       | nmand has                                                                                                    | no default settings.        |                                                                                                 |
| Command Modes      | Privilege                      | ed EXEC m                                                                                                    | ode                         |                                                                                                 |
| Command History    | Release                        | ſ                                                                                                    | Modification                |                                                                                                 |
|                    | 12.1(8a)                       | EW S                                                                                                    | Support for this com        | mand was introduced on the Catalyst 4500 series switch.                                         |
|                    | 12.2(20)                       |                                                                                                    |                             | ity VLAN was added.                                                                             |
|                    |                                |                                                                                                    |                             |                                                                                                 |
|                    | 15.1.0 5                       | 15.1.0 SG Support for PVLAN modes over EtherChannel. Modes include: private-vlan host, private-vlan promiscuous, private-vlan trunk secondary, and private-vlan trunk promiscuous. |                             |                                                                                                 |
| Examples           | operatio                       | nal. This in                                                                                                    | formation is useful f       | sociated before the type was set, and the private VLAN is not<br>for debugging purposes.        |
|                    | Switch# show vlan private-vlan |                                                                                                    |                             |                                                                                                 |
|                    |                                | Secondary                                                                                                    | -                           | Ports                                                                                           |
|                    | 2                              | 301                                                                                                    | community                   | <br>Fa5/3, Fa5/25                                                                               |
|                    | 2                              | 302                                                                                                    | community                   | ,.,                                                                                             |
|                    | 2                              | 303                                                                                                    | community                   | Fa5/3, Po63                                                                                     |
|                    | 100                            | 10                                                                                                    | community                   |                                                                                                 |
|                    | 100<br>150                     | 101<br>151                                                                                                    | isolated<br>non-operational |                                                                                                 |
|                    | 100                            | 202                                                                                                    | community                   |                                                                                                 |
|                    |                                | 303                                                                                                    | twoway-community            |                                                                                                 |
|                    | 401<br>Guitala                 | 402                                                                                                    | non-operational             |                                                                                                 |
|                    | Switch#                        |                                                                                                    |                             |                                                                                                 |
| <u>W</u>           |                                |                                                                                                    |                             |                                                                                                 |
| Note               | A blank                        | Primary va                                                                                                    | lue indicates that no       | association exists.                                                                             |

This example shows how to display information about all currently configured private VLAN types:

Switch# show vlan private-vlan type

| Vlan  | Туре      |
|-------|-----------|
|       |           |
| 202   | primary   |
| 303   | community |
| 304   | community |
| 305   | community |
| 306   | community |
| 307   | community |
| 308   | normal    |
| 309   | community |
| 440   | isolated  |
| Swite | ch#       |
|       |           |

Table 2-42 describes the fields in the show vlan private-vlan command output.

| Field          | Description                                                                                                |  |
|----------------|----------------------------------------------------------------------------------------------------|--|
| Primary        | Number of the primary VLAN.                                                                                |  |
| Secondary      | Number of the secondary VLAN.                                                                              |  |
| Secondary-Type | Secondary VLAN type is isolated or community.                                                              |  |
| Ports          | Indicates the ports within a VLAN.                                                                         |  |
| Туре           | Type of VLAN; possible values are <b>primary, isolated</b> , community, nonoperational, or <b>normal</b> . |  |

 Table 2-42
 show vlan private-vlan Command Output Fields

### Related Commands

| Command              | Description                                                                                                 |
|----------------------|----------------------------------------------------------------------------------------------------|
| private-vlan         | Configures private VLANs and the association between a private VLAN and a secondary VLAN.                   |
| private-vlan mapping | Creates a mapping between the primary and the secondary VLANs so that both share the same primary VLAN SVI. |

### show vlan remote-span

To display a list of Remote SPAN (RSPAN) VLANs, use the show vlan remote-span command.

show vlan remote-span

**Syntax Description** This command has no arguments or keywords.

**Defaults** This command has no default settings.

**Command Modes** Privileged EXEC mode

| Command History | Release    | Modification                                                      |
|-----------------|------------|-------------------------------------------------------------------|
|                 | 12.1(12)EW | This command was introduced on the Catalyst 4500 series switches. |

 Examples
 This example shows how to display a list of RSPAN VLANs:

 Router# show vlan remote-span

 Remote SPAN VLANs

 2,20

| <b>Related Commands</b> | Command                   | Description                         |
|-------------------------|---------------------------|-------------------------------------|
|                         | remote-span               | Converts a VLAN into an RSPAN VLAN. |
|                         | vlan (VLAN Database mode) | Configures a specific VLAN.         |

### show vmps

To display the VLAN Query Protocol (VQP) version, reconfirmation interval, retry count, VLAN Membership Policy Server (VMPS) IP addresses, current servers, and primary servers, use the **show vmps** command.

show vmps [statistics]

| Syntax Description | statistics         (Optional) Displays the client-side statistics.                                                                   |  |  |  |  |  |
|--------------------|----------------------------------------------------------------------------------------------------|--|--|--|--|--|
| Defaults           | This command has no default settings.                                                                                                |  |  |  |  |  |
| Command Modes      | Privileged EXEC mode                                                                                                    |  |  |  |  |  |
| Command History    | Release Modification                                                                                                    |  |  |  |  |  |
|                    | 12.1(13)EW Support for this command was introduced on the Catalyst 4500 series switch.                                               |  |  |  |  |  |
| <b>F</b> errarda a |                                                                                                    |  |  |  |  |  |
| Examples           | This is an example of output from the <b>show vmps</b> command:                                                                      |  |  |  |  |  |
|                    | Switch# <b>show vmps</b><br>VQP Client Status:                                                                                       |  |  |  |  |  |
|                    | VMPS VQP Version: 1<br>Reconfirm Interval: 60 min<br>Server Retry Count: 3<br>VMPS domain server: 172.20.50.120 (primary, current)   |  |  |  |  |  |
|                    | Reconfirmation status                                                                                                    |  |  |  |  |  |
|                    | <br>VMPS Action: No Dynamic Port<br>Switch#                                                                                          |  |  |  |  |  |
|                    | This is an example of output from the <b>show vmps statistics</b> command:                                                           |  |  |  |  |  |
|                    | Switch# <b>show vmps statistics</b><br>VMPS Client Statistics                                                                        |  |  |  |  |  |
|                    | VQPQueries:0VQPResponses:0VMPSChanges:0VQPShutdowns:0VQPDenied:0VQPWrong Domain:0VQPWrong Version:0VQPInsufficient Resource:0Switch# |  |  |  |  |  |

### **Related Commands**

| Command                          | Description                                                                                                    |  |  |
|----------------------------------|----------------------------------------------------------------------------------------------------|--|--|
| vmps reconfirm (privileged EXEC) | Sends VLAN Query Protocol (VQP) queries to reconfirm<br>all the dynamic VLAN assignments with the VLAN<br>Membership Policy Server (VMPS). |  |  |

## show vslp (virtual switch)

To display Virtual Switch Link Protocol (VSLP) instance information, use the **show vslp** command in EXEC mode.

show vslp {lmp | rrp [type]} | {instances | lmp [type] | packet [counters] | rrp [type]}

| Syntax Description | lmp<br>rrp<br>type                                                                              | Specifies th                                                                              | e Link Maintenance Protocol (LMP) information.<br>e Role Resolution Protocol (RRP) information. |  |  |  |  |  |
|--------------------|-------------------------------------------------------------------------------------------------|-------------------------------------------------------------------------------------------|-------------------------------------------------------------------------------------------------|--|--|--|--|--|
|                    | type                                                                                            | 1                                                                                         |                                                                                                 |  |  |  |  |  |
|                    |                                                                                                 | Specifies the                                                                             | a type of information, see the "Usage Guidelines" section for valid values                      |  |  |  |  |  |
|                    | -                                                                                               | <i>pe</i> Specifies the type of information; see the "Usage Guidelines" section for valid |                                                                                                 |  |  |  |  |  |
|                    | instances                                                                                       | Displays the VSLP instance mappings.                                                      |                                                                                                 |  |  |  |  |  |
|                    | packet                                                                                          | tet Displays the VSLP packet information.                                                 |                                                                                                 |  |  |  |  |  |
|                    | counters                                                                                        | (Optional) I                                                                              | Displays the VSLP packet counter information.                                                   |  |  |  |  |  |
|                    |                                                                                                 |                                                                                           |                                                                                                 |  |  |  |  |  |
| Defaults           | This comman                                                                                     | d has no default                                                                          | settings.                                                                                       |  |  |  |  |  |
| Command Modes      | Privileged EX                                                                                   | EC mode                                                                                   |                                                                                                 |  |  |  |  |  |
| Command History    | Release                                                                                         |                                                                                           | Modification                                                                                    |  |  |  |  |  |
|                    | Cisco IOS XI<br>15.1(2)SG                                                                       | E 3.4.0SG and                                                                             | Support for this command was introduced on the Catalyst 4500 series switch.                     |  |  |  |  |  |
| Usage Guidelines   |                                                                                                 |                                                                                           | argument are as follows:                                                                        |  |  |  |  |  |
|                    | • <b>counters</b> —Displays counter information.                                                |                                                                                           |                                                                                                 |  |  |  |  |  |
|                    | • detail—Displays detailed information.                                                         |                                                                                           |                                                                                                 |  |  |  |  |  |
|                    | • <b>fsm</b> —Displays Finite State Machine (FSM) information.                                  |                                                                                           |                                                                                                 |  |  |  |  |  |
|                    | • <b>neighbors</b> —Displays neighbor information (supported with the <i>lmp</i> keyword only). |                                                                                           |                                                                                                 |  |  |  |  |  |
|                    | • <b>status</b> —Displays status information.                                                   |                                                                                           |                                                                                                 |  |  |  |  |  |
|                    | • summary                                                                                       | –Displays a su                                                                            | ummary of information.                                                                          |  |  |  |  |  |
|                    | • timer—D                                                                                       | bisplays Tx and                                                                           | Rx hello timer values.                                                                          |  |  |  |  |  |
|                    | The timers alr<br>lmp summary                                                                   | • 1 •                                                                                     | in the show vslp lmp timers output are shown in the output of the show vslp                     |  |  |  |  |  |
|                    | The output of commands:                                                                         | the show vslp i                                                                           | <b>rp detail</b> command includes the information from the following                            |  |  |  |  |  |
|                    |                                                                                                 |                                                                                           |                                                                                                 |  |  |  |  |  |
|                    | <ul> <li>show vslp</li> </ul>                                                                   | o rrp summary                                                                             |                                                                                                 |  |  |  |  |  |
|                    | -                                                                                               | p rrp summary<br>p rrp counters                                                           |                                                                                                 |  |  |  |  |  |

-

#### **Examples**

The following example shows how to display a summary of LMP information for a specific VSLP instance.

| Router | # sho | w vslp 2 l | mp sur | nmary | 7     |      |       |       |          |          |   |
|--------|-------|------------|--------|-------|-------|------|-------|-------|----------|----------|---|
| LMP    | summa | iry        |        |       |       |      |       |       |          |          |   |
| Li     | nk in | ifo:       | Confi  | igure | ed: 2 | Oper | ation | al: 0 |          |          |   |
|        |       |            | I      | Peer  | Peer  |      | Peer  | Peer  | Timer(s) | running  |   |
| Port   | Flag  | State      | Η      | Flag  | MAC   |      | Swtch | Port  | (Time re | maining) |   |
|        |       |            |        |       |       | <br> |       |       |          |          | - |
| 4/1    | v     | link_down  | -      | _     | -     |      | -     | -     |          |          |   |
| 4/2    | v     | link_down  | -      | -     | -     |      | -     | -     |          |          |   |
| Router | `#    |            |        |       |       |      |       |       |          |          |   |

The following example shows how to displays the VSLP instance mappings.

| Router# <b>show</b> | vslp instances |            |            |
|---------------------|----------------|------------|------------|
| VSLP instance       | mappings:      |            |            |
| Instance Num        | Name           | Switch Num | Flag       |
| 2                   | VSL            | 2          | 0x00000001 |
| Router#             |                |            |            |

The following example shows how to display LMP neighbor information:

```
Router# show vslp 2 lmp neighbors
LMP neighbors
Peer Group info: # Groups: 0
Router#
```

The following example shows how to display a summary of LMP information:

The following examples shows how to display the LMP Tx and Rx hello timer values:

#### Router# show vslp 1mp timer Instance #1: LMP hello timer Hello Tx (T4) ms Hello Rx (T5\*) ms Cfg Cur Rem Cfg Cur Re Interface State Cfg Cur Rem \_\_\_\_\_ Gil/9/1 link\_down 1000 - - 500000 -Gil/9/3 link\_down 1000 - - 500000 -\_ Gi1/9/3 link\_down 1000 -\_ 500000 -Gi1/9/5 link\_down 1000 \_ \_ 500000 -Router#

The following example shows how to display VSLP packet information:

```
Router# show vslp packet
VSLP packet counters
Transmitted:
total = 1543
error = 0
err_cksum = 0
eobc = 0
```

```
ibc
              = 0
   eobc[LMP] = 0
   eobc[RRP] = 0
   eobc[PING] = 0
 Received:
   total
             = 1564
          = 0
   error
   err_cksum = 0
   eobc = 1564
ibc = 0
   total[LMP] = 0
   total[RRP] = 0
   total[PING] = 0
   eobc[LMP] = 1559
   eobc[RRP] = 5
   eobc[PING] = 0
Router#
```

The following example shows how to display VSLP packet counter information:

```
Router# show vslp packet counters
```

```
VSLP packet counters
 Transmitted:
   total = 28738
error = 0
   err_cksum = 0
   eobc
                   = 28738
     eobc[LMP] = 28701
     eobc[RRP] = 17
     eobc[PING] = 20
   ibc
                     = 0
     ibc[LMP]
                 = 0
     ibc[RRP]
                 = 0
     ibc[PING]
                 = 0
 Received:
            = 28590
   total
   error = 0
   err_cksum = 0
                   = 28590
   eobc
     eobc[LMP] = 28552
     eobc[RRP] = 18
     eobc[PING] = 20
   ibc
                     = 0
               = 0
     ibc[LMP]
               = 0
     ibc[RRP]
     ibc[PING]
              = 0
Router#
```

The following example shows how to display a summary of RRP information:

#### Router# show vslp rrp summary

| RRP inf                   | ormatio            | n for I       | nstance      | 1             |                  |                   |              |               |
|---------------------------|--------------------|---------------|--------------|---------------|------------------|-------------------|--------------|---------------|
| Valid                     | Flags              | Peer<br>Count | Pref<br>Peer | erred         | Reserved<br>Peer | _                 |              |               |
| TRUE<br>Switch            | V<br>Peer<br>Group |               |              | 1<br>s Pre    | 1<br>empt Prior  | ity Role          | Local<br>SID | Remote<br>SID |
| Local<br>Remote<br>Flags: | 0<br>1<br>V - va   | 1<br>2<br>1id | UP<br>UP     | TRUE<br>FALSE | 200<br>100       | ACTIVE<br>STANDBY | 0<br>9272    | 0<br>271      |

### show vtp

To display VTP statistics and domain information, use the show vtp command.

show vtp {counters | status}

| Syntax Description | counters                                                                                                    | Specifies the VTI                                                                                                    | P statistics.                                                                                          |                                                           |
|--------------------|----------------------------------------------------------------------------------------------------|----------------------------------------------------------------------------------------------------|----------------------------------------------------------------------------------------------------|-----------------------------------------------------------|
| -,                 | status                                                                                                    | Specifies the VTI                                                                                                    |                                                                                                    |                                                           |
|                    |                                                                                                    | 1                                                                                                    |                                                                                                    |                                                           |
| Defaults           | This commar                                                                                                    | nd has no default set                                                                                                    | tings.                                                                                                 |                                                           |
| Command Modes      | Privileged EX                                                                                                    | XEC mode                                                                                                    |                                                                                                    |                                                           |
| Command History    | Release                                                                                                    | Modification                                                                                                    |                                                                                                    |                                                           |
|                    | 12.1(8a)EW                                                                                                    |                                                                                                    | is command was introd                                                                                  | duced on the Catalyst 4500 series switch.                 |
|                    |                                                                                                    |                                                                                                    |                                                                                                    |                                                           |
| Examples           | This example                                                                                                    | e shows how to displ                                                                                                    | ay the VTP statistics:                                                                                 |                                                           |
|                    | VTP statist:<br>Summary adve<br>Subset adve<br>Request adve<br>Subset adve<br>Request adve<br>Number of co<br>Number of co<br>Number of V<br>VTP pruning | ertisements receive<br>ertisements receive<br>ertisements receive<br>ertisements transmi<br>ertisements transmi<br>onfig revision err<br>onfig digest error<br>l summary errors<br>statistics: | d : 1<br>ed : 0<br>itted : 31<br>tted : 1<br>itted : 0<br>ors : 0<br>s : 0<br>: 0                      |                                                           |
|                    | Trunk                                                                                                    | Join Transmi                                                                                                    | tted Join Received                                                                                     | Summary advts received from<br>non-pruning-capable device |
|                    | Fa5/9<br>Switch#                                                                                                    | 1555                                                                                                    | 1564                                                                                                   | 0                                                         |
|                    | This example                                                                                                    | e shows how to displ                                                                                                    | ay the VTP domain sta                                                                                  | atus:                                                     |
|                    | VTP Version<br>Configuratio<br>Maximum VLAN                                                                                                    | on Revision<br>Ns supported local<br>cisting VLANs<br>ng Mode<br>Name<br>Mode                                                                                                    | : 2<br>: 250<br>ly : 1005<br>: 33<br>: Server<br>: Lab_Network<br>: Enabled<br>: Enabled<br>: Disabled |                                                           |

```
MD5 digest : 0xE6 0xF8 0x3E 0xDD 0xA4 0xF5 0xC2 0x0E
Configuration last modified by 172.20.52.18 at 9-22-99 11:18:20
Local updater ID is 172.20.52.18 on interface Vl1 (lowest numbered VLAN interfac
e found)
Switch#
```

This example shows how to display only those lines in the **show vtp** output that contain the word Summary:

```
Switch# show vtp counters | include Summary
Summary advertisements received : 1
Summary advertisements transmitted : 32
Trunk Join Transmitted Join Received Summary advts received from
Switch#
```

Table 2-43 describes the fields in the **show vtp** command output.

| Field                                                  | Description                                                                |
|--------------------------------------------------------|----------------------------------------------------------------------------|
| Summary advertisements received                        | Total number of summary advertisements received.                           |
| Subset advertisements received                         | Total number of subset advertisements received.                            |
| Request advertisements received                        | Total number of request advertisements received.                           |
| Summary advertisements transmitted                     | Total number of summary advertisements transmitted.                        |
| Subset advertisements transmitted                      | Total number of subset advertisements transmitted.                         |
| Request advertisements transmitted                     | Total number of request advertisements transmitted.                        |
| Number of config revision errors                       | Number of config revision errors.                                          |
| Number of config digest errors                         | Number of config revision digest errors.                                   |
| Number of V1 summary errors                            | Number of V1 summary errors.                                               |
| Trunk                                                  | Trunk port participating in VTP pruning.                                   |
| Join Transmitted                                       | Number of VTP-Pruning Joins transmitted.                                   |
| Join Received                                          | Number of VTP-Pruning Joins received.                                      |
| Summary advts received from non-pruning-capable device | Number of Summary advertisements received from nonpruning-capable devices. |
| Number of existing VLANs                               | Total number of VLANs in the domain.                                       |
| Configuration Revision                                 | VTP revision number used to exchange VLAN information.                     |
| Maximum VLANs supported locally                        | Maximum number of VLANs allowed on the device.                             |
| Number of existing VLANs                               | Number of existing VLANs.                                                  |
| VTP Operating Mode                                     | Indicates whether VTP is enabled or disabled.                              |
| VTP Domain Name                                        | Name of the VTP domain.                                                    |
| VTP Pruning Mode                                       | Indicates whether VTP pruning is enabled or disabled.                      |
| VTP V2 Mode                                            | Indicates the VTP V2 mode as server, client, or transparent.               |
| VTP Traps Generation                                   | Indicates whether VTP trap generation mode is enabled or disabled.         |
| MD5 digest                                             | Checksum values.                                                           |

Table 2-43show vtp Command Output Fields

#### **Related Commands** Command Description Modifies the name of a VTP configuration storage file. vtp (global configuration mode) Places a device in VTP client mode. vtp client vtp domain Configures the administrative domain name for a device. Creates a VTP domain password. vtp password Enables pruning in the VLAN database. vtp pruning vtp server Places the device in VTP server mode. vtp transparent Places device in VTP transparent mode. vtp v2-mode Enables version 2 mode.

show vtp

### snmp ifindex clear

To clear any previously configured **snmp ifindex** commands that were entered for a specific interface, use the **snmp ifindex clear** command.

#### snmp ifindex clear

**Syntax Description** This command has no arguments or keywords. Defaults This command has no default settings. **Command Modes** Interface configuration mode **Command History** Release Modification 12.1(19)EW

**Usage Guidelines** Interface index persistence occurs when ifIndex values in the interface MIB (IF-MIB) persist across reboots and allow for consistent identification of specific interfaces using SNMP.

> Use the **snmp ifindex clear** command on a specific interface when you want that interface to use the global configuration setting for ifIndex persistence. This command clears any ifIndex configuration commands previously entered for that specific interface.

Support for this command was introduced on the Catalyst 4500 series switches.

#### This example shows how to enable ifIndex persistence for all interfaces:

Router(config) # snmp-server ifindex persist

This example shows how to disable IfIndex persistence for FastEthernet 1/1 only:

Router(config) # interface fastethernet 1/1 Router(config-if) # no snmp ifindex persist Router(config-if)# exit

This example shows how to clear the ifIndex configuration from the FastEthernet 1/1 configuration:

Router(config) # interface fastethernet 1/1 Router(config-if) # snmp ifindex clear Router(config-if) # exit

As a result of this sequence of commands, if Index persistence is enabled for all interfaces that are specified by the **snmp-server ifindex persist** global configuration command.

**Examples** 

| <b>Related Commands</b> | Command                     | Description                                                                                                    |
|-------------------------|-----------------------------|----------------------------------------------------------------------------------------------------|
|                         | snmp ifindex persist        | Enables ifIndex values in the Interfaces MIB (IF-MIB) that<br>persist across reboots (ifIndex persistence) on a specific<br>interface. |
|                         | snmp-server ifindex persist | Enables ifIndex values that will remain constant across reboots for use by SNMP.                                                       |

### snmp ifindex persist

# snmp ifindex persist

To enable ifIndex values in the Interfaces MIB (IF-MIB) that persist across reboots (ifIndex persistence) on a specific interface, use the **snmp ifindex persist** command. To disable ifIndex persistence only on a specific interface, use the **no** form of this command.

### snmp ifindex persist

no snmp ifindex persist

| Syntax Description | This command l                                                                                                    | This command has no arguments or keywords.                                                                                                    |  |  |  |  |  |
|--------------------|----------------------------------------------------------------------------------------------------|----------------------------------------------------------------------------------------------------|--|--|--|--|--|
| Defaults           | Disabled.                                                                                                    |                                                                                                    |  |  |  |  |  |
| Command Modes      | Interface config                                                                                                    | Interface configuration mode                                                                                                    |  |  |  |  |  |
| Command History    | Release                                                                                                    | Modification                                                                                                    |  |  |  |  |  |
|                    | 12.1(19)EW                                                                                                    | Support for this command was introduced on the Catalyst 4500 series switches.                                                                                                    |  |  |  |  |  |
| Usage Guidelines   | for consistent id                                                                                                    | Interface index persistence occurs when ifIndex values in the IF-MIB persist across reboots and allow for consistent identification of specific interfaces using SNMP.                                                    |  |  |  |  |  |
|                    | The <b>snmp ifindex persist</b> interface configuration command enables and disables ifIndex persistence for individual entries (that correspond to individual interfaces) in the ifIndex table of the IF-MIB. |                                                                                                    |  |  |  |  |  |
|                    | persistence for a                                                                                                    | er ifindex persist global configuration command enables and disables ifIndex<br>all interfaces on the routing device. This action applies only to interfaces that have<br>dex entries in the ifIndex table of the IF-MIB. |  |  |  |  |  |
| Examples           | This example sh                                                                                                    | nows how to enable ifIndex persistence for interface FastEthernet 1/1 only:                                                                                                    |  |  |  |  |  |
|                    |                                                                                                    | <pre># interface fastethernet 1/1 if)# snmp ifindex persist if)# exit</pre>                                                                                                    |  |  |  |  |  |
|                    | -                                                                                                    | nows how to enable ifIndex persistence for all interfaces, and then disable ifIndex nterface FastEthernet 1/1 only:                                                                                                    |  |  |  |  |  |
|                    | D                                                                                                    | # snmp-server ifindex persist                                                                                                    |  |  |  |  |  |

### **Related Commands**

| Command              | Description                                                                                                    |  |  |  |
|----------------------|----------------------------------------------------------------------------------------------------|--|--|--|
| snmp ifindex clear   | Clears any previously configured <b>snmp ifindex</b> commands that were entered for a specific interface.                              |  |  |  |
| snmp ifindex persist | Enables ifIndex values in the Interfaces MIB (IF-MIB) that<br>persist across reboots (ifIndex persistence) on a specific<br>interface. |  |  |  |

### snmp-server enable traps

To enable SNMP notifications (traps or informs), use the **snmp-server enable traps** command. To disable all SNMP notifications, use the **no** form of this command.

**no snmp-server enable traps [flash [insertion | removal] | fru-ctrl | port-security [trap-rate** *trap-rate*] | **removal | stpx | vlancreate | vlandelete | vtp] [mac-notification**]

| (Optional) Controls the SNMP FLASH trap notifications.on(Optional) Controls the SNMP flash insertion trap notifications.II(Optional) Controls the SNMP flash removal trap notifications. |
|----------------------------------------------------------------------------------------------------|
|                                                                                                    |
| (Optional) Controls the SNMP flash removal trap notifications.                                                                                                    |
|                                                                                                    |
| I (Optional) Controls the SNMP entity FRU control trap notifications.                                                                                                    |
| curity (Optional) Controls the SNMP trap generation.                                                                                                    |
| te <i>trap-rate</i> (Optional) Sets the number of traps per second.                                                                                                    |
| (Optional) Controls all the traps defined in CISCO-STP-EXTENSIONS-MIB notifications.                                                                                                    |
| eate (Optional) Controls the SNMP VLAN created trap notifications.                                                                                                    |
| ete (Optional) Controls the SNMP VLAN deleted trap notifications.                                                                                                    |
| (Optional) Controls the SNMP VTP trap notifications.                                                                                                    |
| tification (Optional) Controls the SNMP MAC trap notifications.                                                                                                    |
| (Optional) Controls the SNMP MAC change trap notifications.                                                                                                    |
| (Optional) Controls the SNMP MAC move trap notifications.                                                                                                    |
| old (Optional) Controls the SNMP MAC threshold trap notifications.                                                                                                    |
| notifications are disabled.                                                                                                    |
|                                                                                                    |
| e Modification                                                                                                    |
| Modification         OEW       Support for this command was introduced on the Catalyst 4500 series switch.                                                                               |
|                                                                                                    |

snmp-server enable traps [flash [insertion | removal] | fru-ctrl | port-security [trap-rate trap-rate] | removal | stpx | vlancreate | vlandelete | vtp] [mac-notification [change | move | threshold]

SNMP notifications can be sent as traps or inform requests. This command enables both traps and inform requests for the specified notification types. To specify whether the notifications should be sent as traps or informs, use the **snmp-server host** [**traps** | **informs**] command.

The **snmp-server enable traps** command is used in conjunction with the **snmp-server host** command. Use the **snmp-server host** command to specify which host or hosts receive SNMP notifications. To send notifications, you must configure at least one **snmp-server host** command.

This list of the MIBs is used for the traps:

- flash—Controls SNMP FLASH traps from the CISCO-FLASH-MIB.
  - insertion—Controls the SNMP Flash insertion trap notifications.
  - removal—Controls the SNMP Flash removal trap notifications.
- fru-ctrl—Controls the FRU control traps from the CISCO-ENTITY-FRU-CONTROL-MIB.
- port-security—Controls the port-security traps from the CISCO-PORT-SECURITY-MIB.
- **stpx**—Controls all the traps from the CISCO-STP-EXTENSIONS-MIB.
- vlancreate—Controls SNMP VLAN created trap notifications.
- vlandelete—Controls SNMP VLAN deleted trap notifications.
- vtp—Controls the VTP traps from the CISCO-VTP-MIB.

Examples

This example shows how to send all traps to the host is specified by the name myhost.cisco.com using the community string defined as public:

```
Switch(config)# snmp-server enable traps
Switch(config)# snmp-server host myhost.cisco.com public
Switch(config)#
```

This example shows how to enable the MAC address change MIB notification:

Switch(config)# snmp-server enable traps mac-notification change Switch(config)#

SNMP traps can be enabled with a rate-limit to detect port-security violations due to restrict mode. The following example shows how to enable traps for port-security with a rate of 5 traps per second:

Switch(config)# snmp-server enable traps port-security trap-rate 5
Switch(config)#

| Related Commands | Command                             | Description                                                            |
|------------------|-------------------------------------|------------------------------------------------------------------------|
|                  | clear mac-address-table dynamic     | Clears the dynamic address entries from the Layer 2 MAC address table. |
|                  | mac-address-table notification      | Enables MAC address notification on a switch.                          |
|                  | show mac-address-table notification | Displays the MAC address table notification status and history.        |
|                  | snmp-server enable traps            | Enables SNMP notifications.                                            |
|                  | snmp trap mac-notification change   | Enables SNMP MAC address notifications.                                |

### snmp-server ifindex persist

To globally enable ifIndex values that will remain constant across reboots for use by SNMP, use the **snmp-server ifindex persist** command. To globally disable inIndex persistence, use the **no** form of this command.

snmp-server ifindex persist

no snmp-server ifindex persist

**Syntax Description** This command has no arguments or keywords.

Defaults Disabled.

Command Modes Global configuration mode

| Command History | Release    | Modification                                                                  |
|-----------------|------------|-------------------------------------------------------------------------------|
|                 | 12.1(19)EW | Support for this command was introduced on the Catalyst 4500 series switches. |

**Usage Guidelines** Interface index persistence occurs when ifIndex values in the IF-MIB persist across reboots and allow for consistent identification of specific interfaces using SNMP.

The **snmp-server ifindex persist** global configuration command does not override the interface-specific configuration. To override the interface-specific configuration of ifIndex persistence, enter the **no snmp ifindex persist** and **snmp ifindex clear** interface configuration commands.

Entering the **no snmp-server ifindex persist** global configuration command enables and disables ifIndex persistence for all interfaces on the routing device using ifDescr and ifIndex entries in the ifIndex table of the IF-MIB.

### **Examples** This example shows how to enable ifIndex persistence for all interfaces:

Router(config) # **snmp-server ifindex persist** 

| Related Commands | Command              | Description                                                                                                    |
|------------------|----------------------|----------------------------------------------------------------------------------------------------|
|                  | snmp ifindex clear   | Clears any previously configured <b>snmp ifindex</b> commands that were entered for a specific interface.                              |
|                  | snmp ifindex persist | Enables ifIndex values in the Interfaces MIB (IF-MIB) that<br>persist across reboots (ifIndex persistence) on a specific<br>interface. |

### snmp-server ifindex persist compress

To configure the format of the ifIndex table in a compressed format, use the **snmp-server ifindex persist compress** command. To place the table in a decompressed format, use the **no** form of this command.

snmp-server ifindex persist compress

no snmp-server ifindex persist compress

- **Syntax Description** This command has no arguments or keywords.
- Defaults Disabled

**Command Modes** Global configuration mode.

| Command History | Release                                  | Modification                                                                  |
|-----------------|------------------------------------------|-------------------------------------------------------------------------------|
|                 | Cisco IOS XE<br>3.4.0SG and<br>15.1(2)SG | Support for this command was introduced on the Catalyst 4500 series switches. |

# **Usage Guidelines** This command is hidden on Supervisor Engine V and later supervisor engines because the ifIndex table is always in a compressed format on those supervisor engines.

At bootup, if the nvram:ifIndex-table.gz file (the ifIndex table ina compressed format) is present on a Supervisor Engine II+, Supervisor Engine III, or Supervisor Engine IV, the **snmp-server ifindex persist compress** command is automatically run even if the startup-config file does not have this configuration.

ExamplesThis example shows how to enable compression of the ifIndex table:<br/>Router(config)# snmp-server ifindex persist compressThis example shows how to disable compression of the ifIndex table:

Router(config) # no snmp-server ifindex persist compress

| Related Commands | Command                     | Description                                                                                                    |
|------------------|-----------------------------|----------------------------------------------------------------------------------------------------|
|                  | snmp ifindex clear          | Clears any previously configured <b>snmp ifindex</b> commands that were entered for a specific interface.                              |
|                  | snmp ifindex persist        | Enables ifIndex values in the Interfaces MIB (IF-MIB) that<br>persist across reboots (ifIndex persistence) on a specific<br>interface. |
|                  | snmp-server ifindex persist | Enables ifIndex values that will remain constant across reboots for use by SNMP.                                                       |

2-985

### snmp trap mac-notification change

To enable SNMP MAC address notifications, use the **snmp trap mac-notification** command. To return to the default setting, use the **no** form of this command.

snmp trap mac-notification change {added | removed}

no snmp trap mac-notification change {added | removed}

| Syntax Description                               | added                                                                                                    | -                                                                                                    | ling the MAC address notification trap whenever a MAC ed to an interface.                                                                                                    |
|--------------------------------------------------|----------------------------------------------------------------------------------------------------|----------------------------------------------------------------------------------------------------|----------------------------------------------------------------------------------------------------|
|                                                  | removed                                                                                                    | -                                                                                                    | ling the MAC address notification trap whenever a MAC oved from an interface.                                                                                                    |
| Defaults                                         | MAC address ad                                                                                                    | dition and removal are d                                                                                                    | isabled.                                                                                                    |
| Command Modes                                    | Interface configuration mode                                                                                                    |                                                                                                    |                                                                                                    |
| Command History                                  | Release                                                                                                    | Modification                                                                                                    |                                                                                                    |
|                                                  | 12.2(31)SG                                                                                                    | Support for this con                                                                                                    | nmand was introduced on the Catalyst 4500 series switch.                                                                                                    |
| Usage Guidelines                                 | mac-notification                                                                                                    | n change command, the t                                                                                                    | ication trap for a specific interface by using the <b>snmp trap</b><br>rap is generated only when you enable the <b>snmp-server enable</b><br><b>nac address-table notification change</b> global configuration                                                                                                    |
| -                                                | mac-notification<br>traps mac-notific<br>commands.                                                                                                    | n change command, the t<br>ication change and the r                                                                                                    | rap is generated only when you enable the <b>snmp-server enable</b><br><b>nac address-table notification change</b> global configuration                                                                                                    |
|                                                  | mac-notification<br>traps mac-notific<br>commands.<br>This example sho<br>Switch(config) #                                                                                                    | <b>change</b> command, the trication change and the r<br>bows how to enable the M                                                                                                    | rap is generated only when you enable the <b>snmp-server enable</b><br><b>nac address-table notification change</b> global configuration<br>IAC notification trap when a MAC address is added to a port:                                                                                                    |
| _                                                | mac-notification<br>traps mac-notific<br>commands.<br>This example sho<br>Switch(config)<br>Switch(config-i                                                                                        | bows how to enable the M<br>interface gigabiteth<br>our settings by entering                                                                                                    | rap is generated only when you enable the <b>snmp-server enable</b><br><b>nac address-table notification change</b> global configuration<br>IAC notification trap when a MAC address is added to a port:<br>hernet1/1                                                                                                    |
| Examples                                         | mac-notification<br>traps mac-notific<br>commands.<br>This example sho<br>Switch(config)#<br>Switch(config)#<br>Switch(config)#                                                                    | bows how to enable the M<br>interface gigabiteth<br>our settings by entering                                                                                                    | rap is generated only when you enable the <b>snmp-server enable</b><br><b>nac address-table notification change</b> global configuration<br>IAC notification trap when a MAC address is added to a port:<br>mernet1/1<br>cification change added                                                                                                    |
| Examples                                         | mac-notification<br>traps mac-notific<br>commands.<br>This example sho<br>Switch(config)<br>Switch(config)<br>You can verify you<br>privileged EXEC                                                | the change command, the transfer change and the rest incertance and the rest interface gigabiteth f.f.) # snmp trap mac-not our settings by entering the command.                           | rap is generated only when you enable the <b>snmp-server enable</b><br><b>nac address-table notification change</b> global configuration<br>[AC notification trap when a MAC address is added to a port:<br>hernet1/1<br>cification change added<br>the show mac address-table notification change interface                                                                       |
| Examples                                         | mac-notification<br>traps mac-notific<br>commands.<br>This example sho<br>Switch(config)#<br>Switch(config)#<br>You can verify y<br>privileged EXEC                                                | <pre>n change command, the t<br/>ication change and the r<br/>ows how to enable the M<br/>interface gigabiteth<br/>f) # snmp trap mac-not<br/>our settings by entering ?<br/>command.</pre> | rap is generated only when you enable the snmp-server enable<br>nac address-table notification change global configuration<br>[AC notification trap when a MAC address is added to a port:<br>hernet1/1<br>sification change added<br>the show mac address-table notification change interface<br>[Description]<br>Clears the address entries from the Layer 2 MAC address         |
| Usage Guidelines<br>Examples<br>Related Commands | mac-notification<br>traps mac-notific<br>commands.<br>This example sho<br>Switch(config)#<br>Switch(config)#<br>You can verify y<br>privileged EXEC<br>Command<br>clear mac-addr<br>mac-address-ta | <pre>n change command, the t<br/>ication change and the r<br/>ows how to enable the M<br/>interface gigabiteth<br/>f) # snmp trap mac-not<br/>our settings by entering ?<br/>command.</pre> | Tap is generated only when you enable the snmp-server enable<br>nac address-table notification change global configuration<br>IAC notification trap when a MAC address is added to a port:<br>hernet1/1<br>:ification change added<br>the show mac address-table notification change interface<br>Description<br>Clears the address entries from the Layer 2 MAC address<br>table. |

# source (netflow-lite exporter submode)

| Note               | NetFlow-lite is only                                                                                                    | supported on the Catalyst 4948E and Catalyst 4948E-F Ethernet switches.                                                                                                    |  |  |
|--------------------|----------------------------------------------------------------------------------------------------|----------------------------------------------------------------------------------------------------|--|--|
|                    | To specify a source Layer 3 interface of the NetFlow-lite collector, use the <b>source</b> command. To delete a source address, use the <b>no</b> form of this command.                                                                                                    |                                                                                                    |  |  |
|                    | source source-a                                                                                                    | source source-address                                                                                                    |  |  |
|                    | no source source                                                                                                    | re-address                                                                                                    |  |  |
| Syntax Description | source-address                                                                                                    | Specifies a source Layer 3 interface for a NetFlow-lite exporter.                                                                                                    |  |  |
| Defaults           | None                                                                                                    |                                                                                                    |  |  |
| Command Modes      | netflow-lite exporter                                                                                                    | submode                                                                                                    |  |  |
| Command History    | Release                                                                                                    | Modification                                                                                                    |  |  |
|                    | 15.0(2)SG                                                                                                    | Support for this command was introduced on the Catalyst 4500 series switch.                                                                                                    |  |  |
| Usage Guidelines   | One of the mandatory parameters for a minimally configured exporter along with the destination address and the UDP destination port of the collector.                                                                                                    |                                                                                                    |  |  |
| Examples           | Switch# config ter<br>Switch(config)# ne<br>Switch(config-netf<br>Switch(config-netf<br>Switch(config-netf<br>Switch(config-netf<br>Switch(config-netf<br>Switch(config-netf<br>Switch(config-netf<br>Switch(config-netf<br>Switch(config-netf<br>Switch(config-netf<br>Switch(config-netf<br>Switch(config-netf<br>Switch(config-netf<br>Switch(config-netf<br>Switch(config)#<br>Display the export | <pre>stflow-lite exporter exporter1<br/>flow-lite-exporter)# destination 5.5.5.6<br/>flow-lite-exporter)# transport udp 8188<br/>flow-lite-exporter)# ttl 128<br/>flow-lite-exporter)# cos 7<br/>flow-lite-exporter)# dscp 32<br/>flow-lite-exporter)# template data timeout 1<br/>flow-lite-exporter)# options sampler-table timeout 1<br/>flow-lite-exporter)# options interface-table timeout 1<br/>flow-lite-exporter)# export-protocol netflow-v9<br/>flow-lite-exporter)# exit</pre> |  |  |
|                    | Switch# <b>show netfl</b><br>Netflow-lite Expo<br>Network Protocol<br>Destination IF                                                                                                    | Configuration:                                                                                                    |  |  |

| Source IP Address:      | 5.5.5.5    |            |
|-------------------------|------------|------------|
| VRF label:              |            |            |
| DSCP:                   | 0x20       |            |
| TTL:                    | 128        |            |
| COS:                    | 7          |            |
| Transport Protocol Conf | iguration: |            |
| Transport Protocol:     | UDP        |            |
| Destination Port:       | 8188       |            |
| Source Port:            | 61670      |            |
| Export Protocol Configu | ration:    |            |
| Export Protocol:        |            | netflow-v9 |
| Template data timeout   | :          | 60         |
| Options sampler-table   | 1800       |            |
| Options interface-tak   | 1800       |            |
| Exporter Statistics:    |            |            |
| Packets Exported:       | 0          |            |

You can verify your settings with the show netflow-lite exporter privileged EXEC command.

| Related Commands | Command                                                  | Description                                                              |
|------------------|----------------------------------------------------------|--------------------------------------------------------------------------|
|                  | options timeout (netflow-lite<br>exporter submode)       | Specifies an options timeout for the NetFlow-lite collector.             |
|                  | cos (netflow-lite exporter submode)                      | Specifies a cos value for the NetFlow-lite collector.                    |
|                  | source (netflow-lite exporter submode)                   | Specifies a source Layer 3 interface of the NetFlow-lite collector.      |
|                  | transport udp (netflow-lite exporter submode)            | Specifies a UDP transport destination port for a NetFlow-lite collector. |
|                  | ttl (netflow-lite exporter submode)                      | Specifies a ttl value for the NetFlow-lite collector.                    |
|                  | destination (netflow-lite<br>exporter submode)           | Specifies a destination address in netflow-lite submode.                 |
|                  | template data timeout<br>(netflow-lite exporter submode) | Specifies a template data timeout for the NetFlow-lite collector.        |
|                  | export-protocol (netflow-lite<br>exporter submode)       | Specifies the export protocol for the NetFlow-lite collector.            |
|                  | dscp (netflow-lite exporter submode)                     | Specifies a cos value for the NetFlow-lite collector.                    |

### source-interface

To send out call home email messages with specific source interface, use the **source-interface** command.

**source-interface** *interface name* 

| Syntax Description | interface name                                                                                   | Source interface name for call home email messages                                                                                                    |
|--------------------|--------------------------------------------------------------------------------------------------|----------------------------------------------------------------------------------------------------|
| Defaults           | None                                                                                             |                                                                                                    |
| Command Modes      | cfg-call-home                                                                                    |                                                                                                    |
| Command History    | Release                                                                                          | Modification                                                                                                    |
|                    | 15.0(2)SG                                                                                        | Support for this command was introduced on the Catalyst 4500 series switch.                                                                                                    |
| Usage Guidelines   | source interface for<br>messages. You sho                                                        | gure <b>no shut</b> on an interface and provide a valid IP address before specifying it as a<br>or Call Home. Doing this avoids a connection failure when sending Call Home email<br>buld only specify a source interface name under Call Home if source-ip-address is not<br>a only specify either a source interface or source-ip-address in call-home mode, not |
| Examples           |                                                                                                  | ws how to configure source interface for Call Home. Generally, the interface should<br>ured with a valid IP address as usually configured for an interface.                                                                                                    |
|                    | Switch(cfg-call-<br>Switch(cfg-call-<br>Error:a source-i<br>first if you war<br>Switch(cfg-call- |                                                                                                    |
| <br>Note           | source-interface                                                                                 | onfigured to use http or https as the transport method, you must use <b>ip http client</b> to configure the source interface for all http clients. You cannot specify a source Home http messages only.                                                                                                    |

| <b>Related Commands</b> | Command           | Description                                                         |
|-------------------------|-------------------|---------------------------------------------------------------------|
|                         | source-ip-address | Sends out Call Home email messages with specific source IP address. |

### source-ip-address

To send out Call Home email messages with specific source IP address, use the **source-ip-address** command.

source-ip-address ip address

| Syntax Description | ip address                                                                                    | Source IP address for Call Home messages.                                                                                                    |
|--------------------|-----------------------------------------------------------------------------------------------|----------------------------------------------------------------------------------------------------|
| Defaults           | None                                                                                          |                                                                                                    |
| Command Modes      | cfg-call-home                                                                                 |                                                                                                    |
| Command History    | Release                                                                                       | Modification                                                                                                    |
|                    | 15.0(2)SG                                                                                     | Support for this command was introduced on the Catalyst 4500 series switch.                                                                                                    |
| Usage Guidelines   | source-ip-addres<br>messages. You s                                                           | Figure <b>no shut</b> an interface with this valid IP address before specifying it as<br>ss for Call Home. Doing this avoids a connection failure when sending Call Home email<br>should only specify source-ip-address under Call Home if source-interface is not<br>an only specify either source interface or source-ip-address in Call Home mode, not both |
| Examples           | Switch# <b>config</b><br>Switch(config)<br>Switch(cfg-cal<br>Switch(cfg-cal<br>Switch(cfg-cal |                                                                                                    |
|                    | first if you w<br>Switch(cfg-cal                                                              | <pre>ant to configure source-ip-address l-home)# no source-interface l-home)# source-ip-address 10.2.4.1</pre>                                                                                                    |
| Related Commands   | Command                                                                                       | Description                                                                                                    |
|                    | source-interface                                                                              | e Sends out call home email messages with specific source interface.                                                                                                    |

# spanning-tree backbonefast

To enable BackboneFast on a spanning-tree VLAN, use the **spanning-tree backbonefast** command. To disable BackboneFast, use the **no** form of this command.

spanning-tree backbonefast

no spanning-tree backbonefast

| Syntax Description           | This command has no arguments or keywords.                               |                                                                            |                                                                                    |
|------------------------------|--------------------------------------------------------------------------|----------------------------------------------------------------------------|------------------------------------------------------------------------------------|
| Defaults                     | BackboneFast is                                                          | s disabled.                                                                |                                                                                    |
| Command Modes                | Global configur                                                          | ation mode                                                                 |                                                                                    |
| Command History              | Release                                                                  | Modification                                                               |                                                                                    |
|                              | 12.1(8a)EW                                                               | Support for this com                                                       | mand was introduced on the Catalyst 4500 series switch.                            |
| Usage Guidelines<br>Examples | link failures. En<br>This example sh<br>Switch(config)<br>Switch(config) | abling BackboneFast st<br>nows how to enable Back<br># spanning-tree backb |                                                                                    |
| Related Commands             | Command                                                                  |                                                                            | Description                                                                        |
|                              | spanning-tree                                                            |                                                                            | Calculates the path cost of STP on an interface.                                   |
|                              | spanning-tree                                                            | portfast default                                                           | Enables PortFast by default on all access ports.                                   |
|                              | spanning-tree<br>configuration                                           | portfast (interface<br>mode)                                               | Enables PortFast mode.                                                             |
|                              | spanning-tree                                                            | port-priority                                                              | Prioritizes an interface when two bridges compete for position as the root bridge. |
|                              | spanning-tree                                                            | uplinkfast                                                                 | Enables the UplinkFast feature.                                                    |
|                              | spanning-tree                                                            | vlan                                                                       | Configures STP on a per-VLAN basis.                                                |
|                              | show spanning                                                            | -tree                                                                      | Displays spanning-tree information.                                                |

### spanning-tree bpdufilter

To enable BPDU filtering on an interface, use the **spanning-tree bpdufilter** command. To return to the default settings, use the **no** form of this command.

spanning-tree bpdufilter {enable | disable}

no spanning-tree bpdufilter

| Syntax Description              | 11                                                                                                    |                                                                                                    |
|---------------------------------|----------------------------------------------------------------------------------------------------|----------------------------------------------------------------------------------------------------|
| -,                              | enable                                                                                                    | Enables BPDU filtering on this interface.                                                                                                    |
|                                 | disable                                                                                                    | Disables BPDU filtering on this interface.                                                                                                    |
| Defaults                        | Disabled                                                                                                    |                                                                                                    |
| Command Modes                   | Interface configu                                                                                                    | uration mode                                                                                                    |
| Command History                 | Release                                                                                                    | Modification                                                                                                    |
|                                 | 12.1(12c)EW                                                                                                    | Support for this command was introduced on the Catalyst 4500 series switch                                                                                                    |
| Usage Guidelines<br><br>Caution | Use care when e                                                                                                    | ntering the <b>spanning-tree bpdufilter enable</b> command. Enabling BPDU filtering on an                                                                                                    |
|                                 | interface is appr                                                                                                    | oximately equivalent to disabling the spanning tree for this interface. It is possible to                                                                                                    |
|                                 | interface is appr<br>create bridging I<br>When configurir<br>spanning-tree Bl<br>enable command                                                                            | roximately equivalent to disabling the spanning tree for this interface. It is possible to<br>loops if this command is not correctly used.<br>Ing Layer 2 protocol tunneling on all the service provider edge switches, you must enable<br>PDU filtering on the 802.1Q tunnel ports by entering the <b>spanning-tree bpdufilter</b><br>d.                                                                                                    |
|                                 | interface is appr<br>create bridging I<br>When configurin<br>spanning-tree Bl<br>enable command<br>BPDU filtering a<br>applicable to the<br>• spanning-tr                  | roximately equivalent to disabling the spanning tree for this interface. It is possible to<br>loops if this command is not correctly used.<br>Ing Layer 2 protocol tunneling on all the service provider edge switches, you must enable<br>PDU filtering on the 802.1Q tunnel ports by entering the <b>spanning-tree bpdufilter</b><br>d.<br>allows you to prevent a port from sending and receiving BPDUs. The configuration is<br>e whole interface, whether it is trunking or not. This command has three states:<br>ree bpdufilter enable—This state unconditionally enables the BPDU filter feature on |
|                                 | interface is appr<br>create bridging I<br>When configurir<br>spanning-tree Bl<br>enable command<br>BPDU filtering a<br>applicable to the<br>• spanning-tr<br>the interface | <ul> <li>ree bpdufilter disable—This state unconditionally disables the BPDU filter feature on</li> </ul>                                                                                                    |

# ExamplesThis example shows how to enable the BPDU filter feature on this interface:<br/>Switch(config-if)# spanning-tree bpdufilter enable

Switch(config-if)#

| <b>Related Commands</b> | Command                                      | Description                                                  |
|-------------------------|----------------------------------------------|--------------------------------------------------------------|
|                         | show spanning-tree                           | Displays spanning-tree information.                          |
|                         | spanning-tree portfast bpdufilter<br>default | Enables the BPDU filtering by default on all PortFast ports. |

# spanning-tree bpduguard

To enable BPDU guard on an interface, use the **spanning-tree bpduguard** command. To return to the default settings, use the **no** form of this command.

#### spanning-tree bpduguard {enable | disable}

no spanning-tree bpduguard

| Syntax Description | enable                                                                                                    | Enables BPDU guard of                                                            | on this interface.                                                                                                    |
|--------------------|----------------------------------------------------------------------------------------------------|----------------------------------------------------------------------------------|----------------------------------------------------------------------------------------------------|
|                    | disable                                                                                                    | Disables BPDU guard                                                              |                                                                                                    |
| Defaults           | BPDU guard is                                                                                                    |                                                                                  |                                                                                                    |
| Command Modes      | Interface config                                                                                                    | uration mode                                                                     |                                                                                                    |
| Command History    | Release                                                                                                    | Modification                                                                     |                                                                                                    |
|                    | 12.1(12c)EW                                                                                                    | Support for this com                                                             | mand was introduced on the Catalyst 4500 series switch.                                                                                                    |
| Usage Guidelines   | service provider<br>in the spanning<br>measure. This co<br>• spanning-tr                                                                                                    | environment where the<br>tree. If the port still rece<br>ommand has three states | port from receiving BPDUs. This feature is typically used in a administrator wants to prevent an access port from participating eives a BPDU, it is put in the ErrDisable state as a protective s:<br>—This state unconditionally enables BPDU guard on the |
|                    | <ul> <li>interface.</li> <li>spanning-training-training-t</li></ul> | ee bpduguard disable                                                             | —This state unconditionally disables BPDU guard on the                                                                                                    |
|                    | -                                                                                                    |                                                                                  | is state enables BPDU guard on the interface if it is in the <b>spanning-tree portfast bpduguard default</b> command is                                                                                                    |
| Examples           | This example sh                                                                                                    | ows how to enable BPD                                                            | DU guard on this interface:                                                                                                    |
|                    | Switch(config-<br>Switch(config-                                                                                                    | if)# <b>spanning-tree bg</b><br>if)#                                             | duguard enable                                                                                                    |
| Related Commands   | Command                                                                                                    |                                                                                  | Description                                                                                                    |
|                    | show spanning                                                                                                    | -tree                                                                            | Displays spanning-tree information.                                                                                                    |
|                    | spanning-tree j<br>default                                                                                                    | portfast bpdufilter                                                              | Enables the BPDU filtering by default on all PortFast ports.                                                                                                    |

# spanning-tree cost

To calculate the path cost of STP on an interface, use the **spanning-tree cost** command. To revert to the default, use the **no** form of this command.

spanning-tree cost cost

no spanning-tree cost cost

| Syntax Description           | cost Pat                            | h cost: valid values are                                  | from 1 to 200,000,000.                                                                                                    |
|------------------------------|-------------------------------------|-----------------------------------------------------------|----------------------------------------------------------------------------------------------------|
|                              |                                     |                                                           |                                                                                                    |
| Defaults                     | The default sett<br>• FastEtherne   | ings are as follows:<br>et—19                             |                                                                                                    |
|                              | • GigabitEthe                       |                                                           |                                                                                                    |
| Command Modes                | Interface config                    | uration mode                                              |                                                                                                    |
| Command History              | Release                             | Modification                                              |                                                                                                    |
|                              | 12.1(8a)EW                          | Support for this con                                      | nmand was introduced on the Catalyst 4500 series switch.                                                                                                    |
| Usage Guidelines<br>Examples | protocol type th<br>This example sl | at is specified. The path                                 | r values indicate higher costs. The range applies regardless of the<br>h cost is calculated, based on the interface bandwidth.<br>interface and set a path cost value of 250 for the spanning-tree<br>rface: |
|                              |                                     | <pre># interface fastethe if)# spanning-tree c if)#</pre> |                                                                                                    |
| Related Commands             | Command                             |                                                           | Description                                                                                                    |
|                              | spanning-tree                       | portfast default                                          | Enables PortFast by default on all access ports.                                                                                                    |
|                              | spanning-tree configuration         | portfast (interface<br>mode)                              | Enables PortFast mode.                                                                                                    |
|                              | spanning-tree                       | port-priority                                             | Prioritizes an interface when two bridges compete for position as the root bridge.                                                                                                    |
|                              | spanning-tree                       | uplinkfast                                                | Enables the UplinkFast feature.                                                                                                    |
|                              | spanning-tree                       | vlan                                                      | Configures STP on a per-VLAN basis.                                                                                                    |
|                              | show spanning                       | -tree                                                     | Displays spanning-tree information.                                                                                                    |
|                              |                                     |                                                           |                                                                                                    |

#### spanning-tree etherchannel guard misconfig

To display an error message when a loop due to a channel misconfiguration is detected, use the **spanning-tree etherchannel guard misconfig** command. To disable the feature, use the **no** form of this command.

spanning-tree etherchannel guard misconfig

no spanning-tree etherchannel guard misconfig

- **Syntax Description** This command has no arguments or keywords.
- **Defaults** Spanning-tree EtherChannel guard is enabled.
- Command Modes Global configuration mode

| Command History | Release    | Modification                                                                |
|-----------------|------------|-----------------------------------------------------------------------------|
|                 | 12.1(8a)EW | Support for this command was introduced on the Catalyst 4500 series switch. |

#### **Usage Guidelines** When an EtherChannel guard misconfiguration is detected, this message is displayed:

%SPANTREE-2-CHNL\_MISCFG:Detected loop due to etherchannel misconfig of interface Port-Channel1

To determine which local ports are involved in the misconfiguration, enter the **show interfaces status err-disabled** command. To verify the EtherChannel configuration on the remote device, enter the **show etherchannel summary** command on the remote device.

After you correct the configuration, enter the **shutdown** and the **no shutdown** commands on the associated port-channel interface.

#### **Examples** This example shows how to enable the EtherChannel guard misconfiguration feature:

Switch(config)# spanning-tree etherchannel guard misconfig
Switch(config)#

| <b>Related Commands</b> | Command                                     | Description                                                                    |
|-------------------------|---------------------------------------------|--------------------------------------------------------------------------------|
|                         | show etherchannel                           | Displays EtherChannel information for a channel.                               |
|                         | show interfaces status                      | Displays the interface status or a list of interfaces in error-disabled state. |
|                         | shutdown (refer to Cisco IOS documentation) | Disables a port.                                                               |

#### spanning-tree extend system-id

To enable the extended system ID feature on a chassis that supports 1024 MAC addresses, use the **spanning-tree extend system-id** command. To disable the feature, use the **no** form of this command.

spanning-tree extend system-id

no spanning-tree extend system-id

| Syntax Description | This command has no arguments or keywords. |
|--------------------|--------------------------------------------|
| Syntax Description | This command has no arguments or keywords. |

- **Defaults** Enabled on systems that do not provide 1024 MAC addresses.
- **Command Modes** Global configuration mode

 Release
 Modification

 12.1(12c)EW
 Support for this command was introduced on the Catalyst 4500 series switch.

Usage Guidelines Releases 12.1(13)E and later support chassis with 64 or 1024 MAC addresses. For chassis with 64 MAC addresses, STP uses the extended system ID plus a MAC address to make the bridge ID unique for each VLAN.

You cannot disable the extended system ID on chassis that support 64 MAC addresses.

Enabling or disabling the extended system ID updates the bridge IDs of all active STP instances, which might change the spanning-tree topology.

**Examples** This example shows how to enable the extended system ID:

Switch(config)# spanning-tree extend system-id Switch(config)#

| <b>Related Commands</b> | Command            | Description                         |
|-------------------------|--------------------|-------------------------------------|
|                         | show spanning-tree | Displays spanning-tree information. |

2-997

# spanning-tree guard

To enable root guard, use the **spanning-tree guard** command. To disable root guard, use the **no** form of this command.

spanning-tree guard {loop | root | none}

no spanning-tree guard

| Syntax Description           | loop Ena         | ables the loop guard mode on the interface.                                 |
|------------------------------|------------------|-----------------------------------------------------------------------------|
|                              | root Ena         | ables root guard mode on the interface.                                     |
|                              | none Set         | s the guard mode to none.                                                   |
| Defaults                     | Root guard is d  | isabled.                                                                    |
| Command Modes                | Interface config | uration mode                                                                |
| Command History              | Release          | Modification                                                                |
|                              | 12.1(8a)EW       | Support for this command was introduced on the Catalyst 4500 series switch. |
|                              | 12.1(12c)EW      | Loop guard support was added.                                               |
|                              |                  |                                                                             |
| Examples                     | -                | hows how to enable root guard:                                              |
| Examples                     | -                | if)# spanning-tree guard root                                               |
| Examples<br>Related Commands | Switch(config-   | if)# spanning-tree guard root                                               |

### spanning-tree link-type

To configure a link type for a port, use the **spanning-tree link-type** command. To return to the default settings, use the **no** form of this command.

spanning-tree link-type {point-to-point | shared }

no spanning-tree link-type

| Syntax Description | point-to-point                       | Specifies that the interface is a point-to-point link.                                                                                                    |
|--------------------|--------------------------------------|----------------------------------------------------------------------------------------------------|
| , ,                | shared                               | Specifies that the interface is a shared medium.                                                                                                    |
| Defaults           | Link type is deriv                   | red from the duplex mode.                                                                                                    |
| Command Modes      | Interface configur                   | ration mode                                                                                                    |
| Command History    | Release                              | Modification                                                                                                    |
|                    | 12.1(12c)EW                          | Support for this command was introduced on the Catalyst 4500 series switch                                                                                                |
| Usage Guidelines   | RSTP+ fast transit                   | tion works only on point-to-point links between two bridges.                                                                                                    |
|                    | •                                    | vitch derives the link type of a port from the duplex mode. A full-duplex port is oint-to-point link while a half-duplex configuration is assumed to be on a shared link. |
|                    | If you designate a                   | port as a shared link, RSTP+ fast transition is forbidden, regardless of the duplex setting.                                                                              |
| Examples           | This example sho                     | ws how to configure the port as a shared link:                                                                                                    |
|                    | Switch(config-i:<br>Switch(config-i: | f)# <b>spanning-tree link-type shared</b><br>f)#                                                                                                    |
| Related Commands   | Command                              | Description                                                                                                    |
|                    | show spanning-t                      | ree Displays spanning-tree information.                                                                                                    |

OL-28732-01

| Related Commands   | Command                           | Description                                                                                                    |
|--------------------|-----------------------------------|----------------------------------------------------------------------------------------------------|
|                    | Switch(config)<br>Switch(config)‡ | f spanning-tree loopguard default<br>f                                                                                                    |
| Examples           | This example sho                  | ows how to enable loop guard:                                                                                                    |
|                    | Individual loop-                  | guard port configuration overrides this global default.                                                                                                    |
|                    |                                   | ates only on ports that are considered point-to-point by the spanning tree.                                                                                       |
| Usage Guidelines   | 10 1                              | des an additional security in the bridge network. Loop guard prevents alternate or root ne designated port because of a failure leading to a unidirectional link. |
|                    | 12.1(12C)EW                       | Support for this command was introduced on the Catalyst 4500 series switch.                                                                                       |
| Command History    | Release<br>12.1(12c)EW            | Modification                                                                                                    |
|                    |                                   |                                                                                                    |
| Command Modes      | Global configura                  | tion mode                                                                                                    |
| Defaults           | Loop guard is di                  | sabled.                                                                                                    |
| Syntax Description | This command h                    | as no keywords or arguments.                                                                                                    |
|                    |                                   |                                                                                                    |

To enable loop guard as the default on all ports of a specific bridge, use the spanning-tree loopguard default command. To disable loop guard, use the no form of this command.

|                 | spanning-tr                        | ee loopguard default                             | t                                                                                                    |
|-----------------|------------------------------------|--------------------------------------------------|----------------------------------------------------------------------------------------------------|
|                 | no spanning                        | g-tree loopguard defa                            | ault                                                                                                    |
| tax Description | This command h                     | as no keywords or arg                            | guments.                                                                                                    |
| aults           | Loop guard is dis                  | sabled.                                          |                                                                                                    |
| nmand Modes     | Global configura                   | tion mode                                        |                                                                                                    |
| nmand History   | Release                            | Modification                                     |                                                                                                    |
|                 | 12.1(12c)EW                        | Support for this co                              | mmand was introduced on the Catalyst 4500 series switch.                                                                                                    |
| ge Guidelines   | from becoming the Loop guard oper  | e designated port beca<br>ates only on ports tha | ity in the bridge network. Loop guard prevents alternate or root ports<br>use of a failure leading to a unidirectional link.<br>t are considered point-to-point by the spanning tree.<br>on overrides this global default. |
| mples           | This example sho                   | ows how to enable loc                            | pp guard:                                                                                                    |
|                 | Switch(config)#<br>Switch(config)# | spanning-tree loop                               | oguard default                                                                                                    |
| ated Commands   | Command                            |                                                  | Description                                                                                                    |
|                 | spanning-tree g                    | uard                                             | Enables root guard.                                                                                                    |
|                 | show spanning-                     | tree                                             | Displays spanning-tree information.                                                                                                    |
|                 |                                    |                                                  |                                                                                                    |

### spanning-tree mode

To switch between PVST+ and MST modes, use the **spanning-tree mode** command. To return to the default settings, use the **no** form of this command.

spanning-tree mode {pvst | mst | rapid-pvst}

no spanning-tree mode {pvst | mst | rapid-pvst}

| Syntax Description | pvst                           | Specifies PVST+ mode.                   |                                                                                                    |
|--------------------|--------------------------------|-----------------------------------------|----------------------------------------------------------------------------------------------------|
|                    | mst                            | Specifies MST mode.                     |                                                                                                    |
|                    | rapid-pvst                     | Specifies Rapid PVST mo                 | ode.                                                                                                    |
| Defaults           | PVST+ mode                     |                                         |                                                                                                    |
| Command Modes      | Global config                  | uration mode                            |                                                                                                    |
| Command History    | Release                        | Modification                            |                                                                                                    |
| -                  | 12.1(8a)EW                     | Support for this con                    | nmand was introduced on the Catalyst 4500 series switch                                                                                                    |
|                    | 12.1(19)EW                     | Support for the <b>ra</b>               | -                                                                                                    |
| Caution            | When you ent                   | er the command, all spannin             | <b>mode</b> command to switch between PVST+ and MST modes.<br>g-tree instances are stopped for the previous mode and<br>mand may cause disruption of user traffic. |
| Examples           | This example                   | shows how to switch to MS               | Γ mode:                                                                                                    |
|                    | Switch(config<br>Switch(config | g)# <b>spanning-tree mode ms</b><br>g)# | t                                                                                                    |
|                    | This example                   | shows how to return to the d            | efault mode (PVST):                                                                                                    |
|                    | Switch(config<br>Switch(config | y)# <b>no spanning-tree mode</b><br>y)# |                                                                                                    |
| Related Commands   | Command                        |                                         | Description                                                                                                    |
|                    | show spannin                   | ng-tree mst                             | Displays MST protocol information.                                                                                                    |
|                    |                                |                                         |                                                                                                    |

### spanning-tree mst

To set the path cost and port-priority parameters for any MST instance (including the CIST with instance ID 0), use the **spanning-tree mst** command. To return to the default settings, use the **no** form of this command.

spanning-tree mst instance-id [cost cost] | [port-priority prio]

**no spanning-tree mst** *instance-id* {**cost** | **port-priority**}

| Syntax Description |                                                                |                                                                                                    |
|--------------------|----------------------------------------------------------------|----------------------------------------------------------------------------------------------------|
|                    | instance-id                                                    | Instance ID number; valid values are from 0 to 15.                                                                                    |
|                    | cost cost                                                      | (Optional) Specifies the path cost for an instance; valid values are from 1 to 200000000.                                             |
|                    | port-priority prio                                             | (Optional) Specifies the port priority for an instance; valid values are from 0 to 240 in increments of 16.                           |
| Defaults           | Port priority is <b>128</b> .                                  |                                                                                                    |
| Command Modes      | Interface configurati                                          | on mode                                                                                                    |
| Command History    | Release                                                        | Modification                                                                                                    |
| -                  | 12.1(12c)EW                                                    | Support for this command was introduced on the Catalyst 4500 series switch.                                                           |
| Usage Guidelines   | -                                                              | values indicate higher costs. When entering the <i>cost</i> value, do not include a commanple, enter <b>1000</b> , not <b>1,000</b> . |
|                    | The higher <b>port-pri</b>                                     | ority prio values indicate smaller priorities.                                                                                        |
|                    | By default, the cost always uses long pat                      | depends on the port speed; faster interface speeds indicate smaller costs. MST                                                        |
|                    | arways uses long par                                           | in costs.                                                                                                    |
| Examples           |                                                                | how to set the interface path cost:                                                                                                   |
| Examples           | This example shows                                             | how to set the interface path cost:<br>spanning-tree mst 0 cost 17031970                                                              |
| Examples           | This example shows<br>Switch(config-if)#<br>Switch(config-if)# | how to set the interface path cost:<br>spanning-tree mst 0 cost 17031970                                                              |

#### **Related Commands**

| Command                     | Description                                                                    |
|-----------------------------|--------------------------------------------------------------------------------|
| show spanning-tree mst      | Displays MST protocol information.                                             |
| spanning-tree port-priority | Enables an interface when two bridges compete for position as the root bridge. |

#### spanning-tree mst configuration

To enter the MST configuration submode, use the **spanning-tree mst configuration** command. To return to the default MST configuration, use the **no** form of this command.

spanning-tree mst configuration

no spanning-tree mst configuration

| Syntax Description | This command has                     | no arguments or keywords.                                                                                                    |
|--------------------|--------------------------------------|----------------------------------------------------------------------------------------------------|
| Defaults           | The default setting                  | s are as follows:                                                                                                    |
|                    | • No VLANs are                       | e mapped to any MST instance.                                                                                                    |
|                    | • All VLANs ar                       | e mapped to the CIST instance.                                                                                                    |
|                    | • The region nat                     | me is an empty string.                                                                                                    |
|                    | • The revision n                     | umber is 0.                                                                                                    |
| Command Modes      | Global configuration                 | on mode                                                                                                    |
| Command History    | Release                              | Modification                                                                                                    |
|                    | 12.1(12c)EW                          | Support for this command was introduced on the Catalyst 4500 series switch.                                                                                                    |
| Usage Guidelines   | -                                    | ation consists of three main parameters:                                                                                                    |
|                    |                                      | N mapping (see the <b>instance</b> command)                                                                                                    |
|                    | • Region name (                      | (see the name command)                                                                                                    |
|                    | Configuration                        | revision number (see the <b>revision</b> command)                                                                                                    |
|                    | By default, the val                  | ue for the MST configuration is the default value for all its parameters.                                                                                                    |
|                    |                                      | t commands allow you to exit the MST configuration submode. The difference ommands depends on whether you want to save your changes or not.                                                                                                    |
|                    | map the secondary configuration subm | commits all the changes before leaving MST configuration submode. If you do not VLANs to the same instance as the associated primary VLAN, when you exit the MST node, a message displays and lists the secondary VLANs that are not mapped to the ne associated primary VLAN. The message is as follows: |
|                    | These secondary ->3                  | vlans are not mapped to the same instance as their primary:                                                                                                    |
|                    | The <b>abort</b> comman              | nd leaves the MST configuration submode without committing any changes.                                                                                                    |

Whenever you change an MST configuration submode parameter, it can cause a loss of connectivity. To reduce the number of service disruptions, when you enter the MST configuration submode, you are changing a copy of the current MST configuration. When you are done editing the configuration, you can apply all the changes at once by using the **exit** keyword, or you can exit the submode without committing any change to the configuration by using the **abort** keyword.

In the unlikely event that two users enter a new configuration at exactly at the same time, this message is displayed:

Switch(config-mst)# exit
% MST CFG:Configuration change lost because of concurrent access
Switch(config-mst)#

#### **Examples**

This example shows how to enter the MST configuration submode:

Switch(config)# spanning-tree mst configuration
Switch(config-mst)#

This example shows how to reset the MST configuration to the default settings:

Switch(config)# no spanning-tree mst configuration
Switch(config)#

| Related Commands | Command  |  |
|------------------|----------|--|
|                  | instance |  |

| instance               | Maps a VLAN or a set of VLANs to an MST instance. |
|------------------------|---------------------------------------------------|
| name                   | Sets the MST region name.                         |
| revision               | Sets the MST configuration revision number.       |
| show spanning-tree mst | Displays MST protocol information.                |

Description

#### spanning-tree mst forward-time

To set the forward delay timer for all the instances, use the **spanning-tree mst forward-time** command. To return to the default settings, use the **no** form of this command.

spanning-tree mst forward-time seconds

no spanning-tree mst forward-time

| Syntax Description | seconds                          | Number of seconds to set the forward delay timer for all the instances on the Catalyst 4500 series switch; valid values are from 4 to 30 seconds. |
|--------------------|----------------------------------|----------------------------------------------------------------------------------------------------|
| Defaults           | The forward del                  | ay timer is set for 15 seconds.                                                                                                    |
| Command Modes      | Global configura                 | ation mode                                                                                                    |
| Command History    | Release                          | Modification                                                                                                    |
|                    | 12.1(12c)EW                      | Support for this command was introduced on the Catalyst 4500 series switch.                                                                       |
| Examples           | This example sh                  | ows how to set the forward-delay timer:                                                                                                    |
|                    | Switch(config)<br>Switch(config) | # spanning-tree mst forward-time 20<br>#                                                                                                    |
| Related Commands   | Command                          | Description                                                                                                    |
|                    | show spanning                    | -tree mst Displays MST protocol information.                                                                                                    |

### spanning-tree mst hello-time

To set the hello-time delay timer for all the instances, use the **spanning-tree mst hello-time** command. To return to the default settings, use the **no** form of this command.

spanning-tree mst hello-time seconds

no spanning-tree mst hello-time

| Syntax Description | seconds                          | Number of seconds to set the hello-time delay timer for all the instances on the Catalyst 4500 series switch; valid values are from 1 to 10 seconds. |
|--------------------|----------------------------------|----------------------------------------------------------------------------------------------------|
| Defaults           | The hello-time                   | delay timer is set for 2 seconds.                                                                                                    |
| Command Modes      | Global configur                  | ration mode                                                                                                    |
| Command History    | Release                          | Modification                                                                                                    |
|                    | 12.1(12c)EW                      | Support for this command was introduced on the Catalyst 4500 series switch.                                                                          |
| Jsage Guidelines   | If you do not sp                 | becify the <i>hello-time</i> value, the value is calculated from the network diameter.                                                               |
| xamples            | This example sh                  | nows how to set the hello-time delay timer:                                                                                                    |
|                    | Switch(config)<br>Switch(config) | <pre># spanning-tree mst hello-time 3 #</pre>                                                                                                    |
| Related Commands   | Command                          | Description                                                                                                    |
|                    | show spanning                    | <b>tree mst</b> Displays MST protocol information.                                                                                                   |

# spanning-tree mst max-age

To set the max-age timer for all the instances, use the **spanning-tree mst max-age** command. To return to the default settings, use the **no** form of this command.

spanning-tree mst max-age seconds

no spanning-tree mst max-age

| Syntax Description | seconds                          | Number of seconds to set the max-age timer for all the instances on the Catalyst 4500 series switch; valid values are from 6 to 40 seconds. |
|--------------------|----------------------------------|----------------------------------------------------------------------------------------------------|
| Defaults           | The max-age tin                  | er is set for 20 seconds.                                                                                                    |
| Command Modes      | Global configur                  | tion mode                                                                                                    |
| Command History    | Release                          | Modification                                                                                                    |
|                    | 12.1(12c)EW                      | Support for this command was introduced on the Catalyst 4500 series switch.                                                                 |
| Examples           | This example sl                  | ows how to set the max-age timer:                                                                                                    |
|                    | Switch(config)<br>Switch(config) | spanning-tree mst max-age 40                                                                                                    |
| Related Commands   | Command                          | Description                                                                                                    |
|                    | show spanning                    | tree mst Displays MST protocol information.                                                                                                 |

#### spanning-tree mst max-hops

To specify the number of possible hops in the region before a BPDU is discarded, use the **spanning-tree mst max-hops** command. To return to the default settings, use the **no** form of this command.

spanning-tree mst max-hops hopnumber

no spanning-tree mst max-hops

| Syntax Description | hopnumber      | Number of possible hops in the region before a BPDU is discarded; valid values are from 1 to 40 hops.                        |
|--------------------|----------------|----------------------------------------------------------------------------------------------------|
| Defaults           | Number of hop  | is 20.                                                                                                    |
| Command Modes      | Global configu | ation mode                                                                                                    |
| Command History    | Release        | <b>Modification</b><br>Support for this command was introduced on the Catalyst 4500 series switch                            |
| Examples           | Switch(config) | ows how to set the number of possible hops in the region before a BPDU is discarded to 25<br># spanning-tree mst max-hops 25 |
| Related Commands   | Switch(config) | Description                                                                                                    |
|                    | show spanning  | -tree mst Displays MST protocol information.                                                                                 |

#### spanning-tree mst root

To designate the primary root, secondary root, bridge priority, and timer value for an instance, use the **spanning-tree mst root** command. To return to the default settings, use the **no** form of this command.

spanning-tree mst instance-id root {primary | secondary} | {priority prio} [diameter dia
 [hello-time hello]]

no spanning-tree mst root

| Syntax Description                                               | instance-id                                                                                                    | Instance identification number; valid values are from 1 to 15.                                                                                                    |
|------------------------------------------------------------------|----------------------------------------------------------------------------------------------------|----------------------------------------------------------------------------------------------------|
|                                                                  | root                                                                                                    | Configures switch as the root switch.                                                                                                    |
|                                                                  | primary                                                                                                    | Sets a high enough priority (low value) to make the bridge root of the spanning-tree instance.                                                                                                    |
|                                                                  | secondary                                                                                                    | Designates this switch as a secondary root if the primary root fails.                                                                                                    |
|                                                                  | priority prio                                                                                                    | Sets the bridge priority; see the "Usage Guidelines" section for valid values and additional information.                                                                                                    |
|                                                                  | diameter dia                                                                                                    | (Optional) Sets the timer values for the bridge based on the network diameter; valid values are from 2 to 7.                                                                                                    |
|                                                                  | hello-time hello                                                                                                    | (Optional) Specifies the duration between the generation of configuration messages by the root switch.                                                                                                    |
|                                                                  | Bridge priority is a Global configurati                                                                                                    |                                                                                                    |
| Command Modes                                                    | Global configurati                                                                                                    | ion mode                                                                                                    |
| Command Modes                                                    |                                                                                                    |                                                                                                    |
| Command Modes<br>Command History                                 | Global configurati<br>Release<br>12.1(12c)EW<br>The bridge priority                                                                                     | ion mode<br>Modification<br>Support for this command was introduced on the Catalyst 4500 series switch                                                                                                    |
| Command Modes<br>Command History                                 | Global configurati<br>Release<br>12.1(12c)EW<br>The bridge priority                                                                                     | Modification Support for this command was introduced on the Catalyst 4500 series switch y can be set in increments of 4096 only. When you set the priority, valid values are 0,                                                                                                    |
| Command Modes<br>Command History                                 | Global configurati<br>Release<br>12.1(12c)EW<br>The bridge priority<br>4096, 8192, 12288<br>and 61440.                                                  | Modification Support for this command was introduced on the Catalyst 4500 series switch y can be set in increments of 4096 only. When you set the priority, valid values are 0,                                                                                                    |
| Command Modes<br>Command History                                 | Global configurati<br>Release<br>12.1(12c)EW<br>The bridge priority<br>4096, 8192, 12288<br>and 61440.<br>You can set the priority                      | Modification<br>Support for this command was introduced on the Catalyst 4500 series switch<br>y can be set in increments of 4096 only. When you set the priority, valid values are 0,<br>3, 16384, 20480, 24576, 28672, 32768, 36864, 40960, 45056, 49152, 53248, 57344,                                         |
| Defaults<br>Command Modes<br>Command History<br>Usage Guidelines | Global configurati<br>Release<br>12.1(12c)EW<br>The bridge priority<br>4096, 8192, 12288<br>and 61440.<br>You can set the priority<br>The spanning-tree | Modification<br>Support for this command was introduced on the Catalyst 4500 series switch<br>y can be set in increments of 4096 only. When you set the priority, valid values are 0,<br>3, 16384, 20480, 24576, 28672, 32768, 36864, 40960, 45056, 49152, 53248, 57344,<br>iority to 0 to make the switch root. |

Displays MST protocol information.

| Examples         | This example shows how to set the priority and timer values for the bridge: |                                                                                |  |  |
|------------------|-----------------------------------------------------------------------------|--------------------------------------------------------------------------------|--|--|
|                  |                                                                             | g-tree mst 0 root primary diameter 7 hello-time 2<br>g-tree mst 5 root primary |  |  |
| Related Commands | Command                                                                     | Description                                                                    |  |  |

show spanning-tree mst

# spanning-tree pathcost method

To set the path cost calculation method, use the **spanning-tree pathcost method** command. To revert to the default setting, use the **no** form of this command.

spanning-tree pathcost method {long | short}

no spanning-tree pathcost method

| Syntax Description | long                                                                        | Specifies 32-bit-based values for port path costs.                                                                                                    |  |
|--------------------|-----------------------------------------------------------------------------|----------------------------------------------------------------------------------------------------|--|
|                    | short                                                                       | Specifies 16-bit-based values for port path costs.                                                                                                    |  |
| Defaults           | Port path c                                                                 | cost has 16-bit-based values.                                                                                                    |  |
| Command Modes      | Global con                                                                  | nfiguration mode                                                                                                    |  |
| Command History    | Release                                                                     | Modification                                                                                                    |  |
|                    | 12.1(8a)E                                                                   | W Support for this command was introduced on the Catalyst 4500 series switch.                                                                                      |  |
| Usage Guidelines   |                                                                             | nand applies to all the spanning-tree instances on the switch.<br>bath cost calculation method uses all the 32 bits for path cost calculation and yields values in |  |
|                    | C                                                                           | of 1 through 200,000,000.<br>path cost calculation method (16 bits) yields values in the range of 1 through 65,535.                                                |  |
| Examples           | This exam                                                                   | ple shows how to set the path cost calculation method to long:                                                                                                    |  |
|                    | Switch(con<br>Switch(con                                                    | nfig) <b>spanning-tree pathcost method long</b><br>nfig)                                                                                                    |  |
|                    | This example shows how to set the path cost calculation method to short:    |                                                                                                    |  |
|                    | Switch(config) <b>spanning-tree pathcost method short</b><br>Switch(config) |                                                                                                    |  |
| Related Commands   | Command                                                                     | Description                                                                                                    |  |
|                    | show span                                                                   | nning-treeDisplays spanning-tree state information.                                                                                                    |  |

### spanning-tree portfast (interface configuration mode)

To enable PortFast mode, where the interface is immediately put into the forwarding state upon linkup without waiting for the timer to expire, use the **spanning-tree portfast** command. To return to the default setting, use the **no** form of this command.

spanning-tree portfast {disable | trunk}

no spanning-tree portfast

| Syntax Description | disable                                                                                                    | Disables PortFast on the interface.                                                                                                    |  |  |  |
|--------------------|----------------------------------------------------------------------------------------------------|----------------------------------------------------------------------------------------------------|--|--|--|
|                    | trunk                                                                                                    | Enables PortFast on the interface even while in the trunk mode.                                                                                                    |  |  |  |
|                    |                                                                                                    |                                                                                                    |  |  |  |
| Defaults           | PortFast mo                                                                                                    | de is disabled.                                                                                                    |  |  |  |
| Command Modes      | Interface co                                                                                                    | Interface configuration mode                                                                                                    |  |  |  |
| Command History    | Release                                                                                                    | Modification                                                                                                    |  |  |  |
|                    | 12.1(8a)EW                                                                                                    | Support for this command was introduced on the Catalyst 4500 series switch                                                                                                    |  |  |  |
|                    | 12.1(12c)E                                                                                                    | W The <b>disable</b> and <b>trunk</b> options were added.                                                                                                    |  |  |  |
| Usage Guidelines   |                                                                                                    | use this feature only with interfaces that connect to end stations; otherwise, an accidental op could cause a data packet loop and disrupt the Catalyst 4500 series switch and network |  |  |  |
|                    | An interface with PortFast mode enabled is moved directly to the spanning-tree forwarding state when linkup occurs without waiting for the standard forward-time delay.                       |                                                                                                    |  |  |  |
|                    | Be careful when using the <b>no spanning-tree portfast</b> command. This command does not disable PortFast if the <b>spanning-tree portfast default</b> command is enabled.                   |                                                                                                    |  |  |  |
|                    | This command has four states:                                                                                                    |                                                                                                    |  |  |  |
|                    | • spanning-tree portfast—This command enables PortFast unconditionally on the given port.                                                                                                    |                                                                                                    |  |  |  |
|                    | • <b>spanning-tree portfast disable</b> —This command explicitly disables PortFast for the given port. The configuration line shows up in the running-configuration as it is not the default. |                                                                                                    |  |  |  |
|                    | • spanning-tree portfast trunk—This command allows you to configure PortFast on trunk ports.                                                                                                  |                                                                                                    |  |  |  |
|                    | •                                                                                                    | ou enter the <b>spanning-tree portfast trunk</b> command, the port is configured for PortFast<br>on when in the access mode.                                                           |  |  |  |

• **no spanning-tree portfast**—This command implicitly enables PortFast if the **spanning-tree portfast default** command is defined in global configuration and if the port is not a trunk port. If you do not configure PortFast globally, the **no spanning-tree portfast** command is equivalent to the **spanning-tree portfast disable** command.

# **Examples**This example shows how to enable PortFast mode:<br/>Switch(config-if)# spanning-tree portfast

Switch(config-if)

| <b>Related Commands</b> | Command                        | Description                                                                        |
|-------------------------|--------------------------------|------------------------------------------------------------------------------------|
|                         | spanning-tree cost             | Calculates the path cost of STP on an interface.                                   |
|                         | spanning-tree portfast default | Enables PortFast by default on all access ports.                                   |
|                         | spanning-tree port-priority    | Prioritizes an interface when two bridges compete for position as the root bridge. |
|                         | spanning-tree uplinkfast       | Enables the UplinkFast feature.                                                    |
|                         | spanning-tree vlan             | Configures STP on a per-VLAN basis.                                                |
|                         | show spanning-tree             | Displays spanning-tree state information.                                          |

#### spanning-tree portfast bpdufilter default

To enable the BPDU filtering by default on all PortFast ports, use the **spanning-tree portfast bpdufilter default** command. To return to the default settings, use the **no** form of this command.

spanning-tree portfast bpdufilter default

no spanning-tree portfast bpdufilter default

- Syntax Description This command has no keywords or arguments.
- **Defaults** BPDU filtering is disabled.
- Command Modes Global configuration mode

 Release
 Modification

 12.1(12c)EW
 Support for this command was introduced on the Catalyst 4500 series switch.

**Usage Guidelines** 

The **spanning-tree portfast bpdufilter default** command enables BPDU filtering globally on the Catalyst 4500 series switch. BPDU filtering prevents a port from sending or receiving any BPDUs.

You can override the effects of the **spanning-tree portfast bpdufilter default** command by configuring BPDU filtering at the interface level.

Note

Be careful when enabling BPDU filtering. Functionality is different when enabling on a per-port basis or globally. When enabled globally, BPDU filtering is applied only on ports that are in an operational PortFast state. Ports still send a few BPDUs at linkup before they effectively filter outbound BPDUs. If a BPDU is received on an edge port, it immediately loses its operational PortFast status and BPDU filtering is disabled.

When enabled locally on a port, BPDU filtering prevents the Catalyst 4500 series switch from receiving or sending BPDUs on this port.

Caution

Be careful when using this command. This command can cause bridging loops if not used correctly.

Examples

This example shows how to enable BPDU filtering by default:

Switch(config)# spanning-tree portfast bpdufilter default
Switch(config)#

| <b>Related Commands</b> | Command                  | Description                             |
|-------------------------|--------------------------|-----------------------------------------|
|                         | show spanning-tree mst   | Displays MST protocol information.      |
|                         | spanning-tree bpdufilter | Enables BPDU filtering on an interface. |

#### spanning-tree portfast bpduguard default

To enable BPDU guard by default on all the PortFast ports, use the **spanning-tree portfast bpduguard default** command. To return to the default settings, use the **no** form of this command.

spanning-tree portfast bpduguard default

no spanning-tree portfast bpduguard default

- **Syntax Description** This command has no keywords or arguments.
- **Defaults** BPDU guard is disabled.
- **Command Modes** Global configuration mode

| Command History | Release     | Modification                                                                |
|-----------------|-------------|-----------------------------------------------------------------------------|
|                 | 12.1(12c)EW | Support for this command was introduced on the Catalyst 4500 series switch. |

#### **Usage Guidelines**

 $\Lambda$ 

**Caution** Use this command only with the interfaces that connect to the end stations; otherwise, an accidental topology loop could cause a data packet loop and disrupt the Catalyst 4500 series switch and network operation.

BPDU guard disables a port if it receives a BPDU. BPDU guard is applied only on ports that are PortFast enabled and are in an operational PortFast state.

### **Examples** This example shows how to enable BPDU guard by default:

Switch(config)# spanning-tree portfast bpduguard default
Switch(config)#

| <b>Related Commands</b> | Command                 | Description                         |
|-------------------------|-------------------------|-------------------------------------|
|                         | show spanning-tree mst  | Displays MST protocol information.  |
|                         | spanning-tree bpduguard | Enables BPDU guard on an interface. |

# spanning-tree portfast default

spanning-tree portfast default

To globally enable PortFast by default on all access ports, use the **spanning-tree portfast default** command. To disable PortFast as default on all access ports, use the **no** form of this command.

|                                         | no spanning-                                                                                                    | tree portfast defaul | t                                                         |
|-----------------------------------------|----------------------------------------------------------------------------------------------------|----------------------|-----------------------------------------------------------|
| Syntax Description                      | This command has no arguments or keywords.                                                                                                    |                      |                                                           |
| Defaults                                | PortFast is disabled.                                                                                                    |                      |                                                           |
| Command Modes                           | Global configuration mode                                                                                                    |                      |                                                           |
| Command History                         | Release                                                                                                    | Modification         |                                                           |
| Command History                         | 12.1(12c)EW                                                                                                    |                      | ommand was introduced on the Catalyst 4500 series switch. |
| Usage Guidelines<br><u>A</u><br>Caution | Use this command only with the interfaces that connect to end stations; otherwise, an accidental topology loop could cause a data packet loop and disrupt the Catalyst 4500 series switch and network operation.<br>An interface with PortFast mode enabled is moved directly to the spanning-tree forwarding state when linkup occurs without waiting for the standard forward-time delay.<br>You can enable PortFast mode on individual interfaces using the spanning-tree portfast (interface configuration mode) command. |                      |                                                           |
| Examples                                | This example shows how to globally enable PortFast by default on all access ports:                                                                                                    |                      | able PortFast by default on all access ports:             |
|                                         | Switch(config)# <b>spanning-tree portfast default</b><br>Switch(config)#                                                                                                    |                      |                                                           |
| Related Commands                        | Command                                                                                                    |                      | Description                                               |
|                                         | show spanning-tr                                                                                                    | ·ee                  | Displays spanning-tree state information.                 |
|                                         | spanning-tree po<br>configuration mo                                                                                                    |                      | Enables PortFast mode.                                    |

2-1017

#### spanning-tree port-priority

To prioritize an interface when two bridges compete for position as the root bridge, use the **spanning-tree port-priority** command. The priority you set resolves the conflict. To revert to the default setting, use the **no** form of this command.

spanning-tree port-priority port\_priority

no spanning-tree port-priority

| Syntax Description           | port_priority                                                                                                    | Port priority; valio                                                                                                    | l values are from 0 to 240 in increments of 16.                                                                                                    |
|------------------------------|----------------------------------------------------------------------------------------------------|----------------------------------------------------------------------------------------------------|----------------------------------------------------------------------------------------------------|
| Defaults                     | Port priority value is set to 128.                                                                                                    |                                                                                                    |                                                                                                    |
| Command Modes                | Interface config                                                                                                    | guration mode                                                                                                    |                                                                                                    |
| Command History              | Release                                                                                                    | Modification                                                                                                    |                                                                                                    |
|                              | 12.1(8a)EW                                                                                                    | Support for this com                                                                                                    | mand was introduced on the Catalyst 4500 series switch.                                                                                                    |
| Examples                     | -                                                                                                    |                                                                                                    | e possibility that the spanning-tree instance 20 will be chosen as                                                                                                    |
| Examples                     | the root-bridge                                                                                                    | on interface FastEthern<br>-if)# spanning-tree p                                                                                    | et 2/1:                                                                                                    |
|                              | the root-bridge<br>Switch(config-                                                                                                    | on interface FastEthern<br>-if)# spanning-tree p                                                                                    | et 2/1:                                                                                                    |
|                              | the root-bridge<br>Switch(config-<br>Switch(config-                                                                                                    | on interface FastEthern<br>-if)# <b>spanning-tree p</b><br>-if)#                                                                    | et 2/1:<br>ort-priority 0                                                                                                    |
|                              | the root-bridge<br>Switch(config-<br>Switch(config-<br>Command<br>spanning-tree                                                                                                    | on interface FastEthern<br>-if)# <b>spanning-tree p</b><br>-if)#                                                                    | et 2/1:<br>ort-priority 0<br>Description                                                                                                    |
| Examples<br>Related Commands | the root-bridge<br>Switch(config-<br>Switch(config-<br>Command<br>spanning-tree<br>spanning-tree                                                                                                    | on interface FastEthern<br>-if)# spanning-tree p<br>-if)#<br>cost<br>portfast default<br>portfast (interface                        | et 2/1:<br>ort-priority 0<br>Description<br>Calculates the path cost of STP on an interface.                                                                                                    |
|                              | the root-bridge<br>Switch(config-<br>Switch(config-<br><b>Command</b><br>spanning-tree<br>spanning-tree<br>spanning-tree                                                                                              | on interface FastEthern<br>-if)# spanning-tree p<br>-if)#<br>cost<br>portfast default<br>portfast (interface<br>mode)               | et 2/1:<br>ort-priority 0<br>Description<br>Calculates the path cost of STP on an interface.<br>Enables PortFast by default on all access ports.                                                    |
|                              | the root-bridge<br>Switch(config-<br>Switch(config-<br><b>Command</b><br><b>spanning-tree</b><br><b>spanning-tree</b><br><b>spanning-tree</b><br><b>spanning-tree</b><br><b>spanning-tree</b><br><b>spanning-tree</b> | on interface FastEthern<br>-if)# spanning-tree p<br>-if)#<br>cost<br>portfast default<br>portfast (interface<br>mode)<br>uplinkfast | et 2/1:         ort-priority 0         Description         Calculates the path cost of STP on an interface.         Enables PortFast by default on all access ports.         Enables PortFast mode. |

### spanning-tree uplinkfast

To enable the UplinkFast feature, use the spanning-tree uplinkfast command. To disable UplinkFast, use the **no** form of this command.

spanning-tree uplinkfast [max-update-rate packets-per-second]

no spanning-tree uplinkfast [max-update-rate]

| Syntax Description | <b>max-update-rate</b><br>packets_per_second                                                                                                    | (Optional) Specifies the maximum rate (in packets per second) at which update packets are sent; valid values are from 0 to 65535. |  |
|--------------------|----------------------------------------------------------------------------------------------------|----------------------------------------------------------------------------------------------------|--|
| Defaults           | The default settings ar                                                                                                    | re as follows:                                                                                                    |  |
|                    | <ul> <li>Disabled.</li> </ul>                                                                                                    |                                                                                                    |  |
|                    | <ul><li>Maximum update rate is 150.</li></ul>                                                                                                    |                                                                                                    |  |
| Command Modes      | Global configuration mode                                                                                                    |                                                                                                    |  |
| Command History    | Release Mo                                                                                                    | dification                                                                                                    |  |
|                    | 12.1(8a)EW Sup                                                                                                    | oport for this command was introduced on the Catalyst 4500 series switch.                                                         |  |
|                    |                                                                                                    |                                                                                                    |  |
| Usage Guidelines   | This command should be used only on access switches.                                                                                                    |                                                                                                    |  |
|                    | <ul> <li>When UplinkFast is configured, the bridge priority is changed to 49,152 so that this switch will not be selected as root. All interface path costs of all spanning-tree interfaces belonging to the specified spanning-tree instances are also increased by 3000.</li> <li>When spanning tree detects that the root interface has failed, the UplinkFast feature causes an immediat switchover to an alternate root interface, transitioning the new root interface directly to the forwarding state. During this time, a topology change notification is sent. To minimize the disruption caused by th topology change, a multicast packet is sent to 01-00-0C-CD-CD for each station address in the forwarding bridge except for those associated with the old root interface.</li> </ul> |                                                                                                    |  |
|                    |                                                                                                    |                                                                                                    |  |
|                    | Use the <b>spanning-tree uplinkfast max-update-rate</b> command to enable UplinkFast (if r enabled) and change the rate at which the update packets are sent. Use the <b>no</b> form of this return the default rate of 150 packets per second.                                                                                                    |                                                                                                    |  |
| Examples           | -                                                                                                    | ow to enable UplinkFast and set the maximum rate to 200 packets per second:                                                       |  |
|                    | Switch(config)# <b>spanning-tree uplinkfast</b><br>Switch(config)# <b>spanning-tree uplinkfast max-update-rate 200</b>                                                                                                    |                                                                                                    |  |

#### Related Commands Co

| l Commands | Command                                               | Description                                                                        |
|------------|-------------------------------------------------------|------------------------------------------------------------------------------------|
|            | spanning-tree cost                                    | Calculates the path cost of STP on an interface.                                   |
|            | spanning-tree port-priority                           | Prioritizes an interface when two bridges compete for position as the root bridge. |
|            | spanning-tree portfast default                        | Enables PortFast by default on all access ports.                                   |
|            | spanning-tree portfast (interface configuration mode) | Enables PortFast mode.                                                             |
|            | spanning-tree vlan                                    | Configures STP on a per-VLAN basis.                                                |

Chapter 2 Cisco IOS Commands for the Catalyst 4500 Series Switches

#### spanning-tree vlan

### spanning-tree vlan

To configure STP on a per-VLAN basis, use the **spanning-tree vlan** command. To return to the default value, use the **no** form of this command.

spanning-tree vlan vlan\_id [forward-time seconds | hello-time seconds | max-age seconds |
priority priority | protocol protocol | root {primary | secondary } [diameter net-diameter
[hello-time seconds]]]

**no spanning-tree vlan** *vlan\_id* [**forward-time** | **hello-time** | **max-age** | **priority** | **root**]

| Syntax Description | vlan id                                                           | VLAN identification number; valid values are from 1 to 4094.                                                                                   |  |
|--------------------|-------------------------------------------------------------------|----------------------------------------------------------------------------------------------------|--|
|                    | forward-time seconds                                              | ·                                                                                                    |  |
|                    | hello-time seconds                                                | (Optional) Specifies, in seconds, the time between configuration messages generated by the root switch; valid values are from 1 to 10 seconds. |  |
|                    | max-age seconds                                                   | (Optional) Sets the maximum time, in seconds, that the information in a BPDU is valid; valid values are from 6 to 40 seconds.                  |  |
|                    | priority priority                                                 | (Optional) Sets the STP bridge priority; valid values are from 0 to 65535.                                                                     |  |
|                    | protocol protocol                                                 | (Optional) Specifies the protocol.                                                                                                    |  |
|                    | root primary                                                      | (Optional) Forces this switch to be the root bridge.                                                                                           |  |
|                    | root secondary                                                    | (Optional) Specifies this switch act as the root switch should the primary root fail.                                                          |  |
|                    | diameter net-diameter                                             | (Optional) Specifies the maximum number of bridges between two end stations; valid values are from 2 to 7.                                     |  |
| Defaults           | The default settings are as follows:                              |                                                                                                    |  |
|                    | • Forward-time—15 seconds                                         |                                                                                                    |  |
|                    | <ul><li>Hello-time—2 seconds</li><li>Max-age—20 seconds</li></ul> |                                                                                                    |  |
|                    |                                                                   |                                                                                                    |  |
|                    | • Priority—32768 with STP enabled; 128 with MST enabled           |                                                                                                    |  |
|                    | Root—No STP root                                                  |                                                                                                    |  |
| Command Modes      | Global configuration mo                                           | ode                                                                                                    |  |
| Command History    | Release Modi                                                      | fication                                                                                                    |  |
|                    |                                                                   | ort for this command was introduced on the Catalyst 4500 series switch.                                                                        |  |
|                    |                                                                   | ort for extended addressing was added.                                                                                                    |  |
|                    | bupp                                                              |                                                                                                    |  |

# **Usage Guidelines** When you are setting the **max-age** *seconds* value, if a bridge does not hear BPDUs from the root bridge within the specified interval, it assumes that the network has changed and recomputes the spanning-tree topology.

The **spanning-tree root primary** command alters the switch bridge priority to 8192. If you enter the **spanning-tree root primary** command and the switch does not become root, then the bridge priority is changed to 100 less than the bridge priority of the current bridge. If the switch does not become root, an error will result.

The **spanning-tree root secondary** command alters the switch bridge priority to 16384. If the root switch fails, this switch becomes the next root switch.

Use the **spanning-tree root** commands on backbone switches only.

#### Examples

This example shows how to enable spanning tree on VLAN 200:

Switch(config)# spanning-tree vlan 200
Switch(config)#

This example shows how to configure the switch as the root switch for VLAN 10 with a network diameter of 4:

Switch(config)# spanning-tree vlan 10 root primary diameter 4
Switch(config)#

This example shows how to configure the switch as the secondary root switch for VLAN 10 with a network diameter of 4:

Switch(config)# spanning-tree vlan 10 root secondary diameter 4
Switch(config)#

#### Related Commands Comm

| l Commands | Command                                               | Description                                                                        |
|------------|-------------------------------------------------------|------------------------------------------------------------------------------------|
|            | spanning-tree cost                                    | Calculates the path cost of STP on an interface.                                   |
|            | spanning-tree port-priority                           | Prioritizes an interface when two bridges compete for position as the root bridge. |
|            | spanning-tree portfast default                        | Enables PortFast by default on all access ports.                                   |
|            | spanning-tree portfast (interface configuration mode) | Enables PortFast mode.                                                             |
|            | spanning-tree vlan                                    | Configures STP on a per-VLAN basis.                                                |
|            | show spanning-tree                                    | Displays spanning-tree state information.                                          |
|            |                                                       |                                                                                    |

### speed

To configure the interface speed, use the **speed** command. To disable a speed setting, use the **no** form of this command.

speed {10 | 100 | 1000 | auto [10 | 100 | 1000] | nonegotiate}

no speed

| Syntax Description                  | 10   | Configures the interface to transmit at 10 Mbps.                                                                 |
|-------------------------------------|------|----------------------------------------------------------------------------------------------------|
|                                     | 100  | Configures the interface to transmit at 100 Mbps.                                                                |
|                                     | 1000 | Configures the interface to transmit at 1000 Mbps.                                                               |
| auto 10   100   1000<br>nonegotiate |      | Enables the interface to autonegotiate the speed and specify the exact values to advertise when autonegotiating. |
|                                     |      | Enables the interface to not negotiate the speed.                                                                |

#### Defaults

The default values are shown in the following table:

| Interface Type             | Supported Syntax                                    | Default Setting |
|----------------------------|-----------------------------------------------------|-----------------|
| 10/100-Mbps module         | speed [10   100   auto [10   100]]                  | Auto            |
| 100-Mbps fiber modules     | Not applicable                                      | Not applicable  |
| Gigabit Ethernet Interface | speed nonegotiate                                   | Nonegotiate     |
| 10/100/1000                | speed [10   100   1000   auto [10   100<br>  1000]] | Auto            |
| 1000                       | Not applicable                                      | Not applicable  |

**Command Modes** Interface configuration mode

#### **Command History**

| Release     | Modification                                                                |
|-------------|-----------------------------------------------------------------------------|
| 12.1(8a)EW  | Support for this command was introduced on the Catalyst 4500 series switch. |
| 12.2(20)EWA | Support for auto negotiating specific speeds added.                         |

#### **Usage Guidelines** Table 2-44 lists the supported command options by interface.

| Interface Type                | Supported Syntax                  | Default Setting         | Guidelines                                                                                                    |
|-------------------------------|-----------------------------------|-------------------------|----------------------------------------------------------------------------------------------------|
| 10/100-Mbps<br>module         | speed [10   100  <br>auto]        | auto                    | If the speed is set to 10 or 100 and<br>you do not configure the duplex<br>setting, the duplex is set to half.                                                                                     |
| 100-Mbps fiber<br>modules     | Not applicable.                   | Not applicable.         | Not applicable.                                                                                                    |
| Gigabit Ethernet<br>Interface | speed nonegotiate                 | nonegotiate is enabled. | This is only applicable to Gigabit<br>Ethernet ports.                                                                                                    |
| 10/100/1000                   | speed [10   100  <br>1000   auto] | auto                    | If the speed is set to 10 or 100 and<br>you do not configure the duplex<br>setting, the duplex is set to half.                                                                                     |
|                               |                                   |                         | If the speed is set to 1000 or auto with<br>any subset containing 1000<br>(e.g. <b>speed auto 10 1000</b> or<br><b>speed auto</b> on a 10/100/1000 port),<br>you will not able to set half duplex. |
| 1000                          | Not applicable.                   | Not applicable.         | The speed is always 1000.<br>The duplex is half.                                                                                                    |

#### Table 2-44Supported speed Command Options

If you configure the interface speed and duplex commands manually and enter a value other than **speed auto** (for example, 10 or 100 Mbps), make sure that you configure the connecting interface speed command to a matching speed but do not use the auto parameter.

When manually configuring the interface speed to either 10 or 100 Mbps, the switch prompts you to also configure duplex mode on the interface.

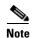

Catalyst 4506 switches cannot automatically negotiate the interface speed and the duplex mode if either connecting interface is configured to a value other than **auto**.

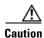

Changing the interface speed and the duplex mode configuration might shut down and reenable the interface during the reconfiguration.

Table 2-45 describes the system's performance for different combinations of the duplex and speed modes. The specified **duplex** command that is configured with the specified **speed** command produces the resulting system action.

| duplex Command | speed Command | <b>Resulting System Action</b>             |
|----------------|---------------|--------------------------------------------|
| duplex auto    | speed auto    | Autonegotiates both speed and duplex modes |
| duplex half    | speed 10      | Forces 10 Mbps and half duplex             |
| duplex full    | speed 10      | Forces 10 Mbps and full duplex             |
| duplex half    | speed 100     | Forces 100 Mbps and half duplex            |
| duplex full    | speed 100     | Forces 100 Mbps and full duplex            |
| duplex full    | speed 1000    | Forces 1000 Mbps and full duplex           |

#### Table 2-45 System Action Using duplex and speed Commands

#### Examples

This example shows how to set the interface speed to 100 Mbps on the Fast Ethernet interface 5/4:

Switch(config)# interface fastethernet 5/4
Switch(config-if)# speed 100

This example shows how to allow Fast Ethernet interface 5/4 to autonegotiate the speed and duplex mode:

```
Switch(config)# interface fastethernet 5/4
Switch(config-if)# speed auto
```

```
<u>Note</u>
```

The speed auto 10 100 command is similar to the speed auto command on a Fast Ethernet interface.

This example shows how to limit the interface speed to 10 and 100 Mbps on the Gigabit Ethernet interface 1/1 in auto-negotiation mode:

```
Switch(config)# interface gigabitethernet 1/1
Switch(config-if)# speed auto 10 100
```

This example shows how to limit the speed negotiation to 100 Mbps on the Gigabit Ethernet interface 1/1:

Switch(config)# interface gigabitethernet 1/1
Switch(config-if)# speed auto 100

#### Related Commands Co

| Command                                             | Description                                                          |  |
|-----------------------------------------------------|----------------------------------------------------------------------|--|
| duplex                                              | Configures the duplex operation on an interface.                     |  |
| <b>interface</b> (refer to Cisco IOS documentation) | Configures an interface type and enter interface configuration mode. |  |
| show controllers (refer to Cisco IOS documentation) | Displays controller information.                                     |  |
| show interfaces                                     | Displays traffice on a specific interface.                           |  |

### storm-control

To enable broadcast storm control on a port and to specify what to do when a storm occurs on a port, use the **storm-control** interface configuration command. To disable storm control for the broadcast traffic and to disable a specified storm-control action, use the **no** form of this command.

storm-control {broadcast level high level [lower level]} | action {shutdown | trap}}

no storm-control {broadcast level [lower level]} | action {shutdown | trap}}

| Syntax Description | broadcast                                                                                                    |                                                                             | Enables the broadcast storm control on the port.                                                                                                    |
|--------------------|----------------------------------------------------------------------------------------------------|-----------------------------------------------------------------------------|----------------------------------------------------------------------------------------------------|
| -,                 |                                                                                                    |                                                                             | Defines the rising and falling suppression levels:                                                                                                    |
|                    |                                                                                                    |                                                                             | <ul> <li>high-level—Rising suppression level as a percent of total<br/>bandwidth, up to two decimal places; valid values are from 0<br/>to 100 percent. Blocks the flooding of storm packets when the<br/>value specified for <i>level</i> is reached.</li> </ul> |
|                    | action<br>shutdown                                                                                                    |                                                                             | • <i>lower-level</i> —(Optional) Falling suppression level as a percent of total bandwidth, up to two decimal places; valid values are from 0 to 100. This value must be less than the rising suppression value.                                                  |
|                    |                                                                                                    |                                                                             | Directs the switch to take action when a storm occurs on a port.                                                                                                    |
|                    |                                                                                                    |                                                                             | Disables the port during a storm.                                                                                                    |
|                    | trap                                                                                                    |                                                                             | Sends an SNMP trap when a storm occurs. This keyword is available but not supported in 12.1(19)EW.                                                                                                    |
| Command Modes      | Interface conf                                                                                                    | iguration mode Modification                                                 |                                                                                                    |
| eennana motory     | 12.1(19)EW                                                                                                    | Support for this command was introduced on the Catalyst 4500 series switch. |                                                                                                    |
|                    | 12.1(1))EW<br>12.2(40)SG                                                                                                    |                                                                             | iced for Supervisor Engine 6-E and Catalyst 4900M.                                                                                                    |
|                    |                                                                                                    |                                                                             |                                                                                                    |
| Usage Guidelines   |                                                                                                    | traffic storm conti                                                         | <b>cast level</b> command to enable traffic storm control on the interface, rol level, and apply the traffic storm control level to the broadcast traffic                                                                                                    |
|                    | The Catalyst 4500 series switch supports broadcast traffic storm control on all LAN ports.                                                                                                    |                                                                             |                                                                                                    |
|                    | The period is required when you enter the fractional suppression level.                                                                                                    |                                                                             |                                                                                                    |
|                    | The suppression level is entered as a percentage of the total bandwidth. A threshold value of 100 percent indicates that no limit is placed on traffic. A value of 0.0 means that all specified traffic on that port is blocked. |                                                                             |                                                                                                    |

Enter the **show interfaces counters storm-control** command to display the discard count. Enter the **show running-config** command to display the enabled suppression mode and level setting.

To turn off suppression for the specified traffic type, you can do one of the following:

- Set the *high-level* value to 100 percent for the specified traffic type.
- Use the **no** form of this command.

The lower level is ignored for the interfaces that perform storm control in the hardware.

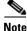

The **lower level** keyword does not apply to the Supervisor Engine 6-E and Catalyst 4900M chassis implementations.

**Examples** 

This example shows how to enable broadcast storm control on a port with a 75.67 percent rising suppression level:

```
Switch# configure terminal
Enter configuration commands, one per line. End with CNTL/Z.
Switch(config)# interface fastethernet 3/1
Switch(config-if)# storm-control broadcast level 75.67
Switch(config-if)# end
```

This example shows how to disable the port during a storm:

```
Switch# configure terminal
Enter configuration commands, one per line. End with CNTL/Z.
Switch(config)# interface fastethernet 3/1
Switch(config-if)# storm-control action shutdown
Switch(config-if)# end
```

This example shows how to disable storm control on a port:

```
Switch# configure terminal
Enter configuration commands, one per line. End with CNTL/Z.
Switch(config)# interface fastethernet 3/1
Switch(config-if)# no storm-control broadcast level
Switch(config-if)# end
```

This example shows how to disable storm control by setting the high level to 100 percent:

```
Switch# configure terminal
Enter configuration commands, one per line. End with CNTL/Z.
Switch(config)# interface fastethernet 3/1
Switch(config-if)# storm-control broadcast level 100
Switch(config-if)# end
```

| <b>Related Commands</b> | Command                  | Description                                     |  |
|-------------------------|--------------------------|-------------------------------------------------|--|
|                         | show interfaces counters | Displays the traffic on the physical interface. |  |
| show running-config     |                          | Displays the running configuration of a switch. |  |

### storm-control broadcast include multicast

To enable multicast storm control on a port, use the **storm-control broadcast include multicast** command. To disable multicast storm control, use the **no** form of this command.

#### storm-control broadcast include multicast

no storm-control broadcast include multicast

| Syntax Description | This command has no arguments or keywords. |  |  |
|--------------------|--------------------------------------------|--|--|
|                    |                                            |  |  |
|                    |                                            |  |  |

Multicast storm control is disabled.

**Command Modes** Global configuration mode Interface configuration mode on Catalyst 4900M, Catalyst 4948E, Supervisor Engine 6-E, and Supervisor Engine 6L-E

# Command HistoryReleaseModification12.2(18)EWSupport for this command was introduced on the Catalyst 4500 series switch.12.2(40)SGSupport introduced for for Catalyst 4900M and Supervisor Engine 6-E.

#### **Usage Guidelines** This command prompts the hardware to filter multicast packets if it is already filtering broadcast packets.

The Catalyst 4500 series switch support per-interface multicast suppression. When you enable multicast suppression on an interface you subject incoming multicast and broadcast traffic on that interface to suppression.

#### Examples

Defaults

This example shows how to enable multicast storm control globally:

#### Switch# configure terminal Enter configuration commands, one per line. End with CNTL/Z. Switch(config)# storm-control broadcast include multicast Switch(config)# end

This example shows how to enable per-port Multicast storm control on a Supervisor Engine 6-E:

Switch# configure terminal Enter configuration commands, one per line. End with CNTL/Z. Switch(config)# interface fastethernet2/4 Switch(config-if)# storm-control broadcast include multicast Switch(config)# end

| Related Commands Command |               | Description                                                 |
|--------------------------|---------------|-------------------------------------------------------------|
|                          | storm-control | Enables broadcast storm control on a port and and specifies |
|                          |               | what to do when a storm occurs on a port.                   |

### subscribe-to-alert-group all

To subscribe to all available alert groups, use the **subscribe-to-alert-group all** command.

subscribe-to-alert-group all

- **Defaults** This command has no default settings.
- **Command Modes** cfg-call-home-profile

 Command History
 Release
 Modification

 12.2(52)SG
 Support was introduced on the Catalyst 4500 series switches.

**Usage Guidelines** To enter profile call-home configuration submode, use the **profile** command in call-home configuration mode.

### **Examples** This example shows how to subscribe to all available alert groups:

Switch(config)# call-home
Switch(cfg-call-home)# profile cisco
Switch(cfg-call-home-profile)# subscribe-to-alert-group all

| Related Commands | Command                                | Description                                                                                   |
|------------------|----------------------------------------|-----------------------------------------------------------------------------------------------|
|                  | destination address                    | Configures the destination e-mail address or URL to which<br>Call Home messages will be sent. |
|                  | destination message-size-limit bytes   | Configures a maximum destination message size for the destination profile.                    |
|                  | destination preferred-msg-format       | Configures a preferred message format.                                                        |
|                  | destination transport-method           | Enables the message transport method.                                                         |
|                  | profile                                | Enters profile call-home configuration submode                                                |
|                  | subscribe-to-alert-group configuration | Subscribes this destination profile to the Configuration alert group.                         |
|                  | subscribe-to-alert-group diagnostic    | Subscribes this destination profile to the Diagnostic alert group.                            |
|                  | subscribe-to-alert-group environment   | Subscribes this destination profile to the Environment alert group.                           |

| Command                            | Description                                                    |
|------------------------------------|----------------------------------------------------------------|
| subscribe-to-alert-group inventory | Subscribes this destination profile to the Inventory alert     |
|                                    | group.                                                         |
| subscribe-to-alert-group syslog    | Subscribes this destination profile to the Syslog alert group. |

### subscribe-to-alert-group configuration

To subscribe a destination profile to the Configuration alert group, use the **subscribe-to-alert-group configuration** command.

**subscribe-to-alert-group configuration** [**periodic** {**daily** *hh:mm* | **monthly** *date hh:mm* | **weekly** *day hh:mm*}]

| Syntax Description | periodic                                                                                                    | (Optional) Spe                          | cifies a periodic call-home message.                                                                                                    |
|--------------------|----------------------------------------------------------------------------------------------------|-----------------------------------------|----------------------------------------------------------------------------------------------------|
|                    | daily hh:mm                                                                                                    |                                         | ert in hours and minutes.                                                                                                    |
|                    | monthly date hh:mm                                                                                                    | · · · · ·                               | alert in day, hour, and minute.                                                                                                    |
|                    | weekly day hh:mm                                                                                                    | Sets a weekly                           | alert in day, hour, and minutes.                                                                                                    |
| Defaults           | This command has no d                                                                                                    | efault settings.                        |                                                                                                    |
| Command Modes      | cfg-call-home-profile                                                                                                    |                                         |                                                                                                    |
| Command History    | Release                                                                                                    | Modification                            |                                                                                                    |
|                    | 12.2(52)SG                                                                                                    | Support was in                          | troduced on the Catalyst 4500 series switches.                                                                                                    |
| Examples           | This example shows how to configure periodic "configuration" alert-group:<br>Switch(config)# call-home<br>Switch(cfg-call-home)# profile cisco<br>Switch(cfg-call-home-profile)# subscribe-to-alert-group configuration periodic weekly<br>Tuesday 21:16 |                                         |                                                                                                    |
|                    |                                                                                                    | profile)# <b>subsc</b>                  |                                                                                                    |
| Related Commands   | Tuesday 21:16                                                                                                    | profile)# <b>subsc</b>                  | ribe-to-alert-group configuration periodic weekly                                                                                                    |
| Related Commands   |                                                                                                    | profile)# <b>subsc</b>                  |                                                                                                    |
| Related Commands   | Tuesday 21:16<br>Command                                                                                                    |                                         | Pribe-to-alert-group configuration periodic weekly         Description         Configures the destination e-mail address or URL to which                                                                                                    |
| Related Commands   | Tuesday 21:16 Command destination address                                                                                                    | ize-limit bytes                         | Description         Configures the destination e-mail address or URL to which Call Home messages will be sent.         Configures a maximum destination message size for the                                                                                  |
| Related Commands   | Tuesday 21:16 Command destination address destination message-st                                                                                                    | ize-limit bytes<br>msg-format           | Peribe-to-alert-group configuration periodic weekly         Description         Configures the destination e-mail address or URL to which Call Home messages will be sent.         Configures a maximum destination message size for the destination profile. |
| Related Commands   | Tuesday 21:16           Command           destination address           destination message-st           destination preferred-                                                                                                    | ize-limit bytes<br>msg-format<br>method | Description         Configures the destination e-mail address or URL to which Call Home messages will be sent.         Configures a maximum destination message size for the destination profile.         Configures a preferred message format.              |

| Command                              | Description                                                         |
|--------------------------------------|---------------------------------------------------------------------|
| subscribe-to-alert-group diagnostic  | Subscribes this destination profile to the Diagnostic alert group.  |
| subscribe-to-alert-group environment | Subscribes this destination profile to the Environment alert group. |
| subscribe-to-alert-group inventory   | Subscribes this destination profile to the Inventory alert group.   |
| subscribe-to-alert-group syslog      | Subscribes this destination profile to the Syslog alert group.      |

### subscribe-to-alert-group diagnostic

To subscribe a destination profile to the Diagnostic alert group, use the **subscribe-to-alert-group diagnostic** command.

subscribe-to-alert-group diagnostic [severity catastrophic | disaster | fatal | critical | major | minor | warning | notification | normal | debugging]

| severity catastrophic<br>disaster | (Optional) Specifies network wide catastrophic failure (highest severity).                                                     |
|-----------------------------------|----------------------------------------------------------------------------------------------------|
| disaster                          | (Ontional) Specification if and the structure of                                                                               |
|                                   | (Optional) Specifies significant network impact.                                                                               |
| fatal                             | (Optional) Specifies that the system is unusable (system log level 0).                                                         |
| critical                          | (Optional) Specifies that immediate attention is needed (system log level 1).                                                  |
| major                             | (Optional) Specifies a major condition (System log level 2).                                                                   |
| minor                             | (Optional) Specifies a minor condition (System log level 3).                                                                   |
| warning                           | (Optional) Specifiies a warning condition (System log level 4).                                                                |
| notification                      | (Optional) Specifies an informational message (System log level 5).                                                            |
| normal                            | (Optional) Specifies returning to a normal state (System log level 6).                                                         |
| debugging                         | (Optional) Specifies a debugging message (Lowest severity).                                                                    |
| cfg-call-home-profile             |                                                                                                    |
|                                   | Modification                                                                                                    |
| 12.2(52)SG                        | Support was introduced on the Catalyst 4500 series switches.                                                                   |
| To enter profile call-hon mode.   | ne configuration submode, use the <b>profile</b> command in call-home configuration                                            |
| This example shows how            | w to configure the "diagnostic" alert-group with "normal" severity:                                                            |
| Switch(config)# <b>call-</b>      | home<br># profile cisco                                                                                                    |
|                                   | criticalmajorminorwarningnotificationnormaldebuggingnormalcfg-call-home-profileRelease12.2(52)SGTo enter profile call-hommode. |

#### Related Commands Cor

| Command                                | Description                                                                                   |
|----------------------------------------|-----------------------------------------------------------------------------------------------|
| destination address                    | Configures the destination e-mail address or URL to which<br>Call Home messages will be sent. |
| destination message-size-limit bytes   | Configures a maximum destination message size for the destination profile.                    |
| destination preferred-msg-format       | Configures a preferred message format.                                                        |
| destination transport-method           | Enables the message transport method.                                                         |
| profile                                | Enters profile call-home configuration submode                                                |
| subscribe-to-alert-group all           | Subscribes to all available alert groups.                                                     |
| subscribe-to-alert-group configuration | Subscribes this destination profile to the Configuration alert group.                         |
| subscribe-to-alert-group environment   | Subscribes this destination profile to the Environment alert group.                           |
| subscribe-to-alert-group inventory     | Subscribes this destination profile to the Inventory alert group.                             |
| subscribe-to-alert-group syslog        | Subscribes this destination profile to the Syslog alert group.                                |

### subscribe-to-alert-group environment

To subscribe a destination profile to the Environment alert group, use the **subscribe-to-alert-group environment** command.

subscribe-to-alert-group environment [severity catastrophic | disaster | fatal | critical | major | minor | warning | notification | normal | debugging]

| • • • • •                                                  |                                                                                                    |
|------------------------------------------------------------|----------------------------------------------------------------------------------------------------|
| severity catastrophic                                      | (Optional) Specifies network wide catastrophic failure (highest severity).                                                                                                    |
| disaster                                                   | (Optional) Specifies significant network impact.                                                                                                    |
| fatal                                                      | (Optional) Specifies that the system is unusable (system log level 0).                                                                                                    |
| critical                                                   | <ul><li>(Optional) Specifies that immediate attention is needed (system log level 1).</li><li>(Optional) Specifies a major condition (System log level 2).</li></ul>                                                                                                    |
| major                                                      |                                                                                                    |
| minor                                                      | (Optional) Specifies a minor condition (System log level 3).                                                                                                    |
| warning                                                    | (Optional) Specifiies a warning condition (System log level 4).                                                                                                    |
| notification                                               | (Optional) Specifies an informational message (System log level 5).                                                                                                    |
| normal                                                     | (Optional) Specifies returning to a normal state (System log level 6).                                                                                                    |
| debugging                                                  | (Optional) Specifies a debugging message (Lowest severity).                                                                                                    |
|                                                            |                                                                                                    |
|                                                            |                                                                                                    |
| normal                                                     |                                                                                                    |
|                                                            |                                                                                                    |
|                                                            |                                                                                                    |
| cfg-call-home-profile                                      |                                                                                                    |
|                                                            |                                                                                                    |
|                                                            |                                                                                                    |
|                                                            | Modification                                                                                                    |
| 12.2(52)SG                                                 | $C_{1}$ = $C_{1}$ = $C_{1$ |
|                                                            | Support was introduced on the Catalyst 4500 series switch.                                                                                                    |
|                                                            | Support was introduced on the Catalyst 4500 series switch.                                                                                                    |
| -                                                          | ne configuration submode, use the <b>profile</b> command in call-home configuration                                                                                                    |
| To enter profile call-hon mode.                            |                                                                                                    |
| mode.                                                      |                                                                                                    |
| mode.<br>The Environment alert g                           | ne configuration submode, use the <b>profile</b> command in call-home configuration group can be configured to filter messages based on severity.                                                                                                    |
| mode.<br>The Environment alert g<br>This example shows how | ne configuration submode, use the <b>profile</b> command in call-home configuration<br>group can be configured to filter messages based on severity.<br>w to configure the "environmental" alert-group with "severity notification":                                                                                                    |
| mode.<br>The Environment alert g                           | ne configuration submode, use the <b>profile</b> command in call-home configuration<br>group can be configured to filter messages based on severity.<br>w to configure the "environmental" alert-group with "severity notification":<br>home                                                                                                    |
|                                                            | fatalcriticalmajorminorwarningnotificationnormaldebuggingnormalRelease                                                                                                    |

#### Related Commands C

| Description                                                                                   |
|-----------------------------------------------------------------------------------------------|
| Enters profile call-home configuration submode                                                |
| Configures the destination e-mail address or URL to which<br>Call Home messages will be sent. |
| Configures a maximum destination message size for the destination profile.                    |
| Configures a preferred message format.                                                        |
| Enables the message transport method.                                                         |
| Subscribes to all available alert groups.                                                     |
| Subscribes this destination profile to the Configuration alert group.                         |
| Subscribes this destination profile to the Diagnostic alert group.                            |
| Subscribes this destination profile to the Inventory alert group.                             |
| Subscribes this destination profile to the Syslog alert group.                                |
|                                                                                               |

# subscribe-to-alert-group inventory

To subscribe a destination profile to the Inventory alert group, use the **subscribe-to-alert-group inventory** command.

subscribe-to-alert-group inventory [periodic {daily hh:mm | monthly date hh:mm |
weekly day hh:mm}]

| Syntax Description | periodic                                                                                                    | (Optional) Spe           | ecifies a periodic call-home message.                                                         |
|--------------------|----------------------------------------------------------------------------------------------------|--------------------------|-----------------------------------------------------------------------------------------------|
|                    | daily hh:mm                                                                                                    | Sets a daily al          | ert in hours and minutes.                                                                     |
|                    | monthly date hh:mm                                                                                                    | Sets a monthly           | y alert in day, hour, and minute.                                                             |
|                    | weekly day hh:mm                                                                                                    | Sets a weekly            | alert in day, hour, and minutes.                                                              |
| Defaults           | This command has no d                                                                                                    | efault settings.         |                                                                                               |
| Command Modes      | cfg-call-home-profile                                                                                                    |                          |                                                                                               |
| Command History    | Release                                                                                                    | Modification             |                                                                                               |
|                    | 12.2(52)SG                                                                                                    | Support was in           | ntroduced on the Catalyst 4500 series switch.                                                 |
| Usage Guidelines   | To enter profile call-home configuration submode, use the <b>profile</b> command in call-home configuration mode.<br>The Inventory alert group can be configured for periodic notification. |                          |                                                                                               |
| Examples           | This example shows how to configure the Inventory alert group with periodic daily alert at 21:12":<br>Switch(config)# call-home<br>Switch(cfg-call-home)# profile cisco                     |                          |                                                                                               |
| Related Commands   | Switch(cfg-call-home-                                                                                                    | -profile)# <b>subs</b> ( | cribe-to-alert-group inventory periodic daily 21:12 Description                               |
|                    | destination address                                                                                                    |                          | Configures the destination e-mail address or URL to which<br>Call Home messages will be sent. |
|                    | destination message-s                                                                                                    | ize-limit bytes          | Configures a maximum destination message size for the destination profile.                    |
|                    | destination preferred-                                                                                                    | msg-format               | Configures a preferred message format.                                                        |
|                    | destination transport-                                                                                                    | method                   | Enables the message transport method.                                                         |
|                    | profile                                                                                                    |                          | Enters profile call-home configuration submode                                                |
|                    | subscribe-to-alert-gro                                                                                                    | up all                   | Subscribes to all available alert groups.                                                     |

| Command                                | Description                                                           |
|----------------------------------------|-----------------------------------------------------------------------|
| subscribe-to-alert-group configuration | Subscribes this destination profile to the Configuration alert group. |
| subscribe-to-alert-group diagnostic    | Subscribes this destination profile to the Diagnostic alert group.    |
| subscribe-to-alert-group environment   | Subscribes this destination profile to the Environment alert group.   |
| subscribe-to-alert-group syslog        | Subscribes this destination profile to the Syslog alert group.        |

### subscribe-to-alert-group syslog

To subscribe this destination profile to the Syslog alert group, use the **subscribe-to-alert-group syslog** command.

subscribe-to-alert-group syslog [severity catastrophic | disaster | fatal | critical | major | minor | warning | notification | normal | debugging | pattern string]

| Syntax Description | severity catastrophic                                                                                                    | (Optional) Specifies network wide catastrophic failure (highest severity).          |  |
|--------------------|----------------------------------------------------------------------------------------------------|-------------------------------------------------------------------------------------|--|
|                    | disaster                                                                                                    | (Optional) Specifies significant network impact.                                    |  |
|                    | fatal                                                                                                    | (Optional) Specifies that the system is unusable (system log level 0).              |  |
|                    | critical                                                                                                    | (Optional) Specifies that immediate attention is needed (system log level 1).       |  |
|                    | major                                                                                                    | (Optional) Specifies a major condition (System log level 2).                        |  |
|                    | minor                                                                                                    | (Optional) Specifies a minor condition (System log level 3).                        |  |
|                    | warning                                                                                                    | (Optional) Specifiies a warning condition (System log level 4).                     |  |
|                    | notification                                                                                                    | (Optional) Specifies an informational message (System log level 5).                 |  |
|                    | normal                                                                                                    | (Optional) Specifies returning to a normal state (System log level 6).              |  |
|                    | debugging                                                                                                    | (Optional) Specifies a debugging message (Lowest severity).                         |  |
|                    |                                                                                                    |                                                                                     |  |
| Defaults           | normal                                                                                                    |                                                                                     |  |
| Command Modes      | fa all have and th                                                                                                    |                                                                                     |  |
| Commanu moues      | cfg-call-home-profile                                                                                                    |                                                                                     |  |
| Command History    | Release                                                                                                    | Modification                                                                        |  |
|                    | 12.2(52)SG                                                                                                    | Support was introduced on the Catalyst 4500 series switches.                        |  |
| Usage Guidelines   | To enter profile call-hon mode.                                                                                                    | ne configuration submode, use the <b>profile</b> command in call-home configuration |  |
|                    | You can configure the Syslog alert group can be configured to filter messages based on severity by specifying a pattern to be matched in the syslog message. If the pattern contains spaces, you must enclose it in quotes (""). |                                                                                     |  |
| Examples           | This example shows how                                                                                                    | w to configure the syslog alert group with severity notification:                   |  |
|                    | Switch(config)# <b>call-</b><br>Switch(cfg-call-home)<br>Switch(cfg-call-home-                                                                                                    | # profile cisco                                                                     |  |

#### Related Commands Com

| Description                                                                                   |
|-----------------------------------------------------------------------------------------------|
| Configures the destination e-mail address or URL to which<br>Call Home messages will be sent. |
| Configures a maximum destination message size for the destination profile.                    |
| Configures a preferred message format.                                                        |
| Enables the message transport method.                                                         |
| Enters profile call-home configuration submode                                                |
| Subscribes to all available alert groups.                                                     |
| Subscribes this destination profile to the Configuration alert group.                         |
| Subscribes this destination profile to the Diagnostic alert group.                            |
| Subscribes this destination profile to the Environment alert group.                           |
| Subscribes this destination profile to the Inventory alert group.                             |
|                                                                                               |

# switch (virtual switch)

To assign a switch number, use the **switch** command in virtual switch domain configuration submode.

switch num [preempt delay | priority priority-value]

| Syntax Description | num                                 | Specifies the switch number; valid values are 1 or 2.                                                                                                    |
|--------------------|-------------------------------------|----------------------------------------------------------------------------------------------------|
|                    | preempt delay                       | (Optional) Enables preemption and specifies a delay in minutes before the                                                                                                    |
|                    |                                     | standby chassis takes over as the active chassis. Range: 5 (default) to 20                                                                                                    |
|                    | priority priority-value             | (Optional) Specifies a priority number to determine the standby chassis that<br>will become the new active chassis if the active chassis fails. Range: 1<br>(lowest priority) to 255 (highest priority)                                       |
| Defaults           | priority-value settings for         | or Switch 1 and Switch 2 are 100.                                                                                                    |
| Command Modes      | Virtual switch domain c             | configuration submode (config-vs-domain)                                                                                                    |
| Command History    | Release                             | Modification                                                                                                    |
|                    | Cisco IOS XE 3.4.0SG a<br>15.1(2)SG | and Support for this command was introduced on the Catalyst 4500 series switch.                                                                                                    |
| Usage Guidelines   | switch. You cannot conf             | domain name and the switch number prior to converting the chassis into a virtual figure the switch number after the chassis is in virtual switch mode.<br>all switch, the role resolution logic validates that the chassis numbers in the two |
|                    |                                     | <b>eempt</b> , the switch with the highest priority assumes the active role during role                                                                                                    |
| Examples           | The following example s             | shows how to assign a switch number and to configure the virtual switch domain:                                                                                                    |
|                    | Router1(config-vs-dom               | ach virtual domain 100<br>nain)# switch 1 priority 20<br>nain)# switch 1 preempt 12<br>nain)#                                                                                                    |
| Related Commands   | Command                             | Description                                                                                                    |
|                    | switch virtual domain               | (virtual switch) Configures the virtual switch domain number and enter the virtual switch domain configuration submode.                                                                                                    |

# switch convert mode (virtual switch)

To select the switch mode, use the **switch convert mode** command in privileged EXEC mode.

switch convert mode {stand-alone | virtual}

| Syntax Description | stand-alone S                                                 | pecifies standalone mode.                                                                                                    |
|--------------------|---------------------------------------------------------------|----------------------------------------------------------------------------------------------------|
|                    |                                                               | pecifies virtual switch mode.                                                                                                    |
| Defaults           | standalone                                                    |                                                                                                    |
| Command Modes      | Privileged EXEC mode                                          |                                                                                                    |
| Command History    | Release                                                       | Modification                                                                                                    |
|                    | Cisco IOS XE 3.4.0SG and<br>15.1(2)SG                         | Support for this command was introduced on the Catalyst 4500 series switch.                                                                                                    |
| Usage Guidelines   | In a VSS, the interface nan switch/module/port to spec        | ches when you convert a switch to virtual switch mode.<br>ning convention includes the switch number. For example, you must use<br>ify a port on a switching module. The <b>switch convert mode virtual</b><br>figuration file to use the VSS naming convention, and saves a backup copy of |
| Note               | file and restarts both chassi                                 | mand (by entering <b>yes</b> at the prompt), the switch converts the configuration s. After the restart, the chassis is in virtual switch mode. Henceforward, you h three identifiers (switch/module/port).                                                                                 |
|                    | You can enter the <b>switch c</b> operational (in hot standby | d does not exist. You must specify either stand-alone or virtual mode.<br><b>onvert mode virtual</b> command only after the standby switch is fully<br>mode). If you enter the command before the standby switch is fully<br>isplayed telling you to try again later.                       |
| <u>Note</u>        | process, your change to eit                                   | r config-register with a value that would skip file parsing during the bootup<br>her a standalone or virtual switch will not take place until you reconfigure<br>onfig-register must be allowed to parse files to ensure a conversion from either<br>ich.                                   |

#### Examples

The following example shows how to configure a device in the distribution layer as a standalone switch that has a switch number of 1:

#### Router1# switch convert mode virtual

This command will convert all interface names to naming convention "interface-type chassis-number/slot/port", save the running config to startup-config and reload the switch. Do you want proceed? [yes/no]: yes Converting interface names Building Configuration... [OK] Saving converted configuration to bootflash: ... Destination filename [startup-config.converted\_vs-20070723-235834]?

# switch virtual domain (virtual switch)

To configure the virtual switch domain number and enter the virtual switch domain configuration submode, use the **switch virtual domain** command in global configuration mode.

switch virutal domain number

| Syntax Description | <i>number</i> Specifies the virtual switch domain number. Range: 1 to 255.                                                                                                    |                                                                                                    |  |
|--------------------|----------------------------------------------------------------------------------------------------|----------------------------------------------------------------------------------------------------|--|
| Defaults           | No virtual switch domain number is configured.                                                                                                    |                                                                                                    |  |
| Command Modes      | Global configuration (config)                                                                                                    |                                                                                                    |  |
| Command History    | Release                                                                                                    | Modification                                                                                                    |  |
|                    | Cisco IOS XE 3.4.0SG and<br>15.1(2)SG                                                                                                    | Support for this command was introduced on the Catalyst 4500 series switch.                                                                                                    |  |
| Usage Guidelines   | submode, and the prompt ch                                                                                                    | <b>rirtual domain</b> command, you enter the virtual switch domain configuration hanges to Router1(config-vs-domain)#. Within the virtual switch domain following commands are available: |  |
|                    | • <b>default</b> —Sets a command to its defaults.                                                                                                    |                                                                                                    |  |
|                    | • <b>exit</b> —Exits the virtual-switch-domain-mode and returns to the global configuration mode.                                                                                              |                                                                                                    |  |
|                    | • <b>no</b> —Negates a command or set its defaults.                                                                                                    |                                                                                                    |  |
|                    | • <b>switch</b> <i>num</i> —Assigns the information.                                                                                                    | witch <i>num</i> —Assigns the switch number. See the switch (virtual switch) command for additional aformation.                                                                           |  |
|                    | You must configure the same virtual switch domain number on both chassis of the virtual s virtual switch domain is a number between 1 and 255, and must be unique for each virtual sw network. |                                                                                                    |  |
| <u>Note</u>        | The domain identification to                                                                                                    | akes effect only after you enter the <b>switch convert mode virtual</b> command.                                                                                                    |  |
|                    |                                                                                                    |                                                                                                    |  |
| <u> </u>           |                                                                                                    | ored in the startup or running configuration, because both chassis use the must not have the same switch number).                                                                         |  |
| Examples           | The following example show two switches:                                                                                                    | vs how to configure the virtual switch number and virtual switch domain on                                                                                                    |  |
|                    | Router1(config)# <b>switch</b><br>Router1(config-vs-domain                                                                                                    |                                                                                                    |  |

Catalyst 4500 Series Switch Cisco IOS Command Reference—Release XE 3.5.0E and 15.2(1)E

```
Router1(config-vs-domain)# exit
Router2(config)# switch virtual domain 100
Router2(config-vs-domain)# switch 2
Router2(config-vs-domain)# exit
```

| <b>Related Commands</b> | Command                 | Description                                                                     |
|-------------------------|-------------------------|---------------------------------------------------------------------------------|
|                         | switch (virtual switch) | Assigns a switch number and enters virtual switch domain configuration submode. |

# switch virtual link (virtual switch)

To associate a switch to an interface, use the **switch virtual link** command in interface configuration mode.

switch virutal link switch-number

| Syntax Description | switch-umber Sv                                                                                                    | vitch number; valid values are 1 and 2.                                                                                                    |  |
|--------------------|----------------------------------------------------------------------------------------------------|----------------------------------------------------------------------------------------------------|--|
| Defaults           | The interfaces are not associated by default.                                                                                                    |                                                                                                    |  |
| Command Modes      | Interface configuration (cor                                                                                                    | ıfig-if)                                                                                                    |  |
| Command History    | Release                                                                                                    | Modification                                                                                                    |  |
|                    | Cisco IOS XE 3.4.0SG and<br>15.1(2)SG                                                                                                    | Support for this command was introduced on the Catalyst 4500 series switch.                                                                       |  |
| Usage Guidelines   |                                                                                                    | L) is configured with a unique port channel on each chassis. You must add<br>ne port channel. The VSL channel group must contain a minimum of two |  |
| Examples           | The following example shows how to associate switch 2 to a port channel:<br>Router-2(config)# interface port-channel 20<br>Router-2(config-if)# switch virtual link 2<br>Router-2(config-if)# |                                                                                                    |  |

### switchport

To modify the switching characteristics of a Layer 2 switch interface, use the **switchport** command. To return the interface to the routed-interface status and cause all further Layer 2 configuration to be erased, use the **no** form of this command without parameters.

switchport [access vlan vlan\_num] | [nonegotiate] | [voice vlan {vlan\_id | dot1p | none | untagged}]

no switchport [access | nonegotiate | voice vlan]

| Syntax Description | access vlan <i>vlan_num</i> (Optional) Sets the VLAN when the interface is in access mode; are from 1 to 1005.                                                                                                    |                                                                                                    |  |
|--------------------|----------------------------------------------------------------------------------------------------|----------------------------------------------------------------------------------------------------|--|
|                    | nonegotiate                                                                                                    | (Optional) Specifies that the DISL/DTP negotiation packets will not be sent on the interface.             |  |
|                    | <b>voice vlan</b> <i>vlan_id</i>                                                                                                    | (Optional) Specifies the number of the VLAN; valid values are from 1 to 1005.                             |  |
|                    | dot1p                                                                                                    | (Optional) Specifies that the PVID packets are tagged as priority.                                        |  |
|                    | none                                                                                                    | (Optional) Specifies that the telephone and voice VLAN do not communicate.                                |  |
|                    | untagged                                                                                                    | (Optional) Specifies the untagged PVID packets.                                                           |  |
| Defaults           | The default settings                                                                                                    | s are as follows:                                                                                         |  |
|                    | <ul> <li>Switchport trunking mode is enabled.</li> <li>Dynamic negotiation parameter is set to auto.</li> <li>Access VLANs and trunk interface native VLANs are a default VLAN corresponding to the platform or interface hardware.</li> </ul> |                                                                                                    |  |
|                    |                                                                                                    |                                                                                                    |  |
|                    |                                                                                                    |                                                                                                    |  |
|                    | All VLAN lists                                                                                                    | s include all VLANs.                                                                                      |  |
|                    | • No voice VLAN is enabled.                                                                                                    |                                                                                                    |  |
| Command Modes      | Interface configurat                                                                                                    | tion mode                                                                                                 |  |
| Command History    | Release                                                                                                    | Modification                                                                                              |  |
|                    | 12.1(8a)EW                                                                                                    | Support for this command was introduced on the Catalyst 4500 series switch.                               |  |
|                    | 12.1(11)EW S                                                                                                    | Support for voice VLAN was added.                                                                         |  |
|                    |                                                                                                    |                                                                                                    |  |
| Usage Guidelines   | -                                                                                                    | command shuts the port down and then reenables it, which may generate messages ich the port is connected. |  |

| The no form of the switchport access command resets the access mode VLAN to the appropriate default |
|----------------------------------------------------------------------------------------------------|
| VLAN for the device. The no form of the switchport nonegotiate command removes the nonegotiate      |
| status.                                                                                             |

When you are using the **nonegotiate** keyword, DISL/DTP negotiation packets will not be sent on the interface. The device will trunk or not trunk according to the **mode** parameter given: **access** or **trunk**. This command will return an error if you attempt to execute it in **dynamic** (**auto** or **desirable**) mode.

The voice VLAN is automatically set to VLAN 1 unless you use one of the optional keywords.

If you use the **switch port voice vlan** command for an interface, the interface cannot join a port channel.

When you use the **switchport voice vlan** command, the output for the **show running-config** command changes to show the voice VLAN set.

| Examples | This example shows how to cause the port interface to stop operating as a Cisco-routed port and convert |
|----------|----------------------------------------------------------------------------------------------------|
|          | to a Layer 2-switched interface:                                                                        |

```
Switch(config-if)# switchport
Switch(config-if)#
```

This example shows how to cause a port interface in access mode, which is configured as a switched interface, to operate in VLAN 2:

```
Switch(config-if)# switchport access vlan 2
Switch(config-if)#
```

This example shows how to cause a port interface, which is configured as a switched interface, to refrain from negotiating in trunking mode and act as a trunk or access port (depending on the **mode** set):

Switch(config-if)# switchport nonegotiate
Switch(config-if)#

This example shows how to set the voice VLAN for the interface to VLAN 2:

```
Switch(config-if)# switchport voice vlan 2
switchport voice vlan 2
Switch(config-if)#
```

| <b>Related Commands</b> | Command                    | Description                                             |
|-------------------------|----------------------------|---------------------------------------------------------|
|                         | show interfaces switchport | Displays the administrative and operational status of a |
|                         |                            | switching (nonrouting) port.                            |

### switchport access vlan

To set the VLAN when an interface is in access mode, use the **switchport access vlan** command. To reset the access mode VLAN to the appropriate default VLAN for the device, use the **no** form of this command.

switchport access [vlan {vlan-id | dynamic}]

no switchport access vlan

| Syntax Description | vlan-id                                                                                                    | (Optional) Number of the VLAN on the interface in access mode; valid values are from                                                                                                    |
|--------------------|----------------------------------------------------------------------------------------------------|----------------------------------------------------------------------------------------------------|
| Syntax Description | vian-ia                                                                                                    | 1 to 4094.                                                                                                    |
|                    | dynamic                                                                                                    | (Optional) Enables VMPS control of the VLAN.                                                                                                    |
| Defaults           | The default set                                                                                                    | tings are as follows:                                                                                                    |
|                    | <ul> <li>The access VLAN and trunk interface native VLAN are default VLANs that correspond to the platform or the interface hardware.</li> </ul> |                                                                                                    |
|                    | -                                                                                                    | lists include all VLANs.                                                                                                    |
| Command Modes      | Interface confi                                                                                                    | guration mode                                                                                                    |
| Command History    | Release                                                                                                    | Modification                                                                                                    |
|                    | 12.1(12c)EW                                                                                                    | Support for this command was introduced on the Catalyst 4500 series switch.                                                                                                    |
|                    | 12.1(13)EW                                                                                                    | Support for VPMS was added.                                                                                                    |
| Usage Guidelines   | Layer 2 interfa                                                                                                    | r the <b>switchport</b> command without any keywords to configure the LAN interface as a ce before you can enter the <b>switchport access vlan</b> command. This action is required only t already entered the <b>switchport</b> command for the interface. |
|                    | -                                                                                                    | <b>o</b> switchport command shuts the port down and then reenables it, which could generate ne device to which the port is connected.                                                                                                    |
|                    | The <b>no</b> form of the <b>switchport access vlan</b> command resets the access mode VLAN to the appr<br>default VLAN for the device.          |                                                                                                    |
|                    | Valid values fo                                                                                                    | or <i>vlan-id</i> are from 1 to 4094.                                                                                                    |
| Examples           | -                                                                                                    | shows how to cause the port interface to stop operating as a Cisco-routed port and convert witched interface:                                                                                                    |
|                    | Switch(config<br>Switch(config                                                                                                    | g-if)# switchport<br>g-if)#                                                                                                    |

Catalyst 4500 Series Switch Cisco IOS Command Reference—Release XE 3.5.0E and 15.2(1)E

<u>Note</u>

This command is not used on platforms that do not support Cisco-routed ports. All physical ports on such platforms are assumed to be Layer 2-switched interfaces.

This example shows how to cause a port interface that has already been configured as a switched interface to operate in VLAN 2 instead of the platform's default VLAN when in access mode:

Switch(config-if)# switchport access vlan 2
Switch(config-if)#

| <b>Related Commands</b> | Command                    | Description                                             |
|-------------------------|----------------------------|---------------------------------------------------------|
|                         | show interfaces switchport | Displays the administrative and operational status of a |
|                         |                            | switching (nonrouting) port.                            |

### switchport autostate exclude

To exclude a port from the VLAN interface link-up calculation, use the **switchport autostate exclude** command. To return to the default settings, use the **no** form of this command.

switchport autostate exclude

no switchport autostate exclude

|                    | no switchp                                                                                                    | ort autostate exclude                                                                                                    |  |
|--------------------|----------------------------------------------------------------------------------------------------|----------------------------------------------------------------------------------------------------|--|
| Syntax Description | This command has no keywords or arguments.                                                                                                    |                                                                                                    |  |
| Defaults           | All ports are included in the VLAN interface link-up calculation.                                                                                                    |                                                                                                    |  |
| Command Modes      | Interface config                                                                                                    | uration mode                                                                                                    |  |
| Command History    | Release                                                                                                    | Modification                                                                                                    |  |
|                    | 12.2(37)SG                                                                                                    | Support for this command was introduced on the Catalyst 4500 series switch.                                                                                                    |  |
| Usage Guidelines   | Layer 2 interfac                                                                                                    | the <b>switchport</b> command without any keywords to configure the LAN interface as a e before you can enter the <b>switchport autostate exclude</b> command. This action is you have not entered the <b>switchport</b> command for the interface. |  |
| Note               | The <b>switchport</b> command is not used on platforms that do not support Cisco-routed ports. All physical ports on such platforms are assumed to be Layer 2-switched interfaces. |                                                                                                    |  |
|                    |                                                                                                    | <b>autostate exclude</b> command marks the port to be excluded from the interface VLAN when there are multiple ports in the VLAN.                                                                                                    |  |
|                    | The <b>show inter</b>                                                                                                    | face <i>interface</i> switchport command displays the autostate mode if the mode has been has not been set, the autostate mode is not displayed.                                                                                                    |  |
| Examples           | This example sh                                                                                                    | nows how to exclude a port from the VLAN interface link-up calculation:                                                                                                    |  |
|                    | Switch(config-<br>Switch(config-                                                                                                    | if)# <b>switchport autostate exclude</b><br>if)#                                                                                                    |  |
|                    | This example sh                                                                                                    | nows how to include a port in the VLAN interface link-up calculation:                                                                                                    |  |
|                    | Switch(config-<br>Switch(config-                                                                                                    | if)# no switchport autostate exclude<br>if)#                                                                                                    |  |
|                    | You can verify y                                                                                                    | your settings by entering the <b>show interfaces switchport</b> privileged EXEC command.                                                                                                    |  |

| <b>Related Commands</b> | Command                    | Description                                             |
|-------------------------|----------------------------|---------------------------------------------------------|
|                         | show interfaces switchport | Displays the administrative and operational status of a |
|                         |                            | switching (nonrouting) port.                            |

### switchport block

To prevent the unknown multicast or unicast packets from being forwarded, use the **switchport block** interface configuration command. To allow the unknown multicast or unicast packets to be forwarded, use the **no** form of this command.

switchport block {multicast | unicast}

no switchport block {multicast | unicast}

| Syntax Description | multicast                                                                                                    | Specifies that the unknown multicast traffic should be blocked.                                |  |
|--------------------|----------------------------------------------------------------------------------------------------|------------------------------------------------------------------------------------------------|--|
|                    | unicast                                                                                                    | Specifies that the unknown unicast traffic should be blocked.                                  |  |
| Defaults           | Unknown multicast                                                                                                    | t and unicast traffic are not blocked.                                                         |  |
|                    | All traffic with unk                                                                                                    | anown MAC addresses is sent to all ports.                                                      |  |
| Command Modes      | Interface configuration mode                                                                                                    |                                                                                                |  |
| Command History    | Release                                                                                                    | Modification                                                                                   |  |
|                    | 12.1(19)EW                                                                                                    | Support for this command was introduced on the Catalyst 4500 series switch.                    |  |
| Usage Guidelines   | You can block the unknown multicast or unicast traffic on the switch ports.<br>Blocking the unknown multicast or unicast traffic is not automatically enabled on the switch ports; yo<br>must explicitly configure it. |                                                                                                |  |
| Note               | For more information about blocking the packets, refer to the software configuration guide for this release.                                                                                                    |                                                                                                |  |
| Examples           | This example shows how to block the unknown multicast traffic on an interface:<br>Switch(config-if)# switchport block multicast                                                                                        |                                                                                                |  |
|                    | You can verify your setting by entering the <b>show interfaces</b> <i>interface-id</i> <b>switchport</b> privileged EXEC command.                                                                                      |                                                                                                |  |
| Related Commands   | Command                                                                                                    | Description                                                                                    |  |
|                    | show interfaces sy                                                                                                    | witchport Displays the administrative and operational status of a switching (nonrouting) port. |  |

### switchport mode

To set the interface type, use the switchport mode command. To reset the mode to the appropriate default mode for the device, use the **no** form of this command.

switchport mode {access | dot1q-tunnel | trunk | dynamic {auto | desirable}}

switchport mode private-vlan {host | promiscuous | trunk promiscuous | trunk [secondary]}

no switchport mode dot1q-tunnel

no switchport mode private-vlan

| Syntax Description | access                                                                                                    | Specifies a nontrunking, nontagged single VLAN Layer 2 interface.                                          |  |
|--------------------|----------------------------------------------------------------------------------------------------|----------------------------------------------------------------------------------------------------|--|
|                    | dot1q-tunnel                                                                                                    | Specifies an 802.1Q tunnel port.                                                                           |  |
|                    | trunk                                                                                                    | Specifies a trunking VLAN Layer 2 interface.                                                               |  |
|                    | dynamic auto                                                                                                    | Specifies that the interface convert the link to a trunk link.                                             |  |
|                    | dynamic desirable                                                                                                    | Specifies that the interface actively attempt to convert the link to a trunk link.                         |  |
|                    | private-vlan host                                                                                                    | Specifies that the ports with a valid PVLAN trunk association become active host private VLAN trunk ports. |  |
|                    | private-vlan<br>promiscuous                                                                                                    | Specifies that the ports with a valid PVLAN mapping become active promiscuous ports.                       |  |
|                    | private-vlan trunk<br>promiscuous                                                                                                    | Specifies that the ports with valid PVLAN trunk mapping become active promiscuous trunk ports.             |  |
|                    | private-vlan trunk<br>secondary                                                                                                    | Specifies that the ports with a valid PVLAN trunk association become active host private VLAN trunk ports. |  |
| Command Modes      | Interface configurat                                                                                                    | ion mode                                                                                                   |  |
| ooninana mistory   |                                                                                                    | Support for this command was introduced on the Catalyst 4500 series switch.                                |  |
|                    | . ,                                                                                                    | Support was added for configuring dot1q tunnel ports.                                                      |  |
|                    |                                                                                                    | Support was added for trunk promiscuous ports.                                                             |  |
|                    |                                                                                                    |                                                                                                    |  |
| Usage Guidelines   | If you enter <b>access</b> mode, the interface goes into permanent nontrunking mode and negotiates to convert the link into a nontrunk link even if the neighboring interface does not approve the change. |                                                                                                    |  |
|                    | If you enter <b>trunk</b> mode, the interface goes into permanent trunking mode and negotiates to convert the link into a trunk link even if the neighboring interface does not approve the change.        |                                                                                                    |  |

If you enter **dynamic auto** mode, the interface converts the link to a trunk link if the neighboring interface is set to **trunk** or **desirable** mode.

If you enter **dynamic desirable** mode, the interface becomes a trunk interface if the neighboring interface is set to **trunk**, **desirable**, or **auto** mode.

If you specify the **dot1q-tunnel keyword**, the port is set unconditionally as an 802.1Q tunnel port.

The port becomes inactive if you configure it as a private VLAN trunk port and one of the following applies:

- The port does not have a valid PVLAN association.
- The port does not have valid allowed normal VLANs.

If a private port PVLAN association or mapping is deleted, or if a private port is configured as a SPAN destination, it becomes inactive.

**Examples** 

This example shows how to set the interface to dynamic desirable mode:

Switch(config-if)# switchport mode dynamic desirable
Switch(config-if)#

This example shows how to set a port to PVLAN host mode:

Switch(config-if)# switchport mode private-vlan host
Switch(config-if)#

This example shows how to set a port to private VLAN trunk:

Switch(config-if)# switchport mode private-vlan trunk
Switch(config-if)#

This example shows how to configure a port for an 802.1Q tunnel port:

Switch(config-if)# switchport mode dot1q-tunnel
Switch(config-if)#

This example shows how to configure a promiscuous trunk port:

Switch(config-if)# switchport mode private-vlan trunk promiscuous
Switch(config-if)#

This example shows how to configure an isolated trunk port:

```
Switch(config-if)# switchport mode private-vlan trunk
OR
Switch(config-if)# switchport mode private-vlan trunk secondary
Switch(config-if)#
```

You can verify your settings by entering the **show interfaces switchport** command and examining information in the Administrative Mode and Operational Mode rows.

This example shows how to configure interface FastEthernet 5/2 as a PVLAN promiscuous port, map it to a PVLAN, and verify the configuration:

```
Switch# configure terminal
Switch(config)# interface fastethernet 5/2
Switch(config-if)# switchport mode private-vlan promiscuous
Switch(config-if)# switchport private-vlan mapping 200 2
Switch(config-if)# end
Switch# show interfaces fastethernet 5/2 switchport
```

Name:Fa5/2 Switchport:Enabled Administrative Mode:private-vlan promiscuous Operational Mode:private-vlan promiscuous Administrative Trunking Encapsulation:negotiate Operational Trunking Encapsulation: native Negotiation of Trunking:Off Access Mode VLAN:1 (default) Trunking Native Mode VLAN:1 (default) Voice VLAN:none Administrative Private VLAN Host Association:none Administrative Private VLAN Promiscuous Mapping:200 (VLAN0200) 2 (VLAN0002) Private VLAN Trunk Native VLAN:none Administrative Private VLAN Trunk Encapsulation:dot1q Administrative Private VLAN Trunk Normal VLANs:none Administrative Private VLAN Trunk Private VLANs:none Operational Private VLANs: 200 (VLAN0200) 2 (VLAN0002) Trunking VLANs Enabled:ALL Pruning VLANs Enabled:2-1001 Capture Mode Disabled Capture VLANs Allowed:ALL

This example shows how to configure interface FastEthernet 5/1 as a PVLAN host port and verify the configuration:

```
Switch# configure terminal
Switch(config)# interface fastethernet 5/1
Switch(config-if)# switchport mode private-vlan host
Switch(config-if)# switchport private-vlan host-association 202 440
Switch(config-if)# end
```

```
Switch# show interfaces fastethernet 5/1 switchport
Name: Fa5/1
Switchport: Enabled
Administrative Mode: private-vlan host
Operational Mode: private-vlan host
Administrative Trunking Encapsulation: negotiate
Operational Trunking Encapsulation: native
Negotiation of Trunking: Off
Access Mode VLAN: 1 (default)
Trunking Native Mode VLAN: 1 (default)
Voice VLAN: none
Appliance trust: none
Administrative Private Vlan
 Host Association: 202 (VLAN0202) 440 (VLAN0440)
  Promiscuous Mapping: none
 Trunk encapsulation : dot1q
  Trunk vlans:
Operational private-vlan(s):
  202 (VLAN0202) 440 (VLAN0440)
Trunking VLANs Enabled: ALL
Pruning VLANs Enabled: 2-1001
Capture Mode Disabled
Capture VLANs Allowed: ALL
This example shows how to configure interface FastEthernet 5/2 as a secondary trunk port, and verify
the configuration:
```

```
Switch# configure terminal
Switch(config)# interface fastethernet 5/2
Switch(config-if)# switchport mode private-vlan trunk secondary
Switch(config-if)# switchport private-vlan trunk native vlan 10
```

```
Switch(config-if)# switchport private-vlan trunk allowed vlan 10. 3-4
Switch(config-if)# switchport private-vlan association trunk 3 301
Switch(config-if)# end
Switch# show interfaces fastethernet 5/2 switchport
Name: Fa5/2
   Switchport: Enabled
   Administrative Mode: private-vlan trunk secondary
   Operational Mode: private-vlan trunk secondary
   Administrative Trunking Encapsulation: negotiate
   Operational Trunking Encapsulation: dotlq
   Negotiation of Trunking: On
   Access Mode VLAN: 1 (default)
   Trunking Native Mode VLAN: 1 (default)
   Administrative Native VLAN tagging: enabled
   Voice VLAN: none
   Administrative private-vlan host-association: none A
   dministrative private-vlan mapping: none
   Administrative private-vlan trunk native VLAN: 10
   Administrative private-vlan trunk Native VLAN tagging: enabled
   Administrative private-vlan trunk encapsulation: dotlq
   Administrative private-vlan trunk normal VLANs: none
   Administrative private-vlan trunk associations:
       3 (VLAN0003) 301 (VLAN0301)
   Administrative private-vlan trunk mappings: none
   Operational private-vlan: none
   Operational Normal VLANs: none
   Trunking VLANs Enabled: ALL
   Pruning VLANs Enabled: 2-1001
   Capture Mode Disabled Capture VLANs Allowed: ALL
   Unknown unicast blocked: disabled
   Unknown multicast blocked: disabled
   Appliance trust: none
Switch(config-if)#
```

This example shows how to configure interface FastEthernet 5/2 as a promiscuous trunk port and to verify the configuration:

```
Switch# configure terminal
Switch(config)# interface fastethernet 5/2
Switch(config-if) # switchport mode private-vlan trunk promiscuous
Switch(config-if) # switchport private-vlan trunk native vlan 10
Switch(config-if)# switchport private-vlan trunk allowed vlan 10, 3-4
Switch(config-if) # switchport private-vlan mapping trunk 3 301, 302
Switch(config-if) # end
Switch# show interfaces fastethernet 5/2 switchport
Name: Fa5/2
Switchport: Enabled
Administrative Mode: private-vlan trunk promiscuous
Operational Mode: private-vlan trunk promiscuous
Administrative Trunking Encapsulation: negotiate
Operational Trunking Encapsulation: dotlq
Negotiation of Trunking: On
Access Mode VLAN: 1 (default)
Trunking Native Mode VLAN: 1 (default)
Administrative Native VLAN tagging: enabled
Voice VLAN: none
Administrative private-vlan host-association: none
Administrative private-vlan mapping: none
Administrative private-vlan trunk native VLAN: 10
Administrative private-vlan trunk Native VLAN tagging: enabled
Administrative private-vlan trunk encapsulation: dot1q
```

Administrative private-vlan trunk normal VLANs: 3-4,10 Administrative private-vlan trunk associations: none Administrative private-vlan trunk mappings: 3 (VLAN0003) 301 (VLAN0301) 302 (VLAN0302) Operational private-vlan: 3 (VLAN0003) 301 (VLAN0301) 302 (VLAN0302) Trunking VLANs Enabled: ALL Pruning VLANs Enabled: 2-1001 Capture Mode Disabled Capture VLANs Allowed: ALL

Unknown unicast blocked: disabled Unknown multicast blocked: disabled Appliance trust: none Switch(config-if)#

| Related Commands | Command                                     | Description                                                                          |
|------------------|---------------------------------------------|--------------------------------------------------------------------------------------|
|                  | show interfaces switchport                  | Displays the administrative and operational status of a switching (nonrouting) port. |
|                  | switchport                                  | Enables port security on an interface.                                               |
|                  | switchport private-vlan<br>host-association | Defines a PVLAN association for an isolated or community port.                       |
|                  | switchport private-vlan mapping             | Defines private VLAN mapping for a promiscuous port.                                 |

### switchport port-security

To enable port security on an interface, use the **switchport port-security** command. To disable port security and set parameters to their default states, use the **no** form of this command.

- switchport port-security [aging {static | time time | type {absolute | inactivity}} |
  limit rate invalid-source-mac [N | none] | mac-address mac-address [vlan {access | voice} |
  mac-address sticky [mac-address] [vlan access | voice] | maximum value [vlan {access |
  voice} | violation {restrict | shutdown | shutdown vlan}]
- no switchport port-security [aging {static | time time | type {absolute | inactivity}} | limit rate invalid-source-mac [N | none] | mac-address mac-address [vlan {access | voice} | mac-address sticky [mac-address] [vlan access | voice] | maximum value [vlan {access | voice} | violation {restrict | shutdown | shutdown vlan}]

| Syntax Description | aging                            | (Optional) Specifies aging for port security.                                                                                                    |
|--------------------|----------------------------------|----------------------------------------------------------------------------------------------------|
|                    | static                           | (Optional) Enables aging for statically configured secure addresses on this port.                                                                                                    |
|                    | time time                        | (Optional) Specifies the aging time for this port. The valid values are from 0 to 1440 minutes. If the time is 0, aging is disabled for this port.                                                 |
|                    | type absolute                    | (Optional) Sets the aging type as absolute aging. All the secure<br>addresses on this port age out exactly after the time (minutes) specified<br>and are removed from the secure address list.     |
|                    | type inactivity                  | (Optional) Sets the aging type as inactivity aging. The secure addresses<br>on this port age out only if there is no data traffic from the secure source<br>address for the specified time period. |
|                    | limit rate<br>invalid-source-mac | (Optional) Sets the rate limit for bad packets. This rate limit also applies to the port where DHCP snooping security mode is enabled as filtering the IP and MAC address.                         |
|                    | N none                           | (Optional) Supplies a rate limit ( <b>N</b> ) or indicates none ( <b>none</b> ).                                                                                                    |
|                    | mac-address mac-address          | (Optional) Specifies a secure MAC address for the interface; a 48-bit MAC address. You can add additional secure MAC addresses up to the maximum value that is configured.                         |
|                    | sticky                           | (Optional) Configures the dynamic addresses as sticky on the interface.                                                                                                    |
|                    | vlan access                      | (Optional) Deletes the secure MAC addresses from access VLANs.                                                                                                    |
|                    | vlan voice                       | (Optional) Deletes the secure MAC addresses from voice VLANs.                                                                                                    |
|                    | maximum value                    | (Optional) Sets the maximum number of secure MAC addresses for the interface. Valid values are from 1 to 3072. The default setting is 1.                                                           |
|                    | violation                        | (Optional) Sets the security violation mode and action to be taken if port security is violated.                                                                                                   |
|                    | restrict                         | (Optional) Sets the security violation restrict mode. In this mode, a port security violation restricts data and causes the security violation counter to increment.                               |

| shutdown      | (Optional) Sets the security violation shutdown mode. In this mode, a port security violation causes the interface to immediately become error disabled. |
|---------------|----------------------------------------------------------------------------------------------------|
| shutdown vlan | (Optional) Set the security violation mode to per-VLAN shutdown. In<br>this mode, only the VLAN on which the violation occurred is<br>error-disabled.    |

| • | Port security is disabled.                                                                                          |
|---|----------------------------------------------------------------------------------------------------|
| • | When port security is enabled and no keywords are entered, the default maximum number of secure MAC addresses is 1. |
| • | Aging is disabled.                                                                                                  |
| • | Aging time is 0 minutes.                                                                                            |
| • | All secure addresses on this port age out immediately after they are removed from the secure address list.          |

The default settings are as follows:

**Command Modes** Interface configuration mode

| e addresses to gure them, or b<br>gured.                                                                                                    | Support for this command was introduced on the Catalyst 4500 series switch.         Extended to include DHCP snooping security enhancement.         Added support for sticky interfaces.         Added support for sticky port security.         Added support for per-VLAN error-disable detection.         aximum number of secure MAC addresses that are allowed on a port, you can add the address table by manually configuring them, by allowing the port to dynamically by configuring some MAC addresses and allowing the rest to be dynamically |  |
|----------------------------------------------------------------------------------------------------|----------------------------------------------------------------------------------------------------|--|
| (18)EW<br>(31)SG<br>(52)SG<br>you set the ma<br>e addresses to<br>gure them, or b<br>gured.                                                                                                    | Added support for sticky interfaces.         Added support for sticky port security.         Added support for per-VLAN error-disable detection.         aximum number of secure MAC addresses that are allowed on a port, you can add the address table by manually configuring them, by allowing the port to dynamically                                                                                                    |  |
| (31)SG<br>(52)SG<br>you set the ma<br>e addresses to<br>gure them, or b<br>gured.                                                                                                    | Added support for sticky port security.<br>Added support for per-VLAN error-disable detection.<br>aximum number of secure MAC addresses that are allowed on a port, you can add<br>the address table by manually configuring them, by allowing the port to dynamically                                                                                                    |  |
| (52)SG<br>you set the ma<br>e addresses to<br>gure them, or b<br>gured.                                                                                                    | Added support for per-VLAN error-disable detection.<br>aximum number of secure MAC addresses that are allowed on a port, you can add<br>the address table by manually configuring them, by allowing the port to dynamically                                                                                                    |  |
| you set the ma<br>e addresses to<br>gure them, or b<br>gured.                                                                                                    | aximum number of secure MAC addresses that are allowed on a port, you can add<br>the address table by manually configuring them, by allowing the port to dynamically                                                                                                    |  |
| e addresses to gure them, or b<br>gured.                                                                                                    | the address table by manually configuring them, by allowing the port to dynamically                                                                                                    |  |
| e addresses to gure them, or b<br>gured.                                                                                                    | the address table by manually configuring them, by allowing the port to dynamically                                                                                                    |  |
|                                                                                                    |                                                                                                    |  |
| The packets are dropped into the hardware when the maximum number of secure MAC addresses are in the address table and a station that does not have a MAC address in the address table attempts to access the interface. |                                                                                                    |  |
| If you enable port security on a voice VLAN port and if there is a PC connected to the IP phone, you set the maximum allowed secure addresses on the port to more than 1.                                                |                                                                                                    |  |
| You cannot configure static secure MAC addresses in the voice VLAN.                                                                                                    |                                                                                                    |  |
| A secure port has the following limitations:                                                                                                    |                                                                                                    |  |
| • A secure port cannot be a dynamic access port or a trunk port.                                                                                                    |                                                                                                    |  |
| <ul> <li>A secure port cannot be a routed port.</li> </ul>                                                                                                    |                                                                                                    |  |
| <ul><li>A secure port cannot be a protected port.</li><li>A secure port cannot be a protected port.</li></ul>                                                                                                    |                                                                                                    |  |
|                                                                                                    | nterface.<br>u enable port so<br>naximum allow<br>cannot configu<br>cure port has th<br>A secure port c<br>A secure port c                                                                                                    |  |

Defaults

- A secure port cannot be a destination port for Switched Port Analyzer (SPAN).
- A secure port cannot belong to a Fast EtherChannel or Gigabit EtherChannel port group.

When a secure port is in the error-disabled state, you can remove it from this state by entering the **errdisable recovery cause** *psecure-violation* global configuration command, or you can manually re-enable it by entering the **shutdown** and **no shut down** interface configuration commands. If a port is is disabled, you can also use the **clear errdisable** command to re-enable the offending VLAN on the port.

To enable secure address aging for a particular port, set the aging time to a value other than 0 for that port.

To allow limited time access to particular secure addresses, set the aging type as **absolute**. When the aging time lapses, the secure addresses are deleted.

To allow continuous access to a limited number of secure addresses, set the aging type as **inactivity**. This action removes the secure address when it becomes inactive, and other addresses can become secure.

To allow unlimited access to a secure address, configure it as a secure address, and disable aging for the statically configured secure address by using the **no switchport port-security aging static** interface configuration command.

If the sticky command is executed without a MAC address specified, all MAC addresses that are learned on that port will be made sticky. You can also specify a specific MAC address to be a sticky address by entering the **sticky** keyword next to it.

You can configure the sticky feature even when port security is not enabled on the interface. The feature becomes operational when you enable port security on the interface.

You can use the **no** form of the **sticky** command only if the sticky feature is already enabled on the interface.

#### **Examples**

This example shows how to set the aging time to 2 hours (120 minutes) for the secure addresses on the Fast Ethernet port 12:

```
Switch(config)# interface fastethernet 0/12
Switch(config-if)# switchport port-security aging time 120
Switch(config-if)#
```

This example shows how to set the aging timer type to Inactivity for the secure addresses on the Fast Ethernet port 12:

```
Switch(config)# interface fastethernet 0/12
Switch(config-if)# switch port-security aging type inactivity
Switch(config-if)#
```

The following example shows how to configure rate limit for invalid source packets on Fast Ethernet port 12:

```
Switch(config)# interface fastethernet 0/12
Switch(config-if)# switchport port-security limit rate invalid-source-mac 100
Switch(config-if)#
```

The following example shows how to configure rate limit for invalid source packets on Fast Ethernet port 12:

```
Switch(config)# interface fastethernet 0/12
Switch(config-if)# switchport port-security limit rate invalid-source-mac none
Switch(config-if)#
```

You can verify the settings for all secure ports or the specified port by using the **show port-security** privileged EXEC command.

This example shows how to remove all sticky and static addresses that are configured on the interface:

```
Switch(config)# interface fastethernet 2/12
Switch(config-if)# no switchport port-security mac-address
Switch(config-if)
```

This example shows how to configure a secure MAC address on Fast Ethernet port 12:

```
Switch(config)# interface fastethernet 0/12
Switch(config-if)# switchport mode access
Switch(config-if)# switchport port-security
Switch(config-if)# switchport port-security mac-address 1000.2000.3000
Switch(config-if)
```

This example shows how to make all MAC addresses learned on Fast Ethernet port 12 sticky:

```
Switch(config)# interface fastethernet 2/12
SSwitch(config-if)# switchport port-security mac-address sticky
Switch(config-if)
```

This example shows how to make MAC address 1000.2000.3000 sticky on Fast Ethernet port 12:

```
Switch(config)# interface fastethernet 2/12
Switch(config-if)# switchport port-security mac-address sticky 1000.2000.3000
Switch(config-if)
```

This example shows how to disable the sticky feature on Fast Ethernet port 12:

```
Switch(config)# interface fastethernet 2/12
Switch(config-if)# no switchport port-security mac-address sticky
Switch(config-if)
```

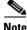

This command makes all sticky addresses on this interface normal learned entries. It does not delete the entries from the secure MAC address table.

```
<u>Note</u>
```

The following examples show how to configure sticky secure MAC addresses in access and voice VLANs on interfaces with voice VLAN configured. If you do not have voice VLAN configured the **vlan** [access | voice] keywords are not supported.

This example shows how to configure sticky MAC addresses for voice and data VLANs on Fast Ethernet interface 5/1 and to verify the configuration:

```
Switch# configure terminal
Enter configuration commands, one per line. End with CNTL/Z.
Switch(config)# interface fa5/1
Switch(config-if)# switchport mode access
Switch(config-if)# switchport port-security
Switch(config-if)# switchport port-security mac-address sticky 0000.0000.obob vlan voice
Switch(config-if)# switchport port-security mac-address sticky 0000.0000.0005 vlan access
Switch(config-if)# end
```

This example shows how to designate a maximum of one MAC address for a voice VLAN (for a Cisco IP Phone, let's say) and one MAC address for the data VLAN (for a PC, let's say) on Fast Ethernet interface 5/1 and to verify the configuration:

```
Switch# configure terminal
Enter configuration commands, one per line. End with CNTL/Z.
```

```
Switch(config)# interface fastethernet 5/1
Switch(config-if)# switchport mode access
Switch(config-if)# switchport port-security
Switch(config-if)# switchport port-security mac-address sticky
Switch(config-if)# switchport port-security maximum 1 vlan voice
Switch(config-if)# switchport port-security maximum 1 vlan access
Switch(config-if)# end
```

This example shows how to configure a port to shut down only the VLAN if a violation occurs:

```
Switch(config)# interface gigabitethernet 5/1
Switch(config)# switchport port-security violation shutdown vlan
```

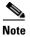

Sending traffic to the ports causes the system to configure the port with sticky secure addresses.

You can verify your settings by using the show port-security address privileged EXEC command.

| Related Commands | Command                    | Description                                                                          |
|------------------|----------------------------|--------------------------------------------------------------------------------------|
|                  | show interfaces switchport | Displays the administrative and operational status of a switching (nonrouting) port. |
|                  | show port-security         | Displays the port security settings for an interface or for the switch.              |
|                  | switchport block           | Prevents the unknown multicast or unicast packets from being forwarded.              |

```
Catalyst 4500 Series Switch Cisco IOS Command Reference—Release XE 3.5.0E and 15.2(1)E
```

2-1065

### switchport private-vlan association trunk

To configure the association between a secondary VLAN and a VLAN on a private VLAN trunk port, use the **switchport private-vlan association trunk** command. To remove the private VLAN mapping from the port, use the **no** form of this command.

switchport private-vlan association trunk {primary-vlan-id} {secondary-vlan-id}

**no switchport private-vlan association trunk** {*primary-vlan-id*}

| Syntax Description              | <i>primary-vlan-id</i> Number of the primary VLAN of the private VLAN relationship.                                                                                 |                                                                                                    |  |
|---------------------------------|----------------------------------------------------------------------------------------------------|----------------------------------------------------------------------------------------------------|--|
|                                 | secondary-vlan-                                                                                                    | <i>id</i> Number of the secondary VLAN of the private VLAN relationship.                                                                                                    |  |
| Defaults                        | Private VLAN mapping is disabled.                                                                                                    |                                                                                                    |  |
| Command Modes                   | Interface configu                                                                                                    | uration mode                                                                                                    |  |
| Command History                 | Release                                                                                                    | Modification                                                                                                    |  |
|                                 | 12.1(12c)EW                                                                                                    | Support for this command was introduced on the Catalyst 4500 series switch.                                                                                                    |  |
|                                 | 12.2(20)EW                                                                                                    | Support for community VLAN was added.                                                                                                    |  |
| Usage Guidelines                | 1 1                                                                                                    | VLAN pairs can be specified so that a private VLAN trunk port can carry multiple<br>Ns. If an association is specified for the existing primary VLAN, the existing association                                                                                                    |  |
| Jsage Guidelines                | secondary VLAN is replaced.                                                                                                    |                                                                                                    |  |
| Usage Guidelines<br><u>Note</u> | secondary VLAN<br>is replaced.<br>Only isolated sec                                                                                                    | Ns. If an association is specified for the existing primary VLAN, the existing association                                                                                                    |  |
|                                 | secondary VLAN<br>is replaced.<br>Only isolated sec<br>Community seco                                                                                               | Ns. If an association is specified for the existing primary VLAN, the existing association condary VLANs can be carried over a private VLAN trunk.                                                                                                    |  |
| Note                            | secondary VLAN<br>is replaced.<br>Only isolated sec<br>Community seco<br>If there is no true                                                                        | Ns. If an association is specified for the existing primary VLAN, the existing association condary VLANs can be carried over a private VLAN trunk.                                                                                                    |  |
| Note                            | secondary VLAN<br>is replaced.<br>Only isolated sec<br>Community secc<br>If there is no true<br>This example sho<br>(VLAN 20):                                      | Ns. If an association is specified for the existing primary VLAN, the existing association<br>condary VLANs can be carried over a private VLAN trunk.<br>ondary VLANs on a private VLAN trunk are not supported in this release.<br>nk association, any packets received on the secondary VLANs are dropped.<br>ows how to configure a port with a primary VLAN (VLAN 18) and secondary VLAN<br>if)# switchport private-vlan association trunk 18 20 |  |
|                                 | secondary VLAN<br>is replaced.<br>Only isolated sec<br>Community secc<br>If there is no true<br>This example sh<br>(VLAN 20):<br>Switch(config-:<br>Switch(config-: | Ns. If an association is specified for the existing primary VLAN, the existing association<br>condary VLANs can be carried over a private VLAN trunk.<br>ondary VLANs on a private VLAN trunk are not supported in this release.<br>nk association, any packets received on the secondary VLANs are dropped.<br>ows how to configure a port with a primary VLAN (VLAN 18) and secondary VLAN<br>if)# switchport private-vlan association trunk 18 20 |  |

This example shows how to configure interface FastEthernet 5/2 as a secondary trunk port, and verify the configuration:

```
Switch# configure terminal
Switch(config) # interface fastethernet 5/2
Switch(config-if) # switchport mode private-vlan trunk secondary
Switch(config-if)# switchport private-vlan trunk native vlan 10
Switch(config-if)# switchport private-vlan trunk allowed vlan 10. 3-4
Switch(config-if) # switchport private-vlan association trunk 3 301
Switch(config-if) # end
Switch# show interfaces fastethernet 5/2 switchport
Name: Fa5/2
   Switchport: Enabled
   Administrative Mode: private-vlan trunk secondary
   Operational Mode: private-vlan trunk secondary
   Administrative Trunking Encapsulation: negotiate
   Operational Trunking Encapsulation: dot1q
   Negotiation of Trunking: On
   Access Mode VLAN: 1 (default)
   Trunking Native Mode VLAN: 1 (default)
   Administrative Native VLAN tagging: enabled
   Voice VLAN: none
   Administrative private-vlan host-association: none A
   dministrative private-vlan mapping: none
   Administrative private-vlan trunk native VLAN: 10
   Administrative private-vlan trunk Native VLAN tagging: enabled
   Administrative private-vlan trunk encapsulation: dotlq
   Administrative private-vlan trunk normal VLANs: none
   Administrative private-vlan trunk associations:
       3 (VLAN0003) 301 (VLAN0301)
   Administrative private-vlan trunk mappings: none
   Operational private-vlan: none
   Operational Normal VLANs: none
   Trunking VLANs Enabled: ALL
   Pruning VLANs Enabled: 2-1001
   Capture Mode Disabled Capture VLANs Allowed: ALL
   Unknown unicast blocked: disabled
```

Unknown unicast blocked: disabled Unknown multicast blocked: disabled Appliance trust: none Switch(config-if)#

| <b>Related Commands</b> | Command                    | Description                                                                          |
|-------------------------|----------------------------|--------------------------------------------------------------------------------------|
|                         | show interfaces switchport | Displays the administrative and operational status of a switching (nonrouting) port. |
|                         | switchport mode            | Enables the interface type.                                                          |

# switchport private-vlan host-association

To define a PVLAN association for an isolated or community port, use the **switchport private-vlan host-association** command. To remove the PVLAN mapping from the port, use the **no** form of this command.

switchport private-vlan host-association {primary-vlan-id} {secondary-vlan-id}

no switchport private-vlan host-association

|                    |                                                                                                    | •                                                                                                    |  |
|--------------------|----------------------------------------------------------------------------------------------------|----------------------------------------------------------------------------------------------------|--|
| Syntax Description | primary-vlan-ia                                                                                                    | Number of the primary VLAN of the PVLAN relationship; valid values are from 1 to 4094.                                                                           |  |
|                    | secondary-vlan                                                                                                    | <i>-list</i> Number of the secondary VLAN of the private VLAN relationship; valid values are from 1 to 4094.                                                     |  |
| Defaults           | Private VLAN n                                                                                                    | napping is disabled.                                                                                                    |  |
| Command Modes      | Interface config                                                                                                    | uration mode                                                                                                    |  |
| Command History    | Release                                                                                                    | Modification                                                                                                    |  |
| -                  | 12.1(8a)EW                                                                                                    | Support for this command was introduced on the Catalyst 4500 series switch.                                                                                      |  |
|                    | 12.1(12c)EW                                                                                                    | Support for extended addressing was added.                                                                                                    |  |
| Usage Guidelines   | mode but all VL                                                                                                    | ime effect on the port unless it is in PVLAN host mode. If the port is in PVLAN host<br>ANs do not exist, the command is allowed, but the port is made inactive. |  |
|                    | The secondary N                                                                                                    | VLAN may be an isolated or community VLAN.                                                                                                    |  |
| Examples           | This example sh<br>(VLAN 20):                                                                                                    | nows how to configure a port with a primary VLAN (VLAN 18) and secondary VLAN                                                                                    |  |
|                    | Switch(config-if)# <b>switchport private-vlan host-association 18 20</b><br>Switch(config-if)#                                                                                                    |                                                                                                    |  |
|                    | This example shows how to remove the PVLAN association from the port:                                                                                                    |                                                                                                    |  |
|                    | Switch(config-if)# <b>no switchport private-vlan host-association</b><br>Switch(config-if)#                                                                                                    |                                                                                                    |  |
|                    | This example shows how to configure interface FastEthernet 5/1 as a PVLAN host port and verify the configuration:                                                                                       |                                                                                                    |  |
|                    | Switch# configure terminal<br>Switch(config)# interface fastethernet 5/1<br>Switch(config-if)# switchport mode private-vlan host<br>Switch(config-if)# switchport private-vlan host-association 202 440 |                                                                                                    |  |

Switch(config-if)# end Switch# show interfaces fastethernet 5/1 switchport Name: Fa5/1 Switchport: Enabled Administrative Mode: private-vlan host Operational Mode: private-vlan host Administrative Trunking Encapsulation: negotiate Operational Trunking Encapsulation: native Negotiation of Trunking: Off Access Mode VLAN: 1 (default) Trunking Native Mode VLAN: 1 (default) Voice VLAN: none Appliance trust: none Administrative Private Vlan Host Association: 202 (VLAN0202) 440 (VLAN0440) Promiscuous Mapping: none Trunk encapsulation : dot1q Trunk vlans: Operational private-vlan(s): 202 (VLAN0202) 440 (VLAN0440) Trunking VLANs Enabled: ALL Pruning VLANs Enabled: 2-1001 Capture Mode Disabled Capture VLANs Allowed: ALL

### Related Commands Command

| Commanu                    | Description                                                                          |
|----------------------------|--------------------------------------------------------------------------------------|
| show interfaces switchport | Displays the administrative and operational status of a switching (nonrouting) port. |
| switchport mode            | Enables the interface type.                                                          |

Description

# switchport private-vlan mapping

To define private VLAN mapping for a promiscuous port, use the **switchport private-vlan mapping** command. To clear all mapping from the primary VLAN, use the **no** form of this command.

switchport private-vlan mapping {primary-vlan-id} {secondary-vlan-list} |
{add secondary-vlan-list} | {remove secondary-vlan-list}

switchport private-vlan mapping trunk {primary-vlan-id} [add | remove] secondary-vlan-list

no switchport private-vlan mapping [trunk]

| Syntax Description                           | primary-vlan-idNumber of the primary VLAN of the private VLAN relationship; valid<br>are from 2 to 4094 (excluding 1002 to 1005).secondary-vlan-listNumber of the secondary VLANs to map to the primary VLAN; valid<br>are from 2 to 4094. |                                                                                                    |
|----------------------------------------------|----------------------------------------------------------------------------------------------------|----------------------------------------------------------------------------------------------------|
|                                              |                                                                                                    |                                                                                                    |
|                                              | add                                                                                                    | Maps the secondary VLANs to the primary VLAN.                                                           |
|                                              | remove                                                                                                    | Clears mapping between the secondary VLANs and the primary VLAN.                                        |
|                                              | trunk                                                                                                    | Maps the trunks secondary VLANs to the primary VLAN.                                                    |
| Defeute                                      | D MI ANI                                                                                                    |                                                                                                    |
|                                              | Private VLAN map                                                                                                    |                                                                                                    |
| Command Modes                                | Interface configurat                                                                                                    |                                                                                                    |
| Command Modes                                | Interface configurat                                                                                                    | ion mode                                                                                                |
| Command Modes                                | Interface configurat                                                                                                    | ion mode<br>Modification                                                                                |
| Defaults<br>Command Modes<br>Command History | Interface configurat          Release       I         12.1(8a)EW       S         12.1(12c)EW       S                                                                                                    | ion mode<br>Modification<br>Support for this command was introduced on the Catalyst 4500 series switch. |

### **Usage Guidelines**

There is no run-time effect on the port unless it is in private VLAN promiscuous mode. If the port is in private VLAN promiscuous mode but the VLANs do not exist, the command is allowed, but the port is made inactive.

The secondary VLAN may be an isolated or community VLAN.

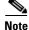

The maximum number of unique private VLAN pairs supported by the **switchport private-vlan mapping trunk** command above is 500. For example, one thousand secondary VLANs could map to one primary VLAN, or one thousand secondary VLANs could map one to one to one thousand primary VLANs.

### **Examples**

This example shows how to configure the mapping of primary VLAN 18 to the secondary isolated VLAN 20 on a port:

```
Switch(config-if)# switchport private-vlan mapping 18 20
Switch(config-if)#
```

This example shows how to add a VLAN to the mapping:

Switch(config-if)# switchport private-vlan mapping 18 add 21
Switch(config-if)#

This example shows how to add a range of secondary VLANs to the mapping:

```
Switch(config-if)# switchport private-vlan mapping 18 add 22-24
Switch(config-if)#
```

This example shows how to add a range of secondary VLANs to the trunk mapping:

```
Switch(config-if)# switchport private-vlan mapping trunk 18 add 22-24
Switch(config-if)#
```

This example shows how to configure interface FastEthernet 5/2 as a PVLAN promiscuous port, map it to a PVLAN, and verify the configuration:

```
Switch# configure terminal
Switch(config) # interface fastethernet 5/2
Switch(config-if) # switchport mode private-vlan promiscuous
Switch(config-if)# switchport private-vlan mapping 200 2
Switch(config-if) # end
Switch# show interfaces fastethernet 5/2 switchport
Name:Fa5/2
Switchport:Enabled
Administrative Mode:private-vlan promiscuous
Operational Mode:private-vlan promiscuous
Administrative Trunking Encapsulation:negotiate
Operational Trunking Encapsulation:native
Negotiation of Trunking:Off
Access Mode VLAN:1 (default)
Trunking Native Mode VLAN:1 (default)
Voice VLAN:none
Administrative Private VLAN Host Association:none
Administrative Private VLAN Promiscuous Mapping:200 (VLAN0200) 2 (VLAN0002)
Private VLAN Trunk Native VLAN:none
Administrative Private VLAN Trunk Encapsulation:dot1q
Administrative Private VLAN Trunk Normal VLANs:none
Administrative Private VLAN Trunk Private VLANs:none
Operational Private VLANs:
 200 (VLAN0200) 2 (VLAN0002)
Trunking VLANs Enabled:ALL
Pruning VLANs Enabled: 2-1001
Capture Mode Disabled
Capture VLANs Allowed:ALL
```

This example shows how to configure interface FastEthernet 5/2 as a promiscuous trunk port and to verify the configuration:

```
Switch# configure terminal
Switch(config)# interface fastethernet 5/2
Switch(config-if)# switchport mode private-vlan trunk promiscuous
Switch(config-if)# switchport private-vlan trunk native vlan 10
Switch(config-if)# switchport private-vlan trunk allowed vlan 10, 3-4
Switch(config-if)# switchport private-vlan mapping trunk 3 301, 302
Switch(config-if)# end
Switch# show interfaces fastethernet 5/2 switchport
```

```
Name: Fa5/2
Switchport: Enabled
Administrative Mode: private-vlan trunk promiscuous
Operational Mode: private-vlan trunk promiscuous
Administrative Trunking Encapsulation: negotiate
Operational Trunking Encapsulation: dotlq
Negotiation of Trunking: On
Access Mode VLAN: 1 (default)
Trunking Native Mode VLAN: 1 (default)
Administrative Native VLAN tagging: enabled
Voice VLAN: none
Administrative private-vlan host-association: none
Administrative private-vlan mapping: none
Administrative private-vlan trunk native VLAN: 10
Administrative private-vlan trunk Native VLAN tagging: enabled
Administrative private-vlan trunk encapsulation: dotlq
Administrative private-vlan trunk normal VLANs: 3-4,10
Administrative private-vlan trunk associations: none
Administrative private-vlan trunk mappings:
    3 (VLAN0003) 301 (VLAN0301) 302 (VLAN0302)
Operational private-vlan:
 3 (VLAN0003) 301 (VLAN0301) 302 (VLAN0302)
Trunking VLANs Enabled: ALL
Pruning VLANs Enabled: 2-1001
Capture Mode Disabled
Capture VLANs Allowed: ALL
Unknown unicast blocked: disabled
Unknown multicast blocked: disabled
```

Appliance trust: none Switch(config-if)#

| <b>Related Commands</b> | Command                              | Description                                       |
|-------------------------|--------------------------------------|---------------------------------------------------|
|                         | show interfaces private-vlan mapping | Displays PVLAN mapping information for VLAN SVIs. |

### switchport private-vlan trunk allowed vlan

To configure a list of the allowed normal VLANs on a private VLAN trunk port, use the **switchport private-vlan trunk allowed vlan** command. To remove all the allowed normal VLANs from a private VLAN trunk port, use the **no** form of this command.

switchport private-vlan trunk allowed vlan {vlan-list} all | none | [add | remove | except]
 vlan\_atom [,vlan\_atom...]

no switchport private-vlan trunk allowed vlan

| Syntax Description        | vlan_list                                                            | Sets the list of allowed VLANs; see the "Usage Guidelines" section for formatting guidelines for <i>vlan_list</i> .                                   |  |  |
|---------------------------|----------------------------------------------------------------------|----------------------------------------------------------------------------------------------------|--|--|
|                           | all                                                                  | Specifies all VLANs from 1 to 4094. This keyword is not supported on commands that do not permit all VLANs in the list to be set at the same time.    |  |  |
|                           | none                                                                 | Indicates an empty list. This keyword is not supported on commands that require certain VLANs to be set or at least one VLAN to be set.               |  |  |
|                           | add                                                                  | (Optional) Adds the defined list of VLANs to those currently set instead of replacing the list.                                                       |  |  |
|                           | remove                                                               | (Optional) Removes the defined list of VLANs from those currently set instead of replacing the list.                                                  |  |  |
|                           | except                                                               | (Optional) Lists the VLANs that should be calculated by inverting the defined list of VLANs.                                                          |  |  |
|                           | vlan_atom                                                            | Either a single VLAN number from 1 to 4094 or a continuous range of VLANs described by two VLAN numbers, the lesser one first, separated by a hyphen. |  |  |
| Defaults<br>Command Modes | Interface config                                                     | mal VLANs are removed from a private VLAN trunk port.<br>uration mode                                                                                 |  |  |
| Command History           | Release                                                              | Modification                                                                                                    |  |  |
|                           | 12.1(12c)EW                                                          | Support for this command was introduced on the Catalyst 4500 series switch.                                                                           |  |  |
| Usage Guidelines          | By default, no n                                                     | ormal VLANs are allowed unless you explicitly configure the VLANs to be allowed.                                                                      |  |  |
| ecage calacimee           | Use this command only for normal VLANs on a private VLAN trunk port. |                                                                                                    |  |  |
|                           | Use this comma                                                       | nd only for normal VLANs on a private VLAN trunk port.                                                                                                |  |  |

### Examples

This example shows how to configure the private VLAN trunk port that carries normal VLANs 1 to10: Switch(config-if)# switchport private-vlan trunk allowed vlan 1-10

Switch(config-if)#

This example shows how to remove all the allowed normal VLANs from a private VLAN trunk port:

```
Switch(config-if)# no switchport private-vlan trunk allowed vlan
Switch(config-if)#
```

This example shows how to configure interface FastEthernet 5/2 as a secondary trunk port, and verify the configuration:

```
Switch# configure terminal
Switch(config) # interface fastethernet 5/2
Switch(config-if)# switchport mode private-vlan trunk secondary
Switch(config-if) # switchport private-vlan trunk native vlan 10
Switch(config-if)# switchport private-vlan trunk allowed vlan 10. 3-4
Switch(config-if)# switchport private-vlan association trunk 3 301
Switch(config-if) # end
Switch# show interfaces fastethernet 5/2 switchport
Name: Fa5/2
   Switchport: Enabled
   Administrative Mode: private-vlan trunk secondary
   Operational Mode: private-vlan trunk secondary
   Administrative Trunking Encapsulation: negotiate
   Operational Trunking Encapsulation: dotlq
   Negotiation of Trunking: On
   Access Mode VLAN: 1 (default)
   Trunking Native Mode VLAN: 1 (default)
   Administrative Native VLAN tagging: enabled
   Voice VLAN: none
   Administrative private-vlan host-association: none A
   dministrative private-vlan mapping: none
   Administrative private-vlan trunk native VLAN: 10
   Administrative private-vlan trunk Native VLAN tagging: enabled
   Administrative private-vlan trunk encapsulation: dotlq
   Administrative private-vlan trunk normal VLANs: none
   Administrative private-vlan trunk associations:
       3 (VLAN0003) 301 (VLAN0301)
   Administrative private-vlan trunk mappings: none
   Operational private-vlan: none
   Operational Normal VLANs: none
   Trunking VLANs Enabled: ALL
   Pruning VLANs Enabled: 2-1001
   Capture Mode Disabled Capture VLANs Allowed: ALL
   Unknown unicast blocked: disabled
   Unknown multicast blocked: disabled
   Appliance trust: none
Switch(config-if)#
```

This example shows how to configure interface FastEthernet 5/2 as a promiscuous trunk port and to verify the configuration:

```
Switch# configure terminal
Switch(config)# interface fastethernet 5/2
Switch(config-if)# switchport mode private-vlan trunk promiscuous
Switch(config-if)# switchport private-vlan trunk native vlan 10
Switch(config-if)# switchport private-vlan trunk allowed vlan 10, 3-4
```

```
Switch(config-if)# switchport private-vlan mapping trunk 3 301, 302
Switch(config-if)# end
Switch# show interfaces fastethernet 5/2 switchport
Name: Fa5/2
Switchport: Enabled
Administrative Mode: private-vlan trunk promiscuous
Operational Mode: private-vlan trunk promiscuous
Administrative Trunking Encapsulation: negotiate
Operational Trunking Encapsulation: dotlg
Negotiation of Trunking: On
Access Mode VLAN: 1 (default)
Trunking Native Mode VLAN: 1 (default)
Administrative Native VLAN tagging: enabled
Voice VLAN: none
Administrative private-vlan host-association: none
Administrative private-vlan mapping: none
Administrative private-vlan trunk native VLAN: 10
Administrative private-vlan trunk Native VLAN tagging: enabled
Administrative private-vlan trunk encapsulation: dotlq
Administrative private-vlan trunk normal VLANs: 3-4,10
Administrative private-vlan trunk associations: none
Administrative private-vlan trunk mappings:
   3 (VLAN0003) 301 (VLAN0301) 302 (VLAN0302)
Operational private-vlan:
  3 (VLAN0003) 301 (VLAN0301) 302 (VLAN0302)
Trunking VLANs Enabled: ALL
Pruning VLANs Enabled: 2-1001
Capture Mode Disabled
Capture VLANs Allowed: ALL
Unknown unicast blocked: disabled
Unknown multicast blocked: disabled
```

| Related Commands | Command                    | Description                                                                          |  |
|------------------|----------------------------|--------------------------------------------------------------------------------------|--|
|                  | show interfaces switchport | Displays the administrative and operational status of a switching (nonrouting) port. |  |
|                  | switchport mode            | Enables the interface type.                                                          |  |

Appliance trust: none
Switch(config-if)#

L

## switchport private-vlan trunk native vlan tag

To control the tagging of the native VLAN traffic on 802.1Q private VLAN trunks, use the **switchport private-vlan trunk native vlan tag** command. To remove the control of tagging (and default to the global setting), use the **no** form of this command.

switchport private-vlan trunk native vlan tag

no switchport private-vlan trunk native vlan tag

| Syntax Description | This command | l has no | arguments | or keywords. |
|--------------------|--------------|----------|-----------|--------------|
|--------------------|--------------|----------|-----------|--------------|

**Defaults** The default setting is global; the settings on the port are determined by the global setting.

**Command Modes** Interface configuration mode

| <b>Command History</b> | Release     | Modification                                                                |
|------------------------|-------------|-----------------------------------------------------------------------------|
|                        | 12.1(12c)EW | Support for this command was introduced on the Catalyst 4500 series switch. |
|                        | 12.2(18)EW  | Removed vlan-id keyword.                                                    |
|                        |             |                                                                             |

# **Usage Guidelines** The configuration created with this command only applies to ports that are configured as private VLAN trunks.

# Examples This example shows how to enable 802.1Q native VLAN tagging on a PVLAN trunk: Switch(config-if)# switchport private-vlan trunk native vlan tag Switch(config-if)# switch(config-if)#

| <b>Related Commands</b> | Command                    | Description                                                                          |
|-------------------------|----------------------------|--------------------------------------------------------------------------------------|
|                         | show interfaces switchport | Displays the administrative and operational status of a switching (nonrouting) port. |
|                         | switchport mode            | Enables the interface type.                                                          |

### switchport trunk

To set the trunk characteristics when an interface is in trunking mode, use the **switchport trunk** command. To reset all of the trunking characteristics back to the original defaults, use the **no** form of this command.

switchport trunk native vlan {tag | vlan\_id}

**no switchport trunk native vlan** {**tag** | *vlan\_id*}

switchport trunk allowed vlan vlan\_list

no switchport trunk allowed vlan vlan\_list

switchport trunk pruning vlan vlan\_list

no switchport trunk pruning vlan vlan\_list

| Syntax Description | native vlan tag               | Specifies the tagging of native VLAN traffic on 802.1Q trunks.                                                                                                    |
|--------------------|-------------------------------|----------------------------------------------------------------------------------------------------|
|                    | native vlan vlan_id           | Sets the native VLAN for the trunk in 802.1Q trunking mode.                                                                                                    |
|                    | allowed vlan vlan_list        | Sets the list of allowed VLANs that transmit this interface in tagged format when in trunking mode. See the "Usage Guidelines" section for formatting guidelines for <i>vlan_list</i> . |
|                    | <b>pruning vlan</b> vlan_list | Sets the list of VLANs that are enabled for VTP pruning when the switch is in trunking mode. See the "Usage Guidelines" section for formatting guidelines for <i>vlan_list</i> .        |

### **Defaults** The default settings are as follows:

- IOS-XE only supports dot1Q.
- The access VLANs and trunk interface native VLANs are a default VLAN that corresponds to the platform or the interface hardware.
- All VLAN lists include all VLANs.
- Native VLAN tagging is enabled on the port if enabled globally.

### **Command Modes** Interface configuration mode

| <b>Command History</b> | tory Release Modification |                                                                            |
|------------------------|---------------------------|----------------------------------------------------------------------------|
|                        | 12.1(8a)EW                | Support for this command was introduced on the Catalyst 4500 series switch |
|                        | 12.1(12c)EW               | Support for extended addressing was added.                                 |
|                        | 12.2(18)EW                | Support for native VLAN tagging was added.                                 |

| Usage Guidelines | The <i>vlan_list</i> format is <b>all</b>   <b>none</b>   [ <b>add</b>   <b>remove</b>   <b>except</b> ] <i>vlan_atom</i> [, <i>vlan_atom</i> ], where:                                                                                                    |
|------------------|----------------------------------------------------------------------------------------------------|
|                  | • all specifies all VLANs from 1 to 4094. This keyword is not supported on commands that do not permit all VLANs in the list to be set at the same time.                                                                                                    |
|                  | • <b>none</b> indicates an empty list. This keyword is not supported on commands that require certain VLANs to be set or at least one VLAN to be set.                                                                                                    |
|                  | • add adds the defined list of VLANs to those currently set, instead of replacing the list.                                                                                                    |
|                  | • <b>remove</b> removes the defined list of VLANs from those currently set, instead of replacing the list.                                                                                                    |
|                  | • <b>except</b> lists the VLANs that should be calculated by inverting the defined list of VLANs.                                                                                                    |
|                  | • <i>vlan_atom</i> is either a single VLAN number from 1 to 4094 or a continuous range of VLANs described by two VLAN numbers (the lesser one first, separated by a hyphen).                                                                                                    |
|                  | The <b>no</b> form of the <b>native vlan</b> command resets the native mode VLAN to the appropriate default VLAN for the device.                                                                                                    |
|                  | The no form of the allowed vlan command resets the list to the default list, which allows all VLANs.                                                                                                    |
|                  | The <b>no</b> form of the <b>pruning vlan</b> command resets the list to the default list, which enables all VLANs for VTP pruning.                                                                                                    |
|                  | These configuration guidelines and restrictions apply when using 802.1Q trunks and impose some limitations on the trunking strategy for a network:                                                                                                    |
|                  | • When connecting Cisco switches through an 802.1Q trunk, make sure that the native VLAN for an 802.1Q trunk is the same on both ends of the trunk link. If the native VLAN on one end of the trunk is different from the native VLAN on the other end, spanning-tree loops might result.                                                                                                    |
|                  | • Disabling spanning tree on the native VLAN of an 802.1Q trunk without disabling spanning tree on every VLAN in the network can cause spanning-tree loops. We recommend that you leave spanning tree enabled on the native VLAN of an 802.1Q trunk. If this is not possible, disable spanning tree on every VLAN in the network. Make sure that your network is free of physical loops before disabling spanning tree.                                                                                                    |
|                  | • When you connect two Cisco switches through 802.1Q trunks, the switches exchange spanning-tree BPDUs on each VLAN that is allowed on the trunks. The BPDUs on the native VLAN of the trunk are sent untagged to the reserved 802.1d spanning-tree multicast MAC address (01-80-C2-00-00-00). The BPDUs on all other VLANs on the trunk are sent tagged to the reserved SSTP multicast MAC address (01-00-0c-cc-cc-cd).                                                                                                    |
|                  | • Non-Cisco 802.1Q switches maintain only a single instance of spanning tree (MST) that defines the spanning-tree topology for all VLANs. When you connect a Cisco switch to a non-Cisco switch through an 802.1Q trunk, the MST of the non-Cisco switch and the native VLAN spanning tree of the Cisco switch combine to form a single spanning-tree topology known as the CST.                                                                                                    |
|                  | • Because Cisco switches transmit BPDUs to the SSTP multicast MAC address on the VLANs other than the native VLAN of the trunk, non-Cisco switches do not recognize these frames as BPDUs and flood them on all ports in the corresponding VLAN. Cisco switches connected to the non-Cisco 802.1Q network receive these flooded BPDUs. Because Cisco switches receive the flooded BPDUs, the switches can maintain a per-VLAN spanning-tree topology across a network of non-Cisco 802.1Q switches. The non-Cisco 802.1Q network separating the Cisco switches is treated as a single |

• Ensure that the native VLAN is the same on *all* of the 802.1Q trunks connecting the Cisco switches to the non-Cisco 802.1Q network.

broadcast segment between all switches that are connected to the non-Cisco 802.1Q network

through the 802.1Q trunks.

• If you are connecting multiple Cisco switches to a non-Cisco 802.1Q network, all of the connections must be through the 802.1Q trunks. You cannot connect Cisco switches to a non-Cisco 802.1Q network through the ISL trunks or through the access ports. This action causes the switch to place the ISL trunk port or access port into the spanning-tree "port inconsistent" state and no traffic will pass through the port.

Follow these guidelines for native VLAN tagging:

- The **no switchport trunk native vlan tag** command disables the native VLAN tagging operation on a port. This overrides the global tagging configuration.
- The switchport trunk native vlan tag command can be used to reenable tagging on a disabled port.
- The **no** option is saved to NVRAM so that the user does not have to manually select the ports to disable the tagging operation each time that the switch reboots.
- When the **switchport trunk native vlan tag** command is enabled and active, all packets on the native VLAN are tagged, and incoming untagged data packets are dropped. Untagged control packets are accepted.

### Examples

This example shows how to cause a port interface that is configured as a switched interface to encapsulate in 802.1Q trunking format regardless of its default trunking format in trunking mode:

Switch(config-if)# switchport trunk encapsulation dotlg Switch(config-if)#

This example shows how to enable 802.1Q tagging on a port:

```
Switch(config-if)# switchport trunk native vlan tag
Switch(config-if)#
```

This example shows how to configure a secure MAC-address and a maximum limit of secure MAC addresses on Gigabit Ethernet port 1 for all VLANs:

```
Switch(config)# interface gigabitethernet1/1
Switch(config-if)# switchport trunk encapsulation dot1q
Switch(config-if)# switchport mode trunk
Switch(config-if)# switchport port-security
Switch(config-if)# switchport port-security maximum 3
```

This example shows how to configure a secure MAC-address on Gigabit Ethernet port 1 in a specific VLAN or range of VLANs:

```
Switch(config)# interface gigabitethernet1/1
Switch(config-if)# switchport trunk encapsulation dot1q
Switch(config-if)# switchport mode trunk
Switch(config-if)# switchport port-security
Switch(config-if)# vlan-range 2-6
Switch(config-if-vlan-range)# port-security maximum 3
```

This example shows how to configure a secure MAC-address in a VLAN on Gigabit Ethernet port 1:

```
Switch(config)# interface gigabitethernet1/1
Switch(config-if)# switchport trunk encapsulation dot1q
Switch(config-if)# switchport mode trunk
Switch(config-if)# switchport port-security
Switch(config-if)# switchport port-security mac-address sticky
Switch(config-if)# vlan-range 2-6
Switch(config-if-vlan-range)# port-security mac-address 1.1.1
Switch(config-if-vlan-range)# port-security mac-address sticky 1.1.2
Switch(config-if-vlan-range)# port-security mac-address sticky 1.1.3
```

You can verify your settings by using the **show port-security interface vlan** privileged EXEC command.

| <b>Related Commands</b> | Command                    | Description                                                                          |  |
|-------------------------|----------------------------|--------------------------------------------------------------------------------------|--|
|                         | show interfaces switchport | Displays the administrative and operational status of a switching (nonrouting) port. |  |

### switchport vlan mapping

Use the **switchport vlan mapping** interface configuration command to configure VLAN mapping on a trunk port. You can configure one-to-one VLAN mapping, traditional IEEE 802.1Q tunneling (QinQ) mapping, or selective QinQ mapping. Use the **no** form of the command to disable the configuration.

switchport vlan mapping vlan-id {translated-id | dot1q tunnel translated-id}

**no switchport vlan mapping** *vlan-id* {*translated-id* | **dot1q tunnel** *translated-id*}

no switchport vlan mapping all

| Syntax Description | vlan-id                                                                                                    | Specifies the original (customer) VLAN or VLANs (C-VLANs), also<br>known as the VLAN on the wire, for one-to-one or selective QinQ<br>mapping. You can enter multiple VLAN IDs separated by a comma or a<br>series of VLAN IDs separated by a hyphen (for example 1,2,3-5). The<br>range is from 1 to 4094. |  |  |
|--------------------|----------------------------------------------------------------------------------------------------|----------------------------------------------------------------------------------------------------|--|--|
|                    | translated-id                                                                                                    | Specifies the translated VLAN-ID: the S-VLAN to be used in the service provider network. The range is from 1 to 4094.                                                                                                    |  |  |
|                    | <b>dot1q-tunnel</b><br>translated-id                                                                                            | Adds a translated VLAN-ID to specify a VLAN tunnel (add an outer S-VLAN tag). The range of the S-VLAN tag is 1 to 4094. Use these keywords for traditional QinQ mapping.                                                                                                    |  |  |
|                    | all                                                                                                    | In the <b>no switchport vlan mapping</b> command, specifies that all VLAN mapping configurations on the interface are deleted.                                                                                                    |  |  |
| Defaults           | No VLAN mapping is configured.                                                                                                  |                                                                                                    |  |  |
| Command Modes      | Interface configu                                                                                                    | Jration                                                                                                    |  |  |
| Command History    | Release                                                                                                    | Modification                                                                                                    |  |  |
|                    | 12.2(54)SG                                                                                                    | This command was introduced on the Catalyst 4500 series switch.                                                                                                    |  |  |
| Usage Guidelines   |                                                                                                    | ing VLAN mapping on an interface, enter the <b>switchport mode trunk</b> interface ommand to configure the interface as a trunk port.                                                                                                    |  |  |
|                    | You can configure VLAN mapping on a physical interface or on a port channel of multiple interfaces with the same configuration. |                                                                                                    |  |  |
| •                  | To configure one command.                                                                                                    | To configure one-to-one VLAN mapping, use the <b>switchport vlan mapping</b> <i>vlan-id translated-id</i> command.                                                                                                    |  |  |
| <br>Note           | the switchport t                                                                                                    | customer traffic, when you configure traditional QinQ on a trunk port, you should use <b>runk allowed vlan</b> <i>vlan-id</i> interface configuration command to configure the outer LAN) as an allowed VLAN on the trunk port.                                                                             |  |  |

<u>Note</u>

You cannot configure one-to-one mapping and selective QinQ on the same interface.

The **no** form of the **switchport vlan mapping** commands clears the specified mapping configuration. The **no switchport vlan mapping all** command clears all mapping configurations on the interface.

You cannot configure encapsulation replicate on a SPAN destination port if the source port is configured as a tunnel port or has a 1-to-2 mapping configured. Encapsulation replicate is supported with 1-to-1 VLAN mapping.

### Examples

This example shows how to use one-to-one mapping to map VLAN IDs 1 and 2 in the customer network to VLANs 1001 and 1002 in the service-provider network and to drop traffic from any other VLAN IDs.

```
Switch(config)# interface gigabiethernet0/1
Switch(config-if)# switchport vlan mapping 1 1001
Switch(config-if)# switchport vlan mapping 2 1002
Switch(config-if)# exit
```

This example shows how to configure selective QinQ mapping on the port so that traffic with a C-VLAN ID of 5, 7, or 8 would enter the switch with an S-VLAN ID of 100. The traffic of any other VLAN IDs is dropped.

```
Switch(config)# interface gigabiethernet0/1
Switch(config-if)# switchport vlan mapping 5, 7-8 dot1q-tunnel 100
Switch(config-if)# exit
```

| <b>Related Commands</b> | Command           | Description                        |
|-------------------------|-------------------|------------------------------------|
|                         | show vlan mapping | Displays VLAN mapping information. |

### system mtu

To set the maximum Layer 2 or Layer 3 payload size, use the **system mtu** command. To revert to the default MTU setting, use the **no** form of this command.

system mtu datagram-size

no system mtu

| Syntax Description | datagram-size                                                                                                    | Layer 2 payload size; valid values from 1500 to 1552 bytes.                                                                                                  |  |
|--------------------|----------------------------------------------------------------------------------------------------|----------------------------------------------------------------------------------------------------|--|
| Defaults           | The default MTU                                                                                                    | J setting is 1500 bytes.                                                                                                    |  |
| Command Modes      | Global configura                                                                                                    | tion mode                                                                                                    |  |
| Command History    | Release                                                                                                    | Modification                                                                                                    |  |
|                    | 12.1(12c)EW                                                                                                    | Support for this command was introduced on the Catalyst 4500 series switch.                                                                                  |  |
| Usage Guidelines   | •                                                                                                    | ze parameter specifies the Ethernet payload size, not the total Ethernet frame size, and J is changed as a result of changing the <b>system mtu</b> command. |  |
|                    | For ports from 3 to18 on model WS-X4418-GB and ports from 1 to 12 on model WS-X4412-2GB-TX, only the standard IEEE Ethernet payload size of 1500 bytes is supported.               |                                                                                                    |  |
|                    | For other modules, an Ethernet payload size of up to 1552 bytes is supported with a total Ethernet frame size of up to 1600 bytes.                                                 |                                                                                                    |  |
| Examples           | This example sho                                                                                                    | ows how to set the MTU size to 1550 bytes:                                                                                                    |  |
|                    |                                                                                                    | tion commands, one per line. End with CNTL/Z.<br>system mtu 1550                                                                                             |  |
|                    | This example shows how to revert to the default MTU setting:                                                                                                    |                                                                                                    |  |
|                    | Switch# <b>configure terminal</b><br>Enter configuration commands, one per line. End with CNTL/Z.<br>Switch(config)# <b>no system mtu</b><br>Switch(config)# <b>end</b><br>Switch# |                                                                                                    |  |

| <b>Related Commands</b> | Command         | Description                               |
|-------------------------|-----------------|-------------------------------------------|
|                         | show interfaces | Displays traffic on a specific interface. |
|                         | show system mtu | Displays the global MTU setting.          |

# template data timeout (netflow-lite exporter submode)

| Note               | NetFlow-lite is on | ly supported on the Catalyst 4948E and Catalyst 4948E-F Ethernet switches.                                                                    |
|--------------------|--------------------|----------------------------------------------------------------------------------------------------|
|                    |                    | late data timeout for the NetFlow-lite collector, use the <b>template data timeout</b> ete the value, use the <b>no</b> form of this command. |
|                    | template data      | a timeout seconds                                                                                                    |
|                    | no dscp dscp-      | value                                                                                                    |
| Syntax Description | seconds            | Specifies a template data timeout value for the NetFlow-lite collector.                                                                       |
| Defaults           | 1800 seconds       |                                                                                                    |
| Command Modes      | netflow-lite expor | ter submode                                                                                                    |
| Command History    | Release            | Modification                                                                                                    |
|                    | 15.0(2)SG          | Support for this command was introduced on the Catalyst 4948E and Catalyst 4948E-F Ethernet switches.                                         |
| Usage Guidelines   |                    | alue is 1800 seconds or 30 minutes. The timeout value configured really depends on<br>now often it needs the templates to be refreshed.       |
|                    | _                  |                                                                                                    |
| Examples           | This example show  | ws how to specify a template data timeout for the NetFlow-lite collector:                                                                     |

| Switch# show netflow-lite exporter exp | orter1     |
|----------------------------------------|------------|
| Netflow-lite Exporter exporter1:       |            |
| Network Protocol Configuration:        |            |
| Destination IP address: 5.5.5.6        |            |
| Source IP Address: 5.5.5.5             |            |
| VRF label:                             |            |
| DSCP: 0x20                             |            |
| TTL: 128                               |            |
| COS: 7                                 |            |
| Transport Protocol Configuration:      |            |
| Transport Protocol: UDP                |            |
| Destination Port: 8188                 |            |
| Source Port: 61670                     |            |
| Export Protocol Configuration:         |            |
| Export Protocol:                       | netflow-v9 |
| Template data timeout:                 | 60         |
| Options sampler-table timeout:         | 1800       |
| Options interface-table timeout:       | 1800       |
| Exporter Statistics:                   |            |
| Packets Exported: 0                    |            |

You can verify your settings with the show netflow-lite exporter privileged EXEC command.

| Command                                                  | Description                                                                                                    |
|----------------------------------------------------------|----------------------------------------------------------------------------------------------------|
| options timeout (netflow-lite<br>exporter submode)       | Specifies an options timeout for the NetFlow-lite collector.                                                                                                    |
| cos (netflow-lite exporter submode)                      | Specifies a cos value for the NetFlow-lite collector.                                                                                                    |
| source (netflow-lite exporter submode)                   | Specifies a source Layer 3 interface of the NetFlow-lite collector.                                                                                                    |
| transport udp (netflow-lite<br>exporter submode)         | Specifies a UDP transport destination port for a NetFlow-lite collector.                                                                                                    |
| ttl (netflow-lite exporter submode)                      | Specifies a ttl value for the NetFlow-lite collector.                                                                                                    |
| destination (netflow-lite<br>exporter submode)           | Specifies a destination address in netflow-lite submode.                                                                                                    |
| template data timeout<br>(netflow-lite exporter submode) | Specifies a template data timeout for the NetFlow-lite collector.                                                                                                    |
| export-protocol (netflow-lite<br>exporter submode)       | Specifies the export protocol for the NetFlow-lite collector.                                                                                                    |
| dscp (netflow-lite exporter submode)                     | Specifies a cos value for the NetFlow-lite collector.                                                                                                    |
|                                                          | options timeout (netflow-lite<br>exporter submode)cos (netflow-lite exporter<br>submode)source (netflow-lite exporter<br>submode)transport udp (netflow-lite<br>exporter submode)ttl (netflow-lite exporter<br>submode)destination (netflow-lite<br>exporter submode)template data timeout<br>(netflow-lite exporter submode)template data timeout<br>(netflow-lite exporter submode)export-protocol (netflow-lite<br>exporter submode)dscp (netflow-lite exporter |

# test cable-diagnostics tdr

To test the condition of copper cables on 48-port 10/100/1000 BASE-T modules, use the **test cable-diagnostics tdr** command.

test cable-diagnostics tdr {interface {interface interface-number}

| <u> </u>           | This command will be instead.                                                                                                    | deprecated in future Cisco IOS releases. Use the <b>diagnostic start</b> command                                |
|--------------------|----------------------------------------------------------------------------------------------------|----------------------------------------------------------------------------------------------------|
| Syntax Description | interface interface                                                                                                    | Interface type; valid values are <b>fastethernet</b> and <b>gigabitethernet</b> .                               |
|                    | interface-number                                                                                                    | Module and port number.                                                                                         |
| Defaults           | This command has no                                                                                                    | default settings.                                                                                               |
| Command Modes      | Privileged EXEC mod                                                                                                    | e                                                                                                    |
| Command History    | Release                                                                                                    | Modification                                                                                                    |
|                    | 12.2(25)SG                                                                                                    | Support for this command on the Catalyst 4500 series switch.                                                    |
| Usage Guidelines   | <ul> <li>the following line card</li> <li>WS-X4548-GB-R</li> <li>WS-X4548-GB-R</li> <li>WS-X4524-GB-R</li> <li>WS-X4013+TS</li> </ul> | J45<br>J45V                                                                                                    |
|                    | • WS-C4948                                                                                                    |                                                                                                    |
|                    | • WS-C4948-10GE                                                                                                    |                                                                                                    |
|                    |                                                                                                    | terface interface are fastethernet and gigabitethernet.                                                         |
|                    |                                                                                                    | the same time on both ends of the cable. Starting the test at both ends of the cable ead to false test results. |
|                    | Do not change the por incorrect test results.                                                                                         | t configuration during any cable diagnostics test. This action may result in                                    |
|                    | The interface must be                                                                                                    | operating before starting the TDR test. If the port is down, the results of the test                            |

The interface must be operating before starting the TDR test. If the port is down, the results of the test will be invalid. Issue the **no shutdown** command on the port.

show cable-diagnostics tdr

Displays the test results for the TDR cable diagnostics.

| Examples         | This example shows how to start the TDR test on port 1 on module 2:                                                                                                    |
|------------------|----------------------------------------------------------------------------------------------------|
|                  | Switch# <b>test cable-diagnostics tdr int gi2/1</b><br>Switch#                                                                                                    |
|                  | This example shows the message that displays when the TDR test is not supported on a module:                                                                                                    |
|                  | Switch# <b>test cable-diagnostics tdr int gi2/1</b><br>00:03:15:%C4K_IOSDIAGMAN-4-TESTNOTSUPPORTEDONMODULE: Online cable<br>diag tdr test is not supported on this module<br>Switch#                                                                                                    |
|                  |                                                                                                    |
| Note             | The <b>show cable-diagnostic tdr</b> command is used to display the results of a TDR test. The test results will not be available until approximately 1 minute after the test starts. If you enter the <b>show cable-diagnostic tdr</b> command within 1 minute of the test starting, you may see a "TDR test is in progress on interface" message. |
| Related Commands | Command Description                                                                                                    |

### traceroute mac

To display the Layer 2 path taken by the packets from the specified source MAC address to the specified destination MAC address, use the **traceroute mac** command.

**traceroute mac** [interface interface-id] {source-mac-address} [interface interface-id] {destination-mac-address} [vlan vlan-id] [detail]

| Syntax Description | interface interface-id                                                                                              | (Optional) Specifies the source or destination switch interface.                                                                                                    |  |
|--------------------|----------------------------------------------------------------------------------------------------|----------------------------------------------------------------------------------------------------|--|
|                    | source-mac-address                                                                                                  | MAC address of the source switch in hexadecimal format.                                                                                                    |  |
|                    | destination-mac-address                                                                                             | MAC address of the destination switch in hexadecimal format.                                                                                                    |  |
|                    | vlan vlan-id                                                                                                    | (Optional) Specifies the VLAN on which to trace the Layer 2 path that the packets take from the source switch to the destination switch; valid VLAN IDs are from 1 to 4094. Do not enter leading zeros. |  |
|                    | detail                                                                                                    | (Optional) Displays detail information.                                                                                                    |  |
| Defaults           | This command has no defa                                                                                            | ault settings.                                                                                                    |  |
| Command Modes      | Privileged EXEC mode                                                                                                |                                                                                                    |  |
| Command History    | Release Modifica                                                                                                    | ition                                                                                                    |  |
|                    | 12.1(15)EW Support                                                                                                  | for this command was introduced on the Catalyst 4500 series switch.                                                                                                    |  |
| Usage Guidelines   | Do not use leading zeros when entering a VLAN ID.<br>The Layer 2 traceroute feature is available on these switches: |                                                                                                    |  |
|                    | • Catalyst 2950 switche                                                                                             | es running Release 12.1(12c)EA1 or later                                                                                                    |  |
|                    | • Catalyst 3550 switche                                                                                             | es running Release 12.1(12c)EA1 or later                                                                                                    |  |
|                    | • Catalyst 4500 series s supervisor engine                                                                          | witches running Catalyst operating system Release 6.2 or later for the                                                                                                    |  |
|                    | • Catalyst 4500 series s                                                                                            | witches running Release 12.1(15)EW or later                                                                                                    |  |
|                    | • Catalyst 5000 family supervisor engine                                                                            | switches running Catalyst operating system Release 6.1 or later for the                                                                                                    |  |
|                    | • Catalyst 6500 series s supervisor engine                                                                          | witches running Catalyst operating system Release 6.1 or later for the                                                                                                    |  |
|                    | For Layer 2 traceroute to f<br>of the switches in the netw                                                          | functional properly, Cisco Discovery Protocol (CDP) must be enabled on all work. Do not disable CDP.                                                                                                    |  |
|                    |                                                                                                    | device in the Layer 2 path that does not support Layer 2 traceroute, the switch trace queries and lets them time out.                                                                                   |  |
|                    | The maximum number of hops identified in the path is ten.                                                           |                                                                                                    |  |
|                    |                                                                                                    |                                                                                                    |  |

Layer 2 traceroute supports only unicast traffic. If you specify a multicast source or destination MAC address, the physical path is not identified, and a message appears.

The **traceroute mac** command output shows the Layer 2 path when the specified source and destination addresses belong to the same VLAN. If you specify source and destination addresses that belong to different VLANs, the Layer 2 path is not identified, and a message appears.

If the source or destination MAC address belongs to multiple VLANs, you must specify the VLAN to which both the source and destination MAC addresses belong. If the VLAN is not specified, the path is not identified, and a message appears.

Layer 2 traceroute is not supported when multiple devices are attached to one port through hubs (for example, multiple CDP neighbors are detected on a port). When more than one CDP neighbor is detected on a port, the Layer 2 path is not identified, and a message appears.

This feature is not supported in Token Ring VLANs.

### **Examples**

This example shows how to display the Layer 2 path by specifying the source and destination MAC addresses:

```
Switch# traceroute mac 0000.0201.0601 0000.0201.0201
```

Source 0000.0201.0601 found on con6[WS-C2950G-24-EI] (2.2.6.6) con6 (2.2.6.6) :Fa0/1 =>Fa0/3 Fa0/3 =>Gi0/1con5 (2.2.5.5)) : Gi0/1 =>Gi0/2 con1 (2.2.1.1)) : con2 (2, 2, 2, 2, 2)) : Gi0/2 =>Fa0/1 Destination 0000.0201.0201 found on con2[WS-C3550-24] (2.2.2.2) Layer 2 trace completed Switch#

This example shows how to display the detailed Layer 2 path:

```
Switch# traceroute mac 0000.0201.0601 0000.0201.0201 detail
Source 0000.0201.0601 found on con6[WS-C2950G-24-EI] (2.2.6.6)
con6 / WS-C2950G-24-EI / 2.2.6.6 :
        Fa0/1 [auto, auto] =>Fa0/3 [auto, auto]
con5 / WS-C2950G-24-EI / 2.2.5.5 :
        Fa0/3 [auto, auto] =>Gi0/1 [auto, auto]
con1 / WS-C3550-12G / 2.2.1.1 :
        Gi0/1 [auto, auto] =>Gi0/2 [auto, auto]
con2 / WS-C3550-24 / 2.2.2.2 :
        Gi0/2 [auto, auto] =>Fa0/1 [auto, auto]
Destination 0000.0201.0201 found on con2[WS-C3550-24] (2.2.2.2)
Layer 2 trace completed.
Switch#
```

This example shows the Layer 2 path when the switch is not connected to the source switch:

```
Switch# traceroute mac 0000.0201.0501 0000.0201.0201 detail
Source not directly connected, tracing source .....
Source 0000.0201.0501 found on con5[WS-C2950G-24-EI] (2.2.5.5)
con5 / WS-C2950G-24-EI / 2.2.5.5 :
        Fa0/1 [auto, auto] =>Gi0/1 [auto, auto]
con1 / WS-C3550-12G / 2.2.1.1 :
        Gi0/1 [auto, auto] =>Gi0/2 [auto, auto]
con2 / WS-C3550-24 / 2.2.2.2 :
        Gi0/2 [auto, auto] =>Fa0/1 [auto, auto]
Destination 0000.0201.0201 found on con2[WS-C3550-24] (2.2.2.2)
Layer 2 trace completed.
Switch#
```

This example shows the Layer 2 path when the switch cannot find the destination port for the source MAC address:

```
Switch# traceroute mac 0000.0011.1111 0000.0201.0201
Error:Source Mac address not found.
Layer2 trace aborted.
Switch#
```

This example shows the Layer 2 path when the source and destination devices are in different VLANs:

```
Switch# traceroute mac 0000.0201.0601 0000.0301.0201
Error:Source and destination macs are on different vlans.
Layer2 trace aborted.
Switch#
```

This example shows the Layer 2 path when the destination MAC address is a multicast address:

```
Switch# traceroute mac 0000.0201.0601 0100.0201.0201
Invalid destination mac address
Switch#
```

This example shows the Layer 2 path when the source and destination switches belong to multiple VLANs:

```
Switch# traceroute mac 0000.0201.0601 0000.0201.0201
Error:Mac found on multiple vlans.
Layer2 trace aborted.
Switch#
```

This example shows how to display the Layer 2 path by specifying the interfaces on the source and destination switches:

```
Switch# traceroute mac interface fastethernet0/1 0000.0201.0601 interface fastethernet0/3 0000.0201.0201
Source 0000.0201.0601 found on con6[WS-C2950G-24-EI] (2.2.6.6)
con6 (2.2.6.6) : Fa0/1 = Fa0/3
                                            Fa0/3 =>Gi0/1
con5
                     (2.2.5.5)
                                    ) :
con1
                     (2.2.1.1
                                    ) :
                                            Gi0/1 =>Gi0/2
                    (2.2.2.2
                                            Gi0/2 =>Fa0/1
con2
                                    ) :
Destination 0000.0201.0201 found on con2[WS-C3550-24] (2.2.2.2)
Layer 2 trace completed
Switch#
```

| <b>Related Commands</b> | Command           | Description                                                                                                    |
|-------------------------|-------------------|----------------------------------------------------------------------------------------------------|
|                         | traceroute mac ip | Displays the Layer 2 path that is taken by the packets from<br>the specified source IP address or hostname to the specified<br>destination IP address or hostname. |

### traceroute mac ip

To display the Layer 2 path that is taken by the packets from the specified source IP address or hostname to the specified destination IP address or hostname, use the **traceroute mac** command.

traceroute mac ip {source-ip-address | source-hostname} {destination-ip-address |
 destination-hostname} [detail]

| Syntax Description | source-ip-address                                   | IP address of the source switch as a 32-bit quantity in dotted-decimal format.                                            |
|--------------------|-----------------------------------------------------|----------------------------------------------------------------------------------------------------|
|                    | destination-ip-address                              | IP address of the destination switch as a 32-bit quantity in dotted-decimal format.                                       |
|                    | source-hostname                                     | IP hostname of the source switch.                                                                                         |
|                    | destination-hostname                                | IP hostname of the destination switch.                                                                                    |
|                    | detail                                              | (Optional) Displays detailed traceroute MAC IP information.                                                               |
| Defaults           | This command has no de                              | fault settings.                                                                                                    |
| Command Modes      | Privileged EXEC mode                                |                                                                                                    |
| Command History    | Release Modif                                       | ication                                                                                                    |
|                    | 12.1(13)EW Suppo                                    | ort for this command was introduced on the Catalyst 4500 series switch.                                                   |
| Usage Guidelines   | The Layer 2 traceroute fe                           | eature is available on these switches:                                                                                    |
| Ū                  | •                                                   | es running Release 12.1(12c)EA1 or later                                                                                  |
|                    |                                                     | es running Release 12.1(12c)EA1 or later                                                                                  |
|                    | -                                                   | switches running Catalyst operating system Release 6.2 or later for the                                                   |
|                    | • Catalyst 4500 series                              | switches running Release 12.1(15)EW or later                                                                              |
|                    | • Catalyst 5000 family supervisor engine            | switches running Catalyst operating system Release 6.1 or later for the                                                   |
|                    | • Catalyst 6500 series supervisor engine            | switches running Catalyst operating system Release 6.1 or later for the                                                   |
|                    | For Layer 2 traceroute to the switches in the netwo | functional properly, Cisco Discovery Protocol (CDP) must be enabled on all ork. Do not disable CDP.                       |
|                    |                                                     | a device in the Layer 2 path that does not support Layer 2 traceroute, the switch 2 trace queries and lets them time out. |
|                    | The maximum number of                               | f hops identified in the path is ten.                                                                                     |
|                    |                                                     |                                                                                                    |

The **traceroute mac ip** command output shows the Layer 2 path when the specified source and destination IP addresses are in the same subnet. When you specify the IP addresses, the switch uses Address Resolution Protocol (ARP) to associate the IP addresses with the corresponding MAC addresses and the VLAN IDs.

- If an ARP entry exists for the specified IP address, the switch uses the associated MAC address and identifies the physical path.
- If an ARP entry does not exist, the switch sends an ARP query and tries to resolve the IP address. The IP addresses must be in the same subnet. If the IP address is not resolved, the path is not identified, and a message appears.

Layer 2 traceroute is not supported when multiple devices are attached to one port through hubs (for example, multiple CDP neighbors are detected on a port). When more than one CDP neighbor is detected on a port, the Layer 2 path is not identified, and an error message appears.

This feature is not supported in Token Ring VLANs.

#### **Examples**

This example shows how to display the Layer 2 path by specifying the source and destination IP addresses and by using the **detail** keyword:

```
Switch# traceroute mac ip 2.2.66.66 2.2.22.22 detail
Translating IP to mac....
2.2.66.66 =>0000.0201.0601
2.2.22.22 =>0000.0201.0201
Source 0000.0201.0601 found on con6[WS-C2950G-24-EI] (2.2.6.6)
con6 / WS-C2950G-24-EI / 2.2.6.6 :
       Fa0/1 [auto, auto] =>Fa0/3 [auto, auto]
con5 / WS-C2950G-24-EI / 2.2.5.5 :
       Fa0/3 [auto, auto] =>Gi0/1 [auto, auto]
con1 / WS-C3550-12G / 2.2.1.1 :
       Gi0/1 [auto, auto] =>Gi0/2 [auto, auto]
con2 / WS-C3550-24 / 2.2.2.2 :
       Gi0/2 [auto, auto] =>Fa0/1 [auto, auto]
Destination 0000.0201.0201 found on con2[WS-C3550-24] (2.2.2.2)
Layer 2 trace completed.
Switch#
```

This example shows how to display the Layer 2 path by specifying the source and destination hostnames:

```
Switch# traceroute mac ip con6 con2
Translating IP to mac .....
2.2.66.66 =>0000.0201.0601
2.2.22.22 =>0000.0201.0201
Source 0000.0201.0601 found on con6
con6 (2.2.6.6) :Fa0/1 =>Fa0/3
con5
                    (2.2.5.5
                                    )
                                       :
                                            Fa0/3 =>Gi0/1
con1
                    (2.2.1.1)
                                    )
                                       :
                                            Gi0/1 =>Gi0/2
                    (2.2.2.2
con2
                                    ) :
                                            Gi0/2 =>Fa0/1
Destination 0000.0201.0201 found on con2
Layer 2 trace completed
Switch#
```

This example shows the Layer 2 path when Address Resolution Protocol (ARP) cannot associate the source IP address with the corresponding MAC address:

```
Switch# traceroute mac ip 2.2.66.66 2.2.77.77
Arp failed for destination 2.2.77.77.
Layer2 trace aborted.
Switch#
```

| <b>Related Commands</b> | Command        | Description                                                                                                    |
|-------------------------|----------------|----------------------------------------------------------------------------------------------------|
|                         | traceroute mac | Displays the Layer 2 path taken by the packets from the specified source MAC address to the specified destination MAC address. |

# transport udp (netflow-lite exporter submode)

| Note               | NetFlow-lite is only  | NetFlow-lite is only supported on the Catalyst 4948E and Catalyst 4948E-F Ethernet switches.                                                |  |  |
|--------------------|-----------------------|----------------------------------------------------------------------------------------------------|--|--|
|                    |                       | nsport destination port for a NetFlow-lite collector, use the <b>transport udp</b> a transport UDP, use the <b>no</b> form of this command. |  |  |
|                    | transport udp d       | estination-port                                                                                                    |  |  |
|                    | no transport ud       | <b>p</b> destination-port                                                                                                    |  |  |
| Syntax Description | destination-port      | Specifies a UDP transport destination port for a NetFlow-lite collector.                                                                    |  |  |
| Defaults           | None                  |                                                                                                    |  |  |
| Command Modes      | netflow-lite exporter | submode                                                                                                    |  |  |
| Command History    | Release               | Modification                                                                                                    |  |  |
|                    | 15.0(2)SG             | Support for this command was introduced on the Catalyst 4948E and Catalyst 4948E-F Ethernet switches.                                       |  |  |
| Usage Guidelines   | •                     | parameters for a minimally configured exporter along with the destination address port of the NetFlow-lite collector.                       |  |  |
|                    |                       |                                                                                                    |  |  |
| Examples           | This example shows    | how to specify a UDP transport destination port for a NetFlow-lite collector:                                                               |  |  |

| Display the exporter          |           |            |
|-------------------------------|-----------|------------|
| Switch# show netflow-lite exp | orter exp | orter1     |
| Netflow-lite Exporter export  | er1:      |            |
| Network Protocol Configurat   | ion:      |            |
| Destination IP address:       | 5.5.5.6   |            |
| Source IP Address:            | 5.5.5.5   |            |
| VRF label:                    |           |            |
| DSCP:                         | 0x20      |            |
| TTL:                          | 128       |            |
| COS:                          | 7         |            |
| Transport Protocol Configur   | ation:    |            |
| Transport Protocol:           | UDP       |            |
| Destination Port:             | 8188      |            |
| Source Port:                  | 61670     |            |
| Export Protocol Configuration | on:       |            |
| Export Protocol:              |           | netflow-v9 |
| Template data timeout:        |           | 60         |
| Options sampler-table time    | eout:     | 1800       |
| Options interface-table t     | imeout:   | 1800       |
| Exporter Statistics:          |           |            |
| Packets Exported:             | 0         |            |

You can verify your settings with the show netflow-lite exporter privileged EXEC command.

| Command                                                  | Description                                                                                                    |
|----------------------------------------------------------|----------------------------------------------------------------------------------------------------|
| options timeout (netflow-lite exporter submode)          | Specifies an options timeout for the NetFlow-lite collector.                                                                                                    |
| cos (netflow-lite exporter submode)                      | Specifies a cos value for the NetFlow-lite collector.                                                                                                    |
| source (netflow-lite exporter submode)                   | Specifies a source Layer 3 interface of the NetFlow-lite collector.                                                                                                    |
| transport udp (netflow-lite<br>exporter submode)         | Specifies a UDP transport destination port for a NetFlow-lite collector.                                                                                                    |
| ttl (netflow-lite exporter submode)                      | Specifies a ttl value for the NetFlow-lite collector.                                                                                                    |
| destination (netflow-lite<br>exporter submode)           | Specifies a destination address in netflow-lite submode.                                                                                                    |
| template data timeout<br>(netflow-lite exporter submode) | Specifies a template data timeout for the NetFlow-lite collector.                                                                                                    |
| export-protocol (netflow-lite<br>exporter submode)       | Specifies the export protocol for the NetFlow-lite collector.                                                                                                    |
| dscp (netflow-lite exporter submode)                     | Specifies a cos value for the NetFlow-lite collector.                                                                                                    |
|                                                          | options timeout (netflow-lite<br>exporter submode)cos (netflow-lite exporter<br>submode)source (netflow-lite exporter<br>submode)transport udp (netflow-lite<br>exporter submode)ttl (netflow-lite exporter<br>submode)destination (netflow-lite<br>exporter submode)template data timeout<br>(netflow-lite exporter submode)template data timeout<br>(netflow-lite exporter submode)export-protocol (netflow-lite<br>exporter submode)dscp (netflow-lite exporter |

# transport udp load-share (netflow-lite exporter submode)

| Note               | NetFlow-lite is only                                                                                                    | supported on the Catalyst 4948E and Catalyst 4948E-F Ethernet switches.                                                                                                    |
|--------------------|----------------------------------------------------------------------------------------------------|----------------------------------------------------------------------------------------------------|
|                    |                                                                                                    | er of destination ports to load balance on for a NetFlow-lite collector, use the <b>-share</b> command. To delete a transport UDP, use the <b>no</b> form of this command.                                                                                                    |
|                    | transport udp l                                                                                                    | oad-share destination-port                                                                                                    |
|                    | no transport ud                                                                                                    | <b>Ip load-share</b> destination-port                                                                                                    |
| Syntax Description | destination-port                                                                                                    | Specifies number of destination ports to load balance on.                                                                                                    |
| Defaults           | . 1                                                                                                    |                                                                                                    |
| Command Modes      | netflow-lite exporter                                                                                                    | submode                                                                                                    |
| Command History    | Release                                                                                                    | Modification                                                                                                    |
|                    | 15.0(2)SG                                                                                                    | Support for this command was introduced on the Catalyst 4948E and Catalyst 4948E-F Ethernet switches.                                                                                                    |
|                    |                                                                                                    |                                                                                                    |
| Usage Guidelines   | current server NICs,<br>is configured, a swite<br>between a set of cons<br>ending with base <i>udp</i><br>port number and the | estination port load sharing allows you leverage multiple receive packet queues in<br>where the collector is running. This is an optional parameter. When <b>number</b> $>= 2$<br>ch exports datagrams with a UDP destination port number that "round robins"<br>secutive destination UDP port numbers starting with the base <i>udp port number</i> and<br><i>port number</i> + <i>num ports-1</i> . Typically, netflow templates are sent on the base UDP<br>packet sample netflow records are sent on the remaining UDP ports. So, the<br>ptimized processing for templates or metadata and packet sample records on a |

```
Switch(config-netflow-lite-exporter)# export-protocol netflow-v9
Switch(config-netflow-lite-exporter)# exit
Switch(config)#
Display the exporter
Switch# show netflow-lite exporter exporter1
Netflow-lite Exporter exporter1:
 Network Protocol Configuration:
   Destination IP address: 5.5.5.6
    Source IP Address:
                             5.5.5.5
   VRF label:
                             none
   DSCP:
                             0x20
   TTL:
                             128
                             7
   COS:
  Transport Protocol Configuration:
   Transport Protocol: UDP
   Source Port:
                             50441
   Destination Port:
                             8188
    Destination Ports to Load-share: 1
  Export Protocol Configuration:
   Export Protocol:
                            netflow-v9
   Template data timeout:
                                     1800
   Options sampler-table timeout:
                                     1800
   Options interface-table timeout: 1800
  Exporter Statistics:
    Packets Exported:
                             56
```

You can verify your settings with the show netflow-lite exporter privileged EXEC command.

| <b>Related Commands</b> | Command                                                  | Description                                                              |
|-------------------------|----------------------------------------------------------|--------------------------------------------------------------------------|
|                         | dscp (netflow-lite exporter submode)                     | Specifies a cos value for the NetFlow-lite collector.                    |
|                         | options timeout (netflow-lite<br>exporter submode)       | Specifies an options timeout for the NetFlow-lite collector.             |
|                         | cos (netflow-lite exporter submode)                      | Specifies a cos value for the NetFlow-lite collector.                    |
|                         | source (netflow-lite exporter submode)                   | Specifies a source Layer 3 interface of the NetFlow-lite collector.      |
|                         | transport udp (netflow-lite<br>exporter submode)         | Specifies a UDP transport destination port for a NetFlow-lite collector. |
|                         | ttl (netflow-lite exporter submode)                      | Specifies a ttl value for the NetFlow-lite collector.                    |
|                         | destination (netflow-lite<br>exporter submode)           | Specifies a destination address in netflow-lite submode.                 |
|                         | template data timeout<br>(netflow-lite exporter submode) | Specifies a template data timeout for the NetFlow-lite collector.        |
|                         | export-protocol (netflow-lite<br>exporter submode)       | Specifies the export protocol for the NetFlow-lite collector.            |

# trust

To define a trust state for traffic classified through the **class** policy-map configuration command, use the **trust** policy-map class configuration command. To return to the default setting, use the **no** form of this command.

trust [cos | dscp]

no trust [cos | dscp]

| Syntax Description | cos                                                                                                    | (Optional) Classifies an ingress packet by using the packet class of service (CoS) value. For an untagged packet, the port default CoS value is used.                                                                                                    |
|--------------------|----------------------------------------------------------------------------------------------------|----------------------------------------------------------------------------------------------------|
|                    | dscp                                                                                                    | (Optional) Classifies an ingress packet by using the packet Differentiated Services<br>Code Point (DSCP) values (most significant 6 bits of 8-bit service-type field). For<br>a non-IP packet, the packet CoS value is used if the packet is tagged. If the packet<br>is untagged, the default port CoS value is used to map CoS to DSCP.   |
| Defaults           | The action is not                                                                                                    | trusted.                                                                                                    |
| Command Modes      | Policy-map class                                                                                                    | configuration                                                                                                    |
| Command History    | Release                                                                                                    | Modification                                                                                                    |
|                    | 12.1(8a)EW                                                                                                    | Support for this command was introduced on the Catalyst 4500 series switch.                                                                                                    |
| Usage Guidelines   | This command is                                                                                                    | s not supported on the Supervisor Engine 6-E and Catalyst 4900M chassis.                                                                                                    |
| obayo duluciiico   | This command is                                                                                                    |                                                                                                    |
| osayo unuonnes     | Use this comman traffic. For example                                                                                                    | In the distinguish the quality of service (QoS) trust behavior for certain traffic from other ple, inbound traffic with certain DSCP values can be trusted. You can configure a class d trust the DSCP values in the inbound traffic.                                                                                                    |
| osayo unuonnes     | Use this comman<br>traffic. For examj<br>map to match and                                                                                                    | ple, inbound traffic with certain DSCP values can be trusted. You can configure a class                                                                                                    |
| Couge Guidennes    | Use this comman<br>traffic. For examp<br>map to match and<br>Trust values set v<br>command.<br>If you specify <b>tru</b>                                                                     | ple, inbound traffic with certain DSCP values can be trusted. You can configure a class<br>d trust the DSCP values in the inbound traffic.<br>with this command supersede trust values set with the <b>qos trust</b> interface configuration                                                                                                |
| osayo unuonnes     | Use this comman<br>traffic. For examp<br>map to match and<br>Trust values set v<br>command.<br>If you specify <b>tru</b><br>generate a DSCP<br>If you specify <b>tru</b><br>tagged, QoS uses | ple, inbound traffic with certain DSCP values can be trusted. You can configure a class<br>d trust the DSCP values in the inbound traffic.<br>with this command supersede trust values set with the <b>qos trust</b> interface configuration<br><b>ust cos</b> , QoS uses the received or default port CoS value and the CoS-to-DSCP map to |

### trust

# **Examples** This example shows how to define a port trust state to trust inbound DSCP values for traffic classified with "class1":

```
Switch# configure terminal
Switch(config)# policy-map policy1
Switch(config-pmap)# class class1
Switch(config-pmap-c)# trust dscp
Switch(config-pmap-c)# police 1000000 20000 exceed-action policed-dscp-transmit
Switch(config-pmap-c)# exit
Switch#
```

You can verify your settings by entering the show policy-map privileged EXEC command.

| <b>Related Commands</b> | Command         | Description                                                                                                    |
|-------------------------|-----------------|----------------------------------------------------------------------------------------------------|
|                         | class           | Specifies the name of the class whose traffic policy you want to create or change.                                                       |
|                         | police          | Configures the Traffic Policing feature.                                                                                                 |
|                         | policy-map      | Creates a policy map that can be attached to multiple ports to specify a service policy and to enter policy-map configuration mode.      |
|                         | set             | Marks IP traffic by setting a class of service (CoS), a<br>Differentiated Services Code Point (DSCP), or IP-precedence in<br>the packet. |
|                         | show policy-map | Displays information about the policy map.                                                                                               |

# ttl (netflow-lite exporter submode)

| Note               | NetFlow-lite is on                                                                                                    | ly supported on the Catalyst 4948E and Catalyst 4948E-F Ethernet switches.                                                                                                    |
|--------------------|----------------------------------------------------------------------------------------------------|----------------------------------------------------------------------------------------------------|
|                    | To specify a ttl val<br>form of this comn                                                                                                    | lue for the NetFlow-lite collector, use the <b>ttl</b> command. To delete the value, use the <b>no</b> nand.                                                                                                    |
|                    | <b>ttl</b> ttl-value                                                                                                    |                                                                                                    |
|                    | no ttl ttl-valu                                                                                                    | e                                                                                                    |
| Syntax Description | ttl-value                                                                                                    | Specifies a ttl value for the NetFlow-lite collector.                                                                                                    |
|                    |                                                                                                    | Valid values are from 1 to 254.                                                                                                    |
| Defaults           | 254                                                                                                    |                                                                                                    |
| Command Modes      | netflow-lite expor                                                                                                    | ter submode                                                                                                    |
| Command History    | Release                                                                                                    | Modification                                                                                                    |
|                    | 15.0(2)SG                                                                                                    | Support for this command was introduced on the Catalyst 4948E and Catalyst 4948E-F Ethernet switches.                                                                                                    |
| Usage Guidelines   | The ttl limit takes                                                                                                    | effect only when the export packets are based on IPv4. It has no effect on IPv6.                                                                                                    |
| Examples           | This example show                                                                                                    | ws how to specify a ttl value for the NetFlow-lite collector:                                                                                                    |
|                    | Switch (config-net<br>Switch (config-net<br>Switch (config-net<br>Switch (config-net<br>Switch (config-net<br>Switch (config-net<br>Switch (config-net<br>Switch (config-net<br>Switch (config-net<br>Switch (config-net<br>Switch (config-net<br>Switch (config-net<br>Switch (config) # | <pre>netflow-lite exporter exporter1 etflow-lite-exporter)# destination 5.5.5.6 etflow-lite-exporter)# transport udp 8188 etflow-lite-exporter)# ttl 128 etflow-lite-exporter)# dscp 32 etflow-lite-exporter)# template data timeout 1 etflow-lite-exporter)# options sampler-table timeout 1 etflow-lite-exporter)# options interface-table timeout 1 etflow-lite-exporter)# export-protocol netflow-v9 etflow-lite-exporter)# exit</pre> |
|                    |                                                                                                    | flow-lite exporter exporter1                                                                                                    |
|                    |                                                                                                    | <pre>cporter exporter1:<br/>col Configuration:</pre>                                                                                                    |

Catalyst 4500 Series Switch Cisco IOS Command Reference—Release XE 3.5.0E and 15.2(1)E

```
Destination IP address: 5.5.5.6
 Source IP Address:
                          5.5.5.5
 VRF label:
 DSCP:
                           0x20
 TTL:
                          128
 COS:
                          7
Transport Protocol Configuration:
 Transport Protocol: UDP
 Transport Inc.
Destination Port:
                          8188
                          61670
Export Protocol Configuration:
 Export Protocol:
                                  netflow-v9
 Template data timeout:
                                  60
 Options sampler-table timeout: 1800
 Options interface-table timeout: 1800
Exporter Statistics:
 Packets Exported:
                           0
```

You can verify your settings with the show netflow-lite exporter privileged EXEC command.

| <b>Related Commands</b> | Command                                                  | Description                                                              |
|-------------------------|----------------------------------------------------------|--------------------------------------------------------------------------|
|                         | dscp (netflow-lite exporter submode)                     | Specifies a cos value for the NetFlow-lite collector.                    |
|                         | options timeout (netflow-lite exporter submode)          | Specifies an options timeout for the NetFlow-lite collector.             |
|                         | cos (netflow-lite exporter submode)                      | Specifies a cos value for the NetFlow-lite collector.                    |
|                         | source (netflow-lite exporter submode)                   | Specifies a source Layer 3 interface of the NetFlow-lite collector.      |
|                         | transport udp (netflow-lite<br>exporter submode)         | Specifies a UDP transport destination port for a NetFlow-lite collector. |
|                         | destination (netflow-lite<br>exporter submode)           | Specifies a destination address in netflow-lite submode.                 |
|                         | template data timeout<br>(netflow-lite exporter submode) | Specifies a template data timeout for the NetFlow-lite collector.        |

# tx-queue

To configure the transmit queue parameters for an interface, use the **tx-queue** command. To return to the default value, use the **no** form of this command.

**tx-queue** [queue-id] {**bandwidth** bandwidth-rate | **priority high** | **shape** shape-rate}

no tx-queue

|                                  | • 1                                                                                                    |                                                                                                    |  |
|----------------------------------|----------------------------------------------------------------------------------------------------|----------------------------------------------------------------------------------------------------|--|
| Syntax Description               | queue-id                                                                                                    | (Optional) Number of the queue; valid values are from 1 to 4.                                                                                                    |  |
|                                  | bandwidth bandwidth-rate                                                                                                    | Specifies traffic bandwidth; valid values are from 16000 to 1000000000 bits per second.                                                                                                    |  |
|                                  | priority high                                                                                                    | Specifies high priority.                                                                                                    |  |
|                                  | shape shape-rate                                                                                                    | Specifies the maximum rate that packets are passed through a transmit queue; valid values are from 16000 to 1000000000 bits per second.                                                                                                    |  |
| Defaults                         | The default settings are as fol                                                                                                    | lows:                                                                                                    |  |
|                                  | • Encapsulation type is dependent on the platform or interface hardware.                                                                                                    |                                                                                                    |  |
|                                  | • QoS enabled bandwidth r                                                                                                    | ate is 4:255.                                                                                                    |  |
|                                  | • QoS disabled bandwidth                                                                                                    | rate is 255:1.                                                                                                    |  |
|                                  |                                                                                                    |                                                                                                    |  |
| Command Modes                    | Interface configuration mode                                                                                                    |                                                                                                    |  |
|                                  | Interface configuration mode Release Modification                                                                                                    | on                                                                                                    |  |
| Command Modes<br>Command History | Release Modificati                                                                                                    | on<br>r this command was introduced on the Catalyst 4500 series switch.                                                                                                    |  |
| Command History                  | ReleaseModification12.1(8a)EWSupport for                                                                                                    | r this command was introduced on the Catalyst 4500 series switch.                                                                                                    |  |
| Command History                  | ReleaseModification12.1(8a)EWSupport forThis command is not supported                                                                                                    | r this command was introduced on the Catalyst 4500 series switch.<br>ed on the Supervisor Engine 6-E and Catalyst 4900M chassis.                                                                                                    |  |
|                                  | ReleaseModification12.1(8a)EWSupport forThis command is not supportedThe bandwidth and shape rated                                                                                                    | r this command was introduced on the Catalyst 4500 series switch.<br>ed on the Supervisor Engine 6-E and Catalyst 4900M chassis.<br>es cannot exceed the maximum speed of the interface.                                                                                                    |  |
| Command History                  | ReleaseModification12.1(8a)EWSupport forThis command is not supportedThe bandwidth and shape ratedThe bandwidth can be configuratedThe bandwidth can be configurated                                                               | r this command was introduced on the Catalyst 4500 series switch.<br>ed on the Supervisor Engine 6-E and Catalyst 4900M chassis.<br>es cannot exceed the maximum speed of the interface.<br>ured only on the following:                                                                               |  |
| Command History                  | ReleaseModification12.1(8a)EWSupport forThis command is not supportedThe bandwidth and shape ratedThe bandwidth can be configuratedThe bandwidth can be configurated                                                               | r this command was introduced on the Catalyst 4500 series switch.<br>ed on the Supervisor Engine 6-E and Catalyst 4900M chassis.<br>es cannot exceed the maximum speed of the interface.                                                                                                    |  |
| Command History                  | ReleaseModification12.1(8a)EWSupport forThis command is not supportedThe bandwidth and shape ratedThe bandwidth can be configuratedThe bandwidth can be configurated                                                               | r this command was introduced on the Catalyst 4500 series switch.<br>ed on the Supervisor Engine 6-E and Catalyst 4900M chassis.<br>as cannot exceed the maximum speed of the interface.<br>ared only on the following:<br>for Engine III (WS-X4014)                                                  |  |
| Command History                  | ReleaseModification12.1(8a)EWSupport forThis command is not support forThe bandwidth and shape rateThe bandwidth can be configureUplink ports on SupervisePorts on the WS-X4306-0                                                  | r this command was introduced on the Catalyst 4500 series switch.<br>ed on the Supervisor Engine 6-E and Catalyst 4900M chassis.<br>as cannot exceed the maximum speed of the interface.<br>ared only on the following:<br>for Engine III (WS-X4014)                                                  |  |
| Command History                  | ReleaseModification12.1(8a)EWSupport forThis command is not support forThe bandwidth and shape rateThe bandwidth can be configureUplink ports on SupervisePorts on the WS-X4306-0                                                  | r this command was introduced on the Catalyst 4500 series switch.<br>ed on the Supervisor Engine 6-E and Catalyst 4900M chassis.<br>as cannot exceed the maximum speed of the interface.<br>ured only on the following:<br>or Engine III (WS-X4014)<br>GB module<br>orts on the WS-X4232-GB-RJ module |  |
| Command History                  | ReleaseModification12.1(8a)EWSupport forThis command is not support ofThe bandwidth and shape rateThe bandwidth can be configureUplink ports on SupervisePorts on the WS-X4306-0The two 1000BASE-X portsThe first two ports on the | r this command was introduced on the Catalyst 4500 series switch.<br>ed on the Supervisor Engine 6-E and Catalyst 4900M chassis.<br>as cannot exceed the maximum speed of the interface.<br>ured only on the following:<br>or Engine III (WS-X4014)<br>GB module<br>orts on the WS-X4232-GB-RJ module |  |

# ExamplesThis example shows how to allocate bandwidth on queue 1 to 100 Mbps:<br/>Switch(config-if)# tx-queue 1<br/>Switch(config-if-tx-queue)# bandwidth 100000000<br/>Switch(config-if-tx-queue)#This example shows how to configure transmit queue 3 to the high priority:<br/>Switch(config-if)# tx-queue 3<br/>Switch(config-if-tx-queue)# priority high<br/>Switch(config-if-tx-queue)#This example shows how to configure the traffic shaping rate of 64 kbps to transmit queue 1:<br/>Switch(config-if)# tx-queue)#Switch(config-if)# tx-queue 1<br/>Switch(config-if-tx-queue)# shape 64000<br/>Switch(config-if-tx-queue)#

| <b>Related Commands</b> | Command            | Description                    |
|-------------------------|--------------------|--------------------------------|
|                         | show qos interface | Displays queueing information. |

# udld (global configuration mode)

To enable aggressive or normal mode in the UDLD protocol and to set the configurable message timer time, use the **udld** global configuration command. You can also use this command to set the error reporting mode for Fast UDLD.

Use the **no** form of this command to do the following:

- Disable normal mode UDLD on all the fiber ports by default
- Disable aggressive mode UDLD on all the fiber ports by default
- Disable the message timer
- Disable Fast UDLD error reporting mode

udld enable | aggressive

no udld enable | aggressive

udld message time message-timer-time

no udld message time

udld fast-hello error-reporting

no udld fast-hello error-reporting

| Syntax Description | enable                          | Enables UDLD in normal mode by default on all the fiber-optic interfaces.                                                                                                    |
|--------------------|---------------------------------|----------------------------------------------------------------------------------------------------|
|                    | aggressive                      | Enables UDLD in aggressive mode by default on all the fiber-optic interfaces.                                                                                                    |
|                    | message time message-timer-time | Sets the period of time between the UDLD probe messages on<br>the ports that are in advertisement mode and are currently<br>determined to be bidirectional; valid values are from 1 to<br>90 seconds. |
|                    | fast-hello error-reporting      | If Fast UDLD is enabled and a link failure is detected, reports<br>the link failure through a log message instead of errdisabling<br>the port.                                                        |

DefaultsAll fiber-optic interfaces are disabled and the message timer for UDLD is set to 15 seconds.Fast UDLD is disabled on all interfaces.

**Command Modes** Global configuration

| Command History  | Release                                                            | Modification                                                                                                    |  |
|------------------|--------------------------------------------------------------------|----------------------------------------------------------------------------------------------------|--|
|                  | 12.1(8a)EW                                                         | Support for this command was introduced on the Catalyst 4500 series switch.                                                                                                    |  |
|                  | 12.2(54)SG                                                         | Support for Fast UDLD was added.                                                                                                    |  |
|                  |                                                                    |                                                                                                    |  |
| Usage Guidelines | advertisement or<br>resynchronize w                                | gressive mode, once all the switch port's neighbors have aged out either in the<br>in the detection phase, UDLD and Fast UDLD restart the linkup sequence. They can<br>ith any potentially out-of-sync neighbor and shut down the port if the UDLD messages<br>or indicate that the link state is still undetermined. |  |
|                  |                                                                    | ffects fiber interfaces only. Use the <b>udld</b> (interface configuration mode) command to a other interface types.                                                                                                    |  |
| Examples         | This example shows how to enable UDLD on all the fiber interfaces: |                                                                                                    |  |
|                  | Switch (config<br>Switch (config                                   |                                                                                                    |  |
| Related Commands | Command                                                            | Description                                                                                                    |  |
|                  | show udld                                                          | Displays the administrative and operational UDLD status.                                                                                                    |  |
|                  | udld (interface<br>mode)                                           | <b>configuration</b> Enables UDLD and Fast UDLD on an individual interface or prevents a fiber interface from being enabled by the udld (global                                                                                                    |  |

# udld (interface configuration mode)

To enable UDLD and Fast UDLD on an individual interface or to prevent a fiber-optic interface from being enabled by the udld (global configuration mode) command, use the udld interface level command. Use the **no** form of this command to disable UDLD, or to return a nonfiber port to the setting specified with the udld (global configuration mode) command.

udld port {aggressive | disable}

no udld port {aggressive | disable}

udld fast-hello interval

no udld fast-hello

12.2(54)SG

| Syntax Description | aggressive     | Enables UDLD in aggressive mode.                                                                                                    |
|--------------------|----------------|----------------------------------------------------------------------------------------------------|
|                    | disable        | Disables UDLD.                                                                                                    |
|                    | fast-hello     | Enables Fast UDLD with the configured timer.                                                                                                    |
|                    | interval       | Sets the timer interval.                                                                                                    |
|                    |                |                                                                                                    |
| Defaults           | -              | c interfaces are enabled with the state of the global <b>udld</b> ( <b>enable</b> or <b>aggressive</b> ) command.<br>nterfaces are enabled with UDLD disabled. |
|                    | Fast UDLD is   | disabled.                                                                                                    |
| Command Modes      | Interface conf | iguration                                                                                                    |
| Command History    | Release        | Modification                                                                                                    |
|                    | 12.1(8a)EW     | Support for this command was introduced on the Catalyst 4500 series switch.                                                                                    |

Support was added for Fast UDLD.

**Usage Guidelines** 

If you enable aggressive mode, once all the switch port's neighbors have aged out either in the advertisement or in the detection phase, UDLD and Fast UDLD restart the linkup sequence. They can resynchronize with any potentially out-of-sync neighbor and shut down the port if the UDLD messages from the neighbor indicate that the link state is still undetermined

Use the **udld port aggressive** command on fiber-optic ports to override the setting of the global **udld (enable** or **aggressive**) command. Use the **no** form of the command on fiber-optic ports to restore the UDLD state as configured by the global **udld** command.

If **udid enable** is configured globally, UDLD is enabled on all fiber-optic interfaces in nonaggressive mode. You can configure **udid port aggressive** on a fiber-optic interface to override the **udid enable** command setting and to enter aggressive mode. If you enter the **no udid port aggressive** command, the settings of the previous global state are reestablished and the aggressive mode is removed.

The **disable** keyword is supported on fiber-optic ports only. Use the **no** form of the **udld** command to reset UDLD to the value specified by the udld (global configuration mode) command.

If the port changes from fiber-optic to nonfiber-optic or vice versa, all configurations are maintained.

**Examples** 

This example shows how to enable UDLD on any port interface for any global udld (global configuration mode) setting:

```
Switch (config-if)# udld port
Switch (config-if)#
```

This example shows how to enable UDLD in aggressive mode on any port interface for any global **udld** (enable or aggressive) setting:

```
Switch (config-if)# udld port aggressive
Switch (config-if)#
```

This example shows how to disable UDLD on a fiber port interface for any global udld (global configuration mode) setting:

Switch (config-if)# udld disable
Switch (config-if)#

This example shows how to enable Fast UDLD on a port interface with a timer value of 200 ms. To enable Fast UDLD on a port, you must first enable UDLD in normal or aggressive mode:

```
Switch (config-if)# udld port
Switch (config-if)# udld fast-hello 200
Switch (config-if)#
```

| <b>Related Commands</b> | Command                          | Description                                                                                             |
|-------------------------|----------------------------------|----------------------------------------------------------------------------------------------------|
|                         | show udld                        | Displays the administrative and operational UDLD and Fast UDLD status.                                  |
|                         | udld (global configuration mode) | Enables aggressive or normal mode in the UDLD protocol and sets<br>the configurable message timer time. |

# udld reset

To reset all the UDLD ports in the shutdown state (that is, errdisabled by UDLD), use the **udld reset** priviledged EXEC command.

udld reset

- **Syntax Description** This command has no arguments or keywords.
- **Defaults** This command has no default settings.

```
Command Modes Privileged EXEC
```

 Release
 Modification

 12.1(8a)EW
 Support for this command was introduced on the Catalyst 4500 series switch.

# **Usage Guidelines** If the interface configuration is still enabled for UDLD, those ports will begin to run UDLD again and may shut down if the reason for the shutdown has not been resolved.

The **udld reset** command permits the traffic to flow on the ports again. Other features, operate normally if enabled, such as STP, PAgP, and DTP.

# Examples This example shows how to reset all the ports that are shut down by UDLD: Switch# udld reset Switch#

| <b>Related Commands</b> | Command   | Description                                              |
|-------------------------|-----------|----------------------------------------------------------|
|                         | show udld | Displays the administrative and operational UDLD status. |

# unidirectional

To configure the nonblocking Gigabit Ethernet ports to unidirectionally send or receive traffic on an interface, use the **unidirectional** command. To disable unidirectional communication, use the **no** form of this command.

unidirectional {receive-only | send-only }

no unidirectional {receive-only | send-only}

| Syntax Description           | receive-only                                                                                                    | Specifies the u                                                                                                    | nidirectional reception.                                                                                                    |
|------------------------------|----------------------------------------------------------------------------------------------------|----------------------------------------------------------------------------------------------------|----------------------------------------------------------------------------------------------------|
|                              | send-only                                                                                                    | Specifies the u                                                                                                    | nidirectional transmission.                                                                                                    |
| Defaults                     | Disabled                                                                                                    |                                                                                                    |                                                                                                    |
| Command Modes                | Interface config                                                                                                    | guration mode                                                                                                    |                                                                                                    |
| Command History              | Release                                                                                                    | Modification                                                                                                    |                                                                                                    |
|                              |                                                                                                    |                                                                                                    |                                                                                                    |
| Usage Guidelines             |                                                                                                    | unidirectional mo                                                                                                    | s command was introduced on the Catalyst 4500 series switch.<br>ode automatically disables port UDLD. You must manually ensure that<br>create a spanning-tree loop in the network.                                             |
| Usage Guidelines             | Enabling port u                                                                                                    | unidirectional mo                                                                                                    | ode automatically disables port UDLD. You must manually ensure that                                                                                                    |
| Usage Guidelines<br>Examples | Enabling port ut<br>the unidirection                                                                                                    | unidirectional mo<br>nal link does not                                                                                            | ode automatically disables port UDLD. You must manually ensure that                                                                                                    |
|                              | Enabling port u<br>the unidirection<br>This example s<br>Switch# <b>confi</b><br>Enter configu<br>Switch(config                            | unidirectional mo<br>nal link does not<br>shows how to set<br>g terminal<br>ration commands<br>)# interface gi<br>-if)# unidirect | ode automatically disables port UDLD. You must manually ensure that create a spanning-tree loop in the network.                                                                                                    |
|                              | Enabling port u<br>the unidirection<br>This example s<br>Switch# confi<br>Enter configu<br>Switch(config<br>Switch(config<br>Switch(config | unidirectional mo<br>nal link does not<br>shows how to set<br>g terminal<br>ration commands<br>)# interface gi<br>-if)# unidirect | ode automatically disables port UDLD. You must manually ensure that<br>create a spanning-tree loop in the network.<br>Gigabit Ethernet interface 1/1 to receive traffic unidirectionally:<br>s, one per line. End with CNTL/Z. |

### username

To establish a username-based authentication system, use the username command.

username name secret {0 | 5} password

| Syntax Description | name                                                                                      | User ID of the user.                                                                                                    |  |
|--------------------|-------------------------------------------------------------------------------------------|----------------------------------------------------------------------------------------------------|--|
| -,                 | secret 0   5                                                                              | Specifies the authentication system for the user; valid values are <b>0</b> (text immediately following is not encrypted) and <b>5</b> (text immediately following is encrypted using an MD5-type encryption method).                                                                                                    |  |
|                    | password                                                                                  | Password of the user.                                                                                                    |  |
| Defaults           | No username-ba                                                                            | sed authentication system is established.                                                                                                    |  |
| Command Modes      | Global configura                                                                          | ition mode                                                                                                    |  |
| Command History    | Release                                                                                   | Modification                                                                                                    |  |
|                    | 12.1(8a)EW                                                                                | Support for this command was introduced on the Catalyst 4500 series switch.                                                                                                    |  |
| Usage Guidelines   | enables MD5 en<br>retrievable. You<br>CHAP.<br>You can use this                           | nd to enable enhanced password security for the specified username. This command<br>cryption on the password. MD5 encryption is a strong encryption method that is not<br>cannot use MD5 encryption with protocols that require clear-text passwords, such as<br>command for defining usernames that get special treatment. For example, you can |  |
|                    |                                                                                           | username that does not require a password but that connects the user to a information service.                                                                                                    |  |
|                    | The <b>username</b> c                                                                     | ommand provides both username and secret authentication for login purposes only.                                                                                                    |  |
|                    | The name argument can be only one word. White spaces and quotation marks are not allowed. |                                                                                                    |  |
|                    | You can use multiple <b>username</b> commands to specify options for a single user.       |                                                                                                    |  |
|                    | For information                                                                           | about additional <b>username</b> commands, refer to the <i>Cisco IOS Command Reference</i> .                                                                                                    |  |
| Examples           | -                                                                                         | ows how to specify an MD5 encryption on a password (warrior) for a username (xena):                                                                                                    |  |
|                    | Switch(config)<br>Switch(config)                                                          | # username xena secret 5 warrior<br>#                                                                                                    |  |

### **Related Commands**

| Command                                                 | Description                                                                 |
|---------------------------------------------------------|-----------------------------------------------------------------------------|
| enable password (refer to<br>Cisco IOS documentation)   | Sets a local password to control access to various privilege levels.        |
| <b>enable secret</b> (refer to Cisco IOS documentation) | Specifies an additional layer of security over the enable password command. |
| <b>username</b> (refer to Cisco IOS documentation)      | Establishes a username-based authentication system.                         |

# verify

To verify the checksum of a file on a flash memory file system, use the **verify** command.

verify [/md5] [flash-filesystem:] [filename] [expected-md5-signature]

| Syntax Description | /md5                                                                                                    | (Optional) Verifies the MD5 signatures.                                                                                                    |  |
|--------------------|----------------------------------------------------------------------------------------------------|----------------------------------------------------------------------------------------------------|--|
|                    | flash-filesystem:                                                                                                    | (Optional) Device where the fash resides; valid values are <b>bootflash:</b> , <b>slot0:</b> , <b>flash:</b> , or <b>sup-bootflash:</b> .                                                                                             |  |
|                    | filename                                                                                                    | (Optional) Name of the Cisco IOS image.                                                                                                    |  |
|                    | expected-md5-signature                                                                                                    | (Optional) MD5 signature.                                                                                                    |  |
| Defaults           | The current working device                                                                                                    | ce is specified.                                                                                                    |  |
| Command Modes      | Privileged EXEC mode                                                                                                    |                                                                                                    |  |
| Command History    | Release Modifi                                                                                                    | cation                                                                                                    |  |
|                    | 12.1(8a)EW Suppor                                                                                                    | rt for this command was introduced on the Catalyst 4500 series switch.                                                                                                    |  |
|                    |                                                                                                    |                                                                                                    |  |
| Usage Guidelines   | Each software image that is distributed on the disk uses a single checksum for the entire image. This checksum is displayed only when the image is copied into the flash memory. |                                                                                                    |  |
|                    | of the image. Review the c                                                                                                    | s included with the image on the disk, lists the name, file size, and checksum<br>contents of the Readme file before loading or duplicating the new image so that<br>um when you copy it into the flash memory or on to a server.     |  |
|                    | validates the integrity of a                                                                                                    | mand to verify the MD5 signature of a file before using it. This command<br>a copied file by comparing a precomputed MD5 signature with the signature<br>ommand. If the two MD5 signatures match, the copied file is identical to the |  |
|                    | You can find the MD5 sig                                                                                                    | nature posted on the Cisco.com page with the image.                                                                                                    |  |
|                    | You can use the verify /m                                                                                                    | d5 command in one of the following ways:                                                                                                    |  |
|                    | • Verify the MD5 signa                                                                                                    | tures manually by entering the <b>verify /md5</b> filename command.                                                                                                    |  |
|                    | Check the displayed s                                                                                                    | signature against the MD5 signature posted on the Cisco.com page.                                                                                                    |  |
|                    | • Allow the system to c                                                                                                    | compare the MD5 signatures by entering the <b>verify /md5</b>                                                                                                    |  |

• Allow the system to compare the MD5 signatures by entering the verify /md5 {*flash-filesystem:filename*} {*expected-md5-signature*} command.

After completing the comparison, the system returns with a verified message. If an error is detected, the output is similar to the following:

To display the contents of the flash memory, enter the **show flash** command. The flash contents listing does not include the checksum of the individual files. To recompute and verify the image checksum after the image has been copied into the flash memory, enter the **verify** command.

A colon (:) is required after the specified device.

This example shows how to use the **verify** command:

```
Switch# verify cat6k_r47_1.cbi
```

```
File cat6k_r47_1.cbi verified OK.
Switch#
```

This example shows how to manually verify the MD5 signature:

```
Switch# verify /md5 c4-jsv-mz
```

This example shows how to allow the system to compare the MD5 signatures:

Switch# verify /md5 slot0:c4-jsv-mz 0f369ed9e98756f179d4f29d6e7755d3

| <b>Related Commands</b> | Command                                                                       | Description                            |
|-------------------------|-------------------------------------------------------------------------------|----------------------------------------|
|                         | show file system (Flash file<br>system) (refer to Cisco IOS<br>documentation) | Displays available file systems.       |
|                         | <b>show flash</b> (refer to Cisco IOS documentation)                          | Displays the contents of flash memory. |

**Examples** 

# vlan (VLAN Database mode)

To configure a specific VLAN, use the **vlan** command. To delete a VLAN, use the **no** form of this command.

vlan vlan\_id [are hops] [backupcrf mode] [bridge type | bridge-num] [media type] [mtu mtu-size]
[name vlan-name] [parent parent-vlan-id] [ring ring-number] [said said-value] [state
{suspend | active}] [stp type type] [tb-vlan1 tb-vlan1-id] [tb-vlan2 tb-vlan2-id]

no vlan vlan

| Syntax Description | vlan_id               | Number of the VLAN; valid values are from 1 to 4094.                                                                                                    |
|--------------------|-----------------------|----------------------------------------------------------------------------------------------------|
|                    | are hops              | (Optional) Specifies the maximum number of All Route Explorer hops for this VLAN; valid values are from 0 to 13. Zero is assumed if no value is specified.     |
|                    | backupcrf mode        | (Optional) Enables or disables the backup CRF mode of the VLAN; valid values are <b>enable</b> and <b>disable</b> .                                            |
|                    | bridge type           | (Optional) Specifies the bridging characteristics of the VLAN or identification number of the bridge; valid <i>type</i> values are <b>srb</b> and <b>srt</b> . |
|                    | bridge_num            | (Optional) Valid bridge_num values are from 0 to 15.                                                                                                    |
|                    | media type            | (Optional) Specifies the media type of the VLAN; valid values are <b>fast</b> ethernet, fd-net, fddi, trcrf, and trbrf.                                        |
|                    | mtu mtu-size          | (Optional) Specifies the maximum transmission unit (packet size, in bytes) that the VLAN can use; valid values are from 576 to 18190.                          |
|                    | name vlan-name        | (Optional) Defines a text string used as the name of the VLAN (1 to 32 characters).                                                                            |
|                    | parent parent-vlan-id | (Optional) Specifies the ID number of the parent VLAN of FDDI or Token<br>Ring-type VLANs; valid values are from 2 to 1001.                                    |
|                    | ring ring-number      | (Optional) Specifies the ring number of FDDI or Token Ring-type VLANs; valid values are from 2 to 1001.                                                        |
|                    | said said-value       | (Optional) Specifies the security association identifier; valid values are from 1 to 4294967294.                                                               |
|                    | state                 | (Optional) Specifies the state of the VLAN.                                                                                                    |
|                    | suspend               | Specifies that the state of the VLAN is suspended. VLANs in the suspended state do not pass packets.                                                           |
|                    | active                | Specifies that the state of the VLAN is active.                                                                                                    |
|                    | stp type type         | (Optional) Specifies the STP type; valid values are ieee, ibm, and auto.                                                                                       |
|                    | tb-vlan1 tb-vlan1-id  | (Optional) Specifies the ID number of the first translational VLAN for this VLAN; valid values are from 2 to 1001. Zero is assumed if no value is specified.   |
|                    | tb-vlan2 tb-vlan2-id  | (Optional) Specifies the ID number of the second translational VLAN for this VLAN; valid values are from 2 to 1001. Zero is assumed if no value is specified.  |

| Defaults                            | The defaults are as follows:                                                                                                    |  |  |  |
|-------------------------------------|----------------------------------------------------------------------------------------------------|--|--|--|
|                                     | • The vlan-name is "VLANxxxx" where "xxxx" represents four numeric digits (including leading zeroes) equal to the VLAN ID number.                                                                                                    |  |  |  |
|                                     | • The media type is Fast Ethernet.                                                                                                    |  |  |  |
|                                     | • The state is active.                                                                                                    |  |  |  |
|                                     | • The said-value is 100,000 plus the VLAN ID number.                                                                                                    |  |  |  |
|                                     | • The mtu-size default is dependent upon the VLAN type:                                                                                                    |  |  |  |
|                                     | - fddi—1500                                                                                                    |  |  |  |
|                                     | - trcrf—1500 if V2 is not enabled; 4472 if it is enabled                                                                                                    |  |  |  |
|                                     | <b>-</b> fd-net—1500                                                                                                    |  |  |  |
|                                     | - trbrf—1500 if V2 is not enabled; 4472 if it is enabled                                                                                                    |  |  |  |
|                                     | • No ring number is specified.                                                                                                    |  |  |  |
|                                     | • No bridge number is specified.                                                                                                    |  |  |  |
|                                     | • No parent VLAN is specified.                                                                                                    |  |  |  |
|                                     | • No STP type is specified.                                                                                                    |  |  |  |
|                                     | • No translational bridge VLAN is specified.                                                                                                    |  |  |  |
|                                     | VLAN configuration mode                                                                                                    |  |  |  |
| Command History                     |                                                                                                    |  |  |  |
| Command History                     | ReleaseModification12.1(8a)EWSupport for this command was introduced on the Catalyst 4500 series switch.                                                                                                    |  |  |  |
|                                     | ReleaseModification12.1(8a)EWSupport for this command was introduced on the Catalyst 4500 series switch.                                                                                                    |  |  |  |
| Command History<br>Usage Guidelines | ReleaseModification12.1(8a)EWSupport for this command was introduced on the Catalyst 4500 series switch.VLAN 1 parameters are factory configured and cannot be changed.                                                                                                    |  |  |  |
|                                     | ReleaseModification12.1(8a)EWSupport for this command was introduced on the Catalyst 4500 series switch.                                                                                                    |  |  |  |
|                                     | Release       Modification         12.1(8a)EW       Support for this command was introduced on the Catalyst 4500 series switch.         VLAN 1 parameters are factory configured and cannot be changed.         When you define vlan-name, the name must be unique within the administrative domain.         The SAID is documented in 802.10. When the no form is used, the VLANs SAID is returned to the                                                                                                    |  |  |  |
|                                     | Release       Modification         12.1(8a)EW       Support for this command was introduced on the Catalyst 4500 series switch.         VLAN 1 parameters are factory configured and cannot be changed.         When you define vlan-name, the name must be unique within the administrative domain.         The SAID is documented in 802.10. When the no form is used, the VLANs SAID is returned to the default.                                                                                                    |  |  |  |
|                                     | ReleaseModification12.1(8a)EWSupport for this command was introduced on the Catalyst 4500 series switch.VLAN 1 parameters are factory configured and cannot be changed.When you define vlan-name, the name must be unique within the administrative domain.The SAID is documented in 802.10. When the no form is used, the VLANs SAID is returned to the default.When you define the said-value, the name must be unique within the administrative domain.The bridge bridge-number argument is used only for Token Ring-net and FDDI-net VLANs and is ignored in other types of VLANs. When the no form is used, the VLANs source-route bridging number                                                                                                    |  |  |  |
|                                     | ReleaseModification12.1(8a)EWSupport for this command was introduced on the Catalyst 4500 series switch.VLAN 1 parameters are factory configured and cannot be changed.When you define vlan-name, the name must be unique within the administrative domain.The SAID is documented in 802.10. When the no form is used, the VLANs SAID is returned to the default.When you define the said-value, the name must be unique within the administrative domain.The bridge bridge-number argument is used only for Token Ring-net and FDDI-net VLANs and is ignored in other types of VLANs. When the no form is used, the VLANs source-route bridging number returns to the default.The parent VLAN resets to the default if the parent VLAN is deleted or the media keyword changes the |  |  |  |

### Examples

This example shows how to add a new VLAN with all the default parameters to the new VLAN database: Switch(vlan)# vlan 2

Note

If the VLAN already exists, no action occurs.

This example shows how to cause the device to add a new VLAN, specify the media type and parent VLAN ID number 3, and set all the other parameters to the defaults:

```
Switch(vlan)# vlan 2 media fastethernet parent 3
VLAN 2 modified:
   Media type FASTETHERNET
   Parent VLAN 3
```

This example shows how to delete VLAN 2:

Switch(vlan) # no vlan 2
Switch(vlan) #

This example shows how to return the MTU to the default for its type and the translational bridging VLANs to the default:

Switch(vlan) # no vlan 2 mtu tb-vlan1 tb-vlan2
Switch(vlan) #

| Related Commands | Command   | Description                |
|------------------|-----------|----------------------------|
|                  | show vlan | Displays VLAN information. |

# vlan access-map

To enter VLAN access-map command mode to create a VLAN access map, use the **vlan access-map** command. To remove a mapping sequence or the entire map, use the **no** form of this command.

vlan access-map name [seq#]

**no vlan access-map** *name* [*seq#*]

| Global configura                                                                                                    | (Optional) Map sequence number; valid values are from 0 to 65535.                                                                                                    |  |
|----------------------------------------------------------------------------------------------------|----------------------------------------------------------------------------------------------------|--|
| Global configura                                                                                                    |                                                                                                    |  |
|                                                                                                    | ation mode                                                                                                    |  |
| Dalaasa                                                                                                    |                                                                                                    |  |
| Release                                                                                                    | Modification                                                                                                    |  |
| 12.1(12c)EW                                                                                                    | Support for this command was introduced on the Catalyst 4500 series switch.                                                                                                    |  |
| <ul> <li>If you enter the sequence number of an existing map sequence, you enter VLAN access-map mode. If you do not specify a sequence number, a number is automatically assigned. You can enter one match clause and one action clause per map sequence. If you enter the <b>no vlan access-map name</b> [seq# ] command without entering a sequence number, the whole map is removed. Once you enter VLAN access-map mode, the following commands are available:</li> <li>action—Sets the action to be taken (forward or drop).</li> </ul> |                                                                                                    |  |
| <ul> <li>default—Returns a command to its default settings.</li> <li>end—Exits from configuration mode.</li> </ul>                                                                                                    |                                                                                                    |  |
| <ul> <li>exit—Exits from VLAN access-map configuration mode.</li> </ul>                                                                                                    |                                                                                                    |  |
| • match—Sets the values to match (IP address or MAC address).                                                                                                    |                                                                                                    |  |
| • no—Negate                                                                                                    | es a command or reset its defaults.                                                                                                    |  |
| Switch(config)                                                                                                    | ows how to enter VLAN access-map mode:                                                                                                    |  |
|                                                                                                    | If you enter the<br>you do not speci-<br>clause and one a<br>command witho<br>access-map mod<br>access-map mod<br>accion—Set<br>default—Re<br>end—Exits<br>exit—Exits<br>match—Set<br>no—Negate |  |

2-1117

| Related Commands | Command              | Description                                                                            |
|------------------|----------------------|----------------------------------------------------------------------------------------|
|                  | match                | Specifies a match clause by selecting one or more ACLs for a VLAN access-map sequence. |
|                  | show vlan access-map | Displays the contents of a VLAN access map.                                            |

### OL-28732-01

|                  |                                                                                                    | Global configuration mode                                                                                                    |  |  |
|------------------|----------------------------------------------------------------------------------------------------|----------------------------------------------------------------------------------------------------|--|--|
| Command History  | Release                                                                                                    | Modification                                                                                                    |  |  |
|                  | 12.2(40)SG                                                                                                    | This command was introduced on Catalyst 4900M and Supervisor Engine 6E.                                                                                                    |  |  |
| Usage Guidelines | -                                                                                                    | n SVI is not needed in all cases, such as when you use your Catalyst 4500 series switch<br>or 2 switch, you are required to create an SVI.                                                                                                    |  |  |
|                  | VLAN configuration mode has been inroduced to remove the requirement of creating an SVI. With this command you can specify lists of VLANs and the input and output policies that are applied. To configure your system in this mode there is no requirement for you to create SVIs, or create VLAN or VTP mode interactions. Once the VLAN becomes active the configuration becomes active on that VLAN. You car use "-" or "," extensions to specifying VLAN list. |                                                                                                    |  |  |
|                  |                                                                                                    | •                                                                                                    |  |  |
| Examples         | use "-" or "," o                                                                                                    | extensions to specifying VLAN list.<br>shows how to configure a service policy while in VLAN configuration mode and display                                                                                                    |  |  |
| Examples         | use "-" or "," o<br>This example<br>the new servic<br>Switch# confi<br>Switch(confi<br>Switch(confi<br>Switch(confi                                                                                                    | extensions to specifying VLAN list.<br>shows how to configure a service policy while in VLAN configuration mode and display                                                                                                    |  |  |
| Examples         | use "-" or "," o<br>This example<br>the new servic<br>Switch config<br>Switch (config<br>Switch (config<br>Switch (config<br>Switch (config<br>Switch (config<br>Switch (config<br>Switch (config<br>Switch (config<br>Switch (config<br>Switch (config<br>Switch (config<br>Switch (config<br>Switch (config<br>Switch (config                                                                                                    | extensions to specifying VLAN list.<br>shows how to configure a service policy while in VLAN configuration mode and display<br>e policy:<br>igure terminal<br>g) # vlan configuration 30-40<br>g-vlan-config) # service-policy input p1<br>g-vlan-config) # end<br>running configuration   begin vlan configuration |  |  |

# vlan configuration

vlan

**Syntax Description** 

Defaults

To configure a service-policy on a VLAN, use the **vlan configuration** command to enter the VLAN feature configuration mode.

Specifies a list of VLANs. "," "-" operators can be used; such as, 1-10,20.

vlan configuration {vlan}

This command has no default settings.

This example shows how to display the new service policy:

```
Switch# show policy-map vlan 30
vlan 30
Service-policy input: p1
Class-map: class-default (match-any)
0 packets
Match: any
0 packets
police:
    rate 128000 bps, burst 4000 bytes
    conformed 0 packets, 0 bytes; action:
        transmit
        exceeded 0 packets, 0 bytes; action:
        drop
        conformed 0 bps, exceeded 0 bps
Switch#
```

| Related Commands | Command                   | Description                                                                                                    |  |
|------------------|---------------------------|----------------------------------------------------------------------------------------------------|--|
|                  | vlan (VLAN Database mode) | Configures a specific VLAN.                                                                                                    |  |
|                  | policy-map                | Creates a policy map that can be attached to multiple ports to<br>specify a service policy and to enter policy-map configuration<br>mode. |  |

# vlan database

To enter VLAN configuration mode, use the vlan database command.

### vlan database

**Syntax Description** This command has no arguments or keywords.

- **Defaults** This command has no default settings.
- Command Modes Privileged EXEC mode

| Command History | Release    | Modification                                                                |
|-----------------|------------|-----------------------------------------------------------------------------|
|                 | 12.1(8a)EW | Support for this command was introduced on the Catalyst 4500 series switch. |

**Usage Guidelines** From VLAN configuration mode, you can access the VLAN database editing buffer manipulation commands, including:

- abort—Exits mode without applying the changes.
- **apply**—Applies the current changes and bumps the revision number.
- exit—Applies the changes, bumps the revision number, and exits VLAN configuration mode.
- no—Negates a command or sets its defaults; valid values are vlan and vtp.
- reset—Abandons the current changes and rereads the current database.
- **show**—Displays the database information.
- **vlan**—Accesses the subcommands to add, delete, or modify values that are associated with a single VLAN. For information about the **vlan** subcommands, see the **vlan** (**VLAN Database mode**) command.
- **vtp**—Accesses the subcommands to perform VTP administrative functions. For information about the **vtp** subcommands, see the **vtp** client command.

This example shows how to enter VLAN configuration mode:

Switch# **vlan database** Switch(vlan)#

This example shows how to exit VLAN configuration mode without applying changes after you are in VLAN configuration mode:

Switch(vlan)# **abort** Aborting.... Switch#

Catalyst 4500 Series Switch Cisco IOS Command Reference—Release XE 3.5.0E and 15.2(1)E

Examples

This example shows how to delete a VLAN after you are in VLAN configuration mode:

Switch(vlan)# **no vlan 100** Deleting VLAN 100... Switch(vlan)#

This example shows how to turn off pruning after you are in VLAN configuration mode:

Switch(vlan) # no vtp pruning
Pruning switched OFF
Switch(vlan) #

| <b>Related Commands</b> | Command   | Description                |
|-------------------------|-----------|----------------------------|
|                         | show vlan | Displays VLAN information. |

vlan dot1q tag native

### OL-28732-01

| Syntax Description | This command has no arguments or keywords.                                                                                                    |                                                                                                    |  |
|--------------------|----------------------------------------------------------------------------------------------------|----------------------------------------------------------------------------------------------------|--|
| Defaults           | 802.1Q native VLA                                                                                                    | 802.1Q native VLAN tagging is disabled.                                                                             |  |
| Command Modes      | Global configuration                                                                                                    | on mode                                                                                                    |  |
| Command History    | Release                                                                                                    | Modification                                                                                                    |  |
|                    | 12.2(18)EW                                                                                                    | This command was first introduced on the Catalyst 4500 series switch.                                               |  |
| Usage Guidelines   |                                                                                                    | native VLAN packets exiting all 802.1Q trunk ports are tagged unless the port is ed to disable native VLAN tagging. |  |
|                    | When disabled, the native VLAN packets exiting all 802.1Q trunk ports are not tagged.                                                                                                    |                                                                                                    |  |
|                    | You can use this command with 802.1Q tunneling. This feature operates on an edge switch of a service-provider network and expands VLAN space by using a VLAN-in-VLAN hierarchy and by tagging the tagged packets. You must use the 802.1Q trunk ports for sending out the packets to the service-provider network. However, the packets going through the core of the service-provider network might also be carried on the 802.1Q trunks. If the native VLANs of an 802.1Q trunk match the native VLAN of a tunneling port on the same switch, the traffic on the native VLAN is not tagged on the sending trunk port. This command ensures that the native VLAN packets on all 802.1Q trunk ports are tagged. |                                                                                                    |  |
| Examples           | configuration:<br>Switch# config te<br>Switch (config)#<br>Switch (config)#<br>Switch# show vlam                                                                                                    | vlan dotlq tag native                                                                                               |  |

### To enable tagging of the native VLAN frames on all 802.1Q trunk ports, use the vlan dot1q tag native command. To disable tagging of native VLAN frames, use the no form of this command.

vlan dot1q tag native

no vlan dot1q tag native

| Related Commands | Command                                          | Description                                                                      |  |
|------------------|--------------------------------------------------|----------------------------------------------------------------------------------|--|
|                  | switchport private-vlan trunk<br>native vlan tag | Configures the tagging of the native VLAN traffic on 802.1Q private VLAN trunks. |  |
|                  | switchport trunk                                 | Sets the trunk characteristics when an interface is in trunking mode.            |  |

# vlan filter

To apply a VLAN access map, use the **vlan filter** command. To clear the VLAN access maps from VLANs or interfaces, use the **no** form of this command.

vlan filter map-name {vlan-list vlan-list}

**no vlan filter** *map-name* {**vlan-list** [*vlan-list*]}

| Syntax Description | map-name                                    | VLAN access-map tag.                                                                                                    |
|--------------------|---------------------------------------------|----------------------------------------------------------------------------------------------------|
|                    | vlan-list vlan-list                         | Specifies the VLAN list; see the "Usage Guidelines" section for valid values.                                                                                                    |
| Defaults           | This command has                            | no default settings.                                                                                                    |
| Command Modes      | Global configuration mode                   |                                                                                                    |
| Command History    | Release                                     | Modification                                                                                                    |
|                    | 12.1(12c)EW                                 | Support for this command was introduced on the Catalyst 4500 series switch.                                                                                                    |
|                    |                                             |                                                                                                    |
| Usage Guidelines   | When configuring                            | an action clause in a VLAN access map, note the following:                                                                                                    |
|                    | • You can apply                             | the VLAN access map to one or more VLANs.                                                                                                    |
|                    | 1                                           | barameter can be a single VLAN ID, a list of VLAN IDs, or VLAN ID ranges <i>id</i> ). Multiple entries are separated by (-), (hyphen), or (,) (comma).                                                           |
|                    | • You can apply                             | only one VLAN access map to each VLAN.                                                                                                    |
|                    | vlan-list is require                        | <b>no</b> form of this command, the <i>vlan-list</i> parameter is optional (but the keyword d). If you do not enter the <i>vlan-list</i> parameter, the VACL is removed from all the <i>map-name</i> is applied. |
| Examples           | This example show                           | vs how to apply a VLAN access map on VLANs 7 through 9:                                                                                                    |
|                    | Switch(config)# <b>、</b><br>Switch(config)# | vlan filter ganymede vlan-list 7-9                                                                                                    |

# vlan group

To create or modify a VLAN group, use the **vlan group** command in global configuration mode. Use the **no** form of this command to remove a VLAN list from the VLAN group.

vlan group group-name vlan-list vlan-list

no vlan group group-name vlan-list vlan-list

| Syntax Description | group-name                | Specifies the VLAN group name.                                                                                                    |
|--------------------|---------------------------|----------------------------------------------------------------------------------------------------|
|                    | vlan-list                 | Specifies a VLAN list name. See the Usage Guidelines section below for                                                                                                    |
|                    |                           | additional information about this argument.                                                                                                    |
| Defaults           | This command              | has no arguments or keywords.                                                                                                    |
| Command Modes      | Global configur           | ration                                                                                                    |
| Command History    | Release                   | Modification                                                                                                    |
|                    | 12.2(54)SG                | This command was modified to support user distribution on the Catalyst 4500 series switch.                                                                                    |
| Usage Guidelines   | The VLAN grou             | up name can contain up to 31 characters and must begin with a letter.                                                                                                    |
|                    |                           | gument can be a single VLAN ID, a list of VLAN IDs, or VLAN ID ranges<br>l). Multiple entries are separated by a hyphen (-) or a comma (,).                                   |
|                    |                           | LAN group does not exist, the <b>vlan group</b> command creates the group and maps the N list to the group. If the named VLAN group exists, the specified VLAN list is mapped |
|                    |                           | the <b>vlan group</b> command removes the specified VLAN list from the VLAN group. When last VLAN from the VLAN group, you delete the VLAN group.                             |
|                    | You can configu<br>group. | are a maximum of 100 VLAN groups, and map a maximum of 4094 VLANs to a VLAN                                                                                                   |
| Examples           | This example sl           | hows how to map VLANs 7 through 9 and 11 to a VLAN group:                                                                                                    |
|                    | Switch(config)            | # vlan group ganymede vlan-list 7-9,11                                                                                                    |
|                    | This example s            | hows how to remove VLAN 7 from the VLAN group:                                                                                                    |
|                    | This example si           | nows now to remove vEAN / nom the vEAN group.                                                                                                    |

| Related Commands | Command         | Description                               |
|------------------|-----------------|-------------------------------------------|
|                  | show vlan group | Displays the VLANs mapped to VLAN groups. |

# vlan internal allocation policy

To configure the internal VLAN allocation scheme, use the **vlan internal allocation policy** command. To return to the default setting, use the **no** form of this command.

vlan internal allocation policy {ascending | descending}

no vlan internal allocation policy

| Syntax Description | ascending                                                                                                    | Specifies to allocate internal VLANs from 1006 to 4094.                                               |  |
|--------------------|----------------------------------------------------------------------------------------------------|----------------------------------------------------------------------------------------------------|--|
|                    | descending                                                                                                    | Specifies to allocate internal VLANs from 4094 to 1006.                                               |  |
| Defaults           | The default is t                                                                                                    | he ascending allocation scheme.                                                                       |  |
| Command Modes      | Global configuration mode                                                                                                    |                                                                                                    |  |
| Command History    | Release                                                                                                    | Modification                                                                                          |  |
|                    | 12.1(19)EW                                                                                                    | Support for this command was introduced on the Catalyst 4500 series switch.                           |  |
| Usage Guidelines   | You can config                                                                                                    | ure internal VLAN allocation to be from 1006 and up or from 4094 and down.                            |  |
|                    | The internal VLANs and user-configured VLANs share the 1006 to 4094 VLAN spaces. A "first come, first served" policy is used in allocating these spaces.                                                                                                    |                                                                                                    |  |
|                    | The <b>vlan internal allocation policy</b> command allows you to configure the allocation direction of the internal VLAN.                                                                                                    |                                                                                                    |  |
|                    | During system bootup, the internal VLANs that are required for features in the startup-config file are allocated first. The user-configured VLANs in the startup-config file are configured next. If you configure a VLAN that conflicts with an existing internal VLAN, the VLAN that you configured is put into a nonoperational status until the internal VLAN is freed and becomes available. |                                                                                                    |  |
|                    | After you enter<br>used by the por                                                                                                    | the <b>write mem</b> command and the system reloads, the reconfigured allocation scheme is t manager. |  |
| Examples           | This example shows how to configure the VLANs in a descending order as the internal VLAN allocation policy:                                                                                                    |                                                                                                    |  |
|                    | Switch(config)<br>Switch(config)                                                                                                    | )# vlan internal allocation policy descending<br>)#                                                   |  |
|                    |                                                                                                    |                                                                                                    |  |
| Related Commands   | Command                                                                                                    | Description                                                                                           |  |

# vmps reconfirm (global configuration)

To change the reconfirmation interval for the VLAN Query Protocol (VQP) client, use the vmps reconfirm command. To return to the default setting, use the no form of this command.

vmps reconfirm interval

no vmps reconfirm

| Syntax Description | interval                  | Queries to the VLAN Membership Policy Server (VMPS) to reconfirm dynamic VLAN assignments; valid values are from 1 to 120 minutes.                                                      |
|--------------------|---------------------------|----------------------------------------------------------------------------------------------------|
| Defaults           | The reconfirmat           | on interval is 60 minutes.                                                                                                    |
| Command Modes      | Global configuration mode |                                                                                                    |
| Command History    | Release                   | Modification                                                                                                    |
|                    | 12.1(13)EW                | Support for this command was introduced on the Catalyst 4500 series switch.                                                                                                    |
|                    | Switch(config)            | vmps reconfirm 20<br>our setting by entering the <b>show vmps</b> command and examining information in the<br>al row.                                                                   |
| Related Commands   | Command                   | Description                                                                                                    |
|                    | show vmps                 | Displays the VLAN Query Protocol (VQP) version,<br>reconfirmation interval, retry count, VLAN Membership Policy<br>Server (VMPS) IP addresses, current servers, and primary<br>servers. |
|                    | vmps reconfirm<br>EXEC)   | (privileged Sends VLAN Query Protocol (VQP) queries to reconfirm all the dynamic VLAN assignments with the VLAN Membership Policy Server (VMPS).                                        |

# vmps reconfirm (privileged EXEC)

To immediately send VLAN Query Protocol (VQP) queries to reconfirm all the dynamic VLAN assignments with the VLAN Membership Policy Server (VMPS), use the **vmps reconfirm** command.

### vmps reconfirm

| Syntax Description | This command has no arguments or keywords.                                                                                                    |               |                                                                                                    |
|--------------------|----------------------------------------------------------------------------------------------------|---------------|----------------------------------------------------------------------------------------------------|
| Defaults           | This command has no default settings.                                                                                                    |               |                                                                                                    |
| Command Modes      | Privileged EXEC mode                                                                                                    |               |                                                                                                    |
| Command History    | Release Modification                                                                                                    |               |                                                                                                    |
|                    | 12.1(13)EW                                                                                                    | Support for t | this command was introduced on the Catalyst 4500 series switch                                                                                                    |
| Usage Guidelines   | You can verify your setting by entering the <b>show vmps</b> command and examining the VMPS Action row of the Reconfirmation Status section. The <b>show vmps</b> command shows the result of the last time that the assignments were reconfirmed either because the reconfirmation timer expired or because the <b>vmps reconfirm</b> command was entered. |               |                                                                                                    |
| Examples           | This example shows how to immediately send VQP queries to the VMPS:                                                                                                    |               |                                                                                                    |
|                    | Switch# <b>vmps reconfirm</b><br>Switch#                                                                                                    |               |                                                                                                    |
| Related Commands   | Command                                                                                                    |               | Description                                                                                                    |
|                    | show vmps                                                                                                    |               | Displays the VLAN Query Protocol (VQP) version,<br>reconfirmation interval, retry count, VLAN Membership Policy<br>Server (VMPS) IP addresses, current servers, and primary<br>servers. |
|                    | vmps reconfirm<br>configuration)                                                                                                    |               | Changes the reconfirmation interval for the VLAN Query<br>Protocol (VQP) client.                                                                                                    |

## vmps retry

To configure the per-server retry count for the VLAN Query Protocol (VQP) client, use the **vmps retry** command. To return to the default setting, use the **no** form of this command.

vmps retry count

no vmps retry

| Syntax Description | count                            | Number of attempts to contact the VLAN Membership Policy Server (VMPS) by the client before querying the next server in the list; valid values are from 1 to 10.                        |
|--------------------|----------------------------------|----------------------------------------------------------------------------------------------------|
| Defaults           | The retry coun                   | it is 3.                                                                                                    |
| Command Modes      | Global configu                   | iration mode                                                                                                    |
| Command History    | Release                          | Modification                                                                                                    |
|                    | 12.1(13)EW                       | Support for this command was introduced on the Catalyst 4500 series switch.                                                                                                    |
| Usage Guidelines   | You can verify<br>Server Retry C | your setting by entering the <b>show vmps</b> command and examining information in the Count row.                                                                                       |
| Examples           | 1                                | shows how to set the retry count to 7:                                                                                                    |
|                    | Switch(config                    | y)# vmps retry 7                                                                                                    |
| Related Commands   | Command                          | Description                                                                                                    |
|                    | show vmps                        | Displays the VLAN Query Protocol (VQP) version,<br>reconfirmation interval, retry count, VLAN Membership Policy<br>Server (VMPS) IP addresses, current servers, and primary<br>servers. |

## vmps server

To configure the primary VLAN Membership Policy Server (VMPS) and up to three secondary servers, use the **vmps server** command. To remove a VMPS server, use the **no** form of this command.

vmps server ipaddress [primary]

no vmps server ipaddress

| inaddrass                                                                                                    | IP address or host name of the primary or secondary VMPS servers. If you specify                                                                                                    |  |
|----------------------------------------------------------------------------------------------------|----------------------------------------------------------------------------------------------------|--|
| ipuuuress                                                                                                    | a hostname, the Domain Name System (DNS) server must be configured.                                                                                                    |  |
| primary                                                                                                    | (Optional) Determines whether primary or secondary VMPS servers are being configured.                                                                                                    |  |
| No primary or                                                                                                    | secondary VMPS servers are defined.                                                                                                    |  |
| Global configu                                                                                                    | ration mode                                                                                                    |  |
| Release                                                                                                    | Modification                                                                                                    |  |
| 12.1(4)EA1                                                                                                    | Support for this command was introduced on the Catalyst 4500 series switch.                                                                                                    |  |
|                                                                                                    |                                                                                                    |  |
| The first server that you entered is automatically selected as the primary server whether or not <b>primary</b> is entered. You can override the first server address by using <b>primary</b> in a subsequent command.                                                                                                    |                                                                                                    |  |
| If a member switch in a cluster configuration does not have an IP address, the cluster does not use the VMPS server that is configured for that member switch. Instead, the cluster uses the VMPS server on the command switch, and the command switch proxies the VMPS requests. The VMPS server treats the cluster as a single switch and uses the IP address of the command switch to respond to requests. |                                                                                                    |  |
| delete all server                                                                                                    | e <b>no</b> form without specifying the <i>ipaddress</i> , all configured servers are deleted. If you rs when dynamic-access ports are present, the switch cannot forward the packets from the these ports because it cannot query the VMPS.                                                                                                    |  |
| You can verify<br>VMPS Domain                                                                                                    | your setting by entering the <b>show vmps</b> command and examining information in the Server row.                                                                                                    |  |
| -                                                                                                    | hows how to configure the server with IP address 191.10.49.20 as the primary VMPS vers with IP addresses 191.10.49.21 and 191.10.49.22 are configured as secondary                                                                                                    |  |
| Switch(config                                                                                                    | )# vmps server 191.10.49.20 primary<br>)# vmps server 191.10.49.21<br>)# vmps server 191.10.49.22<br>)#                                                                                                    |  |
|                                                                                                    | No primary or<br>Global configu<br>Release<br>12.1(4)EA1<br>The first server<br>is entered. You<br>If a member sw<br>VMPS server th<br>the command s<br>cluster as a sin<br>When using the<br>delete all server<br>new sources on<br>You can verify<br>VMPS Domain<br>This example s<br>server. The server<br>servers:<br>Switch (config<br>Switch (config |  |

This example shows how to delete the server with IP address 191.10.49.21:

Switch(config)# no vmps server 191.10.49.21
Switch(config)#

| <b>Related Commands</b> | Command   | Description                                                                                                    |
|-------------------------|-----------|----------------------------------------------------------------------------------------------------|
|                         | show vmps | Displays the VLAN Query Protocol (VQP) version,<br>reconfirmation interval, retry count, VLAN Membership Policy<br>Server (VMPS) IP addresses, current servers, and primary<br>servers. |
|                         |           | 561 (615.                                                                                                    |

# vrf (netflow-lite exporter submode)

| Note               | NetFlow-lite is only supported on the Catalyst 4948E and Catalyst 4948E-F Ethernet switches.                                                                                               |                                                                                                    |  |  |
|--------------------|----------------------------------------------------------------------------------------------------|----------------------------------------------------------------------------------------------------|--|--|
|                    | To specify a VRF label for the NetFlow-lite collector, use the <b>vrf</b> command. To delete a VRF label, use the <b>no</b> form of this command.                                          |                                                                                                    |  |  |
|                    | vrf source-ad                                                                                                    | ldress                                                                                                    |  |  |
|                    | no vrf source                                                                                                    | e-address                                                                                                    |  |  |
| Syntax Description | vrf-label                                                                                                    | Specifies a VRF label for the NetFlow-lite collector.                                                                                                    |  |  |
| Defaults           | global vrf                                                                                                    |                                                                                                    |  |  |
| Command Modes      | netflow-lite expo                                                                                                    | rter submode                                                                                                    |  |  |
| Command History    | Release                                                                                                    | Modification                                                                                                    |  |  |
|                    | 15.0(2)SG                                                                                                    | Support for this command was introduced on the Catalyst 4948E and Catalyst 4948E-F Ethernet switches.                                                                                                    |  |  |
| Usage Guidelines   | •                                                                                                    | no vrf label is specified the global vrf is used for routing. The vrf label is ignored if the<br>is is IPv6. Default global routing table is used to route the IPv6 export packets to the                                                                                                    |  |  |
| Note               | Support for VRF                                                                                                    | with IPv6 will be provided in a later release.                                                                                                    |  |  |
| Examples           | This example sho                                                                                                    | ows how to specify a VRF label for the NetFlow-lite collector:                                                                                                    |  |  |
|                    | Switch(config-n<br>Switch(config-n<br>Switch(config-n<br>Switch(config-n<br>Switch(config-n<br>Switch(config-n<br>Switch(config-n<br>Switch(config-n<br>Switch(config-n<br>Switch(config-n | <pre>netflow-lite exporter exporter1<br/>etflow-lite-exporter)# destination 5.5.5.6<br/>etflow-lite-exporter)# source 5.5.5.5<br/>etflow-lite-exporter)# transport udp 8188<br/>etflow-lite-exporter)# ttl 128<br/>etflow-lite-exporter)# cos 7<br/>etflow-lite-exporter)# dscp 32<br/>etflow-lite-exporter)# template data timeout 1<br/>etflow-lite-exporter)# options sampler-table timeout 1<br/>etflow-lite-exporter)# options interface-table timeout 1<br/>etflow-lite-exporter)# export-protocol netflow-v9<br/>etflow-lite-exporter)# exit</pre> |  |  |

| Display the exporter                |          |            |  |
|-------------------------------------|----------|------------|--|
| Switch# show netflow-lite exp       | orter ex | orter1     |  |
| Netflow-lite Exporter export        | -        | ,010011    |  |
| Network Protocol Configurat         |          |            |  |
| Destination IP address:             |          |            |  |
|                                     |          |            |  |
| Source IP Address:                  | 5.5.5.5  |            |  |
| VRF label:                          |          |            |  |
| DSCP:                               | 0x20     |            |  |
| TTL:                                | 128      |            |  |
| COS:                                | 7        |            |  |
| Transport Protocol Configura        | ation:   |            |  |
| Transport Protocol:                 | UDP      |            |  |
| Destination Port: 8188              |          |            |  |
| Source Port: 61670                  |          |            |  |
| Export Protocol Configuration       | on:      |            |  |
| Export Protocol:                    |          | netflow-v9 |  |
| Template data timeout: 60           |          |            |  |
| Options sampler-table timeout: 1800 |          |            |  |
| Options interface-table t           | imeout:  | 1800       |  |
| Exporter Statistics:                |          |            |  |
| Packets Exported:                   | 0        |            |  |

You can verify your settings with the show netflow-lite exporter privileged EXEC command.

| Command                                                  | Description                                                                                                    |
|----------------------------------------------------------|----------------------------------------------------------------------------------------------------|
| dscp (netflow-lite exporter submode)                     | Specifies a cos value for the NetFlow-lite collector.                                                                                                    |
| cos (netflow-lite exporter submode)                      | Specifies a cos value for the NetFlow-lite collector.                                                                                                    |
| source (netflow-lite exporter submode)                   | Specifies a source Layer 3 interface of the NetFlow-lite collector.                                                                                                    |
| transport udp (netflow-lite<br>exporter submode)         | Specifies a UDP transport destination port for a NetFlow-lite collector.                                                                                                    |
| ttl (netflow-lite exporter submode)                      | Specifies a ttl value for the NetFlow-lite collector.                                                                                                    |
| destination (netflow-lite<br>exporter submode)           | Specifies a destination address in netflow-lite submode.                                                                                                    |
| template data timeout<br>(netflow-lite exporter submode) | Specifies a template data timeout for the NetFlow-lite collector.                                                                                                    |
| options timeout (netflow-lite<br>exporter submode)       | Specifies an options timeout for the NetFlow-lite collector.                                                                                                    |
| export-protocol (netflow-lite<br>exporter submode)       | Specifies the export protocol for the NetFlow-lite collector.                                                                                                    |
|                                                          | dscp (netflow-lite exporter<br>submode)cos (netflow-lite exporter<br>submode)source (netflow-lite exporter<br>submode)transport udp (netflow-lite<br>exporter submode)ttl (netflow-lite exporter<br>submode)destination (netflow-lite<br>exporter submode)destination (netflow-lite<br>exporter submode)template data timeout<br>(netflow-lite exporter submode)options timeout (netflow-lite<br>exporter submode)exporter submode) |

# vslp interval (virtual switch)

To configure the virtual switch link protocol (VSLP) hello packet interval, use the **vslp interval** command in interface configuration mode. To return to the default settings, use the **no** form of this command.

vslp interval interval min\_rx min-interval multiplier factor

no vslp interval

| · · ·                                                                                    |                                                                                                    |
|------------------------------------------------------------------------------------------|----------------------------------------------------------------------------------------------------|
| interval                                                                                 | Specifies the hello packet interval in milliseconds between the transmission of hello packets. Range: 300 to 5000.     |
| min_rx min-interval                                                                      | Specifies the minimum interval in milliseconds for received hello packets.<br>Range: 300 to 10000.                     |
| multiplier factor                                                                        | Specifies a factor in which, if no hello packets are received, the link is flagged as non operational. Range: 3 to 50. |
| The interfaces are not a                                                                 | ssociated.                                                                                                    |
| Interface configuration                                                                  | (config-if)                                                                                                    |
| Release                                                                                  |                                                                                                    |
| Release                                                                                  | Modification                                                                                                    |
| Cisco IOS XE 3.4.0SG a<br>15.1(2)SG                                                      |                                                                                                    |
| Cisco IOS XE 3.4.0SG<br>15.1(2)SG<br>When you specify a fac                              | and Support for this command was introduced on the Catalyst 4500 series                                                |
| Cisco IOS XE 3.4.0SG<br>15.1(2)SG<br>When you specify a fac<br>milliseconds, the link is | and Support for this command was introduced on the Catalyst 4500 series switch.                                        |
|                                                                                          | multiplier factor<br>The interfaces are not a                                                                          |

#### vtp (global configuration mode)

# vtp (global configuration mode)

To modify the name of a VTP configuration storage file, use the **vtp** command. To clear a filename, use the **no** form of this command.

vtp {{file filename} | {if-id name}}

**no vtp** { {**file** *filename* } | {**if-id** *name* } }

| Syntax Description | file filename                                          | Specifies the IFS file where VTP configuration will be stored.                                                                                                    |
|--------------------|--------------------------------------------------------|----------------------------------------------------------------------------------------------------|
|                    | if-id name                                             | Specifies the name of the interface providing the VTP updater ID for this device, where the <b>if-id</b> <i>name</i> is an ASCII string limited to 255 characters.                                                                                                    |
| Defaults           | Disabled                                               |                                                                                                    |
| Command Modes      | Global configu                                         | ration mode                                                                                                    |
| Command History    | Release                                                | Modification                                                                                                    |
|                    | 12.1(8a)EW                                             | Support for this command was introduced on the Catalyst 4500 series switch.                                                                                                    |
| Usage Guidelines   | which the exist<br>You can use the<br>for this device. | <ul> <li>the vtp file command to load a new database. You can use it only to rename the file in ing database is stored.</li> <li>e vtp if-id command to specify the name of the interface providing the VTP updater ID The VTP updater is the device that adds, deletes, or modifies VLANs to a network, and updater to inform the rest of the system of the changes.</li> </ul> |
| Examples           | Switch(config                                          | hows how to specify the IFS file system file where VTP configuration is stored:<br>)# <b>vtp file vtpconfig</b><br>e to store VLAN database at filename vtpconfig.<br>)#                                                                                                    |
|                    | -                                                      | hows how to specify the name of the interface providing the VTP updater ID:<br>) # vtp if-id fastethernet<br>) #                                                                                                    |
| Related Commands   | Command                                                | Description                                                                                                    |
|                    | show vtp                                               | Displays VTP statistics and domain information.                                                                                                    |

# vtp client

To place a device in VTP client mode, use the **vtp client** command. To return to VTP server mode, use the **no** form of this command.

vtp client

no vtp client

- **Syntax Description** This command has no arguments or keywords.
- Defaults Disabled
- **Command Modes** VLAN configuration mode

 Release
 Modification

 12.1(8a)EW
 Support for this command was introduced on the Catalyst 4500 series switch.

**Usage Guidelines** If the receiving switch is in client mode, the client switch changes its configuration to duplicate the configuration of the server. If you have switches in client mode, make sure to make all VTP or VLAN configuration changes on a switch in server mode.

The **vtp server** command is the functional equivalent of **no vtp client** except that it does not return an error if the device is not in client mode.

**Examples** This example shows how to place the device in VTP client mode:

Switch(vlan-config)# vtp client
Switch(vlan-config)#

| <b>Related Commands</b> | Command                         | Description                                              |  |
|-------------------------|---------------------------------|----------------------------------------------------------|--|
|                         | show vtp                        | Displays VTP statistics and domain information.          |  |
|                         | vtp (global configuration mode) | Configures the name of a VTP configuration storage file. |  |

# vtp domain

To configure the administrative domain name for a device, use the vtp domain command.

vtp domain domain-name

| Syntax Description      | domain-name                                                                                                    | Name of the domain.                                                                                                    |  |
|-------------------------|----------------------------------------------------------------------------------------------------|----------------------------------------------------------------------------------------------------|--|
|                         |                                                                                                    |                                                                                                    |  |
| Defaults                | This command h                                                                                                 | as no default settings.                                                                                                    |  |
|                         |                                                                                                    |                                                                                                    |  |
| Command Modes           | XII ANT C                                                                                                    |                                                                                                    |  |
| Command Modes           | VLAN configuration mode                                                                                        |                                                                                                    |  |
|                         |                                                                                                    |                                                                                                    |  |
| Command History         | Release                                                                                                    | Modification                                                                                                    |  |
|                         | 12.1(8a)EW                                                                                                    | Support for this command was introduced on the Catalyst 4500 series switch.                                                                                                    |  |
|                         |                                                                                                    |                                                                                                    |  |
| Usage Guidelines        | When you define                                                                                                | the <i>domain name</i> the domain name is case sensitive and can be from 1 to 32 characters                                                                                                    |  |
| Usage Univernies        | When you define the <i>domain-name</i> , the domain name is case sensitive and can be from 1 to 32 characters. |                                                                                                    |  |
|                         | You must set a domain name before you can transmit any VTP advertisements.                                     |                                                                                                    |  |
|                         | •                                                                                                    | ot set a domain name, the device will leave the no-management-domain state upon<br>st VTP summary packet on any port that is currently trunking.                                                                     |  |
|                         | zero. Once the de                                                                                              | eives its domain from a summary packet, it resets its configuration revision number to<br>evice leaves the no-management-domain state, it can never be configured to reenter the<br>by cleaning NVRAM and reloading. |  |
|                         |                                                                                                    |                                                                                                    |  |
| Examples                | This example she                                                                                               | ows how to set the devices administrative domain:                                                                                                    |  |
|                         | Switch(vlan-cor<br>Switch(vlan-cor                                                                             | nfig)# <b>vtp domain DomainChandon</b><br>nfig)#                                                                                                    |  |
|                         |                                                                                                    |                                                                                                    |  |
| <b>Related Commands</b> | Command                                                                                                    | Description                                                                                                    |  |
|                         | show vtp                                                                                                    | Displays VTP statistics and domain information.                                                                                                    |  |
|                         | vtp (global cont<br>mode)                                                                                      | <b>figuration</b> Configures the name of a VTP configuration storage file.                                                                                                    |  |

# vtp password

To create a VTP domain password, use the **vtp password** command. To delete the password, use the **no** form of this command.

vtp password password-value

no vtp password

| Syntax Description        | password-value                                                                                                    | An ASCII string, from 1 to 32 characters, identifying the administrative domain for the device. |  |  |  |
|---------------------------|----------------------------------------------------------------------------------------------------|-------------------------------------------------------------------------------------------------|--|--|--|
| Defaults<br>Command Modes | Disabled                                                                                                    |                                                                                                 |  |  |  |
|                           | VLAN configuration mode                                                                                                    |                                                                                                 |  |  |  |
| Command History           | Release                                                                                                    | Modification                                                                                    |  |  |  |
|                           | 12.1(8a)EW                                                                                                    | Support for this command was introduced on the Catalyst 4500 series switch.                     |  |  |  |
| Examples                  | This example shows how to create a VTP domain password:                                                                              |                                                                                                 |  |  |  |
|                           | Switch(vlan-config)# vtp password DomainChandon<br>Switch(vlan-config)#<br>This example shows how to delete the VTP domain password: |                                                                                                 |  |  |  |
|                           |                                                                                                    |                                                                                                 |  |  |  |
|                           |                                                                                                    | fig)# <b>no vtp password</b><br>VLAN database password.<br>fig)#                                |  |  |  |
| Related Commands          | Command                                                                                                    | Description                                                                                     |  |  |  |
|                           | show vtp                                                                                                    | Displays VTP statistics and domain information.                                                 |  |  |  |
|                           | vtp (global confi<br>mode)                                                                                                    | <b>guration</b> Configures the name of a VTP configuration storage file.                        |  |  |  |

# vtp pruning

To enable pruning in the VLAN database, use the **vtp pruning** command. To disable pruning in the VLAN database, use the **no** form of this command.

vtp pruning

no vtp pruning

| Syntax Description           | This command has no arguments or keywords.                      |                                                                                                    |  |
|------------------------------|-----------------------------------------------------------------|----------------------------------------------------------------------------------------------------|--|
| Defaults                     | Disabled                                                        |                                                                                                    |  |
| Command Modes                | VLAN configuration mode                                         |                                                                                                    |  |
| Command History              | Release                                                         | Modification                                                                                                    |  |
| -                            | 12.1(8a)EW                                                      | Support for this command was introduced on the Catalyst 4500 series switch.                                                                                           |  |
| Usage Guidelines<br>Examples | if there are no st                                              | uses information about each pruning-eligible VLAN to be removed from VTP updates<br>ations belonging to that VLAN.<br>ows how to enable pruning in the VLAN database: |  |
| Examples                     | Switch(vlan-co<br>Pruning switch                                | nfig)# <b>vtp pruning</b><br>ed ON                                                                                                    |  |
|                              | Switch(vlan-config)#                                            |                                                                                                    |  |
|                              | This example shows how to disable pruning in the VLAN database: |                                                                                                    |  |
|                              | Switch(vlan-co<br>Pruning switch<br>Switch(vlan-co              |                                                                                                    |  |
| Related Commands             | Command                                                         | Description                                                                                                    |  |
|                              | show vtp                                                        | Displays VTP statistics and domain information.                                                                                                    |  |
|                              | vtp (global con<br>mode)                                        | <b>figuration</b> Configures the name of a VTP configuration storage file.                                                                                            |  |

## vtp server

To place the device in VTP server mode, use the **vtp server** command.

vtp server

| Syntax Description | This command has no arguments | or keywords. |
|--------------------|-------------------------------|--------------|
|--------------------|-------------------------------|--------------|

- Defaults Enabled
- Command Modes VLAN configuration mode
- Release
   Modification

   12.1(8a)EW
   Support for this command was introduced on the Catalyst 4500 series switch.
- **Usage Guidelines** If you make a change to the VTP or VLAN configuration on a switch in server mode, that change is propagated to all the switches in the same VTP domain.
  - You can set VTP to either server or client mode only when you disable dynamic VLAN creation.
  - If the receiving switch is in server mode, the configuration is not changed.
  - The **vtp server** command is the functional equivalent of **no vtp client**, except that it does not return an error if the device is not in client mode.
- **Examples** This example shows how to place the device in VTP server mode:

## Switch(vlan-config)# vtp server Switch(vlan-config)#

| <b>Related Commands</b> | Command                         | Description                                              |
|-------------------------|---------------------------------|----------------------------------------------------------|
|                         | show vtp                        | Displays VTP statistics and domain information.          |
|                         | vtp (global configuration mode) | Configures the name of a VTP configuration storage file. |

## vtp transparent

To place a device in VTP transparent mode, use the **vtp transparent** command. To return to VTP server mode, use the **no** form of this command.

vtp transparent

no vtp transparent

| Syntax Description | This command h                                                                                                    | as no arguments or keywords.                                                                                                |
|--------------------|----------------------------------------------------------------------------------------------------|----------------------------------------------------------------------------------------------------|
| Defaults           | Disabled                                                                                                    |                                                                                                    |
| Command Modes      | VLAN configura                                                                                                    | tion mode                                                                                                    |
| Command History    | Release                                                                                                    | Modification                                                                                                    |
|                    | 12.1(8a)EW                                                                                                    | Support for this command was introduced on the Catalyst 4500 series switch.                                                 |
| Usage Guidelines   | The <b>vtp transparent</b> command disables VTP from the domain but does not remove the domain from switch.<br>If the receiving switch is in transparent mode, the configuration is not changed. The switches in transparent mode do not participate in VTP. If you make VTP or VLAN configuration changes on a switch in transparent mode, the changes are not propagated to the other switches in the network. |                                                                                                    |
|                    |                                                                                                    |                                                                                                    |
|                    | -                                                                                                    | ommand is similar to the <b>no vtp transparent</b> command, except that it does not return vice is not in transparent mode. |
| Examples           | This example shows how to place the device in VTP transparent mode:<br>Switch(vlan-config) # <b>vtp transparent</b><br>Switch(vlan-config) #                                                                                                    |                                                                                                    |
|                    | This example shows how to return the device to VTP server mode:                                                                                                    |                                                                                                    |
|                    | Switch(vlan-cor<br>Switch(vlan-cor                                                                                                    | fig)# no vtp transparent<br>fig)#                                                                                           |
| Related Commands   | Command                                                                                                    | Description                                                                                                    |
|                    | show vtp                                                                                                    | Displays VTP statistics and domain information.                                                                             |
|                    | vtp (global conf<br>mode)                                                                                                    |                                                                                                    |

## vtp v2-mode

To enable version 2 mode, use the **vtp v2-mode** command. To disable version 2 mode, use the **no** form of this command.

vtp v2-mode

no vtp v2-mode

- **Syntax Description** This command has no arguments or keywords.
- Defaults Disabled
- **Command Modes** VLAN configuration mode

 Release
 Modification

 12.1(8a)EW
 Support for this command was introduced on the Catalyst 4500 series switch.

**Usage Guidelines** All switches in a VTP domain must run the same version of VTP. VTP version 1 and VTP version 2 do not operate on switches in the same VTP domain.

If all switches in a domain are VTP version 2-capable, you only need to enable VTP version 2 on one switch; the version number is then propagated to the other version 2-capable switches in the VTP domain.

If you toggle the version 2 mode, the parameters of certain default VLANs will be modified.

**Examples** This example shows how to enable version 2 mode in the VLAN database:

Switch(vlan-config)# vtp v2-mode
Switch(vlan-config)#

This example shows how to disable version 2 mode in the VLAN database:

Switch(vlan-config)# no vtp v2-mode
Switch(vlan-config)#

| <b>Related Commands</b> | Command                         | Description                                              |
|-------------------------|---------------------------------|----------------------------------------------------------|
|                         | show vtp                        | Displays VTP statistics and domain information.          |
|                         | vtp (global configuration mode) | Configures the name of a VTP configuration storage file. |

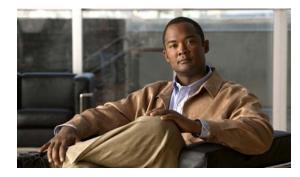

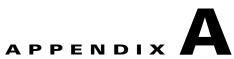

# Abbreviations

## Α

| ACE    | access control entry                         |
|--------|----------------------------------------------|
| ACL    | access control list                          |
| AFI    | authority and format identifier              |
| Agport | aggregation port                             |
| AMP    | Active Monitor Present                       |
| APaRT  | Automated Packet Recognition and Translation |
| ARP    | Address Resolution Protocol                  |

### В

| BEM   | best effort method             |
|-------|--------------------------------|
| BGP   | Border Gateway Protocol        |
| BPDU  | bridge protocol data unit      |
| BRF   | bridge relay function          |
| BSC   | Bisync                         |
| BSTUN | Block Serial Tunnel            |
| BUS   | broadcast and unknown server   |
| BVI   | bridge-group virtual interface |

| C       | _                                                 |
|---------|---------------------------------------------------|
| CAM     | content-addressable memory                        |
| CAR     | committed access rate                             |
| CCA     | circuit card assembly                             |
| CDP     | Cisco Discovery Protocol                          |
| CEF     | Cisco Express Forwarding                          |
| СНАР    | Challenge Handshake Authentication Protocol       |
| CIR     | committed information rate                        |
| CLI     | command-line interface                            |
| CLNS    | Connection-Less Network Service                   |
| CMNS    | Connection-Mode Network Service                   |
| COPS    | Common Open Policy Server                         |
| COPS-DS | Common Open Policy Server Differentiated Services |
| CoS     | class of service                                  |
| CPLD    | Complex Programmable Logic Device                 |
| CRC     | cyclic redundancy check                           |
| CRF     | concentrator relay function                       |
| CST     | Common Spanning Tree                              |

### D

| DAI  | Dynamic ARP Inspection               |
|------|--------------------------------------|
| DBL  | Dynamic Buffer Limiting              |
| DCC  | Data Country Code                    |
| dCEF | distributed Cisco Express Forwarding |
| DDR  | dial-on-demand routing               |
| DE   | discard eligibility                  |

| DEC   | Digital Equipment Corporation              |
|-------|--------------------------------------------|
| DFI   | Domain-Specific Part Format Identifier     |
| DFP   | Dynamic Feedback Protocol                  |
| DISL  | Dynamic Inter-Switch Link                  |
| DLC   | Data Link Control                          |
| DLSw  | Data Link Switching                        |
| DMP   | data movement processor                    |
| DNS   | Domain Name System                         |
| DoD   | Department of Defense                      |
| DOS   | denial of service                          |
| DRAM  | dynamic RAM                                |
| DRiP  | Dual Ring Protocol                         |
| DSAP  | destination service access point           |
| DSCP  | differentiated services code point         |
| DSPU  | downstream SNA Physical Units              |
| DTP   | Dynamic Trunking Protocol                  |
| DTR   | data terminal ready                        |
| DVMRP | Distance Vector Multicast Rotuing Protocol |
| DXI   | data exchange interface                    |

### Ε

| EAP    | Extensible Authentication Protocol                  |
|--------|-----------------------------------------------------|
| EARL   | Enhanced Address Recognition Logic                  |
| EEPROM | electrically erasable programmable read-only memory |
| EHSA   | enhanced high system availability                   |

| EIA  | Electronic Industries Association |
|------|-----------------------------------|
| ELAN | Emulated Local Area Network       |
| EOBC | Ethernet out-of-band channel      |
| ESI  | end-system identifier             |

#### F

| FECN | forward explicit congestion notification |
|------|------------------------------------------|
| FM   | feature manager                          |
| FRU  | field replaceable unit                   |
| FSM  | feasible successor metrics               |

## G

| GARP | General Attribute Registration Protocol |
|------|-----------------------------------------|
| GMRP | GARP Multicast Registration Protocol    |
| GVRP | GARP VLAN Registration Protocol         |

### I

| ICC    | Inter-card Communication                          |
|--------|---------------------------------------------------|
| ICD    | International Code Designator                     |
| ICMP   | Internet Control Message Protocol                 |
| IDB    | interface descriptor block                        |
| IDP    | initial domain part or Internet Datagram Protocol |
| IDPROM | ID Programmable Read-Only Memory                  |
| IFS    | IOS File System                                   |
| IGMP   | Internet Group Management Protocol                |
| IGRP   | Interior Gateway Routing Protocol                 |

| ILMI  | Integrated Local Management Interface                                   |
|-------|-------------------------------------------------------------------------|
| IP    | Internet Protocol                                                       |
| IPC   | interprocessor communication                                            |
| IPX   | Internetwork Packet Exchange                                            |
| IS-IS | Intermediate System-to-Intermediate System Intradomain Routing Protocol |
| ISL   | Inter-Switch Link                                                       |
| ISO   | International Organization of Standardization                           |
| ISR   | Integrated SONET router                                                 |
| ISSU  | In Service Software Upgrade                                             |

| L    | _                                  |
|------|------------------------------------|
| L2   | Layer 2                            |
| L3   | Layer 3                            |
| L4   | Layer 4                            |
| LAN  | local area network                 |
| LANE | LAN Emulation                      |
| LAPB | Link Access Procedure, Balanced    |
| LDA  | Local Director Acceleration        |
| LCP  | Link Control Protocol              |
| LEC  | LAN Emulation Client               |
| LECS | LAN Emulation Configuration Server |
| LEM  | link error monitor                 |
| LER  | link error rate                    |
| LES  | LAN Emulation Server               |
| LLC  | Logical Link Control               |
| LTL  | Local Target Logic                 |

| Μ    | _                                     |
|------|---------------------------------------|
| MAC  | Media Access Control                  |
| MCL  | Mismatched Command List               |
| MD5  | Message Digest 5                      |
| MET  | Multicast Expansion Table             |
| MFIB | Multicast Forwarding Information Base |
| MIB  | Management Information Base           |
| MII  | media-independent interface           |
| MLS  | Multilayer Switching                  |
| MLSE | maintenance loop signaling entity     |
| MOP  | Maintenance Operation Protocol        |
| MOTD | message-of-the-day                    |
| MRM  | multicast routing monitor             |
| MRQ  | Multicast Replication Queue           |
| MSDP | Multicast Source Discovery Protocol   |
| MST  | Multiple Spanning Tree                |
| MTU  | maximum transmission unit             |
| MVAP | multiple VLAN access port             |

### Ν

| NBP     | Name Binding Protocol                |
|---------|--------------------------------------|
| NCIA    | Native Client Interface Architecture |
| NDE     | NetFlow Data Export                  |
| NET     | network entity title                 |
| NetBIOS | Network Basic Input/Output System    |
| NFFC    | NetFlow Feature Card                 |

| NMP   | Network Management Processor |
|-------|------------------------------|
| NSAP  | network service access point |
| NTP   | Network Time Protocol        |
| NVRAM | nonvolatile RAM              |

| OAM  | Operation, Administration, and Maintenance |
|------|--------------------------------------------|
| OSI  | Open System Interconnection                |
| OSPF | open shortest path first                   |

### Ρ

| PAE  | port access entity                  |
|------|-------------------------------------|
| PAgP | Port Aggregation Protocol           |
| PBD  | packet buffer daughterboard         |
| PC   | Personal Computer (formerly PCMCIA) |
| РСМ  | pulse code modulation               |
| PCR  | peak cell rate                      |
| PDP  | policy decision point               |
| PDU  | protocol data unit                  |
| PEM  | Power Entry Module                  |
| PEP  | policy enforcement point            |
| PGM  | Pragmatic General Multicast         |
| РНҮ  | physical sublayer                   |
| PIB  | policy information base             |
| PIM  | Protocol Independent Multicast      |
| РМ   | Port manager                        |

| PPP | Point-to-Point Protocol |
|-----|-------------------------|
|     |                         |

| PRC | Parser Return Code |
|-----|--------------------|
|     |                    |

- PRID Policy Rule Identifiers
- PVLAN Private VLAN
- PVST+ Per VLAN Spanning Tree+

### Q

| QM  | QoS manager        |
|-----|--------------------|
| QoS | Quality of Service |

#### R

| RACL   | Router Interface Access Control List |
|--------|--------------------------------------|
| RADIUS | Remote Access Dial-In User Service   |
| RAM    | random-access memory                 |
| RCP    | Remote Copy Protocol                 |
| RGMP   | Router Group Management Protocol     |
| RIF    | Routing Information Field            |
| RMON   | Rmote Network Monitor                |
| ROM    | read-only memory                     |
| RP     | route processor or rendezvous point  |
| RPC    | remote procedure call                |
| RPF    | reverse path forwarding              |
| RPR    | Router Processor Redundancy          |
| RSPAN  | remote SPAN                          |
| RST    | reset                                |

Rx Receive

#### S

| SAID | Security Association Identifier          |
|------|------------------------------------------|
| SAP  | service access point                     |
| SCM  | service connection manager               |
| SCP  | Switch-Module Configuration Protocol     |
| SDLC | Synchronous Data Link Control            |
| SGBP | Stack Group Bidding Protocol             |
| SIMM | single in-line memory module             |
| SLB  | server load balancing                    |
| SLCP | Supervisor Line-Card Processor           |
| SLIP | Serial Line Internet Protocol            |
| SMDS | Software Management and Delivery Systems |
| SMF  | software MAC filter                      |
| SMP  | Standby Monitor Present                  |
| SMRP | Simple Multicast Routing Protocol        |
| SMT  | Station Management                       |
| SNAP | Subnetwork Access Protocol               |
| SNMP | Simple Network Management Protocol       |
| SPAN | Switched Port Analyzer                   |
| SRB  | source-route bridging                    |
| SRT  | source-route transparent bridging        |
| SSTP | Cisco Shared Spanning Tree               |
| STP  | Spanning Tree Protocol                   |

| SVC | switched | virtual | circuit |
|-----|----------|---------|---------|
|     |          |         |         |

SVI switched virtual interface

Т

| TACACS+ | Terminal Access Controller Access Control System Plus           |
|---------|-----------------------------------------------------------------|
| TARP    | Target Identifier Address Resolution Protocol                   |
| TCAM    | Ternary Content Addressable Memory                              |
| TCL     | table contention level                                          |
| TCP/IP  | Transmission Control Protocol/Internet Protocol                 |
| TFTP    | Trivial File Transfer Protocol                                  |
| TIA     | Telecommunications Industry Association                         |
| TLV     | type-length-value                                               |
| TopN    | Utility that allows the user to analyze port traffic by reports |
| TOS     | type of service                                                 |
| TrBRF   | Token Ring Bridge Relay Function                                |
| TrCRF   | Token Ring Concentrator Relay Function                          |
| TTL     | Time To Live                                                    |
| TVX     | valid transmission                                              |
| Tx      | Transmit                                                        |

### U

| UDLD | UniDirectional Link Detection Protocol |
|------|----------------------------------------|
| UDP  | User Datagram Protocol                 |
| UNI  | User-Network Interface                 |
| UTC  | Coordinated Universal Time             |

### V

| VACL  | VLAN access control list       |
|-------|--------------------------------|
| VCC   | virtual channel circuit        |
| VCD   | virtual circuit descriptor     |
| VCI   | virtual circuit identifier     |
| VCR   | Virtual Configuration Register |
| VINES | Virtual Network System         |
| VLAN  | virtual LAN                    |
| VMPS  | VLAN Membership Policy Server  |
| VTP   | VLAN Trunking Protocol         |
|       |                                |

### W

| WFQ  | weighted fair queueing          |
|------|---------------------------------|
| WRED | weighted random early detection |
| WRR  | weighted round-robin            |

## Χ

XNS Xerox Network System

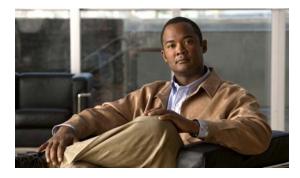

#### Symbols

- \$ matches the end of a string 1-7( ) in commands 1-11
- \* matches 0 or more sequences of a pattern 1-7
- + matches 1 or more sequences of a pattern 1-7
- . matches any single character 1-7
- ? command 1-1
- ? matches 0 or 1 occurrence of a pattern 1-7
- ^ matches the beginning of a string 1-7
- \_ matches a comma (,), left brace ({), left parenthesis 1-7 " 1-10

#### **Numerics**

10-Gigabit Ethernet uplink selecting 2-273 showing the mode 2-697, 2-699 802.1Q trunk ports and native VLANs 2-1123 802.1Q tunnel ports configuring 2-1055 802.1S Multiple Spanning Tree see MST 802.1X configuring for multiple hosts 2-219 configuring for single host 2-219 configuring multiple domains 2-219 disabling port control 2-211 enabling port control 2-211 802.1X Critical Authentication disabling on a port 2-213 disabling on a VLAN 2-216 EAPOL

#### INDEX

disabling send success packets 2-214 enabling send success packets 2-214 enabling on a port 2-213 enabling on a VLAN 2-216 returning delay time to default setting 2-215 setting delay time on a port 2-215 802.1X critical authentication configure parameters 2-25 802.1X critical recovery delay, configuring 2-25 802.1X Port Based Authentication debugging 802.1X Port Based Authentication 2-150 displaying port based authentication 2-680 enabling accounting for authentication sessions 2-4 enabling authentication on the system 2-230 enabling guest VLAN 2-217 enabling guest VLAN supplicant 2-210, 2-218 enabling manual control of auth state 2-226 enabling periodic re-authentication of the client 2-229 initializing re-authentication of dot1x ports 2-228 initializing state machines 2-221 receive session termination message upon reboot 2-5 setting maximum number for EAP requests 2-224 setting the reauthentication timer 2-231

#### A

aaa authorization network command 2-212 abbreviating commands context-sensitive help 1-1 Access Gateway Module connecting to a module 2-22 connecting to a remote module 2-589 connecting to a specific remote module 2-618 access-group displaying mac interface 2-820 show mode interface 2-553, 2-639, 2-906 access groups IP 2-6, 2-206 access lists clearing an access template 2-104 defining ARP 2-21 displaying ARP information 2-643 See also ACLs, MAC ACLs, and VACLs access maps applying with VLAN filter 2-1125 access-node-identifier, setting for the switch 2-556 access-policies, applying using host-mode 2-30 ACLs access-group mode 2-6 balancing hardware regions 2-12 capturing control packets 2-8 determining ACL hardware programming 2-10 disabling hardware statistics 2-259 displaying mac access-group interface 2-820 enabling hardware statisctics 2-259 using ACL naming conventions for MAC ACLs 2-404 action clause specifying drop or forward action in a VACL 2-13 addresses, configuring a maximum 2-530 adjacency debugging the adjacency table 2-141 disabling the debug facility 2-141 displaying information about the adjacency table 2-640 displaying IPC table entries 2-141 aggregate policer displaying information 2-907 aging time displaying MAC address aging time 2-823 MAC address table 2-407, 2-409 alarms

displaying operational status 2-684 alternation description 1-10 anchoring description 1-10 ancp, show multicast 2-642 ANCP client port identifier 2-16 remote server 2-17 set router to become 2-18 ARP access list, displaying detailed information 2-643 defining access-lists 2-21 **ARP** inspection enforce certain types of checking 2-295 ARP packet deny based on DHCP bindings 2-185 permit based on DHCP bindings 2-508 authentication 2-25, 2-32 changing the control-direction 2-23 configure actions for events configuring the actions 2-26 configuring port-control 2-36 enabling reauthentication 2-35 enabling Webauth fallback 2-29 host-mode configuration 2-30 setting priority of methods 2-38 setting the timer 2-40 setting username 2-1110 specifying the order of methods 2-33 using an MD5-type encryption method 2-1110 verifying MD5 signature 2-1112 verifying the checksum for Flash memory 2-1112 authentication control-direction command 2-23 authentication critical recovery delay command 2-25 authentication event command 2-26 authentication fallback command 2-29 authentication host-mode 2-30 authentication methods, setting priority 2-38

authentication methods, specifying the order of attempts 2-33 authentication open command 2-32 authentication order command 2-33 authentication periodic command 2-35 authentication port-control command 2-36 authentication priority command 2-38 authentication timer, setting 2-40 authentication timer command 2-40 authentication violation command 2-42 auth fail VLAN enable on a port 2-210 set max number of attempts 2-209 Auth Manager configuring authentication timer 2-40 authorization state enabling manual control 2-226 authorization state of a controlled port 2-226 automatic installation displaying status 2-649 automatic medium-dependent interface crossover See Auto-MDIX Auto-MDIX disabling 2-455 enabling 2-455 auto-negotiate interface speed example 2-1025 auto-QoS configuring for VoIP 2-64 displaying configuration 2-650 auto qos srnd4 command 2-52 average-packet-size (netflow-lite monitor submode) command 2-73

#### В

baby giants

displaying the system MTU setting 2-947

setting the maximum Layer 2 payload size 2-1082 BackboneFast displaying debugging messages 2-172 displaying spanning tree status 2-930 enabling debugging 2-172 bandwidth command 2-75 bindings store for DHCP snooping 2-307 BOOT environment variable displaying information 2-653 bootflash displaying information 2-651 **BPDUs** debugging spanning tree activities 2-170 bridge protocol data units See BPDUs broadcast suppression level configuring 2-1026, 2-1028 enabling 2-1026, 2-1028

#### С

cable diagnostics TDR displaying test results 2-654 testing conditions of copper cables 2-1086 call home displaying information 2-656 e-mailing output 2-83 entering configuration submode 2-78 executing 2-83 manually send test message 2-86 receiving information 2-81 sending alert group message 2-84 submitting information 2-81 call home destination profiles displaying 2-658 Catalyst 4507R 2-528 CDP

configuring tunneling encapsulation rate 2-389 displaying neighbor information 2-661 enabling protocol tunneling for 2-384 set drop threshold for 2-387 CEF displaying next-hop information 2-736 displaying VLAN configuration information 2-736 chassis displaying chassis MAC address ranges 2-817 current and peak traffic meter readings 2-817 percentage of backplane utilization 2-817 switching clock failure recovery mode 2-817 circuit-id setting for an interface 2-558 circuit-id, setting for an interface VLAN range 2-559 cisco-desktop macro apply 2-418 Cisco Express Forwarding See CEF cisco-phone macro apply 2-420 cisco-router macro apply 2-422 cisco-switch macro apply 2-424 CISP See Client Information Signalling Protocol cisp enable command 2-91 class maps creating 2-95 defining the match criteria 2-448 monitor capture 2-461 clear commands clearing Gigabit Ethernet interfaces 2-102 clearing IGMP group cache entries 2-111 clearing interface counters 2-97 clearing IP access lists 2-104, 2-105

clearing IP ARP inspection statistics VLAN 2-106 clearing IP DHCP snooping database statistics 2-110 clearing MFIB counters and routes 2-114 clearing MFIB fastdrop entries 2-115 clearing PAgP channel information 2-124 clearing QoS aggregate counters 2-128 clearing VLAN interfaces 2-103 clear ip wccp command 2-116 clear netflow-lite exporter statistics command 2-121 clear netflow-lite monitor statistics interface command 2-122 clear nmsp statistics command 2-123 Client Information Signalling Protocol 2-212 Client Information Signalling Protocol, enabling 2-91 CLI string search anchoring 1-10 expressions 1-7 filtering 1-6 multiple-character patterns 1-8 multipliers 1-9 parentheses for recall 1-11 searching outputs 1-6 single-character patterns 1-7 using 1-6 command 2-461 command modes accessing privileged EXEC mode 1-5 exiting 1-5 understanding user EXEC and configuration modes 1-5 condition interface debugging interface-related activities 2-143 condition vlan debugging VLAN output 2-146 configuration, saving 1-11 configuring root as secondary 2-1009 configuring a SPAN session to monitor limit SPAN source traffic 2-474

Catalyst 4500 Series Switch Cisco IOS Command Reference—Release XE 3.5.0E and 15.2(1)E

configuring critical recovery 2-25 configuring forward delay 2-1005 configuring root as primary 2-1009 CoPP attaching policy map to control plane 2-616 displaying

> policy-map class information 2-881 entering configuration mode 2-133 removing service policy from control plane 2-616

#### CoS

assigning to Layer 2 protocol packets 2-386 cos (netflow-lite exporter submode) command 2-135 counter command 2-137 counters

clearing interface counters 2-97 critical authentication, configure 802.1X parameters 2-25 critical recovery, configuring 802.1X parameter 2-25

#### D

DAI clear statistics 2-106 DBL displaying qos dbl 2-908 debug commands debugging backup events 2-142 debugging DHCP snooping events 2-155 debugging DHCP snooping messages 2-156 debugging EtherChannel/PAgP/shim 2-151 debugging IPC activity 2-154 debugging IP DHCP snooping security messages 2-157 debugging NVRAM activities 2-161 debugging PAgP activities 2-162 debugging port manager activities 2-165 debugging spanning tree activities 2-170 debugging spanning tree backbonefast 2-172

debugging spanning tree UplinkFast 2-175 debugging supervisor redundancy 2-169 debugging VLAN manager activities 2-176 displaying monitor activity 2-159 displaying the adjacency table 2-141 enabling debug dot1x 2-150 enabling debugging messages for ISL VLAN IDs 2-179 enabling debugging messages for VTP 2-180 enabling debugging of UDLD activity 2-181 enabling switch shim debugging 2-173 enabling VLAN manager file system error tests 2-177 limiting debugging output for VLANs 2-146 limiting interface debugging output 2-143 limiting output for debugging standby state changes 2-144 shortcut to the debug condition interface 2-153 debugging activity monitoring 2-159 DHCP snooping events 2-155 DHCP snooping packets 2-156 IPC activities 2-154 IP DHCP snooping security packets 2-157 NVRAM activities 2-161 PAgP activities 2-162 PAgP shim 2-151 PM activities 2-165 PPPoE Intermediate Agent 2-167 spanning tree BackboneFast events 2-172 spanning tree switch shim 2-173 spanning tree UplinkFast events 2-175 VLAN manager activities 2-176 VLAN manager IOS file system error tests 2-177 VTP protocol debug messages 2-180 debug nmsp command 2-160 debug spanning tree switch 2-173 debug sw-vlan vtp 2-180 default form of a command, using 1-6 destination (netflow-lite exporter submode) command 2-187

detect mechanism, causes 2-246 device-sensor filter-list command 2-197 device-sensor filter-list dhcp command 2-200 device-sensor filter-spec command 2-202 device-sensor notify command 2-204 DHCP clearing database statistics 2-110 **DHCP** bindings configuring bindings 2-305 deny ARP packet based on matches 2-185 permit ARP packet based on matches 2-508 DHCP snooping clearing binding entries 2-107 clearing database 2-109 displaying binding table 2-738 displaying configuration information 2-737 displaying status of DHCP database 2-742 displaying status of error detection 2-687 enabling DHCP globally 2-304 enabling IP source guard 2-346 enabling on a VLAN 2-314 enabling option 82 2-309, 2-311 enabling option-82 2-316 enabling rate limiting on an interface 2-312 enabling trust on an interface 2-313 establishing binding configuration 2-305 renew binding database 2-591 store generated bindings 2-307 diagnostic fpga soft-error recover command 2-206 diagnostic test bootup packet memory 2-674 displaying attributes 2-668 display module-based results 2-670 running 2-208 show results for TDR 2-654 testing conditions of copper cables 2-1086 displaying error disable recovery 2-689 displaying inline power status 2-895 displaying monitoring activity 2-159

displaying PoE policing and monitoring status 2-903 displaying SEEPROM information GBIC 2-700 displaying SPAN session information 2-947, 2-1028 document conventions 1-xxiv document organization 1-xxiii DoS CoPP attaching policy map to control plane 2-616 displaying policy-map class information 2-881 entering configuration mode 2-133 removing service policy from control plane 2-616 entering CoPP configuration mode 2-133 DOS attack protecting system's resources 2-290 dot1x credentials (global configuration) command 2-212 drop threshold, Layer 2 protocol tunneling 2-387 dscp (netflow-lite exporter submode command 2-233 DSCP rewrite for IP packets enable 2-579 DTP flap error detection for 2-246 dual-active detection (virtual switch) command 2-235 dual-active recovery ip address command 2-238 dual-capable port selecting a connector 2-457 duplex mode configuring autonegotiation on an interface 2-240 configuring full duplex on an interface 2-240 configuring half duplex on an interface 2-240 dynamic ARP inspection error detection for 2-246 preventing 2-290 Dynamic Host Configuration Protocol See DHCP

### Ε

EAP restarting authentication process 2-224 EDCS-587028 2-644, 2-817 EIGRP (Enhanced IGRP) filters routing updates, preventing 2-505 enabling debugging for UDLD 2-181 voice VLANs 2-1042, 2-1043, 2-1045, 2-1047, 2-1048 enabling open access 2-32 environmental alarms 2-684 displaying information 2-684 status 2-684 temperature 2-684 epm access control command 2-242 erase a file 2-243 errdisable detect cause command 2-246 error disable detection 2-246 clearing error disable on an interface 2-99 enabling error disable detection 2-99, 2-246 enabling per-VLAN on BPDU guard 2-246 error-disabled state displaying 2-720 error disable recovery configuring recovery mechanism variables 2-249 displaying recovery timer information 2-689 enabling ARP inspection timeout 2-249 specifying recovery cause 2-249 EtherChannel assigning interfaces to EtherChannel groups 2-87 debugging EtherChannel 2-151 debugging PAgP shim 2-151 debugging spanning tree activities 2-170 displaying information for a channel 2-691 PAgP error detection for 2-246

removing interfaces from EtherChannel groups 2-87 EtherChannel guard detecting STP misconfiguration 2-995 **Explicit Host Tracking** clearing the database 2-113 enabling per-VLAN 2-328 exporter (netflow-lite monitor submode) command 2-254 expressions matching multiple expression occurrences 1-9 multiple-character patterns 1-8 multiplying pattern occurrence 1-11 single-character patterns 1-7 **Extensible Authentication Protocol** See EAP

### F

fallback profile, specifying 2-29 field replaceable unit (FRU) displaying status information 2-684 filters EIGRP routing updates, preventing 2-505 Flash memory file system displaying file system information 2-651 verifying checksum 2-1112 flow control configuring a gigabit interface for pause frames 2-256 displaying per-interface statistics for flow control 2-695

### G

#### GBIC

displaying SEEPROM information 2-700 generic-error-message, setting for the switch 2-556 Gigabit Ethernet interface clearing the hardware logic 2-102 Gigabit Ethernet uplink selecting 2-273 showing the mode 2-697, 2-699 global configuration mode using 1-5

#### Η

hardware module resetting a module by toggling the power 2-266 hardware statistics disabling 2-259 enabling 2-259 hardware uplink selecting the mode 2-273 showing the mode 2-697, 2-699 helper addresses, IP 2-757 hot standby protocol debugging 2-144 disabling debugging 2-144 limiting output 2-144 hw-module beacon command 2-260 hw-module module start command 2-261 hw-module module stop command 2-263 hw-module system max-port-num-mode 1/2 command 2-267 hw-module system max-port-num-mode 1/2 switch 1/2/all command 2-268 hw-module uplink mode command 2-271

#### 

identifier-string, setting for the switch 2-556 ID mapping, creating an ANCP client 2-16 IDPROMs displaying SEEPROM information chassis 2-700 clock module 2-700 fan trays 2-700 module 2-700

mux buffer 2-700 power supplies 2-700 supervisor engine 2-700 ifIndex persistence clearing SNMP ifIndex commands 2-977 compress SNMP ifIndex table format 2-984 disabling globally 2-983 disabling on an interface 2-979 enabling globally 2-983 enabling on an interface 2-979 IGMP applying filters for host joining on Layer 2 interfaces 2-318 clearing IGMP group cache entries 2-111 configuring frequency for IGMP host-query messages 2-321 creating an IGMP profile 2-320 displaying IGMP interface configuration information 2-744 displaying profiles 2-746 setting maximum group numbers 2-319 IGMP profiles displaying 2-746 IGMP snooping clearing the EHT database 2-113 configuring a Layer 2 interface as a group member 2-334 configuring a Layer 2 interface as a multicast router 2-332 configuring a static VLAN interface 2-334 displaying multicast information 2-753 displaying VLAN information 2-747, 2-751, 2-754 enabling 2-323 enabling immediate-leave processing 2-330 enabling on a VLAN 2-327 enabling per-VLAN Explicit Host Tracking 2-328 Immediate-Leave feature, MVR 2-483 informs enabling 2-981 inline power

Catalyst 4500 Series Switch Cisco IOS Command Reference—Release XE 3.5.0E and 15.2(1)E

displaying inline power status 2-895 In Service Software Upgrade See ISSU inspection log clearing log buffer 2-105 interface displaying suppressed multicast bytes 2-711, 2-713 interface (virtual switch) command 2-281 interface capabilities displaying 2-709 interface configuration mode summary 1-5 interface link display cable disconnect time 2-717 interfaces configuring dot1q tunnel ports 2-1055 creating an interface-range macro 2-184 debugging output of interface related activities 2-143 displaying description 2-716 displaying error-disabled state 2-720 displaying information when tunneling is enabled 2-805 displaying status 2-716 displaying traffic for a specific interface 2-706 entering interface configuration mode 2-279, 2-281 executing a command on multiple ports in a range 2-284 selecting an interface to configure 2-279, 2-281 setting a CoS value for Layer 2 packets 2-386 setting drop threshold for Layer 2 packets 2-387 setting the interface type **2-1055** interface speed configuring interface speed 2-1023 interface transceiver displaying diagnostic data 2-724 internal VLAN allocation configuring 2-1128 default setting 2-1128 displaying allocation information 2-961

Internet Group Management Protocol See IGMP invalid GBIC error detection for 2-246 IP address of remote ANCP server, setting 2-17 IP ARP applying ARP ACL to VLAN 2-288 clearing inspection statistics 2-106 clearing status of log buffer 2-105 controlling packet logging 2-299 enabling dynamic inspection 2-297 limit rate of incoming requests 2-290 set per-port config trust state 2-294 showing status of dynamic ARP inspection 2-731 showing status of log buffer 2-734 IPC debugging IPC activities 2-154 **IP DHCP Snooping** See DHCP snooping IP header validation disabling 2-345 enabling 2-345 **IP** interfaces displaying usability status 2-756 **IP** multicast displaying multicast routing table information 2-762 IP multicast addresses 2-480 ip multicast multipath command 2-338 IP packets enable DSCP rewrite 2-579 IP phone and standard desktop enabling Cisco-recommended features 2-420 **IP Port Security** enabling 2-346 IP source binding adding or deleting 2-342 displaying bindingstagging 2-767 IP source guard debugging messages 2-157

Catalyst 4500 Series Switch Cisco IOS Command Reference—Release XE 3.5.0E and 15.2(1)E

displaying configuration and filters 2-768 enabling on DHCP snooping 2-346 IPv4 statistics, enabling collection 2-137 IPv6 MLD configuring queries 2-363, 2-365 configuring snooping last-listener-query-intervals 2-365 configuring snooping listener-message-suppression 2-367 configuring snooping robustness-variables 2-368 configuring ten topology change notifications 2-370 counting snooping last-listener-queries 2-363 displaying information 2-781 displaying ports for a switch or VLAN 2-783 displaying querier information 2-784 enabling snooping 2-361 enabling snooping on a VLAN 2-371 IPv6 statistics, enabling collection 2-137 ip wccp check services all command 2-353 ip wccp command 2-350 ip wccp group-address command 2-350 2-350 ip wccp group-list command ip wccp group-listen command 2-355 ip wccp password command 2-350, 2-352 ip wccp redirect command 2-357 ip wccp redirect exclude in command 2-359 ip wccp redirect-list command 2-350 ISSU canceling process 2-373 configuring rollback timer 2-383 displaying capability 2-786 displaying client information 2-788 displaying compatibility matrix 2-790 displaying endpoint information 2-795 displaying entities 2-796 displaying FSM session 2-797 displaying messages 2-798 displaying negotiated 2-800

displaying session information 2-802 displaying software version 2-803 displaying state 2-803 forcing switchover to standby supervisor engine 2-381 loading new image 2-377 starting process 2-379 stopping rollback timer 2-375

#### J

Jumbo frames enabling jumbo frames 2-479

#### L

LACP deselecting channeling protocol 2-89 enabling LACP on an interface 2-89 setting channeling protocol 2-89 lacp port-priority command 2-391 lacp system-priority command 2-392 Layer 2 displaying ACL configuration 2-820 Layer 2 interface type specifying a nontrunking, nontagged single VLAN interface 2-1055 specifying a trunking VLAN interface 2-1055 Layer 2 protocol ports displaying 2-805 Layer 2 protocol-tunnel error detection for 2-246 Layer 2 protocol tunneling error recovery 2-389 Layer 2 switching enabling voice VLANs 2-1042, 2-1043, 2-1045, 2-1047, 2-1048 modifying switching characteristics 2-1042, 2-1043, 2-1045, 2-1047, 2-1048 Layer 2 traceroute IP addresses 2-1091

displaying rollback-timer 2-801

Layer 3 interface, assign counters 2-137 Layer 3 switching displaying information about an adjacency table 2-640 displaying port status 2-722 displaying status of native VLAN tagging 2-722 license right-to-use activate command 2-393 license right-to-use deactivate command 2-394 link flap error detection for 2-246 link-status event messages disabling globally 2-396, 2-399 on an interface 2-397, 2-400 enabling globally 2-396, 2-399 on an interface 2-397, 2-400 LLDP enabling power negotiation 2-395 lldp tlv-select power-management command 2-395 log buffer show status 2-734 logging controlling IP ARP packets 2-299 loopback error detection for 2-246

## Μ

MAB, display information 2-817 MAB, enable and configure 2-402 mab command 2-402 MAC Access Control Lists See MAC ACLs MAC ACLs defining extended MAC access list 2-404 displaying MAC ACL information 2-957 naming an ACL 2-404 mac-address (virtual switch) command 2-407 MAC addresses disabling MAC address learning per VLAN 2-413 displaying notification settings 2-242, 2-780, 2-831 MAC address filtering configuring 2-417 disabling 2-417 enabling 2-417 MAC address learning on a VLAN, enabling 2-413 MAC address table adding static entries 2-445 clearing dynamic entries 2-118, 2-120 configuring aging time 2-407, 2-409 displaying dynamic table entry information 2-827 displaying entry count 2-825 displaying information 2-821 displaying interface-based information 2-829 displaying multicast information 2-832 displaying notification information 2-834 displaying protocol-based information 2-836 displaying static table entry information 2-838 displaying the MAC address aging time 2-823 displaying VLAN-based information 2-841 enabling authentication bypass 2-222 enabling notifications 2-415 learning in the protocol buckets 2-410 removing static entries 2-445 mac address-table learning vlan command 2-413 MAC address tables adding static entries 2-417 deleting secure or specific addresses 2-125 disabling IGMP snooping on static MAC addresses 2-417 removing static entries 2-417 mac-address-table static 2-417 MAC address unicast filtering dropping unicast traffic 2-417 MAC authentication bypass (MAB), display information 2-817

MAC authorization bypass(MAB), enable and configure 2-402 macro displaying descriptions 2-444 macro auto global processing command 2-426, 2-428, 2-431, 2-433, 2-435, 2-437, 2-439, 2-441, 2-843 macro auto monitor command 2-438 macro keywords help strings 2-2 macros adding a global description 2-444 cisco global 2-442 system-cpp 2-443 mapping secondary VLANs to MST instance 2-572 mapping VLAN(s) to an MST instance 2-277 match (class-map configuration) command 2-14, 2-189, 2-191, 2-193, 2-195, 2-448, 2-575, 2-1030, 2-1032, 2-1034, 2-1036, 2-1040 maximum transmission unit (MTU) displaying the system MTU setting 2-947 setting the maximum Layer 2 payload size 2-1082 MD5 verifying MD5 signature 2-1112 message digest 5 See MD5 **MFIB** clearing ip mfib counters 2-114 clearing ip mfib fastdrop 2-115 displaying all active MFIB routes 2-759 displaying MFIB fastdrop table entries 2-761 enabling IP MFIB fastdrops 2-337 MLD configuring snooping last-listener-query-intervals 2-365 configuring snooping listener-message-suppression 2-367 configuring snooping robustness-variables 2-368 configuring topology change notifications 2-370 counting snooping last-listener-queries 2-363 enabling snooping 2-361

enabling snooping on a VLAN 2-371 MLD snooping displaying 2-784 mode, MVR 2-480 modes access-group 2-6 show access-group interface 2-553, 2-639, 2-906 switching between PVST+, MST, and Rapid PVST 2-1000 See also command modes module password clearing 2-101 module reset resetting a module by toggling the power 2-266 monitor capture {access-list | class-map} command 2-460 monitor capture mycap match command 2-467 monitor capture start command 2-469 --More-- prompt filter 1-6 search 1-7 MST designating the primary and secondary root 2-1009 displaying MST protocol information 2-935 displaying region configuration information 2-935 displaying spanning tree information 2-935 entering MST configuration submode 2-1003 setting configuration revision number 2-608 setting path cost and port priority for instances 2-1001 setting the forward delay timer for all instances 2-1005 setting the hello-time delay timer for all instances 2-1006 setting the max-age timer for all instances 2-1007 setting the MST region name 2-486 specifying the maximum number of hops 2-1008 switching between PVST+ and Rapid PVST 2-1000 using the MST configuration submode revision command 2-608 using the submode name command 2-486 MTU displaying global MTU settings 2-947

multi-auth, setting 2-30 Multicase Listener Discovery See MLD multicast enabling storm control 2-1028 show ancp 2-642 multicast/unicast packets prevent forwarding 2-1054 Multicast Forwarding Information Base See MFIB multicast group address, MVR 2-483 multicast VLAN, MVR 2-480 multicast VLAN registration See MVR multi-domain, setting 2-30 multiple-character patterns 1-8 Multiple Spanning Tree See MST **MVR** configuring 2-480 configuring interfaces 2-483 displaying 2-863 displaying interface information 2-864 members, displaying 2-866 mvr (global configuration) command 2-480 mvr (interface configuration) command 2-483 mvr vlan group command 2-484

## Ν

native VLAN controlling tagging of traffic 2-1075 displaying ports eligible for native tagging 2-959 displaying ports eligible for tagging 2-959 enabling tagging on 802.1Q trunk ports 2-1123 specifing the tagging of traffic 2-1076 NetFlow enabling NetFlow statistics 2-340 including infer fields in routing statistics 2-340 netflow-lite exporter command 2-487 netflow-lite monitor command 2-489 netflow-lite sampler command 2-491 next-hop displaying CEF VLAN information 2-736 nmsp attachment suppress command 2-494 nmsp command 2-493 no form of a command, using 1-6 NVRAM debugging NVRAM activities 2-161

#### 0

open access on a port, enabling 2-32 options timeout (netflow-lite exporter submode) command 2-252, 2-495 output pattern searches 1-7

#### Ρ

packet counters (statistics) clear for PPPoE Intermediate Agent 2-127 packet counters, display for PPPoE Intermediate Agent 2-904 packet forwarding prevent unknown packets 2-1054 packet memory failure direct switch action upon detection 2-207 packet memory test bootup, displaying results 2-674, 2-676 ongoing, displaying results 2-678 packet-offset (netflow-lite sampler submode) command 2-497 packet rate (netflow-lite sampler submode) command 2-499 packet-section size (netflow-lite sampler submode command 2-501 PACL

access-group mode 2-6

Catalyst 4500 Series Switch Cisco IOS Command Reference—Release XE 3.5.0E and 15.2(1)E

paging prompt see -- More -- prompt PAgP clearing port channel information 2-124 debugging PAgP activity 2-162 deselecting channeling protocol 2-89 displaying port channel information 2-876, 2-878 hot standby mode returning to defaults 2-504 selecting ports 2-504 input interface of incoming packets learning 2-503 returning to defaults 2-503 setting channeling protocol 2-89 parentheses 1-11 password clearing on an intelligent line module 2-101 establishing enhanced password security 2-1110 setting username 2-1110 PBR displaying route maps 1-xxiv redistributing route maps 1-xxiv PM activities debugging 2-165 disabling debugging 2-165 PoE error detection for 2-246 PoE policing configure on an interface 2-541 PoE policing and monitoring displaying status 2-903 police (percent) command 2-515 police (two rates) command 2-517, 2-519 police command 2-510 policing, configure PoE 2-541 policing and monitoring status displaying PoE 2-903 Policy Based Routing See PBR

policy maps creating 2-523 marking 2-620 See also QoS, hierarchical policies traffic classification defining the class defining trust states 2-1098 port, dual-capable selecting the connector 2-457 Port Aggregation Protocol See PAgP port-based authentication displaying debug messages 2-150 displaying statistics and status 2-680 enabling 802.1X 2-226 host modes 2-219 manual control of authorization state 2-226 periodic re-authentication enabling 2-229 re-authenticating 802.1X-enabled ports 2-228 switch-to-client frame-retransmission number 2-224 port channel accessing 2-283 creating 2-283 displaying information 2-876, 2-878 load distribution method resetting to defaults 2-525 setting 2-525 port-channel standalone-disable command 2-527 port control, changing from unidirectional or bidirectional 2-23 port-control value, configuring 2-36 port range executing 2-284 port security debugging ports security 2-166 deleting secure or specific addresses 2-125 displaying settings for an interface or switch 2-889 enabling 2-1060

filter source IP and MAC addresses 2-346 setting action upon security violation 2-1060 setting the rate limit for bad packets 2-1060 sticky port 2-1060 Port Trust Device displaying 2-909 port types, MVR 2-483 power efficient-ethernet auto command 2-533 power inline four-pair forced command 2-538 power inline logging global command 2-540 power negotiation through LLDP, enabling 2-395 power status displaying inline power 2-895 displaying power status 2-895 power supply configuring combined and redundant power on the Catalyst 4507R 2-528 configuring inline power 2-534 configuring power consumption 2-528 displaying the SEEPROM 2-700 setting inline power state 2-532 **PPPoE Discovery** enable vendor-tag stripping on packetsPPPoE Server enable vendor-tag stripping on Discovery packets 2-562 PPPoE Discovery packets, limit rate arriving on an interfsce 2-560 **PPPoE** Intermediate Agent clear statistics (packet counters) 2-127 debugging 2-167 pppoe intermediate-agent enable intermediate agent on a switch 2-552 enable on an interface VLAN range 2-555 enable PPPoE Intermediate Agent on an interface 2-553 enable vendor-tag stripping of Discovery packets 2-562 format-type (global) 2-556 limit rate of PPPoE Discovery packets 2-560

set circuit-id or remote-id for an interface 2-558

set circuit-id or remote-id for an interface VLAN range 2-559 set trust configuration on an interface 2-560, 2-561 PPPoE Intermediate Agent, display configuration and statistics (packet counters) 2-904 priority command 2-563 priority-queue command 2-139 Private VLAN See PVLANs privileged EXEC mode, summary 1-5 prompts system 1-5 protocol tunneling configuring encapsulation rate 2-389 disabling 2-384 displaying port information 2-805 enabling 2-384 setting a CoS value for Layer 2 packets 2-386 setting a drop threshold for Layer 2 packets 2-387 **PVLANs** configuring isolated, primary, and community PVLANs 2-565 controlling tagging of native VLAN traffic 2-1075 disabling sticky-ARP 2-343 displaying map information for VLAN SVIs 2-719 displaying PVLAN information 2-965 enabling interface configuration mode 2-1055 enabling sticky-ARP 2-343 mapping VLANs to the same SVI 2-569 specifying host ports 2-1055 specifying promiscuous ports 2-1055 PVST+ switching between PVST and MST 2-1000

# Q

QoS

account Layer 2 encapsulation2-577attaching a policy-map to an interface2-611

Г

automatic configuration 2-44, 2-48, 2-52, 2-56, 2-60, 2-64, 2-67 class maps creating 2-95 defining the match criteria 2-448 clearing aggregate counters 2-128 configuring auto 2-64 defining a named aggregate policer 2-579 displaying aggregate policer information 2-907 displaying auto configuration 2-650 displaying class maps information 2-664 displaying configuration information 2-650 displaying configurations of policies 2-884 displaying policy map information 2-880, 2-887 displaying QoS information 2-906 displaying QoS map information 2-911 egress queue-sets enabling the priority queue 2-139 enabling global configuration mode 2-56, 2-576 enabling per-VLAN QoS for a Layer 2 interface 2-581 hierarchical policies average-rate traffic shaping on a class 2-633 bandwidth allocation for a class 2-75, 2-94 creating a service policy 2-614 marking 2-620 strict priority queueing (LLQ) 2-563 policy maps creating 2-523 marking 2-620 traffic classifications trust states 2-1098 setting the trust state 2-579 specifying flow-based match criteria 2-451 Supervisor Engine 6-E setting CoS 2-622 setting DSCP 2-625 setting precedence values 2-628 setting QoS group identifiers 2-631

QoS CoS configuring for tunneled Layer 2 protocol packets 2-386 quality of service See QoS querytime, MVR 2-480 question command 1-1 queueing information displaying 2-909 queue limiting configuring packet limits 2-581

#### R

Rapid PVST switching between PVST and MST 2-1000 re-authenticating 802.1X-enabled ports 2-228 re-authentication periodic 2-229 set the time 2-231 reauthentication, enabling 2-35 reboots restoring bindings across 2-305 receiver ports, MVR 2-483 recovery mechanism display 2-100, 2-689 redundancy accessing the main CPU 2-583 changing from active to standby supervisor engine 2-587 displaying information 2-913 displaying ISSU config-sync failure information 2-917 displaying redundancy facility information 2-913 displaying RF client list 2-913 displaying RF operational counters 2-913 displaying RF states 2-913 enabling automatic synchronization 2-72 forcing switchover to standby supervisor engine 2-587

Catalyst 4500 Series Switch Cisco IOS Command Reference—Release XE 3.5.0E and 15.2(1)E

mismatched command listing 2-585 set the mode 2-458 synchronizing the route processor configurations 2-445 related documentation 1-xxiv remote-id, setting for an interface 2-558 remote-id, setting for an interface VLAN range 2-559 remote SPAN See RSPAN renew commands ip dhcp snooping database 2-591 rep admin vlan command 2-592 rep block port command 2-593 rep lsl-age-timer command 2-597 rep preempt delay command 2-599 rep preempt segment command 2-601 rep segment command 2-602 rep stcn command 2-605 resetting PVLAN trunk setting switchport to trunk 2-1055 retry failed authentiation, configuring 2-26 rj45 connector, selecting the connector 2-457 ROM monitor mode summary 1-6 Route Processor Redundancy See redundancy router, set to become ANCP client 2-18 RPF disabling IPv4 exists-only checks 2-348 enabling IPv4 exists-only checks 2-348 RPR set the redundancy mode 2-458 **RSPAN** converting VLAN to RSPAN VLAN 2-590 displaying list 2-967

## S

sampler (netflow-lite monitor submode) command 2-609

saving configuration changes 1-11 secure address, configuring 2-528 secure ports, limitations 2-1061 server (AAA) alive actions, configuring 2-26 server (AAA) dead actions, configuring 2-26 service-policy command (policy-map class) 2-614 session classification, defining 2-30 set the redundancy mode 2-458 sfp connector, selecting the connector 2-457 shape command 2-633 shell trigger command 2-637, 2-923 show ancp multicast 2-642 show authentication interface command 2-644 show authentication registration command 2-644 show authentication sessions command 2-644 show capture command 2-855 show commands filtering parameters 1-7 searching and filtering 1-6 show platform commands 1-11 show device-sensor cache command 2-666 show interfaces (virtual switch) command 2-709 show interfaces counters (virtual switch) command 2-713 show ipv6 snooping counters command 2-780 show ip wccp command 2-771 show ip wccp detail command 2-771 show ip wccp view command 2-771 show license right-to-use command 2-811 show mab command 2-817 show mac address-table learning command 2-242, 2-831 show macro auto monitor device command 2-846, 2-848, 2-850 show monitor capture command 2-857, 2-859 show monitor capture file command 2-859 show myr command 2-863 show myr interface command 2-864 show mvr members command 2-866 show netflow-lite exporter command 2-868 show netflow-lite monitor command 2-870

show netflow-lite sampler command 2-872 show nmsp command 2-873 show pagp dual-active (virtual switch) command 2-878 show switch virtual (virtual switch) command 2-941 show vlan group command 2-960 show vlan mapping command 2-962 show vslp (virtual switch) command 2-970 Simple Network Management Protocol See SNMP single-character patterns special characters 1-7 single-host, setting 2-30 slaveslot0 displaying information on the standby supervisor 2-926 slot0 displaying information about the system 2-928 **SNMP** debugging spanning tree activities 2-170 ifIndex persistence clearing SNMP ifIndex commands 2-977 compress SNMP ifIndex table format 2-984 disabling globally 2-983 disabling on an interface 2-979 enabling globally 2-983 enabling on an interface 2-979 informs disabling 2-981 enabling 2-981 traps configuring to send when storm occurs 2-1026 disabling 2-981 enabling 2-981 mac-notification adding 2-985 removing 2-985 source (netflow-lite exporter submode) command 2-986 source ports, MVR 2-483 SPAN commands

configuring a SPAN session to monitor 2-474 displaying SPAN session information 2-947, 2-1028 SPAN enhancements displaying status 2-855 Spanning Tree Protocol See STP SPAN session displaying session information 2-855 filter ACLs 2-474 specify encap type 2-474 turn off host learning based on ingress packets 2-474 special characters anchoring, table 1-10 SSO 2-458 standard desktop enabling Cisco-recommended features 2-418 standard desktop and Cisco IP phone enabling Cisco-recommended features 2-420 sticky address, configuring 2-529 sticky-ARP disabling on PVLANs 2-343 enabling on PVLANs 2-343 sticky port deleting 2-125 enabling security 2-1060 storm control configuring for action when storm occurs 2-1026 disabling suppression mode 2-687 displaying settings 2-938 enabling 2-1026 enabling broadcast 2-1026, 2-1028 enabling multicast 2-1026, 2-1028 enabling suppression mode 2-687 enabling timer to recover from error disable 2-249 enabling unicast 2-1026, 2-1028 multicast, enabling 2-1028 setting high and low levels 2-1026 setting suppression level 2-687 STP

configuring link type for a port 2-998 configuring tunneling encapsulation rate 2-389 debugging all activities 2-170 debugging spanning tree activities 2-170 debugging spanning tree BackboneFast events 2-172 debugging spanning tree UplinkFast 2-175 detecting misconfiguration 2-995 displaying active interfaces only 2-930 displaying BackboneFast status 2-930 2-930 displaying bridge status and configuration displaying spanning tree debug messages 2-170 displaying summary of interface information 2-930 enabling BPDU filtering by default on all PortFast ports 2-1014 enabling BPDU filtering on an interface 2-991 enabling BPDU guard by default on all PortFast ports 2-1016 enabling BPDU guard on an interface 2-993 enabling extended system ID 2-996 enabling loop guard as a default on all ports 2-999 enabling PortFast by default on all access ports 2-1017 enabling PortFast mode 2-1012 enabling protocol tunneling for 2-384 enabling root guard 2-997 enabling spanning tree BackboneFast 2-990 enabling spanning tree on a per VLAN basis 2-1021 enabling spanning tree UplinkFast 2-1019 setting an interface priority 2-1018 setting drop threshold for 2-387 setting pathcost 2-994 setting the default pathcost calculation method **2-1011** subinterface configuration mode, summary 1-6 SVI creating a Layer 3 interface on a VLAN 2-286 switch (virtual switch) command 2-1042 switch convert mode (virtual switch) command 2-1043 switching characteristics excluding from link-up calculation 2-1052

modifying **2-1052** 

returning to interfaces capture function 2-1052 switchport 2-1076 switchport interfaces displaying status of Layer 3 port 2-722 displaying status of native VLAN tagging 2-722 switchport vlan mapping command 2-1080 switch shim debugging 2-173 disabling debugging 2-173 switch to router connection enabling Cisco-recommended features 2-422 switch to switch connection enabling Cisco-recommended features 2-424 switch virtual domain (virtual switch) command 2-1045 switch virtual interface See SVI switch virtual link (virtual switch) command 2-1047 sw-vlan 2-176 system prompts 1-5

# Т

Tab key command completion 1-1 tables characters with special meaning 1-7 mac access-list extended subcommands 2-404 multipliers 1-9 relationship between duplex and speed commands 2-1024 show cable-diagnostics tdr command output fields 2-655 show cdp neighbors detail field descriptions 2-663 show cdp neighbors field descriptions 2-662 show ip dhcp snooping command output 2-645, 2-817 show ip interface field descriptions 2-757 show policy-map control-plane field descriptions 2-883

show vlan command output fields 2-966 show vtp command output fields 2-974 special characters 1-9 special characters used for anchoring 1-10 speed command options 2-451, 2-1024 valid interface types 2-279, 2-281 TAC displaying information useful to TAC 2-948 TCAM debugging spanning tree activities 2-170 TDR displaying cable diagnostic test results 2-654 test condition of copper cables 2-1086 temperature readings displaying information 2-684 timer information 2-689 traffic monitor display status 2-817 traffic shaping enable on an interface 2-635 transport udp (netflow-lite exporter submode) command 2-1094 traps, enabling 2-981 trunk encapsulation setting format 2-1076 trunk interfaces displaying trunk interfaces information 2-729 setting 2-294 ttl (netflow-lite exporter submode) command 2-1100

template data timeout (netflow-lite exporter submode) command 2-1084

transport udp load-share (netflow-lite exporter submode) command 2-1096

trunk port, configuring VLAN mapping 2-1080 trunk ports, display VLAN mapping information 2-962 trust configuration, setting on an interface 2-560, 2-561 trust state

tunnel ports

displaying information about Layer 2 protocol 2-805 TX queues

allocating bandwidth 2-1102 returning to default values 2-1102 setting priority to high 2-1102 specifying burst size 2-1102 specifying traffic rate 2-1102

## U

#### UDLD

displaying administrative and operational status 2-950 enabling by default on all fiber interfaces 2-1104 enabling on an individual interface 2-1106 preventing a fiber interface from being enabled 2-1106 resetting all shutdown ports 2-1108 setting the message timer 2-1104 Unidirectional Link Detection See UDLD unidirection port control, changing from bidirectional 2-23 unknown multicast traffic, preventing 2-1054 unknown unicast traffic, preventing 2-1054 user EXEC mode, summary 1-5 username setting password and privilege level 2-1110

# V

VACLs access-group mode 2-6 applying VLAN access maps 2-1125 displaying VLAN access map information 2-957 specifying an action in a VLAN access map 2-13 specifying the match clause for a VLAN access-map sequence 2-446 using a VLAN filter 2-1125 VLAN applying an ARP ACL 2-288 configuring 2-1114

Catalyst 4500 Series Switch Cisco IOS Command Reference—Release XE 3.5.0E and 15.2(1)E

configuring service policies 2-1119 converting to RSPAN VLAN 2-590 displaying CEF information 2-736 displaying CEF next-hop information 2-736 displaying information on switch interfaces 2-747, 2-751 displaying information on VLAN switch interfaces 2-754 displaying information sorted by group IP address 2-747, 2-751 displaying IP address and version information 2-747, 2-751 displaying Layer 2 VLAN information 2-953 displaying statistical information 2-853 displaying VLAN information 2-955 enabling dynamic ARP inspection 2-297 enabling Explicit Host Tracking 2-328 enabling guest per-port 2-217 enabling guest VLAN supplicant 2-210, 2-218 entering VLAN configuration mode 2-1119, 2-1121 native frames enabling tagging on all 802.1Q trunk ports 2-1123 pruning the list for VTP 2-1076 setting the list of allowed 2-1076 VLAN, create or modify a group 2-1126 VLAN Access Control Lists See VACLs VLAN access map See VACLs VLAN database resetting 2-607 VLAN debugging limiting output 2-146 vlan group command 2-1126 VLAN groups, display VLANs mapped 2-960 VLAN link-up calculation excluding a switch port 2-1052 including a switch port 2-1052 VLAN manager debugging 2-176

disabling debugging 2-176 IOS file system error tests debugging 2-177 disabling debugging 2-177 VLAN mapping configuring 2-1080 displaying 2-962 VLAN mapping, configure on trunk port 2-1080 VLAN mapping on trunk ports, display information 2-962 VLAN Query Protocol See VQP VLAN query protocol (VQPC) debugging 2-183 **VLANs** clearing counters 2-131 clearing hardware logic 2-103 configuring internal allocation scheme 2-1128 displaying internal VLAN allocation information 2-961 RSPAN VLANs 2-967 entering VLAN configuration mode 2-1121 VMPS configuring servers 2-1132 reconfirming dynamic VLAN assignments 2-183, 2 - 1130voice VLANs enabling 2-1048 VoIP configuring auto-QoS 2-64 VOP per-server retry count 2-1131 reconfirming dynamic VLAN assignments 2-183, 2-1130 vrf (netflow-lite exporter submode) command 2-1134 VTP configuring the administrative domain name 2-1139 configuring the device in VTP client mode 2-1138

configuring the device in VTP server mode 2-1142 configuring the device in VTP transparent mode 2-1143 configuring tunnel encapsulation rate 2-389 creating a VTP domain password 2-1140 displaying domain information 2-973 displaying statistics information 2-973 enabling protocol tunneling for 2-384 enabling pruning in the VLAN database 2-1141 enabling VTP version 2 mode 2-1144 modifying the VTP configuration storage file name 2-1137 set drop threshold for 2-387 VTP protocol code activating debug messages 2-180 deactivating debug messages 2-180

## W

Webauth fallback, enabling 2-29